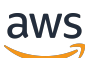

Panduan Penjual

# AWS Marketplace

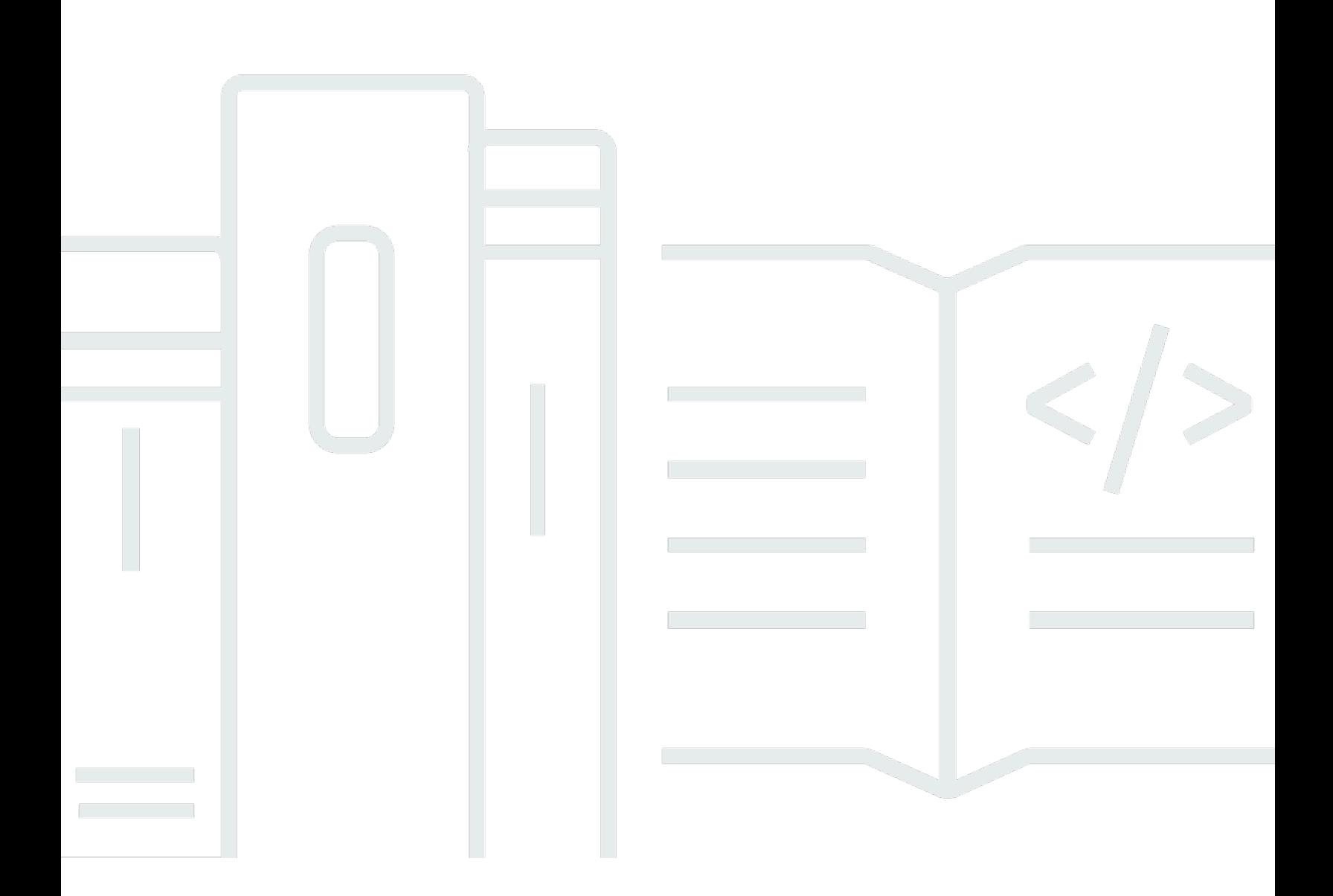

Copyright © 2024 Amazon Web Services, Inc. and/or its affiliates. All rights reserved.

## AWS Marketplace: Panduan Penjual

Copyright © 2024 Amazon Web Services, Inc. and/or its affiliates. All rights reserved.

Merek dagang dan tampilan dagang Amazon tidak boleh digunakan sehubungan dengan produk atau layanan apa pun yang bukan milik Amazon, dengan cara apa pun yang dapat menyebabkan kebingungan di antara pelanggan, atau dengan cara apa pun yang menghina atau mendiskreditkan Amazon. Semua merek dagang lain yang tidak dimiliki oleh Amazon merupakan milik dari pemiliknya masing-masing, yang mungkin berafiliasi dengan, terhubung ke, atau disponsori oleh Amazon.

# **Table of Contents**

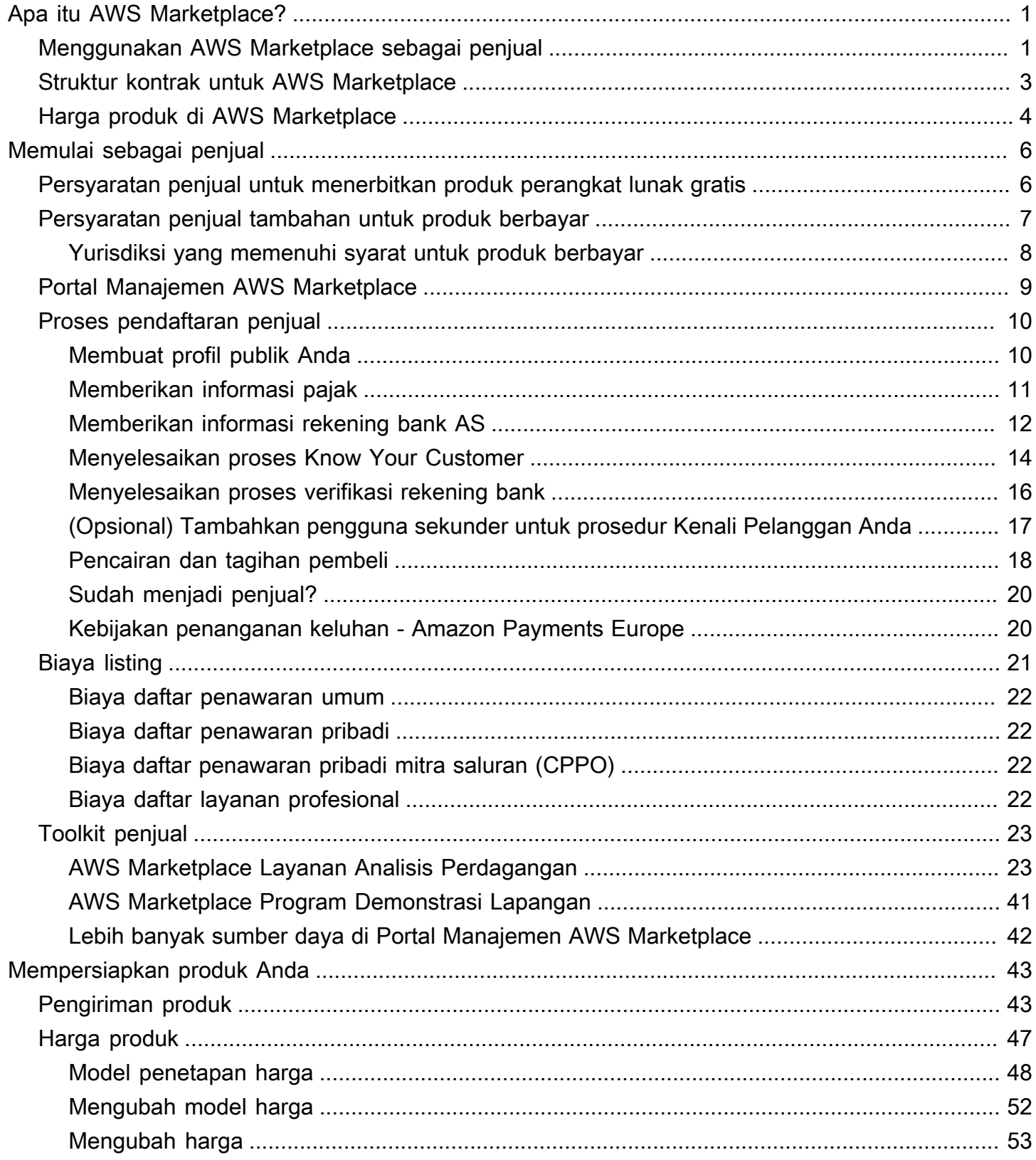

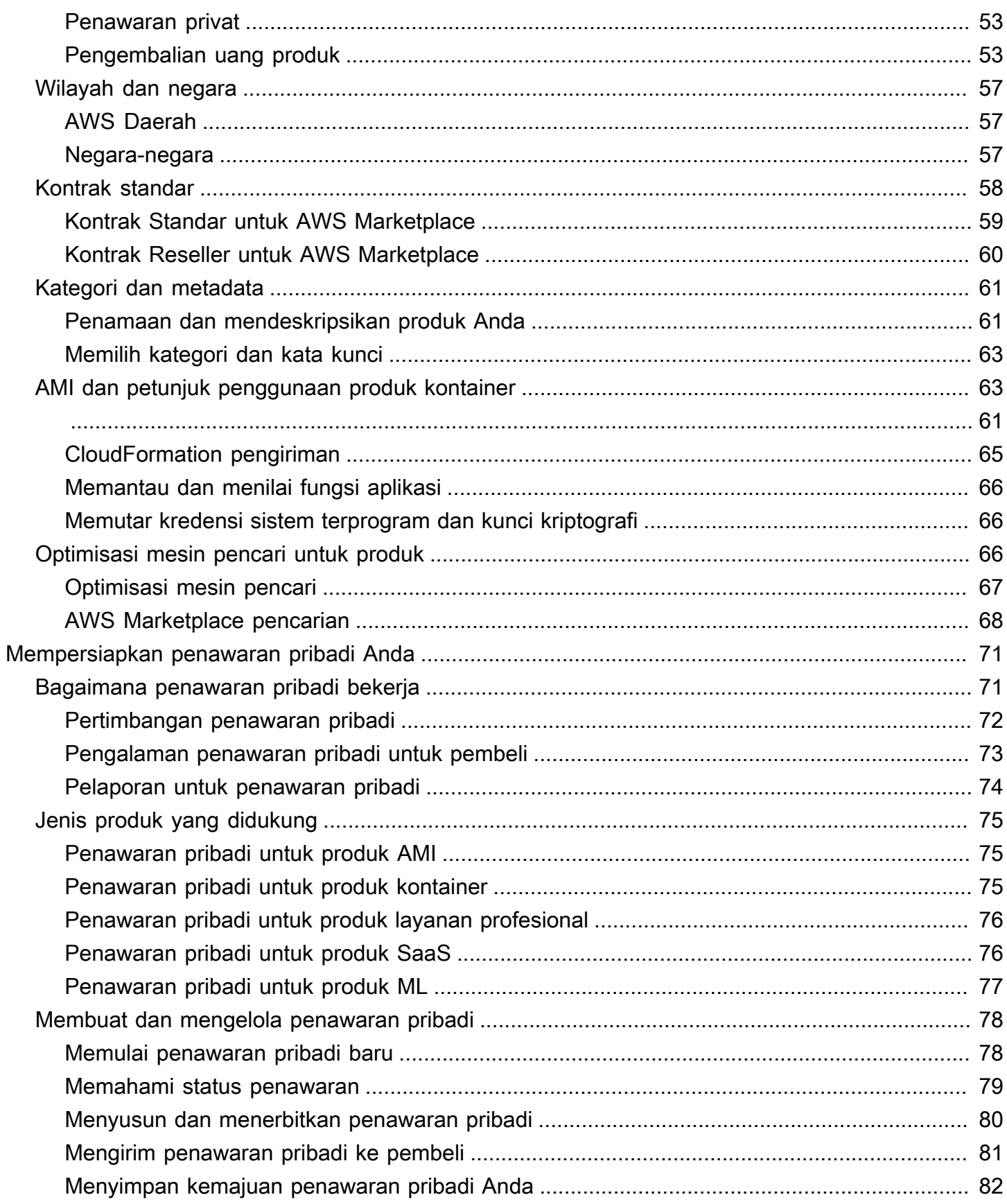

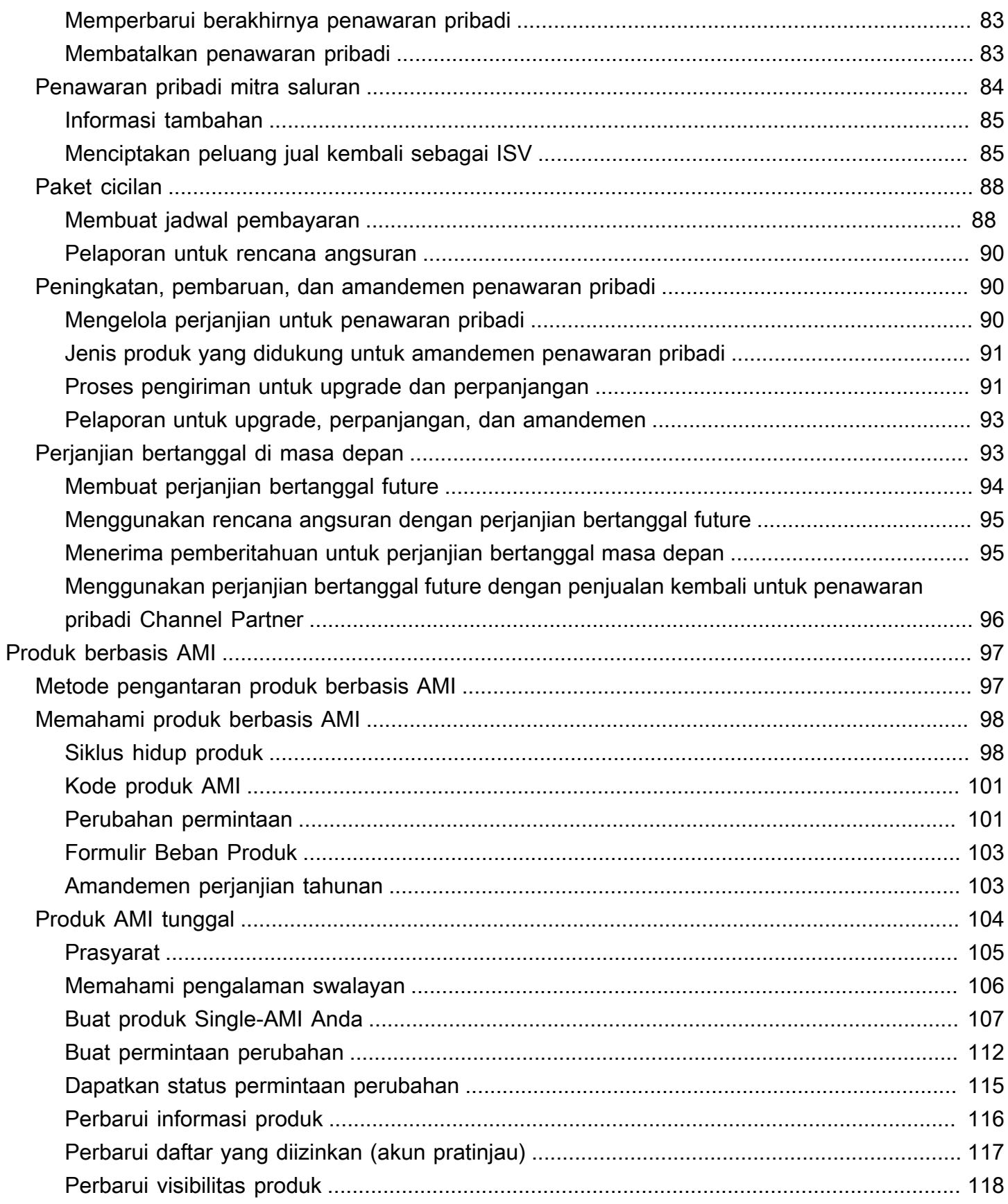

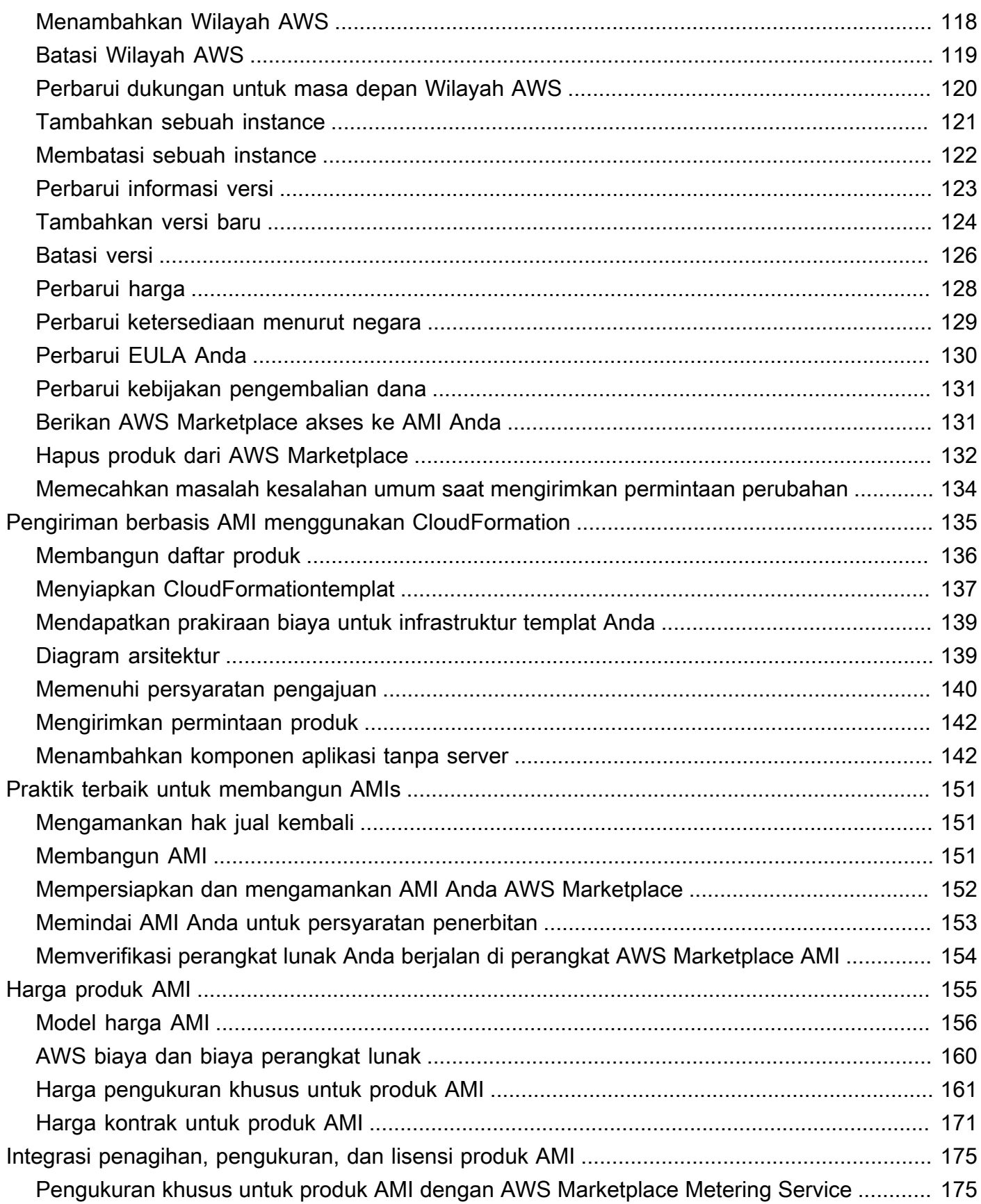

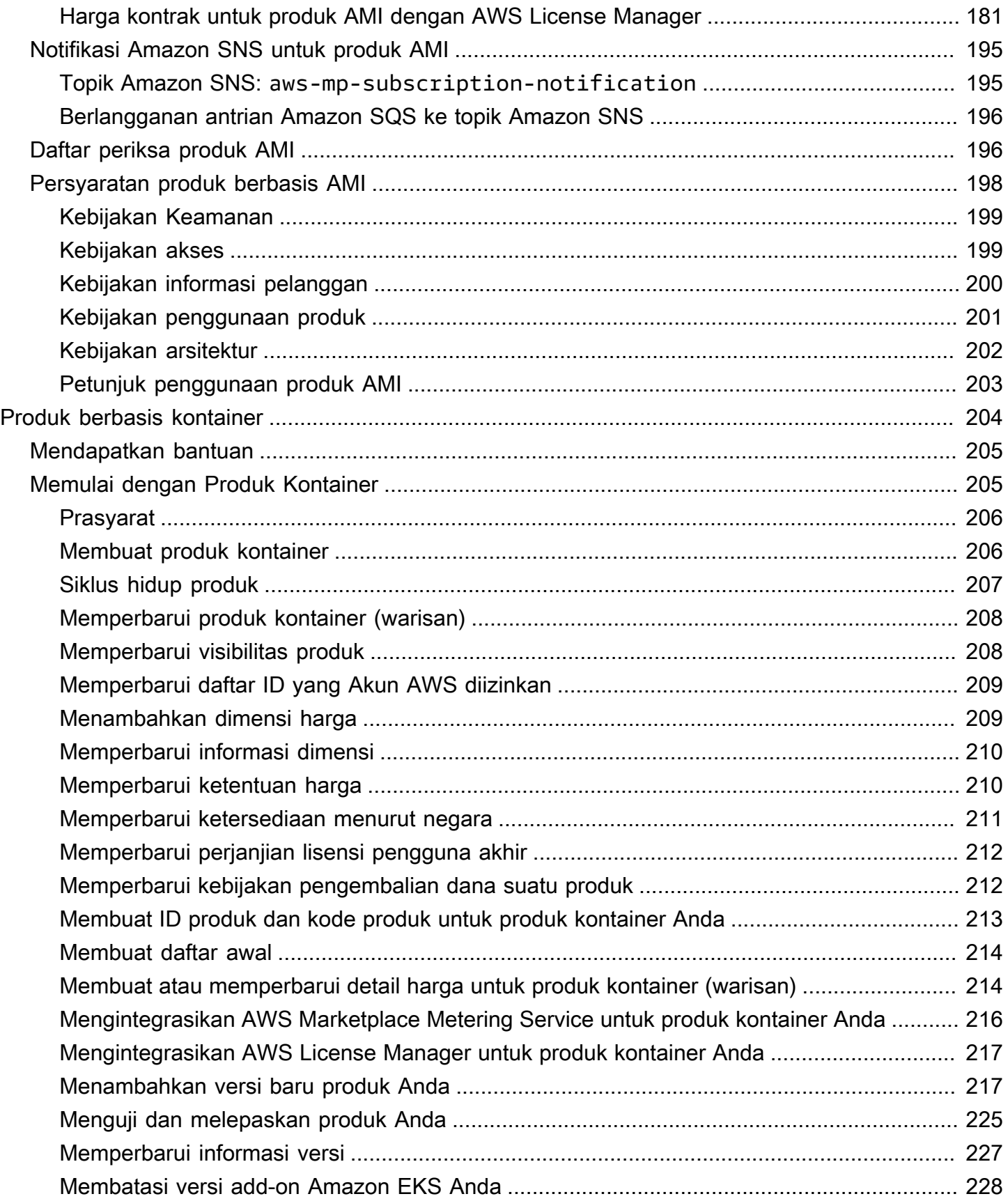

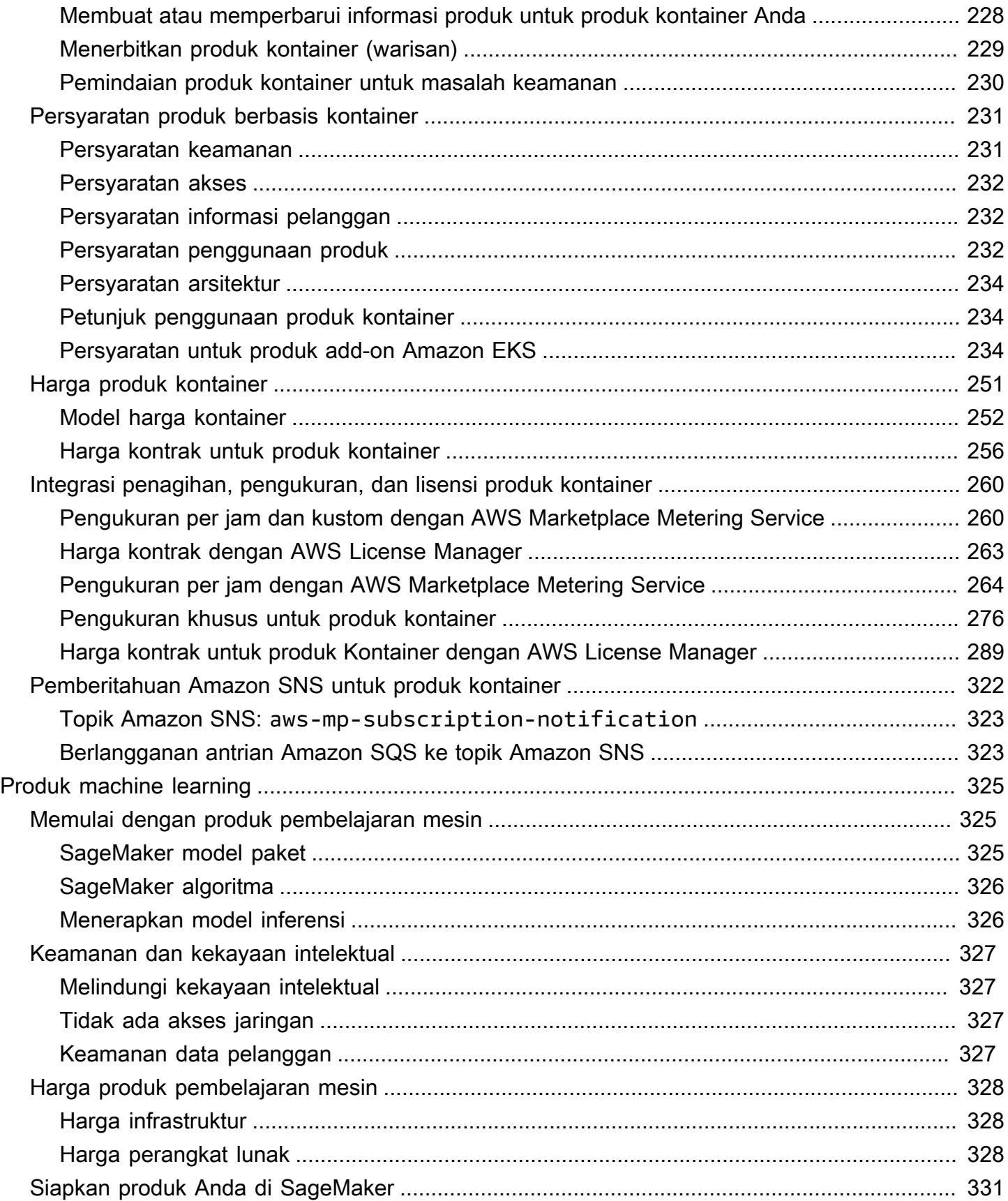

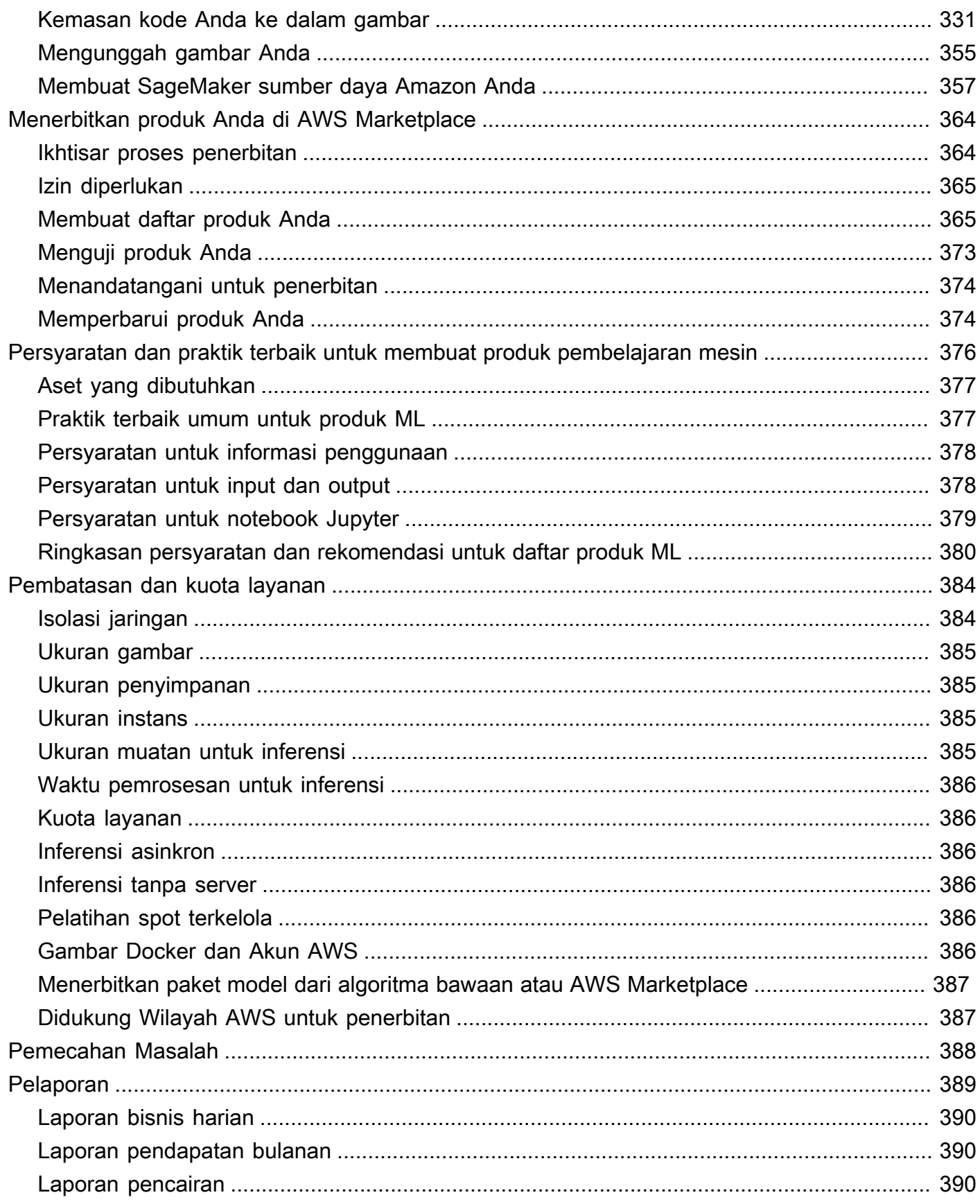

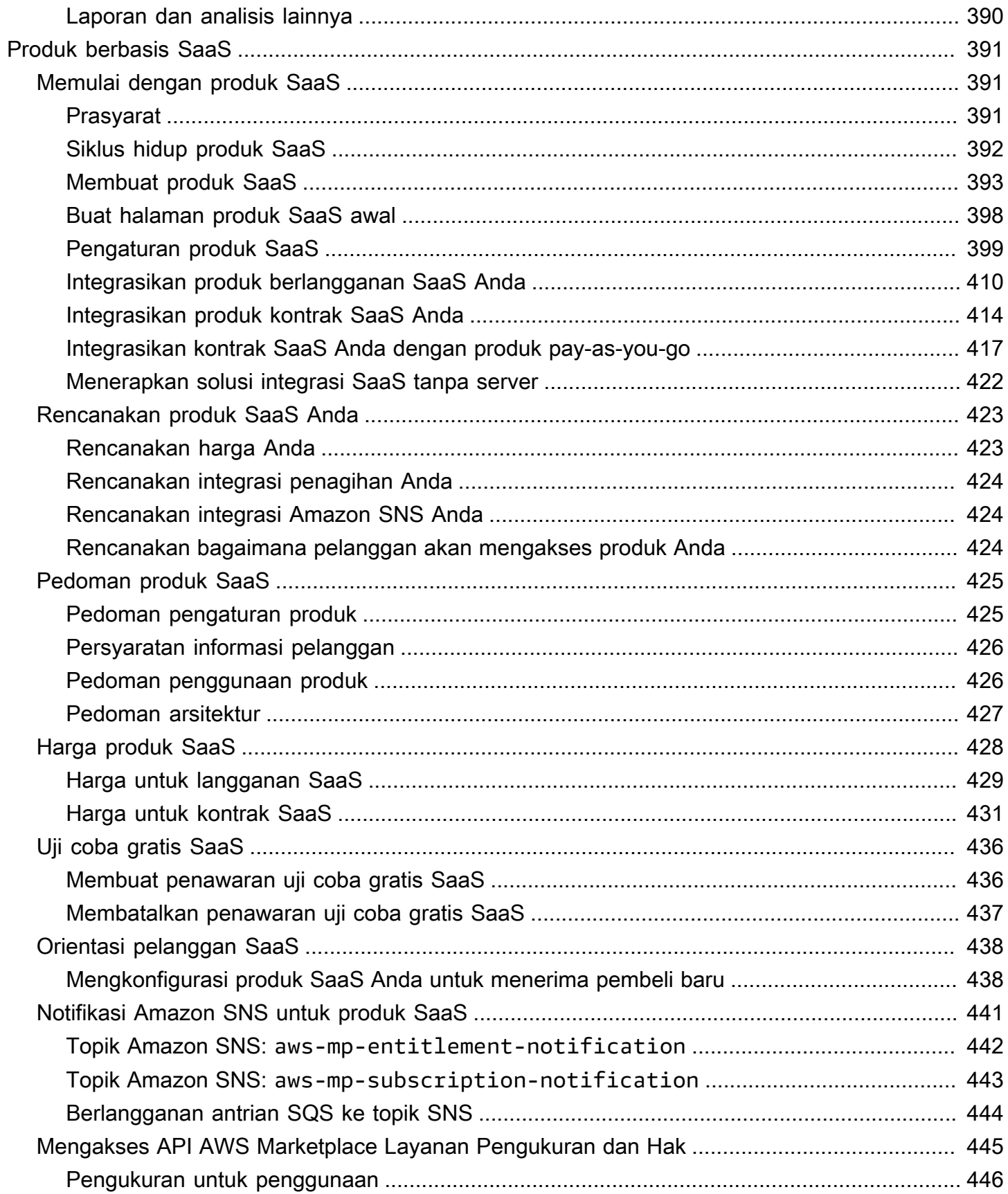

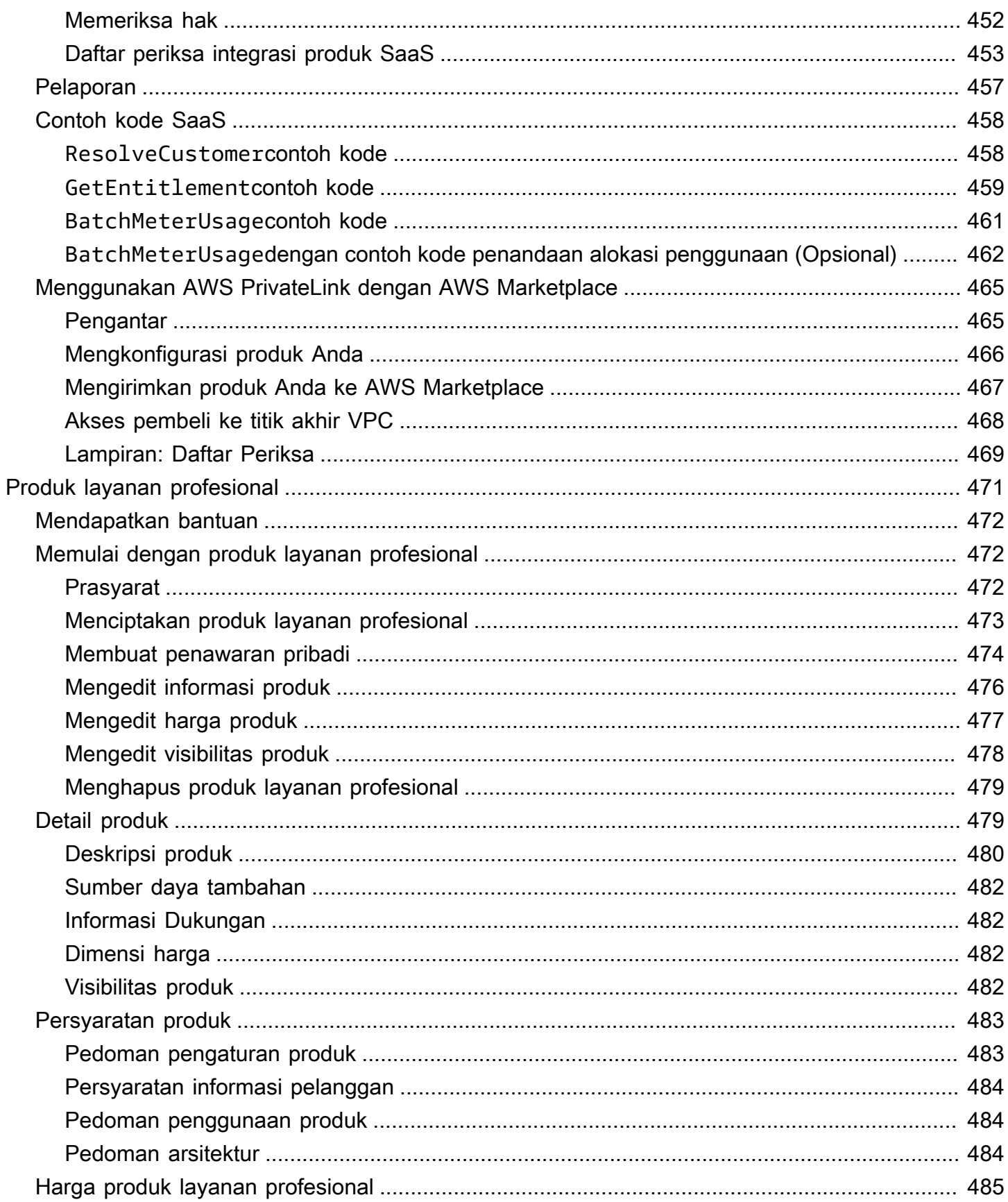

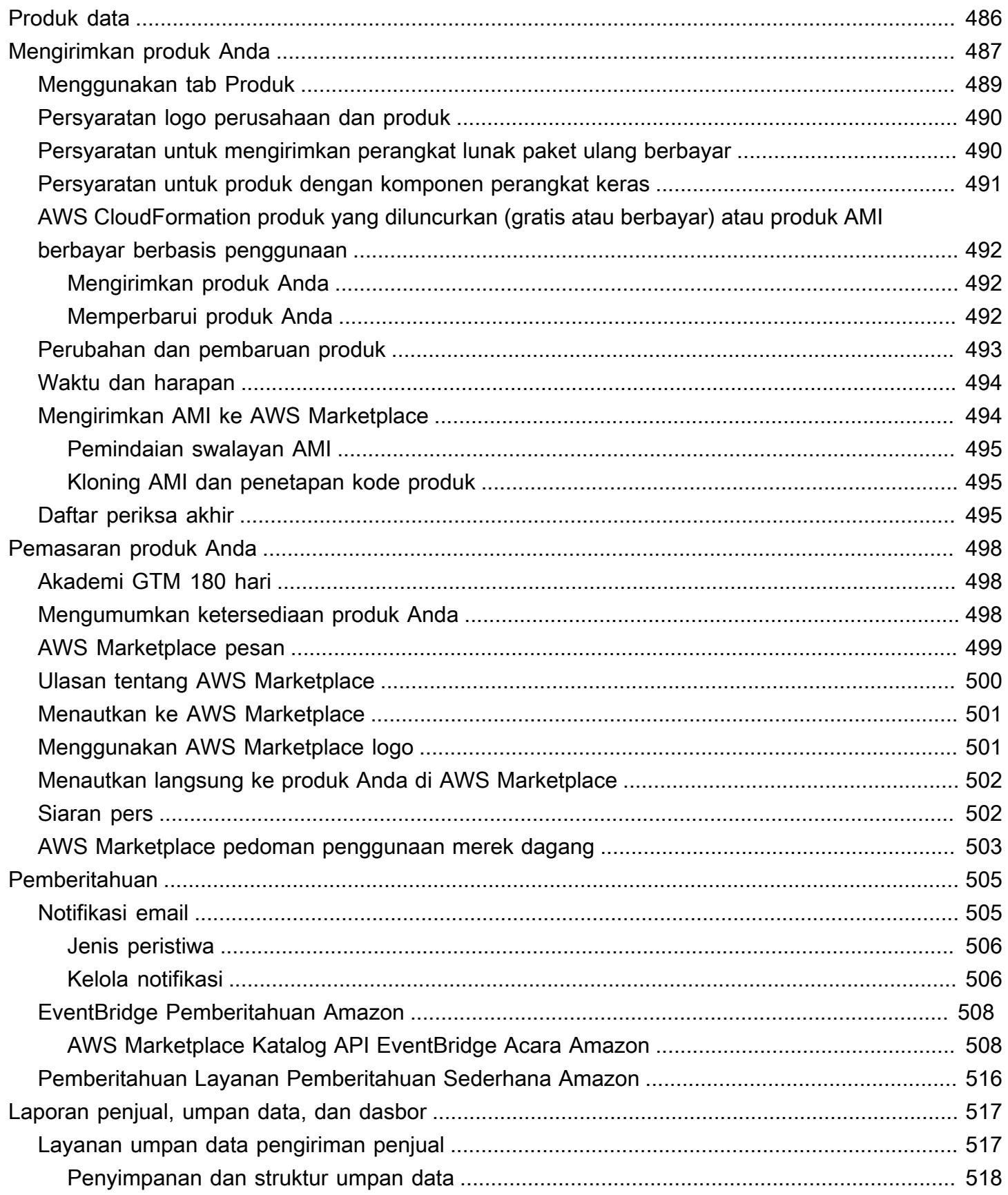

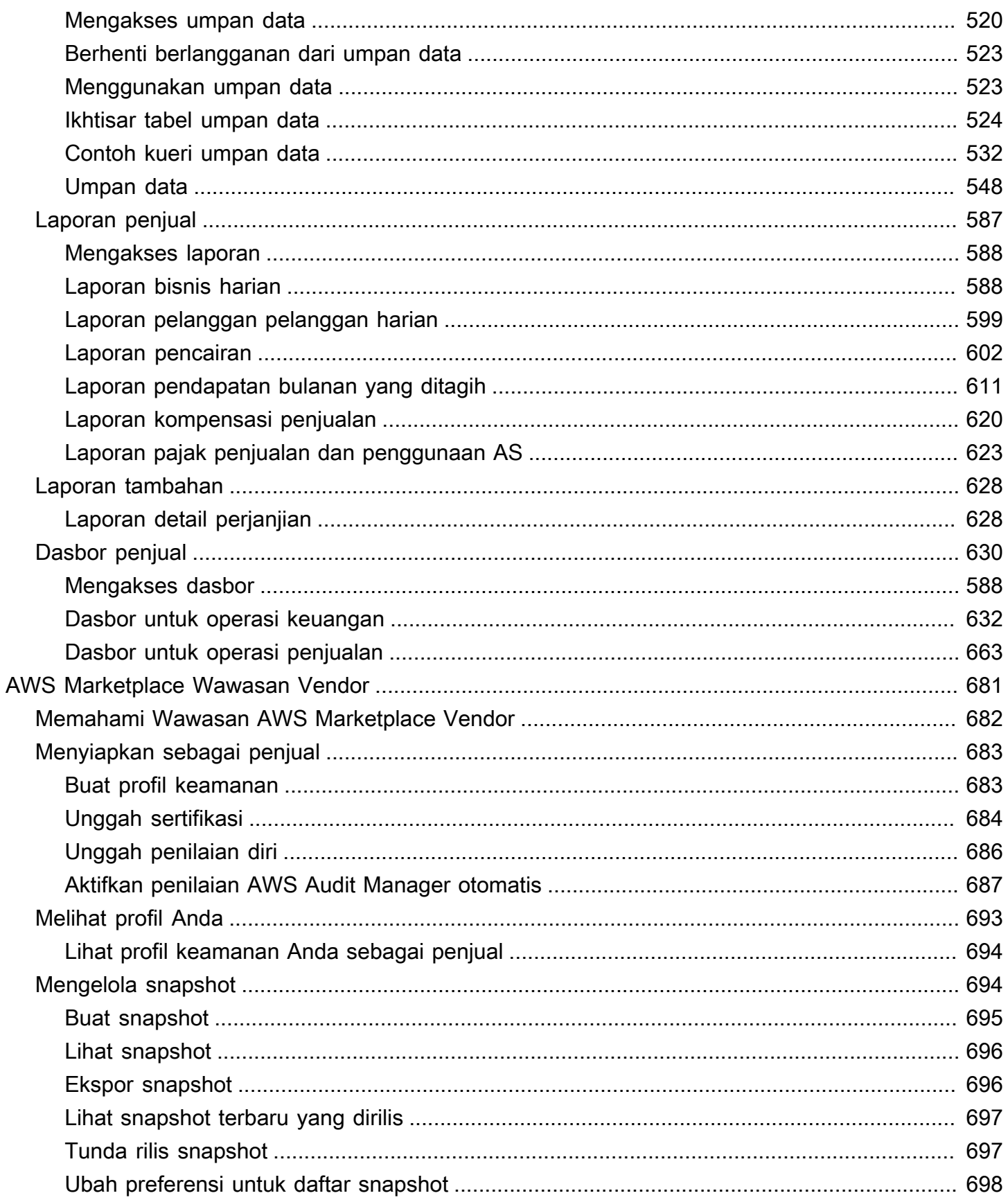

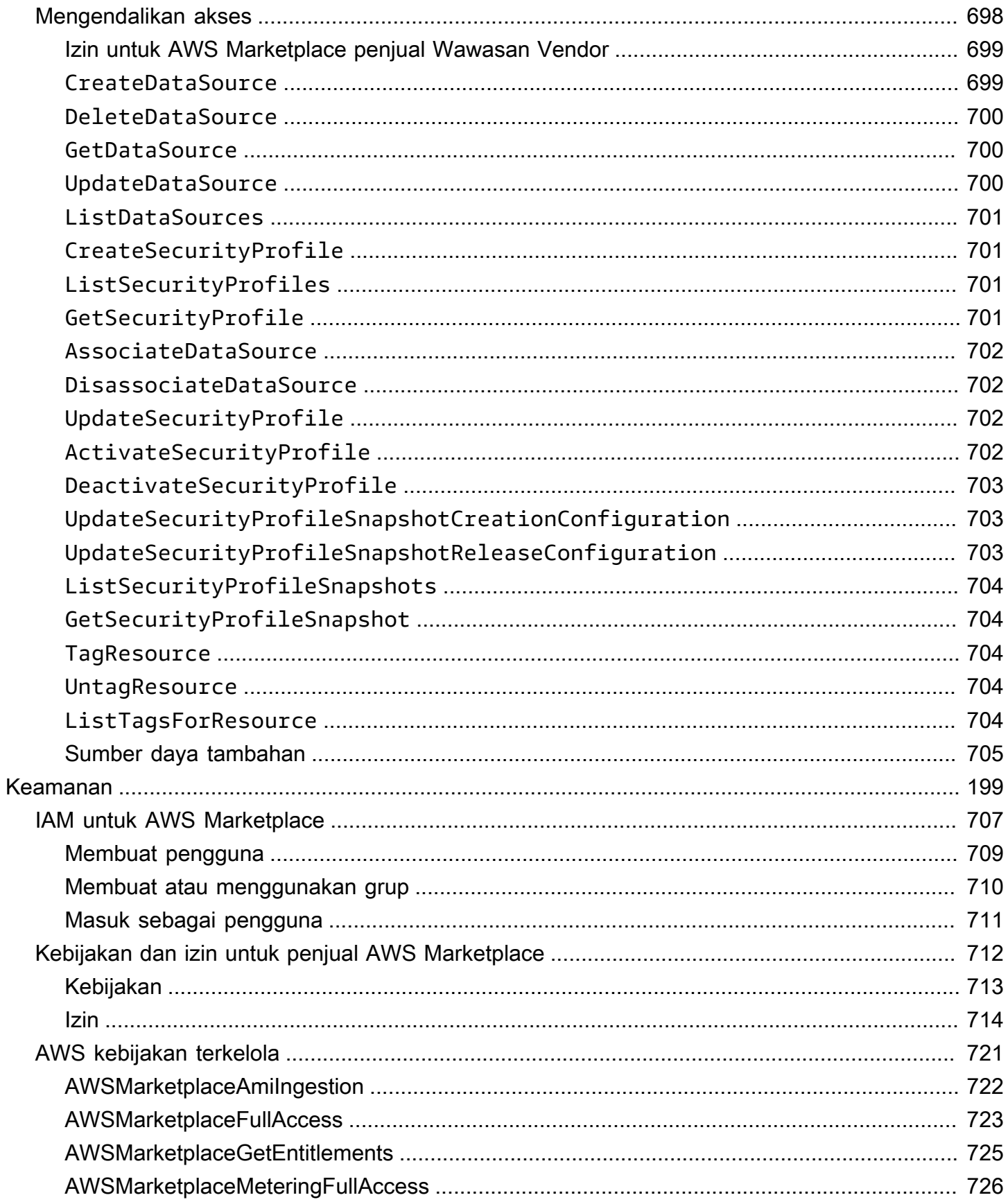

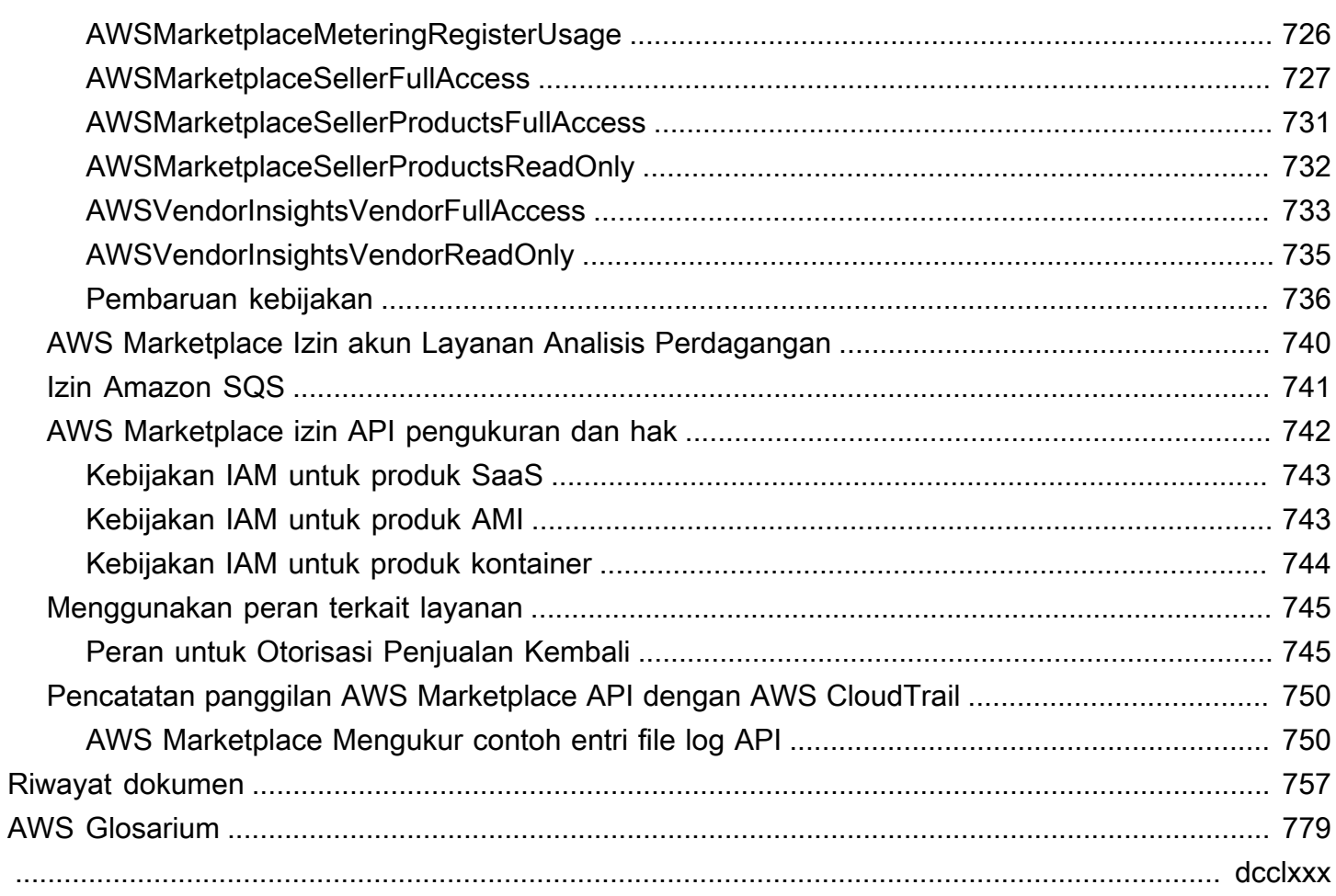

# <span id="page-15-0"></span>Apa itu AWS Marketplace?

AWS Marketplace adalah katalog digital yang dikuratori yang dapat digunakan pelanggan untuk menemukan, membeli, menyebarkan, dan mengelola perangkat lunak, data, dan layanan pihak ketiga untuk membangun solusi dan menjalankan bisnis mereka. AWS Marketplace mencakup ribuan daftar perangkat lunak dari kategori populer seperti keamanan, aplikasi bisnis, pembelajaran mesin, dan produk data di seluruh industri tertentu, seperti perawatan kesehatan, layanan keuangan, dan telekomunikasi. Pelanggan dapat dengan cepat meluncurkan perangkat lunak yang telah dikonfigurasi sebelumnya, dan memilih solusi perangkat lunak di Amazon Machine Images (AMI), perangkat lunak sebagai layanan (SaaS), dan format lainnya. Layanan profesional juga tersedia untuk membantu pelanggan mengonfigurasi, menyebarkan, dan mengelola perangkat lunak pihak ketiga. Untuk daftar lengkap metode pengiriman, lihat [Pengiriman produk.](https://docs.aws.amazon.com/marketplace/latest/userguide/product-preparation.html#product-delivery)

Anda dapat menggunakan AWS Marketplace sebagai pembeli (pelanggan), penjual (penyedia), atau keduanya. Siapa pun dengan Akun AWS dapat menggunakan AWS Marketplace sebagai pembeli, dan dapat mendaftar untuk menjadi penjual. Penjual dapat berupa vendor perangkat lunak independen (ISV), mitra saluran, penyedia layanan terkelola (MSP), atau individu yang memiliki sesuatu untuk ditawarkan yang bekerja dengan AWS produk dan layanan.

#### **a** Note

Penyedia produk data harus memenuhi persyaratan kelayakan AWS Data Exchange. Untuk informasi selengkapnya, lihat [Menyediakan produk data di AWS Data Exchange](https://docs.aws.amazon.com/data-exchange/latest/userguide/providing-data-sets.html) di Panduan Pengguna AWS Data Exchange.

Mitra yang memenuhi syarat dapat secara terprogram membuat daftar AWS Marketplace produk di luar. AWS Marketplace Untuk informasi lebih lanjut tentang menjadi mitra yang memenuhi syarat, hubungi mitra pengembangan AWS Marketplace bisnis Anda.

Video berikut menjelaskan lebih lanjut tentang penjualan AWS Marketplace.

<span id="page-15-1"></span>[Pengantar AWS Marketplace](https://www.youtube.com/embed/UjD-kMiVs0c)

## Menggunakan AWS Marketplace sebagai penjual

Proses penjualan produk perangkat lunak AWS Marketplace melibatkan tujuh langkah berikut.

#### Proses penjual

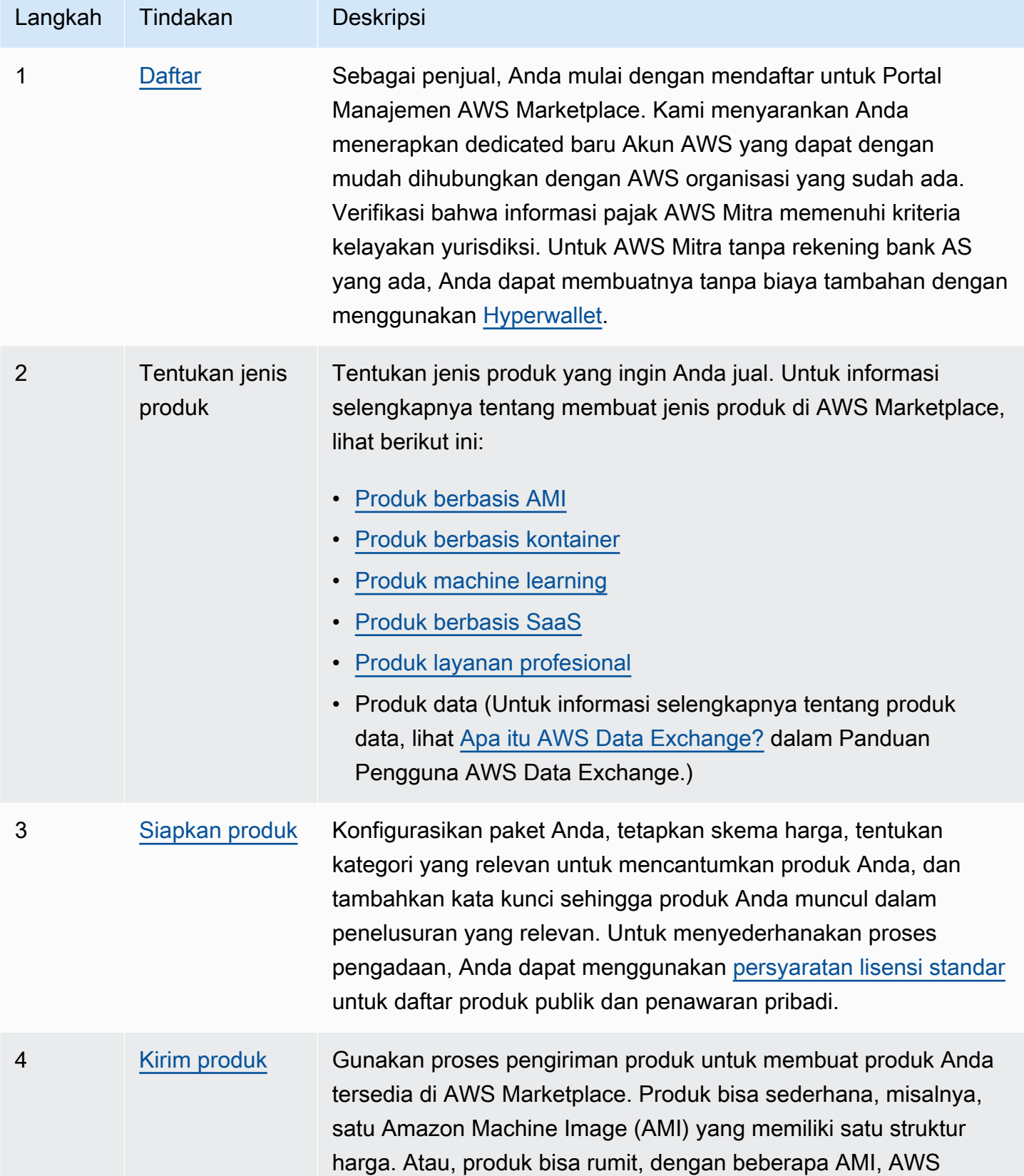

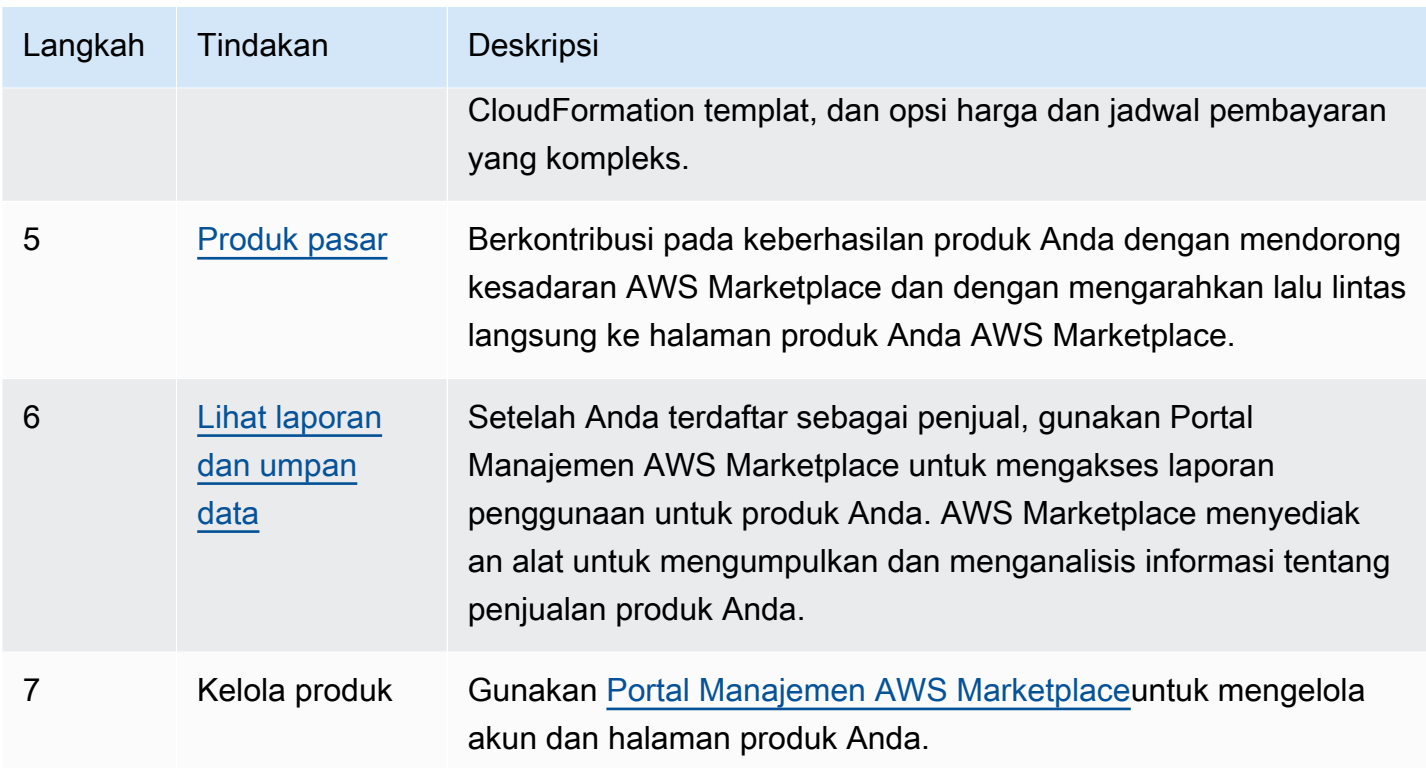

Sebagai penjual, pergi ke [Portal Manajemen AWS Marketplace](https://aws.amazon.com/marketplace/management)untuk mendaftar. Jika Anda mengenakan biaya untuk penggunaan produk Anda, Anda juga harus memberikan informasi pajak dan perbankan sebagai bagian dari pendaftaran Anda. Ketika Anda mendaftar, Anda membuat profil untuk perusahaan Anda atau untuk diri Anda sendiri yang dapat ditemukan di. AWS Marketplace Anda juga menggunakan [Portal Manajemen AWS Marketplace](https://aws.amazon.com/marketplace/management)untuk membuat dan mengelola halaman produk untuk produk Anda.

# <span id="page-17-0"></span>Struktur kontrak untuk AWS Marketplace

Penggunaan perangkat lunak, layanan, dan produk data yang dijual AWS Marketplace diatur oleh perjanjian antara pembeli dan penjual. AWS bukan pihak dalam perjanjian ini.

Sebagai penjual, perjanjian Anda meliputi:

• Perjanjian lisensi pengguna akhir (EULA) Anda dengan pembeli, yang terletak di halaman daftar produk untuk daftar perangkat lunak publik di AWS Marketplace. Banyak penjual menggunakan [Kontrak Standar untuk AWS Marketplace \(SCMP\)](https://docs.aws.amazon.com/marketplace/latest/userguide/standardized-license-terms.html) sebagai EULA default mereka. Anda juga dapat menggunakan SCMP sebagai dasar untuk negosiasi dalam penawaran pribadi dan menggunakan templat amandemen untuk memodifikasi SCMP. Penawaran pribadi juga dapat mencakup ketentuan kontrak khusus yang dinegosiasikan antara para pihak.

#### **a** Note

Untuk informasi tentang kapan pembaruan EULA akan terjadi, berdasarkan jenis penawaran dan model harga, lihat [pembaruan EULA di Panduan AWS Marketplace](https://docs.aws.amazon.com/marketplace/latest/buyerguide/what-is-marketplace.html#eula-updates) Pembeli.

• [Ketentuan AWS Marketplace Penjual](https://aws.amazon.com/marketplace/management/seller-settings/terms), yang mengatur aktivitas Anda di AWS Marketplace.

Penggunaan pembeli AWS Marketplace diatur oleh [Ketentuan Layanan AWS,](https://aws.amazon.com/service-terms/) [Perjanjian Pelanggan](https://aws.amazon.com/agreement/)  [AWS](https://aws.amazon.com/agreement/), dan [Pemberitahuan Privasi.](https://aws.amazon.com/privacy/)

Grafik berikut menunjukkan struktur kontrak untuk AWS Marketplace.

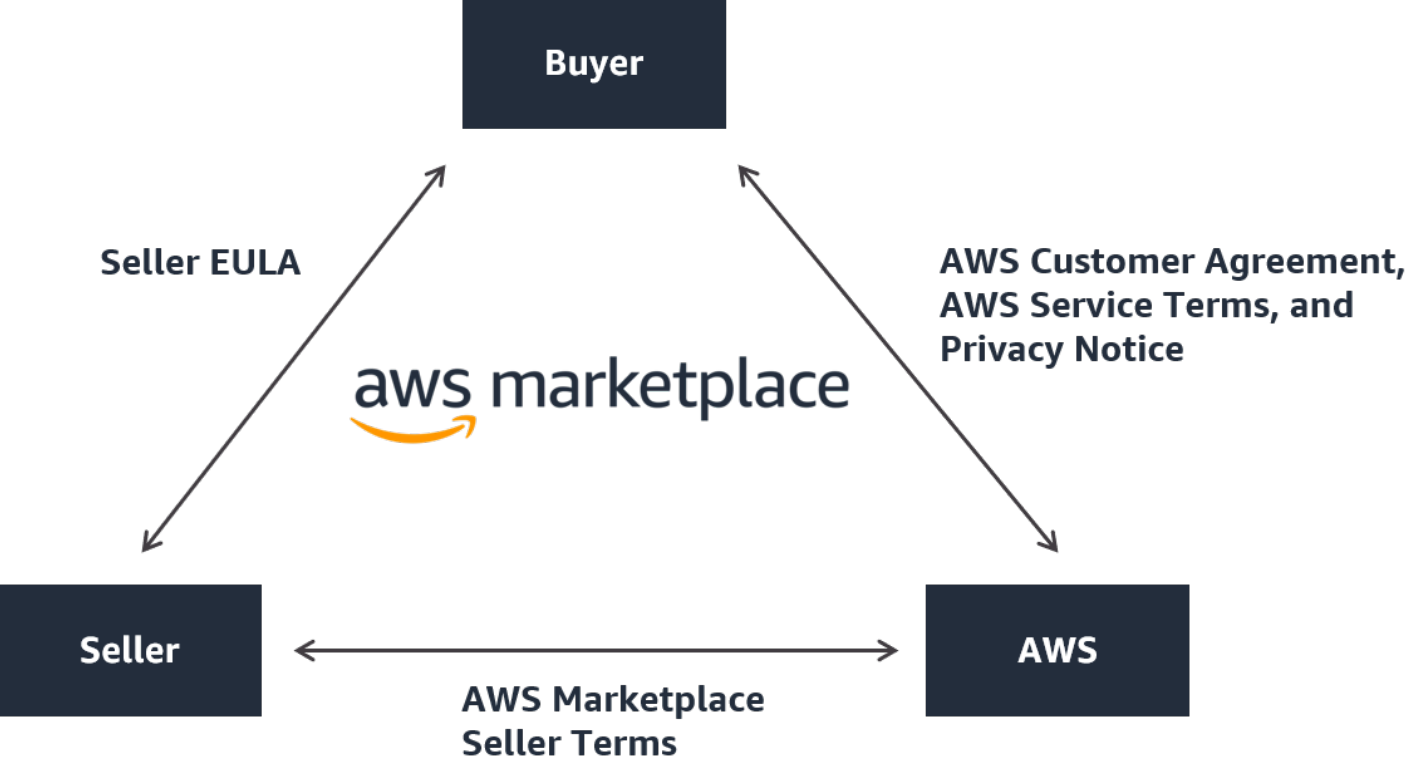

# <span id="page-18-0"></span>Harga produk di AWS Marketplace

Di AWS Marketplace, produk dapat gratis untuk digunakan atau dapat memiliki biaya terkait. Biaya menjadi bagian dari AWS tagihan pembeli, dan setelah pembeli membayar, AWS membayar penjual. Produk bisa mengambil banyak bentuk. Misalnya, produk dapat digunakan sebagai Amazon Machine Image (AMI) yang dipakai menggunakan pembeli. Akun AWS Produk juga dapat dikonfigurasikan

untuk menggunakan CloudFormation templat untuk pengiriman ke pembeli. Produk juga dapat berupa fasilitas SaaS dari ISV, daftar kontrol akses web (web ACL), seperangkat aturan, atau ketentuan untuk. AWS WAF Produk juga dapat berupa layanan profesional dari ISV, mitra saluran, atau MSP.

Opsi harga yang fleksibel termasuk uji coba gratis, per jam, bulanan, tahunan, multi-tahun, dan model Bring Your Own License (BYOL), dan ditagih dari satu sumber. AWS menangani penagihan dan pembayaran, dan biaya muncul pada tagihan pelanggan AWS .

Produk perangkat lunak dapat dibeli dengan harga yang tercantum menggunakan perjanjian lisensi pengguna akhir standar ISV (EULA). Selain itu, produk perangkat lunak dapat ditawarkan dengan harga khusus dan EULA melalui penawaran pribadi. Produk juga dapat dibeli berdasarkan kontrak dengan waktu tertentu atau batas penggunaan. Setelah berlangganan produk, pembeli dapat menggunakan AWS Service Catalog untuk menyalin produk dan mengelola bagaimana produk diakses dan digunakan dalam organisasi pembeli. Untuk informasi lebih lanjut tentang pengalaman pembeli, lihat[https://docs.aws.amazon.com/marketplace/latest/buyerguide/service-catalog.html.](https://docs.aws.amazon.com/marketplace/latest/buyerguide/service-catalog.html) Untuk informasi lebih lanjut tentang harga, liha[tthe section called "Harga produk".](#page-61-0)

# <span id="page-20-0"></span>Memulai sebagai penjual

Jika Anda ingin menjual perangkat lunak Anda AWS Marketplace, tinjau persyaratan dan kemudian ikuti langkah-langkah untuk mendaftar sebagai penjual. Ada persyaratan pendaftaran yang berbeda berdasarkan di mana Anda tinggal dan jenis produk apa yang Anda jual. Untuk mendaftar sebagai penjual AWS Marketplace, Anda dapat menggunakan akun yang sudah ada Akun AWS atau membuat akun baru. Semua AWS Marketplace interaksi terkait dengan akun yang Anda pilih.

#### **G** Catatan

- Mendaftar sebagai AWS Marketplace penjual merupakan prasyarat untuk mencantumkan produk data di AWS Data Exchange dan menyediakannya. AWS Marketplace Untuk informasi selengkapnya tentang persyaratan ini, lihat [Menyediakan Produk Data di AWS](https://docs.aws.amazon.com/data-exchange/latest/userguide/providing-data-sets.html)  [Data Exchange](https://docs.aws.amazon.com/data-exchange/latest/userguide/providing-data-sets.html) di Panduan Pengguna AWS Data Exchange.
- Untuk informasi tentang izin yang dibutuhkan AWS Marketplace penjual, liha[tKebijakan dan](#page-726-0) [izin untuk penjual AWS Marketplace.](#page-726-0)
- Untuk informasi selengkapnya tentang biaya listing produk, penjual terdaftar dapat melihat [Ketentuan AWS Marketplace Penjual](https://aws.amazon.com/marketplace/management/seller-settings/terms) di Portal Manajemen AWS Marketplace.

# <span id="page-20-1"></span>Persyaratan penjual untuk menerbitkan produk perangkat lunak gratis

Terlepas dari apakah Anda mengenakan biaya untuk produk Anda ketika Anda menawarkannya AWS Marketplace, Anda menjual produk itu. Biaya untuk pelanggan adalah \$0,00, tetapi Anda dan pelanggan menyetujui kontrak bersama untuk penggunaan produk. Jika Anda hanya menawarkan produk gratis, Anda tidak perlu memberikan informasi perbankan AWS Marketplace. Untuk membuat dan menawarkan produk gratis di AWS Marketplace, Anda harus:

- Jual perangkat lunak siap produksi dengan fitur lengkap yang tersedia untuk umum.
- Memiliki proses dukungan pelanggan yang ditentukan dan organisasi pendukung.
- Menyediakan sarana untuk menjaga perangkat lunak diperbarui secara teratur dan bebas dari kerentanan.
- Ikuti praktik dan pedoman terbaik saat memasarkan produk Anda AWS Marketplace.

• Jadilah AWS pelanggan yang memiliki reputasi baik dan memenuhi persyaratan dalam syarat dan ketentuan untuk AWS Marketplace penjual.

## <span id="page-21-0"></span>Persyaratan penjual tambahan untuk produk berbayar

Jika Anda mengenakan biaya untuk produk Anda atau menawarkan produk Bring Your Own License model (BYOL), Anda juga harus memenuhi persyaratan berikut dan memberikan informasi tambahan ini:

- Anda harus menjadi penduduk tetap atau warga negara di [yurisdiksi yang memenuhi syarat](#page-22-0), atau badan usaha yang terorganisir atau tergabung dalam salah satu area tersebut.
- Anda harus memberikan informasi pajak dan rekening bank. Untuk entitas yang berbasis di AS, formulir W-9 dan rekening perbankan dari bank yang berbasis di AS diperlukan.
- Penjual non-AS diwajibkan untuk memberikan (i) formulir W-8, pajak pertambahan nilai (PPN) atau nomor registrasi pajak barang dan jasa (GST), dan (ii) informasi bank AS. Jika Anda tidak memiliki rekening bank AS, Anda dapat mendaftar untuk rekening bank AS virtual dari [Hyperwallet](https://wssellers.hyperwallet.com/).
- Untuk menyediakan produk data, Anda juga harus meminta on-boarding melalui panduan [Buat](https://console.aws.amazon.com/support/cases?#/create?issueType=customer-service)  [kasus](https://console.aws.amazon.com/support/cases?#/create?issueType=customer-service) untuk AWS Support.
- Untuk menjual produk kepada pelanggan Akun AWS yang berbasis di negara dan wilayah di Eropa, Timur Tengah, dan Afrika (EMEA) (tidak termasuk Turki dan Afrika Selatan) melalui Amazon Web Services EMEA SARL, Anda harus [menyelesaikan proses](#page-28-0) Know Your Customer. Selain itu:
	- Anda menerima hingga dua pembayaran (untuk transaksi melalui AWS Inc. dan Amazon Web Services EMEA SARL).
	- Anda mungkin dikenakan pajak atas biaya listing untuk transaksi tertentu, tergantung pada lokasi. Untuk informasi selengkapnya tentang pajak, lihat halaman bantuan [Pajak Penjual](https://aws.amazon.com/tax-help/marketplace/)  [AWS Marketplace.](https://aws.amazon.com/tax-help/marketplace/) Jika pajak pertambahan nilai (PPN) pada biaya listing Anda dinilai, AWS Marketplace akan memberikan faktur yang sesuai dengan pajak.
	- Untuk informasi selengkapnya tentang Amazon Web Services EMEA SARL, lihat AWS EMEA Marketplace - Penjual di situs web FAQ [Amazon Web Services Europe.](https://aws.amazon.com/legal/aws-emea/)

Untuk menjual ke dalam AWS GovCloud (US) Region, penjual harus memiliki [AWS GovCloud \(US\)](https://aws.amazon.com/govcloud-us/getting-started/)  [akun](https://aws.amazon.com/govcloud-us/getting-started/). Untuk detail tentang persyaratan ITAR, lihat [Panduan AWS GovCloud \(US\) Pengguna.](https://docs.aws.amazon.com/govcloud-us/latest/UserGuide/getting-started-sign-up.html)

Untuk pertanyaan tentang persyaratan AWS Marketplace penjual atau proses pendaftaran, hubungi tim [Operasi AWS Marketplace Penjual.](https://aws.amazon.com/marketplace/management/contact-us/)

### <span id="page-22-0"></span>Yurisdiksi yang memenuhi syarat untuk produk berbayar

Untuk menjual perangkat lunak berbayar di AWS Marketplace, Anda harus menjadi penduduk tetap atau warga negara di salah satu negara atau SAR berikut, atau badan usaha yang terorganisir atau tergabung di dalamnya:

- $\cdot$  Australia<sup>1</sup>
- $\cdot$  Bahrain<sup>12</sup>
- Negara anggota Uni Eropa (UE)<sup>1</sup>
- Hongkong SAR
- Israel<sup>12</sup>
- Jepang<sup>1 2 3</sup>
- $\cdot$  Selandia Baru<sup>1</sup>
- Indonesia<sup>1</sup><sup>2</sup>
- Qatar
- Swiss<sup>12</sup>
- Uni Emirat Arab (UEA)<sup>12</sup>
- $\cdot$  Britania Raya (Inggris)<sup>1</sup>
- Amerika Serikat (AS)

<sup>1</sup> Penjual produk berbayar di negara-negara ini harus memberikan informasi pendaftaran PPN di negara pendirian.

² Jika Anda sebagai penjual berada di negara yang sama dengan pembeli, Anda mungkin bertanggung jawab atas faktur pajak, pengumpulan, dan pengiriman uang. Silakan berkonsultasi dengan penasihat pajak Anda.

³ Penjual yang berbasis di Jepang memiliki kewajiban untuk memperhitungkan sendiri Pajak Konsumsi Jepang (JCT) pada biaya biaya listing. Penjual yang berbasis di yurisdiksi lain mungkin memiliki kewajiban serupa. Silakan berkonsultasi dengan penasihat pajak Anda.

Untuk informasi selengkapnya tentang PPN, faktur, dan kewajiban pajak Anda sebagai penjual, lihat [AWS Marketplace Sellers](https://aws.amazon.com/tax-help/marketplace/) on [Amazon Web Service Tax](https://aws.amazon.com/tax-help/) Help.

Jika entitas bisnis tidak tergabung di salah satu negara atau SAR yang tercantum di atas, lihat [Sumber daya untuk perusahaan di luar AWS Marketplace yurisdiksi.](https://s3.us-west-2.amazonaws.com/external-mp-channel-partners/Resources_page.pdf)

## <span id="page-23-0"></span>Portal Manajemen AWS Marketplace

[Portal Manajemen AWS MarketplaceI](https://aws.amazon.com/marketplace/management/tour)ni adalah alat yang Anda gunakan untuk mendaftar sebagai AWS Marketplace penjual. Kemudian, Anda dapat menggunakan portal untuk mengelola produk yang Anda jual AWS Marketplace. Anda dapat menyelesaikan tugas-tugas berikut di portal:

- Daftar sebagai AWS Marketplace penjual.
- Gunakan halaman Produk untuk mengirimkan produk perangkat lunak baru dan memperbarui produk perangkat lunak yang ada.
- Pantau status permintaan Anda.
- Unggah file yang diperlukan untuk membuat dan mengelola produk perangkat lunak baru Anda.
- Kelola produk perangkat lunak Anda menjadi pendapatan saluran tambahan dengan memanfaatkan go-to-market aktivitas.
- Ukur hasil upaya pemasaran Anda dalam beberapa jam setelah peluncuran, termasuk penggunaan dan pendapatan yang didorong oleh kampanye Anda.
- Memungkinkan perwakilan layanan pelanggan untuk mengambil data pelanggan secara real time.
- Memulai pemindaian Amazon Machine Image (AMI) otomatis untuk mendeteksi kerentanan.

#### **a** Note

Produk data dipublikasikan dan dikelola dari konsol AWS Data Exchange. Penyedia AWS Data Exchange dapat menggunakannya Portal Manajemen AWS Marketplace untuk mendaftar sebagai penjual, meminta AWS Data Exchange on-boarding, mengakses laporan penjual, dan mengirimkan permintaan pengembalian dana.

Semua penjual terdaftar dapat mengakses Portal Manajemen AWS Marketplace menggunakan AWS kredensialnya untuk akun yang mereka gunakan untuk membuat produk mereka. Akun yang Anda gunakan didefinisikan sebagai penjual catatan ketika pelanggan berlangganan produk Anda. Jika Anda memerlukan bantuan untuk menentukan akun spesifik yang merupakan penjual catatan untuk produk Anda, hubungi tim [Operasi AWS Marketplace Penjual.](https://aws.amazon.com/marketplace/management/contact-us/)

AWS Marketplace sangat merekomendasikan penggunaan peran AWS Identity and Access Management (IAM) untuk masuk ke akun Portal Manajemen AWS Marketplace daripada menggunakan kredenal akun root Anda. Untuk informasi lebih lanjut, lihat [AWS Marketplace](https://docs.aws.amazon.com/en_us/marketplace/latest/userguide/security.html)  [keamanan](https://docs.aws.amazon.com/en_us/marketplace/latest/userguide/security.html).

## <span id="page-24-0"></span>Proses pendaftaran penjual

Dengan mendaftar sebagai penjual AWS Marketplace, Anda dapat menjual produk dan layanan Anda kepada AWS Marketplace pelanggan lain.

Mendaftar sebagai penjual membutuhkan langkah-langkah berikut:

- 1. Buat profil publik Anda Anda memberikan informasi yang ditampilkan AWS Marketplace kepada pembeli yang memberi tahu mereka tentang perusahaan Anda, seperti nama dan logo perusahaan Anda. Setelah Anda menyelesaikan proses ini, Anda dapat menjual produk secara gratis. Untuk menjual produk berbayar, Anda harus menyelesaikan langkah dua dan tiga.
- 2. Berikan informasi pajak Anda Untuk menilai, melaporkan, dan (jika berlaku) memotong pajak atas penjualan berbayar Anda dengan tepat, Anda harus memberikan informasi pajak dan pajak pertambahan nilai (PPN) Anda.
- 3. Berikan informasi perbankan Anda Anda memberikan informasi bank AS Anda sehingga AWS Marketplace dapat membayar Anda untuk penjualan Anda.

Langkah-langkah ini dijelaskan secara lebih rinci di bagian berikut.

Setelah Anda selesai mendaftarkan akun Anda sebagai penjual, Anda dapat membuat produk untuk dijual kepada pembeli melalui AWS Marketplace. Untuk informasi selengkapnya, lihat [Mempersiapkan produk Anda.](#page-57-0)

Anda dapat menggunakan AWS Identity and Access Management (IAM) untuk mengkonfigurasi primer Anda Akun AWS untuk memungkinkan beberapa pengguna dengan berbagai izin untuk mengakses. Portal Manajemen AWS Marketplace Untuk informasi selengkapnya, lihat [the section](#page-721-0)  [called "IAM untuk AWS Marketplace".](#page-721-0)

## <span id="page-24-1"></span>Membuat profil publik Anda

Langkah pertama untuk mendaftar adalah memilih yang akan Akun AWS digunakan sebagai AWS Marketplace akun utama Anda, dan memberikan informasi yang ditampilkan kepada calon

pembeli di AWS Marketplace konsol. Akun ini akan menjadi penjual catatan untuk produk Anda AWS Marketplace dan akan digunakan untuk pelaporan, pencairan, dan komunikasi dari AWS Marketplace Anda.

Setelah Anda menggunakan Akun AWS untuk mendaftar sebagai penjual dan daftar produk AWS Marketplace, Anda tidak dapat mengubah akun yang terkait dengan produk. Kami menyarankan Anda menggunakan akun baru untuk mendaftar sebagai AWS Marketplace penjual. Namun, Anda dapat menggunakan akun yang ada jika akun tersebut dibuat setelah 27 September 2017.

Untuk membuat profil publik Anda

- 1. Dari [Portal Manajemen AWS Marketplace\(](https://aws.amazon.com/marketplace/management/tour/)AMMP), pilih Daftar sekarang dan kemudian masuk ke penjual Akun AWS pilihan Anda.
- 2. Pilih Tambahkan profil publik untuk memberikan informasi penjual Anda.

Setelah Anda menyelesaikan profil publik, Anda dapat mempublikasikan dan menjual produk gratis. Untuk menjual produk berbayar, Anda harus memberikan informasi pajak dan perbankan Anda.

### <span id="page-25-0"></span>Memberikan informasi pajak

Anda harus memberikan informasi pajak, dan pajak pertambahan nilai (PPN) Anda jika berlaku, sehingga AWS Marketplace dapat secara akurat melaporkan dan memotong pajak atas penjualan produk Anda.

Untuk memberikan informasi pajak Anda

- 1. Masuk ke [Portal Manajemen AWS Marketplace](https://aws.amazon.com/marketplace/management/), dan pilih Pengaturan.
- 2. Pilih Buka dasbor pajak di bagian Informasi Pembayaran.
- 3. Selesaikan wawancara pajak AS.
	- Untuk menjual layanan profesional AWS Marketplace, Anda harus mengisi Kuesioner Pajak untuk DAC7.
- 4. Setelah Anda menyelesaikan informasi pajak, kembali ke halaman Pengaturan, lalu pilih Informasi PPN lengkap, jika tersedia. Pilihan ini dialihkan ke halaman Pengaturan Pajak di konsol. AWS Billing

#### **a** Note

Bagian informasi PPN hanya tersedia jika Anda menggunakan PPN Wilayah AWS yang mendukung PPN.

#### Mengakses dokumen pajak

Anda dapat mengakses dokumen pajak Anda, seperti 1099 formulir, dari. Portal Manajemen AWS **Marketplace** 

Untuk mengakses dokumen pajak Anda

- 1. Masuk ke [Portal Manajemen AWS Marketplace](https://aws.amazon.com/marketplace/management/), dan pilih Pengaturan.
- 2. Buka bagian Informasi Pembayaran.
- 3. Pilih formulir pajak yang relevan (1099K atau DAC7).
- 4. Jika formulir pajak Anda tersedia, Anda dapat mengunduhnya di halaman dasbor Pajak.

### <span id="page-26-0"></span>Memberikan informasi rekening bank AS

Rekening bank AS diperlukan untuk semua penjual yang ingin menjual produk berbayar AWS Marketplace. AWS Marketplace hanya mencairkan ke rekening bank AS.

#### **a** Note

Untuk daftar negara tempat Anda dapat menawarkan produk berbayar AWS Marketplace, lihat[Yurisdiksi yang memenuhi syarat untuk produk berbayar](#page-22-0).

#### Untuk memberikan informasi bank AS

- 1. Masuk ke [Portal Manajemen AWS Marketplace](https://aws.amazon.com/marketplace/management/), dan pilih Pengaturan.
- 2. Pilih Informasi perbankan lengkap di bagian Informasi Pembayaran.
- 3. Berikan informasi yang diperlukan tentang rekening bank AS Anda.

#### **a** Note

Jika Anda belum memberikan informasi pajak Anda (dan informasi pajak pertambahan nilai, jika berlaku), Anda tidak akan dapat memberikan informasi perbankan Anda.

Jika Anda belum memiliki rekening bank AS, Anda mungkin bisa mendapatkannyaHyperwallet. Hyperwalletdapat memberi Anda akun AS, yang dapat Anda berikan AWS Marketplace untuk AWS Marketplace pencairan Anda.

Hyperwalletadalah penyedia layanan independen yang memungkinkan Anda mentransfer dana ke rekening bank lain dalam mata uang yang didukung. Untuk waktu yang terbatas, Anda tidak akan diminta untuk membayar biaya Hyperwallet layanan tertentu sehubungan dengan AWS Marketplace pencairan.

- Dengan menambahkan detail Hyperwallet akun Anda ke akun AWS Marketplace penjual Anda, Anda setuju dan mengakui bahwa AWS Marketplace akan membagikan nama, alamat email, dan nomor akun Anda Hyperwallet untuk mengonfirmasi status Anda sebagai AWS Marketplace penjual.
- Biaya tambahan mungkin berlaku untuk penggunaan Hyperwallet layanan Anda (termasuk biaya transfer dan biaya valuta asing yang diperlukan untuk mentransfer dana ke mata uang lokal Anda), serta nilai tukar mata uang asing. Biaya Hyperwallet layanan akan dibebaskan untuk waktu yang terbatas, dan hanya sehubungan dengan AWS Marketplace pencairan hasil dari produk Berbayar Anda ke akun Anda. Hyperwallet Untuk informasi lebih lanjut, lihat bagian Biaya di Hyperwallet situs atau hubungi Hyperwallet untuk informasi lebih lanjut dan untuk meninjau biaya yang berlaku. Untuk informasi selengkapnya tentang layanan mereka, lihat [situs Hyperwallet dukungan](https://wssellers.hyperwallet.com/hw2web/consumer/page/contact.xhtml).

Untuk memulai pendaftaran dengan Hyperwallet dan mendapatkan informasi rekening bank AS Anda

- 1. Masuk ke [Portal Manajemen AWS Marketplace](https://aws.amazon.com/marketplace/management/), lalu pilih Pengaturan, lalu pilih Informasi perbankan lengkap di bagian Informasi Pembayaran.
- 2. Jika Anda tidak memiliki Hyperwallet akun, dan memerlukannya untuk digunakan AWS Marketplace, pilih Tidak sebagai tanggapan terhadap Apakah Anda memiliki rekening bank AS? dan Apakah Anda terdaftarHyperwallet? Anda akan diberikan nomor identifikasi pribadi (PIN) dan tautan untuk mendaftarHyperwallet.
- 3. Setelah Anda mengaktifkan Hyperwallet akun Anda, ikuti langkah-langkah yang dijelaskan di portal Hyperwallet pendaftaran untuk menyelesaikan pendaftaran dan menerima informasi akun deposit Anda.
- 4. Setelah Anda memperoleh akunHyperwallet, tambahkan informasi Hyperwallet akun Anda ke akun Anda Akun AWS dengan masuk ke akun [Portal Manajemen AWS Marketplace.](https://aws.amazon.com/marketplace/management/) Kemudian, pilih Pengaturan, lalu pilih Informasi perbankan lengkap di bagian Informasi Pembayaran.

### <span id="page-28-0"></span>Menyelesaikan proses Know Your Customer

Know Your Customer (KYC) adalah persyaratan kepatuhan yang digunakan oleh lembaga keuangan dan bisnis online untuk memverifikasi identitas pelanggan mereka. Persyaratan ini disebabkan oleh Pedoman Layanan Pembayaran (PSD 2) yang direvisi dan Arahan anti pencucian uang Uni Eropa yang mengatur lembaga keuangan seperti bank dan lembaga pembayaran lainnya.

AWS Marketplace transaksi melalui Amazon Web Services EMEA SARL diproses melalui Amazon Payments Europe, SCA (APE), lembaga uang elektronik berlisensi di Luksemburg yang memerlukan verifikasi identitas Anda untuk menggunakan layanan pembayaran.

Bagi Anda sebagai penjual untuk bertransaksi melalui Amazon Web Services EMEA SARL, Anda diminta untuk menyelesaikan proses KYC. Proses ini melibatkan penyediaan informasi tambahan tentang perusahaan Anda, poin kontak utama, kepemilikan manfaat, dan dokumentasi pendukung.

Untuk menyelesaikan proses KYC

- 1. Di Portal AWS Marketplace Manajemen, pilih Pengaturan.
- 2. Di bagian Ringkasan Akun, konfirmasikan bahwa Negara yang ditampilkan sudah benar.

#### **a** Note

Pilih tautan Info untuk melihat cara mengubah negara Anda.

3. Pilih Buka informasi KYC atau pilih tab Kenali pelanggan Anda (KYC) dan kemudian pilih Mulai Kepatuhan KYC dan Anda akan diarahkan kembali ke portal pendaftaran KYC.

Untuk informasi selengkapnya tentang cara informasi digunakan dan dibagikan AWS Marketplace, lihat [Pemberitahuan Privasi Amazon Payments Europe.](https://sellercentral-europe.amazon.com/gp/help/external/201190420?language=en_GB&ref=efph_201190420_cont_201200780)

4. Pilih Ikhtisar Pergi ke KYC.

- 5. Pada Ikhtisar Kenali Pelanggan Anda (KYC), baca daftar informasi dan dokumentasi yang diperlukan dan kumpulkan dokumentasi yang diperlukan (jika Anda belum melakukannya). Kemudian pilih Lanjutkan ke kepatuhan KYC.
- 6. Masukkan detail Dasar seperti yang diarahkan. Setelah Anda meninjau Syarat & Ketentuan Amazon Payments Europe, pilih Setuju dan lanjutkan.

Ketika Anda melanjutkan ke halaman berikutnya atau langkah berikutnya dalam proses KYC, tindakan itu menunjukkan bahwa Anda menerima Syarat & Ketentuan Amazon Payments Europe.

Jika Anda memiliki pertanyaan, lihat Pertanyaan yang Sering Diajukan (FAQ) yang terletak di sisi kanan konsol.

7. Masukkan informasi Bisnis yang diperlukan sesuai petunjuk, lalu pilih Berikutnya.

#### **a** Note

Informasi Anda disimpan setiap kali Anda memilih Berikutnya untuk pergi ke langkah berikutnya.

- 8. Masukkan Titik informasi kontak yang diperlukan sesuai petunjuk, lalu pilih Berikutnya.
- 9. Pilih apakah pemilik Beneficial sama dengan titik kontak, tambahkan pemilik manfaat (hingga empat) jika perlu, konfirmasikan penambahan Anda, lalu pilih Berikutnya.
- 10. Pilih apakah Perwakilan hukum sama dengan titik kontak atau pemilik manfaat. Jika perwakilan hukum adalah entitas yang berbeda, berikan informasi yang diperlukan, simpan entri Anda, lalu pilih Berikutnya.
- 11. Untuk dokumen Tambahan, unggah izin usaha, dokumen identitas, dan surat otorisasi (jika ada).
- 12. Pada Tinjau dan Kirim, tinjau dan verifikasi semua informasi yang telah Anda masukkan.

Anda dapat memilih Edit untuk kembali ke bagian sebelumnya jika perlu.

13. Pilih Kirim untuk verifikasi.

Status kepatuhan KYC Anda akan ditinjau (biasanya dalam 24 jam). Anda akan diberi tahu melalui pesan email setelah peninjauan selesai. Seluruh proses KYC biasanya memakan waktu sekitar 2 minggu.

Anda dapat kembali ke tab Pengaturan untuk melihat status kepatuhan KYC Anda pada kartu Ringkasan Akun. Untuk informasi selengkapnya tentang status KYC Anda, pilih tab Kenali Pelanggan Anda (KYC) di bawah kartu Ringkasan Akun. Ini akan ditampilkan Di bawah peninjauan sampai peninjauan selesai.

Setelah KYC Anda diverifikasi, Anda harus memberikan laporan bank pada tab Informasi pembayaran sebelum Anda dapat menerima pembayaran melalui APE.

### <span id="page-30-0"></span>Menyelesaikan proses verifikasi rekening bank

Untuk menerima pembayaran dari Amazon Payments Europe (APE), Anda harus memberikan informasi tambahan untuk memverifikasi rekening bank pencairan Anda yang tercantum di tab Informasi Pembayaran di. Portal Manajemen AWS Marketplace

Memberikan informasi bank tambahan

Untuk memberikan informasi bank tambahan

- 1. Masuk ke Portal Manajemen AWS Marketplace, lalu pilih Pengaturan.
- 2. Pilih Perbarui informasi perbankan di bagian Informasi Pembayaran.
- 3. Pilih akun pencairan yang sesuai.

Status Verifikasi menampilkan Tidak Terverifikasi.

- 4. Pilih Verifikasi.
- 5. Anda akan diarahkan kembali ke portal pendaftaran Verifikasi Rekening Bank tempat Anda dapat mengunggah dan mengirimkan laporan bank Anda.

Jika Anda menggunakan solusi rekening bank Hyperwallet virtual, liha[tthe section called](#page-30-1)  ["Mengunduh laporan bank Anda dari Hyperwallet"](#page-30-1).

6. Di portal, pilih Unggah dokumen bank lalu pilih Kirim.

#### <span id="page-30-1"></span>Mengunduh laporan bank Anda dari Hyperwallet

Untuk penjual yang menggunakan [solusi rekening bank Hyperwallet virtual](https://docs.aws.amazon.com/marketplace/latest/userguide/seller-registration-process.html#us-bank-account-for-eu-sellers), Anda dapat mengunduh laporan Hyperwallet bank dengan menggunakan prosedur berikut. Kemudian, Anda dapat mengunggah dokumen bank sesuai petunjuk[Menyelesaikan proses verifikasi rekening bank.](#page-30-0)

Untuk mengunduh laporan bank Anda dari Hyperwallet

1. Masuk ke [Hyperwalletakun](https://wssellers.hyperwallet.com/hw2web/landing.xhtml?faces-redirect=true&refreshme=true) Anda.

- 2. Buka halaman [Informasi Rekening Deposit](https://wssellers.hyperwallet.com/hw2web/nonExistentConversation.xhtml?faces-redirect=true).
- 3. Unduh Pernyataan Validasi Rekening Bank Anda.

## <span id="page-31-0"></span>(Opsional) Tambahkan pengguna sekunder untuk prosedur Kenali Pelanggan Anda

#### **G** Note

Pengguna diminta untuk mengaktifkan otentikasi multi-faktor (MFA) untuk memperbarui informasi pencairan. Untuk informasi selengkapnya tentang MFA, lihat [Multi-Factor](https://aws.amazon.com/iam/features/mfa/) [Authentication \(MFA\)](https://aws.amazon.com/iam/features/mfa/) untuk IAM.

Pengguna sekunder adalah individu yang dapat mengubah informasi KYC, mengontrol aliran dana atau pengembalian uang, dan mengubah informasi keuangan seperti detail rekening bank.

Hanya pengguna sekunder yang diverifikasi KYC yang dapat melakukan pembaruan yang disebutkan di atas. Pengguna sekunder ini tunduk pada kontrol penyaringan berkelanjutan yang sama dengan pemilik akun root.

Untuk menjadi KYC terverifikasi, pengguna sekunder harus menyelesaikan prosedur d[iMenyelesaikan proses Know Your Customer](#page-28-0).

Untuk menambahkan pengguna sekunder untuk prosedur Kenali Pelanggan Anda

- 1. Minta pengguna untuk masuk ke Portal Manajemen AWS Marketplace.
- 2. Arahkan ke tab Pengaturan.
- 3. Pilih tab Kenali Pelanggan Anda (KYC) dan lihat bagian untuk informasi pengguna sekunder.
- 4. Pilih Lengkapi informasi pengguna sekunder.

Anda diarahkan kembali ke portal pendaftaran Pengguna Sekunder.

- 5. Di portal pendaftaran Pengguna Sekunder, lengkapi bidang yang diperlukan, lalu pilih Berikutnya.
- 6. Pada halaman Review dan Submit, unggah salinan dokumen identitas (Unggah Paspor) dan bukti alamat (Unggah Dokumen).
- 7. Pilih Kirim untuk Verifikasi.

Status kepatuhan KYC Anda akan ditinjau (biasanya dalam 24 jam). Anda akan diberi tahu melalui pesan email setelah peninjauan selesai. Seluruh proses KYC biasanya memakan waktu sekitar 2 minggu.

### <span id="page-32-0"></span>Pencairan dan tagihan pembeli

AWS Marketplace Penjual, termasuk vendor perangkat lunak independen (ISV) dan Mitra Saluran, dapat mengatur preferensi pencairan untuk menerima saldo terutang mereka. Penjual memilih opsi pencairan harian atau bulanan dan dapat memilih hari mana dalam sebulan untuk menerima pencairan.

Untuk mengatur preferensi pencairan Anda

- 1. Masuk ke Portal Manajemen AWS Marketplace, dan pilih Pengaturan.
- 2. Pilih tab Informasi pembayaran dan pilih Perbarui informasi perbankan.
- 3. Di bagian Preferensi Pencairan, lihat opsi pencairan Anda saat ini. Untuk mengubah jadwal pencairan harian, pilih Harian dan kemudian pilih Kirim. Anda akan melihat bilah persentase yang menampilkan kemajuan informasi perbankan Anda yang diperbarui hingga selesai.
- 4. Untuk mengubah dari pencairan harian ke bulanan, pilih Bulanan dan pilih nomor antara 1-28 untuk hari di bulan yang Anda inginkan agar pencairan Anda diproses. Pilih Kirim.

#### **a** Note

Penjual harus mengikuti izin IAM berbutir halus untuk mengakses opsi preferensi pencairan. Untuk onboard ke izin IAM berbutir halus, lihat. [the section called "Kebijakan dan izin untuk](#page-726-0)  [penjual AWS Marketplace"](#page-726-0)

AWS bertindak sebagai mekanisme penagihan atas nama Anda. Dua opsi pembayaran paling umum yang tersedia untuk pembeli adalah kartu kredit dan faktur.

Berikut ini adalah informasi tentang penagihan untuk AWS Marketplace langganan:

- Pembelian dengan pembayaran di muka ditagih segera setelah berlangganan.
- Jadwal penagihan untuk penawaran pribadi disepakati antara pembeli dan penjual.
- Ketentuan pembayaran faktur (termasuk tanggal jatuh tempo tagihan) disepakati antara pembeli dan AWS. Persyaratan tidak diungkapkan kepada vendor.
- Penawaran pribadi menggunakan penjadwal pembayaran fleksibel harus ada di faktur sebagai opsi pembayaran.
- Anda dapat memvalidasi faktur menggunakan. [Laporan pendapatan bulanan yang ditagih](#page-625-0) Laporan ini merangkum faktur AWS atas nama Anda. Laporan ini berisi kunci Referensi Transaksi untuk mencocokkan dan memberikan visibilitas ke tanggal pembuatan faktur dan tanggal jatuh tempo faktur.

Berikut ini adalah informasi tentang bagaimana Anda sebagai penjual mendapatkan pencairan Anda:

- [Metode pembayaran](https://portal.aws.amazon.com/gp/aws/developer/account?ie=UTF8&action=payment-method) yang valid, [rekening bank AS terdaftar,](https://aws.amazon.com/marketplace/management/seller-settings/account/bank) dan formulir W9 yang dikirimkan diperlukan untuk pencairan.
- Penjual produk berbayar diharuskan memberikan nomor registrasi W-8, pajak pertambahan nilai (PPN) atau pajak barang dan jasa (GST), dan rekening bank AS. [Hyperwalletd](https://wssellers.hyperwallet.com/)apat memberi Anda rekening bank AS, yang dapat Anda berikan AWS Marketplace untuk AWS Marketplace pencairan Anda.
- AWS mencairkan pembayaran dengan cara-cara berikut:
	- Harian Pencairan harian terjadi ketika tersedia. Penjual harus memiliki saldo positif untuk menerima pencairan.
	- Bulanan Penjual memilih hari dalam sebulan (1-28) untuk menerima pencairan. Tanggal pencairan adalah sama setiap bulan. Ini [Laporan pencairan](#page-616-0) menunjukkan tanggal pencairan Anda.
- AWS mencairkan pembayaran dengan menggunakan transfer Automated Clearing House (ACH) setelah pembeli membayar faktur.
- Dana dicairkan hanya setelah dikumpulkan dari pelanggan.
- Pembayaran membutuhkan waktu sekitar 1-2 hari kerja untuk tiba di bank penjual setelah tanggal pencairan. Waktu yang tepat tergantung pada bank dan zona waktu.
- Laporan pencairan diperbarui dalam Portal Manajemen AWS Marketplace 3-5 hari setelah pencairan.
- Rincian tentang dana yang dicairkan dan dana yang tidak terkumpul tersedia dalam laporan pencairan, termasuk piutang terbuka.

### <span id="page-34-0"></span>Sudah menjadi penjual?

Kelola produk Anda menjadi pendapatan saluran tambahan dengan memanfaatkan go-to-market aktivitas yang tersedia di. [Portal Manajemen AWS Marketplace](https://aws.amazon.com/marketplace/management/tour) Kegiatan meliputi:

- Ukur hasil upaya pemasaran Anda dalam beberapa jam, termasuk penggunaan dan pendapatan yang didorong oleh kampanye Anda.
- Memungkinkan perwakilan layanan pelanggan untuk mengambil data pelanggan secara real time.
- Unggah file yang diperlukan untuk membuat dan mengelola produk Anda, dan memantau kemajuan saat kami memprosesnya.

### <span id="page-34-1"></span>Kebijakan penanganan keluhan - Amazon Payments Europe

Jika Anda memiliki masalah dengan layanan yang disediakan oleh Amazon Payments Europe (APE), beri tahu kami. Umpan balik Anda membantu kami menciptakan pengalaman yang lebih baik untuk Anda dan semua pembeli dan penjual kami.

#### **a** Note

Hanya keluhan khusus yang AWS Marketplace akan ditangani melalui prosedur berikut. Layanan yang disediakan oleh Amazon Payments Europe S.C.A. meliputi, antara lain, pemrosesan transaksi pembayaran, verifikasi kesalahan yang mungkin muncul dalam biaya biaya, dan pencairan dana.

#### Mengirimkan keluhan

Jika Anda memiliki AWS Marketplace akun di Amazon Payments Europe S.C.A., keluhan Anda akan ditangani oleh Amazon Payments Europe S.C.A.

Untuk mengajukan keluhan

- 1. Masuk ke akun [AWS MarketplaceP](https://aws.amazon.com/marketplace/login?ref_=header_user_signin_desktop)enjual Anda.
- 2. Pergi ke Hubungi Kami.
- 3. Pilih Marketplace Komersil, Akun Penjual, Pendaftaran.
- 4. Berikan detail tentang keluhan Anda dan pilih Kirim.

### Amazon Payments Europe Kerangka waktu resolusi keluhan

Amazon Payments Europe S.C.A. (APE) akan menanggapi dengan pembaruan atas keluhan Anda dalam waktu 15 hari kerja setelah hari menerima keluhan Anda. Dalam keadaan luar biasa di luar kendali APE, penyelesaian pengaduan dapat diperpanjang hingga 35 hari kerja, setelah hari di mana APE pertama kali menerima pengaduan tersebut.

#### Eskalasi keluhan

Jika Anda tidak puas dengan tanggapan kami, Anda dapat memilih untuk meningkatkan keluhan Anda dengan menghubungi yang berikut:

• Manajemen senior Amazon Payments Eropa

Kirimkan keluhan Anda dengan mengirimkan pesan email ke manajemen senior di <ape-management@amazon.lu>. Kami akan mempertimbangkan komentar Anda dengan hatihati dan menanggapi dalam waktu 15 hari kerja setelah hari di mana manajemen senior menerima keluhan Anda. Dalam keadaan luar biasa di luar kendali Amazon Payment Europe, penyelesaian pengaduan dapat diperpanjang hingga 35 hari kerja, setelah hari di mana manajemen senior pertama kali menerima pengaduan.

• Commission de Surveillance du Secteur Financier (CSSF)

CSSF adalah otoritas yang bertanggung jawab atas pengawasan kehati-hatian perusahaan di sektor keuangan di Luksemburg. [Anda dapat menghubungi CSSF di 110 Route d'Arlon](https://www.cssf.lu/contacts/)  [L-2991 Luksemburg atau menggunakan](https://www.cssf.lu/contacts/) halaman Kontak di: https://www.cssf.lu/contacts/. Untuk mendapatkan informasi lebih lanjut mengenai CSSF dan cara menghubungi mereka, lihat [keluhan](https://www.cssf.lu/customer-complaints/) [Pelanggan](https://www.cssf.lu/customer-complaints/) di situs web CSSF.

• Penyelesaian Sengketa Online

Jika Anda membuka akun secara online di UE, Anda mungkin juga memiliki opsi untuk merujuk keluhan Anda ke CSSF dengan menggunakan platform Penyelesaian Sengketa Online. Opsi ini tersedia karena Amazon Payments Europe S.C.A. menyediakan layanan keuangan dan CSSF adalah otoritas yang bertanggung jawab atas lisensinya. Untuk informasi selengkapnya, lihat platform [Penyelesaian Sengketa Online](https://ec.europa.eu/consumers/odr/) di situs web Komisi Eropa.

# <span id="page-35-0"></span>Biaya pencatatan

AWS Marketplace menawarkan biaya daftar berikut untuk produk.
#### **a** Note

Biaya listing ini berlaku mulai 5 Januari 2024 pada tengah malam UTC.

### Biaya daftar penawaran umum

Biaya daftar untuk penawaran umum perangkat lunak dan data ditentukan oleh metode penyebaran:

- S oftware-as-a-service (SaaS) 3%
- Server (Amazon Machine Image (AMI), wadah, dan pembelajaran mesin) 20%
- AWS Data Exchange 3%

### Biaya daftar penawaran pribadi

Biaya pencatatan untuk penawaran pribadi ditentukan oleh total nilai kontrak dan apakah penawaran pribadi diperbarui dari penawaran pribadi sebelumnya atau perjanjian sebelumnya di luar: AWS **Marketplace** 

- Kurang dari \$1 juta 3%
- Antara \$1 juta dan kurang dari \$10 juta 2%
- Sama dengan atau lebih besar dari \$10 juta 1.5%
- Semua perpanjangan 1.5%

### Biaya daftar penawaran pribadi mitra saluran (CPPO)

Produk CPPO memiliki kenaikan 0,5% pada biaya listing, terlepas dari jenis penawaran atau metode penyebaran. Misalnya, jika produk tersebut adalah penawaran pribadi SaaS dengan total nilai kontrak kurang dari \$1 juta, biaya pencatatan akan menjadi 3,5%.

## Biaya daftar layanan profesional

Semua penawaran layanan profesional memiliki biaya listing 2,5% untuk penawaran pribadi.

# Toolkit penjual

[Portal Manajemen AWS MarketplaceI](https://aws.amazon.com/marketplace/management/)ni adalah alat utama Anda untuk menjual produk AWS Marketplace. Alat tambahan berikut dapat memberi Anda lebih banyak wawasan ke dalam basis pelanggan Anda dan membantu Anda lebih memahami penjualan Anda.

- [AWS Marketplace Layanan Analisis Perdagangan](#page-37-0)
- [AWS Marketplace Program Demonstrasi Lapangan](#page-55-0)
- [Laporan penjual, umpan data, dan dasbor](#page-531-0)
- [Lebih banyak sumber daya di Portal Manajemen AWS Marketplace](#page-56-0)

# <span id="page-37-0"></span>AWS Marketplace Layanan Analisis Perdagangan

Layanan AWS Marketplace Commerce Analytics memungkinkan Anda mengakses data produk dan pelanggan secara terprogram. AWS Marketplace Setelah mendaftar di layanan, Anda dapat mengakses laporan penggunaan, langganan, dan penagihan melalui SDK. AWS

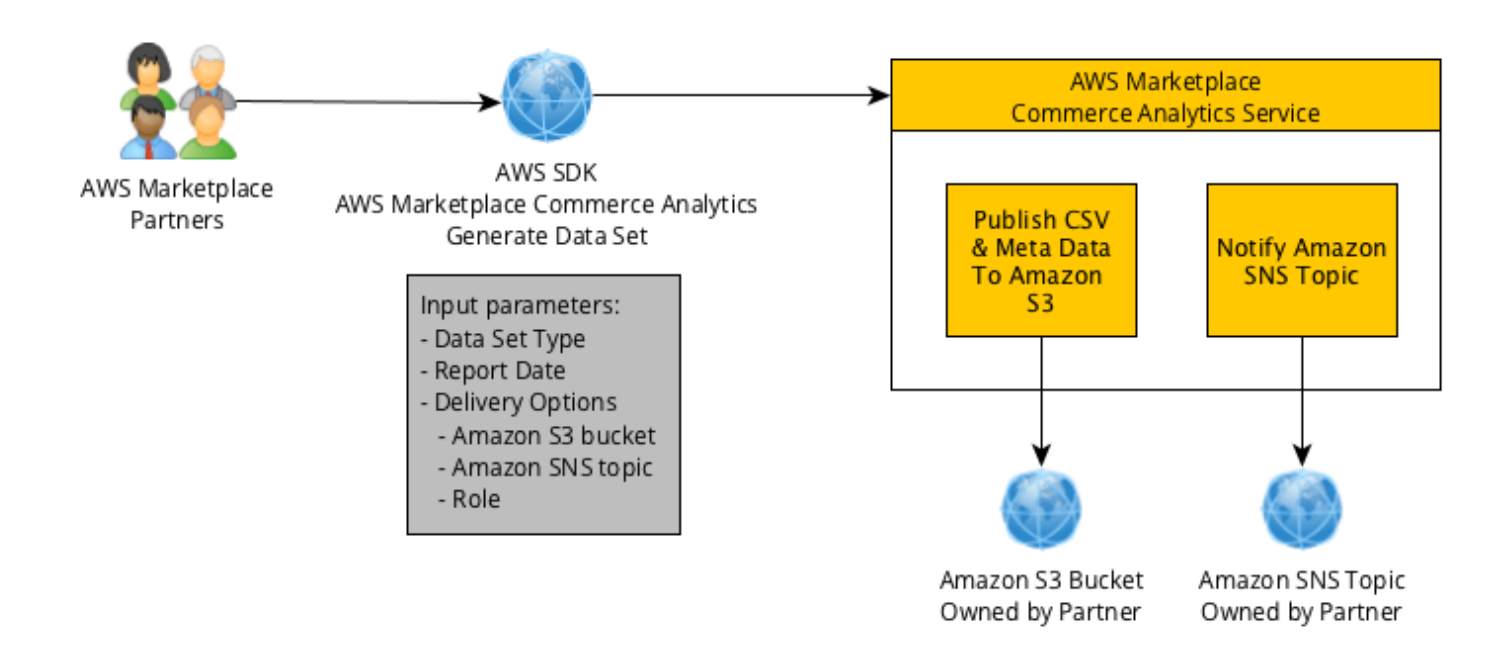

Data yang Anda minta menggunakan alat SDK dikirimkan ke kumpulan data Anda Akun AWS sebagai. Sebagian besar kumpulan data sesuai dengan data yang sama dengan laporan berbasis teks yang tersedia di file. [Portal Manajemen AWS Marketplace](https://aws.amazon.com/marketplace/management/tour) Anda dapat meminta set data untuk tanggal tertentu, dan data dikirim ke bucket Amazon S3 yang disediakan. Pbucketitahuan pengiriman data disediakan oleh Amazon Simple Notification Service (Amazon SNS).

#### Syarat dan Ketentuan

Syarat dan Ketentuan Layanan Analisis AWS Marketplace Perdagangan ini ("Ketentuan CAS") berisi syarat dan ketentuan khusus untuk penggunaan dan akses Anda ke Layanan Analisis AWS Marketplace Perdagangan ("Layanan CA") dan berlaku sejak tanggal Anda mengklik tombol "Saya Terima" atau kotak centang yang disajikan dengan Ketentuan CAS ini atau, jika sebelumnya, saat Anda menggunakan penawaran Layanan CA apa pun. Ketentuan CAS ini merupakan tambahan dari Syarat dan Ketentuan untuk AWS Marketplace Penjual ("Ketentuan AWS Marketplace Penjual") antara Anda dan Amazon Web Services, Inc. (" AWS," "kami," "kami" atau "milik kami"), ketentuanketentuan yang dengan ini dimasukkan di sini. Jika terjadi pertentangan antara Ketentuan CAS ini dan AWS Marketplace Persyaratan Penjual, syarat dan ketentuan dari Ketentuan CAS ini berlaku, tetapi hanya sejauh konflik tersebut dan semata-mata sehubungan dengan penggunaan Layanan CA oleh Anda. Istilah huruf kapital yang digunakan di sini tetapi tidak didefinisikan di sini akan memiliki arti yang ditetapkan dalam AWS Marketplace Ketentuan Penjual.

- 1. Layanan CA dan Data CAS. Agar memenuhi syarat untuk mengakses Layanan CA, Anda harus menjadi AWS Marketplace Penjual yang terikat oleh Ketentuan AWS Marketplace Penjual yang ada. Informasi dan data yang Anda terima atau miliki akses sehubungan dengan Layanan CA ("Data CAS") merupakan Informasi Pelanggan dan tunduk pada batasan dan kewajiban yang ditetapkan dalam Ketentuan AWS Marketplace Penjual. Anda dapat menggunakan Data CAS secara rahasia untuk meningkatkan dan menargetkan pemasaran dan kegiatan promosi lainnya yang terkait dengan AWS Marketplace Konten Anda asalkan Anda tidak (a) mengungkapkan Data CAS kepada pihak ketiga mana pun; (b) menggunakan Data CAS apa pun dengan cara apa pun yang tidak sesuai dengan kebijakan atau hukum privasi yang berlaku; (c) menghubungi pelanggan untuk memengaruhi mereka untuk melakukan pembelian alternatif di luar AWS Marketplace; (d) meremehkan kami, afiliasi kami, atau salah satu dari mereka atau produk kami masing-masing; atau (e) komunikasi target dalam bentuk apa pun atas dasar penerima yang dimaksud menjadi AWS Marketplace pelanggan.
- 2. Keterbatasan dan Keamanan Layanan CA. Anda hanya akan mengakses (atau mencoba mengakses) layanan CA dengan cara yang dijelaskan dalam dokumentasi CA Service. Anda tidak akan salah mengcitrakan atau menutupi identitas Anda atau identitas klien Anda saat menggunakan Layanan CA. Kami berhak, atas kebijakan kami sendiri, untuk menetapkan dan mbucketlakukan batasan penggunaan Layanan CA oleh Anda, termasuk, tetapi tidak terbatas pada, sehubungan dengan jumlah koneksi, panggilan, dan server yang diizinkan untuk mengakses Layanan CA selama periode waktu tertentu. Anda setuju, dan tidak akan berusaha untuk menghindari keterbatasan tersebut. Kami berhak untuk membatasi, menangguhkan, atau

menghentikan hak Anda untuk mengakses Layanan CA jika kami yakin bahwa Anda mungkin melanggar Ketentuan CAS ini atau menyalahgunakan Layanan CA.

- 3. Kerahasiaan dan Keamanan Kredensi Layanan CA. CA Service kredensials (seperti password, kunci dan ID klien) dimaksudkan untuk digunakan oleh Anda untuk mengidentifikasi klien API Anda. Anda sepenuhnya bertanggung jawab untuk menjaga kerahasiaan kredensialnya dan akan mengambil semua tindakan yang wajar untuk menghindari pengungkapan, deployment, atau penggunaan yang tidak sah atas mandat tersebut, termasuk, minimal, langkah-langkah yang Anda ambil untuk melindungi informasi rahasia Anda sendiri yang sifatnya serupa. CA Service kredensials mungkin tidak tertanam pada proyek open source. Anda sepenuhnya bertanggung jawab atas setiap dan semua akses ke Layanan CA dengan kredensialnya.
- 4. Modifikasi. Kami dapat mengubah Ketentuan CAS ini kapan saja dengan memposting versi revisi di Situs AWS atau memberi Anda pemberitahuan sesuai dengan Ketentuan AWS Marketplace Penjual. Ketentuan yang dimodifikasi akan menjadi efektif saat posting atau, jika kami memberi tahu Anda melalui email, sebagaimana tercantum dalam pesan email. Dengan terus menggunakan atau mengakses Layanan CA setelah tanggal efektif modifikasi apa pun terhadap Ketentuan CAS ini, Anda setuju untuk terikat dengan ketentuan yang diubah.
- 5. Pengakhiran. Ketentuan CAS ini dan hak untuk menggunakan Data CAS yang diberikan di sini akan berakhir, dengan atau tanpa notifikasi kepada Anda setelah penghentian AWS Marketplace Penjual Syarat untuk alasan apapun. Selain itu, kami dapat berhenti menyediakan Layanan CA atau menghentikan akses Anda ke Layanan CA kapan saja tanpa alasan apa pun.

#### Panduan orientasiing

Anda harus mengonfigurasi Akun AWS dan Layanan AWS menggunakan Layanan Analisis AWS Marketplace Perdagangan.

Untuk menggunakan Layanan Analisis AWS Marketplace Perdagangan

- 1. [Akun AWS Siapkan izin Anda](#page-40-0).
- 2. [Buat bucket Amazon S3 tujuan.](#page-40-1)
- 3. [Mengkonfigurasi topik Amazon SNS notifikasi responss.](#page-40-2)
- 4. [Mendaftarkan diri dalam program Layanan Analitik Perdagangan](#page-40-3).
- 5. [Verifikasi konfigurasi Anda](#page-41-0).

#### <span id="page-40-0"></span>Akun AWS Siapkan izin Anda

AWS Marketplace sangat merekomendasikan penggunaan peran AWS Identity and Access Management (IAM) untuk masuk ke akun Portal Manajemen AWS Marketplace daripada menggunakan kredenal akun root Anda. Lihat[the section called "Kebijakan dan izin untuk penjual](#page-726-0)  [AWS Marketplace"u](#page-726-0)ntuk izin IAM tertentu untuk AWS Marketplace Izin Layanan Commerce Analytics Dengan membuat pengguna individu untuk orang yang mengakses akun Anda, Anda dapat memberikan setiap pengguna satu set kredensi keamanan yang unik. Anda juga dapat memberikan izin yang berbeda untuk setiap pengguna . Jika perlu, Anda dapat mengubah atau mencabut izin pengguna kapan saja.

<span id="page-40-1"></span>Buat bucket Amazon S3 tujuan

Layanan analitik Perdagangan mengirimkan data yang Anda minta ke bucket Amazon S3 yang Anda tentukan. Jika Anda sudah memiliki sebuah bucket Amazon S3 untuk digunakan, lanjutkan ke langkah berikutnya.

Jika Anda tidak memiliki bucket Amazon S3 atau ingin membuat bucket Amazon S3 khusus untuk data ini, liha[tBagaimana cara membuat bucket S3.](https://docs.aws.amazon.com/AmazonS3/latest/UG/CreatingaBucket.html)

<span id="page-40-2"></span>Mengkonfigurasi topik Amazon SNS notifikasi responss

Layanan Commerce Analytics memberikan notifikasi responss menggunakan Amazon SNS. Layanan menerbitkan pesan untuk topik ini untuk mbucketitahu Anda saat set data Anda tersedia atau jika terjadi kesalahan. Jika Anda sudah memiliki topik Amazon SNS untuk tujuan ini, lanjutkan ke langkah berikutnya.

Jika Anda tidak memiliki topik Amazon SNS yang dikonfigurasi untuk layanan ini, konfigurasikan topik ini sekarang. Untuk petunjuk, lihat[Buat Topik](https://docs.aws.amazon.com/sns/latest/dg/CreateTopic.html).

Catat topik Amazon Resource Name (ARN) untuk topik yang Anda buat, karena ARN diperlukan untuk memanggil layanan.

<span id="page-40-3"></span>Mendaftarkan diri dalam program Layanan Analitik Perdagangan

Layanan Analytics Commerce mengakses Amazon S3 bucket dan Amazon SNS topik setelah Anda mengkonfigurasi layanan dengan ARN untuk topik dan nama bucket.

Untuk mengaktifkan akses

1. Masuk ke [Portal Manajemen AWS Marketplace](https://aws.amazon.com/marketplace/management/)dengan yang Akun AWS Anda gunakan untuk mengelola AWS Marketplace produk Anda.

- 2. Pastikan Anda memiliki [izin IAM yang diperlukan](https://docs.aws.amazon.com/marketplace/latest/userguide/commerce-analytics-service.html#technical-implementation-guide) untuk mendaftar di Layanan Analisis AWS Marketplace Perdagangan.
- 3. Navigasikan ke [Halaman pendaftaran Layanan Analitik Perdagangan.](https://aws.amazon.com/marketplace/management/cas/enroll)
- 4. Masukkan nama bucket Amazon S3 dan ARN topik Amazon SNS, dan pilih Daftar.
- 5. Pada halaman izin, pilih Izinkan.
- 6. Pada Portal Manajemen AWS Marketplace, catat Nama Peran ARN dalam pesan sukses. Anda perlu ARN untuk menghubungi layanan ini.

#### **a** Note

Orientasi ke Layanan Analisis Perdagangan menciptakan peran IAM dalam bisnis Anda. Akun AWS Peran IAM memungkinkan AWS Marketplace untuk menulis ke bucket Amazon S3 dan mempublikasikan pemberitahuan ke topik Amazon SNS. AWS Marketplace menggunakan akun 452565589796 untuk melakukan tindakan terkait ini dengan peran IAM ini.

#### <span id="page-41-0"></span>Verifikasi konfigurasi Anda

Langkah terakhir adalah memverifikasi bahwa konfigurasi Anda bekerja seperti yang diharapkan.

Untuk menguji konfigurasi EFA dan NCCL Anda

- 1. Unduh, instal, dan konfigurasika[nAWS Command Line Interface](https://docs.aws.amazon.com/cli/latest/userguide/cli-chap-getting-set-up.html)(AWS CLI).
- 2. Menggunakan AWS CLI, jalankan perintah ini.

```
aws marketplacecommerceanalytics generate-data-set \
--data-set-type "customer_subscriber_hourly_monthly_subscriptions" \
--data-set-publication-date "{TODAY'S-DATE}" \
--role-name-arn "{YOUR-ROLE-NAME-ARN}" \
--destination-s3-bucket-name "{YOUR-S3-BUCKET}" \
--destination-s3-prefix "test-prefix" \
--sns-topic-arn "{YOUR-SNS-TOPIC-ARN}"
```
- Untuk--data-set-publication-date, ganti{TODAY'S DATE}dengan tanggal saat ini menggunakan format ISO-8601,YYYY-MM-DDT00:00:00Z, tempatYYYYadalah tahun empat digit,MMadalah bulan dua digit, danDDadalah hari dua digit.
- Untuk--role-name-arn, ganti{YOUR-ROLE-NAME-ARN}dengan ARN peran yang Anda terima dari proses pendaftaran d[iMendaftarkan diri dalam program Layanan Analitik Perdagangan.](#page-40-3)
- Untuk—destination-s3-bucket-nama, ganti{ANDA-S3-EMBER}Dengan bucket Amazon S3 yang Anda buat d[iBuat bucket Amazon S3 tujuan.](#page-40-1)
- Untuk—sns-topic-arn, ganti{ANDA-SNS-TOPIC-ARN}Dengan topik Amazon SNS yang Anda buat d[iMengkonfigurasi topik Amazon SNS notifikasi responss](#page-40-2).

Jika Anda menerima respons termasuk respons SetRequestId data dari layanan, Anda telah menyelesaikan proses on-boarding. Responnya berhasil terlihat seperti ini:

```
{ 
    "dataSetRequestId": "646dd4ed-6806-11e5-a6d8-fd5dbcaa74ab"
}
```
#### Panduan implementasi teknis

Layanan AWS Marketplace Commerce Analytics disediakan melalui [AWS SDK](https://aws.amazon.com/tools/). Panduan ini menunjukkan cara berinteraksi dengan layanan menggunaka[nAWS CLId](https://aws.amazon.com/cli/)an[AWS SDK for Java.](https://aws.amazon.com/sdk-for-java/)

Kebijakan IAM untuk Layanan Analisis Perdagangan

Untuk memungkinkan pengguna Anda menggunakan Layanan Analisis Perdagangan, izin berikut diperlukan.

Gunakan kebijakan izin IAM berikut untuk mendaftar di Layanan Analisis AWS Marketplace Perdagangan.

```
{ 
      "Version": "2012-10-17", 
      "Statement": [ 
          { 
               "Effect": "Allow", 
               "Action": [ 
                    "iam:ListRoles",
```

```
 "iam:CreateRole", 
                    "iam:CreatePolicy", 
                   "iam:AttachRolePolicy", 
                    "aws-marketplace-management:viewReports" 
               ], 
               "Resource": "*" 
          } 
     ]
}
```
Gunakan kebijakan izin IAM berikut untuk memungkinkan pengguna membuat permintaan ke Layanan Analisis AWS Marketplace Perdagangan.

```
{ 
      "Version": "2012-10-17", 
      "Statement": [ 
          { 
               "Effect": "Allow", 
               "Action": "marketplacecommerceanalytics:GenerateDataSet", 
               "Resource": "*" 
          } 
     \mathbf{I}}
```
Untuk informasi selengkapnya, lihat [Membuat Kebijakan dalam IAM](https://docs.aws.amazon.com/IAM/latest/UserGuide/access_policies_create.html#access_policies_create-json-editor) di Panduan Pengguna IAM.

Membuat Permintaan dengan AWS CLI

Untuk memulai, unduh aplikasi [AWS CLI.](https://aws.amazon.com/cli/) AWS CLI Contoh berikut membuat permintaan untuk dataset Langganan Per Jam/Bulanan untuk 1 Oktober 2017. Dataset ini diterbitkan kebucket demoBuket Amazon S3 menggunakan awalanprefiks, dan pesan notifikasi dikirim ketopik demoTopik Amazon SNS.

```
aws marketplacecommerceanalytics generate-data-set \
--data-set-type "customer_subscriber_hourly_monthly_subscriptions" \
--data-set-publication-date "2017-10-01T00:00:00Z" \
--role-name-arn "arn:aws:iam::123412341234:role/MarketplaceCommerceAnalyticsRole" \
--destination-s3-bucket-name "demo-bucket" \
--destination-s3-prefix "demo-prefix" \
--sns-topic-arn "arn:aws:sns:us-west-2:123412341234:demo-topic"
```
Permintaan ini mengembalikan sebuah identifier yang unik untuk setiap permintaan. Anda dapat menggunakan pengenal ini untuk mengkorelasikan permintaan dengan notifikasi diterbitkan untuk topik Amazon SNS Anda. Contoh berikut adalah contoh pengenal ini.

```
{ 
    "dataSetRequestId": "646dd4ed-6806-11e5-a6d8-fd5dbcaa74ab"
}
```
#### Membuat permintaan dengan AWS SDK for Java

Untuk memulai, unduh[AWS SDK Java.](https://aws.amazon.com/sdk-for-java/) AWS SDK for Java Contoh berikut membuat permintaan untuk dataset Langganan Per Jam/Bulanan untuk 1 Oktober 2015. Dataset ini diterbitkan kebucket demoBuket Amazon S3 menggunakan awalanprefiks, dan pesan notifikasi dikirim ketopik demoTopik Amazon SNS.

```
/*
* Copyright Amazon.com, Inc. or its affiliates. All Rights Reserved.
*
* Licensed under the Apache License, Version 2.0 (the "License").
* You may not use this file except in compliance with the License.
* A copy of the License is located at
*
* http://aws.amazon.com/apache2.0
*
* or in the "license" file accompanying this file. This file is distributed
* on an "AS IS" BASIS, WITHOUT WARRANTIES OR CONDITIONS OF ANY KIND, either
* express or implied. See the License for the specific language governing
* permissions and limitations under the License.
*/
import java.text.DateFormat;
import java.text.ParseException;
import java.text.SimpleDateFormat;
import java.util.Date;
import java.util.TimeZone;
import com.amazonaws.AmazonClientException;
import com.amazonaws.AmazonServiceException;
import com.amazonaws.auth.AWSCredentials;
import com.amazonaws.auth.profile.ProfileCredentialsProvider;
import com.amazonaws.regions.Region;
```

```
import com.amazonaws.regions.Regions;
import 
  com.amazonaws.services.marketplacecommerceanalytics.AWSMarketplaceCommerceAnalyticsClient;
import 
  com.amazonaws.services.marketplacecommerceanalytics.model.GenerateDataSetRequest;
import com.amazonaws.services.marketplacecommerceanalytics.model.GenerateDataSetResult;
/**
* This sample demonstrates how to make basic requests to the AWS Marketplace Commerce 
* Analytics service using the AWS SDK for Java.
* <p>
* <b>Prerequisites:</b> Follow the on-boarding guide: {URL OR SOMETHING}
* <p>
* Fill in your AWS access credentials in the provided credentials file
* template, and be sure to move the file to the default location
* (~/.aws/credentials) where the sample code will load the credentials from.
* <p>
* <b>WARNING: </b> To avoid accidental leakage of your credentials, DO NOT keep
* the credentials file in your source directory.
* <p>
* http://aws.amazon.com/security-credentials
*/
public class MarketplaceCommerceAnalyticsSample {
public static void main(String[] args) throws ParseException {
/*
* The ProfileCredentialsProvider will return your [default]
* credential profile by reading from the credentials file located at
* (~/.aws/credentials).
*/
AWSCredentials credentials = null;
try {
credentials = new ProfileCredentialsProvider().getCredentials();
} catch (Exception e) {
throw new AmazonClientException("Cannot load the credentials from the credential 
  profiles "
+ "file. Make sure that your credentials file is at the correct "
+ "location (~/.aws/credentials), and is in valid
format.", e);
}
AWSMarketplaceCommerceAnalyticsClient client = new 
  AWSMarketplaceCommerceAnalyticsClient(credentials);
Region usEast1 = Region.getRegion(Regions.US_EAST_1);
client.setRegion(usEast1);
System.out.println("===============================================================");
System.out.println("Getting Started with AWS Marketplace Commerce Analytics Service");
```

```
System.out.println("===============================================================
\langle n");
// Create a data set request with the desired parameters
GenerateDataSetRequest request = new GenerateDataSetRequest();
request.setDataSetType("customer_subscriber_hourly_monthly_subscriptions");
request.setDataSetPublicationDate(convertIso8601StringToDateUtc("2014-06-09T00:00:00Z"));
request.setRoleNameArn("arn:aws:iam::864545609859:role/
MarketplaceCommerceAnalyticsRole");
request.setDestinationS3BucketName("awsmp-goldmine-seller");
request.setDestinationS3Prefix("java-sdk-test");
request.setSnsTopicArn("arn:aws:sns:us-west-2:864545609859:awsmp-goldmine-seller-
topic");
System.out.println(
String.format("Creating a request for data set %s for publication date %s.",
request.getDataSetType(), request.getDataSetPublicationDate()));
try {
// Make the request to the service
GenerateDataSetResult result = client.generateDataSet(request);
// The Data Set Request ID is a unique identifier that you can use to correlate the
// request with responses on your Amazon SNS topic 
System.out.println("Request successful, unique ID: " + result.getDataSetRequestId());
} catch (AmazonServiceException ase) {
System.out.println("Caught an AmazonServiceException, which means your request made it 
 "
+ "to the AWS Marketplace Commerce Analytics service, but was rejected with an " 
+ "error response for some reason.");
System.out.println("Error Message: " + ase.getMessage());
System.out.println("HTTP Status Code: " + ase.getStatusCode());
System.out.println("AWS Error Code: " + ase.getErrorCode());
System.out.println("Error Type: " + ase.getErrorType());
System.out.println("Request ID: " + ase.getRequestId());
} catch (AmazonClientException ace) {
System.out.println("Caught an AmazonClientException, which means the client encountered 
 "
+ "a serious internal problem while trying to communicate with the AWS Marketplace"
+ "Commerce Analytics service, such as not being able to access the "
+ "network.");
System.out.println("Error Message: " + ace.getMessage());
}
}
private static Date convertIso8601StringToDateUtc(String dateIso8601) throws 
  ParseException {
TimeZone utcTimeZone = TimeZone.getTimeZone("UTC");
DateFormat utcDateFormat = new SimpleDateFormat("yyyy-MM-dd'T'HH:mm:ssX");
```

```
utcDateFormat.setTimeZone(utcTimeZone);
return utcDateFormat.parse(dateIso8601);
}
}
```
Anda harus mengharapkan hasil yang mirip dengan contoh ini.

=============================================================== Getting Started with AWS Marketplace Commerce Analytics Service =============================================================== Creating a request for data set customer\_subscriber\_hourly\_monthly\_subscriptions for publication date Sun Jun 08 17:00:00 PDT 2014. Request successful, unique ID: c59aff81-6875-11e5-a6d8-fd5dbcaa74ab

#### Dokumen teknis

Layanan ini mengekspos satu metode,GenerateDataSet, yang memungkinkan Anda untuk meminta set data untuk dipublikasikan ke bucket Amazon S3 Anda. Tabel berikut mencantumkan parameter untukGenerateDataSet.

#### Parameter basis data

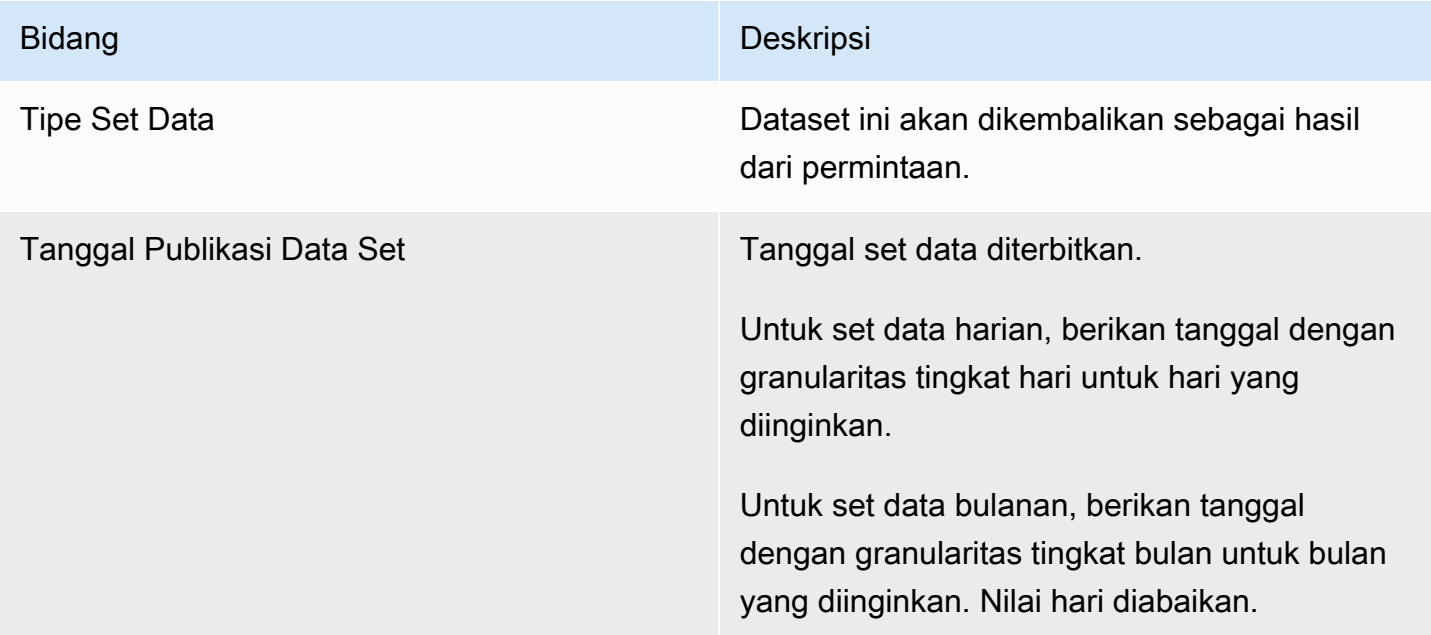

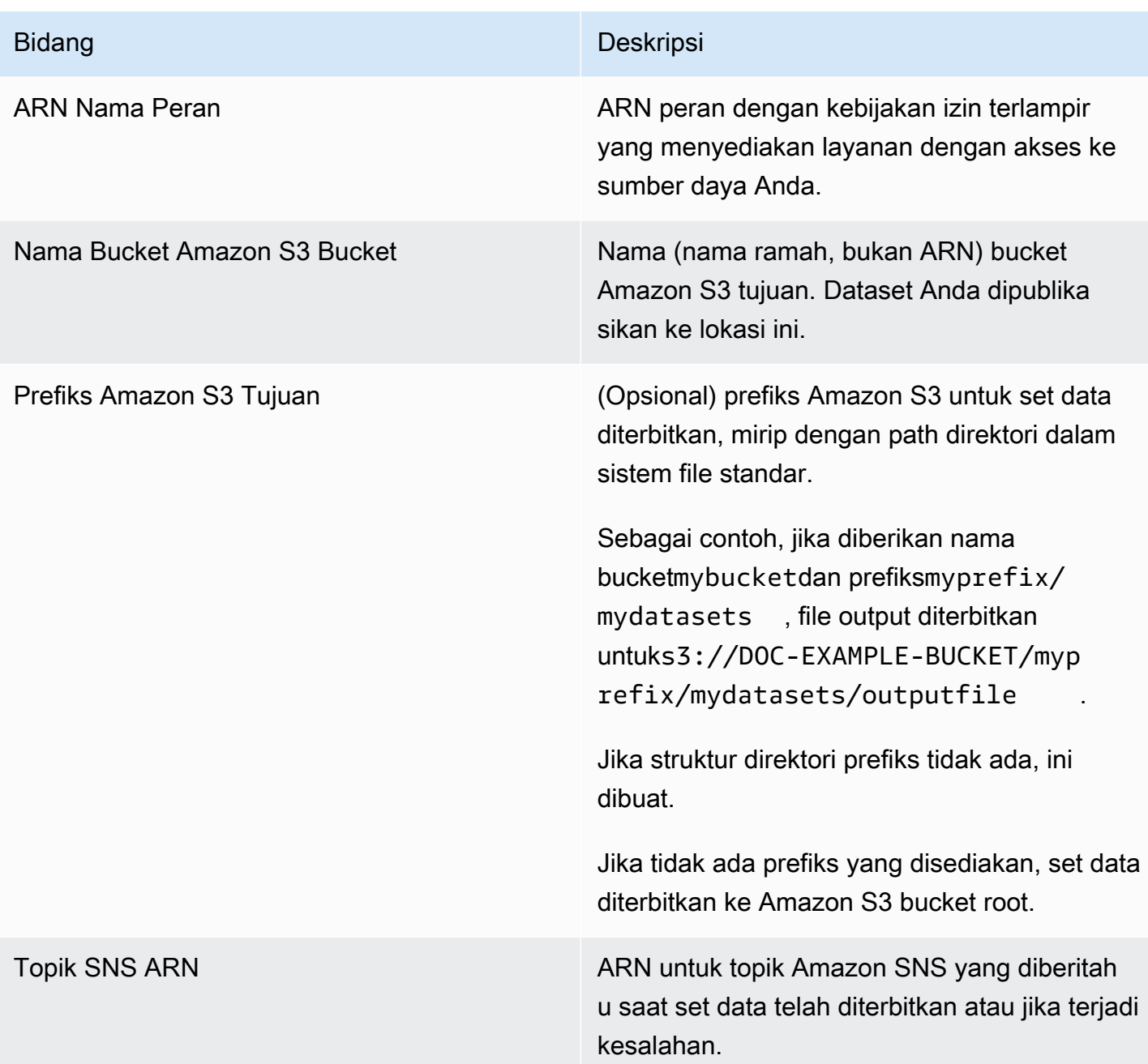

#### Respons

Layanan AWS Marketplace Commerce Analytics mengembalikan dua tanggapan. Yang pertama sinkron, yang segera dikembalikan, dan yang kedua adalah asynchronous, yang dikembalikan menggunakan Amazon SNS. Responnya sinkron serupa dengan contoh ini.

#### Adalah parameter ditetapkan?

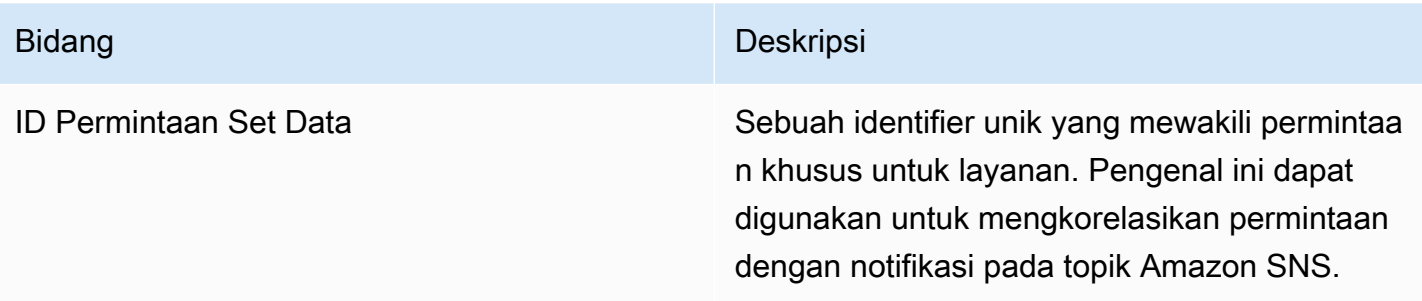

Respon asynchronous diposting sebagai dokumen JSON diformat untuk topik Amazon SNS Anda dan mirip dengan contoh ini.

Parameter basis data

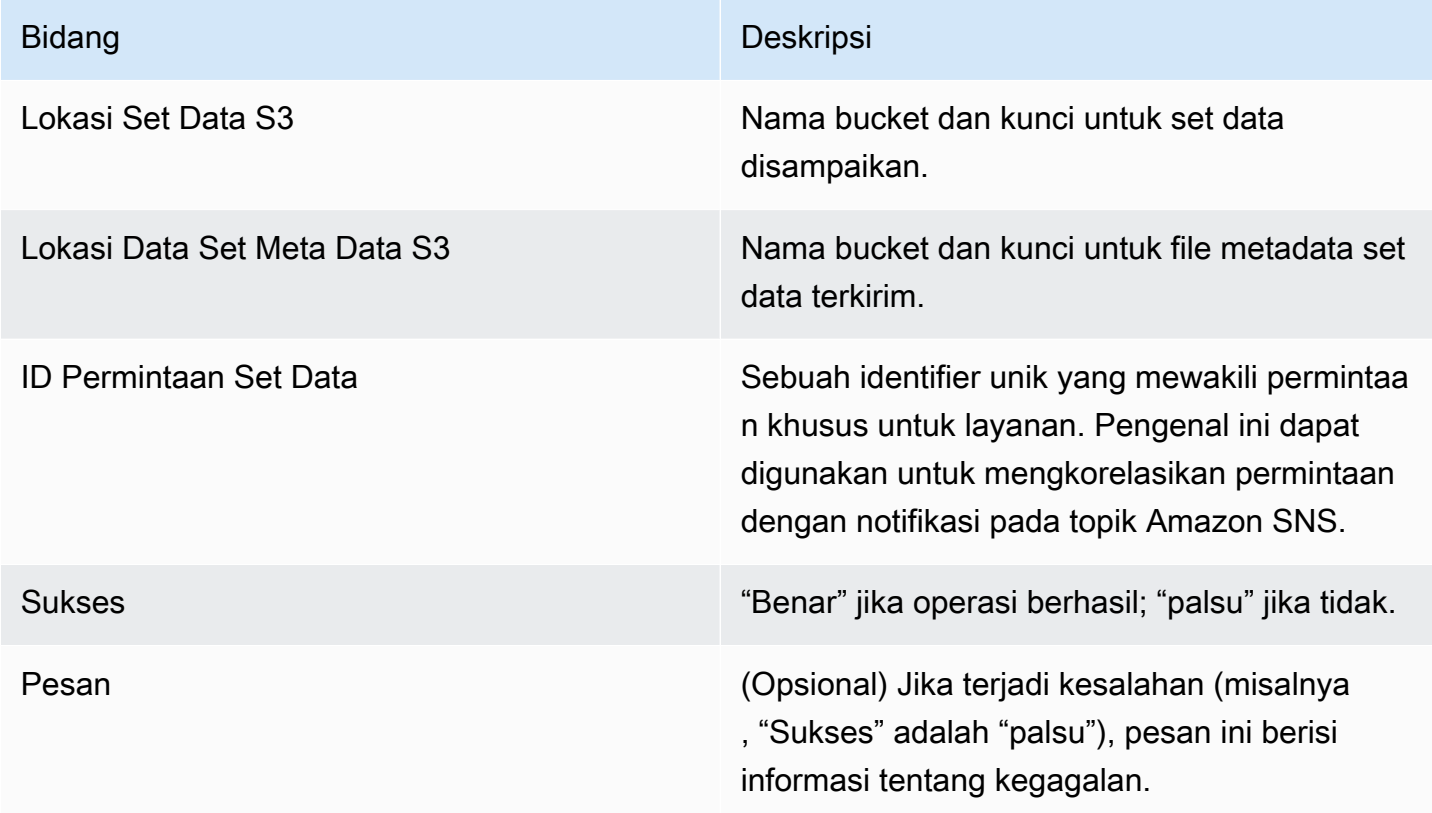

Contoh respons asinkron berformat JSON

```
 {     
   "dataSetS3Location":{ 
          "bucketName":"demo-bucket",
```

```
  "key":"demo-prefix/
customer_subscriber_hourly_monthly_subscriptions_2014-06-09.csv" 
    }, 
    "dataSetMetaDataS3Location":{ 
         "bucketName":"demo-bucket", 
         "key":"demo-prefix/
customer_subscriber_hourly_monthly_subscriptions_2014-06-09.meta.json" 
    }, 
    "dataSetRequestId":"f65b7244-6862-11e5-80e2-c5127e17c023", 
    "success":true 
  }
```
#### **Output**

Setelah permintaan berhasil, set data yang diminta dikirim ke bucket Amazon S3 Anda sebagai file.csv. File metadata yang diformat JSON diterbitkan ke lokasi yang sama dengan file set data. File metadata menyediakan informasi yang berguna tentang set data dan parameter permintaan asli. File metadata memiliki nama yang sama dengan file set data, tetapi diakhiri dengan ekstensi .meta.json. Tabel berikut mencantumkan kolom metadata dalam file.csv.

Kolom metadata

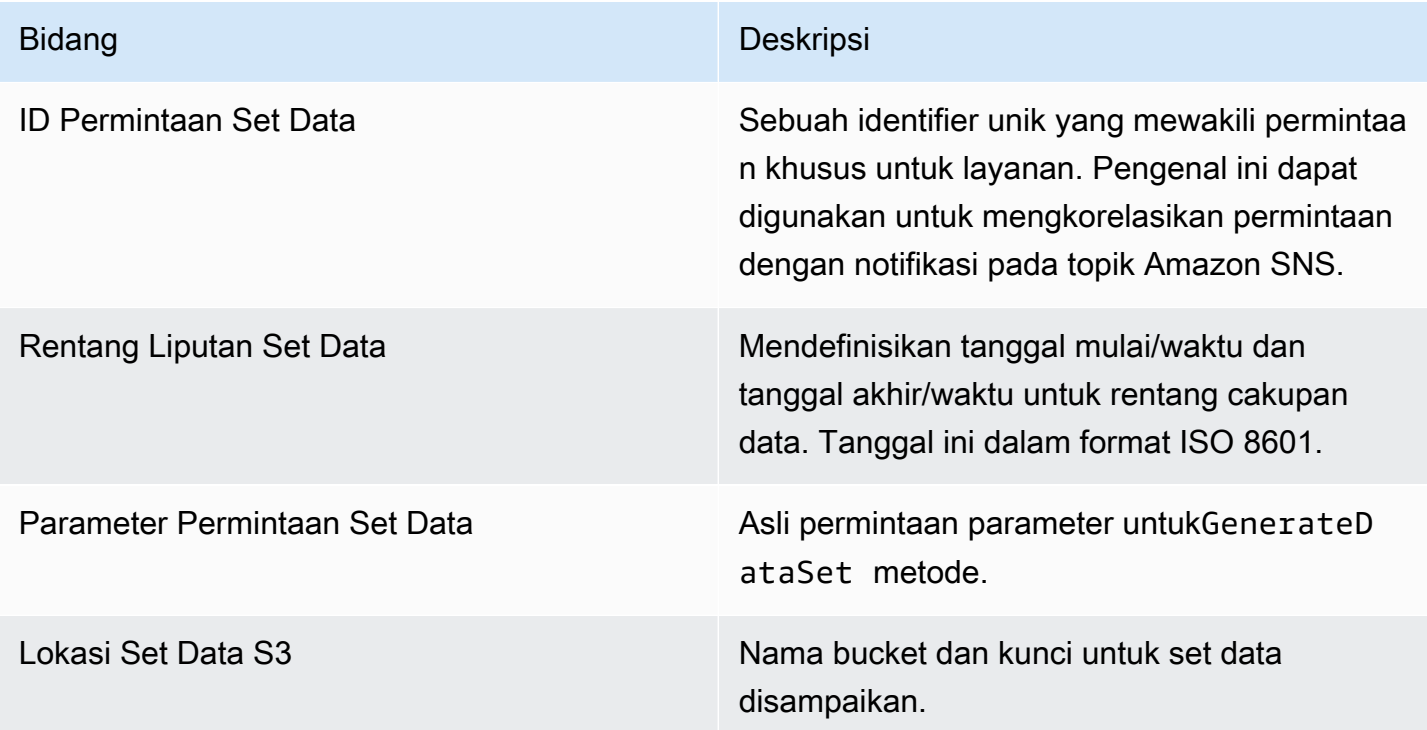

Bidang Deskripsi

Lokasi Data Set Meta Data S3 Nama bucket dan kunci untuk file metadata set data terkirim.

Berikut ini adalah contoh dari isi metadata JSON-diformat.

```
{
"dataSetRequestId": "43d7137b-8a94-4042-a09d-c41e87f371c1",
"dataSetCoverageRange": {
"startDateTime": "2014-06-08T00:00:00.000Z",
"endDateTime": "2014-06-08T23:59:59.000Z"
},
"dataSetRequestParameters": {
"sellerAccountId": "123412341234",
"dataSetType": "customer_subscriber_hourly_monthly_subscriptions",
"dataSetPublicationDate": "2014-06-09T00:00:00.000Z",
"roleNameArn": "arn:aws:iam::123412341234:role/MarketplaceCommerceAnalyticsRole",
"destinationS3BucketName": "demo-bucket",
"destinationS3Prefix": "demo_prefix/customer_subscriber_hourly_monthly_subscriptions",
"snsTopicArn": "arn:aws:sns:us-west-2:123412341234:demo-topic"
},
"dataSetS3Location": {
"bucketName": "demo-bucket",
"key": "demo_prefix/customer_subscriber_hourly_monthly_subscriptions_2014-06-09.csv"
},
"dataSetMetaDataS3Location": {
"bucketName": "demo-bucket",
"key": "demo_prefix/
customer_subscriber_hourly_monthly_subscriptions_2014-06-09.meta.json"
}
}
```
Untuk daftar lengkap set data yang tersedia, termasuk tanggal ketersediaan, liha[tDokumen AWS](https://docs.aws.amazon.com/cli/latest/reference/marketplacecommerceanalytics/generate-data-set.html#options) [SDK.](https://docs.aws.amazon.com/cli/latest/reference/marketplacecommerceanalytics/generate-data-set.html#options)

#### Pemecahan Masalah

Bagian ini menjelaskan solusi untuk masalah yang mungkin Anda temui dengan menggunakan Layanan Analisis AWS Marketplace Perdagangan.

Saya tidak dapat mengakses layanan karena masalah daftar izin.

Jika Anda belum terdaftar sebagai penjual AWS Marketplace, kunjungi [Portal Manajemen AWS](https://aws.amazon.com/marketplace/management)  [Marketplace](https://aws.amazon.com/marketplace/management)untuk mendaftar. Jika Anda telah terdaftar sebagai penjual AWS Marketplace, hubungi tim [Operasi AWS Marketplace Penjual](https://aws.amazon.com/marketplace/management/contact-us/).

Saya tidak dapat meminta kumpulan data untuk tanggal di masa lalu, meskipun dokumentasi SDK mengatakan itu harus tersedia untuk tanggal ini.

Meskipun set data terdaftar tersedia untuk tanggal tertentu di masa kemudian, kami hanya memiliki data sejak Anda bergabung AWS Marketplace. Jika Anda yakin bahwa ini salah, hubungi[AWS](https://aws.amazon.com/marketplace/management/contact-us/) [Marketplace Operasi Penjual](https://aws.amazon.com/marketplace/management/contact-us/)Tim.

Ketika saya menelepon layanan, saya menerima pesan kesalahan "Tidak dapat terhubung ke URL titik akhir: https://marketplacecommerceanalytics.eu-central-1.amazonaws.com/"

Layanan Analisis AWS Marketplace Perdagangan hanya tersedia di Wilayah AS Timur (Virginia N.). Anda harus melakukan semua panggilan ke Layanan Analitik Perdagangan keus-east-1Endpoint.

Jika Anda menggunakan AWS CLI, tambahkan --region tanda "untuk setiap panggilan dan tentukan Wilayah AWS asus-east-1, seperti yang ditunjukkan pada contoh berikut.

```
aws marketplacecommerceanalytics generate-data-set \
--data-set-type "customer_subscriber_hourly_monthly_subscriptions" \
--data-set-publication-date "2016-04-21T00:00:00Z" \
--role-name-arn "arn:aws:iam::138136086619:role/MarketplaceCommerceAnalyticsRole" \
--destination-s3-bucket-name "marketplace-analytics-service" \
--destination-s3-prefix "test-prefix" \
--sns-topic-arn "arn:aws:sns:eu-
central-1:138136086619:Marketplace_Analytics_Service_Notice" \
 --region us-east-1
```
Saya ingin menggunakan bucket Amazon S3 atau topik Amazon SNS yang berbeda dari yang saya pilih ketika saya melalui proses on-boarding.

Saat mendaftar di Layanan Analisis AWS Marketplace Perdagangan, Anda menentukan bucket Amazon S3 dan topik Amazon SNS. Proses orientasiing mengkonfigurasi izin IAM Anda untuk mengizinkan akses layanan hanya ke sumber daya tertentu ini. Untuk menggunakan sumber daya yang berbeda, Anda perlu mengubah kebijakan IAM Anda:

1.

Masuk ke AWS Management Console dan buka konsol IAM di [https://console.aws.amazon.com/](https://console.aws.amazon.com/iam/) [iam/.](https://console.aws.amazon.com/iam/)

- 2. PilihPeranDi sisi kiri konsol IAM.
- 3. Pilih MarketplaceCommerceAnalyticsRole.
- 4. PerluasPeran Inlinebagian, jika belum diperluas.
- 5. Temukan kebijakan dengan nama yang dimulai oneClick\_MarketplaceCommerceAnalyticsRoledan pilih Edit Kebijakan.
- 6. Dalam dokumen kebijakan, temukan bagian yang menentukan tindakan yang terkait dengan layanan yang ingin Anda ubah. Misalnya, untuk mengubah keranjang Amazon S3 Anda, temukan bagian yang meliputi tindakan yang dimulai dengans3:dan mengubah masingmasingSumber DayaPilihan untuk menentukan bucket Amazon S3 baru.

Untuk informasi tambahan tentang kebijakan IAM, lihat panduan berikut: [https://](https://docs.aws.amazon.com/IAM/latest/UserGuide/access_policies.html) [docs.aws.amazon.com/IAM/latest/ /access\\_policies.html UserGuide](https://docs.aws.amazon.com/IAM/latest/UserGuide/access_policies.html)

Saya mendapatkan **AccessDeniedException** kesalahan ketika saya memanggil **GenerateDataSet** tindakan

Hal ini dapat terjadi jika pengguna Anda tidak memiliki izin yang diperlukan untuk meneleponGenerateDataSet. Prosedur berikut menguraikan langkah-langkah yang diperlukan untuk membuat kebijakan IAM dengan izin tersebut menggunakan konsol IAM dan menambahkan izin ke pengguna, grup, atau peran Anda.

Cara menggunakan editor kebijakan JSON untuk membuat kebijakan

- 1. Masuk ke AWS Management Console dan buka konsol IAM di [https://console.aws.amazon.com/](https://console.aws.amazon.com/iam/) [iam/.](https://console.aws.amazon.com/iam/)
- 2. Pada panel navigasi di sebelah kiri, pilih Kebijakan.

Jika ini pertama kalinya Anda memilih Kebijakan, akan muncul halaman Selamat Datang di Kebijakan Terkelola. Pilih Memulai.

- 3. Di bagian atas halaman, pilih Buat kebijakan.
- 4. Di bagian Editor kebijakan, pilih opsi JSON.
- 5. Masukkan dokumen kebijakan JSON berikut:

```
{ 
   "Version": "2012-10-17", 
   "Statement": [ 
     { 
        "Effect": "Allow", 
        "Action": "marketplacecommerceanalytics:GenerateDataSet", 
        "Resource": "*" 
     } 
   ]
}
```
6. Pilih Selanjutnya.

#### **a** Note

Anda dapat beralih antara opsi editor Visual dan JSON kapan saja. Namun, jika Anda melakukan perubahan atau memilih Berikutnya di editor Visual, IAM dapat merestrukturisasi kebijakan Anda untuk mengoptimalkannya bagi editor visual. Untuk informasi selengkapnya, lihat [Restrukturisasi kebijakan](https://docs.aws.amazon.com/IAM/latest/UserGuide/troubleshoot_policies.html#troubleshoot_viseditor-restructure) dalam Panduan Pengguna IAM.

- 7. Pada halaman Tinjau dan buat, masukkan Nama kebijakan dan Deskripsi (opsional) untuk kebijakan yang Anda buat. Tinjau Izin yang ditentukan dalam kebijakan ini untuk melihat izin yang diberikan oleh kebijakan Anda.
- 8. Pilih Buat kebijakan untuk menyimpan kebijakan baru Anda.

Untuk memberikan akses, menambahkan izin ke pengguna, grup, atau peran Anda:

• Pengguna dan grup di AWS IAM Identity Center:

Buat rangkaian izin. Ikuti instruksi di [Buat rangkaian izin](https://docs.aws.amazon.com/singlesignon/latest/userguide/howtocreatepermissionset.html) di Panduan Pengguna AWS IAM Identity Center .

• Pengguna yang dikelola di IAM melalui penyedia identitas:

Buat peran untuk federasi identitas. Ikuti instruksi dalam [Membuat peran untuk penyedia identitas](https://docs.aws.amazon.com/IAM/latest/UserGuide/id_roles_create_for-idp.html) [pihak ketiga \(federasi\)](https://docs.aws.amazon.com/IAM/latest/UserGuide/id_roles_create_for-idp.html) di Panduan Pengguna IAM.

- Pengguna IAM:
	- Buat peran yang dapat diambil pengguna Anda. Ikuti instruksi dalam [Membuat peran untuk](https://docs.aws.amazon.com/IAM/latest/UserGuide/id_roles_create_for-user.html)  [pengguna IAM](https://docs.aws.amazon.com/IAM/latest/UserGuide/id_roles_create_for-user.html) dalam Panduan Pengguna IAM.
	- (Tidak disarankan) Pasang kebijakan langsung ke pengguna atau tambahkan pengguna ke grup pengguna. Ikuti instruksi dalam [Menambahkan izin ke pengguna \(konsol\)](https://docs.aws.amazon.com/IAM/latest/UserGuide/id_users_change-permissions.html#users_change_permissions-add-console) dalam Panduan Pengguna IAM.

Masalah saya tidak tercantum di sini.

<span id="page-55-0"></span>Hubungi Tim [AWS Marketplace Operasi Penjual](https://aws.amazon.com/marketplace/management/contact-us/).

### AWS Marketplace Program Demonstrasi Lapangan

Program Demonstrasi AWS Marketplace Lapangan (FDP) memungkinkan tim AWS lapangan ( AWS karyawan yang disetujui secara internal) untuk menggunakan beberapa produk dan solusi tanpa biaya. AWS Marketplace

Contoh AWS karyawan yang disetujui dapat mencakup arsitek solusi dan profesional penjualan dan pemasaran. FDP memungkinkan karyawan ini untuk menunjukkan kemampuan produk untuk pendidikan dan potensi inklusi dalam beban kerja pelanggan.

Tipe produk berikut didukung:

- [Amazon Machine Image \(AMI\)](#page-111-0)
- **[Kontainer](#page-218-0)**
- [Algoritma pembelajaran mesin dan paket model \(\) SageMaker](#page-339-0)
- [Kumpulan data \(AWS Data Exchange\)](https://docs.aws.amazon.com/data-exchange/latest/userguide/what-is.html)

#### **a** Note

Untuk produk AWS Data Exchange, FDP hanya berlaku untuk produk dengan penawaran publik sebesar \$0 (gratis).

Untuk produk AWS Data Exchange yang mengaktifkan verifikasi langganan, penyedia harus menyetujui permintaan berlangganan. Untuk informasi selengkapnya tentang verifikasi langganan, lihat [Verifikasi langganan untuk pelanggan](https://docs.aws.amazon.com/data-exchange/latest/userguide/subscription-verification-sub.html) di Panduan Pengguna AWS Data Exchange.

Anda secara otomatis terdaftar dalam program FDP ketika Anda mendaftar sebagai penjual. AWS Marketplace Untuk memilih keluar, kirimkan permintaan dukungan ke tim [Operasi AWS Marketplace](https://aws.amazon.com/marketplace/management/contact-us/) [Penjual](https://aws.amazon.com/marketplace/management/contact-us/).

Untuk melihat informasi tentang penggunaan produk di bawah program ini, lihat[AWS penggunaan](#page-632-0) [demonstrasi kolomb](#page-632-0)agian dar[iLaporan pendapatan ditagih bulanan](#page-625-0).

# <span id="page-56-0"></span>Lebih banyak sumber daya di Portal Manajemen AWS Marketplace

Ada lebih banyak sumber daya yang tersedia untuk Anda di Portal Manajemen AWS Marketplace. Jika Anda membuka [Portal Manajemen AWS Marketplaced](https://aws.amazon.com/marketplace/management/)an masuk, Anda dapat melihat tautan ke sumber daya tambahan di halaman beranda, di bagian Sumber Daya Marketplace.

Misalnya, untuk mendapatkan dukungan untuk memasarkan produk Anda dalam 90 hari menjelang peluncuran dan 90 hari setelah peluncuran, Anda dapat melihat [Akademi GTM 180 hari](#page-512-0) yang ditautkan dari Portal Manajemen AWS Marketplace beranda di bawah Marketplace Resources.

# Mempersiapkan produk Anda

Mempersiapkan untuk mempublikasikan produk AWS Marketplace termasuk mengonfigurasi paket Anda, menetapkan skema harga, menentukan kategori yang relevan untuk mencantumkan produk Anda, dan menambahkan kata kunci sehingga produk Anda muncul dalam pencarian yang relevan.

Topik

- [Pengiriman produk](#page-57-0)
- [Harga produk](#page-61-0)
- [Wilayah dan negara untuk AWS Marketplace produk Anda](#page-71-0)
- [Kontrak standar di AWS Marketplace](#page-72-0)
- [Kategori dan metadata](#page-75-0)
- [AMI dan petunjuk penggunaan produk kontainer](#page-77-0)
- [Optimisasi mesin pencari untuk produk](#page-80-0)

# <span id="page-57-0"></span>Pengiriman produk

Setiap metode pengiriman produk memiliki beberapa opsi untuk pengemasan, harga, dan pengiriman. Beberapa metode tidak tersedia untuk Anda sebagai penjual AWS Marketplace sampai Anda mendaftar untuk program yang mendukungnya.

Anda dapat membuat produk dengan harga daftar standar dan perjanjian lisensi pengguna akhir (EULA). Anda juga dapat membuat penawaran pribadi untuk pelanggan individu dengan harga khusus dan EULA. Jika Anda perlu membuat perubahan tambahan pada ketentuan kontrak, Anda dapat bekerja dengan AWS Marketplace tim untuk membuat penawaran pribadi khusus. Untuk menyederhanakan proses pengadaan, Anda dapat menggunakan [persyaratan lisensi standar](#page-72-0) untuk daftar produk publik dan penawaran pribadi.

#### **a** Note

AWS menawarkan penjual tertentu opsi untuk memberikan demonstrasi terpandu. AWS Marketplace Jika Anda adalah AWS mitra Jaringan Mitra (APN) yang memenuhi syarat untuk [APN Customer Engagements \(ACE\)](https://aws.amazon.com/partners/programs/ace/) dan Anda ingin memberikan opsi ini kepada pembeli, hubungi AWS perwakilan Anda untuk menentukan kelayakan lebih lanjut.

Tabel berikut mencantumkan metode yang dapat Anda gunakan untuk mengirimkan produk perangkat lunak dan bagaimana AWS Marketplace pembeli menemukan setiap jenis kiriman di AWS Marketplace konsol.

Metode pengiriman produk

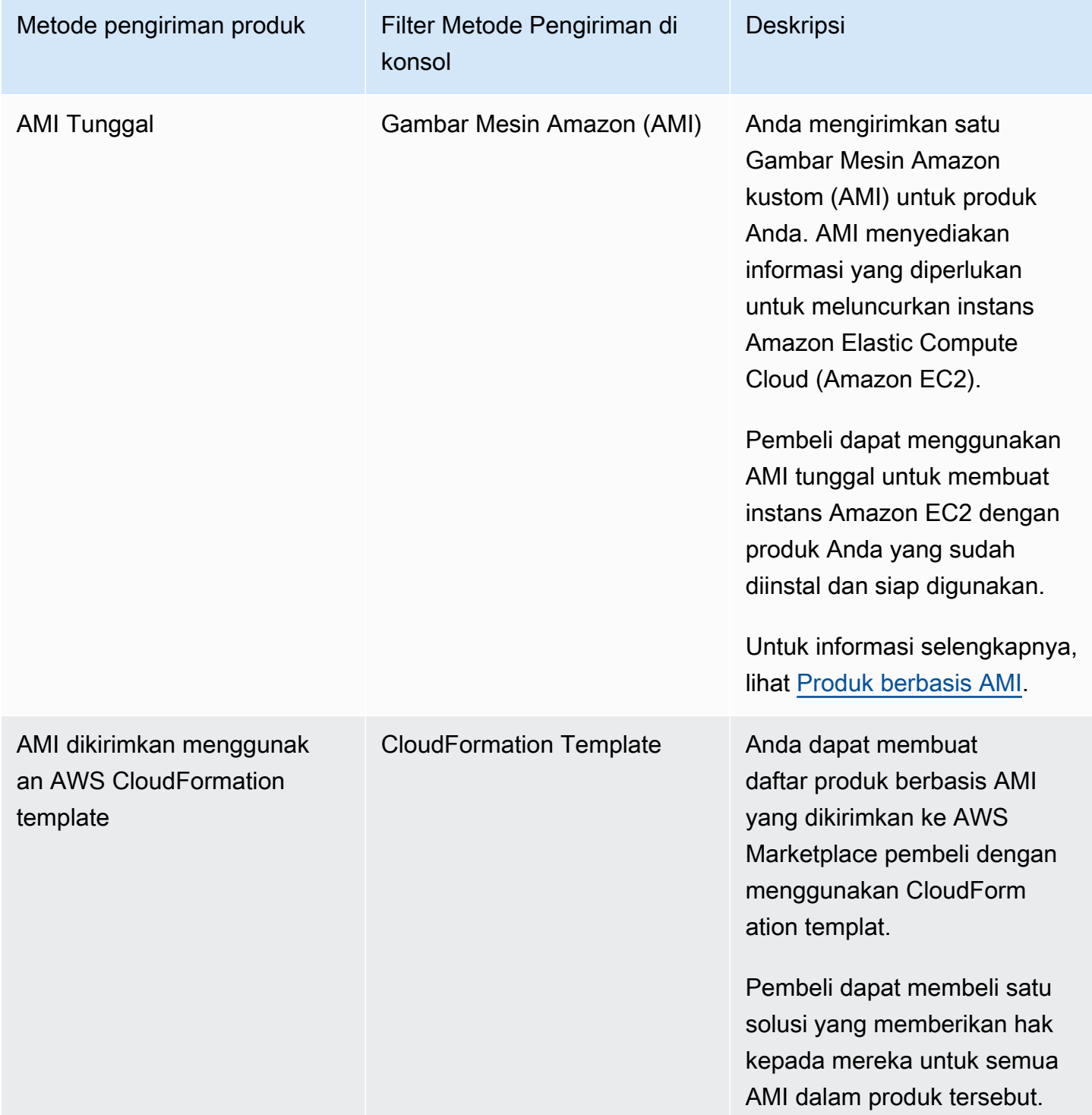

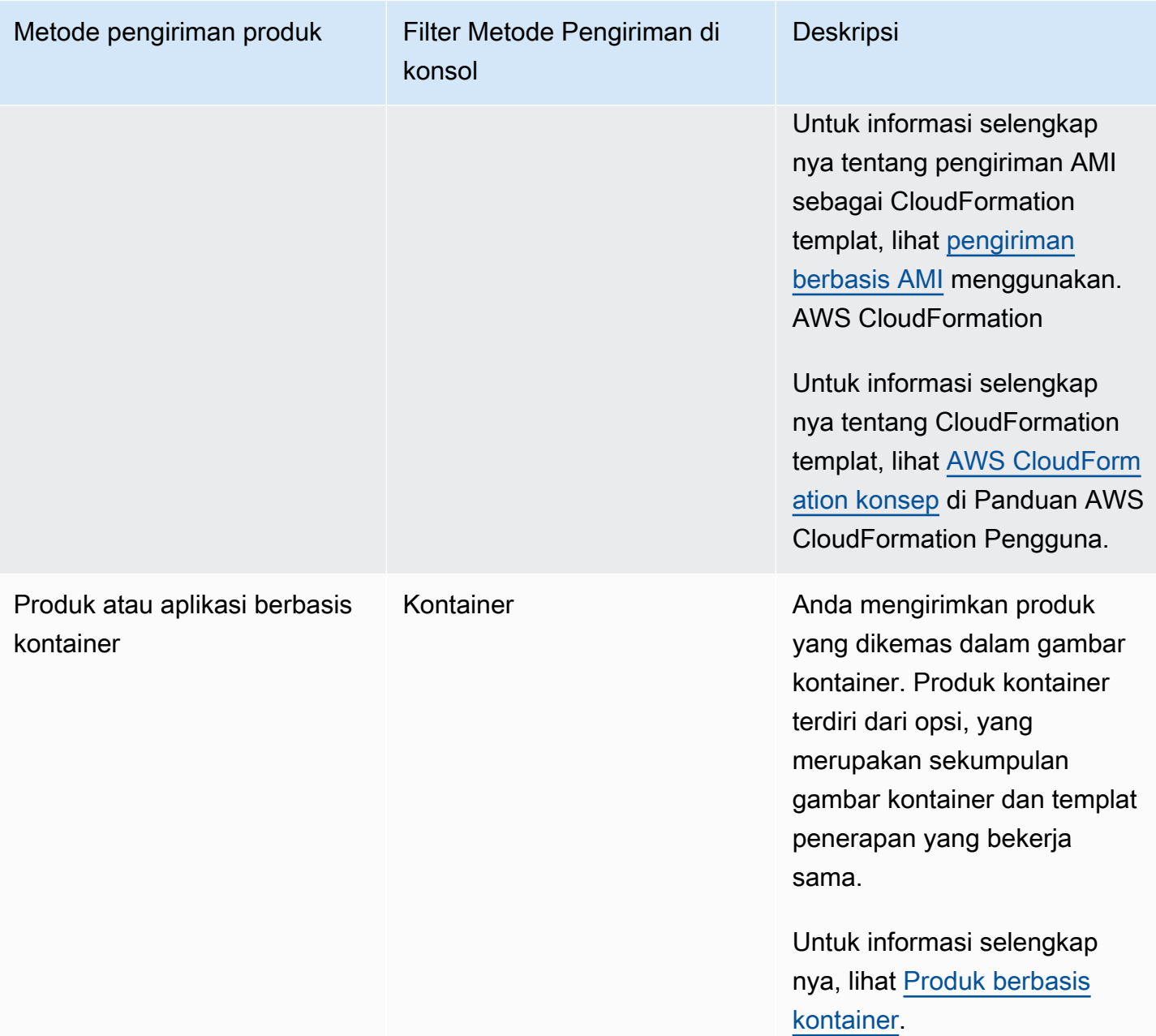

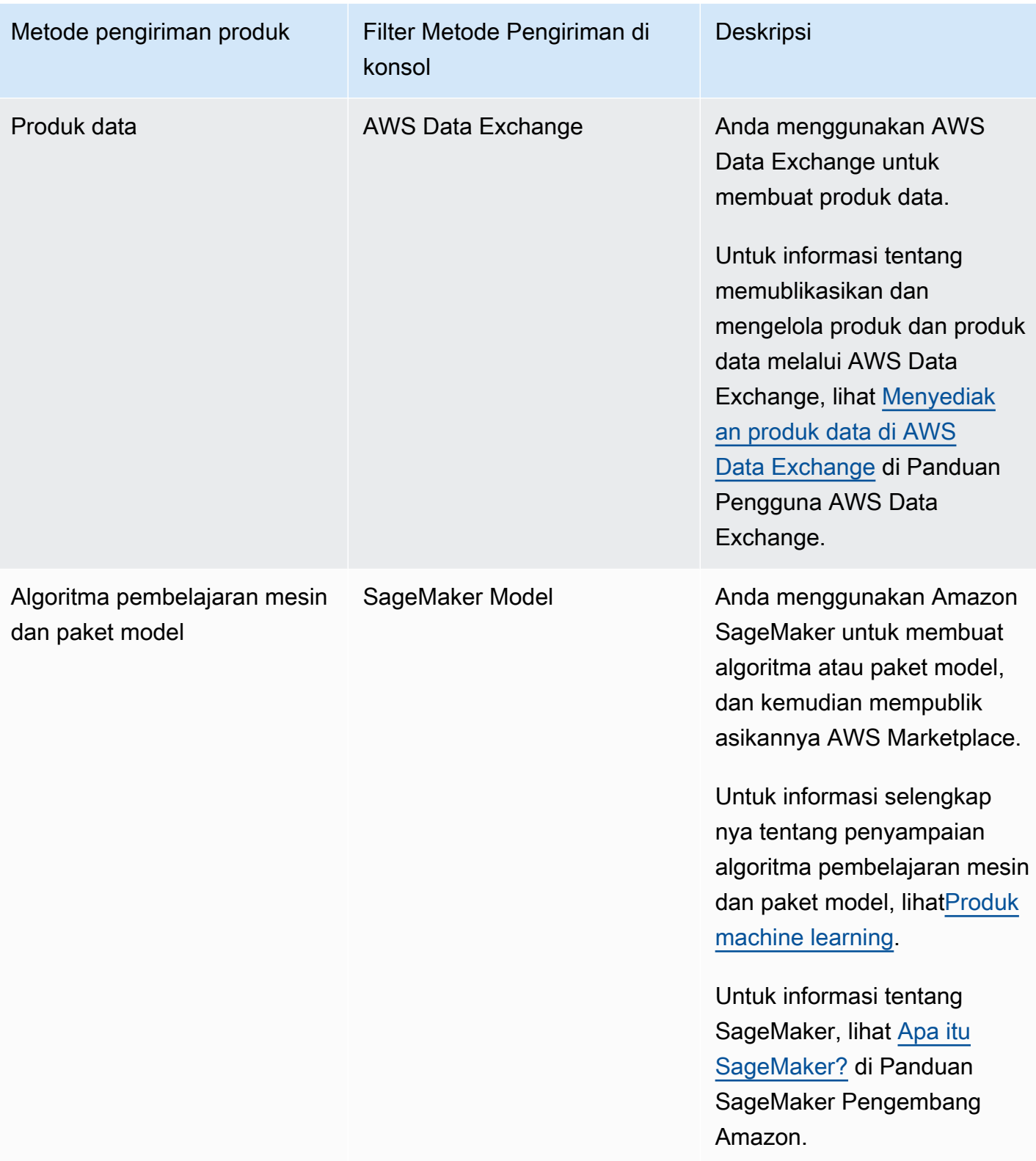

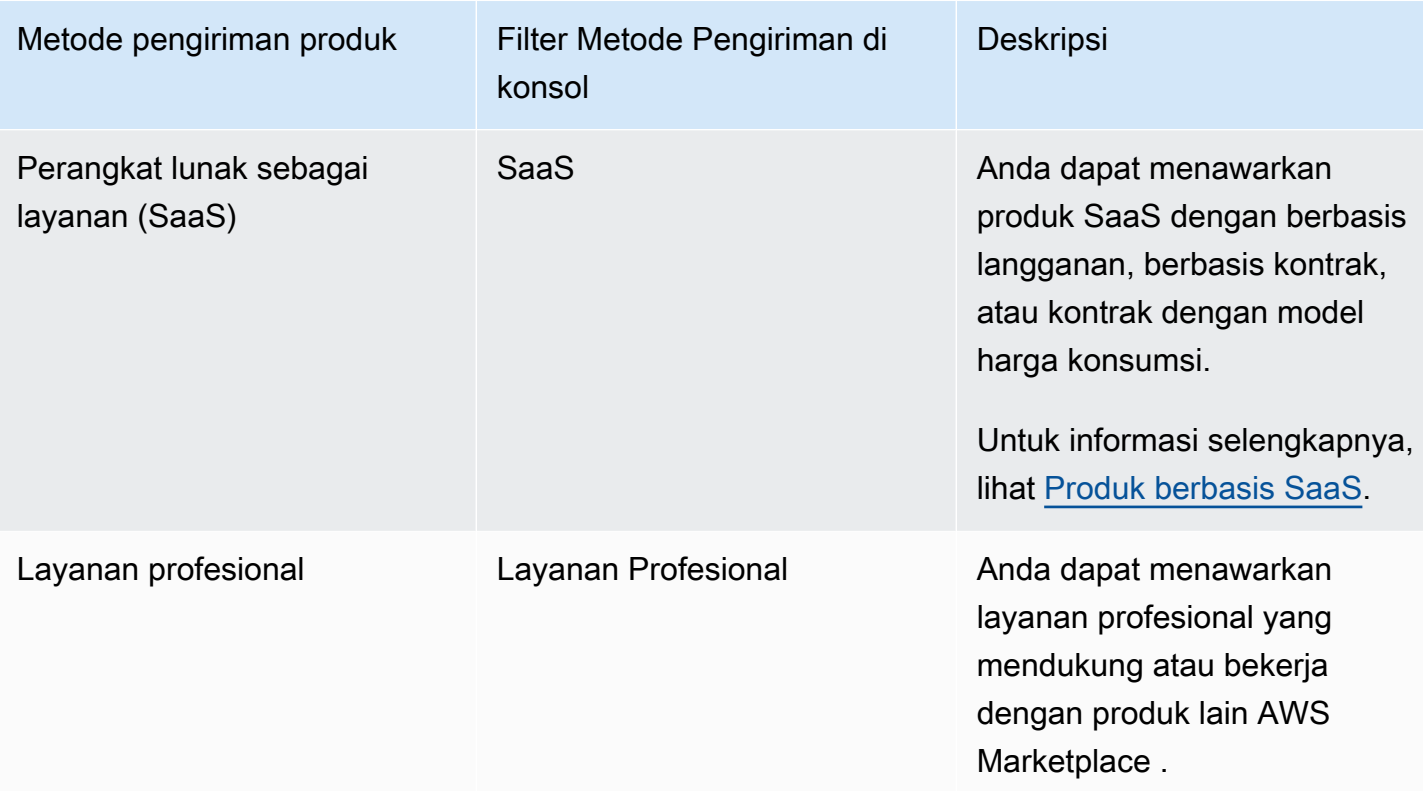

# <span id="page-61-0"></span>Harga produk

Topik ini memberikan informasi harga umum tentang produk perangkat lunak di AWS Marketplace. Semua harga didasarkan pada dolar AS (USD).

Untuk produk berbayar, AWS Marketplace kumpulkan biaya perangkat lunak dari pelanggan.

Tidak ada biaya layanan untuk perangkat lunak gratis atau sumber terbuka yang tersedia untuk pelanggan tanpa biaya.

Untuk informasi tentang pengembalian uang, lihat[Pengembalian uang produk di AWS Marketplace.](#page-67-0)

Topik

- [Model penetapan harga](#page-62-0)
- [Mengubah model harga](#page-66-0)
- [Mengubah harga](#page-67-1)
- [Penawaran privat](#page-67-2)
- [Pengembalian uang produk di AWS Marketplace](#page-67-0)

# <span id="page-62-0"></span>Model penetapan harga

Topik berikut memberikan informasi umum tentang model harga yang tersedia di AWS Marketplace.

Topik

- [Harga tahunan](#page-62-1)
- [Harga penggunaan](#page-64-0)
- [Harga kontrak](#page-65-0)
- [Bawa harga Lisensi Anda Sendiri](#page-66-1)

Untuk informasi tentang model harga untuk metode pengiriman produk tertentu, lihat:

- [Harga produk AMI](#page-169-0)
- [Harga produk kontainer](#page-265-0)
- [Harga produk pembelajaran mesin](#page-342-0)
- [Harga produk SaaS](#page-442-0)
- [Harga produk layanan profesional](#page-499-0)

### <span id="page-62-1"></span>Harga tahunan

Model harga tahunan memungkinkan Anda menawarkan produk kepada pelanggan yang dapat membeli langganan 12 bulan. Sebagai contoh, harga berlangganan dapat memberikan penghematan hingga 40 persen dibandingkan dengan menjalankan produk yang sama setiap jam untuk waktu yang lama. Pelanggan ditagih untuk jumlah penuh kontrak pada saat berlangganan. Untuk informasi selengkapnya tentang bagaimana [langganan](https://docs.aws.amazon.com/marketplace/latest/buyerguide/buyer-ami-subscriptions.html) tahunan disajikan kepada pelanggan, lihat langganan [AMI](https://docs.aws.amazon.com/marketplace/latest/buyerguide/buyer-ami-subscriptions.html) atau [Model harga untuk produk kontainer berbayar](https://docs.aws.amazon.com/marketplace/latest/buyerguide/buyer-what-is-aws-marketplace-for-containers.html#what-is-aws-marketplace-for-containers-pricing).

Pertimbangan saat bekerja dengan langganan tahunan meliputi:

- Harga tahunan ditentukan per jenis instans. Ini bisa sama untuk semua jenis instans Amazon Elastic Compute Cloud (Amazon EC2) atau berbeda untuk setiap jenis instans.
- Semua jenis instans Tahunan juga harus memiliki tipe instance Per Jam yang ditentukan. AWS Marketplace tidak menawarkan harga khusus Tahunan atau Per Jam tanpa Tahunan pada produk yang sama. Untuk setiap penawaran produk Harga tahunan, Harga per jam juga perlu ditentukan.
- Harga tahunan \$0 diperbolehkan pada jenis instans tertentu, jika harga Per Jam juga \$0 dan ada jenis instans Tahunan non-\$0 lainnya yang ditentukan.
- Pada akhir periode berlangganan tahunan, pelanggan akan mulai ditagih dengan harga per jam.
- Jika pelanggan membeli langganan X Tahunan tetapi menjalankan perangkat lunak Y pada instans Y, maka pelanggan dikenakan biaya pada harga perangkat lunak Per Jam untuk instans (Y-X) yang tidak tercakup oleh langganan Tahunan. Dengan demikian, tarif per jam harus disertakan untuk semua jenis instans harga Tahunan.
- Menggunakan penawaran pribadi penjual, Anda dapat menawarkan AMI multi-tahun (hingga 3 tahun) atau durasi khusus dengan pembayaran di muka, atau jadwal pembayaran yang fleksibel. Untuk informasi selengkapnya tentang kontrak multi-tahun dan durasi kustom, lihat [Mempersiapkan](#page-85-0)  [penawaran pribadi Anda](#page-85-0) da[nthe section called "Paket cicilan".](#page-102-0)

Jika Anda menawarkan produk Tahunan di AWS Marketplace, Anda menyetujui kebijakan pengembalian dana khusus untuk produk Tahunan, yang terletak di bagian dokumen Pengunggah File di [Portal Manajemen AWS Marketplace.](https://aws.amazon.com/marketplace/management/tour)

#### Perubahan harga

Anda dapat mengubah harga tahunan (nilai \$, misalnya \$1.000/tahun menjadi \$1.200/tahun) setiap 90 hari. Namun, Anda harus memberikan pemberitahuan 90 hari kepada pelanggan yang sudah ada tentang harga tahunan. Harga baru akan berlaku untuk langganan baru tetapi tidak akan berdampak pada langganan yang ada.

#### **a** Note

Selama periode pemberitahuan 90 hari, Anda tidak dapat memperbarui jenis instans yang didukung.

Perubahan harga akan berlaku untuk perpanjangan otomatis hanya jika harga diubah setidaknya 90 hari sebelum tanggal perpanjangan otomatis. Pelanggan akan menerima pesan email sebelum perpanjangan otomatis yang mencakup harga baru.

Perjanjian lisensi pengguna akhir

Penggunaan perangkat lunak oleh AWS pelanggan selama 12 bulan di bawah langganan tahunan dicakup oleh EULA yang Anda berikan di halaman AWS Marketplace detail produk Anda.

#### <span id="page-64-0"></span>Harga penggunaan

Model penetapan harga penggunaan, juga dikenal sebagai harga bayar saat Anda pergi, memungkinkan Anda untuk menawarkan produk kepada pelanggan yang hanya membayar untuk apa yang mereka gunakan.

Sebagai penjual, Anda dapat memilih salah satu dari kategori penggunaan berikut:

- Pengguna
- Tuan rumah
- Bandwidth
- Data
- Tingkatan
- Unit (untuk kategori kustom)

Anda juga dapat menentukan hingga 24 dimensi untuk produk. Biaya diukur dan dilaporkan ketika API dipanggil oleh perangkat lunak. Kami menyarankan agar penjual mengonfigurasi API untuk dipanggil sekali per jam sebagai praktik terbaik, tergantung pada kasus penggunaannya. Semua penggunaan dihitung setiap bulan dan ditagih setiap bulan menggunakan mekanisme yang sama dengan AWS Marketplace perangkat lunak yang ada.

Menggunakan AWS Marketplace Metering Service, Anda dapat menangani beberapa skenario harga baru.

#### Example Biaya oleh Host

Jika perangkat lunak Anda memantau host, Anda dapat mengenakan biaya untuk setiap host yang dipantau dan menetapkan harga yang berbeda berdasarkan ukuran host.

#### Example Biaya oleh Pengguna

Jika perangkat lunak Anda memungkinkan beberapa pengguna di seluruh organisasi, Anda dapat mengenakan biaya berdasarkan pengguna. Setiap jam, pelanggan dikenakan biaya untuk jumlah total pengguna yang ditetapkan.

#### **a** Note

Dalam Formulir Beban Produk (PLF), kolom yang relevan didahului dengan "FCP" (Harga Konsumsi Fleksibel). Misalnya: Kategori FCP (Kategori Harga Kustom).

Untuk AWS Marketplace Metering Service produk, perhatikan hal berikut:

- Jika perangkat lunak Anda sudah AWS Marketplace aktif, Anda perlu membuat produk untuk mengaktifkan dimensi penggunaan alternatif. Anda tidak dapat mengonversi produk standar untuk menggunakan AWS Marketplace Metering Service. Setelah produk baru diterbitkan, Anda dapat menghapus produk lama atau menyimpan keduanya di situs web.
- AWS Marketplace Metering Service mengharuskan perangkat lunak Anda melaporkan penggunaan setiap jam, mencatat penggunaan pelanggan selama satu jam. Jika ada kegagalan dalam transmisi atau penerimaan catatan layanan pengukuran, tidak AWS akan dapat menagih untuk penggunaan tersebut. Anda bertanggung jawab untuk memastikan keberhasilan penerimaan catatan pengukuran.
- Produk yang menggunakan AWS Marketplace Metering Service tidak mendukung 1-Klik. Pembeli diminta untuk meluncurkan perangkat lunak Anda dengan peran AWS Identity and Access Management (IAM) dengan izin khusus dan memiliki gateway internet.
- Uji Coba Gratis dan Harga Tahunan tidak kompatibel dengan AWS Marketplace Metering Service.
- Mengubah dimensi (pengguna, host, bandwidth, dan data) atau nama dimensi tidak didukung. Anda perlu membuat produk baru.

#### <span id="page-65-0"></span>Harga kontrak

Dengan menggunakan model penetapan harga kontrak, Anda dapat memberikan harga di muka kepada pelanggan yang memungkinkan mereka membeli lisensi selama 1 bulan, 12 bulan, 24 bulan, atau 36 bulan.

Harga kontrak tersedia untuk produk-produk berikut:

- Produk berbasis AMI tunggal dan AMI dengan produk berbasis AWS CloudFormation template. Untuk informasi selengkapnya, lihat [Harga kontrak untuk produk AMI](#page-185-0)
- Produk berbasis kontainer. Untuk informasi selengkapnya, lihat Harga kontrak untuk produk [kontainer](#page-270-0).

• Perangkat lunak sebagai produk berbasis layanan (SaaS). Untuk informasi selengkapnya, lihat [Harga untuk kontrak SaaS.](#page-445-0)

#### **a** Note

Harga kontrak untuk AMI dan produk berbasis kontainer hanya untuk produk baru. Jika Anda memiliki AMI atau produk berbasis kontainer yang sudah ada dan ingin menggunakan harga kontrak, buat daftar baru lalu terapkan model penetapan harga kontrak dengan menggunakan Formulir Pemuatan Produk (PLF) untuk menambahkan dimensi yang berbeda, mengintegrasikan AMI atau produk berbasis kontainer dengan, AWS License Manager lalu publikasikan AMI atau produk berbasis kontainer. Ketika pelanggan membeli produk dengan harga kontrak, lisensi dibuat oleh AWS Marketplace pelanggan Akun AWS bahwa perangkat lunak Anda dapat memeriksa menggunakan License Manager API. Pelanggan akan membutuhkan peran IAM untuk meluncurkan instance AMI atau produk berbasis kontainer.

### <span id="page-66-1"></span>Bawa harga Lisensi Anda Sendiri

Tidak ada biaya layanan untuk produk Bring Your Own License (BYOL). AWS Marketplace

Untuk memenuhi janji pilihan pelanggan kami, kami mengharuskan semua produk BYOL juga memiliki opsi berbayar. Ini agar pelanggan yang tidak memiliki lisensi yang ada memiliki opsi untuk membeli dan menggunakan produk.

Untuk produk BYOL, kami menyadari bahwa pembelian perangkat lunak secara online adalah penyimpangan dari bagaimana beberapa perusahaan melakukan bisnis. Oleh karena itu, selama 90 hari pertama setelah peluncuran, kami akan melonggarkan persyaratan bahwa perangkat lunak ini disertai dengan versi yang tersedia untuk pembelian AWS Marketplace. Selama waktu ini, tim manajemen AWS Marketplace akun akan bekerja dengan Anda untuk mengatasi tantangan. Tim dapat membantu Anda menentukan apakah dan bagaimana perangkat lunak dapat dibuat tersedia untuk dibeli AWS Marketplace.

# <span id="page-66-0"></span>Mengubah model harga

Perubahan model harga harus ditinjau dan disetujui oleh AWS Marketplace untuk memastikan pengalaman pelanggan yang positif dan mengurangi risiko bagi semua pihak. Diskusikan perubahan model harga yang ingin Anda lakukan dengan menghubungi tim [AWS Marketplace Seller Operations.](https://aws.amazon.com/marketplace/management/contact-us/)

Semua permintaan untuk perubahan model harga dapat memakan waktu 30-90 hari untuk diproses dan ditinjau.

# <span id="page-67-1"></span>Mengubah harga

Anda dapat memperbarui harga dan metadata melalui. Portal Manajemen AWS Marketplace

Untuk mengubah harga

- 1. Masuk ke [Portal Manajemen AWS Marketplace](https://aws.amazon.com/marketplace/management/).
- 2. Di tab Produk, daftar produk saat ini yang Anda buat tersedia. Anda mengedit daftar produk Anda atau meminta perubahan di sini.

#### **a** Note

Untuk pelanggan baru, perubahan harga segera efektif. Untuk pelanggan yang sudah ada, perubahan harga berlaku efektif pada hari pertama bulan setelah periode 90 hari yang dimulai pada tanggal pemberitahuan perubahan harga dikirim. Misalnya, Anda mengirim pemberitahuan perubahan harga pada 16 Maret. 16 Juni sekitar 90 hari setelah 16 Maret. Karena perubahan harga terjadi pada hari pertama bulan yang mengikuti periode 90 hari, tanggal efektif perubahan adalah 1 Juli.

# <span id="page-67-2"></span>Penawaran privat

Dalam program Penawaran Pribadi AWS Marketplace Penjual, AWS Marketplace penjual dapat menegosiasikan harga khusus dan EULA dengan AWS Marketplace pelanggan individu (pembeli). Untuk informasi selengkapnya, lihat [Mempersiapkan penawaran pribadi Anda](#page-85-0).

# <span id="page-67-0"></span>Pengembalian uang produk di AWS Marketplace

Semua produk berbayar AWS Marketplace, terlepas dari model harga, harus memiliki kebijakan pengembalian dana yang dinyatakan untuk biaya perangkat lunak. Kebijakan pengembalian dana harus mencakup ketentuan pengembalian dana serta metode menghubungi penjual untuk meminta pengembalian dana. Sebagai penjual, rincian kebijakan pengembalian dana terserah Anda. Namun, kami mendorong Anda untuk menawarkan kepada pelanggan beberapa cara pengembalian dana untuk penggunaan produk. Anda harus mematuhi kebijakan pengembalian dana yang Anda posting. Topik ini memberikan informasi tentang jenis permintaan pengembalian dana AWS Marketplace produk, kebijakan terkait dan proses persetujuan, dan bagaimana Anda dapat mengirimkan permintaan pengembalian dana untuk pelanggan.

#### Jenis permintaan pengembalian dana untuk AWS Marketplace produk

Pelanggan dapat meminta berbagai jenis pengembalian uang untuk AWS Marketplace produk. Untuk AWS Marketplace produk yang dijual oleh AWS, lihat halaman kebijakan pengembalian dana dan kemudian kirimkan formulir dukungan kontak menggunakan AWS Support Center Console. Jika pelanggan meminta pengembalian dana perangkat lunak langsung dari AWS, kami menginstruksikan mereka untuk menghubungi penjual menggunakan informasi kontak dukungan Anda yang diposting untuk produk yang dimaksud. Pengembalian biaya AWS infrastruktur tergantung pada kebijaksanaan AWS dan ditangani secara independen dari pengembalian dana perangkat lunak.

Jika produk dijual oleh pihak ketiga, pembeli akan diinstruksikan untuk melihat kebijakan pengembalian dana pada halaman detail produk. Biaya perangkat lunak untuk AWS Marketplace langganan dibayarkan kepada penjual produk, dan pengembalian uang harus diminta dari penjual secara langsung. Setiap AWS Marketplace penjual diharuskan untuk menyertakan kebijakan pengembalian dana di AWS Marketplace halaman mereka.

### AWS Marketplace kebijakan pengembalian produk dan persetujuan

Daftar berikut menguraikan kebijakan AWS Marketplace pengembalian dana dan apakah persetujuan Anda diperlukan:

• Uji coba gratis

Jika Anda mencantumkan perangkat lunak Anda sebagai produk uji coba gratis, AWS dapat mengeluarkan pengembalian uang atas nama Anda untuk biaya perangkat lunak yang timbul dalam waktu tujuh hari sejak konversi dari uji coba gratis ke langganan berbayar. Pengembalian uang yang dikeluarkan sehubungan dengan konversi uji coba gratis tidak memerlukan tindakan dari pihak Anda. Dengan mengaktifkan uji coba gratis pada suatu produk, Anda menyetujui kebijakan ini.

• Penawaran pribadi

Semua pengembalian uang untuk penawaran pribadi harus diotorisasi oleh Anda sebelum AWS dapat memprosesnya.

• Pengembalian uang pengukuran perangkat lunak

Jika Anda mengukur penggunaan perangkat lunak Anda dengan menggunakan AWS Marketplace Metering Service, AWS dapat mengeluarkan pengembalian uang atas nama Anda untuk biaya perangkat lunak yang dihasilkan dari kesalahan pengukuran perangkat lunak. Jika kesalahan ini umum terjadi di beberapa pelanggan, AWS berhak untuk menentukan pengembalian dana yang sesuai untuk setiap pelanggan dan menerapkannya langsung ke setiap pelanggan. Pengembalian uang yang dikeluarkan sehubungan dengan AWS Marketplace Metering Service harus dikonfirmasi dengan penjual satu kali, tetapi tidak mengharuskan penjual untuk mengkonfirmasi setiap pengembalian dana individu. Dengan menggunakan produk, Anda menyetujui kebijakan ini. AWS Marketplace Metering Service

• Pembatalan langganan dalam waktu 48 jam setelah pembelian

Jika pembeli membatalkan langganan mereka dalam waktu 48 jam setelah pembelian penawaran non-pribadi, AWS akan mengeluarkan pengembalian dana penuh (batalkan dengan pengembalian dana 100 persen). Pengembalian uang yang dikeluarkan sehubungan dengan pembatalan dalam waktu 48 jam setelah pembelian tidak memerlukan tindakan dari pihak Anda. Setelah 48 jam, permintaan pembeli tersebut sesuai dengan kebijaksanaan Anda. Dengan mencantumkan produk Anda AWS Marketplace, Anda menyetujui kebijakan ini.

• Upgrade langganan

Jika pembeli mengganti langganan penawaran non-pribadi yang ada dengan langganan yang lebih mahal atau langganan dengan nilai yang sama, AWS dapat mengeluarkan pengembalian uang atas nama Anda untuk langganan tingkat bawah. Ini adalah proses dua langkah untuk pembeli: Beli langganan baru dan kemudian minta pembatalan langganan lama dengan pengembalian dana.

• Downgrade langganan

Semua permintaan pengembalian dana langganan downgrade harus diotorisasi oleh Anda sebelum AWS dapat memprosesnya.

Semua pengembalian dana AWS resmi diproses secara otomatis dan tidak memerlukan tindakan dari pihak Anda.

#### AWS Marketplace proses pengembalian produk

[Anda dapat memulai pengembalian dana untuk penggunaan perangkat lunak produk Anda dengan](https://aws.amazon.com/marketplace/management/support/refund-request)  [mengirimkan Formulir Permintaan Pengembalian Dana.](https://aws.amazon.com/marketplace/management/support/refund-request) Setelah diterima oleh Tim Support AWS Marketplace Pembeli, kasus dukungan terkait akan dibuat di [Konsol AWS Support Tengah,](https://console.aws.amazon.com/support/home?) dengan status pengembalian dana tercantum di baris subjek. Dukungan terkait pengembalian dana difasilitasi secara langsung melalui kasus-kasus ini. Untuk informasi selengkapnya, lihat [Mengakses. AWS](https://docs.aws.amazon.com/awssupport/latest/user/getting-started.html#accessing-support) **[Support](https://docs.aws.amazon.com/awssupport/latest/user/getting-started.html#accessing-support)** 

Prosedur berikut menguraikan cara meminta pengembalian dana untuk pelanggan eksternal atau akun pengujian internal.

Untuk memulai pengembalian dana perangkat lunak untuk pelanggan

- 1. Kumpulkan informasi berikut dari pelanggan:
	- Alamat email pelanggan yang terkait dengan mereka Akun AWS.
	- Akun AWS Nomor pelanggan dari akun yang digunakan untuk berlangganan produk Anda. Ingatkan pelanggan Anda bahwa jika mereka adalah pembayar suatu organisasi, mereka perlu memberi Anda Akun AWS ID untuk akun tertaut yang berlangganan produk Anda.
	- Periode penagihan di mana pelanggan ingin pengembalian dana.
- 2. Masuk ke Anda Akun AWS dan kemudian navigasikan ke [Formulir Permintaan Pengembalian](https://aws.amazon.com/marketplace/management/support/refund-request) [Dana.](https://aws.amazon.com/marketplace/management/support/refund-request)
- 3. Masukkan informasi pelanggan dalam formulir.
- 4. Masukkan ID Produk untuk produk yang diminta oleh pelanggan Anda untuk pengembalian dana. Anda dapat menemukan ID Produk di [laporan pelanggan pelanggan harian](#page-613-0) Anda.
- 5. Untuk produk tahunan di mana pelanggan meminta pengembalian dana, upgrade, atau downgrade, Anda harus melakukan tugas-tugas berikut:
	- a. Verifikasi bahwa pelanggan telah membeli langganan tahunan menggunakan laporan pelanggan pelanggan harian Anda (mungkin ada penundaan 24 jam).
	- b. Berikan Tanggal Pembatalan Berlangganan di kolom komentar.
	- c. Berikan deskripsi tentang perubahan yang Anda otorisasi (pengembalian dana, peningkatan, atau penurunan versi) di kolom komentar.
- 6. Kirim formulir. Kami akan diberitahu dan akan mulai memproses pengembalian dana dan menerbitkannya kepada pelanggan.
- 7. Kasus keluar akan dibuat di [Konsol AWS Support Tengah](https://console.aws.amazon.com/support/home?) dengan informasi status pada permintaan pengembalian dana. Baris subjek akan berisi salah satu dari yang berikut:
	- Selesai Pengembalian dana diproses dan tidak diperlukan tindakan lebih lanjut.
	- Tertunda Pengembalian dana akan diproses setelah siklus penagihan saat ini berakhir.
- Tindakan yang Diperlukan Permintaan tidak dapat diproses, dan kami memerlukan informasi tambahan dari Anda. Anda dapat menanggapi langsung kasus dukungan; Namun, Anda juga perlu mengirimkan formulir permintaan pengembalian dana baru.
- 8. Setelah pengembalian dana berhasil diproses, itu akan mencerminkan akun pelanggan dalam waktu 24-48 jam. Namun, dibutuhkan waktu hingga lima hari kerja agar dana muncul di rekening keuangan pelanggan.

# <span id="page-71-0"></span>Wilayah dan negara untuk AWS Marketplace produk Anda

Saat Anda membuat produk AWS Marketplace, Anda memilih AWS Wilayah di mana produk tersebut tersedia. Anda juga memilih negara tempat pembeli dapat membeli produk Anda. Kedua properti ini serupa, tetapi tidak sama. Misalnya, pembeli mungkin berlokasi di, dan membeli dari, Amerika Serikat tetapi memasang produk Anda di Wilayah Eropa (Frankfurt). Agar pembeli ini dapat membeli produk Anda, Anda harus memasukkan Amerika Serikat dalam daftar negara Anda, dan Wilayah Eropa (Frankfurt) dalam daftar Wilayah Anda.

# AWS Daerah

Saat membuat atau mengedit informasi produk server atau pembelajaran mesin, Anda dapat membatasi produk Anda ke AWS Wilayah tertentu tempat pengguna Anda dapat menginstal dan menggunakan produk.

Untuk produk server, termasuk Amazon Machine Image (AMI) -, container-, dan produk AWS CloudFormation berbasis, Anda dapat memilih Wilayah tertentu di mana produk tersedia. Anda juga dapat memilih untuk secara otomatis membuat produk Anda tersedia di Wilayah AS baru, Wilayah non-AS, atau semua Wilayah saat tersedia.

Untuk produk pembelajaran mesin, Anda dapat memilih Wilayah tertentu, atau semua Wilayah termasuk Wilayah future saat tersedia.

Untuk informasi selengkapnya tentang AWS Wilayah, lihat [titik akhir AWS layanan](https://docs.aws.amazon.com/general/latest/gr/rande.html) di Referensi Umum AWS.

# Negara-negara

Secara default, produk Anda tersedia untuk pembeli di semua negara AWS Marketplace yang tersedia. Untuk produk server dan perangkat lunak sebagai layanan (SaaS) yang baru dan yang
sudah ada, Anda dapat mengontrol ketersediaan produk di negara tertentu untuk tujuan pajak, kepatuhan, dukungan, atau pemasaran.

Ada pengecualian untuk fungsi ini:

- Pembelian sebelumnya Setelah memperbarui produk Anda dengan daftar negara baru, pembeli yang telah berlangganan produk Anda akan tetap memiliki akses saat langganan mereka aktif.
- Penawaran pribadi Ketika Anda membatasi produk Anda untuk pembeli di negara tertentu, itu tidak membatasi penawaran pribadi. Ketika Anda membuat penawaran pribadi kepada pembeli tertentu, itu tersedia untuk pembeli itu, bahkan jika mereka berada di negara yang tidak Anda sertakan di negara yang Anda tentukan.

#### **a** Note

Kelayakan pelanggan ditentukan pada tingkat akun AWS tertaut. Untuk informasi selengkapnya, lihat [Bagaimana AWS menentukan Lokasi akun Anda?](https://aws.amazon.com/tax-help/location/) Pelanggan yang berbagi hak mereka hanya dapat mengaktifkan hak di wilayah yang Anda izinkan. Untuk informasi selengkapnya tentang mengelola hak, lihat [Berbagi langganan di](https://docs.aws.amazon.com/marketplace/latest/buyerguide/organizations-sharing.html)  [organisasi di Panduan Pembeli](https://docs.aws.amazon.com/marketplace/latest/buyerguide/organizations-sharing.html).AWS Marketplace

# <span id="page-72-0"></span>Kontrak standar di AWS Marketplace

Saat Anda [menyiapkan produk Anda](#page-57-0), Anda perlu menentukan perjanjian lisensi pengguna akhir (EULA) mana yang akan mengatur penggunaan produk Anda. Anda dapat menerapkan EULA Anda sendiri atau menggunakan Kontrak Standar untuk AWS Marketplace (SCMP). SCMP adalah template kontrak yang AWS Marketplace menawarkan untuk membantu merampingkan alur kerja pengadaan dan mempercepat transaksi. Juga tersedia Kontrak Reseller untuk AWS Marketplace (RCMP), yang merupakan templat kontrak pengecer standar yang dapat digunakan ISV.

Bagian ini menguraikan dua kontrak standar yang dapat Anda gunakan di AWS Marketplace.

Topik

- [Kontrak Standar untuk AWS Marketplace](#page-73-0)
- [Kontrak Reseller untuk AWS Marketplace](#page-74-0)

# <span id="page-73-0"></span>Kontrak Standar untuk AWS Marketplace

AWS Marketplace mengembangkan [Kontrak Standar untuk AWS Marketplace \(SCMP\)](https://s3.amazonaws.com/aws-mp-standard-contracts/Standard-Contact-for-AWS-Marketplace-2022-07-14.pdf) bekerja sama dengan komunitas pembeli dan penjual. SCMP mengatur penggunaan dan mendefinisikan kewajiban pembeli dan penjual untuk solusi digital. Contoh solusi digital termasuk perangkat lunak server, perangkat lunak sebagai layanan (SaaS), dan algoritma kecerdasan buatan dan pembelajaran mesin (AI/ML)).

SCMP secara proaktif mendefinisikan kesamaan di seluruh klausul kontrak utama seperti penggunaan, garansi, ganti rugi, dan hukum yang mengatur. Penjual dapat menawarkan persyaratan SCMP sebagai EULA untuk transaksi swalayan, di mana pembeli dapat mencari, membeli, dan menyebarkan solusi dengan cepat. Untuk [penawaran pribadi,](#page-85-0) pembeli dapat meminta template SCMP dari penjual, dan persyaratan dapat diubah untuk memenuhi persyaratan transaksi khusus sebagaimana disepakati oleh para pihak.

Anda juga dapat menggunakan addendum opsional berikut dengan SCMP untuk penawaran swalayan atau pribadi:

- [Addendum Keamanan yang Ditingkatkan](https://s3.amazonaws.com/aws-mp-standard-contracts/Enhanced-Security-Addendum-for-Standard-Contract-for-AWS-Marketplace-SCMP-2022-06-17.pdf) Mendukung transaksi dengan persyaratan keamanan data yang tinggi.
- [Adendum Asosiasi Bisnis HIPAA](https://s3.amazonaws.com/aws-mp-standard-contracts/Business-Associate-Addendum-for-Standardized-Contracts-for-AWS-Marketplace-2022-06-17.pdf)  Mendukung transaksi dengan persyaratan kepatuhan Undang-Undang Portabilitas dan Akuntabilitas Asuransi Kesehatan 1996 (HIPAA).

**G** Sanggahan

EULA adalah antara Anda dan pembeli. Menggunakan SCMP sebagai EULA Anda adalah kebijaksanaan Anda. Dengan menerapkan SCMP ke daftar produk Anda, Anda memilih program SCMP. Di bawah program ini, AWS dapat memperbarui template SCMP secara berkala dan dapat memperbarui daftar produk yang membawa persyaratan dengan versi saat ini. Anda dapat menarik diri dari program SCMP kapan saja dengan mengganti template SCMP dengan EULA Anda sendiri.

## Memulai dengan SCMP

Anda dapat memperbarui EULA ke SCMP dan menawarkannya kepada pembeli produk Amazon Machine Instance (AMI) dan perangkat lunak sebagai layanan (SaaS) tunggal yang baru dan yang sudah ada. Prosedur yang Anda gunakan untuk meminta pembaruan tergantung pada apakah suatu produk terdaftar atau tidak melalui daftar layanan mandiri (SSL).

Jika Anda memiliki pertanyaan, kirim pesan email ke tim Kontrak AWS Marketplace Standar diawsmp-standardcontract@amazon.com.

Untuk memperbarui EULA ke SCMP untuk produk AMI dan SaaS yang terdaftar melalui SSL

- 1. Tinjau ketentuan [Kontrak Standar untuk AWS Marketplace.](https://s3.amazonaws.com/aws-mp-standard-contracts/Standard-Contact-for-AWS-Marketplace-2022-07-14.pdf)
- 2. Masuk ke [Portal Manajemen AWS Marketplace](https://aws.amazon.com/marketplace/management/).
- 3. Untuk produk, pilih jenis produk dan pilih daftar produk yang ingin Anda perbarui kontraknya.
- 4. Pilih Minta Perubahan, lalu pilih Perbarui wilayah dan harga.
- 5. Pilih Kontrak Standar untuk AWS Marketplace untuk EULA jika belum dipilih.
- 6. Di Catatan & Pemberitahuan, ketik**Please update this product to SCMP V2**.
- 7. Tinjau perubahan, dan pilih Kirim untuk ditinjau.

Untuk memperbarui EULA ke SCMP untuk produk AMI dan SaaS yang tidak terdaftar melalui SSL

- 1. Buka halaman [Hubungi kami](https://aws.amazon.com/marketplace/management/contact-us/) di Portal Manajemen AWS Marketplace.
- 2. Masuk ke akun AWS Marketplace penjual Anda.
- 3. Lengkapi formulir sebagai berikut:
	- Untuk subjek pertanyaan Anda, pilih Commercial Marketplace.
	- Untuk kategori, pilih Daftar Produk.
	- Untuk subkategori, pilih Permintaan Kontrak Standar.
	- Dalam deskripsi, ketik **Please update these products to SCMP V2** dan berikan judul dan ID produk yang ingin Anda perbarui dengan SCMP.

# <span id="page-74-0"></span>Kontrak Reseller untuk AWS Marketplace

Kontrak Reseller untuk AWS Marketplace (RCMP) adalah templat kontrak pengecer standar yang dapat digunakan ISV saat mengotorisasi mitra saluran untuk menjual kembali produk ISV kepada pembeli. AWS Marketplace Kontrak membantu mengurangi redundansi dalam tinjauan kontrak hukum dan mempercepat waktu ke pasar ketika ISV dan mitra saluran masuk ke dalam hubungan pengecer dan/atau menggunakan persyaratan pengecer untuk penawaran pribadi [mitra saluran](https://aws.amazon.com/marketplace/features/cpprivateoffers)

mereka (CPPO). Saat membuat CPPO, ISV dapat mengunggah kontrak ke peluang (Otorisasi Penjualan Kembali), dan kemudian mitra saluran dapat melihat dan menerima kontrak. AWS Marketplace pembeli tidak dapat melihat RCMP.

#### **G** Sanggahan

RCMP adalah kontrak opsional untuk ISV. Jika ISV memutuskan untuk menjual kembali produk mereka melalui mitra saluran, mereka dapat melampirkan RCMP atau persyaratan kontrak khusus mereka sendiri — yang sudah ada atau yang sudah dinegosiasikan sebelumnya — saat menciptakan peluang.

### Memulai dengan RCMP

Bagian ini menjelaskan cara meninjau istilah dan menggunakan RCMP.

Untuk menggunakan RCMP sambil menciptakan peluang AWS Marketplace

- 1. Tinjau ketentuan [Kontrak Reseller untuk AWS Marketplace.](https://s3.amazonaws.com/aws-mp-rcmp/Reseller-Contract-for-AWS-Marketplace-2021-12-01.pdf)
- 2. [Buat peluang jual kembali untuk mitra saluran](https://docs.aws.amazon.com/marketplace/latest/userguide/channel-partner-isv-info.html) sambil mengacu pada panduan [RCMP](https://s3.us-west-2.amazonaws.com/external-mp-channel-partners/Reseller+Contract+for+AWS+Marketplace.pdf).

# Kategori dan metadata

Berikut adalah praktik dan informasi terbaik untuk memasok metadata produk. AWS Marketplace merevisi metadata produk semata-mata untuk jaminan kualitas dan koreksi kesalahan.

## Penamaan dan mendeskripsikan produk Anda

Informasi yang Anda berikan tentang produk Anda dapat dilihat oleh pembeli. Pastikan bahwa pembeli potensial memiliki informasi yang cukup untuk membuat keputusan tentang membeli produk Anda.

### Membuat nama produk

Pertimbangkan panduan berikut saat Anda membuat nama produk:

- Gunakan huruf judul (menulis huruf pertama dari setiap kata penting dalam huruf besar)
- Pastikan bahwa pembeli dapat mengidentifikasi produk dengan nama saja
- Gunakan nama merek atau pabrikan
- Hindari data deskriptif atau hiperbola

Contoh nama produk: Smart Solution Load Balancer - Premium Edition.

Menulis deskripsi produk

Deskripsi produk mencantumkan fitur, manfaat, dan penggunaan produk. Hal ini juga dapat memberikan informasi produk lain yang relevan dan spesifik. Deskripsi dapat memiliki panjang hingga 350 karakter.

Pertimbangkan panduan berikut saat Anda menulis deskripsi produk:

- Hindari penggunaan huruf besar yang tidak perlu
- Hindari tanda baca yang tidak perlu
- Jangan sertakan informasi pengalihan
- Periksa ejaan dan tata bahasa
- Sertakan hanya informasi penting dan berguna

Contoh solusi produk: Smart Solution secara otomatis mendistribusikan kemudian lintas aplikasi masuk di beberapa instans Amazon EC2. Solusi ini mengizinkan Anda untuk mencapai toleransi kesalahan yang lebih besar dalam aplikasi Anda, memberikan jumlah kapasitas penyeimbangan beban yang Anda butuhkan untuk meresponss kemudian lintas aplikasi yang masuk. Smart Solution mendeteksi instans yang tidak sehat di kumpulan dan secara otomatis mengubah rute kemudian lintas ke status sehat hingga instans yang tidak sehat dipulihkan. Anda dapat mengaktifkan Smart Solution dalam Availability Zone AWS tunggal atau di beberapa Availability Zone untuk memastikan performa aplikasi yang lebih konsisten.

#### Menulis sorotan produk

Halaman informasi produk menampilkan hingga tiga poin sorotan produk. Gunakan poin ini untuk secara singkat menguraikan titik penjualan utama produk.

Contoh sorotan produk: Memproyeksikan biaya: Dengan Smart Solution, Anda hanya membayar atas apa yang Anda gunakan. Anda akan dikenai biaya untuk setiap jam atau sebagian jam saat Smart Solution berjalan.

# Memilih kategori dan kata kunci

Saat Anda mencantumkan produk, Anda dapat memilih hingga tiga kategori perangkat lunak dan subkategori yang sesuai untuk produk Anda. Ini membantu pembeli menemukan produk Anda saat mereka menelusuri atau mencari produk AWS Marketplace. Pilih hanya kategori yang relevan dengan produk Anda; dalam kebanyakan kasus, hanya satu kategori yang berlaku. Formulir beban produk dan tab Produk berisi daftar lengkap kategori.

Kategori tidak sama dengan kata kunci. Kategori dan subkategori yang tersedia telah ditentukan sebelumnya AWS Marketplace, dan Anda memutuskan mana yang berlaku untuk produk Anda dengan memilihnya dari daftar selama proses permintaan produk. Kata kunci tidak ditentukan sebelumnya, tetapi dibuat selama proses. Anda tidak perlu menambahkan kategori sebagai kata kunci.

### Membuat kata kunci pencarian

Selama proses permintaan produk, Anda dapat memasukkan hingga tiga kata kunci (satu kata atau frasa) untuk membantu pembeli menemukan produk Anda melalui pencarian di situs. Bidang kata kunci dapat berisi maksimal 250 karakter.

Kiat berikut dapat membantu Anda membuat kumpulan kata kunci pencarian yang relevan:

- Gunakan istilah yang relevan.
- Jangan menggunakan nama produk yang dipublikasikan oleh penjual lain atau menggunakan nama penjual lain.
- Pilih kata kunci dari kosakata pembeli Anda—yaitu, kata-kata dan frasa yang mungkin digunakan pembeli saat memikirkan tipe produk Anda.
- Buat kata kunci berdasarkan fitur tertentu dalam produk Anda.
- Jangan gunakan judul produk sebagai kata kunci. Judul produk sudah diindeks dalam pencarian.

Catatan: Kata kunci tidak sama dengan kategori perangkat lunak. Kata kunci adalah istilah yang lebih spesifik yang terkait dengan produk Anda.

# AMI dan petunjuk penggunaan produk kontainer

Saat membuat petunjuk penggunaan untuk produk Anda, Anda harus menyertakan informasi berikut:

• Lokasi semua informasi sensitif yang disimpan oleh pelanggan

- Jelaskan semua konfigurasi enkripsi data
- tep-by-step Instruksi S untuk memutar kredensi sistem terprogram dan kunci kriptografi. Ini [the](#page-212-0) [section called "Persyaratan produk berbasis AMI"](#page-212-0) menjelaskan persyaratan dasar untuk daftar yang menggunakan kredensi dan kunci kriptografi.
- Berikan instruksi terperinci tentang bagaimana pengguna berinteraksi dengan aplikasi Anda untuk mendekripsi data yang diperlukan jika aplikasi Anda menggunakan teknik enkripsi apa pun
- S tep-by-step instruksi untuk cara menilai dan memantau kesehatan dan fungsi aplikasi yang tepat. Sebagai contoh:
	- Arahkan ke [konsol Amazon EC2](https://us-east-1.signin.aws.amazon.com/oauth?response_type=code&client_id=arn%3Aaws%3Aiam%3A%3A015428540659%3Auser%2Fec2&redirect_uri=https%3A%2F%2Fus-east-1.console.aws.amazon.com%2Fec2%2Fv2%2Fhome%3Fregion%3Dus-east-1%26state%3DhashArgs%2523Home%253A%26isauthcode%3Dtrue&forceMobileLayout=0&forceMobileApp=0&code_challenge=aRqwDZ0gdWGXfWQgSpY_ge8vSRw2poGnBZ_8qsU5fiA&code_challenge_method=SHA-256) Anda dan verifikasi bahwa Anda berada di wilayah yang benar.
	- Pilih Instance dan pilih instans yang diluncurkan.
	- Pilih server untuk menampilkan halaman metadata Anda dan pilih tab Pemeriksaan status di bagian bawah halaman untuk meninjau apakah pemeriksaan status Anda lulus atau gagal.

#### Menulis catatan rilis

Setiap kali Anda memperbarui produk, Anda harus memberikan deskripsi tentang perubahan dalam catatan rilis. Catatan rilis harus berisi informasi khusus untuk membantu pengguna memutuskan apakah akan menginstal pembaruan. Gunakan label yang jelas untuk pembaruan, seperti "Kritis" untuk pembaruan keamanan atau "Penting" atau "Opsional" untuk tipe pembaruan lainnya.

### Menulis petunjuk penggunaan

Berikan petunjuk penggunaan yang membantu memastikan bahwa pembeli dapat berhasil mengonfigurasi dan menjalankan perangkat lunak. Instruksi penggunaan yang Anda berikan ditampilkan selama proses konfigurasi.

Untuk menulis petunjuk penggunaan yang efektif, ikuti panduan berikut:

- Tulislah dengan audiensi baru atau cukup teknis.
- Jangan berasumsi bahwa pengguna memiliki pengalaman sebelumnya dengan atau pengetahuan yang luas tentang produk, sistem operasi komputer, teknik, atau operasi IT.
- Ambil pembeli dari peluncuran untuk menggunakan produk, termasuk konfigurasi atau langkahlangkah khusus untuk mendapatkan aplikasi berjalan.

Contoh petunjuk penggunaan:

- 1. Luncurkan produk melalui 1 Klik.
- 2. Gunakan peramban web untuk mengakses aplikasi di https://<EC2\_Instance\_Public\_DNS> / index html
- 3. Masuk menggunakan kredensial berikut:
	- Nama pengguna: pengguna
	- Kata kata sandi: instance id dari instans

### Menulis petunjuk pemutakhiran

Mbucketikan detail tentang bagaimana pembeli dapat memutakhirkan dari versi sebelumnya dari produk. Sertakan informasi tentang cara menyimpan data dan pengaturan saat membuat instans lain. Jika tidak ada jalur pemutakhiran edit bidang ini untuk secara khusus menyebutkannya.

Contoh petunjuk pemutakhiran:

- 1. Lakukan \*\*\*\*, kemudian \*\*\*\*.
- 2. Periksa bahwa semua plugin yang digunakan oleh proyek Anda kompatibel dengan versi \*.\*, dengan melakukan \*\*\*. Jika mereka tidak kompatibel, lakukan \*\*\*.
- 3. Buat cadangan data Anda, dengan melakukan \*\*\*.

## CloudFormation pengiriman

Saat menggunakan CloudFormation pengiriman, Anda juga harus menyertakan yang berikut:

- Tujuan untuk setiap peran AWS Identity and Access Management (IAM) dan kebijakan IAM yang dibuat oleh template AWS CloudFormation
- Tujuan dan lokasi setiap kunci yang dibuat oleh AWS CloudFormation template
- Detail konfigurasi jaringan dalam penerapan yang melibatkan lebih dari satu elemen
- Panduan terperinci tentang bagaimana aplikasi Anda diluncurkan dan bagaimana aplikasi tersebut dikonfigurasi untuk berkomunikasi jika penerapan mencakup beberapa sumber daya AWS
- Rincian harga yang mencakup biaya menjalankan sumber AWS daya yang ditambahkan di atas batas standar. Memberikan panduan preskriptif tentang mengelola batas AWS layanan.
- Semua konfigurasi enkripsi data. Misalnya: enkripsi sisi server Amazon S3, enkripsi Amazon Elastic Block Store (Amazon EBS), Linux Unified Key Setup (LUKS), dll.)

# Memantau dan menilai fungsi aplikasi

Untuk memantau dan menilai fungsi aplikasi

- 1. Arahkan ke [konsol Amazon EC2](https://us-east-1.console.aws.amazon.com/ec2/v2/home?region=us-east-1#Home:) Anda dan verifikasi bahwa Anda berada di wilayah yang benar.
- 2. Pilih Instans dan pilih instans yang diluncurkan.
- 3. Pilih server untuk menampilkan halaman metadata Anda dan pilih tab Pemeriksaan status di bagian bawah halaman untuk meninjau apakah pemeriksaan status Anda lulus atau gagal.

#### **a** Note

Jika salah satu penyimpanan data adalah milik, berikan step-by-step instruksi untuk konfigurasi, cadangan, dan pemulihan.

# Memutar kredensi sistem terprogram dan kunci kriptografi

Ini [the section called "Persyaratan produk berbasis AMI"](#page-212-0) menjelaskan persyaratan dasar untuk daftar yang menggunakan kredensi dan kunci kriptografi.

Sertakan yang berikut ini untuk memutar kredensi sistem terprogram dan kunci kriptografi:

- Panduan preskriptif dalam mengelola kuota AWS layanan. Untuk informasi selengkapnya, lihat [Panduan Referensi Umum AWS.](https://docs.aws.amazon.com/general/latest/gr/aws_service_limits.html)
- Rincian harga termasuk biaya menjalankan sumber AWS daya yang ditambahkan di atas kuota standar. Ini dapat dimasukkan dalam petunjuk penggunaan produk Anda atau ditautkan ke [dokumentasi](https://docs.aws.amazon.com/general/latest/gr/aws_service_limits.html) yang berisi informasi rinci tentang mengelola dan meminta peningkatan kuota layanan.

# Optimisasi mesin pencari untuk produk

Pencarian adalah alat penting dalam perjalanan pembeli yang memungkinkan pelanggan menemukan produk terbaik untuk memenuhi kebutuhan unik mereka. Untuk AWS Marketplace pelanggan, pencarian terjadi di dua lokasi utama: mesin pencari (misalnya, Google atau Bing) dan fungsi pencarian di AWS Marketplace. Halaman ini memberikan informasi tentang cara mengoptimalkan iklan Anda untuk kedua lokasi.

# Optimisasi mesin pencari

Mengoptimalkan halaman detail produk Anda untuk peringkat lebih tinggi untuk kata kunci yang relevan sangat penting untuk mendorong lebih banyak pengunjung unik ke halaman detail produk Anda melalui mesin pencari.

Ada tiga elemen halaman utama yang mendasar dan berdampak untuk meningkatkan pencarian organik ke halaman web apa pun, termasuk halaman detail produk: kata kunci, tag judul, dan tag judul H1.

### Kata kunci

Kata kunci adalah elemen sentral untuk optimasi mesin pencari, karena mereka menyaring topik menjadi kueri terfokus yang mendorong hasil mesin pencari. Proses mengidentifikasi kata kunci yang paling relevan untuk halaman Anda melibatkan penelitian kata kunci. Alat optimisasi mesin pencari dapat memberikan informasi berharga, seperti volume pencarian kata kunci (berapa kali per bulan kata kunci dicari di Google), peringkat saat ini, tren pencarian, daya saing kata kunci, dan kata kunci terkait. Dari penelitian ini, Anda dapat mengidentifikasi kata kunci primer dan sekunder.

Kata kunci optimasi mesin pencari utama Anda harus menjadi satu kata atau frasa unik yang mewakili topik utama halaman Anda. Kata kunci utama ini harus secara alami ditenun ke dalam salinan judul produk Anda, deskripsi singkat, dan bagian sorotan. Kata kunci sekunder harus merupakan istilah yang sangat relevan yang ditemukan dalam konten halaman yang tersisa.

## Tag judul

Tag judul, yang muncul di halaman hasil mesin pencari dan sebagai judul halaman di jendela atau tab browser, menginformasikan pembaca dan perayap web mesin pencari tentang konten halaman. Untuk halaman detail AWS Marketplace produk, judul produk berfungsi sebagai tag judul, jadi penting untuk mengoptimalkan judul produk Anda dengan kata kunci optimasi mesin pencari untuk meningkatkan potensi peringkat. Untuk meningkatkan kemungkinan mencapai peringkat tinggi di halaman hasil mesin pencari, sertakan nama merek Anda, nama produk, dan kata kunci yang relevan dalam tag judul Anda.

## Tag judul H1

Tag heading H1 memiliki tiga peran:

• Mereka membantu pengunjung memindai konten halaman untuk informasi yang mereka butuhkan.

- Mereka meningkatkan aksesibilitas bagi pengunjung dengan gangguan penglihatan yang menggunakan pembaca layar untuk memahami konten halaman.
- Mereka menyediakan kata kunci yang ditemukan di judul halaman, yang menerima bobot relevansi optimasi mesin pencari tambahan jika didukung oleh konten halaman yang mengikuti.

## AWS Marketplace pencarian

AWS Marketplace Situs web ini memberi peringkat hasil permintaan pencarian menggunakan teknik pengoptimalan pencarian yang mirip dengan yang digunakan di seluruh industri. Dengan memahami bagaimana AWS Marketplace peringkat dan mengembalikan hasil pencarian, Anda dapat membuat detail produk yang dioptimalkan untuk mesin AWS Marketplace pencari. Sebaiknya pertimbangkan panduan ini saat Anda membuat halaman detail produk Anda.

### Kata kunci

Selama proses pembuatan produk, Anda dapat mengirimkan hingga tiga kata kunci (kata atau frasa tunggal) untuk membantu pelanggan menemukan produk Anda melalui pencarian situs. Kotak teks kata kunci dapat berisi hingga 250 karakter.

Gunakan tips berikut untuk membuat kata kunci pencarian:

- Gunakan istilah yang relevan sehingga pelanggan dapat dengan mudah menemukan produk Anda.
- Pilih kata kunci dari kosakata pelanggan Anda—yaitu, kata dan frasa yang cenderung mereka gunakan saat memikirkan jenis produk Anda.
- Buat kata kunci berdasarkan fitur tertentu dalam produk Anda.
- Jangan sertakan judul produk dalam ketentuan yang Anda kirimkan. Judul produk sudah diindeks dalam pencarian.

#### **a** Note

Kata kunci tidak sama dengan kategori perangkat lunak. Kata kunci adalah istilah yang lebih spesifik yang terkait dengan produk Anda.

Anda dapat mengedit kata kunci setelah Anda membuat produk dengan mengedit metadata untuk produk. Untuk produk yang Anda buat menggunakan tab Produk Portal Manajemen AWS Marketplace, Anda juga menggunakan tab Produk untuk membuat perubahan. Untuk informasi selengkapnya, lihat [Perubahan dan pembaruan produk](https://docs.aws.amazon.com/marketplace/latest/userguide/product-submission.html#product-changes-and-updates).

Tim Operasi AWS Marketplace Penjual membantu mengarahkan kueri dengan kata atau kata yang terdengar serupa dengan arti yang serupa. Misalnya, ketika pelanggan mencari mobil ketika Anda mengharapkan mereka untuk mencari mobil.

### Kategori perangkat lunak

Saat Anda mencantumkan produk, Anda dapat memilih hingga tiga kategori perangkat lunak dan subkategori yang sesuai untuk produk Anda. Ini membantu pelanggan menemukan produk Anda saat mereka menelusuri atau mencari produk AWS Marketplace. Pilih hanya kategori yang relevan dengan produk Anda. Dalam kebanyakan kasus, hanya satu kategori yang berlaku. Baik formulir pemuatan produk dan halaman Produk berisi daftar lengkap kategori.

#### **a** Note

Kategori tidak sama dengan kata kunci. Kategori dan subkategori yang tersedia telah ditentukan sebelumnya untuk. AWS Marketplace Anda memutuskan mana yang berlaku untuk produk Anda dengan memilihnya dari daftar. Kata kunci tidak ditentukan sebelumnya, tetapi mereka dibuat selama proses.

### Bagian Sorotan

Halaman detail produk menampilkan hingga tiga sorotan produk sebagai bullet point. Pelanggan dapat mencari produk berdasarkan sorotan, jadi sertakan sorotan saat Anda membuat produk. Sorotan harus menggambarkan nilai jual utama produk dalam bahasa yang singkat dan informatif.

#### Example Sorotan

• Biaya proyeksi: Dengan AnyCompany produk, Anda hanya membayar untuk apa yang Anda gunakan. Anda dikenakan biaya untuk setiap jam atau sebagian jam yang sedang berjalan.

### Deskripsi singkat

Deskripsi produk mencantumkan fitur, manfaat, dan petunjuk penggunaan produk, bersama dengan informasi produk lain yang relevan dan spesifik. Ingatlah pedoman berikut saat Anda membuat deskripsi produk:

- Hindari kapitalisasi dan tanda baca yang tidak perlu
- Jangan sertakan informasi pengalihan
- Periksa ejaan dan tata bahasa
- Sertakan hanya informasi penting dan berguna

#### Example Deskripsi singkat

AnyCompanyproduk secara otomatis mendistribusikan lalu lintas aplikasi yang masuk di beberapa instans Amazon EC2. Hal ini memungkinkan Anda untuk meningkatkan toleransi kesalahan dalam aplikasi Anda dengan mulus menyediakan kapasitas load balancing yang Anda butuhkan untuk menanggapi lalu lintas aplikasi yang masuk. AnyCompanyProduk mendeteksi kejadian yang tidak sehat di kolam dan secara otomatis mengalihkan lalu lintas ke contoh yang sehat sampai kasus yang tidak sehat dipulihkan. Pelanggan dapat mengaktifkannya dalam satu AWS Availability Zone atau di beberapa Availability Zone untuk memungkinkan kinerja aplikasi yang lebih konsisten.

# <span id="page-85-0"></span>Mempersiapkan penawaran pribadi Anda

Penawaran pribadi adalah istilah yang dinegosiasikan yang digunakan untuk membeli produk dari AWS Marketplace. Ini dapat melibatkan rencana harga khusus, perjanjian lisensi pengguna akhir (EULA), atau solusi khusus. Penjual dan pembeli bernegosiasi sebelum melakukan penawaran pribadi yang berbeda dari penawaran umum.

Anda dapat membuat dan memperluas beberapa penawaran pribadi ke satu pembeli. Pembeli yang Anda memperpanjang penawaran pribadi untuk memiliki opsi untuk memilih antara penawaran pribadi dan penawaran umum. Pembeli hanya dapat berlangganan satu penawaran pada waktu tertentu. Mereka tidak dapat berlangganan penawaran pribadi dan penawaran umum pada saat yang bersamaan.

#### **a** Note

AWS menawarkan pembeli dengan kasus penggunaan unik atau perusahaan AWS Marketplace untuk meminta penawaran pribadi untuk produk Anda langsung dari halaman detail produk. Jika Anda adalah AWS mitra Jaringan Mitra (APN) yang memenuhi syarat untuk [APN Customer Engagements \(ACE\)](https://aws.amazon.com/partners/programs/ace/) dan Anda ingin memberikan opsi ini kepada pembeli, hubungi AWS perwakilan Anda untuk menentukan kelayakan lebih lanjut.

#### Topik

- [Bagaimana penawaran pribadi bekerja](#page-85-1)
- [Jenis produk yang didukung untuk penawaran pribadi](#page-89-0)
- [Membuat dan mengelola penawaran pribadi](#page-92-0)
- [AWS Marketplace Penawaran pribadi Channel Partner](#page-98-0)
- [Paket cicilan](#page-102-0)
- [Peningkatan, pembaruan, dan amandemen penawaran pribadi](#page-104-0)
- [Perjanjian bertanggal di masa depan dan penawaran pribadi](#page-107-0)

# <span id="page-85-1"></span>Bagaimana penawaran pribadi bekerja

Anda dapat membuat dan mengelola penawaran pribadi Anda dari halaman Penawaran di [Portal](https://aws.amazon.com/marketplace/management) [Manajemen AWS Marketplace.](https://aws.amazon.com/marketplace/management) Anda menentukan produk untuk penawaran untuk menghasilkan

ID dan URL unik. Anda akan membuat rencana harga untuk penawaran pribadi, menambahkan persyaratan hukum dan dokumen penjualan, dan memperluas penawaran ke pembeli tertentu Akun AWS. Penawaran ini hanya terlihat oleh akun tempat Anda membuat penawaran.

Setelah Anda membuat penawaran pribadi dan memberi tahu pembeli potensial, mereka dapat melihat dan menerima penawaran tersebut. Untuk melihat penawaran, pembeli harus masuk ke Akun AWS yang menerima penawaran.

**a** Note

Pembeli tidak dapat melihat penawaran kecuali Anda memperluasnya ke akun tertaut atau akun manajemen mereka. Anda tidak dapat memberikan batasan layanan dalam penawaran, sehingga pembeli dapat menggunakan sebanyak mungkin produk Anda dengan harga yang dinegosiasikan seperti yang mereka inginkan, kecuali produk memiliki batas.

Untuk informasi tentang membuat penawaran pribadi, lihat [Membuat dan mengelola penawaran](https://docs.aws.amazon.com/marketplace/latest/userguide/creating-private-offer.html)  [pribadi](https://docs.aws.amazon.com/marketplace/latest/userguide/creating-private-offer.html).

Penawaran pribadi dilacak dalam laporan penjual. Untuk informasi selengkapnya, lihat [Melaporkan](https://docs.aws.amazon.com/marketplace/latest/userguide/private-offers-overview.html#reporting-for-seller-private-offers) [penawaran pribadi](https://docs.aws.amazon.com/marketplace/latest/userguide/private-offers-overview.html#reporting-for-seller-private-offers) dan [panduan laporan Penjual.](https://s3.us-west-2.amazonaws.com/external-mp-channel-partners/Seller+Reports+Guide.pdf)

### Pertimbangan penawaran pribadi

Saat bekerja dengan penawaran pribadi, pertimbangkan hal berikut:

- Saat Anda menambahkan dukungan untuk jenis instans baru atau Wilayah AWS, pelanggan yang sudah berlangganan penawaran pribadi untuk produk Anda tidak akan dapat mengakses instans atau Wilayah yang baru ditambahkan secara otomatis. Anda harus membuat penawaran pribadi lain dengan instans dan Wilayah yang ingin diakses pelanggan. Setelah menerima penawaran baru, pelanggan dapat mengakses instans dan Wilayah yang baru ditambahkan. Pelanggan yang berlangganan produk Anda di masa mendatang juga dapat mengaksesnya, selama mereka termasuk dalam penawaran pribadi. Untuk informasi selengkapnya tentang cara membuat penawaran pribadi baru, lihat [Peningkatan, pembaruan, dan amandemen penawaran pribadi.](https://docs.aws.amazon.com/marketplace/latest/userguide/private-offers-upgrades-and-renewals.html)
- Anda tidak dapat membuat penawaran pribadi untuk pihak kedua, Amazon Machine Image (AMI) bulanan, atau pengiriman berbasis Multi-AMI menggunakan AWS CloudFormation produk, atau untuk membatasi penggunaan pelanggan.
- Untuk penawaran pribadi dengan paket angsuran, dimungkinkan untuk membagi pembayaran di muka menjadi beberapa pembayaran dari waktu ke waktu. Untuk informasi lebih lanjut, seel paket [Cicilan.](https://docs.aws.amazon.com/marketplace/latest/userguide/installment-plans.html)
- Jika akun pembeli untuk penawaran pribadi Anda dikelola melalui pasar pribadi, Anda harus menyertakan akun pembeli dan akun yang menyertakan administrator pasar pribadi mereka dalam penawaran.
- Penawaran pribadi tidak mendukung model Bring Your Own License (BYOL).
- Gunakan opsi EULA Kustom saat membuat penawaran pribadi dengan ketentuan kontrak negosiasi unik dalam penawaran pribadi Anda. Anda dapat melampirkan hingga lima dokumen.
- Untuk kontrak perangkat lunak sebagai layanan (SaaS) dan kontrak SaaS dengan produk konsumsi, Anda dapat menawarkan peningkatan dan pembaruan pada perjanjian yang dibuat ketika pembeli menerima penawaran pribadi. Misalnya, Anda dapat melakukan ini untuk memberikan hak baru, menawarkan diskon harga, menyesuaikan jadwal pembayaran, atau mengubah perjanjian lisensi pengguna akhir (EULA) untuk menggunakan persyaratan lisensi standar. Untuk informasi selengkapnya, lihat [Peningkatan, pembaruan, dan amandemen](https://docs.aws.amazon.com/marketplace/latest/userguide/private-offers-upgrades-and-renewals.html) [penawaran pribadi.](https://docs.aws.amazon.com/marketplace/latest/userguide/private-offers-upgrades-and-renewals.html)

## Pengalaman penawaran pribadi untuk pembeli

Saat pembeli menavigasi ke halaman langganan produk Anda, spanduk menunjukkan bahwa penawaran pribadi tersedia. Setelah pembeli menerima penawaran, mereka ditagih untuk pembelian menggunakan alat portal yang sama yang digunakan untuk semua AWS Marketplace transaksi. Penawaran yang diterima menjadi perjanjian. Pembeli dapat menemukan detail perjanjian di bagian Kelola Langganan AWS Management Console, dan penjual dapat menemukan detail di tab Perjanjian. Portal Manajemen AWS Marketplace

AWS Marketplace pembeli dapat mengakses pembiayaan pihak ketiga untuk penawaran pribadi. Untuk informasi lebih lanjut, lihat [Pembiayaan pelanggan sekarang tersedia di AWS Marketplace.](https://s3.us-west-2.amazonaws.com/external-mp-channel-partners/Financing+External+Briefing+Document+Customer+Facing.pdf)

#### **a** Note

Penawaran hanya dapat diterima sebelum tanggal kedaluwarsa. Jika penawaran kedaluwarsa, penawaran akan dipindahkan ke tab Penawaran yang Diterima dan kedaluwarsa.

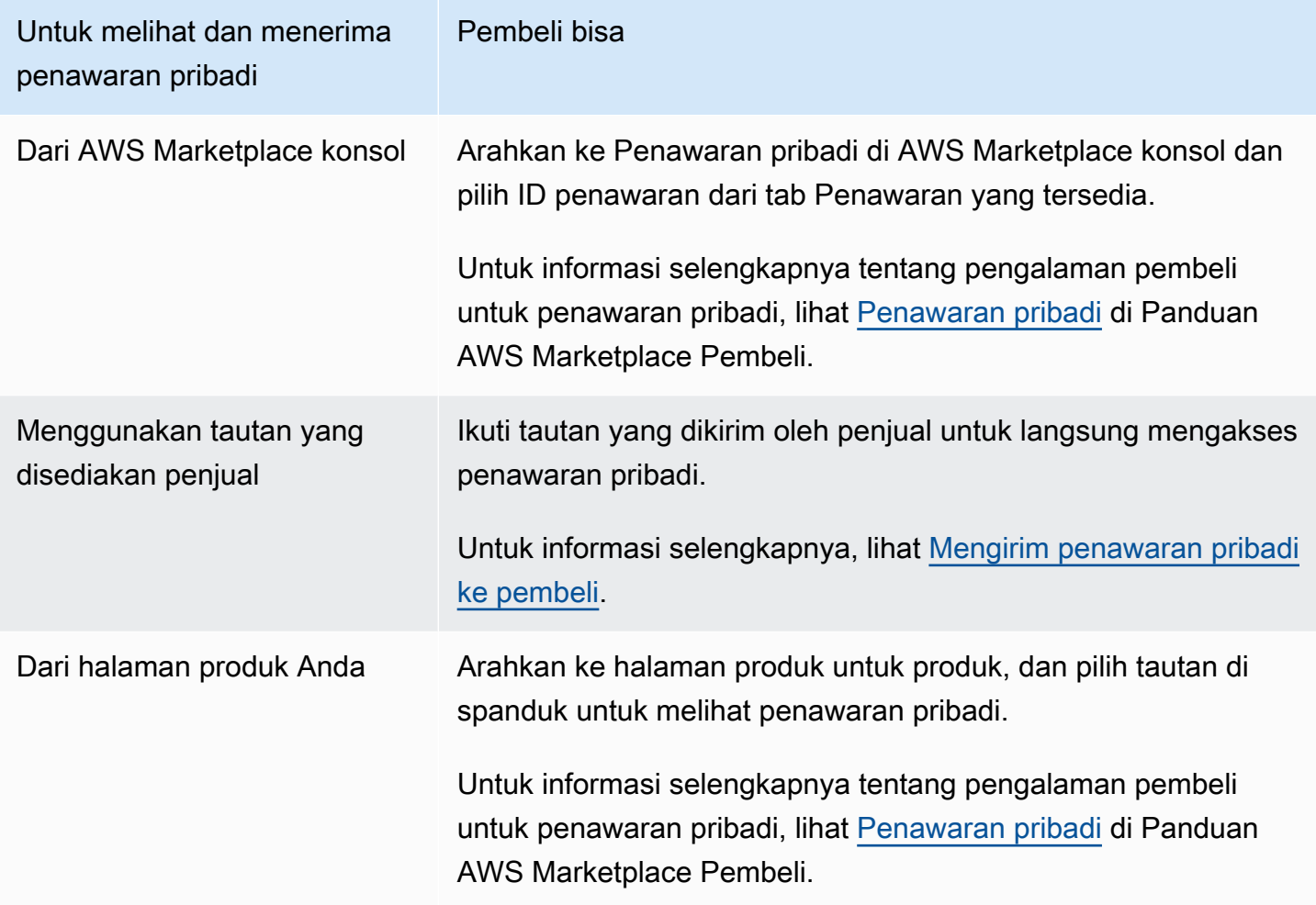

## Pelaporan untuk penawaran pribadi

Penawaran pribadi muncul di laporan penjual yang ada dan dalam laporan yang relevan dengan penawaran. [Laporan pendapatan bulanan yang ditagihI](#page-625-0)ni dihasilkan setiap bulan dan menawarkan visibilitas dan menawarkan informasi ID. Ketika faktur dibuat untuk pembeli, itu muncul dalam laporan yang mencakup periode penagihan yang sesuai. Untuk informasi selengkapnya, lihat [Dasbor penjual.](https://docs.aws.amazon.com/marketplace/latest/userguide/dashboards.html)

Bidang ID Penawaran berisi ID penawaran unik yang dihasilkan untuk penawaran pribadi. Ini kosong kecuali entri laporan untuk penawaran pribadi. Bidang Visibilitas Penawaran menunjukkan apakah entri laporan adalah penawaran publik atau pribadi. Untuk semua penawaran pribadi, entri ditandai pribadi.

# <span id="page-89-0"></span>Jenis produk yang didukung untuk penawaran pribadi

Amazon Machine Images (AMI), kontainer, layanan profesional, dan produk perangkat lunak sebagai layanan (SaaS) didukung untuk penawaran pribadi.

# Penawaran pribadi untuk produk AMI

Anda dapat memberikan harga penawaran pribadi untuk produk AMI.

Penawaran dapat berupa durasi khusus untuk hal-hal berikut:

- AMI per jam atau AMI per jam dengan penawaran pribadi tahunan: hingga 3 tahun (1.095 hari). Hanya AMI per jam dengan penawaran pribadi tahunan atau kontrak AMI yang mendukung penjadwalan pembayaran yang fleksibel.
- Penawaran pribadi kontrak AMI: hingga 5 tahun (60 bulan)

Untuk kontrak AMI, penawaran pribadi tidak memantau penggunaan.

Pembeli dapat secara manual meningkatkan ke tingkat kontrak baru kapan saja. Namun, terserah vendor perangkat lunak independen (ISV) untuk menentukan tingkatan kontrak, menegakkan batasan layanan, dan menyarankan pembeli untuk secara manual meningkatkan kontrak mereka dengan lebih banyak unit. Hanya kontrak berbasis harga non-tier yang mendukung peningkatan saat ini. Durasi kontrak penawaran pribadi dapat cocok dengan daftar produk publik, atau dapat berupa durasi khusus dalam beberapa bulan (hingga 60).

Hak lisensi dimulai pada tanggal pembeli menerima penawaran pribadi.

Untuk penawaran pribadi AMI dengan jadwal pembayaran yang fleksibel, Anda dapat mengatur jumlah jenis instans tahunan yang disepakati dalam kontrak, selama kontrak berlangsung.

**a** Note

Penawaran pribadi tidak tersedia untuk kontrak penagihan bulanan.

# Penawaran pribadi untuk produk kontainer

Anda dapat memberikan harga penawaran pribadi untuk kontrak produk berbasis kontainer.

Penawaran dapat berupa durasi khusus untuk hal-hal berikut:

- Kontainer per jam atau kontainer per jam dengan penawaran pribadi jangka panjang Hingga 3 tahun (1.095 hari). Hanya kontainer per jam dengan penawaran pribadi jangka panjang atau kontrak kontainer yang mendukung penjadwalan pembayaran yang fleksibel.
- Penawaran pribadi kontrak kontainer Hingga 5 tahun (60 bulan)

Untuk kontrak Kontainer, penawaran pribadi tidak memantau penggunaan. Upgrade untuk kontrak kontainer hanya dimungkinkan jika Anda menggunakan harga yang tidak berjenjang.

Pembeli dapat secara manual meningkatkan ke tingkat kontrak baru kapan saja. Namun, vendor perangkat lunak independen (ISV) mendefinisikan tingkatan kontrak, memberlakukan batasan layanan, dan menyarankan pembeli untuk secara manual meningkatkan kontrak mereka dengan lebih banyak unit. Hanya kontrak berbasis harga non-tier yang mendukung peningkatan saat ini. Durasi kontrak penawaran pribadi dapat cocok dengan daftar produk publik, atau dapat berupa durasi khusus dalam beberapa bulan (hingga 60 bulan).

Hak lisensi dimulai pada tanggal pembeli menerima penawaran pribadi. Untuk penawaran pribadi kontainer dengan jadwal pembayaran yang fleksibel, Anda dapat mengatur jumlah unit yang disepakati dalam kontrak, selama kontrak berlangsung. Anda juga dapat menentukan harga per jam khusus untuk unit yang sama jika pembeli menggunakan lebih banyak.

**a** Note

Penawaran pribadi tidak tersedia untuk kontrak penagihan bulanan.

## Penawaran pribadi untuk produk layanan profesional

Semua penawaran produk layanan profesional dilakukan melalui penawaran pribadi. Untuk informasi selengkapnya, lihat [Membuat penawaran pribadi](#page-488-0).

# Penawaran pribadi untuk produk SaaS

Produk penawaran pribadi perangkat lunak sebagai layanan (SaaS) tidak dapat mengubah tingkat harga untuk tingkat harga tertentu berdasarkan waktu. Misalnya, penawaran tidak dapat membebankan biaya \$0,80/jam selama tiga bulan dan kemudian mengubah harga menjadi \$0,60/jam setelahnya untuk tingkat harga yang sama. Untuk kontrak SaaS, penawaran pribadi tidak memantau penggunaan.

Pembeli dapat secara manual meningkatkan ke tingkat kontrak baru kapan saja. Namun, vendor perangkat lunak independen (ISV) mendefinisikan tingkatan kontrak, memberlakukan batasan layanan, dan menyarankan pembeli untuk secara manual meningkatkan ke tingkatan kontrak yang lebih tinggi bila diperlukan. Durasi kontrak penawaran pribadi dapat cocok dengan daftar produk publik, atau dapat berupa durasi khusus dalam beberapa bulan (hingga 60 bulan).

# Penawaran pribadi untuk produk ML

Produk penawaran pribadi Machine Learning (ML) memberi pembeli tertentu harga yang berbeda dari harga yang ditampilkan secara publik. Seperangkat persyaratan dan perjanjian antara Anda dan pembeli dalam penawaran pribadi dapat berbeda dari yang ada di penawaran umum atau penawaran pribadi lainnya.

Penawaran pribadi bekerja dengan salah satu dari beberapa cara:

- Per Jam Penawaran pribadi dapat berupa tarif per jam yang berbeda dari tarif per jam yang ditampilkan secara publik. Tarif per jam ini abadi karena penawaran pribadi untuk produk pembelajaran mesin tidak kedaluwarsa. Jika perubahan harga diperlukan di masa depan, pembeli harus beralih ke penawaran pribadi baru. Instans atau titik akhir produk yang sedang berjalan secara otomatis ditagih dengan tarif per jam yang ditetapkan dalam penawaran baru yang diterima. Pastikan Anda mengaturnya ke tarif per jam untuk produk Anda setelah komponen kontrak apa pun dalam penawaran pribadi berakhir. Menetapkan tarif per jam ini menjadi \$0 memungkinkan pembeli untuk menggunakan produk tanpa biaya perangkat lunak Anda tanpa batas waktu.
- Per inferensi Penawaran pribadi dapat memiliki tingkat inferensi yang berbeda dari tingkat inferensi yang ditampilkan secara publik, jika Anda telah mengonfigurasi [harga inferensi](https://docs.aws.amazon.com/marketplace/latest/userguide/machine-learning-pricing.html#ml-pricing-inference) saat produk Anda digunakan sebagai titik akhir.
- Kontrak Penawaran pribadi dapat berupa kontrak dengan biaya dimuka tetap untuk jumlah hari tertentu. Pembeli diizinkan untuk menggunakan jumlah instans yang tidak terbatas selama seluruh durasi kontrak. Pada akhir kontrak, setiap contoh yang terus berjalan ditagih dengan tarif per jam yang Anda tetapkan dalam penawaran pribadi. Misalnya, Anda dapat membuat kontrak dengan biaya dimuka tetap selama 365 hari penggunaan tanpa batas. Anda juga menetapkan tarif per jam untuk penawaran pribadi. Ketika pembeli menerima penawaran pribadi ini, mereka membayar biaya di muka itu. Ketika kontrak berakhir, setiap contoh yang masih berjalan ditagih pada tarif per jam itu. Jika Anda menawarkan uji coba pribadi gratis, pastikan Anda menetapkan tarif per jam yang benar setelah masa uji coba gratis berakhir untuk menghindari lisensi abadi gratis.

Anda dapat membuat dan memperluas beberapa penawaran pribadi ke satu pembeli. Pembeli yang Anda memperpanjang penawaran pribadi untuk memiliki opsi untuk memilih antara penawaran pribadi dan penawaran umum. Pembeli hanya dapat berlangganan satu penawaran pada waktu tertentu. Mereka tidak dapat berlangganan penawaran pribadi dan penawaran umum pada saat yang bersamaan.

Untuk membuat penawaran pribadi bagi pembeli tertentu untuk SageMaker produk, hubungi tim [AWS](https://aws.amazon.com/marketplace/management/contact-us/)  [Marketplace Seller Operations](https://aws.amazon.com/marketplace/management/contact-us/).

Anda harus memberikan informasi berikut saat meminta untuk membuat penawaran pribadi: ProductId, Akun AWS pembeli yang ditargetkan, Tanggal dan waktu (menunjukkan kapan penawaran harus diterima oleh), File EULA khusus (opsional), Kebijakan pengembalian dana, Durasi lisensi (opsional), Harga lisensi (opsional), Jadwal pembayaran fleksibel (opsional), dan Harga untuk setiap jenis instans. Setelah penawaran dibuat, pembeli harus menerimanya dalam tanggal dan waktu yang ditentukan.

# <span id="page-92-0"></span>Membuat dan mengelola penawaran pribadi

Bagian berikut menjelaskan cara membuat dan mengelola penawaran pribadi.

Topik

- [Memulai penawaran pribadi baru](#page-92-1)
- [Memahami status penawaran](#page-93-0)
- [Menyusun dan menerbitkan penawaran pribadi](#page-94-0)
- [Mengirim penawaran pribadi ke pembeli](#page-95-0)
- [Menyimpan kemajuan penawaran pribadi Anda](#page-96-0)
- [Memperbarui berakhirnya penawaran pribadi](#page-97-0)
- [Membatalkan penawaran pribadi](#page-97-1)

# <span id="page-92-1"></span>Memulai penawaran pribadi baru

Gunakan proses berikut untuk membuat penawaran dan menghasilkan ID pengguna menggunakan permintaan perubahan API CreateoComffer. Ini menciptakan penawaran kosong dalam keadaan draf.

Untuk mulai membuat penawaran pribadi baru

1. Masuk ke [Portal Manajemen AWS Marketplace](https://aws.amazon.com/marketplace/management), dan pilih Penawaran.

- 2. Pada halaman Penawaran, pilih Buat penawaran.
- 3. Pada halaman Buat penawaran, pilih jenis produk dan produk yang Anda inginkan untuk membuat penawaran pribadi Anda. Pemrosesan akan memakan waktu hingga 30 detik. Jangan menutup atau me-refresh halaman selama proses ini.

#### **a** Note

Anda tidak akan dapat mengubah jenis produk dan produk setelah penawaran dibuat. Untuk informasi lebih spesifik tentang penawaran pribadi per jenis produk, lihat [Jenis](https://docs.aws.amazon.com/marketplace/latest/userguide/private-offers-supported-product-types.html) [produk yang didukung](https://docs.aws.amazon.com/marketplace/latest/userguide/private-offers-supported-product-types.html).

Jika Anda adalah Mitra AWS Marketplace Saluran, pilih apakah Anda membuat penawaran untuk produk Anda sendiri atau penawaran pribadi Mitra AWS Marketplace Saluran (CPPO) dari otorisasi penjualan kembali. Jika itu CPPO, pilih vendor perangkat lunak independen (ISV), produk, dan otorisasi.

4. Pilih Lanjutkan untuk menawarkan detail. Sebuah step-by-step pengalaman akan terbuka sehingga Anda dapat terus membuat penawaran pribadi Anda.

### <span id="page-93-0"></span>Memahami status penawaran

Penawaran memiliki salah satu dari tiga status tergantung pada siklus hidup:

- Draf Penawaran tidak lengkap dan masih dipersiapkan oleh Anda. Semua detail yang diperlukan harus diselesaikan dan diserahkan untuk mempublikasikan penawaran dan memperluasnya ke pembeli Anda.
- Aktif Penawaran dipublikasikan dan diperluas ke pembeli. Penawaran belum kedaluwarsa, sehingga pembeli dapat berlangganan penawaran.
- Kedaluwarsa Penawaran dipublikasikan dan diperluas ke pembeli. Penawaran telah kedaluwarsa, sehingga pembeli tidak dapat berlangganan penawaran. Tanggal kedaluwarsa dapat diperbarui untuk memberi pembeli Anda lebih banyak waktu untuk menerima penawaran. Untuk memperbarui kedaluwarsa penawaran, lihat [Memperbarui kedaluwarsa penawaran pribadi.](https://docs.aws.amazon.com/marketplace/latest/userguide/creating-private-offer.html#updating-private-offer-expiration)

#### **G** Note

Setelah penawaran diterima, itu akan muncul sebagai perjanjian di tab Perjanjian. Status penawaran tidak akan berubah.

## <span id="page-94-0"></span>Menyusun dan menerbitkan penawaran pribadi

Gunakan proses berikut untuk menyusun dan mempublikasikan penawaran pribadi Anda.

Untuk menyusun dan mempublikasikan penawaran pribadi Anda

1. Pada halaman Menyediakan informasi penawaran, berikan nama penawaran, detail penawaran, jenis perpanjangan, dan tanggal kedaluwarsa penawaran. Jika ini adalah penawaran perpanjangan, Anda harus memilih salah satu Pelanggan yang Ada untuk perpanjangan yang dimaksudkan AWS Marketplace untuk memperbarui perjanjian yang ada yang dibuat pada AWS Marketplace, atau Pelanggan yang Ada Pindah ke AWS Marketplace untuk perpanjangan yang dimaksudkan untuk memigrasikan pelanggan Anda yang sudah ada ke. AWS Marketplace

#### **a** Note

Tanggal kedaluwarsa penawaran adalah tanggal penawaran menjadi batal demi hukum. Setelah 23:59:59 UTC pada tanggal ini, pembeli tidak akan dapat melihat dan menerima penawaran pribadi ini.

- 2. Pilih Selanjutnya.
- 3. Pada halaman Konfigurasi harga dan durasi penawaran, pilih model harga, durasi kontrak atau penggunaan, harga, dan jadwal pembayaran. Untuk model harga yang memiliki paket cicilan, lihat Paket [cicilan.](https://docs.aws.amazon.com/marketplace/latest/userguide/installment-plans.html)
- 4. Pada halaman Tambah pembeli, berikan Akun AWS ID untuk setiap AWS Marketplace pembeli yang Anda perluas penawaran pribadi. Pilih tombol Tambah pembeli lain untuk menambahkan Akun AWS ID lain. Anda dapat menambahkan hingga 24 pembeli untuk setiap penawaran pribadi.
- 5. Pilih Selanjutnya.
- 6. Pada halaman Konfigurasi persyaratan hukum dan penawaran dokumen, pilih salah satu opsi berikut:
- Perjanjian lisensi pengguna akhir penawaran umum (EULA) Gunakan EULA dari penawaran publik Anda.
- Kontrak standar untuk AWS Marketplace (SCMP) Gunakan kontrak standar yang disediakan oleh AWS Marketplace.
- Ketentuan hukum khusus Unggah hingga lima file yang terkait dengan penawaran pribadi Anda, termasuk persyaratan hukum, pernyataan kerja, tagihan materi, lembar harga, atau addendum lainnya. File-file ini akan digabungkan menjadi satu dokumen saat penawaran dibuat.
- 7. Pada halaman Tinjau dan buat, tinjau detail penawaran pribadi Anda. Setelah Anda meninjau dan mengonfirmasi, pilih Buat penawaran untuk mempublikasikan penawaran dan memperluasnya ke pembeli yang Anda pilih. Penerbitan penawaran mencakup permintaan ke API AWS Marketplace Katalog, sehingga dapat memakan waktu hingga satu jam untuk memvalidasi dan memproses penawaran. Permintaan ini dapat dilihat di halaman Permintaan.

### **a** Note

Penawaran akan dipublikasikan dan diperpanjang hanya jika permintaan berhasil. Jika permintaan gagal, itu tidak akan diperluas ke pelanggan. Kegagalan berarti ada kesalahan sistem atau kesalahan yang harus Anda perbaiki sebelum mengirimkan ulang.

Panduan berikut memberikan informasi lebih lanjut tentang membuat penawaran pribadi untuk produk tertentu.

- [AWS Marketplace Buat Penawaran Pribadi SaaS PAYG](https://s3.us-west-2.amazonaws.com/external-mp-channel-partners/Emerald/AWS+Marketplace+Private+Offers+-+Create+SaaS+PAYG+Private+Offers.pdf)
- [AWS Marketplace Buat Penawaran Pribadi AMI Per Jam/PAYG](https://s3.us-west-2.amazonaws.com/external-mp-channel-partners/Emerald/AWS+Marketplace+Private+Offers+-+Create+AMI+or+Container+PAYG+Private+Offers.pdf)
- [AWS Marketplace Buat AMI Per Jam dengan Penawaran Pribadi Tahunan](https://s3.us-west-2.amazonaws.com/external-mp-channel-partners/Emerald/AWS+Marketplace+Private+Offers+-+Create+AMI+or+Container+Hourly+with+Annual+Private+Offers.pdf)
- [AWS Marketplace Buat Penawaran Pribadi Kontrak SaaS](https://s3.us-west-2.amazonaws.com/external-mp-channel-partners/Emerald/AWS+Marketplace+Private+Offers+-+Create+SaaS+Contract+Private+Offers.pdf)

Video berikut menjelaskan lebih lanjut tentang membuat penawaran pribadi kontrak SaaS.

# <span id="page-95-0"></span>Mengirim penawaran pribadi ke pembeli

Setelah penawaran pribadi dipublikasikan, pembeli dapat melihatnya dengan menavigasi ke tab Penawaran pribadi yang tersedia di halaman Penawaran pribadi di. Portal Manajemen AWS

Marketplace Pada tab Penawaran pribadi yang tersedia, pembeli dapat melihat penawaran yang diperluas oleh Mitra AWS Marketplace Saluran di kolom Penjual rekaman. Vendor perangkat lunak independen (ISV) akan ditampilkan di kolom Publisher. Pembeli dapat menavigasi ke penawaran pribadi dengan memilih ID Penawaran yang sesuai dalam daftar penawaran mereka.

Pembeli dapat melihat ID penawaran yang telah diterima atau yang telah kedaluwarsa pada tab Penawaran yang Diterima atau kedaluwarsa.

Setelah penawaran pribadi dipublikasikan, Anda dapat mengirim URL kepada pembeli Anda ke halaman pemenuhan untuk penawaran tersebut.

Untuk mengirim penawaran pribadi ke pembeli Anda

- 1. Masuk ke [Portal Manajemen AWS Marketplace](https://aws.amazon.com/marketplace/management), dan pilih Penawaran.
- 2. Pilih tombol radio di sebelah penawaran.
- 3. Pilih Tindakan dan kemudian Salin URL Penawaran.
- 4. Kirim URL ke pembeli Anda.

# <span id="page-96-0"></span>Menyimpan kemajuan penawaran pribadi Anda

Gunakan follow pricess untuk menyimpan kemajuan Anda dan melanjutkan nanti.

Untuk menyimpan dan melanjutkan pekerjaan Anda

1. Pada setiap langkah yang telah selesai, pilih Simpan dan keluar. Di kotak dialog, konfirmasikan bahwa Anda menyimpan konten dalam keadaan draf dan tinjau kesalahan validasi apa pun. Jika ada kesalahan validasi atau detail yang hilang, Anda dapat memilih Perbaiki untuk melanjutkan ke langkah dan menyelesaikan masalah. Saat Anda siap, pilih Simpan dan keluar untuk menyimpan perubahan Anda.

Setelah Anda menyimpan dan keluar, permintaan sedang ditinjau saat sedang diproses. Ini bisa memakan waktu beberapa menit atau jam untuk menyelesaikan pemrosesan. Anda tidak dapat melanjutkan langkah-langkah atau membuat perubahan sampai permintaan berhasil. Setelah permintaan berhasil, Anda telah menyelesaikan penyimpanan. Jika permintaan gagal, ada kesalahan sistem atau kesalahan yang harus Anda perbaiki sebelum mengirimkan ulang.

2. Untuk melanjutkan mengerjakan penawaran Anda, buka halaman Penawaran, pilih penawaran Anda, lalu pilih Lanjutkan pembuatan penawaran.

3. Setelah selesai, Anda dapat memilih Simpan dan keluar untuk menyimpan kemajuan Anda atau Buat penawaran untuk mempublikasikan dan memperluas penawaran pribadi ke pembeli pilihan Anda.

### <span id="page-97-0"></span>Memperbarui berakhirnya penawaran pribadi

Gunakan proses berikut untuk memperbarui tanggal kedaluwarsa layanan pribadi.

Untuk memperbarui tanggal kedaluwarsa penawaran pribadi

- 1. Masuk ke [Portal Manajemen AWS Marketplace](https://aws.amazon.com/marketplace/management), dan pilih Penawaran.
- 2. Pada halaman Penawaran, pilih penawaran yang ingin Anda perbarui.
- 3. Pilih Edit.
- 4. Berikan tanggal kedaluwarsa penawaran baru.
- 5. Pilih Kirim.

Setelah pembaruan selesai, penawaran akan berubah menjadi status Aktif dan pembeli Anda dapat menerima penawaran tersebut.

## <span id="page-97-1"></span>Membatalkan penawaran pribadi

Gunakan proses berikut untuk membatalkan penawaran pribadi.

- 1. Masuk ke [Portal Manajemen AWS Marketplace](https://aws.amazon.com/marketplace/management), dan pilih Penawaran.
- 2. Pada halaman Penawaran, pilih penawaran yang ingin Anda perbarui.

#### **a** Note

Membatalkan penawaran akan mengubah tanggal kedaluwarsa penawaran, sehingga penawaran akan ditampilkan sebagai kedaluwarsa untuk pembeli yang diperpanjang penawaran ini.

3. Pilih Tindakan dan kemudian pilih Batalkan penawaran.

# <span id="page-98-0"></span>AWS Marketplace Penawaran pribadi Channel Partner

AWS Marketplace Penawaran pribadi Channel Partner memungkinkan mitra saluran untuk menjual kembali produk vendor perangkat lunak independen (ISV). AWS Marketplace Mitra AWS Marketplace Saluran dan ISV membuat perjanjian untuk menjual kembali satu atau lebih produk ISV, dan kemudian mereka memperluas penawaran pribadi kepada pembeli untuk produk tersebut.

Diagram berikut menunjukkan hubungan antara ISV, mitra saluran, dan pembeli.

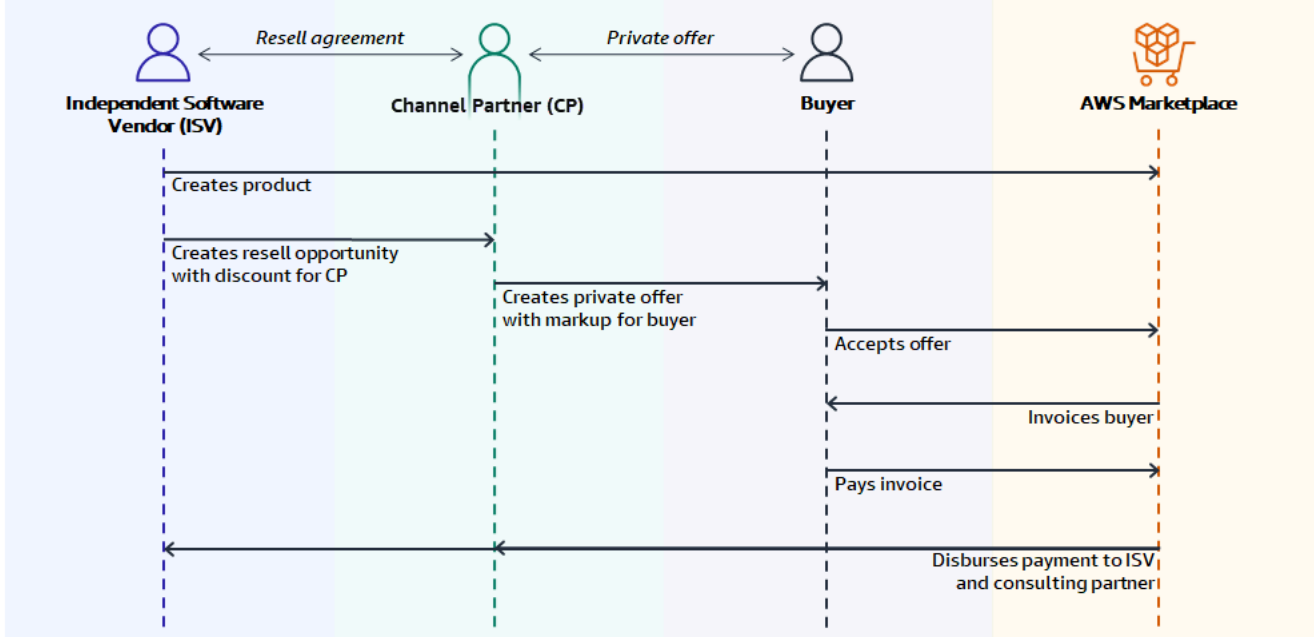

#### **a** Note

Untuk informasi selengkapnya tentang menciptakan peluang jual kembali untuk mitra saluran, sebagai ISV, lihat. [Menciptakan peluang jual kembali untuk Mitra AWS Marketplace Saluran](#page-99-0) [sebagai ISV](#page-99-0)

Setiap penawaran pribadi Mitra AWS Marketplace Saluran hanya dapat dilihat oleh satu pembeli, dengan harga yang disesuaikan dan persyaratan komersial unik untuk memenuhi kebutuhan pembeli tersebut. Saat membuat penawaran pribadi, Anda mulai dari biaya grosir yang ditetapkan oleh ISV. Kemudian Anda menandai harga itu untuk menciptakan harga penawaran pembeli. Biaya grosir ditentukan dengan salah satu dari dua cara:

- Recurring discount ISV memberi wewenang kepada AWS Marketplace Channel Partner untuk menjual kembali produk atau produk mereka dengan diskon yang disepakati dari harga daftar mereka dengan peluang berulang. Discount ini memungkinkan AWS Marketplace Channel Partner untuk terus menjual kembali produk tanpa negosiasi harga lebih lanjut dengan ISV. Diskon ini dapat diatur hingga tanggal yang ditentukan, atau tanpa batas waktu, hingga berakhir oleh ISV atau mitra saluran.
- Non-recurring discount Peluang yang diberikan ISV kepada AWS Marketplace Channel Partner adalah diskon satu kali yang dimaksudkan untuk digunakan hanya dengan pembeli tertentu.

Dalam kedua kasus, setelah pembeli membayar untuk penawaran pribadi, AWS Marketplace menggunakan proses standar untuk mendistribusikan dana ke Mitra AWS Marketplace Saluran dan ISV berdasarkan harga yang disepakati.

**G** Tip

Sebagai ISV atau mitra saluran, Anda dapat melihat peluang yang telah Anda berikan atau terima dari menu Partner. [Portal Manajemen AWS Marketplace](https://aws.amazon.com/marketplace/management/)

Untuk petunjuk mendetail tentang membuat penawaran pribadi, lihat [AWS Marketplace Pembuatan](https://s3.us-west-2.amazonaws.com/external-mp-channel-partners/Consulting+Partner+Creates+(1).pdf)  [Mitra Saluran](https://s3.us-west-2.amazonaws.com/external-mp-channel-partners/Consulting+Partner+Creates+(1).pdf).

Untuk informasi tentang pembiayaan pihak ketiga untuk penawaran pribadi, lihat [Pembiayaan](https://s3.us-west-2.amazonaws.com/external-mp-channel-partners/Financing+External+Briefing+Document+Customer+Facing.pdf) [pelanggan sekarang tersedia di AWS Marketplace.](https://s3.us-west-2.amazonaws.com/external-mp-channel-partners/Financing+External+Briefing+Document+Customer+Facing.pdf)

# Informasi tambahan

Untuk informasi dan pertanyaan tambahan, kami mendorong ISV dan mitra saluran untuk terhubung dengan tim AWS Marketplace saluran. Jika Anda tidak tahu siapa yang harus dihubungi secara spesifik, kirim pesan email ke [aws-mp-channel@amazon.com](mailto://aws-mp-channel@amazon.com), dan seseorang di tim akan merespons Anda dalam satu hari kerja.

# <span id="page-99-0"></span>Menciptakan peluang jual kembali untuk Mitra AWS Marketplace Saluran sebagai ISV

Sebagai ISV, Anda dapat memberi wewenang kepada Mitra AWS Marketplace Saluran untuk menjual kembali produk Anda dengan menciptakan peluang penjualan kembali untuk mitra tersebut. Anda dapat menentukan persentase diskon atau harga kustom per dimensi produk untuk membuat harga

grosir untuk Mitra AWS Marketplace Saluran. Mitra dapat menandai harga grosir saat membuat penawaran pribadi Mitra AWS Marketplace Saluran mereka untuk pembeli. Jenis produk yang didukung meliputi:

- Produk berbasis AMI
- Produk berbasis kontainer
- Produk berbasis SaaS
- Produk layanan profesional

Prosedur berikut menguraikan bagaimana ISV dapat menciptakan peluang bagi Mitra AWS Marketplace Saluran. Untuk menggunakan fitur ini, Anda harus memiliki izin untuk menggunakan tab Partners di. Portal Manajemen AWS Marketplace Untuk informasi selengkapnya, lihat [Kebijakan](#page-727-0)  [untuk AWS Marketplace penjual.](#page-727-0)

Untuk menciptakan peluang reseller untuk AWS Marketplace Channel Partner sebagai ISV

1. Masuk ke akun [Portal Manajemen AWS Marketplaced](https://aws.amazon.com/marketplace/management/)engan AWS Marketplace Penjual Anda.

#### **b** Tip

Pastikan Anda keluar dari yang lain Akun AWS sebelum masuk dengan akun AWS Marketplace Penjual Anda.

- 2. Pilih tab Partners, lalu pilih Create opportunity.
- 3. Pada halaman Detail Peluang, masukkan nama Peluang dan deskripsi Peluang.

#### **a** Note

Informasi yang Anda masukkan dalam nama Peluang dan deskripsi Peluang akan terlihat oleh mitra saluran dalam laporan penjual mereka.

- 4. Untuk Reseller, pilih AWS Marketplace Channel Partner (reseller) yang ingin Anda otorisasi dari daftar dropdown. Anda dapat memilih reseller berdasarkan nama atau ID akun.
- 5. Pilih salah satu produk Anda untuk menjadi bagian dari kesempatan ini.
- 6. Pilih Diskon yang ingin Anda terapkan.

Jenis diskon dapat dikeluarkan dengan berbagai cara:

- Persentase Diskon Menerapkan satu discount rate (persentase) untuk semua produk yang dipilih.
- Harga Perorangan Menerapkan diskon khusus untuk produk tertentu.
- Jadwal pembayaran fleksibel Menetapkan jadwal pembayaran yang fleksibel untuk peluang Mitra AWS Marketplace Saluran.

#### **a** Note

Hanya harga individual dan jadwal pembayaran fleksibel yang didukung untuk penjual layanan profesional.

7. Pilih Durasi kesempatan.

#### **a** Note

Tanggal mulai pengecer harus lebih awal dari tanggal yang dicantumkan pabrikan dalam otorisasi penjualan kembali.

Panjang waktu peluang dapat dikeluarkan dengan berbagai cara:

- Penggunaan Tunggal Berlaku untuk satu kesempatan dan tidak lagi berlaku setelah Mitra AWS Marketplace Saluran membuat penawaran pribadi.
- Durasi Waktu Tertentu Berlangsung selama durasi waktu tertentu yang tidak lagi berlaku setelah tanggal yang dipilih oleh ISV.
- Tidak Ada Durasi Waktu yang Ditetapkan Berlangsung hingga berakhir oleh salah satu pihak yang terlibat.
- 8. (Opsional) Untuk produk kontrak SaaS, tambahkan atau hapus dimensi Produk khusus dan ubah biaya penggunaan tambahan untuk menyesuaikan peluang Anda.
- 9. (Opsional) Tetapkan satu atau lebih ID akun Pembeli untuk menentukan bahwa peluang hanya untuk pembeli tersebut.
- 10. (Opsional) Pilih versi Perjanjian Lisensi Pengguna Akhir (EULA) atau unggah EULA untuk dimasukkan dalam kesempatan.

### **a** Note

Hanya EULA khusus yang didukung untuk penjual layanan profesional.

- 11. (Opsional) Pilih Kontrak Pengecer untuk AWS Marketplace (RCMP) atau unggah kontrak khusus untuk disertakan dalam peluang.
- 12. Pilih kesempatan Tinjau, dan pastikan informasinya benar.
- 13. Pilih Buat peluang untuk menyelesaikan peluang dan mengotorisasi mitra saluran.

Tabel Peluang yang dibuat diperbarui untuk menampilkan detail peluang yang relevan termasuk nama Peluang, Nama Produk, Nama Pengecer, Diskon, Tanggal dibuat, dan Status.

Setelah peluang dibuat, Anda tidak dapat memperpanjang tanggalnya. Namun, Anda dapat mencabut peluang dan membuatnya kembali kapan saja. Ketika Anda mencabut peluang, penawaran baru tidak dapat memanfaatkan diskon itu. Setiap penawaran yang ada tidak terpengaruh dan mempertahankan diskon peluang mereka.

Anda juga dapat mengkloning peluang dengan memilih peluang dan kemudian memilih Clone. Ini akan mengisi semuanya dan kemudian Anda dapat mengedit bidang

# <span id="page-102-0"></span>Paket cicilan

Paket cicilan (juga dikenal sebagai jadwal pembayaran fleksibel) memungkinkan Anda untuk memperpanjang penawaran pribadi dengan jadwal pembayaran khusus. Jadwal dapat tersebar selama durasi kontrak yang diterima, dan pelanggan melakukan pembayaran dengan angsuran reguler. Setelah mereka berlangganan, pelanggan Anda dapat melihat semua pembayaran sesuai jadwal dan AWS faktur mereka, membantu mereka melacak pengeluaran mereka. Paket cicilan tersedia untuk penawaran pribadi pada produk dan jenis harga tertentu. Untuk informasi selengkapnya, lihat [Jenis produk yang memenuhi syarat untuk penawaran pribadi](https://docs.aws.amazon.com/marketplace/latest/buyerguide/buyer-private-offers.html#buyer-private-offers-types).

# Membuat jadwal pembayaran

Proses untuk membuat jadwal pembayaran khusus menggunakan rencana angsuran adalah bagian dari proses untuk membuat penawaran pribadi. Untuk mengaktifkan opsi paket cicilan untuk penawaran pribadi Anda, pilih Harga kontrak dengan paket cicilan di bagian Opsi pembayaran Pembeli saat membuat penawaran pribadi. Setelah Anda memilih opsi pembayaran pembeli, pilih

durasi kontrak untuk penawaran ini dan tentukan detail penawaran. Untuk informasi selengkapnya, lihat [Penawaran pribadi](https://docs.aws.amazon.com/marketplace/latest/userguide/private-offers-overview.html).

#### **a** Note

Untuk penawaran pribadi dengan paket cicilan, untuk produk Amazon Machine Image (AMI) multi-tahun dan durasi khusus, tetapkan jumlah instans untuk setiap jenis instans yang disertakan dalam penawaran dan harga per jam untuk instans tambahan yang diluncurkan. Setelah pelanggan meluncurkan jumlah instans yang ditentukan, setiap instans tambahan yang diluncurkan dibebankan pada tarif per jam yang ditentukan dalam penawaran pribadi.

Di bawah rencana angsuran Pembeli, berikan total Kontrak, Jumlah pembayaran, dan tanggal faktur pertama, lalu pilih Hasilkan paket cicilan. Anda dapat menambahkan hingga 60 pembayaran. Anda juga memiliki opsi untuk melakukan penyesuaian pada setiap item jalur pembayaran. Setiap kali Anda menyesuaikan item jalur pembayaran, Jumlah total yang jatuh tempo dari pembeli diperbarui.

#### **a** Note

Tanggal faktur untuk angsuran pertama adalah pertama kalinya pelanggan ditagih untuk penawaran pribadi Anda. Anda menerima pembayaran untuk setiap faktur setelah AWS Marketplace menerima pembayaran dari pelanggan.

Fitur penjadwal pembayaran fleksibel memvalidasi bahwa tanggal faktur termasuk dalam durasi kontrak. Jika ada tanggal faktur setelah durasi kontrak, Anda menerima pesan kesalahan.

Setelah Anda memverifikasi semua jumlah dan tanggal faktur, konfirmasikan bahwa Jumlah total yang jatuh tempo dari pembeli sesuai dengan harga total yang Anda ingin pelanggan Anda bayar selama penawaran pribadi. Untuk menyelesaikan pembuatan penawaran pribadi, selesaikan langkah-langkah yang tersisa.

#### **a** Note

Hanya satu tanggal faktur yang dapat terjadi sebelum tanggal penerimaan penawaran yang Anda perpanjang ke pelanggan Anda.

Pelanggan Anda ditagih berdasarkan jadwal yang Anda tetapkan, dan faktur dimulai setelah mereka menerima penawaran. Jika tanggal faktur pertama dijadwalkan sebelum penawaran diterima, itu diproses segera setelah penawaran diterima.

#### **a** Note

Anda tidak dapat mengubah jadwal pembayaran pada penawaran pribadi yang telah diperpanjang dan berlangganan oleh pembeli. Untuk membuat perubahan, Anda harus membuat penawaran baru.

## Pelaporan untuk rencana angsuran

Pelaporan untuk penawaran pribadi dengan jadwal pembayaran yang fleksibel ada d[iBagian 4:](#page-633-0)  [Kontrak dengan jadwal pembayaran yang fleksibel](#page-633-0), dari laporan pendapatan bulanan yang ditagih.

# <span id="page-104-0"></span>Peningkatan, pembaruan, dan amandemen penawaran pribadi

# Mengelola perjanjian untuk penawaran pribadi

Untuk kontrak perangkat lunak sebagai layanan (SaaS) dan kontrak SaaS dengan produk konsumsi, Anda dapat menawarkan peningkatan, pembaruan, dan amandemen dengan menggunakan penawaran pribadi pada perjanjian aktif apa pun. [Misalnya, Anda dapat melakukan ini untuk](#page-72-0) [memberikan hak baru, menawarkan diskon harga, menyesuaikan jadwal pembayaran, atau](#page-72-0)  [mengubah perjanjian lisensi pengguna akhir \(EULA\) untuk menggunakan persyaratan lisensi standar.](#page-72-0) Anda juga dapat mengubah jumlah unit dan jadwal pembayaran, dan menambahkan tanggal akhir kustom.

Perbedaan antara penawaran dan perjanjian adalah apakah pembeli menerima persyaratannya:

- Penawaran adalah seperangkat persyaratan untuk penggunaan produk oleh pembeli. Penawaran dapat bersifat publik atau pribadi.
- Perjanjian adalah penawaran yang diterima pembeli. Perjanjian termasuk produk yang dibeli dan gratis yang disediakan penjual menggunakan penawaran publik atau pribadi.

Fitur ini tersedia untuk semua AWS Marketplace penjual, termasuk vendor perangkat lunak independen (ISV) dan mitra saluran. Anda tidak dapat mengubah perjanjian untuk menentukan penjual catatan yang berbeda dari penjual catatan dari perjanjian asli.

Untuk menggunakan fitur ini, Anda harus memiliki izin untuk menggunakan tab Perjanjian di. Portal Manajemen AWS Marketplace Untuk informasi, lihat [Izin untuk penjual AWS Marketplace](#page-728-0).

## Jenis produk yang didukung untuk amandemen penawaran pribadi

Anda dapat melihat jenis produk berikut di halaman Perjanjian:

- Kontrak SaaS
- Kontrak SaaS dengan konsumsi
- Produk berbasis penggunaan SaaS
- Produk berbasis AMI
- Produk berbasis kontainer
- Kontrak server
- Produk layanan profesional

Namun, hanya jenis produk berikut yang mendukung amandemen penawaran pribadi:

- Kontrak SaaS
- Kontrak SaaS dengan konsumsi

## Proses pengiriman untuk upgrade dan perpanjangan

Anda dapat membuat upgrade penawaran pribadi, perpanjangan, dan amandemen dari Portal Manajemen AWS Marketplace dengan menggunakan prosedur berikut.

Untuk membuat peningkatan, pembaruan, dan amandemen penawaran pribadi

- 1. Masuk ke [Portal Manajemen AWS Marketplace](https://aws.amazon.com/marketplace/management)dan pilih Perjanjian.
- 2. Pada halaman Perjanjian, pilih kotak centang di samping perjanjian, lalu pilih Lihat Detail.
- 3. Pada halaman Lihat perjanjian, pilih Buat penawaran berbasis perjanjian.
- 4. Pada halaman Amendemen detail perjanjian, penjual harus menunjukkan apakah penawaran pribadi adalah untuk pembaruan. Pilih Ya atau Tidak ketika ditanya apakah penawaran pribadi untuk perpanjangan.

Jenis produk yang didukung untuk amandemen penawaran pribadi 91

#### **a** Note

Anda juga dapat membuat perubahan pada tanggal layanan, dimensi produk, jadwal pembayaran, status perpanjangan, dan tanggal kedaluwarsa penawaran di halaman Amendemen detail perjanjian.

5. Setelah selesai, pilih Buat penawaran lalu Kirim.

### **1** Tip

Memasukkan nama penawaran khusus deskriptif dapat membantu Anda membedakan antara penawaran aktif Anda di halaman Penawaran. Nama penawaran khusus juga terlihat oleh pembeli.

AWS merekomendasikan agar Anda menentukan nama penawaran khusus yang mencakup detail identifikasi tambahan, seperti ID Anda sendiri dan nomor pesanan pembelian. Menggunakan deskripsi tingkat tinggi seperti **upgrade** atau **renewal** dan nama perusahaan khusus juga disarankan. Jangan gunakan data yang dapat diidentifikasi secara pribadi (misalnya, nama depan atau belakang, nomor telepon, atau alamat). Anda dapat memasukkan hingga 150 karakter untuk bidang ini. Edit informasi untuk tanggal, dimensi, jadwal pembayaran, dan EULA apa pun yang ingin Anda ubah, lalu pilih Berikutnya. Pada halaman Tinjau dan buat, tinjau informasinya. Saat Anda siap, pilih Buat penawaran berbasis perjanjian.

Penawaran pribadi baru muncul di halaman Kelola Penawaran Pribadi dalam waktu sekitar 45 menit. Untuk melihat penawaran, masuk ke Portal Manajemen AWS Marketplace dan pilih Penawaran untuk membuka halaman Kelola Penawaran Pribadi.

Dari sana, pembeli memiliki opsi untuk menerimanya atau terus beroperasi berdasarkan perjanjian awal:

• Jika pembeli menerima peningkatan atau pembaruan penawaran pribadi, perjanjian baru akan segera berlaku dan perjanjian tersebut tercantum di halaman Perjanjian di. Portal Manajemen AWS Marketplace Pembayaran terjadwal yang tersisa dari perjanjian sebelumnya dibatalkan.

Pembeli menerima penawaran pribadi berbasis perjanjian dengan cara yang sama mereka menerima penawaran pribadi. Untuk informasi selengkapnya tentang pengalaman pembeli untuk penawaran pribadi, lihat [Penawaran pribadi](https://docs.aws.amazon.com/marketplace/latest/buyerguide/buyer-private-offers.html) di Panduan AWS Marketplace Pembeli.

• Jika pembeli tidak menerima peningkatan atau pembaruan penawaran pribadi sebelum kedaluwarsa, perjanjian asli tetap berlaku tanpa perubahan.

## Pelaporan untuk upgrade, perpanjangan, dan amandemen

Peningkatan dan pembaruan penawaran pribadi muncul di laporan penjual yang ada dan dalam laporan yang relevan dengan penawaran. [Laporan pelanggan pelanggan harian](#page-613-0)Laporan dan [Laporan](#page-602-0)  [bisnis harian](#page-602-0) laporan dibuat setiap hari. [Laporan pendapatan bulanan yang ditagihL](#page-625-0)aporan dibuat setiap bulan.

Dalam laporan pelanggan harian, bidang Maksud berlangganan menunjukkan apakah entri laporan adalah penawaran pribadi baru. Kolom ID penawaran sebelumnya menunjukkan ID penawaran yang mendahului penawaran baru, jika ada. Untuk semua penawaran pribadi, entri ditandai pribadi.

# <span id="page-107-0"></span>Perjanjian bertanggal di masa depan dan penawaran pribadi

Dalam future dated agreement (FDA) pada tahun AWS Marketplace, pembeli menerima lisensi produk atau hak pada tanggal future yang telah ditentukan sebelumnya. Dalam AWS Marketplace transaksi tipikal, pembeli menerima lisensi atau hak produk segera setelah penawaran diterima atau perjanjian dibuat.

Sebagai penjual yang menggunakan FDA, Anda dapat menutup transaksi dengan pembeli ketika mereka memilih daripada ketika pembeli ingin memulai penggunaan produk. FDA membantu penjual melakukan tindakan berikut secara independen untuk transaksi pada AWS Marketplace :

- Pesan (pembeli menerima penawaran) kesepakatan berdasarkan kebutuhan penjualan.
- Membebankan biaya pembeli berdasarkan kebutuhan keuangan atau akuntansi Anda.
- Memberikan akses pembeli ke produk, seperti mengaktifkan lisensi atau hak, berdasarkan kebutuhan pembeli.

FDA dapat digunakan untuk mengatur pembaruan untuk transaksi yang ada dengan pembeli.

FDA didukung untuk produk perangkat lunak sebagai layanan (SaaS) untuk kontrak dan kontrak dengan harga konsumsi (CCP), dengan dan tanpa pembayaran yang fleksibel.
Saat Anda menggunakan perjanjian bertanggal masa depan, ingatlah tanggal-tanggal berikut:

Tanggal penandatanganan perjanjian

Tanggal ketika pembeli menerima penawaran dan kapan perjanjian dibuat.

Tanggal mulai perjanjian

Tanggal ketika lisensi pembeli atau hak atas produk diaktifkan dan pembeli dapat mulai menggunakan produk.

Tanggal akhir perjanjian

Tanggal ketika perjanjian berakhir. Perjanjian dan lisensi atau hak pembeli kedaluwarsa pada tanggal ini.

#### Topik

- [Membuat perjanjian bertanggal future](#page-108-0)
- [Menggunakan rencana angsuran dengan perjanjian bertanggal future](#page-109-0)
- [Menerima pemberitahuan untuk perjanjian bertanggal masa depan](#page-109-1)
- [Menggunakan perjanjian bertanggal future dengan penjualan kembali untuk penawaran pribadi](#page-110-0) [Channel Partner](#page-110-0)

## <span id="page-108-0"></span>Membuat perjanjian bertanggal future

Penjual catatan menetapkan tanggal mulai perjanjian saat menghasilkan penawaran pribadi dengan tanggal mulai masa depan. Pembeli tidak dapat mengubah tanggal mulai, tetapi mereka dapat meninjau tanggal mulai sebelum menerima penawaran pribadi di AWS Marketplace.

Untuk membuat penawaran pribadi dengan tanggal mulai future

- 1. Saat membuat penawaran pribadi, pilih Mulai di masa depan di bawah Durasi kontrak.
- 2. Di bagian Tanggal Layanan, masukkan tanggal mulai Layanan dan tanggal akhir Layanan. Tanggal mulai layanan yang Anda pilih di sini akan menjadi tanggal mulai perjanjian perjanjian masa depan Anda saat pembeli menerima penawaran tersebut.

Untuk menggunakan FDA untuk perpanjangan, sejajarkan tanggal mulai layanan dengan tanggal akhir perjanjian yang ingin Anda perbarui.

Penjual dapat memilih tanggal mulai layanan hingga 3 tahun di masa depan.

### <span id="page-109-0"></span>Menggunakan rencana angsuran dengan perjanjian bertanggal future

Dengan menggunakan paket angsuran dengan FDA, Anda dapat mengatur pembayaran untuk pembelian yang terjadi kapan saja antara tanggal penandatanganan perjanjian dan tanggal akhir perjanjian. Ini termasuk pembayaran sebelum dan sesudah tanggal mulai perjanjian.

Penjual catatan memilih tanggal dan jumlah pembayaran penawaran pribadi. Untuk detail selengkapnya tentang menyiapkan paket cicilan, liha[tthe section called " Membuat jadwal](#page-102-0)  [pembayaran".](#page-102-0)

### <span id="page-109-1"></span>Menerima pemberitahuan untuk perjanjian bertanggal masa depan

Anda menerima [pemberitahuan email](https://docs.aws.amazon.com/marketplace/latest/userguide/email-notifications.html) ke akun root yang ditunjuk untuk tindakan berikut yang diambil pada perjanjian bertanggal masa depan Anda:

- Penerimaan penawaran/pembuatan perjanjian (tanggal tanda perjanjian)
- Setelah lisensi atau aktivasi hak (tanggal mulai perjanjian)
- Pengingat untuk perjanjian yang kedaluwarsa 30, 60, atau 90 hari sebelumnya
- Kedaluwarsa perjanjian (tanggal akhir perjanjian)
- Setelah amandemen perjanjian atau penggantian

Semua notifikasi Amazon Simple Notification Service (Amazon SNS) yang ada untuk SaaS juga berfungsi untuk FDA. Untuk FDA, kedua topik Amazon SNS dimulai pada tanggal mulai perjanjian (dan bukan tanggal tanda perjanjian). Untuk informasi selengkapnya, lihat [the](#page-455-0)  [section called "Notifikasi Amazon SNS untuk produk SaaS"](#page-455-0).

**a** Note

# <span id="page-110-0"></span>Menggunakan perjanjian bertanggal future dengan penjualan kembali untuk penawaran pribadi Channel Partner

Produsen dan reseller dapat menggunakan perjanjian bertanggal future untuk penawaran pribadi AWS Marketplace Channel Partner.

Sebagai produsen:

• Mirip dengan AWS Marketplace Channel Partner Private Offers (CPPO) standar, produsen harus memberi wewenang kepada Mitra AWS Marketplace Saluran untuk membuat CPPO dengan tanggal mulai di masa mendatang dengan memperpanjang otorisasi penjualan kembali kepada mereka.

Untuk mempelajari cara membuat otorisasi penjualan kembali, ikuti langkah-langkah di halaman. [the section called "Menciptakan peluang jual kembali sebagai ISV"](#page-99-0)

• Saat membuat otorisasi penjualan kembali, produsen dapat memilih untuk menentukan tanggal mulai layanan maksimum yang diizinkan. Ini akan menjadi tanggal mulai layanan maksimum yang dapat ditentukan oleh Mitra AWS Marketplace Saluran saat membuat penawaran pribadi Mitra AWS Marketplace Saluran yang sesuai.

#### **G** Note

Jika pabrikan tidak menentukan tanggal maksimum, Mitra AWS Marketplace Saluran dapat menentukan tanggal layanan future hingga 3 tahun di masa mendatang.

Sebagai reseller:

- Untuk reseller dan Channel Partners, langkah-langkah untuk membuat penawaran pribadi Mitra Channel bertanggal masa depan dan penawaran pribadi masa depan biasa adalah sama, dengan satu perbedaan utama. Tanggal mulai perjanjian yang dapat ditentukan oleh pengecer harus lebih awal dari yang ditentukan sebagai tanggal mulai layanan maksimum yang diizinkan dalam otorisasi penjualan kembali oleh produsen.
- Untuk mempelajari cara membuat penawaran pribadi Mitra Saluran, liha[tthe section called](#page-98-0)  ["Penawaran pribadi mitra saluran".](#page-98-0)

# Produk berbasis AMI

Salah satu cara mengantarkan produk Anda ke pembeli adalah dengan [Amazon Machine Image](https://docs.aws.amazon.com/glossary/latest/reference/glos-chap.html#AmazonMachineImage) [\(AMI\)](https://docs.aws.amazon.com/glossary/latest/reference/glos-chap.html#AmazonMachineImage). AMI menyediakan informasi yang diperlukan untuk meluncurkan instans Amazon Elastic Compute Cloud (Amazon EC2). Anda membuat AMI kustom untuk produk Anda, dan pembeli dapat menggunakannya untuk membuat instans EC2 dengan produk Anda yang sudah terinstal dan siap digunakan.

Saat pembeli menggunakan AMI yang Anda berikan, mereka ditagih untuk instance yang mereka buat, mengikuti opsi harga dan pengukuran yang Anda buat untuk produk Anda. Pembeli dapat menggunakan AMI produk Anda dengan cara yang sama seperti mereka menggunakan AMI lain AWS, termasuk membuat AMI versi kustom baru. Instans EC2 yang dibuat dari AMI masih ditagih sebagai produk Anda, berdasarkan kode produk AMI.

Lihat sumber daya berikut:

- Untuk informasi selengkapnya tentang harga AWS Marketplace produk, lihat[Harga produk.](#page-61-0)
- Untuk informasi selengkapnya tentang membuat pengukuran kustom untuk produk Anda, lihat [Pengukuran khusus untuk produk AMI dengan AWS Marketplace Metering Service](#page-189-0).

# <span id="page-111-0"></span>Metode pengantaran produk berbasis AMI

Anda dapat mengantarkan produk berbasis AMI Anda dengan salah satu dari tiga cara:

• AMI tunggal – Pembeli memilih dan menggunakan AMI sebagai templat untuk instans EC2. Pembeli dapat menemukan produk ini menggunakan filter metode pengiriman Amazon Machine Image.

Untuk informasi selengkapnya, lihat [Produk AMI tunggal.](#page-118-0)

• AWS CloudFormation template — Anda membuat template yang memungkinkan pembeli untuk menginstal sistem beberapa instance dengan peran yang berbeda sebagai satu unit. Pembeli dapat menemukan produk ini menggunakan filter metode CloudFormationpengiriman.

Untuk informasi selengkapnya, lihat [Pengiriman berbasis AMI menggunakan AWS](#page-149-0)  [CloudFormation](#page-149-0).

#### Lihat sumber daya berikut:

Metode pengantaran produk berbasis AMI 97

- Untuk informasi selengkapnya tentang cara AMI Anda dilacak saat pembeli menggunakannya, lihat [Kode produk AMI.](#page-115-0)
- Untuk informasi selengkapnya tentang detail produk berbasis AMI, dan siklus hidupnya, lihat [Memahami produk berbasis AMI.](#page-112-0)

# <span id="page-112-0"></span>Memahami produk berbasis AMI

Bagian ini menguraikan konsep-konsep utama dalam bekerja dengan produk-produk berbasis AMI.

Topik

- [Siklus hidup produk](#page-112-1)
- [Kode produk AMI](#page-115-0)
- [Perubahan permintaan](#page-115-1)
- [Formulir Beban Produk](#page-117-0)
- [Amandemen perjanjian tahunan](#page-117-1)

# <span id="page-112-1"></span>Siklus hidup produk

Produk berbasis AMI meliputi seperangkat satu atau lebih versi perangkat lunak, dan metadata tentang produk secara keseluruhan. Saat membuat produk, Anda mengonfigurasi propertinya AWS Marketplace termasuk nama, deskripsi, dan harga produk Anda. Anda juga menentukan kategori yang sesuai untuk produk Anda dan menambahkan kata kunci sehingga produk Anda muncul dalam pencarian yang relevan.

Anda juga membuat versi pertama perangkat lunak. Tergantung bagaimana Anda mengantarkan perangkat lunak Anda, ini mungkin AMI tunggal, seperangkat dari satu atau lebih AMI dengan templat AWS CloudFormation , atau paket perangkat lunak untuk pembeli Anda gunakan dalam membuat AMI mereka sendiri. Untuk informasi selengkapnya, lihat [Metode pengantaran produk berbasis AMI.](#page-111-0)

Untuk produk berbayar, pembeli ditagih untuk jumlah instans yang terinstal. Untuk mengukur dimensi berbeda yang dilacak perangkat lunak Anda (misalnya, jumlah pengguna produk), integrasikan produk Anda dengan Layanan AWS Marketplace Pengukuran. Untuk informasi selengkapnya, lihat [Pengukuran khusus untuk produk AMI dengan AWS Marketplace Metering Service](#page-189-0).

Saat Anda membuat produk dan versi pertama perangkat lunak, produk ini awalnya diterbitkan dalam lingkup terbatas sehingga hanya akun Anda yang dapat mengaksesnya. Ketika Anda siap, Anda dapat mempublikasikannya ke AWS Marketplace katalog untuk memungkinkan pembeli berlangganan dan membeli produk Anda.

Pada halaman [produk Server](https://aws.amazon.com/marketplace/management/products/server), Anda dapat melihat daftar produk Anda. Bergantung pada tahap apa, produk akan memiliki salah satu status berikut:

- Pementasan Produk yang tidak lengkap yang masih Anda tambahkan informasinya. Pada Simpan dan keluar pertama dari pengalaman membuat layanan mandiri, permintaan perubahan yang berhasil membuat produk yang tidak dipublikasikan dengan informasi dari langkah-langkah lengkap yang Anda kirimkan. Dari keadaan ini, Anda dapat terus menambahkan informasi ke produk atau mengubah detail yang sudah dikirimkan melalui permintaan perubahan.
- Terbatas Sebuah produk selesai setelah diserahkan ke sistem dan melewati semua validasi dalam sistem. Kemudian produk dirilis ke keadaan Terbatas. Pada titik ini, produk memiliki halaman detail yang hanya dapat diakses oleh akun Anda dan siapa pun yang telah Anda izinkan. Anda dapat menguji produk Anda melalui halaman detail. Jika perlu, untuk informasi dan bantuan lebih lanjut, hubungi [tim Operasi AWS Marketplace Penjual](https://aws.amazon.com/marketplace/management/contact-us/?#).
- Publik Saat Anda siap mempublikasikan produk sehingga pembeli dapat melihat dan berlangganan produk, Anda menggunakan permintaan perubahan visibilitas Perbarui. [Ini memulai](https://docs.aws.amazon.com/marketplace/latest/userguide/product-and-ami-policies.html) [alur kerja untuk tim Operasi AWS Marketplace Penjual untuk meninjau dan mengaudit produk Anda](https://docs.aws.amazon.com/marketplace/latest/userguide/product-and-ami-policies.html)  [terhadap kebijakan kami.](https://docs.aws.amazon.com/marketplace/latest/userguide/product-and-ami-policies.html) Setelah produk disetujui dan permintaan perubahan diproses, produk dipindahkan dari status Terbatas ke Publik.
- Dibatasi Jika Anda ingin menghentikan pengguna baru berlangganan produk Anda, Anda dapat membatasi produk dengan menggunakan permintaan perubahan visibilitas Perbarui. Status Terbatas berarti bahwa pengguna yang ada dapat terus menggunakan produk. Namun, produk tidak akan lagi terlihat oleh publik atau tersedia untuk pengguna baru.

Siklus hidup produk berbasis AMI untuk AWS Marketplace tidak berakhir setelah Anda mempublikasikan versi pertama. Anda harus selalu memperbarui produk Anda dengan versi baru perangkat lunak Anda dan dengan patch keamanan untuk sistem operasi dasar.

Sebagai contoh siklus hidup produk berbasis AMI lengkap, bayangkan penjual ingin menjual produk berbasis AMI mereka di AWS Marketplace. Berikut adalah bagaimana penjual membuat dan memelihara produk dari waktu ke waktu:

1. Buat produk — Penjual membuat produk, dan menerbitkan versi 1.0.0 ke. AWS Marketplace Pembeli dapat membuat instans versi 1.0.0 dan menggunakannya.

2. Menambah versi baru – Kemudian, penjual menambahkan fitur baru untuk produk, dan menambahkan versi baru, 1.1.0, yang menyertakan fitur tersebut. Pembeli masih dapat menggunakan versi asli, 1.0.0, atau mereka dapat memilih versi baru, 1.1.0.

#### **a** Note

Tidak seperti produk baru, versi baru dipublikasikan untuk sepenuhnya tersedia untuk publik. Anda hanya dapat mengujinya AWS Marketplace tanpa pelanggan melihatnya jika produk secara keseluruhan dalam rilis terbatas.

- 3. Memperbarui informasi produk Dengan versi 1.1.0 yang tersedia, penjual memungkinkan pembeli mengetahui berbagai fitur baru dengan memperbarui informasi produk dengan teks sorotan baru yang menguraikan fitur tersebut.
- 4. Menambahkan versi minor Saat penjual memperbaiki bug di versi 1.1.0, mereka merilis perbaikan tersebut dengan menambahkan versi baru 1.1.1. Pembeli sekarang memiliki pilihan untuk menggunakan versi 1.0.0, 1.1.0, atau 1.1.1.
- 5. Membatasi versi Penjual memutuskan bahwa bug cukup serius sehingga mereka tidak ingin pembeli dapat menggunakan versi 1.1.0, sehingga mereka membatasi versi tersebut. Tidak ada pelanggan baru yang kemudian dapat membeli 1.1.0 (mereka hanya dapat memilih 1.0.0 atau 1.1.1), meski pembeli yang ada masih memiliki akses ke versi tersebut.
- 6. Memperbarui informasi versi Untuk membantu pembeli yang sudah ada, penjual memperbarui informasi versi untuk 1.1.0 dengan saran untuk memutakhirkan ke versi 1.1.1.
- 7. Pantau penggunaan Saat pembeli membeli dan menggunakan produk, penjual memantau penjualan, penggunaan, dan metrik lainnya menggunakan. AWS Marketplace [Laporan penjual,](#page-531-0) [umpan data, dan dasbor](#page-531-0)
- 8. Hapus produk Ketika produk tidak lagi dibutuhkan, penjual menghapusnya AWS Marketplace.

Dalam contoh ini, penjual membuat tiga versi AMI yang berbeda dalam produk, tetapi hanya dua yang tersedia untuk pembeli baru (sebelum menghapus produk).

Untuk membuat modifikasi pada versi atau informasi produk, Anda membuat [Perubahan permintaan](#page-115-1) di Portal Manajemen AWS Marketplace.

Untuk petunjuk terperinci tentang langkah-langkah untuk membuat dan mengelola produk berbasis AMI, lihat [Produk AMI tunggal.](#page-118-0)

## <span id="page-115-0"></span>Kode produk AMI

Kode produk unik ditetapkan ke produk Anda saat Anda membuatnya di AWS Marketplace. Kode produk tersebut terkait dengan AMI untuk produk Anda dan digunakan untuk melacak penggunaan produk Anda. Kode produk di-deploy secara otomatis saat pembeli bekerja dengan perangkat lunak. Misalnya, pelanggan berlangganan dan meluncurkan AMI, mengonfigurasinya, dan menghasilkan AMI baru. AMI baru masih berisi kode produk asli, jadi pelacakan penggunaan dan izin yang benar tetap berlaku.

#### **a** Note

Kode produk berbeda dari ID produk untuk produk Anda. Setiap produk di AWS Marketplace diberi ID produk unik. ID produk digunakan untuk mengidentifikasi produk Anda di katalog AWS Marketplace , dalam penagihan pelanggan, dan dalam laporan penjual. Kode produk dilampirkan ke instans yang dibuat dari AMI Anda sebagai metadata instans. Saat AMI dengan kode produk yang digunakan untuk membuat sebuah instans, pelanggan akan mendapatkan tagihan yang menunjukkan ID produk terkait. Setelah Anda membuat produk Anda, temukan kode produk dan ID produk di Portal Manajemen AWS Marketplace halaman untuk produk Anda.

Sebagai penjual, perangkat lunak Anda bisa mendapatkan kode produk untuk instans Amazon Elastic Compute Cloud (Amazon EC2) saat waktu aktif dari metadata instans. Anda dapat menggunakan kode produk untuk keamanan tambahan, seperti memvalidasi kode produk pada awal produk. Anda tidak dapat membuat panggilan API ke kode produk AMI sampai produk telah dipublikasikan dalam status terbatas untuk pengujian. Untuk informasi selengkapnya tentang memverifikasi kode produk, liha[tMemverifikasi perangkat lunak Anda berjalan di perangkat AWS](#page-168-0)  [Marketplace AMI.](#page-168-0)

## <span id="page-115-1"></span>Perubahan permintaan

Untuk membuat perubahan pada produk atau versi AWS Marketplace, Anda mengirimkan permintaan perubahan melalui Portal Manajemen AWS Marketplace. Permintaan perubahan ditambahkan ke antrean dan dapat memakan waktu dari hitungan menit hingga hitungan untuk diselesaikan, tergantung tipe permintaannya. Anda dapat melihat status permintaan di Portal Manajemen AWS Marketplace.

Selain itu Portal Manajemen AWS Marketplace, Anda juga dapat membuat permintaan perubahan dengan menggunakan [API AWS Marketplace Katalog](https://docs.aws.amazon.com/marketplace-catalog/latest/api-reference/seller-products.html).

Tipe perubahan yang dapat Anda minta untuk produk berbasis AMI meliputi:

- Memperbarui informasi produk yang ditampilkan kepada pembeli.
- Memperbarui informasi versi yang ditampilkan kepada pembeli.
- Menambahkan versi baru produk Anda.
- Membatasi versi sehingga pembeli baru tidak dapat lagi mengakses versi tersebut.
- Wilayah AWS Perbarui tempat produk tersedia.
- Memperbarui harga dan contoh tipe untuk produk.
- Hapus produk dari AWS Marketplace.

Untuk informasi selengkapnya, lihat [Buat permintaan perubahan](#page-127-0).

#### **a** Note

Beberapa permintaan perubahan mengharuskan Anda untuk menggunakan formulir beban produk untuk membuat permintaan. Untuk informasi selengkapnya, lihat [Formulir Beban](#page-117-0) [Produk](#page-117-0).

#### Perbarui permintaan perubahan

Ubah permintaan yang dimulai dengan pembaruan akan memuat detail saat ini. Kemudian Anda dapat membuat pembaruan, yang menimpa detail yang ada.

#### Tambahkan atau batasi permintaan perubahan

Tambah dan batasi pasangan permintaan khusus untuk langkah-langkah dan pembaruan yang disediakan setelah setiap permintaan berhasil. Permintaan berhasil setelah Anda memilih Simpan dan keluar dan Kirim tindakan dalam pengalaman layanan mandiri.

Misalnya, jika aset AMI disediakan ke instans dan Wilayah setelah ditambahkan, maka aset tersebut hanya dapat dibatasi daripada dihapus sepenuhnya. Ini berarti pelanggan dan pengguna yang ada

dapat terus menggunakan produk sampai langganan atau kontrak mereka habis. Namun, tidak ada pelanggan baru yang dapat ditambahkan ke produk yang berada dalam status Terbatas.

## <span id="page-117-0"></span>Formulir Beban Produk

Biasanya, ketika Anda membuat atau mengedit produk Anda, Anda bekerja dalam antarmuka Portal Manajemen AWS Marketplace pengguna untuk membuat perubahan yang Anda inginkan. Namun, beberapa operasi mengarahkan Anda untuk menggunakan Formulir Beban Produk (PLF).

Sebuah PLF adalah spreadsheet yang berisi semua informasi tentang produk. Ada beberapa cara untuk mendapatkan PLF:

- Anda dapat mengunduh PLF untuk produk yang sudah ada dari halaman detail produk di Portal Manajemen AWS Marketplace halaman.
- Anda akan diminta untuk mengunduh PLF saat Anda memilih item menu untuk tindakan yang memerlukannya. Misalnya, jika Anda memilih untuk membuat produk server yang ditagih bulanan baru, Anda akan diminta mengunduh PLF yang sesuai.

Jika tindakan adalah edit untuk produk yang sudah ada, PLF sudah diisi dengan informasi untuk produk tersebut, sehingga Anda hanya perlu mengubah detail yang Anda perbarui.

• Jika Anda membutuhkan PLF baru yang kosong, ada tautan ke PLF, berdasarkan jenis produk yang ingin Anda buat, di halaman [unggah Portal Manajemen AWS Marketplace File.](https://aws.amazon.com/marketplace/management/product-load)

Setelah Anda menyelesaikan PLF Anda, unggah ke halaman [unggah Portal Manajemen AWS](https://aws.amazon.com/marketplace/management/product-load)  [Marketplace File.](https://aws.amazon.com/marketplace/management/product-load) PLF sendiri mempunyai petunjuk yang lebih terperinci dalam tab Petunjuk.

## <span id="page-117-1"></span>Amandemen perjanjian tahunan

Amandemen rencana tahunan (tahunan) per jam memungkinkan Anda dan pembeli Anda untuk membuat perubahan berikut pada paket yang ada:

- Beralih di antara keluarga tipe instans Amazon EC2
- Beralih di antara ukuran jenis instans Amazon EC2
- Menambahkan jenis instance baru
- Tingkatkan jumlah jenis instans yang ada dalam perjanjian

Pembeli dapat melakukan perubahan selama biaya perubahan yang diprorata lebih besar dari nol (mereka tidak dapat menurunkan nilai langganan). Biaya prorata dari instans Amazon EC2 yang baru ditambahkan didasarkan pada biaya tahunan dari jenis instans yang disesuaikan dengan jangka waktu perjanjian yang tersisa. Saat mengganti jenis instans, biaya prorata dari jenis instans Amazon EC2 yang dihapus dikurangkan dari biaya prorata jenis instans Amazon EC2 yang baru ditambahkan.

Tidak ada tindakan tambahan yang diperlukan untuk mengaktifkan amandemen pada produk tahunan AMI. Amandemen didukung pada semua perjanjian yang dibuat dari penawaran publik dan perjanjian dari penawaran pribadi yang tidak menggunakan paket angsuran.

Anda dapat melihat amandemen yang dibuat oleh pembeli Anda di dasbor berikut:

- [Perjanjian dan pembaruan dasboard](https://docs.aws.amazon.com/marketplace/latest/userguide/agreements-renewals-dashboard.html) Daftar perjanjian yang diubah.
- [Dasbor pendapatan yang ditagih](https://docs.aws.amazon.com/marketplace/latest/userguide/billed-revenue-dashboard.html) Biaya kepada pelanggan.
- [Dasbor koleksi dan pencairan Pencairan.](https://docs.aws.amazon.com/marketplace/latest/userguide/collections-disbursement-dashboard.html)

# <span id="page-118-0"></span>Produk AMI tunggal

Bagian ini membahas bagaimana Anda dapat bekerja dengan daftar produk AWS Marketplace untuk produk Single-AMI. Pelanggan dapat menggunakan Amazon Machine Images (AMI) untuk membuat instans Amazon EC2 dengan produk Anda yang sudah diinstal dan dikonfigurasi.

Pengalaman layanan mandiri AMI memandu Anda saat Anda membuat daftar produk dan membuat permintaan perubahan. Dengan menggunakan pengalaman swalayan, Anda dapat memperbarui daftar produk Anda secara langsung dengan lebih sedikit waktu yang dibutuhkan untuk diproses oleh tim Operasi AWS Marketplace Penjual. Banyak langkah pengalaman swalayan selaras dengan sistem katalog di AWS Marketplace, yang memfasilitasi validasi langsung alih-alih menunggu pemrosesan dan validasi dari tim Operasi Penjual. AWS Marketplace

#### **a** Note

Untuk beberapa tugas, Anda dapat memilih dari dua prosedur: Prosedur yang hanya sesuai untuk pengalaman swalayan dan prosedur lama yang tidak relevan dengan pengalaman swalayan. Anda dapat menggunakan salah satu prosedur selama periode transisi saat ini. Prosedur yang lebih lama menampilkan spanduk dengan informasi tentang kapan itu tidak lagi tersedia.

- [Prasyarat](#page-119-0)
- [Memahami pengalaman swalayan](#page-120-0)
- [Buat produk Single-AMI Anda](#page-121-0)
- [Buat permintaan perubahan](#page-126-0)
- [Dapatkan status permintaan perubahan](#page-129-0)
- [Perbarui informasi produk](#page-130-0)
- [Perbarui daftar yang diizinkan \(akun pratinjau\)](#page-131-0)
- [Perbarui visibilitas produk](#page-132-0)
- [Menambahkan Wilayah AWS](#page-132-1)
- [Batasi Wilayah AWS](#page-133-0)
- [Perbarui dukungan untuk masa depan Wilayah AWS](#page-134-0)
- [Tambahkan sebuah instance](#page-135-0)
- [Membatasi sebuah instance](#page-136-0)
- [Perbarui informasi versi](#page-137-0)
- [Tambahkan versi baru](#page-138-0)
- [Batasi versi](#page-140-0)
- [Perbarui harga](#page-142-0)
- [Perbarui ketersediaan menurut negara](#page-143-0)
- [Perbarui EULA Anda](#page-144-0)
- [Perbarui kebijakan pengembalian dana](#page-145-0)
- [Berikan AWS Marketplace akses ke AMI Anda](#page-145-1)
- [Hapus produk dari AWS Marketplace](#page-146-0)
- [Memecahkan masalah kesalahan umum saat mengirimkan permintaan perubahan](#page-148-0)

### <span id="page-119-0"></span>Prasyarat

Sebelum Anda membuat daftar produk AMI, Anda harus melengkapi prasyarat berikut:

1. Memiliki akses ke Portal Manajemen AWS Marketplace. Ini adalah alat yang Anda gunakan untuk mendaftar sebagai penjual dan mengelola produk yang Anda jual AWS Marketplace. Untuk mempelajari lebih lanjut tentang mendapatkan akses ke Portal Manajemen AWS Marketplace, liha[tKebijakan dan izin untuk penjual AWS Marketplace.](#page-726-0)

- 2. Mendaftar sebagai penjual dan, jika Anda ingin mengenakan biaya untuk produk Anda, kirimkan pajak dan informasi perbankan Anda. Untuk mempelajari selengkapnya tentang menjadi penjual, lihat [Memulai sebagai penjual](#page-20-0).
- 3. Memiliki produk yang ingin Anda jual. Untuk produk berbasis AMI, ini biasanya berarti Anda telah membuat atau memodifikasi perangkat lunak server Anda, dan telah membuat AMI untuk digunakan pelanggan Anda. Untuk mempelajari lebih lanjut tentang menyiapkan AMI untuk digunakan AWS Marketplace, lihat[Praktik terbaik untuk membangun AMIs.](#page-165-0)

### <span id="page-120-0"></span>Memahami pengalaman swalayan

Pengalaman swalayan memandu Anda melalui pembuatan produk Anda. AWS Marketplace Saat Anda melanjutkan langkah-langkahnya, Anda menentukan informasi produk dan setelan penerapan AMI, seperti Wilayah AWS, jenis instans, dan detail AMI. Anda juga mengonfigurasi detail transaksi termasuk harga, ketersediaan negara, EULA, dan kebijakan pengembalian dana. Sebagai opsi, Anda dapat menentukan daftar Akun AWS ID yang diizinkan untuk mengakses dan menguji produk saat berada dalam status Terbatas.

Sebelum Anda memulai, tinjau aspek-aspek kunci berikut dari pengalaman swalayan:

- Anda hanya dapat pergi ke langkah berikutnya setelah Anda menyelesaikan bidang yang diperlukan pada langkah saat ini. Persyaratan ini karena ada validasi tingkat halaman di akhir setiap langkah. Anda tidak dapat menyimpan atau mengirimkan langkah yang tidak lengkap.
- Jika Anda perlu mengakhiri sesi sebelum menyelesaikan semua langkah dalam proses, Anda dapat memilih Simpan dan keluar untuk mengirimkan langkah-langkah yang Anda selesaikan ke area pementasan.
- Langkah yang tidak lengkap dan tidak lulus validasi tidak dikirimkan ke sistem. Langkah yang diselesaikan sebagian tidak valid dan tidak dapat disimpan.
- Saat Anda memilih Simpan dan keluar, kotak dialog Simpan dan keluar menunjukkan langkahlangkah yang melewati pemeriksaan validasi. Anda dapat meninjau dan memilih untuk menyimpan hingga langkah-langkah terakhir yang telah diselesaikan dan divalidasi. Jika ada kesalahan validasi atau detail yang hilang, Anda dapat memilih Perbaiki untuk kembali ke langkah itu.
- Setelah Anda Menyimpan dan keluar, permintaan sedang ditinjau saat sedang diproses. Ini bisa memakan waktu beberapa menit atau jam untuk menyelesaikan pemrosesan. Anda tidak dapat melanjutkan langkah-langkah atau membuat perubahan sampai permintaan berhasil. Untuk

Simpan dan keluar pertama, permintaan membuat produk secara paralel dengan langkah-langkah yang telah Anda selesaikan.

- Setelah permintaan berhasil, Anda telah menyelesaikan penyimpanan. Untuk melanjutkan perubahan pada halaman ikhtisar Produk, pilih Lanjutkan pembuatan produk atau gunakan Minta perubahan untuk memperbarui detail yang telah Anda kirimkan sebelumnya di sesi terakhir. Saat Anda melanjutkan, perhatikan bahwa langkah-langkah yang telah Anda selesaikan ditandai dengan label Berhasil hijau. Untuk memperbarui langkah yang dikirimkan sebelumnya, gunakan Permintaan perubahan. Permintaan Simpan dan keluar sebelumnya harus diselesaikan sebelum Anda dapat melanjutkan langkah ini.
- Setelah menyelesaikan semua langkah, Anda dapat memilih Berikutnya untuk melihat ulasan. Pilih Kirim permintaan mana yang sistem melakukan validasi akhir. Setelah Anda menerima respons Berhasil, produk berpindah ke status Terbatas. Anda dapat melihat di halaman detail bahwa produk sekarang tersedia untuk siapa saja di daftar yang diizinkan. Jika permintaan gagal, produk tetap dalam status Pementasan dan mengharuskan Anda untuk melakukan koreksi sebelum mengirimkan ulang.

## <span id="page-121-0"></span>Buat produk Single-AMI Anda

Bagian ini menyediakan prosedur yang dapat Anda gunakan untuk membuat daftar produk Single-AMI di AWS Marketplace, termasuk opsi untuk menggunakan pengalaman swalayan.

Topik

- [Buat produk Single-AMI dengan menggunakan swalayan](#page-121-1)
- [Buat produk Single-AMI](#page-124-0)
- [Sumber daya tambahan](#page-126-1)

### <span id="page-121-1"></span>Buat produk Single-AMI dengan menggunakan swalayan

Anda dapat menggunakan proses berikut yang memandu Anda melalui pembuatan produk Single-AMI Anda di AWS Marketplace.

#### **a** Note

Anda hanya dapat pergi ke langkah berikutnya ketika Anda menyelesaikan bidang yang diperlukan pada langkah saat ini. Anda tidak dapat menyimpan atau mengirimkan langkah yang tidak lengkap Jika Anda perlu mengakhiri sesi sebelum menyelesaikan semua langkah dalam proses, gunakan fungsi Simpan dan keluar untuk mengirimkan langkah-langkah yang Anda selesaikan ke area pementasan. Untuk informasi selengkapnya, lihat [Memahami](#page-120-0)  [pengalaman swalayan](#page-120-0).

Untuk membuat produk Single-AMI menggunakan swalayan

- 1. Buka Portal Manajemen AWS Marketplace at[https://aws.amazon.com/marketplace/management/](https://aws.amazon.com/marketplace/management/tour/) [tour/,](https://aws.amazon.com/marketplace/management/tour/) lalu masuk ke akun penjual Anda.
- 2. Dari menu Produk, pilih Server. Atau, Anda bisa langsung menuju halaman [Produk Server](https://aws.amazon.com/marketplace/management/products/server).
- 3. Dari tab Produk Server, pilih Buat produk server, pilih Amazon Machine Image (AMI), lalu pilih salah satu jenis lisensi untuk produk Single-AMI:
	- Bawa lisensi Anda sendiri (BYOL) Produk yang pengguna mendapat lisensi dari Anda di luar. AWS Marketplace Ini bisa berupa lisensi berbayar atau gratis.
	- Gratis Produk yang dapat digunakan oleh pelanggan Anda secara gratis. (Mereka masih akan membayar biaya untuk instans Amazon Elastic Compute Cloud (Amazon EC2) terkait, atau sumber daya lainnya.) AWS
	- Dibayar per jam atau per jam tahunan Produk yang dibayar pembeli baik setiap jam atau per jam dengan kontrak tahunan. AWS melakukan pengukuran berdasarkan kode produk pada AMI.
	- Dibayar bulanan Produk yang ditagihkan kepada pembeli secara bulanan oleh AWS.
	- Penggunaan berbayar Perangkat lunak dibebankan langsung untuk nilai yang Anda berikan, bersama dengan salah satu dari empat kategori penggunaan: pengguna, data, bandwidth, atau host. Anda dapat menentukan hingga 24 dimensi untuk produk. Semua biaya masih dikeluarkan oleh pelanggan.
	- AMI dengan harga kontrak Produk Single-AMI atau Single-AMI dengan AWS CloudFormation tumpukan yang pembeli membayar biaya di muka.
- 4. Pengalaman swalayan memandu Anda melalui langkah-langkah untuk membuat AWS Marketplace daftar. Anda harus memasukkan informasi produk (metadata), detail penyebaran produk (, contoh Wilayah AWS, dan detail AMI), dan detail penawaran publik (harga, EULA, ketersediaan berdasarkan negara, EULA, pengembalian dana). Sebagai opsi, Anda dapat menambahkan akun ke daftar yang diizinkan untuk menguji produk. Selesaikan setiap langkah untuk pindah ke langkah berikutnya dalam proses.

Jika Anda perlu mengakhiri sesi sebelum menyelesaikan semua langkah dalam proses, Anda dapat menggunakan fungsi Simpan dan keluar untuk mengirimkan langkahlangkah yang Anda selesaikan ke area pementasan. Ini menciptakan permintaan untuk informasi yang Anda berikan untuk divalidasi. Saat permintaan diproses, Anda tidak dapat mengedit produk. Setelah permintaan berhasil, Anda dapat terus membuat produk Anda dengan memilih Lanjutkan pembuatan produk.

Permintaan yang gagal berarti tidak ada pembaruan yang dilakukan pada produk karena kesalahan validasi. Ini akan terlihat pada log permintaan untuk produk Anda. Anda dapat memilih permintaan untuk melihat kesalahan, menggunakan Salin ke baru di bawah Tindakan untuk memperbaiki kesalahan, dan mengirim ulang permintaan. Saat Anda melanjutkan langkah-langkahnya, Anda dapat melanjutkan dari langkah setelah langkah yang Anda simpan di sesi terakhir. Untuk memperbarui langkah sebelumnya, buka halaman ikhtisar produk dan kirimkan [permintaan Ubah](https://docs.aws.amazon.com/marketplace/latest/userguide/ami-single-ami-products.html#single-ami-creating-change-request) untuk memperbarui langkahlangkah yang Anda kirimkan sebelumnya.

- 5. Setelah memasukkan informasi yang diperlukan untuk semua langkah permintaan perubahan, pilih Kirim. Pengajuan ini membuat permintaan ke sistem AWS Marketplace katalog untuk memvalidasi informasi dan melepaskan produk ke status Terbatas, jika validasi lolos. Saat permintaan sedang diproses, Anda tidak dapat terus mengedit produk. Setelah permintaan berhasil, produk dipindahkan ke keadaan Terbatas.
	- Ketika produk Anda awalnya diterbitkan, itu hanya dapat diakses oleh Anda Akun AWS (yang Anda gunakan untuk membuat produk) dan akun pengujian tim Operasi AWS Marketplace Penjual. Jika Anda melihat produk dari halaman produk Server, Anda dapat memilih Lihat AWS Marketplace untuk melihat detail produk karena akan muncul AWS Marketplace untuk pembeli. Daftar detail ini tidak terlihat oleh AWS Marketplace pengguna lain.
	- Kemampuan ini memungkinkan Anda untuk menguji produk Anda (dan bahkan mempublikasikan beberapa versi untuk pengujian) sebelum merilisnya ke publik.
- 6. Uji produk Anda dalam keadaan Terbatas dan pastikan produk tersebut mengikuti [persyaratan](https://docs.aws.amazon.com/marketplace/latest/userguide/product-and-ami-policies.html)  [produk AWS Marketplace berbasis AMI dan daftar](https://docs.aws.amazon.com/marketplace/latest/userguide/product-and-ami-policies.html) periksa [produk.](https://docs.aws.amazon.com/marketplace/latest/userguide/aws-marketplace-listing-checklist.html) Kemudian, untuk meminta agar produk Anda dipublikasikan ke Publik, pilih Perbarui visibilitas. Tim Operasi AWS Marketplace Penjual harus meninjau produk Anda sebelum menyetujuinya untuk go Public.

Verifikasi dan publikasi produk adalah proses manual, yang ditangani oleh tim Operasi AWS Marketplace Penjual. Diperlukan waktu 7-10 hari kerja untuk mempublikasikan versi produk awal Anda, jika tidak ada kesalahan. Untuk detail selengkapnya tentang pengaturan waktu, lihat [Pengaturan waktu dan harapan.](https://docs.aws.amazon.com/marketplace/latest/userguide/product-submission.html#timing-and-expectations)

Untuk informasi selengkapnya tentang menyiapkan dan mengirimkan produk Single-AMI dan informasi produk Anda, lihat. [Sumber daya tambahan](#page-126-1)

<span id="page-124-0"></span>Buat produk Single-AMI

**A** Important

Pada 14 Juli 2023, AWS Marketplace akan menghentikan prosedur berikut. Setelah 14 Juli 2023, gunakan [the section called "Buat produk Single-AMI dengan menggunakan swalayan"](#page-121-1) prosedur ini.

Untuk membuat produk Single-AMI (Legacy)

- 1. Buka Portal Manajemen AWS Marketplace at[https://aws.amazon.com/marketplace/management/](https://aws.amazon.com/marketplace/management/tour/) [tour/,](https://aws.amazon.com/marketplace/management/tour/) lalu masuk ke akun penjual Anda.
- 2. Dari menu Produk, pilih Server. Atau, Anda bisa langsung menuju ke halaman [produk Server](https://aws.amazon.com/marketplace/management/products/server).
- 3. Dari tab Produk Server, pilih Buat produk server, pilih Amazon Machine Image (AMI) (Pengalaman lama), lalu pilih salah satu jenis lisensi untuk produk Single-AMI:
	- Bawa lisensi Anda sendiri (BYOL) Produk yang pengguna mendapat lisensi dari Anda di luar. AWS Marketplace Ini bisa berupa lisensi berbayar atau gratis.
	- Gratis Produk yang dapat digunakan oleh pelanggan Anda secara gratis. (Mereka masih akan membayar biaya untuk instans Amazon Elastic Compute Cloud (Amazon EC2) terkait atau sumber daya lainnya.) AWS
	- Dibayar per jam atau per jam tahunan Produk yang dibayar pembeli baik setiap jam atau per jam dengan kontrak tahunan. AWS melakukan pengukuran berdasarkan kode produk pada AMI.
- Dibayar bulanan Produk yang ditagihkan kepada pembeli secara bulanan oleh AWS. Jika Anda memilih Dibayar bulanan, Anda diminta untuk mengunduh Formulir Beban Produk (PLF).
- Penggunaan berbayar Perangkat lunak dibebankan langsung untuk nilai yang Anda berikan, bersama dengan salah satu dari empat kategori penggunaan: pengguna, data, bandwidth, atau host. Anda dapat menentukan hingga 24 dimensi untuk produk. Semua biaya masih dikeluarkan oleh pelanggan.
- AMI dengan harga kontrak Produk Single-AMI atau Single-AMI dengan AWS CloudFormation tumpukan yang pembeli membayar biaya di muka.

Ada jenis tambahan model penetapan harga berbasis non swalayan untuk produk berbasis AMI. Jenis harga ini berlaku saat produk Anda terintegrasi dengan AWS Marketplace Metering Service untuk menyediakan pengukuran khusus berdasarkan penggunaan pelanggan Anda. Untuk membuat produk yang memiliki harga berbasis penggunaan, Anda harus mengunduh, melengkapi, dan mengunggah Product Load Form (PLF). Untuk informasi selengkapnya, lihat [Harga pengukuran khusus untuk produk](#page-175-0)  [AMI](#page-175-0)

Untuk informasi selengkapnya tentang cara PLF, lihat [Formulir Beban Produk](#page-117-0). Untuk informasi selengkapnya tentang berbagai tipe lisensi, lihat [Model harga AMI.](#page-170-0)

- 4. Berdasarkan pilihan Anda, isi informasi untuk produk baru, dan pilih Kirim.
- 5. Verifikasi bahwa permintaan muncul di tab Permintaan dengan status Dalam tinjauan. Anda dapat kembali ke halaman ini untuk melihat status permintaan Anda saat diproses.

#### **a** Note

Verifikasi dan publikasi produk adalah proses manual, ditangani oleh tim Operasi AWS Marketplace Penjual. Diperlukan waktu 7-10 hari kerja untuk mempublikasikan versi produk awal Anda, jika tidak ada kesalahan. Untuk detail sengkapnya tentang waktu, lihat [Waktu dan harapan.](#page-508-0)

Ketika produk Anda awalnya diterbitkan, itu hanya dapat diakses oleh Anda Akun AWS (yang Anda gunakan untuk membuat produk). Jika Anda melihat produk dari halaman Produk Server, Anda dapat memilih Lihat AWS Marketplace untuk melihat detail produk karena akan muncul AWS Marketplace untuk pembeli. Daftar detail ini tidak terlihat oleh AWS Marketplace pengguna lain.

Kemampuan ini memungkinkan Anda untuk menguji produk Anda (dan bahkan mempublikasikan beberapa versi untuk pengujian) sebelum merilisnya ke publik. Jika Anda perlu membuat produk tersedia untuk akun pengujian tambahan, atau untuk mempublikasikan produk Anda secara publik, hubungi tim [Operasi AWS Marketplace Penjual.](https://aws.amazon.com/marketplace/management/contact-us/)

Untuk informasi selengkapnya tentang menyiapkan dan mengirimkan produk Single-AMI dan informasi produk Anda, lihat. [Sumber daya tambahan](#page-126-1)

### <span id="page-126-1"></span>Sumber daya tambahan

Untuk informasi selengkapnya tentang mempersiapkan informasi produk Anda dan mengirimkannya untuk publikasi, lihat sumber daya berikut:

- [Mempersiapkan produk Anda](#page-57-0)
- [Mengirimkan produk Anda untuk publikasi](#page-501-0)

Untuk informasi selengkapnya tentang menyiapkan produk Single-AMI Anda untuk diserahkan AWS Marketplace, lihat sumber daya berikut:

- [Praktik terbaik untuk membangun AMIs](#page-165-0)
- [Daftar periksa produk AMI](#page-210-0)
- [Persyaratan produk berbasis AMI](#page-212-0)

### <span id="page-126-0"></span>Buat permintaan perubahan

Bagian ini menyediakan prosedur yang dapat Anda gunakan untuk membuat permintaan perubahan untuk produk Single-AMI AWS Marketplace, termasuk opsi untuk menggunakan pengalaman swalayan. Anda membuat permintaan perubahan untuk situasi berikut:

- Anda menyimpan langkah-langkah yang sedang berlangsung, tetapi tidak menyelesaikan seluruh proses, saat menggunakan pengalaman layanan mandiri untuk membuat daftar produk Single-AMI. Untuk menyelesaikan langkah-langkah yang tersisa, Anda membuat permintaan perubahan.
- Anda ingin melakukan modifikasi pada informasi produk untuk produk Anda yang berada dalam keadaan Terbatas atau Publik. Untuk memperbarui informasi, Anda membuat permintaan

perubahan. Untuk informasi selengkapnya tentang jenis perubahan yang dapat Anda minta untuk produk berbasis AMI, lihat. [Perubahan permintaan](#page-115-1)

#### **a** Note

Selain itu Portal Manajemen AWS Marketplace, Anda juga dapat membuat permintaan perubahan dengan menggunakan [API AWS Marketplace Katalog](https://docs.aws.amazon.com/marketplace-catalog/latest/api-reference/seller-products.html).

#### Topik

- [Buat permintaan perubahan](#page-127-0)
- [Buat permintaan perubahan dengan menggunakan layanan mandiri](#page-128-0)
- [Sumber daya tambahan](#page-129-1)

#### <span id="page-127-0"></span>Buat permintaan perubahan

**A** Important

Pada 15 Juni 2023, AWS Marketplace akan menghentikan prosedur berikut. Setelah 15 Juni 2023, gunakan [the section called "Buat permintaan perubahan dengan menggunakan](#page-128-0) [layanan mandiri"](#page-128-0) prosedur ini.

Untuk membuat modifikasi pada versi atau informasi produk, Anda membuat permintaan perubahan di Portal Manajemen AWS Marketplace.

#### Untuk membuat permintaan perubahan

- 1. Buka Portal Manajemen AWS Marketplace at[https://aws.amazon.com/marketplace/management/](https://aws.amazon.com/marketplace/management/tour/) [tour/,](https://aws.amazon.com/marketplace/management/tour/) dan masuk ke akun penjual Anda, lalu buka halaman [Produk Server](https://aws.amazon.com/marketplace/management/products/server).
- 2. Pada tab Produk Server, pilih produk yang ingin Anda modifikasi.
- 3. Pilih opsi dari daftar tarik-turun Permintaan perubahan.

Untuk sebagian besar permintaan perubahan, Anda cukup mengisi formulir di antarmuka pengguna dan mengirimkannya. Namun, untuk perubahan tertentu, Anda harus mengunduh, menyelesaikan, kemudian mengunggah formulir beban produk (PLF). Ini adalah spreadsheet yang berisi formulir untuk Anda isi dengan informasi yang diperlukan. Ketika Anda memilih salah satu permintaan perubahan ini, Anda diminta untuk mengunduh PLF yang benar untuk permintaan yang Anda coba buat. PLF telah diisi sebelumnya dengan informasi dari detail produk Anda yang sudah ada. Anda dapat mengunggah PLF Anda yang sudah selesai ke halaman [Unggah Portal Manajemen AWS Marketplace file.](https://aws.amazon.com/marketplace/management/product-load)

#### **a** Note

Kami sangat menyarankan agar Anda mengunduh dan menggunakan PLF terbaru. Formulir diperbarui secara berkala dengan informasi baru, termasuk jenis instance dan Wilayah AWS saat tersedia. Anda dapat menemukan PLF terbaru untuk produk dari halamanProduk Server, dengan memilih produk, kemudian memilihUnduh Formulir Beban Produk.

Untuk informasi selengkapnya tentang status permintaan perubahan, lihat [the section called](#page-129-0)  ["Dapatkan status permintaan perubahan".](#page-129-0) Untuk mengetahui potensi masalah dengan permintaan perubahan, lihat [Memecahkan masalah kesalahan umum saat mengirimkan permintaan perubahan.](#page-148-0)

<span id="page-128-0"></span>Buat permintaan perubahan dengan menggunakan layanan mandiri

Untuk membuat modifikasi pada versi atau informasi produk, Anda membuat permintaan perubahan di Portal Manajemen AWS Marketplace. Permintaan perubahan adalah blok bangunan dari daftar layanan mandiri yang Anda gunakan untuk membuat perubahan pada produk Anda. Setiap kali Anda memilih Simpan dan keluar dari langkah-langkah atau pilih Kirim untuk pembaruan apa pun, Anda membuat permintaan perubahan. Anda dapat menemukan permintaan Anda di tab Portal Manajemen AWS Marketplace [Permintaan.](https://aws.amazon.com/marketplace/management/requests)

Untuk membuat permintaan perubahan menggunakan swalayan

- 1. Buka Portal Manajemen AWS Marketplace at[https://aws.amazon.com/marketplace/management/](https://aws.amazon.com/marketplace/management/tour/) [tour/,](https://aws.amazon.com/marketplace/management/tour/) dan masuk ke akun penjual Anda, lalu buka halaman [Produk Server](https://aws.amazon.com/marketplace/management/products/server).
- 2. Pada tab Produk Server, pilih produk yang ingin Anda modifikasi.
- 3. Pilih satu opsi dari daftar tarik turun Permintaan perubahan.
- 4. Setelah Anda membuat permintaan perubahan, ada waktu tunggu untuk sistem memproses permintaan Anda, tercermin Dalam Tinjauan. Ketika permintaan selesai, itu akan menghasilkan Berhasil atau Gagal.
- Setelah permintaan diajukan, permintaan mulai diproses melalui status ini: Sedang ditinjau, Mempersiapkan perubahan, dan Menerapkan perubahan.
- Berhasil berarti bahwa perubahan yang diminta telah diproses dan perubahan tercermin dalam sistem.
- Gagal berarti ada yang tidak beres dengan permintaan, sehingga perubahan tidak diproses. Jika status Gagal, Anda dapat memilih permintaan untuk menemukan kode kesalahan yang memberikan rekomendasi tentang cara memperbaiki kesalahan. Pada titik ini, Anda dapat memecahkan masalah kesalahan dan membuat permintaan baru untuk perubahan. Untuk membuat proses lebih cepat, Anda dapat memilih Salin ke permintaan baru untuk menyalin rincian permintaan yang gagal. Kemudian, Anda dapat melakukan penyesuaian dan mengirimkan kembali permintaan.

#### <span id="page-129-1"></span>Sumber daya tambahan

Untuk detail selengkapnya tentang permintaan perubahan untuk jenis pembaruan tertentu, lihat sumber daya berikut:

- [Perbarui informasi produk](#page-130-0)
- [Perbarui informasi versi](#page-137-0)
- [Tambahkan versi baru](#page-138-0)
- [Batasi versi](#page-140-0)

### <span id="page-129-0"></span>Dapatkan status permintaan perubahan

#### **A** Important

Pada 15 Juni 2023, AWS Marketplace akan menghentikan prosedur berikut. Prosedur ini tidak lagi diperlukan untuk pengalaman swalayan.

Setelah Anda mengirimkan permintaan perubahan, Anda dapat melihat status permintaan Anda dari tab Permintaan pada halaman [Produk Server](https://aws.amazon.com/marketplace/management/products/server) Portal Manajemen AWS Marketplace. Status dapat merupakan hal berikut:

- Dalam tinjauan berarti bahwa permintaan Anda sedang ditinjau. Beberapa permintaan memerlukan tinjauan manual oleh AWS Marketplace tim tetapi sebagian besar ditinjau secara otomatis dalam sistem.
- Berhasil berarti bahwa permintaan Anda sudah lengkap. Produk atau versi Anda telah diperbarui sesuai permintaan.
- Butuh tindakan berarti Anda perlu memperbarui permintaan Anda untuk memperbaiki masalah atau menjawab pertanyaan tentang permintaan tersebut. Pilih permintaan untuk melihat detailnya, termasuk masalah apa pun.
- Gagal berarti ada yang tidak beres dengan permintaan tersebut, dan Anda harus membuat permintaan baru untuk perubahan tersebut, dengan data yang sama.

## <span id="page-130-0"></span>Perbarui informasi produk

Setelah Anda membuat produk Anda, Anda mungkin ingin mengubah beberapa informasi yang terkait dengannya AWS Marketplace. Misalnya, jika versi baru memodifikasi deskripsi atau sorotan produk, Anda dapat mengedit informasi produk dengan data baru.

Untuk memperbarui informasi produk

- 1. Buka Portal Manajemen AWS Marketplace at[https://aws.amazon.com/marketplace/management/](https://aws.amazon.com/marketplace/management/tour/) [tour/,](https://aws.amazon.com/marketplace/management/tour/) lalu masuk ke akun penjual Anda.
- 2. Buka halaman [Produk Server](https://aws.amazon.com/marketplace/management/products/server), dan pada tab Produk Server, pilih produk yang ingin Anda modifikasi.
- 3. Dari menu menurun Minta perubahan, pilih Perbarui informasi produk.
- 4. Perbarui salah satu bidang berikut yang perlu Anda ubah:
	- Judul produk
	- SKU
	- Deskripsi singkat
	- Deskripsi panjang
	- URL gambar logo produk
	- Sorotan
	- Kategori produk
	- Kata kunci
- URL video produk
- Sumber Daya
- Informasi Support

Untuk detail tentang format logo, lihat [Persyaratan logo perusahaan dan produk.](#page-504-0)

- 5. Pilih Kirim.
- 6. Verifikasi bahwa permintaan muncul di tab Permintaan dengan status Dalam tinjauan. Anda mungkin perlu me-refresh halaman untuk melihat permintaan pada daftar.

Anda dapat memeriksa status permintaan Anda kapan saja dari tab Permintaan halaman [Produk](https://aws.amazon.com/marketplace/management/products/server) [Server](https://aws.amazon.com/marketplace/management/products/server). Untuk informasi selengkapnya, lihat [Dapatkan status permintaan perubahan](#page-129-0).

### <span id="page-131-0"></span>Perbarui daftar yang diizinkan (akun pratinjau)

Untuk mengubah daftar Akun AWS ID yang dapat melihat produk Anda dalam status Terbatas, gunakan Perbarui daftar izin.

Untuk memperbarui daftar yang diizinkan

- 1. Buka Portal Manajemen AWS Marketplace at[https://aws.amazon.com/marketplace/management/](https://aws.amazon.com/marketplace/management/tour/) [tour/,](https://aws.amazon.com/marketplace/management/tour/) lalu masuk ke akun penjual Anda.
- 2. Buka halaman [Produk Server](https://aws.amazon.com/marketplace/management/products/server), dan pada tab Produk server saat ini, pilih produk yang ingin Anda modifikasi.
- 3. Dari menu tarik-turun Permintaan perubahan, pilih Perbarui daftar yang diizinkan. Daftar saat ini disediakan dengan daftar akun yang saat ini diizinkan terdaftar.
- 4. Tambahkan Akun AWS ID yang lebih disukai untuk visibilitas dan pisahkan ID dengan koma.
- 5. Pilih Kirim permintaan perubahan untuk mengirimkan permintaan Anda untuk ditinjau.
- 6. Verifikasi bahwa tab Permintaan menampilkan status Permintaan sebagai Dalam peninjauan. Ketika permintaan selesai, status menjadi Berhasil.

### <span id="page-132-0"></span>Perbarui visibilitas produk

Untuk mengubah pembeli mana yang dapat melihat produk Anda AWS Marketplace, Anda dapat menggunakan Perbarui visibilitas.

Untuk memperbarui visibilitas

- 1. Buka Portal Manajemen AWS Marketplace at[https://aws.amazon.com/marketplace/management/](https://aws.amazon.com/marketplace/management/tour/) [tour/,](https://aws.amazon.com/marketplace/management/tour/) lalu masuk ke akun penjual Anda.
- 2. Buka halaman [Produk Server](https://aws.amazon.com/marketplace/management/products/server), pada tab Produk server saat ini, pilih produk yang ingin Anda modifikasi.
- 3. Dari menu tarik-turun Permintaan perubahan, pilih Perbarui visibilitas.

#### **a** Note

Anda dapat meminta agar produk dipindahkan dari status Terbatas ke status Publik dengan menggunakan permintaan perubahan ini. Namun, permintaan perubahan harus melalui proses persetujuan tim Operasi AWS Marketplace Penjual untuk dipindahkan ke Publik.

- 4. Pilih Kirim permintaan perubahan untuk mengirimkan permintaan Anda untuk ditinjau.
- 5. Verifikasi bahwa tab Permintaan menampilkan status Permintaan sebagai Dalam peninjauan. Ketika permintaan selesai, status menjadi Berhasil.

### <span id="page-132-1"></span>Menambahkan Wilayah AWS

Anda dapat menambahkan Wilayah tempat pembeli dapat menggunakan produk Anda.

Untuk menambahkan Region

- 1. Buka Portal Manajemen AWS Marketplace at[https://aws.amazon.com/marketplace/management/](https://aws.amazon.com/marketplace/management/tour/) [tour/,](https://aws.amazon.com/marketplace/management/tour/) lalu masuk ke akun penjual Anda.
- 2. Buka halaman [Produk Server](https://aws.amazon.com/marketplace/management/products/server), dan pada tab Produk server saat ini, pilih produk yang ingin Anda modifikasi.
- 3. Dari menu tarik-turun Permintaan perubahan, pilih Tambah Wilayah.
- 4. Pilih Wilayah yang ingin Anda tambahkan dari daftar Wilayah yang tersedia.
- 5. Pilih Kirim permintaan untuk mengirimkan permintaan Anda untuk ditinjau.

6. Verifikasi bahwa tab Permintaan menampilkan status Permintaan sebagai Dalam peninjauan. Ketika permintaan selesai, status menjadi Berhasil.

#### **a** Note

Saat Anda menambahkan dukungan untuk yang baru Wilayah AWS, pelanggan yang sudah berlangganan penawaran pribadi untuk produk Anda tidak akan dapat mengakses Wilayah yang baru ditambahkan secara otomatis. Anda harus membuat penawaran pribadi lain dengan Wilayah yang ingin diakses pelanggan. Setelah menerima penawaran baru, pelanggan dapat mengakses Wilayah yang baru ditambahkan. Pelanggan yang berlangganan produk Anda di masa mendatang juga dapat mengakses Wilayah, selama Wilayah tersebut termasuk dalam penawaran pribadi. Untuk informasi selengkapnya tentang cara membuat penawaran pribadi baru, lihat [Peningkatan, pembaruan, dan perubahan](https://docs.aws.amazon.com/marketplace/latest/userguide/private-offers-upgrades-and-renewals.html) [penawaran pribadi.](https://docs.aws.amazon.com/marketplace/latest/userguide/private-offers-upgrades-and-renewals.html)

### <span id="page-133-0"></span>Batasi Wilayah AWS

Untuk mencegah pembeli baru menggunakan produk Anda secara spesifik Wilayah AWS, Anda dapat membatasi Wilayah. Anda dapat menambahkan Region kembali di lain waktu. Pelanggan produk yang ada di Wilayah dapat terus menggunakan produk dari Wilayah selama mereka berlangganan.

Untuk membatasi suatu Wilayah

- 1. Buka Portal Manajemen AWS Marketplace at[https://aws.amazon.com/marketplace/management/](https://aws.amazon.com/marketplace/management/tour/) [tour/,](https://aws.amazon.com/marketplace/management/tour/) lalu masuk ke akun penjual Anda.
- 2. Buka halaman [Produk Server](https://aws.amazon.com/marketplace/management/products/server), dan pada tab Produk server saat ini, pilih produk yang ingin Anda modifikasi.
- 3. Dari menu tarik-turun Permintaan perubahan, pilih Batasi Wilayah.
- 4. Pilih menu tarik-turun untuk melihat daftar Wilayah di mana produk Anda saat ini tersedia.
- 5. Pilih Wilayah yang ingin Anda batasi.
- 6. Wilayah yang Anda pilih muncul sebagai token. Tinjau daftar Wilayah yang Anda batasi, dan masukkan X untuk Wilayah yang tidak ingin Anda batasi.
- 7. Pilih Kirim permintaan perubahan untuk mengirimkan permintaan Anda untuk ditinjau.

8. Verifikasi bahwa tab Permintaan menampilkan status Permintaan sebagai Dalam peninjauan. Ketika permintaan selesai, status menjadi Berhasil.

Jika permintaan Anda berhasil, pengguna Anda yang ada akan menerima pesan email berikut yang memberi tahu mereka tentang Wilayah yang akan dibatasi. Mereka dapat terus menggunakan produk Anda selama mereka tetap berlangganan, tetapi mereka tidak dapat berlangganan ulang jika mereka membatalkan langganan.

```
Greetings from AWS Marketplace,
This message is a notification detailing a recent change for <ProductName>.
{{{sellerName}}} has opted to restrict the <ProductType> product in <Restricted 
  Region(s)> beginning <DateOfChange>.
This impacts you in the following ways:
1. As long as you're subscribed to the product, you can continue using the software 
  product in the restricted Region.
2. You can't begin new instances of the software product in the restricted Region.
3. You can continue using the software product in all available AWS Regions.
Regards,
The AWS Marketplace Team
Amazon Web Services, Inc. is a subsidiary of Amazon.com, Inc. Amazon.com (http://
amazon.com/) is a registered
trademark of Amazon.com, Inc. This message was produced and distributed by Amazon Web
Services Inc., 410 Terry Ave. North, Seattle, WA 98109-5210.
```
### <span id="page-134-0"></span>Perbarui dukungan untuk masa depan Wilayah AWS

Jika Anda ingin produk Anda di-onboard untuk yang baru diluncurkan Wilayah AWS, Anda dapat menggunakan dukungan Update future Region.

Untuk memperbarui dukungan Wilayah future

- 1. Buka Portal Manajemen AWS Marketplace at[https://aws.amazon.com/marketplace/management/](https://aws.amazon.com/marketplace/management/tour/) [tour/,](https://aws.amazon.com/marketplace/management/tour/) lalu masuk ke akun penjual Anda.
- 2. Buka halaman [Produk Server](https://aws.amazon.com/marketplace/management/products/server), dan pada tab Produk server saat ini, pilih produk yang ingin Anda modifikasi.
- 3. Dari menu tarik-turun Permintaan perubahan, pilih Perbarui dukungan Wilayah future.
- 4. Anda dapat memilih untuk mengaktifkan dukungan Wilayah future AWS Marketplace untuk memungkinkan onboard produk Anda yang baru diluncurkan Wilayah AWS atas nama Anda.
- 5. Setelah mengaktifkan fitur, Anda dapat memilih di antara semua Wilayah masa depan atau membatasi hanya untuk Wilayah AS.
- 6. Pilih Kirim permintaan perubahan untuk mengirimkan permintaan Anda untuk ditinjau.
- 7. Verifikasi bahwa tab Permintaan menampilkan status Permintaan sebagai Dalam peninjauan. Ketika permintaan selesai, status menjadi Berhasil.

### <span id="page-135-0"></span>Tambahkan sebuah instance

Anda dapat menambahkan contoh baru di mana pembeli dapat menggunakan Single-AMI.

Untuk menambahkan sebuah instance

- 1. Buka Portal Manajemen AWS Marketplace at[https://aws.amazon.com/marketplace/management/](https://aws.amazon.com/marketplace/management/tour/) [tour/,](https://aws.amazon.com/marketplace/management/tour/) lalu masuk ke akun penjual Anda.
- 2. Buka halaman [Produk Server](https://aws.amazon.com/marketplace/management/products/server), dan pada tab Produk server saat ini, pilih produk yang ingin Anda modifikasi.
- 3. Dari menu tarik-turun Permintaan perubahan, pilih Tambahkan instance.
- 4. Pilih instance yang ingin Anda tambahkan dari daftar instance yang tersedia.
- 5. Pilih Kirim permintaan untuk mengirimkan permintaan Anda untuk ditinjau.
- 6. Verifikasi bahwa tab Permintaan menampilkan status Permintaan sebagai Dalam peninjauan. Ketika permintaan selesai, status menjadi Berhasil.

#### **a** Note

Jika model harga Anda saat ini tidak gratis atau menggunakan model Bring Your Own License (BYOL), ada langkah tambahan untuk menambahkan harga. Jika Anda membuat instans Tambah dengan harga untuk instans baru atau Perbarui harga untuk menaikkan harga, Anda tidak dapat menggunakan layanan mandiri untuk Menambahkan instans dalam 90 hari mulai dari hari Anda melakukan perubahan. Untuk melakukan perubahan ini, hubungi [tim Operasi AWS Marketplace Penjual.](https://aws.amazon.com/marketplace/management/contact-us/) Saat Anda menambahkan dukungan untuk jenis instans baru, pelanggan yang sudah berlangganan penawaran pribadi untuk produk Anda tidak akan dapat meluncurkan

instance yang baru ditambahkan secara otomatis. Anda harus membuat penawaran pribadi lain dengan contoh yang Anda ingin pelanggan akses. Setelah menerima penawaran baru, pelanggan dapat meluncurkan instance yang baru ditambahkan. Pelanggan yang berlangganan produk Anda di masa mendatang juga dapat meluncurkan instance, selama instance tersebut termasuk dalam penawaran pribadi. Untuk informasi selengkapnya tentang cara membuat penawaran pribadi baru, lihat [Peningkatan, pembaruan, dan perubahan penawaran pribadi](https://docs.aws.amazon.com/marketplace/latest/userguide/private-offers-upgrades-and-renewals.html).

### <span id="page-136-0"></span>Membatasi sebuah instance

Jika Anda ingin mencegah pembeli baru menggunakan produk AMI tunggal Anda dari contoh tertentu, Anda dapat membatasi instance tersebut. Anda dapat menambahkan instance kembali di lain waktu, jika diperlukan. Pengguna AMI tunggal yang ada pada instans terbatas dapat terus menggunakan produk dari Wilayah selama mereka berlangganan.

Untuk membatasi sebuah instance

- 1. Buka Portal Manajemen AWS Marketplace at[https://aws.amazon.com/marketplace/management/](https://aws.amazon.com/marketplace/management/tour/) [tour/,](https://aws.amazon.com/marketplace/management/tour/) lalu masuk ke akun penjual Anda.
- 2. Buka halaman [Produk Server](https://aws.amazon.com/marketplace/management/products/server), dan pada tab Produk server saat ini, pilih produk yang ingin Anda modifikasi.
- 3. Dari menu tarik-turun Permintaan perubahan, pilih Batasi instance.
- 4. Pilih contoh yang ingin Anda batasi, dan pilih Batasi.
- 5. Pilih Kirim permintaan perubahan untuk mengirimkan permintaan Anda untuk ditinjau.
- 6. Verifikasi bahwa tab Permintaan menampilkan status Permintaan sebagai Dalam peninjauan. Ketika permintaan selesai, status menjadi Berhasil.

#### **a** Note

Jika kotak centang diarsir, ini berarti instance dikaitkan dengan satu hingga beberapa versi sebagai jenis instance yang direkomendasikan. Untuk membatasi instance tersebut, gunakan versi Perbarui untuk memilih jenis instans yang direkomendasikan berbeda. Setelah permintaan perubahan selesai dan instance yang ingin Anda batasi tidak lagi menjadi tipe instans yang direkomendasikan, Anda dapat kembali ke Batasi instance untuk membatasi instance yang Anda pilih.

### <span id="page-137-0"></span>Perbarui informasi versi

Setelah versi dibuat, dapat membantu untuk memberikan informasi terbaru kepada pembeli Anda dengan memodifikasi informasi yang terkait dengan versi. Misalnya, jika Anda berencana untuk membatasi versi 1.0 setelah versi 1.1 dirilis, Anda dapat memperbarui deskripsi versi 1.0 untuk mengarahkan pembeli ke versi 1.1, dengan tanggal versi tersebut akan dibatasi. Anda memperbarui informasi versi dari file Portal Manajemen AWS Marketplace.

Untuk memperbarui informasi versi

- 1. Buka Portal Manajemen AWS Marketplace at[https://aws.amazon.com/marketplace/management/](https://aws.amazon.com/marketplace/management/tour/) [tour/,](https://aws.amazon.com/marketplace/management/tour/) lalu masuk ke akun penjual Anda.
- 2. Buka halaman [produk server saat ini](https://aws.amazon.com/marketplace/management/products/server), pada tab Produk Server, lalu pilih produk yang ingin Anda modifikasi.
- 3. Dari menu menurun Minta perubahan, pilih Perbarui informasi versi.
- 4. Pada halaman Perbarui versi, pilih versi yang ingin Anda perbarui.
- 5. Perbarui salah satu informasi berikut yang perlu Anda modifikasi:
	- Catatan rilis
	- Instruksi penggunaan
	- Amazon Machine Image (AMI) 64 bit (x86) Detail tentang penggunaan dan grup keamanan
- 6. Pilih Kirim.
- 7. Verifikasi bahwa permintaan muncul di tab Permintaan dengan status Dalam tinjauan.

#### **a** Note

Anda tidak dapat menggunakan prosedur ini untuk memperbarui judul versi, atau AMI yang terkait dengan versi. Sebagai gantinya, [buat versi baru](#page-138-0) dan [batasi versi sebelumnya](#page-140-0).

Anda dapat memeriksa status permintaan Anda kapan saja dari tab Permintaan halaman [Produk](https://aws.amazon.com/marketplace/management/products/server) [Server](https://aws.amazon.com/marketplace/management/products/server). Untuk informasi selengkapnya, lihat [Dapatkan status permintaan perubahan](#page-129-0).

### <span id="page-138-0"></span>Tambahkan versi baru

Anda dapat menambahkan versi baru dari produk Anda saat Anda membuat perubahan pada produk, citra dasar, atau saat lain kali Anda perlu memodifikasi AMI untuk produk. Tambahkan versi baru produk Anda dari Portal Manajemen AWS Marketplace.

**a** Note

Untuk informasi tentang membuat AMI AWS Marketplace, lihat[Praktik terbaik untuk](#page-165-0) [membangun AMIs](#page-165-0).

#### Untuk menambahkan versi baru

- 1. Buka Portal Manajemen AWS Marketplace at[https://aws.amazon.com/marketplace/management/](https://aws.amazon.com/marketplace/management/tour/) [tour/,](https://aws.amazon.com/marketplace/management/tour/) lalu masuk ke akun penjual Anda.
- 2. Buka halaman [Produk Server](https://aws.amazon.com/marketplace/management/products/server), pada tab Produk server saat ini, lalu pilih produk yang ingin Anda modifikasi.
- 3. Dari menu menurun Perubahan permintaan, pilih Tambahkan versi baru. Parameter Tambah versi baru akan muncul, dan sudah diisi dengan informasi dari versi terbaru Anda.
- 4. Di bagian Informasi versi, berikan informasi berikut:
	- Judul versi Masukkan string yang valid (misalnya *1.1* atau *Versi 2.0*). Ini harus unik di seluruh produk.
	- Catatan rilis Masukkan teks untuk menguraikan detail tentang versi ini.
- 5. Di bagian Amazon Machine Image (AMI), berikan informasi berikut:
	- ID Amazon Machine Image Masukkan ID AMI untuk AMI yang ingin Anda gunakan untuk versi ini. Anda dapat menemukan ID AMI dari [daftar AMI di konsol.](https://console.aws.amazon.com/ec2/v2/home?region=us-east-1#Images:sort=name) AMI harus ada di Wilayah AS Timur (Virginia N.), dan di akun AWS Marketplace Penjual Anda. Snapshot yang terkait dengan AMI ini tidak dapat dienkripsi.
	- Peran akses IAM ARN Masukkan Nama Sumber Daya Amazon (ARN) untuk peran (IAM) AWS Identity and Access Management yang AWS Marketplace memungkinkan untuk mendapatkan akses ke AMI Anda. Untuk petunjuk tentang cara membuat IAM role, lihat [Berikan AWS Marketplace akses ke AMI Anda.](#page-145-1) Gunakan format standar untuk ARN IAM, misalnya*: arn:aws:iam: :123456789012:* role/. RoleName ARN harus ada di akun AWS Marketplace Penjual Anda.
- Nama pengguna OS Untuk AMI Linux berbasis, masukkan nama pengguna yang dapat digunakan untuk masuk ke instance. Kami merekomendasikan menggunakan ec2-user.
- Port pemindaian Masukkan nomor port yang dapat digunakan untuk masuk ke sistem operasi: port SSH untuk Linux AMI atau port RDP untuk AMI. Windows
- 6. Jika belum, perluas pengaturan Konfigurasi untuk mempublikasikan AMI ke bagian situs web AWS Marketplace pelanggan, lalu berikan informasi berikut:
	- Petunjuk penggunaan Masukkan petunjuk untuk menggunakan AMI atau tautan ke informasi selengkapnya tentang menggunakan AMI. Misalnya: *Untuk memulai dengan produk, navigasikan kehttps://example.com/usage.htm.*
	- Titik akhir URL Berikan informasi tentang bagaimana pembeli dapat mengakses perangkat lunak setelah mereka membuat sebuah instans. Masukkan Protokol (https atau http), URL Relatif (misalnya, */index.html*), dan Port (misalnya, *443*) yang dapat digunakan pembeli untuk mengakses produk Anda. (Nama host pada instans EC2, sehingga Anda hanya perlu memberikan jalur relatif).
	- Sistem operasi (OS) Masukkan nama OS yang digunakan oleh AMI (misalnya, *Amazon Linux*).
	- Versi OS Masukkan versi spesifik OS di AMI.
	- Tipe instans yang direkomendasikan Pilih tipe instans yang pembeli dapatkan secara default.
	- Rekomendasi grup keamanan  *Masukkan informasi untuk satu atau lebih rekomendasi, termasuk protokol (TCP atau UDP), rentang port untuk mengizinkan, dan daftar IP IPv4 CIDR (dalam bentuk xxx.xxx.xxx.xxx/nn, misalnya, 192.0.2.0/24).*
- 7. Pilih Kirim untuk mengirimkan permintaan untuk menambahkan versi baru Anda.
- 8. Verifikasi bahwa permintaan muncul di tab Permintaan dengan status Dalam tinjauan. Jika ada kesalahan yang perlu diperbaiki, halaman akan menampilkan kesalahan dalam tabel di bagian atas halaman, dan bidang tertentu yang perlu diperbarui ditampilkan dalam warna merah.

Anda dapat memeriksa status permintaan Anda kapan saja dari tab Permintaan di halaman [Produk](https://aws.amazon.com/marketplace/management/products/server)  [Server](https://aws.amazon.com/marketplace/management/products/server). Versi baru akan ditinjau dan, jika berhasil, dipublikasikan sebagai versi publik baru dari produk Anda. Jika ada masalah, statusnya mungkin diperlukan Tindakan. Pilih permintaan untuk melihat detail, termasuk masalah apa pun.

Jika permintaan Anda berhasil, pengguna yang ada akan menerima pesan email berikut. Pesan tersebut memberi tahu mereka bahwa versi baru tersedia, menautkan ke catatan rilis versi, dan menyarankan agar mereka meningkatkan ke versi terbaru. Sebagai pengguna Akun AWS root, Anda juga menerima salinan pesan email di akun email yang terkait dengan Anda Akun AWS.

```
Greetings from AWS Marketplace,
Thank you for subscribing to <product-title>
We are writing to inform you that <seller-name> has added a new version to <product-
title> on AWS Marketplace. 
As an existing customer, your subscription to the product, any running instances and 
  access to previous versions 
are unaffected. However, <seller-name> does recommend you to update to the latest 
 version, <product-title>/<version-title> 
by visiting <product-detail-page-of-new-listing>.
For additional questions or upgrade information, please contact <seller-name> directly. 
 Click here <link of seller page on MP> 
to visit the seller's profile page on AWS Marketplace.
Release notes for <product-title>/<version-title>:
<release-notes>
Thank you,
The AWS Marketplace Team
https://aws.amazon.com/marketplace
Amazon Web Services, Inc. is a subsidiary of Amazon.com, Inc. Amazon.com is a 
  registered trademark of Amazon.com, Inc. 
This message was produced and distributed by Amazon Web Services Inc., 410 Terry Ave. 
  North, Seattle, WA 98109-5210
```
### <span id="page-140-0"></span>Batasi versi

Jika Anda ingin mencegah pembeli mengakses versi tertentu dari produk publik Anda, Anda dapat membatasi versi tersebut.

Semua pelanggan dapat menggunakan versi saat ini terlepas dari status pembatasan. AWS Marketplace pedoman mengharuskan Anda terus menawarkan dukungan kepada pembeli yang ada selama 90 hari setelah membatasi versi. AMI Anda akan ditandai sebagai usang setelah versi dibatasi. Untuk informasi selengkapnya, lihat [Menghentikan AMI](https://docs.aws.amazon.com/AWSEC2/latest/WindowsGuide/ami-deprecate.html) di Panduan Pengguna Amazon Elastic Compute Cloud untuk Instans. Windows

Untuk membatasi versi

- 1. Buka Portal Manajemen AWS Marketplace at[https://aws.amazon.com/marketplace/management/](https://aws.amazon.com/marketplace/management/tour/) [tour/,](https://aws.amazon.com/marketplace/management/tour/) lalu masuk ke akun penjual Anda.
- 2. Buka halaman [Produk Server](https://aws.amazon.com/marketplace/management/products/server), pada tab Produk server saat ini, lalu pilih produk yang ingin Anda modifikasi.
- 3. Dari menu menurun Permintaan perubahan, pilih Batasi versi.
- 4. Pada halaman Batasi versi, pilih versi (atau beberapa versi) yang ingin Anda batasi.
- 5. Pilih Kirim untuk mengirimkan permintaan Anda untuk ditinjau.
- 6. Verifikasi bahwa tab Permintaan menampilkan status Permintaan sebagai Dalam peninjauan. Saat permintaan selesai, statusnya adalah Berhasil.

#### **a** Note

Anda tidak dapat membatasi semua versi produk. Jika Anda mencoba untuk membatasi versi publik terakhir dari produk, Anda akan menerima kesalahan. Untuk menghapus produk sepenuhnya, lihat [the section called "Hapus produk dari AWS Marketplace".](#page-146-0)

Anda dapat memeriksa status permintaan Anda kapan saja dari tab Permintaan di halaman [Produk](https://aws.amazon.com/marketplace/management/products/server)  [Server](https://aws.amazon.com/marketplace/management/products/server). Untuk informasi selengkapnya, lihat [Dapatkan status permintaan perubahan](#page-129-0).

#### **a** Note

Membatasi versi bisa memakan waktu hingga 3 hari untuk diselesaikan.

Jika permintaan Anda berhasil, pengguna Anda yang ada menerima pesan email berikut yang memberi tahu mereka tentang pembatasan versi dan menyarankan mereka menggunakan versi terbaru yang tersedia. Sebagai pengguna Akun AWS root, Anda juga menerima salinan pesan email di akun email yang terkait dengan Anda Akun AWS.

```
Greetings from AWS Marketplace,
Thank you for subscribing to <product-title>.
We are writing to inform you that, as of <Version-Restriction-Date>, <Seller Name>
  will no longer offer version(s) "<version-title>" to new subscribers. Your use and 
 subscription is unaffected for this version(s), however it is recommended that users
  upgrade to the latest version on AWS Marketplace.
For additional questions or upgrade information, please contact <seller-name> directly. 
  Click here<link of seller page on MP> to visit the seller's profile page on AWS 
  Marketplace.
Thank you,
The AWS Marketplace Team
https://aws.amazon.com/marketplace
Amazon Web Services, Inc. is a subsidiary of Amazon.com, Inc. Amazon.com is a 
  registered trademark of Amazon.com, Inc. This message was produced and distributed by 
  Amazon Web Services Inc., 410 Terry Ave. North, Seattle, WA 98109-5210
```
### <span id="page-142-0"></span>Perbarui harga

Jika Anda ingin mengubah harga per jenis instans pada produk Single-AMI Anda, maka Anda dapat memperbarui harga.

#### **a** Note

Jika Anda membuat permintaan perubahan instans Tambah dengan harga untuk instans baru atau Perbarui harga untuk menaikkan harga (bukan menurunkan harga), Anda tidak dapat menggunakan layanan mandiri untuk membuat pembaruan harga dalam 90 hari mulai dari hari Anda melakukan perubahan. Untuk dukungan tambahan, hubungi [tim Operasi AWS](https://aws.amazon.com/marketplace/management/contact-us/)  [Marketplace Penjual](https://aws.amazon.com/marketplace/management/contact-us/) untuk melakukan perubahan ini.

Untuk memperbarui harga produk

- 1. Buka Portal Manajemen AWS Marketplace at[https://aws.amazon.com/marketplace/management/](https://aws.amazon.com/marketplace/management/tour/) [tour/,](https://aws.amazon.com/marketplace/management/tour/) lalu masuk ke akun penjual Anda.
- 2. Buka halaman [Produk Server](https://aws.amazon.com/marketplace/management/products/server), pada tab Produk server saat ini, lalu pilih produk yang ingin Anda modifikasi.
- 3. Dari menu tarik-turun Permintaan perubahan, pilih Perbarui harga.
- 4. Kotak teks diisi sebelumnya dengan informasi harga saat ini. Anda dapat menghapus harga saat ini dan kemudian memasukkan harga baru Anda. Kami menyarankan Anda meninjau harga yang Anda minta untuk memverifikasi harga yang benar.

#### **a** Note

Kenaikan harga untuk instans apa pun akan mengakibatkan Add Instance dan Update Pricing dikunci selama 90 hari ke depan.

- 5. Pilih Kirim permintaan perubahan untuk mengirimkan permintaan Anda untuk ditinjau.
- 6. Verifikasi bahwa tab Permintaan menampilkan status Permintaan sebagai Dalam peninjauan. Ketika permintaan selesai, status menjadi Berhasil.

#### **a** Note

Jika Anda membuat instans Tambah dengan harga untuk instans baru atau Perbarui harga untuk menaikkan harga (bukan menurunkan harga), Anda tidak dapat menggunakan layanan mandiri untuk membuat pembaruan harga dalam 90 hari mulai dari hari Anda melakukan perubahan. Untuk dukungan tambahan, hubungi [tim Operasi](https://aws.amazon.com/marketplace/management/contact-us/) [AWS Marketplace Penjual](https://aws.amazon.com/marketplace/management/contact-us/) untuk melakukan perubahan ini.

## <span id="page-143-0"></span>Perbarui ketersediaan menurut negara

Jika Anda ingin mengubah negara tempat produk Anda dapat berlangganan dan ditawarkan, Anda dapat menggunakan Ketersediaan pembaruan.

Untuk memperbarui ketersediaan menurut negara

1. Buka Portal Manajemen AWS Marketplace at[https://aws.amazon.com/marketplace/management/](https://aws.amazon.com/marketplace/management/tour/) [tour/,](https://aws.amazon.com/marketplace/management/tour/) lalu masuk ke akun penjual Anda.
- 2. Buka halaman [Produk Server](https://aws.amazon.com/marketplace/management/products/server), pada tab Produk server saat ini, lalu pilih produk yang ingin Anda modifikasi.
- 3. Dari menu tarik-turun Permintaan perubahan, pilih Perbarui ketersediaan.
- 4. Pilih salah satu opsi berikut:
	- 1. Semua negara Tersedia di semua negara yang didukung.
	- 2. Semua negara dengan pengecualian Tersedia di semua negara yang didukung kecuali di negara tertentu.
	- 3. Daftar kustom Daftar spesifik negara tempat produk tersedia.
- 5. Pilih Kirim permintaan perubahan untuk mengirimkan permintaan Anda untuk ditinjau.
- 6. Verifikasi bahwa tab Permintaan menampilkan status Permintaan sebagai Dalam peninjauan. Ketika permintaan selesai, status menjadi Berhasil.

## Perbarui EULA Anda

Jika Anda ingin mengubah perjanjian lisensi pengguna akhir (EULA), Anda dapat menggunakan Perbarui EULA. Tindakan ini memperbarui EULA untuk pengguna baru yang berlangganan produk Anda dan untuk pembaruan produk.

#### Untuk memperbarui EULA

- 1. Buka Portal Manajemen AWS Marketplace at[https://aws.amazon.com/marketplace/management/](https://aws.amazon.com/marketplace/management/tour/) [tour/,](https://aws.amazon.com/marketplace/management/tour/) lalu masuk ke akun penjual Anda.
- 2. Pilih tab [Produk Server](https://aws.amazon.com/marketplace/management/products/server), pada tab Produk server saat ini, pilih produk yang ingin Anda modifikasi.
- 3. Dari menu tarik-turun Permintaan perubahan, pilih Perbarui perjanjian lisensi pengguna akhir.
- 4. Anda dapat memilih [Kontrak Standar untuk AWS Marketplace \(SCMP\)](https://docs.aws.amazon.com/marketplace/latest/userguide/standardized-license-terms.html) atau mengirimkan EULA kustom Anda sendiri. Untuk EULA kustom, Anda harus memberikan URL untuk kontrak kustom Anda dari bucket Amazon S3.

#### **a** Note

Aksesibilitas publik harus diaktifkan di bucket Amazon S3 Anda.

- 5. Pilih Kirim permintaan perubahan untuk mengirimkan permintaan Anda untuk ditinjau.
- 6. Verifikasi bahwa tab Permintaan menampilkan status Permintaan sebagai Dalam peninjauan. Ketika permintaan selesai, status menjadi Berhasil.

### Perbarui kebijakan pengembalian dana

Jika Anda ingin mengubah kebijakan pengembalian dana untuk produk Anda, Anda dapat menggunakan kebijakan pengembalian dana Perbarui.

Untuk memperbarui kebijakan pengembalian dana

- 1. Buka Portal Manajemen AWS Marketplace at[https://aws.amazon.com/marketplace/management/](https://aws.amazon.com/marketplace/management/tour/) [tour/,](https://aws.amazon.com/marketplace/management/tour/) lalu masuk ke akun penjual Anda.
- 2. Buka halaman [Produk Server](https://aws.amazon.com/marketplace/management/products/server), pada tab Produk server saat ini, lalu pilih produk yang ingin Anda modifikasi.
- 3. Dari menu tarik-turun Permintaan perubahan, pilih Perbarui kebijakan pengembalian dana.
- 4. Rincian kebijakan pengembalian dana saat ini disediakan di kotak teks untuk Anda edit. Mengirimkan permintaan menimpa kebijakan pengembalian dana saat ini.
- 5. Pilih Kirim permintaan perubahan untuk mengirimkan permintaan Anda untuk ditinjau.
- 6. Verifikasi bahwa tab Permintaan menampilkan status Permintaan sebagai Dalam peninjauan. Ketika permintaan selesai, status menjadi Berhasil.

### <span id="page-145-0"></span>Berikan AWS Marketplace akses ke AMI Anda

Saat Anda membuat permintaan yang menyertakan penambahan AMI baru AWS Marketplace, AMI harus disalin ke dalam AWS Marketplace sistem dan kemudian dipindai untuk masalah keamanan. Anda harus memberikan AWS Marketplace akses ke AMI dengan membuat peran AWS Identity and Access Management (IAM) dengan izin untuk melakukan tindakan pada AMI Anda dan kebijakan kepercayaan yang memungkinkan AWS Marketplace untuk mengambil peran tersebut. Anda hanya perlu membuat IAM role satu kali.

Untuk membuat peran untuk konsumsi aset AWS Marketplace AMI

- 1. Masuk ke AWS Management Console, buka konsol IAM dan buka [halaman Peran](https://console.aws.amazon.com/iam/home?region=us-east-1#/roles).
- 2. Pilih Buat peran.
- 3. Pada halaman Buat peran, buat pilihan berikut:
	- Pilih tipe entitas tepercaya Pilih Layanan AWS.
	- Pilih kasus penggunaan Pilih AWS Marketplace.
	- Pilih kasus penggunaan Anda Pilih Marketplace Penyerapan Aset AMI.
- Untuk pindah ke halaman berikutnya, pilih Berikutnya: Izin.
- 4. Pilih AWSMarketplaceAmiIngestionkebijakan. Tambahkan batas izin jika diperlukan, kemudian pilih Berikutnya: Tag untuk melanjutkan.

### **a** Note

Anda dapat menggunakan batas izin untuk membatasi akses yang Anda berikan kepada AWS Marketplace dengan peran ini. Untuk informasi selengkapnya, lihat [Batas izin untuk](https://docs.aws.amazon.com/IAM/latest/UserGuide/access_policies_boundaries.html)  [entitas IAM](https://docs.aws.amazon.com/IAM/latest/UserGuide/access_policies_boundaries.html) dalam Panduan Pengguna.

- 5. Untuk melanjutkan, pilih Berikutnya: Tinjau.
- 6. Berikan nama untuk peran, kemudian pilih Buat peran.
- 7. Anda seharusnya melihat "Peran *rolename* telah dibuat" di bagian atas halaman, dan peran akan muncul dalam daftar peran.

Pada halaman ini, saat Anda memilih peran yang baru saja Anda buat, Anda dapat melihat ARN nya dalam formulir arn:aws:iam::123456789012:role/exampleRole. Gunakan ARN untuk ARN peran akses IAM saat Anda membuat permintaan perubahan, misalnya, saat [menambahkan versi baru](#page-138-0) ke produk Anda.

## Hapus produk dari AWS Marketplace

Setelah produk Anda diterbitkan, Anda dapat menghapusnya (juga disebut matahari terbenam) dari AWS Marketplace. Untuk menghapus produk, identifikasi produk dan kirimkan permintaan untuk menghapusnya, bersama dengan alasan penghapusan dan alamat email kontak untuk Anda. Anda juga dapat memberikan ID produk pengganti jika Anda mengganti produk saat ini dengan yang baru. Setelah Anda meminta penghapusan produk, pelanggan baru tidak akan lagi dapat berlangganan produk. Anda diwajibkan untuk mendukung setiap pelanggan yang sudah ada selama minimal 90 hari. Kami memproses permintaan penghapusan produk AWS Marketplace dengan ketentuan sebagai berikut:

• Produk dihapus dari AWS Marketplace pencarian, penelusuran, dan alat penemuan lainnya. Tombol atau fungsionalitas Berlangganan apa pun dinonaktifkan, dan pesan di halaman dengan jelas menunjukkan bahwa produk tidak lagi tersedia. Halaman detail produk masih dapat diakses menggunakan URL dan dapat diindeks di mesin pencari publik.

- Alasan penghapusan harus ditentukan (misalnya, akhir dukungan, akhir pembaruan produk, atau produk pengganti). Untuk persyaratan dukungan berkelanjutan untuk produk yang dihapus, lihat [Syarat dan Ketentuan untuk Penjual AWS Marketplace](https://aws.amazon.com/marketplace/management/terms).
- AWS Marketplace menghubungi pembeli saat ini melalui pesan email yang memberi tahu mereka tentang penghapusan produk, alasan penghapusan, dan untuk memberikan informasi kontak penjual.
- Pembeli saat ini mempertahankan akses ke perangkat lunak hingga mereka membatalkan langganan mereka. Mereka tidak terpengaruh dengan cara apa pun oleh penghapusan produk.

Untuk menghapus produk yang dibuat menggunakan Portal Manajemen AWS Marketplace

- 1. Buka Portal Manajemen AWS Marketplace at[https://aws.amazon.com/marketplace/management/](https://aws.amazon.com/marketplace/management/tour/) [tour/,](https://aws.amazon.com/marketplace/management/tour/) lalu masuk ke akun penjual Anda.
- 2. PilihProduktab, kemudian pilihServer.
- 3. Pada halaman produk Anda, di bawah Produk Server, temukan produk yang ingin Anda hapus. Dari daftar tarik-turun Permintaan perubahan, pilih Perbarui visibilitas produk.
- 4. Pada halaman Perbarui visibilitas produk, pilih Dibatasi.
- 5. (Opsional) Sediakan ID Produk Penggantian, jika ada produk lain yang akan menggantikan produk yang Anda hapus.
- 6. Tinjau informasi untuk akurasi, lalu pilih Kirim.

A Apa selanjutnyamenampilkan halaman informasi setelah Anda mengirimkan permintaan penghapusan produk. Operasi AWS Marketplace Penjual meninjau dan memproses permintaan Anda. Periksa status kiriman Anda dengan melihatPermintaan.

Setelah produk Anda dihapus, produk akan muncul di daftar Produk Saat Ini di Portal Manajemen AWS Marketplace. MasukProduk saat ini, satu-satunya tindakan yang dapat Anda lakukan adalah mengunduh spreadsheet untuk produk tersebut. Anda tidak dapat mengedit atau mengirimkan permintaan matahari terbenam lainnya.

Jika Anda memiliki pertanyaan tentang penghapusan produk, hubung[iAWS Marketplace Tim](https://aws.amazon.com/marketplace/management/contact-us/)  [Operasional Penjual](https://aws.amazon.com/marketplace/management/contact-us/).

# Memecahkan masalah kesalahan umum saat mengirimkan permintaan perubahan

Ketika Anda membuat perubahan pada informasi produk Anda, Anda mungkin mengalami kesalahan. Berikut ini adalah beberapa masalah umum dan saran untuk cara memperbaikinya:

- Memindai AMI Anda— Beberapa masalah dapat terjadi saat memindai AMI Anda:
	- Anda belum memberikan AWS Marketplace izin untuk memindai AMI Anda. Hibah AWS Marketplace izin untuk mengaksesnya. Atau Anda telah memberikan izin, tetapi batas izin terlalu ketat. Untuk informasi selengkapnya, lihat [Berikan AWS Marketplace akses ke AMI Anda.](#page-145-0)
	- Jika pemindaian menemukan masalah keamanan atau Common Vulnerabilities and Exposures (CVe) di AMI, pastikan Anda menggunakan patch terbaru untuk sistem operasi di citra Anda. Untuk informasi selengkapnya, lihat [Persyaratan produk berbasis AMI.](#page-212-0)

Untuk pedoman umum tentang membangun AMI, lihat[Praktik terbaik untuk membangun AMIs](#page-165-0).

- Portal Manajemen AWS Marketplace bidang Beberapa bidang di Portal Manajemen AWS Marketplace memerlukan informasi yang sangat spesifik:
	- Jika Anda tidak yakin tentang apa bidang meminta, coba periksa detail di konsol. Sebagian besar bidang memiliki deskripsi teks di atas lapangan, dan persyaratan format di bawah lapangan.
	- Jika Anda mencoba mengirimkan formulir dengan satu atau lebih bidang yang tidak valid, daftar masalah akan ditampilkan. Tindakan yang disarankan diberikan untuk membantu Anda memperbaiki masalah.
	- Jika Anda diminta untuk memberikan ARN, Anda biasanya akan menemukannya di tempat lain di konsol. Misalnya, ARN untuk peran IAM yang Anda buat untuk memberikan AWS Marketplace akses ke AMI Anda ditemukan di [halaman Peran di konsol](https://console.aws.amazon.com/iam/home?region=us-east-1#/roles) IAM. ARN semua mempunyai format yang sama. Sebagai contoh, ARN IAM role adalah dalam bentukarn:aws:iam:: 123456789012:role/Examplerole.
	- Logo dan video Anda harus disediakan sebagai URL langsung ke konten. Untuk informasi selengkapnya tentang format logo, lihat [Persyaratan logo perusahaan dan produk](#page-504-0).

Untuk informasi selengkapnya tentang mengirimkan produk dan permintaan perubahan versi, lihat[Mengirimkan produk Anda untuk publikasi.](#page-501-0)

• Masalah Formulir Beban Produk (PLF)— PLFs berisi petunjuk yang disertakan dalam spreadsheet. Petunjuk keseluruhan disediakan dalam tabel Petunjuk. Setiap bidang memiliki petunjuk tentang cara mengisinya, pilih bidang untuk mengungkapkan petunjuk.

- Permintaan dalam Proses Beberapa permintaan tidak dapat terjadi secara paralel. Anda hanya dapat memiliki satu permintaan untuk memperbarui informasi spesifik yang sedang berlangsung untuk suatu produk pada satu waktu. Anda dapat melihat semua permintaan Anda masih dalam peninjauan pada tab Permintaan pada halaman Produk Server di Portal Manajemen AWS Marketplace. Jika Anda memiliki permintaan tertunda yang tidak Anda inginkan, Anda dapat membatalkannya kemudian mengirimkan permintaan baru dengan perubahan yang ingin Anda buat.
	- Anda tidak dapat memperbarui informasi versi saat pembaruan (untuk menambah atau membatasi) versi sedang berlangsung.
	- Jika ada permintaan yang tertunda dari tim Operasi AWS Marketplace Penjual, Anda tidak dapat mengirimkan perubahan baru.
- Kesalahan tidak dapat dijelaskan— Jika kiriman Anda gagal tanpa penjelasan, coba lagi. Kadangkadang, beban server menyebabkan pengiriman gagal.

Jika Anda masih mengalami masalah dengan permintaan perubahan, hubungi tim [Operasi AWS](https://aws.amazon.com/marketplace/management/contact-us/)  [Marketplace Penjual.](https://aws.amazon.com/marketplace/management/contact-us/)

# <span id="page-149-0"></span>Pengiriman berbasis AMI menggunakan AWS CloudFormation

#### **A** Important

AWS Marketplace akan menghentikan metode pengiriman untuk beberapa produk Amazon Machine Image (AMI) menggunakan AWS CloudFormation templat pada Agustus 2024. Metode pengiriman hanya tersedia untuk pelanggan yang ada sampai dihentikan. AWS Marketplace Produk lain yang menggunakan CloudFormation, seperti AMI tunggal dengan CloudFormation, tidak akan terpengaruh. Untuk informasi selengkapnya, lihat [AWS](https://docs.aws.amazon.com/marketplace/latest/buyerguide/buyer-server-products.html#what-is-aws-cloudformation) [CloudFormation template](https://docs.aws.amazon.com/marketplace/latest/buyerguide/buyer-server-products.html#what-is-aws-cloudformation) di Panduan AWS Marketplace Pembeli.

AWS Marketplace penjual dapat mencantumkan produk berbasis AMI yang dikirimkan ke AWS Marketplace pembeli dengan menggunakan AWS CloudFormation templat. Anda dapat menggunakan templat untuk menentukan cluster atau arsitektur didistribusikan untuk produk atau untuk memilih kombinasi AMI yang berbeda atau konfigurasi produk. CloudFormation Template dapat dikonfigurasi untuk mengirimkan satu Amazon Machine Image (AMI) atau beberapa AMI bersama dengan file konfigurasi terkait dan fungsi Lambda. Pembeli dapat menelusuri pilihan solusi AWS

Marketplace, membeli dengan satu klik, dan menyebarkan dengan menggunakan CloudFormation templat yang Anda berikan.

Solusi multi-AMI dapat berisi hingga 20 AMI dan hingga 20 CloudFormation templat. Setiap CloudFormation template dapat mereferensikan kombinasi atau subset dari AMI yang terkandung dalam solusi. Pembeli membeli satu solusi yang memberikan hak mereka untuk semua AMI dalam produk tersebut. Saat produk memiliki beberapa AMIS, masing-masing AMI memiliki kode produk yang unik dan dapat dihargai dan diukur secara terpisah. Namun, komponen individual dari solusi tidak dapat ditemukan atau diperoleh di luar konteks produk.

Jika Anda memiliki produk AMI tunggal yang sudah ada, Anda tidak dapat memigrasikan atau menggabungkannya ke dalam listing Multi-AMI baru. Namun, solusi baru Anda dapat menampilkan perangkat lunak yang sama atau salinan AMI yang digunakan oleh produk yang ada. Setiap daftar yang dibuat AWS Marketplace adalah daftar dengan kode produk baru.

Anda juga dapat menyertakan fungsi Lambda dalam aplikasi tanpa server dengan AMI Anda sehingga pembeli dapat menerapkannya. CloudFormation Untuk petunjuk tentang cara memasukkan fungsi Lambda dan aplikasi tanpa server dengan AMI Anda, liha[tMenambahkan komponen aplikasi](#page-156-0) [tanpa server.](#page-156-0)

### Membangun daftar produk

Untuk mengirimkan produk Anda, Anda perlu menyiapkan dan memvalidasi AMI Anda, membuat AWS CloudFormation templat Anda, membuat diagram arsitektur, melengkapi formulir pemuatan produk, dan mengirimkan materi ke AWS Marketplace. Kami menyarankan Anda memulai dengan membuat dan memvalidasi AMI Anda dan kemudian menyelesaikan dan memvalidasi template. CloudFormation Setelah Anda menyelesaikan langkah-langkah tersebut, Anda harus membuat diagram arsitektur dan memperkirakan harga perangkat lunak dan infrastruktur. AWS Marketplace memvalidasi kiriman Anda dan bekerja dengan Anda untuk membuat produk Anda publik. Gunakan [AWS Pricing Calculatoru](https://calculator.aws/#/)ntuk membantu memperkirakan biaya infrastruktur untuk template Anda. Berikan AWS Marketplace tautan ke konfigurasi kalkulator tersimpan Anda. Berikut ini adalah keterbatasan produk solusi Multi-AMI:

- Memperbarui AWS Marketplace produk yang ada dari produk mandiri ke produk Multi-AMI tidak didukung. Untuk membuat produk yang tersedia dalam produk Multi-AMI, salin AMI dan kirimkan sebagai komponen untuk produk Multi-AMI baru. AMI yang dihasilkan memiliki kode produk unik yang berbeda dari kode produk sebelumnya.
- Solusi multi-AMI tidak terlihat diAWS MarketplacetabPeluncuranHalaman di konsol Amazon Elastic Compute Cloud (Amazon EC2).
- CloudFormation Template tidak boleh meluncurkan AMI di luar yang tercantum dalam solusi Multi-AMI.
- CloudFormation template harus diserahkan dalam bentuk URL publik. Semua URL templat bersarang yang terkandung dalam cetakan juga harus dapat diakses secara publik.

## Menyiapkan CloudFormationtemplat

Untuk membangun CloudFormation template Anda, Anda harus memenuhi prasyarat template dan memberikan input dan parameter keamanan yang diperlukan. Saat mengirimkan CloudFormation template Anda, gunakan pedoman di bagian berikut.

### Prasyarat templat

- Verifikasi bahwa template berhasil diluncurkan melalui AWS CloudFormation konsol di semua Wilayah AWS diaktifkan untuk produk Anda. Anda dapat menggunakan [TaskCat alat ini](https://github.com/aws-quickstart/taskcat) untuk menguji template Anda.
- Jika Anda membuat produk AMI tunggal, templat harus berisi hanya satu AMI.
- AMI harus berada dalam [tabel pemetaan](https://docs.aws.amazon.com/AWSCloudFormation/latest/UserGuide/mappings-section-structure.html) untuk setiap Wilayah. AWS Marketplace Tim memperbarui ID AMI setelah dikloning. AMI sumber Anda harus masuk us-east-1 dan Wilayah lain dapat menggunakan placeholder. Lihat contoh YAMG berikut.

```
Mappings: 
   RegionMap: 
        us-east-1: 
            ImageId: ami-0123456789abcdef0 
        us-west-1: 
            ImageId: ami-xxxxxxxxxxxxxxxxx 
        eu-west-1: 
            ImageId: ami-xxxxxxxxxxxxxxxxx 
        ap-southeast-1: 
            ImageId: ami-xxxxxxxxxxxxxxxxx
```
- Buat templat sehingga tidak bergantung pada penggunaan di Availability Zone (AZ) tertentu. Tidak semua pelanggan memiliki akses ke semua AZ, dan AZ dipetakan berbeda untuk akun yang berbeda.
- Anda dapat menyertakan dependensi seperti fungsi Lambda, file konfigurasi, dan skrip dengan AMI Anda. Untuk informasi selengkapnya, lihat [Membuat aplikasi tanpa server.](#page-157-0)
- Jika Anda membuat solusi kluster menggunakan grup Auto Scaling, sebaiknya akun peristiwa penskalaan. Node baru harus bergabung dengan cluster berjalan secara otomatis.
- Bahkan untuk produk single-node, kami merekomendasikan untuk menggunakan[Grup Auto](https://docs.aws.amazon.com/autoscaling/latest/userguide/create-asg-from-instance.html) [Scaling](https://docs.aws.amazon.com/autoscaling/latest/userguide/create-asg-from-instance.html).
- Jika solusi Anda melibatkan sekelompok peristiwa, pertimbangkan untuk menggunakan grup penempatan jika Anda ingin latensi jaringan rendah, throughput jaringan tinggi, atau keduanya di antara instans.
- Jika solusi Anda melibatkan kontainer Docker, Anda harus memasukkan citra Docker ke AMI.
- Untuk kemudahan peninjauan oleh AWS Marketplace tim dan transparansi kepada pelanggan, kami sarankan Anda menambahkan komentar di UserDatabagian Anda.

### Parameter input templat

- Parameter input ke template tidak boleh menyertakan AWS kredensi AWS Marketplace pelanggan (seperti kata sandi, kunci publik, kunci pribadi, atau sertifikat).
- Untuk parameter input sensitif seperti kata sandi, pilih NoEcho properti dan aktifkan ekspresi reguler yang lebih kuat. Untuk parameter input lainnya, atur input yang paling umum bersama dengan teks pembantu yang sesuai.
- Gunakan tipe AWS CloudFormation parameter untuk input jika tersedia.
- GunakanAWS::CloudFormation::Interfaceuntuk kelompok dan mengurutkan parameter masukan.
- Jangan menetapkan nilai default untuk parameter input berikut:

### **a** Note

Pelanggan harus menyediakan ini sebagai parameter input.

- Rentang CIDR default yang memungkinkan masuknya ke port akses jarak jauh dari internet publik
- Rentang CIDR default yang memungkinkan masuknya ke port koneksi database dari internet publik
- Kata sandi default untuk pengguna atau database

#### Jaringan dan parameter keamanan

- Pastikan bahwa port SSH default (22) atau RDP port (3389) tidak terbuka untuk 0.0.0.0.
- Alih-alih menggunakan default virtual private cloud (VPC), kami sarankan Anda membangun VPC dengan daftar kontrol akses yang sesuai (ACL) dan grup keamanan.
- Aktifkan akses ke AWS lingkungan pelanggan dengan menggunakan peran AWS Identity and Access Management (IAM) untuk menelepon [AssumeRole](https://docs.aws.amazon.com/STS/latest/APIReference/API_AssumeRole.html)dari AWS Security Token Service.
- Tetapkan peran dan kebijakan IAM ke[Berikan hak istimewa yang paling rendahd](https://docs.aws.amazon.com/IAM/latest/UserGuide/best-practices.html#grant-least-privilege)an aktifkan akses tulis hanya jika benar-benar diperlukan. Misalnya, jika aplikasi Anda hanya perluS3:GET,PUT, danDELETEoperasi, tentukan tindakan tersebut saja. Kami tidak merekomendasikan penggunaanS3:\*dalam kasus ini.

Setelah template Anda diterima, AWS Marketplace validasi konfigurasi dan informasi produk dan memberikan umpan balik untuk setiap revisi yang diperlukan.

### Mendapatkan prakiraan biaya untuk infrastruktur templat Anda

Perkiraan biaya infrastruktur untuk setiap template yang ditampilkan kepada pelanggan didasarkan pada perkiraan yang Anda berikan dengan menggunakan [AWS Pricing Calculator](https://calculator.aws/#/). Estimasi harus meliputi daftar layanan yang akan dikerahkan sebagai bagian dari templat, bersama dengan nilai default untuk deployment khas.

Setelah Anda menghitung perkiraan biaya bulanan template, berikan AWS Marketplace tautan Simpan dan Bagikan untuk Wilayah AS Timur (Virginia N.). Ini adalah bagian dari proses penyerahan.

## Diagram arsitektur

Anda harus memberikan diagram arsitektur untuk setiap template. Diagram harus memenuhi kriteria berikut:

- Ilustrasikan penerapan standar pada AWS
- Gunakan [ikon AWS produk](https://aws.amazon.com/architecture/icons/) untuk setiap Layanan AWS dikerahkan melalui template AWS CloudFormation
- Sertakan metadata untuk semua layanan yang digunakan oleh template AWS CloudFormation
- Sertakan semua jaringan, VPC, dan subnet yang digunakan oleh template AWS CloudFormation
- Tampilkan titik integrasi, termasuk aset pihak ketiga, API, dan aset hibrid lokal
- Harus berukuran 1100 x 700 piksel

#### **a** Note

Pastikan diagram Anda memenuhi persyaratan ukuran ini untuk menghindari pemangkasan atau peregangan, seperti yang ditunjukkan pada citra berikut.

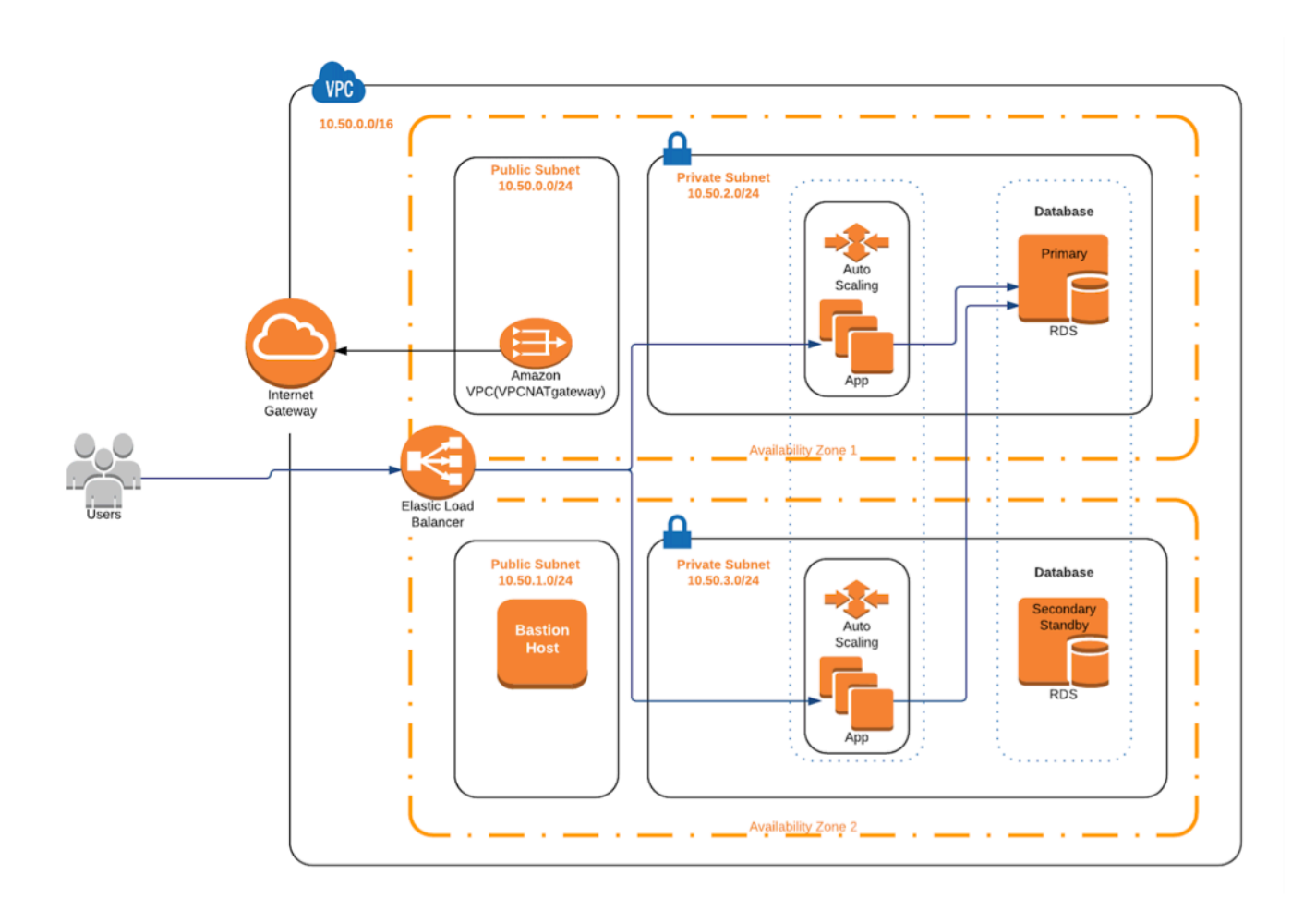

### Memenuhi persyaratan pengajuan

Untuk mengirimkan produk yang dikirim dengan menggunakan AWS CloudFormation templat, Anda harus menyediakan sumber daya berikut:

- CloudFormation template atau template
	- Produk Single-AMI dapat memiliki satu hingga tiga templat CloudFormation
	- Produk Multi-AMI dapat memiliki hingga 20 templat CloudFormation
- Prakiraan harga infrastruktur untuk konfigurasi default dari setiap templat
- Diagram arsitektur dan metadata arsitektur
- Formulir produk lengkap (tersedia dari [Portal Manajemen AWS Marketplace\)](https://aws.amazon.com/marketplace/management/)
	- Untuk produk AMI tunggal, gunakan formulir [Produk Komersial](https://s3.amazonaws.com/awsmp-loadforms/ProductDataLoad-Current.xlsx)
	- Untuk produk Multi-AMI, gunakan formulir Produk [Multi-AMI](https://s3.amazonaws.com/awsmp-loadforms/AWS_Marketplace_Product_Load_Form_CAR_Multi_AMI.xlsx)

Formulir produk termasuk contoh kiriman untuk referensi Anda.

Untuk setiap produk, sebagian besar data produk yang dibutuhkan dan metadata sama dengan produk Single-AMI tradisional. Oleh karena itu, setiap AMI yang dikirimkan dengan menggunakan CloudFormation templat harus terus memenuhi standar dan persyaratan yang dijelaskan AWS Marketplace.

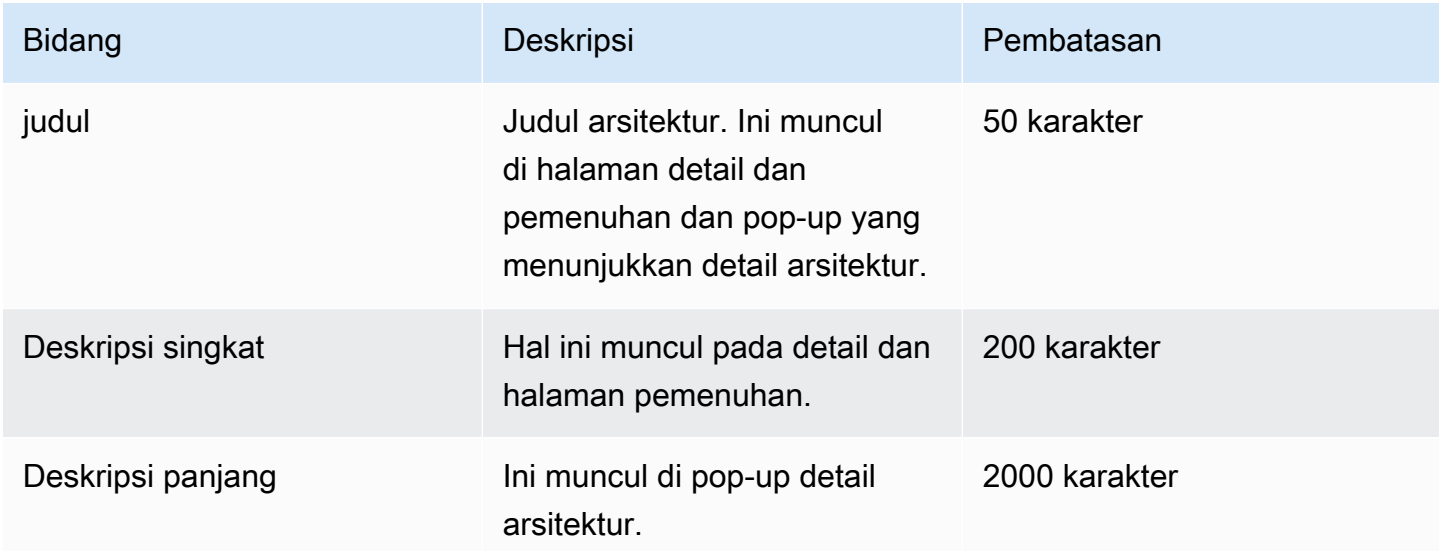

Untuk setiap CloudFormation template, Anda juga harus memberikan informasi berikut.

Untuk produk Multi-AMI, bidang berikut diperlukan:

- Judul solusi
- Solusi deskripsi singkat
- Solusi deskripsi panjang
- Untuk CloudFormation template (hingga 20 per solusi)
	- Judul deployment (per templat)
	- Deskripsi singkat (per templat)
	- Deskripsi panjang (per templat)
- Diagram arsitektur (per templat)
- Anggaran harga infrastruktur (setiap templat)
- Daftar produk/komponen yang terkandung dalam template ini CloudFormation
- Daftar Wilayah didukung oleh CloudFormation template ini

## Mengirimkan permintaan produk

Gunakan [Portal Manajemen AWS Marketplaceu](https://aws.amazon.com/marketplace/management/)ntuk mengirimkan produk Anda. PadaAsettab, pilihUpload File. Unggah file yang ingin Anda kirimkan dan masukkan deskripsi singkat. Format YAMG dan JSON didukung. Memungkinkan tiga sampai lima minggu untuk pemrosesan permintaan, termasuk:

- Tinjau CloudFormation template, AMI, dan metadata untuk AMI dan template CloudFormation
- Publikasi CloudFormation template Anda ke AWS Marketplace produk

### <span id="page-156-0"></span>Menambahkan komponen aplikasi tanpa server

Anda dapat membuat produk yang menyertakan satu atau beberapa Amazon Machine Images (AMI), dikirimkan menggunakan satu atau beberapa AWS CloudFormation templat, dengan komponen tanpa server yang dimasukkan ke dalam produk. Misalnya, buat produk dengan satu AMI yang dikonfigurasi sebagai server pengontrol dan AMI lain yang dikonfigurasi sebagai server pekerja, dikirimkan sebagai AWS CloudFormation tumpukan. AWS CloudFormation Template yang digunakan untuk membuat tumpukan dapat menyertakan definisi untuk mengatur AWS Lambda fungsi yang dipicu oleh peristiwa di salah satu server.

Bila Anda menggunakan pendekatan ini untuk merancang produk Anda, Anda dapat menyederhanakan arsitektur dan memudahkan pembeli Anda untuk memulai. Pendekatan ini juga dapat membuat lebih mudah bagi Anda untuk memperbarui produk Anda.

Untuk informasi selengkapnya tentang cara membuat AMIS untuk produk Anda, liha[tProduk berbasis](#page-111-0)  [AMI](#page-111-0). Untuk informasi tentang melengkapi AWS CloudFormation template untuk produk Anda, lihat[Pengiriman berbasis AMI menggunakan AWS CloudFormation.](#page-149-0)

Ketika Anda mendefinisikan aplikasi tanpa server Anda, Anda menggunakan AWS Serverless Application Model (AWS SAM) template yang Anda simpan di. AWS Serverless Application Repository AWS SAM adalah kerangka kerja sumber terbuka untuk membangun aplikasi tanpa server. Selama penyebaran, AWS SAM mengubah dan memperluas sintaks menjadi AWS Serverless Application Model sintaks. AWS CloudFormation Parameter AWS Serverless Application Repository adalah repositori dikelola untuk aplikasi tanpa server. Hal ini memungkinkan Anda untuk menyimpan dan berbagi aplikasi yang dapat digunakan kembali sehingga pembeli dapat merakit dan men-deploy arsitektur tanpa server. Untuk membuat dan menawarkan tipe produk ini, selesaikan langkah berikut:

#### Langkah-langkah

- [Membuat aplikasi tanpa server](#page-157-0)
- [Publikasikan aplikasi Anda ke repositori](#page-159-0)
- [Buat CloudFormationtemplat](#page-160-0)
- [Kirim CloudFormation template dan file konfigurasi Anda](#page-163-0)
- [Perbarui AWS Serverless Application Repository izin aplikasi](#page-163-1)
- [Berbagi AMI Anda](#page-164-0)
- [Kirim CloudFormation produk Anda dengan AMI dan aplikasi tanpa server](#page-164-1)

AWS Marketplace meninjau dan memvalidasi produk Anda sebelum listing Anda dibuat. Jika ada masalah yang harus Anda selesaikan sebelum penawaran terdaftar, kami akan mengirimkan pesan email kepada Anda.

Sebagai bagian dari memenuhi langganan, kami menyalin AMI, aplikasi tanpa server, dan AWS CloudFormation templat ke repositori yang AWS Marketplace dimiliki di masing-masing. Wilayah AWS Saat pembeli berlangganan produk Anda, kami memberi mereka akses, dan juga mbucketitahu mereka saat Anda memperbarui perangkat lunak Anda.

### <span id="page-157-0"></span>Membuat aplikasi tanpa server

Langkah pertama Anda adalah mengemas AWS Lambda fungsi yang digunakan untuk membuat aplikasi tanpa server Anda. Aplikasi Lambda adalah kombinasi dari fungsi Lambda, sumber peristiwa, dan sumber daya lainnya yang bekerja sama untuk melakukan tugas. Sebuah aplikasi serverless dapat sesederhana satu fungsi Lambda atau mengandung beberapa fungsi dengan sumber daya lain, seperti API, basis data, dan pemetaan sumber acara.

Gunakan AWS SAM untuk menentukan model untuk aplikasi tanpa server Anda. Untuk deskripsi nama dan jenis properti, lihat [AWS::Serverless::Application](https://github.com/awslabs/serverless-application-model/blob/master/versions/2016-10-31.md#awsserverlessapplication)di AWS Labs pada GitHub. Berikut ini adalah contoh AWS SAM template dengan fungsi Lambda tunggal dan peran AWS Identity and Access Management (IAM).

```
AWSTemplateFormatVersion: '2010-09-09'
```

```
Transform: AWS::Serverless-2016-10-31
Description: An example of SAM template with Lambda function and IAM role
Resources: 
   SampleFunction: 
     Type: AWS::Serverless::Function 
     Properties: 
       Handler: 'com.sampleproject.SampleHandler::handleRequest' 
       Runtime: java8 
       CodeUri: 's3://DOC-EXAMPLE-BUCKET/2EXAMPLE-1234-4b12-ac37-515EXAMPLEe5-
lambda.zip' 
       Description: Sample Lambda function 
       Timeout: 120 
       MemorySize: 1024 
       Role: 
         Fn::GetAtt: [SampleFunctionRole, Arn] 
   # Role to execute the Lambda function 
   SampleFunctionRole: 
     Type: "AWS::IAM::Role" 
     Properties: 
       AssumeRolePolicyDocument: 
         Statement: 
            - Effect: "Allow" 
              Principal: 
                Service: 
                  - "lambda.amazonaws.com" 
              Action: "sts:AssumeRole" 
       ManagedPolicyArns: 
         - "arn:aws:iam::aws:policy/service-role/AWSLambdaBasicExecutionRole" 
       Policies: 
         - PolicyName: SFNXDeployWorkflowDefinitionPolicy 
            PolicyDocument: 
              Statement: 
                - Effect: "Allow" 
                  Action: 
                    - "s3:Get*" 
                  Resource: "*" 
       RoleName: "SampleFunctionRole"
```
### <span id="page-159-0"></span>Publikasikan aplikasi Anda ke repositori

Untuk menerbitkan aplikasi, Anda memuat naik kod aplikasi terlebih dahulu. Simpan artefak kode Anda (misalnya, fungsi Lambda, skrip, file konfigurasi) di bucket Amazon S3 yang dimiliki akun Anda. Ketika Anda mengunggah aplikasi Anda, awalnya disetel ke pribadi, yang berarti bahwa itu hanya tersedia untuk Akun AWS yang membuatnya. Anda harus membuat kebijakan IAM yang memberikan AWS Serverless Application Repository izin untuk mengakses artefak yang Anda unggah.

Untuk mempublikasikan aplikasi tanpa server Anda ke repositori aplikasi tanpa server

- 1. Buka konsol Amazon S3 di [https://console.aws.amazon.com/s3/.](https://console.aws.amazon.com/s3/)
- 2. Pilih bucket Amazon S3 yang Anda gunakan untuk mengemas aplikasi Anda.
- 3. Pilih tab Izin.
- 4. Pilih Kebijakan Bucket.
- 5. Salin dan tempel contoh pernyataan kebijakan berikut.

#### **a** Note

Pernyataan kebijakan contoh akan menghasilkan kesalahan sampai nilai untuk aws:SourceAccount dan Resource diperbarui dalam langkah-langkah berikut.

```
{ 
     "Version": "2012-10-17", 
     "Statement": [ 
         { 
             "Effect": "Allow", 
             "Principal": { 
                 "Service": "serverlessrepo.amazonaws.com" 
             }, 
             "Action": "s3:GetObject", 
             "Resource": "arn:aws:s3:::DOC-EXAMPLE-BUCKET/*", 
             "Condition" : { 
                 "StringEquals": { 
                     "aws:SourceAccount": "123456789012" 
 } 
 } 
         } 
     ]
```
}

- a. Ganti DOC-EXAMPLE-BUCKET di nilai Resource properti dengan nama bucket untuk bucket Anda.
- b. Ganti *123456789012* dalam elemen dengan ID Anda. Condition Akun AWS ConditionElemen memastikan bahwa AWS Serverless Application Repository hanya memiliki izin untuk mengakses aplikasi dari yang ditentukan Akun AWS.
- 6. Pilih Simpan.
- 7. Buka AWS Serverless Application Repository konsol d[ihttps://console.aws.amazon.com/](https://console.aws.amazon.com/serverlessrepo)  [serverlessrepo.](https://console.aws.amazon.com/serverlessrepo)
- 8. Pada halaman Aplikasi Saya, pilih Publikasikan aplikasi.
- 9. Lengkapi bidang yang wajib diisi dan bidang opsional, yang sesuai. Bidang yang wajib diisi:
	- Nama aplikasi
	- Pengarang
	- Deskripsi
	- URL kode sumber
	- Templat SAM
- 10. PilihPublikasikan Aplikasi.

Untuk mempublikasikan versi berikutnya dari aplikasi Anda

- 1. Buka AWS Serverless Application Repository konsol d[ihttps://console.aws.amazon.com/](https://console.aws.amazon.com/serverlessrepo)  [serverlessrepo.](https://console.aws.amazon.com/serverlessrepo)
- 2. Di panel navigasi, dariAplikasi saya, pilih aplikasi.
- 3. PilihPublikasikan versi baru.

Untuk informasi selengkapnya, lihat [Menerbitkan Aplikasi tanpa server Menggunakan CLI AWS SAM.](https://docs.aws.amazon.com/serverless-application-model/latest/developerguide/serverless-sam-template-publishing-applications.html)

### <span id="page-160-0"></span>Buat CloudFormationtemplat

Untuk membangun CloudFormation template Anda, Anda harus memenuhi prasyarat template dan memberikan input dan parameter keamanan yang diperlukan. Untuk informasi selengkapnya, lihat [Anatomi templat](https://docs.aws.amazon.com/AWSCloudFormation/latest/UserGuide/template-anatomy.html) di Panduan AWS CloudFormation Pengguna.

AWS Marketplace Panduan Penjual

Dalam CloudFormation template Anda, Anda dapat mereferensikan aplikasi tanpa server dan AMI Anda. Anda juga dapat menggunakan CloudFormation templat bersarang dan referensi aplikasi tanpa server baik di template root maupun templat bersarang. Untuk mereferensikan aplikasi tanpa server, Anda menggunakan template. AWS SAM Anda dapat secara otomatis membuat AWS SAM template untuk aplikasi Anda dari AWS Serverless Application Repository. Berikut adalah contoh.

```
AWSTemplateFormatVersion: '2010-09-09'
Transform: AWS::Serverless-2016-10-31
Description: An example root template for a SAR application
Resources: 
   SampleSARApplication: 
     Type: AWS::Serverless::Application 
     Properties: 
       Location: 
           ApplicationId: arn:aws:serverlessrepo:us-east-1:1234567890:applications/
TestApplication 
          SemanticVersion: 1.0.0 
   SampleEC2Instance: 
     Type: AWS::EC2::Instance 
       Properties: 
         ImageId: "ami-79fd7eee" 
         KeyName: "testkey" 
         BlockDeviceMappings: 
            - DeviceName: "/dev/sdm" 
              Ebs: 
                VolumeType: "io1" 
                Iops: "200" 
                DeleteOnTermination: "false" 
                VolumeSize: "20" 
            - DeviceName: "/dev/sdk" 
              NoDevice: {}
```
AWS SAM Template berisi elemen-elemen berikut:

- ApplicationID— Nama Sumber Daya Amazon (ARN) aplikasi Anda. Informasi ini terletak diAplikasi sayaBagian dari AWS Serverless Application Repository.
- SemanticVersion— Versi aplikasi tanpa server Anda. Anda dapat menemukan ini dariAplikasi sayaBagian dari AWS Serverless Application Repository.
- Parameter(opsional) Parameter aplikasi.

#### **a** Note

Untuk ApplicationID danSemanticVersion, [fungsi intrinsik](https://docs.aws.amazon.com/AWSCloudFormation/latest/UserGuide/intrinsic-function-reference.html) tidak didukung. Anda harus hardcode string itu. ApplicationIDIni diperbarui saat dikloning oleh AWS Marketplace.

Jika Anda berencana untuk referensi konfigurasi dan file skrip dalam CloudFormation template Anda, gunakan format berikut. Untuk template bersarang (AWS::Cloudformation::Stack), hanya TemplateURLs tanpa fungsi intrinsik yang didukung. CatatanParameterskonten dalam templat.

```
AWSTemplateFormatVersion: '2010-09-09'
Metadata: 
   Name: Seller test product
Parameters: 
   CFTRefFilesBucket: 
     Type: String 
     Default: "seller-bucket" 
   CFTRefFilesBucketKeyPrefix: 
     Type: String 
     Default: "cftsolutionFolder/additionCFfiles"
Resources: 
   TestEc2: 
     Type: AWS::EC2::Instance 
     Metadata: 
       AWS::CloudFormation::Init: 
         addCloudAccount: 
           files: 
             /etc/cfn/set-aia-settings.sh: 
                source: 
                  Fn::Sub: 
                  - https://${CFTRefFilesBucket}.${S3Region}amazonaws.com/
${CFTRefFilesBucketKeyPrefix}/sampleScript.sh
                  - S3Region: 
 !If 
                      - GovCloudCondition 
                      - s3-us-gov-west-1 
                      - s3 
                owner: root 
                mode: '000700' 
                authentication: S3AccessCreds 
     .. 
 ..
```

```
 .. 
   SampleNestedStack: 
     Type: AWS::CloudFormation::Stack 
     Properties: 
       TemplateURL: 'https://sellerbucket.s3.amazon.com/sellerproductfolder/
nestedCft.template' 
       Parameters: 
         SampleParameter: 'test'
Transform: AWS::Serverless-2016-10-31
```
### <span id="page-163-0"></span>Kirim CloudFormation template dan file konfigurasi Anda

Untuk mengirimkan file CloudFormation template, konfigurasi, dan skrip, berikan AWS Marketplace izin untuk membaca bucket Amazon S3 tempat file ini disimpan. Untuk melakukannya, memperbarui kebijakan bucket Anda untuk menyertakan izin berikut.

```
{ 
     "Version": "2012-10-17", 
     "Statement": [ 
          { 
              "Effect": "Allow", 
              "Principal": { 
                   "Service": "assets.marketplace.amazonaws.com" 
              }, 
              "Action": ["s3:GetObject", "s3:ListBucket"], 
              "Resource": ["arn:aws:s3:::DOC-EXAMPLE-BUCKET", 
                             "arn:aws:s3:::DOC-EXAMPLE-BUCKET/*"] 
          } 
     ]
}
```
### <span id="page-163-1"></span>Perbarui AWS Serverless Application Repository izin aplikasi

Untuk mengirimkan AWS Serverless Application Repository aplikasi Anda AWS Marketplace, Anda harus memberikan AWS Marketplace izin untuk membaca aplikasi Anda. Untuk melakukannya, tambahkan izin ke kebijakan yang terkait dengan aplikasi tanpa server Anda. Ada dua cara untuk memperbarui kebijakan aplikasi Anda:

• AWS Serverless Application Repository Pilih aplikasi tanpa server Anda dari daftar. PilihPembagiantab, dan pilihBuat Pernyataan. Pada halaman konfigurasi Pernyataan, masukkan

prinsip layanan berikut**assets.marketplace.amazonaws.com**, di bidang Id Akun. Lalu, pilih Simpan.

• Gunakan AWS CLI perintah berikut untuk memperbarui kebijakan aplikasi Anda.

```
aws serverlessrepo put-application-policy \
--region region \
--application-id application-arn \
--statements Principals=assets.marketplace.amazonaws.com,Actions=Deploy
```
### <span id="page-164-0"></span>Berbagi AMI Anda

Semua AMI yang dibangun dan diserahkan AWS Marketplace harus mematuhi semua kebijakan produk. Pemindaian AMI swalayan tersedia di. Portal Manajemen AWS Marketplace Dengan fitur ini, Anda dapat memulai pemindaian AMI Anda. Anda menerima hasil pemindaian dengan cepat (biasanya, dalam waktu kurang dari satu jam) dengan umpan balik yang jelas di satu lokasi. Setelah AMI Anda berhasil dipindai, kirimkan AMI untuk diproses oleh tim Operasi AWS Marketplace Penjual dengan mengunggah formulir pemuatan produk Anda.

<span id="page-164-1"></span>Kirim CloudFormation produk Anda dengan AMI dan aplikasi tanpa server

Ingatlah hal-hal berikut sebelum Anda mengirimkan produk Anda:

- Anda harus memberikan diagram arsitektur untuk setiap template. Diagram harus menggunakan ikon AWS produk untuk setiap AWS layanan yang digunakan melalui CloudFormation template. Juga, diagram harus menyertakan metadata untuk layanan. Untuk mengunduh ikon arsitektur AWS resmi kami, lihat [Ikon Arsitektur AWS](https://aws.amazon.com/architecture/icons).
- Prakiraan biaya infrastruktur untuk setiap templat yang ditampilkan kepada pembeli didasarkan pada prakiraan yang Anda berikan dengan menggunakan [AWS Kalkulator Harga](https://calculator.s3.amazonaws.com/index.html). Dalam estimasi, sertakan daftar layanan yang akan digunakan sebagai bagian dari template, bersama dengan nilai default untuk penerapan tipikal.
- Lengkapi formulir beban produk. Anda dapat menemukan formulir beban produk dari Portal Manajemen AWS Marketplace. Formulir beban produk yang berbeda diperlukan untuk produk AMI tunggal dan beberapa produk AMI. Dalam formulir pemuatan produk, Anda akan memberikan URL publik ke CloudFormation template Anda. CloudFormation template harus diserahkan dalam bentuk URL publik.

• Gunakan Portal Manajemen AWS Marketplace untuk mengirimkan daftar Anda. DariAset, pilihUnggahan file, melampirkan file Anda, kemudian pilihMengunggah. Setelah kami menerima template dan metadata Anda, AWS mulailah memproses permintaan Anda.

Setelah Anda mengirimkan daftar Anda, AWS Marketplace meninjau dan memvalidasi formulir pemuatan produk. Selain itu, AWS Marketplace regionalisasi AMI dan aplikasi tanpa server, dan memperbarui pemetaan regional untuk template Anda atas nama Anda AWS CloudFormation . Jika terjadi masalah, tim Operasi AWS Marketplace Penjual akan menghubungi Anda melalui email.

# <span id="page-165-0"></span>Praktik terbaik untuk membangun AMIs

Topik ini memberikan beberapa praktik dan referensi terbaik untuk membantu Anda membuat Amazon Machine Images (AMI) untuk digunakan AWS Marketplace. AMI yang dibangun dan diserahkan AWS Marketplace harus mematuhi semua kebijakan AWS Marketplace produk.

## Mengamankan hak jual kembali

Anda bertanggung jawab untuk mengamankan hak jual kembali untuk distribusi Linux yang tidak bebas, dengan pengecualian AWS Amazon Linux, RHEL, SUSE, dan AMI Windows yang disediakan.

## Membangun AMI

Gunakan pedoman berikut untuk membangun AMIS:

- Pastikan AMI Anda memenuhi semua AWS Marketplace kebijakan, termasuk menonaktifkan login root.
- Buat AMI Anda di US East (N. Virginia).
- Buat produk dari yang ada, terawat dengan baik AMI didukung oleh Amazon Elastic Block Store (Amazon EBS) dengan siklus hidup yang jelas disediakan oleh terpercaya, sumber terkemuka seperti AWS Marketplace.
- Bangun AMI menggunakan sebagian besar sistem up-to-date operasi, paket, dan perangkat lunak.
- Pastikan bahwa semua AMI harus dimulai dengan AMI publik yang menggunakan hardware virtual machine (HVM) virtualisasi dan 64-bit arsitektur.
- Kembangkan proses yang dapat diulang untuk membangun, memperbarui, dan menerbitkan ulang AMI.
- Gunakan nama pengguna sistem operasi (OS) yang konsisten di semua versi dan produk. Kami merekomendasikanec2-user.
- Mengkonfigurasi contoh berjalan dari AMI akhir Anda pengalaman pengguna akhir yang Anda inginkan, dan menguji semua metode instalasi, fitur, dan kinerjasebelumpengajuan ke AWS Marketplace.
- Periksa pengaturan port sebagai berikut:
	- Linux berbasis AMIS Pastikan bahwa port SSH valid terbuka. Port default RDS adalah 22.
	- AMIS berbasis Windows Pastikan bahwa port RDP terbuka. Port default RDS adalah 3389. Juga, port WinRM (5985 secara default) harus terbuka ke 10.0.0.0/16 dan 10.2.0.0/16.

Untuk informasi selengkapnya tentang izin dan tentang pembuatan kebijakan, lihat sumber daya berikut:

[Membuat AMI Anda Sendiri](https://docs.aws.amazon.com/AWSEC2/latest/UserGuide/AMIs.html#creating-an-ami) di Panduan Pengguna Amazon EC2

[Membuat AMI Windows Kustom](https://docs.aws.amazon.com/AWSEC2/latest/WindowsGuide/Creating_EBSbacked_WinAMI.html) di Panduan Pengguna Amazon EC2

[Bagaimana cara membuat Amazon Machine Image \(AMI\) dari instans yang didukung EBS?](https://aws.amazon.com/premiumsupport/knowledge-center/create-ami-ebs-backed/)

[Amazon Linux AMI](https://aws.amazon.com/amazon-linux-ami/)

[Tipe Instans Amazon EC2](https://aws.amazon.com/ec2/instance-types/)da[nTipe instans](http://docs.amazonwebservices.com/AWSEC2/latest/UserGuide/instance-types.html?r=2153)

### <span id="page-166-0"></span>Mempersiapkan dan mengamankan AMI Anda AWS Marketplace

Kami merekomendasikan panduan berikut untuk membuat AMI aman:

- Gunakan [Pedoman untuk AMI Linux Bersama](https://docs.aws.amazon.com/AWSEC2/latest/UserGuide/building-shared-amis.html) di Panduan Pengguna Amazon EC2
- Arsitek AMI Anda untuk men-deploy sebagai instalasi minimum untuk mengurangi permukaan serangan. Nonaktifkan atau hapus layanan dan program yang tidak perlu.
- Bila memungkinkan, gunakan end-to-end enkripsi untuk lalu lintas jaringan. Misalnya, gunakan Secure Sockets Layer (SSL) untuk mengamankan sesi HTTP antara Anda dan pembeli Anda. Pastikan bahwa layanan Anda hanya menggunakan up-to-date sertifikat dan valid.
- Saat menambahkan versi baru ke produk AMI Anda, konfigurasikan grup keamanan untuk mengontrol akses kemudian lintas masuk ke instans Anda. Pastikan bahwa grup keamanan Anda dikonfigurasi untuk mengizinkan akses hanya ke kumpulan minimum port yang diperlukan untuk menyediakan fungsionalitas yang diperlukan untuk layanan Anda. Memungkinkan akses administratif hanya untuk set minimum port dan sumber alamat IP rentang yang diperlukan.

Untuk informasi selengkapnya tentang cara menambahkan versi baru untuk produk AMI Anda, lihat[Tambahkan versi baru](#page-138-0).

- Pertimbangkan untuk melakukan tes penetrasi terhadap lingkungan AWS komputasi Anda secara berkala, atau pertimbangkan untuk mempekerjakan pihak ketiga untuk melakukan pengujian tersebut atas nama Anda. Untuk informasi selengkapnya, termasuk formulir permintaan pengujian penetrasi, lihat[AWS Pengujian penetrasi.](https://aws.amazon.com/security/penetration-testing/)
- Sadarilah 10 kerentanan teratas untuk aplikasi web, dan bangun aplikasi Anda sesuai dengan itu. Untuk mempelajari lebih lanjut, liha[tProyek Keamanan Aplikasi Web Terbuka \(OWASP\) - Top 10](https://owasp.org/www-project-top-ten/)  [Web Aplikasi Risiko Keamanan.](https://owasp.org/www-project-top-ten/) Saat kerentanan internet baru ditemukan, segera memperbarui aplikasi web yang dikirimkan di AMI Anda. Contoh sumber daya yang mencakup informasi ini adalah [SecurityFocus](http://www.securityfocus.com/vulnerabilities)dan Database [Kerentanan Nasional NIST.](http://nvd.nist.gov/)

Untuk informasi selengkapnya terkait keamanan, lihat sumber daya berikut:

- [AWS Cloud Keamanan](https://aws.amazon.com/security/)
- [Pusat Keamanan Internet \(CIS\): Tolok Ukur Keamanan](http://benchmarks.cisecurity.org/downloads/benchmarks/)
- [Proyek Keamanan Aplikasi Web Terbuka \(OWASP\): Praktik Pengkodean Aman Panduan](https://www.owasp.org/www-project-secure-coding-practices-quick-reference-guide/migrated_content)  [Referensi Cepat](https://www.owasp.org/www-project-secure-coding-practices-quick-reference-guide/migrated_content)
- [OWASP 10 Risiko Keamanan Aplikasi Web Teratas](https://owasp.org/www-project-top-ten/)
- [SANS \(SysAdmin, Audit, Jaringan, dan Keamanan\) Pencacahan Kelemahan Umum \(CWE\) 25](http://www.sans.org/top25-software-errors/) [Kesalahan Perangkat Lunak Paling Berbahaya](http://www.sans.org/top25-software-errors/)
- [Fokus Keamanan](http://www.securityfocus.com/vulnerabilities)
- [Database Kerentanan Nasional NIST](http://nvd.nist.gov/)

### Memindai AMI Anda untuk persyaratan penerbitan

Untuk membantu memverifikasi AMI Anda sebelum mengirimkannya sebagai produk atau versi baru, Anda dapat menggunakan pemindaian swalayan. Pemindai swalayan akan memeriksa kerentanan dan eksposur umum yang belum ditambal (CVE) dan memverifikasi praktik terbaik keamanan diikuti. Untuk informasi selengkapnya, lihat [the section called "Mempersiapkan dan mengamankan AMI Anda](#page-166-0)  [AWS Marketplace"](#page-166-0)

Dari Portal Manajemen AWS Marketplace, pilih Amazon Machine Image dari menu Assets. Pilih Tambahkan AMI untuk memulai proses pemindaian. Anda dapat melihat status pemindaian AMI dengan kembali ke halaman ini.

#### **a** Note

Untuk mempelajari tentang memberikan AWS Marketplace akses ke AMI Anda, liha[tBerikan](#page-145-0)  [AWS Marketplace akses ke AMI Anda.](#page-145-0)

# Memverifikasi perangkat lunak Anda berjalan di perangkat AWS Marketplace AMI

Anda mungkin ingin memiliki perangkat lunak Anda memverifikasi pada saat runtime bahwa itu berjalan pada contoh Amazon EC2 dibuat dari produk AMI Anda.

Untuk memverifikasi contoh Amazon EC2 dibuat dari produk AMI Anda, menggunakan layanan metadata contoh dibangun ke Amazon EC2. Langkah-langkah berikut membawa Anda melalui validasi ini. Untuk informasi selengkapnya tentang penggunaan layanan metadata, liha[tMetadata](https://docs.aws.amazon.com/AWSEC2/latest/UserGuide/ec2-instance-metadata.html) [instance dan data pengguna](https://docs.aws.amazon.com/AWSEC2/latest/UserGuide/ec2-instance-metadata.html)diPanduan Pengguna Amazon Elastic Compute Cloud.

1. Dapatkan dokumen identitas instance

Setiap contoh berjalan memiliki dokumen identitas yang dapat diakses dari contoh yang menyediakan data tentang contoh itu sendiri. Contoh berikut menunjukkan menggunakan curl dari contoh untuk mengambil dokumen identitas contoh.

```
curl http://169.254.169.254/latest/dynamic/instance-identity/document
{ 
    "accountId" : "0123456789", 
    "architecture" : "x86_64", 
    "availabilityZone" : "us-east-1e", 
    "billingProducts" : null, 
    "devpayProductCodes" : null, 
    "marketplaceProductCodes" : [ "0vg0000000000000000000000" ], 
    "imageId" : "ami-0123456789abcdef1", 
    "instanceId" : "i-0123456789abcdef0", 
    "instanceType" : "t2.medium", 
    "kernelId" : null, 
    "pendingTime" : "2020-02-25T20:23:14Z", 
    "privateIp" : "10.0.0.2", 
    "ramdiskId" : null, 
    "region" : "us-east-1", 
    "version" : "2017-09-30"
```
2. Verifikasi dokumen identitas instance

Anda dapat memverifikasi bahwa identitas contoh benar menggunakan tanda tangan. Untuk detail tentang proses ini, lihat[Dokumen identitas instance](https://docs.aws.amazon.com/AWSEC2/latest/UserGuide/instance-identity-documents.html)diPanduan Pengguna Amazon Elastic Compute Cloud.

3. Verifikasi kode produk

Saat Anda awalnya mengirimkan produk AMI Anda untuk dipublikasikan, produk Anda diberi[Kode Produk](https://docs.aws.amazon.com/marketplace/latest/userguide/ami-getting-started.html#ami-product-codes)oleh AWS Marketplace. Anda dapat memverifikasi kode produk dengan memeriksamarketplaceProductCodesdi dokumen identitas contoh, atau Anda bisa mendapatkannya langsung dari layanan metadata:

```
curl http://169.254.169.254/latest/meta-data/product-codes
0vg0000000000000000000000
```
Jika kode produk cocok dengan satu untuk produk AMI Anda, maka instans dibuat dari produk Anda.

Anda juga dapat memverifikasi informasi lain dari dokumen identitas instans, sepertiinstanceIddan instanceprivateIp.

## Harga produk AMI

AWS Marketplace memiliki beberapa model harga untuk produk Amazon Machine Image (AMI). Dengan penawaran pribadi penjual, ada opsi yang tersedia untuk kontrak multi-tahun dan durasi khusus.

Untuk informasi selengkapnya tentang kontrak multi-tahun dan durasi kustom, lihat [Mempersiapkan](#page-85-0)  [penawaran pribadi Anda](#page-85-0) da[nPaket cicilan.](#page-102-0) Tabel berikut memberikan informasi umum tentang model penetapan harga.

**G** Note

Anda harus dapat memberikan formulir pajak W-9 (untuk entitas yang berbasis di AS) atau formulir W-8 (untuk entitas berbasis UE) seperti yang dijelaskan dalam. [Proses pendaftaran](#page-24-0)  [penjual](#page-24-0)

# Model harga AMI

Tabel berikut memberikan informasi umum tentang model harga untuk produk berbasis AMI.

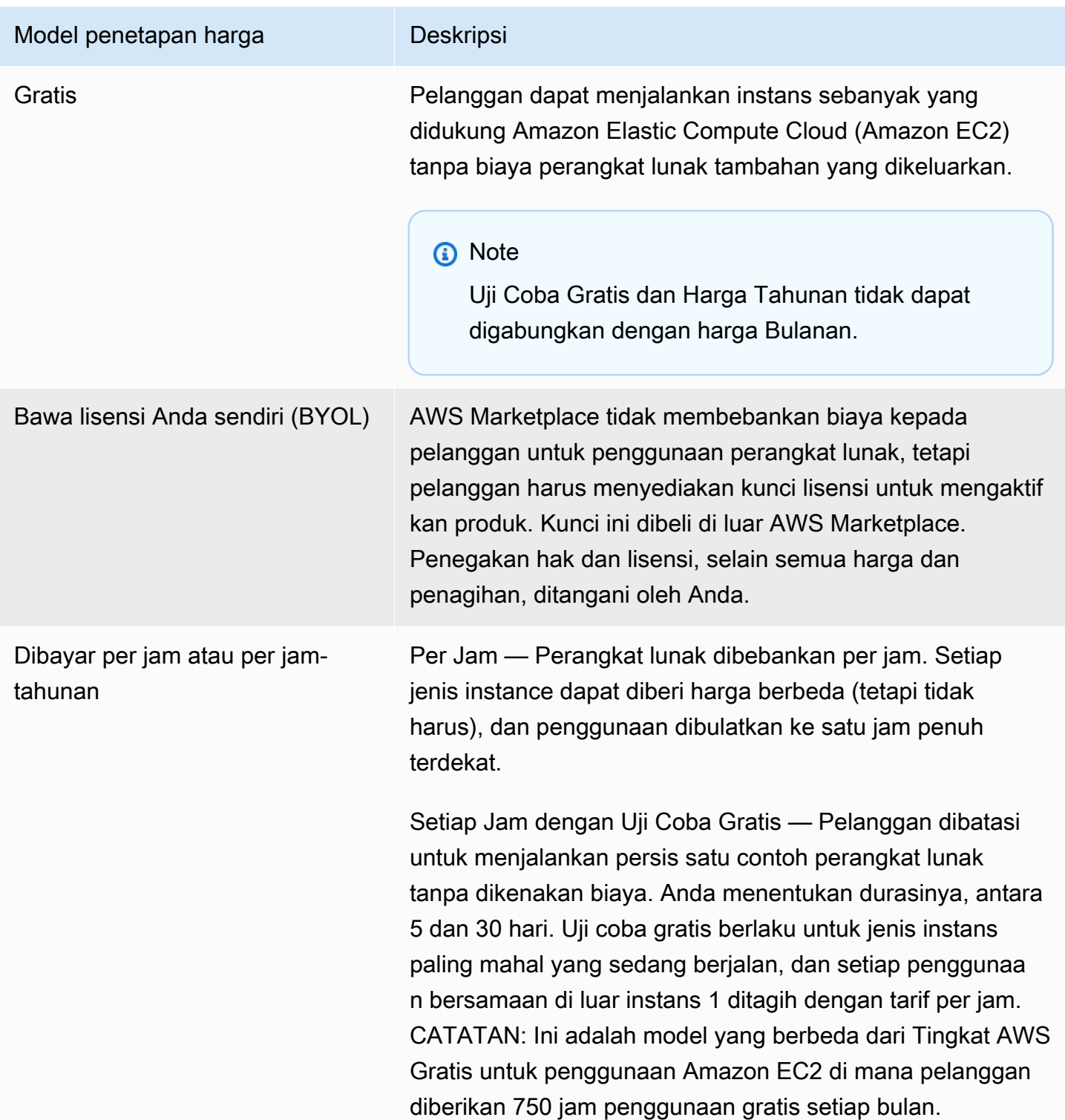

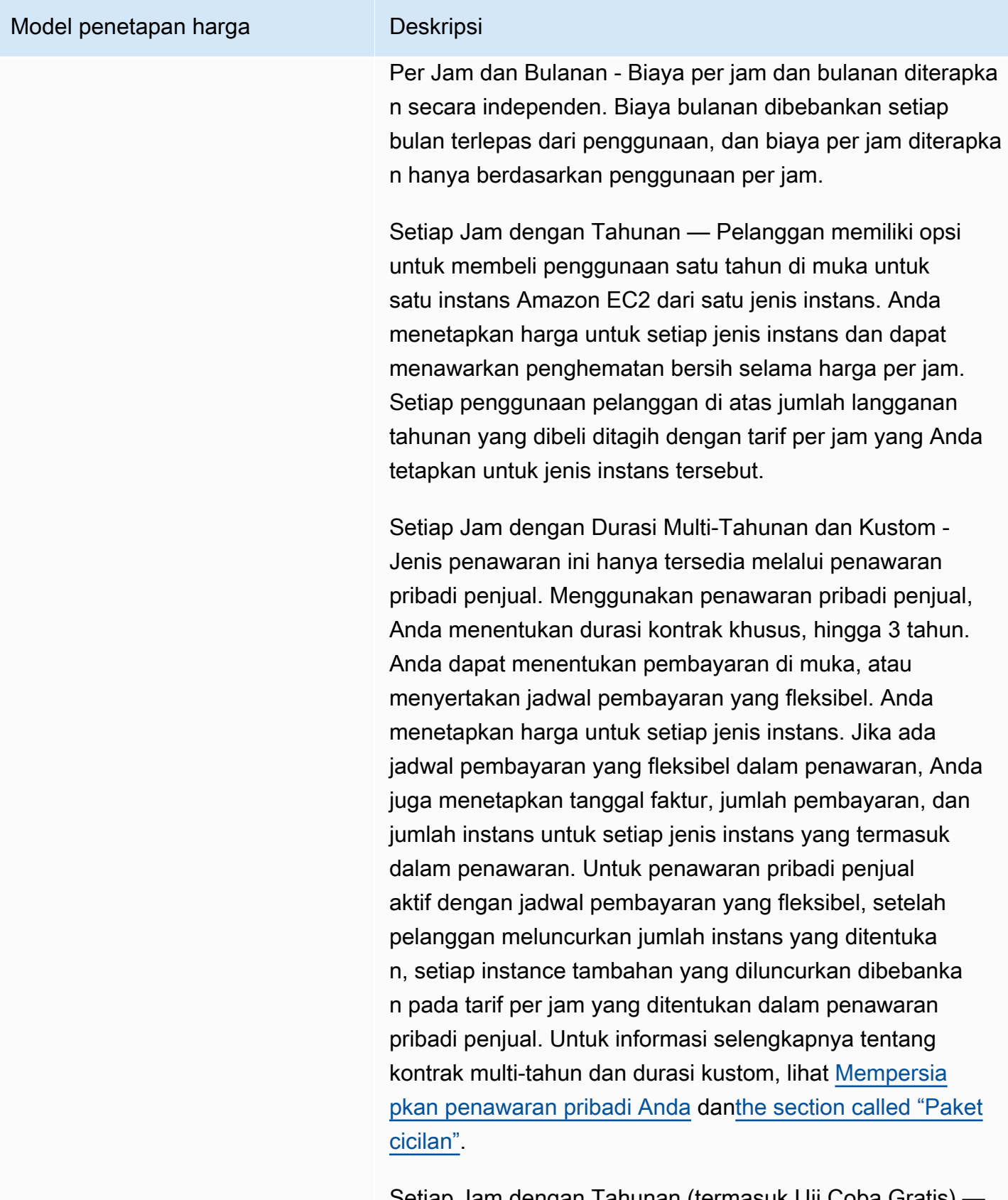

Setiap Jam dengan Tahunan (termasuk Uji Coba Gratis) — Ini identik dengan model Per Jam dengan opsi Tahunan,

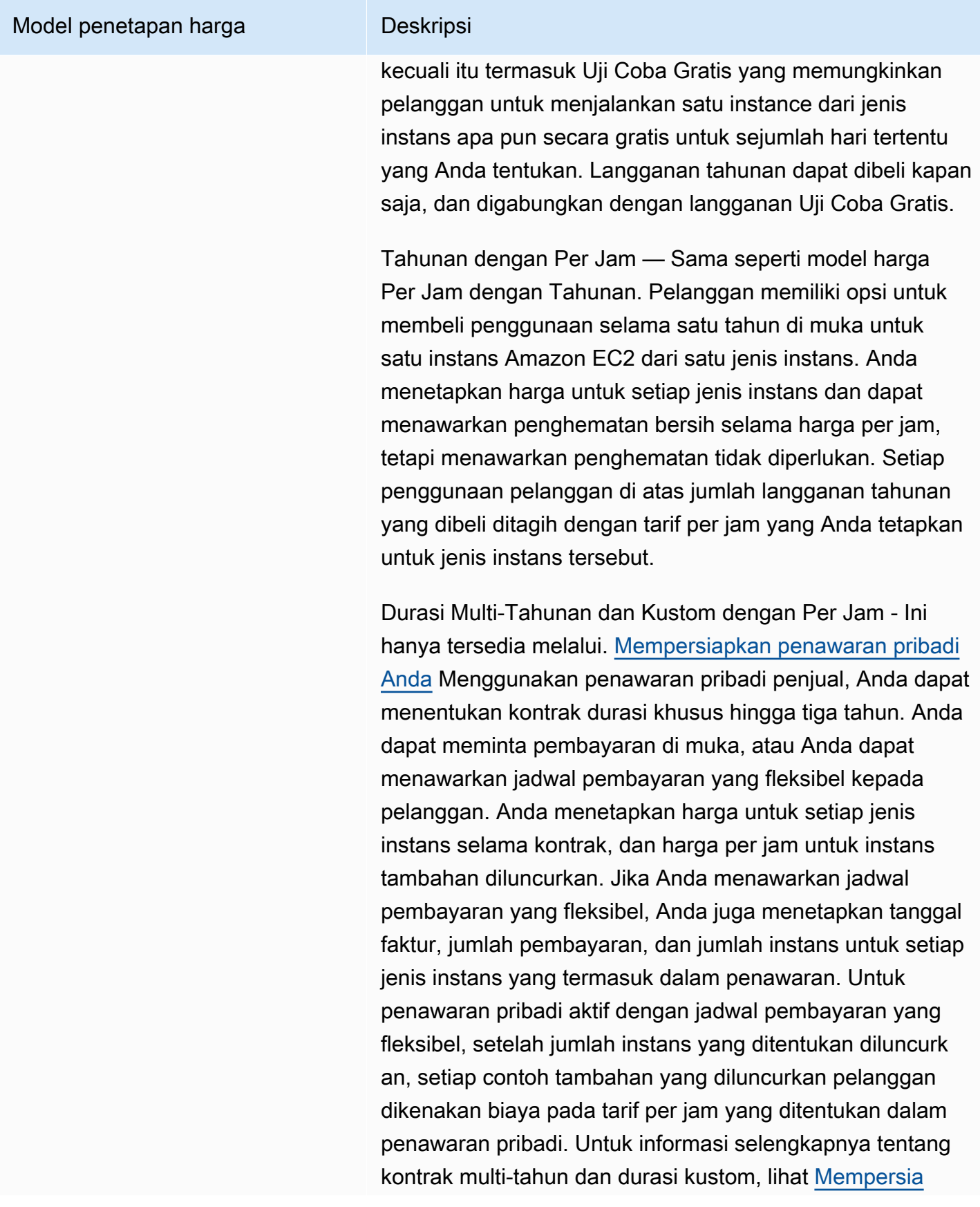

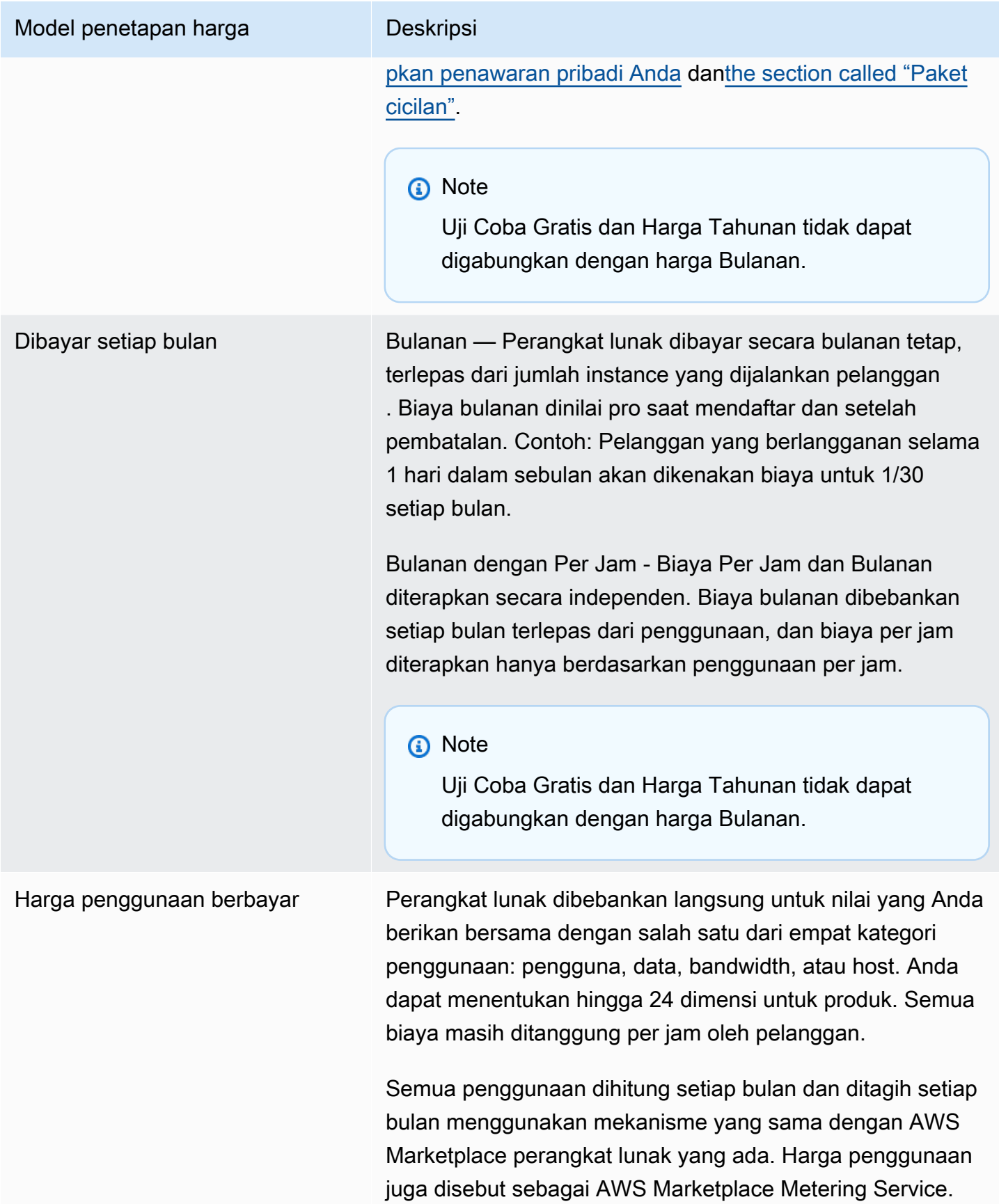

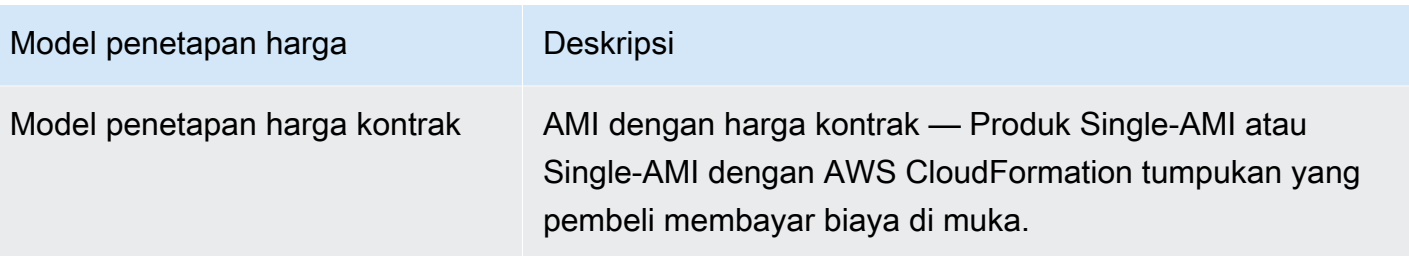

### AWS biaya dan biaya perangkat lunak

Biaya produk berbasis Amazon Machine Image (AMI) terbagi dalam dua kategori:

- Detail Harga Infrastruktur Semua produk berbasis AMI dikenakan biaya AWS infrastruktur terkait tergantung pada layanan dan infrastruktur yang digunakan. Tarif dan biaya ini ditentukan dan dikendalikan oleh AWS, dan dapat bervariasi di antaranya Wilayah AWS. Untuk informasi selengkapnya, lihat [Penetapan Harga Amazon EC2](https://aws.amazon.com/ec2/pricing/).
- Detail Harga Perangkat Lunak Untuk produk Berbayar, penjual menentukan biaya untuk menggunakan perangkat lunak.

Kedua kategori biaya produk ini ditampilkan secara terpisah pada halaman AWS Marketplace detail untuk membantu pembeli memahami potensi biaya penggunaan produk.

### Uji coba gratis untuk produk per jam AMI

Produk per jam AMI memenuhi syarat untuk program uji coba gratis opsional. Dalam uji coba Gratis, pelanggan dapat berlangganan produk dan menggunakan satu instance hingga 31 hari tanpa membayar biaya perangkat lunak pada produk. Biaya AWS infrastruktur yang berlaku masih berlaku. Uji coba gratis akan secara otomatis dikonversi ke langganan berbayar setelah kedaluwarsa. Pelanggan akan dikenakan biaya untuk penggunaan tambahan di atas unit gratis yang disediakan. Untuk menawarkan uji coba gratis produk per jam, tentukan durasi periode uji coba dan beri tahu tim [Operasi AWS Marketplace Penjual.](https://aws.amazon.com/marketplace/management/contact-us/) Masa percobaan bisa 5-31 hari.

Ketika pelanggan berlangganan produk uji coba gratis, mereka menerima pesan email selamat datang yang mencakup jangka waktu uji coba gratis, tanggal kedaluwarsa yang dihitung, dan detail tentang berhenti berlangganan. Pesan email pengingat dikirim tiga hari sebelum tanggal kedaluwarsa.

Jika Anda menawarkan produk uji coba gratis di AWS Marketplace, Anda menyetujui kebijakan pengembalian dana tertentu yang dijelaskan dalam Kebijakan Pengembalian Dana.

### Harga pengukuran khusus untuk produk AMI

### Menggabungkan konsep layanan pengukuran

AWS Marketplace Layanan Pengukuran memungkinkan penjual perangkat lunak untuk memodifikasi perangkat lunak mereka untuk mengirim catatan pengukuran ke titik akhir untuk menangkap penggunaan. Penjual dapat memilih kategori penggunaan dan menentukan hingga 24 dimensi dari satu kategori tersebut. Dimensi ini diukur sekali per jam, dikumpulkan, dan dibebankan terhadap rencana harga yang ditentukan oleh penjual. Sebagai penjual, Anda harus menentukan dimensi mana yang ingin Anda gunakan. Setelah AMI diterbitkan, Anda tidak akan dapat mengubahnya. Konsep layanan penting meliputi hal berikut:

- Kategori Penggunaan Setiap produk perangkat lunak yang diberi harga melalui penggunaan Layanan Pengukuran dikategorikan menurut satu kategori penggunaan, yang menentukan cara yang tepat untuk membebankan biaya kepada pelanggan. Kategori penggunaan termasuk tetapi tidak terbatas pada:
	- Pengguna Satu set izin yang ditentukan yang terkait dengan pengenal tunggal. Kategori ini sesuai untuk perangkat lunak di mana pengguna pelanggan terhubung ke perangkat lunak secara langsung (misalnya, untuk manajemen hubungan pelanggan atau pelaporan intelijen bisnis).
	- Host Setiap server, node, instance, endpoint, atau bagian lain dari sistem komputasi. Kategori ini sesuai untuk perangkat lunak yang memonitor atau memindai banyak instans milik pelanggan (misalnya, pemantauan kinerja atau keamanan).
	- Data Penyimpanan atau informasi, diukur dalam MB, GB, atau TB. Kategori ini sesuai untuk perangkat lunak yang mengelola data tersimpan atau memproses data dalam batch.
	- Bandwidth Diukur dalam Mbps atau Gbps. Kategori ini sesuai untuk perangkat lunak yang memungkinkan pelanggan untuk menentukan jumlah bandwidth untuk penyediaan.
	- Unit Satuan pengukuran; lihat contoh yang dijelaskan selanjutnya.
- Unit Penggunaan Unit penggunaan khusus produk perangkat lunak sesuai dengan kategori penggunaan yang dipilih. Unit penggunaan ini menjelaskan unit yang akan dikenakan biaya perangkat lunak Anda. Contohnya termasuk:
	- NodesHrs(sesuai dengan kategori Host)
	- UserHrs(sesuai dengan kategori Pengguna)
	- GBStored (sesuai dengan kategori Data)
- Konsumsi Produk perangkat lunak yang diberi harga melalui penggunaan Layanan Pengukuran membebankan biaya untuk konsumsi dalam salah satu dari tiga cara:
	- Diberikan Perangkat lunak ini memungkinkan pelanggan untuk mengkonfigurasi jumlah sumber daya tertentu untuk digunakan (misalnya, jumlah pengguna atau jumlah bandwidth tetap). Setiap jam, pelanggan membayar untuk apa yang telah mereka tetapkan.
	- Bersamaan Perangkat lunak ini memungkinkan sejumlah host yang berbeda atau pengguna untuk terhubung ke perangkat lunak. Setiap jam, pelanggan membayar berdasarkan jumlah host atau pengguna yang mengakses perangkat lunak.
	- Akumulasi Perangkat lunak ini memungkinkan pelanggan untuk menggunakan sejumlah data, baik diproses atau disimpan. Setiap jam, pelanggan membayar jumlah agregat.
- Harga Produk perangkat lunak yang diberi harga melalui penggunaan Layanan Pengukuran harus menentukan harga tunggal atau menentukan hingga 24 dimensi, masing-masing dengan harganya sendiri. Rincian tentang opsi harga meliputi:
	- Dimensi tunggal Ini adalah pilihan harga yang paling mudah. Pelanggan membayar satu harga per unit sumber daya per jam, terlepas dari ukuran atau volume (misalnya, \$0,014 per pengguna per jam, atau \$0,070 per host per jam).
	- Multiple dimensions Opsi harga ini sesuai saat kategori penggunaan yang dipilih bervariasi sepanjang beberapa sumbu. Misalnya, untuk pemantauan host, harga yang berbeda dapat diatur tergantung pada ukuran host. Atau, untuk harga berbasis pengguna, harga yang berbeda dapat ditetapkan berdasarkan tipe pengguna (misalnya, admin, power user, dan read-only user).
- Pengukuran— Semua penggunaan dicatat sebagai acara pengukuran, setiap jam sekali. Perangkat lunak Anda harus dikonfigurasi untuk mengirim dimensi dan jumlah penggunaan yang sesuai ke AWS Marketplace Layanan Pengukuran.
	- Alokasi Opsional, Anda dapat mendistribusikan penggunaan ke alokasi oleh properti yang Anda melacak. Alokasi ini direpresentasikan sebagai tag kepada pembeli. Tag memungkinkan pembeli untuk melihat biaya mereka dibagi menjadi penggunaan dengan tag. Sebagai contoh, jika Anda mengisi oleh pengguna, dan pengguna memiliki properti "Departemen", Anda dapat membuat alokasi penggunaan dengan tag yang memiliki kunci "Departemen", dan satu alokasi per nilai. Pendekatan ini tidak mengubah harga, dimensi, atau total penggunaan yang Anda laporkan. Namun, ini memungkinkan pelanggan Anda untuk melihat biaya mereka berdasarkan kategori yang sesuai dengan produk Anda.

### Harga perangkat lunak Anda

Saat menetapkan harga perangkat lunak Anda dengan AWS Marketplace Layanan Pengukuran, Anda harus terlebih dahulu memutuskan kategori penggunaan dan bagaimana hal itu akan dikonsumsi. Tia mendukung enam skenario harga yang berbeda. Anda harus memilih hanya salah satu dari ini untuk produk Anda:

- Pengguna yang ditetapkan (per jam)
- Pengguna bersamaan (per jam)
- Host yang ditetapkan (per jam)
- Host serentak (per jam)
- Bandwidth yang ditetapkan (per jam)
- Akumulasi data (per jam)

Selanjutnya, Anda harus memutuskan bagaimana harga kategori penggunaan yang dipilih:

- Harga tunggal
- Beberapa dimensi (hingga 24)

[Menambahkan produk Anda ke AWS Marketplacem](#page-178-0)enjelaskan cara memberikan deskripsi dimensi dan harga yang sesuai dengan pelanggan.

#### Contoh: Bandwidth yang ditetapkan dengan harga nonlinear

Bayangkan Anda menawarkan perangkat lunak perangkat jaringan. Anda memilih untuk tagihan dengan bandwidth yang ditetapkan. Untuk kategori penggunaan Anda, pilih Bandwidth. Selain pengisian dengan bandwidth, Anda ingin mengisi harga yang berbeda karena pembeli meningkatkan skala. Anda dapat menentukan beberapa dimensi dalam kategori bandwidth. Anda dapat menentukan harga yang berbeda untuk 25 Mbps, 100 Mbps, dan 1 Gbps.

Contoh: host bersamaan dengan beberapa dimensi

Bayangkan Anda menawarkan perangkat lunak yang memonitor contoh Amazon EC2 lainnya. Anda memilih untuk tagihan dengan jumlah host yang sedang dipantau. Untuk kategori penggunaan Anda, pilih Host. Selain pengisian oleh host, Anda ingin mengisi untuk nilai tambahan untuk memantau host yang lebih besar. Anda dapat menggunakan beberapa dimensi dalam kategori host. Anda dapat menentukan harga yang berbeda untuk mikro, kecil, menengah, besar, x-besar, 2XL, 4XL, dan 8XL

contoh. Perangkat lunak Anda bertanggung jawab untuk memetakan setiap host tertentu ke salah satu dimensi yang Anda tentukan. Perangkat lunak Anda bertanggung jawab untuk mengirimkan rekaman pengukuran terpisah untuk setiap dimensi kategori penggunaan Anda jika berlaku.

#### <span id="page-178-0"></span>Menambahkan produk Anda ke AWS Marketplace

Untuk memanfaatkan Layanan Pengukuran, Anda harus membuat produk baru AWS Marketplace untuk dicantumkan. Jika produk Anda sudah ada di AWS Marketplace, Anda harus memutuskan apakah produk AWS Marketplace Metering Service baru akan tersedia selain produk Anda saat ini, atau apakah produk tersebut akan menggantikan produk Anda saat ini sebagai satu-satunya versi yang tersedia untuk pengguna baru. Jika Anda memilih pengganti, produk yang ada akan dihapus dari AWS Marketplace sehingga tidak lagi tersedia untuk pembeli baru. Pelanggan yang sudah ada akan terus memiliki akses ke produk lama mereka dan contoh, tetapi mereka dapat bermigrasi ke produk baru pada kenyamanan mereka. Produk baru harus menggunakan meteran untuk AWS Marketplace Layanan Pengukuran, seperti yang dijelaskan dala[mMemodifikasi perangkat lunak Anda](#page-180-0) [untuk menggunakan Layanan Pengukuran](#page-180-0).

Setelah Anda memiliki AMI Anda, ikuti proses standar untuk berbagi dan memindai AMI Anda menggunakan alat swalayan. Selain menggunakan templat yang tersedia di portal manajemen, isi formulir beban produk dan unggah untuk memulai proses konsumsi.

Gunakan definisi berikut untuk melengkapi bidang Formulir Pemuatan Produk untuk AWS Marketplace Metering Service. Pada Formulir Beban Produk, bidang ini diberi label sebagai Harga Konsumsi Fleksibel (FCP) untuk membedakannya dari produk dengan harga per jam dan bulanan.

- Judul Jika Anda sudah memiliki produk AWS Marketplace dan Anda menambahkan produk yang sama dengan AWS Marketplace Metering Service, sertakan kategori dan dimensi FCP dalam tanda kurung untuk membedakannya (misalnya, "JUDUL PRODUK (Data)").
- Model Harga —Dari daftar dropdown, pilih Usage.
- Kategori FCP Kategori di mana pelanggan dikenakan biaya untuk produk berbayar dengan komponen harga Penggunaan. Dari daftar pilihan menurun, pilihPengguna,host,Data, atauBandwidth.
- Unit FCP Unit pengukuran di mana pelanggan dikenakan biaya untuk produk berbayar dengan komponen harga Penggunaan. Pilihan akan muncul dalam daftar dropdown berdasarkan kategori FCP yang Anda pilih. Tabel berikut menjelaskan unit yang valid untuk setiap kategori.

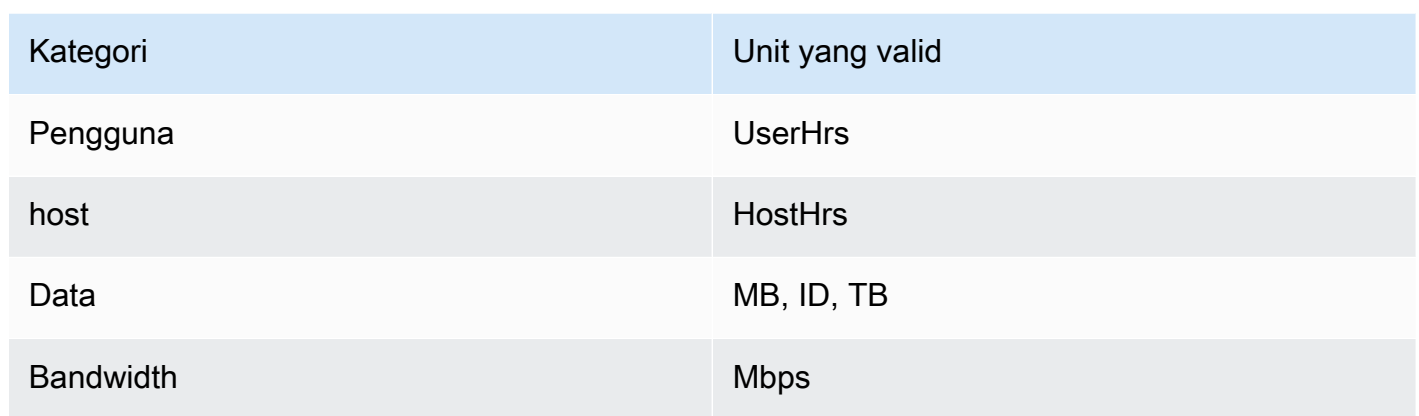

- Nama Dimensi FCP Nama yang digunakan saat mengirim catatan pengukuran dengan memanggil operasi. MeterUsage Itu terlihat dalam laporan penagihan. Namun, karena tidak menghadap ke luar, namanya tidak perlu ramah pengguna. Nama tidak boleh lebih dari 15 karakter dan hanya dapat menyertakan karakter alfanumerik dan garis bawah. Setelah Anda menetapkan nama dan membuat produk publik, Anda tidak dapat mengubahnya. Mengubah nama membutuhkan AMI baru.
- Deskripsi Dimensi FCP Pernyataan yang menghadap pelanggan yang menjelaskan dimensi produk. Deskripsi (bisa tidak lebih dari 70 karakter dan harus user-friendly. Contoh deskripsi meliputi: Administrator per jam dan bandwidth Per Mbps disediakan. Setelah produk diterbitkan, Anda tidak dapat mengubah deskripsi ini.
- Tingkat FCP Biaya perangkat lunak per unit untuk produk ini. Bidang ini mendukung tiga tempat desimal.

### G Catatan:

- Anda tidak perlu mengisi kolom harga per jam dan tahunan.
- Uji coba gratis dan harga tahunan tidak kompatibel.
- Produk yang menggunakan beberapa AMI serta fitur Cluster dan AWS Resources tidak dapat menggunakan AWS Marketplace Metering Service.
- Harga, jenis instans, atau Wilayah AWS perubahan akan mengikuti proses yang sama seperti AWS Marketplace produk lainnya.
- Produk dengan AWS Marketplace Metering Service tidak dapat dikonversi ke model harga lain seperti per jam, bulanan, atau Bring Your Own License (BYOL).
- AWS Marketplace merekomendasikan untuk menambahkan informasi kebijakan IAM dalam instruksi atau dokumen penggunaan Anda.
- Anda dapat menyertakan hingga 24 dimensi FCP secara total. Setelah dibuat dan dipublikasikan, Anda tidak dapat mengubah dimensi yang ada, tetapi Anda dapat menambahkan dimensi baru (hingga batas 24).

Jika Anda memiliki pertanyaan, hubung[iAWS Marketplace Operasi PenjualT](https://aws.amazon.com/marketplace/management/contact-us/)im.

## Memodifikasi perangkat lunak Anda untuk menggunakan Layanan Pengukuran

Anda perlu memodifikasi perangkat lunak Anda untuk merekam penggunaan pelanggan, mengirim laporan penggunaan per jam ke Layanan Pengukuran, dan menangani mode kegagalan baru. Perangkat lunak ini beroperasi secara independen dari harga, tetapi perangkat lunak perlu mengetahui tentang kategori penggunaan, bagaimana penggunaannya, dan dimensi apa pun.

#### Mengukur konsumsi

Perangkat lunak Anda harus menentukan berapa banyak kategori penggunaan yang dipilih dan dimensi mana yang telah dikonsumsi pelanggan. Nilai ini akan dikirim, sekali setiap jam, ke Layanan Pengukuran. Dalam semua kasus, diasumsikan bahwa perangkat lunak Anda memiliki kemampuan untuk mengukur, mencatat, dan membaca konsumsi sumber daya untuk tujuan mengirimkannya setiap jam ke Layanan Pengukuran.

Untuk konsumsi yang ditetapkan, ini biasanya akan dibaca dari konfigurasi perangkat lunak sebagai nilai sampel, tetapi mungkin juga nilai dikonfigurasi maksimum, direkam setiap jam. Untuk konsumsi bersamaan, ini mungkin berupa sampel periodik atau nilai maksimum yang tercatat setiap jam. Untuk akumulasi konsumsi, ini akan menjadi nilai yang terakumulasi setiap jamnya.

Untuk penetapan harga pada beberapa dimensi, beberapa nilai harus diukur dan dikirim ke Layanan Pengukuran, satu per dimensi. Hal ini memerlukan perangkat lunak Anda untuk diprogram atau dikonfigurasi dengan rangkaian dimensi yang diketahui saat Anda memberikan AMI. Kumpulan dimensi tidak dapat berubah setelah produk dibuat.

Untuk setiap skenario harga, tabel berikut menjelaskan cara yang disarankan untuk mengukur konsumsi setiap jam.

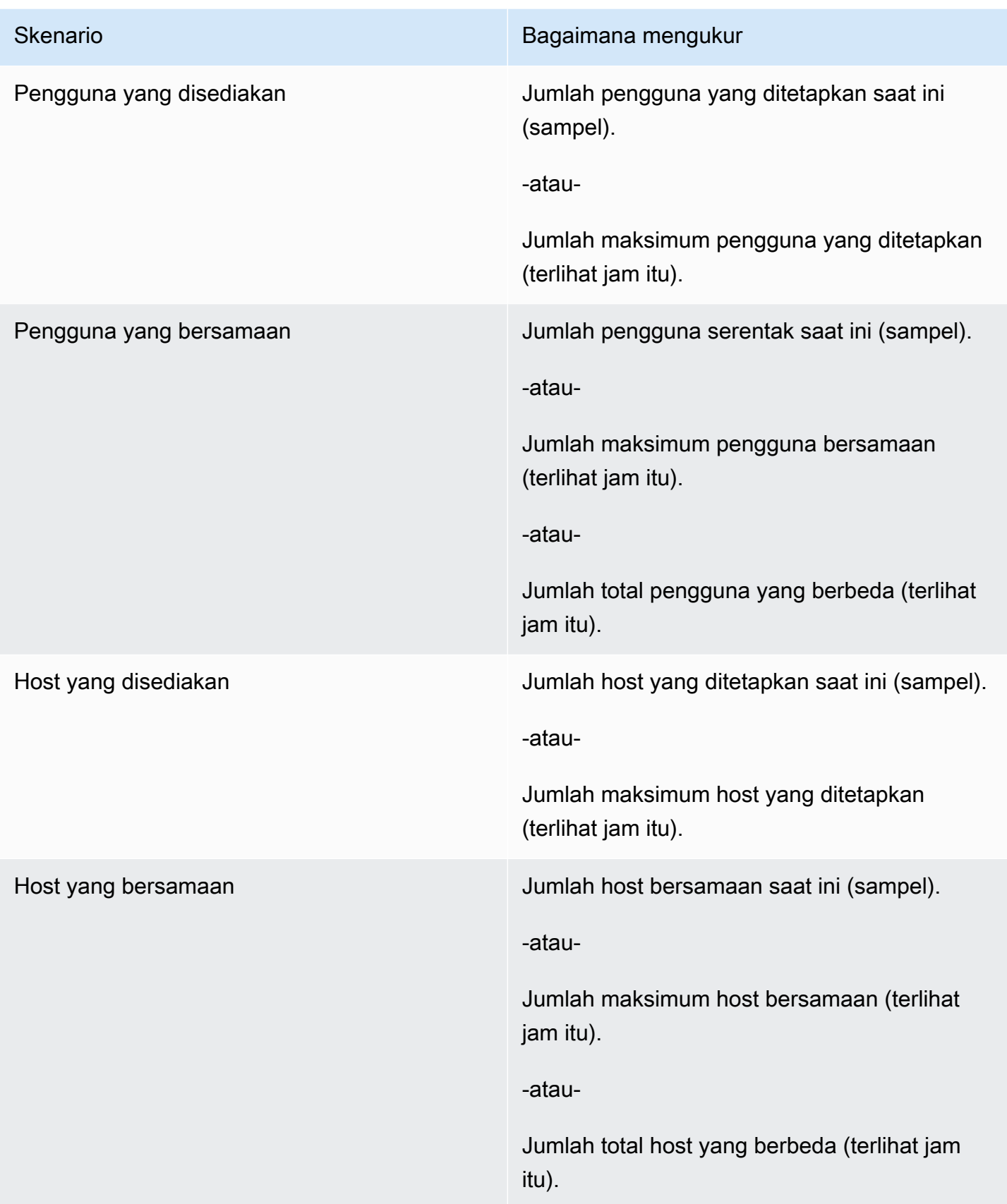

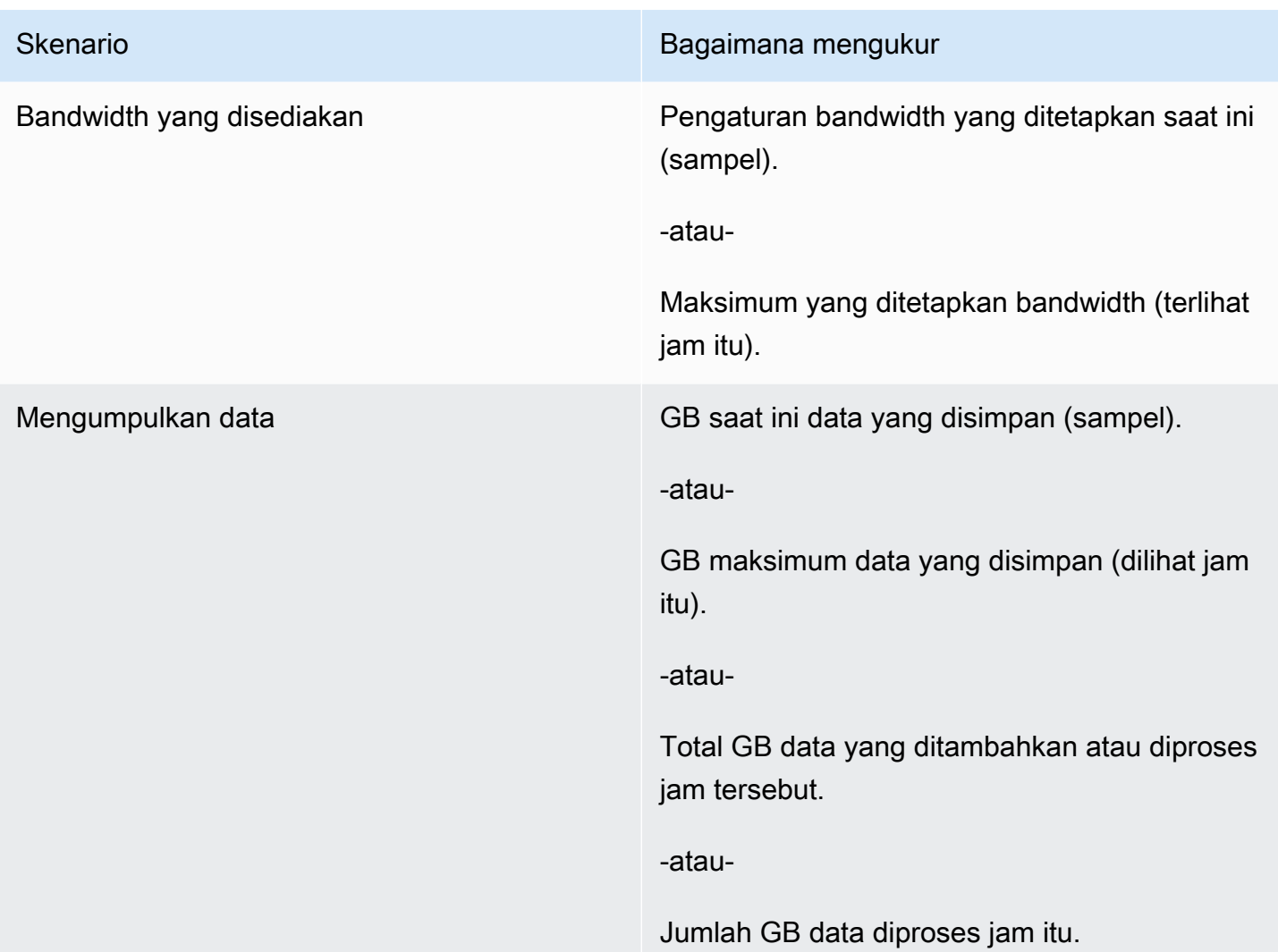

## Penandaan terukur vendor (Opsional)

Penandaan meteran vendor membantu Vendor Perangkat Lunak Independen (ISV) memberi pembeli wawasan yang lebih terperinci tentang penggunaan perangkat lunak mereka dan dapat membantu mereka melakukan alokasi biaya.

Untuk menandai penggunaan perangkat lunak pembeli, Anda perlu menentukan bagaimana biaya dialokasikan. Pertama tanyakan kepada pembeli Anda apa yang ingin mereka lihat dalam alokasi biaya mereka. Kemudian Anda dapat membagi penggunaan di seluruh properti yang Anda lacak untuk akun pembeli. Contoh properti termasukAccount ID,, Business UnitCost Centers, dan metadata relevan lainnya untuk produk Anda. Properti ini diekspos ke pembeli sebagai tag. Menggunakan tag, pembeli dapat melihat biaya mereka dibagi menjadi penggunaan berdasarkan nilai tag di Konsol AWS Penagihan mereka (<https://console.aws.amazon.com/billing/>). Penandaan

yang diukur vendor tidak mengubah harga, dimensi, atau total penggunaan yang Anda laporkan. Hal ini memungkinkan pelanggan Anda untuk melihat biaya mereka berdasarkan kategori yang sesuai dengan produk Anda.

Dalam kasus penggunaan umum, pembeli berlangganan produk Anda dengan satu Akun AWS. Pembeli juga memiliki banyak pengguna yang terkait dengan langganan produk yang sama. Anda dapat membuat alokasi penggunaan dengan tag yang memiliki kunciAccount ID, dan kemudian mengalokasikan penggunaan untuk setiap pengguna. Dalam hal ini, pembeli dapat mengaktifkan Account ID tag di konsol Billing and Cost Management mereka dan menganalisis penggunaan pengguna individu.

## Pengalaman penjual

Penjual dapat menggabungkan catatan pengukuran untuk sumber daya dengan kumpulan tag yang sama alih-alih menggabungkan penggunaan untuk semua sumber daya. Misalnya, penjual dapat membuat catatan pengukuran yang mencakup ember yang berbeda dari. UsageAllocations Setiap bucket mewakili UsageQuantity satu set tag, seperti AccountId danBusinessUnit.

Dalam diagram berikut, Resource 1 memiliki satu set AccountId dan BusinessUnit tag yang unik, dan muncul di Rekaman Pengukuran sebagai entri tunggal.

Resource 2 dan Resource 3 keduanya memiliki AccountId tag yang sama2222,, dan BusinessUnit tag yang sama,Operations. Akibatnya, mereka digabungkan menjadi satu UsageAllocations entri dalam Rekaman Pengukuran.

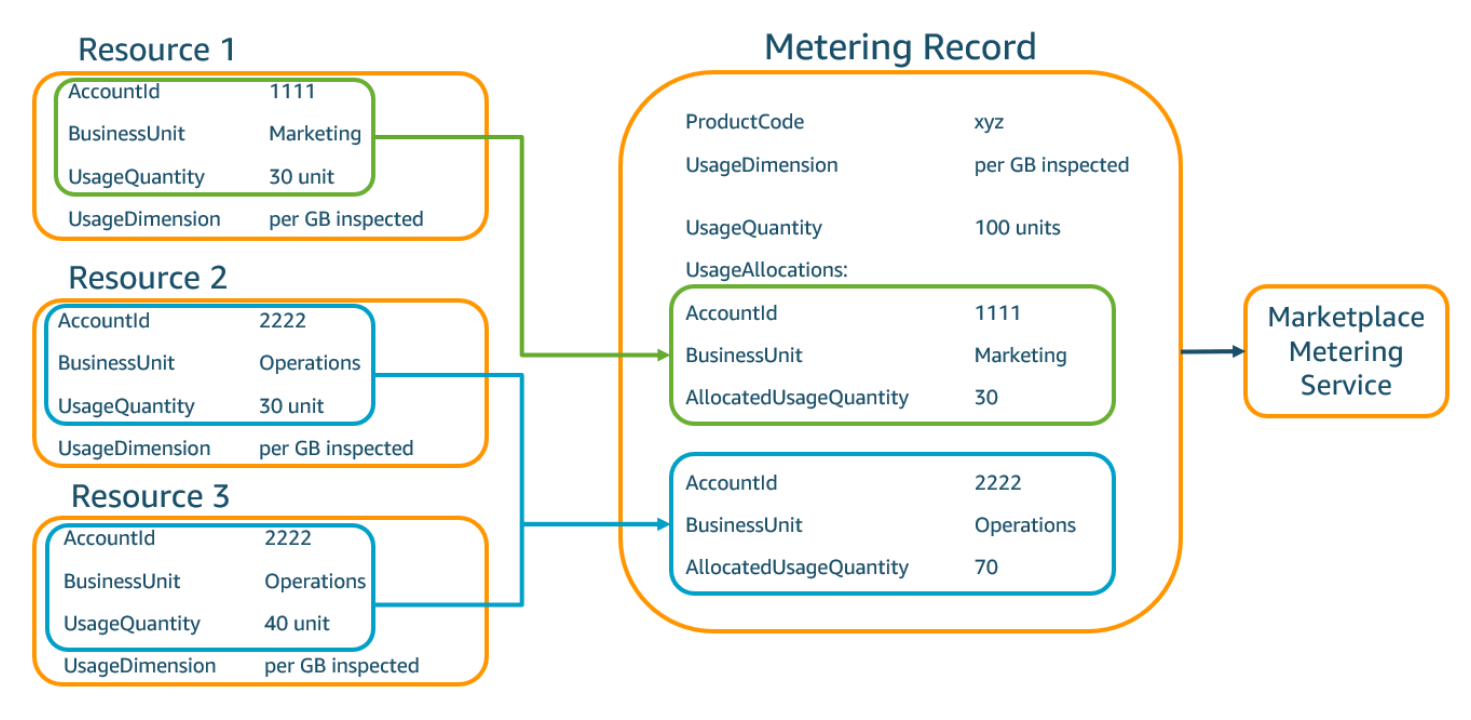

Penjual juga dapat menggabungkan sumber daya tanpa tag menjadi satu UsageAllocation dengan jumlah penggunaan yang dialokasikan dan mengirimkannya sebagai salah satu entri di. UsageAllocations

#### Batasan meliputi:

- Jumlah tag  $-5$
- Ukuran UsageAllocations (kardinalitas) 2.500

#### Validasi meliputi:

- Karakter diperbolehkan untuk kunci tag dan nilai A-za-z0-9+ -= .  $\therefore$  / @
- Tag maksimum di seluruh UsageAllocation daftar 5
- Dua tidak UsageAllocations dapat memiliki tag yang sama (yaitu, kombinasi yang sama dari kunci tag dan nilai). Jika itu masalahnya, mereka harus menggunakan hal yang samaUsageAllocation.
- Jumlah AllocatedUsageQuantity dari UsageAllocation harus sama denganUsageQuantity, yang merupakan penggunaan agregat.

#### Pengalaman pembeli

Tabel berikut menunjukkan contoh pengalaman pembeli setelah pembeli mengaktifkan tag AccountId dan BusinessUnit vendor.

Dalam contoh ini, pembeli dapat melihat penggunaan yang dialokasikan dalam Laporan Penggunaan Biaya mereka. Tag yang diukur vendor menggunakan awalan. "aws:marketplace:isv" Pembeli dapat mengaktifkannya di Billing and Cost Management, di bawah Tag Alokasi Biaya AWS, tag alokasi biaya yang dihasilkan.

Baris pertama dan terakhir dari Laporan Penggunaan Biaya relevan dengan apa yang dikirim Penjual ke Layanan Pengukuran (seperti yang ditunjukkan dalam [Pengalaman penjual](#page-294-0) contoh).

#### Laporan Penggunaan Biaya (Sederhana)

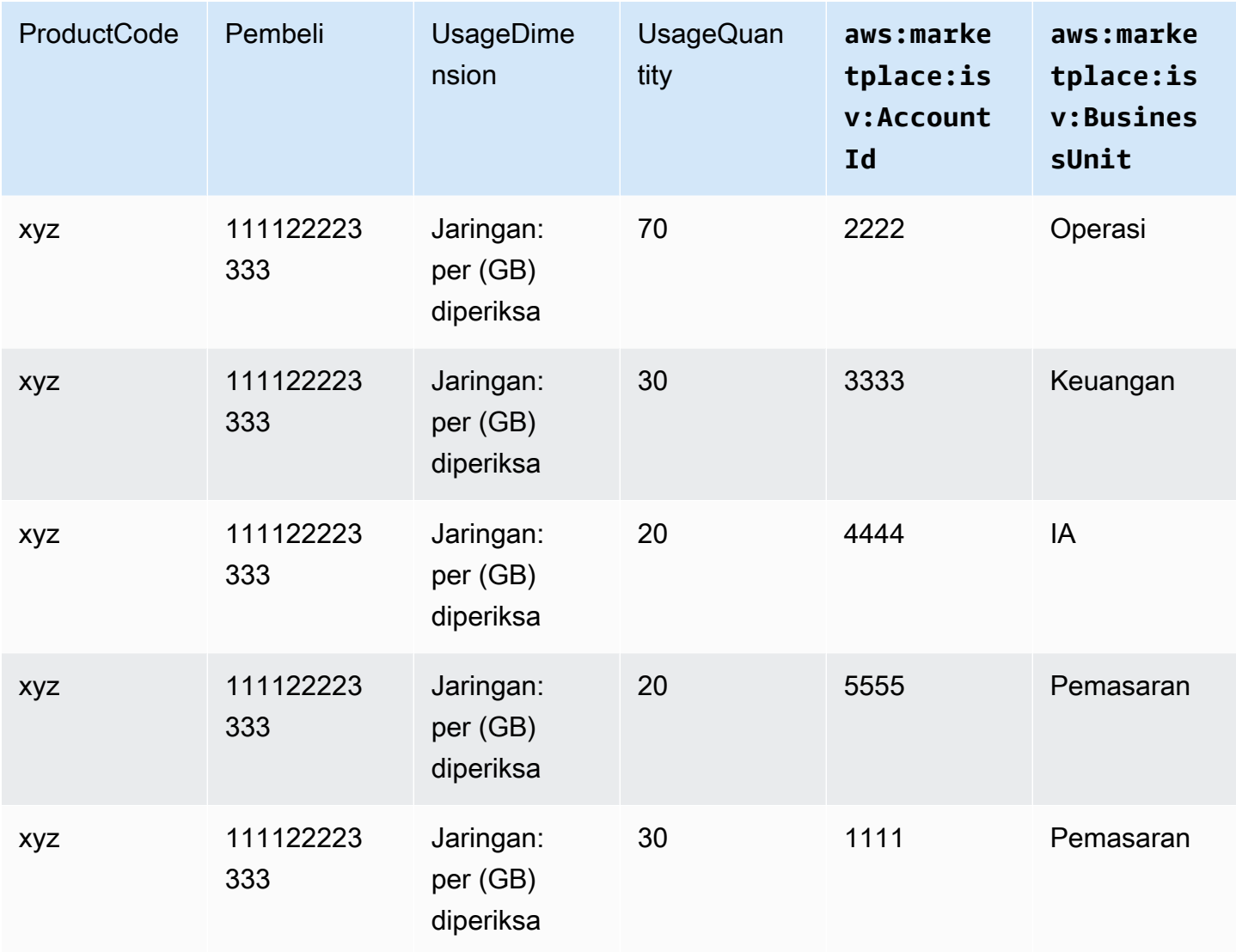

Untuk contoh kode, lihat MeterUsage[dengan penandaan alokasi penggunaan \(Opsional\)](#page-193-0)

## Harga kontrak untuk produk AMI

Harga kontrak untuk produk berbasis Amazon Machine Image (AMI) berarti bahwa pembeli membayar biaya di muka untuk satu produk AMI atau AMI tunggal dengan AWS CloudFormation tumpukan. Untuk produk berbasis AMI dengan harga kontrak, AWS Marketplace menagih pelanggan Anda di muka atau dengan jadwal pembayaran yang Anda tentukan, berdasarkan kontrak antara Anda dan pelanggan Anda. Setelah itu, mereka berhak menggunakan sumber daya tersebut.

Untuk menetapkan harga Anda, pilih satu atau lebih durasi kontrak yang Anda tawarkan kepada pelanggan. Anda dapat memasukkan harga yang berbeda untuk setiap durasi kontrak. Pilihan Anda adalah durasi 1 bulan, 12 bulan, 24 bulan, dan 36 bulan. Untuk penawaran pribadi, Anda dapat menentukan durasi khusus dalam beberapa bulan (hingga 60 bulan).

Pilih kategori yang paling menggambarkan harga produk Anda. Kategori harga muncul untuk pelanggan di situs AWS Marketplace web. Anda dapat memilih dari Bandwidth (GB/s, MB/s), Data (GB, MB, TB), Host, Requests, Tiers, atau Users. Jika tidak ada kategori standar yang sesuai dengan kebutuhan Anda, Anda dapat memilih kategori Unit yang lebih umum.

Penawaran ini memungkinkan hingga 24 dimensi untuk ditambahkan ke dalamnya. Setiap dimensi membutuhkan data berikut:

- Kategori Kontrak Untuk produk kontrak tanpa harga berbasis konsumsi, Anda dapat memilih kategori yang paling mirip dengan kategori dimensi dalam kontrak atau memilih Unit jika tidak ada nilai yang menyerupai unit untuk dimensi dalam kontrak
- Unit Kontrak Pilih salah satu nilai yang tersedia untuk unit yang sangat cocok dengan dimensi Anda berdasarkan Kategori yang dipilih.
- Dimensi Kontrak Memungkinkan Beberapa Pembelian Bidang ini digunakan untuk menunjukkan apakah penawaran adalah penawaran harga berjenjang atau penawaran yang tidak berjenjang:

Penawaran berjenjang — Memungkinkan pembeli untuk berlangganan hanya salah satu dimensi yang tersedia dalam penawaran. Dimensi dalam penawaran berjenjang tidak memiliki konsep kuantitas. Menandatangani kontrak dengan dimensi tertentu pada dasarnya menunjukkan bahwa pembeli telah memilih fitur spesifik yang ditunjukkan oleh dimensi itu.

Penawaran tidak berjenjang — Memungkinkan pelanggan untuk mendapatkan lebih dari satu dimensi sebagai bagian dari kontrak dan memungkinkan mereka untuk mendapatkan beberapa unit dari setiap dimensi tersebut.

Menetapkan nilai true untuk bidang ini menunjukkan bahwa penawaran tersebut adalah penawaran yang tidak berjenjang. Menetapkan nilai false untuk bidang ini menunjukkan bahwa penawaran tersebut adalah penawaran berjenjang.

Saat menggunakan Product Load Form (PLF) untuk membuat kontrak untuk produk AMI Anda, Anda harus menentukan bidang berikut untuk dimensi harga Anda:

• Contracts DimensionX API Name — Nama yang akan muncul dalam lisensi yang dihasilkan di akun pembeli. AWS License Manager Nama ini juga digunakan sebagai nilai untuk Name in Entitlement dalam panggilan Checkoutlicense API.

- Contracts DimensionX Display Name Nama dimensi yang menghadap pelanggan yang akan ditampilkan pada detail produk dan halaman pengadaan situs web. AWS Marketplace Buat nama yang ramah pengguna. Panjang maksimum nama adalah 24 karakter. Setelah daftar bersifat publik, nilai tidak Name dapat diubah.
- Deskripsi DimensionX Kontrak Deskripsi dimensi yang dihadapi pelanggan yang memberikan informasi tambahan tentang dimensi produk, seperti kemampuan yang disediakan dimensi tertentu. Panjang maksimum untuk deskripsi adalah 70 karakter.
- Contracts DimensionX Quantity Ini digunakan untuk menghitung prorasi dalam kasus amandemen perjanjian terhadap suatu produk. Nilai bidang ini harus diatur ke 1 untuk semua penawaran kontrak. Seharusnya tidak diedit.
- Kontrak DimensionX Tarif 1 Bulan Tarif kontrak yang akan dikenakan untuk satu bulan hak terhadap dimensi ini. Untuk penawaran non-tier, tarif ini dibebankan untuk setiap unit dimensi yang diperoleh. Bidang ini mendukung tiga angka desimal.
- Kontrak DimensionX 12-Bulan Tarif Tarif kontrak yang akan dibebankan selama 12 bulan hak terhadap dimensi tersebut. Untuk penawaran non-tier, tarif ini dibebankan untuk setiap unit dimensi yang diperoleh. Bidang ini mendukung tiga angka desimal.
- Kontrak DimensionX Tarif 24 Bulan Tarif kontrak yang akan dibebankan selama 24 bulan hak terhadap dimensi tersebut. Untuk penawaran non-tier, tarif ini dibebankan untuk setiap unit dimensi yang diperoleh. Bidang ini mendukung tiga angka desimal.
- Kontrak DimensionX 36-Month Rate Tarif kontrak yang akan dibebankan selama 36 bulan hak terhadap dimensi tersebut. Untuk penawaran non-tier, tarif ini dibebankan untuk setiap unit dimensi yang diperoleh. Bidang ini mendukung tiga angka desimal.

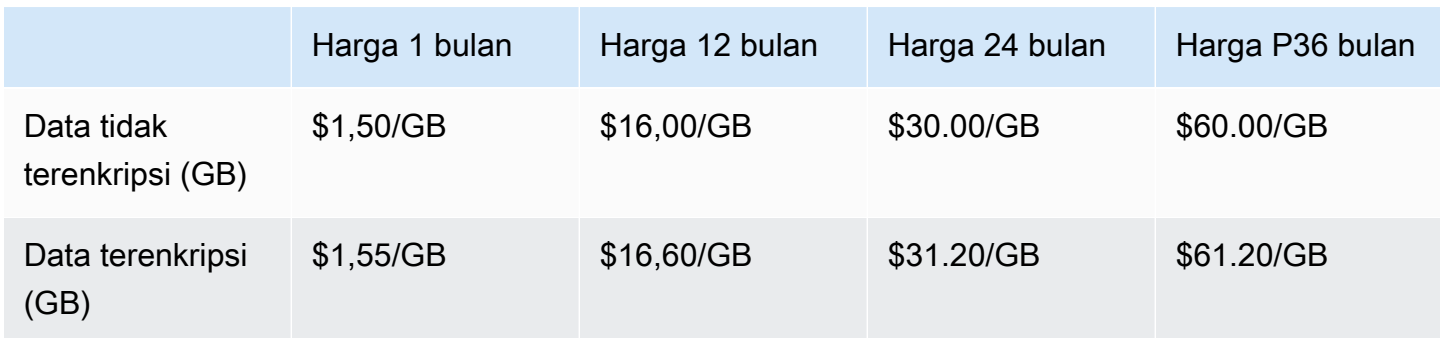

Contoh: Aplikasi penyimpanan data

#### Contoh: Produk pemantauan log

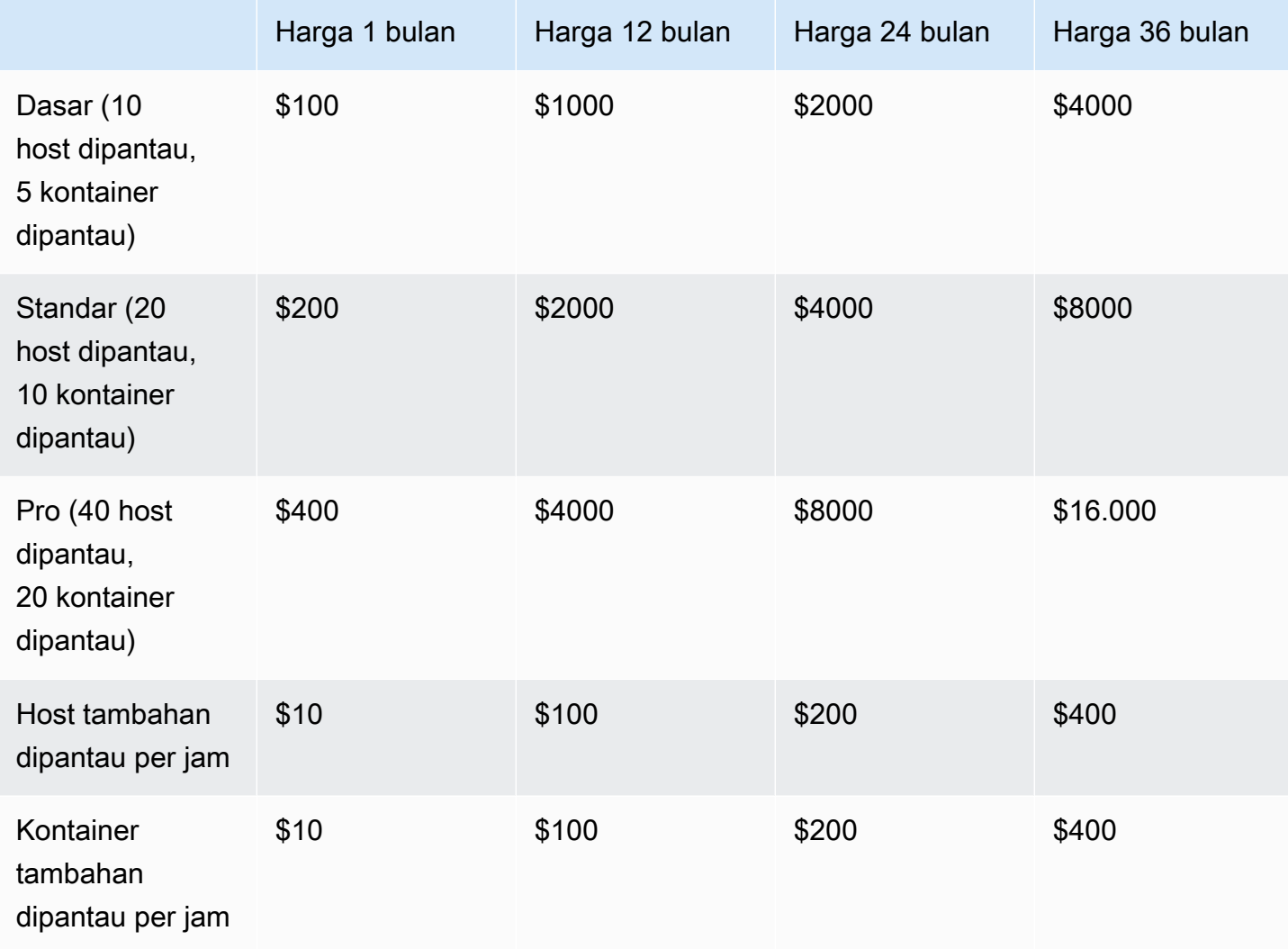

### **a** Note

Harga bisa untuk jangka waktu berikut: 1 bulan, 12 bulan, 24 bulan, atau 36 bulan. Anda dapat memilih untuk menawarkan satu atau lebih opsi ini untuk produk Anda. Durasi harus sama di setiap dimensi.

#### Example

Misalnya, dalam kasus di mana Anda memiliki ReadOnlyUsers dan AdminUsers dimensi, jika Anda menawarkan harga tahunan untuk ReadOnlyUsers, Anda harus menawarkan harga tahunan juga. AdminUsers

## Perpanjangan otomatis

Ketika pelanggan membeli produk Anda melalui AWS Marketplace menggunakan kontrak AMI, mereka dapat setuju untuk memperbarui ketentuan kontrak secara otomatis. Pelanggan terus membayar hak setiap bulan atau selama 1, 2, atau 3 tahun.

Pelanggan dapat mengubah pengaturan perpanjangan mereka kapan saja. Untuk informasi selengkapnya, lihat [Memodifikasi kontrak yang ada](https://docs.aws.amazon.com/marketplace/latest/buyerguide/buyer-ami-contracts.html#modify-existing-contract) di Panduan AWS Marketplace Pembeli.

# Integrasi penagihan, pengukuran, dan lisensi produk AMI

Topik berikut memberikan informasi tentang penagihan, pengukuran, dan integrasi lisensi untuk produk berbasis AMI.

Topik

- [Pengukuran khusus untuk produk AMI dengan AWS Marketplace Metering Service](#page-189-0)
- [Harga kontrak untuk produk AMI dengan AWS License Manager](#page-195-0)

# <span id="page-189-0"></span>Pengukuran khusus untuk produk AMI dengan AWS Marketplace Metering **Service**

AWS Marketplace Metering Service adalah fitur penetapan harga dan pengukuran yang dapat digunakan penjual untuk secara langsung mengenakan biaya untuk perangkat lunak mereka berdasarkan kategori penggunaan. Ada lima kategori penggunaan: pengguna, data, bandwidth, host, atau unit. Anda dapat menggunakan Layanan Pengukuran dengan produk berbasis Amazon Machine Image (AMI), berbasis kontainer, dan perangkat lunak sebagai layanan (SaaS). Untuk informasi selengkapnya, lihat[AWS Marketplace Layanan Pengukuran API Referensi](https://docs.aws.amazon.com/marketplacemetering/latest/APIReference/Welcome.html).

Semua perangkat lunak berbasis AMI yang menggunakan Layanan Metering harus memenuhi persyaratan berikut:

- Perangkat lunak Anda harus diluncurkan dari AWS Marketplace melalui Amazon Machine Image (AMI).
- Jika Anda memiliki produk yang sudah ada AWS Marketplace, Anda harus mengirimkan AMI baru dan membuat produk baru untuk mengaktifkan fitur ini.
- Semua perangkat lunak harus disediakan dengan peran AWS Identity and Access Management (IAM). Pelanggan akhir harus menambahkan IAM role ke instans Amazon Elastic Compute Cloud

(Amazon EC2) pengguna menetapkan dengan perangkat lunak. Penggunaan peran IAM bersifat opsional saat Anda menggunakan perangkat lunak. AWS Marketplace Ini diperlukan saat Anda menerapkan perangkat lunak AWS Marketplace Metering Service.

• Perangkat lunak Anda harus dapat menentukan konsumsi dalam beberapa cara.

Produk yang menggunakan Layanan Pengukuran harus membebankan biaya kepada pelanggan berdasarkan kategori penggunaan tunggal, tetapi Anda dapat menentukan hingga 24 dimensi dari satu kategori. Tergantung pada kategori, perangkat lunak dapat harga oleh sumber daya yang ditetapkan, sumber daya bersamaan, atau akumulasi konsumsi sumber daya. Semua biaya masih ditanggung per jam oleh pelanggan. Semua penggunaan dihitung dan ditagih setiap bulan menggunakan mekanisme yang sama dengan AWS Marketplace perangkat lunak yang ada.

AWS Marketplace Layanan Pengukuran memungkinkan beberapa skenario baru. Misalnya, jika monitor perangkat lunak Anda host, Anda dapat mengisi daya untuk setiap host dipantau. Anda dapat memiliki harga yang berbeda berdasarkan ukuran host, dan biaya untuk jumlah host bersamaan dipantau setiap jam. Demikian pula, jika perangkat lunak Anda memungkinkan banyak pengguna di seluruh organisasi untuk masuk, Anda dapat mengisi daya dengan jumlah pengguna. Setiap jam, pelanggan dikenakan biaya untuk jumlah total pengguna yang ditetapkan.

### Hubungi AWS Marketplace Layanan Pengukuran

Perangkat lunak Anda harus menghubungi Layanan Pengukuran per jam dan mencatat nilai konsumsi untuk jam tersebut.

Ketika perangkat lunak Anda dimulai, itu harus merekam minute-of-the-hour di mana ia dimulai. Ini disebut sebagai menit awal. Setiap jam pada menit awal, perangkat lunak Anda harus menentukan nilai konsumsi untuk jam itu dan menghubungi Layanan Pengukuran. Untuk informasi tentang cara mendapatkan nilai ini, lihat [Memodifikasi perangkat lunak Anda untuk menggunakan Layanan](https://docs.aws.amazon.com/marketplace/latest/userguide/custom-metering-pricing-ami-products.html#modifying-your-software-to-use-the-metering-service)  [Pengukuran.](https://docs.aws.amazon.com/marketplace/latest/userguide/custom-metering-pricing-ami-products.html#modifying-your-software-to-use-the-metering-service)

Untuk bangun setiap jam di menit awal, perangkat lunak Anda harus menggunakan salah satu pendekatan berikut:

- Sebuah thread dalam perangkat lunak Anda.
- Proses daemon yang dimulai dengan instans atau perangkat lunak.
- Pekerjaan cron yang dikonfigurasi selama aplikasi startup.

#### **a** Note

Perangkat lunak Anda harus memanggil AWS Marketplace Layanan Pengukuran menggunakan IAM role dikonfigurasi pada contoh pelanggan dan menentukan dimensi konsumsi dan jumlah.

Perangkat lunak Anda dapat menggunakan AWS SDK untuk memanggil AWS Marketplace Metering Service, mirip dengan contoh implementasi berikut:

- 1. Gunakan profil contoh untuk membuat klien layanan. Ini memerlukan peran yang dikonfigurasi untuk instans EC2. Kredensial peran disegarkan oleh SDK secara otomatis.
- 2. Setiap jam, baca konfigurasi perangkat lunak Anda dan negara untuk menentukan nilai konsumsi untuk jam tersebut. Ini mungkin termasuk mengumpulkan a value-per-dimension.
- 3. PanggilmeterUsagemetode pada klien SDK dengan parameter berikut (panggilan tambahan untuk setiap dimensi yang memiliki penggunaan):
	- timestamp— Stempel waktu jam yang direkam (dalam UTC).
	- productCode— Kode produk yang ditetapkan untuk perangkat lunak.
	- dimension— Dimensi (atau dimensi) yang ditetapkan untuk perangkat lunak.
	- quantity— Nilai konsumsi untuk satu jam.
	- allocations— (Opsional) Anda dapat memberikan alokasi untuk penggunaan di seluruh properti yang Anda lacak. Alokasi ini harus menambahkan hingga total konsumsi dalam catatan. Bagi pembeli, ini ditampilkan sebagai tag alokasi biaya potensial di alat penagihan mereka (seperti AWS Billing and Cost Management konsol). Pembeli harus mengaktifkan tag di akun mereka untuk melacak biaya mereka menggunakan tag ini.

Selain itu, perangkat lunak Anda harus menghubungi endpoint AWS Marketplace Layanan Pengukuran di wilayah. Produk Anda harus memiliki pengaturan titik akhir Regional yang benar, sehingga us-east-1 mengirimkan catatan ke us-east-1 titik akhir, dan us-west-2 mengirimkan catatan ke titik akhir. us-west-2 Melakukan panggilan di wilayah memberi pembeli pengalaman yang lebih stabil dan mencegah situasi di mana ketersediaan Wilayah yang tidak terkait dapat memengaruhi perangkat lunak yang berjalan di Wilayah lain.

Saat Anda mengirim catatan pengukuran ke layanan, Anda harus terhubung ke AWS Marketplace Layanan Pengukuran di Wilayah Anda. Gunakan metode getCurrentRegion() helper untuk

menentukan Region di mana instans EC2 berjalan, dan kemudian meneruskan informasi Region ini ke konstruktor. MeteringServiceClient Jika Anda tidak menentukan Wilayah AWS dalam konstruktor SDK, us-east-1 Region default akan digunakan. Jika aplikasi Anda mencoba untuk membuat Cross-region panggilan ke layanan, panggilan ditolak. Untuk informasi selengkapnya, lihat [Menentukan Wilayah Saat Ini Aplikasi](https://java.awsblog.com/post/Tx3GBOIEN1JJMQ5/Determining-an-Application-s-Current-Region) dan [getCurrentRegion\(\).](https://docs.aws.amazon.com/AWSJavaSDK/latest/javadoc/com/amazonaws/regions/Regions.html#getCurrentRegion())

## Penanganan kegagalan

Produk Anda harus mengirimkan catatan pengukuran ke layanan, titik akhir internet publik, sehingga penggunaan dapat diambil dan ditagih. Karena mungkin bagi pelanggan untuk memodifikasi pengaturan jaringan dengan cara yang mencegah catatan pengukuran Anda dikirim, produk Anda harus memperhitungkannya dengan memilih mode kegagalan.

### **a** Note

Beberapa kegagalan pengukuran mungkin merupakan masalah sementara dalam menghubungkan ke. AWS Marketplace Metering Service AWS Marketplace sangat merekomendasikan untuk menerapkan percobaan ulang hingga 30 menit, dengan mundur eksponensial, untuk menghindari pemadaman jangka pendek atau masalah jaringan.

Biasanya, perangkat lunak dapat gagal terbuka (memberikan pesan peringatan tetapi mempertahankan fungsionalitas penuh) atau gagal ditutup (menonaktifkan semua fungsi dalam aplikasi sampai sambungan telah dibuat kembali). Anda dapat memilih untuk gagal membuka, menutup, atau sesuatu yang spesifik untuk aplikasi Anda. Kami sangat menyarankan agar Anda menahan diri dari gagal ditutup setelah kurang dari dua jam pengukuran kegagalan.

Sebagai contoh gagal sebagian terbuka, Anda dapat terus mengizinkan akses ke perangkat lunak tetapi tidak memungkinkan pembeli untuk memodifikasi pengaturan perangkat lunak. Atau, pembeli masih dapat mengakses perangkat lunak tetapi tidak akan dapat membuat pengguna tambahan. Perangkat lunak Anda bertanggung jawab untuk menentukan dan menegakkan mode kegagalan ini. Mode kegagalan perangkat lunak Anda harus disertakan saat AMI Anda dikirimkan, dan tidak dapat diubah nanti.

## Batasan

Ingatlah keterbatasan ini saat merancang dan mengirimkan perangkat lunak berkemampuan Layanan Pengukuran-enabled Anda:

- Persyaratan peran dan gateway internet IAM untuk pelanggan Anda— Pelanggan Anda harus memiliki gateway internet dan harus meluncurkan perangkat lunak Anda dengan IAM role dengan izin tertentu. Untuk informasi selengkapnya, lihat [AWS Marketplace izin API pengukuran dan hak.](#page-756-0) Perangkat lunak Anda tidak dapat terhubung ke Layanan Pengukuran jika kedua kondisi ini tidak terpenuhi.
- Ketidakmampuan untuk menambahkan kategori penggunaan baru atau mengubah ke produk Layanan Pengukuran yang ada — Ketika pelanggan berlangganan produk perangkat lunak Anda, mereka menyetujui syarat dan ketentuan. MengubahKategori penggunaandalam produk dengan Layanan Pengukuran memerlukan produk baru dan langganan baru.
- Ketidakmampuan untuk mengubah dimensi ke produk Layanan Pengukuran yang ada Ketika pelanggan berlangganan produk perangkat lunak Anda, mereka menyetujui syarat dan ketentuan. Mengubah dimensi dalam produk dengan Layanan Pengukuran memerlukan produk baru dan langganan baru. Andadapatmenambahkan dimensi baru untuk produk yang ada, hingga batas 24.
- Kurangnya uji coba gratis dan langganan tahunan Produk Metering Service tidak mendukung uji coba gratis dan langganan tahunan saat diluncurkan.
- Pertimbangan penggunaan multi-instans atau berbasis cluster— Beberapa perangkat lunak digunakan sebagai bagian dari deployment multi-instance. Saat Anda merancang perangkat lunak Anda, pertimbangkan bagaimana dan di mana konsumsi diukur dan di mana catatan pengukuran dipancarkan.

## Contoh kode

Contoh kode berikut disediakan untuk membantu Anda mengintegrasikan produk AMI Anda dengan AWS Marketplace API yang diperlukan untuk menerbitkan dan memelihara produk Anda.

<span id="page-193-0"></span>**MeterUsage**dengan penandaan alokasi penggunaan (Opsional)

Contoh kode berikut relevan untuk produk AMI dengan model harga konsumsi. Contoh Python mengirimkan catatan pengukuran dengan tag alokasi penggunaan yang sesuai untuk membebankan biaya AWS Marketplace kepada pelanggan Anda. pay-as-you-go

# NOTE: Your application will need to aggregate usage for the # customer for the hour and set the quantity as seen below. # AWS Marketplace can only accept records for up to an hour in the past. # # productCode is supplied after the AWS Marketplace Ops team has # published the product to limited

```
# Import AWS Python SDK
import boto3
import time
usageRecord = [ 
          { 
                   "AllocatedUsageQuantity": 2, 
                   "Tags": 
\blacksquare [ \blacksquare \blacksquare \ { "Key": "BusinessUnit", "Value": "IT" }, 
                                      { "Key": "AccountId", "Value": "123456789" }, 
 ] 
          }, 
          { 
                   "AllocatedUsageQuantity": 1, 
                   "Tags": 
\blacksquare [ \blacksquare \blacksquare \ { "Key": "BusinessUnit", "Value": "Finance" }, 
                                      { "Key": "AccountId", "Value": "987654321" }, 
 ] 
          }
]
marketplaceClient = boto3.client("meteringmarketplace")
response = marketplaceClient.meter_usage( 
          ProductCode="testProduct", 
          Timestamp=int(time.time()), 
          UsageDimension="Dimension1", 
          UsageQuantity=3, 
          DryRun=False, 
          UsageAllocations=usageRecord 
)
```
Untuk informasi selengkapnyaMeterUsage, lihat [MeterUsaged](https://docs.aws.amazon.com/marketplacemetering/latest/APIReference/API_MeterUsage.html)i Referensi AWS Marketplace API Layanan Pengukuran.

Contoh tanggapan

```
{ "MeteringRecordId": "string" }
```
## <span id="page-195-0"></span>Harga kontrak untuk produk AMI dengan AWS License Manager

Untuk produk berbasis Amazon Machine Image (AMI) dengan harga kontrak, Anda menggunakan AWS License Manager untuk mengaitkan lisensi dengan produk Anda.

AWS License Manager adalah alat manajemen lisensi yang memungkinkan aplikasi Anda untuk melacak dan memperbarui lisensi (juga dikenal sebagai hak) yang telah dibeli oleh pelanggan. Bagian ini memberikan informasi tentang cara mengintegrasikan produk Anda AWS License Manager. Setelah integrasi selesai, Anda dapat mempublikasikan daftar produk Anda AWS Marketplace.

Untuk informasi selengkapnya AWS License Manager, lihat [Panduan AWS License Manager](https://docs.aws.amazon.com/license-manager/latest/userguide/license-manager.html)  [Pengguna](https://docs.aws.amazon.com/license-manager/latest/userguide/license-manager.html) dan [AWS License Manager](https://docs.aws.amazon.com/cli/latest/reference/license-manager/index.html)bagian Referensi AWS CLI Perintah.

### **a** Note

- Pelanggan tidak dapat meluncurkan instans baru AMI setelah masa kontrak berakhir. Namun, selama durasi kontrak, mereka dapat meluncurkan sejumlah instance. Lisensi ini tidak dikunci simpul atau terikat pada instance tertentu.
- Pembuatan Penawaran Pribadi Penjual dapat menghasilkan penawaran pribadi untuk produk menggunakan alat pembuatan penawaran Pribadi di Portal Manajemen AWS Marketplace.
- Pelaporan Anda dapat mengatur umpan data dengan menyiapkan bucket Amazon S3 di bagian Laporan di bagian. Portal Manajemen AWS Marketplace Untuk informasi lebih lanjut, liha[tLaporan penjual, umpan data, dan dasbor](#page-531-0).

## Model lisensi

AWS Marketplace integrasi dengan AWS License Manager mendukung dua model lisensi:

- [Model lisensi yang dapat dikonfigurasi](#page-196-0)
- [Model lisensi berjenjang](#page-199-0)

<span id="page-196-0"></span>Model lisensi yang dapat dikonfigurasi

Model lisensi yang dapat dikonfigurasi (juga dikenal sebagai model lisensi yang dapat diukur) memberikan hak kepada pembeli untuk sejumlah sumber daya tertentu setelah pembeli memperoleh lisensi.

Anda menetapkan dimensi harga dan harga per unit. Kemudian, pembeli dapat memilih jumlah sumber daya yang ingin mereka beli.

Example dimensi harga dan harga per unit

Anda dapat menetapkan dimensi harga (seperti cadangan data) dan harga per unit (seperti \$30/unit)

Pembeli dapat memilih untuk membeli 5, 10, atau 20 unit.

Produk Anda melacak dan penggunaan meter untuk mengukur jumlah sumber daya yang dikonsumsi.

Dengan model konfigurasi, hak dihitung dalam salah satu dari dua cara:

- [Lisensi drawdown](#page-196-1)
- [Lisensi mengambang](#page-197-0)

#### <span id="page-196-1"></span>Lisensi drawdown

Lisensi diambil dari kumpulan jumlah lisensi yang diizinkan saat digunakan. Hak tersebut diperiksa secara permanen dan tidak dapat dikembalikan ke kumpulan lisensi.

Example Memproses data dalam jumlah terbatas

Seorang pengguna berhak untuk memproses 500 GB data. Ketika mereka terus memproses data, kuantitas diambil dari kumpulan 500 GB hingga semua lisensi 500 GB dikonsumsi.

Untuk lisensi drawdown, Anda dapat menggunakan operasi CheckoutLicense API untuk memeriksa unit lisensi yang digunakan.

Example cadangan ke S3 untuk sejumlah unit/tahun

Anda memiliki produk penyimpanan yang memungkinkan pencadangan ke Amazon Simple Storage Service (Amazon S3) hingga 1024 unit untuk data selama satu tahun. Aplikasi Anda dapat diluncurkan dengan menggunakan beberapa instans Amazon EC2. Aplikasi Anda memiliki mekanisme untuk melacak dan mengumpulkan data. Perangkat lunak Anda memanggil operasi CheckoutLicense API dengan ID Produk pada setiap cadangan atau pada interval tetap untuk memperbarui jumlah yang dikonsumsi.

Dalam contoh ini, perangkat lunak Anda memanggil CheckoutLicense untuk memeriksa 10 unit data. Ketika total kapasitas mencapai batas cadangan yang telah dibeli pelanggan, panggilan API gagal.

Permintaan

```
linux-machine ~]$ aws license-manager checkout-license\
--product-sku "2205b290-19e6-4c76-9eea-377d6bf7la47" \
--checkout-type "PERPETUAL" \
--key-fingerprint "aws:294406891311:AWS/Marketplace:issuer-fingerprint" \
--entitlements "Name=DataConsumption, Value=10, Unit=Count" \
--client-token "AKIAIOSFODNN7EXAMPLE"
```
#### Respons

```
{ 
   "CheckoutType": "PERPETUAL", 
   "EntitlementsAllowed": [ 
     { 
       "Name": "DataConsumption", 
       "Count": 10, 
       "Units": "Count", 
       "Value": "Enabled" 
     }
}, 
   "Expiration": "2021-04-22Tl9:02: 36", 
   "IssuedAt": "2021-04-22Tl8:02:36", 
   "LicenseArn": "arn:aws:license-manager::294406891311:license:l-16bf01b...", 
   "LicenseConsumptionToken": "AKIAIOSFODNN7EXAMPLE"
}
```
#### <span id="page-197-0"></span>Lisensi mengambang

Lisensi dikembalikan ke kumpulan jumlah lisensi yang diizinkan setelah digunakan.

#### Example jumlah pengguna dari batas atas tetap

Seorang pengguna berhak atas 500 pengguna simultan pada aplikasi. Saat pengguna masuk dan keluar, pengguna ditarik dan dikembalikan ke kumpulan 500 pengguna. Namun, aplikasi tidak dapat menarik lebih dari 500 pengguna dari pool karena 500 pengguna simultan adalah batas atas tetap.

Untuk lisensi mengambang, Anda dapat menggunakan operasi CheckInLicense API untuk mengembalikan unit lisensi ke kumpulan hak.

Example jumlah pengguna bersamaan selama satu tahun

Produk Anda diberi harga berdasarkan jumlah pengguna bersamaan. Pelanggan membeli lisensi untuk 10 pengguna selama satu tahun. Pelanggan meluncurkan perangkat lunak dengan memberikan izin AWS Identity and Access Management (IAM). Ketika pengguna log in, aplikasi Anda memanggil operasi CheckoutLicense API untuk mengurangi kuantitas sebesar 1. Saat pengguna log out, aplikasi mengembalikan lisensi tersebut ke pool dengan memanggil operasi CheckInLicense API. Jika Anda tidak meneleponCheckInLicense, unit lisensi akan secara otomatis diperiksa setelah 1 jam.

#### **a** Note

Dalam Permintaan berikut, key-fingerprint bukan nilai placeholder tetapi nilai sebenarnya dari sidik jari yang dengannya semua lisensi akan dipublikasikan.

#### Permintaan

```
linux-machine ~]$ aws license-manager checkout-license\
--product-sku "2205b290-19e6-4c76-9eea-377d6bf7la47" \
--checkout-type "PROVISIONAL" \
--key-fingerprint "aws:294406891311:AWS/Marketplace:issuer-fingerprint" \
--entitlements "Name=ReadOnlyUSers, Value=l0, Unit=Count" \
--client-token "AKIAIOSFODNN7EXAMPLE"
```
#### Respons

```
{ 
   "CheckoutType": "PROVISIONAL", 
   "EntitlementsAllowed": [ 
     {
```

```
 "Name": "ReadOnlyUsers", 
       "Count": 10, 
       "Units": "Count", 
       "Value": "Enabled" 
     }
}, 
   "Expiration": "2021-04-22Tl9:02: 36", 
   "IssuedAt": "2021-04-22Tl8:02:36", 
   "LicenseArn": "arn:aws:license-manager::294406891311:license:l-16bf01b...", 
   "LicenseConsumptionToken": "AKIAIOSFODNN7EXAMPLE"
}
```
#### <span id="page-199-0"></span>Model lisensi berjenjang

Model lisensi berjenjang memberikan hak kepada pembeli ke tingkat tertentu, atau tingkat, fitur aplikasi setelah pembeli memperoleh lisensi.

Anda membuat tingkatan untuk produk Anda, seperti Basic, Intermediate, dan Premium. Pembeli kemudian memilih salah satu tingkatan yang telah ditentukan.

Aplikasi tidak perlu melacak atau mengukur penggunaan aplikasi.

Dengan model lisensi berjenjang, hak tidak dihitung melainkan menandakan tingkat layanan yang diperoleh oleh pelanggan.

Jika Anda ingin menawarkan fitur yang dibundel bersama-sama, kami sarankan menggunakan model lisensi berjenjang.

Example Tingkat Dasar, Menengah, dan Premium

Pelanggan dapat menandatangani kontrak untuk salah satu dari tiga kemungkinan tingkatan perangkat lunak: Dasar, Menengah, atau Premium. Masing-masing tingkatan ini memiliki harga sendiri. Perangkat lunak Anda dapat mengidentifikasi tingkat yang telah didaftarkan pelanggan dengan menjalankan operasi CheckoutLicense API dan menentukan semua tingkatan yang mungkin dalam permintaan.

Tanggapan permintaan berisi hak yang sesuai dengan tingkat yang telah diperoleh pelanggan. Berdasarkan informasi ini, perangkat lunak dapat memberikan pengalaman pelanggan yang sesuai.

#### Permintaan

linux-machine ~]\$ aws license-manager checkout-license\

```
--product-sku "2205b290-19e6-4c76-9eea-377d6bf7la47" \
--checkout-type "PROVISIONAL" \
--key-fingerprint "aws:294406891311:AWS/Marketplace:issuer-fingerprint" \
--entitlements "Name=BasicTier, Unit=None" "Name=IntermediateTier, Unit=None" \ 
 "Name=PremiumTier, Unit=None"
```
Respons

```
{ 
   "CheckoutType": "PROVISIONAL", 
   "EntitlementsAllowed": [ 
     { 
       "Name": "IntermediateTier", 
       "Units": "None" 
     }
}, 
   "Expiration": "2021-04-22Tl9:02:36", 
   "IssuedAt": "2021-04-22Tl8:02:36", 
   "LicenseArn": "arn:aws:license-manager::294406891311:license:l-16bf01b...", 
   "LicenseConsumptionToken": "AKIAIOSFODNN7EXAMPLE"
}
```
### Alur kerja integrasi

Langkah-langkah berikut menunjukkan alur kerja untuk mengintegrasikan produk AMI Anda dengan: AWS License Manager

- 1. Penjual menciptakan produk dengan AWS License Manager integrasi.
- 2. Penjual mencantumkan produk di AWS Marketplace.
- 3. Pembeli menemukan produk AWS Marketplace dan membelinya.
- 4. Lisensi dikirim ke pembeli di dalamnya Akun AWS.
- 5. Pembeli menggunakan perangkat lunak dengan meluncurkan instans Amazon Elastic Compute Cloud (Amazon EC2), Amazon Elastic Container Service (Amazon ECS) task, atau Amazon Elastic Kubernetes Service (Amazon EKS), atau perangkat lunak pod Amazon Elastic Kubernetes Service (Amazon EKS), Pelanggan menyebarkan dengan menggunakan peran IAM.
- 6. Perangkat lunak membaca lisensi di AWS License Manager akun pembeli, menemukan hak yang dibeli, dan menyediakan fitur yang sesuai.

#### **a** Note

License Manager tidak melakukan pelacakan atau pembaruan apa pun; ini dilakukan oleh aplikasi penjual.

## <span id="page-201-0"></span>Prasyarat integrasi License Manager

Sebelum menerbitkan produk, Anda harus melakukan hal berikut:

- 1. Buat produk AMI baru di Portal Manajemen AWS Marketplace, dan catat kode produknya.
- 2. Isi Formulir Beban Produk (PLF) dengan informasi harga yang diperlukan, dan kembalikan kepada kami untuk diproses.
- 3. Gunakan peran IAM untuk tugas atau pod yang menjalankan aplikasi Anda dengan izin IAM yang diperlukan untuk memanggilCheckoutLicense,, ExtendLicenseConsumption dan. CheckInLicense

Izin IAM yang diperlukan dirinci dalam kebijakan IAM berikut.

```
{ 
    "Version":"2012-10-17", 
    "Statement":[ 
       \{ "Sid":"VisualEditorO", 
           "Effect":"Allow", 
           "Action":[ 
              "license-manager:CheckoutLicense", 
              "license-manager:GetLicense", 
              "license-manager:CheckInLicense", 
              "license-manager:ExtendLicenseConsumption", 
              "license-manager:ListReceivedLicenses" 
           ], 
           "Resource":"*" 
       } 
   \mathbf{I}}
```
4. Lakukan panggilan uji ke operasi RegisterUsage API dengan catatan untuk semua dimensi harga yang Anda tentukan.

## Mengintegrasikan produk berbasis AMI dengan AWS License Manager

Anda dapat mengintegrasikan produk berbasis AMI Anda dengan License Manager dengan menggunakan API. [AWS License Manager](https://docs.aws.amazon.com/license-manager/latest/APIReference/Welcome.html) Luncurkan instans Amazon EC2 dengan menggunakan AWS Marketplace produk berbasis AMI.

#### **a** Note

Pastikan bahwa Anda telah menyelesaikan [the section called "Prasyarat integrasi License](#page-201-0)  [Manager"](#page-201-0) sebelum Anda melakukan prosedur berikut.

Untuk mengintegrasikan produk berbasis AMI Anda dengan License Manager

- 1. Selesaikan prosedur dalam [the section called "Membuat lisensi pengujian di License Manager".](#page-203-0) Anda harus membuat lisensi pengujian di License Manager untuk menguji integrasi Anda.
- 2. Jalankan operasi [GetLicenseA](https://docs.aws.amazon.com/license-manager/latest/APIReference/API_GetLicense.html)PI menggunakan lisensi Amazon Resource Name (ARN) yang Anda peroleh pada langkah 1. Perhatikan nilai KeyFingerprint atribut GetLicense respons untuk digunakan nanti.
- 3. Unduh dan sertakan AWS SDK publik terbaru dalam aplikasi Anda.
- 4. Untuk memverifikasi bahwa pembeli berhak menggunakan lisensi untuk aplikasi Anda, jalankan operasi [CheckoutLicenseA](https://docs.aws.amazon.com/license-manager/latest/APIReference/API_CheckoutLicense.html)PI. Gunakan detail hak dan sidik jari kunci dari lisensi pengujian yang Anda peroleh di langkah 1.

Jika tidak ada hak yang ditemukan untuk lisensi, atau jumlah maksimum hak terlampaui, operasi API akan kembali. CheckoutLicense NoEntitlementsAllowedException Jika hak tersebut valid, atau tersedia untuk digunakan, CheckoutLicense operasi mengembalikan respons yang berhasil dengan hak yang diminta dan nilainya.

- 5. (Diperlukan hanya untuk hak mengambang) Jalankan operasi [CheckinLicense](https://docs.aws.amazon.com/license-manager/latest/APIReference/API_CheckInLicense.html)API menggunakan LicenseConsumptionToken yang diterima dalam respons. CheckoutLicense Tindakan ini melepaskan hak yang telah diperiksa sebelumnya kembali ke kumpulan hak yang tersedia.
- 6. Setelah Anda berhasil memverifikasi integrasi License Manager dengan lisensi pengujian yang Anda buat pada langkah 1, perbarui sidik jari kunci dalam kode Andaaws:294406891311:AWS/Marketplace:issuer-fingerprint. Sekarang, Anda siap untuk bekerja dengan lisensi yang dikeluarkan oleh AWS Marketplace.

Ikuti proses rilis pembuatan aplikasi ke produk AMI dan kemudian kirimkan produk untuk AWS Marketplace mengikuti proses penerbitan produk.

<span id="page-203-0"></span>Membuat lisensi pengujian di License Manager

Anda menggunakan versi 2 dari AWS Command Line Interface (AWS CLI) untuk membuat lisensi pengujian di AWS License Manager. Lisensi pengujian ini hanya digunakan untuk memverifikasi dan menguji AWS License Manager integrasi. Setelah pengujian selesai, Anda dapat menghapus lisensi pengujian. Lisensi sebenarnya dihasilkan oleh AWS Marketplace dengan sidik jari kunci yang berbeda.

AWS Marketplace mendukung dua jenis hak di. AWS License Manager Namun, hanya satu jenis yang dapat diaktifkan untuk suatu produk. Saat Anda membuat lisensi, termasuk lisensi pengujian, Anda harus menentukan salah satu jenis hak berikut:

Hak berjenjang - Model lisensi berjenjang memberikan hak kepada pelanggan untuk fitur aplikasi tertentu. Pelanggan tidak dapat menentukan jumlah unit yang ingin mereka beli. Namun, mereka dapat memilih satu paket atau tingkat yang telah ditentukan sebelumnya. Pelanggan dapat memodifikasi kontrak nanti untuk berlangganan ke tingkat lain.

Hak yang dapat dikonfigurasi — Model lisensi yang dapat dikonfigurasi memberikan hak untuk sejumlah sumber daya tertentu ketika pelanggan memperoleh lisensi. Pelanggan memilih jumlah unit yang ingin mereka beli selama proses berlangganan dan akan ditagih berdasarkan harga satuan. Pelanggan juga dapat berlangganan berbagai dimensi.

Parameter yang diperlukan untuk digunakan dalam operasi CheckoutLicense API adalah sebagai berikut:

- CheckoutType— Nilai yang valid adalah Perpetual atauProvisional:
	- Perpetual— Digunakan ketika jumlah hak yang diperiksa akan habis dari kolam renang. Contoh: Pembeli berhak memproses 500 GB data. Ketika mereka terus memproses data, kuantitas ditarik ke bawah dan habis dari kumpulan 500 GB. Mendapat status lisensi yang dibeli apakah lisensi tersebut kedaluwarsa atau akan kedaluwarsa untuk mengirim pemberitahuan kepada pelanggan.
	- Provisional— Digunakan untuk hak lisensi mengambang di mana hak diperiksa keluar dari kolam dan dikembalikan kembali setelah digunakan. Contoh: Pengguna berhak atas 500 pengguna simultan dalam aplikasi. Saat pengguna masuk dan keluar, pengguna ditarik dan dikembalikan ke kumpulan 500 pengguna. Untuk informasi selengkapnya tentang hak lisensi mengambang, lihat Lisensi yang [dikeluarkan Penjual di AWS License](https://docs.aws.amazon.com/license-manager/latest/userguide/seller-issued-licenses.html) Manager.
- ClientToken— Pengidentifikasi unik dan peka huruf besar/kecil untuk memastikan hasil yang tepat terjadi dan sama tidak peduli berapa kali dicoba. Kami menyarankan Anda menggunakan pengenal unik universal acak (UUID) untuk setiap permintaan.
- Entitlements— Daftar hak yang akan diperiksa.
	- Untuk hak berjenjang, berikan Name dan Unit properti sebagai berikut:

```
{
"Name": "<Entitlement_Name>",
"Unit": "None"
}
```
• Untuk hak yang dapat dikonfigurasi, berikan, NameUnit, dan Value properti sebagai berikut:

```
{
"Name": "<Entitlement_Name>",
"Unit": "<Entitlement_Unit>",
"Value": <Desired_Count>{
}
```
• KeyFingerprint— Gunakan sidik jari kunci ini untuk memverifikasi bahwa lisensi dikeluarkan oleh AWS Marketplace. Sidik jari kunci untuk lisensi yang dikeluarkan oleh AWS Marketplace adalah sebagai berikut:

```
aws:294406891311:AWS/Marketplace:issuer-fingerprint
```
• Product SKU— ID Produk dengan format Globally Unique Identifier (GUID) yang terkait dengan suatu AWS Marketplace produk.

Example dari hak yang dapat dikonfigurasi

Berikut ini adalah contoh permintaan yang menggunakan operasi CheckoutLicense API untuk memeriksa hak yang dapat dikonfigurasi bernama. PowerUsers

```
aws license-manager checkout-license \
```

```
 product-sku "2205b290-19e6-4c76-9eea-377d6bf71a47" \
```
Harga kontrak untuk produk AMI dengan AWS License Manager 190

```
 checkout-type "PROVISIONAL" \ 
 client-token "79464194dca9429698cc774587a603a1" \"Statement":[ 
 entitlements "Name=PowerUsers,Value=1,Unit=Count" \ 
 key-fingerprint "aws:294406891311:AWS/Marketplace:issuer-fingerprint"
```
Example dari hak berjenjang

Berikut ini adalah contoh permintaan yang menggunakan operasi CheckoutLicense API untuk memeriksa hak fitur bernamaEnterpriseEdition.

```
aws license-manager checkout-license \ 
   --product-sku "2205b290-19e6-4c76-9eea-377d6bf71a47" \ 
   --checkout-type "PROVISIONAL" \ 
    --client-token "79464194dca9429698cc774587a603a1" \ 
   --entitlements "Name=EnterpriseEdition,Unit=None" \ 
    --key-fingerprint "aws:294406891311:AWS/Marketplace:issuer-fingerprint"
```
Untuk membuat lisensi uji untuk produk berbasis AMI Anda

1. Dari lingkungan lokal Anda dengan AWS CLI v2 diinstal, jalankan skrip berikut. Skrip membuat lisensi pengujian dan mengonfigurasi detail produk yang sesuai.

**a** Note

Gunakan yang berbeda Akun AWS dari tes Akun AWS di mana Anda menyebarkan dan menguji perangkat lunak Anda. Lisensi tidak dapat dibuat, diberikan kepada, dan diperiksa dalam hal yang sama Akun AWS.

#### #!/bin/bash

```
# Replace with intended product ID on AWS Marketplace
PRODUCT_ID=<REPLACE-WITH-PRODUCT-ID>
```

```
# Replace with license recipient's AWS Account ID
BENEFICIARY_ACCOUNT_ID=<REPLACE-WITH-BENEFICIARY-ACCOUNT-ID>
```

```
# Replace with your product's name
PRODUCT_NAME="Test Product"
```

```
# Replace with your seller name on AWS Marketplace
SELLER_OF_RECORD="Test Seller" 
# Replace with intended license name
LICENSE_NAME="AWSMP Test License"
# Replace the following with desired contract dimensions
# More info here: https://docs.aws.amazon.com/license-manager/latest/APIReference/
API_Entitlement.html
# Example "configurable entitlement"
ENTITLEMENTS='[ 
  { 
     "Name": "ReadOnly", 
     "MaxCount": 5, 
     "Overage": false, 
     "Unit": "Count", 
     "AllowCheckIn": true 
  }
]'
# Example "tiered entitlement"
# ENTITLEMENTS='[
# \qquad f# "Name": "EnterpriseUsage", 
# "Value": "Enabled",
# "Unit": "None"
# }
# ]'
# Format "yyyy-mm-ddTHH:mm:ss.SSSZ"
# This creates a validity period of 10 days starting the current day
# Can be updated to desired dates
VALIDITY START=$(date +%Y-%m-%dT%H:%M:%S.%SZ)
VALIDITY_END=$(date --date="+10 days" +%Y-%m-%dT%H:%M:%S.%SZ)
# Configuration for consumption of the license as set on Marketplace products
CONSUMPTION_CONFIG='{ 
 "RenewType": "None", 
 "ProvisionalConfiguration": { 
    "MaxTimeToLiveInMinutes": 60 
 }
}'
# License's home Region
HOME_REGION=us-east-1
```

```
# License issuer's name
ISSUER=Self 
# Run AWS CLI command to create a license
aws license-manager create-license \ 
   --license-name "${LICENSE_NAME}" \ 
   --product-name "${PRODUCT_NAME}" \ 
   --product-sku "${PRODUCT_ID}" \ 
   --issuer Name="${ISSUER}" \ 
   --beneficiary "${BENEFICIARY_ACCOUNT_ID}" \ 
  --validity 'Begin="'"${VALIDITY_START}"'",End="'"${VALIDITY_END}"'"' \
   --entitlements "${ENTITLEMENTS}" \ 
   --home-region "${HOME_REGION}" \ 
   --region "${HOME_REGION}" \ 
   --consumption-configuration "${CONSUMPTION_CONFIG}" \ 
   --client-token $(uuidgen)
```
- 2. Berikan lisensi menggunakan AWS License Manager konsol. Untuk informasi selengkapnya, lihat [mendistribusikan hak](https://docs.aws.amazon.com/license-manager/latest/userguide/granted-licenses.html#distribute-entitlement.) di Panduan Pengguna License Manager.
- 3. Masuk ke akun Akun AWS yang bertindak sebagai akun pembeli tempat Anda akan menyebarkan dan menguji perangkat lunak Anda. Ini harus berbeda Akun AWS dari Akun AWS yang dibuat dan diberikan lisensi.
- 4. Buka AWS License Manager konsol untuk menerima dan mengaktifkan lisensi yang diberikan. Untuk informasi selengkapnya, lihat [mengelola lisensi yang Anda berikan](https://docs.aws.amazon.com/license-manager/latest/userguide/granted-licenses.html#manage-granted-licenses) di Panduan Pengguna License Manager.
- 5. Jalankan perintah berikut di lingkungan Anda.

```
# The following example uses a key fingerprint that should match the test license 
  you created.
# When checking out an actual AWS Marketplace created license, use the following 
 fingerprint:
# aws:294406891311:AWS/Marketplace:issuer-fingerprint
aws license-manager checkout-license \ 
   --product-sku <REPLACE-WITH-PRODUCT-ID> \ 
   --checkout-type PROVISIONAL \ 
   --key-fingerprint "aws:<ACCOUNT-ID-WHERE-YOU-CREATED-TEST-LICENSE>:Self:issuer-
fingerprint" \ 
   --entitlements "Name=ReadOnly,Value=1,Unit=Count" \ 
   --client-token $(uuidgen)
```
Perintah sebelumnya digunakan PROVISIONAL sebagai nilai untuk CheckoutType parameter. Jika hak menggunakan lisensi drawdown, gunakan PERPETUAL untuk nilainya.

Panggilan API License Manager

Untuk mengelola lisensi yang disimpan di akun License Manager pelanggan, perangkat lunak Anda dapat menggunakan panggilan API berikut:

- GetLicense— Mendapat status lisensi yang dibeli apakah lisensi tersebut kedaluwarsa atau akan kedaluwarsa untuk mengirim pemberitahuan kepada pelanggan.
- CheckoutLicense— Menemukan lisensi yang telah dibeli pengguna. Anda juga dapat menggunakannya untuk memperbarui jumlah lisensi ketika pengguna telah menggunakan sejumlah lisensi. DenganCheckoutLicense, Anda dapat terus memeriksa jumlah lisensi yang digunakan oleh pelanggan. Ketika pelanggan kehabisan semua lisensi, panggilan ini mengembalikan kesalahan. Untuk informasi tentang irama yang disarankan untuk dijalankanCheckoutLicense, lihat[the section called "Perpanjangan dan peningkatan lisensi"](#page-208-0).
- ExtendLicenseConsumption— Dalam kasus dimensi mengambang, ketika perangkat lunak memeriksa lisensi, itu akan mengembalikan lisensi ke kolam secara otomatis setelah 60 menit. Jika Anda ingin memperpanjang waktu lisensi tetap diperiksa, perangkat lunak Anda dapat menelepon ExtendLicenseConsumption untuk memperpanjang lisensi selama 60 menit lagi.
- CheckInLicense— Dalam hal dimensi mengambang, ketika Anda ingin mengembalikan lisensi ke kumpulan hak, gunakanCheckInLicense.
- ListReceivedLicenses— Daftar lisensi yang dibeli oleh pembeli.

## <span id="page-208-0"></span>Perpanjangan dan peningkatan lisensi

Pelanggan dapat memperbarui atau meningkatkan lisensi mereka di. Portal Manajemen AWS Marketplace Setelah mereka melakukan pembelian tambahan AWS Marketplace , buat versi baru dari lisensi yang mencerminkan hak baru. Perangkat lunak Anda membaca hak baru menggunakan panggilan API yang sama. Anda tidak perlu melakukan hal yang berbeda dalam hal Integrasi License Manager untuk menangani pembaruan dan peningkatan.

Karena perpanjangan lisensi, peningkatan, pembatalan, dan sebagainya, kami menyarankan agar produk Anda melakukan panggilan CheckoutLicense API dengan irama reguler saat produk sedang digunakan. Dengan menggunakan operasi CheckoutLicense API pada irama reguler, produk dapat mendeteksi perubahan hak seperti upgrade dan kedaluwarsa.

Kami menyarankan Anda melakukan panggilan CheckoutLicense API setiap 15 menit.

# Notifikasi Amazon SNS untuk produk AMI

Untuk menerima notifikasi, Anda berlangganan topik AWS Marketplace Amazon Simple Notification Service (Amazon SNS) yang diberikan kepada Anda selama pembuatan produk. Topik memberikan pemberitahuan tentang perubahan langganan pelanggan untuk produk Anda. Misalnya, Anda dapat mengetahui kapan pelanggan menerima penawaran pribadi.

**a** Note

Selama proses pembuatan produk, Anda akan menerima Nama Sumber Daya Amazon (ARN) yang sebenarnya ke topik SNS. Sebagai contoh: arn:aws:sns:useast-1:123456789012:aws-mp-subscription-notification-PRODUCTCODE

Topik Amazon SNS berikut tersedia untuk produk AMI:

• Topik Amazon SNS: [aws-mp-subscription-notification](#page-209-0)Topik ini memberi tahu Anda ketika pembeli berlangganan atau berhenti berlangganan suatu produk. Pemberitahuan ini tersedia untuk model harga per jam, termasuk per jam dan per jam dengan tahunan.

## <span id="page-209-0"></span>Topik Amazon SNS: **aws-mp-subscription-notification**

Setiap pesan dalam aws-mp-subscription-notification topik untuk subscribe-fail tindakan subscribe-success dan memiliki format berikut.

```
{ 
     "action": "<action-name>", 
     "customer-identifier": " X01EXAMPLEX", 
     "product-code": "n0123EXAMPLEXXXXXXXXXXXX", 
     "offer-identifier": "offer-abcexample123"
}
```
<action-name>Akan bervariasi tergantung pada notifikasi. Tindakan yang mungkin adalah:

- subscribe-success
- subscribe-fail
- unsubscribe-pending
- unsubscribe-success

offer-identifierSatu-satunya muncul di notifikasi jika penawaran itu adalah penawaran pribadi.

## Berlangganan antrian Amazon SQS ke topik Amazon SNS

Sebaiknya berlangganan antrian Amazon SQS ke topik SNS yang disediakan. Untuk petunjuk mendetail tentang cara membuat antrean SQS dan berlangganan antrian ke topik, lihat Berlangganan [antrian Amazon SQS ke topik Amazon SNS di Panduan Pengembang Layanan Pemberitahuan](https://docs.aws.amazon.com/sns/latest/dg/subscribe-sqs-queue-to-sns-topic.html) [Sederhana Amazon](https://docs.aws.amazon.com/sns/latest/dg/subscribe-sqs-queue-to-sns-topic.html).

#### **a** Note

Anda hanya dapat berlangganan topik AWS Marketplace SNS dari yang Akun AWS digunakan untuk menjual produk. Namun, Anda dapat meneruskan pesan ke akun lain. Untuk informasi selengkapnya, lihat [Mengirim pesan Amazon SNS ke antrean Amazon SQS di akun](https://docs.aws.amazon.com/sns/latest/dg/sns-send-message-to-sqs-cross-account.html)  [lain di Panduan Pengembang](https://docs.aws.amazon.com/sns/latest/dg/sns-send-message-to-sqs-cross-account.html) Layanan Pemberitahuan Sederhana Amazon.

### Polling antrian SQS untuk pemberitahuan

Setelah Anda berlangganan antrean SQS Anda ke topik SNS, pesan disimpan dalam SQS. Anda harus menentukan layanan yang terus-menerus melakukan polling antrian, mencari pesan, dan menanganinya sesuai dengan itu.

## Daftar periksa produk AMI

Sebelum mengirimkan permintaan produk Amazon Machine Image (AMI) Anda AWS Marketplace, tinjau daftar periksa ini. Memvalidasi informasi ini akan membantu memastikan pengiriman Anda berjalan melalui proses publikasi dengan lancar.

Penggunaan Produk:

- AMI Anda harus siap produksi.
- AMI Anda tidak dapat membatasi penggunaan produk berdasarkan waktu atau pengukuran lainnya.
- AMI Anda harus kompatibel dengan pengalaman pemenuhan 1-Click.
- Segala sesuatu yang diperlukan untuk menggunakan produk ada dalam perangkat lunak, termasuk aplikasi klien. Produk yang memerlukan dependensi eksternal, seperti paket perangkat lunak atau aplikasi klien, harus mengikuti [the section called "Kebijakan penggunaan produk"](#page-215-0) yang mencakup pengungkapan yang tepat.
- Pengguna default menggunakan kata sandi acak, atau membuat pengguna awal memerlukan verifikasi bahwa pembeli berwenang untuk menggunakan instance menggunakan nilai yang unik untuk contoh seperti contoh ID.

Untuk produk gratis atau berbayar:

- Tidak ada lisensi tambahan yang diperlukan untuk menggunakan produk.
- Pembeli tidak harus memberikan informasi privat (misalnya, alamat email mereka) untuk menggunakan produk.

#### Persiapan AMI:

- Nama dan deskripsi produk Anda harus sesuai dengan bidang Deskripsi produk AMI yang Anda berikan.
- Menggunakan virtualisasi Hardware Virtual Machine (HVM) dan arsitektur 64-bit.
- Tidak mengandung kerentanan, malware, atau virus yang diketahui.
- Pembeli memiliki akses administrasi tingkat sistem operasi ke AMI.
- Jalankan AMI Anda melalui Pemindaian Layanan Mandiri AMI.

Untuk Windows AMI:

- Saat menggunakan Windows Server 2012 dan sistem operasi yang lebih baru, gunakan versi terbaru [EC2launch v2](https://docs.aws.amazon.com/AWSEC2/latest/WindowsGuide/ec2launch-v2-install.html).
- [Jika AMI Anda dibangun dengan EC2config di atas Windows Server 2012 dan 2012 R2, gunakan](https://docs.aws.amazon.com/AWSEC2/latest/WindowsGuide/UsingConfig_Install.html) [versi terbaru EC2config.](https://docs.aws.amazon.com/AWSEC2/latest/WindowsGuide/UsingConfig_Install.html)
- Jika Anda menggunakan EC2launch v2, pastikan Anda menyelesaikan yang berikut:
	- Di pengaturan [Amazon EC2launch, pilih](https://docs.aws.amazon.com/AWSEC2/latest/WindowsGuide/ec2launch-v2-settings.html#ec2launch-v2-ui) Acak di bawah Setel akun administrator.
	- Di [pengaturan Amazon EC2launch,](https://docs.aws.amazon.com/AWSEC2/latest/WindowsGuide/ec2launch-v2-settings.html#ec2launch-v2-ui) pilih kotak centang di bawah Mulai layanan SSM.
	- Tambahkan UserDatake [konfigurasi tugas EC2 v2.](https://docs.aws.amazon.com/AWSEC2/latest/WindowsGuide/ec2launch-v2-settings.html#ec2launch-v2-task-configuration)
- Jika Anda menggunakan EC2config, aktifkan [file pengaturan](https://docs.aws.amazon.com/AWSEC2/latest/WindowsGuide/ec2config-service.html#UsingConfigXML_WinAMI) berikut dalam AMI Anda: Ec2SetPassword, Ec2, dan WindowsActivate Ec2. HandleUserData
- Pastikan tidak ada akun tamu atau pengguna desktop jarak jauh.

Untuk AMIs Linux:

- Login root dikunci atau dinonaktifkan.
- Tidak ada kunci resmi, kata sandi default, atau kredensyal lainnya yang disertakan.

Formulir Beban Produk atau tab Produk:

- Semua bidang yang diperlukan selesai.
- Semua nilai berada dalam batas karakter yang ditentukan.
- Semua URL dimuat tanpa kesalahan.
- Gambar produk memiliki lebar setidaknya 110 piksel dan antara rasio 1:1 dan 2:1.
- Harga ditentukan untuk semua jenis instans yang diaktifkan (untuk harga bulanan per jam, berdasarkan per jam, dan model harga tahunan berbasis per jam).
- Harga bulanan ditentukan (untuk model harga bulanan dan bulanan berbasis per jam).

# Persyaratan produk berbasis AMI

AWS Marketplace mempertahankan kebijakan berikut untuk semua produk dan penawaran Amazon Machine Image (AMI) di. AWS Marketplace Kebijakan ini mempromosikan platform yang aman, aman, dan dapat dipercaya bagi pelanggan kami.

Semua produk dan metadata terkait ditinjau saat dikirimkan untuk memastikan bahwa produk tersebut memenuhi atau melampaui kebijakan saat ini AWS Marketplace . Kebijakan ini ditinjau dan disesuaikan untuk memenuhi pedoman keamanan yang berkembang. AWS Marketplace terus memindai produk Anda untuk memverifikasi bahwa mereka memenuhi perubahan pada pedoman keamanan. Jika produk tidak sesuai, AWS Marketplace akan menghubungi Anda untuk memperbarui produk AMI Anda agar memenuhi standar baru. Demikian juga, jika kerentanan yang baru ditemukan ditemukan mempengaruhi AMI, kami akan meminta Anda untuk memberikan AMI yang diperbarui dengan pembaruan yang relevan di tempat. Anda harus menggunaka[nalat pemindaian AMI layanan](https://aws.amazon.com/marketplace/management/manage-products)  [mandiri](https://aws.amazon.com/marketplace/management/manage-products)sebelum mengirimkan AMI Anda. Alat ini membantu memastikan bahwa AMI memenuhi AWS Marketplace kebijakan.

## Kebijakan Keamanan

Semua AMI harus mematuhi kebijakan keamanan berikut:

- AMI tidak boleh mengandung kerentanan, malware, atau virus yang diketahui seperti yang terdeteksi oleh [alat pemindaian AMI swalayan atau AWS Keamanan.](https://aws.amazon.com/marketplace/management/manage-products)
- AMI harus menggunakan sistem operasi yang didukung saat ini dan paket perangkat lunak lainnya. Setiap versi AMI dengan sistem operasi End-of-Life (eOL) atau paket perangkat lunak lainnya akan dihapus dari AWS Marketplace. Anda dapat membangun AMI baru dengan paket yang diperbarui dan menerbitkannya sebagai versi baru untuk AWS Marketplace.
- Semua otentikasi contoh harus menggunakan akses key pair, bukan otentikasi berbasis sandi, bahkan jika password yang dihasilkan, reset, atau didefinisikan oleh pengguna saat peluncuran. AMI tidak boleh berisi password, kunci otentikasi, pasangan kunci, kunci keamanan, atau kredensial lain untuk alasan apapun.
- AMI tidak boleh meminta atau menggunakan akses atau kunci rahasia dari pengguna untuk mengakses AWS sumber daya. Jika aplikasi AMI Anda memerlukan akses ke pengguna, itu harus dicapai melalui peran AWS Identity and Access Management (IAM) yang digunakan AWS CloudFormation, yang membuat instance dan mengaitkan peran yang sesuai. Ketika peluncuran Single-AMI diaktifkan untuk produk dengan metode AWS CloudFormation pengiriman, petunjuk penggunaan yang sesuai harus menyertakan panduan yang jelas untuk membuat peran IAM dengan hak istimewa minimal. Untuk informasi selengkapnya, lihat [the section called "Pengiriman](#page-149-0) [berbasis AMI menggunakan CloudFormation"](#page-149-0).
- AMI berbasis Linux harus tidak mengizinkan otentikasi sandi SSH. Nonaktifkan otentikasi kata sandi melaluisshd\_configdengan menyetelPasswordAuthenticationkeNO.

## Kebijakan akses

Ada tiga kategori kebijakan akses: umum, Linux-spesifik, dan Windows khusus kebijakan.

## Kebijakan akses umum

Semua AMI harus mematuhi kebijakan akses umum berikut:

- AMI harus memungkinkan sistem operasi (OS) -tingkat administrasi kemampuan untuk memungkinkan persyaratan kepatuhan, pembaruan kerentanan, dan akses file log. AMIS berbasis Linux menggunakan SSH, dan AMIS berbasis Windows menggunakan RDP.
- AMI tidak boleh berisi password resmi atau kunci resmi.
- AMI tidak harus menggunakan password tetap untuk akses administratif. AMI harus menggunakan sandi acak sebagai gantinya. Implementasi alternatif adalah untuk mengambil metadata instance dan menggunakaninstance\_idsebagai kata sandi. Administrator harus diminta untuk sandi acak ini sebelum diizinkan untuk mengatur atau mengubah kredensialnya sendiri. Untuk informasi tentang mengambil metadata instans, lihat Metadata [Instans dan Data Pengguna di Panduan](https://docs.aws.amazon.com/AWSEC2/latest/UserGuide/ec2-instance-metadata.html)  [Pengguna](https://docs.aws.amazon.com/AWSEC2/latest/UserGuide/ec2-instance-metadata.html) Amazon EC2.
- Anda tidak harus memiliki akses ke contoh berjalan pelanggan. Pelanggan harus secara eksplisit mengaktifkan akses luar, dan setiap aksesibilitas dibangun ke AMI harus dimatikan secara default.

### Kebijakan akses khusus Linux (atau mirip UNIX)

AMI berbasis Linux atau UNIX harus mematuhi kebijakan akses berikut, serta kebijakan akses umum:

- AMI harus [menonaktifkan login jarak jauh berbasis kata sandi.](https://docs.aws.amazon.com/AWSEC2/latest/UserGuide/building-shared-amis.html#public-amis-disable-password-logins-for-root)
- AMI harus menonaktifkan login jarak jauh untuk root.
- AMI harus memungkinkan pengguna untuk mendapatkan kontrol administrator untuk melakukan fungsi root. Misalnya, izinkan sudo akses untuk OS berbasis Linux. Untuk sistem lain, izinkan akses tingkat istimewa penuh.
- AMI harus mencatat aktivitas root untuk jejak audit.
- AMI tidak boleh berisi kata sandi resmi untuk pengguna OS.
- AMI tidak boleh berisi kunci yang diotorisasi.
- AMI tidak boleh memiliki kata sandi root kosong atau nol.

### Kebijakan akses Windows khusus

AMI berbasis Windows harus mematuhi kebijakan akses berikut, serta kebijakan akses umum:

- Untuk (Windows Server 2016 dan nanti)
- Untuk Windows Server 2012 R2 dan sebelumnya, gunakan versi terbaruEc2ConfigServicedan aktifkanEc2SetPassword,Ec2WindowsActivate, danEc2HandleUserData.
- Hapus akun tamu dan pengguna desktop jarak jauh, tidak ada yang diizinkan.

## Kebijakan informasi pelanggan

Semua AMI harus mematuhi kebijakan informasi pelanggan berikut:

- Perangkat lunak tidak boleh mengumpulkan atau mengekspor data pelanggan tanpa sepengetahuan pelanggan dan persetujuan tegas kecuali sebagaimana disyaratkan oleh BYOL (Bring Your Own License). Aplikasi yang mengumpulkan atau mengekspor data pelanggan harus mengikuti pedoman ini:
	- Pengumpulan data pelanggan harus swalayan, otomatis, dan aman. Pembeli tidak perlu menunggu penjual menyetujui untuk menyebarkan perangkat lunak.
	- Persyaratan untuk data pelanggan harus dinyatakan dengan jelas dalam deskripsi atau petunjuk penggunaan daftar. Ini termasuk apa yang dikumpulkan, lokasi di mana data pelanggan akan disimpan, dan bagaimana data itu akan digunakan. Misalnya, Produk ini mengumpulkan nama dan alamat email Anda. Informasi ini dikirim ke dan disimpan oleh<company name>. Informasi ini hanya akan digunakan untuk menghubungi pembeli sehubungan dengan. <product name>
	- Informasi pembayaran tidak boleh dikumpulkan.

## <span id="page-215-0"></span>Kebijakan penggunaan produk

Semua AMI harus mematuhi kebijakan penggunaan produk berikut:

- Produk tidak boleh membatasi akses ke fungsionalitas produk atau produk berdasarkan waktu, jumlah pengguna, atau pembatasan lainnya. Produk beta dan prarilis, atau produk yang tujuan utamanya adalah menawarkan fungsionalitas uji coba atau evaluasi, tidak didukung. Pengembang, Komunitas, dan BYOL edisi perangkat lunak komersial didukung, asalkan versi berbayar setara juga tersedia di AWS Marketplace.
- Semua AMI harus kompatibel dengan Peluncuran dari pengalaman Situs Web atau pengiriman berbasis AMI melalui AWS CloudFormation. Untuk Peluncuran dari Situs Web, AMI tidak dapat meminta data pelanggan atau pengguna pada pembuatan instance untuk berfungsi dengan benar.
- AMI dan perangkat lunaknya harus dapat digunakan dengan cara swalayan dan tidak boleh memerlukan metode atau biaya pembayaran tambahan. Aplikasi yang memerlukan dependensi eksternal pada penerapan harus mengikuti pedoman ini:
	- Persyaratan harus diungkapkan dalam deskripsi atau petunjuk penggunaan daftar. Misalnya, Produk ini memerlukan koneksi internet untuk digunakan dengan benar. Paket-paket berikut diunduh saat penerapan: < list of package>
	- Penjual bertanggung jawab atas penggunaan dan memastikan ketersediaan dan keamanan semua dependensi eksternal.
	- Jika dependensi eksternal tidak lagi tersedia, produk harus dihapus AWS Marketplace juga.
	- Dependensi eksternal tidak boleh memerlukan metode atau biaya pembayaran tambahan.
- AMI yang memerlukan koneksi berkelanjutan ke sumber daya eksternal yang tidak berada di bawah kendali langsung pembeli—misalnya, API eksternal atau Layanan AWS dikelola oleh penjual atau pihak ketiga—harus mengikuti pedoman ini:
	- Persyaratan harus diungkapkan dalam deskripsi atau petunjuk penggunaan daftar. Misalnya, Produk ini membutuhkan koneksi internet yang berkelanjutan. Layanan eksternal yang sedang berlangsung berikut ini diperlukan untuk berfungsi dengan baik:. <list of resources>
	- Penjual bertanggung jawab atas penggunaan dan memastikan ketersediaan dan keamanan semua sumber daya eksternal.
	- Jika sumber daya eksternal tidak lagi tersedia, produk harus dihapus AWS Marketplace juga.
	- Sumber daya eksternal tidak boleh memerlukan metode atau biaya pembayaran tambahan dan pengaturan koneksi harus otomatis.
- Perangkat lunak produk dan metadata tidak boleh berisi bahasa yang mengarahkan pengguna ke platform cloud lain, produk tambahan, atau layanan upsell yang tidak tersedia di AWS Marketplace.
- Jika produk Anda merupakan add-on untuk produk lain atau produk ISV lain, deskripsi produk Anda harus menunjukkan bahwa itu memperluas fungsionalitas produk lain dan bahwa tanpa itu, produk Anda memiliki utilitas yang sangat terbatas. Misalnya, Produk ini memperluas fungsionalitas dan tanpa itu, produk ini memiliki utilitas yang sangat terbatas<product name>. Harap dicatat bahwa mungkin memerlukan lisensi sendiri untuk fungsionalitas penuh dengan daftar ini. <product name>

## Kebijakan arsitektur

Semua AMI harus mematuhi kebijakan arsitektur berikut:

- Sumber AMI untuk AWS Marketplace harus disediakan di Wilayah AS Timur (Virginia N.).
- AMI harus menggunakan virtualisasi HVM.
- AMIS harus menggunakan arsitektur ARM 64-bit atau 64-bit.
- AMI harus AMI didukung oleh Amazon Elastic Block Store (Amazon EBS). Kami tidak mendukung AMI yang didukung oleh Amazon Simple Storage Service (Amazon S3).
- AMI tidak boleh menggunakan snaphots EBS terenkripsi.
- AMIs harustidakmenggunakanSistem file terenkripsi.
- AMI harus dibangun agar mereka dapat berjalan di semua Wilayah AWS dan bersifat Regionagnostik. AMI dibangun berbeda untuk Wilayah yang berbeda tidak diizinkan.

## Petunjuk penggunaan produk AMI

Saat membuat petunjuk penggunaan untuk produk AMI Anda, ikuti langkah-langkah dan panduan yang ada d[ithe section called "AMI dan petunjuk penggunaan produk kontainer"](#page-77-0).

# Produk berbasis kontainer

AWS Marketplace mendukung produk perangkat lunak yang menggunakan wadah Docker. Produk kontainer terdiri dari opsi pengiriman yang merupakan sekumpulan gambar kontainer dan templat penyebaran yang berjalan bersamaan. Anda mengirimkan setidaknya satu opsi pengiriman untuk produk Anda, dengan maksimal empat. Untuk setiap opsi pengiriman, Anda menyediakan satu set gambar kontainer, petunjuk penggunaan, dan tautan ke templat penerapan bagi pelanggan untuk meluncurkan opsi pengiriman tersebut.

AWS Marketplace pembeli melihat opsi pengiriman yang tersedia di halaman detail produk yang diterbitkan yang tersedia bagi mereka. Setelah mereka berlangganan produk dan memilih opsi pengiriman pilihan mereka, pembeli melihat informasi dan instruksi untuk meluncurkan dan menggunakan produk. Untuk opsi pengiriman gambar Container, pembeli melihat tautan ke templat penerapan dan URL gambar kontainer yang tersedia. Mereka juga menerima instruksi tentang cara menarik gambar kontainer individu. Untuk opsi pengiriman bagan Helm, pembeli akan melihat stepby-step instruksi untuk meluncurkan menggunakan Helm.

Untuk panduan tentang pengalaman membeli, Anda dapat merujuk ke video ini: [Menyebarkan](https://www.youtube.com/watch?v=XaiUAiQQJtk) [Kontainer AWS Marketplace di Amazon ECS Clusters](https://www.youtube.com/watch?v=XaiUAiQQJtk) (3:34).

Anda dapat menemukan, berlangganan, dan menerapkan aplikasi Kubernetes pihak ketiga dari klaster Kubernetes mana pun AWS Marketplace di lingkungan apa pun. Anda dapat menerapkan aplikasi Kubernetes pihak ketiga di Amazon Elastic Container Service (Amazon ECS) Service (Amazon ECS), Amazon Elastic Kubernetes Service (Amazon EKS), dan lokal menggunakan Amazon EKS Anywhere (EKS AWS Fargate Anywhere). Anda juga dapat menerapkannya di cluster Kubernetes yang dikelola sendiri di lokasi atau di Amazon Elastic Compute Cloud (Amazon EC2).

Anda dapat menjalankan produk kontainer Free and Bring Your Own License model (BYOL) pada runtime yang kompatibel dengan Docker.

#### Topik

- [Mendapatkan bantuan](#page-219-0)
- [Memulai dengan Produk Kontainer](#page-219-1)
- [Persyaratan produk berbasis kontainer](#page-245-0)
- [Harga produk kontainer](#page-265-0)
- [Integrasi penagihan, pengukuran, dan lisensi produk kontainer](#page-274-0)
- [Pemberitahuan Amazon SNS untuk produk kontainer](#page-336-0)

## <span id="page-219-0"></span>Mendapatkan bantuan

Untuk bantuan dengan produk kontainer Anda, hubungi mitra pengembangan bisnis Anda untuk AWS Marketplace atau tim [Operasi AWS Marketplace Penjual.](https://aws.amazon.com/marketplace/management/contact-us/)

## <span id="page-219-1"></span>Memulai dengan Produk Kontainer

Topik ini menjelaskan semua langkah yang berkaitan dengan pembuatan, pengujian, dan penerbitan produk kontainer pertama Anda untuk AWS Marketplace.

Topik

- **[Prasyarat](#page-220-0)**
- [Membuat produk kontainer](#page-220-1)
- [Siklus hidup produk](#page-221-0)
- [Memperbarui produk kontainer \(warisan\)](#page-222-0)
- [Memperbarui visibilitas produk](#page-222-1)
- [Memperbarui daftar ID yang Akun AWS diizinkan](#page-223-0)
- [Menambahkan dimensi harga](#page-223-1)
- [Memperbarui informasi dimensi](#page-224-0)
- [Memperbarui ketentuan harga](#page-224-1)
- [Memperbarui ketersediaan menurut negara](#page-225-0)
- [Memperbarui perjanjian lisensi pengguna akhir](#page-226-0)
- [Memperbarui kebijakan pengembalian dana suatu produk](#page-226-1)
- [Membuat ID produk dan kode produk untuk produk kontainer Anda](#page-227-0)
- [Membuat daftar awal](#page-228-0)
- [Membuat atau memperbarui detail harga untuk produk kontainer \(warisan\)](#page-228-1)
- [Mengintegrasikan AWS Marketplace Metering Service untuk produk kontainer Anda](#page-230-0)
- [Mengintegrasikan AWS License Manager untuk produk kontainer Anda](#page-231-0)
- [Menambahkan versi baru produk Anda](#page-231-1)
- [Menguji dan melepaskan produk Anda](#page-239-0)
- [Memperbarui informasi versi](#page-241-0)
- [Membatasi versi add-on Amazon EKS Anda](#page-242-0)
- [Membuat atau memperbarui informasi produk untuk produk kontainer Anda](#page-242-1)
- [Menerbitkan produk kontainer \(warisan\)](#page-243-0)
- [Pemindaian produk kontainer untuk masalah keamanan](#page-244-0)

## <span id="page-220-0"></span>Prasyarat

Sebelum memulai, Anda harus menyelesaikan prasyarat berikut:

- 1. Akses dan gunakan [Portal Manajemen AWS Marketplace.](https://aws.amazon.com/marketplace/management/) Ini adalah alat yang Anda gunakan untuk mendaftar sebagai penjual dan mengelola produk yang Anda jual AWS Marketplace. Untuk informasi selengkapnya, lihat [Portal Manajemen AWS Marketplace](https://docs.aws.amazon.com/marketplace/latest/userguide/user-guide-for-sellers.html#management-portal).
- 2. Daftar sebagai penjual, dan kirimkan informasi pajak dan perbankan Anda. Untuk informasi selengkapnya, lihat [Proses pendaftaran penjual](#page-24-0).
- 3. Buat setidaknya satu kontainer di Amazon Elastic Container Service (Amazon ECS), Amazon Elastic Kubernetes Service (Amazon EKS), atau. AWS Fargate Pastikan Anda memiliki tautan untuk gambar terkait.
- 4. Rencanakan bagaimana Anda akan membuat dan mengintegrasikan produk kontainer Anda AWS Marketplace.

Kami menyarankan Anda merencanakan strategi penetapan harga, hak, dan pengukuran Anda sebelum mempublikasikan produk Anda secara publik.

- Untuk informasi tentang persyaratan untuk produk berbasis kontainer, lihat [Persyaratan produk](#page-245-0) [berbasis kontainer](#page-245-0).
- Untuk informasi tentang pengaturan harga untuk produk Anda, lihat [Harga produk kontainer](#page-265-0).
- Untuk informasi tentang pengukuran khusus untuk produk berbasis kontainer berbayar, lihat. [Pengukuran per jam dan kustom dengan AWS Marketplace Metering Service](#page-274-1)

### <span id="page-220-1"></span>Membuat produk kontainer

Membuat Produk kontainer melibatkan langkah-langkah berikut:

- 1. [Buat ID produk dan kode](https://docs.aws.amazon.com/marketplace/latest/userguide/container-product-getting-started.html#create-initial-container-product).
- 2. [the section called "Membuat daftar awal"](#page-228-0).
- 3. [Tambahkan versi awal produk Anda.](https://docs.aws.amazon.com/marketplace/latest/userguide/container-product-getting-started.html#container-add-version)
- 4. Untuk produk berbayar, [integrasikan pengukuran ke dalam produk Anda.](#page-230-0)

Untuk informasi tentang siklus hidup produk, lihat. [the section called "Siklus hidup produk"](#page-221-0)

## <span id="page-221-0"></span>Siklus hidup produk

Saat Anda membuat produk AWS Marketplace, produk tersebut awalnya diterbitkan dengan visibilitas terbatas sehingga akun di daftar izin dapat melihatnya, termasuk akun yang membuat produk. Ketika Anda siap, Anda dapat mempublikasikannya ke AWS Marketplace katalog untuk memungkinkan pembeli berlangganan dan membeli produk Anda.

Pada halaman [produk Server](https://docs.aws.amazon.com/arketplace/management/products/server), Anda dapat melihat daftar produk Anda. Bergantung pada tahap apa, produk akan memiliki salah satu status berikut.

- Pementasan Produk tidak lengkap yang masih Anda tambahkan informasinya. Pada Simpan pertama dan keluar dari pengalaman swalayan, permintaan perubahan yang berhasil membuat produk yang tidak dipublikasikan dengan informasi dari langkah-langkah lengkap yang Anda kirimkan. Dari status ini, Anda dapat terus menambahkan informasi ke produk atau mengubah detail yang sudah dikirimkan melalui permintaan perubahan.
- Terbatas Sebuah produk selesai setelah diserahkan ke sistem dan melewati semua validasi dalam sistem. Kemudian produk dirilis ke status Terbatas. Pada titik ini, produk memiliki halaman detail yang hanya dapat diakses oleh akun Anda dan siapa pun yang telah Anda izinkan. Anda dapat menguji produk Anda melalui halaman detail. Untuk informasi atau bantuan selengkapnya, hubungi tim [AWS Marketplace Seller Operations](https://aws.amazon.com/marketplace/management/contact-us/).
- Publik Saat Anda siap mempublikasikan produk sehingga pembeli dapat melihat dan berlangganan produk, Anda menggunakan permintaan perubahan visibilitas Perbarui. Permintaan ini memulai alur kerja untuk tim Operasi AWS Marketplace Penjual untuk meninjau dan mengaudit produk Anda terhadap AWS kebijakan. Setelah produk disetujui dan permintaan perubahan diproses, produk dipindahkan dari status Terbatas ke Publik. Untuk informasi tentang AWS pedoman, lihat Persyaratan [produk berbasis kontainer](marketplace/latest/userguide/container-product-policies.html).
- Dibatasi Jika Anda ingin menghentikan pengguna baru berlangganan produk Anda, Anda dapat membatasi produk dengan menggunakan permintaan perubahan visibilitas Perbarui. Status Terbatas berarti bahwa pengguna yang terdaftar diizinkan yang ada dapat terus menggunakan produk. Namun, produk tidak akan lagi terlihat oleh publik atau tersedia untuk pengguna baru.

Anda dapat memperbarui produk Anda saat berada dalam status Pementasan, Terbatas, atau Publik. Untuk informasi selengkapnya, lihat [Memperbarui produk kontainer.](marketplace/latest/userguide/container-product-getting-started.html#container-updating-product)

### <span id="page-222-0"></span>Memperbarui produk kontainer (warisan)

Memperbarui produk kontainer melibatkan langkah-langkah berikut:

- 1. [Tambahkan versi baru produk Anda](#page-231-1), termasuk:
	- a. Tambahkan repositori untuk kontainer Anda.
	- b. Upload kontainer akhir ke dalam repositori.
	- c. Buat versi pertama produk dengan citra kontainer pertama Anda.
- 2. [Perbarui informasi versi produk](#page-241-0).
- 3. [Publikasikan produk untuk pembeli.](#page-243-0)

### <span id="page-222-1"></span>Memperbarui visibilitas produk

Untuk mengubah pembeli mana yang dapat melihat produk Anda AWS Marketplace, Anda dapat menggunakan Perbarui visibilitas.

Untuk memperbarui visibilitas

- 1. Buka Portal Manajemen AWS Marketplace at[https://aws.amazon.com/marketplace/management/](https://aws.amazon.com/marketplace/management/tour/) [tour/,](https://aws.amazon.com/marketplace/management/tour/) lalu masuk ke akun penjual Anda.
- 2. Buka halaman [Produk Server](https://aws.amazon.com/marketplace/management/products/server), pada tab Produk server saat ini, pilih produk berbasis kontainer yang ingin Anda modifikasi.
- 3. Dari menu tarik-turun Permintaan perubahan, pilih Perbarui visibilitas.

#### **a** Note

Anda dapat meminta agar produk dipindahkan dari status Terbatas ke status Publik dengan menggunakan permintaan perubahan ini. Namun, permintaan perubahan harus melalui proses persetujuan tim Operasi AWS Marketplace Penjual untuk dipindahkan ke Publik.

- 4. Pilih Kirim untuk mengirimkan permintaan Anda untuk ditinjau.
- 5. Verifikasi bahwa tab Permintaan menampilkan status Permintaan sebagai Dalam peninjauan. Ketika permintaan selesai, status menjadi Berhasil.

### <span id="page-223-0"></span>Memperbarui daftar ID yang Akun AWS diizinkan

Anda dapat mengubah daftar Akun AWS ID yang dapat melihat produk Anda dalam keadaan terbatas. Akun yang terdaftar di izinkan menampilkan lencana Terbatas di samping versi produk pada halaman detail produk.

- 1. Buka Portal Manajemen AWS Marketplace di [https://aws.amazon.com/marketplace/](https://aws.amazon.com/marketplace/management/tour/)  [management/tour/](https://aws.amazon.com/marketplace/management/tour/) dan masuk ke akun penjual Anda.
- 2. Dari halaman [Produk Server](https://aws.amazon.com/marketplace/management/products/server), pilih produk kontainer yang ingin Anda modifikasi.
- 3. Dari daftar tarik-turun Permintaan perubahan, pilih Perbarui daftar yang diizinkan. Daftar akun saat ini yang diizinkan ditampilkan.
- 4. Di Akun AWS bidang Allowlisted, masukkan Akun AWS ID dan pisahkan menggunakan koma.
- 5. Pilih Kirim untuk mengirimkan permintaan Anda untuk ditinjau.
- 6. Verifikasi bahwa tab Permintaan menampilkan status Permintaan sebagai Dalam peninjauan. Ketika permintaan selesai, status akan diperbarui ke Berhasil atau Gagal.

### <span id="page-223-1"></span>Menambahkan dimensi harga

Anda dapat menambahkan dimensi harga ke model harga yang Anda gunakan untuk penagihan produk Anda. Untuk informasi selengkapnya tentang model harga, liha[tModel harga kontainer.](#page-266-0)

#### **a** Note

Menambahkan dimensi harga untuk kontrak dengan harga konsumsi (misalnya, pay-asyou-go harga untuk penggunaan tambahan) tidak tersedia di Portal Manajemen AWS Marketplace.

Anda tidak dapat mengubah model harga antara kontrak, penggunaan, dan kontrak dengan harga konsumsi. Hubungi tim [Operasi AWS Marketplace Penjual](https://aws.amazon.com/marketplace/management/contact-us/) untuk bantuan.

1. Buka Portal Manajemen AWS Marketplace di [https://aws.amazon.com/marketplace/](https://aws.amazon.com/marketplace/management/tour/)  [management/tour/](https://aws.amazon.com/marketplace/management/tour/) dan masuk ke akun penjual Anda.

- 2. Dari halaman [Produk Server](https://aws.amazon.com/marketplace/management/products/server), pilih produk kontainer yang ingin Anda modifikasi.
- 3. Dari daftar tarik-turun Permintaan perubahan, pilih Perbarui dimensi harga, lalu pilih Tambahkan dimensi harga.
- 4. Bergantung pada model harga, Anda dapat menambahkan dimensi kontrak atau dimensi penggunaan dengan memberikan informasi untuk pengenal API, Nama tampilan, dan Deskripsi.
- 5. Pilih Berikutnya, dan masukkan harga dimensi kontrak Anda.
- 6. Pilih Kirim untuk mengirimkan permintaan Anda untuk ditinjau.
- 7. Verifikasi bahwa tab Permintaan menampilkan status Permintaan sebagai Dalam peninjauan. Ketika permintaan selesai, status akan diperbarui ke Berhasil atau Gagal.

### <span id="page-224-0"></span>Memperbarui informasi dimensi

Anda dapat mengubah informasi dimensi untuk produk Anda. Untuk informasi selengkapnya tentang model harga, liha[tModel harga kontainer.](#page-266-0)

- 1. Buka Portal Manajemen AWS Marketplace di [https://aws.amazon.com/marketplace/](https://aws.amazon.com/marketplace/management/tour/)  [management/tour/](https://aws.amazon.com/marketplace/management/tour/) dan masuk ke akun penjual Anda.
- 2. Dari halaman [Produk Server](https://aws.amazon.com/marketplace/management/products/server), pilih produk kontainer yang ingin Anda modifikasi.
- 3. Dari daftar tarik-turun Permintaan perubahan, pilih Perbarui dimensi harga, lalu pilih Perbarui informasi dimensi.
- 4. Anda dapat menambahkan informasi dimensi dengan memberikan informasi untuk nama Tampilan dan Deskripsi dimensi yang ingin Anda perbarui.
- 5. Pilih Kirim untuk mengirimkan permintaan Anda untuk ditinjau.
- 6. Verifikasi bahwa tab Permintaan menampilkan status Permintaan sebagai Dalam peninjauan. Ketika permintaan selesai, status akan diperbarui ke Berhasil atau Gagal.

### <span id="page-224-1"></span>Memperbarui ketentuan harga

Anda dapat mengubah ketentuan harga untuk produk Anda. Ketentuan harga mungkin perlu diperbarui jika Anda mengubah negara tempat produk Anda ditawarkan.

- 1. Buka Portal Manajemen AWS Marketplace di [https://aws.amazon.com/marketplace/](https://aws.amazon.com/marketplace/management/tour/)  [management/tour/](https://aws.amazon.com/marketplace/management/tour/) dan masuk ke akun penjual Anda.
- 2. Dari halaman [Produk Server](https://aws.amazon.com/marketplace/management/products/server), pilih produk kontainer yang ingin Anda modifikasi.
- 3. Dari daftar tarik-turun Permintaan perubahan, pilih Perbarui penawaran umum, lalu pilih Perbarui persyaratan harga.
- 4. Harga saat ini sudah diisi sebelumnya untuk Anda edit. Anda dapat menghapus harga saat ini dan menambahkan harga baru Anda. Kami menyarankan Anda meninjau harga yang Anda minta sebelum mengirimkan permintaan untuk ditinjau.
- 5. Pilih Kirim untuk mengirimkan permintaan Anda untuk ditinjau.
- 6. Verifikasi bahwa tab Permintaan menampilkan status Permintaan sebagai Dalam peninjauan. Ketika permintaan selesai, status akan diperbarui ke Berhasil atau Gagal.

Jika Anda menaikkan harga dimensi menggunakan ketentuan harga Pembaruan, Anda tidak akan dapat memperbarui harga selama 90 hari. Kenaikan harga mengunci harga selama 90 hari sejak hari Anda memulai perubahan. Kunci harga ini hanya berlaku untuk kenaikan harga bukan penurunan harga.

### <span id="page-225-0"></span>Memperbarui ketersediaan menurut negara

Anda dapat mengubah negara tempat produk Anda dapat ditawarkan dan berlangganan. Untuk informasi selengkapnya, lihat [Negara-negara.](#page-71-0)

- 1. Buka Portal Manajemen AWS Marketplace di [https://aws.amazon.com/marketplace/](https://aws.amazon.com/marketplace/management/tour/)  [management/tour/](https://aws.amazon.com/marketplace/management/tour/) dan masuk ke akun penjual Anda.
- 2. Dari halaman [Produk Server](https://aws.amazon.com/marketplace/management/products/server), pilih produk kontainer yang ingin Anda modifikasi.
- 3. Dari daftar tarik-turun Permintaan perubahan, pilih Perbarui penawaran umum, lalu pilih Perbarui ketersediaan menurut negara.
- 4. Pilih salah satu opsi berikut:
	- Semua negara Tersedia di semua negara yang didukung.
	- Semua negara dengan pengecualian Tersedia di semua negara yang didukung kecuali di negara tertentu.
	- Hanya negara yang diizinkan Tersedia bagi pembeli untuk membeli hanya di negara yang Anda tentukan.
- 5. Pilih Kirim untuk mengirimkan permintaan Anda untuk ditinjau.

6. Verifikasi bahwa tab Permintaan menampilkan status Permintaan sebagai Dalam peninjauan. Ketika permintaan selesai, status akan diperbarui ke Berhasil atau Gagal.

### <span id="page-226-0"></span>Memperbarui perjanjian lisensi pengguna akhir

Anda dapat memperbarui perjanjian lisensi pengguna akhir (EULA) untuk menggunakan EULA [Kontrak Standar untuk AWS Marketplace](#page-73-0) atau kustom. Pembaruan yang dilakukan pada EULA berlaku untuk pengguna baru yang berlangganan pembaruan produk dan produk Anda.

- 1. Buka Portal Manajemen AWS Marketplace di [https://aws.amazon.com/marketplace/](https://aws.amazon.com/marketplace/management/tour/)  [management/tour/](https://aws.amazon.com/marketplace/management/tour/) dan masuk ke akun penjual Anda.
- 2. Dari halaman [Produk Server](https://aws.amazon.com/marketplace/management/products/server), pilih produk kontainer yang ingin Anda modifikasi.
- 3. Dari daftar tarik-turun Permintaan perubahan, pilih Perbarui penawaran umum, lalu pilih Perbarui EULA.
- 4. Pilih Kontrak Standar untuk AWS Marketplace atau kirimkan EULA khusus Anda. Untuk EULA khusus, Anda harus memberikan kontrak dari bucket Amazon S3.
- 5. Pilih Kirim untuk mengirimkan permintaan Anda untuk ditinjau.
- 6. Verifikasi bahwa tab Permintaan menampilkan status Permintaan sebagai Dalam peninjauan. Ketika permintaan selesai, status akan diperbarui ke Berhasil atau Gagal.

### <span id="page-226-1"></span>Memperbarui kebijakan pengembalian dana suatu produk

Anda dapat memperbarui kebijakan pengembalian dana untuk produk Anda. Pembaruan kebijakan pengembalian dana berlaku untuk semua pengguna. Untuk informasi selengkapnya, lihat [Pengembalian uang produk di AWS Marketplace.](#page-67-0)

- 1. Buka Portal Manajemen AWS Marketplace di [https://aws.amazon.com/marketplace/](https://aws.amazon.com/marketplace/management/tour/)  [management/tour/](https://aws.amazon.com/marketplace/management/tour/) dan masuk ke akun penjual Anda.
- 2. Dari halaman [Produk Server](https://aws.amazon.com/marketplace/management/products/server), pilih produk kontainer yang ingin Anda modifikasi.
- 3. Dari daftar tarik-turun Permintaan perubahan, pilih Perbarui penawaran umum, lalu pilih Perbarui kebijakan pengembalian dana.
- 4. Kebijakan pengembalian dana saat ini telah diisi sebelumnya untuk Anda edit. Anda dapat menghapus kebijakan pengembalian dana saat ini dan menambahkan kebijakan pengembalian dana baru Anda. Kami menyarankan Anda meninjau kebijakan pengembalian dana yang Anda

minta sebelum mengirimkan permintaan Anda untuk ditinjau. Mengirimkan permintaan menimpa kebijakan pengembalian dana saat ini.

- 5. Pilih Kirim untuk mengirimkan permintaan Anda untuk ditinjau.
- 6. Verifikasi bahwa tab Permintaan menampilkan status Permintaan sebagai Dalam peninjauan. Ketika permintaan selesai, status akan diperbarui ke Berhasil atau Gagal.

### <span id="page-227-0"></span>Membuat ID produk dan kode produk untuk produk kontainer Anda

Untuk memulai dengan produk kontainer, Anda harus membuat ID produk dan catatan kode produk AWS Marketplace. ID produk digunakan untuk melacak produk Anda sepanjang siklus hidupnya.

Gunakan prosedur berikut untuk membuat produk kontainer baru di Portal Manajemen AWS Marketplace, dan menghasilkan ID produk.

**a** Note

Proses ini juga menciptakan kunci publik untuk wadah Anda yang berpasangan dengan produk Anda.

Untuk membuat ID produk kontainer

- 1. Buka browser web dan masuk ke file [Portal Manajemen AWS Marketplace](https://aws.amazon.com/marketplace/management/).
- 2. Dari bilah menu, pilih Produk, dan pilih Server.
- 3. Pilih Buat produk server dan kemudian pilih Container.
- 4. Hasilkan ID dan kode produk kontainer.

#### **a** Note

(Opsional) Anda dapat menandai produk Anda untuk otorisasi berbasis tag. Untuk informasi selengkapnya, lihat [Menandai sumber daya AWS Anda](https://docs.aws.amazon.com/tag-editor/latest/userguide/tagging.html).

5. Pilih Lanjutkan untuk terus membuat produk Anda.

### <span id="page-228-0"></span>Membuat daftar awal

Setelah membuat ID produk, kode produk, dan kunci publik, Anda akan menggunakan wizard untuk membuat daftar awal.

- 1. Berikan informasi produk untuk daftar produk Anda.
- 2. Tentukan model harga untuk produk Anda.

#### **a** Note

Untuk informasi lebih lanjut, lihat [Harga produk kontainer.](https://docs.aws.amazon.com/marketplace/latest/userguide/pricing-container-products.html)

#### **a** Note

Untuk produk berbayar, produk Anda akan dimulai dengan harga \$0,01 untuk memungkinkan Anda dan tim Operasi AWS Marketplace Penjual untuk menguji produk tanpa menimbulkan biaya tinggi. Anda akan memberikan harga sebenarnya saat Anda go public.

- 3. Berikan informasi penawaran tambahan, termasuk kebijakan pengembalian dana, EULA, dan ketersediaan penawaran.
- 4. Tambahkan repositori awal untuk produk kontainer Anda.
- 5. Pilih Kirim pada langkah terakhir untuk memindahkan produk ke Visibilitas terbatas.

#### **a** Note

Produk kontainer Anda awalnya dibuat dengan versi placeholder. Anda akan menambahkan versi final ketika produk memiliki visibilitas terbatas.

## <span id="page-228-1"></span>Membuat atau memperbarui detail harga untuk produk kontainer (warisan)

Untuk memperbarui detail harga untuk produk kontainer Anda, Anda harus menggunakan formulir beban produk (PLF). PLF untuk produk Anda adalah spreadsheet yang berisi informasi tentang produk Anda. Prosedur berikut menguraikan menggunakan PLF untuk memperbarui informasi tentang produk Anda, termasuk detail harga.

Untuk informasi selengkapnya tentang model harga untuk produk kontainer, lihat [Harga](#page-265-0) [produk kontainer](#page-265-0).

Harga dan pengukuran Anda harus selaras. Untuk informasi lebih lanjut tentang pengukuran dengan produk kontainer, liha[tPengukuran per jam dan kustom dengan AWS Marketplace](#page-274-1) [Metering Service.](#page-274-1)

Untuk memperbarui harga untuk produk kontainer Anda dengan menggunakan formulir beban produk

- 1. Buka browser web dan masuk ke file [Portal Manajemen AWS Marketplace](https://aws.amazon.com/marketplace/management/).
- 2. Dari bilah menu, perluas Aset, dan pilih Unggah file.
- 3. Dari formulir beban Produk dan panduan penjual di sisi kanan, pilih Formulir Beban Produk Kontainer.
- 4. Buka spreadsheet PLF di komputer Anda, dan isi kolom untuk menentukan produk Anda. Informasi ini mencakup ID produk Anda yang Anda catat ketika Anda membuat produk kontainer Anda.

#### **G** Tip

Saat melihat PLF diMicrosoft Excel, arahkan kursor ke setiap bidang untuk menampilkan komentar yang memberikan panduan tentang cara mengisi setiap bidang.

Berikan dimensi harga dan pengukuran, berdasarkan model harga Anda untuk produk Anda. Untuk informasi selengkapnya, lihat hal berikut:

- [Formulir beban produk untuk pengukuran kustom](#page-291-0)
- [Formulir beban produk untuk pengukuran per jam](#page-279-0)

#### **a** Note

Bidang yang diperlukan memiliki header merah dengan kata WAJIB di spreadsheet. Pastikan bahwa semua bidang ini diisi untuk menghindari penundaan dalam memproses permintaan Anda.

- 5. Simpan PLF Anda.
- 6. Jika belum terbuka, buka browser web dan masuk ke file [Portal Manajemen AWS Marketplace](https://aws.amazon.com/marketplace/management/).
- 7. Dari bilah menu, perluas Aset, dan pilih Unggahan file.
- 8. Di Unggah File, telusuri komputer Anda dan pilih PLF yang Anda simpan untuk produk wadah ini.
- 9. Berikan deskripsi singkat untuk PLF ini untuk membantu Anda mengidentifikasinya di antara PLF lain yang Anda unggah.
- 10. Pilih Unggah. PLF yang Anda unggah muncul di tabel di bagian bawah halaman.

Detail harga Anda ditinjau dan diperbarui secara manual oleh tim Operasi AWS Marketplace Penjual. Biasanya diperlukan beberapa hari kerja untuk menyelesaikan pembaruan. Anda dapat memeriksa status dengan memilih Container dari menu Assets di menu Portal Manajemen AWS Marketplace. Pesan email akan dikirimkan kepada Anda saat peninjauan detail harga produk Anda selesai.

#### **a** Note

Produk kontainer Anda sekarang dibuat, dalam keadaan terbatas. Akun Anda dapat melihat produk untuk pengujian dan memodifikasinya. Untuk membuatnya terlihat oleh akun pengujian lain, atau ketika siap dibuat tersedia untuk umum, liha[tMenerbitkan produk](#page-243-0) [kontainer \(warisan\)](#page-243-0).

Anda dapat mengedit harga produk kontainer Anda dengan mengikuti prosedur yang sama ini, hingga Anda mempublikasikan produk secara publik.

Setelah Anda membuat detail harga untuk produk Anda, Anda dapat menambahkan detail produk lainnya, mengintegrasikan pengukuran ke dalam produk Anda, dan membuat versi perangkat lunak untuk produk Anda.

## <span id="page-230-0"></span>Mengintegrasikan AWS Marketplace Metering Service untuk produk kontainer Anda

Untuk produk berbasis kontainer dengan harga penggunaan, Anda menggunakan [Layanan](https://docs.aws.amazon.com/marketplacemetering/latest/APIReference/Welcome.html) [AWS Marketplace Pengukuran untuk memeriksa hak penggunaan produk dan pengukuran](https://docs.aws.amazon.com/marketplacemetering/latest/APIReference/Welcome.html) untuk penagihan. Anda harus mengukur model harga yang Anda buat saat mengatur informasi harga Anda. Untuk informasi selengkapnya, lihat [Pengukuran per jam dan kustom dengan AWS Marketplace](#page-274-1)  [Metering Service.](#page-274-1)

### <span id="page-231-0"></span>Mengintegrasikan AWS License Manager untuk produk kontainer Anda

Untuk produk berbasis kontainer dengan harga kontrak, Anda menggunakan lisensi AWS License Manager untuk mengaitkan lisensi dengan produk Anda.

Untuk informasi lebih lanjut tentang mengintegrasikan dengan AWS License Manager, lihatHarga [kontrak untuk produk Kontainer dengan AWS License Manager](#page-303-0).

### <span id="page-231-1"></span>Menambahkan versi baru produk Anda

Produk Anda mungkin memiliki beberapa versi selama masa pakainya. Setiap versi memiliki satu set citra kontainer yang khusus untuk versi tersebut.

#### **a** Note

Anda tidak dapat menambahkan versi ke produk Anda sampai Anda telah membuat ID produk dan harga untuk produk Anda. Untuk informasi selengkapnya tentang langkah ini, lihat [Membuat ID produk dan kode produk untuk produk kontainer Anda](#page-227-0) dan [Membuat atau](#page-228-1) [memperbarui detail harga untuk produk kontainer \(warisan\).](#page-228-1)

Membuat versi Produk Anda melibatkan langkah-langkah berikut:

Topik

- [Langkah 1: Menambahkan repositori](#page-232-0)
- [Langkah 2: Mengunggah gambar kontainer dan artefak ke repositori](#page-233-0)
- [Langkah 3: Menambahkan versi baru ke produk kontainer Anda](#page-234-0)

Citra kontainer dan artefak lainnya untuk produk Anda disimpan dalam repositori di AWS Marketplace. Biasanya, Anda membuat satu repositori untuk setiap artefak yang dibutuhkan, tetapi repositori dapat menyimpan beberapa versi artefak (dengan tag yang berbeda).

#### **a** Note

Semua citra dalam deployment produk Anda harus menggunakan citra dari repositori AWS Marketplace .

#### <span id="page-232-0"></span>Langkah 1: Menambahkan repositori

Prosedur berikut menjelaskan cara menambahkan repositori yang diperlukan di. AWS Marketplace

Untuk menambahkan repositori

- 1. Masuk ke [Portal Manajemen AWS Marketplace](https://aws.amazon.com/marketplace/management/).
- 2. Pilih Server dari menu Produk.
- 3. Pada tab Produk Server, pilih produk yang ingin Anda ubah, lalu pilih Tambahkan repositori dari menu tarik-turun Permintaan perubahan.
- 4. Masukkan nama repositori yang ingin Anda buat. Jika Anda ingin membuat lebih dari satu repositori baru, pilih Tambahkan repositori baru untuk setiap repositori tambahan, dan berikan nama yang unik.

#### **a** Note

Repositori akan memiliki struktur ini: <repositoryID>.dkr.ecr.useast-1.amazonaws.com/<sellerName>/<repositoryName> Ketika Anda menambahkan item ke repositori (dalam prosedur berikut), mereka akan mendapatkan tag dan memiliki struktur ini:. <repositoryID>.dkr.ecr.useast-1.amazonaws.com/<sellerName>/<repositoryName>:<tag> repositoryIDIni adalah ID internal untuk AWS Marketplace. sellerNameIni didasarkan pada nama yang Anda buat untuk akun penjual Anda. Anda mendefinisikan respositoryName dalam langkah ini. tagIni diatur saat Anda mengunggah artefak ke repositori.

5. Pilih Kirim.

#### **a** Note

Anda dapat memiliki hingga 50 repositori per produk.

Permintaan baru dibuat dan ditampilkan pada tab Permintaan. Setelah selesai, dalam beberapa menit, Anda dapat mulai menambahkan gambar kontainer dan artefak lainnya ke repositori yang telah Anda buat.

### <span id="page-233-0"></span>Langkah 2: Mengunggah gambar kontainer dan artefak ke repositori

Untuk mengunggah citra kontainer dan artefak ke repositori

- 1. Masuk ke [Portal Manajemen AWS Marketplace](https://aws.amazon.com/marketplace/management/).
- 2. Dari menu Produk, pilih Server.
- 3. Pada tab Produk Server, pilih produk yang ingin Anda modifikasi.
- 4. Pilih Tambahkan repositori dari menu menurun Minta perubahan.
- 5. Pilih Lihat repositori yang ada.
- 6. Pilih repositori yang ingin Anda unggah.
- 7. Pilih Lihat perintah push untuk membuka daftar instruksi, termasuk perintah yang dapat Anda gunakan untuk mendorong gambar Docker kontainer dan Helm bagan ke repositori itu.

Untuk informasi umum tentang cara mendorong gambar kontainer dan artefak lainnya ke repositori, lihat [Mendorong gambar](https://docs.aws.amazon.com/AmazonECR/latest/userguide/image-push.html) di Panduan Pengguna Amazon Elastic Container Registry.

#### **a** Note

Anda dapat menggunakan operasi API Amazon Elastic Container Registry (Amazon ECR) Registry ECR) berikut saat memanggil atau: docker pull docker push

- DescribeImages— Gunakan ini untuk meninjau metadata tentang gambar dalam repositori.
- GetAuthorizationToken— Gunakan untuk mengautentikasi sebelum mengunggah artefak ke repositori, lalu gunakan atau perintah. docker pull docker push
- ListImages— Gunakan untuk melihat daftar gambar yang Anda dorong.
- 8. Gunakan perintah yang terdaftar untuk mendorong artefak yang diperlukan dari repositori lokal Anda ke repositori untuk produk AWS Marketplace Anda.

#### **a** Note

**tag**Yang Anda berikan dalam push perintah digunakan untuk membedakan versi artefak yang Anda unggah ke repositori. Gunakan tag yang masuk akal untuk versi artefak adalah bagian dari.

9. Ulangi untuk setiap citra kontainer atau artefak yang Anda butuhkan dalam versi Anda.

Versi Anda dapat menyertakan hingga 50 gambar kontainer atau artefak di setiap opsi pengiriman. Lihat prosedur berikut untuk informasi lebih lanjut tentang opsi pengiriman.

Setelah Anda mengunggah artefak Anda, Anda siap untuk membuat versi produk Anda.

**a** Note

Citra kontainer Anda dipindai secara otomatis untuk melihat apakah citra tersebut memenuhi [Persyaratan produk berbasis kontainer](#page-245-0). Untuk informasi lebih lanjut, liha[tPemindaian produk](#page-244-0)  [kontainer untuk masalah keamanan](#page-244-0).

Menambahkan opsi pengiriman baru

Setiap versi produk kontainer Anda akan membutuhkan opsi pengiriman. Opsi pengiriman menentukan opsi penyebaran yang tersedia untuk pembeli. Bergantung pada salah satu opsi pengiriman di bawah ini, Anda perlu mengunggah artefak yang sesuai ke dalam repositori.

- Untuk opsi pengiriman gambar Container, unggah semua gambar kontainer yang diperlukan untuk instalasi produk ke dalam repositori Amazon Elastic Container Registry (Amazon ECR) yang dibuat di konsol. AWS Marketplace
- Untuk opsi pengiriman Helmbagan, unggah Helm bagan dan gambar kontainer ke repositori Amazon ECR yang dibuat di konsol. AWS Marketplace
- Untuk opsi pengiriman add-on konsol Amazon EKS, unggah Helm bagan dan gambar kontainer ke repositori Amazon ECR yang dibuat di konsol. AWS Marketplace

### <span id="page-234-0"></span>Langkah 3: Menambahkan versi baru ke produk kontainer Anda

#### **a** Note

Jika Anda menerima kesalahan saat menambahkan versi baru ke penampung, lihat [tabel](https://docs.aws.amazon.com/marketplace-catalog/latest/api-reference/container-products.html#container-add-version)  [Tambahkan Kesalahan Asinkron versi baru](https://docs.aws.amazon.com/marketplace-catalog/latest/api-reference/container-products.html#container-add-version) di Referensi.AWS Marketplace Catalog API

#### Cara menambahkan versi baru ke produk kontainer

- 1. Masuk ke [Portal Manajemen AWS Marketplace](https://aws.amazon.com/marketplace/management/).
- 2. Pilih Server dari menu Produk.
- 3. Pada tab Produk Server, pilih produk yang ingin Anda tambahkan versinya. Kemudian pilih Tambahkan versi baru dari dropdown Permintaan perubahan.
- 4. Pada halaman Tambahkan versi baru, masukkan Judul versi dan Catatan rilis untuk versi Anda.
- 5. Setelah memasukkan detail versi, langkah selanjutnya adalah menambahkan opsi pengiriman. Opsi pengiriman adalah serangkaian instruksi dan informasi yang dapat digunakan pembeli untuk meluncurkan perangkat lunak dari versi produk Anda. Opsi pengiriman dikenal sebagai opsi pemenuhan kepada pembeli.

#### **a** Note

Produk Anda dapat mendukung beberapa platform dengan gambar kontainer yang berbeda (misalnya, Kubernetes dan Ubuntu penerapan). Anda dapat membuat satu opsi pengiriman untuk setiap cara pelanggan dapat mengatur produk Anda, hingga empat opsi pengiriman per versi produk.

- a. Jika produk sudah memiliki opsi pengiriman di versi lain, Anda dapat menggunakan opsi yang ada sebagai templat untuk menambahkan opsi pengiriman ke versi baru. Di opsi Pengiriman, pilih opsi pengiriman yang ingin Anda tambahkan dari daftar. Anda dapat mengedit opsi menggunakan instruksi dalam langkah-langkah berikut.
- b. Untuk menambahkan opsi pengiriman baru, pilih Opsi pengiriman baru. Setelah menambahkan opsi, ikuti instruksi dalam langkah-langkah berikut untuk mengkonfigurasinya.
- 6. Pilih metode pengiriman untuk opsi pengiriman. Metode pengiriman menentukan bagaimana pembeli akan meluncurkan perangkat lunak Anda.
	- Untuk opsi pengiriman gambar Container, berikan jalur ke gambar kontainer di repositori Amazon Elastic Container Registry (Amazon ECR) yang dibuat di konsol. AWS Marketplace Pembeli menggunakan jalur gambar kontainer untuk meluncurkan perangkat lunak dengan menarik gambar langsung ke lingkungan mereka.
- Untuk opsi pengiriman Helmbagan, berikan jalur ke Helm bagan di repositori Amazon ECR yang dibuat di konsol. AWS Marketplace Pembeli menginstal Helm grafik di lingkungan penyebaran mereka untuk meluncurkan perangkat lunak.
- Untuk opsi pengiriman add-on konsol Amazon EKS, berikan jalur ke Helm bagan di repositori Amazon ECR yang dibuat di konsol. AWS Marketplace Pembeli menginstal wadah menggunakan konsol Amazon EKS atau API add-on Amazon EKS asli untuk meluncurkan perangkat lunak. Untuk informasi selengkapnya, lihat [Add-on Amazon EKS yang tersedia dari](https://docs.aws.amazon.com/eks/latest/userguide/eks-add-ons.html#workloads-add-ons-available-eks)  [Amazon EKS](https://docs.aws.amazon.com/eks/latest/userguide/eks-add-ons.html#workloads-add-ons-available-eks).
- a. Untuk menambahkan opsi pengiriman gambar Container, lakukan langkah-langkah berikut:
	- i. Dalam gambar Container, tambahkan URL Amazon ECR ke gambar kontainer yang berisi perangkat lunak versi produk.
	- ii. Dalam judul opsi Pengiriman dan deskripsi opsi Deployment, masukkan judul dan deskripsi untuk opsi pengiriman ini.
	- iii. Dalam petunjuk Penggunaan, masukkan informasi terperinci untuk membantu pembeli Anda menggunakan perangkat lunak Anda setelah meluncurkannya.
	- iv. Di Layanan yang didukung, pilih lingkungan tempat pembeli dapat meluncurkan perangkat lunak.
	- v. Dalam template Deployment, tambahkan sumber daya yang dapat digunakan pembeli untuk meluncurkan perangkat lunak. Masukkan judul dan URL ke sumber daya untuk setiap template.
- b. Untuk menambahkan opsi pengiriman Helmbagan, lakukan langkah-langkah berikut:
	- i. Dalam Helmbagan, tambahkan URL Amazon ECR ke Helm bagan yang akan dipasang pembeli di lingkungan penyebaran mereka untuk meluncurkan perangkat lunak Anda.
	- ii. Dalam gambar Container, tambahkan URL Amazon ECR ke gambar kontainer yang berisi perangkat lunak versi produk.
	- iii. Dalam judul opsi Pengiriman dan deskripsi opsi Deployment, masukkan judul dan deskripsi untuk opsi pengiriman ini.
	- iv. Dalam petunjuk Penggunaan, masukkan informasi terperinci untuk membantu pembeli Anda menggunakan perangkat lunak Anda setelah meluncurkannya.
	- v. Di Layanan yang didukung, pilih lingkungan tempat pembeli dapat meluncurkan perangkat lunak.
- vi. Opsional Dalam nama Helm rilis, masukkan nama Kubernetes namespace tempat Helm bagan akan diinstal.
- vii. Opsional Dalam namespace Helm instalasi, masukkan nama untuk Helm rilis yang akan digunakan oleh perintah. helm install
- viii. Opsional Dalam nama akun Kubernetes layanan, masukkan nama akun Kubernetes layanan yang akan digunakan untuk terhubung ke AWS Identity and Access Management (IAM). Akun Kubernetes layanan memanggil AWS layanan seperti lisensi atau pengukuran.
- ix. Pilih untuk mengaktifkan QuickLaunchpada versi produk ini. QuickLaunch adalah fitur di AWS Marketplace. Pembeli dapat menggunakan QuickLaunch untuk membuat cluster Amazon EKS dengan cepat dan meluncurkan perangkat lunak Anda di dalamnya dengan menggunakan AWS CloudFormation. Untuk informasi lebih lanjut, lihat [QuickLaunch di AWS Marketplace.](https://docs.aws.amazon.com/marketplace/latest/buyerguide/buyer-configuring-a-product.html#buyer-launch-container-quicklaunch)
- x. Dalam parameter Override, masukkan parameter yang akan digunakan dalam perintah Helm CLI yang meluncurkan perangkat lunak. Parameter ini memungkinkan pembeli untuk mengganti nilai default yang disediakan. Jika Anda telah mengaktifkan QuickLaunch, masukkan juga nama parameter dan deskripsi untuk CloudFormation formulir. Ada batas 15 parameter saat menggunakan Konsol AWS Marketplace Manajemen, tetapi tidak ada batasan saat menggunakan AWS Marketplace Catalog API. Untuk informasi selengkapnya, lihat [Menambahkan versi baru ke produk berbasis](https://docs.aws.amazon.com/marketplace-catalog/latest/api-reference/container-products.html#container-add-version)  [container](https://docs.aws.amazon.com/marketplace-catalog/latest/api-reference/container-products.html#container-add-version).

Beberapa parameter Override diperlukan. Produk Amazon EKS Anywhere memerlukan parameter Override untuk rahasia lisensi dengan DefaultValue dari. "\${AWSMP\_LICENSE\_SECRET}" Untuk produk berbayar, Anda harus memberikan satu parameter Override untuk konfigurasi akun layanan dengan DefaultValue dari. "\${AWSMP\_SERVICE\_ACCOUNT}"

- xi. Pilih Sembunyikan kata sandi dan rahasia untuk menutupi informasi sensitif di konsol, alat baris perintah, dan API. Untuk informasi selengkapnya, lihat dokumentasi NoEcho [parameter di Parameter](https://docs.aws.amazon.com/AWSCloudFormation/latest/UserGuide/parameters-section-structure.html) di Panduan AWS CloudFormation Pengguna.
- c. Untuk menambahkan opsi pengiriman add-on konsol Amazon EKS, pastikan artefak sesuai[Persyaratan untuk produk add-on Amazon EKS](#page-248-0), lalu lakukan langkah-langkah berikut:

Hanya satu opsi pengiriman add-on Amazon EKS yang didukung per versi. Anda tidak dapat menambahkan versi baru hingga versi saat ini yang Anda kerjakan dipublikasikan di konsol Amazon EKS.

- i. Dalam Helmbagan, tambahkan URL Amazon ECR ke Helm bagan yang akan dipasang pembeli di lingkungan penyebaran mereka untuk meluncurkan perangkat lunak Anda.
- ii. Dalam gambar Container, tambahkan URL Amazon ECR ke gambar kontainer yang berisi perangkat lunak versi produk. Pastikan semua gambar dalam Helm bagan terdaftar.
- iii. Dalam judul opsi Pengiriman dan deskripsi opsi Deployment, masukkan judul dan deskripsi untuk opsi pengiriman ini.
- iv. Di Visibilitas, pertahankan nilai default Limited yang dipilih.
- v. Di Add-on name, masukkan nama unik untuk add-on ini. Nama add-on yang Anda masukkan akan ditambahkan dengan nama penjual saat ditampilkan di konsol Amazon EKS.
- vi. Dalam versi Add-on, masukkan versi add-on yang akan terlihat saat menginstal atau memutakhirkan add-on ini. Ikuti formatnyamajor.minor.patch.
- vii. Pada tipe Add-on, pilih kategori untuk add-on Anda dari daftar dropdown.
- viii. Di KubernetesVersi, pilih semua Kubernetes versi yang akan didukung add-on Anda.
- ix. Di Arsitektur, pilih arsitektur platform yang didukung add-on Anda. Pilihannya adalah AMD64 dan ARM64. Kami merekomendasikan mendukung kedua arsitektur untuk memaksimalkan kompatibilitas. Jika add-on Anda tidak mendukung perangkat ARM64, Anda harus menentukan tanggal yang direncanakan untuk menambahkan dukungan sebelum produk Anda dapat dipublikasikan di semua iklan. Wilayah AWS
- x. Di Namespace, masukkan Kubernetes namespace unik tempat add-on Anda akan diinstal. kube-publicRuang nama defaultkube-system,, dan tidak didukung untuk menginstal add-on pihak ketiga.
- xi. Dalam parameter Environment Override, Anda dapat memilih hingga 2 parameter lingkungan dari kerangka kerja add-on Amazon EKS. Anda dapat memetakan nama parameter dari values.yaml Anda ke variabel lingkungan ini, yaitu dan. \${AWS\_REGION} \${AWS\_EKS\_CLUSTER\_NAME}
- 7. Untuk menambahkan opsi pengiriman tambahan, pilih opsi Pengiriman baru dan ulangi instruksi di langkah sebelumnya untuk mengonfigurasinya.
- 8. Pilih Kirim.

### <span id="page-239-0"></span>Menguji dan melepaskan produk Anda

Bagian ini memberikan panduan tentang langkah selanjutnya setelah menerbitkan versi untuk produk kontainer Anda. Ini menguraikan langkah-langkah dan proses spesifik yang diperlukan untuk menguji dan merilis produk Anda ke publik.

### Gambar kontainer dan opsi pengiriman Helm bagan

Bagian ini memberikan panduan tentang merilis gambar dan Helm bagan Container Anda.

Permintaan Anda untuk versi baru dibuat dan akan selesai dalam beberapa menit. Anda dapat melacak permintaan dari tab Permintaan dari halaman Produk server. Jika Anda menerima kesalahan saat menguji atau merilis add-on, lihat tabel Kesalahan Aynchronous di [Tambahkan versi](https://docs.aws.amazon.com/marketplace-catalog/latest/api-reference/container-products.html#container-add-version)  [baru di Referensi](https://docs.aws.amazon.com/marketplace-catalog/latest/api-reference/container-products.html#container-add-version).AWS Marketplace Catalog API

#### **a** Note

Jika produk Anda saat ini diatur ke ketersediaan terbatas, hanya pembeli yang menyediakan produk yang dapat mengakses versi produk. Jika produk Anda saat ini disetel ke ketersediaan publik, semua AWS Marketplace pembeli dapat mengakses versi produk.

Jika ini adalah versi pertama Anda, produk Anda sekarang siap untuk dipublikasikan. Untuk informasi tentang cara mempublikasikan produk, liha[tMenerbitkan produk kontainer \(warisan\).](#page-243-0)

### Opsi pengiriman add-on Amazon EKS

Bagian ini memberikan panduan tentang pengujian dan rilis add-on Amazon EKS Anda.

#### Uji add-on Anda

• Setelah Anda mengirimkan add-on Anda, AWS Marketplace memproses permintaan Anda dan menerbitkan add-on Anda dalam keadaan terbatas untuk Anda validasi di katalog add-on Amazon EKS. Anda dapat melacak permintaan dari tab Permintaan halaman produk Server di halaman

Portal Manajemen AWS Marketplace. Waktu konsumsi akan bervariasi dari 5-10 hari kerja tergantung pada volume permintaan yang kami tangani.

Saat permintaan Anda dalam status Under review, add-on masih dipublikasikan oleh AWS tim dari AWS Marketplace katalog add-on Amazon EKS. Minta perubahan status ke Sukses setelah add-on dipublikasikan ke status Terbatas. Anda dapat memulai pengujian add-on Anda setelah ini.

- Setelah add-on Anda tersedia, Anda dapat menemukannya di Wilayah Asia Pasifik (Seoul) untuk tujuan pengujian. AWS Marketplace bergantung pada keahlian Anda untuk memverifikasi fungsionalitas perangkat lunak Anda. Untuk menguji add-on Anda, Anda harus membuat klaster Amazon EKS di Wilayah Asia Pasifik (Seoul) di akun penjual tempat add-on Anda diizinkan terdaftar. Untuk menguji add-on Anda, ikuti [petunjuk terperinci ini.](https://aws.amazon.com/blogs/awsmarketplace/deploy-third-party-software-add-ons-aws-marketplace-amazon-eks-clusters/) Pastikan untuk menguji pada setiap Kubernetes versi yang didukung perangkat lunak Anda.
- Jika Anda menawarkan produk berbayar, buat penawaran pribadi ke internal berikut Akun AWS. Akun ini membantu mengintegrasikan perangkat lunak Anda ke konsol Amazon EKS di semua iklan Wilayah AWS.

288092140294, 288092140294, 408202761791

• Jaga agar klaster pengujian Anda tetap aktif hingga AWS Marketplace menyetujui dan memindahkan versi add-on Anda ke publik.

**a** Note

AWS Marketplace tidak akan menanggung biaya AWS infrastruktur yang dikeluarkan selama pengujian produk kontainer Anda di kluster Amazon EKS Anda. Anda dapat mengikuti mekanisme ukuran yang tepat untuk menurunkan node ke biaya pengoperasian minimal saat kami memverifikasi hasil pengujian.

#### Lepaskan add-on Anda ke publik

Setelah Anda memvalidasi perangkat lunak Anda melalui kluster Amazon EKS sebagai add-on, Anda dapat mengirimkan permintaan untuk merilis versi add-on Amazon EKS Anda ke publik menggunakan atau. [Portal Manajemen AWS Marketplace](https://aws.amazon.com/marketplace/management/) AWS Marketplace Catalog API

Untuk informasi selengkapnya, lihat [Memperbarui visibilitas untuk add-on Amazon EKS di](https://docs.aws.amazon.com/marketplace-catalog/latest/api-reference/container-products.html#update-delivery-option-visibility) [Referensi](https://docs.aws.amazon.com/marketplace-catalog/latest/api-reference/container-products.html#update-delivery-option-visibility).AWS Marketplace Catalog API

Anda dapat melacak permintaan dari tab Permintaan halaman produk Server di halaman Portal Manajemen AWS Marketplace. Waktu konsumsi akan bervariasi.

### <span id="page-241-0"></span>Memperbarui informasi versi

Setelah versi dibuat, dapat membantu untuk memberikan informasi terbaru kepada pembeli Anda dengan memodifikasi informasi yang terkait dengan versi. Misalnya, jika Anda berencana untuk membatasi versi 1.0 setelah versi 1.1 dirilis, Anda dapat memperbarui deskripsi versi 1.0 untuk mengarahkan pembeli ke versi 1.1. Berikan tanggal bahwa versi 1.0 akan dibatasi. Anda memperbarui informasi versi dari file Portal Manajemen AWS Marketplace.

Untuk memperbarui informasi versi

- 1. Masuk ke [Portal Manajemen AWS Marketplace](https://aws.amazon.com/marketplace/management/).
- 2. Pilih Server dari menu Produk.
- 3. Pada tab Produk Server, pilih produk yang ingin Anda modifikasi.
- 4. Dari menu menurun Minta perubahan, pilih Perbarui informasi versi.
- 5. Pada halaman Perbarui versi, pilih versi yang ingin Anda perbarui.
- 6. Buat pembaruan ke versi yang dipilih. Bidang yang tersedia untuk diperbarui bergantung pada status versi produk atau opsi pengiriman.
	- a. Untuk semua versi, Anda dapat memperbarui catatan Rilis.
	- b. Untuk versi yang belum tersedia untuk umum, Anda dapat memperbarui judul Versi.
	- c. Untuk opsi pengiriman yang belum dibatasi, Anda dapat memperbarui bidang berikut:
		- Deskripsi
		- Instruksi penggunaan
		- Layanan yang didukung
	- d. Untuk opsi pengiriman dalam versi yang belum tersedia untuk umum, Anda dapat memperbarui bidang berikut:
		- Judul opsi pengiriman
		- Helmbagan (hanya untuk opsi pengiriman Helmbagan)
		- Gambar kontainer
		- Sumber daya penyebaran
		- AddOn Nama
- AddOn Versi
- AddOn Jenis
- HelmGrafik URI
- CompatibleKubernetesVersi
- SupportedArchitectures
- Namespace
- EnvironmentOverrideParameter
- e. Untuk opsi pengiriman dalam versi yang tersedia untuk umum, Anda dapat memperbarui SupportedArchitectures.
- 7. Pilih Kirim.
- 8. Verifikasi bahwa permintaan muncul di tab Permintaan dengan status Dalam tinjauan.

Anda dapat memeriksa status permintaan Anda kapan saja dari tab Permintaan halaman [Produk](https://aws.amazon.com/marketplace/management/products/server) [server](https://aws.amazon.com/marketplace/management/products/server).

### <span id="page-242-0"></span>Membatasi versi add-on Amazon EKS Anda

Untuk membatasi versi produk kontainer Anda yang diterbitkan sebagai add-on, hubungi tim AWS Marketplace operasi menggunakan formulir hubungi kami di bagian bawah. [Portal Manajemen AWS](https://aws.amazon.com/marketplace/management/)  **[Marketplace](https://aws.amazon.com/marketplace/management/)** 

## <span id="page-242-1"></span>Membuat atau memperbarui informasi produk untuk produk kontainer Anda

Setelah Anda membuat ID produk Anda dan menetapkan harga, Anda dapat mengedit informasi produk Anda, termasuk apa yang pelanggan akan melihat tentang produk kontainer Anda di AWS Marketplace. Prosedur berikut menguraikan membuat detail produk untuk produk Anda.

Untuk membuat atau memperbarui detail produk untuk produk kontainer Anda

- 1. Masuk ke [Portal Manajemen AWS Marketplace](https://aws.amazon.com/marketplace/management/).
- 2. Pilih Server dari menu Produk.
- 3. Pada tab Produk Server, pilih produk yang ingin Anda modifikasi.
- 4. Dari menu menurun Minta perubahan, pilih Perbarui informasi produk.
- 5. Perbarui salah satu bidang berikut yang ingin Anda ubah:
- Judul produk
- SKU
- Deskripsi singkat
- Deskripsi panjang
- URL gambar logo produk
- Sorotan
- Kategori produk
- Kata kunci
- URL video produk
- Sumber Daya
- Informasi Support

URL gambar harus berada dalam bucket Amazon S3 yang dapat diakses publik. Untuk detail lebih lanjut tentang format logo, lihat [Persyaratan logo perusahaan dan produk.](#page-504-0)

- 6. Pilih Kirim.
- 7. Verifikasi bahwa permintaan muncul di tab Permintaan dengan status Dalam tinjauan. Anda mungkin perlu me-refresh halaman untuk melihat permintaan pada daftar.

Anda dapat memeriksa status permintaan Anda kapan saja dari tab Permintaan halaman [Produk](https://aws.amazon.com/marketplace/management/products/server) [server](https://aws.amazon.com/marketplace/management/products/server).

### <span id="page-243-0"></span>Menerbitkan produk kontainer (warisan)

Saat Anda awalnya membuat produk Anda, ketersediaannya terbatas hanya pada akun Anda. Setelah produk Anda siap untuk pengujian (termasuk memiliki detail produk yang diisi dan versi pertama dibuat), Anda dapat membuatnya tersedia untuk akun lain untuk pengujian, atau ke semua akun sebagai produk publik.

Sebelum mempublikasikan publik, Anda harus meninjau produk Anda untuk memastikan akurasi, termasuk tautan citra, deployment templat, deskripsi, dan harga. Model harga Anda tidak dapat diubah untuk produk yang dipublikasikan secara publik.

Untuk mempublikasikan produk terbatas Anda ke akun tambahan atau untuk ketersediaan publik, hubungi tim [Operasi AWS Marketplace Penjual.](https://aws.amazon.com/marketplace/management/contact-us/) Dalam permintaan Anda, berikan ID produk dan jelaskan perubahan yang ingin Anda buat.

### **a** Note

publik.

Anda juga dapat memilih untuk membatasi versi yang tidak lagi ingin tersedia bagi pembeli. Anda dapat menyertakan ini dalam permintaan untuk mempublikasikan produk secara publik, untuk menghindari versi uji muncul dalam produk publik. Anda tidak dapat membatasi versi jika itu akan meninggalkan produk publik Anda tanpa versi

Ketika Anda mempublikasikan produk kontainer secara publik, Anda membuatnya terlihat oleh semua AWS pelanggan yang kemudian dapat berlangganan dan meluncurkan produk Anda. Tim Operasi

AWS Marketplace Penjual meninjau data dalam informasi produk Anda, serta panggilan pengujian

Anda ke AWS Marketplace Metering Service.

## <span id="page-244-0"></span>Pemindaian produk kontainer untuk masalah keamanan

Saat Anda membuat permintaan perubahan untuk menambahkan versi baru ke produk kontainer Anda, kami memindai gambar kontainer yang disertakan dalam versi baru tersebut dan memeriksa kerentanan keamanan. Untuk melakukan ini, kami melakukan pemindaian layer-by-layer statis pada gambar. Jika kami menemukan kerentanan kritis dengan vektor risiko yang dapat dieksploitasi dari jarak jauh, kami menyediakan daftar masalah yang ditemukan. Kami sangat menyarankan agar Anda melakukan analisis keamanan Anda sendiri menggunakan pemindai gambar kontainer sepertiClair,Twistlock,Aqua Security, atau Trend Micro untuk menghindari penundaan dalam proses konsumsi dan penerbitan.

Pilihan citra dasar Anda untuk membangun citra kontainer Anda dapat memiliki pengaruh yang signifikan pada profil keamanan citra akhir. Jika Anda memilih citra dasar yang sudah diketahui

kerentanan kritis, mereka akan ditAndai karena lapisan dasar, bahkan jika lapisan perangkat lunak aplikasi Anda bersih. Kami menyarankan Anda memverifikasi bahwa Anda memulai dengan wadah dasar yang bebas dari kerentanan sebelum Anda membuat gambar Anda dan mengirimkannya ke AWS Marketplace.

## <span id="page-245-0"></span>Persyaratan produk berbasis kontainer

AWS Marketplace mempertahankan persyaratan berikut untuk semua produk dan penawaran berbasis kontainer di. AWS Marketplace Persyaratan ini membantu mempromosikan katalog yang aman, terjaga, dan dapat dipercaya untuk pelanggan kami. Kami juga mendorong penjual untuk meninjau implementasi kontrol dan protokol tambahan yang berlaku untuk memenuhi kebutuhan produk spesifik mereka.

Semua produk dan metadata terkait ditinjau ketika dikirimkan untuk memastikan bahwa mereka memenuhi atau melampaui persyaratan saat ini AWS Marketplace . Kami meninjau dan menyesuaikan kebijakan ini untuk memenuhi persyaratan keamanan dan penggunaan lainnya yang terus berkembang. AWS Marketplace terus memverifikasi bahwa produk yang ada terus memenuhi setiap perubahan pada persyaratan ini. Jika produk tidak sesuai, AWS Marketplace akan menghubungi Anda untuk memperbarui produk Anda. Dalam beberapa kasus, produk Anda mungkin sementara tidak tersedia untuk pelanggan baru hingga masalah teratasi.

### Persyaratan keamanan

Semua produk berbasis kontainer harus mematuhi persyaratan keamanan berikut:

- Citra kontainer Docker harus bebas dari malware, virus, atau kerentanan yang diketahui. Saat Anda [menambahkan versi baru](https://docs.aws.amazon.com/marketplace/latest/userguide/container-product-getting-started.html#container-add-version) ke produk kontainer Anda, gambar kontainer yang disertakan dalam versi dipindai.
- Jika produk berbasis container Anda memerlukan akses untuk mengelola AWS sumber daya, akses harus dicapai melalui [peran IAM untuk akun layanan](https://docs.aws.amazon.com/eks/latest/userguide/iam-roles-for-service-accounts.html) (jika dijalankan melalui Amazon Elastic Kubernetes Service (Amazon EK[S\)\) atau peran IAM](https://docs.aws.amazon.com/AmazonECS/latest/developerguide/task-iam-roles.html) untuk tugas (jika dijalankan melalui Amazon Elastic Container Service (Amazon ECS)) alih-alih meminta kunci akses dari pengguna.
- Produk berbasis kontainer hanya memerlukan sedikit hak istimewa untuk dijalankan. Untuk informasi selengkapnya, lihat [Keamanan ECS](https://docs.aws.amazon.com/AmazonECS/latest/developerguide/security.html) dan [Keamanan EKS.](https://docs.aws.amazon.com/eks/latest/userguide/security.html)
- Citra kontainer harus dikonfigurasi untuk dijalankan dengan hak non-root secara default.

### Persyaratan akses

Semua produk berbasis kontainer harus mematuhi persyaratan akses berikut:

- Produk berbasis kontainer harus menggunakan kata sandi acak awal. Produk berbasis kontainer tidak boleh menggunakan kata sandi tetap atau kosong awal untuk akses administratif eksternal (misalnya, untuk masuk ke aplikasi melalui antarmuka web). Pembeli harus diminta untuk kata sandi acak ini sebelum diizinkan untuk mengatur atau mengubah kredensialnya sendiri.
- Setiap akses dari luar ke aplikasi harus secara eksplisit disetujui dan diaktifkan oleh pelanggan.

## Persyaratan informasi pelanggan

Semua produk berbasis kontainer harus mematuhi persyaratan informasi pelanggan berikut:

- Perangkat lunak tidak boleh mengumpulkan atau mengekspor data pelanggan tanpa sepengetahuan pelanggan dan persetujuan tegas kecuali sebagaimana disyaratkan oleh BYOL (Bring Your Own License). Aplikasi yang mengumpulkan atau mengekspor data pelanggan harus mengikuti pedoman ini:
	- Pengumpulan data pelanggan harus swalayan, otomatis, dan aman. Pembeli tidak perlu menunggu penjual menyetujui untuk menyebarkan perangkat lunak.
	- Persyaratan untuk data pelanggan harus dinyatakan dengan jelas dalam deskripsi atau petunjuk penggunaan daftar. Ini termasuk apa yang dikumpulkan, lokasi di mana data pelanggan akan disimpan, dan bagaimana data itu akan digunakan. Misalnya, Produk ini mengumpulkan nama dan alamat email Anda. Informasi ini dikirim ke dan disimpan oleh<company name>. Informasi ini hanya akan digunakan untuk menghubungi pembeli sehubungan dengan. <product name>
	- Informasi pembayaran tidak boleh dikumpulkan.

### Persyaratan penggunaan produk

Semua produk berbasis kontainer harus mematuhi persyaratan penggunaan produk berikut:

• Penjual hanya bisa mencantumkan produk yang berfungsi penuh. Produk beta atau prarilis untuk tujuan uji coba atau evaluasi tidak diperbolehkan. Pengembang, komunitas, dan edisi BYOL perangkat lunak komersial didukung jika penjual menyediakan versi berbayar yang setara AWS Marketplace dalam waktu 90 hari setelah menyediakan edisi gratis.

- Semua petunjuk penggunaan produk berbasis kontainer harus meliputi semua langkah untuk mendeploy produk berbasis kontainer. Petunjuk penggunaan harus menyediakan perintah dan sumber daya deployment yang menunjuk ke citra kontainer yang sesuai pada AWS Marketplace.
- Produk berbasis kontainer harus meliputi semua citra kontainer yang dibutuhkan pelanggan untuk menggunakan perangkat lunak. Selain itu, produk berbasis kontainer tidak boleh mengharuskan pengguna untuk meluncurkan produk menggunakan gambar apa pun dari luar AWS Marketplace (misalnya, gambar kontainer dari repositori pihak ketiga).
- Kontainer dan perangkat lunaknya harus dapat digunakan dengan cara swalayan dan tidak boleh memerlukan metode atau biaya pembayaran tambahan. Aplikasi yang memerlukan dependensi eksternal pada penerapan harus mengikuti pedoman ini:
	- Persyaratan harus diungkapkan dalam deskripsi atau petunjuk penggunaan daftar. Misalnya, Produk ini memerlukan koneksi internet untuk digunakan dengan benar. Paket-paket berikut diunduh saat penerapan: < list of package>
	- Penjual bertanggung jawab atas penggunaan dan memastikan ketersediaan dan keamanan semua dependensi eksternal.
	- Jika dependensi eksternal tidak lagi tersedia, produk harus dihapus AWS Marketplace juga.
	- Dependensi eksternal tidak boleh memerlukan metode atau biaya pembayaran tambahan.
- Kontainer yang memerlukan koneksi berkelanjutan ke sumber daya eksternal yang tidak berada di bawah kendali langsung pembeli—misalnya, API eksternal atau Layanan AWS dikelola oleh penjual atau pihak ketiga—harus mengikuti pedoman ini:
	- Persyaratan harus diungkapkan dalam deskripsi atau petunjuk penggunaan daftar. Misalnya, Produk ini membutuhkan koneksi internet yang berkelanjutan. Layanan eksternal yang sedang berlangsung berikut ini diperlukan untuk berfungsi dengan baik:. <list of resources>
	- Penjual bertanggung jawab atas penggunaan dan memastikan ketersediaan dan keamanan semua sumber daya eksternal.
	- Jika sumber daya eksternal tidak lagi tersedia, produk harus dihapus AWS Marketplace juga.
	- Sumber daya eksternal tidak boleh memerlukan metode atau biaya pembayaran tambahan dan pengaturan koneksi harus otomatis.
- Perangkat lunak produk dan metadata tidak boleh berisi bahasa yang mengarahkan pengguna ke platform cloud lain, produk tambahan, atau layanan upsell yang tidak tersedia di AWS Marketplace.
- Jika produk Anda merupakan add-on untuk produk lain atau produk ISV lain, deskripsi produk Anda harus menunjukkan bahwa itu memperluas fungsionalitas produk lain dan bahwa tanpanya, produk Anda memiliki utilitas yang sangat terbatas. Misalnya, Produk ini memperluas fungsionalitas dan

tanpa itu, produk ini memiliki utilitas yang sangat terbatas<product name>. Harap dicatat bahwa mungkin memerlukan lisensi sendiri untuk fungsionalitas penuh dengan daftar ini. <product name>

### Persyaratan arsitektur

Semua produk berbasis kontainer harus mematuhi persyaratan arsitektur berikut:

- Gambar kontainer sumber untuk AWS Marketplace harus didorong ke repositori Amazon Elastic Container Registry (Amazon ECR) yang dimiliki oleh. AWS Marketplace Anda dapat membuat repositori ini di produk server Portal Manajemen AWS Marketplace bawah untuk setiap daftar produk kontainer Anda.
- Citra kontainer harus didasarkan pada Linux.
- [Produk berbasis kontainer berbayar harus dapat digunakan di Amazon ECS, A](https://docs.aws.amazon.com/eks/latest/userguide/what-is-eks.html)[mazon EK](https://docs.aws.amazon.com/AmazonECS/latest/developerguide/Welcome.html)[S, atau.](https://docs.aws.amazon.com/eks/latest/userguide/what-is-eks.html) [AWS Fargate](https://docs.aws.amazon.com/AmazonECS/latest/userguide/what-is-fargate.html)
- Produk berbasis kontainer berbayar dengan harga kontrak dan integrasi dengan AWS License Manager harus diterapkan di Amazon EKS, Amazon ECS, Amazon EKS AWS Fargate Anywhere, Amazon ECS Anywhere, OpenShift Red Hat Service AWS on (ROSA), cluster Kubernetes yang dikelola sendiri di lokasi, atau di Amazon Elastic Compute Cloud.

## Petunjuk penggunaan produk kontainer

Saat membuat petunjuk penggunaan untuk produk kontainer Anda, ikuti langkah-langkah dan panduan d[ithe section called "AMI dan petunjuk penggunaan produk kontainer"](#page-77-0).

## <span id="page-248-0"></span>Persyaratan untuk produk add-on Amazon EKS

Add-on Amazon EKS adalah perangkat lunak yang menyediakan kemampuan operasional untuk Kubernetes aplikasi tetapi tidak spesifik untuk aplikasi. Misalnya, add-on Amazon EKS menyertakan agen observabilitas atau Kubernetes driver yang memungkinkan klaster berinteraksi dengan AWS sumber daya dasar untuk jaringan, komputasi, dan penyimpanan.

Sebagai penjual produk kontainer, Anda dapat memilih di antara beberapa opsi penerapan termasuk Amazon EKS. Anda dapat mempublikasikan versi produk Anda sebagai AWS Marketplace add-on ke dalam katalog add-on Amazon EKS. Add-on Anda muncul di konsol Amazon EKS di samping add-on yang dikelola oleh AWS dan vendor lain. Pembeli Anda dapat menggunakan perangkat lunak Anda sebagai add-on semudah mereka melakukan add-on lainnya.

Untuk informasi selengkapnya, lihat [add-on Amazon EKS](https://docs.aws.amazon.com/eks/latest/userguide/eks-add-ons.html) di Panduan Pengguna Amazon EKS.

#### Mempersiapkan produk kontainer Anda sebagai AWS Marketplace add-on

Untuk mempublikasikan produk kontainer Anda sebagai AWS Marketplace add-on, produk tersebut harus memenuhi persyaratan berikut:

- Produk kontainer Anda harus dipublikasikan di AWS Marketplace.
- Produk kontainer Anda harus dibuat kompatibel untuk arsitektur AMD64 dan ARM64.
- Produk kontainer Anda tidak boleh menggunakan [model harga](https://docs.aws.amazon.com/marketplace/latest/userguide/pricing-container-products.html) Bring Your Own License (BYOL).

#### **a** Note

BYOL tidak didukung untuk pengiriman add-on Amazon EKS.

- Anda harus mematuhi semua [persyaratan produk berbasis kontainer](https://docs.aws.amazon.com/marketplace/latest/userguide/container-product-policies.html) termasuk memasukkan semua gambar dan Helm bagan kontainer ke dalam repositori AWS Marketplace Amazon ECR yang dikelola. Persyaratan ini mencakup gambar sumber terbuka, misalnya,nginx. Gambar dan bagan tidak dapat di-host di repositori eksternal lainnya termasuk, namun tidak terbatas pada, [Galeri Publik Amazon ECR,](https://docs.aws.amazon.com/AmazonECR/latest/public/public-repositories.html) Docker Hub dan. Quay
- Helmgrafik Siapkan perangkat lunak Anda untuk digunakan melalui Helm bagan. Kerangka kerja add-on Amazon EKS mengubah Helm bagan menjadi manifes. Beberapa Helm fitur tidak didukung dalam sistem Amazon EKS. Daftar berikut menjelaskan persyaratan yang harus dipenuhi sebelum orientasi. Dalam daftar ini, semua Helm perintah menggunakan Helm versi 3.8.1:
	- Semua Capabilities objek didukung, dengan pengecualian untuk.APIVersions. .APIVersionstidak didukung untuk Kubernetes API non-built-in khusus.
	- Hanya Release.Namespace objek Release.Name dan yang didukung.
	- Helmkait dan lookup fungsinya tidak didukung.
	- Semua grafik dependen harus ditempatkan di dalam Helm bagan utama (ditentukan dengan file jalur repositori://...).
	- HelmBagan harus berhasil melewati Helm Lint dan Helm Template tanpa kesalahan. Perintahnya adalah sebagai berikut:
		- HelmSerat helm lint *helm-chart*

Masalah umum termasuk bagan yang tidak dideklarasikan dalam metadata bagan induk. Misalnya, chart metadata is missing these dependencies: chart-base Error: 1 chart(s) linted, 1 chart(s) failed

• HelmTemplate - helm template *chart-name chart-location* —set k8version=*Kubernetes-version* —kube-version *Kubernetes-version* namespace *addon-namespace* —include-crds —no-hooks —f *any-overridenvalues*

Lewati konfigurasi yang diganti dengan bendera. —f

- Simpan semua binari kontainer di repo AWS Marketplace Amazon ECR. Untuk membuat manifes, gunakan perintah Helm template yang ditampilkan sebelumnya. Cari manifes untuk referensi gambar eksternal seperti busybox atau gcr gambar. Unggah semua gambar kontainer bersama dengan dependensi ke repo AWS Marketplace Amazon ECR yang dibuat dengan menggunakan opsi Add Repository di dropdown permintaan.
- Konfigurasi kustom Anda dapat menambahkan variabel kustom selama penerapan. Untuk informasi tentang cara mengidentifikasi pengalaman pengguna akhir, beri nama perangkat lunakaws\_mp\_configuration\_schema.json, dan paket ke dalam pembungkus dengan Helm bagan, lihat [Amazon EKS add-ons: Advanced configuration](https://aws.amazon.com/blogs/containers/amazon-eks-add-ons-advanced-configuration/).

Menurut [Kata Kunci "\\$schema"](https://json-schema.org/draft/2020-12/json-schema-core#name-the-schema-keyword), \$schema harus berupa URI yang menunjuk ke sumber daya yang validapplication/schema+json.

File ini tidak boleh menerima informasi sensitif apa pun seperti kata sandi, kunci lisensi, dan sertifikat.

Untuk menangani rahasia dan instalasi sertifikat, Anda dapat memberikan langkah-langkah instalasi pasca atau Pra-Add-on kepada pengguna akhir. Produk tidak boleh bergantung pada lisensi eksternal apa pun. Produk harus bekerja berdasarkan AWS Marketplace hak.

Untuk informasi selengkapnya tentang batasanaws\_mp\_configuration\_schema.json, lihat[Persyaratan konfigurasi add-on dan praktik terbaik untuk penyedia add-on](#page-252-0).

- Identifikasi dan buat namespace tempat perangkat lunak akan digunakan Dalam rilis pertama produk Anda, Anda harus mengidentifikasi namespace tempat perangkat lunak akan digunakan dengan menambahkan namespace templat.
- Buat **serviceAccount** jika berlaku Jika perangkat lunak adalah perangkat lunak berbayar AWS Marketplace atau harus terhubung dengan yang lain Layanan AWS, pastikan Helm bagan dibuat secara serviceAccount default. Jika serviceAccount kreasi ditangani oleh parameter dalam values.yaml file, atur nilai parameter ketrue. Misalnya, serviceAccount.create

= true. Ini diperlukan karena pelanggan mungkin memilih untuk menginstal add-on dengan mewarisi izin dari instance node yang mendasarinya yang sudah memiliki izin yang diperlukan. Jika bagan Helm tidak membuatserviceAccount, maka izin tidak dapat dikaitkan dengan. serviceAccount

- Penerapan atau Daemonset yang Dapat Dilacak Pastikan bagan Helm Anda memiliki daemonset atau penerapan. Kerangka addon Amazon EKS melacak penerapan sumber daya Amazon EKS Anda yang menggunakannya. Tanpa penerapan atau daemonset yang dapat dilacak, addon Anda akan menghadapi kesalahan penerapan. Jika addon Anda tidak memiliki deployment atau daemonset, misalnya, jika addon Anda menerapkan sekumpulan sumber daya Kustom atau pekerjaan Kubernetes yang tidak dapat dilacak, tambahkan deployment dummy atau objek daemonset.
- Support untuk arsitektur AMD dan ARM Banyak pelanggan Amazon EKS menggunakan ARM64 hari ini untuk menggunakan instans AWS Graviton. Perangkat lunak pihak ketiga harus mendukung kedua arsitektur.
- Integrasikan dengan API lisensi atau pengukuran dari AWS Marketplace AWS Marketplace mendukung beberapa model penagihan. Untuk informasi selengkapnya, lihat [Integrasi penagihan,](#page-274-0) [pengukuran, dan lisensi produk kontainer](#page-274-0). Jika Anda ingin menjual produk Anda melalui mekanisme PAYG, lihat[Pengukuran khusus untuk produk kontainer dengan AWS Marketplace](#page-290-0)  [Metering Service.](#page-290-0) Jika Anda ingin menjual produk Anda melalui model dimuka atau kontrak, lihat[Harga kontrak untuk produk Kontainer dengan AWS License Manager.](#page-303-0)
- Unggah perangkat lunak dan semua artefak dan dependensi Bagan Helm harus mandiri, dan tidak boleh memerlukan dependensi dari sumber eksternal, misalnya,. GitHub Jika perangkat lunak memerlukan dependensi eksternal, maka dependensi harus didorong ke repositori AWS Marketplace Amazon ECR pribadi di bawah daftar yang sama. AWS Marketplace
- Berikan instruksi penerapan di situs web Anda  [Kami meminta Anda meng-host panduan](https://docs.aws.amazon.com/cli/latest/reference/eks/create-addon.html)  [penyebaran bagi pelanggan untuk mengidentifikasi cara menerapkan perangkat lunak Anda](https://docs.aws.amazon.com/cli/latest/reference/eks/create-addon.html) [melalui perintah create-addon.](https://docs.aws.amazon.com/cli/latest/reference/eks/create-addon.html)
- Peran IAM Daftar semua kebijakan AWS Identity and Access Management (IAM) yang diperlukan agar perangkat lunak Anda berfungsi atau terhubung dengan yang lain. Layanan AWS
- Pembaruan versi Amazon EKS merilis versi Kubernetes baru beberapa minggu setelah rilis upstream. Karena versi cluster Amazon EKS baru tersedia secara umum, vendor memiliki waktu 45 hari untuk mengesahkan atau memperbarui perangkat lunak mereka agar kompatibel dengan rilis versi cluster Amazon EKS yang baru. Jika versi add-on Anda saat ini mendukung versi Kubernetes yang baru, validasi dan sertifikasi yang sama sehingga kami dapat memperbarui matriks kompatibilitas versi. Jika versi add-on baru diperlukan untuk mendukung rilis versi Kubernetes yang baru, silakan kirimkan versi baru untuk orientasi.
- Perangkat lunak mitra harus termasuk dalam salah satu jenis berikut atau menjadi perangkat lunak operasional yang akan meningkatkan Kubernetes atau Amazon EKS: Gitops | monitoring | logging | cert-management | policy-management | cost-management | autoscaling | storage | kubernetesmanagement | service-mesh | dll-backup | | load-balancer | lokal-registry| jaringan | Keamanan | backup | ingress-controller | observability ingress-service-type
- Perangkat lunak tidak dapat berupa [Container Network Interface \(CNI\).](https://github.com/containernetworking/cni)
- Perangkat lunak harus dijual melalui AWS Marketplace dan terintegrasi dengan API Lisensi dan pengukuran untuk produk berbayar. Produk BYOL tidak diterima.

Persyaratan konfigurasi add-on dan praktik terbaik untuk penyedia add-on

Amazon EKS memerlukan konfigurasi sebagai string [skema Helm JSON](https://helm.sh/docs/topics/charts/#schema-files) dari penyedia add-on. Pengaya yang memerlukan konfigurasi yang diperlukan atau mengizinkan konfigurasi opsional harus menyertakan aws\_mp\_configuration\_schema.json file dengan Bagan Helm yang dikirimkan ke. AWS Marketplace Amazon EKS akan menggunakan skema ini untuk memvalidasi input konfigurasi dari pelanggan dan menolak panggilan API dengan nilai input yang tidak sesuai dengan skema. Konfigurasi add-on biasanya termasuk dalam dua kategori:

- Konfigurasi untuk properti Kubernetes umum seperti label, toleransi, nodeSelector, dll.
- Konfigurasi yang khusus add-on seperti kunci lisensi, pemberdayaan fitur, URL, dll.

Bagian ini difokuskan pada kategori pertama yang terkait dengan properti Kubernetes umum.

Amazon EKS merekomendasikan mengikuti praktik terbaik seputar konfigurasi add-on Amazon EKS.

- [Persyaratan skema](#page-252-0)
- [Parameter umum yang diizinkan untuk konfigurasi](#page-256-0)
- [Parameter umum yang tidak diizinkan untuk konfigurasi](#page-260-0)

### <span id="page-252-0"></span>Persyaratan skema

Saat mendefinisikan skema json, pastikan Anda menggunakan versi jsonschema yang didukung oleh add-on Amazon EKS.

Daftar skema yang didukung:

• https://json-schema.org/draft-04/schema

- https://json-schema.org/draft-06/schema
- https://json-schema.org/draft-07/schema
- https://json-schema.org/draft/2019-09/schema

Menggunakan versi skema json lainnya tidak kompatibel dengan add-on Amazon EKS dan akan menyebabkan add-on tidak dapat dirilis hingga ini diperbaiki.

Contoh file skema Helm

```
{
"$schema": "http://json-schema.org/schema#", 
   "type": "object", 
   "properties": {
"podAnnotations": {
"description": "Pod Annotations"
"type": "object" 
     }, 
     "podLabels": {
"description": "Pod Labels"
"type": "string" 
     }, 
     "resources": {
"type": "object"
"description": "Resources" 
     }, 
     "logLevel": {
"description": "Logging Level"
"type": "string", 
       "enum": [ 
          "info", 
          "debug" 
      \mathbf{I} }, 
     "config": {
"description": "Custom Configuration"
"type": "object" 
     } 
   }
}
```
#### camelCase

Parameter konfigurasi harus menjadi CamelCase, dan akan ditolak jika tidak mengikuti format ini. Deskripsi diperlukan

Selalu sertakan deskripsi yang bermakna untuk properti skema. Deskripsi ini akan digunakan untuk merender nama label di konsol Amazon EKS untuk setiap parameter konfigurasi.

### Definisi RBAC

Penyedia add-on perlu mendefinisikan dan menyediakan izin RBAC yang diperlukan untuk berhasil menginstal add-on menggunakan prinsip hak istimewa paling sedikit. Jika izin RBAC perlu diubah untuk versi add-on yang lebih baru atau perbaikan apa pun untuk mengatasi CVE, penyedia add-on perlu memberi tahu tim Amazon EKS tentang perubahan ini. Izin yang diperlukan untuk setiap sumber daya Kubernetes harus dibatasi pada nama sumber daya objek.

```
apiGroups: ["apps"]
resources: ["daemonsets"]
resourceNames: ["ebs-csi-node"]
verbs: ["create", "delete", "get", "list", "patch", "update", "watch"]
```
#### Manajemen Rahasia

Bagian ini hanya berlaku untuk add-on yang membutuhkan pelanggan untuk mengonfigurasi informasi rahasia seperti kunci aplikasi, kunci API, kata sandi, dll. Saat ini, Amazon EKS API tidak mendukung penyampaian informasi rahasia dalam teks biasa karena implikasi keamanan. Namun, pelanggan dapat menggunakan konfigurasi untuk meneruskan nama Rahasia Kubernetes yang menyimpan kunci yang dibutuhkan oleh add-on. Pelanggan akan diminta untuk membuat objek Kubernetes Secret yang berisi kunci dengan namespace yang sama sebagai langkah prasyarat dan kemudian meneruskan nama Secret menggunakan gumpalan konfigurasi saat membuat add-on. Kami menyarankan agar penyedia add-on memberi nama properti skema sehingga pelanggan tidak secara tidak sengaja salah mengira itu sebagai kunci yang sebenarnya. Misalnya: appSecretName, connectionSecretName dll.

Singkatnya, penyedia add-on dapat memanfaatkan skema untuk memungkinkan pelanggan melewati nama rahasia tetapi bukan kunci yang benar-benar akan menyimpan rahasia itu sendiri. Contoh nilai konfigurasi

Anda dapat menyertakan contoh konfigurasi dalam skema Anda untuk membantu pelanggan dengan konfigurasi add-on. Contoh berikut adalah dari skema AWS Distro untuk OpenTelemetry add-on.

```
"examples": [ 
        { 
          "admissionWebhooks": { 
            "namespaceSelector": {}, 
            "objectSelector": {} 
          }, 
          "affinity": {}, 
          "collector": { 
            "amp": { 
              "enabled": true, 
              "remoteWriteEndpoint": "https://aps-workspaces.us-west-2.amazonaws.com/
workspaces/ws-xxxxxxxx-xxxx-xxxx-xxxx-xxxxxxxxxxxx/api/v1/remote_write" 
            }, 
            "cloudwatch": { 
              "enabled": true 
            }, 
            "mode": "deployment", 
            "replicas": 1, 
            "resources": { 
              "limits": { 
                 "cpu": "256m", 
                 "memory": "512Mi" 
              }, 
              "requests": { 
                 "cpu": "64m", 
                 "memory": "128Mi" 
 } 
            }, 
            "serviceAccount": { 
              "annotations": {}, 
              "create": true, 
              "name": "adot-collector" 
            }, 
            "xray": { 
              "enabled": true 
            } 
          }, 
          "kubeRBACProxy": { 
            "enabled": true, 
            "resources": { 
              "limits": { 
                 "cpu": "500m", 
                 "memory": "128Mi"
```

```
 }, 
               "requests": { 
                 "cpu": "5m", 
                 "memory": "64Mi" 
 } 
            } 
          }, 
          "manager": { 
            "env": {}, 
            "resources": { 
               "limits": { 
                 "cpu": "100m", 
                 "memory": "128Mi" 
               }, 
               "requests": { 
                 "cpu": "100m", 
                 "memory": "64Mi" 
              } 
            } 
          }, 
          "nodeSelector": {}, 
          "replicaCount": 1, 
          "tolerations": [] 
       } 
     ]
```
<span id="page-256-0"></span>Parameter umum yang diizinkan untuk konfigurasi

Berikut ini adalah parameter yang direkomendasikan dalam file skema Helm yang dihadapi pelanggan.

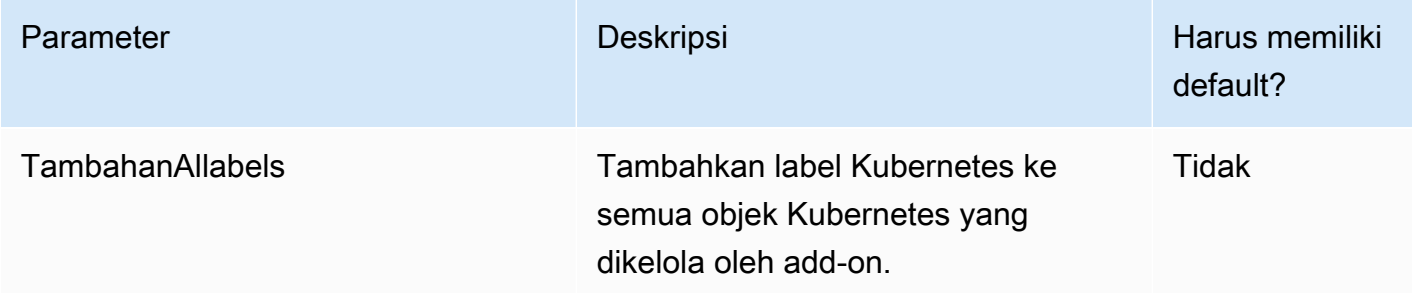

AWS Marketplace **Panduan Penjual** 

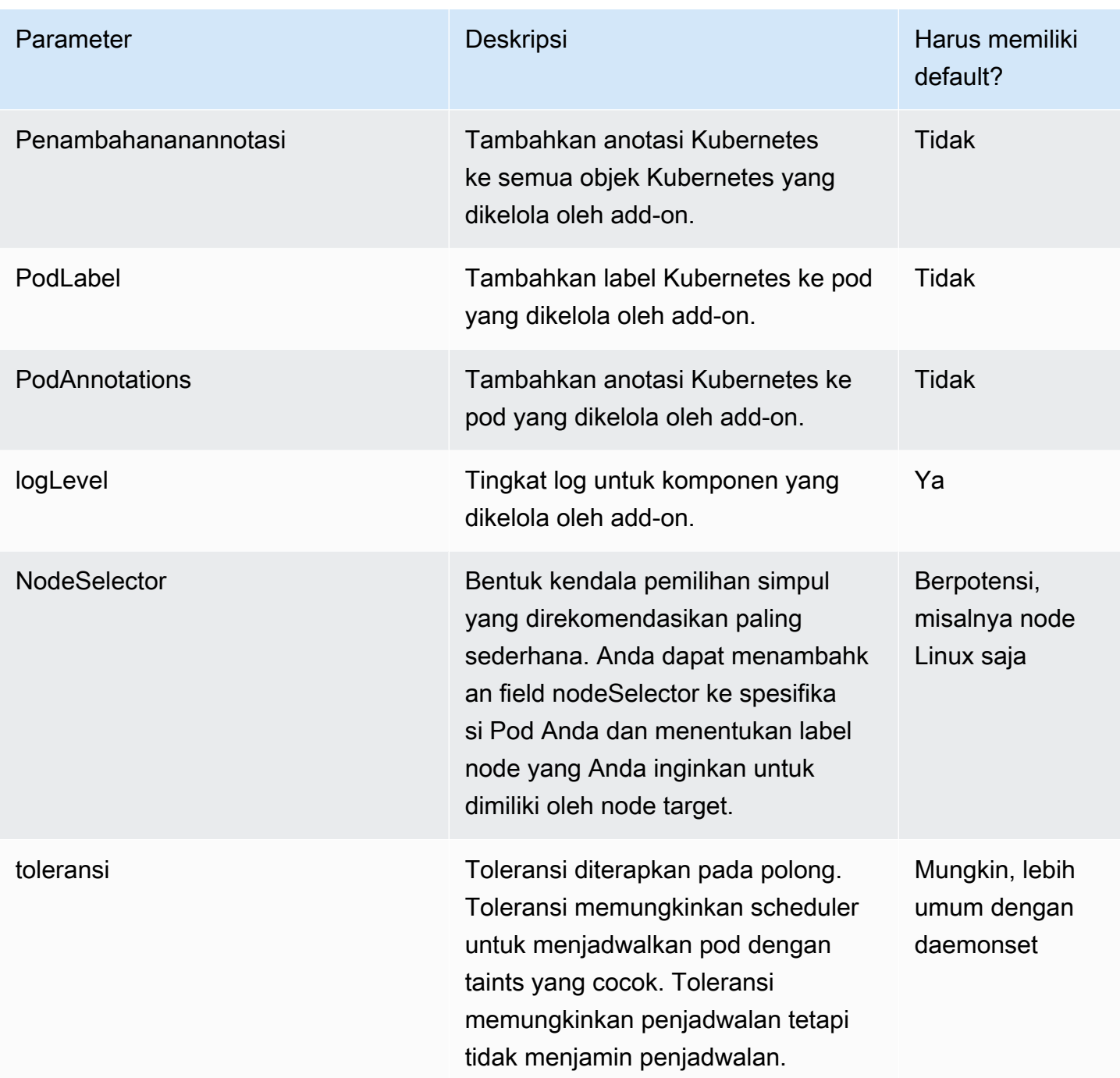

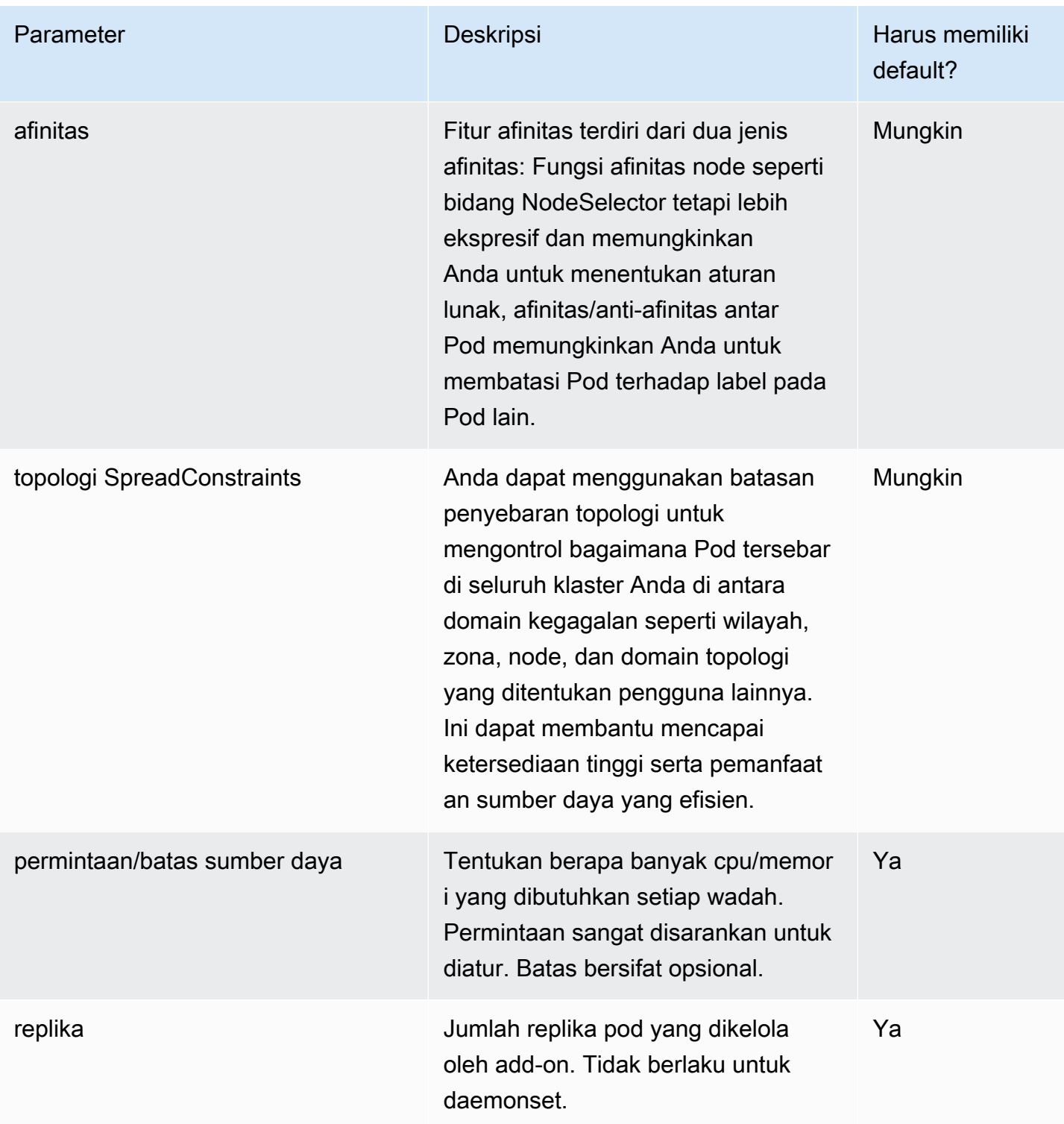

# **a** Note

Untuk parameter konfigurasi penjadwalan beban kerja, Anda mungkin perlu memisahkan komponen tingkat atas dalam Skema jika diperlukan. Contoh, driver Amazon EBS CSI berisi dua komponen utama, controller dan node agent - pelanggan memerlukan pemilih simpul/ toleransi yang berbeda untuk setiap komponen.

## **a** Note

Nilai default yang didefinisikan dalam skema JSON murni untuk tujuan dokumentasi pengguna saja dan tidak menggantikan kebutuhan untuk memiliki default yang sah dalam file. values.yaml Jika menggunakan properti default, pastikan bahwa default dalam values.yaml cocok dengan skema dan dua artefak (values.schema.jsondanvalues.yaml) tetap sinkron setiap kali perubahan dilakukan pada Bagan Helm.

```
"affinity": { 
              "default": { 
                "affinity": { 
                   "nodeAffinity": { 
                     "preferredDuringSchedulingIgnoredDuringExecution": [ 
\{ \} "preference": { 
                            "matchExpressions": [ 
\overline{\mathbf{a}} "key": "eks.amazonaws.com/compute-type", 
                                "operator": "NotIn", 
                                "values": [ 
                                  "fargate" 
\mathbf{J} , and the contract of the contract \mathbf{J} } 
\blacksquare\}, \}, \}, \}, \}, \}, \}, \}, \}, \}, \}, \}, \}, \}, \}, \}, \}, \}, \}, \}, \}, \}, \}, \}, \{, \}, \{, \}, \{, \}, \{, \}, \{, \}, \{, \}, \{,
                         "weight": 1 
 } 
 ] 
\mathbb{R}, \mathbb{R} "podAntiAffinity": { 
                     "preferredDuringSchedulingIgnoredDuringExecution": [ 
\{ \} "podAffinityTerm": { 
                            "labelSelector": { 
                              "matchExpressions": [
```

```
\{ "key": "app", 
                                                "operator": "In", 
                                                "values": [ 
                                                   "ebs-csi-controller" 
) and the contract of the contract \mathbf{J} } 
\sim 100 \sim 100 \sim 100 \sim 100 \sim 100 \sim 100 \sim 100 \sim 100 \sim 100 \sim 100 \sim 100 \sim 100 \sim 100 \sim 100 \sim 100 \sim 100 \sim 100 \sim 100 \sim 100 \sim 100 \sim 100 \sim 100 \sim 100 \sim 100 \sim 
\}, \{ "topologyKey": "kubernetes.io/hostname" 
\}, \}, \}, \}, \}, \}, \}, \}, \}, \}, \}, \}, \}, \}, \}, \}, \}, \}, \}, \}, \}, \}, \}, \}, \}, \}, \}, \}, \}, \}, \}, \}, \}, \}, \}, \}, \},
                                   "weight": 100 
1 1 1 1 1 1 1
\sim 100 \sim 100 \sim 100 \sim 100 \sim 100 \sim 100 \sim } 
 } 
                   }, 
                   "description": "Affinity of the controller pod", 
                   "type": [ 
                       "object", 
                       "null" 
 ] 
 }
```
<span id="page-260-0"></span>Parameter umum yang tidak diizinkan untuk konfigurasi

Parameter metadata cluster seperticlusterName,,region, vpcIdaccountId, dan lainnya mungkin diperlukan oleh berbagai add-on (misalnya, Elastic Load Balancing Controller). Parameter apa pun yang mirip dengan ini yang diketahui oleh layanan Amazon EKS akan secara otomatis disuntikkan oleh add-on Amazon EKS, dan tidak bertanggung jawab pengguna untuk menentukan sebagai opsi konfigurasi. Parameter ini meliputi:

- AWS wilayah
- Nama cluster Amazon EKS
- ID VPC dari cluster
- Registri kontainer, khusus untuk akun build-prod, yang digunakan oleh add-on jaringan
- IP cluster DNS, khusus untuk add-on coredns
- Titik akhir API kluster Amazon EKS
- IPv4 diaktifkan pada cluster
- IPv6 diaktifkan pada cluster

• Delegasi awalan untuk IPv6 diaktifkan pada cluster

Penyedia add-on perlu memastikan Anda memiliki template yang ditentukan untuk parameter yang berlaku tersebut. Masing-masing parameter di atas akan memiliki parameterType atribut yang telah ditentukan sebelumnya yang ditentukan oleh Amazon EKS. Metadata rilis akan menentukan pemetaan antara parameterType dan nama/jalur parameter dalam template. Dengan cara ini, nilai dapat diteruskan secara dinamis oleh Amazon EKS tanpa mengharuskan pelanggan untuk menentukannya melalui konfigurasi dan juga memberikan fleksibilitas kepada penyedia add-on untuk menentukan nama/jalur template mereka sendiri. Parameter seperti di atas yang perlu disuntikkan Amazon EKS secara dinamis harus dikecualikan dari file skema.

Contoh pemetaan dari metadata rilis

```
"defaultConfiguration": [ 
        { 
              "key": "image.containerRegistry", 
              "parameterType": "CONTAINER_REGISTRY" 
         }
]
```
Berikut ini adalah parameter yang tidak disarankan untuk dapat dikonfigurasi dalam file skema Helm yang dihadapi pelanggan. Entah parameter harus memiliki default yang tidak dapat dimodifikasi, atau tidak disertakan sama sekali dalam template add-on.

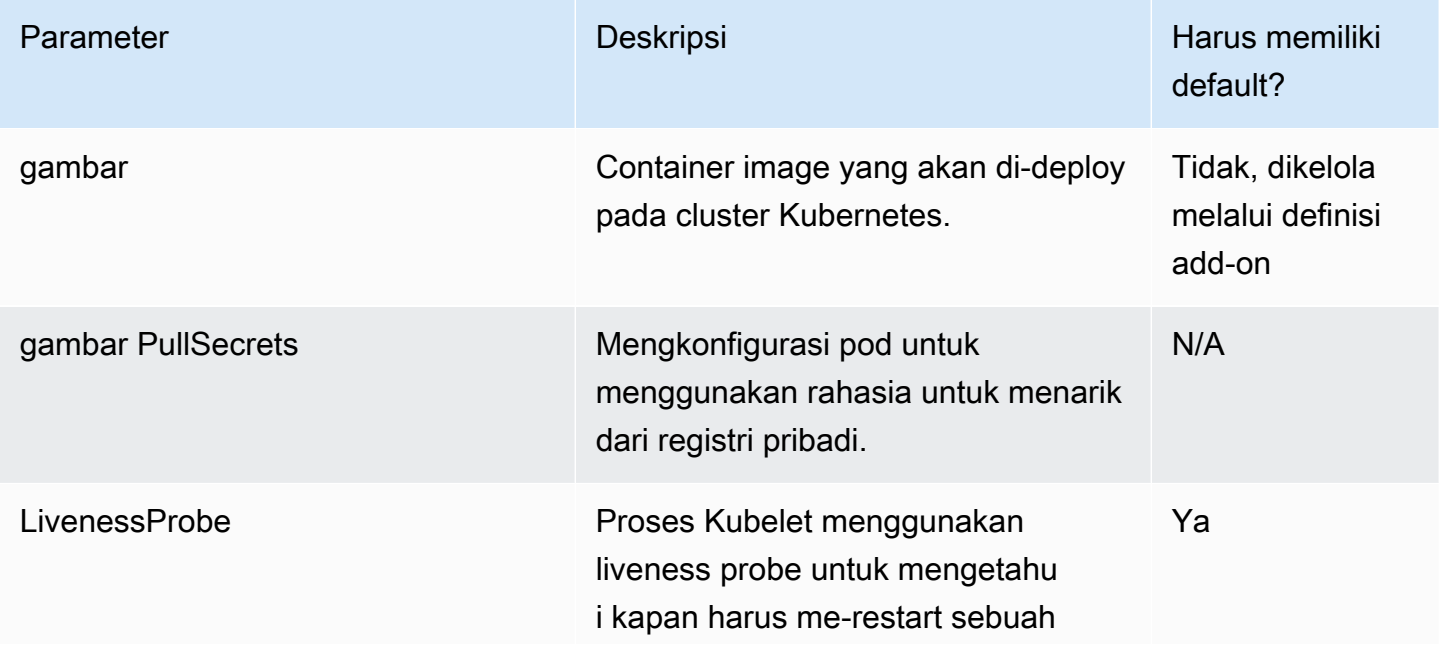

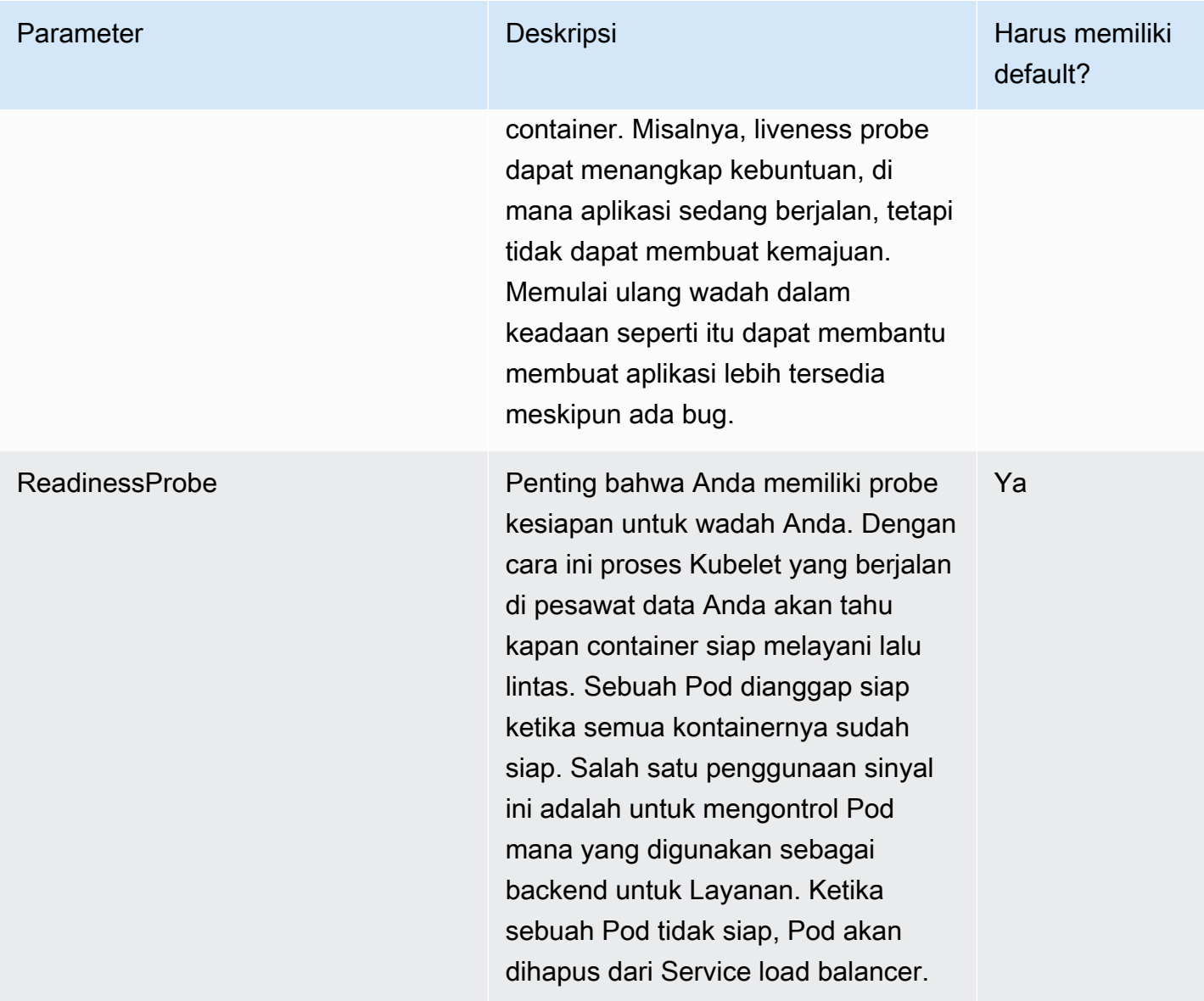

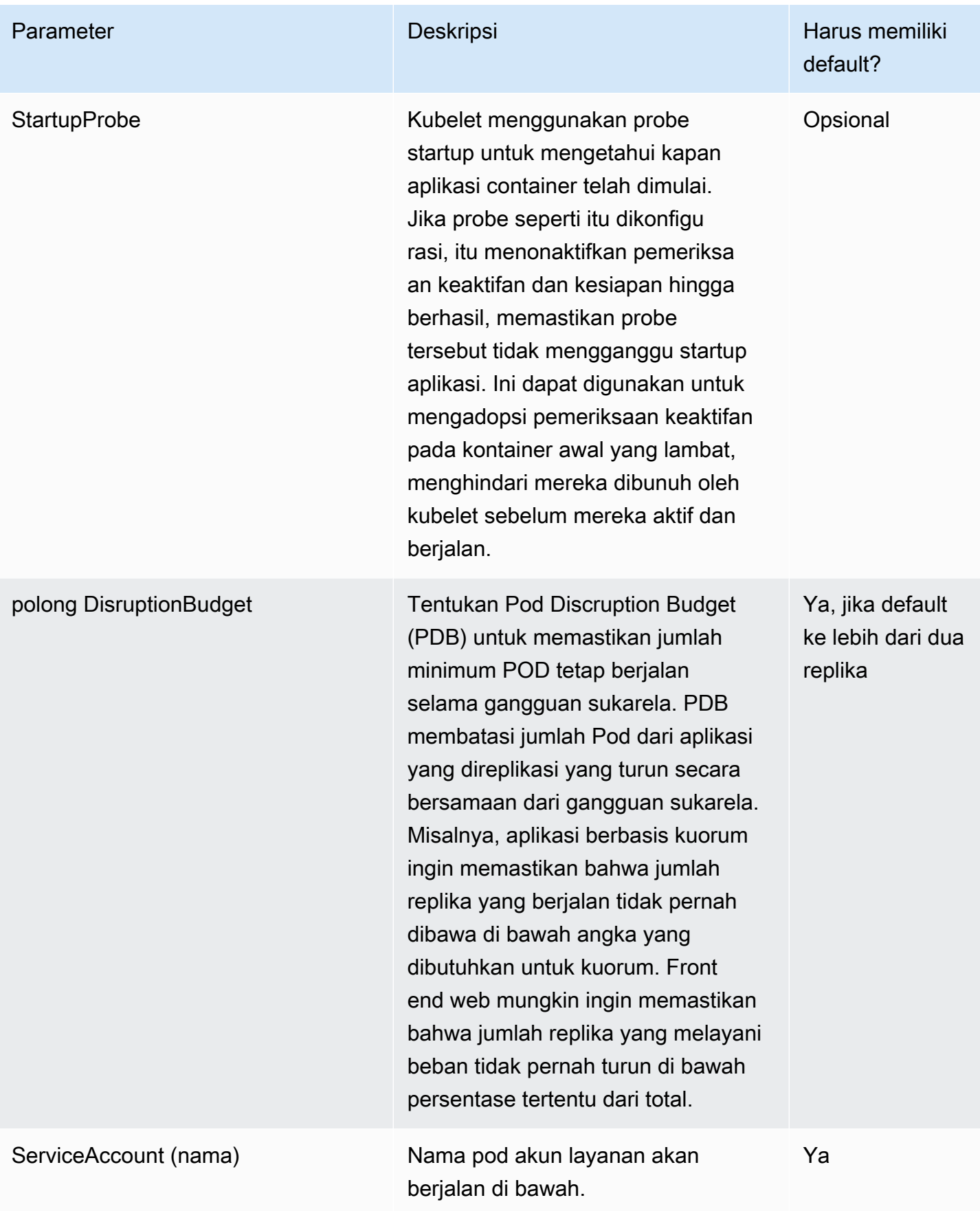

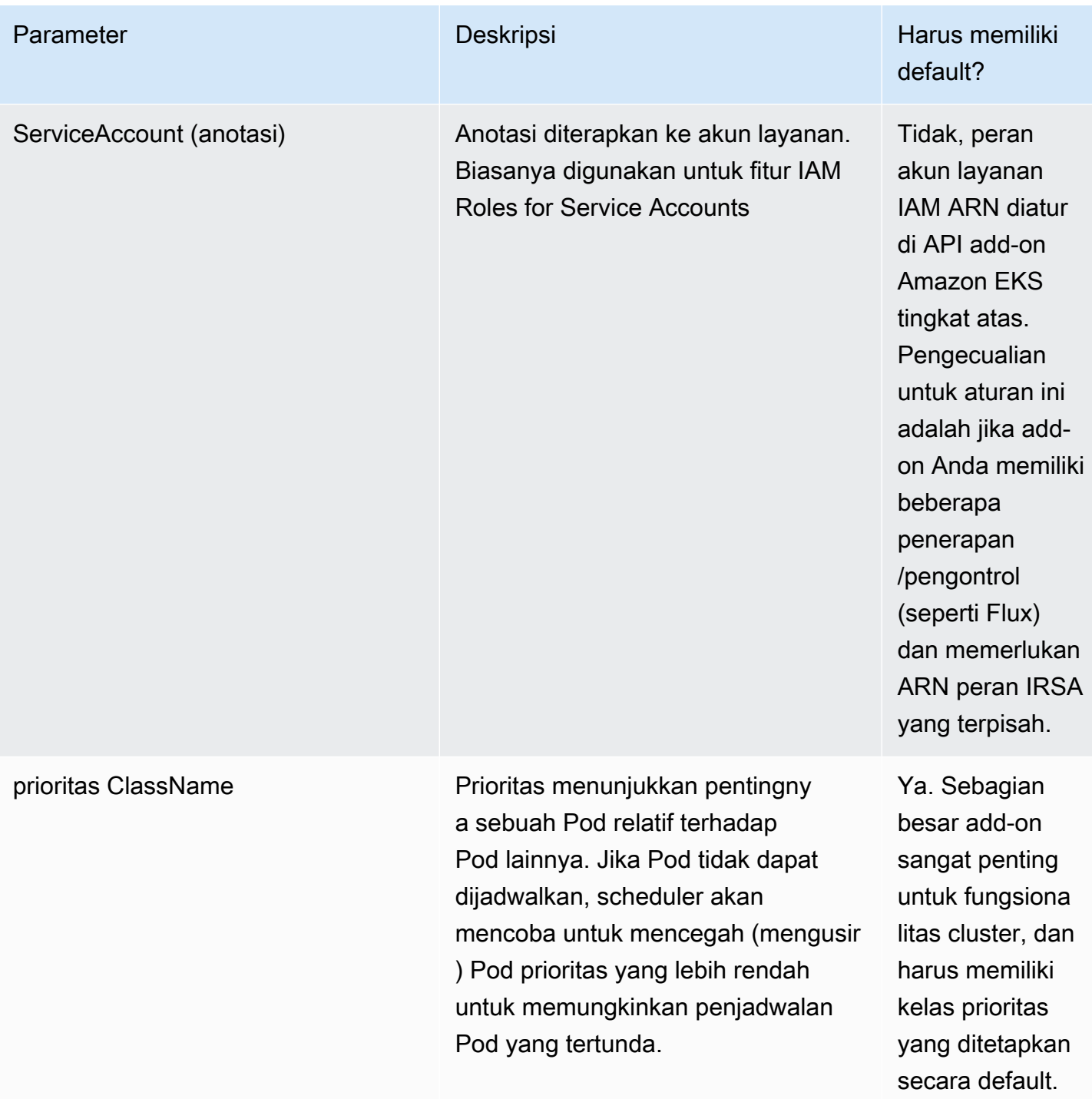

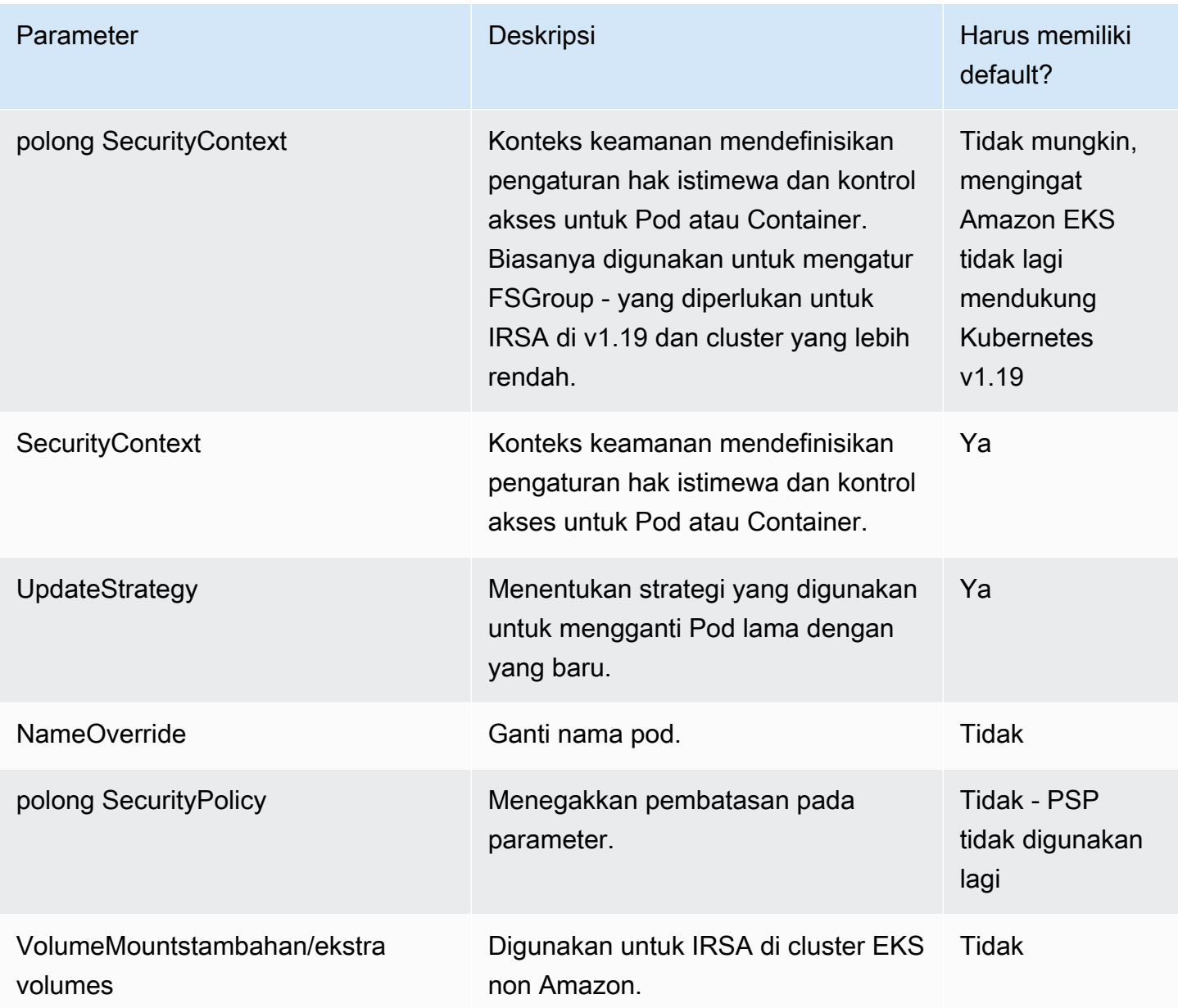

# Harga produk kontainer

Bagian ini menguraikan model harga yang tersedia untuk produk kontainer. Anda dapat membuat daftar produk gratis, produk Bring Your Own License model (BYOL), dan produk berbayar untuk Amazon Elastic Container Service (Amazon ECS) Service (Amazon ECS), Amazon Elastic Kubernetes Service (Amazon EKS), dan. AWS Fargate Anda hanya dapat menetapkan satu harga per produk.

## **G** Note

Anda menggunakan [Layanan AWS Marketplace Pengukuran](https://docs.aws.amazon.com/marketplacemetering/latest/APIReference/Welcome.html) untuk menegakkan hak dan penggunaan meter untuk produk berbayar Anda. Untuk per tugas atau harga per pod, penggunaan diukur secara otomatis oleh AWS.

Harga yang Anda tetapkan untuk produk kontainer berlaku untuk semua Wilayah AWS. Setiap kali Anda menurunkan harga untuk produk kontainer, harga baru diterapkan untuk pembeli Anda segera. Untuk kenaikan harga, pembeli yang ada diberitahu tentang perubahan 90 hari sebelum berdampak pada penagihan mereka. Pembeli baru ditagih jumlah baru.

## **a** Note

Untuk pelanggan baru, perubahan harga segera efektif. Untuk pelanggan yang sudah ada, perubahan harga berlaku efektif pada hari pertama bulan setelah periode 90 hari yang dimulai pada tanggal pemberitahuan perubahan harga dikirim. Misalnya, Anda mengirim pemberitahuan perubahan harga pada 16 Maret. 16 Juni sekitar 90 hari setelah 16 Maret. Karena perubahan harga terjadi pada hari pertama bulan yang mengikuti periode 90 hari, tanggal efektif perubahan adalah 1 Juli.

# Model harga kontainer

AWS Marketplace memiliki beberapa model harga untuk produk kontainer.

Tabel berikut memberikan informasi umum tentang model penetapan harga untuk produk berbasis kontainer.

Model harga untuk produk kontainer

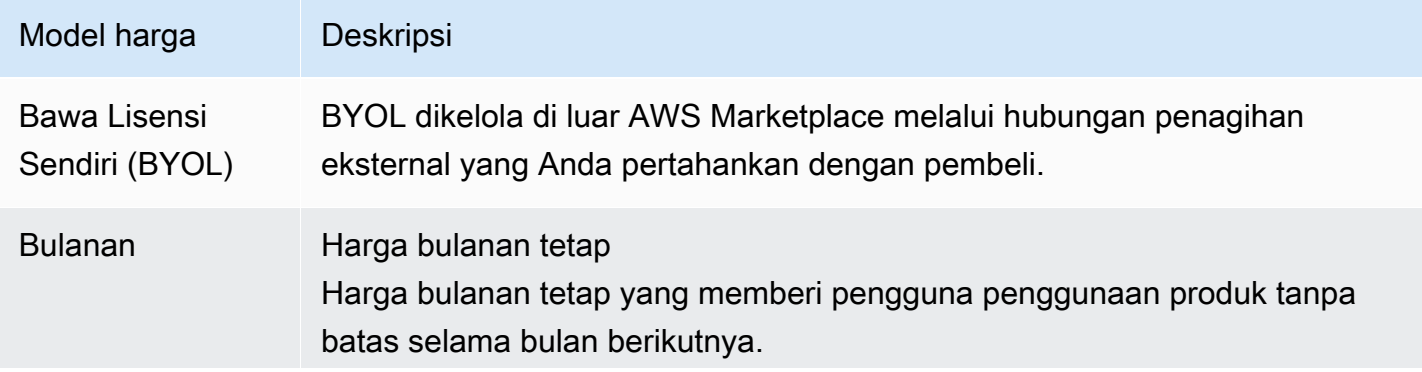

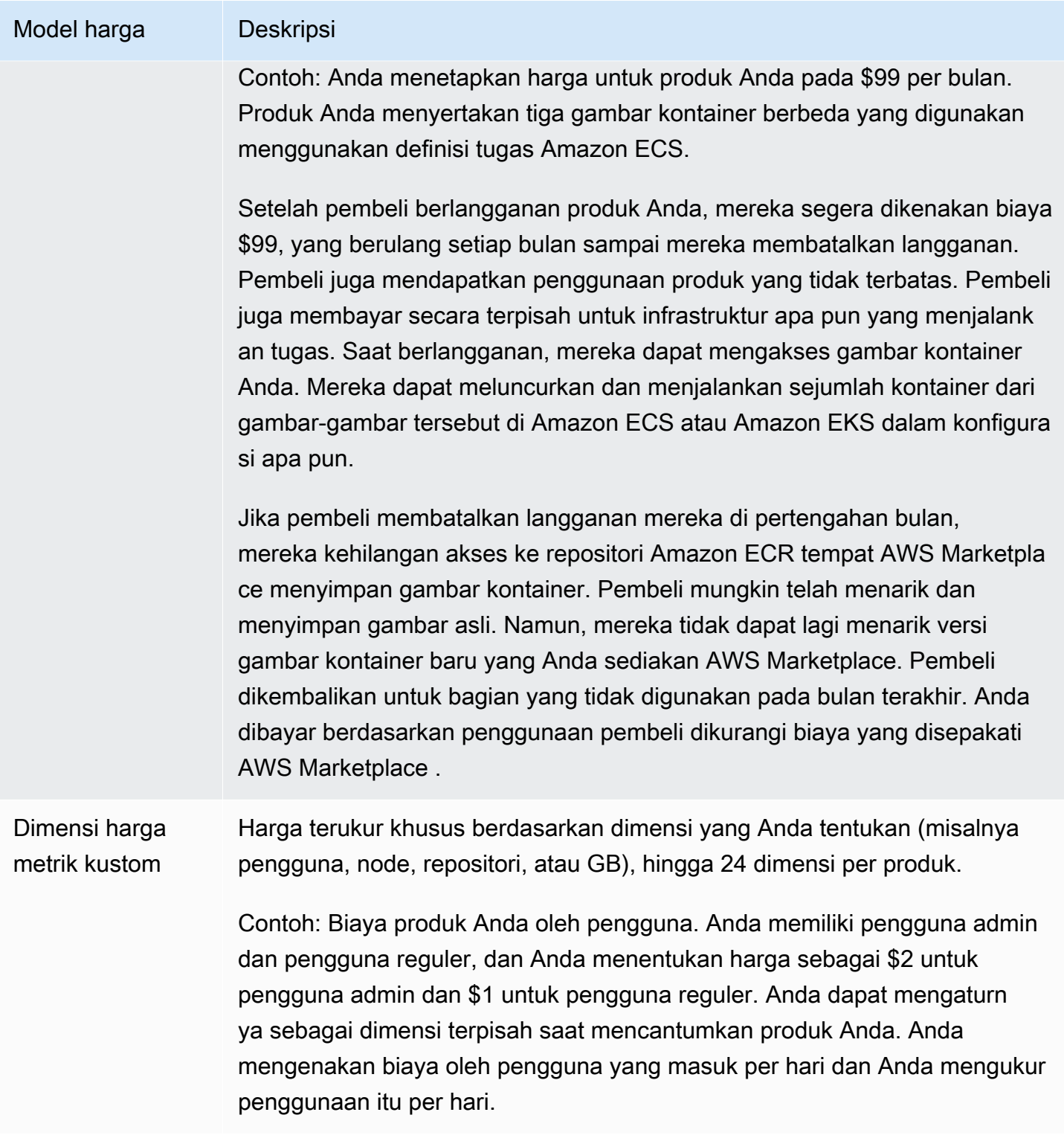

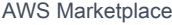

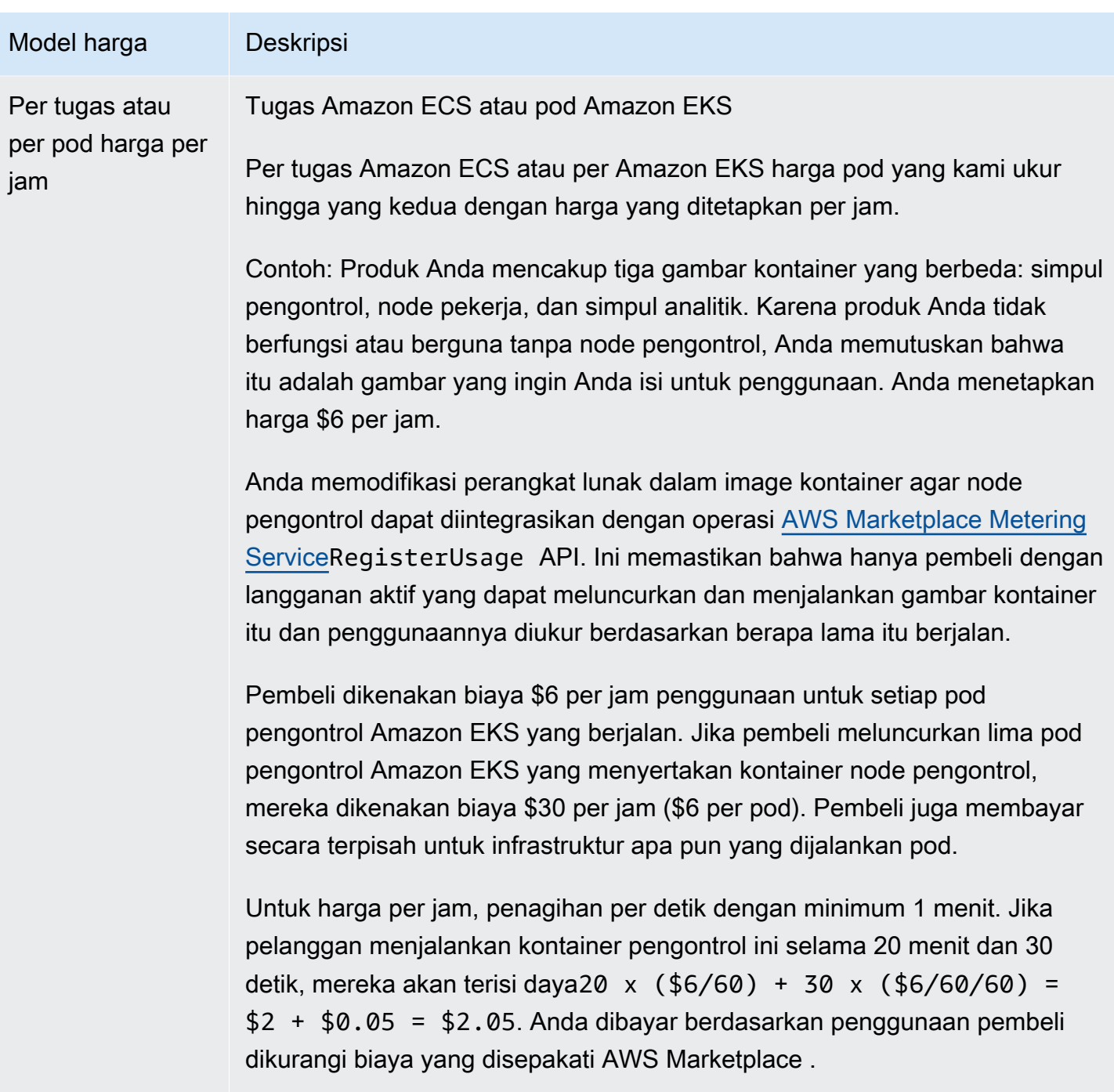

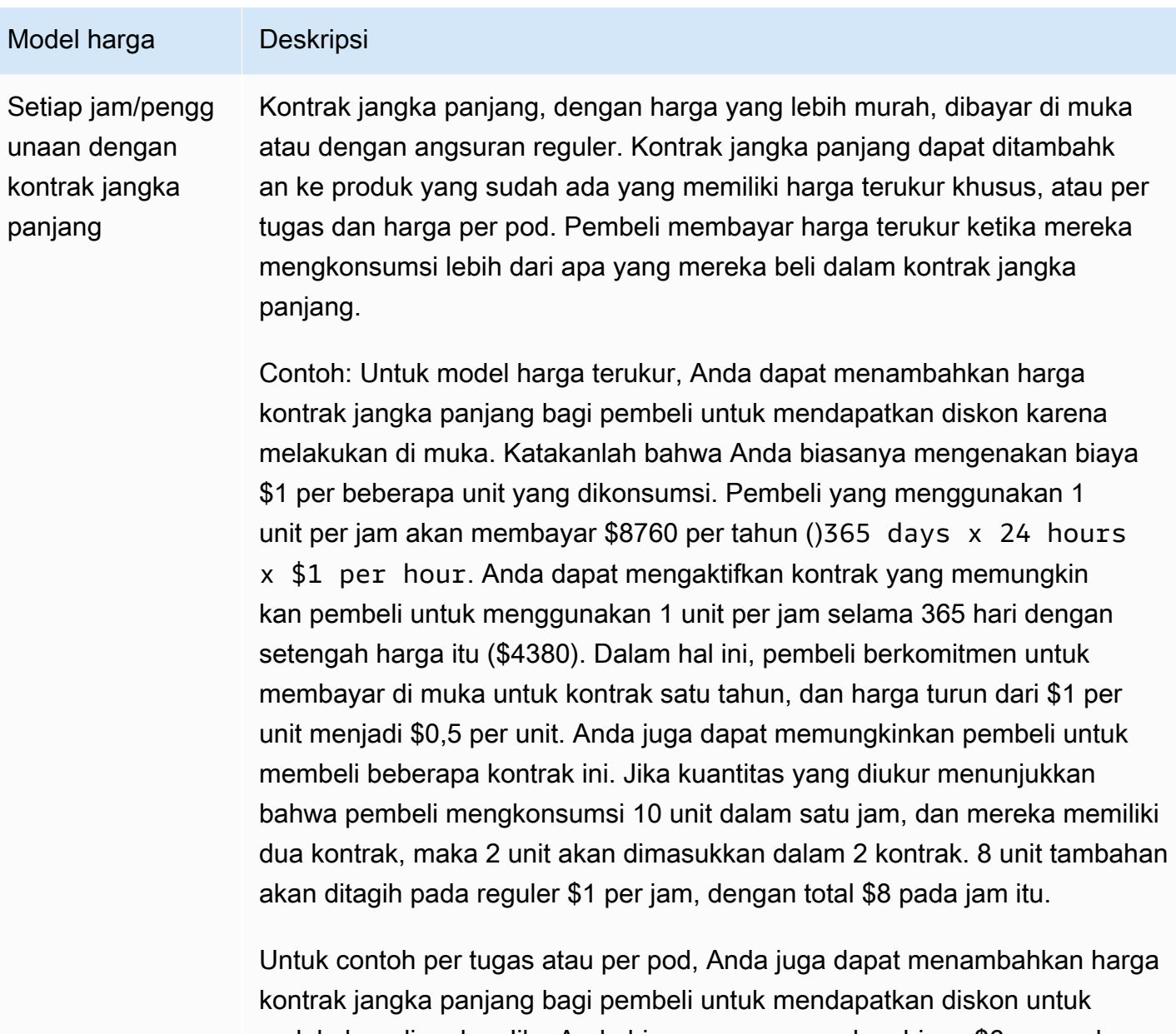

melakukan di muka. Jika Anda biasanya mengenakan biaya \$6 per pod, Anda dapat menetapkan durasi kontrak jangka panjang 365 hari dengan harga \$13.140 (). 365 days  $x$  24 hours  $x$  \$3 per pod per hour Satu kontrak kemudian akan memberikan hak kepada pelanggan untuk 1 pod per jam selama 365 hari tersebut. Pelanggan dapat memilih untuk membeli beberapa kontrak. Misalnya, pelanggan dapat membeli dua kontrak yang memberikan hak kepada mereka untuk 2 pod per jam. Jika pelanggan menjalankan lebih banyak pod per jam daripada kontrak yang berhak, maka kelebihan pod akan ditagih dengan harga normal per jam Anda.

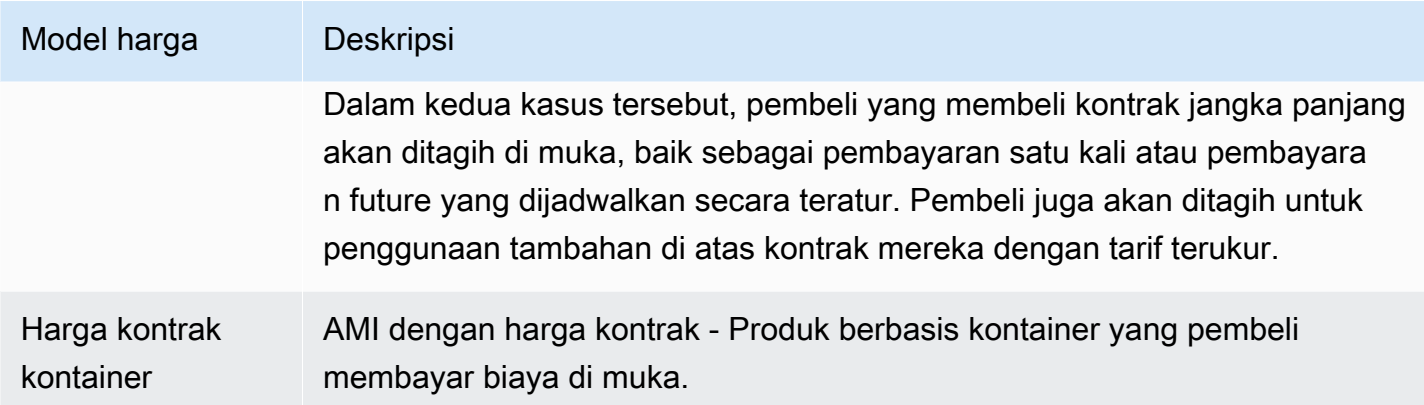

# Harga kontrak untuk produk kontainer

Untuk produk berbasis kontainer dengan harga kontrak, AWS Marketplace menagih pelanggan Anda di muka atau dengan jadwal pembayaran yang Anda tentukan, berdasarkan kontrak antara Anda dan pelanggan Anda. Setelah itu, mereka berhak menggunakan sumber daya tersebut.

Untuk menetapkan harga Anda, pilih satu atau lebih durasi kontrak yang Anda tawarkan kepada pelanggan. Anda dapat memasukkan harga yang berbeda untuk setiap durasi kontrak. Pilihan Anda adalah durasi 1 bulan, 12 bulan, 24 bulan, dan 36 bulan. Untuk penawaran pribadi, Anda dapat menentukan durasi khusus dalam beberapa bulan (hingga 60 bulan).

Pilih kategori yang paling menggambarkan harga produk Anda. Kategori harga muncul untuk pelanggan di situs AWS Marketplace web. Anda dapat memilih dari Bandwidth (GB/s, MB/s), Data (GB, MB, TB), Host, Requests, Tiers, atau Users. Jika tidak ada kategori standar yang sesuai dengan kebutuhan Anda, Anda dapat memilih kategori Unit yang lebih umum.

Penawaran ini memungkinkan hingga 24 dimensi untuk ditambahkan ke dalamnya. Setiap dimensi membutuhkan data berikut:

- Kategori Kontrak Kategori kontrak digunakan untuk mengukur atau mengukur produk Anda jika produk mendukung pengukuran berbasis konsumsi di atas harga kontrak. Untuk produk kontrak tanpa harga berbasis konsumsi, Anda dapat memilih kategori yang paling mirip dengan kategori dimensi dalam kontrak. Jika tidak ada nilai yang menyerupai unit untuk dimensi dalam kontrak, pilihUnits.
- Unit Kontrak Unit kontrak digunakan bersama dengan kategori untuk pengukuran jika produk mendukung pengukuran berbasis konsumsi. Pilih salah satu nilai yang tersedia untuk unit yang sangat cocok dengan dimensi Anda berdasarkan kategori yang dipilih.

• Dimensi Kontrak Memungkinkan Beberapa Pembelian — Bidang ini digunakan untuk menunjukkan apakah penawaran adalah penawaran harga berjenjang atau penawaran non-berjenjang yang memungkinkan pembelian beberapa dimensi.

Penawaran berjenjang — Memungkinkan pembeli untuk berlangganan hanya salah satu dimensi yang tersedia dalam penawaran. Dimensi dalam penawaran berjenjang tidak memiliki konsep kuantitas. Menandatangani kontrak dengan dimensi tertentu pada dasarnya menunjukkan bahwa pembeli telah memilih fitur spesifik yang ditunjukkan oleh dimensi itu.

Penawaran tidak berjenjang — Memungkinkan pelanggan untuk mendapatkan lebih dari satu dimensi sebagai bagian dari kontrak dan memungkinkan mereka untuk mendapatkan beberapa unit dari setiap dimensi tersebut.

Menetapkan nilai true untuk bidang ini menunjukkan bahwa penawaran tersebut adalah penawaran yang tidak berjenjang. Menetapkan nilai false untuk bidang ini menunjukkan bahwa penawaran tersebut adalah penawaran berjenjang.

Saat menggunakan Product Load Form (PLF) untuk membuat kontrak untuk produk Container Anda, Anda harus menentukan bidang berikut untuk dimensi harga Anda:

- Contracts DimensionX API Name Nama yang akan muncul dalam lisensi yang dihasilkan di akun pembeli. AWS License Manager Nama ini juga digunakan sebagai nilai untuk Name in Entitlement dalam panggilan Checkoutlicense API.
- Contracts DimensionX Display Name Nama dimensi yang menghadap pelanggan yang akan ditampilkan pada detail produk dan halaman pengadaan situs web. AWS Marketplace Buat nama yang ramah pengguna Panjang maksimum nama adalah 24 karakter. Setelah daftar bersifat publik, nilai tidak Name dapat diubah.
- Deskripsi DimensionX Kontrak Deskripsi dimensi yang dihadapi pelanggan yang memberikan informasi tambahan tentang dimensi produk, seperti kemampuan yang disediakan dimensi tertentu. Panjang maksimum untuk deskripsi adalah 70 karakter.
- Contracts DimensionX Quantity Ini digunakan untuk menghitung prorasi dalam kasus amandemen perjanjian terhadap suatu produk. Nilai bidang ini harus diatur ke 1 untuk semua penawaran kontrak. Seharusnya tidak diedit.
- Kontrak DimensionX Tarif 1 Bulan Tarif kontrak yang akan dibebankan untuk hak 1 bulan terhadap dimensi ini. Untuk penawaran non-tier, tarif ini dibebankan untuk setiap unit dimensi yang diperoleh. Bidang ini mendukung tiga angka desimal.
- Kontrak DimensionX 12-Bulan Tarif Tarif kontrak yang akan dibebankan selama 12 bulan hak terhadap dimensi tersebut. Untuk penawaran non-tier, tarif ini dibebankan untuk setiap unit dimensi yang diperoleh. Bidang ini mendukung tiga angka desimal.
- Kontrak DimensionX Tarif 24 Bulan Tarif kontrak yang akan dibebankan selama 24 bulan hak terhadap dimensi tersebut. Untuk penawaran non-tier, tarif ini dibebankan untuk setiap unit dimensi yang diperoleh. Bidang ini mendukung tiga angka desimal.
- Kontrak DimensionX 36-Month Rate Tarif kontrak yang akan dibebankan selama 36 bulan hak terhadap dimensi tersebut. Untuk penawaran non-tier, tarif ini dibebankan untuk setiap unit dimensi yang diperoleh. Bidang ini mendukung tiga angka desimal.

# Harga 1 bulan Harga 12 bulan Harga 24 bulan Harga P36 bulan Data tidak terenkripsi (GB) \$1,50/GB \$16,00/GB \$30.00/GB \$60.00/GB Data terenkripsi (GB) \$1,55/GB \$16,60/GB \$31.20/GB \$61.20/GB

## Contoh: Aplikasi penyimpanan data

## Contoh: Produk pemantauan log

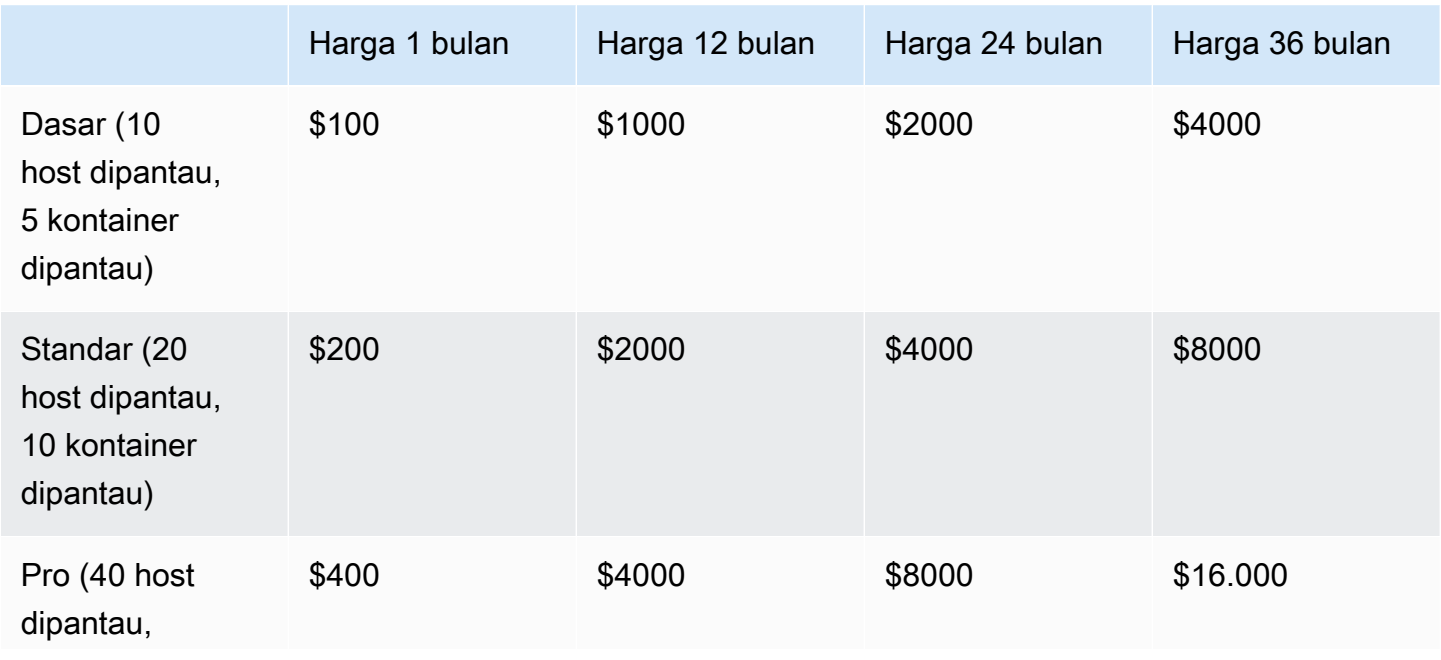

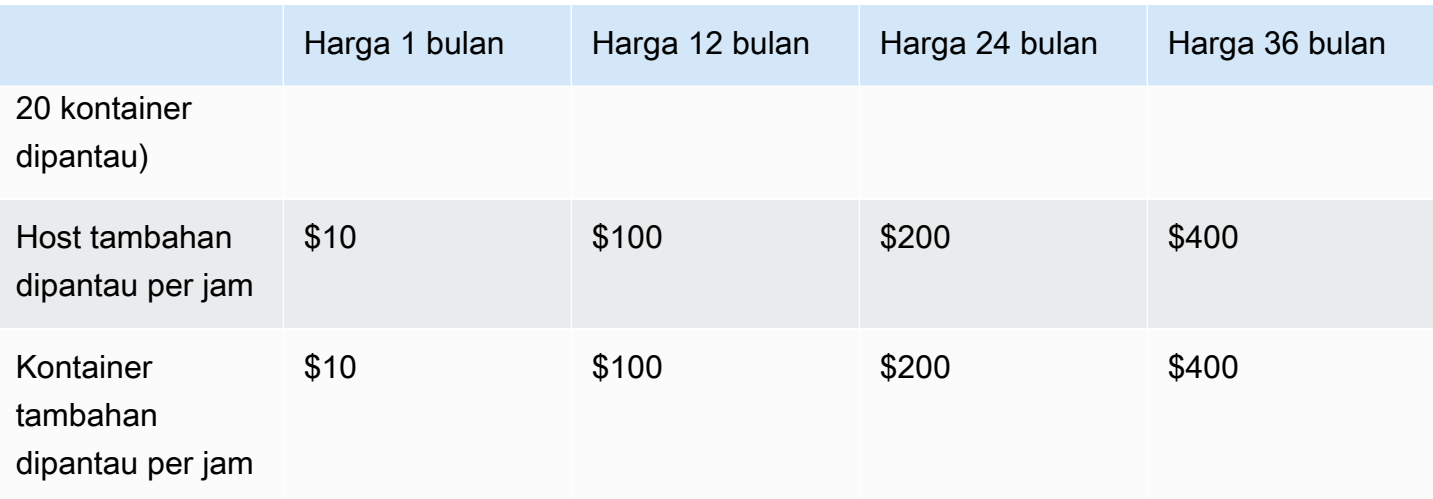

### **a** Note

Harga bisa untuk jangka waktu berikut: 1 bulan, 12 bulan, 24 bulan, atau 36 bulan. Anda dapat memilih untuk menawarkan satu atau lebih opsi ini untuk produk Anda. Durasi harus sama di setiap dimensi.

### Example

Misalnya, dalam kasus di mana Anda memiliki ReadOnlyUsers dan AdminUsers dimensi, jika Anda menawarkan harga tahunan untuk ReadOnlyUsers, Anda harus menawarkan harga tahunan juga. AdminUsers

## Perpanjangan otomatis

Ketika pelanggan membeli produk Anda melalui AWS Marketplace menggunakan kontrak kontainer, mereka dapat setuju untuk memperbarui persyaratan kontrak secara otomatis. Pelanggan terus membayar hak setiap bulan atau selama 1, 2, atau 3 tahun.

Pelanggan dapat mengubah pengaturan perpanjangan mereka kapan saja. Untuk informasi selengkapnya, lihat [Memodifikasi kontrak yang ada](https://docs.aws.amazon.com/marketplace/latest/buyerguide/buyer-container-contracts.html#modify-existing-contract) di Panduan AWS Marketplace Pembeli.

## Ketika kontrak kontainer berakhir

Produk kontrak kontainer memiliki kontrak kedaluwarsa. Ketika kontrak berakhir, peristiwa berikut terjadi:

- 1. Produk kontainer Anda menerima entitlement-updated pemberitahuan yang menunjukkan bahwa hak pembeli telah berubah, dan AWS Marketplace Entitlement Service mengembalikan respons kosong.
- 2. Anda memiliki satu jam untuk mengukur sisa penggunaan untuk pelanggan. Setelah ini, Anda tidak dapat lagi mengirim catatan pengukuran untuk pelanggan ini.

# Integrasi penagihan, pengukuran, dan lisensi produk kontainer

AWS Marketplace terintegrasi dengan yang lain Layanan AWS untuk memberikan pengukuran dan harga berbasis kontrak untuk produk kontainer Anda.

# Pengukuran per jam dan kustom dengan AWS Marketplace Metering **Service**

[Untuk memeriksa hak untuk menggunakan produk Anda dan untuk mengukur penggunaan untuk](https://docs.aws.amazon.com/marketplacemetering/latest/APIReference/Welcome.html)  [penagihan, gunakan Layanan Pengukuran AWS Marketplace .](https://docs.aws.amazon.com/marketplacemetering/latest/APIReference/Welcome.html) Jika Anda ingin menentukan unit harga Anda sendiri dan meteran penggunaannya kepada kami untuk penagihan, integrasikan dengan menggunakan operasi [MeterUsage](https://docs.aws.amazon.com/marketplacemetering/latest/APIReference/API_MeterUsage.html)API. Jika Anda ingin menentukan harga produk berdasarkan jumlah tugas atau pod yang digunakan dan memiliki AWS pengukur penggunaan secara otomatis, integrasikan dengan menggunakan operasi [RegisterUsageA](https://docs.aws.amazon.com/marketplacemetering/latest/APIReference/API_RegisterUsage.html)PI. Untuk kedua jenis harga, Anda dapat menambahkan harga kontrak jangka panjang tanpa mengubah cara Anda berintegrasi dengan AWS Marketplace Metering Service.

Saat Anda membuat produk kontainer baru di Portal Manajemen AWS Marketplace, kami menyediakan satu set pengidentifikasi produk (kode produk dan kunci publik) yang digunakan untuk mengintegrasikan produk Anda dengan produk. AWS Marketplace Metering Service

# Penetapan

Mengintegrasikan dengan AWS Marketplace Metering Service memungkinkan Anda untuk memverifikasi bahwa pelanggan yang menjalankan perangkat lunak berbayar Anda berlangganan produk Anda AWS Marketplace, melindungi Anda dari penggunaan yang tidak sah saat startup kontainer. Untuk memverifikasi hak, gunakan operasi [MeterUsagea](https://docs.aws.amazon.com/marketplacemetering/latest/APIReference/API_MeterUsage.html)tau [RegisterUsageA](https://docs.aws.amazon.com/marketplacemetering/latest/APIReference/API_RegisterUsage.html)PI, tergantung pada model harga Anda. Untuk model harga bulanan per jam dan tetap, gunakan operasi RegisterUsage API. Untuk model harga pengukuran kustom, gunakan operasi MeterUsage API.

Jika pembeli tidak berhak atas produk Anda, operasi API ini mengembalikan CustomerNotEntitledException pengecualian.

## **G** Note

Jika pembeli berhenti berlangganan dari produk Anda saat menjalankannya, mereka berhak untuk terus menjalankannya. Namun, mereka tidak dapat meluncurkan kontainer tambahan untuk produk Anda.

# Pedoman integrasi

Saat Anda membuat dan memublikasikan produk kontainer dan menggunakan operasi MeterUsage atau RegisterUsage API untuk hak dan pengukuran, ingatlah pedoman berikut:

- Jangan mengonfigurasi AWS kredensi dalam perangkat lunak Anda atau gambar kontainer Docker. AWS kredensi untuk pembeli diperoleh secara otomatis saat runtime saat image container Anda berjalan dalam tugas Amazon ECS atau pod Amazon EKS.
- Untuk memanggil operasi MeterUsage atau RegisterUsage API dari Amazon EKS, Anda harus [menggunakan AWS SDK yang didukung.](https://docs.aws.amazon.com/eks/latest/userguide/iam-roles-for-service-accounts-minimum-sdk.html) Untuk mengujiMeterUsageatauRegisterUsageintegrasi Amazon EKS, Anda harus menjalankan cluster Amazon EKS menjalankan Kubernetes 1.13.x atau lebih besar. Kubernetes 1.13 diperlukan untuk peran AWS Identity and Access Management (IAM) untuk dukungan pod. Peran IAM diperlukan untuk pod yang sedang berjalan untuk mendapatkan AWS kredensional yang diperlukan untuk menjalankan tindakan ini di Amazon EKS.
- Anda dapat melakukan pengembangan lokal, tetapi Anda akan mendapatkanPlatformNotSupportedExceptionpengecualian. Pengecualian ini tidak akan terjadi saat Anda meluncurkan penampung pada layanan AWS kontainer (Amazon ECS, Amazon EKS, dan Fargate).

# Didukung Wilayah AWS

Untuk daftar semua yang AWS Marketplace didukung Wilayah AWS, lihat [Tabel Wilayah](https://aws.amazon.com/about-aws/global-infrastructure/regional-product-services/) di situs web Infrastruktur Global.

Memperoleh Wilayah AWS untuk pengukuran

Saat mengintegrasikan penampung Anda untuk pengukuran dengan operasi MeterUsage atau RegisterUsage API, jangan mengonfigurasi AWS SDK untuk menggunakan yang spesifik. Wilayah AWS Wilayah harus diperoleh secara dinamis saat runtime.

### Example

Misalnya, pelanggan meluncurkan tugas Amazon ECS atau pod Amazon EKS. Operasi RegisterUsage API dipanggil di Wilayah yang berbeda dari Wilayah tempat tugas Amazon ECS atau pod Amazon EKS diluncurkan. Oleh karena itu, operasi RegisterUsage API menimbulkan InvalidRegionException kesalahan.

AWS Bahasa SDK tidak menentukan AWS\_REGION secara konsisten. Jika SDK Anda tidak secara otomatis mengambilAWS\_REGION, perangkat lunak perlu ditulis secara manual untuk menentukanAWS\_Region. Misalnya, AWS SDK for Java secara otomatis menggunakan [metadata instans Amazon EC2](https://docs.aws.amazon.com/AWSEC2/latest/UserGuide/ec2-instance-metadata.html) (khususnya,ec2InstanceMetadata) untuk mendapatkan Wilayah saat variabel lingkungan atau konfigurasi lain tidak ada. Dalam hal ini, hanya panggilanec2InstanceMetadatajikaAWS\_REGIONvariabel lingkungan tidak ada.

Untuk informasi tentang cara memperoleh Wilayah AWS saat runtime secara dinamis, lihat [Panduan](https://aws.amazon.com/tools) [Pengembang AWS SDK](https://aws.amazon.com/tools) untuk bahasa pemrograman Anda.

# Mencegah modifikasi pengukuran

Memperkenalkan cara bagi pembeli untuk mengubah atau mengganti panggilan keRegisterUsageatauMeterUsagedapat mengakibatkan masalah penagihan dan pembayaran yang tidak diinginkan. Kami sangat menyarankan Anda mengintegrasikan logika pengukuran dan hak.

Saat merekayasa produk Anda untuk mencegah modifikasi pengukuran, ingatlah hal berikut:

- Jika pembeli dapat menyisipkan lapisan gambar baru yang berisi CMD atau ENTRYPOINT instruksi, langsung MeterUsage integrasikan RegisterUsage atau ke dalam perangkat lunak yang dijalankan pembeli melalui gambar kontainer Anda. Jika tidak, panggilan ke RegisterUsage atau MeterUsage dieksekusi melalui CMD atau ENTRYPOINT dari gambar dasar kemungkinan akan diganti oleh pembeli.
- Kami menyarankan Anda mengelola kode AWS Marketplace produk yang digunakan perangkat lunak Anda sebagai masukan RegisterUsage atau dengan MeterUsage cara yang tidak dapat dimodifikasi oleh pembeli. Namun, jika produk Anda mengelola kode produk dengan cara yang dapat diganti oleh pelanggan, seperti bagan Helm AWS CloudFormation, atau manifes Kubernetes, Anda harus mempertahankan daftar kode produk tepercaya. AWS Marketplace Ini untuk memastikan bahwa kode produk yang dilewati perangkat lunak Anda sebagai input RegisterUsage atau MeterUsage valid.

• Jika salah satu kode produk tepercaya Anda adalah produk gratis, pastikan kode produk tersebut tidak dapat digunakan sebagai pengganti kode produk berbayar.

# Harga kontrak dengan AWS License Manager

Untuk produk berbasis kontainer dengan harga kontrak, Anda gunakan AWS License Manager untuk mengaitkan lisensi dengan produk Anda.

AWS License Manager adalah alat manajemen lisensi yang memungkinkan aplikasi Anda untuk melacak dan memperbarui lisensi (juga dikenal sebagai hak) yang telah dibeli oleh pelanggan. Bagian ini memberikan informasi tentang cara mengintegrasikan produk Anda AWS License Manager. Setelah integrasi selesai, Anda dapat mempublikasikan daftar produk Anda AWS Marketplace.

Untuk informasi selengkapnya AWS License Manager, lihat [Panduan AWS License Manager](https://docs.aws.amazon.com/license-manager/latest/userguide/license-manager.html)  [Pengguna](https://docs.aws.amazon.com/license-manager/latest/userguide/license-manager.html) dan [AWS License Manager](https://docs.aws.amazon.com/cli/latest/reference/license-manager/index.html)bagian Referensi AWS CLI Perintah.

- **a** Note
	- Pelanggan tidak dapat meluncurkan instance baru dari kontainer setelah masa berakhirnya kontrak. Namun, selama durasi kontrak, mereka dapat meluncurkan sejumlah instance. Lisensi ini tidak terikat pada node atau instance tertentu. Perangkat lunak apa pun yang berjalan pada wadah apa pun pada node apa pun dapat memeriksa lisensi selama memiliki AWS kredensialnya yang ditetapkan.
	- Pembuatan Penawaran Pribadi Penjual dapat menghasilkan penawaran pribadi untuk produk menggunakan alat pembuatan penawaran Pribadi di Portal Manajemen AWS Marketplace.
	- Pelaporan Anda dapat mengatur umpan data dengan menyiapkan bucket Amazon S3 di bagian Laporan di bagian. Portal Manajemen AWS Marketplace Untuk informasi selengkapnya, lihat [Laporan penjual, umpan data, dan dasbor.](#page-531-0)

# Alur kerja integrasi

Langkah-langkah berikut menunjukkan alur kerja untuk mengintegrasikan produk kontainer Anda dengan: AWS License Manager

- 1. Penjual menciptakan produk dengan AWS License Manager integrasi.
- 2. Penjual mencantumkan produk di AWS Marketplace.
- 3. Pembeli menemukan produk AWS Marketplace dan membelinya.
- 4. Lisensi dikirim ke pembeli di dalamnya Akun AWS.
- 5. Pembeli menggunakan perangkat lunak dengan meluncurkan instans Amazon EC2, tugas Amazon ECS, atau perangkat lunak pod Amazon EKS. Pelanggan menyebarkan menggunakan peran IAM.
- 6. Perangkat lunak membaca lisensi di AWS License Manager akun pembeli, menemukan hak yang dibeli, dan menyediakan fitur yang sesuai.

## **a** Note

License Manager tidak melakukan pelacakan atau pembaruan apa pun; ini dilakukan oleh aplikasi penjual.

# Pengukuran per jam dengan AWS Marketplace Metering Service

Jika produk kontainer Anda menggunakan harga per jam per tugas atau per-pod alih-alih dimensi harga terukur khusus, Anda tidak perlu menentukan dimensi pengukuran khusus.

Perangkat lunak pengukur operasi RegisterUsage API digunakan per tugas Amazon Elastic Container Service (Amazon ECS) atau per pod Amazon Elastic Kubernetes Service (Amazon EKS), per jam, dengan penggunaan prorata ke yang kedua. Penggunaan minimal 1 menit berlaku untuk tugas atau pod yang berumur pendek. Pengukuran berkelanjutan untuk penggunaan perangkat lunak secara otomatis ditangani oleh. AWS Marketplace Metering Control Plane Perangkat lunak Anda tidak diperlukan untuk melakukan tindakan khusus pengukuran apa pun kecuali menelepon RegisterUsage sekali untuk pengukuran penggunaan perangkat lunak untuk memulai.

RegisterUsageharus segera dipanggil pada saat meluncurkan wadah. Jika Anda tidak mendaftarkan kontainer dalam 6 jam pertama peluncuran kontainer, AWS Marketplace Metering Service tidak memberikan jaminan pengukuran apa pun untuk bulan-bulan sebelumnya. Namun, pengukuran akan berlanjut untuk bulan berjalan ke depan sampai wadah berakhir.

Mereka AWS Marketplace Metering Control Plane terus menagih pelanggan untuk menjalankan tugas Amazon ECS dan pod Amazon EKS, terlepas dari status langganan pelanggan. Ini

menghilangkan kebutuhan perangkat lunak Anda untuk melakukan pemeriksaan hak setelah peluncuran tugas atau pod awal yang berhasil.

Prasyarat pengukuran per jam

Sebelum menerbitkan produk, Anda harus melakukan hal berikut:

1. Buat produk kontainer baru di Portal Manajemen AWS Marketplace, dan catat kode produknya.

Untuk informasi selengkapnya, lihat [Membuat produk kontainer.](#page-220-0)

2. Isi formulir pemuatan produk (PLF) dengan informasi harga per jam yang diperlukan, dan kembalikan kepada kami untuk diproses.

Untuk informasi selengkapnya, lihat [Membuat atau memperbarui detail harga untuk produk](#page-228-0) [kontainer \(warisan\)](#page-228-0).

- 3. Gunakan peran AWS Identity and Access Management (IAM) untuk tugas atau pod yang menjalankan aplikasi Anda dengan izin IAM yang diperlukan untuk memanggil. RegisterUsage Kebijakan terkelola AWSMarketplaceMeteringRegisterUsage meliputi izin-izin ini.
- 4. (Opsional) Jika Anda ingin melihat logging, kami sarankan Anda mengaktifkan AWS CloudTrail logging dalam tugas atau definisi pod.
- 5. Lakukan panggilan uji ke operasi RegisterUsage API dengan catatan untuk semua dimensi harga yang Anda tetapkan.

Formulir beban produk untuk pengukuran per jam

Saat mengisi formulir beban produk untuk pengukuran per jam, isi kolom berikut untuk produk Anda, selain bidang lain yang diperlukan dan opsional yang menentukan produk Anda:

- Harga Per Jam Harga untuk produk Anda, per jam.
- Dimensi Tingkat Jangka Panjang— Harga perangkat lunak total selama kontrak jangka panjang saat pembeli membayar di muka.
- Durasi Jangka Panjang (Hari)— Durasi, dalam hari, untuk kontrak jangka panjang.

# Menguji integrasi dan mode pratinjau untuk **RegisterUsage**

Gunakan operasi RegisterUsage API untuk menguji integrasi Anda sebelum mengirimkan gambar Anda AWS Marketplace untuk dipublikasikan.

Mode pratinjau beroperasi secara identik dengan mode produksi, kecuali mode pratinjau tidak memverifikasi hak untuk menggunakan produk Anda. Untuk memanggil RegisterUsage dalam mode pratinjau, panggil RegisterUsage dari gambar kontainer dengan menjalankan produk Anda di Amazon ECS atau Amazon EKS. Gunakan Akun AWS yang Anda gunakan untuk membuat daftar produk AWS Marketplace. Integrasi pengukuran Anda harus secara dinamis mengatur Wilayah AWS, bukan hardcoding itu. Namun, saat menguji, luncurkan setidaknya satu tugas Amazon ECS atau pod Amazon EKS yang berisi kontainer berbayar Anda di Wilayah AS Timur (Virginia Utara). Dengan melakukan ini, tim AWS Marketplace operasi dapat memverifikasi pekerjaan Anda dengan log di Wilayah tersebut.

### **G** Note

Jika produk Anda mendukung Amazon ECS dan Amazon EKS, Anda hanya perlu meluncurkan di Amazon EKS bagi kami untuk memvalidasi integrasi Anda.

Anda tidak dapat sepenuhnya menguji integrasi sampai produk Anda dipublikasikan dengan semua metadata dan informasi harga yang diperlukan. Jika diminta, tim operasi AWS Marketplace katalog dapat memverifikasi penerimaan catatan pengukuran Anda dalam mode pratinjau.

# Penanganan kesalahan untuk **RegisterUsage**

Jika image container Anda terintegrasi dengan AWS Marketplace Metering Service dan menerima pengecualian selain ThrottlingException saat startup container, Anda harus menghentikan container untuk mencegah penggunaan yang tidak sah.

Pengecualian selain ThrottlingException dilemparkan hanya pada panggilan awal ke operasi RegisterUsage API. Panggilan berikutnya dari tugas Amazon ECS yang sama atau pod Amazon EKS tidak dibuang CustomerNotSubscribedException meskipun pelanggan berhenti berlangganan saat tugas atau pod masih berjalan. Pelanggan ini masih dikenakan biaya untuk menjalankan kontainer setelah mereka berhenti berlangganan, dan penggunaannya dilacak.

Tabel berikut menjelaskan kesalahan yang mungkin ditimbulkan oleh operasi RegisterUsage API. Setiap bahasa pemrograman AWS SDK memiliki seperangkat pedoman penanganan kesalahan yang dapat Anda rujuk untuk informasi tambahan.

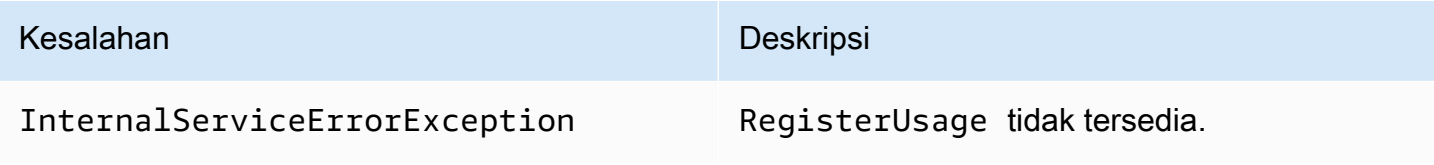

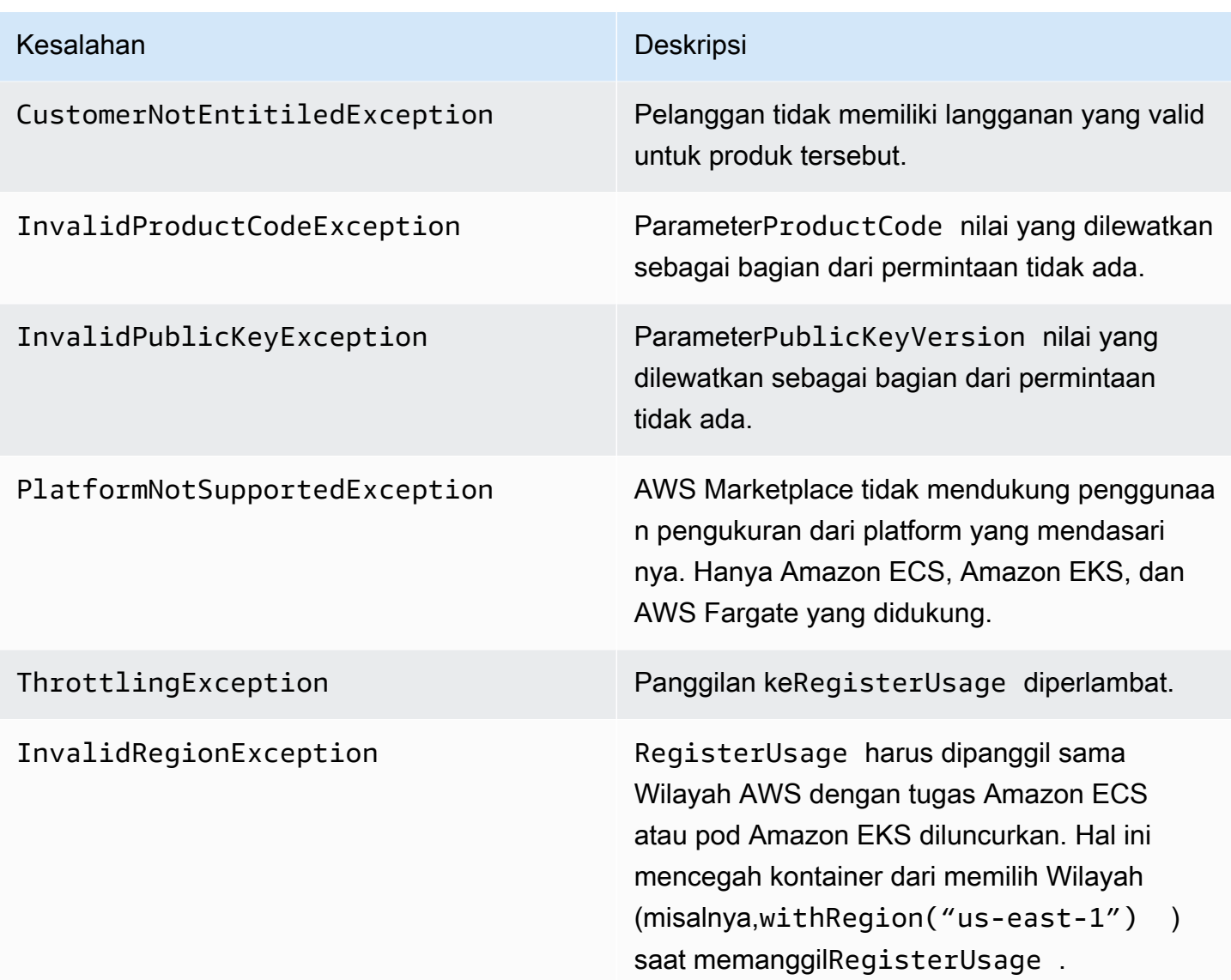

Mengintegrasikan produk container Anda dengan AWS Marketplace Metering Service menggunakan AWS SDK for Java

Langkah-langkah berikut menguraikan implementasi contoh menggunakan AWS SDK for Java untuk mengintegrasikan dengan tindakan [AWS Marketplace Metering Service](https://docs.aws.amazon.com/marketplacemetering/latest/APIReference/Welcome.html). RegisterUsage Untuk kode sumber lengkap, liha[tRegisterUsage Contoh Java](#page-285-0). Banyak dari langkah-langkah ini berlaku terlepas dari bahasa.

Contoh langkah untuk integrasi AWS Marketplace Metering Service

1. Masuk ke [Portal Manajemen AWS Marketplace](https://aws.amazon.com/marketplace/management/tour).

- 2. DariAsetPilihKontaineruntuk mulai membuat produk kontainer baru. Membuat produk menghasilkan kode produk untuk produk untuk mengintegrasikan dengan citra kontainer Anda. Untuk informasi selengkapnya tentang penerbitan, lihat[Menerbitkan produk kontainer \(warisan\)](#page-243-0). Untuk informasi tentang izin IAM yang diperlukan, lihat [the section called "AWS Marketplace izin](#page-756-0)  [API pengukuran dan hak"](#page-756-0).
- 3. Unduh [AWS Java SDK](https://aws.amazon.com/sdk-for-java/) publik.

## **A** Important

Untuk memanggil API pengukuran dari Amazon EKS, Anda harus [menggunakan AWS](https://docs.aws.amazon.com/eks/latest/userguide/iam-roles-for-service-accounts-minimum-sdk.html)  [SDK yang didukung](https://docs.aws.amazon.com/eks/latest/userguide/iam-roles-for-service-accounts-minimum-sdk.html) dan menjalankannya di klaster Amazon EKS yang menjalankan Kubernetes 1.13 atau yang lebih baru.

4. (Opsional) Jika Anda mengintegrasikan dengan RegisterUsage tindakan dan ingin melakukan verifikasi tanda tangan digital, Anda perlu mengonfigurasi pustaka verifikasi [BouncyCastle](https://mvnrepository.com/artifact/org.bouncycastle/bcprov-jdk15on)tanda tangan di classpath aplikasi Anda.

Jika Anda ingin menggunakan JSON Web Token (JWT), Anda juga harus menyertaka[nJava](https://jwt.io/)  [JWTp](https://jwt.io/)erpustakaan di classpath aplikasi Anda. Menggunakan JWT memberikan pendekatan yang lebih sederhana untuk verifikasi tanda tangan tetapi tidak diperlukan, dan Anda dapat menggunakan mandiri sebagai BouncyCastle gantinya. Baik Anda menggunakan JWT atau BouncyCastle, Anda perlu menggunakan sistem build seperti Maven untuk menyertakan dependensi transitif atau JWT di classpath aplikasi Anda. BouncyCastle

```
// Required for signature verification using code sample
<dependency> 
     <groupId>org.bouncycastle</groupId> 
     <artifactId>bcpkix-jdk15on</artifactId> 
     <version>1.60</version>
</dependency>
// This one is only required for JWT
<dependency> 
     <groupId>com.nimbusds</groupId> 
     <artifactId>nimbus-jose-jwt</artifactId> 
     <version>6.0</version>
</dependency>
```
5. PanggilanRegisterUsagedari setiap citra kontainer berbayar dalam penawaran produk Anda.ProductCodedanPublicKeyVersiondiperlukan parameter, dan semua input lainnya adalah opsional. Berikut ini adalah contoh muatan untukRegisterUsage.

```
{ 
    "ProductCode" : "string", // (required) 
    "PublicKeyVersion": 1, // (required) 
   "Nonce": "string", \frac{1}{2} (optional) to scope down the registration
                            // to a specific running software 
                            // instance and guard against 
                            // replay attacks
```
}

### **a** Note

Dimungkinkan untuk melihat masalah sementara dalam menghubungkan ke AWS Marketplace Metering Service. AWS Marketplace sangat merekomendasikan menerapkan percobaan ulang hingga 30 menit, dengan mundur eksponensial, untuk menghindari pemadaman jangka pendek atau masalah jaringan.

6. RegisterUsagemenghasilkan tanda tangan digital RSA-PSS menggunakan SHA-256 yang dapat Anda gunakan untuk memverifikasi keaslian permintaan. Tanda tangan meliputi kolomkolom berikut:ProductCode,PublicKeyVersion, danNonce. Untuk memverifikasi tanda tangan digital, Anda harus mempertahankan bidang ini dari permintaan. Kode berikut adalah contoh responss terhadapRegisterUsagePanggilan.

```
{
"Signature": "<<JWT Token>>"
}
// Where the JWT Token is composed of 3 dot-separated, 
// base-64 URL Encoded sections.
// e.g. eyJhbGcVCJ9.eyJzdWIMzkwMjJ9.rrO9Qw0SXRWTe
// Section 1: Header/Algorithm
{
"alg": "PS256",
"typ": "JWT"
}
```

```
// Section 2: Payload
{
"ProductCode" : "string",
"PublicKeyVersion": 1,
"Nonce": "string",
"iat": date // JWT issued at claim 
}
// Section 3: RSA-PSS SHA256 signature
"rrO9Q4FEi3gweH3X4lrt2okf5zwIatUUwERlw016wTy_21Nv8S..."
```
- 7. Buat kembali versi baru gambar penampung Anda yang menyertakan RegisterUsage panggilan, beri tag penampung, dan dorong ke registri kontainer apa pun yang kompatibel dengan Amazon ECS atau Amazon EKS, seperti Amazon ECR atau Amazon ECR Public. Jika Anda menggunakan Amazon ECR, memastikan bahwa akun meluncurkan tugas Amazon ECS atau Amazon EKS pod memiliki izin pada repositori Amazon ECR. Jika tidak, peluncuran gagal.
- 8. Buat[IAMp](https://aws.amazon.com/iam/)eran yang memberikan izin untuk kontainer Anda untuk meneleponRegisterUsage, seperti yang didefinisikan dalam kode berikut. Anda harus menyediakan IAM role ini di parameter [Peran tugas](https://docs.aws.amazon.com/AmazonECS/latest/developerguide/task_definition_parameters.html#task_role_arn) Amazon ECS atau definisi pod Amazon EKS.

```
{ 
     "Version": "2012-10-17", 
     "Statement": [ 
          { 
               "Action": [ 
                    "aws-marketplace:RegisterUsage" 
                    ], 
                    "Effect": "Allow", 
                    "Resource": "*" 
          } 
     ]
}
```
- 9. Buat tugas Amazon ECS atau definisi pod Amazon EKS yang mereferensikan wadah yang telah terintegrasi AWS Marketplace dan mereferensikan peran IAM yang Anda buat di langkah 7. Anda harus mengaktifkan AWS CloudTrail logging dalam definisi tugas jika Anda ingin melihat logging.
- 10. Buat Amazon ECS atau Amazon EKS cluster untuk melaksanakan tugas Anda atau pod. Untuk informasi selengkapnya tentang cara membuat Amazon ECS cluster, lihat[Membuat](https://docs.aws.amazon.com/AmazonECS/latest/userguide/create_cluster.html)  [Gugus](https://docs.aws.amazon.com/AmazonECS/latest/userguide/create_cluster.html)diPanduan Pengembang Layanan Elastic kontainer. Untuk informasi selengkapnya

tentang membuat cluster Amazon EKS (menggunakan Kubernetes versi 1.1.3.x atau yang lebih baru), lihat[Membuat klaster EKS Amazon.](https://docs.aws.amazon.com/eks/latest/userguide/create_cluster.html)

- 11. Konfigurasikan cluster Amazon ECS atau Amazon EKS dan luncurkan definisi tugas Amazon ECS atau pod Amazon EKS yang Anda buat, di us-east-1. Wilayah AWS Hanya selama proses pengujian ini, sebelum produk ditayangkan, Anda harus menggunakan wilayah ini.
- 12. Saat Anda mendapatkan responss yang valid kembali dariRegisterUsage, Anda dapat mulai membuat produk kontainer Anda. Untuk pertanyaan, hubungi[AWS Marketplace Operasi](https://aws.amazon.com/marketplace/management/contact-us/)  [Penjual](https://aws.amazon.com/marketplace/management/contact-us/)Tim.

### <span id="page-285-0"></span>RegisterUsage Contoh Java

Contoh berikut menggunakan AWS SDK for Java dan AWS Marketplace Metering Service untuk memanggil RegisterUsage operasi. Verifikasi tanda tangan bersifat opsional, tetapi jika Anda ingin melakukan verifikasi tanda tangan, Anda harus menyertakan pustaka verifikasi tanda tangan digital yang diperlukan. Contoh ini hanya untuk tujuan ilustrasi.

```
import com.amazonaws.auth.PEM;
import com.amazonaws.services.marketplacemetering.AWSMarketplaceMetering;
import com.amazonaws.services.marketplacemetering.AWSMarketplaceMeteringClientBuilder;
import com.amazonaws.services.marketplacemetering.model.RegisterUsageRequest;
import com.amazonaws.services.marketplacemetering.model.RegisterUsageResult;
import com.amazonaws.util.json.Jackson;
import com.fasterxml.jackson.databind.JsonNode;
import com.nimbusds.jose.JWSObject;
import com.nimbusds.jose.JWSVerifier;
import com.nimbusds.jose.crypto.RSASSAVerifier;
import java.io.ByteArrayInputStream;
import java.nio.charset.StandardCharsets;
import java.security.PublicKey;
import java.security.Security;
import java.security.Signature;
import java.security.interfaces.RSAPublicKey;
import java.util.Base64;
import java.util.Optional;
import java.util.UUID;
import org.bouncycastle.jce.provider.BouncyCastleProvider;
/** 
  * Class for making calls out to AWS Marketplace Metering Service. 
  */
```

```
class RegisterUsage { 
    private static final String PRODUCT CODE = ".......";
     private final AWSMarketplaceMetering registerUsageClient; 
     private final SignatureVerifier signatureVerifier; 
     private final int publicKeyVersion; 
     public RegisterUsage(final SignatureVerifier signatureVerifier) { 
         this.signatureVerifier = signatureVerifier; 
         this.publicKeyVersion = PublicKeyProvider.PUBLIC_KEY_VERSION; 
         this.registerUsageClient = 
  AWSMarketplaceMeteringClientBuilder.standard().build(); 
     } 
     /** 
      * Shows how to call RegisterUsage client and verify digital signature. 
      */ 
     public void callRegisterUsage() { 
         RegisterUsageRequest request = new RegisterUsageRequest() 
                  .withProductCode(PRODUCT_CODE) 
                  .withPublicKeyVersion(publicKeyVersion) 
                  .withNonce(UUID.randomUUID().toString()); 
         // Execute call to RegisterUsage (only need to call once at container startup) 
         RegisterUsageResult result = this.registerUsageClient.registerUsage(request); 
         // Verify Digital Signature w/o JWT 
        boolean isSignatureValid = this.signatureVerifier.verify(request, result);
         if (!isSignatureValid) { 
             throw new RuntimeException("Revoke entitlement, digital signature 
  invalid."); 
 } 
     }
}
/** 
  * Signature verification class with both a JWT-library based verification 
  * and a non-library based implementation. 
  */
class SignatureVerifier { 
     private static BouncyCastleProvider BC = new BouncyCastleProvider(); 
     private static final String SIGNATURE_ALGORITHM = "SHA256withRSA/PSS";
```

```
 private final PublicKey publicKey; 
     public SignatureVerifier(PublicKeyProvider publicKeyProvider) { 
         this.publicKey = publicKeyProvider.getPublicKey().orElse(null); 
         Security.addProvider(BC); 
     } 
     /** 
      * Example signature verification using the NimbusJOSEJWT library to verify the JWT 
 Token. 
\star * @param request RegisterUsage Request. 
      * @param result RegisterUsage Result. 
      * @return true if the token matches. 
      */ 
     public boolean verifyUsingNimbusJOSEJWT(final RegisterUsageRequest request, final 
 RegisterUsageResult result) { 
         if (!getPublicKey().isPresent()) { 
             return false; 
         } 
         try { 
             JWSVerifier verifier = new RSASSAVerifier((RSAPublicKey) 
 getPublicKey().get()); 
             JWSObject jwsObject = JWSObject.parse(result.getSignature()); 
             return jwsObject.verify(verifier) && 
 validatePayload(jwsObject.getPayload().toString(), request, result); 
         } catch (Exception e) { 
             // log error 
             return false; 
         } 
     } 
     /** 
      * Example signature verification without any JWT library support. 
\star * @param request RegisterUsage Request. 
      * @param result RegisterUsage Result. 
      * @return true if the token matches. 
      */ 
     public boolean verify(final RegisterUsageRequest request, final RegisterUsageResult 
 result) { 
         if (!getPublicKey().isPresent()) {
```
```
 return false; 
        } 
        try { 
            String[] jwtParts = result.getSignature().split("\\."); 
            String header = jwtParts[0]; 
           String payload = iwtParts[1]; String payloadSignature = jwtParts[2]; 
            Signature signature = Signature.getInstance(SIGNATURE_ALGORITHM, BC); 
            signature.initVerify(getPublicKey().get()); 
            signature.update(String.format("%s.%s", header, 
 payload).getBytes(StandardCharsets.UTF_8)); 
            boolean verified = signature.verify(Base64.getUrlDecoder() 
                     .decode(payloadSignature.getBytes(StandardCharsets.UTF_8))); 
            String decodedPayload = new String(Base64.getUrlDecoder().decode(payload)); 
            return verified && validatePayload(decodedPayload, request, result); 
        } catch (Exception e) { 
            // log error 
            return false; 
        } 
    } 
    /** 
     * Validate each value in the returned payload matches values originally 
     * supplied in the request to RegisterUsage. TimeToLiveInMillis and 
     * PublicKeyExpirationTimestamp will have the values in the payload compared 
     * to values in the signature 
     */ 
    private boolean validatePayload(final String payload, final RegisterUsageRequest 
 request, 
                                      final RegisterUsageResult result) { 
        try { 
             JsonNode payloadJson = Jackson.getObjectMapper().readTree(payload); 
            boolean matches = payloadJson.get("productCode") 
                     .asText() 
                     .equals(request.getProductCode()); 
            matches = matches && payloadJson.get("nonce") 
                     .asText() 
                     .equals(request.getNonce()); 
            return matches = matches && payloadJson.get("publicKeyVersion") 
                     .asText() 
                     .equals(String.valueOf(request.getPublicKeyVersion()));
```

```
 } catch (Exception ex) { 
              // log error 
              return false; 
          } 
     } 
     private Optional<PublicKey> getPublicKey() { 
          return Optional.ofNullable(this.publicKey); 
     }
}
/** 
  * Public key provider taking advantage of the AWS PEM Utility. 
  */
class PublicKeyProvider { 
    // Replace with your public key. Ensure there are new-lines ("\n") in the
     // string after "-----BEGIN PUBLIC KEY-----\n" and before "\n-----END PUBLIC 
  KEY-----". 
     private static final String PUBLIC_KEY = 
              "-----BEGIN PUBLIC KEY-----\n" 
                       + "MIGfMA0GCSqGSIb3DQEBAQUAA4GNADCBiQKBgQDdlatRjRjogo3WojgGHFHYLugd
\n\overline{\mathsf{h}}"
                       + "UWAY9iR3fy4arWNA1KoS8kVw33cJibXr8bvwUAUparCwlvdbH6dvEOfou0/gCFQs
\n\overline{\n\cdot\n\cdot} + "HUfQrSDv+MuSUMAe8jzKE4qW+jK+xQU9a03GUnKHkkle+Q0pX/g6jXZ7r1/xAK5D
\n\overline{\mathsf{h}}"
                       + "o2kQ+X5xK9cipRgEKwIDAQAB\n" 
                       + "-----END PUBLIC KEY-----"; 
     public static final int PUBLIC_KEY_VERSION = 1; 
     public Optional<PublicKey> getPublicKey() { 
          try { 
              return Optional.of(PEM.readPublicKey(new ByteArrayInputStream( 
                       PUBLIC_KEY.getBytes(StandardCharsets.UTF_8)))); 
          } catch (Exception e) { 
              // log error 
              return Optional.empty(); 
          } 
     }
}
```
# Pengukuran khusus untuk produk kontainer dengan AWS Marketplace Metering Service

AWS Marketplace produk kontainer dapat memiliki pengukuran khusus hingga 24 dimensi harga yang berbeda per produk. Setiap dimensi dapat memiliki harga kontrak jangka panjang yang terkait dengannya. Untuk mengaktifkan pengukuran khusus, integrasikan produk container Anda dengan AWS Marketplace Metering Service. Anda dapat menentukan unit harga Anda sendiri dan pengukuran kustom untuk penggunaan tersebut AWS untuk penagihan menggunakan operasi [MeterUsage](https://docs.aws.amazon.com/marketplacemetering/latest/APIReference/API_MeterUsage.html)API.

Dimensi harga didefinisikan dalam dua lokasi, sekali dalam bentuk beban produk dan sekali melaluiMeterUsageOperasi. Metode dua faktor ini memastikan bahwa penawaran berikutnya bekerja sebagaimana dimaksud sebelum dibuat tersedia untuk umum.

Untuk mengatur pengukuran khusus, Anda harus memilih kategori penggunaan, tipe unit, dan dimensi harga:

- Kategori penggunaan— Kategori penggunaan membantu pembeli memahami produk Anda dan cara menggunakannya.
- Tipe unit— Tipe unit mendefinisikan satuan ukuran untuk penagihan. Misalnya, bandwidth diukur dalam GBps atau MBps, jumlah host, atau data yang diukur dalam MB, GB, atau TB.
- Dimensi harga— Dimensi harga mewakili fitur atau layanan yang telah Anda tetapkan harga per unit untuk (misalnya, pengguna, pemindaian, vCPUs, atau agen yang digunakan). Dimensi harga bersifat publik. Namun, Anda masih dapat menentukan penawaran pribadi dan Bring Your Own License (BYOL) untuk produk publik. Jangan mengirim harga dalam catatan pengukuran. Anda mengukur jumlah unit, dan kami menggunakannya bersama dengan harga yang Anda tentukan saat membuat produk Anda untuk menghitung tagihan pembeli.

Jika harga produk Anda tidak sesuai dengan kategori atau tipe unit yang telah ditentukan sebelumnya, Anda dapat memilih kategori Unit generik. Kemudian, gunakan deskripsi dimensi untuk menggambarkan apa unitnya.

Opsional, Anda dapat mendistribusikan penggunaan ke alokasi oleh properti yang Anda melacak. Alokasi direpresentasikan sebagai tag kepada pembeli. Tag ini memungkinkan pembeli untuk melihat biaya mereka dibagi menjadi penggunaan berdasarkan nilai tag. Sebagai contoh, jika Anda mengisi oleh pengguna, dan pengguna memiliki properti "Departemen", Anda dapat membuat alokasi penggunaan dengan tag yang memiliki kunci "Departemen", dan satu alokasi per nilai. Ini

tidak mengubah harga, dimensi, atau total penggunaan yang Anda laporkan, tetapi memungkinkan pelanggan Anda untuk melihat biaya mereka berdasarkan kategori yang sesuai dengan produk Anda.

Kami menyarankan Anda mengirim catatan pengukuran setiap jam. Namun, Anda dapat menggabungkan penggunaan selama periode harian atau bulanan juga. Jika Anda mengalami pemadaman, Anda dapat menggabungkan penggunaan perangkat lunak pembeli dan mengirimkannya dalam pengukuran jam berikutnya. Anda tidak dapat mengirim lebih dari satu catatan per jam.

#### **A** Important

Percobaan gratis dan hak prabayar dilacak pada tingkat per jam. Akibatnya, mengirim catatan ini secara terpisah dapat menyebabkan pembeli menjadi kelebihan biaya.

## Prasyarat pengukuran

Sebelum menerbitkan produk, Anda harus melakukan hal berikut:

- 1. Buat produk kontainer baru di Portal Manajemen AWS Marketplace, dan catat kode produknya.
- 2. Isi formulir beban produk dengan informasi dimensi yang diperlukan, dan kembalikan kepada kami untuk diproses.
- 3. Gunakan peran AWS Identity and Access Management (IAM) untuk tugas atau pod yang menjalankan aplikasi Anda dengan izin IAM yang diperlukan untuk memanggil. MeterUsage Kebijakan terkelola AWSMarketplaceMeteringRegisterUsage meliputi izin-izin ini.
- 4. (Opsional) Kami menyarankan Anda mengaktifkan AWS CloudTrail logging dalam tugas atau definisi pod jika Anda ingin melihat logging.
- 5. Lakukan panggilan uji ke operasi MeterUsage API dengan catatan untuk semua dimensi harga yang Anda tetapkan.

Formulir beban produk untuk pengukuran kustom

Saat mengisi formulir beban produk untuk pengukuran khusus, setiap produk dapat memiliki hingga 24 dimensi. Dimensi didefinisikan dalam bidang berikut:

• Nama Dimensi - Nama yang digunakan saat aplikasi kontainer Anda mengirim catatan pengukuran ke file. AWS Marketplace Metering Service Nama ini menunjukkan dimensi mana yang akan

digunakan pembeli Anda. Nama ini terlihat dalam laporan penagihan. Setelah membuat bucket, Anda tidak dapat mengubah namanya.

- Deskripsi Dimensi— Deskripsi pembeli menghadap untuk dimensi. Deskripsi tidak dapat melebihi 70 karakter. Setelah produk dipublikasikan secara publik kepada pembeli, bidang ini tidak dapat diubah.
- Dimensi Tingkat Harga perangkat lunak per unit untuk produk ini ketika pembeli membayar saat mereka pergi. Bidang ini mendukung tiga angka desimal.
- Dimensi Tingkat Jangka Panjang— Harga perangkat lunak total selama kontrak jangka panjang saat pembeli membayar di muka.
- Durasi Jangka Panjang (Hari)— Durasi, dalam hari, untuk kontrak jangka panjang.

## Menguji **MeterUsage** integrasi dan mode pratinjau

Gunakan MeterUsage operasi untuk menguji integrasi Anda sebelum mengirimkan gambar Anda AWS Marketplace untuk dipublikasikan.

Mode pratinjau beroperasi secara identik dengan mode produksi, kecuali mode pratinjau tidak memverifikasi hak untuk menggunakan produk Anda. Untuk memanggil MeterUsage dalam mode pratinjau, panggil MeterUsage dari gambar kontainer dengan menjalankan produk Anda di Amazon Elastic Container Service (Amazon ECS) Service Elastic Container (Amazon ECS) atau Amazon Elastic Kubernetes Service (Amazon EKS Akun AWS ) dengan yang Anda gunakan untuk membuat daftar produk. AWS Marketplace Integrasi pengukuran Anda harus secara dinamis mengatur Wilayah AWS, bukan hard coding itu. Namun, saat menguji, luncurkan setidaknya satu tugas Amazon ECS atau pod Amazon EKS yang berisi kontainer berbayar Anda di Wilayah AS Timur (Virginia Utara) sehingga tim AWS Marketplace operasi dapat memverifikasi pekerjaan Anda dengan log di Wilayah tersebut.

## **a** Note

- Jika produk Anda mendukung Amazon ECS dan Amazon EKS, Anda hanya perlu meluncurkan di Amazon EKS bagi kami untuk memvalidasi integrasi Anda.
- Uji setiap dimensi sebelum meluncurkan produk Anda ke publik dan setelah menambahkan dimensi baru. Jika Anda tidak mengirim catatan pengukuran untuk setiap dimensi yang terkait dengan produk kontainer, itu akan mengakibatkan kesalahan dengan permintaan yang gagal.

Anda tidak dapat sepenuhnya menguji integrasi sampai produk Anda dipublikasikan dengan semua metadata dan informasi harga yang diperlukan. Jika diminta, tim operasi AWS Marketplace katalog dapat memverifikasi penerimaan catatan pengukuran Anda dalam mode pratinjau.

## Penanganan kesalahan untuk **MeterUsage**

Jika citra kontainer Anda terintegrasi denganMeterUsageoperasi dan menerima pengecualian selainThrottlingExceptionpada startup kontainer, Anda harus mengakhiri kontainer untuk mencegah penggunaan yang tidak sah.

Pengecualian selainThrottlingExceptiondilemparkan hanya pada panggilan awal untukMeterUsage. Panggilan berikutnya dari tugas Amazon ECS yang sama atau Amazon EKS pod tidak membuangCustomerNotSubscribedExceptionbahkan jika pelanggan berhenti berlangganan sementara tugas atau pod masih berjalan. Pelanggan ini masih dikenakan biaya untuk menjalankan kontainer setelah mereka berhenti berlangganan dan penggunaannya dilacak.

Lihat [MeterUsaged](https://docs.aws.amazon.com/marketplacemetering/latest/APIReference/API_MeterUsage.html)i Referensi AWS Marketplace Metering Service API untuk deskripsi rinci tentang kesalahan umum untukMeterUsage. Setiap bahasa pemrograman AWS SDK memiliki seperangkat pedoman penanganan kesalahan yang dapat Anda rujuk untuk informasi tambahan.

Penandaan terukur vendor (Opsional)

Penandaan meteran vendor membantu Vendor Perangkat Lunak Independen (ISV) memberi pembeli wawasan yang lebih terperinci tentang penggunaan perangkat lunak mereka dan dapat membantu mereka melakukan alokasi biaya.

Ada banyak cara untuk menandai penggunaan perangkat lunak pembeli. Salah satu caranya adalah dengan terlebih dahulu bertanya kepada pembeli Anda apa yang ingin mereka lihat dalam alokasi biaya mereka. Kemudian Anda dapat membagi penggunaan di seluruh properti yang Anda lacak untuk akun pembeli. Contoh properti termasukAccountId,, Business UnitCost Centers, dan metadata relevan lainnya untuk produk Anda. Properti ini diekspos ke pembeli sebagai tag. Menggunakan tag, pembeli dapat melihat biaya mereka dibagi menjadi penggunaan berdasarkan nilai tag di Konsol AWS Penagihan mereka (<https://console.aws.amazon.com/billing/>). Penandaan yang diukur vendor tidak mengubah harga, dimensi, atau total penggunaan yang Anda laporkan. Hal ini memungkinkan pelanggan Anda untuk melihat biaya mereka berdasarkan kategori yang sesuai dengan produk Anda.

Dalam kasus penggunaan umum, pembeli berlangganan produk Anda dengan satu Akun AWS. Pembeli juga memiliki banyak pengguna yang terkait dengan langganan produk yang sama. Anda dapat membuat alokasi penggunaan dengan tag yang memiliki kunciAccountId, dan kemudian mengalokasikan penggunaan untuk setiap pengguna. Dalam hal ini, pembeli dapat mengaktifkan AccountId tag di konsol Billing and Cost Management mereka dan menganalisis penggunaan pengguna individu.

## <span id="page-294-0"></span>Pengalaman penjual

Penjual dapat menggabungkan catatan pengukuran untuk sumber daya dengan kumpulan tag yang sama alih-alih menggabungkan penggunaan untuk semua sumber daya. Misalnya, penjual dapat membuat catatan pengukuran yang mencakup ember yang berbeda dari. UsageAllocations Setiap bucket mewakili UsageQuantity satu set tag, seperti AccountId danBusinessUnit.

Dalam diagram berikut, Resource 1 memiliki satu set AccountId dan BusinessUnit tag yang unik, dan muncul di Rekaman Pengukuran sebagai entri tunggal.

Resource 2 dan Resource 3 keduanya memiliki AccountId tag yang sama2222,, dan BusinessUnit tag yang sama,Operations. Akibatnya, mereka digabungkan menjadi satu UsageAllocations entri dalam Rekaman Pengukuran.

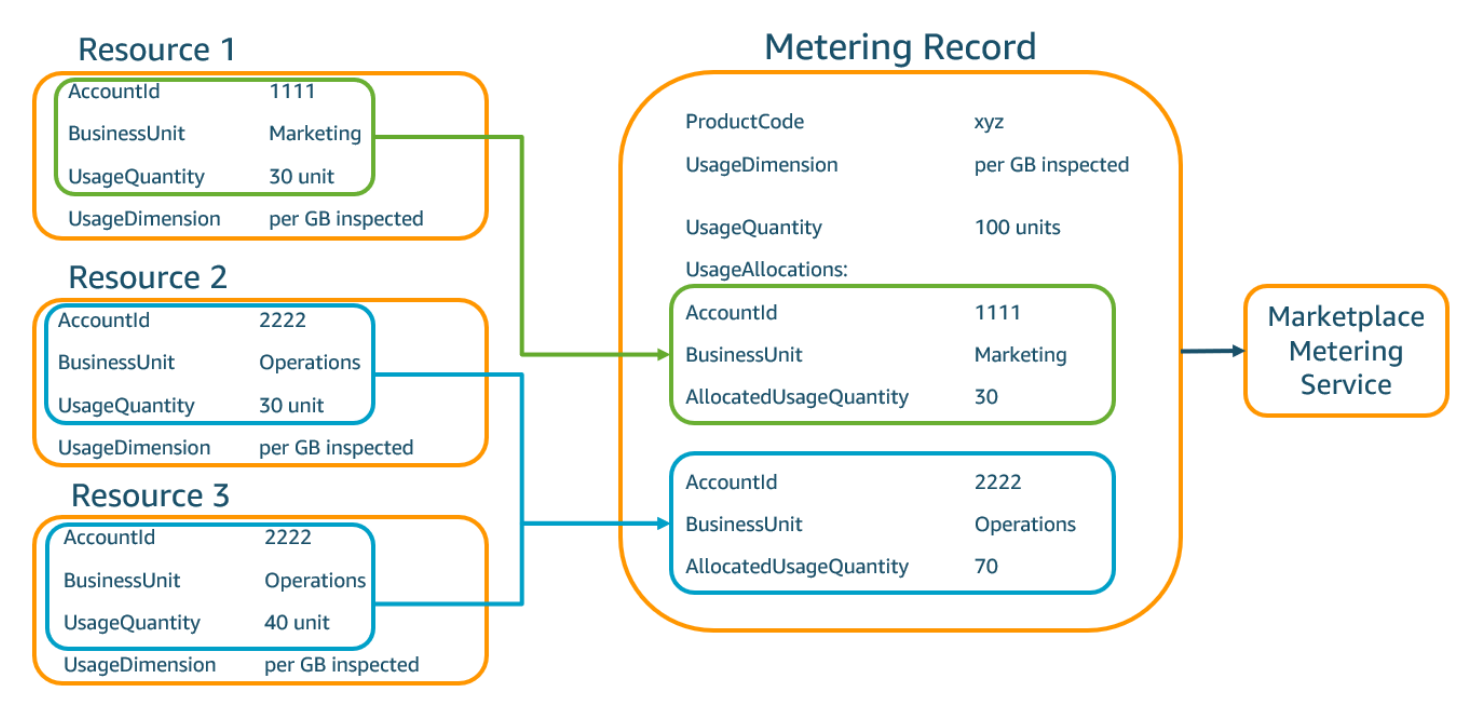

Penjual juga dapat menggabungkan sumber daya tanpa tag menjadi satu UsageAllocation dengan jumlah penggunaan yang dialokasikan dan mengirimkannya sebagai salah satu entri di. UsageAllocations

## Batasan meliputi:

- $\cdot$  Jumlah tag  $-5$
- Ukuran UsageAllocations (kardinalitas) 2.500

Validasi meliputi:

- Karakter diperbolehkan untuk kunci tag dan nilai A-za-z0-9+ -= . \_:\ /@
- Tag maksimum di seluruh UsageAllocation daftar 5
- Dua tidak UsageAllocations dapat memiliki tag yang sama (yaitu, kombinasi yang sama dari kunci tag dan nilai). Jika itu masalahnya, mereka harus menggunakan hal yang samaUsageAllocation.
- Jumlah AllocatedUsageQuantity dari UsageAllocation harus sama denganUsageQuantity, yang merupakan penggunaan agregat.

#### Pengalaman pembeli

Tabel berikut menunjukkan contoh pengalaman pembeli setelah pembeli mengaktifkan tag AccountId dan BusinessUnit vendor.

Dalam contoh ini, pembeli dapat melihat penggunaan yang dialokasikan dalam Laporan Penggunaan Biaya mereka. Tag yang diukur vendor menggunakan awalan. "aws:marketplace:isv" Pembeli dapat mengaktifkannya di Billing and Cost Management, di bawah Tag Alokasi Biaya AWS, tag alokasi biaya yang dihasilkan.

Baris pertama dan terakhir dari Laporan Penggunaan Biaya relevan dengan apa yang dikirim Penjual ke Layanan Pengukuran (seperti yang ditunjukkan dalam [Pengalaman penjual](#page-294-0) contoh).

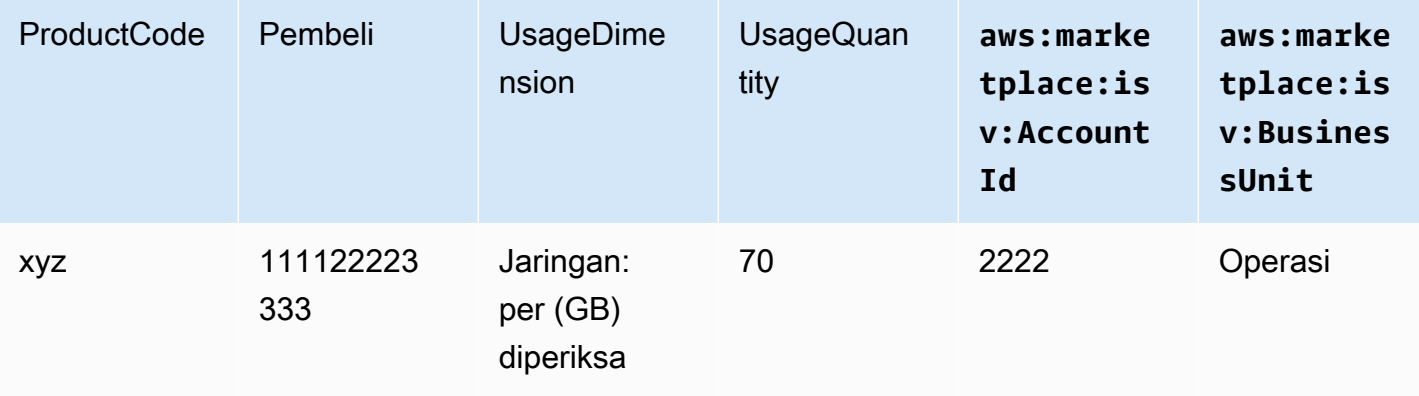

Laporan Penggunaan Biaya (Sederhana)

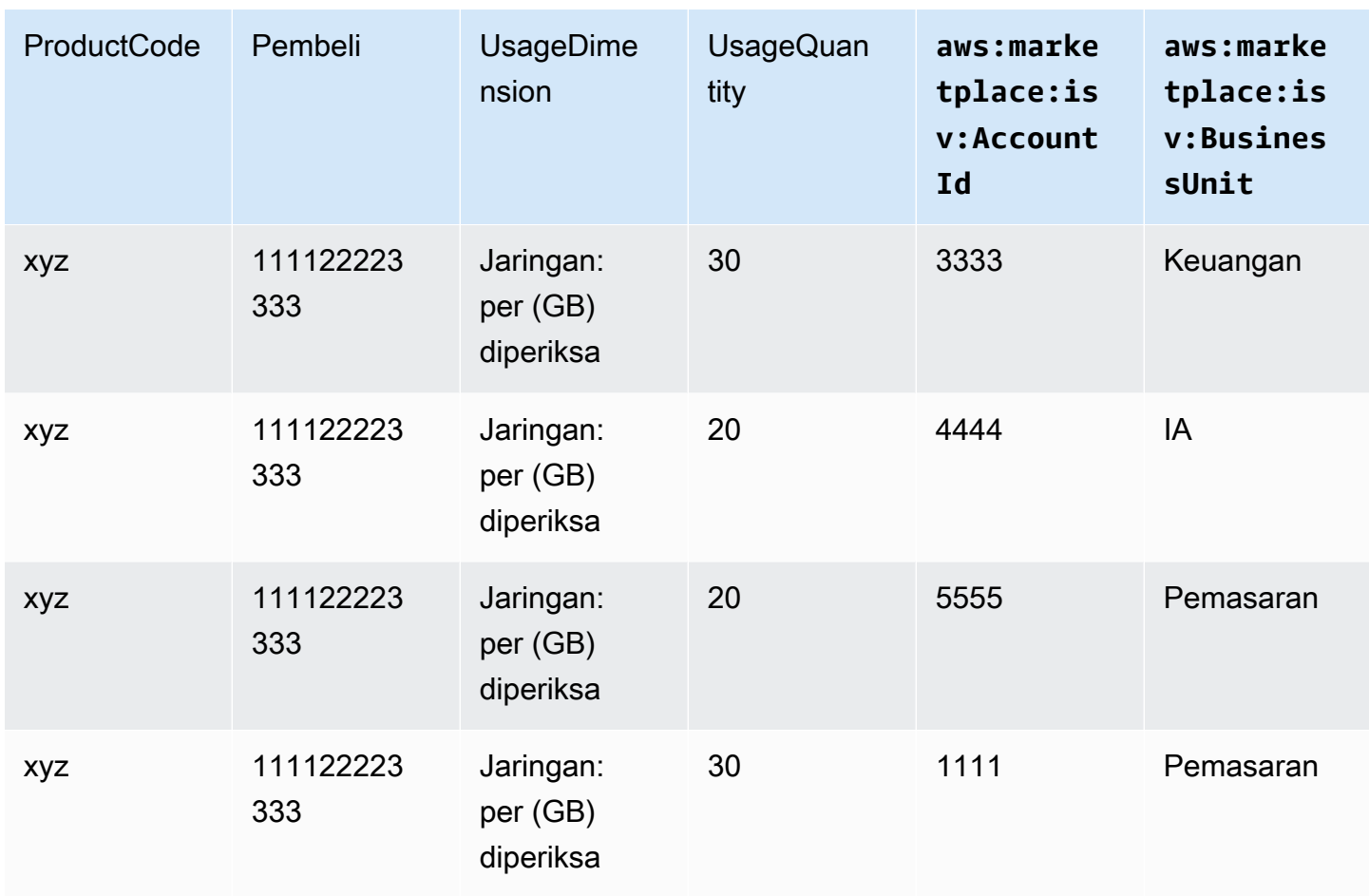

Untuk contoh kode, lihat MeterUsage[contoh kode dengan penandaan alokasi penggunaan](#page-296-0)  [\(Opsional\)](#page-296-0).

## Contoh kode

Contoh kode berikut disediakan untuk membantu Anda mengintegrasikan produk container dengan AWS Marketplace API yang diperlukan untuk menerbitkan dan memelihara produk Anda.

<span id="page-296-0"></span>**MeterUsage**contoh kode dengan penandaan alokasi penggunaan (Opsional)

Contoh kode berikut relevan untuk produk kontainer dengan model harga konsumsi. Contoh Python mengirimkan catatan pengukuran dengan tag alokasi penggunaan yang sesuai untuk membebankan biaya AWS Marketplace kepada pelanggan Anda. pay-as-you-go

```
# NOTE: Your application will need to aggregate usage for the 
# customer for the hour and set the quantity as seen below. 
# AWS Marketplace can only accept records for up to an hour in the past. 
#
```

```
# productCode is supplied after the AWS Marketplace Ops team has 
# published the product to limited
# Import AWS Python SDK
import boto3
import time
usageRecord = [ 
         { 
                  "AllocatedUsageQuantity": 2, 
                  "Tags": 
\blacksquare [ \blacksquare \blacksquare \ { "Key": "BusinessUnit", "Value": "IT" }, 
                                   { "Key": "AccountId", "Value": "123456789" }, 
                          ] 
         }, 
          { 
                  "AllocatedUsageQuantity": 1, 
                  "Tags": 
\blacksquare [ \blacksquare \blacksquare \ { "Key": "BusinessUnit", "Value": "Finance" }, 
                                   { "Key": "AccountId", "Value": "987654321" }, 
 ] 
         }
]
marketplaceClient = boto3.client("meteringmarketplace")
response = marketplaceClient.meter_usage( 
         ProductCode="testProduct", 
         Timestamp=int(time.time()), 
         UsageDimension="Dimension1", 
         UsageQuantity=3, 
         DryRun=False, 
         UsageAllocations=usageRecord 
)
```
Untuk informasi selengkapnyaMeterUsage, lihat [MeterUsaged](https://docs.aws.amazon.com/marketplacemetering/latest/APIReference/API_MeterUsage.html)i Referensi AWS Marketplace Metering Service API.

```
Pengukuran khusus untuk produk kontainer 283
```
#### Contoh tanggapan

Mengintegrasikan produk container Anda dengan AWS Marketplace Metering Service menggunakan AWS SDK for Java

Contoh berikut menguraikan implementasi yang menggunakan AWS SDK for Java untuk mengintegrasikan dengan operasi [AWS Marketplace Metering Service](https://docs.aws.amazon.com/marketplacemetering/latest/APIReference/Welcome.html)MeterUsage. Untuk detail lengkap, lihat[MeterUsage](#page-300-0)Contoh Java. Banyak langkah-langkah berikut berlaku terlepas dari bahasa.

Contoh: Integrasi Layanan AWS Marketplace Metering

- 1. Masuk ke [Portal Manajemen AWS Marketplace](https://aws.amazon.com/marketplace/management/tour).
- 2. DariAset, pilihKontaineruntuk mulai membuat produk kontainer baru. Membuat produk menghasilkan kode produk untuk produk untuk mengintegrasikan dengan citra kontainer Anda. Untuk informasi selengkapnya tentang penerbitan, lihat[Menerbitkan produk kontainer \(warisan\)](#page-243-0). Untuk informasi tentang izin pengaturan AWS Identity and Access Management (IAM), lihat. [the](#page-756-0)  [section called "AWS Marketplace izin API pengukuran dan hak"](#page-756-0)
- 3. Unduh [AWS Java SDK](https://aws.amazon.com/sdk-for-java/) publik.

## **A** Important

Untuk memanggil operasi metering API dari Amazon Elastic Kubernetes Service (Amazon EKS[\), Anda harus AWS menggunakan](https://docs.aws.amazon.com/eks/latest/userguide/iam-roles-for-service-accounts-minimum-sdk.html) SDK yang didukung dan berjalan di klaster Amazon EKS yang menjalankan Kubernetes 1.13 atau yang lebih baru.

4. Panggil MeterUsage operasi dari tugas atau pod setiap jam sekali untuk setiap penggunaan dimensi. Operasi API menerima satu catatan pengukuran untuk kombinasi unikDimension,Resource, danHour. Sumber daya adalah salah satu Amazon Elastic kontainer Service (Amazon ECS) tugas atau pod Amazon EKS.

```
{ 
     "ProductCode" : "string", // (required) 
     "UsageDimension" : "string", // (required) 
     "UsageQuantity": int, // (optional) Default is 0. Acceptable value from [0, 
  2147483647 (INT_MAX)]
```

```
 "Timestamp": Date, // (required) Timestamp in UTC. Value can be one hour in the 
  past. 
     "UsageAllocations": List<UsageAllocation> // (optional) UsageAllocations across 
  1 or more tags.
}
```
## **a** Note

Dimungkinkan untuk melihat masalah sementara dalam menghubungkan ke. AWS Marketplace Metering Service AWS Marketplace sangat merekomendasikan untuk menerapkan percobaan ulang hingga 30 menit, dengan mundur eksponensial, untuk menghindari pemadaman jangka pendek atau masalah jaringan.

- 5. Buat kembali versi baru gambar kontainer Anda yang menyertakan MeterUsage panggilan, beri tag penampung, dan dorong ke registri Docker apa pun yang kompatibel dengan Amazon ECS atau Amazon EKS, seperti Amazon Elastic Container Registry (Amazon ECR). Jika Anda menggunakan Amazon ECR, memastikan bahwa akun meluncurkan tugas Amazon ECS atau Amazon EKS pod memiliki izin pada repositori Amazon ECR. Jika tidak, operasi gagal.
- 6. Buat [IAM](https://aws.amazon.com/iam/) role yang memberikan izin untuk kontainer Anda untuk dipanggilMeterUsage, seperti yang didefinisikan dalam contoh kode berikut. Anda harus menyediakan peran ini AWS Identity and Access Management (IAM) dalam parameter [Peran Tugas tugas tugas](https://docs.aws.amazon.com/AmazonECS/latest/developerguide/task_definition_parameters.html#task_role_arn) Amazon ECS atau definisi pod Amazon EKS.

```
{ 
      "Version": "2012-10-17", 
      "Statement": [ 
           { 
               "Action": [ 
                    "aws-marketplace:MeterUsage" 
                    ], 
                    "Effect": "Allow", 
                    "Resource": "*" 
          } 
      ]
}
```
7. Buat tugas Amazon ECS atau definisi pod Amazon EKS yang mereferensikan wadah yang telah terintegrasi AWS Marketplace dan mereferensikan peran IAM yang Anda buat di langkah 6. Jika Anda ingin melihat logging, aktifkan AWS CloudTrail logging dalam definisi tugas.

- 8. Buat Amazon ECS atau Amazon EKS cluster untuk menjalankan tugas Anda atau pod. Untuk informasi selengkapnya tentang membuat klaster Amazon ECS, lihat [Membuat klaster](https://docs.aws.amazon.com/AmazonECS/latest/userguide/create_cluster.html) di Panduan Pengembang Layanan Kontainer Elastis Amazon. Untuk informasi selengkapnya tentang membuat cluster Amazon EKS (menggunakan Kubernetes versi 1.1.3.x atau yang lebih baru), lihat[Membuat klaster EKS Amazon.](https://docs.aws.amazon.com/eks/latest/userguide/create_cluster.html)
- 9. Konfigurasikan cluster Amazon ECS atau Amazon EKS dan luncurkan definisi tugas Amazon ECS atau pod Amazon EKS yang Anda buat di langkah 8, di Wilayah us-east-1. AWS Hanya selama proses pengujian ini, sebelum produk ditayangkan, bahwa Anda harus menggunakan Wilayah ini.
- 10. Saat Anda mendapatkan respons yang valid dariMeterUsageuntuk masing-masing dimensi yang diterbitkan untuk produk, Anda dapat mulai membuat produk kontainer Anda. Untuk pertanyaan, hubung[iAWS Marketplace Operasi PenjualT](https://aws.amazon.com/marketplace/management/contact-us/)im.

#### <span id="page-300-0"></span>**MeterUsage**Contoh Java

Contoh kode berikut menggunakan AWS Marketplace Metering Service AWS SDK for Java dan AWS untuk memanggil MeterUsage operasi.

Contoh kode berikut panggilanMeterUsageoperasi tanpaUsageAllocations.

```
import com.amazonaws.services.marketplacemetering.AWSMarketplaceMetering;
import com.amazonaws.services.marketplacemetering.AWSMarketplaceMeteringClientBuilder;
import com.amazonaws.services.marketplacemetering.model.MeterUsageRequest;
import com.amazonaws.services.marketplacemetering.model.MeterUsageResult;
import java.util.Date;
public class MeterUsage { 
     private static final String PRODUCT_CODE = "......."; 
     private final AWSMarketplaceMetering awsMarketplaceMetering; 
     public MeterUsage() { 
         awsMarketplaceMetering = 
 AWSMarketplaceMeteringClientBuilder.standard().build();
     } 
     /** 
      * Submits metering record for a FCP Dimension. The API accepts 1 metering record 
  per dimension
```

```
 * for a given buyer's resource for a given timestamp hour. Ex. If a buyer is 
  running 10 tasks, 
      * the API will accepts 1 call to MeterUsage in an hour for a given dimension for 
  each running task. 
 * 
      * @param dimension - FCP dimension name provided during the publishing of the 
  product. 
      * @param quantity - FCP dimension consumption value for the hour. 
      * @param timestamp - Timestamp, in UTC, for which the usage is being reported. 
                         Timestamp cant be more than 1 hour in the past.
                         Make sure the timestamp value is not before the start of the
  software usage. 
      */ 
     public void callMeterUsage(String dimension, int quantity, Date timestamp) { 
         MeterUsageRequest meterUsageRequest = new MeterUsageRequest() 
                  .withProductCode(PRODUCT_CODE) 
                  .withUsageDimension(dimension) 
                  .withUsageQuantity(quantity) 
                  .withTimestamp(timestamp); 
         MeterUsageResult meterUsageResult = 
  awsMarketplaceMetering.meterUsage(meterUsageRequest); 
     }
}
```
Contoh kode berikut panggilanMeterUsageOperasi denganUsageAllocations.

```
private static String callMeterUsageWithAllocationsByTag(AWSMarketplaceMetering 
 marketplaceMetering) { 
         // Tag Keys for the product 
         String tagKey1 = "Key1"; 
        String tagKey2 = "Key2";
         String tagKey3 = "Key3"; 
         // 1st Usage Allocation bucket which has two Tags [{Key1, Key1Value1},{Key2, 
 Key2Value1}] 
         List<Tag> tagsForUsageAllocation1 = Arrays.asList(new 
 Tag().withKey(tagKey1).withValue("Key1Value1"), 
                 new Tag().withKey(tagKey2).withValue("Key2Value1")); 
         UsageAllocation usageAllocation1 = new UsageAllocation() 
                  .withTags(tagsForUsageAllocation1) 
                  .withAllocatedUsageQuantity(20);
```

```
 // 2nd Usage Allocation bucket which has two Tags [{Key1, Key1Value2},{Key2, 
 Key2Value1}] 
        List<Tag> tagsForUsageAllocation2 = Arrays.asList(new 
 Tag().withKey(tagKey1).withValue("Key1Value2"), 
                new Tag().withKey(tagKey2).withValue("Key2Value1")); 
        UsageAllocation usageAllocation2 = new UsageAllocation() 
                 .withTags(tagsForUsageAllocation2) 
                 .withAllocatedUsageQuantity(20); 
        // 3rd Usage Allocation bucket which has two Tags [{Key1, Key1Value2},{Key2, 
 Key2Value2},{Key3, Key3Value1}] 
        List<Tag> tagsForUsageAllocation3 = Arrays.asList(new 
 Tag().withKey(tagKey1).withValue("Key1Value2"), 
                new Tag().withKey(tagKey2).withValue("Key2Value2"), 
               new Tag().withKey(tagKey3).withValue("Key3Value1"));
        UsageAllocation usageAllocation3 = new UsageAllocation() 
                 .withTags(tagsForUsageAllocation3) 
                 .withAllocatedUsageQuantity(15); 
        // 4th Usage Allocation bucket with no tags 
        UsageAllocation usageAllocation4 = new UsageAllocation() 
                 .withAllocatedUsageQuantity(15); 
       List<UsageAllocation> usageAllocationList = Arrays.asList(usageAllocation1,
                usageAllocation2, 
                usageAllocation3, 
                usageAllocation4); 
        MeterUsageRequest meterUsageRequest = new MeterUsageRequest() 
                 .withProductCode("TestProductCode") 
                 .withUsageDimension("Dimension1") 
                 .withTimestamp(new Date()) 
                //UsageQuantity value must matach with sum of all 
 AllocatedUsageQuantity 
                 .withUsageQuantity(70) 
                 .withUsageAllocations(usageAllocationList); 
        MeterUsageResult meterUsageResult; 
        try { 
            meterUsageResult = marketplaceMetering.meterUsage(meterUsageRequest); 
        } catch (Exception e) { 
            // Log Error 
            throw e; 
        }
```
}

return meterUsageResult.getMeteringRecordId();

## <span id="page-303-1"></span>Harga kontrak untuk produk Kontainer dengan AWS License Manager

Untuk produk berbasis kontainer dengan harga kontrak, gunakan AWS License Manager untuk mengaitkan lisensi dengan produk Anda.

AWS License Manager adalah alat manajemen lisensi yang memungkinkan aplikasi Anda untuk melacak dan memperbarui lisensi (juga dikenal sebagai hak) yang telah dibeli oleh pelanggan. Bagian ini memberikan informasi tentang cara mengintegrasikan produk Anda AWS License Manager. Setelah integrasi selesai, Anda dapat mempublikasikan daftar produk Anda di AWS Marketplace.

Jika Anda mengintegrasikan License Manager dengan produk AWS Marketplace for Containers Anywhere untuk Amazon EKS Anywhere, Amazon ECS Anywhere, Amazon Elastic Compute Cloud (Amazon EC2), atau infrastruktur lokal, ikuti petunjuknya. [Mengintegrasikan produk AWS Marketplace](#page-311-0)  [for Containers Anywhere dengan License Manager](#page-311-0)

Untuk informasi selengkapnya AWS License Manager, lihat [Panduan AWS License Manager](https://docs.aws.amazon.com/license-manager/latest/userguide/license-manager.html)  [Pengguna](https://docs.aws.amazon.com/license-manager/latest/userguide/license-manager.html) dan [AWS License Manager](https://docs.aws.amazon.com/cli/latest/reference/license-manager/index.html)bagian Referensi AWS CLI Perintah.

## Model lisensi

AWS Marketplace integrasi dengan AWS License Manager mendukung dua model lisensi:

- [Model lisensi yang dapat dikonfigurasi](#page-303-0)
- [Model lisensi berjenjang](#page-307-0)

## <span id="page-303-0"></span>Model lisensi yang dapat dikonfigurasi

Model lisensi yang dapat dikonfigurasi (juga dikenal sebagai model lisensi yang dapat diukur) memberikan hak kepada pembeli untuk sejumlah sumber daya tertentu setelah pembeli memperoleh lisensi.

Anda menetapkan dimensi harga dan harga per unit. Kemudian, pembeli dapat memilih jumlah sumber daya yang ingin mereka beli.

Example dimensi harga dan harga per unit

Anda dapat menetapkan dimensi harga (seperti cadangan data) dan harga per unit (seperti \$30/unit).

Pembeli dapat memilih untuk membeli 5, 10, atau 20 unit.

Produk Anda melacak dan penggunaan meter untuk mengukur jumlah sumber daya yang dikonsumsi.

Dengan model konfigurasi, hak dihitung dalam salah satu dari dua cara:

- [Lisensi drawdown](#page-305-0)
- [Lisensi mengambang](#page-305-0)

#### Lisensi drawdown

Lisensi diambil dari kumpulan jumlah lisensi yang diizinkan saat digunakan. Hak tersebut diperiksa secara permanen dan tidak dapat dikembalikan ke kumpulan lisensi.

Example Memproses data dalam jumlah terbatas

Seorang pengguna berhak untuk memproses 500 GB data. Ketika mereka terus memproses data, kuantitas diambil dari kumpulan 500 GB hingga semua lisensi 500 GB dikonsumsi.

Untuk lisensi drawdown, Anda dapat menggunakan operasi CheckoutLicense API untuk memeriksa unit lisensi (hak) yang digunakan.

Example cadangan ke S3 untuk sejumlah unit/tahun

Anda memiliki produk penyimpanan yang memungkinkan pencadangan ke Amazon Simple Storage Service (Amazon S3) hingga 1.024 unit untuk data selama satu tahun. Aplikasi Anda dapat diluncurkan dengan menggunakan beberapa instans Amazon EC2. Aplikasi Anda memiliki mekanisme untuk melacak dan mengumpulkan data. Perangkat lunak Anda memanggil operasi CheckoutLicense API dengan ID Produk pada setiap cadangan atau pada interval tetap untuk memperbarui jumlah yang dikonsumsi.

Dalam contoh ini, perangkat lunak Anda memanggil operasi CheckoutLicense API untuk memeriksa 10 unit data. Ketika total kapasitas mencapai batas cadangan yang telah dibeli pelanggan, panggilan API gagal.

#### Permintaan

```
linux-machine ~]$ aws license-manager checkout-license\
--product-sku "2205b290-19e6-4c76-9eea-377d6bf7la47" \
--checkout-type "PERPETUAL" \
--key-fingerprint "aws:294406891311:AWS/Marketplace:issuer-fingerprint" \
--entitlements "Name=DataConsumption, Value=l0, Unit=Count" \
--client-token "AKIAIOSFODNN7EXAMPLE"
```
#### Respons

```
{"CheckoutType": "PERPETUAL",
"EntitlementsAllowed": [{
"Name": "IntermediateTier",
"Units": "None"
}],
"Expiration": "2021-04-22Tl9:02:36",
"IssuedAt": "2021-04-22Tl8:02:36",
"LicenseArn": "arn:aws:license-manager::294406891311:license:l-16bf01b...",
"LicenseConsumptionToken": "AKIAIOSFODNN7EXAMPLE"
}
```
<span id="page-305-0"></span>Lisensi mengambang

Lisensi dikembalikan ke kumpulan jumlah lisensi yang diizinkan setelah digunakan.

Untuk lisensi mengambang, aplikasi memeriksa hak dari kumpulan hak menggunakan operasi CheckoutLicense API saat sumber daya digunakan. Respons operasi CheckoutLicense API mencakup token konsumsi lisensi yang merupakan pengenal unik untuk checkout. Token konsumsi lisensi dapat digunakan untuk melakukan tindakan tambahan pada hak yang diperiksa, seperti memeriksanya kembali ke lisensi atau memperpanjang checkout.

Untuk memeriksa kembali hak ke dalam kumpulan, gunakan operasi CheckInLicense API saat sumber daya tidak lagi digunakan.

```
aws license-manager check-in-license --license-consumption-token 
  "f1603b3c1f574b7284db84..."
```
Jika terjadi kegagalan untuk memeriksa hak (jika aplikasi macet), hak akan memeriksa kembali ke kumpulan secara otomatis setelah 60 menit. Jika sumber daya digunakan lebih dari 60 menit, itu

adalah praktik terbaik untuk menjaga hak diperiksa dari kumpulan dengan menggunakan operasi ExtendLicenseConsumption API selama sumber daya digunakan.

```
aws license-manager extend-license-consumption --license-consumption-token 
  "f1603b3c1f574b7284..."
```
Example jumlah pengguna dari batas atas tetap

Seorang pengguna berhak atas 500 pengguna simultan pada aplikasi. Saat pengguna masuk dan keluar, pengguna ditarik dan dikembalikan ke kumpulan 500 pengguna. Namun, aplikasi tidak dapat menarik lebih dari 500 pengguna dari kolam karena 500 pengguna simultan adalah batas atas tetap.

Untuk hak mengambang, Anda dapat menggunakan operasi CheckInLicense API untuk mengembalikan unit lisensi ke kumpulan hak.

Example jumlah pengguna bersamaan selama satu tahun

Produk Anda diberi harga berdasarkan jumlah pengguna bersamaan. Pelanggan membeli lisensi untuk 10 pengguna selama satu tahun. Pelanggan meluncurkan perangkat lunak dengan memberikan izin AWS Identity and Access Management (IAM). Ketika pengguna log in, aplikasi Anda memanggil operasi CheckoutLicense API untuk mengurangi kuantitas sebesar 1. Saat pengguna log out, aplikasi mengembalikan lisensi tersebut ke pool dengan memanggil operasi CheckInLicense API. Jika Anda tidak meneleponCheckInLicense, unit lisensi akan secara otomatis diperiksa setelah 1 jam.

#### **a** Note

Dalam Permintaan berikut, key-fingerprint bukan nilai placeholder tetapi nilai sebenarnya dari sidik jari yang dengannya semua lisensi akan dipublikasikan.

#### Permintaan

```
aws license-manager checkout-license\
--product-sku "2205b290-19e6-4c76-9eea-377d6bf7la47" \
--checkout-type "PROVISIONAL" \
--key-fingerprint "aws:294406891311:AWS/Marketplace:issuer-fingerprint" \
--entitlements "Name=ReadOnlyUSers, Value=l0, Unit=Count" \
--client-token "AKIAIOSFODNN7EXAMPLE"
```
#### Respons

```
{ 
   "CheckoutType": "PROVISIONAL", 
   "EntitlementsAllowed": [ 
     { 
       "Name": "ReadOnlyUsers", 
       "Count": 10, 
       "Units": "Count", 
       "Value": "Enabled" 
     }
}, 
   "Expiration": "2021-04-22Tl9:02: 36", 
   "IssuedAt": "2021-04-22Tl8:02:36", 
   "LicenseArn": "arn:aws:license-manager::294406891311:license:l-16bf01b...", 
   "LicenseConsumptionToken": "AKIAIOSFODNN7EXAMPLE"
}
```
#### <span id="page-307-0"></span>Model lisensi berjenjang

Model lisensi berjenjang memberikan hak kepada pembeli ke tingkat tertentu, atau tingkat, fitur aplikasi setelah pembeli memperoleh lisensi.

Anda membuat tingkatan untuk produk Anda, seperti Basic, Intermediate, dan Premium. Pembeli kemudian memilih salah satu tingkatan yang telah ditentukan.

Aplikasi tidak perlu melacak atau mengukur penggunaan aplikasi.

Dengan model lisensi berjenjang, hak tidak dihitung melainkan menandakan tingkat layanan yang diperoleh oleh pelanggan.

Jika Anda ingin menawarkan fitur yang dibundel bersama-sama, tingkatan lebih disukai.

Example Tingkat Dasar, Menengah, dan Premium

Pelanggan dapat menandatangani kontrak untuk salah satu dari tiga kemungkinan tingkatan perangkat lunak: Dasar, Menengah, atau Premium. Masing-masing tingkatan ini memiliki harga sendiri. Perangkat lunak Anda dapat mengidentifikasi tingkat yang telah didaftarkan pelanggan dengan menjalankan operasi CheckoutLicense API dan menentukan semua tingkatan yang mungkin dalam permintaan.

Tanggapan permintaan berisi hak yang sesuai dengan tingkat yang telah diperoleh pelanggan. Berdasarkan informasi ini, perangkat lunak dapat memberikan pengalaman pelanggan yang sesuai.

#### Permintaan

```
linux-machine ~]$ aws license-manager checkout-license\
--product-sku "2205b290-19e6-4c76-9eea-377d6bf7la47" \
--checkout-type "PROVISIONAL" \
--key-fingerprint "aws:294406891311:AWS/Marketplace:issuer-fingerprint" \
--entitlements "Name=BasicTier, Unit=None" "Name=IntermediateTier, Unit=None" \
  "Name=PremiumTier, Unit=None"
```
Respons

```
{ 
   "CheckoutType": "PROVISIONAL", 
   "EntitlementsAllowed": [ 
     { 
       "Name": "IntermediateTier", 
       "Units": "None" 
     }
}, 
   "Expiration": "2021-04-22Tl9:02:36", 
   "IssuedAt": "2021-04-22Tl8:02:36", 
   "LicenseArn": "arn:aws:license-manager::294406891311:license:l-16bf01b...", 
   "LicenseConsumptionToken": "AKIAIOSFODNN7EXAMPLE"
}
```
## <span id="page-308-0"></span>AWS License Manager prasyarat integrasi

Sebelum menerbitkan produk, Anda harus melakukan hal berikut:

1. Buat produk kontainer baru di Portal Manajemen AWS Marketplace, dan catat kode produknya.

Untuk informasi selengkapnya, lihat [Membuat produk kontainer](#page-220-0).

2. Isi formulir beban produk (PLF) dengan informasi harga yang diperlukan, dan kembalikan kepada kami untuk diproses.

Untuk informasi selengkapnya, lihat [Membuat atau memperbarui detail harga untuk produk](#page-228-0)  [kontainer \(warisan\)](#page-228-0).

3. Gunakan peran IAM untuk tugas atau pod yang menjalankan aplikasi Anda dengan izin IAM yang diperlukan untuk memanggil operasiCheckoutLicense,ExtendLicenseConsumption, dan CheckInLicense API.

Izin IAM yang diperlukan dirinci dalam kebijakan IAM berikut.

```
{ 
    "Version":"2012-10-17", 
    "Statement":[ 
       { 
           "Sid":"VisualEditorO", 
           "Effect":"Allow", 
           "Action":[ 
              "license-manager:CheckoutLicense", 
              "license-manager:GetLicense", 
              "license-manager:CheckInLicense", 
              "license-manager:ExtendLicenseConsumption", 
              "license-manager:ListReceivedLicenses" 
           ], 
           "Resource":"*" 
       } 
    ]
}
```
4. Lakukan panggilan uji ke operasi RegisterUsage API dengan catatan untuk semua dimensi harga yang Anda tentukan.

Mengintegrasikan produk kontainer dengan License Manager

Untuk mengintegrasikan produk berbasis kontainer Anda dengan License Manager

- 1. Setel izin IAM untuk memanggil License Manager. Untuk informasi selengkapnya, lihat [AWS](#page-308-0)  [License Manager prasyarat integrasi](#page-308-0).
- 2. Unduh AWS SDK.

Jangan mengkonfigurasi AWS kredensil dalam perangkat lunak Anda. AWS kredensil untuk pembeli diperoleh secara otomatis saat runtime saat container Anda berjalan dalam instans Amazon EC2, tugas Amazon ECS, atau pod Amazon EKS.

3. Tambahkan cek lisensi ke produk Anda.

**a** Note

Produk Anda dapat memanggil operasi CheckoutLicense API di mana pun pemeriksaan lisensi harus dilakukan. Untuk memeriksa lisensi, produk Anda harus tahu:

- 1. Penerbit lisensi tepercaya ()AWS Marketplace
- 2. SKU Produk aplikasi (ID Produk)
- 3. Hak untuk memeriksa aplikasi ini

Panggilan API bervariasi berdasarkan jenis lisensi harga yang Anda siapkan.

4. Publikasikan daftar produk Anda di AWS Marketplace.

## Operasi API License Manager

Untuk mengelola lisensi yang disimpan di akun License Manager pelanggan, perangkat lunak Anda dapat menggunakan operasi API berikut:

- GetLicense— API yang dapat ditanyakan oleh perangkat lunak. Ini mengambil status lisensi yang dibeli (yaitu kedaluwarsa atau segera kedaluwarsa) dan mengirimkan pemberitahuan status kepada pelanggan.
- CheckoutLicense— Menemukan lisensi yang telah dibeli pengguna. Anda juga dapat menggunakan operasi CheckoutLicense API untuk memperbarui kuantitas lisensi ketika pengguna telah menggunakan sejumlah lisensi. DenganCheckoutLicense, Anda dapat terus memeriksa jumlah lisensi yang digunakan oleh pelanggan. Ketika pelanggan kehabisan semua lisensi, panggilan ini mengembalikan kesalahan. Untuk informasi tentang irama yang disarankan untuk dijalankanCheckoutLicense, liha[tthe section called "Perpanjangan dan peningkatan](#page-311-1) [lisensi"](#page-311-1).
- ExtendLicenseConsumption— Dalam hal dimensi mengambang, ketika perangkat lunak memeriksa lisensi, lisensi akan kembali ke kolam secara otomatis setelah 60 menit. Jika Anda ingin memperpanjang waktu lisensi tetap diperiksa, gunakan operasi ExtendLicenseConsumption API untuk memperpanjang lisensi selama 60 menit lagi.
- CheckInLicense— Dalam kasus dimensi mengambang, ketika Anda ingin mengembalikan lisensi ke kumpulan hak, gunakan operasi CheckInLicense API.
- ListReceivedLicensesAPI Daftar lisensi yang dibeli oleh pembeli.

## <span id="page-311-1"></span>Perpanjangan dan peningkatan lisensi

Pelanggan dapat memperbarui atau meningkatkan lisensi mereka di. Portal Manajemen AWS Marketplace Setelah mereka melakukan pembelian tambahan AWS Marketplace , buat versi baru dari lisensi yang mencerminkan hak baru. Perangkat lunak Anda membaca hak baru dengan menggunakan operasi API yang sama. Anda tidak perlu melakukan sesuatu yang berbeda dalam hal integrasi License Manager untuk menangani pembaruan dan peningkatan.

Karena perpanjangan lisensi, peningkatan, pembatalan, dan sebagainya, kami menyarankan agar produk Anda memanggil operasi CheckoutLicense API dengan irama reguler saat produk sedang digunakan. Dengan menggunakan operasi CheckoutLicense API pada irama reguler, produk dapat mendeteksi perubahan hak seperti upgrade dan kedaluwarsa.

Kami menyarankan Anda melakukan panggilan CheckoutLicense API setiap 15 menit.

<span id="page-311-0"></span>Mengintegrasikan produk AWS Marketplace for Containers Anywhere dengan License Manager

Ikuti petunjuk berikut untuk berintegrasi AWS License Manager dengan produk AWS Marketplace for Containers Anywhere untuk Amazon EKS Anywhere, Amazon ECS Anywhere, Amazon EC2, atau infrastruktur lokal.

Untuk informasi umum tentang integrasi License Manager dengan AWS Marketplace, termasuk model lisensi yang tersedia, liha[tHarga kontrak untuk produk Kontainer dengan AWS License](#page-303-1)  [Manager](#page-303-1). Untuk informasi selengkapnya AWS License Manager, lihat [Panduan AWS License](https://docs.aws.amazon.com/license-manager/latest/userguide/license-manager.html)  [Manager Pengguna](https://docs.aws.amazon.com/license-manager/latest/userguide/license-manager.html) dan [AWS License Managerb](https://docs.aws.amazon.com/cli/latest/reference/license-manager/index.html)agian Referensi AWS CLI Perintah.

<span id="page-311-2"></span>Mengintegrasikan produk AWS Marketplace for Containers Anywhere dengan License Manager

Gunakan petunjuk berikut untuk mengintegrasikan produk AWS Marketplace for Containers Anywhere Anda AWS License Manager.

Untuk mengintegrasikan produk Containers Anywhere Anda AWS Marketplace dengan License Manager

- 1. Buka browser web dan masuk ke file [Portal Manajemen AWS Marketplace](https://aws.amazon.com/marketplace/management/).
- 2. Buat ID produk untuk produk kontainer Anda dengan melakukan langkah-langkah berikut. Anda akan menggunakan ID ini dalam gambar kontainer Anda untuk pemeriksaan lisensi di langkah selanjutnya.
- a. Dari bilah menu, perluas Aset, dan pilih Kontainer.
- b. Masukkan nama yang menghadap pelanggan untuk produk Anda, dan pilih Buat. Anda dapat mengubah nama ini nanti.
- c. Catat ID Produk. Anda akan menggunakannya saat membuat atau memperbarui detail harga produk.
	- G Tip

Jika Anda kehilangan ID produk Anda, Anda dapat menemukannya di Portal Manajemen AWS Marketplace dengan memilih Container dari menu Assets. Halaman Kontainer menampilkan daftar produk Anda dengan ID produk terkait mereka.

3. Unduh AWS SDK publik terbaru dan kemudian instal di aplikasi kontainer Anda. Anda dapat menemukan petunjuk penginstalan untuk AWS SDK pilihan Anda di [Tools to Build on AWS.](https://aws.amazon.com/tools/)

**a** Note

Untuk memanggil operasi License Manager API dari Amazon EKS Anywhere atau klaster Kubernetes yang tidak disediakan oleh AWS, Anda harus menggunakan SDK yang didukung. AWS Untuk melihat daftar SDK yang didukung, lihat [Menggunakan AWS SDK](https://docs.aws.amazon.com/eks/latest/userguide/iam-roles-for-service-accounts-minimum-sdk.html) [yang didukung AWS.](https://docs.aws.amazon.com/eks/latest/userguide/iam-roles-for-service-accounts-minimum-sdk.html)

- 4. Buat AWS License Manager klien dengan penyedia kredensi khusus sehingga dapat memberikan kredensil ke aplikasi kontainer yang digunakan di AWS maupun lokal. Untuk kode sumber lengkap untuk penyedia kredensi kustomLicenseCredentialProvider, lihat bagian berikut:
	- [LicenseManagerCredentialsProvider](#page-324-0) Implementasi Java
	- [LicenseManagerCredentialsProvider](#page-332-0) Golang implementasi

LicenseCredentialsProvidermemperluas rantai penyedia kredensi default AWS SDK untuk penggunaan lokal dengan menambahkan. LicenseManagerTokenCredentialsProvider Ini memberikan kredensil dengan menggunakan License Manager OIDC mengeluarkan token identitas di lingkungan lokal. Anda harus menyertakan kode sumber untuk LicenseCredentialsProvider di classpath aplikasi Anda.

#### **a** Note

Memperluas aplikasi kontainer DefaultCredentialsProvider memungkinkan aplikasi kontainer yang sama untuk mendapatkan kredensil saat berjalan AWS dan saat berjalan di lingkungan lokal. Jika aplikasi kontainer sudah menggunakan rantai penyedia kredensi kustom alih-alih default, itu juga dapat diperpanjang dengan menambahkan LicenseManagerTokenCredentialsProvider ke rantai kustom.

Cuplikan kode berikut adalah contoh membuat AWS License Manager klien menggunakan Java.

LicenseManagerClientBuilder clientBuilder = LicenseManagerClient.builder().credentialsProvider(LicenseCredentialsProvider.create());

5. Panggil operasi CheckoutLicense API dengan menggunakan aws license-manager checkout-license perintah dari setiap image container berbayar dalam penawaran produk Anda. Ini memeriksa bahwa pembeli berhak menggunakan lisensi untuk aplikasi Anda. Jika pembeli berhak atas aplikasi, CheckoutLicense berhasil dan mengembalikan hak yang diminta dan nilainya. Jika pembeli tidak berhak atas aplikasi, CheckoutLicense melempar pengecualian.

Parameter berikut diperlukan saat memanggil operasi CheckoutLicense API:

- CheckoutType— Nilai yang valid adalah PROVISIONAL atauPERPETUAL:
	- Gunakan PERPETUAL ketika jumlah hak yang diperiksa akan habis dari kolam.

Contoh: Pembeli berhak memproses 500 GB data. Ketika mereka terus memproses data, kuantitas ditarik ke bawah dan habis dari kumpulan 500 GB.

• Gunakan PROVISIONAL untuk hak lisensi mengambang di mana hak diperiksa keluar dari kumpulan dan dikembalikan setelah digunakan.

Contoh: Pengguna berhak atas 500 pengguna simultan pada aplikasi. Saat pengguna masuk atau keluar, pengguna ditarik atau dikembalikan ke kumpulan 500 pengguna. Untuk mempelajari lebih lanjut tentang hak lisensi mengambang, lihat. [Hak lisensi mengambang](#page-322-0) [dengan License Manager](#page-322-0)

Harga kontrak untuk produk Kontainer dengan AWS License Manager 299

- ClientToken— Pengidentifikasi unik dan peka huruf besar/kecil. Sebaiknya gunakan UUID acak untuk setiap permintaan unik.
- Entitlements— Daftar hak yang akan diperiksa.
	- Untuk hak fitur, berikan Name dan Unit properti sebagai berikut.

```
{ 
   "Name": "<Entitlement_Name>", 
   "Unit": "None"
}
```
• Untuk hak yang dihitung, berikan, NameUnit, dan Count properti sebagai berikut.

```
\{ "Name": "<Entitlement_Name>", 
   "Unit": "<Entitlement_Unit>", 
   "Value": <Desired_Count>
}
```
- KeyFingerprint— Sidik jari kunci untuk lisensi yang dikeluarkan oleh AWS Marketplace adalahaws:294406891311:AWS/Marketplace:issuer-fingerprint. Menggunakan sidik jari kunci ini memastikan bahwa lisensi dikeluarkan oleh AWS Marketplace dan bukan oleh entitas yang tidak dapat diandalkan.
- ProductSKU— ID Produk yang dihasilkan Portal Manajemen AWS Marketplace pada langkah sebelumnya.

Cuplikan berikut adalah contoh panggilan menggunakan operasi CheckoutLicense API menggunakan file. AWS CLI

```
aws license-manager checkout-license \
--product-sku "2205b290-19e6-4c76-9eea-377d6bf71a47" \
--checkout-type "PROVISIONAL" \
--client-token "79464194dca9429698cc774587a603a1" \
--entitlements "Name=AWS::Marketplace::Usage/Drawdown/DataConsumption, Value=10,
 Unit=Gigabytes" \
--key-fingerprint "aws:294406891311:AWS/Marketplace:issuer-fingerprint"
```
## **a** Note

Untuk memeriksa lisensi, aplikasi kontainer memerlukan akses jaringan keluar untuk menggunakan License Manager. Aplikasi yang digunakan di lokasi mungkin mengalami akses jaringan keluar yang tidak dapat diandalkan atau lambat. Aplikasi ini harus menyertakan percobaan ulang yang memadai saat memanggil License Manager. Untuk informasi selengkapnya, lihat [Praktik terbaik untuk mengintegrasikan dengan License](#page-323-0)  [Manager untuk penerapan lokal.](#page-323-0)

6. Hubungi operasi CheckoutLicense API dengan irama reguler untuk mengidentifikasi perubahan apa pun pada lisensi pelanggan karena perpanjangan, peningkatan, atau pembatalan yang dilakukan. AWS Marketplace Irama tergantung pada aplikasi. Kami merekomendasikan untuk memeriksa lisensi sekali sehari untuk mengambil perubahan secara otomatis tanpa campur tangan pembeli.

Aplikasi yang digunakan di lokasi mungkin memiliki akses jaringan keluar yang tidak dapat diandalkan untuk memeriksa lisensi pada irama reguler. Dalam kasus seperti itu, aplikasi harus menggunakan lisensi cache untuk ketahanan yang memadai. Untuk informasi selengkapnya, lihat [Praktik terbaik untuk mengintegrasikan dengan License Manager untuk penerapan lokal](#page-323-0).

- 7. Setelah Anda mengintegrasikan CheckoutLicense panggilan dengan aplikasi kontainer Anda, buat versi baru image kontainer Docker Anda dengan perubahan.
- 8. Perbarui bagan Helm aplikasi Anda untuk menerima rahasia Kubernetes sebagai input opsional yang berisi konfigurasi untuk mengakses lisensi menggunakan License Manager API. Rahasia konfigurasi akan berisi token identitas yang dikeluarkan oleh License Manager dan AWS Identity and Access Management peran yang akan digunakan oleh penyedia kredensi kustom yang dijelaskan sebelumnya untuk mendapatkan AWS kredensil untuk memanggil License Manager API saat aplikasi container di-deploy di lokasi. Juga, tambahkan Wilayah AWS sebagai input dengan nilai defaultus-east-1.

Pembeli yang menerapkan aplikasi kontainer di tempat dapat membuat rahasia Kubernetes melalui pengalaman AWS Marketplace pembeli untuk produk kontainer. Berikan nama rahasia Kubernetes sebagai input ke perintah. helm install Rahasia konfigurasi dikonfigurasi dalam format berikut.

apiVersion: v1 kind: Secret metadata:

```
 name: aws-marketplace-license-config
type: Opaque
stringData: 
  license_token: <token_value> // License Manager issued JWT token 
   iam_role: <role_arn> // AWS Identity and Access Management role to assume with 
  license token
```
- 9. Perbarui template penerapan aplikasi di bagan Helm untuk gambar kontainer yang terintegrasi dengan menyertakan AWS License Manager yang berikut:
	- Akun layanan untuk pod Akun layanan diperlukan untuk penerapan Helm di Amazon EKS. Ini digunakan untuk mendapatkan izin untuk memanggil operasi License Manager API dengan menyiapkan peran IAM untuk akun layanan pada image container. Untuk informasi selengkapnya tentang peran IAM untuk akun layanan, lihat [peran IAM untuk akun layanan](https://docs.aws.amazon.com/eks/latest/userguide/iam-roles-for-service-accounts.html).
	- Akses lisensi untuk penerapan lokal Rahasia konfigurasi lisensi diperlukan untuk menyediakan kredensil dan izin yang sesuai untuk memanggil operasi License Manager API untuk penerapan Helm di lingkungan lokal. Pembeli akan menghasilkan dan memberikan rahasia lisensi kepada Helm dari pengalaman AWS Marketplace pembeli.

Cuplikan kode berikut adalah spesifikasi penyebaran sampel dengan akun layanan, konfigurasi lisensi, dan rahasia tarik gambar.

```
apiVersion: apps/v1
kind: Deployment
metadata: 
   name: example-app
spec: 
   replicas: 1 
   selector: 
     matchLabels: 
       app: example-app 
   template: 
     metadata: 
       labels: 
          app: example-app
spec: 
       // Service account for pod 
       serviceAccountName: {{ .Values.serviceAccountName }} 
       containers: 
          - name: example-app 
            image: example-app
```

```
 ports: 
              - containerPort: 8001
// Add the following conditional attributes
{{ - if .Values.awsmp.licenseConfigSecretName }} 
           //Mount the license volume to the container image 
           volumeMounts: 
              - name: awsmp-product-license 
                mountPath: "/var/run/secrets/product-license" 
           //Add following environment variable to container for credential
provider 
           env: 
             - name: AWS_WEB_IDENTITY_REFRESH_TOKEN_FILE 
                value: "/var/run/secrets/product-license/license_token" 
             - name: AWS ROLE ARN
                  valueFrom: 
                      secretKeyRef: 
                     name: { { .Values.aws.licenseConfigSecretName }}
                      key: iam_role 
       //Mount the license secret as a volume to the pod 
       volumes: 
         - name: awsmp-product-license 
           secret: 
             secretName: {{ .Values.aws.licenseConfigSecretName }} 
             optional: true
{{ - end }}
```
#### **a** Note

Rahasia konfigurasi lisensi adalah opsional. Pembeli hanya menggunakan nilai untuk penerapan lokal. Untuk AWS penerapan, spesifikasi penyebaran harus menyertakan akun layanan untuk gambar terintegrasi License Manager.

- 10. Uji integrasi License Manager secara lokal dan di Amazon EKS dengan melakukan langkahlangkah di bagian berikut:
	- a. [Menguji integrasi License Manager secara lokal](#page-318-0)
	- b. [Menguji integrasi License Manager di Amazon EKS](#page-320-0)
- 11. Setelah berhasil memverifikasi integrasi License Manager baik di dalam AWS maupun lokal, Anda dapat membuat daftar produk container dengan mengikuti langkah-langkah di dalamny[aMembuat produk kontainer.](#page-220-0)

Harga kontrak untuk produk Kontainer dengan AWS License Manager 303

<span id="page-318-0"></span>Menguji integrasi License Manager secara lokal

Anda dapat menggunakan minikube atau penyiapan lainnya untuk menguji integrasi License Manager pada klaster Kubernetes mana pun secara lokal. Pastikan bahwa klaster Kubernetes memiliki akses internet keluar untuk memanggil operasi License Manager API.

Untuk menguji integrasi License Manager secara lokal

1. Buat lisensi pengujian di akun penjual uji dengan hak yang diinginkan. Untuk menyiapkan lisensi pengujian, lihat [CreateLicense](https://docs.aws.amazon.com/license-manager/latest/APIReference/API_CreateLicense.html)di Referensi AWS License Manager API. Atau, gunakan skrip berikut untuk membuat lisensi pengujian dan kemudian buat hibah lisensi ke akun pembeli uji untuk menggunakan lisensi. Skrip berikut menggunakan kredensil akun penjual uji.

```
read -p 'AWS Account for test buyer: ' TEST_BUYER_ACCOUNT_ID
read -p 'License entitlements: ' ENTITLEMENTS
# TEST_SELLER_ACCOUNT_ID="109876543210"
# ENTITLEMENTS="{\"Name\": \"ByData\",\"MaxCount\": 1000,\"Overage\":true,\"Unit\": 
 \"Gigabits\",\"AllowCheckIn\": true}"
# Create License
NOW=$(date +"%Y-%m-%dT00:00:00+00:00")
PRODUCT_NAME="My awesome product"
PRODUCT_SKU="c97b7825-44c4-4f42-b025-12baa4c171e0"
LICENSE_BENEFICIARY=" arn:aws:iam::$TEST_BUYER_ACCOUNT_ID:root "
LICENSE_ISSUER_NAME="test-seller"
LICENSE_NAME="test-seller-license"
CLIENT_TOKEN="b3920968-a94f-4547-af07-3dd232319367"
CONSUMPTION_TTL=180
CONSUMPTION_RENEW_TYPE="None"
HOME_REGION="us-east-1"
LICENSE_ARN=$(aws license-manager create-license --license-name 
  "$LICENSE_NAME" --product-name "$PRODUCT_NAME" --product-sku 
  "$PRODUCT_SKU" --issuer Name="$LICENSE_ISSUER_NAME" --home-region 
  "$HOME_REGION" --validity Begin="$NOW" --entitlements "$ENTITLEMENTS" 
  --beneficiary "$LICENSE_BENEFICIARY" --consumption-configuration
```

```
 RenewType="$CONSUMPTION_RENEW_TYPE",ProvisionalConfiguration={MaxTimeToLiveInMinutes=
$CONSUMPTION_TTL} --client-token "$CLIENT_TOKEN" | jq -r ".LicenseArn" )
echo "License arn: $LICENSE_ARN"
# Create Grant
GRANT_TOKEN="e9a14140-4fca-4219-8230-57511a6ea6"
GRANT_NAME="test-grant"
GRANT_ARN=$(aws license-manager create-grant --grant-name "$GRANT_NAME" 
  --license-arn "$LICENSE_ARN" --principals "$LICENSE_BENEFICIARY" --home-
region "$HOME_REGION" --client-token "$GRANT_TOKEN" --allowed-operations 
  "CheckoutLicense" "CheckInLicense" "ExtendConsumptionLicense" "CreateToken" | jq -
r ".GrantArn")
echo "Grant arn: $GRANT_ARN"
```
2. Buat rahasia Kubernetes dengan token lisensi dan peran IAM menggunakan format rahasia yang ditentukan sebelumnya. Gunakan operasi License Manager CreateToken API untuk menghasilkan token lisensi. Kemudian, gunakan operasi IAM CreateRole API untuk membuat peran IAM dengan izin dan kebijakan kepercayaan. Lihat contoh dalam skrip berikut. Skrip berikut menggunakan kredensil akun pembeli uji.

```
read -p 'AWS Account for test license: ' TEST_ACCOUNT_ID
read -p 'License Arn' LICENSE_ARN
# Create IAM Role
ROLE_NAME="AWSLicenseManagerConsumptionTestRole"
ROLE_DESCRIPTION="Role to test AWS License Manager integration on-prem"
ROLE_POLICY_ARN="arn:aws:iam::aws:policy/service-role/
AWSLicenseManagerConsumptionPolicy"
ROLE_TRUST_POLICY="{\"Version\": \"2012-10-17\",\"Statement\": [{ \"Effect\":
\"Allow\", \"Principal\": { \"Federated\": \"openid-license-manager.amazonaws.com
\" }, \"Action\": \"sts:AssumeRoleWithWebIdentity\",\"Condition\": 
 { \"ForAnyValue:StringLike\": { \"openid-license-manager.amazonaws.com:amr\": 
 \"aws:license-manager:token-issuer-account-id:${TEST_ACCOUNT_ID}\" }}}]}"
ROLE_SESSION_DURATION=3600
ROLE_ARN=$(aws iam create-role --role-name "$ROLE_NAME" --description 
  "$ROLE_DESCRIPTION" --assume-role-policy-document "$ROLE_TRUST_POLICY" --max-
session-duration $ROLE_SESSION_DURATION | jq ".Role" | jq -r ".Arn")
aws iam attach-role-policy --role-name "$ROLE_NAME" --policy-arn "$ROLE_POLICY_ARN"
```

```
echo "Role arn: $ROLE_ARN"
# Create Token
CLIENT_TOKEN="b3920968-a94f-4547-af07-3dd232319367"
TOKEN=$(aws license-manager create-token --license-arn $LICENSE_ARN --role-arns 
  $ROLE_ARN --client-token $CLIENT_TOKEN | jq '.Token')
echo "License access token: $TOKEN"c
```
- 3. Siapkan klaster Kubernetes yang dihosting di luar. AWS Gunakan untuk menguji bahwa aplikasi kontainer dapat terhubung ke AWS License Manager API dari lingkungan selain AWS dan bahwa penyedia kredensi khusus terintegrasi dengan baik dalam aplikasi.
- 4. Menerapkan token lisensi dan peran IAM yang dihasilkan sebelumnya ke dalam klaster Kubernetes lokal.

```
kubectl create secret generic "awsmp-license-access-config" \
--from-literal=license token=${TOKEN} \
--from-literal=iam_role=${ROLE_ARN}
```
5. Terapkan aplikasi Anda melalui Helm dengan nama rahasia sebagai masukan dan verifikasi bahwa aplikasi dapat memanggil operasi License Manager API untuk melakukan pemeriksaan hak. Untuk perubahan spesifikasi Helm dan penerapan, lihat Langkah 9 di. [Mengintegrasikan](#page-311-2) [produk AWS Marketplace for Containers Anywhere dengan License Manager](#page-311-2)

<span id="page-320-0"></span>Menguji integrasi License Manager di Amazon EKS

Anda juga dapat menguji integrasi License Manager di Amazon EKS. Uji untuk memastikan bahwa aplikasi dapat memanggil operasi License Manager API tanpa rahasia konfigurasi lisensi. Juga pastikan bahwa akun layanan dapat digunakan untuk mengatur Peran IAM untuk Akun Layanan (IRSA) dan memberikan kredensi yang relevan untuk aplikasi.

Untuk menguji integrasi License Manager di Amazon EKS

1. Buat lisensi pengujian di akun penjual uji dengan hak yang diinginkan. Lihat [referensi](https://docs.aws.amazon.com/license-manager/latest/APIReference/API_CreateLicense.html) [CreateLicense API](https://docs.aws.amazon.com/license-manager/latest/APIReference/API_CreateLicense.html) untuk menyiapkan lisensi pengujian Anda atau gunakan skrip berikut untuk membuatnya dan membuat hibah lisensi ke akun pembeli pengujian untuk menggunakan lisensi. Skrip berikut menggunakan kredensil akun penjual uji.

```
read -p 'AWS Account for test buyer: ' TEST_BUYER_ACCOUNT_ID
read -p 'License entitlements: ' ENTITLEMENTS
# TEST_SELLER_ACCOUNT_ID="109876543210"
# ENTITLEMENTS="{\"Name\": \"ByData\",\"MaxCount\": 1000,\"Overage\": true,\"Unit
\": \"Gigabits\",\"AllowCheckIn\": true}"
# Create License
NOW=$(date +"%Y-%m-%dT00:00:00+00:00")
PRODUCT NAME="My awesome product"
PRODUCT_SKU="c97b7825-44c4-4f42-b025-12baa4c171e0"
LICENSE BENEFICIARY=" arn:aws:iam::$TEST BUYER ACCOUNT ID:root "
LICENSE_ISSUER_NAME="test-seller"
LICENSE_NAME="test-seller-license"
CLIENT_TOKEN="b3920968-a94f-4547-af07-3dd232319367"
CONSUMPTION_TTL=180
CONSUMPTION_RENEW_TYPE="None"
HOME_REGION="us-east-1"
LICENSE_ARN=$(aws license-manager create-license --license-name 
  "$LICENSE_NAME" --product-name "$PRODUCT_NAME" --product-sku 
  "$PRODUCT_SKU" --issuer Name="$LICENSE_ISSUER_NAME" --home-region 
  "$HOME_REGION" --validity Begin="$NOW" --entitlements "$ENTITLEMENTS" 
 --beneficiary "$LICENSE_BENEFICIARY" --consumption-configuration 
  RenewType="$CONSUMPTION_RENEW_TYPE",ProvisionalConfiguration={MaxTimeToLiveInMinutes=
$CONSUMPTION_TTL} --client-token "$CLIENT_TOKEN" | jq -r ".LicenseArn" )
echo "License arn: $LICENSE_ARN"
# Create Grant
GRANT_TOKEN="e9a14140-4fca-4219-8230-57511a6ea6"
GRANT_NAME="test-grant"
GRANT_ARN=$(aws license-manager create-grant --grant-name "$GRANT_NAME" 
  --license-arn "$LICENSE_ARN" --principals "$LICENSE_BENEFICIARY" --home-
region "$HOME_REGION" --client-token "$GRANT_TOKEN" --allowed-operations
```

```
 "CheckoutLicense" "CheckInLicense" "ExtendConsumptionLicense" "CreateToken" | jq -
r ".GrantArn")
```

```
echo "Grant arn: $GRANT_ARN"
```
2. Buat cluster pengujian Amazon EKS dari konfigurasi yang diinginkan, atau jalankan perintah berikut untuk menggunakan konfigurasi default.

```
aws ec2 create-key-pair --region us-west-2 --key-name eks-key-pair
```

```
eksctl create cluster \
--name awsmp-eks-test-example \
--region us-west-2 \
--with\text{-}oidc \setminus--ssh-access \
--ssh-public-key eks-key-pair
```
3. Buat akun layanan untuk klaster yang ada dan kaitkan dengan peran IAM. Perintah berikut menciptakan peran IAM dengan. AWSLicenseManagerConsumptionPolicy Kemudian, perintah melampirkannya ke akun test\_sa layanan kluster Amazon EKS di mana gambar terintegrasi License Manager harus digunakan. Akibatnya, akun layanan bisa mendapatkan kredensi yang sesuai untuk memanggil operasi License Manager API.

```
eksctl create iamserviceaccount \
--name test_sa \
--namespace test_namespace \
--cluster awsmp-eks-test-example \
--attach-policy-arn "arn:aws:iam::aws:policy/service-role/
AWSLicenseManagerConsumptionPolicy" \
--approve \
--override-existing-serviceaccounts
```
4. Terapkan aplikasi melalui Helm di akun layanan tempat peran IAM dikaitkan dari perintah sebelumnya. Verifikasi bahwa aplikasi dapat memanggil operasi License Manager API untuk melakukan pemeriksaan hak.

<span id="page-322-0"></span>Hak lisensi mengambang dengan License Manager

Dengan lisensi mengambang, saat pengguna masuk ke aplikasi, lisensi diambil dari kumpulan lisensi yang tersedia. Saat pengguna keluar, lisensi ditambahkan kembali ke kumpulan lisensi yang tersedia. Untuk lisensi mengambang, aplikasi menggunakan operasi CheckoutLicense API untuk memeriksa hak dari kumpulan hak saat sumber daya digunakan. Respons operasi CheckoutLicense API mencakup token konsumsi lisensi yang merupakan pengenal unik untuk checkout. Token konsumsi lisensi dapat melakukan tindakan tambahan pada hak yang diperiksa, seperti memeriksanya kembali ke kumpulan lisensi atau memperpanjang checkout.

Ketika sumber daya tidak lagi digunakan, aplikasi menggunakan operasi CheckInLicense API untuk memeriksa hak kembali ke kumpulan.

```
aws license-manager check-in-license \
--license-consumption-token "f1603b3c1f574b7284db84a9e771ee12"
```
Jika memeriksa lisensi kembali ke pool gagal, misalnya, jika aplikasi mogok selama operasi, hak akan diperiksa kembali ke kolam secara otomatis setelah 60 menit. Karena itu, jika sumber daya digunakan lebih dari 60 menit, itu adalah praktik terbaik untuk menjaga hak diperiksa dari kolam. Untuk melakukan ini, gunakan operasi ExtendLicenseConsumption API selama sumber daya digunakan.

```
aws license-manager extend-license-consumption \
--license-consumption-token "f1603b3c1f574b7284db84a9e771ee12"
```
<span id="page-323-0"></span>Praktik terbaik untuk mengintegrasikan dengan License Manager untuk penerapan lokal

Penerapan aplikasi kontainer di lingkungan lokal mungkin mengalami akses jaringan keluar yang tidak dapat diandalkan. Gunakan praktik terbaik berikut untuk menambah ketahanan guna menghindari gangguan layanan kepada pembeli karena potensi masalah yang disebabkan oleh konektivitas internet yang buruk:

- Coba lagi yang memadai Masalah jaringan sementara dapat menjaga aplikasi Anda agar tidak terhubung. AWS License Manager Terapkan percobaan ulang hingga 30 menit, dengan mundur eksponensial. Ini dapat membantu menghindari pemadaman jangka pendek atau masalah jaringan.
- Hindari batas keras Aplikasi yang digunakan dalam cluster yang terhubung dapat secara teratur memeriksa lisensi untuk mengidentifikasi perubahan apa pun karena peningkatan atau pembaruan. Dengan akses keluar yang tidak dapat diandalkan, aplikasi mungkin tidak dapat mengidentifikasi perubahan tersebut. Bila memungkinkan, aplikasi harus menghindari gangguan layanan kepada pembeli karena ketidakmampuan untuk memeriksa lisensi melalui License Manager. Aplikasi dapat
kembali pada pengalaman uji coba gratis atau sumber terbuka ketika lisensi kedaluwarsa dan mereka tidak dapat memeriksa apakah lisensi valid.

• Beri tahu pelanggan — Saat menggunakan lisensi yang di-cache, setiap perubahan pada lisensi (termasuk pembaruan atau peningkatan) tidak secara otomatis tercermin pada beban kerja yang sedang berjalan. Beri tahu pelanggan Anda (bahwa mereka harus mengizinkan akses keluar ke aplikasi lagi sementara sehingga aplikasi dapat memperbarui lisensi yang di-cache. Misalnya, beri tahu pelanggan melalui aplikasi itu sendiri atau melalui dokumentasinya. Demikian pula, ketika kembali ke serangkaian fungsi yang lebih rendah, beri tahu pelanggan bahwa hak mereka habis atau lisensi kedaluwarsa. Kemudian, mereka dapat memilih untuk meningkatkan atau memperbarui.

#### **LicenseManagerCredentialsProvider**- Implementasi Java

LicenseCredentialsProvidermemperluas rantai penyedia kredensi default AWS SDK untuk penggunaan lokal dengan menambahkan. LicenseManagerTokenCredentialsProvider

#### **LicenseCredentialsProvider**

```
package com.amazon.awsmp.license;
import software.amazon.awssdk.auth.credentials.AwsCredentials;
import software.amazon.awssdk.auth.credentials.AwsCredentialsProvider;
import software.amazon.awssdk.auth.credentials.AwsCredentialsProviderChain;
import software.amazon.awssdk.auth.credentials.DefaultCredentialsProvider;
import software.amazon.awssdk.auth.credentials.internal.LazyAwsCredentialsProvider;
import software.amazon.awssdk.utils.SdkAutoCloseable;
public class LicenseCredentialsProvider implements AwsCredentialsProvider, 
  SdkAutoCloseable { 
     private static final LicenseCredentialsProvider CREDENTIALS_PROVIDER = new 
  LicenseCredentialsProvider(); 
     private final LazyAwsCredentialsProvider providerChain; 
     private LicenseCredentialsProvider() { 
         this.providerChain = createChain(); 
     } 
     public static LicenseCredentialsProvider create() { 
         return CREDENTIALS_PROVIDER; 
     }
```

```
 @Override 
     public AwsCredentials resolveCredentials() { 
         return this.providerChain.resolveCredentials(); 
     } 
     @Override 
     public void close() { 
         this.providerChain.close(); 
     } 
     private LazyAwsCredentialsProvider createChain() { 
         return LazyAwsCredentialsProvider.create(() -> { 
              AwsCredentialsProvider[] credentialsProviders = new 
  AwsCredentialsProvider[]{ 
                      DefaultCredentialsProvider.create(), 
                      LicenseManagerTokenCredentialsProvider.create()}; 
              return AwsCredentialsProviderChain.builder().reuseLastProviderEnabled(true) 
                       .credentialsProviders(credentialsProviders).build(); 
         }); 
     }
}
```
## **LicenseManagerTokenCredentialsProvider**

LicenseManagerTokenCredentialsProvidermenyediakan kredensil dengan menggunakan License Manager OIDC mengeluarkan token identitas di lingkungan lokal. Anda harus menyertakan kode sumber untuk LicenseCredentialsProvider di classpath aplikasi Anda.

```
package com.amazon.awsmp.license;
import software.amazon.awssdk.auth.credentials.AnonymousCredentialsProvider;
import software.amazon.awssdk.auth.credentials.AwsCredentials;
import software.amazon.awssdk.auth.credentials.AwsCredentialsProvider;
import software.amazon.awssdk.core.SdkSystemSetting;
import software.amazon.awssdk.core.client.config.ClientOverrideConfiguration;
import software.amazon.awssdk.core.retry.RetryPolicyContext;
import software.amazon.awssdk.core.retry.conditions.OrRetryCondition;
import software.amazon.awssdk.core.retry.conditions.RetryCondition;
import software.amazon.awssdk.regions.Region;
import software.amazon.awssdk.regions.providers.DefaultAwsRegionProviderChain;
import software.amazon.awssdk.services.licensemanager.LicenseManagerClient;
import software.amazon.awssdk.services.licensemanager.model.GetAccessTokenRequest;
```

```
import software.amazon.awssdk.services.licensemanager.model.GetAccessTokenResponse;
import software.amazon.awssdk.services.sts.StsClient;
import 
  software.amazon.awssdk.services.sts.auth.StsAssumeRoleWithWebIdentityCredentialsProvider;
import software.amazon.awssdk.services.sts.model.AssumeRoleWithWebIdentityRequest;
import software.amazon.awssdk.services.sts.model.IdpCommunicationErrorException;
import software.amazon.awssdk.utils.IoUtils;
import software.amazon.awssdk.utils.SdkAutoCloseable;
import software.amazon.awssdk.utils.StringUtils;
import software.amazon.awssdk.utils.SystemSetting;
import java.io.IOException;
import java.io.InputStream;
import java.io.UncheckedIOException;
import java.nio.file.Files;
import java.nio.file.Path;
import java.nio.file.Paths;
import java.time.Duration;
import java.util.function.Supplier;
public class LicenseManagerTokenCredentialsProvider implements AwsCredentialsProvider, 
  SdkAutoCloseable { 
     private final StsAssumeRoleWithWebIdentityCredentialsProvider credentialsProvider; 
     private final RuntimeException loadException; 
     private Path licenseAccessTokenFile; 
     private String roleArn; 
     private String roleSessionName; 
     private StsClient stsClient; 
     private LicenseManagerClient lmClient; 
     public static LicenseManagerTokenCredentialsProvider create() { 
         return new Builder().build(); 
     } 
     @Override 
     public AwsCredentials resolveCredentials() { 
         if (this.loadException != null) { 
             throw this.loadException; 
         } 
         return this.credentialsProvider.resolveCredentials(); 
     }
```

```
AWS Marketplace Panduan Penjual
```

```
 @Override 
    public void close() { 
        IoUtils.closeQuietly(this.credentialsProvider, null); 
        IoUtils.closeQuietly(this.stsClient, null); 
        IoUtils.closeIfCloseable(this.lmClient, null); 
    } 
    private LicenseManagerTokenCredentialsProvider(Builder builder) { 
        StsAssumeRoleWithWebIdentityCredentialsProvider credentialsProvider = null; 
        RuntimeException loadException = null; 
        try { 
            this.licenseAccessTokenFile = 
Paths.get(StringUtils.trim(LicenseSystemSetting.AWS_WEB_IDENTITY_REFRESH_TOKEN_FILE.getString\
            this.roleArn = SdkSystemSetting.AWS_ROLE_ARN.getStringValueOrThrow(); 
            this.roleSessionName = 
 SdkSystemSetting.AWS_ROLE_SESSION_NAME.getStringValue().orElse("aws-sdk-java-" + 
System.currentTimeMillis());
            this.stsClient = builder.stsClient != null ? builder.stsClient : 
 StsClientFactory.create(); 
            this.lmClient = builder.lmClient != null ? builder.lmClient : 
 LicenseManagerClientFactory.create(); 
            AssumeRoleWithWebIdentityRequest request = 
 AssumeRoleWithWebIdentityRequest.builder() 
 .roleArn(this.roleArn).roleSessionName(this.roleSessionName).build(); 
            Supplier<AssumeRoleWithWebIdentityRequest> supplier = new 
 AssumeRoleRequestSupplier(request, 
                     this.licenseAccessTokenFile, this.lmClient); 
            credentialsProvider = 
 StsAssumeRoleWithWebIdentityCredentialsProvider.builder() 
                     .stsClient(this.stsClient).refreshRequest(supplier).build(); 
        } catch (RuntimeException ex) { 
            loadException = ex; 
        } 
        this.credentialsProvider = credentialsProvider; 
        this.loadException = loadException; 
    } 
    public static final class Builder {
```

```
 private Path licenseAccessTokenFile; 
        private String roleArn; 
        private String roleSessionName; 
        private StsClient stsClient; 
        private LicenseManagerClient lmClient; 
        public LicenseManagerTokenCredentialsProvider build() { 
            return new LicenseManagerTokenCredentialsProvider(this); 
        } 
        public LicenseManagerTokenCredentialsProvider.Builder 
 licenseAccessTokenFile(Path licenseAccessTokenFile) { 
            this.licenseAccessTokenFile = licenseAccessTokenFile; 
            return this; 
        } 
        public LicenseManagerTokenCredentialsProvider.Builder roleArn(String roleArn) { 
            this.roleArn = roleArn; 
            return this; 
        } 
        public LicenseManagerTokenCredentialsProvider.Builder roleSessionName(String 
 roleSessionName) { 
            this.roleSessionName = roleSessionName; 
             return this; 
        } 
        public LicenseManagerTokenCredentialsProvider.Builder stsClient(StsClient 
 stsClient) { 
            this.stsClient = stsClient; 
            return this; 
        } 
        public LicenseManagerTokenCredentialsProvider.Builder 
 lmClient(LicenseManagerClient lmClient) { 
            this.lmClient = lmClient; 
            return this; 
        } 
    } 
    private static final class AssumeRoleRequestSupplier implements Supplier { 
        private final LicenseManagerClient lmClient; 
        private final AssumeRoleWithWebIdentityRequest request; 
        private final Path webIdentityRefreshTokenFile;
```

```
 AssumeRoleRequestSupplier(final AssumeRoleWithWebIdentityRequest request, 
                                                    final Path 
 webIdentityRefreshTokenFile, 
                                                    final LicenseManagerClient lmClient) { 
             this.lmClient = lmClient; 
             this.request = request; 
             this.webIdentityRefreshTokenFile = webIdentityRefreshTokenFile; 
         } 
         public AssumeRoleWithWebIdentityRequest get() { 
             return this.request.toBuilder() 
                      .webIdentityToken(getIdentityToken()) 
                     .build();
         } 
         private String getIdentityToken() { 
             return refreshIdToken(readRefreshToken(this.webIdentityRefreshTokenFile)); 
         } 
         private String readRefreshToken(Path file) { 
             try (InputStream webIdentityRefreshTokenStream = 
 Files.newInputStream(file)) { 
                 return IoUtils.toUtf8String(webIdentityRefreshTokenStream); 
             } catch (IOException e) { 
                 throw new UncheckedIOException(e); 
 } 
         } 
         private String refreshIdToken(String licenseRefreshToken) { 
             final GetAccessTokenRequest request = GetAccessTokenRequest.builder() 
                      .token(licenseRefreshToken) 
                     .build();
             GetAccessTokenResponse response = this.lmClient.getAccessToken(request); 
             return response.accessToken(); 
         } 
    } 
     private static final class LicenseManagerClientFactory { 
         private static final Duration DEFAULT_API_TIMEOUT = Duration.ofSeconds(30); 
         private static final Duration DEFAULT_API_ATTEMPT_TIMEOUT = 
 Duration.ofSeconds(10);
```

```
 public static LicenseManagerClient create() { 
             return getLicenseManagerClient(); 
         } 
         private static LicenseManagerClient getLicenseManagerClient() { 
             ClientOverrideConfiguration configuration = 
 ClientOverrideConfiguration.builder() 
                      .apiCallTimeout(DEFAULT_API_TIMEOUT) 
                     .apiCallAttemptTimeout(DEFAULT API ATTEMPT TIMEOUT)
                     .build();
             LicenseManagerClient client = LicenseManagerClient.builder() 
                      .region(configureLicenseManagerRegion()) 
                      .credentialsProvider(AnonymousCredentialsProvider.create()) 
                      .overrideConfiguration(configuration).build(); 
             return client; 
         } 
         private static Region configureLicenseManagerRegion() { 
             Region defaultRegion = Region.US_EAST_1; 
             Region region; 
             try { 
                 region = (new DefaultAwsRegionProviderChain()).getRegion(); 
             } catch (RuntimeException ex) { 
                 region = defaultRegion; 
 } 
             return region; 
         } 
     } 
     private static final class StsClientFactory { 
         private static final Duration DEFAULT_API_TIMEOUT = Duration.ofSeconds(30); 
        private static final Duration DEFAULT API ATTEMPT TIMEOUT =
 Duration.ofSeconds(10); 
         public static StsClient create() { 
             return getStsClient(); 
 } 
         private static StsClient getStsClient() { 
             OrRetryCondition retryCondition = OrRetryCondition.create(new 
 StsRetryCondition(), 
                     RetryCondition.defaultRetryCondition());
```

```
 ClientOverrideConfiguration configuration = 
 ClientOverrideConfiguration.builder() 
                      .apiCallTimeout(DEFAULT_API_TIMEOUT) 
                      .apiCallAttemptTimeout(DEFAULT_API_ATTEMPT_TIMEOUT) 
                      .retryPolicy(r -> r.retryCondition(retryCondition)) 
                     .build();
             return StsClient.builder() 
                      .region(configureStsRegion()) 
                      .credentialsProvider(AnonymousCredentialsProvider.create()) 
                      .overrideConfiguration(configuration).build(); 
         } 
         private static Region configureStsRegion() { 
             Region defaultRegion = Region.US_EAST_1; 
             Region stsRegion; 
             try { 
                 stsRegion = (new DefaultAwsRegionProviderChain()).getRegion(); 
             } catch (RuntimeException ex) { 
                 stsRegion = defaultRegion; 
 } 
             return stsRegion; 
         } 
         private static final class StsRetryCondition implements RetryCondition { 
             public boolean shouldRetry(RetryPolicyContext context) { 
                return context.exception() instanceof IdpCommunicationErrorException;
 } 
         } 
    } 
     private enum LicenseSystemSetting implements SystemSetting { 
         AWS_WEB_IDENTITY_REFRESH_TOKEN_FILE("aws.webIdentityRefreshTokenFile"); 
         private String systemProperty; 
         private String defaultValue = null; 
         LicenseSystemSetting(String systemProperty) { 
             this.systemProperty = systemProperty; 
         } 
         @Override 
         public String property() {
```

```
 return this.systemProperty; 
          } 
          @Override 
          public String environmentVariable() { 
               return this.name(); 
          } 
          @Override 
          public String defaultValue() { 
               return this.defaultValue; 
          } 
     }
}
```
### **LicenseManagerCredentialsProvider**- **Golang** implementasi

### **LicenseCredentialsProvider**

LicenseCredentialsProvidermemperluas rantai penyedia kredensi default AWS SDK untuk penggunaan lokal dengan menambahkan. LicenseManagerTokenCredentialsProvider

```
package lib
import ( 
  "context" 
  "fmt" 
  "sync" 
  "github.com/aws/aws-sdk-go-v2/aws" 
  "github.com/aws/aws-sdk-go-v2/config"
\mathcal{L}// LicenseCredentialsProvider is the custom credential provider that can retrieve valid 
  temporary aws credentials
type LicenseCredentialsProvider struct { 
  fallBackProvider aws.CredentialsProvider 
 mux sync.RWMutex
  licenseCredentials aws.Credentials 
  err error
}
```

```
// NewLicenseCredentialsProvider method will create a LicenseCredentialProvider Object 
  which contains valid temporary aws credentials
func NewLicenseCredentialsProvider() (*LicenseCredentialsProvider, error) { 
  licenseCredentialProvider := &LicenseCredentialsProvider{} 
  fallBackProvider, err := createCredentialProvider() 
 if err != nil {
   return licenseCredentialProvider, fmt.Errorf("failed to create 
  LicenseCredentialsProvider, %w", err) 
  } 
  licenseCredentialProvider.fallBackProvider = fallBackProvider 
 return licenseCredentialProvider, nil
}
// Retrieve method will retrieve temporary aws credentials from the credential provider
func (l *LicenseCredentialsProvider) Retrieve(ctx context.Context) (aws.Credentials, 
 error) { 
 l.mux.RLock() 
 defer l.mux.RUnlock() 
 l.licenseCredentials, l.err = l.fallBackProvider.Retrieve(ctx) 
 return l.licenseCredentials, l.err
}
func createCredentialProvider() (aws.CredentialsProvider, error) { 
 // LoadDefaultConfig will examine all "default" credential providers 
  ctx := context.TODO() 
  cfg, err := config.LoadDefaultConfig(ctx) 
 if err != nil {
  return nil, fmt.Errorf("failed to create FallBackProvider, %w", err) 
  } 
  var useFallbackProvider bool 
  if cfg.Credentials != nil { 
   if _, err := cfg.Credentials.Retrieve(ctx); err != nil { 
    // If the "default" credentials provider cannot retrieve credentials, enable 
  fallback to customCredentialsProvider. 
    useFallbackProvider = true 
  } 
  } else { 
  useFallbackProvider = true 
  } 
  if useFallbackProvider { 
   customProvider, err := newLicenseManagerTokenCredentialsProvider() 
   if err != nil {
```

```
 return cfg.Credentials, fmt.Errorf("failed to create fallBackProvider, %w", err) 
   } 
   // wrap up customProvider with CredentialsCache to enable caching 
   cfg.Credentials = aws.NewCredentialsCache(customProvider) 
  } 
 return cfg.Credentials, nil
}
```
#### **LicenseManagerTokenCredentialsProvider**

LicenseManagerTokenCredentialsProvidermenyediakan kredensil dengan menggunakan License Manager OIDC mengeluarkan token identitas di lingkungan lokal. Anda harus menyertakan kode sumber untuk LicenseCredentialsProvider di classpath aplikasi Anda.

```
package lib
import ( 
  "context" 
  "fmt" 
  "io/ioutil" 
  "os" 
  "sync" 
  "time" 
  "github.com/aws/aws-sdk-go-v2/aws" 
  "github.com/aws/aws-sdk-go-v2/config" 
  "github.com/aws/aws-sdk-go-v2/service/sts"
)
const awsRefreshTokenFilePathEnvVar = "AWS_LICENSE_ACCESS_FILE"
// licenseManagerTokenCredentialsProvider defines and contains 
  StsAssumeRoleWithWebIdentityProvider
type licenseManagerTokenCredentialsProvider struct { 
  stsCredentialProvider *stsAssumeRoleWithWebIdentityProvider 
 mux sync.RWMutex
  licenseCredentials aws.Credentials 
  err error
}
// Retrieve method will retrieve credentials from credential provider.
// Make this method public to make this provider satisfies CredentialProvider interface
```

```
func (a *licenseManagerTokenCredentialsProvider) Retrieve(ctx context.Context) 
  (aws.Credentials, error) { 
  a.mux.RLock() 
  defer a.mux.RUnlock() 
  a.licenseCredentials, a.err = a.stsCredentialProvider.Retrieve(ctx) 
  return a.licenseCredentials, a.err
}
// newLicenseManagerTokenCredentialsProvider will create and return 
  a LicenseManagerTokenCredentialsProvider Object which wraps up 
  stsAssumeRoleWithWebIdentityProvider
func newLicenseManagerTokenCredentialsProvider() 
  (*licenseManagerTokenCredentialsProvider, error) { 
  // 1. Retrieve variables From yaml environment 
  envConfig, err := config.NewEnvConfig() 
 if err != nil {
  return &licenseManagerTokenCredentialsProvider{}, fmt.Errorf("failed to create 
  LicenseManagerTokenCredentialsProvider, %w", err) 
  } 
  roleArn := envConfig.RoleARN 
  var roleSessionName string 
  if envConfig.RoleSessionName == "" { 
   roleSessionName = fmt.Sprintf("aws-sdk-go-v2-%v", time.Now().UnixNano()) 
  } else { 
   roleSessionName = envConfig.RoleSessionName 
  } 
  tokenFilePath := os.Getenv(awsRefreshTokenFilePathEnvVar) 
  b, err := ioutil.ReadFile(tokenFilePath) 
  if err != nil { 
   return &licenseManagerTokenCredentialsProvider{}, fmt.Errorf("failed to create 
  LicenseManagerTokenCredentialsProvider, %w", err) 
  } 
  refreshToken := aws.String(string(b)) 
  // 2. Create stsClient 
  cfg, err := config.LoadDefaultConfig(context.TODO()) 
 if err != nil {
   return &licenseManagerTokenCredentialsProvider{}, fmt.Errorf("failed to create 
  LicenseManagerTokenCredentialsProvider, %w", err) 
  } 
  stsClient := sts.NewFromConfig(cfg, func(o *sts.Options) { 
   o.Region = configureStsClientRegion(cfg.Region) 
   o.Credentials = aws.AnonymousCredentials{} 
  })
```

```
 // 3. Configure StsAssumeRoleWithWebIdentityProvider 
  stsCredentialProvider := newStsAssumeRoleWithWebIdentityProvider(stsClient, roleArn, 
  roleSessionName, refreshToken) 
  // 4. Build and return 
  return &licenseManagerTokenCredentialsProvider{ 
   stsCredentialProvider: stsCredentialProvider, 
  }, nil
}
func configureStsClientRegion(configRegion string) string { 
  defaultRegion := "us-east-1" 
  if configRegion == "" { 
   return defaultRegion 
  } else { 
   return configRegion 
  }
}
```
## Pemberitahuan Amazon SNS untuk produk kontainer

Untuk menerima notifikasi, Anda berlangganan topik AWS Marketplace Amazon Simple Notification Service (Amazon SNS) yang diberikan kepada Anda selama pembuatan produk. Topik memberikan pemberitahuan tentang perubahan langganan pelanggan untuk produk Anda. Misalnya, Anda dapat menggunakan ini untuk mengetahui kapan pelanggan menerima penawaran pribadi.

#### **a** Note

Selama proses pembuatan produk, Anda akan menerima Nama Sumber Daya Amazon (ARN) yang sebenarnya ke topik SNS. Sebagai contoh: arn:aws:sns:useast-1:123456789012:aws-mp-subscription-notification-PRODUCTCODE

Topik Amazon SNS berikut tersedia untuk produk kontainer:

• Topik Amazon SNS: [aws-mp-subscription-notification](#page-337-0)Topik ini memberi tahu Anda ketika pembeli berlangganan atau berhenti berlangganan suatu produk. Ini tersedia untuk model harga per jam, termasuk per jam dan per jam dengan jangka panjang.

## <span id="page-337-0"></span>Topik Amazon SNS: **aws-mp-subscription-notification**

Setiap pesan dalam aws-mp-subscription-notification topik memiliki format berikut.

```
{ 
     "action": "<action-name>", 
     "customer-identifier": " X01EXAMPLEX", 
     "product-code": "n0123EXAMPLEXXXXXXXXXXXX", 
     "offer-identifier": "offer-abcexample123", 
     "isFreeTrialTermPresent":"true"
}
```
<action-name>Akan bervariasi tergantung pada notifikasi. Tindakan yang mungkin adalah:

- subscribe-success
- subscribe-fail
- unsubscribe-pending
- unsubscribe-success

offer-identifierSatu-satunya muncul di notifikasi jika penawaran itu adalah penawaran pribadi.

## Berlangganan antrian Amazon SQS ke topik Amazon SNS

Sebaiknya berlangganan antrian Amazon SQS ke topik SNS yang disediakan. Untuk petunjuk mendetail tentang cara membuat antrean SQS dan berlangganan antrian ke topik, lihat Berlangganan [antrian Amazon SQS ke topik Amazon SNS di Panduan Pengembang Layanan Pemberitahuan](https://docs.aws.amazon.com/sns/latest/dg/subscribe-sqs-queue-to-sns-topic.html) [Sederhana Amazon](https://docs.aws.amazon.com/sns/latest/dg/subscribe-sqs-queue-to-sns-topic.html).

#### **G** Note

Anda hanya dapat berlangganan topik AWS Marketplace SNS dari yang Akun AWS digunakan untuk menjual produk. Namun, Anda dapat meneruskan pesan ke akun lain. Untuk informasi selengkapnya, lihat [Mengirim pesan Amazon SNS ke antrean Amazon SQS di akun](https://docs.aws.amazon.com/sns/latest/dg/sns-send-message-to-sqs-cross-account.html)  [lain di Panduan Pengembang](https://docs.aws.amazon.com/sns/latest/dg/sns-send-message-to-sqs-cross-account.html) Layanan Pemberitahuan Sederhana Amazon.

## Polling antrian SQS untuk pemberitahuan

Setelah Anda berlangganan antrian SQS Anda ke topik SNS, pesan disimpan dalam SQS. Anda harus menentukan layanan yang terus-menerus melakukan polling antrian, mencari pesan, dan menanganinya sesuai dengan itu.

# Produk machine learning

Sebagai penjual, Anda dapat menggunakannya AWS Marketplace untuk membuat algoritma dan model pembelajaran mesin (ML) yang dapat digunakan pembeli Anda. AWS Ada dua jenis SageMaker produk Amazon yang tercantum di AWS Marketplace:

Paket model

Model pra-terlatih untuk membuat prediksi yang tidak memerlukan pelatihan lebih lanjut oleh pembeli.

#### **Algoritme**

Model yang mengharuskan pembeli untuk menyediakan data pelatihan sebelum membuat prediksi. Algoritma pelatihan disertakan.

Produk-produk ini tersedia untuk pembeli melalui SageMaker konsol Amazon atau AWS Marketplace. Pembeli dapat meninjau deskripsi produk, dokumentasi, ulasan pelanggan, harga, dan informasi dukungan. Ketika mereka berlangganan produk paket model atau produk algoritme, itu ditambahkan ke daftar produk mereka di SageMaker konsol. Pembeli juga dapat menggunakan AWS SDK, the AWS Command Line Interface (AWS CLI), atau SageMaker konsol untuk membuat titik akhir inferensi REST yang dikelola sepenuhnya atau melakukan inferensi pada kumpulan data.

Untuk dukungan dalam membuat produk pembelajaran mesin dengan Amazon SageMaker, hubungi tim [Operasi AWS Marketplace Penjual.](https://aws.amazon.com/marketplace/management/contact-us/)

## Memulai dengan produk pembelajaran mesin

AWS Marketplace mendukung dua jenis produk pembelajaran mesin, menggunakan Amazon SageMaker. Kedua jenis, produk paket model dan produk algoritme, menghasilkan model inferensi yang dapat diterapkan untuk membuat prediksi.

## SageMaker model paket

Produk [paket SageMaker model Amazon](https://docs.aws.amazon.com/sagemaker/latest/dg/sagemaker-marketplace.html#sagemaker-mkt-model-package) berisi model yang telah dilatih sebelumnya. Model praterlatih dapat digunakan SageMaker untuk membuat kesimpulan atau prediksi secara real time atau dalam batch. Produk ini berisi komponen inferensi terlatih dengan artefak model, jika ada. Sebagai penjual, Anda dapat melatih model menggunakan SageMaker atau membawa model Anda sendiri.

## SageMaker algoritma

Pembeli dapat menggunakan produk [SageMakeralgoritme](https://docs.aws.amazon.com/sagemaker/latest/dg/sagemaker-marketplace.html#sagemaker-mkt-algorithm) untuk melakukan beban kerja pembelajaran mesin yang lengkap. Produk algoritma memiliki dua komponen logis: pelatihan dan inferensi. Di SageMaker, pembeli menggunakan kumpulan data mereka sendiri untuk membuat pekerjaan pelatihan dengan komponen pelatihan Anda. Ketika algoritma dalam komponen pelatihan Anda selesai, itu menghasilkan artefak model model pembelajaran mesin. SageMaker menyimpan artefak model di bucket Amazon Simple Storage Service (Amazon S3) pembeli. Di SageMaker, pembeli kemudian dapat menyebarkan komponen inferensi Anda bersama dengan artefak model yang dihasilkan untuk melakukan inferensi (atau prediksi) secara real time atau dalam batch.

## Menerapkan model inferensi

Apakah model inferensi dibuat dari paket model atau algoritma, ada dua metode untuk menerapkannya:

• Endpoint — Metode ini digunakan SageMaker untuk menyebarkan model dan membuat titik akhir API. Pembeli dapat menggunakan endpoint ini sebagai bagian dari layanan backend mereka untuk memberi daya pada aplikasi mereka. Saat data dikirim ke titik akhir, SageMaker meneruskannya ke wadah model dan mengembalikan hasilnya dalam respons API. Titik akhir dan kontainer terus berjalan hingga dihentikan oleh pembeli.

**a** Note

Dalam AWS Marketplace, metode endpoint disebut sebagai inferensi real-time, dan dalam SageMaker dokumentasi, itu disebut sebagai layanan hosting. Untuk informasi selengkapnya, lihat [Menerapkan Model di Amazon SageMaker](https://docs.aws.amazon.com/sagemaker/latest/dg/how-it-works-deployment.html).

• Pekerjaan transformasi Batch — Dalam metode ini, pembeli menyimpan kumpulan data untuk inferensi di Amazon S3. Saat pekerjaan transformasi batch dimulai, SageMaker menerapkan model, meneruskan data dari bucket S3 ke wadah model, lalu mengembalikan hasilnya ke bucket S3. Ketika pekerjaan selesai, SageMaker hentikan pekerjaan. Untuk informasi selengkapnya, lihat [Mendapatkan Inferensi untuk Seluruh Dataset dengan Transformasi Batch.](https://docs.aws.amazon.com/sagemaker/latest/dg/how-it-works-batch.html)

#### **a** Note

Kedua metode transparan untuk model karena SageMaker meneruskan data ke model dan mengembalikan hasil kepada pembeli.

## <span id="page-341-0"></span>Keamanan dan kekayaan intelektual

Amazon SageMaker melindungi kekayaan intelektual dan data pembeli Anda untuk model dan algoritme yang diperoleh AWS Marketplace.

## Melindungi kekayaan intelektual

Saat Anda membuat produk, kode tersebut dikemas dalam gambar kontainer Docker. Untuk informasi lebih lanjut, lihat[Siapkan produk Anda di SageMaker,](#page-345-0) nanti di panduan ini. Saat Anda mengunggah gambar kontainer, gambar dan artefak dienkripsi saat transit dan saat istirahat. Gambar juga dipindai untuk kerentanan sebelum dipublikasikan.

Untuk membantu melindungi kekayaan intelektual Anda, hanya SageMaker memungkinkan pembeli untuk mengakses produk Anda melalui titik akhir. Layanan AWS Pembeli tidak dapat secara langsung mengakses atau menarik gambar kontainer atau artefak model, mereka juga tidak dapat mengakses infrastruktur yang mendasarinya.

## Tidak ada akses jaringan

Tidak seperti SageMaker model dan algoritma yang dibuat pembeli, ketika pembeli meluncurkan produk Anda AWS Marketplace, model dan algoritme digunakan tanpa akses jaringan. SageMakermenyebarkan gambar di lingkungan tanpa akses ke jaringan atau titik Layanan AWS akhir. Misalnya, image container tidak dapat melakukan panggilan API keluar ke layanan di internet, titik akhir [VPC](https://docs.aws.amazon.com/vpc/latest/userguide/vpc-endpoints.html), atau lainnya. Layanan AWS

## Keamanan data pelanggan

Produk Anda berjalan di SageMaker dalam pembeli Akun AWS. Jadi, ketika pembeli menggunakan produk Anda untuk melakukan inferensi data, Anda sebagai penjual tidak dapat mengakses data mereka.

Untuk produk algoritme, artefak model dikeluarkan oleh gambar pelatihan Anda setelah setiap pekerjaan pelatihan. Artefak model disimpan di akun pembeli. Artefak model dari pekerjaan pelatihan digunakan saat pembeli menyebarkan model dengan gambar inferensi Anda. Untuk melindungi kekayaan intelektual apa pun yang mungkin terkandung dalam artefak model, enkripsi sebelum mengeluarkannya.

### **A** Important

Model keamanan ini mencegah kode Anda mengakses internet selama runtime. Oleh karena itu, kode Anda tidak dapat menggunakan sumber daya atau pustaka dari internet, jadi paketkan dependensi Anda dalam image container Docker. Ini sangat penting jika Anda memilih untuk mengenkripsi artefak keluaran Anda dari pekerjaan pelatihan. Kunci untuk mengenkripsi dan mendekripsi artefak tidak dapat diakses melalui internet saat runtime. Mereka harus dikemas dengan gambar Anda.

Untuk informasi selengkapnya, lihat [Keamanan di Amazon SageMaker](https://docs.aws.amazon.com/sagemaker/latest/dg/security.html).

## Harga produk pembelajaran mesin

Anda dapat memilih dari beberapa model harga yang tersedia untuk SageMaker produk Amazon Anda. Pembeli yang berlangganan produk Anda menjalankannya sendiri Akun AWS. SageMaker Harga untuk pembeli Anda adalah kombinasi dari biaya infrastruktur untuk sumber daya yang berjalan di mereka Akun AWS dan harga produk yang Anda tetapkan.

## Harga infrastruktur

Pembeli bertanggung jawab atas semua biaya infrastruktur SageMaker saat menggunakan produk Anda. Biaya ini ditentukan oleh AWS dan tersedia di halaman [SageMaker harga Amazon.](https://aws.amazon.com/sagemaker/pricing/)

## Harga perangkat lunak

Anda menentukan harga perangkat lunak yang AWS Marketplace membebankan pembeli untuk menggunakan produk Anda. Anda menetapkan harga dan ketentuan saat menambahkan produk pembelajaran mesin AWS Marketplace.

Semua harga infrastruktur dan perangkat lunak per jenis instans disajikan kepada pembeli di halaman daftar produk AWS Marketplace sebelum pembeli berlangganan.

## Harga gratis

Anda dapat memilih untuk menawarkan produk Anda secara gratis. Dalam hal ini, pembeli hanya membayar biaya infrastruktur.

## Harga per jam

Anda dapat menawarkan produk Anda dengan harga per jam per instance perangkat lunak Anda berjalan SageMaker. Anda dapat mengenakan harga per jam yang berbeda untuk setiap jenis instans yang dijalankan perangkat lunak Anda. Sementara pembeli menjalankan perangkat lunak Anda, AWS Marketplace melacak penggunaan dan kemudian menagih pembeli yang sesuai. Penggunaan diprorata hingga menit.

Untuk produk paket model, pembeli dapat menjalankan perangkat lunak Anda dengan dua cara berbeda. Mereka dapat meng-host titik akhir secara terus menerus untuk melakukan inferensi waktu nyata atau menjalankan pekerjaan transformasi batch pada kumpulan data. Anda dapat menetapkan harga yang berbeda untuk kedua cara pembeli dapat menjalankan perangkat lunak Anda.

Untuk produk algoritma, selain menentukan harga untuk melakukan inferensi, seperti yang disebutkan sebelumnya, Anda juga menentukan harga per jam untuk pekerjaan pelatihan. Anda dapat mengenakan harga per jam yang berbeda untuk setiap jenis instans yang didukung gambar pelatihan Anda.

## Kontrak tahunan dengan harga per jam

Dalam opsi kontrak, Anda dapat menentukan biaya di muka tetap dan pelanggan ditagih untuk jumlah penuh kontrak pada saat berlangganan. Pada akhir kontrak tahunan, setiap contoh yang terus berjalan ditagih pada tarif per jam yang Anda tetapkan.

## Harga inferensi

Ketika pembeli menjalankan perangkat lunak Anda dengan menghosting titik akhir untuk terus melakukan inferensi waktu nyata, Anda dapat memilih untuk menetapkan harga per inferensi.

### **a** Note

Proses transformasi Batch selalu menggunakan harga per jam. Pekerjaan pelatihan untuk produk algoritma juga selalu menggunakan harga per jam. Anda dapat menetapkan harga ini secara independen dari harga inferensi, dan satu sama lain.

Secara default, dengan harga inferensi, AWS Marketplace menagih pembeli Anda untuk setiap pemanggilan titik akhir Anda. Namun, dalam beberapa kasus, perangkat lunak Anda memproses sekumpulan kesimpulan dalam satu pemanggilan (juga dikenal sebagai mini-batch). Untuk penerapan titik akhir, Anda dapat menunjukkan sejumlah inferensi khusus yang AWS Marketplace harus membebankan biaya kepada pembeli untuk pemanggilan tunggal tersebut. Untuk melakukan ini, sertakan header pengukuran kustom di header respons HTTP dari pemanggilan Anda, seperti pada contoh berikut. Contoh ini menunjukkan doa yang menagih pembeli untuk tiga kesimpulan.

X-Amzn-Inference-Metering: {"Dimension": "inference.count", "ConsumedUnits": 3}

#### **a** Note

Untuk harga inferensi, AWS Marketplace hanya menagih pembeli untuk permintaan di mana kode respons HTTP berada2XX.

## Uji coba gratis

Secara opsional, Anda dapat membuat uji coba gratis untuk produk Anda dan menentukan jumlah hari uji coba gratis. Uji coba gratis bisa 5-120 hari. Selama uji coba gratis, pembeli dapat menjalankan perangkat lunak Anda sebanyak yang mereka inginkan dan tidak dikenakan biaya untuk perangkat lunak Anda. Pembeli dikenakan biaya infrastruktur selama uji coba gratis. Setelah uji coba berakhir, mereka dikenakan biaya perangkat lunak normal Anda, bersama dengan biaya infrastruktur.

#### **a** Note

Anda hanya dapat membuat uji coba gratis untuk penawaran yang dikenakan biaya per jam. Anda tidak dapat membuat uji coba gratis untuk produk dengan harga inferensi.

Ketika pembeli berlangganan produk dengan uji coba gratis, mereka menerima pesan email selamat datang. Pesan tersebut mencakup jangka waktu uji coba gratis, tanggal kedaluwarsa yang dihitung, dan detail tentang berhenti berlangganan. Pesan email pengingat dikirim tiga hari sebelum tanggal kedaluwarsa.

Jika Anda menawarkan uji coba gratis untuk produk Anda di AWS Marketplace, Anda menyetujui [kebijakan pengembalian dana](https://docs.aws.amazon.com/marketplace/latest/userguide/refunds.html#refund-policy) khusus untuk uji coba gratis.

#### **a** Note

Untuk informasi tentang Penawaran pribadi untuk pembelajaran mesin, lihat [Penawaran](https://docs.aws.amazon.com/marketplace/latest/userguide/private-offers-overview.html)  [pribadi](https://docs.aws.amazon.com/marketplace/latest/userguide/private-offers-overview.html).

## Perubahan harga

Sebagai penjual, Anda dapat mengubah harga produk pembelajaran mesin Anda dengan menghubungi tim [AWS Marketplace Seller Operations](https://aws.amazon.com/marketplace/management/contact-us/). Berikan ID produk dan detail harga baru. Harga baru efektif setelah 90 hari. Selain itu, Anda harus menunggu 90 hari sebelum melakukan perubahan harga kedua. Batasan ini juga berlaku untuk menambahkan jenis instans baru ke daftar instance yang didukung yang ada. Misalnya, jika Anda menaikkan harga produk pembelajaran mesin Anda pada tanggal 1 November 2023, Anda dapat menambahkan jenis instans baru atau membuat perubahan harga kedua setelah 30 Januari 2024.

# <span id="page-345-0"></span>Siapkan produk Anda di SageMaker

Sebelum mempublikasikan produk Anda AWS Marketplace, Anda harus menyiapkannya di Amazon SageMaker. Ada tiga langkah untuk menyiapkan produk Anda:

- 1. [Kemasan kode Anda ke dalam gambar—](#page-345-1) Untuk menyiapkan paket model atau produk algoritma, Anda harus membuat gambar wadah Docker untuk produk Anda.
- 2. [Mengunggah gambar Anda—](#page-369-0) Setelah mengemas kode Anda dalam gambar kontainer dan mengujinya secara lokal, unggah gambar dan pindai untuk mengetahui kerentanan yang diketahui. Perbaiki kerentanan apa pun sebelum melanjutkan.
- 3. [Membuat SageMaker sumber daya Amazon Anda](#page-371-0) Setelah gambar Anda berhasil dipindai, mereka dapat digunakan untuk membuat paket model atau sumber daya algoritme di SageMaker.

## <span id="page-345-1"></span>Kemasan kode Anda ke dalam gambar

Produk pembelajaran mesin AWS Marketplace menggunakan Amazon SageMaker untuk membuat dan menjalankan logika pembelajaran mesin yang Anda sediakan untuk pembeli. SageMaker menjalankan gambar kontainer Docker yang berisi logika Anda. SageMakermenjalankan kontainer ini dalam infrastruktur yang aman dan terukur. Untuk informasi selengkapnya, lihat [Keamanan dan](#page-341-0) [kekayaan intelektual.](#page-341-0)

## Topik

- [Jenis gambar kontainer apa yang saya buat?](#page-346-0)
- [Gambar paket model](#page-346-1)
- [Gambar algoritma](#page-355-0)

### <span id="page-346-0"></span>Jenis gambar kontainer apa yang saya buat?

Dua jenis gambar kontainer adalah gambar inferensi dan gambar pelatihan.

Untuk membuat produk paket model, Anda hanya perlu gambar inferensi. Untuk petunjuk mendetail, lihat [Gambar paket model](#page-346-1).

Untuk membuat produk algoritme, Anda memerlukan gambar pelatihan dan inferensi. Untuk petunjuk mendetail, lihat [Gambar algoritma.](#page-355-0)

Untuk mengemas kode dengan benar ke dalam gambar kontainer, wadah harus mematuhi struktur SageMaker file. Container harus mengekspos endpoint yang benar untuk memastikan bahwa layanan dapat meneruskan data ke dan dari container Anda. Bagian berikut menjelaskan rincian proses ini.

#### **A** Important

Untuk tujuan keamanan, ketika pembeli berlangganan produk kontainer Anda, kontainer Docker berjalan di lingkungan yang terisolasi tanpa koneksi internet. Saat Anda membuat kontainer, jangan mengandalkan panggilan keluar melalui internet karena mereka akan gagal. Panggilan ke juga Layanan AWS akan gagal. Untuk informasi selengkapnya, lihat bagian [Keamanan dan kekayaan intelektual](#page-341-0).

Secara opsional, saat membuat gambar inferensi dan pelatihan Anda, gunakan wadah dari [Available](https://aws.amazon.com/releasenotes/available-deep-learning-containers-images/)  [Deep Learning Containers Images](https://aws.amazon.com/releasenotes/available-deep-learning-containers-images/) sebagai titik awal. Gambar sudah dikemas dengan benar dengan kerangka kerja pembelajaran mesin yang berbeda.

### <span id="page-346-1"></span>Gambar paket model

Paket SageMaker model Amazon adalah model pra-terlatih yang membuat prediksi dan tidak memerlukan pelatihan lebih lanjut oleh pembeli.

Paket model mencakup komponen-komponen berikut:

- Gambar inferensi yang disimpan di [Amazon Elastic Container Registry](https://aws.amazon.com/ecr/) (Amazon ECR)
- (Opsional) Artefak model, disimpan secara terpisah di [Amazon](https://aws.amazon.com/s3/) S3

#### **a** Note

Artefak model adalah file yang digunakan model Anda untuk membuat prediksi dan umumnya merupakan hasil dari proses pelatihan Anda sendiri. Artefak dapat berupa jenis file apa pun yang dibutuhkan oleh model Anda tetapi harus kompresi use.tar.gz. Untuk paket model, paket tersebut dapat dibundel dalam gambar inferensi Anda atau disimpan secara terpisah di Amazon. SageMaker Artefak model yang disimpan di Amazon S3 dimuat ke dalam wadah inferensi saat runtime. Saat menerbitkan paket model Anda, artefak tersebut diterbitkan dan disimpan dalam bucket Amazon S3 AWS Marketplace milik yang tidak dapat diakses oleh pembeli secara langsung.

### **G** Tip

Jika model inferensi Anda dibangun dengan kerangka pembelajaran mendalam seperti Gluon, Keras, MXNet,,, TensorFlow -Lite, atau ONNX PyTorch TensorFlow, pertimbangkan untuk menggunakan Amazon Neo. SageMaker Neo dapat secara otomatis mengoptimalkan model inferensi yang diterapkan ke keluarga jenis instance cloud tertentu sepertiml.c4,ml.p2, dan lainnya. Untuk informasi selengkapnya, lihat Mengoptimalkan [performa model menggunakan Neo](https://docs.aws.amazon.com/sagemaker/latest/dg/neo.html) di Panduan SageMaker Pengembang Amazon.

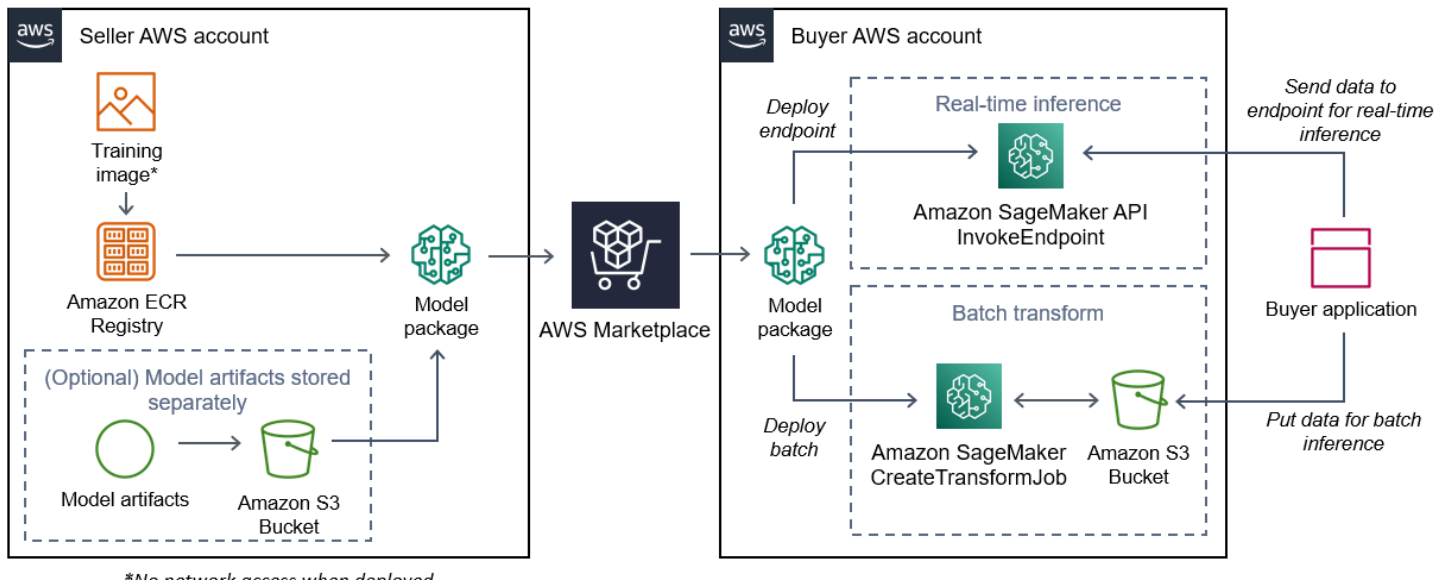

Diagram berikut menunjukkan alur kerja untuk menerbitkan dan menggunakan produk paket model.

<sup>\*</sup>No network access when deployed

1. Penjual membuat gambar inferensi (tidak ada akses jaringan saat digunakan) dan mendorongnya ke Amazon ECR Registry.

Artefak model dapat dibundel dalam gambar inferensi atau disimpan secara terpisah di S3.

- 2. Penjual kemudian membuat sumber daya paket model di Amazon SageMaker dan menerbitkan produk ML-nya. AWS Marketplace
- 3. Pembeli berlangganan produk ML dan menyebarkan model.
	- **a** Note

Model ini dapat digunakan sebagai titik akhir untuk inferensi waktu nyata atau sebagai pekerjaan batch untuk mendapatkan prediksi untuk seluruh kumpulan data sekaligus. Untuk informasi selengkapnya, lihat [Menerapkan Model untuk Inferensi.](https://docs.aws.amazon.com/sagemaker/latest/dg/deploy-model.html)

- 4. SageMaker menjalankan gambar inferensi. Artefak model apa pun yang disediakan penjual yang tidak dibundel dalam gambar inferensi dimuat secara dinamis saat runtime.
- 5. SageMaker meneruskan data inferensi pembeli ke wadah dengan menggunakan titik akhir HTTP kontainer dan mengembalikan hasil prediksi.

Membuat gambar inferensi untuk paket model

Bagian ini memberikan panduan untuk mengemas kode inferensi Anda ke dalam gambar inferensi untuk produk paket model Anda. Prosesnya terdiri dari langkah-langkah berikut:

Langkah-langkah

- [Langkah 1: Membuat gambar kontainer](#page-349-0)
- [Langkah 2: Membangun dan menguji gambar secara lokal](#page-352-0)

Gambar inferensi adalah gambar Docker yang berisi logika inferensi Anda. Container saat runtime mengekspos titik akhir HTTP untuk memungkinkan untuk meneruskan data SageMaker ke dan dari container Anda.

### **a** Note

Berikut ini hanya satu contoh kode kemasan untuk gambar inferensi. Untuk informasi selengkapnya, lihat [Menggunakan kontainer Docker dengan SageMaker](https://docs.aws.amazon.com/sagemaker/latest/dg/your-algorithms.html) dan [AWS](https://github.com/aws/amazon-sagemaker-examples/tree/master/aws_marketplace) [Marketplace SageMaker contoh](https://github.com/aws/amazon-sagemaker-examples/tree/master/aws_marketplace) di GitHub.

Contoh berikut menggunakan layanan web, [Flask](https://pypi.org/project/Flask/), untuk kesederhanaan, dan tidak dianggap siap produksi.

<span id="page-349-0"></span>Langkah 1: Membuat gambar kontainer

Agar gambar inferensi kompatibel SageMaker, gambar Docker harus mengekspos titik akhir HTTP. Saat container Anda berjalan, SageMaker meneruskan input pembeli untuk inferensi ke titik akhir HTTP container. Hasil inferensi dikembalikan di badan respons HTTP.

Panduan berikut menggunakan CLI Docker di lingkungan pengembangan menggunakan distribusi Linux Ubuntu.

- [Buat skrip server web](#page-349-1)
- [Buat skrip untuk container run](#page-351-0)
- Buat [Dockerfile](#page-351-1)
- [Package atau upload artefak model](#page-352-1)

#### <span id="page-349-1"></span>Buat skrip server web

Contoh ini menggunakan server Python yang disebut [Flask](https://pypi.org/project/Flask/), tetapi Anda dapat menggunakan server web apa pun yang berfungsi untuk kerangka kerja Anda.

#### **a** Note

[Labu](https://pypi.org/project/Flask/) digunakan di sini untuk kesederhanaan. Ini tidak dianggap sebagai server web siap produksi.

Buat skrip server web Flask yang melayani dua titik akhir HTTP pada port TCP 8080 yang menggunakan. SageMaker Berikut ini adalah dua titik akhir yang diharapkan:

- /ping— SageMaker membuat permintaan HTTP GET ke titik akhir ini untuk memeriksa apakah wadah Anda sudah siap. Ketika penampung Anda siap, ia merespons permintaan HTTP GET di titik akhir ini dengan kode respons HTTP 200.
- /invocations— SageMaker membuat permintaan HTTP POST ke titik akhir ini untuk inferensi. Data input untuk inferensi dikirim dalam badan permintaan. Jenis konten yang ditentukan

pengguna diteruskan di header HTTP. Tubuh respons adalah output inferensi. Untuk detail tentang batas waktu, lihat[Persyaratan dan praktik terbaik untuk membuat produk pembelajaran mesin.](#page-390-0)

#### **./web\_app\_serve.py**

```
# Import modules
import json
import re
from flask import Flask
from flask import request
app = False(\text{name})# Create a path for health checks
@app.route("/ping")
def endpoint_ping(): 
   return "" 
# Create a path for inference
@app.route("/invocations", methods=["POST"])
def endpoint_invocations(): 
    # Read the input 
    input_str = request.get_data().decode("utf8") 
    # Add your inference code between these comments. 
    # 
    # 
    # 
    # 
    # 
    # Add your inference code above this comment. 
    # Return a response with a prediction 
    response = {"prediction":"a","text":input_str} 
    return json.dumps(response)
```
Pada contoh sebelumnya, tidak ada logika inferensi yang sebenarnya. Untuk gambar inferensi Anda yang sebenarnya, tambahkan logika inferensi ke dalam aplikasi web sehingga memproses input dan mengembalikan prediksi yang sebenarnya.

Gambar inferensi Anda harus berisi semua dependensi yang diperlukan karena tidak akan memiliki akses internet, juga tidak akan dapat melakukan panggilan ke salah satu. Layanan AWS

#### **a** Note

Kode yang sama ini dipanggil untuk inferensi real-time dan batch

<span id="page-351-0"></span>Buat skrip untuk container run

Buat skrip bernama serve yang SageMaker berjalan saat menjalankan image container Docker. Script berikut memulai server web HTTP.

### **./serve**

```
#!/bin/bash
# Run flask server on port 8080 for SageMaker
flask run --host 0.0.0.0 --port 8080
```
#### <span id="page-351-1"></span>Buat **Dockerfile**

Buat Dockerfile dalam konteks build Anda. Contoh ini menggunakan Ubuntu 18.04, tetapi Anda dapat memulai dari gambar dasar apa pun yang berfungsi untuk kerangka kerja Anda.

## **./Dockerfile**

```
FROM ubuntu:18.04
# Specify encoding
ENV LC_ALL=C.UTF-8
ENV LANG=C.UTF-8
# Install python-pip
RUN apt-get update \
&& apt-get install -y python3.6 python3-pip \
&& ln -s /usr/bin/python3.6 /usr/bin/python \
&& ln -s /usr/bin/pip3 /usr/bin/pip;
# Install flask server
RUN pip install -U Flask;
# Add a web server script to the image
# Set an environment to tell flask the script to run
```

```
COPY /web_app_serve.py /web_app_serve.py
ENV FLASK_APP=/web_app_serve.py
# Add a script that Amazon SageMaker will run
# Set run permissions
# Prepend program directory to $PATH
COPY /serve /opt/program/serve
RUN chmod 755 /opt/program/serve
ENV PATH=/opt/program:${PATH}
```
DockerfileMenambahkan dua skrip yang dibuat sebelumnya ke gambar. Direktori serve skrip ditambahkan ke PATH sehingga dapat berjalan ketika wadah berjalan.

<span id="page-352-1"></span>Package atau upload artefak model

Dua cara untuk menyediakan artefak model mulai dari melatih model hingga gambar inferensi adalah sebagai berikut:

- Dikemas secara statis dengan gambar inferensi.
- Dimuat secara dinamis saat runtime. Karena dimuat secara dinamis, Anda dapat menggunakan gambar yang sama untuk mengemas model pembelajaran mesin yang berbeda.

Jika Anda ingin mengemas artefak model Anda dengan gambar inferensi, sertakan artefak di. Dockerfile

Jika Anda ingin memuat artefak model secara dinamis, simpan artefak tersebut secara terpisah dalam file terkompresi (.tar.gz) di Amazon S3. Saat membuat paket model, tentukan lokasi file terkompresi, dan SageMaker ekstrak serta salin konten ke direktori container /opt/ml/model/ saat menjalankan container Anda. Saat menerbitkan paket model Anda, artefak tersebut diterbitkan dan disimpan dalam bucket Amazon S3 AWS Marketplace milik yang tidak dapat diakses oleh pembeli secara langsung.

<span id="page-352-0"></span>Langkah 2: Membangun dan menguji gambar secara lokal

Dalam konteks build, file berikut sekarang ada:

- ./Dockerfile
- ./web\_app\_serve.py
- ./serve

Kemasan kode Anda ke dalam gambar 338

• Logika inferensi dan dependensi (opsional) Anda

Selanjutnya membangun, menjalankan, dan menguji image container.

Bangun citra

Jalankan perintah Docker dalam konteks build untuk membangun dan menandai gambar. Contoh ini menggunakan tagmy-inference-image.

```
sudo docker build --tag my-inference-image ./
```
Setelah menjalankan perintah Docker ini untuk membangun gambar, Anda akan melihat output saat Docker membangun gambar berdasarkan setiap baris di baris Anda. Dockerfile Setelah selesai, Anda akan melihat sesuatu yang mirip dengan yang berikut ini.

```
Successfully built abcdef123456
Successfully tagged my-inference-image:latest
```
Jalankan secara lokal

Setelah build selesai, Anda dapat menguji gambar secara lokal.

```
sudo docker run \ 
  --rm \ \  --publish 8080:8080/tcp \ 
    --detach \ 
    --name my-inference-container \ 
    my-inference-image \ 
    serve
```
Berikut ini adalah detail tentang perintah:

- --rm- Secara otomatis menghapus wadah setelah berhenti.
- --publish 8080:8080/tcp— Ekspos port 8080 untuk mensimulasikan port yang SageMaker mengirimkan permintaan HTTP ke.
- --detach— Jalankan wadah di latar belakang.
- --name my-inference-container— Beri nama wadah yang sedang berjalan ini.
- my-inference-image— Jalankan gambar yang dibangun.

• serve— Jalankan skrip yang sama yang SageMaker berjalan saat menjalankan wadah.

Setelah menjalankan perintah ini, Docker membuat wadah dari gambar inferensi yang Anda buat dan menjalankannya di latar belakang. Wadah menjalankan serve skrip, yang meluncurkan server web Anda untuk tujuan pengujian.

Uji titik akhir HTTP ping

Saat SageMaker menjalankan wadah Anda, penampung secara berkala melakukan ping ke titik akhir. Ketika titik akhir mengembalikan respons HTTP dengan kode status 200, itu memberi sinyal SageMaker bahwa wadah siap untuk inferensi. Anda dapat menguji ini dengan menjalankan perintah berikut, yang menguji titik akhir dan menyertakan header respons.

curl --include http://127.0.0.1:8080/ping

Contoh output adalah sebagai berikut.

```
HTTP/1.0 200 OK
Content-Type: text/html; charset=utf-8
Content-Length: 0
Server: MyServer/0.16.0 Python/3.6.8
Date: Mon, 21 Oct 2019 06:58:54 GMT
```
#### Uji titik akhir HTTP inferensi

Ketika wadah menunjukkan siap dengan mengembalikan kode status 200 ke ping Anda, SageMaker meneruskan data inferensi ke titik akhir /invocations HTTP melalui permintaan. POST Uji titik inferensi dengan menjalankan perintah berikut.

```
curl \ 
    --request POST \ 
    --data "hello world" \ 
    http://127.0.0.1:8080/invocations
```
Contoh output adalah sebagai berikut.

```
{"prediction": "a", "text": "hello world"}
```
Dengan dua titik akhir HTTP ini berfungsi, gambar inferensi sekarang kompatibel dengan. SageMaker

#### **a** Note

Model produk paket model Anda dapat digunakan dalam dua cara: real time dan batch. Di kedua penerapan, SageMaker gunakan titik akhir HTTP yang sama saat menjalankan wadah Docker.

Untuk menghentikan wadah, jalankan perintah berikut.

sudo docker container stop my-inference-container

<span id="page-355-0"></span>Ketika gambar inferensi Anda siap dan diuji, Anda dapat melanjutkan[Mengunggah gambar Anda](#page-369-0).

### Gambar algoritma

SageMaker Algoritma Amazon mengharuskan pembeli membawa data mereka sendiri untuk dilatih sebelum membuat prediksi.

Algoritma mencakup komponen-komponen berikut:

- Gambar pelatihan yang disimpan di [Amazon ECR](https://aws.amazon.com/ecr/)
- Gambar inferensi yang disimpan di Amazon Elastic Container Registry (Amazon ECR)
	- **a** Note

Untuk produk algoritme, wadah pelatihan menghasilkan artefak model yang dimuat ke dalam wadah inferensi pada penerapan model.

Diagram berikut menunjukkan alur kerja untuk menerbitkan dan menggunakan produk algoritma.

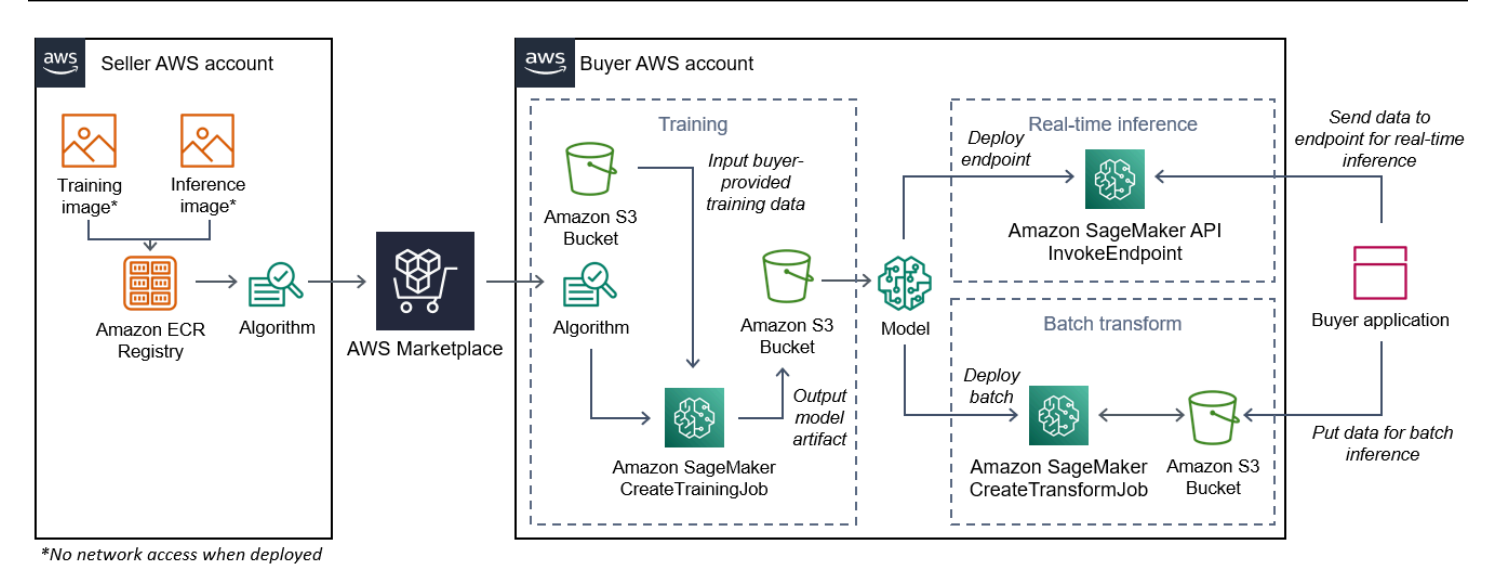

- 1. Penjual membuat gambar pelatihan dan gambar inferensi (tidak ada akses jaringan saat digunakan) dan mengunggahnya ke Amazon ECR Registry.
- 2. Penjual kemudian membuat sumber daya algoritme di Amazon SageMaker dan menerbitkan produk ML-nya. AWS Marketplace
- 3. Pembeli berlangganan produk ML.
- 4. Pembeli membuat pekerjaan pelatihan dengan dataset yang kompatibel dan nilai hyperparameter yang sesuai. SageMaker menjalankan gambar pelatihan dan memuat data pelatihan dan hiperparameter ke dalam wadah pelatihan. [Ketika pekerjaan pelatihan selesai, artefak model yang](https://aws.amazon.com/s3/)  terletak di /opt/ml/model/ [dikompresi dan disalin ke ember Amazon S3 pembeli.](https://aws.amazon.com/s3/)
- 5. Pembeli membuat paket model dengan artefak model dari pelatihan yang disimpan di Amazon S3 dan menyebarkan model.
- 6. SageMaker menjalankan gambar inferensi, mengekstrak artefak model terkompresi, dan memuat file ke dalam jalur direktori kontainer inferensi /opt/ml/model/ di mana ia dikonsumsi oleh kode yang melayani inferensi.
- 7. Baik model diterapkan sebagai titik akhir atau pekerjaan transformasi batch, SageMaker meneruskan data untuk inferensi atas nama pembeli ke wadah melalui titik akhir HTTP container dan mengembalikan hasil prediksi.

**a** Note

Untuk informasi lebih lanjut, lihat [Model Kereta](https://docs.aws.amazon.com/sagemaker/latest/dg/train-model.html).

#### Membuat gambar pelatihan untuk algoritme

Bagian ini memberikan panduan untuk mengemas kode pelatihan Anda ke dalam gambar pelatihan. Gambar pelatihan diperlukan untuk membuat produk algoritme.

Gambar pelatihan adalah gambar Docker yang berisi algoritme pelatihan Anda. Kontainer mematuhi struktur file tertentu untuk memungkinkan SageMaker untuk menyalin data ke dan dari wadah Anda.

Baik gambar pelatihan dan inferensi diperlukan saat menerbitkan produk algoritme. Setelah membuat gambar pelatihan Anda, Anda harus membuat gambar inferensi. Kedua gambar dapat digabungkan menjadi satu gambar atau tetap sebagai gambar terpisah. Apakah akan menggabungkan gambar atau memisahkannya terserah Anda. Biasanya, inferensi lebih sederhana daripada pelatihan, dan Anda mungkin ingin gambar terpisah untuk membantu kinerja inferensi.

#### **a** Note

Berikut ini hanya satu contoh kode pengemasan untuk gambar pelatihan. Untuk informasi selengkapnya, lihat [Menggunakan algoritme dan model Anda sendiri dengan AWS](https://docs.aws.amazon.com/sagemaker/latest/dg/your-algorithms-marketplace.html) [Marketplace](https://docs.aws.amazon.com/sagemaker/latest/dg/your-algorithms-marketplace.html) dan [AWS Marketplace SageMaker contoh](https://github.com/aws/amazon-sagemaker-examples/tree/master/aws_marketplace) di GitHub.

#### Langkah-langkah

- [Langkah 1: Membuat gambar kontainer](#page-357-0)
- [Langkah 2: Membangun dan menguji gambar secara lokal](#page-360-0)

<span id="page-357-0"></span>Langkah 1: Membuat gambar kontainer

Agar image pelatihan kompatibel dengan Amazon SageMaker, image tersebut harus mematuhi struktur file tertentu agar memungkinkan SageMaker penyalinan data pelatihan dan input konfigurasi ke jalur tertentu di container Anda. Saat pelatihan selesai, artefak model yang dihasilkan disimpan di jalur direktori tertentu di wadah tempat SageMaker salinannya berasal.

Berikut ini menggunakan CLI Docker yang diinstal di lingkungan pengembangan pada distribusi Ubuntu Linux.

- [Siapkan program Anda untuk membaca input konfigurasi](#page-358-0)
- [Siapkan program Anda untuk membaca input data](#page-358-1)
- [Siapkan program Anda untuk menulis output pelatihan](#page-359-0)
- [Buat skrip untuk container run](#page-359-1)
- Buat [Dockerfile](#page-359-2)

<span id="page-358-0"></span>Siapkan program Anda untuk membaca input konfigurasi

Jika program pelatihan Anda memerlukan input konfigurasi yang disediakan pembeli, berikut ini adalah di mana program tersebut disalin ke dalam container Anda saat dijalankan. Jika diperlukan, program Anda harus membaca dari jalur file tertentu.

- /opt/ml/input/configadalah direktori yang berisi informasi yang mengontrol bagaimana program Anda berjalan.
	- hyperparameters. jsonadalah kamus berformat JSON dari nama dan nilai hyperparameter. Nilainya adalah string, jadi Anda mungkin perlu mengonversinya.
	- resourceConfig.jsonadalah file berformat JSON yang menjelaskan tata letak jaringan yang [digunakan untuk pelatihan terdistribusi.](https://docs.aws.amazon.com/sagemaker/latest/dg/your-algorithms-training-algo-running-container.html#your-algorithms-training-algo-running-container-dist-training) Jika gambar pelatihan Anda tidak mendukung pelatihan terdistribusi, Anda dapat mengabaikan file ini.

#### **a** Note

Untuk informasi selengkapnya tentang input konfigurasi, lihat [Cara Amazon SageMaker](https://docs.aws.amazon.com/sagemaker/latest/dg/your-algorithms-training-algo-running-container.html)  [Menyediakan Informasi Pelatihan](https://docs.aws.amazon.com/sagemaker/latest/dg/your-algorithms-training-algo-running-container.html).

<span id="page-358-1"></span>Siapkan program Anda untuk membaca input data

Data pelatihan dapat diteruskan ke wadah dalam salah satu dari dua mode berikut. Program pelatihan Anda yang berjalan di wadah mencerna data pelatihan di salah satu dari dua mode tersebut.

#### Modus berkas

• /opt/ml/input/data/<channel\_name>/berisi data input untuk saluran itu. Saluran dibuat berdasarkan panggilan ke CreateTrainingJob operasi, tetapi umumnya penting bahwa saluran cocok dengan apa yang diharapkan algoritme. File untuk setiap saluran disalin dari [Amazon](https://aws.amazon.com/s3/) S3 ke direktori ini, mempertahankan struktur pohon yang ditunjukkan oleh struktur kunci Amazon S3.

#### Modus pipa

• /opt/ml/input/data/<channel name> <epoch\_number>adalah pipa untuk zaman tertentu. Epoch dimulai dari nol dan meningkat satu setiap kali Anda membacanya. Tidak ada batasan jumlah epoch yang dapat Anda jalankan, tetapi Anda harus menutup setiap pipa sebelum membaca epoch berikutnya.

<span id="page-359-0"></span>Siapkan program Anda untuk menulis output pelatihan

Output dari pelatihan ditulis ke direktori kontainer berikut:

- /opt/ml/model/adalah direktori tempat Anda menulis model atau artefak model yang dihasilkan oleh algoritme pelatihan Anda. Model Anda dapat dalam format apa pun yang Anda inginkan. Ini bisa berupa satu file atau seluruh pohon direktori. SageMaker mengemas file apa pun dalam direktori ini ke dalam file terkompresi (.tar.gz). File ini tersedia di lokasi Amazon S3 yang dikembalikan oleh operasi DescribeTrainingJob API.
- /opt/ml/output/adalah direktori tempat algoritme dapat menulis failure file yang menjelaskan mengapa pekerjaan gagal. Isi file ini dikembalikan di FailureReason bidang DescribeTrainingJob hasil. Untuk pekerjaan yang berhasil, tidak ada alasan untuk menulis file ini karena diabaikan.

<span id="page-359-1"></span>Buat skrip untuk container run

Buat skrip train shell yang SageMaker berjalan saat menjalankan image container Docker. Ketika pelatihan selesai dan artefak model ditulis ke direktori masing-masing, keluar dari skrip.

## **./train**

```
#!/bin/bash
# Run your training program here
#
#
#
#
```
### <span id="page-359-2"></span>Buat **Dockerfile**

Buat Dockerfile dalam konteks build Anda. Contoh ini menggunakan Ubuntu 18.04 sebagai gambar dasar, tetapi Anda dapat mulai dari gambar dasar apa pun yang berfungsi untuk kerangka kerja Anda.
# **./Dockerfile**

```
FROM ubuntu:18.04
# Add training dependencies and programs
#
#
#
#
#
# Add a script that SageMaker will run
# Set run permissions
# Prepend program directory to $PATH
COPY /train /opt/program/train
RUN chmod 755 /opt/program/train
ENV PATH=/opt/program:${PATH}
```
DockerfileMenambahkan train skrip yang dibuat sebelumnya ke gambar. Direktori skrip ditambahkan ke PATH sehingga dapat berjalan ketika wadah berjalan.

Pada contoh sebelumnya, tidak ada logika pelatihan yang sebenarnya. Untuk gambar pelatihan Anda yang sebenarnya, tambahkan dependensi pelatihan keDockerfile, dan tambahkan logika untuk membaca input pelatihan untuk melatih dan menghasilkan artefak model.

Gambar pelatihan Anda harus berisi semua dependensi yang diperlukan karena tidak akan memiliki akses internet.

Untuk informasi selengkapnya, lihat [Menggunakan algoritme dan model Anda sendiri dengan AWS](https://docs.aws.amazon.com/sagemaker/latest/dg/your-algorithms-marketplace.html)  [Marketplace](https://docs.aws.amazon.com/sagemaker/latest/dg/your-algorithms-marketplace.html) dan [AWS Marketplace SageMaker contoh](https://github.com/aws/amazon-sagemaker-examples/tree/master/aws_marketplace) di GitHub.

Langkah 2: Membangun dan menguji gambar secara lokal

Dalam konteks build, file berikut sekarang ada:

- ./Dockerfile
- ./train
- Ketergantungan dan logika pelatihan Anda

Selanjutnya Anda dapat membangun, menjalankan, dan menguji image container ini.

#### Bangun citra

Jalankan perintah Docker dalam konteks build untuk membangun dan menandai gambar. Contoh ini menggunakan tagmy-training-image.

```
sudo docker build --tag my-training-image ./
```
Setelah menjalankan perintah Docker ini untuk membangun gambar, Anda akan melihat output saat Docker membangun gambar berdasarkan setiap baris di baris Anda. Dockerfile Setelah selesai, Anda akan melihat sesuatu yang mirip dengan yang berikut ini.

```
Successfully built abcdef123456
Successfully tagged my-training-image:latest
```
#### Jalankan secara lokal

Setelah itu selesai, uji gambar secara lokal seperti yang ditunjukkan pada contoh berikut.

```
sudo docker run \ 
  --rm \ \  --volume '<path_to_input>:/opt/ml/input:ro' \ 
  --volume '<path_to_model>:/opt/ml/model' \
    --volume '<path_to_output>:/opt/ml/output' \ 
    --name my-training-container \ 
    my-training-image \ 
    train
```
Berikut ini adalah detail perintah:

- --rm- Secara otomatis menghapus wadah setelah berhenti.
- --volume '<path\_to\_input>:/opt/ml/input:ro'— Jadikan direktori input pengujian tersedia untuk wadah sebagai hanya-baca.
- --volume '<path to model>:/opt/ml/model'— Bind mount path di mana artefak model disimpan pada mesin host saat tes pelatihan selesai.
- --volume '<path\_to\_output>:/opt/ml/output'— Bind mount path di mana alasan kegagalan dalam failure file ditulis pada mesin host.
- --name my-training-container— Beri nama wadah yang sedang berjalan ini.
- my-training-image— Jalankan gambar yang dibangun.
- train— Jalankan skrip yang sama SageMaker berjalan saat menjalankan wadah.

Setelah menjalankan perintah ini, Docker membuat wadah dari gambar pelatihan yang Anda buat dan menjalankannya. Wadah menjalankan train skrip, yang memulai program pelatihan Anda.

Setelah program pelatihan Anda selesai dan wadah keluar, periksa apakah artefak model keluaran sudah benar. Selain itu, periksa keluaran log untuk mengonfirmasi bahwa mereka tidak menghasilkan log yang tidak Anda inginkan, sambil memastikan informasi yang cukup diberikan tentang pekerjaan pelatihan.

Ini melengkapi pengemasan kode pelatihan Anda untuk produk algoritme. Karena produk algoritme juga menyertakan gambar inferensi, lanjutkan ke bagian berikutnya[, Membuat gambar inferensi untuk](#page-362-0)  [algoritme](#page-362-0).

<span id="page-362-0"></span>Membuat gambar inferensi untuk algoritme

Bagian ini memberikan panduan untuk mengemas kode inferensi Anda ke dalam gambar inferensi untuk produk algoritme Anda.

Gambar inferensi adalah gambar Docker yang berisi logika inferensi Anda. Container saat runtime mengekspos titik akhir HTTP untuk memungkinkan untuk meneruskan data SageMaker ke dan dari container Anda.

Baik gambar pelatihan dan inferensi diperlukan saat menerbitkan produk algoritme. Jika Anda belum melakukannya, lihat bagian sebelumnya tentang[Membuat gambar pelatihan untuk algoritme](#page-357-0). Kedua gambar dapat digabungkan menjadi satu gambar atau tetap sebagai gambar terpisah. Apakah akan menggabungkan gambar atau memisahkannya terserah Anda. Biasanya, inferensi lebih sederhana daripada pelatihan, dan Anda mungkin ingin gambar terpisah untuk membantu kinerja inferensi.

#### **a** Note

Berikut ini hanya satu contoh kode kemasan untuk gambar inferensi. Untuk informasi selengkapnya, lihat [Menggunakan algoritme dan model Anda sendiri dengan AWS](https://docs.aws.amazon.com/sagemaker/latest/dg/your-algorithms-marketplace.html) [Marketplace](https://docs.aws.amazon.com/sagemaker/latest/dg/your-algorithms-marketplace.html) dan [AWS Marketplace SageMaker contoh](https://github.com/aws/amazon-sagemaker-examples/tree/master/aws_marketplace) di GitHub. Contoh berikut menggunakan layanan web, [Flask](https://pypi.org/project/Flask/), untuk kesederhanaan, dan tidak dianggap siap produksi.

Langkah-langkah

- [Langkah 1: Membuat gambar inferensi](#page-363-0)
- [Langkah 2: Membangun dan menguji gambar secara lokal](#page-366-0)

### <span id="page-363-0"></span>Langkah 1: Membuat gambar inferensi

Agar gambar inferensi kompatibel SageMaker, gambar Docker harus mengekspos titik akhir HTTP. Saat container Anda berjalan, SageMaker meneruskan input untuk inferensi yang diberikan oleh pembeli ke titik akhir HTTP container Anda. Hasil inferensi dikembalikan dalam tubuh respons HTTP.

Berikut ini menggunakan CLI Docker yang diinstal di lingkungan pengembangan pada distribusi Ubuntu Linux.

- [Buat skrip server web](#page-363-1)
- [Buat skrip untuk container run](#page-364-0)
- Buat [Dockerfile](#page-365-0)
- [Mempersiapkan program Anda untuk memuat artefak model secara dinamis](#page-366-1)

#### <span id="page-363-1"></span>Buat skrip server web

Contoh ini menggunakan server Python yang disebut [Flask](https://pypi.org/project/Flask/), tetapi Anda dapat menggunakan server web apa pun yang berfungsi untuk kerangka kerja Anda.

## **a** Note

[Labu](https://pypi.org/project/Flask/) digunakan di sini untuk kesederhanaan. Ini tidak dianggap sebagai server web siap produksi.

Buat skrip server web Flask yang melayani dua titik akhir HTTP pada port TCP 8080 yang menggunakan. SageMaker Berikut ini adalah dua titik akhir yang diharapkan:

- /ping— SageMaker membuat permintaan HTTP GET ke titik akhir ini untuk memeriksa apakah wadah Anda sudah siap. Ketika penampung Anda siap, ia merespons permintaan HTTP GET di titik akhir ini dengan kode respons HTTP 200.
- /invocations— SageMaker membuat permintaan HTTP POST ke titik akhir ini untuk inferensi. Data input untuk inferensi dikirim dalam badan permintaan. Jenis konten yang ditentukan pengguna diteruskan di header HTTP. Tubuh respons adalah output inferensi.

# **./web\_app\_serve.py**

Import modules

```
import json
import re
from flask import Flask
from flask import request
app = Flask(\text{name})# Create a path for health checks
@app.route("/ping")
def endpoint_ping(): 
   return "" 
# Create a path for inference
@app.route("/invocations", methods=["POST"])
def endpoint invocations():
    # Read the input 
    input_str = request.get_data().decode("utf8") 
    # Add your inference code here. 
    # 
    # 
    # 
    # 
    # 
    # Add your inference code here. 
    # Return a response with a prediction 
    response = {"prediction":"a","text":input_str} 
    return json.dumps(response)
```
Pada contoh sebelumnya, tidak ada logika inferensi yang sebenarnya. Untuk gambar inferensi Anda yang sebenarnya, tambahkan logika inferensi ke dalam aplikasi web sehingga memproses input dan mengembalikan prediksi.

Gambar inferensi Anda harus berisi semua dependensi yang diperlukan karena tidak akan memiliki akses internet.

<span id="page-364-0"></span>Buat skrip untuk container run

Buat skrip bernama serve yang SageMaker berjalan saat menjalankan image kontainer Docker. Dalam skrip ini, mulai server web HTTP.

#### **./serve**

#### #!/bin/bash

```
# Run flask server on port 8080 for SageMaker
flask run --host 0.0.0.0 --port 8080
```
### <span id="page-365-0"></span>Buat **Dockerfile**

Buat Dockerfile dalam konteks build Anda. Contoh ini menggunakan Ubuntu 18.04, tetapi Anda dapat memulai dari gambar dasar apa pun yang berfungsi untuk kerangka kerja Anda.

# **./Dockerfile**

```
FROM ubuntu:18.04
# Specify encoding
ENV LC_ALL=C.UTF-8
ENV LANG=C.UTF-8
# Install python-pip
RUN apt-get update \
&& apt-get install -y python3.6 python3-pip \
&& ln -s /usr/bin/python3.6 /usr/bin/python \
&& ln -s /usr/bin/pip3 /usr/bin/pip;
# Install flask server
RUN pip install -U Flask;
# Add a web server script to the image
# Set an environment to tell flask the script to run
COPY /web_app_serve.py /web_app_serve.py
ENV FLASK_APP=/web_app_serve.py
# Add a script that Amazon SageMaker will run
# Set run permissions
# Prepend program directory to $PATH
COPY /serve /opt/program/serve
RUN chmod 755 /opt/program/serve
ENV PATH=/opt/program:${PATH}
```
DockerfileMenambahkan dua skrip yang dibuat sebelumnya ke gambar. Direktori serve skrip ditambahkan ke PATH sehingga dapat berjalan ketika wadah berjalan.

<span id="page-366-1"></span>Mempersiapkan program Anda untuk memuat artefak model secara dinamis

Untuk produk algoritme, pembeli menggunakan kumpulan data mereka sendiri dengan gambar pelatihan Anda untuk menghasilkan artefak model yang unik. Saat proses pelatihan selesai, wadah pelatihan Anda mengeluarkan artefak model ke direktori kontainer. /opt/ml/model/ SageMaker mengompres konten dalam direktori itu menjadi file.tar.gz dan menyimpannya di pembeli di Amazon S3. Akun AWS

Saat model diterapkan, SageMaker jalankan gambar inferensi Anda, ekstrak artefak model dari file.tar.gz yang disimpan di akun pembeli di Amazon S3, dan memuatnya ke wadah inferensi di direktori. /opt/ml/model/ Saat runtime, kode kontainer inferensi Anda menggunakan data model.

**a** Note

Untuk melindungi kekayaan intelektual apa pun yang mungkin terkandung dalam file artefak model, Anda dapat memilih untuk mengenkripsi file sebelum mengeluarkannya. Untuk informasi selengkapnya, lihat [Keamanan dan kekayaan intelektual.](#page-341-0)

<span id="page-366-0"></span>Langkah 2: Membangun dan menguji gambar secara lokal

Dalam konteks build, file berikut sekarang ada:

- ./Dockerfile
- ./web\_app\_serve.py
- ./serve

Selanjutnya Anda dapat membangun, menjalankan, dan menguji image container ini.

Bangun citra

Jalankan perintah Docker untuk membangun dan menandai gambar. Contoh ini menggunakan tagmy-inference-image.

```
sudo docker build --tag my-inference-image ./
```
Setelah menjalankan perintah Docker ini untuk membangun gambar, Anda akan melihat output saat Docker membangun gambar berdasarkan setiap baris di baris Anda. Dockerfile Setelah selesai, Anda akan melihat sesuatu yang mirip dengan yang berikut ini.

Successfully built abcdef123456 Successfully tagged my-inference-image:latest

#### Jalankan secara lokal

Setelah build selesai, Anda dapat menguji gambar secara lokal.

```
sudo docker run \ 
  --rm \setminus  --publish 8080:8080/tcp \ 
  --volume '<path_to_model>:/opt/ml/model:ro' \
  --detach \setminus  --name my-inference-container \ 
    my-inference-image \ 
    serve
```
Berikut ini adalah detail perintah:

- --rm- Secara otomatis menghapus wadah setelah berhenti.
- --publish 8080:8080/tcp— Ekspos port 8080 untuk mensimulasikan port SageMaker mengirimkan permintaan HTTP ke.
- --volume '<path to model>:/opt/ml/model:ro'— Bind mount path ke tempat artefak model uji disimpan di mesin host sebagai read-only untuk membuatnya tersedia untuk kode inferensi Anda dalam wadah.
- --detach— Jalankan wadah di latar belakang.
- --name my-inference-container— Beri nama wadah yang sedang berjalan ini.
- my-inference-image— Jalankan gambar yang dibangun.
- serve— Jalankan skrip yang sama SageMaker berjalan saat menjalankan wadah.

Setelah menjalankan perintah ini, Docker membuat wadah dari gambar inferensi dan menjalankannya di latar belakang. Wadah menjalankan serve skrip, yang memulai server web Anda untuk tujuan pengujian.

#### Uji titik akhir HTTP ping

Saat SageMaker menjalankan penampung Anda, penampung secara berkala melakukan ping ke titik akhir. Ketika titik akhir mengembalikan respons HTTP dengan kode status 200, itu memberi sinyal SageMaker bahwa wadah siap untuk inferensi.

Jalankan perintah berikut untuk menguji titik akhir dan sertakan header respons.

```
curl --include http://127.0.0.1:8080/ping
```
Contoh output ditunjukkan pada contoh berikut.

```
HTTP/1.0 200 OK
Content-Type: text/html; charset=utf-8
Content-Length: 0
Server: MyServer/0.16.0 Python/3.6.8
Date: Mon, 21 Oct 2019 06:58:54 GMT
```
Uji titik akhir HTTP inferensi

Ketika wadah menunjukkan siap dengan mengembalikan kode status 200, SageMaker meneruskan data inferensi ke titik akhir /invocations HTTP melalui permintaan. POST

Jalankan perintah berikut untuk menguji titik akhir inferensi.

```
curl \setminus  --request POST \ 
    --data "hello world" \ 
    http://127.0.0.1:8080/invocations
```
Contoh output ditunjukkan pada contoh berikut..

```
{"prediction": "a", "text": "hello world"}
```
Dengan dua titik akhir HTTP ini berfungsi, gambar inferensi sekarang kompatibel dengan. SageMaker

```
a Note
```
Model produk algoritme Anda dapat digunakan dalam dua cara: waktu nyata dan batch. Untuk kedua penerapan, SageMaker gunakan titik akhir HTTP yang sama saat menjalankan container Docker.

Untuk menghentikan kontainer, jalankan perintah berikut.

sudo docker container stop my-inference-container

Setelah gambar pelatihan dan inferensi Anda untuk produk algoritme Anda siap dan diuji, lanjutkan ke[Mengunggah gambar Anda](#page-369-0).

# <span id="page-369-0"></span>Mengunggah gambar Anda

Bagian ini menyediakan panduan untuk mengunggah gambar inferensi dan pelatihan Anda ke Amazon Elastic Container Registry. [Amazon ECR adalah registri](https://aws.amazon.com/ecr/) Docker yang dikelola sepenuhnya. Di sinilah Amazon SageMaker menarik gambar untuk membuat paket model untuk inferensi atau algoritme untuk pekerjaan pelatihan. Ini juga tempat AWS Marketplace mengambil gambar untuk

Gambar mana yang harus saya unggah?

mempublikasikan paket model dan produk algoritme Anda.

Jika Anda menerbitkan paket model, unggah hanya gambar inferensi. Jika Anda menerbitkan algoritme, unggah gambar inferensi dan gambar pelatihan. Jika gambar inferensi dan pelatihan digabungkan, unggah gambar gabungan hanya sekali.

## Izin IAM apa yang diperlukan?

Langkah-langkah berikut mengasumsikan bahwa mesin lokal memiliki AWS kredensyal yang benar untuk peran AWS Identity and Access Management (IAM) atau pengguna di penjual. Akun AWS Peran atau pengguna harus memiliki kebijakan yang benar untuk keduanya AWS Marketplace dan Amazon ECR. Misalnya, Anda dapat menggunakan kebijakan AWS terkelola berikut:

- AWSMarketplaceSellerProductsFullAccess— Untuk akses ke AWS Marketplace
- AmazonEC2ContainerRegistryFullAccess— Untuk akses ke Amazon ECR

# Log klien Docker Anda ke AWS

Tetapkan variabel untuk Wilayah AWS yang ingin Anda publikasikan dari (lihat[Didukung Wilayah](#page-401-0)  [AWS untuk penerbitan\)](#page-401-0). Untuk contoh ini, gunakan Wilayah Timur AS (Ohio).

#### region=*us-east-2*

Jalankan perintah berikut untuk mengatur variabel dengan Akun AWS ID Anda. Contoh ini mengasumsikan bahwa kredensyal current AWS Command Line Interface (AWS CLI) milik penjual. Akun AWS

#### account=\$(aws sts get-caller-identity --query Account --output text)

Untuk mengautentikasi klien CLI Docker Anda dengan registri Akun AWS Amazon ECR Docker untuk Wilayah Anda, jalankan perintah berikut.

```
aws ecr get-login-password \
--region ${region} \
| sudo docker login \
--username AWS \
--password-stdin \
${account}.dkr.ecr.${region}.amazonaws.com
```
# Buat repositori dan unggah gambar

Tetapkan variabel untuk tag gambar yang diunggah dan variabel lain untuk nama repositori gambar yang diunggah.

```
image=my-inference-image
repo=my-inference-image
```
#### **a** Note

Di bagian sebelumnya dari panduan ini di mana gambar inferensi dan pelatihan dibangun, masing-masing diberi tag sebagai my-inference-imagedan my-training-image. Untuk contoh ini, buat dan unggah gambar inferensi ke repositori dengan nama yang sama.

Jalankan perintah berikut untuk membuat repositori gambar di Amazon ECR.

aws ecr --region \${region} create-repository --repository-name "\${repo}"

Nama lengkap lokasi repositori Amazon ECR terdiri dari bagian-bagian berikut: <accountid>.dkr.ecr.<region>.amazonaws.com/<image-repository-name>

Untuk mendorong gambar ke repositori, Anda harus menandainya dengan nama lengkap lokasi repositori.

Tetapkan variabel untuk nama lengkap lokasi repositori gambar bersama dengan tag. latest

fullname="\${account}.dkr.ecr.\${region}.amazonaws.com/\${repo}:latest"

Tandai gambar dengan nama lengkap.

sudo docker tag \${image} \${fullname}

Terakhir, dorong gambar inferensi ke repositori di Amazon ECR.

sudo docker push \${fullname}

Setelah unggahan selesai, gambar muncul di [daftar repositori konsol Amazon ECR](https://console.aws.amazon.com/ecr/repositories?region=us-east-2) di Wilayah tempat Anda menerbitkan. Pada contoh sebelumnya, gambar didorong ke repositori di Wilayah Timur AS (Ohio).

# Pindai gambar yang Anda unggah

Di [konsol Amazon ECR](https://console.aws.amazon.com/ecr/repositories?region=us-east-2), pilih tempat Wilayah AWS Anda menerbitkan, dan buka repositori tempat gambar diunggah. Pilih gambar yang Anda unggah dan mulai pemindaian untuk memeriksa kerentanan yang diketahui. AWS Marketplace memeriksa hasil pemindaian Amazon ECR dari gambar kontainer yang digunakan di SageMaker sumber daya Amazon Anda sebelum menerbitkannya. Sebelum Anda dapat membuat produk Anda, Anda harus memperbaiki gambar kontainer yang memiliki kerentanan dengan tingkat keparahan Kritis atau Tinggi.

Setelah gambar Anda berhasil dipindai, gambar tersebut dapat digunakan untuk membuat paket model atau sumber daya algoritme.

Jika Anda yakin bahwa produk Anda memiliki kesalahan dalam pemindaian yang positif palsu, hubungi tim [Operasi AWS Marketplace Penjual](https://aws.amazon.com/marketplace/management/contact-us) dengan informasi tentang kesalahan tersebut.

#### Langkah selanjutnya

- Lihat batas ukuran di [Persyaratan dan praktik terbaik untuk membuat produk pembelajaran mesin](#page-390-0)
- Lanjutkan ke [Membuat SageMaker sumber daya Amazon Anda](#page-371-0)

# <span id="page-371-0"></span>Membuat SageMaker sumber daya Amazon Anda

Untuk mempublikasikan paket model atau produk algoritme, Anda harus membuat [sumber daya](https://docs.aws.amazon.com/marketplace/latest/userguide/ml-creating-your-amazon-sagemaker-resource.html#ml-creating-your-model-package-product) [paket model atau sumber daya](https://docs.aws.amazon.com/marketplace/latest/userguide/ml-creating-your-amazon-sagemaker-resource.html#ml-creating-your-model-package-product) [algoritme](https://docs.aws.amazon.com/marketplace/latest/userguide/ml-creating-your-amazon-sagemaker-resource.html#ml-creating-your-algorithm-product) masing-masing di Amazon SageMaker.

Ketika Anda membuat sumber daya Anda untuk suatu AWS Marketplace produk, itu harus disertifikasi melalui langkah validasi. Langkah validasi mengharuskan Anda menyediakan data untuk menguji paket model atau sumber daya algoritme Anda sebelum dapat dipublikasikan.

# **a** Note

Jika Anda belum membuat gambar untuk produk Anda dan mengunggahnya ke Amazon Elastic Container Registry (Amazon ECR) Registry ECR), lihat [Kemasan kode Anda ke dalam](#page-345-0) [gambar](#page-345-0) dan [Mengunggah gambar Anda](#page-369-0) untuk informasi tentang cara melakukannya.

# Membuat paket model Anda

Berikut ini adalah persyaratan untuk membuat paket model untuk AWS Marketplace:

- Gambar inferensi yang disimpan di [Amazon](https://aws.amazon.com/ecr/) ECR
- (Opsional) Artefak model, disimpan secara terpisah di [Amazon](https://aws.amazon.com/s3/) S3
- Data pengujian Anda yang digunakan untuk inferensi, disimpan di Amazon Simple Storage Service (Amazon S3)
	- **a** Note

Berikut ini adalah tentang membuat produk paket model. Untuk informasi selengkapnya tentang paket model SageMaker, lihat [Membuat Sumber Daya Paket Model.](https://docs.aws.amazon.com/sagemaker/latest/dg/sagemaker-mkt-create-model-package.html)

Membuat sumber daya paket model

Prosedur berikut mengarahkan Anda melalui pembuatan sumber daya paket model.

Langkah 1: Untuk membuat sumber daya paket model

- 1. Buka [SageMaker konsol Amazon.](https://us-east-2.console.aws.amazon.com/sagemaker/home)
- 2. Pastikan Anda berada di AWS Wilayah yang ingin Anda publikasikan dengan melihat di kanan atas halaman. Untuk penerbitan, lihat [Didukung Wilayah AWS untuk penerbitan](#page-401-0) bagian. Gambar inferensi yang Anda unggah ke Amazon ECR pada langkah sebelumnya harus berada di Wilayah yang sama.
- 3. Di menu navigasi kiri, pilih Paket model.
- 4. Pilih Buat paket model.

Setelah Anda membuat paket, Anda perlu mengatur spesifikasi paket inferensi.

Langkah 2: Untuk mengatur spesifikasi inferensi

- 1. Berikan Nama untuk paket model Anda (misalnya, *my-model-package*).
- 2. Untuk Lokasi gambar inferensi, masukkan URI gambar inferensi Anda yang diunggah ke Amazon ECR. Anda dapat mengambil URI dengan menemukan gambar Anda di konsol [Amazon](https://us-east-2.console.aws.amazon.com/ecr/repositories)  [ECR](https://us-east-2.console.aws.amazon.com/ecr/repositories).
- 3. Jika artefak model Anda dari pelatihan dibundel dengan logika Anda dalam gambar inferensi Anda, biarkan Lokasi artefak data model kosong. Jika tidak, tentukan lokasi Amazon S3 lengkap dari file terkompresi (.tar.gz) artefak model Anda.
- 4. Dengan menggunakan kotak tarik-turun, pilih jenis instans yang didukung dari gambar inferensi Anda untuk inferensi real-time (juga dikenal sebagai titik akhir) dan pekerjaan transformasi batch.
- 5. Pilih Selanjutnya.

Sebelum paket model Anda dapat dibuat dan dipublikasikan, validasi diperlukan untuk memastikan bahwa itu berfungsi seperti yang diharapkan. Ini mengharuskan Anda menjalankan pekerjaan transformasi batch dengan data pengujian untuk inferensi yang Anda berikan. Spesifikasi validasi memberi tahu SageMaker cara melakukan validasi.

Langkah 3: Untuk mengatur spesifikasi validasi

- 1. Setel Publikasikan paket model ini AWS Marketplace ke Ya. Jika Anda menyetel ini ke Tidak, Anda tidak dapat mempublikasikan paket model ini nanti. Memilih Ya [mensertifikasi](https://docs.aws.amazon.com/sagemaker/latest/APIReference/API_CreateModelPackage.html#sagemaker-CreateModelPackage-request-CertifyForMarketplace) paket model Anda AWS Marketplace dan memerlukan langkah validasi.
- 2. Jika ini adalah pertama kalinya menyelesaikan proses ini, pilih Buat peran baru untuk peran IAM. Amazon SageMaker menggunakan peran ini saat menyebarkan paket model Anda. Ini termasuk tindakan, seperti menarik gambar dari Amazon ECR dan artefak dari Amazon S3. Tinjau pengaturan, dan pilih Buat peran. Membuat peran di sini memberikan izin yang dijelaskan oleh kebijakan [AmazonSageMakerFullAccessI](https://console.aws.amazon.com/iam/home#/policies/arn:aws:iam::aws:policy/AmazonSageMakerFullAccess)AM ke peran yang Anda buat.
- 3. Edit JSON di profil validasi. Untuk detail tentang nilai yang diizinkan, lihat [TransformJobDefinition.](https://docs.aws.amazon.com/sagemaker/latest/APIReference/API_TransformJobDefinition.html)
- 1. TransformInput.DataSource.S3Uri: Setel ke tempat data pengujian Anda untuk inferensi disimpan.
- 2. TransformInput.ContentType: Tentukan jenis konten data pengujian Anda (misalnyaapplication/json,text/plain,image/png ,, atau nilai lainnya). SageMaker tidak memvalidasi data input yang sebenarnya. Nilai ini diteruskan ke titik akhir HTTP kontainer Anda di nilai Content-type header.
- 3. TransformInput.CompressionType: Setel ke None jika data pengujian untuk inferensi di Amazon S3 tidak dikompresi.
- 4. TransformInput.SplitType: Setel None untuk meneruskan setiap objek di Amazon S3 secara keseluruhan untuk inferensi.
- 5. TransformOutput.S3OutputPath: Setel ke lokasi dimana output inferensi disimpan.
- 6. TransformOutput.AssembleWith: Setel None untuk menampilkan setiap inferensi sebagai objek terpisah di Amazon S3.
- 4. Pilih Buat paket model.

SageMaker menarik gambar inferensi dari Amazon ECR, menyalin artefak apa pun ke wadah inferensi, dan menjalankan tugas transformasi batch menggunakan data pengujian Anda untuk inferensi. Setelah validasi berhasil, status berubah menjadi Selesai.

# **a** Note

Langkah validasi tidak mengevaluasi keakuratan model dengan data pengujian Anda. Langkah validasi memeriksa apakah kontainer berjalan dan merespons seperti yang diharapkan.

Anda telah menyelesaikan pembuatan sumber daya produk model Anda. Lanjutkan ke [Menerbitkan](#page-378-0) [produk Anda di AWS Marketplace.](#page-378-0)

# Membuat algoritme Anda

Berikut ini adalah persyaratan untuk membuat algoritma untuk AWS Marketplace:

- Gambar inferensi, disimpan di Amazon ECR
- Gambar pelatihan, disimpan di Amazon ECR
- Data pengujian Anda untuk pelatihan, disimpan di Amazon S3

#### • Data pengujian Anda untuk inferensi, disimpan di Amazon S3

## **a** Note

Panduan berikut menciptakan produk algoritme. Untuk informasi selengkapnya, lihat [Membuat Sumber Algoritma](https://docs.aws.amazon.com/sagemaker/latest/dg/sagemaker-mkt-create-algo.html).

#### Membuat sumber daya algoritme

Prosedur berikut mengarahkan Anda melalui pembuatan sumber daya dalam paket algoritme Anda.

Langkah 1: Untuk membuat sumber daya algoritme

- 1. Buka [SageMaker konsol Amazon.](https://us-east-2.console.aws.amazon.com/sagemaker/home)
- 2. Pastikan Anda berada di AWS Wilayah yang ingin Anda publikasikan dengan melihat di kanan atas halaman (liha[tDidukung Wilayah AWS untuk penerbitan](#page-401-0)). Gambar pelatihan dan inferensi yang Anda unggah ke Amazon ECR pada langkah sebelumnya harus berada di Wilayah yang sama ini.
- 3. Di menu navigasi kiri, pilih Algoritma.
- 4. Pilih Buat algoritma.

Setelah Anda membuat paket algoritme, Anda harus mengatur spesifikasi untuk pelatihan dan penyetelan model Anda.

Langkah 2: Untuk mengatur spesifikasi pelatihan dan penyetelan

- 1. Masukkan Nama untuk algoritme Anda (misalnya, *algoritme saya)*.
- 2. Untuk gambar Pelatihan, tempel lokasi URI lengkap gambar pelatihan Anda yang diunggah ke Amazon ECR. Anda dapat mengambil URI dengan menemukan gambar Anda di konsol [Amazon](https://us-east-2.console.aws.amazon.com/ecr/repositories)  [ECR](https://us-east-2.console.aws.amazon.com/ecr/repositories).
- 3. Dengan menggunakan kotak tarik-turun, pilih jenis instans untuk pelatihan yang didukung gambar pelatihan Anda.
- 4. Di bawah bagian Spesifikasi saluran, tambahkan saluran untuk setiap kumpulan data input yang didukung algoritme Anda, hingga 20 saluran sumber input. Untuk informasi selengkapnya, lihat [Konfigurasi Data Input.](https://docs.aws.amazon.com/sagemaker/latest/dg/your-algorithms-training-algo-running-container.html#your-algorithms-training-algo-running-container-inputdataconfig)
- 5. Pilih Selanjutnya.
- 6. Jika algoritme Anda mendukung hyperparameters dan tuning hyperparameter, Anda harus menentukan parameter tuning.
- 7. Pilih Selanjutnya.

#### **a** Note

Kami sangat menyarankan agar algoritme Anda mendukung penyetelan hyperparameter dan membuat parameter yang sesuai dapat disetel. Hal ini memungkinkan ilmuwan data untuk menyetel model untuk mendapatkan hasil terbaik.

Setelah Anda mengatur parameter penyetelan, jika ada, Anda harus mengatur spesifikasi untuk gambar inferensi Anda.

Langkah 3: Untuk mengatur spesifikasi gambar inferensi

- 1. Untuk Lokasi gambar inferensi, tempel URI gambar inferensi yang diunggah ke Amazon ECR. Anda dapat mengambil URI dengan menemukan gambar Anda di [Amazon ECR](https://us-east-2.console.aws.amazon.com/ecr/repositories) Console.
- 2. Dengan menggunakan kotak tarik-turun, pilih jenis instans yang didukung untuk gambar inferensi Anda untuk inferensi real-time (juga dikenal sebagai titik akhir) dan pekerjaan transformasi batch.
- 3. Pilih Selanjutnya.

Sebelum algoritma Anda dapat dibuat dan dipublikasikan, validasi diperlukan untuk memastikan bahwa itu berfungsi seperti yang diharapkan. Ini mengharuskan Anda menjalankan pekerjaan pelatihan dengan data pengujian untuk pelatihan dan pekerjaan transformasi batch dengan data pengujian untuk inferensi yang Anda berikan. Spesifikasi validasi memberi tahu SageMaker cara melakukan validasi.

Langkah 4: Untuk mengatur spesifikasi validasi

- 1. Setel Publikasikan algoritma ini AWS Marketplace ke Ya. Jika Anda menyetel ini ke Tidak, Anda tidak dapat mempublikasikan algoritme ini nanti. Memilih Ya [mensertifikasi](https://docs.aws.amazon.com/sagemaker/latest/APIReference/API_CreateAlgorithm.html#sagemaker-CreateAlgorithm-request-CertifyForMarketplace) algoritme Anda AWS Marketplace dan memerlukan spesifikasi validasi.
- 2. Jika ini adalah pertama kalinya Anda membuat paket pembelajaran mesin AWS Marketplace, pilih Buat peran baru untuk peran IAM. Amazon SageMaker menggunakan peran ini saat melatih

algoritme Anda dan menerapkan paket model berikutnya. Ini termasuk tindakan seperti menarik gambar dari Amazon ECR, menyimpan artefak di Amazon S3, dan menyalin data pelatihan dari Amazon S3. Tinjau pengaturan, dan pilih Buat peran. Membuat peran di sini memberikan izin yang dijelaskan oleh kebijakan [AmazonSageMakerFullAccessI](https://console.aws.amazon.com/iam/home#/policies/arn:aws:iam::aws:policy/AmazonSageMakerFullAccess)AM ke peran yang Anda buat.

- 3. Edit file JSON di profil validasi untuk definisi pekerjaan Pelatihan. Untuk informasi selengkapnya tentang nilai yang diizinkan, lihat [TrainingJobDefinition.](https://docs.aws.amazon.com/sagemaker/latest/APIReference/API_TrainingJobDefinition.html)
	- 1. InputDataConfig: Dalam array JSON ini, tambahkan [objek Channel](https://docs.aws.amazon.com/sagemaker/latest/APIReference/API_Channel.html) untuk setiap saluran yang Anda tentukan dalam langkah spesifikasi pelatihan. Untuk setiap saluran, tentukan di mana data pengujian Anda untuk pelatihan disimpan.
	- 2. OutputDataConfig: Setelah pelatihan selesai, artefak model di jalur /opt/ml/model/ direktori wadah pelatihan dikompresi dan disalin ke Amazon S3. Tentukan lokasi Amazon S3 tempat file terkompresi (.tar.gz) disimpan.
- 4. Edit file JSON di profil validasi untuk Transform definisi pekerjaan. Untuk informasi selengkapnya tentang nilai yang diizinkan, lihat [TransformJobDefinition](https://docs.aws.amazon.com/sagemaker/latest/APIReference/API_TransformJobDefinition.html).
	- 1. TransformInput.DataSource.S3Uri: Setel ke tempat data pengujian Anda untuk inferensi disimpan.
	- 2. TransformInput.ContentType: Tentukan jenis konten data pengujian Anda. Misalnya,application/json,text/plain,image/png, atau nilai lainnya. Amazon SageMaker tidak memvalidasi data input yang sebenarnya. Nilai ini diteruskan ke titik akhir HTTP kontainer Anda di nilai Content-type header.
	- 3. TransformInput.CompressionType: Setel ke None jika data pengujian untuk inferensi di Amazon S3 tidak dikompresi.
	- 4. TransformInput.SplitType: Pilih bagaimana Anda ingin objek di S3 split. Misalnya, None melewati setiap objek di Amazon S3 secara keseluruhan untuk inferensi. Untuk detail selengkapnya, lihat [SplitTyped](https://docs.aws.amazon.com/sagemaker/latest/APIReference/API_TransformInput.html#sagemaker-Type-TransformInput-SplitType)i Referensi Amazon SageMaker API.
	- 5. TransformOutput.S3OutputPath: Setel ke lokasi di mana output inferensi disimpan.
	- 6. TransformOutput.AssembleWith: Setel None untuk menampilkan setiap inferensi sebagai objek terpisah di Amazon S3.
- 5. Pilih Buat paket algoritma.

SageMaker menarik gambar pelatihan dari Amazon ECR, menjalankan pekerjaan uji pelatihan menggunakan data Anda, dan menyimpan artefak model di Amazon S3. Kemudian menarik gambar inferensi dari Amazon ECR, menyalin artefak dari Amazon S3 ke dalam wadah inferensi, dan

menjalankan tugas transformasi batch menggunakan data pengujian Anda untuk inferensi. Setelah validasi berhasil, status berubah menjadi Selesai.

#### **a** Note

Langkah validasi tidak mengevaluasi keakuratan pelatihan atau model dengan data pengujian Anda. Langkah validasi memeriksa apakah kontainer berjalan dan merespons seperti yang diharapkan.

Langkah validasi hanya memvalidasi pemrosesan batch. Terserah Anda untuk memvalidasi bahwa pemrosesan waktu nyata bekerja dengan produk Anda.

Anda telah menyelesaikan pembuatan sumber daya produk algoritme Anda. Lanjutkan ke [Menerbitkan produk Anda di AWS Marketplace](#page-378-0).

# <span id="page-378-0"></span>Menerbitkan produk Anda di AWS Marketplace

Sebelum Anda dapat mempublikasikan paket model atau algoritma Anda, berikut ini diperlukan:

- An Akun AWS yang terdaftar sebagai AWS Marketplace penjual. Anda dapat melakukan ini di [Portal Manajemen AWS Marketplace.](https://aws.amazon.com/marketplace/management/)
- Profil penjual yang lengkap di bawah halaman [Pengaturan](https://aws.amazon.com/marketplace/management/seller-settings) di Portal Manajemen AWS Marketplace.
- Untuk menerbitkan produk berbayar, Anda harus melengkapi wawancara pajak dan formulir bank. Ini tidak diperlukan untuk menerbitkan produk gratis. Untuk informasi selengkapnya, lihat [Proses](https://docs.aws.amazon.com/marketplace/latest/userguide/seller-registration-process.html) [pendaftaran Penjual](https://docs.aws.amazon.com/marketplace/latest/userguide/seller-registration-process.html).
- Anda harus memiliki izin untuk mengakses Portal Manajemen AWS Marketplace dan Amazon SageMaker. Untuk informasi selengkapnya, lihat [Izin diperlukan.](#page-379-0)

# Ikhtisar proses penerbitan

Ada empat langkah dalam proses penerbitan:

- 1. Kirim produk Buat daftar dengan deskripsi, informasi penggunaan, dan detail lain dari paket model atau produk algoritme Anda. Setelah Anda mengirimkan produk Anda untuk dipublikasikan, dibutuhkan sekitar satu jam hingga status berubah ke langkah berikutnya.
- 2. Uji produk Gunakan produk Anda Akun AWS yang terdaftar sebagai AWS Marketplace penjual untuk melihat pratinjau daftar di AWS Marketplace, berlangganan, dan menguji produk.

Selain itu, diizinkan lainnya Akun AWS dapat melihat pratinjau dan menguji produk. Jika ada perubahan yang diperlukan, Anda dapat kembali dan mengedit detail daftar.

- 3. Sign off untuk penerbitan Ketika produk Anda siap untuk ditayangkan, kembali ke Portal Manajemen AWS Marketplace, dan pilih Sign off dan publish.
- 4. Produk menjadi live Produk Anda sekarang hidup di AWS Marketplace. Anda dapat mempertahankan produk Anda dengan menerbitkan versi baru dengan pembaruan atau perbaikan produk.

# <span id="page-379-0"></span>Izin diperlukan

Untuk memublikasikan SageMaker produk Amazon, AWS Identity and Access Management pengguna atau peran yang Anda masuki memerlukan salah satu atau kedua tindakan IAM berikut:

- sagemaker: DescribeModelPackage Untuk daftar paket model
- sagemaker: DescribeAlgorithm Untuk daftar algoritma

Untuk AWS Marketplace izin yang diperlukan, atau untuk mengelola akun penjual, lihat [Kebijakan](https://docs.aws.amazon.com/marketplace/latest/userguide/detailed-management-portal-permissions.html) [dan izin untuk AWS Marketplace](https://docs.aws.amazon.com/marketplace/latest/userguide/detailed-management-portal-permissions.html) penjual.

# <span id="page-379-1"></span>Membuat daftar produk Anda

Berikut ini adalah panduan untuk membuat daftar produk Anda di AWS Marketplace paket model dan produk algoritma.

#### **a** Note

Sebelum membuat daftar Anda, pastikan bahwa Anda memiliki sumber daya yang diperlukan yang ditentukan[Persyaratan dan praktik terbaik untuk membuat produk pembelajaran mesin](#page-390-0).

Prosesnya memiliki langkah-langkah berikut:

Langkah-langkah

- [Langkah 1: Buat daftar baru](#page-380-0)
- [Langkah 2: Berikan informasi produk umum](#page-380-1)
- [Langkah 3: Tambahkan opsi peluncuran Anda](#page-381-0)
- [Langkah 4: Tetapkan harga dan ketentuan](#page-386-0)
- [Langkah 5: Kirim produk Anda untuk dipublikasikan](#page-387-0)

# <span id="page-380-0"></span>Langkah 1: Buat daftar baru

Untuk membuat daftar produk machine learning baru

- 1. Masuk ke penjual Anda Akun AWS dan arahkan ke [Portal Manajemen AWS Marketplace.](https://aws.amazon.com/marketplace/management)
- 2. Di menu atas, navigasikan ke Produk dan kemudian Pembelajaran mesin.
- 3. Pilih Buat daftar baru.

## **a** Note

Pada halaman Produk Baru, di bagian Ringkasan produk, Anda dapat melihat status saat ini, pengaturan privasi, jenis produk, pembuat, dan ID produk.

# <span id="page-380-1"></span>Langkah 2: Berikan informasi produk umum

Untuk memberikan informasi produk secara umum

- 1. Di bagian Informasi produk umum, untuk deskripsi Produk, pilih Tambah.
	- a. Untuk bagian Visibilitas produk, pilih salah satu opsi berikut:
		- Publik Produk awalnya akan tersedia untuk satu set terbatas Akun AWS untuk pengujian. Setelah Anda menandatangani dan mempublikasikannya, produk dapat ditemukan secara publik dan tersedia untuk berlangganan oleh semua pelanggan.
		- Pribadi Produk hanya akan terlihat oleh Akun AWS yang Anda tentukan. Anda tidak akan dapat membuat produk ini publik di masa depan.
	- b. Masukkan judul Produk, Deskripsi produk singkat, Ikhtisar produk, Kategori produk 1, dan detail lainnya. Anda dapat mengubah nilai-nilai ini nanti. Untuk deskripsi produk, lihat[Persyaratan dan praktik terbaik untuk membuat produk pembelajaran mesin](#page-390-0).
	- c. Pilih Lanjutkan saat selesai.
- 2. Untuk Sumber Daya Promosi, berikan logo produk, kata kunci pencarian, dan tautan sumber daya yang relevan. Anda dapat mengubah nilai-nilai ini nanti.
- Pilih Lanjutkan saat selesai.
- 3. Untuk Informasi Dukungan, pilih apakah Anda menawarkan dukungan untuk produk.
	- a. Jika Anda memilih Ya, berikan dukungan dan detail kontak. Anda dapat mengubah nilai-nilai ini nanti.
	- b. Pilih Lanjutkan saat selesai.
- 4. Untuk Ketersediaan Wilayah, pilih spesifik yang ingin Wilayah AWS Anda daftarkan produk Anda.

Nilai defaultnya adalah Make available di semua Wilayah yang didukung saat ini dan yang akan datang.

• Pilih Lanjutkan saat selesai.

## **a** Note

Setelah mengirimkan draf untuk dipublikasikan, Anda tidak dapat mengubah pilihan ini.

Langkah selanjutnya dalam mempublikasikan produk Anda adalah menyediakan opsi peluncuran, yang merupakan paket model atau algoritma yang Anda jual.

<span id="page-381-0"></span>Langkah 3: Tambahkan opsi peluncuran Anda

Untuk menambahkan opsi peluncuran

1. Di bagian opsi Luncurkan, untuk Masukkan ARN, masukkan Nama Sumber Daya Amazon (ARN) dari paket model atau algoritme Anda.

Anda dapat menemukan ARN di halaman [Paket Model](https://console.aws.amazon.com/sagemaker/home#/model-packages/my-resources) atau [Algoritma SageMaker](https://console.aws.amazon.com/sagemaker/home#/algorithms/my-resources) konsol Amazon.

Example ARN untuk paket model

arn:aws:sagemaker:<region>:<account-id>:model-package/<model-packagename>

Example ARN untuk sebuah algoritma

```
arn:aws:sagemaker:<region>:<account-id>:algorithm/<algorithm-name>
```
- 2. Pilih Tambahkan.
- 3. Langkah-langkah berikut berbeda tergantung pada apakah Anda mempublikasikan paket model atau produk algoritma. Dengan pengecualian nomor versi yang menghadap pembeli, Anda dapat mengubah detail versi nanti.
	- 1. Untuk Langkah 1: Masukkan detail versi dan tautan repositori Git, berikan nomor versi, catatan rilis, dan URL ke notebook dan repositori Jupyter sampel. GitHub
	- 2. Hanya untuk produk algoritme, untuk Langkah 2: Masukkan detail yang menjelaskan input data pelatihan, jelaskan data pelatihan dan sertakan contoh sumber daya data pelatihan bersama dengan ikhtisar algoritma pelatihan.

Metrik algoritme, spesifikasi saluran, dan hiperparameter secara otomatis ditampilkan di halaman detail produk berdasarkan nilai yang Anda berikan saat Anda membuat sumber daya algoritme. SageMaker

Contoh berikut menunjukkan bagaimana detail input data pelatihan tampak bagi Anda sebagai penjual, dan bagaimana detail input data pelatihan muncul kepada pembeli.

Example Contoh input data pelatihan — tampilan penjual

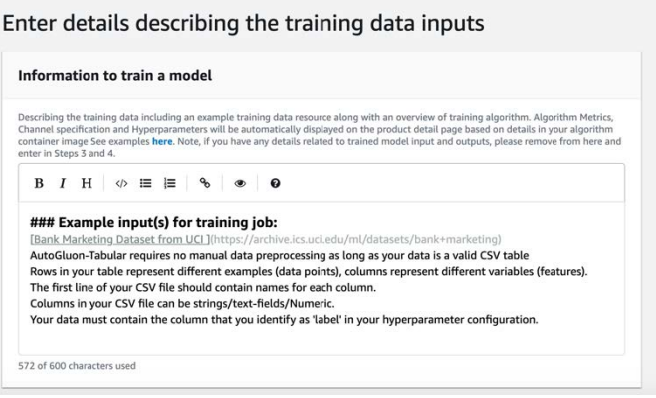

## Example Contoh input data pelatihan - tampilan pembeli

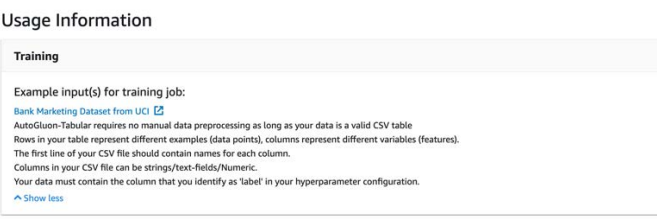

Contoh berikut menunjukkan bagaimana atribut kustom (parameter pemanggilan) muncul bagi Anda sebagai penjual, dan bagaimana atribut kustom (parameter pemanggilan) muncul kepada pembeli.

Example Contoh atribut kustom (parameter pemanggilan) — tampilan penjual

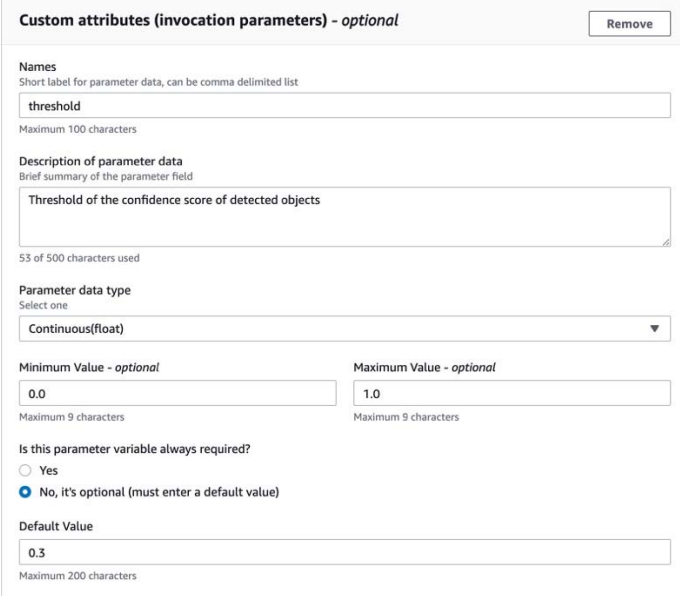

Example Contoh atribut kustom (parameter pemanggilan) — tampilan pembeli

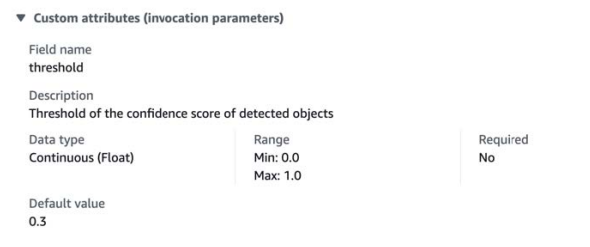

3. Untuk Langkah 3: Masukkan detail input, berikan detail input model atau algoritma dan URL untuk file input sampel.

Contoh berikut menunjukkan bagaimana detail input data model tampak bagi Anda sebagai penjual, dan bagaimana detail input data model muncul kepada pembeli.

Example Contoh input data model - tampilan penjual

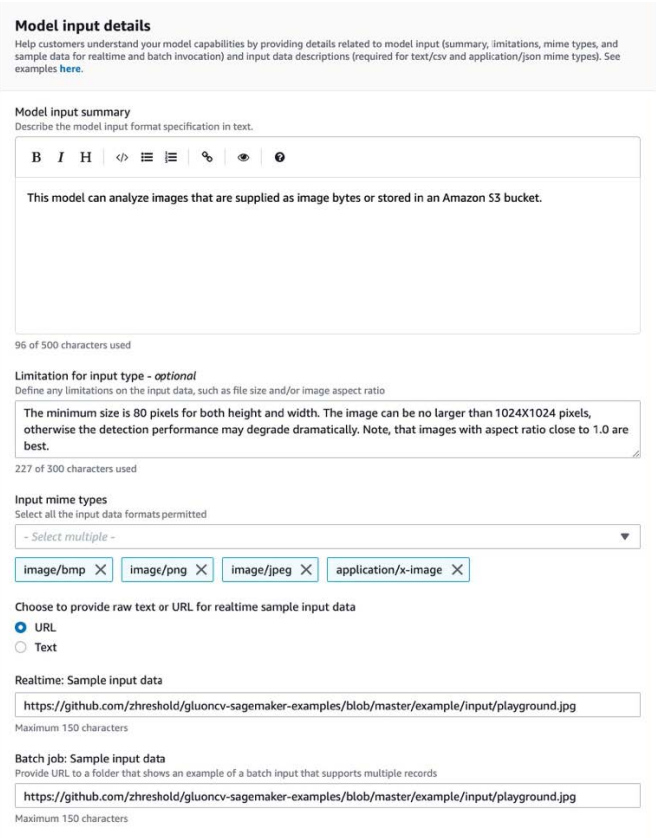

# Example Contoh input data model - tampilan pembeli

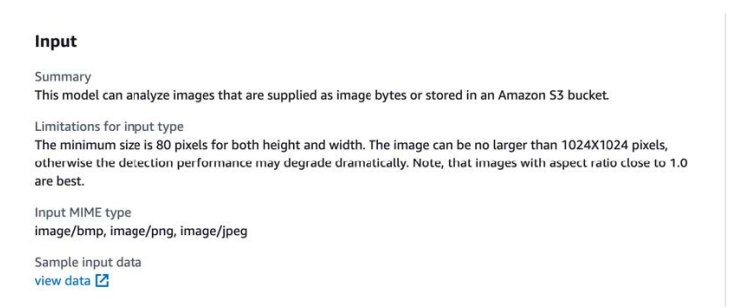

4. Untuk Langkah 4: Masukkan detail keluaran, berikan detail keluaran model atau algoritme dan output sampel sebagai teks atau URL.

Untuk informasi penggunaan, lihat [Persyaratan dan praktik terbaik untuk membuat produk](#page-390-0)  [pembelajaran mesin](#page-390-0).

Contoh berikut menunjukkan bagaimana detail keluaran data model tampak bagi Anda sebagai penjual, dan bagaimana detail keluaran data model muncul kepada pembeli.

Example Contoh keluaran data model - tampilan penjual

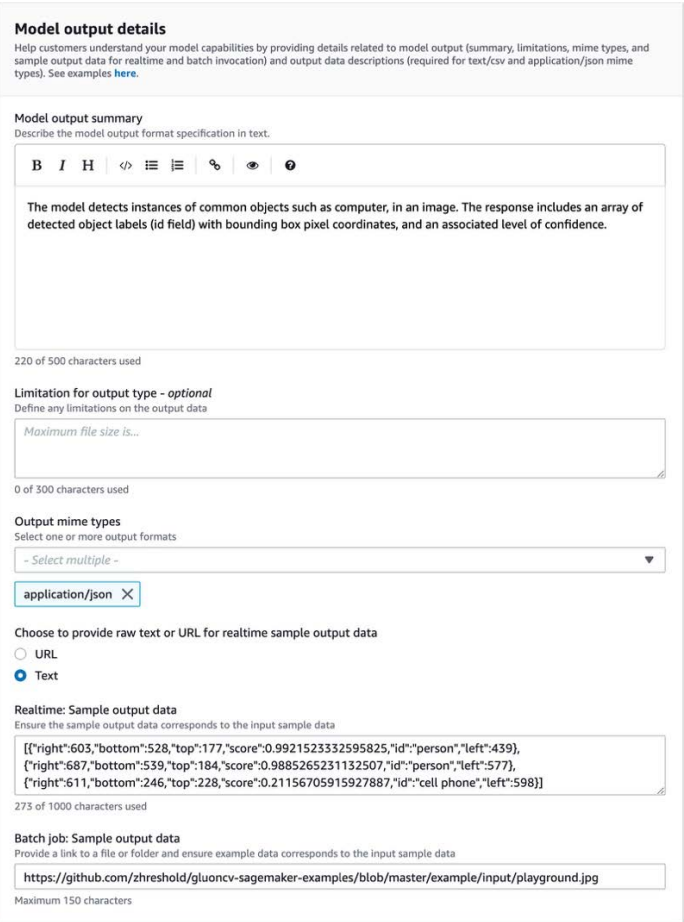

# Example Contoh keluaran data model - tampilan pembeli

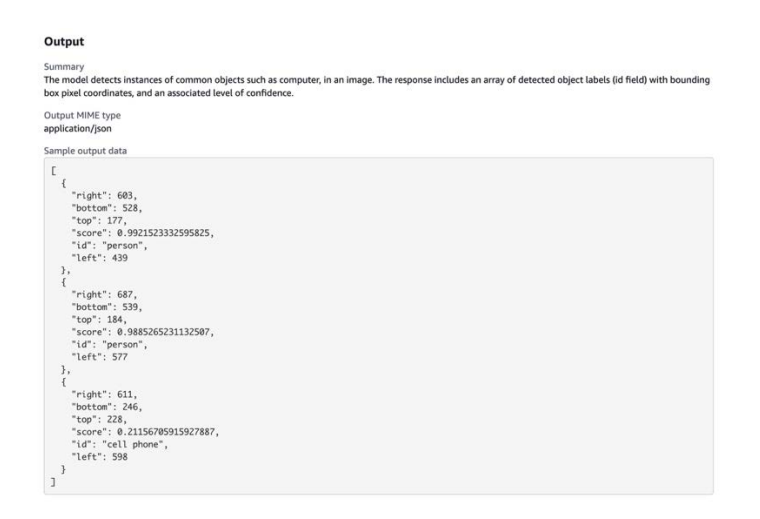

- 5. Untuk Langkah 5: Tinjau instance yang didukung dan buat, atur instance yang direkomendasikan.
	- Jika ini adalah produk paket model, pilih jenis instans yang direkomendasikan dari instans yang didukung untuk transformasi batch dan penerapan waktu nyata.
	- Jika ini adalah produk algoritme, pilih juga pekerjaan pelatihan jenis instans yang direkomendasikan.

Anda tidak dapat memilih jenis instance yang tidak didukung oleh paket model atau sumber daya algoritme Anda. Jenis instans yang didukung dipilih saat Anda membuat sumber daya tersebut di Amazon SageMaker.

4. Pilih Lanjutkan saat selesai.

#### **a** Note

Informasi penggunaan yang jelas yang menggambarkan input dan output yang diharapkan dari produk Anda (dengan contoh) sangat penting untuk mendukung pengalaman pembeli yang positif. Untuk informasi selengkapnya, lihat [Persyaratan dan praktik terbaik untuk](#page-390-0)  [membuat produk pembelajaran mesin](#page-390-0).

<span id="page-386-0"></span>Langkah selanjutnya dalam mempublikasikan produk Anda adalah menetapkan harga dan ketentuan.

# Langkah 4: Tetapkan harga dan ketentuan

Untuk menetapkan harga dan ketentuan

- 1. Di bagian Harga dan ketentuan, pilih Tambahkan penawaran.
- 2. Tetapkan Harga Anda.

Anda dapat menyediakan perangkat lunak Anda secara gratis, menetapkan harga berbayar Anda, atau mengaktifkan periode uji coba gratis. Untuk informasi selengkapnya, lihat [Harga](#page-342-0) [produk pembelajaran mesin](#page-342-0).

- 3. Unggah file teks biasa untuk digunakan sebagai Perjanjian Lisensi Pengguna Akhir (EULA) Anda.
- 4. Pilih Save and close (Simpan dan pilih).

Anda telah memberikan semua informasi untuk produk Anda. Langkah selanjutnya adalah mempublikasikannya ke ketersediaan terbatas sehingga Anda dapat menguji produk.

<span id="page-387-0"></span>Langkah 5: Kirim produk Anda untuk dipublikasikan

Untuk mengirimkan produk Anda untuk dipublikasikan

- 1. Pada halaman Produk Baru, di bagian Kirim untuk penerbitan, di bawah Akun pengujian tambahan — opsional, masukkan satu atau beberapa Akun AWS ID untuk penguji tambahan Anda.
- 2. Pilih Kirim untuk dipublikasikan.

Ini memulai proses penerbitan dengan membuat daftar pratinjau di mana AWS Marketplace Anda (dan penguji opsional Anda) dapat berlangganan dan gunakan untuk pengujian.

Anda sekarang siap untuk menguji produk Anda. Untuk informasi selengkapnya tentang menguji produk pembelajaran mesin Anda, liha[tMenguji produk Anda](#page-387-1).

Setelah menguji produk Anda, Anda dapat mengulang langkah-langkah di atas jika ada perubahan yang perlu dilakukan. Ketika Anda siap untuk produk Anda tersedia untuk pembeli, Anda dapat [menandatangani untuk penerbitan](#page-388-0).

# <span id="page-387-1"></span>Menguji produk Anda

Setelah pengiriman awal produk Anda, dibutuhkan sekitar satu jam agar daftar pratinjau Anda siap. Setelah status berubah menjadi Produk Uji, akun penjual Anda dan daftar izin lainnya Akun AWS dapat melihat pratinjau daftar AWS Marketplace, berlangganan produk, dan mengujinya.

Untuk melihat pratinjau iklan Anda

- 1. Di Portal Manajemen AWS Marketplace, navigasikan ke halaman Ikhtisar Produk.
- 2. Pilih Pergi ke produk yang dipentaskan.
- 3. Jika Anda ingin membuat perubahan, pilih Edit produk dan ikuti langkah yang sama seperti [membuat daftar produk Anda](#page-379-1).
- 4. Saat Anda siap untuk produk Anda dipublikasikan secara publik untuk dilihat semua pembeli, ikuti langkah-langkahnya. [Menandatangani untuk penerbitan](#page-388-0)

Untuk menambahkan produk lain Akun AWS untuk menguji produk Anda sebelum menerbitkan, hubungi [tim Operasi AWS Marketplace Penjual](https://aws.amazon.com/marketplace/management/contact-us) dan berikan Akun AWS ID. Akun yang terdaftar di izinkan menampilkan lencana Terbatas di samping versi produk pada halaman detail produk.

# <span id="page-388-0"></span>Menandatangani untuk penerbitan

Langkah ini harus dilakukan setelah Anda menulis deskripsi, harga, dan informasi penggunaan, dan kemudian menguji produk Anda.

Menandatangani untuk penerbitan

- 1. Masuk ke penjual Anda Akun AWS dan arahkan ke [Portal Manajemen AWS Marketplace.](https://aws.amazon.com/marketplace/management)
- 2. Di menu atas, navigasikan ke Produk dan kemudian Pembelajaran mesin.
- 3. Arahkan ke Ikhtisar Produk produk Anda.
- 4. Pilih Sign off dan publish.

# Memperbarui produk Anda

Anda dapat menggunakan halaman [Machine Learning Listings](https://aws.amazon.com/marketplace/management/ml-products) Portal Manajemen AWS Marketplace untuk memperbarui paket model atau produk algoritme Anda dengan cara berikut:

- [Tambahkan versi baru](#page-388-1) Anda dapat menambahkan paket model baru atau sumber daya algoritme sebagai versi baru dari produk Anda yang sudah ada.
- [Batasi versi](#page-389-0)  Anda dapat membatasi versi sebelumnya dari produk Anda yang ada.
- [Hapus produk](#page-390-1)  Anda dapat menghapus seluruh produk Anda.

# <span id="page-388-1"></span>Menambahkan versi baru

Untuk menambahkan versi baru paket model atau sumber daya algoritme

- 1. Arahkan ke halaman [Daftar Machine Learning](https://aws.amazon.com/marketplace/management/ml-products) di Portal Manajemen AWS Marketplace.
- 2. Arahkan ke Ikhtisar Produk produk Anda yang ada.
- 3. Pilih Edit produk.
- 4. Di bawah opsi Luncurkan, pilih Edit.
- 5. Untuk menambahkan ARN sumber daya Anda, navigasikan ke halaman Versi, lalu pilih Tambahkan versi baru.

Untuk informasi selengkapnya tentang menambahkan opsi peluncuran, liha[tMembuat daftar](#page-379-1) [produk Anda](#page-379-1).

## **a** Note

Informasi penggunaan khusus untuk setiap versi produk. Terus ikuti [Persyaratan dan](#page-390-0)  [praktik terbaik untuk membuat produk pembelajaran mesin](#page-390-0) saat menambahkan informasi penggunaan ke versi baru.

Ketika pembeli Anda meluncurkan produk Anda dari AWS Marketplace daftarnya, mereka dapat memilih versi yang berbeda. Ketika pembeli Anda meluncurkan produk Anda dari SageMaker konsol Amazon, hanya versi terbaru yang terlihat.

# <span id="page-389-0"></span>Membatasi versi

Untuk membatasi versi paket model atau sumber daya algoritme

- 1. Arahkan ke Ikhtisar Produk produk Anda yang ada.
- 2. Pilih Edit produk.
- 3. Di bawah opsi Luncurkan, pilih Edit.
- 4. Pada halaman Versi, pilih Batasi versi.
- 5. Kembali ke Ikhtisar Produk, dan pilih Kirim untuk dipublikasikan.

# **a** Note

Pembeli yang telah berlangganan produk Anda dapat terus menggunakan versi terbatas dari paket model atau algoritme Anda. Namun, pembeli baru tidak akan dapat melihat versi terbatas tersebut sebagai opsi.

<span id="page-390-1"></span>Untuk menghapus produk

- 1. Arahkan ke daftar produk yang dipublikasikan di halaman [Machine Learning Listings](https://aws.amazon.com/marketplace/management/ml-products) di halaman Portal Manajemen AWS Marketplace.
- 2. Pilih produk yang ingin Anda hapus, dan di daftar dropdown Tindakan, pilih Batalkan publikasi daftar.
- 3. Berikan alamat email dan alasan untuk menghapus daftar Anda, jika AWS Marketplace perwakilan menghubungi Anda mengenai permintaan Anda.

# **a** Note

Ketika Anda menghapus produk dari AWS Marketplace, pembeli baru tidak dapat lagi berlangganan produk Anda. Namun, pembeli yang ada dapat terus menggunakan produk Anda, yang harus didukung selama minimal 90 hari. Jika Anda berencana untuk memiliki produk lain menggantikan daftar yang tidak dipublikasikan, tunjukkan daftar baru dalam rincian permintaan penghapusan Anda.

# <span id="page-390-0"></span>Persyaratan dan praktik terbaik untuk membuat produk pembelajaran mesin

Adalah penting bahwa pembeli Anda merasa mudah untuk menguji paket model dan produk algoritma Anda. Bagian berikut menjelaskan persyaratan untuk membuat daftar produk machine learning (ML) dan praktik terbaik untuk produk ML. Untuk ringkasan lengkap persyaratan dan rekomendasi, liha[tRingkasan persyaratan dan rekomendasi untuk daftar produk ML.](#page-394-0)

# **a** Note

AWS Marketplace Perwakilan dapat menghubungi Anda untuk membantu Anda memenuhi persyaratan ini jika produk yang Anda publikasikan tidak memenuhi persyaratan tersebut.

# Topik

• [Aset yang dibutuhkan](#page-391-0)

Persyaratan dan praktik terbaik untuk membuat produk pembelajaran mesin 376

- [Praktik terbaik umum untuk produk ML](#page-391-1)
- [Persyaratan untuk informasi penggunaan](#page-392-0)
- [Persyaratan untuk input dan output](#page-392-1)
- [Persyaratan untuk notebook Jupyter](#page-393-0)
- [Ringkasan persyaratan dan rekomendasi untuk daftar produk ML](#page-394-0)

# <span id="page-391-0"></span>Aset yang dibutuhkan

Sebelum membuat daftar produk pembelajaran mesin, pastikan Anda memiliki aset wajib berikut:

- Nama Sumber Daya Amazon (ARN) Menyediakan ARN dari paket model atau sumber daya algoritme di tempat Wilayah AWS Anda menerbitkan (lihat). [Didukung Wilayah AWS untuk](#page-401-0) [penerbitan](#page-401-0)
	- ARN untuk paket model memiliki formulir ini: arn: aws: sagemaker: <region>: <accountid>:model-package/<model-package-name>
	- ARN untuk algoritma memiliki bentuk ini: arn:aws: sagemaker: <region>: <accountid>:algorithm/<algorithm-name>
- [the section called "Persyaratan untuk informasi penggunaan"](#page-392-0) Berikan detail tentang input, output, dan contoh kode.
- [the section called "Persyaratan untuk input dan output"—](#page-392-1) Menyediakan file atau teks.
- [the section called "Persyaratan untuk notebook Jupyter"—](#page-393-0) Menunjukkan penggunaan produk lengkap.

# <span id="page-391-1"></span>Praktik terbaik umum untuk produk ML

Berikan informasi berikut untuk produk pembelajaran mesin Anda:

- Untuk deskripsi produk, sertakan yang berikut ini:
	- Apa yang dilakukan model Anda
	- Siapa target pelanggan
	- Apa kasus penggunaan yang paling penting
	- Bagaimana model Anda dilatih atau jumlah data yang digunakan
	- Apa metrik kinerja dan data validasi yang digunakan
- Jika medis, apakah model Anda untuk penggunaan diagnostik atau tidak
- Secara default, produk pembelajaran mesin dikonfigurasi untuk memiliki visibilitas publik. Namun, Anda dapat membuat produk dengan visibilitas pribadi. Untuk informasi selengkapnya, lihat [Membuat daftar produk Anda](#page-379-1).
- (Opsional) Untuk produk berbayar, tawarkan uji coba gratis selama 14-30 hari bagi pelanggan untuk mencoba produk Anda. Untuk informasi selengkapnya, lihat [Harga produk pembelajaran](#page-342-0) [mesin](#page-342-0).
- (Opsional) Untuk produk paket model, jika Anda ingin mengaktifkan demo produk real-time di halaman daftar produk Anda, hubungi tim [Operasi AWS Marketplace Penjual.](https://aws.amazon.com/marketplace/management/contact-us/) Demo produk memungkinkan calon pembeli untuk mencoba model Anda langsung di halaman daftar tanpa berlangganan atau menggunakan model itu sendiri.

# <span id="page-392-0"></span>Persyaratan untuk informasi penggunaan

Informasi penggunaan yang jelas yang menggambarkan input dan output yang diharapkan dari produk Anda (dengan contoh) sangat penting untuk mendorong pengalaman pembeli yang positif.

Dengan setiap versi baru sumber daya Anda yang Anda tambahkan ke daftar produk Anda, Anda harus memberikan informasi penggunaan.

Untuk menambahkan informasi penggunaan untuk produk baru yang Anda terbitkan untuk pertama kalinya, masuk ke Portal Manajemen AWS Marketplace konsol. Dari dropdown Produk, pilih Pembelajaran mesin. Pilih produk Anda. Dalam Ikhtisar Produk di bawah opsi Peluncuran, berikan ARN paket model atau sumber daya algoritme Anda, dan pilih Tambah.

Untuk mengedit informasi penggunaan yang ada untuk versi tertentu, pilih Edit di bawah opsi Luncurkan dan kemudian Edit versi.

# <span id="page-392-1"></span>Persyaratan untuk input dan output

Penjelasan yang jelas tentang format Anda, dengan contoh input dan output, penting untuk membantu pembeli Anda memahami dan menggunakan produk Anda. Pemahaman ini membantu pembeli Anda untuk melakukan transformasi yang diperlukan pada data input untuk mendapatkan hasil inferensi terbaik.

Anda akan diminta untuk hal berikut saat menambahkan SageMaker sumber daya Amazon Anda ke daftar produk Anda.

# Input dan output inferensi

Untuk input inferensi, sediakan format input untuk titik akhir real-time dan pekerjaan transformasi batch. Sertakan cuplikan kode untuk setiap pra-pemrosesan data yang diperlukan. Sertakan jenis konten MIME yang didukung (misalnya, image/jpeg, image/png, image/bmp), deskripsi nilai jika berlaku, dan batasan. Sertakan sampel masukan yang dihosting di [GitHub.](https://github.com)

Untuk output inferensi, sediakan format output untuk titik akhir real-time dan pekerjaan transformasi batch. Sertakan jenis konten MIME keluaran (misalnya, aplikasi/json, gambar/jpeg) dan deskripsi nilai jika berlaku. Sertakan sampel keluaran yang dihosting di [GitHub.](https://github.com)

Untuk sampel, berikan file input yang berfungsi dengan produk Anda. Jika model Anda melakukan klasifikasi multiclass, berikan setidaknya satu file input sampel untuk setiap kelas.

# Input pelatihan

Di bagian Informasi untuk melatih model, berikan format data input dan cuplikan kode untuk setiap pra-pemrosesan data yang diperlukan. Sertakan jenis konten MIME yang didukung (misalnya, image/ jpeg, image/png, image/bmp), deskripsi nilai jika berlaku, dan batasan. Pastikan untuk menyertakan sampel masukan yang di-host [GitHub.](https://github.com)

Jelaskan fitur opsional dan wajib yang dapat disediakan oleh pembeli, dan tentukan apakah mode PIPE input didukung. Jika [pelatihan terdistribusi](https://docs.aws.amazon.com/sagemaker/latest/dg/your-algorithms-training-algo-running-container.html#your-algorithms-training-algo-running-container-dist-training) (pelatihan dengan lebih dari 1 instance CPU/GPU) didukung, tentukan ini. Untuk penyetelan, daftarkan hyperparameters yang direkomendasikan.

# <span id="page-393-0"></span>Persyaratan untuk notebook Jupyter

Saat menambahkan SageMaker sumber daya Anda ke daftar produk Anda, berikan tautan ke contoh buku catatan Jupyter yang dihosting [GitHuby](https://github.com)ang menunjukkan alur kerja lengkap tanpa meminta pembeli untuk mengunggah atau menemukan data apa pun.

Gunakan AWS SDK for Python (Boto). Notebook sampel yang dikembangkan dengan baik memudahkan pembeli untuk mencoba dan menggunakan daftar Anda.

Untuk produk paket model, notebook sampel Anda mendemonstrasikan persiapan data input, pembuatan titik akhir untuk inferensi waktu nyata, dan kinerja pekerjaan transformasi batch. Untuk informasi selengkapnya, lihat [daftar Model Package dan Contoh notebook](https://github.com/awslabs/amazon-sagemaker-examples/tree/master/aws_marketplace/curating_aws_marketplace_listing_and_sample_notebook/ModelPackage) di GitHub. [Untuk contoh](https://github.com/awslabs/amazon-sagemaker-examples/tree/master/aws_marketplace/using_model_packages/auto_insurance) [buku catatan, lihat g](https://github.com/awslabs/amazon-sagemaker-examples/tree/master/aws_marketplace/using_model_packages/auto_insurance)[eneric\\_sample\\_notebook dan auto\\_insuranc](https://github.com/awslabs/amazon-sagemaker-examples/tree/master/aws_marketplace/using_model_packages/generic_sample_notebook)[e.](https://github.com/awslabs/amazon-sagemaker-examples/tree/master/aws_marketplace/using_model_packages/auto_insurance) Notebook sampel terakhir bekerja di semua Wilayah AWS, tanpa memasukkan parameter apa pun dan tanpa pembeli perlu mencari data sampel.

## **G** Note

Contoh notebook Jupyter yang belum berkembang yang tidak menunjukkan beberapa kemungkinan input dan langkah pra-pemrosesan data mungkin menyulitkan pembeli untuk sepenuhnya memahami proposisi nilai produk Anda.

Untuk produk algoritme, notebook sampel mendemonstrasikan pelatihan lengkap, penyetelan, pembuatan model, pembuatan titik akhir untuk inferensi waktu nyata, dan kinerja pekerjaan transformasi batch (lihat [Daftar algoritma dan Contoh buku catatan](https://github.com/awslabs/amazon-sagemaker-examples/tree/master/aws_marketplace/curating_aws_marketplace_listing_and_sample_notebook/Algorithm) aktif). GitHub [Untuk contoh buku](https://github.com/awslabs/amazon-sagemaker-examples/tree/master/aws_marketplace/using_algorithms/automl)  [catatan, lihat](https://github.com/awslabs/amazon-sagemaker-examples/tree/master/aws_marketplace/using_algorithms/automl) [amazon\\_demo\\_produc](https://github.com/awslabs/amazon-sagemaker-examples/tree/master/aws_marketplace/using_algorithms/amazon_demo_product)[t dan automl on.](https://github.com/awslabs/amazon-sagemaker-examples/tree/master/aws_marketplace/using_algorithms/automl) GitHub Notebook sampel ini bekerja di semua Wilayah tanpa memasukkan parameter apa pun dan tanpa pembeli yang perlu mencari data sampel.

#### **a** Note

Kurangnya contoh data pelatihan dapat mencegah pembeli Anda menjalankan notebook Jupyter dengan sukses. Notebook sampel yang kurang berkembang dapat mencegah pembeli Anda menggunakan produk Anda dan menghambat adopsi.

# <span id="page-394-0"></span>Ringkasan persyaratan dan rekomendasi untuk daftar produk ML

Tabel berikut memberikan ringkasan persyaratan dan rekomendasi untuk halaman daftar produk pembelajaran mesin.

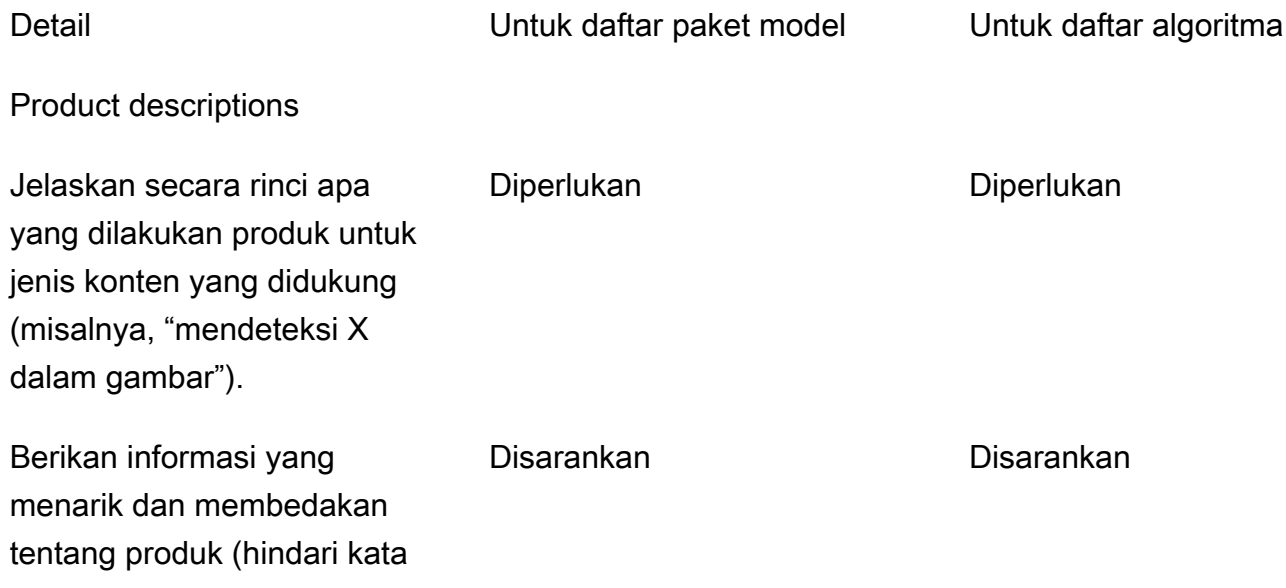

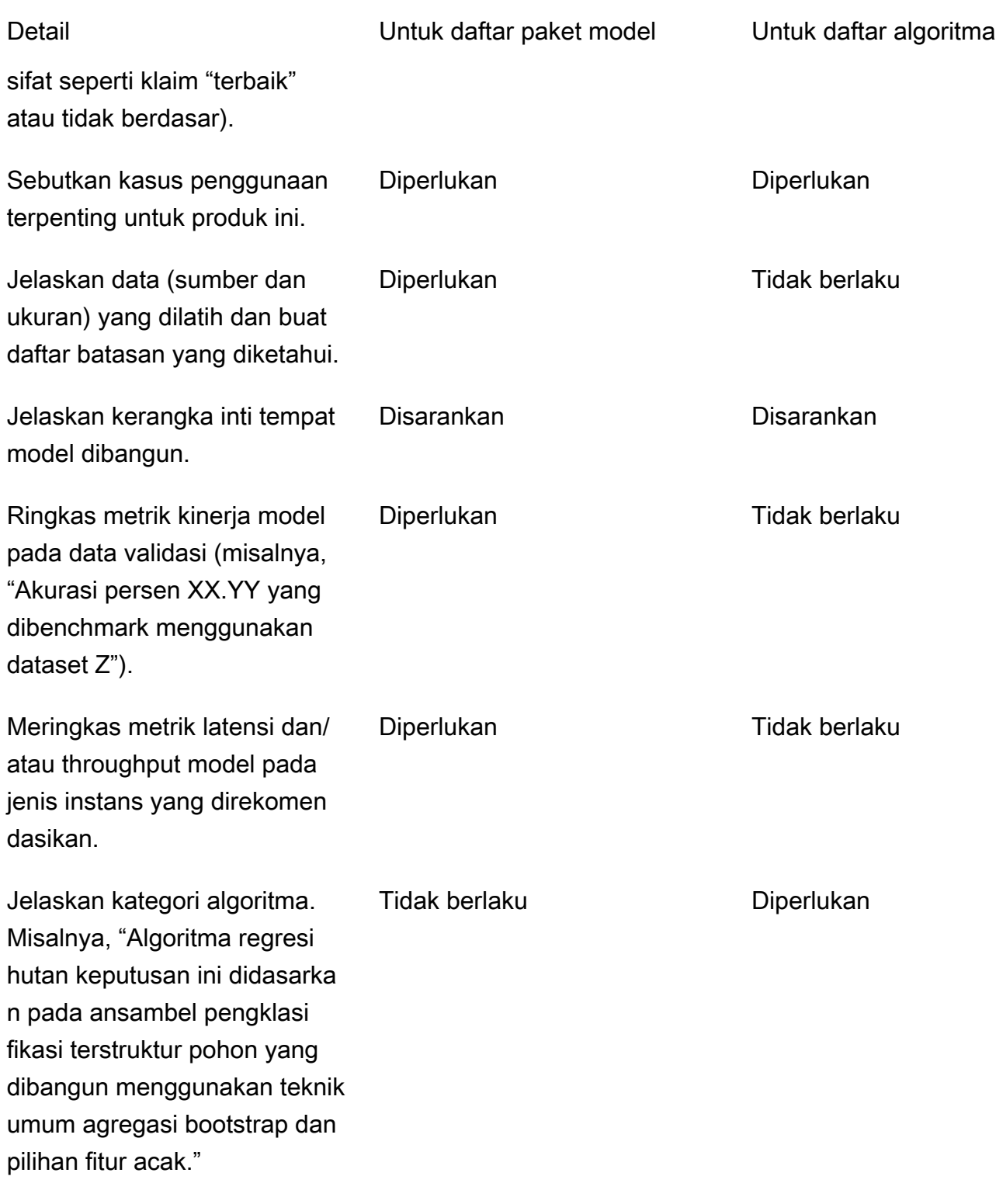

Usage information
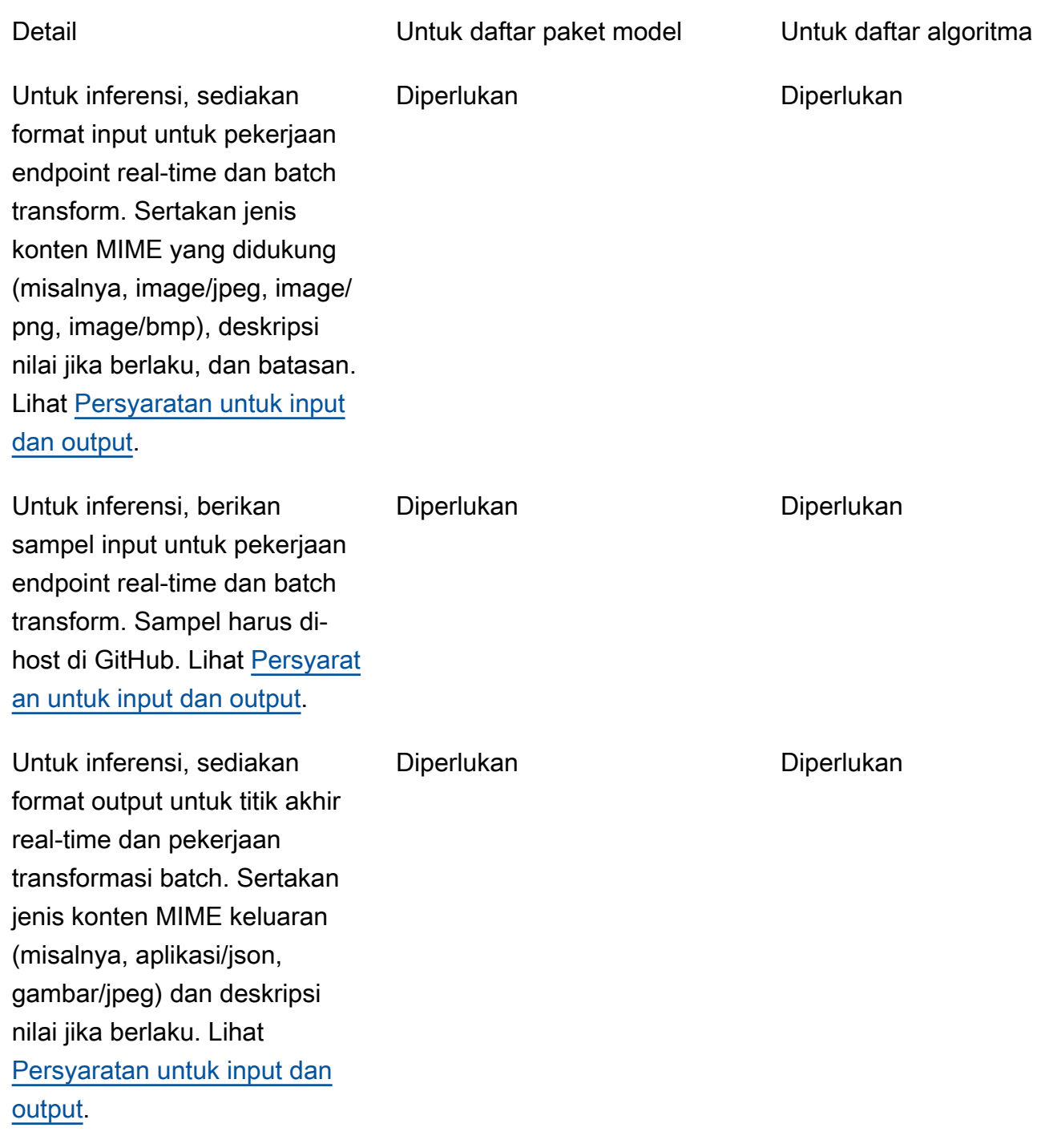

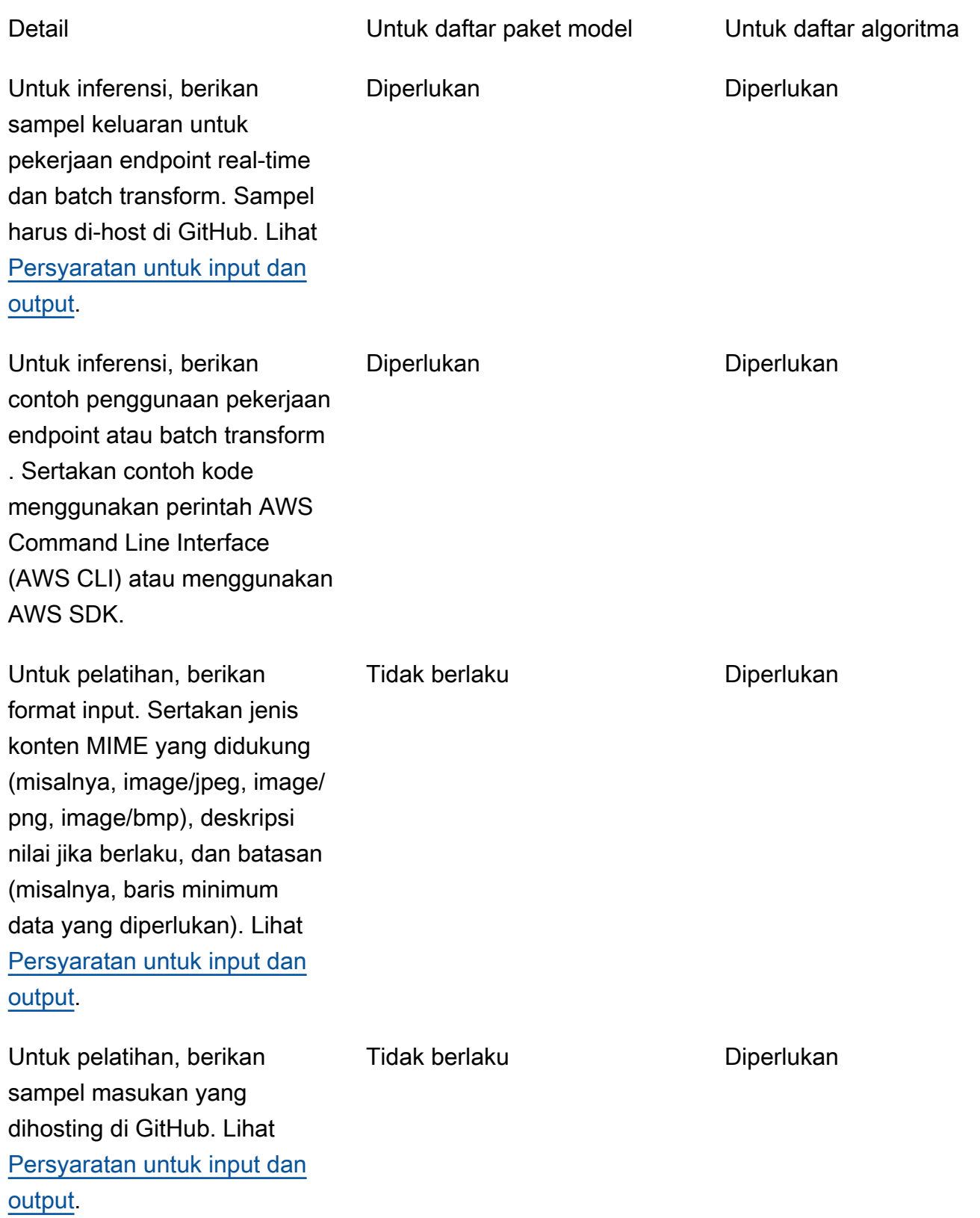

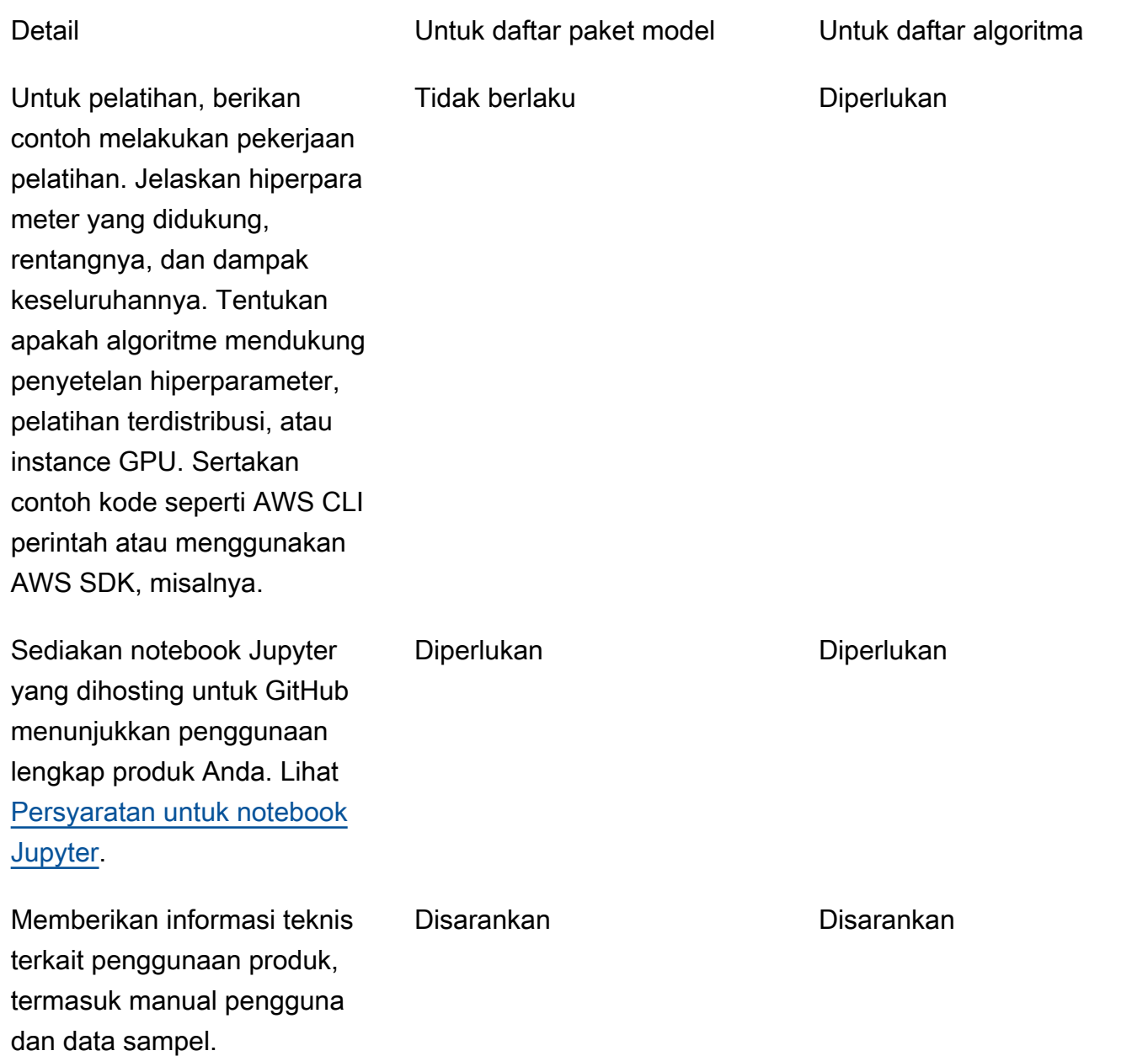

## Pembatasan dan kuota layanan

Bagian ini menjelaskan batasan dan kuota pada produk pembelajaran mesin (ML) Anda di AWS Marketplace.

## Isolasi jaringan

Untuk tujuan keamanan, saat pembeli berlangganan produk kontainer Anda, kontainer Docker dijalankan di lingkungan yang terisolasi tanpa akses jaringan. Saat Anda membuat kontainer, jangan

mengandalkan panggilan keluar melalui internet karena mereka akan gagal. Panggilan ke juga Layanan AWS akan gagal.

## Ukuran gambar

[Ukuran gambar Docker Anda diatur oleh kuota layanan Amazon Elastic Container Registry \(Amazon](https://docs.aws.amazon.com/AmazonECR/latest/userguide/service_limits.html)  [ECR\).](https://docs.aws.amazon.com/AmazonECR/latest/userguide/service_limits.html) Ukuran gambar Docker memengaruhi waktu startup selama pekerjaan pelatihan, pekerjaan transformasi batch, dan pembuatan titik akhir. Untuk kinerja yang lebih baik, pertahankan ukuran gambar Docker yang optimal.

## Ukuran penyimpanan

Saat Anda membuat titik akhir, Amazon SageMaker melampirkan volume penyimpanan Amazon Elastic Block Store (Amazon EBS) ke setiap instance komputasi ML yang menghosting titik akhir. (Endpoint juga dikenal sebagai inferensi real-time atau layanan SageMaker hosting Amazon.) Ukuran volume penyimpanan tergantung pada jenis instans. Untuk informasi selengkapnya, lihat [Volume](https://docs.aws.amazon.com/sagemaker/latest/dg/host-instance-storage.html) [Penyimpanan Instans Host](https://docs.aws.amazon.com/sagemaker/latest/dg/host-instance-storage.html) di Panduan SageMaker Pengembang Amazon.

Untuk transformasi batch, lihat [Penyimpanan dalam Transformasi Batch](https://docs.aws.amazon.com/sagemaker/latest/dg/batch-transform-storage.html) di Panduan SageMaker Pengembang Amazon.

## Ukuran instans

SageMaker menyediakan pilihan jenis instance yang dioptimalkan agar sesuai dengan kasus penggunaan ML yang berbeda. Jenis instans terdiri dari berbagai kombinasi CPU, GPU, memori, dan kapasitas jaringan. Jenis instans memberi Anda fleksibilitas untuk memilih campuran sumber daya yang sesuai untuk membangun, melatih, dan menerapkan model ML Anda. Untuk informasi selengkapnya, lihat [Jenis Instance Amazon SageMaker ML.](https://aws.amazon.com/sagemaker/pricing/instance-types/)

## Ukuran muatan untuk inferensi

Untuk titik akhir, batasi ukuran maksimum data input per pemanggilan hingga 6 MB. Nilai ini tidak dapat disesuaikan.

Untuk transformasi batch, ukuran maksimum data input per pemanggilan adalah 100 MB. Nilai ini tidak dapat disesuaikan.

## Waktu pemrosesan untuk inferensi

Untuk titik akhir, waktu pemrosesan maksimum per pemanggilan adalah 60 detik. Nilai ini tidak dapat disesuaikan.

Untuk transformasi batch, waktu pemrosesan maksimum per pemanggilan adalah 60 menit. Nilai ini tidak dapat disesuaikan.

## Kuota layanan

Untuk informasi selengkapnya tentang kuota yang terkait dengan pelatihan dan inferensi, lihat [Amazon Service SageMaker Quotas.](https://docs.aws.amazon.com/general/latest/gr/sagemaker.html#limits_sagemaker)

## Inferensi asinkron

Paket model dan algoritme yang diterbitkan di tidak AWS Marketplace dapat diterapkan ke titik akhir yang dikonfigurasi untuk Inferensi Asinkron [Amazon SageMaker.](https://docs.aws.amazon.com/sagemaker/latest/dg/async-inference.html) Titik akhir yang dikonfigurasi untuk inferensi asinkron membutuhkan model untuk memiliki konektivitas jaringan. Semua AWS Marketplace model beroperasi dalam isolasi jaringan. Untuk informasi selengkapnya, lihat [Tidak ada](https://docs.aws.amazon.com/marketplace/latest/userguide/ml-security-and-intellectual-property.html#ml-no-network-access)  [akses jaringan](https://docs.aws.amazon.com/marketplace/latest/userguide/ml-security-and-intellectual-property.html#ml-no-network-access).

## Inferensi tanpa server

Paket model dan algoritme yang diterbitkan di tidak AWS Marketplace dapat diterapkan ke titik akhir yang dikonfigurasi untuk Inferensi Tanpa Server [Amazon SageMaker.](https://docs.aws.amazon.com/sagemaker/latest/dg/serverless-endpoints.html) Titik akhir yang dikonfigurasi untuk inferensi tanpa server memerlukan model untuk memiliki konektivitas jaringan. Semua AWS Marketplace model beroperasi dalam isolasi jaringan. Untuk informasi selengkapnya, lihat [Tidak ada](https://docs.aws.amazon.com/marketplace/latest/userguide/ml-security-and-intellectual-property.html#ml-no-network-access)  [akses jaringan](https://docs.aws.amazon.com/marketplace/latest/userguide/ml-security-and-intellectual-property.html#ml-no-network-access).

## Pelatihan spot terkelola

Untuk semua algoritma dari AWS Marketplace, nilai MaxWaitTimeInSeconds diatur ke 3.600 detik (60 menit), bahkan jika pos pemeriksaan untuk [pelatihan spot terkelola diimplementasikan.](https://docs.aws.amazon.com/sagemaker/latest/dg/model-managed-spot-training.html) Nilai ini tidak dapat disesuaikan.

## Gambar Docker dan Akun AWS

Untuk penerbitan, gambar harus disimpan di repositori Amazon ECR yang dimiliki oleh penjual Akun AWS . Tidak mungkin mempublikasikan gambar yang disimpan dalam repositori yang dimiliki oleh orang lain. Akun AWS

## Menerbitkan paket model dari algoritma bawaan atau AWS Marketplace

Paket model yang dibuat dari pekerjaan pelatihan menggunakan [algoritme SageMaker bawaan](https://docs.aws.amazon.com/sagemaker/latest/dg/algos.html) [Amazon](https://docs.aws.amazon.com/sagemaker/latest/dg/algos.html) atau algoritme dari AWS Marketplace langganan tidak dapat dipublikasikan.

Anda masih dapat menggunakan artefak model dari pekerjaan pelatihan, tetapi gambar inferensi Anda sendiri diperlukan untuk menerbitkan paket model.

## Didukung Wilayah AWS untuk penerbitan

AWS Marketplace mendukung penerbitan paket model dan sumber daya algoritme dari Wilayah AWS mana yang berikut ini benar:

- Wilayah yang [SageMakerdidukung Amazon](https://aws.amazon.com/about-aws/global-infrastructure/regional-product-services/)
- [Wilayah yang tersedia](https://aws.amazon.com/about-aws/global-infrastructure/regional-product-services/) [yang diikutsertakan secara default \(misalnya, deskripsikan wilayah kembali\)](https://docs.aws.amazon.com/general/latest/gr/rande-manage.html#ec2-describe-regions) "OptInStatus": "opt-in-not-required"

Semua aset yang diperlukan untuk menerbitkan paket model atau produk algoritme harus disimpan di Wilayah yang sama yang Anda pilih untuk diterbitkan. Ini termasuk yang berikut:

- Paket model dan sumber daya algoritme yang dibuat di Amazon SageMaker
- Inferensi dan gambar pelatihan yang diunggah ke repositori Amazon ECR
- Artefak model (jika ada) yang disimpan di Amazon Simple Storage Service (Amazon S3) dan dimuat secara dinamis selama penerapan model untuk sumber daya paket model
- Uji data untuk inferensi dan validasi pelatihan yang disimpan di Amazon S3

Anda dapat mengembangkan dan melatih produk Anda di Wilayah mana pun yang didukung oleh SageMaker. Namun, sebelum Anda dapat mempublikasikan, Anda harus menyalin semua aset ke dan membuat ulang sumber daya di Wilayah yang AWS Marketplace mendukung penerbitan dari.

Selama proses listing, terlepas dari Wilayah AWS mana Anda menerbitkan, Anda dapat memilih Wilayah yang ingin Anda publikasikan dan membuat produk Anda tersedia di.

Bagian ini memberikan bantuan untuk beberapa kesalahan umum yang mungkin Anda temui selama proses penerbitan produk pembelajaran mesin Anda. Jika masalah Anda tidak tercantum, hubungi tim [Operasi AWS Marketplace Penjual.](https://aws.amazon.com/marketplace/management/contact-us/)

Umum: Saya mendapatkan kesalahan 400 ketika saya menambahkan Nama Sumber Daya Amazon (ARN) dari paket model atau algoritme saya di Portal Manajemen AWS Marketplace

Jika Anda menggunakan SageMaker konsol Amazon untuk membuat sumber daya, Anda harus memilih Ya di halaman akhir proses untuk Publikasikan paket model ini di AWS Marketplace atau Ya untuk Publikasikan algoritme ini di AWS Marketplace. Anda tidak dapat memilih Tidak dan kemudian mempublikasikannya. Memilih Ya tidak mempublikasikan paket model atau algoritma. Namun, ini memvalidasi paket model atau sumber daya algoritme Anda saat dibuat, yang diperlukan untuk digunakan di AWS Marketplace.

Jika Anda menggunakan AWS SDK untuk [membuat paket model](https://docs.aws.amazon.com/sagemaker/latest/APIReference/API_CreateModelPackage.html#sagemaker-CreateModelPackage-request-CertifyForMarketplace) atau [membuat algoritme,](https://docs.aws.amazon.com/sagemaker/latest/APIReference/API_CreateAlgorithm.html#sagemaker-CreateAlgorithm-request-CertifyForMarketplace) pastikan parameter CertifyForMarketplace disetel ketrue.

Setelah Anda membuat ulang paket model atau sumber daya algoritme bersertifikat dan tervalidasi, tambahkan ARN baru di file. Portal Manajemen AWS Marketplace

Umum: Saya mendapatkan kesalahan 404 ketika saya menambahkan ARN paket model atau algoritme saya di Portal Manajemen AWS Marketplace

Kesalahan ini dapat terjadi karena beberapa alasan:

- ARN mungkin tidak valid. Pastikan Anda menggunakan ARN yang benar.
	- Untuk paket model, ARN harus terlihat mirip arn:aws:sagemaker:useast-2:000123456789:model-package/my-model-package-name dengan.
	- Untuk algoritma, ARN harus terlihat mirip dengan. arn:aws:sagemaker:useast-2:000123456789:algorithm/my-algorithm
- Paket model atau sumber daya algoritme tidak dibuat Akun AWS sama dengan akun penjual. Pastikan bahwa semua sumber daya dan aset untuk penerbitan ada di akun penjual tempat Anda menerbitkan.
- Pengguna atau peran yang Anda gunakan untuk penerbitan tidak memiliki izin IAM yang benar untuk mengakses paket model atau sumber daya algoritme. Pastikan bahwa pengguna atau peran Anda memiliki izin berikut:
- Untuk paket model, tindakan sagemaker:DescribeModelPackage pada sumber daya paket model harus diizinkan.
- Untuk algoritme, tindakan sagemaker:DescribeAlgorithm pada sumber daya algoritme harus diizinkan.

Umum: Saya mendapatkan kesalahan 500 ketika saya menentukan harga untuk produk algoritme saya di Portal Manajemen AWS Marketplace

Kesalahan ini dapat terjadi ketika Anda mencoba mempublikasikan sumber daya algoritme hanya dengan gambar pelatihan dan tanpa gambar inferensi yang menyertainya. Sumber daya algoritma yang dipublikasikan AWS Marketplace harus memiliki kedua komponen. Untuk informasi selengkapnya, lihat [Siapkan produk Anda di SageMaker](#page-345-0).

Amazon SageMaker: Saya mendapatkan pesan kegagalan "Kesalahan klien: Akses ditolak untuk registri" saat saya membuat paket model atau sumber daya algoritme

Kesalahan ini dapat terjadi ketika gambar yang digunakan untuk membuat paket model atau algoritma disimpan dalam repositori [Amazon ECR](https://aws.amazon.com/ecr/) milik orang lain. Akun AWS Paket model atau validasi algoritma tidak mendukung gambar lintas akun. Salin gambar ke repositori Amazon ECR yang dimiliki oleh Akun AWS yang Anda gunakan untuk mempublikasikan. Kemudian, lanjutkan dengan membuat sumber daya menggunakan lokasi gambar baru.

Amazon SageMaker: Saya mendapatkan "Tidak Dimulai" dan "Kesalahan klien: Tidak ada pemindaian yang dijadwalkan..." pesan kegagalan saat saya membuat paket model atau sumber daya algoritme

Kesalahan ini dapat terjadi ketika SageMaker gagal memulai pemindaian gambar kontainer Docker Anda yang disimpan di Amazon ECR. Jika ini terjadi, buka [konsol Amazon ECR](https://console.aws.amazon.com/ecr/repositories?region=us-east-2), temukan repositori tempat gambar Anda diunggah, pilih gambar, lalu pilih Pindai.

# Pelaporan

AWS Marketplace menghasilkan laporan untuk SageMaker produk Amazon Anda yang mencakup data tentang pembeli, keuangan, penggunaan, dan pajak. Semua laporan tersedia Portal Manajemen AWS Marketplace di [halaman Laporan](https://aws.amazon.com/marketplace/management/reports). Untuk informasi selengkapnya, lihat [Laporan Penjual.](https://docs.aws.amazon.com/marketplace/latest/userguide/Reporting.html)

Subbagian berikut merangkum bagaimana keuangan untuk produk pembelajaran mesin Anda yang digunakan dilaporkan. SageMaker

## Laporan bisnis harian

Laporan bisnis harian menyediakan jenis instans, jam penggunaan, pendapatan dari biaya perangkat lunak, dan detail lainnya untuk setiap pembeli dan produk. Pembeli diidentifikasi oleh ID Referensi Pelanggan yang unik dan anonim. Untuk informasi selengkapnya, lihat [Laporan bisnis harian](https://docs.aws.amazon.com/marketplace/latest/userguide/daily-business-report.html).

## Laporan pendapatan bulanan

Laporan pendapatan bulanan memberi Anda pendapatan bulanan yang telah ditagih kepada pembeli Anda karena menggunakan perangkat lunak Anda. Untuk informasi selengkapnya, lihat [Laporan](https://docs.aws.amazon.com/marketplace/latest/userguide/monthly-billed-revenue-report.html)  [pendapatan tagihan bulanan](https://docs.aws.amazon.com/marketplace/latest/userguide/monthly-billed-revenue-report.html).

## Laporan pencairan

Laporan pencairan bulanan memberikan rincian semua dana yang dikumpulkan atas nama Anda selama periode penyelesaian untuk biaya perangkat lunak Anda. Jumlah total penyelesaian yang tercermin dalam laporan harus sesuai dengan jumlah yang disetorkan ke rekening bank Anda. Untuk informasi selengkapnya, lihat [Laporan Pencairan](https://docs.aws.amazon.com/marketplace/latest/userguide/monthly-disbursement-report.html).

## Laporan dan analisis lainnya

Untuk laporan lain yang tersedia, lihat [Laporan penjual](https://docs.aws.amazon.com/marketplace/latest/userguide/Reporting.html).

Anda juga dapat membuat laporan kustom menggunakan yang tersedia [Layanan umpan data](#page-531-0)  [pengiriman penjual](#page-531-0) dari AWS Marketplace.

# Produk berbasis SaaS

Dengan produk perangkat lunak sebagai layanan (SaaS), Anda menyebarkan perangkat lunak yang dihosting di AWS infrastruktur dan memberi pembeli akses ke perangkat lunak di lingkungan Anda. AWS Anda bertanggung jawab untuk mengelola akses pelanggan, pembuatan akun, penyediaan sumber daya, dan manajemen akun dalam perangkat lunak Anda.

Untuk informasi tentang mengintegrasikan API Anda dengan Amazon API Gateway, lihat [Menjual API](https://docs.aws.amazon.com/apigateway/latest/developerguide/sell-api-as-saas-on-aws-marketplace.html) [Gateway API melalui AWS Marketplace](https://docs.aws.amazon.com/apigateway/latest/developerguide/sell-api-as-saas-on-aws-marketplace.html) Panduan Pengembang Amazon API Gateway.

Untuk bantuan dengan produk SaaS Anda, hubungi tim [Operasi AWS Marketplace Penjual.](https://aws.amazon.com/marketplace/management/contact-us/)

Topik

- [Memulai dengan produk SaaS](#page-405-0)
- [Rencanakan produk SaaS Anda](#page-437-0)
- [Pedoman produk SaaS](#page-439-0)
- [Harga produk SaaS](#page-442-0)
- [Uji coba gratis SaaS](#page-450-0)
- [Orientasi pelanggan SaaS](#page-452-0)
- [Notifikasi Amazon SNS untuk produk SaaS](#page-455-0)
- [Mengakses API AWS Marketplace Layanan Pengukuran dan Hak](#page-459-0)
- [Pelaporan](#page-471-0)
- [Contoh kode untuk integrasi produk SaaS](#page-472-0)
- [Menggunakan AWS PrivateLink dengan AWS Marketplace](#page-479-0)

# <span id="page-405-0"></span>Memulai dengan produk SaaS

Bab ini menguraikan bagaimana produk perangkat lunak sebagai layanan (SaaS) bekerja untuk penjual yang membuat dan memeliharanya. Bagian ini menjelaskan cara memasukkan produk SaaS Anda. AWS Marketplace Juga dijelaskan adalah bagaimana mengintegrasikan produk SaaS Anda dengan operasi AWS Marketplace API yang sesuai, berdasarkan model penagihan produk SaaS.

## Prasyarat

Sebelum memulai, Anda harus menyelesaikan prasyarat berikut:

- 1. Akses dan gunakan [Portal Manajemen AWS Marketplace.](https://aws.amazon.com/marketplace/management/) Ini adalah alat yang Anda gunakan untuk mendaftar sebagai penjual dan mengelola produk yang Anda jual AWS Marketplace. Untuk informasi selengkapnya, lihat [Portal Manajemen AWS Marketplace](#page-23-0).
- 2. Daftar sebagai penjual, dan kirimkan informasi pajak dan perbankan Anda. Untuk informasi selengkapnya, lihat [Proses pendaftaran penjual](#page-24-0).
- 3. Rencanakan bagaimana Anda akan membuat dan mengintegrasikan produk SaaS Anda. AWS Marketplace Untuk informasi selengkapnya, lihat [Rencanakan produk SaaS Anda](#page-437-0).

#### Topik

- [Siklus hidup produk SaaS](#page-406-0)
- [Membuat produk SaaS](#page-407-0)
- [Buat halaman produk SaaS awal](#page-412-0)
- [Pengaturan produk SaaS](#page-413-0)
- [Integrasikan produk berlangganan SaaS Anda](#page-424-0)
- [Integrasikan produk kontrak SaaS Anda](#page-428-0)
- [Integrasikan kontrak SaaS Anda dengan produk pay-as-you-go](#page-431-0)
- [Menerapkan solusi integrasi SaaS tanpa server](#page-436-0)

## <span id="page-406-0"></span>Siklus hidup produk SaaS

Saat Anda membuat produk SaaS AWS Marketplace, awalnya diterbitkan dengan visibilitas terbatas sehingga hanya akun Anda yang dapat mengaksesnya. Saat Anda siap, Anda dapat mempublikasikannya ke katalog AWS Marketplace untuk memungkinkan pembeli berlangganan dan membeli produk Anda.

Pada halaman produk SaaS, Anda dapat melihat daftar produk Anda. Bergantung pada tahapannya dalam siklus hidup produk, produk akan memiliki salah satu status berikut:

- Pementasan Produk tidak lengkap yang masih Anda tambahkan informasinya. Pada Simpan pertama dan keluar dari pengalaman swalayan, permintaan perubahan yang berhasil membuat produk yang tidak dipublikasikan dengan informasi dari langkah-langkah lengkap yang Anda kirimkan. Dari status ini, Anda dapat terus menambahkan informasi ke produk atau mengubah detail yang sudah dikirimkan melalui permintaan perubahan.
- Terbatas Sebuah produk selesai setelah diserahkan ke sistem dan melewati semua validasi dalam sistem. Kemudian produk dirilis ke status Terbatas. Pada titik ini, produk memiliki halaman

detail yang hanya dapat diakses oleh akun Anda dan siapa pun yang telah Anda izinkan. Anda dapat menguji produk Anda melalui halaman detail. Untuk informasi atau bantuan selengkapnya, hubungi tim [AWS Marketplace Seller Operations](https://aws.amazon.com/marketplace/management/contact-us/).

- Publik Saat Anda siap mempublikasikan produk sehingga pembeli dapat melihat dan berlangganan produk, Anda menggunakan permintaan perubahan visibilitas Perbarui. Permintaan ini memulai alur kerja untuk tim Operasi AWS Marketplace Penjual untuk meninjau dan mengaudit produk Anda terhadap AWS kebijakan. Setelah produk disetujui dan permintaan perubahan diproses, produk dipindahkan dari status Terbatas ke Publik. Untuk informasi tentang AWS pedoman, lihat pedoman [produk SaaS.](https://docs.aws.amazon.com/marketplace/latest/userguide/saas-guidelines.html)
- Dibatasi Jika Anda ingin menghentikan pengguna baru berlangganan produk Anda, Anda dapat membatasi produk dengan menggunakan permintaan perubahan visibilitas Perbarui. Status Terbatas berarti bahwa pengguna yang ada dapat terus menggunakan produk. Namun, produk tidak akan lagi terlihat oleh publik atau tersedia untuk pengguna baru.

Anda dapat memperbarui produk Anda di status Pementasan, Terbatas, dan Publik. Untuk informasi selengkapnya, lihat [Memperbarui informasi produk.](https://docs.aws.amazon.com/marketplace/latest/userguide/saas-product-settings.html#update-product-information)

## <span id="page-407-0"></span>Membuat produk SaaS

Untuk menjual produk perangkat lunak sebagai layanan (SaaS) di AWS Marketplace, Anda harus menyelesaikan tugas-tugas berikut:

- 1. Buat produk SaaS di. AWS Marketplace
- 2. Integrasikan [langganan](#page-424-0), [kontrak, atau kontrak](#page-428-0) [SaaS dengan pay-as-you-go produk dengan](#page-431-0). AWS **Marketplace**
- 3. Uji [langganan,](#page-426-0) [kontrak,](#page-430-0) atau [kontrak dengan](#page-434-0) integrasi pay-as-you-go produk dengan AWS Marketplace.
- 4. Kirim produk Anda untuk diluncurkan.

### Topik

- [Buat produk SaaS menggunakan swalayan](#page-408-0)
- [Buat produk SaaS \(warisan\)](#page-410-0)

### <span id="page-408-0"></span>Buat produk SaaS menggunakan swalayan

Untuk membuat produk SaaS dalam AWS Marketplace menggunakan swalayan

1. Putuskan untuk membuat daftar produk SaaS

Miliki produk SaaS yang ingin Anda jual. AWS Marketplace Tinjau dan pahami caranya[Rencanakan produk SaaS Anda](#page-437-0).

2. Tentukan harga dan jenis penawaran

Ada tiga jenis penawaran untuk produk SaaS: langganan, kontrak, dan kontrak dengan. pay-asyou-go Pilihan jenis penawaran Anda memengaruhi cara Anda mengintegrasikan produk SaaS Anda. AWS Marketplace Untuk informasi selengkapnya, lihat [Rencanakan harga Anda](#page-437-1).

3. Kumpulkan aset

Kumpulkan aset yang perlu Anda gunakan untuk mengirimkan produk Anda. Aset untuk produk Anda meliputi:

- URL logo produk URL Amazon S3 yang dapat diakses publik yang berisi gambar logo yang jelas untuk produk yang Anda berikan.
- URL Perjanjian Lisensi Pengguna Akhir (EULA) Produk Anda harus memiliki EULA yang tersedia sebagai file PDF. Anda harus memberikan tautan ke bucket Amazon S3 tempat pelanggan dapat meninjau EULA di halaman produk Anda. AWS Marketplace
- URL pendaftaran produk Ini adalah URL tempat pembeli dialihkan setelah berhasil berlangganan produk Anda. AWS Marketplace
- Metadata tentang produk Anda Anda menyediakan metadata di wizard pembuatan produk. Portal Manajemen AWS Marketplace
- Informasi Dukungan untuk produk Anda Informasi ini mencakup alamat email dan URL untuk saluran dukungan produk Anda.
- 4. Kirim produk Anda untuk integrasi

[Buat halaman produk SaaS awald](#page-412-0)ari akun penjual Anda menggunakan Portal Manajemen AWS Marketplace. AWS Marketplace akan mempublikasikan produk Anda sebagai produk terbatas, yang berarti bahwa itu hanya tersedia untuk digunakan untuk integrasi dan pengujian. Kode produk Anda dan topik Amazon Simple Notification Service (SNS) akan tersedia untuk Anda di halaman ikhtisar produk.

### **a** Note

Produk Anda harus tetap pada harga yang lebih murah sehingga Anda dan tim Operasi AWS Marketplace Penjual dapat menguji produk Anda tanpa menimbulkan biaya besar. Kami akan meminta harga aktual produk saat Anda meminta visibilitas publik untuk produk Anda.

5. Integrasikan dengan AWS Marketplace

Produk Anda harus mendukung orientasi pelanggan dan menggunakan produk Anda, termasuk memvalidasi langganan mereka sebelum memberi mereka akses, dan, dalam beberapa kasus, pengukuran untuk penggunaannya. Bagaimana Anda berintegrasi dengan AWS Marketplace tergantung pada jenis penawaran yang Anda gunakan untuk produk Anda. Untuk informasi selengkapnya tentang integrasi, berdasarkan jenis penawaran, lihat topik berikut:

- [Integrasi berlangganan](https://docs.aws.amazon.com/marketplace/latest/userguide/saas-integrate-subscription.html)
- [Integrasi kontrak](https://docs.aws.amazon.com/marketplace/latest/userguide/saas-integrate-contract.html)
- [Kontrak dengan pay-as-you-go integrasi](https://docs.aws.amazon.com/marketplace/latest/userguide/saas-integrate-contract-consumption.html)

Langkah terakhir untuk mengintegrasikan produk Anda AWS Marketplace adalah mengujinya untuk memastikan bahwa integrasi berfungsi dengan baik.

6. Kirim produk Anda untuk diluncurkan

Setelah memverifikasi integrasi dan siap untuk produk ditayangkan, pilih Perbarui visibilitas. Tim AWS Marketplace Seller Operations akan meninjau produk Anda dan memperbarui harga sebelum visibilitas dapat diperbarui ke Publik.

### **a** Note

Verifikasi dan publikasi produk adalah proses manual, yang ditangani oleh tim AWS Marketplace Seller Operations. Jika tidak ada kesalahan, dibutuhkan 7-10 hari kerja untuk mempublikasikan versi daftar produk awal Anda. Untuk detail selengkapnya tentang pengaturan waktu, lihat [Pengaturan waktu dan harapan.](https://docs.aws.amazon.com/marketplace/latest/userguide/product-submission.html#timing-and-expectations)

## <span id="page-410-0"></span>Buat produk SaaS (warisan)

Untuk membuat produk SaaS di AWS Marketplace (warisan)

1. Putuskan untuk membuat daftar produk SaaS

Miliki produk SaaS yang ingin Anda jual. AWS Marketplace Tinjau dan pahami caranya[Rencanakan produk SaaS Anda](#page-437-0).

2. Tentukan model harga

Ada tiga model harga untuk produk SaaS: langganan, kontrak, dan kontrak dengan. pay-as-yougo Pilihan jenis penawaran Anda memengaruhi cara Anda mengintegrasikan produk SaaS Anda. AWS Marketplace Untuk informasi selengkapnya, lihat [Rencanakan harga Anda.](#page-437-1)

3. Kumpulkan aset

Kumpulkan aset yang perlu Anda gunakan untuk mengirimkan produk Anda. Aset untuk produk Anda meliputi:

- URL logo produk URL yang dapat diakses publik yang berisi gambar logo yang jelas untuk produk yang Anda berikan.
- URL Perjanjian Lisensi Pengguna Akhir (EULA) Produk Anda harus memiliki EULA, dan Anda harus memberikan tautan ke sana agar pelanggan dapat membaca dan meninjau di halaman produk Anda. AWS Marketplace
- URL pendaftaran produk URL ini adalah tempat pelanggan dikirim setelah berlangganan produk Anda. AWS Marketplace
- Metadata tentang produk Anda Anda menyediakan metadata di wizard pembuatan produk. Portal Manajemen AWS Marketplace
- Informasi Dukungan untuk produk Anda Ini termasuk alamat email dan URL untuk saluran dukungan produk Anda.
- 4. Kirim produk Anda untuk integrasi

[Buat halaman produk SaaS awald](#page-412-0)ari akun penjual Anda menggunakan Portal Manajemen AWS Marketplace. AWS Marketplace akan mempublikasikan produk Anda sebagai produk terbatas, yang berarti bahwa itu hanya tersedia untuk akun Anda untuk digunakan untuk integrasi dan pengujian. Tim Operasi AWS Marketplace Penjual akan mengirimi Anda pesan email dengan kode produk Anda, topik Amazon Simple Notification Service (Amazon SNS), dan URL halaman produk. Dengan informasi itu, Anda akan memiliki lingkungan untuk digunakan untuk membuat

dan menguji integrasi Anda AWS Marketplace dengan produk Anda. Gunakan pesan email yang Anda terima dari tim Operasi AWS Marketplace Penjual untuk korespondensi mengenai produk.

### **a** Note

Produk Anda harus tetap pada harga yang lebih murah sehingga Anda dan tim Operasi AWS Marketplace Penjual dapat menguji produk Anda tanpa menimbulkan biaya besar. Kami akan meminta harga aktual produk saat Anda meminta visibilitas publik untuk produk Anda.

5. Integrasikan dengan AWS Marketplace

Produk Anda harus mendukung orientasi pelanggan dan menggunakan produk Anda, termasuk memvalidasi langganan mereka sebelum memberi mereka akses, dan, dalam beberapa kasus, pengukuran untuk penggunaannya. Bagaimana Anda berintegrasi dengan AWS Marketplace tergantung pada jenis penawaran yang Anda gunakan untuk produk Anda. Untuk informasi selengkapnya tentang integrasi, berdasarkan jenis penawaran, lihat topik berikut:

- [Integrasi berlangganan](https://docs.aws.amazon.com/marketplace/latest/userguide/saas-integrate-subscription.html)
- [Integrasi kontrak](https://docs.aws.amazon.com/marketplace/latest/userguide/saas-integrate-contract.html)
- [Kontrak dengan pay-as-you-go integrasi](https://docs.aws.amazon.com/marketplace/latest/userguide/saas-integrate-contract-consumption.html)

Langkah terakhir untuk mengintegrasikan produk Anda AWS Marketplace adalah mengujinya untuk memastikan bahwa integrasi berfungsi dengan baik.

6. Kirim produk Anda untuk diluncurkan

Setelah Anda memverifikasi integrasi Anda, dan Anda siap untuk produk ditayangkan, kirimkan ke tim Operasi AWS Marketplace Penjual (menggunakan kasus email yang dibuat sebelumnya) untuk end-to-end pengujian dan peluncuran.

7. Peluncuran

Setelah end-to-end pengujian selesai, Anda harus meninjau halaman produk dengan harga asli. Menyetujui halaman dengan menanggapi kasus email yang Anda terima ketika Anda membuat produk Anda (lihat[Membuat produk SaaS](#page-407-0)). Setelah persetujuan Anda, tim Operasi AWS Marketplace Penjual akan membuat halaman produk hidup AWS Marketplace. Pada titik ini, pelanggan dapat mulai menemukan dan berlangganan produk Anda.

## <span id="page-412-0"></span>Buat halaman produk SaaS awal

Gunakan metadata aplikasi perangkat lunak Anda sebagai layanan (SaaS), dan buat produk SaaS awal dalam katalog, menggunakan. AWS Marketplace Portal Manajemen AWS Marketplace

Untuk membuat halaman produk SaaS awal

- 1. Masuk ke [Portal Manajemen AWS Marketplace](https://aws.amazon.com/marketplace/management/homepage).
- 2. Untuk Produk, pilih SaaS.

#### **a** Note

Jika Anda membuat daftar SaaS di salah satu AWS GovCloud (US) Regions, gunakan prosesnya. [???](#page-410-0)

- 3. Pilih Buat produk SaaS, lalu pilih produk SaaS.
- 4. Hasilkan ID dan kode produk SaaS. Anda juga dapat menambahkan tag opsional untuk mendukung otorisasi berbasis tag.

#### **a** Note

Untuk informasi tentang otorisasi berbasis tag, lihat [Mengontrol akses ke AWS sumber](https://docs.aws.amazon.com/IAM/latest/UserGuide/access_tags.html#access_tags_control-resources)  [daya menggunakan tag](https://docs.aws.amazon.com/IAM/latest/UserGuide/access_tags.html#access_tags_control-resources) di AWS Identity and Access Management Panduan Pengguna.

5. Gunakan pengalaman swalayan untuk membuat AWS Marketplace daftar. Tambahkan informasi produk, detail penyebaran produk, dan detail penawaran umum. Secara opsional, Anda juga dapat menambahkan akun ke daftar yang diizinkan untuk menguji produk.

#### **a** Note

Jika Anda perlu mengakhiri sesi sebelum menyelesaikan langkah-langkahnya, pilih opsi Simpan dan keluar untuk menyimpan pilihan Anda saat ini ke area pementasan. Opsi ini membuat permintaan untuk memvalidasi informasi yang Anda berikan. Saat permintaan Anda divalidasi, Anda tidak dapat mengedit produk. Jika permintaan Anda berhasil, Anda dapat terus membuat produk Anda dengan memilih Lanjutkan pembuatan produk. Jika permintaan Anda tidak berhasil, itu karena kesalahan validasi, yang terlihat pada log permintaan produk. Pilih permintaan untuk melihat kesalahan, dan pilih Salin ke baru di bawah Tindakan untuk memperbaiki kesalahan dan mengirim ulang permintaan. Untuk

memperbarui langkah sebelumnya, buka halaman detail produk dan kirimkan permintaan perubahan.

### **a** Note

Harga Anda akan default ke \$0,01 per dimensi selama pengujian. Harga ini memungkinkan Anda untuk menguji produk Anda dalam keadaan Terbatas tanpa menimbulkan tagihan besar. Anda akan memberikan harga aktual Anda saat membuat produk Anda menjadi publik.

6. Pilih Kirim. Kemudian, AWS Marketplace validasi informasi. Jika validasi berhasil, lepaskan AWS Marketplace produk dalam status Terbatas. Setelah validasi berhasil, Anda dapat melihat pratinjau, mengintegrasikan, dan menguji produk Anda.

**a** Note

Saat validasi sedang berlangsung, Anda tidak dapat mengedit produk. Ketika produk Anda awalnya diterbitkan, itu hanya dapat diakses untuk Akun AWS digunakan untuk membuat produk dan akun pengujian tim Operasi AWS Marketplace Penjual. Jika Anda melihat produk dari halaman produk SaaS, Anda dapat memilih Lihat AWS Marketplace untuk melihat detail produk karena akan muncul AWS Marketplace untuk pembeli. Daftar detail ini tidak terlihat oleh pengguna AWS Marketplace .

## <span id="page-413-0"></span>Pengaturan produk SaaS

Setelah Anda [membuat produk perangkat lunak sebagai layanan \(SaaS\)](#page-407-0) AWS Marketplace, Anda dapat memodifikasi banyak pengaturan produk bila diperlukan. Untuk informasi selengkapnya, lihat topik berikut.

Topik

- [Mengelola permintaan perubahan](#page-414-0)
- [Perbarui informasi produk](#page-415-0)
- [Perbarui daftar ID yang Akun AWS diizinkan](#page-416-0)
- [Perbarui visibilitas produk](#page-416-1)
- [Perbarui persyaratan harga](#page-417-0)
- [Tambahkan dimensi harga](#page-417-1)
- [Perbarui dimensi harga](#page-418-0)
- [Batasi dimensi harga](#page-419-0)
- [Tentukan bagaimana pembeli akan mengakses produk Anda](#page-419-1)
- [Perbarui ketersediaan menurut negara](#page-423-0)
- [Perbarui kebijakan pengembalian dana suatu produk](#page-423-1)
- [Perbarui perjanjian lisensi pengguna akhir \(EULA\)](#page-424-1)

### <span id="page-414-0"></span>Mengelola permintaan perubahan

Dalam [daftar layanan mandiri,](#page-408-0) Anda menggunakan permintaan perubahan untuk membuat perubahan pada produk Anda. Permintaan Anda saat ini dapat ditemukan Portal Manajemen AWS Marketplace di tab [Permintaan](https://aws.amazon.com/marketplace/management/requests). Anda dapat membuat permintaan baru melalui daftar tarik-turun Permintaan perubahan yang terletak di bawah bilah navigasi.

Untuk membuat permintaan perubahan untuk produk SaaS

- 1. Buka Portal Manajemen AWS Marketplace di [https://aws.amazon.com/marketplace/](https://aws.amazon.com/marketplace/management/tour/)  [management/tour/](https://aws.amazon.com/marketplace/management/tour/), dan masuk ke akun penjual Anda.
- 2. Dari tab Produk, pilih SaaS dari daftar dropdown.
- 3. Setelah permintaan diajukan, itu mulai diproses. Permintaan perubahan melewati status berikut: Sedang ditinjau, Mempersiapkan perubahan, dan Menerapkan perubahan.
- 4. Ketika pemrosesan permintaan selesai, statusnya berubah menjadi salah satu nilai berikut:
	- Berhasil Status ini menunjukkan bahwa perubahan yang Anda minta telah diproses dan perubahan tercermin dalam sistem.
	- Gagal Status ini menunjukkan bahwa ada yang tidak beres dengan permintaan dan perubahan tidak diproses. Jika status Gagal, Anda dapat memilih permintaan untuk menemukan Kode Kesalahan yang memberikan rekomendasi tentang cara memperbaiki masalah. Anda dapat memecahkan masalah kesalahan dan membuat permintaan baru untuk perubahan. Untuk membuat proses lebih cepat, Anda dapat menggunakan fungsi Salin ke permintaan baru yang menyalin rincian permintaan Gagal. Anda dapat membuat perubahan yang diperlukan dan mengirimkan kembali permintaan.

Permintaan perubahan yang dimulai dengan pembaruan akan memuat detail proyek saat ini. Kemudian, Anda dapat membuat pembaruan, yang menimpa detail yang ada. Tambah dan batasi pasangan permintaan khusus untuk pembaruan yang disediakan setelah setiap permintaan berhasil (setelah Anda memilih Simpan dan keluar dan Kirim tindakan dalam pengalaman layanan mandiri). Ini berarti pelanggan yang ada dapat terus menggunakan produk sampai langganan atau kontrak mereka berakhir. Namun, tidak ada pelanggan baru yang dapat ditambahkan ke produk yang berada dalam status Terbatas.

### <span id="page-415-0"></span>Perbarui informasi produk

Setelah Anda membuat produk Anda, Anda mungkin ingin mengubah informasi yang terkait dengannya AWS Marketplace.

- 1. Buka Portal Manajemen AWS Marketplace di [https://aws.amazon.com/marketplace/](https://aws.amazon.com/marketplace/management/tour/)  [management/tour/](https://aws.amazon.com/marketplace/management/tour/), dan masuk ke akun penjual Anda.
- 2. Dari halaman [Produk SaaS](https://aws.amazon.com/marketplace/management/products/saas), pada tab produk SaaS, pilih produk yang ingin Anda modifikasi.
- 3. Dari daftar tarik-turun Permintaan perubahan, pilih Perbarui informasi produk.
- 4. Perbarui salah satu bidang berikut yang ingin Anda ubah:
	- Judul produk
	- SKU
	- Deskripsi singkat
	- Deskripsi panjang
	- URL logo produk
	- Sorotan
	- Kategori produk
	- Kata kunci
	- URL video produk
	- Sumber
	- Informasi Support

### **a** Note

Untuk detail tentang format logo, lihat [Persyaratan logo perusahaan dan produk.](https://docs.aws.amazon.com/marketplace/latest/userguide/product-submission.html#seller-and-product-logos)

5. Untuk memperbarui informasi produk, pilih Kirim.

6. Verifikasi bahwa permintaan muncul di tab Permintaan dengan status Dalam tinjauan. Anda mungkin perlu me-refresh halaman untuk melihat permintaan baru Anda.

<span id="page-416-0"></span>Perbarui daftar ID yang Akun AWS diizinkan

Anda dapat mengubah daftar Akun AWS ID yang dapat melihat produk Anda dalam keadaan terbatas.

- 1. Buka Portal Manajemen AWS Marketplace di [https://aws.amazon.com/marketplace/](https://aws.amazon.com/marketplace/management/tour/)  [management/tour/](https://aws.amazon.com/marketplace/management/tour/), dan masuk ke akun penjual Anda.
- 2. Dari halaman [produk SaaS](https://aws.amazon.com/marketplace/management/products/saas), pada tab produk SaaS, pilih produk yang ingin Anda modifikasi.
- 3. Dari daftar tarik-turun Permintaan perubahan, pilih Perbarui daftar yang diizinkan. Daftar menunjukkan Akun AWS ID yang saat ini diizinkan terdaftar.
- 4. Di Akun AWS bidang Allowlisted, masukkan Akun AWS ID dan pisahkan menggunakan koma.
- 5. Untuk memperbarui daftar Akun AWS ID yang diizinkan, pilih Kirim.

### <span id="page-416-1"></span>Perbarui visibilitas produk

Untuk mengubah pembeli mana yang dapat melihat pengalaman Peluncuran Cepat Anda AWS Marketplace, Anda dapat menggunakan visibilitas Pembaruan.

- 1. Buka [Portal Manajemen AWS Marketplace](https://aws.amazon.com/marketplace/management), lalu masuk ke akun penjual Anda.
- 2. Dari halaman [produk SaaS](https://console.aws.amazon.com/marketplace/latest/userguide/saas-guidelines.html), pilih produk yang ingin Anda modifikasi.
- 3. Dari menu tarik-turun Permintaan perubahan, pilih Perbarui visibilitas.

### **a** Note

Anda dapat meminta agar produk dipindahkan dari status Terbatas ke status Publik dengan menggunakan permintaan perubahan ini. Namun, permintaan perubahan harus melalui proses persetujuan tim Operasi AWS Marketplace Penjual untuk dipindahkan ke Publik.

- 4. Ketika Anda mempublikasikan ke publik, Anda akan memberikan harga aktual untuk produk Anda. Harga ini akan diterapkan setelah iklan Anda disetujui untuk visibilitas publik.
- 5. Untuk mengirimkan permintaan Anda untuk ditinjau, pilih Kirim.

6. Verifikasi bahwa tab Permintaan menampilkan status Permintaan sebagai Dalam peninjauan. Ketika permintaan selesai, status menjadi Berhasil.

<span id="page-417-0"></span>Perbarui persyaratan harga

Jika Anda ingin mengubah harga per dimensi pada produk SaaS Anda, maka Anda dapat menggunakan Perbarui persyaratan harga.

#### **a** Note

Kenaikan harga untuk dimensi apa pun akan mengakibatkan opsi pembaruan harga tidak tersedia setidaknya selama 90 hari ke depan. Jika memperbarui penurunan harga dan kenaikan, perbarui penurunan harga terlebih dahulu.

- 1. Buka Portal Manajemen AWS Marketplace di [https://aws.amazon.com/marketplace/](https://aws.amazon.com/marketplace/management/tour/)  [management/tour/](https://aws.amazon.com/marketplace/management/tour/), dan masuk ke akun penjual Anda.
- 2. Dari halaman [Produk SaaS](https://aws.amazon.com/marketplace/management/products/saas), pada tab produk SaaS, pilih produk yang ingin Anda modifikasi.
- 3. Dari daftar tarik-turun Permintaan perubahan, pilih Perbarui penawaran umum, lalu pilih Perbarui persyaratan harga.
- 4. Harga saat ini sudah diisi sebelumnya di bidang. Anda dapat menghapus harga saat ini, dan kemudian menambahkan harga baru Anda.
- 5. Untuk mengirimkan permintaan Anda untuk ditinjau, pilih Kirim.
- 6. Verifikasi bahwa tab Permintaan menampilkan status Permintaan sebagai Dalam peninjauan. Ketika permintaan selesai, status akan diperbarui ke Berhasil atau Gagal.

### <span id="page-417-1"></span>Tambahkan dimensi harga

Anda dapat menambahkan dimensi yang ingin Anda gunakan untuk mengisi daya produk Anda. Dimensi adalah unit ukuran dasar yang dikenakan pembeli Anda saat menggunakan produk Anda.

#### **a** Note

Untuk memperbarui nama atau deskripsi dimensi harga yang ada, lihat[the section called](#page-418-0)  ["Perbarui dimensi harga"](#page-418-0).

- 1. Buka [Portal Manajemen AWS Marketplace](https://aws.amazon.com/marketplace/management), lalu masuk ke akun penjual Anda.
- 2. Dari tab [Produk SaaS](https://aws.amazon.com/marketplace/management/products/saas), pilih produk yang ingin Anda modifikasi.
- 3. Dari menu tarik-turun Permintaan perubahan, pilih Perbarui dimensi harga, lalu Tambahkan dimensi harga.
- 4. Berikan pengenal API dimensi, nama tampilan, dan deskripsi untuk menambahkan dimensi baru ke produk Anda, lalu pilih Berikutnya.

### **a** Note

Pengenal dan nama API harus unik di semua dimensi. Anda tidak dapat mengubah pengenal dan unit API setelah dimensi dibuat.

5. Tentukan harga untuk setiap dimensi yang telah Anda tambahkan, lalu pilih Berikutnya untuk meninjau perubahan Anda.

**a** Note

Anda hanya dapat menambahkan dimensi untuk model harga yang dipilih untuk produk Anda (misalnya, kontrak, penggunaan, atau kontrak dengan konsumsi). Untuk produk terbatas, harga untuk dimensi yang baru ditambahkan ditetapkan ke \$0,01. Anda dapat memperbarui harga saat produk siap untuk visibilitas publik.

- 6. Pilih Kirim untuk mengirimkan permintaan Anda untuk ditinjau.
- 7. Di tab Permintaan, verifikasi bahwa status permintaan sedang dalam peninjauan. Ketika permintaan selesai, status akan berubah menjadi Succeeded.

## <span id="page-418-0"></span>Perbarui dimensi harga

Anda dapat memperbarui dimensi yang ingin Anda gunakan untuk mengisi daya produk Anda. Dimensi adalah unit ukuran dasar yang dikenakan pembeli Anda saat menggunakan produk Anda.

- 1. Buka [Portal Manajemen AWS Marketplace](https://aws.amazon.com/marketplace/management), lalu masuk ke akun penjual Anda.
- 2. Dari tab [Produk SaaS](https://aws.amazon.com/marketplace/management/products/saas), pilih produk yang ingin Anda modifikasi.
- 3. Dari menu tarik-turun Permintaan perubahan, pilih Perbarui dimensi harga, lalu Perbarui informasi dimensi.
- 4. Temukan dimensi yang ingin Anda perbarui, lalu pilih nama atau deskripsi.

5. Berikan nama atau deskripsi baru, lalu pilih tanda centang untuk mengonfirmasi pembaruan Anda.

#### **a** Note

Nama dimensi harus unik.

- 6. Pilih Kirim untuk mengirimkan permintaan Anda untuk ditinjau.
- 7. Di tab Permintaan, verifikasi bahwa status permintaan sedang dalam peninjauan. Ketika permintaan selesai, status akan berubah menjadi Succeeded.

## <span id="page-419-0"></span>Batasi dimensi harga

Anda dapat membatasi dimensi yang saat ini tercantum dalam produk. Permintaan ini menghapus dimensi yang dipilih dari produk.

- 1. Buka [Portal Manajemen AWS Marketplace](https://aws.amazon.com/marketplace/management), lalu masuk ke akun penjual Anda.
- 2. Dari tab [Produk SaaS](https://aws.amazon.com/marketplace/management/products/saas), pilih produk yang ingin Anda modifikasi.
- 3. Dari menu tarik-turun Permintaan perubahan, pilih Perbarui dimensi harga, lalu Batasi dimensi harga.
- 4. Untuk produk terbatas dan publik, Anda akan diminta untuk menghubungi tim Operasi AWS Marketplace Penjual menggunakan tombol [Hubungi Kami](https://aws.amazon.com/marketplace/management/contact-us/). Menggunakan formulir, berikan detail untuk dimensi yang ingin Anda hapus dari daftar produk Anda.

## <span id="page-419-1"></span>Tentukan bagaimana pembeli akan mengakses produk Anda

Anda dapat memilih salah satu opsi berikut untuk bagaimana pelanggan dapat mengakses produk Anda:

- [the section called "Perbarui opsi pemenuhan URL SaaS"](#page-420-0) Pelanggan menggunakan URL untuk situs tempat mereka dialihkan setelah berlangganan produk Anda. AWS Marketplace
- [the section called "Konfigurasikan Peluncuran Cepat"—](#page-420-1) Pelanggan menggunakan proses yang disederhanakan untuk mengkonfigurasi dan meluncurkan produk Anda. Anda dapat menyelesaikan konfigurasi ini untuk produk yang ada dengan visibilitas Terbatas atau Publik.

#### <span id="page-420-0"></span>Perbarui opsi pemenuhan URL SaaS

Untuk memperbarui URL yang digunakan untuk memenuhi produk SaaS Anda, gunakan tab Opsi Pemenuhan Perbarui.

- 1. Buka Portal Manajemen AWS Marketplace di [https://aws.amazon.com/marketplace/](https://aws.amazon.com/marketplace/management/tour/)  [management/tour/](https://aws.amazon.com/marketplace/management/tour/), dan masuk ke akun penjual Anda.
- 2. Dari halaman [Produk SaaS](https://aws.amazon.com/marketplace/management/products/saas), pada tab produk SaaS, pilih produk yang ingin Anda modifikasi.
- 3. Dari daftar tarik-turun Permintaan perubahan, pilih Perbarui penawaran publik, lalu pilih Edit URL pemenuhan default.
- 4. Di bidang URL Pemenuhan, masukkan URL baru untuk opsi pemenuhan produk SaaS.
- 5. Untuk mengirimkan permintaan Anda untuk ditinjau, pilih Kirim.
- 6. Verifikasi bahwa tab Permintaan menampilkan status Permintaan sebagai Dalam peninjauan. Ketika permintaan selesai, status akan diperbarui ke Berhasil atau Gagal.

#### <span id="page-420-1"></span>Konfigurasikan Peluncuran Cepat

Produk SaaS yang terdaftar AWS Marketplace sering membutuhkan AWS sumber daya untuk digunakan di akun pembeli berlangganan (misalnya, peran IAM). Quick Launch memungkinkan Anda memberi pembeli panduan, step-by-step instruksi, dan penyebaran sumber daya menggunakan AWS CloudFormation templat. Pembeli menggunakan CloudFormation template untuk mengkonfigurasi dan meluncurkan produk.

### **1** Tip

Untuk mempelajari lebih lanjut tentang proses konfigurasi Quick Launch, lihat lab [Aktifkan](https://catalog.workshops.aws/mpseller/en-US/saas/quick-launch-integration) [SaaS Quick Launch.](https://catalog.workshops.aws/mpseller/en-US/saas/quick-launch-integration)

Untuk mengonfigurasi pengalaman Peluncuran Cepat yang dapat digunakan pelanggan untuk meluncurkan produk SaaS Anda, gunakan tab Opsi Pemenuhan.

1. Dari halaman [Produk SaaS](https://aws.amazon.com/marketplace/management/products/saas), pada tab produk SaaS, pilih produk yang ingin Anda modifikasi.

#### **a** Note

Untuk mengonfigurasi pengalaman Peluncuran Cepat, produk harus memiliki visibilitas Terbatas atau Publik.

- 2. Pada halaman detail produk, pilih tab Opsi pemenuhan.
- 3. Untuk Quick Launch, pilih tombol Activate and configure.
- 4. Untuk detail login Akun, berikan URL untuk situs Anda tempat pembeli dapat masuk atau membuat akun. URL ini membuka tab baru dalam pengalaman pembeli. Pembeli kemudian masuk atau membuat akun dan kembali AWS Marketplace untuk meluncurkan template.
- 5. Untuk AWS CloudFormation template, pilih tombol Add AWS CloudFormation template dan berikan informasi berikut:
	- 1. Judul Berikan nama CloudFormation penyebaran Anda.
	- 2. Deskripsi Berikan deskripsi template.
	- 3. Nama tumpukan Berikan nama untuk tumpukan. Nama ini adalah nama tumpukan untuk pembeli di CloudFormation.
	- 4. CloudFormation URL template Menyediakan URL Amazon Simple Storage Service (Amazon S3) untuk template. AWS akan meninjau template ini, dan AWS akan memberikan URL template akhir.

## **a** Note

Untuk menyederhanakan proses peluncuran bagi pelanggan Anda, kami sarankan meminimalkan jumlah template yang terkait dengan proses konfigurasi Anda. Idealnya, Anda menginginkan satu template yang menyebarkan sumber daya yang dibutuhkan untuk menggunakan produk. Untuk pertanyaan yang terkait dengan CloudFormation template Anda, hubungi mitra pengembangan AWS Marketplace bisnis Anda atau tim [Operasi AWS Marketplace Penjual](https://aws.amazon.com/marketplace/management/contact-us/).

- 5. Izin IAM yang diperlukan Berikan izin yang diperlukan untuk menyebarkan template. CloudFormation Jika Anda ingin berbagi parameter penerapan, yang disimpan sebagai rahasia [AWS Secrets Manager](https://docs.aws.amazon.com/secretsmanager/latest/userguide/intro.html)untuk pembeli, kebijakan Anda harus menyertakan tindakan berikut:
	- secretsManager:ListSecrets
- secretsManager:DescribeSecret
- secretsManager:ReplicateSecretToRegions
- secretsManager:GetSecretValue

#### **a** Note

Jika produk Anda memerlukan parameter CloudFormation penerapan yang disediakan penjual (misalnya, kunci API dan [ID eksternal\)](https://docs.aws.amazon.com/IAM/latest/UserGuide/id_roles_create_for-user_externalid.html), gunakan PutDeploymentParameter operasi untuk berbagi parameter dengan pelanggan Anda. Untuk informasi selengkapnya, lihat [PutDeploymentParameterd](https://docs.aws.amazon.com/marketplace-deployment/latest/api-reference/API_PutDeploymentParameter.html)i Referensi API Layanan AWS Marketplace Deployment.

- 6. (Opsional) Untuk petunjuk konfigurasi Manual, berikan instruksi untuk pembeli yang ingin mengonfigurasi produk Anda secara manual. Pertimbangkan untuk menyertakan tautan ke panduan orientasi dan dokumentasi produk Anda.
- 7. Untuk detail Peluncuran, berikan URL tempat pembeli akan mengakses produk setelah CloudFormation tumpukan digunakan.
- 8. (Opsional) Untuk akun yang Diizinkan untuk Peluncuran Cepat, berikan daftar terpisah koma Akun AWS yang dapat melihat pengalaman Peluncuran Cepat dengan visibilitas terbatas.
- 9. Pilih tombol Kirim. Pengalaman Quick Launch akan memiliki visibilitas terbatas, artinya hanya akan terlihat oleh akun Anda dan akun yang diizinkan. Dengan Visibilitas terbatas, Anda dapat menguji konfigurasi menggunakan halaman Konfigurasi dan peluncuran setelah berlangganan produk Anda dan memilih tombol Siapkan akun Anda.
- 10. Jika sudah siap, Anda dapat mempublikasikan pengalaman Quick Launch di AWS Marketplace katalog. Gunakan tombol Update Quick Launch visibility pada tab Fulfillment options pada halaman detail produk.

Saat Anda mengubah visibilitas ke Publik, tim Operasi AWS Marketplace Penjual akan meninjau konfigurasi, melakukan pengujian pembeli, dan mempublikasikan pengalaman.

### **a** Note

Jika Anda memerlukan dukungan saat mengaktifkan pengalaman Peluncuran Cepat, hubungi tim [Operasi AWS Marketplace Penjual.](https://aws.amazon.com/marketplace/management/contact-us/)

## <span id="page-423-0"></span>Perbarui ketersediaan menurut negara

Anda dapat menentukan negara di mana produk Anda dapat ditawarkan.

- 1. Buka [Portal Manajemen AWS Marketplace](https://aws.amazon.com/marketplace/management), lalu masuk ke akun penjual Anda.
- 2. Dari tab [Produk SaaS](https://aws.amazon.com/marketplace/management/products/saas), pilih produk yang ingin Anda modifikasi.
- 3. Dari menu tarik-turun Permintaan perubahan, pilih Perbarui penawaran umum, lalu pilih Perbarui ketersediaan menurut negara.
- 4. Pilih salah satu opsi berikut:
	- Semua negara Tersedia di semua negara yang didukung.
	- Semua negara dengan pengecualian Tersedia di semua negara yang didukung kecuali di negara tertentu.
	- Hanya negara yang diizinkan Daftar spesifik negara tempat produk tersedia.
- 5. Pilih Kirim untuk mengirimkan permintaan Anda untuk ditinjau.
- 6. Di tab Permintaan, verifikasi bahwa status permintaan sedang dalam peninjauan. Ketika permintaan selesai, status akan berubah menjadi Succeeded.

## <span id="page-423-1"></span>Perbarui kebijakan pengembalian dana suatu produk

Anda dapat memperbarui kebijakan pengembalian dana untuk produk Anda dengan menggunakan kebijakan pengembalian dana Perbarui.

- 1. Buka Portal Manajemen AWS Marketplace di [https://aws.amazon.com/marketplace/](https://aws.amazon.com/marketplace/management/tour/)  [management/tour/](https://aws.amazon.com/marketplace/management/tour/), dan masuk ke akun penjual Anda.
- 2. Dari halaman [Produk SaaS](https://aws.amazon.com/marketplace/management/products/saas), pada tab produk SaaS, pilih produk yang ingin Anda modifikasi.
- 3. Dari daftar tarik-turun Permintaan perubahan, pilih Perbarui penawaran umum, lalu pilih Perbarui kebijakan pengembalian dana.
- 4. Rincian kebijakan pengembalian dana saat ini disediakan di kotak teks. Tinjau dan modifikasi detail yang Anda inginkan. Mengirimkan permintaan menimpa kebijakan pengembalian dana saat ini.
- 5. Untuk mengirimkan permintaan Anda untuk ditinjau, pilih Kirim.
- 6. Verifikasi bahwa tab Permintaan menampilkan status Permintaan sebagai Dalam peninjauan. Ketika permintaan selesai, status akan diperbarui ke Berhasil atau Gagal.

## <span id="page-424-1"></span>Perbarui perjanjian lisensi pengguna akhir (EULA)

Anda dapat memperbarui EULA Anda untuk pengguna baru yang berlangganan produk Anda.

- 1. Buka [Portal Manajemen AWS Marketplace](https://aws.amazon.com/marketplace/management), lalu masuk ke akun penjual Anda.
- 2. Dari tab [Produk SaaS](https://aws.amazon.com/marketplace/management/products/saas), pilih produk yang ingin Anda modifikasi.
- 3. Dari menu tarik-turun Permintaan perubahan, pilih Perbarui penawaran umum dan kemudian Perbarui EULA.
- 4. Anda dapat memilih [Kontrak Standar untuk AWS Marketplace \(SCMP\)](https://docs.aws.amazon.com/marketplace/latest/userguide/standardized-license-terms.html) atau mengirimkan EULA khusus. Untuk EULA kustom, Anda harus memberikan URL Amazon Simple Storage Service (Amazon S3) untuk kontrak.

**a** Note

Bucket Amazon S3 Anda harus dapat diakses publik.

- 5. Pilih Kirim untuk mengirimkan permintaan Anda untuk ditinjau.
- 6. Di tab Permintaan, verifikasi bahwa status permintaan sedang dalam peninjauan. Ketika permintaan selesai, status akan berubah menjadi Succeeded.

## <span id="page-424-0"></span>Integrasikan produk berlangganan SaaS Anda

Mengintegrasikan produk Anda dengan AWS Marketplace adalah salah satu langkah. [Membuat](#page-407-0) [produk SaaS](#page-407-0) Untuk mengintegrasikan perangkat lunak Anda sebagai produk berlangganan layanan (SaaS) AWS Marketplace, Anda harus menulis kode dan menunjukkan bahwa ia dapat merespons dengan sukses beberapa skenario pelanggan. Bagian berikut menjelaskan skenario ini, cara menanggapinya, dan memberikan gambaran umum tentang pengujian integrasi Anda.

#### **a** Note

Sebelum Anda mulai, pastikan Anda telah memilih model harga yang tepat untuk produk software-as-a-service (SaaS) Anda. AWS Marketplace Untuk informasi selengkapnya, lihat [Rencanakan produk SaaS Anda](#page-437-0).

### Topik

- [Skenario: Layanan Anda memvalidasi pelanggan baru](#page-425-0)
- [Skenario: Penggunaan meter](#page-425-1)
- [Skenario: Pantau perubahan langganan pengguna](#page-426-1)
- [Skenario: Verifikasi langganan pelanggan](#page-426-2)
- [Menguji integrasi produk langganan SaaS Anda](#page-426-0)

### <span id="page-425-0"></span>Skenario: Layanan Anda memvalidasi pelanggan baru

Ketika pelanggan berlangganan produk Anda, mereka diarahkan ke URL pendaftaran Anda yang merupakan permintaan HTTP POST dengan token sementarax-amzn-marketplace-token. Tanggapi permintaan ini dengan cara berikut:

- 1. Tukarkan token dengan a CustomerIdentifierCustomerAWSAccountId,, dan ProductCode dengan memanggil operasi [ResolveCustomer](https://docs.aws.amazon.com/marketplacemetering/latest/APIReference/API_ResolveCustomer.html) API di AWS Marketplace Metering Service.
- 2. PertahankanCustomerIdentifier,CustomerAWSAccountID, dan ProductCode dalam sistem Anda untuk panggilan future. Anda harus menyimpan apakah pelanggan memiliki langganan yang valid, bersama dengan informasi apa pun yang Anda butuhkan tentang pelanggan.
- 3. Sebagai tanggapan atas permintaan tersebut, Anda harus menunjukkan pengalaman penggunaan pertama pengguna Anda (sebagaimana berlaku untuk layanan Anda).

### <span id="page-425-1"></span>Skenario: Penggunaan meter

Ketika pelanggan mulai menggunakan layanan Anda, Anda harus mengirim catatan pengukuran setiap jam. Untuk detail tentang cara meteran, lihat[Pengukuran untuk penggunaan](#page-460-0).

Kami menyarankan Anda menggunakan AWS CloudTrail untuk memantau aktivitas untuk memastikan bahwa informasi penagihan sedang dikirim ke AWS. Ingatlah hal berikut saat mengirim catatan pengukuran:

- Permintaan pengukuran tidak digandakan pada jam tersebut.
- Catatan yang dikirim setiap jam bersifat kumulatif.
- Kami sangat menyarankan sebagai praktik terbaik bahwa, bahkan jika tidak ada catatan dalam satu jam terakhir, Anda mengirim catatan pengukuran setiap jam, dengan penggunaan 0.

## <span id="page-426-1"></span>Skenario: Pantau perubahan langganan pengguna

Siapkan antrian Amazon Simple Queue Service (Amazon SQS), dan berlangganan topik Amazon SNS produk Anda. Informasi topik SNS Anda disertakan dalam pesan email yang Anda terima dari tim Operasi AWS Marketplace Penjual saat Anda membuat produk. Untuk informasi selengkapnya, lihat [Membuat produk SaaS.](#page-407-0) Dengan berlangganan topik SNS Anda, Anda menerima pemberitahuan tentang perubahan langganan pelanggan, termasuk menyediakan atau mencabut akses untuk pelanggan tertentu.

### **a** Note

Topik Amazon SNS Nama Sumber Daya Amazon (ARN) terlihat seperti. arn:aws:sns:useast-1:*<account id>*:aws-mp-subscription-notification-*<product code>*

Notifikasi yang harus Anda tanggapi adalah:

- subscribe-success- Pelanggan berlangganan, dan Anda dapat berhasil mengukur ID pelanggan mereka.
- unsubscribe-pending— Pelanggan sedang dalam proses berhenti berlangganan. Anda harus mengirim catatan pengukuran terakhir.
- unsubscribe-success— Pelanggan telah berhenti berlangganan. Catatan pengukuran untuk pelanggan tidak akan lagi diterima. Ikuti praktik Anda untuk mematikan sumber daya pelanggan, mengikuti kebijakan retensi Anda.
- subscribe-fail— Langganan pelanggan gagal. Anda tidak boleh meteran terhadap ID pelanggan mereka atau membuat sumber daya atas nama pelanggan.

## <span id="page-426-2"></span>Skenario: Verifikasi langganan pelanggan

Sebelum membuat sumber daya atas nama pelanggan, verifikasi bahwa pelanggan harus memiliki akses ke produk Anda. Simpan status terbaru pelanggan dari notifikasi yang Anda terima melalui Amazon SQS untuk mengetahui apakah pelanggan memiliki akses.

## <span id="page-426-0"></span>Menguji integrasi produk langganan SaaS Anda

Setelah Anda mengintegrasikan produk langganan SaaS Anda AWS Marketplace, Anda harus melakukan pengujian mendalam untuk memastikan bahwa integrasi berhasil. Prosedur berikut menguraikan langkah-langkah untuk memverifikasi integrasi produk Anda.

### **a** Note

pelanggan baru.

Gunakan akun Anda sendiri untuk berlangganan produk Anda dan uji apakah integrasi berhasil. Harga dapat dikurangi sementara sehingga Anda dapat menguji alur pembelian tanpa menimbulkan biaya tinggi di akun tersebut. Untuk informasi selengkapnya tentang mengurangi harga sementara atau mengizinkan akun pengujian tambahan mengakses produk Anda, hubungi tim [Operasi AWS Marketplace Penjual.](https://aws.amazon.com/marketplace/management/contact-us/) Setelah produk Anda diluncurkan, layanan harus terus menanggapi skenario ini untuk

- 1. Gunakan akun yang diizinkan untuk menguji pengalaman pelanggan dengan berlangganan produk Anda.
- 2. Setelah berlangganan akun yang diizinkan, pastikan akun dialihkan ke URL pendaftaran, dan pengalihan adalah permintaan POST yang menyertakan token sementara. Pastikan aplikasi Anda tetap menggunakan ID pelanggan untuk panggilan future. Ini menguji bagian dar[iSkenario:](#page-425-0) [Layanan Anda memvalidasi pelanggan baru](#page-425-0).
- 3. Setelah memverifikasi akun pengujian pada langkah sebelumnya, masukkan akun ke dalam aplikasi Anda. Misalnya, Anda dapat meminta pelanggan uji mengisi formulir untuk membuat pengguna baru. Atau, berikan mereka langkah selanjutnya untuk mendapatkan akses ke aplikasi SaaS Anda. Ini menguji bagian dari[Skenario: Layanan Anda memvalidasi pelanggan baru](#page-425-0).
- 4. Setelah pelanggan pengujian onboard, buat permintaan yang akan mengirim catatan pengukuran AWS untuk tujuan penagihan dengan menggunakan operasi BatchMeterUsage API di. AWS Marketplace Metering Service Tes ini[Skenario: Penggunaan meter.](#page-425-1)
- 5. Uji perubahan langganan. Skenario yang mungkin termasuk berhenti berlangganan, langganan yang berhasil, dan langganan yang gagal. Tes in[iSkenario: Pantau perubahan langganan](#page-426-1) [pengguna](#page-426-1).
- 6. Verifikasi langganan yang berhasil. Setelah Anda menerima notifikasi Amazon SNS untuk akun pengujian Anda dengan pesan berlangganan yang berhasil, pengukuran dapat dimulai. Catatan yang dikirim ke AWS Marketplace Metering Service sebelum Anda menerima notifikasi Amazon SNS tidak diukur. Tes in[iSkenario: Verifikasi langganan pelanggan.](#page-426-2)

#### **a** Note

Untuk mencegah masalah penagihan, kami sangat menyarankan untuk menunggu pemberitahuan ini secara terprogram sebelum meluncurkan sumber daya atas nama pelanggan Anda.

7. Setelah Anda menyelesaikan semua persyaratan integrasi dan menguji solusinya, beri tahu tim Operasi AWS Marketplace Penjual. Mereka akan menjalankan serangkaian tes akhir pada solusi dengan memverifikasi bahwa Anda telah berhasil mengirim catatan terukur dengan operasi BatchMeterUsage API.

Setelah integrasi dan pengujian selesai, Anda dapat melakukan tinjauan akhir dan mencantumkan produk Anda di depan umum AWS Marketplace. Untuk informasi selengkapnya, lihat [Membuat](#page-407-0)  [produk SaaS](#page-407-0).

## <span id="page-428-0"></span>Integrasikan produk kontrak SaaS Anda

Mengintegrasikan produk Anda dengan AWS Marketplace adalah salah satu langkah. [Membuat](#page-407-0) [produk SaaS](#page-407-0) Untuk mengintegrasikan produk kontrak perangkat lunak Anda sebagai layanan (SaaS) AWS Marketplace, Anda harus menulis kode dan menunjukkan bahwa ia dapat merespons dengan sukses beberapa skenario pelanggan. Bagian berikut menjelaskan skenario ini, cara menanggapinya, dan memberikan gambaran umum tentang pengujian integrasi Anda.

#### **a** Note

Sebelum Anda mulai, pastikan Anda telah memilih model harga yang tepat untuk perangkat lunak Anda sebagai produk layanan (SaaS). AWS Marketplace Untuk informasi selengkapnya, lihat [Rencanakan produk SaaS Anda](#page-437-0).

#### Topik

- [Skenario: Layanan Anda memvalidasi pelanggan baru](#page-429-0)
- [Skenario: Layanan Anda menangani permintaan pelanggan](#page-429-1)
- [Skenario: Pantau perubahan langganan pengguna](#page-429-2)
- [Menguji integrasi produk kontrak SaaS Anda](#page-430-0)

## <span id="page-429-0"></span>Skenario: Layanan Anda memvalidasi pelanggan baru

Ketika pelanggan berlangganan produk Anda, mereka diarahkan ke URL pendaftaran Anda, yang merupakan permintaan HTTP POST dengan token sementarax-amzn-marketplace-token. Tanggapi permintaan ini dengan cara berikut:

- 1. Tukarkan token dengan a CustomerIdentifierCustomerAWSAccountId,, dan ProductCode dengan memanggil operasi [ResolveCustomer](https://docs.aws.amazon.com/marketplacemetering/latest/APIReference/API_ResolveCustomer.html) API di AWS Marketplace Metering Service.
- 2. Verifikasi langganan dan kuantitas (jika ada) yang dapat diakses pelanggan dengan memanggil operasi [GetEntitlements](https://docs.aws.amazon.com/marketplaceentitlement/latest/APIReference/API_GetEntitlements.html) API di AWS Marketplace Entitlement Service.
- 3. PertahankanCustomerIdentifier,CustomerAWSAccountId, dan ProductCode dalam sistem Anda untuk panggilan future. Simpan apakah pelanggan memiliki langganan yang valid, bersama dengan informasi apa pun yang Anda butuhkan tentang pelanggan.
- 4. Sebagai tanggapan atas permintaan tersebut, Anda harus menunjukkan pengalaman penggunaan pertama pengguna Anda (sebagaimana berlaku untuk layanan Anda).

## <span id="page-429-1"></span>Skenario: Layanan Anda menangani permintaan pelanggan

Ketika pelanggan membuat permintaan ke layanan Anda, Anda harus menanggapi skenario berikut dengan tindakan atau pesan yang sesuai:

- Mereka tidak memiliki ID pelanggan di sistem Anda. Ini berarti mereka belum berlangganan. Anda harus memberi tahu pengguna cara berlangganan.
- Mereka memiliki ID pelanggan, dan operasi GetEntitlements API mengembalikan hak yang sesuai. Dalam skenario ini, Anda harus memenuhi permintaan.
- Mereka memang memiliki ID pelanggan, tetapi operasi GetEntitlements API tidak mengembalikan hak, atau jumlah yang tidak cukup untuk memenuhi permintaan. Dalam skenario ini, Anda harus menentukan cara menangani akses dan mengelola pengalaman mereka.

## <span id="page-429-2"></span>Skenario: Pantau perubahan langganan pengguna

Siapkan antrian Amazon Simple Queue Service (Amazon SQS), dan berlangganan topik Amazon SNS produk Anda. Informasi topik SNS Anda disertakan dalam pesan email yang Anda terima dari Tim AWS Marketplace Operasi saat Anda membuat produk. Untuk informasi selengkapnya, lihat [Membuat produk SaaS.](#page-407-0) Dengan berlangganan topik SNS Anda, Anda menerima pemberitahuan

tentang perubahan hak pelanggan, termasuk menyediakan atau mencabut akses untuk pelanggan tertentu.

#### **a** Note

Topik SNS Nama Sumber Daya Amazon (ARN) terlihat seperti. arn:aws:sns:useast-1:*<account id>*:aws-mp-entitlement-notification-*<product code>*

Satu-satunya pemberitahuan yang harus Anda tanggapi adalah:

• entitlement-updated— Hak pelanggan telah berubah, dan Anda harus memanggil operasi GetEntitlements API untuk melihat status baru. Perbarui toko pelanggan Anda, dan, jika berlaku (misalnya, kontrak pelanggan telah berakhir), ikuti praktik Anda untuk mematikan sumber daya pelanggan, mengikuti kebijakan retensi Anda.

**a** Note

Untuk informasi tambahan, lihat [Memeriksa hak](#page-466-0).

## <span id="page-430-0"></span>Menguji integrasi produk kontrak SaaS Anda

Setelah Anda mengintegrasikan produk kontrak SaaS Anda AWS Marketplace, Anda harus melakukan pengujian mendalam untuk memastikan bahwa integrasi berhasil. Prosedur berikut menguraikan langkah-langkah untuk memverifikasi integrasi produk Anda.

### **a** Note

Gunakan akun Anda sendiri untuk berlangganan produk Anda dan uji apakah integrasi berhasil. Harga dapat dikurangi sementara sehingga Anda dapat menguji alur pembelian tanpa menimbulkan biaya tinggi di akun tersebut. Untuk informasi lebih lanjut tentang pengurangan sementara harga atau mengizinkan akun uji tambahan untuk mengakses produk Anda, [hubungi kami](https://aws.amazon.com/marketplace/management/contact-us/).

Setelah produk Anda diluncurkan, layanan harus terus menanggapi skenario ini untuk pelanggan baru.

- 1. Gunakan akun yang diizinkan untuk menguji pengalaman pelanggan dengan mendapatkan kontrak untuk produk Anda.
- 2. Setelah akun memiliki kontrak, pastikan bahwa akun dialihkan ke URL pendaftaran, dan bahwa pengalihan adalah permintaan POST yang menyertakan token sementara. Pastikan aplikasi Anda mempertahankan ID pelanggan untuk panggilan future dan menangani hak yang dimiliki pelanggan dengan benar. Ini menguji bagian dar[iSkenario: Layanan Anda memvalidasi](#page-429-0) [pelanggan baru](#page-429-0).
- 3. Setelah memverifikasi akun pengujian pada langkah sebelumnya, masukkan akun ke dalam aplikasi Anda. Misalnya, Anda dapat meminta pelanggan uji mengisi formulir untuk membuat pengguna baru. Atau, berikan mereka langkah selanjutnya untuk mendapatkan akses ke aplikasi SaaS Anda. Ini menguji bagian dari[Skenario: Layanan Anda memvalidasi pelanggan baru](#page-429-0).
- 4. Jika tidak ada hak yang dikembalikan dari operasi GetEntitlements API, baik selama orientasi atau dalam pass verifikasi Anda yang sedang berlangsung, aplikasi Anda harus mengelola akses dan pengalaman dengan benar untuk pengguna yang tidak berhak. Tes ini[Skenario: Layanan Anda menangani permintaan pelanggan.](#page-429-1)
- 5. Uji perubahan langganan. Verifikasi bahwa aplikasi Anda menangani skenario berhenti berlangganan, langganan yang berhasil, dan gagal berlangganan dengan benar. Tes ini[Skenario: Pantau perubahan langganan pengguna.](#page-429-2)
- 6. Setelah Anda menyelesaikan semua persyaratan integrasi dan menguji solusinya, beri tahu tim AWS Marketplace Operasi. Mereka kemudian akan menguji solusinya dengan memverifikasi bahwa Anda telah berhasil memanggil operasi GetEntitlements API dan cukup memasukkan pelanggan baru.

Setelah integrasi dan pengujian selesai, Anda dapat melakukan tinjauan akhir dan mencantumkan produk Anda di depan umum AWS Marketplace. Untuk informasi selengkapnya, lihat [Membuat](#page-407-0)  [produk SaaS](#page-407-0). Anda juga dapat membatalkan langganan pengujian Anda dengan mengisi Formulir Permintaan Pengembalian Dana. Untuk informasi selengkapnya tentang membatalkan langganan, lihat. [the section called "AWS Marketplace proses pengembalian produk"](#page-69-0)

## <span id="page-431-0"></span>Integrasikan kontrak SaaS Anda dengan produk pay-as-you-go

Mengintegrasikan produk Anda dengan AWS Marketplace adalah salah satu langkah. [Membuat](#page-407-0) [produk SaaS](#page-407-0) Untuk mengintegrasikan produk kontrak perangkat lunak Anda sebagai layanan (SaaS) AWS Marketplace, Anda harus menulis kode dan menunjukkan bahwa ia dapat merespons dengan sukses beberapa skenario pelanggan. Bagian berikut menjelaskan skenario ini, cara menanggapinya, dan memberikan gambaran umum tentang pengujian integrasi Anda.
### **a** Note

Sebelum Anda mulai, pastikan Anda telah memilih model harga yang tepat untuk perangkat lunak Anda sebagai produk layanan (SaaS) di. AWS Marketplace Untuk informasi selengkapnya, lihat [Rencanakan produk SaaS Anda](#page-437-0).

Topik

- [Skenario: Layanan Anda memvalidasi pelanggan baru](#page-432-0)
- [Skenario: Layanan Anda menangani permintaan pelanggan](#page-432-1)
- [Skenario: Penggunaan meter](#page-433-0)
- [Skenario: Memantau perubahan hak pengguna](#page-433-1)
- [Menguji integrasi produk kontrak SaaS Anda](#page-434-0)

<span id="page-432-0"></span>Skenario: Layanan Anda memvalidasi pelanggan baru

Ketika pelanggan berlangganan produk Anda, mereka diarahkan ke URL pendaftaran Anda, yang merupakan permintaan HTTP POST dengan token sementarax-amzn-marketplace-token. Tanggapi permintaan ini dengan cara berikut:

- 1. Tukarkan token dengan a CustomerIdentifierCustomerAWSAccountId,, dan ProductCode dengan memanggil operasi [ResolveCustomer](https://docs.aws.amazon.com/marketplacemetering/latest/APIReference/API_ResolveCustomer.html) API di AWS Marketplace Metering Service.
- 2. Verifikasi langganan dan kuantitas (jika ada) yang dapat diakses pelanggan dengan memanggil [GetEntitlements](https://docs.aws.amazon.com/marketplaceentitlement/latest/APIReference/API_GetEntitlements.html) tindakan di AWS Marketplace Entitlement Service.
- 3. PertahankanCustomerIdentifier,CustomerAWSAccountId, dan ProductCode dalam sistem Anda untuk panggilan future. Simpan apakah pelanggan memiliki langganan yang valid, bersama dengan informasi apa pun yang Anda butuhkan tentang pelanggan.
- 4. Sebagai tanggapan atas permintaan tersebut, Anda harus menunjukkan pengalaman penggunaan pertama pengguna Anda (sebagaimana berlaku untuk layanan Anda).

<span id="page-432-1"></span>Skenario: Layanan Anda menangani permintaan pelanggan

Ketika pelanggan membuat permintaan ke layanan Anda, Anda harus menanggapi skenario berikut dengan tindakan atau pesan yang sesuai:

- Mereka tidak memiliki ID pelanggan di sistem Anda. Ini berarti mereka belum berlangganan. Anda harus memberi mereka pesan yang menjelaskan cara berlangganan.
- Mereka memiliki ID pelanggan, dan operasi GetEntitlements API mengembalikan hak yang sesuai. Dalam skenario ini, Anda harus memenuhi permintaan.
- Mereka memang memiliki ID pelanggan, tetapi operasi GetEntitlements API tidak mengembalikan hak, atau jumlah yang tidak cukup untuk memenuhi permintaan. Dalam skenario ini, Anda harus menentukan cara menangani akses dan mengelola pengalaman mereka.

## <span id="page-433-0"></span>Skenario: Penggunaan meter

Ketika pelanggan mulai menggunakan layanan Anda, Anda harus mengirim catatan pengukuran setiap jam. Untuk detail tentang cara meteran, lihat[Pengukuran untuk penggunaan](#page-460-0).

Kami menyarankan Anda menggunakan AWS CloudTrail untuk memantau aktivitas untuk memastikan bahwa informasi penagihan sedang dikirim ke AWS. Ingatlah hal berikut saat mengirim catatan pengukuran:

- Permintaan pengukuran tidak digandakan pada jam tersebut.
- Catatan yang dikirim setiap jam bersifat kumulatif.
- Kami sangat menyarankan sebagai praktik terbaik bahwa, bahkan jika tidak ada catatan dalam satu jam terakhir, Anda mengirim catatan pengukuran setiap jam, dengan penggunaan 0.

## <span id="page-433-1"></span>Skenario: Memantau perubahan hak pengguna

Siapkan antrean Amazon Simple Queue Service (Amazon SQS), dan berlangganan topik Amazon SNS produk Anda—ada dua topik SNS, satu untuk perubahan hak dan satu untuk perubahan langganan. Informasi topik Anda disertakan dalam pesan email yang Anda terima dari tim Operasi AWS Marketplace Penjual saat Anda membuat produk. Untuk informasi selengkapnya, lihat [Membuat](#page-407-0) [produk SaaS](#page-407-0). Dengan berlangganan topik SNS Anda, Anda menerima pemberitahuan tentang perubahan langganan pelanggan, termasuk menyediakan atau mencabut akses untuk pelanggan tertentu.

## **a** Note

Topik SNS Nama Sumber Daya Amazon (ARN) untuk perubahan langganan terlihat seperti. arn:aws:sns:us-east-1:*<account id>*:aws-mp-subscriptionnotification-*<product code>* Topik SNS ARN untuk perubahan hak terlihat

seperti. arn:aws:sns:us-east-1:*<account id>*:aws-mp-entitlementnotification-*<product code>*

Pemberitahuan yang harus Anda tanggapi adalah sebagai berikut:

- entitlement-updated(dalam topik SNS hak) Hak pelanggan telah berubah, dan Anda harus memanggil operasi GetEntitlements API untuk melihat status baru. Perbarui toko pelanggan Anda, dan, jika berlaku (misalnya, kontrak pelanggan telah berakhir), ikuti praktik Anda untuk mematikan sumber daya pelanggan, mengikuti kebijakan retensi Anda.
- subscribe-success(dalam topik SNS berlangganan) Pelanggan berlangganan, dan Anda dapat berhasil mengukur ID pelanggan mereka.
- unsubscribe-pending(dalam topik SNS berlangganan) Pelanggan sedang dalam proses berhenti berlangganan. Anda harus mengirim catatan pengukuran terakhir.
- unsubscribe-success(dalam topik SNS berlangganan) Pelanggan telah berhenti berlangganan. Catatan pengukuran untuk pelanggan tidak akan lagi diterima. Ikuti praktik Anda untuk mematikan sumber daya pelanggan, mengikuti kebijakan retensi Anda.
- subscribe-fail(dalam topik SNS berlangganan) Langganan pelanggan gagal. Anda tidak boleh meteran terhadap ID pelanggan mereka atau mengaktifkan sumber daya atas nama pelanggan.

#### **a** Note

Untuk informasi tambahan, lihat [Memeriksa hak](#page-466-0).

# <span id="page-434-0"></span>Menguji integrasi produk kontrak SaaS Anda

Setelah Anda mengintegrasikan kontrak Anda dengan pay-as-you-go produk AWS Marketplace, Anda harus melakukan pengujian mendalam untuk memastikan bahwa integrasi berhasil. Prosedur berikut menguraikan langkah-langkah untuk memverifikasi integrasi produk Anda.

### **a** Note

Gunakan akun Anda sendiri untuk berlangganan produk Anda dan uji apakah integrasi berhasil. Harga dapat dikurangi sementara sehingga Anda dapat menguji alur pembelian tanpa menimbulkan biaya tinggi di akun tersebut. Untuk informasi selengkapnya tentang

mengurangi harga sementara atau mengizinkan akun pengujian tambahan mengakses produk Anda, hubungi tim [Operasi AWS Marketplace Penjual.](https://aws.amazon.com/marketplace/management/contact-us/) Setelah produk Anda diluncurkan, layanan harus terus menanggapi skenario ini untuk pelanggan baru.

- 1. Gunakan akun yang diizinkan untuk menguji pengalaman pelanggan dengan mendapatkan kontrak untuk produk Anda.
- 2. Setelah akun memiliki kontrak, pastikan bahwa akun dialihkan ke URL pendaftaran, dan bahwa pengalihan adalah permintaan POST yang menyertakan token sementara. Pastikan aplikasi Anda mempertahankan ID pelanggan untuk panggilan future dan menangani hak yang dimiliki pelanggan dengan benar. Ini menguji bagian dar[iSkenario: Layanan Anda memvalidasi](#page-432-0) [pelanggan baru](#page-432-0).
- 3. Setelah memverifikasi akun pengujian pada langkah sebelumnya, masukkan akun ke dalam aplikasi Anda. Misalnya, Anda dapat meminta pelanggan uji mengisi formulir untuk membuat pengguna baru. Atau, berikan mereka langkah selanjutnya untuk mendapatkan akses ke aplikasi SaaS Anda. Ini menguji bagian dari[Skenario: Layanan Anda memvalidasi pelanggan baru](#page-432-0).
- 4. Jika tidak ada hak yang dikembalikan dari operasi GetEntitlements API, baik selama orientasi atau dalam pass verifikasi Anda yang sedang berlangsung, aplikasi Anda harus mengelola akses dan pengalaman dengan benar untuk pengguna yang tidak berhak. Tes ini[Skenario: Layanan Anda menangani permintaan pelanggan.](#page-432-1)
- 5. Setelah pelanggan pengujian onboard, buat permintaan yang akan mengirim catatan pengukuran AWS untuk tujuan penagihan dengan menggunakan operasi BatchMeterUsage API di. AWS Marketplace Metering Service Tes ini[Skenario: Penggunaan meter.](#page-433-0)
- 6. Uji perubahan langganan. Verifikasi bahwa aplikasi Anda menangani skenario berhenti berlangganan, langganan yang berhasil, dan gagal berlangganan dengan benar. Tes ini[Skenario: Memantau perubahan hak pengguna.](#page-433-1)
- 7. Setelah Anda menyelesaikan semua persyaratan integrasi dan menguji solusinya, beri tahu tim Operasi AWS Marketplace Penjual. Mereka kemudian akan menguji solusinya dengan memverifikasi bahwa Anda telah berhasil memanggil operasi GetEntitlements API dan cukup memasukkan pelanggan baru. Mereka juga akan memverifikasi bahwa Anda telah berhasil mengirim catatan terukur dengan operasi BatchMeterUsage API.

Setelah integrasi dan pengujian selesai, Anda dapat melakukan tinjauan akhir dan daftar produk Anda di depan umum AWS Marketplace. Untuk informasi selengkapnya, lihat [Membuat produk SaaS](#page-407-0).

# Menerapkan solusi integrasi SaaS tanpa server

Penyebaran integrasi AWS Marketplace SaaS tanpa server memenuhi kemampuan inti yang diperlukan untuk berhasil mengintegrasikan solusi SaaS vendor dengan daftar yang sesuai. AWS Marketplace Kemampuan ini termasuk menerima pendaftaran pelanggan baru, memberikan dan mencabut akses pelanggan, memperbarui hak pelanggan, dan melaporkan penggunaan terukur.

Video yang ditampilkan di sini menjelaskan cara menerapkan Mulai AWS Cepat untuk integrasi SaaS AWS Marketplace tanpa server. Dengan penerapan referensi otomatis ini, Anda dapat dengan mudah mengintegrasikan solusi perangkat lunak sebagai layanan (SaaS) baru di akun penjual AWS Marketplace Anda, mempercepat proses daftar, dan secara signifikan mengurangi go-to-market waktu.

## [AWS Mulai Cepat untuk Integrasi SaaS Tanpa Server AWS Marketplace](https://www.youtube.com/embed/bfZHb8CMvnU)

Gambar berikut menunjukkan bagaimana integrasi AWS Marketplace SaaS tanpa server pada AWS lingkungan mengatur alur kerja peristiwa berikut.

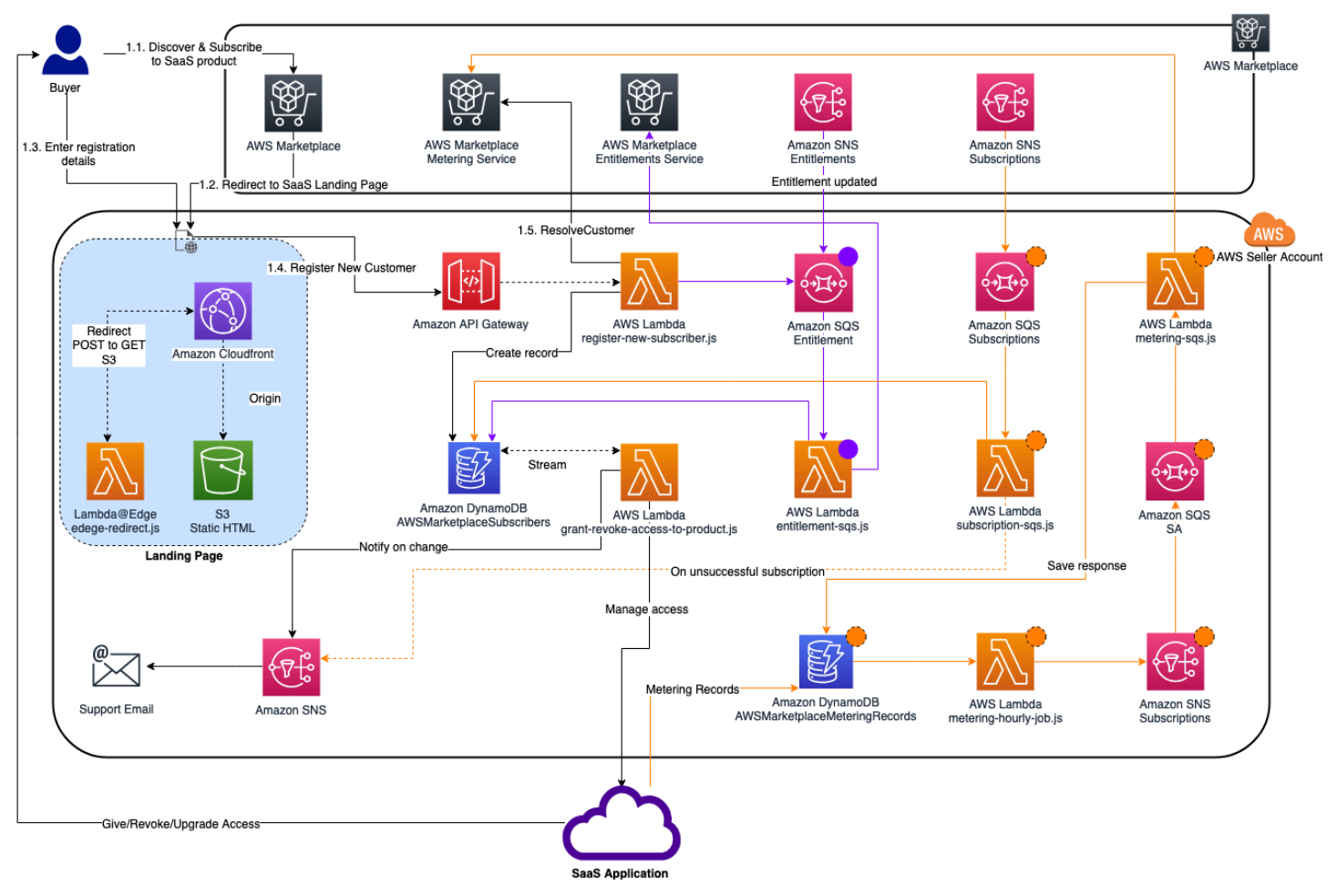

Untuk informasi selengkapnya tentang cara menerapkan integrasi SaaS serverlass pada, lihat Panduan Penerapan AWS Cloud Referensi Mulai Cepat Integrasi [SaaS Tanpa Server AWS](https://aws.amazon.com/quickstart/architecture/aws-marketplace-saas/)  [Marketplace](https://aws.amazon.com/quickstart/architecture/aws-marketplace-saas/). Panduan Referensi Mulai Cepat ini untuk AWS Marketplace penjual terdaftar yang menginginkan solusi tanpa server ringan untuk menyelesaikan integrasi yang diperlukan pada daftar SaaS baru.

# <span id="page-437-0"></span>Rencanakan produk SaaS Anda

Sebelum Anda menambahkan perangkat lunak Anda sebagai produk layanan (SaaS) AWS Marketplace, Anda harus terlebih dahulu melakukan beberapa perencanaan. Langkah ini sangat penting untuk keberhasilan produk Anda. Kurangnya perencanaan dapat mengakibatkan masalah penagihan atau Anda mungkin harus membuat ulang produk Anda. AWS Marketplace

### **A** Important

Sebagian besar pengaturan produk Anda tidak dapat diubah setelah Anda mengonfigurasinya. Jika Anda perlu mengubahnya setelah produk dibuat AWS Marketplace, Anda mungkin perlu membuat produk baru dengan pengaturan yang benar.

# Rencanakan harga Anda

Ada tiga model harga untuk produk SaaS. AWS Marketplace Memilih model harga yang tepat untuk produk Anda adalah keputusan paling penting yang akan Anda buat saat merencanakan produk Anda. Memilih model harga yang salah dapat membuat Anda mundur berminggu-minggu. Model penetapan harga menentukan opsi pembayaran untuk pelanggan Anda dan kode integrasi penagihan yang perlu Anda tulis, uji, dan terapkan. Untuk informasi tentang berbagai jenis model harga, lihat harga [produk SaaS](https://docs.aws.amazon.com/marketplace/latest/userguide/saas-pricing-models.html).

## **a** Note

Semua model harga SaaS mendukung uji coba gratis. Untuk informasi lebih lanjut, lihat uji [coba gratis SaaS](https://docs.aws.amazon.com/marketplace/latest/userguide/saas-free-trials.html).

# Rencanakan integrasi penagihan Anda

Salah satu manfaat memiliki produk SaaS adalah mengkonsolidasikan AWS Marketplace penagihan. Untuk memanfaatkan manfaat ini, Anda harus berintegrasi dengan AWS Marketplace Metering Service atau AWS Marketplace Entitlement Service, tergantung pada model harga yang Anda pilih. Kedua layanan ini membantu Anda memastikan bahwa pelaporan tagihan dan penggunaan Anda akurat.

Setelah Anda merencanakan integrasi Anda, Anda harus menguji integrasi dengan produk Anda sebelum ditayangkan. Untuk informasi selengkapnya tentang integrasi dan pengujian, lihat[Mengakses API AWS Marketplace Layanan Pengukuran dan Hak.](#page-459-0)

# Rencanakan integrasi Amazon SNS Anda

Ada dua topik Amazon Simple Notification Service (Amazon SNS) yang dapat Anda berlangganan untuk produk SaaS Anda. Untuk informasi selengkapnya, lihat pemberitahuan [SaaS](https://docs.aws.amazon.com/marketplace/latest/userguide/saas-notification.html). Pesan-pesan ini dapat membantu Anda secara terprogram menangani perubahan langganan dan kontrak yang diprakarsai oleh AWS atau oleh pelanggan Anda. Notifikasi Amazon SNS dapat menjadi pemicu terprogram yang memungkinkan pelanggan untuk mendaftar akun baru di situs web pendaftaran produk Anda. Mereka juga dapat menolak pelanggan dengan langganan kedaluwarsa mengakses produk Anda. Anda memiliki opsi untuk bagaimana pelanggan Anda menerima pemberitahuan tergantung pada bagaimana Anda memprogram penanganan pemberitahuan ini.

# Rencanakan bagaimana pelanggan akan mengakses produk Anda

Bagian ini menjelaskan cara membuat produk Anda dapat diakses oleh pembeli.

# Rencanakan situs web pendaftaran produk SaaS Anda

Pelanggan yang membeli produk SaaS Anda membutuhkan akses ke sana. Anda harus merencanakan dan menerapkan bagaimana Anda ingin pelanggan Anda mengakses produk. Produk SaaS mendukung opsi akses berikut:

- Peluncuran Cepat
- AWS PrivateLink
- Situs web produk Anda sendiri

Untuk memvalidasi pelanggan AWS Marketplace menggunakan situs web pendaftaran Anda, lihat orientasi pelanggan [SaaS](https://docs.aws.amazon.com/marketplace/latest/userguide/saas-product-customer-setup.html).

Menggunakan Quick Launch bagi pelanggan untuk mengakses produk Anda

Gunakan opsi penyebaran Quick Launch untuk mengurangi waktu dan sumber daya yang diperlukan pembeli untuk mengonfigurasi, menyebarkan, dan meluncurkan produk Anda. Quick Launch mengurangi jumlah situs yang harus dikunjungi pembeli selama proses berlangsung. Untuk informasi selengkapnya, lihat [Mengkonfigurasi Peluncuran Cepat](https://docs.aws.amazon.com/marketplace/latest/userguide/saas-product-settings.html#saas-quick-launch).

Menggunakan pelanggan AWS PrivateLink untuk mengakses produk SaaS Anda

Anda dapat menggunakannya [Menggunakan AWS PrivateLink dengan AWS Marketplace](#page-479-0) untuk mengonfigurasi layanan Anda sebagai layanan endpoint Amazon Virtual Private Cloud (Amazon VPC). Pelanggan Anda dapat membuat titik akhir VPC dan mengakses perangkat lunak Anda di seluruh jaringan virtual. AWS Cloud Atau, Anda dapat memberikan akses ke produk perangkat lunak Anda melalui situs web yang Anda miliki dan pelihara, dengan pelanggan membuat koneksi di internet.

### Menggunakan situs web Anda sendiri

Produk SaaS Anda di-host di lingkungan Anda dan harus diakses melalui internet melalui titik akhir publik yang Anda kelola dan pelihara, seperti situs web. Biasanya, Anda memiliki situs web yang digunakan pelanggan untuk mendaftar produk Anda, masuk untuk menggunakan produk, dan mengakses dukungan untuk produk Anda.

# Pedoman produk SaaS

AWS Marketplace memelihara pedoman ini untuk semua produk dan penawaran SaaS AWS Marketplace untuk mempromosikan platform yang aman, terjamin, dan dapat dipercaya bagi pelanggan kami.

Semua produk dan metadata terkait ditinjau ketika dikirimkan untuk memastikan bahwa mereka memenuhi atau melampaui pedoman saat ini AWS Marketplace . Pedoman ini ditinjau dan disesuaikan untuk memenuhi persyaratan keamanan kami yang terus berkembang. Selain itu, AWS Marketplace terus meninjau produk untuk memverifikasi bahwa mereka memenuhi setiap perubahan pada pedoman ini. Jika produk tidak sesuai, kami mungkin mengharuskan Anda memperbarui produk Anda dan dalam beberapa kasus produk Anda mungkin sementara tidak tersedia untuk pelanggan baru sampai masalah diselesaikan.

# Pedoman pengaturan produk

Semua produk SaaS harus mematuhi pedoman pengaturan produk berikut:

- Setidaknya satu dimensi harga harus memiliki harga lebih dari \$0,00.
- Semua dimensi harga harus berhubungan dengan perangkat lunak aktual dan tidak dapat menyertakan produk atau layanan lain yang tidak terkait dengan perangkat lunak.
- Produk SaaS yang ditawarkan secara eksklusif di AWS GovCloud (US) Wilayah harus termasuk GovCloud di suatu tempat dalam judul produk.

# Persyaratan informasi pelanggan

Semua produk SaaS harus mematuhi persyaratan informasi pelanggan berikut:

- Produk SaaS harus ditagih seluruhnya melalui dimensi yang tercantum pada. AWS Marketplace
- Anda tidak dapat mengumpulkan informasi pembayaran pelanggan untuk produk SaaS Anda kapan saja, termasuk informasi kartu kredit dan rekening bank.

# Pedoman penggunaan produk

Semua produk SaaS harus mematuhi pedoman penggunaan produk berikut:

- Setelah berlangganan produk di AWS Marketplace, pelanggan harus dapat membuat akun dalam aplikasi SaaS Anda dan mendapatkan akses ke konsol web. Jika pelanggan tidak dapat mengakses aplikasi dengan segera, Anda harus memberikan pesan dengan instruksi khusus tentang kapan mereka akan mendapatkan akses. Ketika akun telah dibuat, pelanggan harus dikirimi pemberitahuan yang mengonfirmasi bahwa akun mereka telah dibuat bersama dengan langkah selanjutnya yang jelas.
- Jika pelanggan sudah memiliki akun di aplikasi SaaS, mereka harus memiliki kemampuan untuk masuk dari halaman arahan pemenuhan.
- Pelanggan harus dapat melihat status langganan mereka dalam aplikasi SaaS, termasuk kontrak atau informasi penggunaan langganan yang relevan.
- Pelanggan harus dapat dengan mudah mendapatkan bantuan dengan masalah seperti: menggunakan aplikasi, pemecahan masalah, dan meminta pengembalian uang (jika ada). Opsi kontak Dukungan harus ditentukan pada halaman arahan pemenuhan.
- Perangkat lunak dan metadata produk tidak boleh berisi bahasa yang mengarahkan pengguna ke platform cloud lain, produk tambahan, layanan upsell, atau penawaran uji coba gratis yang tidak tersedia. AWS Marketplace

Untuk informasi tentang uji coba gratis untuk produk SaaS, lihat. [Uji coba gratis SaaS](#page-450-0)

• Jika produk Anda merupakan add-on untuk produk lain atau produk ISV lain, deskripsi produk Anda harus menunjukkan bahwa itu memperluas fungsionalitas produk lain dan bahwa tanpa itu, produk Anda memiliki utilitas yang sangat terbatas. Misalnya, Produk ini memperluas fungsionalitas dan tanpa itu, produk ini memiliki utilitas yang sangat terbatas<product name>. Harap dicatat bahwa mungkin memerlukan lisensi sendiri untuk fungsionalitas penuh dengan daftar ini. <product name>

# Pedoman arsitektur

Semua produk SaaS harus mematuhi pedoman arsitektur berikut:

- Sebagian dari aplikasi Anda harus di-host di tempat Akun AWS yang Anda miliki.
- Semua komponen aplikasi harus di-host dalam infrastruktur yang Anda kelola. Aplikasi yang membutuhkan sumber daya tambahan dalam infrastruktur pelanggan harus mengikuti pedoman ini:
	- Menyediakan sumber daya dengan cara yang aman, seperti menggunakan AWS Security Token Service (AWS STS) atau AWS Identity and Access Management (IAM).
	- Berikan dokumentasi tambahan termasuk deskripsi semua pernyataan kebijakan IAM yang disediakan Layanan AWS, dan bagaimana peran IAM atau pengguna digunakan dan digunakan di akun pelanggan.
	- Sertakan pemberitahuan dalam deskripsi produk yang menjelaskan bahwa jika pelanggan dikenakan biaya AWS infrastruktur tambahan terpisah dari AWS Marketplace transaksi mereka, mereka bertanggung jawab untuk membayar biaya infrastruktur tambahan.
	- Jika produk Anda menyebarkan agen, Anda harus memberikan instruksi kepada pelanggan yang menjelaskan cara menyebarkannya di dalamnya. Akun AWS
	- Aplikasi yang membutuhkan sumber daya yang berjalan di infrastruktur pelanggan akan memiliki tinjauan tambahan oleh AWS Marketplace, yang dapat memakan waktu 2-4 minggu.
- Berhasil memanggil AWS Marketplace API dari Akun AWS yang terdaftar sebagai penyedia dan mengirimkan permintaan penerbitan SaaS. Model penetapan harga SaaS menentukan API mana yang harus dipanggil:
	- Kontrak SaaS [GetEntitlementsd](https://docs.aws.amazon.com/marketplaceentitlement/latest/APIReference/API_GetEntitlements.html)i. AWS Marketplace Entitlement Service
	- Kontrak SaaS dengan konsumsi [GetEntitlements](https://docs.aws.amazon.com/marketplaceentitlement/latest/APIReference/API_GetEntitlements.html)di AWS Marketplace Entitlement Service dan [BatchMeterUsage](https://docs.aws.amazon.com/marketplacemetering/latest/APIReference/API_BatchMeterUsage.html)di AWS Marketplace Metering Service.
	- Langganan SaaS — [BatchMeterUsage](https://docs.aws.amazon.com/marketplacemetering/latest/APIReference/API_BatchMeterUsage.html)di AWS Marketplace Metering Service.

• Produk SaaS yang ditawarkan secara eksklusif di AWS GovCloud (US) Daerah harus menguraikan batas-batas arsitektur antara lain Wilayah AWS dan AWS GovCloud (US) Wilayah, kasus penggunaan untuk produk, dan beban kerja yang tidak direkomendasikan untuk produk tersebut.

# Harga produk SaaS

Setelah pembeli membeli produk perangkat lunak Anda sebagai layanan (SaaS) AWS Marketplace, AWS Marketplace memberi Anda pengenal penagihan mereka. Anda menggunakan pengenal penagihan untuk memanggil AWS Marketplace Entitlement Service dan. AWS Marketplace Metering Service Kemudian, pelanggan mengakses produk di AWS lingkungan Anda atau melalui koneksi titik akhir virtual private cloud (VPC) yang Anda buat.

## **a** Note

Semua model harga SaaS mendukung uji coba gratis. Untuk informasi lebih lanjut, lihat uji [coba gratis SaaS](https://docs.aws.amazon.com/marketplace/latest/userguide/saas-free-trials.html).

## Model harga SaaS

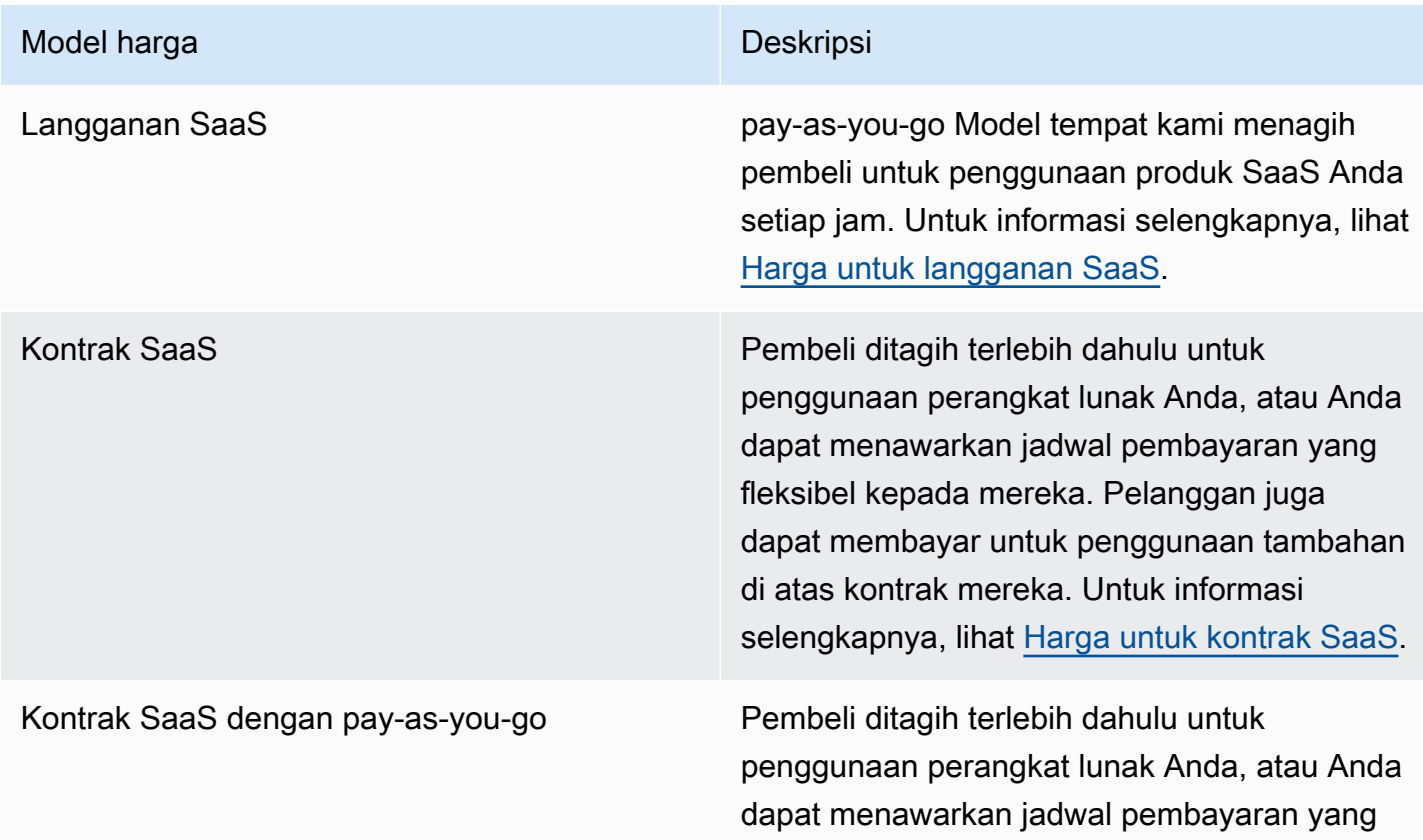

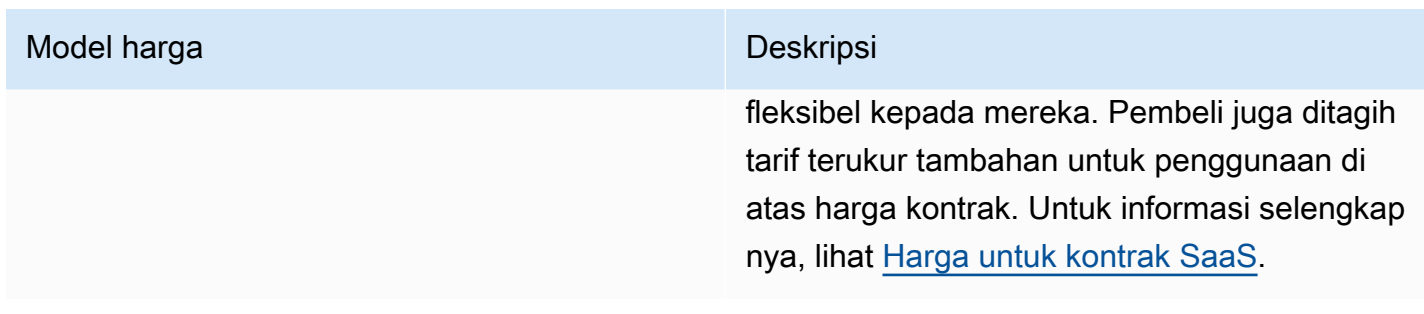

[Untuk membuat produk SaaS Anda tersedia AWS Marketplace, putuskan apakah Anda ingin](#page-445-0)  [menawarkan model harga](#page-445-0) [langganan SaaS atau mode](#page-443-0)[l harga kontrak SaaS.](#page-445-0)

# <span id="page-443-0"></span>Harga untuk langganan SaaS

Untuk langganan perangkat lunak sebagai layanan (SaaS), AWS Marketplace tagihan pelanggan Anda berdasarkan catatan pengukuran yang Anda kirimkan kepada kami. Semua biaya harus diukur dan dilaporkan setiap jam dari perangkat lunak yang digunakan di akun pelanggan. Semua penggunaan kemudian dihitung setiap bulan dan ditagih setiap bulan menggunakan mekanisme yang sama dengan AWS Marketplace penawaran berbasis AMI. Kemampuan kami untuk menagih pelanggan untuk penggunaan produk Anda bergantung pada penerimaan catatan pengukuran dari Anda. Anda bertanggung jawab untuk memastikan bahwa catatan pengukuran produk Anda berhasil dikirim dan diterima.

Sebelum Anda dapat mempublikasikan produk SaaS dengan harga berlangganan, Anda harus melakukan hal berikut:

- 1. Buat produk SaaS baru di Portal Manajemen AWS Marketplace, pilih Langganan SaaS Baru.
- 2. Lengkapi bidang di tab Umum dengan informasi yang diperlukan. Catat kode produk.
- 3. Pada tab Harga, di bawah Tetapkan Harga, pilih Kategori yang menjelaskan harga produk Anda paling akurat. Kategori harga muncul untuk pelanggan di situs AWS Marketplace web. Anda dapat memilih dari Bandwidth (GBps, MBps), Data (GB, MB, TB), Host (jam), Permintaan, Tingkatan (jam), atau Pengguna (jam). Jika tidak ada kategori standar yang sesuai dengan kebutuhan Anda, Anda dapat memilih kategori Unit yang lebih umum.

Selanjutnya, tentukan Dimensi Harga Anda. Setiap Dimensi Harga mewakili fitur atau layanan yang dapat Anda tetapkan harga per unit. Contoh dimensi termasuk pengguna, host yang dipindai, dan GB log yang dicerna. Anda dapat menentukan hingga 24 dimensi. Untuk setiap dimensi yang Anda tentukan, Anda harus menambahkan informasi berikut:

- Dimension API Name Nama API yang digunakan saat mengirim catatan pengukuran ke file. [AWS Marketplace Metering Service](https://docs.aws.amazon.com/marketplacemetering/latest/APIReference/Welcome.html) Nama ini menunjukkan dimensi mana yang digunakan pelanggan Anda. Nama ini terlihat dalam laporan penagihan. Nama tidak harus ramah pembaca karena Anda satu-satunya yang memiliki akses ke laporan Anda. Setelah membuat bucket, Anda tidak dapat mengubah namanya.
- Deskripsi Dimensi Pernyataan yang menghadap pelanggan yang menggambarkan dimensi produk. Deskripsi dapat tidak lebih dari 70 karakter dan harus user-friendly. Contoh deskripsi adalah Administrator per jam, dan bandwidth Per Mbps disediakan. Setelah produk diterbitkan, Anda dapat mengubah deskripsi ini.
- Tingkat Dimensi Biaya perangkat lunak per unit FCP untuk produk ini, dalam USD. Bidang ini mendukung tiga angka desimal.

# Saat langganan SaaS berakhir

Pelanggan dapat berhenti berlangganan dari produk langganan SaaS Anda melalui. AWS Management Console Poin-poin penting dari proses akhir langganan SaaS meliputi yang berikut:

- 1. Produk SaaS Anda dikirimi unsubscribe-pending pemberitahuan melalui topik Amazon SNS untuk pelanggan tersebut.
- 2. Anda memiliki satu jam untuk mengukur sisa penggunaan untuk pelanggan.
- 3. Setelah jam ini, Anda menerima unsubscribe-success pemberitahuan. Pada titik ini, Anda tidak dapat lagi mengirim catatan pengukuran untuk pelanggan ini.

Terserah Anda untuk memutuskan bagaimana Anda ingin menonaktifkan fungsionalitas dalam produk SaaS Anda untuk pelanggan yang berhenti berlangganan. Misalnya, produk Anda mungkin menyelesaikan pekerjaan pelanggan yang ada tetapi mencegah mereka membuat pekerjaan. Anda mungkin ingin menampilkan pesan kepada pelanggan bahwa penggunaannya telah dinonaktifkan. Pelanggan dapat berlangganan kembali produk Anda melalui AWS Marketplace.

# Saat langganan SaaS dibatalkan

Poin penting dari proses pembatalan langganan SaaS meliputi:

1. Pelanggan dapat membatalkan langganan mereka ke produk langganan SaaS Anda di halaman Perangkat Lunak Marketplace Anda di AWS Marketplace situs web.

Produk SaaS Anda dikirim pemberitahuan melalui topik Amazon SNS untuk pelanggan tersebut.

- 2. Anda memiliki satu jam untuk mengukur sisa penggunaan untuk pelanggan.
- 3. Anda memberi tahu pelanggan dari produk Anda bahwa pembatalan sedang berlangsung. Jika pelanggan menunjukkan bahwa mereka ingin membatalkan melalui produk Anda, arahkan pelanggan ke AWS Marketplace. Untuk menjamin bahwa tidak akan ada biaya future, pelanggan harus memastikan pembatalan tersebut. AWS Marketplace

# <span id="page-445-0"></span>Harga untuk kontrak SaaS

Untuk kontrak perangkat lunak sebagai layanan (SaaS), pelanggan memulai pembelian perangkat lunak Anda dan menandatangani perjanjian dengan Anda. Berdasarkan perjanjian, pelanggan berhak atas jumlah tertentu penggunaan produk SaaS Anda. AWS Marketplace mengkomunikasikan hakhak ini ke aplikasi SaaS Anda. Hal ini dilakukan melalui AWS Marketplace Entitlement Service. Saat menggunakan model penetapan harga Kontrak SaaS, aplikasi Anda tidak pernah mengirimkan catatan pengukuran. Sebaliknya, itu memverifikasi hak dengan memanggil. AWS Marketplace Entitlement Service Anda menentukan kategori penggunaan, dimensi, dan panjang kontrak.

AWS Marketplace menagih pelanggan Anda di muka atau dengan jadwal pembayaran yang Anda tentukan, berdasarkan kontrak antara Anda dan pelanggan Anda. Setelah itu, mereka berhak menggunakan sumber daya tersebut. Untuk penggunaan tambahan di atas kontrak mereka, perangkat lunak Anda perlu melaporkan penggunaan dan AWS Marketplace menagih pelanggan Anda berdasarkan catatan pengukuran yang diterima oleh kami melalui. AWS Marketplace Metering Service

Sebelum Anda dapat mempublikasikan produk SaaS dengan harga kontrak, Anda harus melakukan hal berikut:

- 1. Buat produk SaaS baru di Portal Manajemen AWS Marketplace, dan pilih Kontrak SaaS Baru.
- 2. Lengkapi bidang di tab Umum dengan informasi yang diperlukan. Catat kode produk.
- 3. Pada tab Harga:
	- a. Untuk Set Pricing, pilih Durasi Kontrak yang ingin Anda tawarkan kepada pelanggan. Anda dapat memasukkan harga yang berbeda untuk setiap durasi kontrak. Anda dapat memilih satu atau lebih opsi berikut: Bulanan, 1 tahun, 2 Tahun, dan 3 Tahun. Jika Anda membuat penawaran pribadi, Anda dapat memilih durasi khusus dalam beberapa bulan (hingga 60 bulan).
	- b. Untuk Pilih jenis kontrak yang ingin Anda tawarkan, pilih bagaimana Anda ingin pelanggan dapat membeli produk Anda dari opsi berikut:
- Pembeli dapat memilih satu atau lebih opsi yang ditawarkan Pelanggan dapat memilih kuantitas untuk setiap dimensi harga yang Anda tawarkan.
- Pembeli dapat memilih satu tingkat dari beberapa tingkatan yang ditawarkan Pelanggan memilih tingkat dari opsi yang mencakup serangkaian fitur, layanan, dan jumlah penggunaan yang berbeda.
- c. Pilih kategori unit penggunaan yang menjelaskan harga produk Anda paling akurat. Kategori harga muncul untuk pelanggan di situs AWS Marketplace web. Anda dapat memilih dari Bandwidth (GBps, MBps), Data (GB, MB, TB), Host (jam), Permintaan, Tingkatan (jam), atau Pengguna (jam). Jika tidak ada kategori standar yang sesuai dengan kebutuhan Anda, Anda dapat memilih kategori Unit yang lebih umum.
- 4. Setelah Anda memilih kategori, tentukan Dimensi Harga Anda. Setiap Dimensi Harga mewakili fitur atau layanan yang dapat Anda tetapkan per satuan harga. Contoh dimensi adalah pengguna, host yang dipindai, dan GB log yang dicerna. Untuk setiap dimensi yang Anda tentukan, Anda menambahkan nama, deskripsi, harga, dan nama API. Nama, harga, dan deskripsi ditampilkan kepada pelanggan. Anda menggunakan nama API untuk melacak dan melaporkan dengan AWS Marketplace sebagai berikut:
	- Memanggil [AWS Marketplace Entitlement Serviceu](https://docs.aws.amazon.com/marketplaceentitlement/latest/APIReference/Welcome.html)ntuk mengambil dimensi yang telah dibeli pelanggan Anda.
	- Memanggil [AWS Marketplace Metering Serviceu](https://docs.aws.amazon.com/marketplacemetering/latest/APIReference/Welcome.html)ntuk menunjukkan dimensi mana yang digunakan pelanggan.

Untuk setiap dimensi harga dalam kontrak Anda, Anda dapat memilih untuk membiarkan pelanggan membayar saat mereka pergi untuk penggunaan tambahan dimensi itu di atas kontrak mereka. Anda juga dapat menambahkan dimensi tambahan tanpa harga kontrak yang hanya dikonsumsi pelanggan dengan membayar saat mereka pergi.

Saat menggunakan wizard untuk membuat kontrak untuk produk SaaS Anda, Anda harus menentukan bidang berikut untuk dimensi harga Anda:

- Dimension API Name Nama yang digunakan saat memanggil Entitlements API. Nama ini terlihat dalam laporan penagihan dan laporan yang tidak menghadap ke luar. Panjang maksimum untuk nama API adalah 15 karakter. Setelah Anda menetapkan nama, itu tidak dapat diubah.
- Nama Tampilan Dimensi: Nama dimensi yang menghadap pelanggan. Nama ini akan membantu pelanggan memahami dimensi produk. Nama harus user-friendly, dan panjang maksimumnya adalah 24 karakter. Nilai ini dapat diubah.
- Deskripsi Dimensi: Deskripsi dimensi yang menghadap pelanggan yang memberikan informasi tambahan tentang dimensi produk. Panjang maksimum untuk deskripsi adalah 70 karakter.
- Dimensi Harga Bulanan Biaya perangkat lunak per unit untuk opsi 1 bulan untuk dimensi ini. Bidang ini mendukung tiga angka desimal.
- Dimensi Harga 1 Tahun Biaya perangkat lunak per unit untuk opsi 12 bulan untuk dimensi ini. Bidang ini mendukung tiga angka desimal. Ini bukan biaya bulanan. Harga harus mencerminkan harga pengisian satu kali 12 bulan.
- Dimensi Harga 2 Tahun Biaya perangkat lunak per unit untuk opsi 24 bulan untuk dimensi ini. Bidang ini mendukung tiga angka desimal.
- Dimensi Harga 3 Tahun Biaya perangkat lunak per unit untuk opsi 36 bulan untuk dimensi ini. Bidang ini mendukung tiga angka desimal.

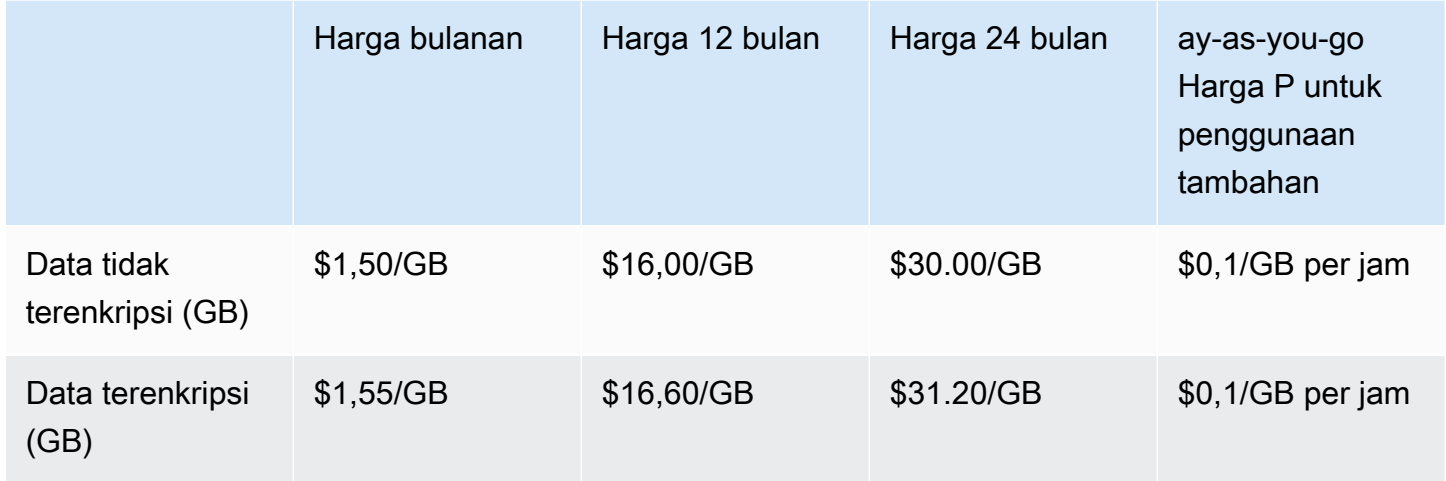

### Contoh: Aplikasi penyimpanan data

## Contoh: Produk pemantauan log

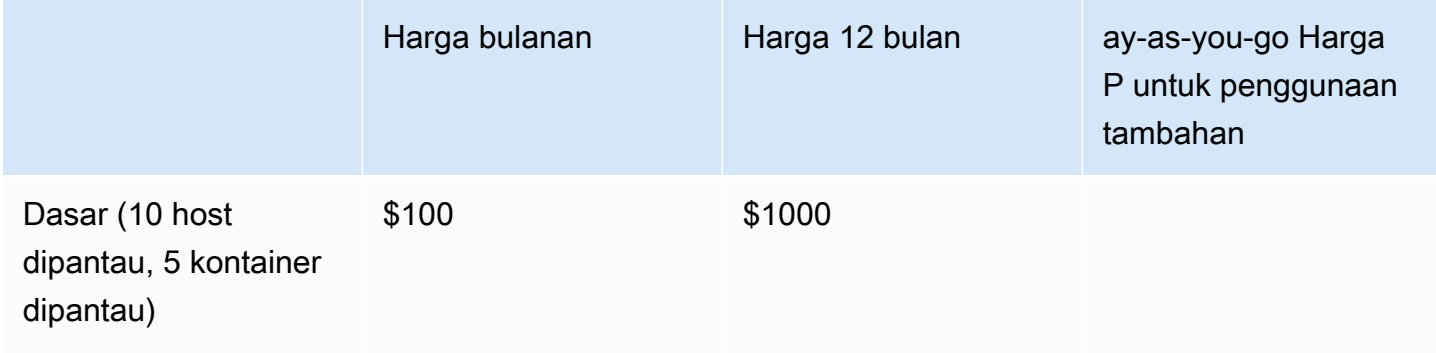

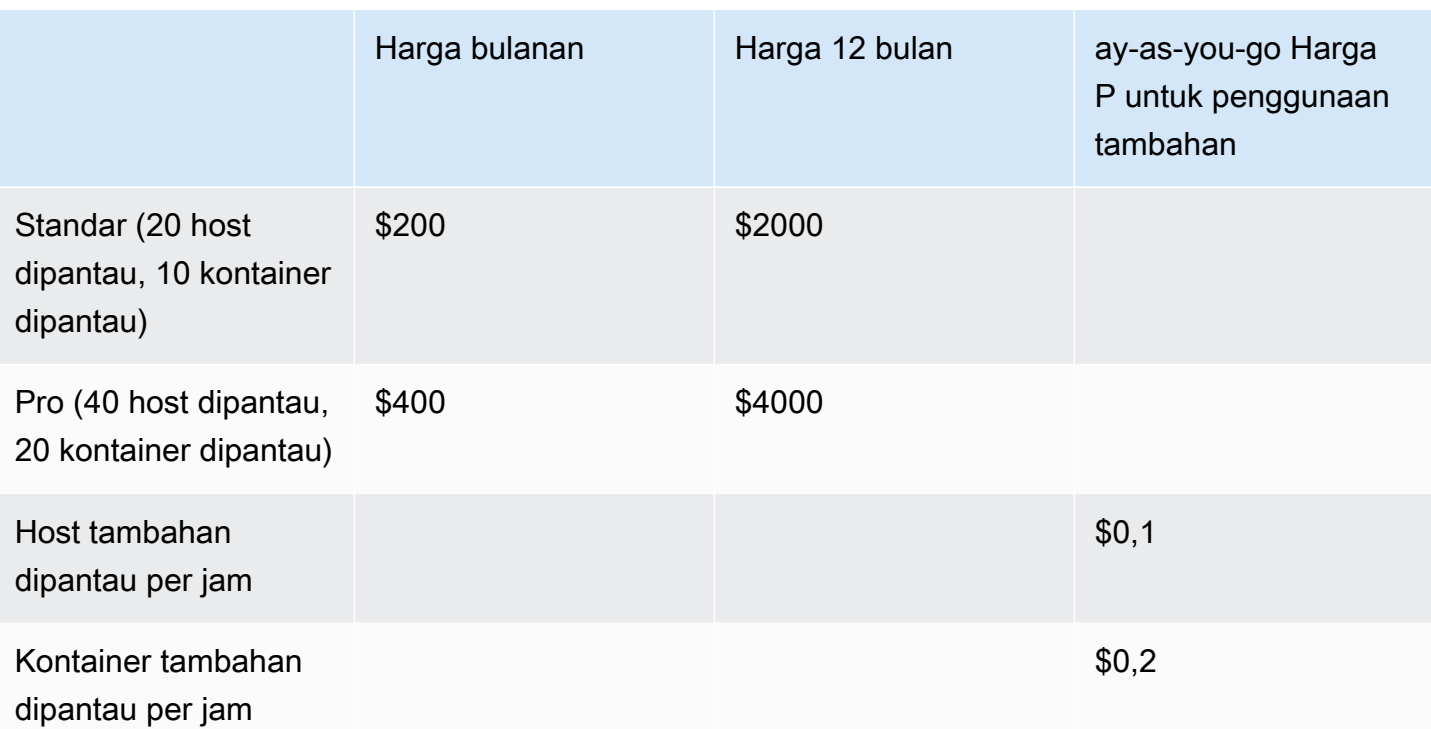

## **a** Note

Harga bisa untuk jangka waktu berikut: 1 bulan, 12 bulan, 24 bulan, atau 36 bulan. Anda dapat memilih untuk menawarkan satu atau lebih opsi ini untuk produk Anda. Durasi harus sama di setiap dimensi. Misalnya, asumsikan bahwa Anda memiliki ReadOnlyUsers dan AdminUsers dimensi. Jika Anda menawarkan harga tahunan untukReadOnlyUsers, Anda harus menawarkan harga AdminUsers tahunan juga.

## Peningkatan kontrak SaaS

Pelanggan dapat meningkatkan kontrak ke salah satu nilai yang lebih tinggi kecuali untuk jangka waktu yang lebih lama. Misalnya, mereka dapat meningkatkan ke jumlah yang lebih tinggi atau hak bernilai lebih tinggi. Pelanggan diberikan kredit prorata untuk kontrak mereka yang ada. Pelanggan tidak dapat mengurangi ukuran kontrak yang ada. Mereka hanya dapat mengurangi ukuran saat pembaruan, atau membatalkan pembaruan mereka.

Hak diverifikasi oleh produk SaaS Anda, yang membuat panggilan ke. AWS Marketplace Entitlement **Service** 

## Perpanjangan otomatis

Ketika pelanggan membeli produk Anda melalui AWS Marketplace penggunaan kontrak SaaS, mereka dapat menyetujui perpanjangan otomatis ketentuan kontrak. Pelanggan terus membayar hak setiap bulan atau selama 1, 2, atau 3 tahun. Pelanggan selalu memiliki opsi untuk mengubah pengaturan pembaruan. Mereka dapat membatalkan pembaruan atau memperbarui kontrak untuk jumlah dan durasi yang berbeda.

### Ketika kontrak SaaS berakhir

Produk kontrak SaaS memiliki kontrak kedaluwarsa. Ketika kontrak berakhir, peristiwa berikut terjadi:

- 1. Produk SaaS Anda menerima entitlement-updated pemberitahuan yang menunjukkan hak pembeli telah berubah. AWS Marketplace Entitlement Service Mengembalikan respon kosong.
- 2. Anda memiliki 1 jam untuk mengukur sisa penggunaan untuk pelanggan. Setelah waktu ini berlalu, Anda tidak dapat lagi mengirim catatan pengukuran untuk pelanggan ini.

### Ketika kontrak SaaS dibatalkan

Poin-poin penting dari proses pembatalan kontrak SaaS meliputi:

1. Pelanggan dapat meminta pembatalan dan pengembalian dana untuk produk kontrak SaaS. AWS Support

Pelanggan harus meminta pengembalian dana dalam waktu 48 jam. AWS Support

Pengembalian dana penuh atau prorata biasanya diberikan dalam 3-5 hari kerja.

- 2. Produk SaaS Anda dikirim pemberitahuan melalui topik Amazon SNS untuk pelanggan tersebut.
- 3. Anda memiliki waktu satu jam untuk mengirim catatan pengukuran akhir untuk pelanggan untuk biaya penggunaan tambahan.
- 4. Anda memberi tahu pelanggan dari produk Anda bahwa pembatalan sedang berlangsung. Jika pelanggan menunjukkan bahwa mereka ingin membatalkan melalui produk Anda, arahkan pelanggan ke AWS Marketplace. Untuk menjamin bahwa tidak akan ada biaya future, pelanggan harus memastikan pembatalan tersebut. AWS Marketplace

# <span id="page-450-0"></span>Uji coba gratis SaaS

Penjual dapat membuat perangkat lunak sebagai layanan (SaaS) penawaran uji coba gratis di Portal Manajemen AWS Marketplace (AMMP). Pelanggan dapat mengevaluasi produk perangkat lunak sebelum membuat keputusan pembelian besar dengan menggunakan opsi uji coba gratis SaaS. Setelah pelanggan berlangganan produk Anda, produk Anda melakukan pemeriksaan hak dengan cara yang sama seperti halnya untuk pelanggan berbayar.

Masing-masing hanya Akun AWS dapat menggunakan uji coba gratis untuk produk SaaS satu kali. Jumlah penggunaan gratis yang diberikan selama uji coba gratis tidak dibagikan di seluruh akun tertaut dalam AWS organisasi. Akun tertaut yang berbeda dalam satu akun pembayar utama dapat membuat uji coba gratis masing-masing.

## **a** Note

Jika Anda menggunakan Layanan Pengiriman Data Penjual (SDDS), Anda akan menerima [laporan uji coba detail Perjanjian](https://docs.aws.amazon.com/marketplace/latest/userguide/supplementary-reports.html) di bucket Amazon Simple Storage Service (Amazon S3). Laporan tersebut mencakup rincian perjanjian seperti nama pelanggan dan ID, ID penawaran, dan tanggal mulai dan berakhir perjanjian. Sebagai penjual, Anda juga akan menerima [notifikasi Amazon Simple Notification Service \(Amazon SNS\)](https://docs.aws.amazon.com/marketplace/latest/userguide/saas-notification.html) saat langganan baru dibuat. Notifikasi Amazon SNS menyertakan isFreeTrialTermPresent bendera untuk mengidentifikasi perjanjian uji coba gratis.

# Membuat penawaran uji coba gratis SaaS

Penjual dapat membuat penawaran uji coba gratis SaaS di Portal Manajemen AWS Marketplace (AMMP).

Untuk membuat penawaran uji coba gratis SaaS

- 1. Masuk ke [Portal Manajemen AWS Marketplace](https://aws.amazon.com/marketplace/management).
- 2. Pada Portal Manajemen AWS Marketplace, pilih salah satu:
	- Buat atau kelola penawaran
	- Tab Penawaran
- 3. Di halaman Penawaran, pilih tab Uji coba gratis Publik untuk meninjau semua uji coba gratis SaaS.
- 4. Pilih Buat penawaran uji coba gratis. Penjual dapat membuat satu penawaran uji coba gratis SaaS per setiap produk SaaS publik.
- 5. Untuk dasar-dasar Penawaran, pilih Produk Anda dan kemudian pilih Berikutnya.
- 6. Dalam pengaturan uji coba gratis:
	- a. Masukkan jumlah hari untuk durasi uji coba gratis (hari) Anda.

Durasi uji coba gratis berkisar antara 7-90 hari.

b. Lihat dimensi Produk dari penawaran umum Anda yang ada.

Anda tidak dapat mengubah dimensi produk untuk uji coba gratis langganan SaaS.

Anda dapat mengatur batas kuantitas per setiap dimensi untuk uji coba gratis kontrak SaaS, dan Hapus atau Tambahkan dimensi.

7. Lihat perjanjian Layanan.

Untuk versi EULA, Anda dapat memilih Kontrak Standar untuk AWS Marketplace atau EULA Kustom, lalu pilih Penawaran ulasan.

8. Verifikasi dan tinjau semua informasi untuk penawaran, lalu pilih Buat penawaran.

# Membatalkan penawaran uji coba gratis SaaS

Penjual dapat membatalkan penawaran uji coba gratis kapan saja dari Portal Manajemen AWS Marketplace.

Untuk membatalkan penawaran uji coba gratis SaaS

- 1. Masuk ke [Portal Manajemen AWS Marketplace](https://aws.amazon.com/marketplace/management).
- 2. Pada Portal Manajemen AWS Marketplace, pilih salah satu:
	- Buat atau kelola penawaran
	- Tab Penawaran
- 3. Pada halaman Penawaran, pilih penawaran.
- 4. Pilih Lihat penawaran.
- 5. Pilih Batalkan penawaran.

Setelah penawaran dibatalkan, perjanjian aktif untuk penawaran ini aktif hingga kedaluwarsa. Perjanjian baru untuk penawaran yang dibatalkan tidak dapat dibuat.

# Orientasi pelanggan SaaS

Dengan langganan perangkat lunak sebagai layanan (SaaS) dan kontrak SaaS, pelanggan Anda berlangganan produk Anda melalui AWS Marketplace tetapi mengakses produk di lingkungan Anda. AWS Setelah berlangganan produk, pelanggan Anda diarahkan ke situs web yang Anda buat dan kelola sebagai bagian dari produk SaaS Anda untuk mendaftarkan akun mereka dan mengonfigurasi produk.

Saat membuat daftar produk SaaS Anda, Anda memberikan URL ke halaman arahan pendaftaran Anda. Kami menggunakan URL tersebut untuk mengarahkan pelanggan ke halaman arahan pendaftaran Anda setelah mereka berlangganan. Pada halaman arahan pendaftaran perangkat lunak Anda, Anda mengumpulkan informasi apa pun yang diperlukan untuk membuat akun bagi pelanggan. Kami merekomendasikan untuk mengumpulkan alamat email pelanggan Anda jika Anda berencana untuk menghubungi mereka melalui email untuk pemberitahuan penggunaan.

Halaman landing pendaftaran harus dapat mengidentifikasi dan menerima x-amzn-marketplacetoken token dalam data formulir dari AWS Marketplace pengenal pelanggan untuk penagihan. Kemudian harus meneruskan nilai token itu ke AWS Marketplace Metering Service untuk menyelesaikan identifikasi pelanggan unik, Akun AWS Id pelanggan, dan kode produk yang sesuai. Untuk contoh kode, lihat [ResolveCustomer](#page-472-0)contoh kode.

**a** Note

Token pendaftaran diselesaikan ke pelanggan berlangganan tertentu dan setiap token yang dihasilkan memiliki jendela kedaluwarsa 4 jam. Selama pemanggil memanggil API dengan token yang sama, ia akan terus mengembalikan nilai respons yang sama sampai token kedaluwarsa.

# Mengkonfigurasi produk SaaS Anda untuk menerima pembeli baru

Anda bertanggung jawab untuk mengonfigurasi perangkat lunak SaaS Anda dengan benar untuk menerima pelanggan baru dan mengukurnya dengan tepat. Proses berikut menguraikan satu cara yang disarankan untuk mengidentifikasi, menerapkan, dan mengukur akses pelanggan baru ke perangkat lunak Anda:

- 1. Ketika pelanggan mengunjungi halaman produk Anda di AWS Marketplace situs web, mereka memilih untuk berlangganan produk Anda.
- 2. Pelanggan Akun AWS berlangganan produk Anda. Ini berarti catatan langganan dan pengukuran yang dikirim dari produk Anda menjadi bagian dari AWS tagihan pelanggan.
- 3. Token pendaftaran dibuat untuk pelanggan yang berisi identifikasi pelanggan dan kode produk Anda.
- 4. Pelanggan diarahkan ke halaman arahan pendaftaran perangkat lunak Anda. Halaman ini harus dapat menerima token dengan pengenal pelanggan.
- 5. Browser pelanggan mengirimkan POST permintaan ke URL halaman arahan pendaftaran perangkat lunak Anda. Permintaan berisi satu POST parameterx-amzn-marketplacetoken, yang berisi token pendaftaran pelanggan. Dari perspektif situs web pendaftaran Anda, pelanggan telah mengirimkan formulir dengan parameter ini. Token pendaftaran adalah string buram. Jika jenis penawaran adalah uji coba gratis, parameter kedua, x-amzn-marketplaceoffer-type dengan nilaifree-trial, akan ditambahkan ke permintaan.
- 6. Untuk menukarkan token pendaftaran ini dengan pengenal pelanggan, Akun AWS ID pelanggan, dan kode produk, situs web Anda harus menghubungi AWS [ResolveCustomerM](https://docs.aws.amazon.com/marketplacemetering/latest/APIReference/API_ResolveCustomer.html)arketplace Metering Service. Identifikasi pelanggan bukanlah Akun AWS ID pelanggan, tetapi bersifat universal di antara produk dan harus disimpan ke sumber internal sebagai bagian dari catatan pelanggan Anda. Kode produk adalah string unik untuk produk SaaS Anda yang AWS menyediakan untuk Anda. Setiap AWS produk memiliki satu kode produk unik, yang diberikan kepada Anda saat pendaftaran.

## **a** Note

Untuk melihat contoh ResolveCustomer panggilan, lihat[ResolveCustomer](#page-472-0)contoh [kode](#page-472-0).

7. Pelanggan diinstruksikan untuk membuat akun di produk Anda atau masuk ke akun yang ada.

## **a** Note

Jika menyiapkan atau menautkan ke akun pelanggan yang ada di produk Anda memerlukan proses manual oleh tim Anda, Anda dapat menggunakan formulir kontakkami untuk mengumpulkan informasi kontak pelanggan. Setelah mengumpulkan informasi kontak mereka dan menyelesaikan pengenal pelanggan AWS Marketplace unik mereka (seperti yang diperoleh pada langkah 6), tampilkan pesan pemberitahuan untuk pelanggan. Dalam notifikasi, nyatakan bahwa akun mereka sedang disiapkan dan minta mereka menunggu Anda menghubungi mereka. Berikan pelanggan dengan waktu penyelesaian yang diharapkan dan informasi kontak Anda. Kirim juga pesan email ke pelanggan dengan detail yang sama.

- 8. Pelanggan sekarang masuk ke situs web Anda menggunakan kredensyal khusus untuk produk SaaS tersebut. Dalam database akun Anda, Anda dapat memiliki entri untuk setiap pelanggan. Database akun Anda harus memiliki kolom untuk pengidentifikasi AWS pelanggan, yang Anda isi dengan pengenal pelanggan yang Anda peroleh pada langkah 6. Verifikasi bahwa tidak ada akun lain di sistem Anda yang membagikan identitas pelanggan ini. Untuk pelanggan yang berlangganan beberapa produk melalui AWS Marketplace, pengenal pelanggan akan tetap sama, dengan setiap langganan memiliki kode produk yang unik.
- 9. Selama proses pendaftaran penjual, Anda berlangganan topik Amazon SNS yang memberi tahu Anda saat pelanggan berlangganan atau berhenti berlangganan produk Anda. Ini adalah pemberitahuan Amazon SNS dalam format JSON yang memberi tahu Anda tentang tindakan pelanggan:
	- Pemberitahuan hak Untuk produk dengan model harga yang menyertakan kontrak, Anda diberi tahu saat pembeli membuat kontrak baru, meningkatkannya, memperbaruinya, atau kedaluwarsa. Database akun Anda harus memiliki kolom tambahan untuk status berlangganan. Untuk informasi selengkapnya, lihat [Topik Amazon SNS:](#page-456-0) aws-mp[entitlement-notification](#page-456-0).
	- Pemberitahuan berlangganan Untuk produk dengan model harga apa pun, termasuk kontrak dan langganan, Anda diberi tahu saat pembeli berlangganan atau berhenti berlangganan suatu produk. Untuk informasi selengkapnya, lihat [Topik Amazon SNS:](#page-457-0) aws[mp-subscription-notification](#page-457-0).

Sebaiknya gunakan Amazon Simple Queue Service (Amazon Simple Queue Service) untuk menangkap pesan-pesan ini. Setelah Anda menerima pemberitahuan berlangganan dengansubscribe-success, akun pelanggan siap untuk pengukuran. Rekaman yang Anda kirim sebelum pemberitahuan ini tidak diukur. Untuk informasi tentang cara melakukannya, lihat [Langkah 2: Berikan izin ke topik Amazon SNS untuk mengirim pesan ke antrean Amazon SQS di](https://docs.aws.amazon.com/sns/latest/dg/subscribe-sqs-queue-to-sns-topic.html#SendMessageToSQS.sqs.permissions)  [Panduan Pengembang](https://docs.aws.amazon.com/sns/latest/dg/subscribe-sqs-queue-to-sns-topic.html#SendMessageToSQS.sqs.permissions) Layanan Pemberitahuan Sederhana Amazon.

### **a** Note

Jangan aktifkan langganan produk kecuali Anda menerima subscribe-success pemberitahuan.

10. Gunakan pengenal pelanggan yang disimpan dalam database Anda untuk mengukur penggunaan melalui AWS Marketplace Metering Service atau periksa hak melalui. AWS Marketplace Entitlement Service

## Keamanan dan pemesanan

Sebagai penjual, Anda bertanggung jawab untuk mempercayai hanya pengenal pelanggan yang segera dikembalikan dari AWS atau yang telah ditandatangani oleh sistem Anda. Kami menyarankan Anda menyelesaikan token pendaftaran segera karena mungkin kedaluwarsa setelah sekitar 1 jam. Setelah Anda menyelesaikan token pendaftaran, simpan pengenal pelanggan sebagai atribut yang ditandatangani pada sesi browser pelanggan hingga pendaftaran selesai.

# Notifikasi Amazon SNS untuk produk SaaS

Untuk menerima notifikasi, Anda berlangganan topik AWS Marketplace Amazon Simple Notification Service (Amazon SNS) yang diberikan kepada Anda selama pembuatan produk. Topik memberikan pemberitahuan tentang perubahan langganan pelanggan dan hak kontrak untuk produk Anda. Ini memungkinkan Anda mengetahui kapan harus menyediakan dan mencabut akses untuk pelanggan tertentu.

## **a** Note

Selama proses pembuatan produk, Anda akan menerima Nama Sumber Daya Amazon (ARN) yang sebenarnya ke topik SNS. Sebagai contoh: arn:aws:sns:useast-1:123456789012:aws-mp-subscription-notification-PRODUCTCODE

Topik Amazon SNS berikut tersedia untuk produk perangkat lunak sebagai layanan (SaaS):

• Topik Amazon SNS: [aws-mp-entitlement-notification](#page-456-0)— Topik ini memberi tahu Anda ketika pembeli membuat kontrak baru, meningkatkannya, memperbaruinya, atau kedaluwarsa. Ini hanya tersedia untuk produk dengan model harga yang mencakup kontrak (juga dikenal sebagai Kontrak SaaS dan Kontrak SaaS dengan Konsumsi (Kelebihan)).

• Topik Amazon SNS: [aws-mp-subscription-notification](#page-457-0)— Topik ini memberi tahu Anda ketika pembeli berlangganan atau berhenti berlangganan produk dan menyertakan penawaran offer-identifier untuk pribadi dan bendera uji coba gratis untuk uji coba gratis SaaS. Ini tersedia untuk semua model harga, termasuk kontrak dan langganan (juga dikenal sebagai Langganan SaaS, Kontrak SaaS, dan Kontrak SaaS dengan Konsumsi (Kelebihan).

Untuk mempelajari lebih lanjut tentang skenario di mana Anda merespons notifikasi ini, lihat topik berikut:

- [Integrasikan produk berlangganan SaaS Anda](#page-424-0)
- [Integrasikan produk kontrak SaaS Anda](#page-428-0)
- [Integrasikan kontrak SaaS Anda dengan produk pay-as-you-go](#page-431-0)

# <span id="page-456-0"></span>Topik Amazon SNS: **aws-mp-entitlement-notification**

Setiap pesan dalam aws-mp-entitlement-notification topik memiliki format berikut.

```
{ 
     "action": "<action-name>", 
     "customer-identifier": " X01EXAMPLEX", 
     "product-code": "n0123EXAMPLEXXXXXXXXXXXX",
}
```
<action-name>Akan selalu begitu entitlement-updated.

# **a** Note

- Untuk pesan hak, terlepas dari tindakannya (baru, peningkatan, pembaruan, atau kedaluwarsa), pesannya sama. Panggilan berikutnya GetEntitlement diperlukan untuk menemukan konten pembaruan.
- Untuk [Kontrak SaaS dengan Konsumsi \(Kelebihan\)](#page-457-0), penjual diberikan topik SNS. aws[mp-subscription-notification](#page-457-0) Ini adalah pemberitahuan tambahan yang diterima penjual ketika mereka menambahkan harga berlebih. Ketika penjual memperoleh pelanggan baru, alih-alih hanya mendapatkan entitlement-updated (yang dapat

merujuk pada segala jenis tindakan), penjual menerima pesan berlangganan yang menunjukkan bahwa ini adalah pelanggan baru.

• Untuk future dated agreement (FDA), topik ini dimulai pada tanggal mulai perjanjian (dan bukan tanggal tanda perjanjian). Ini juga dimulai ketika perubahan berikutnya terjadi dalam hak, seperti pembatalan, penggantian, pembaruan, atau kedaluwarsa perjanjian.

Produk dengan harga kontrak (termasuk kontrak dengan pay-as-you-go) harus menanggapi pesanpesan ini. Untuk informasi selengkapnya tentang cara merespons, lihat[Skenario: Pantau perubahan](#page-429-0) [langganan pengguna.](#page-429-0)

# <span id="page-457-0"></span>Topik Amazon SNS: **aws-mp-subscription-notification**

Setiap pesan dalam aws-mp-subscription-notification topik memiliki format berikut.

```
{ 
     "action": "<action-name>", 
     "customer-identifier": " X01EXAMPLEX", 
     "product-code": "n0123EXAMPLEXXXXXXXXXXXX", 
     "offer-identifier": "offer-abcexample123", 
     "isFreeTrialTermPresent":"true"
}
```
offer-identifierSatu-satunya muncul di notifikasi jika penawaran itu adalah penawaran pribadi.

isFreeTrialTermPresentProperti menunjukkan apakah langganan pembeli adalah uji coba gratis. Nilai JSON dari properti ini bukan tipe data boolean. Sebaliknya, nilai dikonversi ke tipe data string. Untuk informasi lebih lanjut, lihat uji [coba gratis SaaS.](https://docs.aws.amazon.com/marketplace/latest/userguide/saas-free-trials.html)

<action-name>Akan bervariasi tergantung pada notifikasi. Tindakan yang mungkin adalah:

- subscribe-success— subscribe-success Pesan memberi sinyal ketika penjual dapat mulai mengirim catatan pengukuran.
- subscribe-fail— Jika subscribe-fail pesan dihasilkan, pembayaran mungkin gagal meskipun pembeli telah beralih dari halaman arahan SaaS penjual AWS Marketplace ke penjual. Penjual harus menunggu subscribe-success pesan sebelum mengizinkan konsumsi produk.
- unsubscribe-pending— Ketika pembeli berhenti berlangganan, unsubscribe-pending pesan dikirim terlebih dahulu. Ini menunjukkan bahwa penjual memiliki waktu terbatas (sekitar

satu jam) untuk mendapatkan catatan pengukuran akhir yang dikirim sebelum pembeli dibatalkan sepenuhnya.

• unsubscribe-success— unsubscribe-success Pesan menandakan selesainya pembatalan, setelah itu tidak ada catatan pengukuran lebih lanjut yang akan diterima.

### **a** Note

- Jika pembeli berhenti berlangganan dan kemudian segera berhasil berlangganan ulang sebelum unsubscribe-success pesan terakhir dikirim, pesan terakhir tidak akan dikirim dan unsubscribe-success pesan akan dikirim sebagai subscribe-success gantinya.
- Untuk future dated agreement (FDA), tindakan sukses berlangganan dimulai pada tanggal mulai perjanjian (dan bukan tanggal tanda perjanjian).

Produk dengan harga berlangganan (termasuk kontrak dengan pay-as-you-go) harus menanggapi pesan-pesan ini. Untuk informasi selengkapnya tentang cara merespons, lihat topik berikut:

- [Integrasikan produk berlangganan SaaS Anda](#page-424-0)
- [Integrasikan kontrak SaaS Anda dengan produk pay-as-you-go](#page-431-0)

# Berlangganan antrian SQS ke topik SNS

Sebaiknya berlangganan antrian Amazon SQS ke topik SNS yang disediakan. Untuk petunjuk mendetail tentang cara membuat antrean SQS dan berlangganan antrian ke topik, lihat Berlangganan [antrian Amazon SQS ke topik Amazon SNS di Panduan Pengembang Layanan Pemberitahuan](https://docs.aws.amazon.com/sns/latest/dg/subscribe-sqs-queue-to-sns-topic.html) [Sederhana Amazon](https://docs.aws.amazon.com/sns/latest/dg/subscribe-sqs-queue-to-sns-topic.html).

### **a** Note

Anda hanya dapat berlangganan topik AWS Marketplace SNS dari yang Akun AWS digunakan untuk menjual produk. Namun, Anda dapat meneruskan pesan ke akun lain. Untuk informasi selengkapnya, lihat [Mengirim pesan Amazon SNS ke antrean Amazon SQS di akun](https://docs.aws.amazon.com/sns/latest/dg/sns-send-message-to-sqs-cross-account.html)  [lain di Panduan Pengembang](https://docs.aws.amazon.com/sns/latest/dg/sns-send-message-to-sqs-cross-account.html) Layanan Pemberitahuan Sederhana Amazon.

## Polling antrian SQS untuk pemberitahuan

Setelah Anda berlangganan antrean SQS Anda ke topik SNS, pesan disimpan dalam SQS. Anda harus menentukan layanan yang terus-menerus melakukan polling antrian, mencari pesan, dan menanganinya sesuai dengan itu.

# <span id="page-459-0"></span>Mengakses API AWS Marketplace Layanan Pengukuran dan Hak

Bagian ini menguraikan proses integrasi dengan AWS Marketplace Metering Service atau AWS Marketplace Entitlement Service, yang digunakan untuk memastikan penagihan dan pelaporan penggunaan pelanggan atas produk perangkat lunak Anda sebagai layanan (SaaS) akurat. Diasumsikan bahwa Anda telah mengirimkan produk langganan SaaS atau produk kontrak SaaS yang telah diterbitkan ke negara bagian terbatas. Dalam keadaan terbatas, Anda dapat menggunakan akun pengujian untuk memverifikasi konfigurasi dan fungsi yang tepat tetapi produk Anda tidak tersedia untuk umum.

#### **a** Note

Jika produk SaaS Anda terintegrasi dengan layanan AWS terkelola lain yang menangani pengukuran dengan cara yang berbeda (seperti Amazon SageMaker Ground Truth, atau AWS WAF), maka Anda tidak perlu berintegrasi dengan layanan pengukuran AWS Marketplace. Pengukuran untuk produk Anda seharusnya hanya terjadi dalam satu sistem untuk menghindari penagihan ganda pelanggan Anda.

### Topik

- [Pengukuran untuk penggunaan](#page-460-0)
- [Memeriksa hak](#page-466-0)
- [Daftar periksa integrasi produk SaaS](#page-467-0)

Untuk informasi tentang pengaturan AWS CLI, bersama dengan kredensialnya, lihat [Mengonfigurasi](https://docs.aws.amazon.com/cli/latest/userguide/cli-chap-getting-started.html) [AWS CLI dalam Panduan](https://docs.aws.amazon.com/cli/latest/userguide/cli-chap-getting-started.html) Pengguna.AWS Command Line Interface [Jika Anda baru mengenal AWS](https://boto3.readthedocs.io/en/latest/guide/quickstart.html) [Python SDK, lihat Boto 3 Quickstart.](https://boto3.readthedocs.io/en/latest/guide/quickstart.html)

# <span id="page-460-0"></span>Pengukuran untuk penggunaan

Untuk langganan perangkat lunak sebagai layanan (SaaS), Anda meteran untuk semua penggunaan, dan kemudian pelanggan ditagih AWS berdasarkan catatan pengukuran yang Anda berikan. Untuk kontrak SaaS, Anda hanya meteran untuk penggunaan di luar hak kontrak pelanggan. Ketika aplikasi Anda mengukur penggunaan untuk pelanggan, aplikasi Anda menyediakan AWS dengan jumlah penggunaan yang masih harus dibayar. Pengukur aplikasi Anda untuk dimensi harga yang Anda tentukan saat membuat produk, seperti gigabyte yang ditransfer atau host dipindai dalam jam tertentu. Misalnya, jika Anda mengenakan biaya berdasarkan jumlah data yang dikirim ke aplikasi Anda, Anda dapat mengukur jumlah data dan mengirim catatan pengukuran yang sesuai satu jam sekali. AWS menghitung tagihan pelanggan menggunakan data pengukuran bersama dengan harga yang Anda berikan saat Anda membuat produk Anda.

### **a** Note

Secara opsional, Anda dapat membagi penggunaan di seluruh properti yang Anda lacak. Properti ini diekspos ke pembeli sebagai tag. Tag ini memungkinkan pembeli untuk melihat biaya mereka dibagi menjadi penggunaan oleh nilai tag. Misalnya, jika Anda mengenakan biaya oleh pengguna, dan pengguna memiliki Department properti, Anda dapat membuat alokasi penggunaan dengan tag yang memiliki kunciDepartment, dan satu alokasi per nilai. Ini tidak mengubah harga, dimensi, atau total penggunaan yang Anda laporkan, tetapi memungkinkan pelanggan Anda untuk melihat biaya mereka berdasarkan kategori yang sesuai dengan produk Anda. Untuk informasi selengkapnya, lihat [Penandaan terukur vendor](#page-463-0)  [\(Opsional\)](#page-463-0).

## Meter setiap jam

Kami menyarankan Anda melaporkan penggunaan setiap jam untuk semua pelanggan Anda dalam batch hingga 25 sekaligus. AWS Ini memberi pelanggan visibilitas granular sebanyak mungkin ke dalam penggunaan dan biaya mereka. Jika Anda menggabungkan penggunaan dalam periode waktu lebih dari satu jam (misalnya, satu hari), perhatikan pertimbangan berikut.

• AWS hanya dapat menagih pelanggan untuk penggunaan produk Anda setelah menerima catatan pengukuran dari Anda. Anda bertanggung jawab untuk memastikan bahwa catatan pengukuran produk Anda berhasil dikirim dan diterima. Anda dapat menggunakan AWS CloudTrail untuk memverifikasi catatan atau catatan yang Anda kirim akurat. Anda juga dapat menggunakan

informasi untuk melakukan audit dari waktu ke waktu. Untuk informasi selengkapnya, lihat [Panggilan Logging AWS Marketplace Metering API dengan AWS CloudTrail](#page-764-0).

- Jika ini adalah SaaS dengan model harga "Berlangganan" (bukan model penetapan harga "Kontrak" atau "Kontrak dengan Konsumsi"), maka pembeli dapat berhenti berlangganan kapan saja. Ketika pembeli memulai tindakan berhenti berlangganan ini, penjual akan menerima unsubscribe-pending [pemberitahuan](#page-457-0) dan memiliki waktu 1 jam untuk mengirimkan semua penggunaan yang tidak dilaporkan sebelum pemberitahuan akhir. unsubscribe-success Apa pun setelah pemberitahuan kedua tidak akan dihormati. Dua model harga lainnya memiliki durasi yang ditetapkan berdasarkan waktu berlangganan dan pembeli tidak dapat berhenti berlangganan selama itu. Mereka hanya dapat mematikan autorenewal. Pemberitahuan yang sama dikirim pada akhir durasi itu jika tidak autorenewing.
- Jika Anda tidak mengirim catatan pengukuran setiap jam dan ada aplikasi atau pemadaman jaringan, catatan Anda akan tertinggal lebih jauh. Hal ini dapat mengakibatkan penggunaan yang tidak dilaporkan jika aplikasi atau pemadaman jaringan dipulihkan setelah langganan berakhir.
- Bahkan jika tidak ada gunanya melaporkan, Anda dapat terus mengirim catatan pengukuran setiap jam dan mencatat jumlah 0 jika tidak ada gunanya melaporkan untuk jam itu. Perhatikan bahwa setelah Anda melaporkan penggunaan dimensi oleh pembeli, 0 atau lebih, Anda tidak dapat mengubah catatan tersebut. Oleh karena itu adalah praktik terbaik untuk melaporkan penggunaan untuk jam sebelumnya.
- Selama penerbitan, tim AWS Marketplace Operasi akan menguji bahwa aplikasi SaaS berhasil mengirimkan catatan pengukuran sebelum mengizinkan produk dipublikasikan. Biasanya, tim akan melakukan pendaftaran tiruan SaaS dan mengonfirmasi bahwa catatan pengukuran diterima.

### **a** Note

Jika produk SaaS Anda terintegrasi dengan layanan AWS terkelola lain yang menangani pengukuran dengan cara yang berbeda (seperti Amazon SageMaker Ground Truth, atau AWS WAF), maka Anda tidak perlu berintegrasi dengan layanan pengukuran AWS Marketplace. Pengukuran untuk produk Anda seharusnya hanya terjadi dalam satu sistem untuk menghindari penagihan ganda pelanggan Anda. Perhatikan bahwa AWS Marketplace tidak menerbitkan AWS WAF produk baru saat ini.

## Konfigurasikan produk Anda untuk penggunaan meter

Anda menggunakan BatchMeterUsage operasi di AWS Marketplace Metering Service untuk mengirimkan catatan pengukuran ke. AWS Ingatlah hal-hal berikut ini:

- Kami mengharuskan penjual untuk menggunakan batching dengan menggunakan BatchMeterUsage operasi.
- Kami menghapus duplikasi permintaan pengukuran pada jam tersebut.
	- Permintaan dideduplikasi per produk/pelanggan/jam/dimensi.
	- Anda selalu dapat mencoba lagi permintaan apa pun, tetapi jika Anda mengukur untuk jumlah yang berbeda, jumlah asli ditagih.
	- Jika Anda mengirim beberapa permintaan untuk pelanggan/dimensi/jam yang sama, catatan tidak digabungkan.
- Penjual dapat mengirim catatan pengukuran dengan stempel waktu hingga 6 jam sebelumnya jika pelanggan berlangganan produk Anda. Jika pelanggan berhenti berlangganan, penjual harus mengirim catatan pengukuran dalam waktu 1 jam setelah pelanggan berhenti berlangganan.
- BatchMeterUsagemuatan tidak boleh melebihi 1MB. Pilih jumlah catatan penggunaan yang akan dikirim dalam BatchMeterUsage permintaan sehingga Anda tidak melebihi ukuran muatan.
- Layanan Pengukuran AWS Marketplace tersedia di [AWS Marketplace titik akhir dan kuota yang](https://docs.aws.amazon.com/general/latest/gr/aws-marketplace.html) [Wilayah AWS tercantum dalam Referensi](https://docs.aws.amazon.com/general/latest/gr/aws-marketplace.html) Umum.AWS Secara default, Wilayah AS Timur (Virginia N.) diaktifkan untuk produk pengukuran SaaS saat Anda meminta produk Anda. Jika Anda berniat menggunakan Wilayah lain, hubungi tim [Operasi AWS Marketplace Penjual](https://aws.amazon.com/marketplace/management/contact-us/). Untuk informasi selengkapnya, lihat [BatchMeterPenggunaan](https://docs.aws.amazon.com/marketplacemetering/latest/APIReference/API_BatchMeterUsage.html).

Untuk contoh kode, lihat [Contoh kode untuk integrasi produk SaaS.](#page-472-1)

## Contoh: Pemindaian host

Produk Anda menganalisis perangkat keras komputasi untuk kerentanan keamanan yang diketahui. Pelanggan secara manual memulai atau menjadwalkan pemindaian instans Amazon Elastic Compute Cloud (Amazon EC2) mereka. Saat produk Anda melakukan pemindaian ini, itu menghitung jumlah host unik yang dipindai setiap jam. Dalam contoh ini, produk Anda menggunakan kategori Host. Anda dapat mendeklarasikan beberapa dimensi untuk jenis host yang dipindai. Misalnya, Anda dapat membebankan harga yang berbeda untuk host kecil, menengah, dan besar.

#### Contoh: Analisis log

Produk SaaS Anda mencerna log yang dihasilkan oleh produk pelanggan, tren pelaporan, dan anomali. Saat pelanggan mengunggah log ke produk Anda, Anda mengukur jumlah data yang diterima dalam megabyte, gigabyte, atau terabyte. Pada menit kesepuluh setiap jam, pekerjaan cron membaca penggunaan ini untuk setiap pelanggan selama satu jam sebelumnya. Pekerjaan membangun laporan batch dan menggunakan BatchMeterUsage operasi untuk mengirimkannya ke AWS. Dalam contoh ini, produk Anda menggunakan kategori Data. Produk Anda juga dapat mengukur jumlah data log yang disimpan selama satu jam tertentu. Dalam hal ini, produk Anda dapat mengukur sepanjang dua dimensi: data yang diterima dalam satu jam dan total data yang disimpan dalam satu jam. Anda dapat terus mengukur data yang disimpan hingga pelanggan menghapus data ini atau kedaluwarsa.

## <span id="page-463-0"></span>Penandaan terukur vendor (Opsional)

Penandaan meteran vendor membantu Vendor Perangkat Lunak Independen (ISV) memberi pembeli wawasan yang lebih terperinci tentang penggunaan perangkat lunak mereka dan dapat membantu mereka melakukan alokasi biaya.

Ada banyak cara untuk menandai penggunaan perangkat lunak pembeli. Salah satu caranya adalah dengan terlebih dahulu bertanya kepada pembeli Anda apa yang ingin mereka lihat dalam alokasi biaya mereka. Kemudian Anda dapat membagi penggunaan di seluruh properti yang Anda lacak untuk akun pembeli. Contoh properti termasukAccount ID,, Business UnitCost Centers, dan metadata relevan lainnya untuk produk Anda. Properti ini diekspos ke pembeli sebagai tag. Menggunakan tag, pembeli dapat melihat biaya mereka dibagi menjadi penggunaan berdasarkan nilai tag di Konsol AWS Penagihan mereka (<https://console.aws.amazon.com/billing/>). Penandaan yang diukur vendor tidak mengubah harga, dimensi, atau total penggunaan yang Anda laporkan. Hal ini memungkinkan pelanggan Anda untuk melihat biaya mereka berdasarkan kategori yang sesuai dengan produk Anda.

Dalam kasus penggunaan umum, pembeli berlangganan produk Anda dengan satu Akun AWS. Pembeli juga memiliki banyak pengguna yang terkait dengan langganan produk yang sama. Anda dapat membuat alokasi penggunaan dengan tag yang memiliki kunciAccount ID, dan kemudian mengalokasikan penggunaan untuk setiap pengguna. Dalam hal ini, pembeli dapat mengaktifkan Account ID tag di konsol Billing and Cost Management mereka dan menganalisis penggunaan pengguna individu.

### Pengalaman penjual

Penjual dapat menggabungkan catatan pengukuran untuk sumber daya dengan kumpulan tag yang sama alih-alih menggabungkan penggunaan untuk semua sumber daya. Misalnya, penjual dapat membuat catatan pengukuran yang mencakup ember yang berbeda dari. UsageAllocations Setiap bucket mewakili UsageQuantity satu set tag, seperti AccountId danBusinessUnit.

Dalam diagram berikut, Resource 1 memiliki satu set AccountId dan BusinessUnit tag yang unik, dan muncul di Rekaman Pengukuran sebagai entri tunggal.

Resource 2 dan Resource 3 keduanya memiliki AccountId tag yang sama2222,, dan BusinessUnit tag yang sama,Operations. Akibatnya, mereka digabungkan menjadi satu UsageAllocations entri dalam Rekaman Pengukuran.

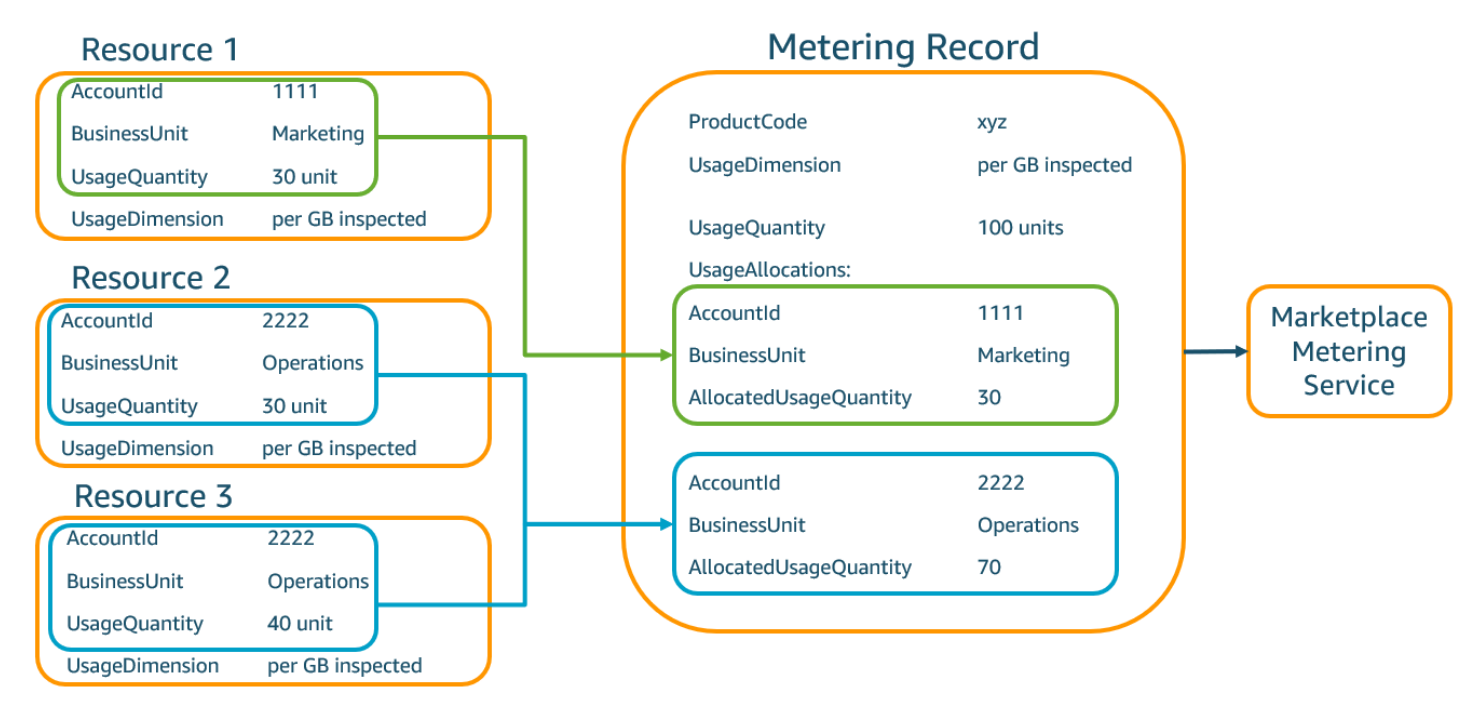

Penjual juga dapat menggabungkan sumber daya tanpa tag menjadi satu UsageAllocation dan mengirimkannya sebagai salah satu entri diUsageAllocations.

Batasan meliputi:

- Jumlah tag 5
- Ukuran UsageAllocations (kardinalitas) 2.500
- Ukuran permintaan maksimal 1 MB

### Validasi meliputi:

- Karakter diperbolehkan untuk kunci tag dan nilai A-za-z0-9+ -= .  $\therefore$  /@
- Tag maksimum di seluruh UsageAllocation daftar 5
- Dua tidak UsageAllocations dapat memiliki tag yang sama (yaitu, kombinasi yang sama dari kunci tag dan nilai). Jika itu masalahnya, mereka harus menggunakan hal yang samaUsageAllocation.
- Jumlah AllocatedUsageQuantity UsageAllocation harus sama denganUsageQuantity, yang merupakan penggunaan agregat.
- Ukuran muatan maksimum tidak boleh lebih dari 1 MB. Ini termasuk kunci atribut input (misalnya,UsageRecords,AllocatedUsageQuantity, tag).

## **a** Note

Untuk memastikan bahwa Anda tidak melanggar batas payload, buat objek permintaan sampel dengan ukuran maksimum berdasarkan kebutuhan bisnis, ubah objek menjadi string JSON, dan dapatkan ukuran dalam byte. Pastikan bahwa satu panggilan API tidak akan melanggar batas 1 MB. Sebagai contoh. jika permintaan dengan 1 UsageRecord memiliki ukuran maksimum 200 KB, jangan mengirim lebih dari 5 UsageRecords sebagai bagian dari permintaan (200KB\* 5 = 1MB).

## Pengalaman pembeli

Tabel berikut menunjukkan contoh pengalaman pembeli setelah pembeli mengaktifkan tag AccountId dan BusinessUnit vendor.

Dalam contoh ini, pembeli dapat melihat penggunaan yang dialokasikan dalam Laporan Penggunaan Biaya mereka. Tag yang diukur vendor menggunakan awalan. "aws:marketplace:isv" Pembeli dapat mengaktifkannya di Billing and Cost Management, di bawah Tag Alokasi Biaya AWS, tag alokasi biaya yang dihasilkan.

Baris pertama dan terakhir dari Laporan Penggunaan Biaya relevan dengan apa yang dikirim Penjual ke Layanan Pengukuran (seperti yang ditunjukkan dalam [Pengalaman penjual](#page-294-0) contoh).

### Laporan Penggunaan Biaya (Sederhana)

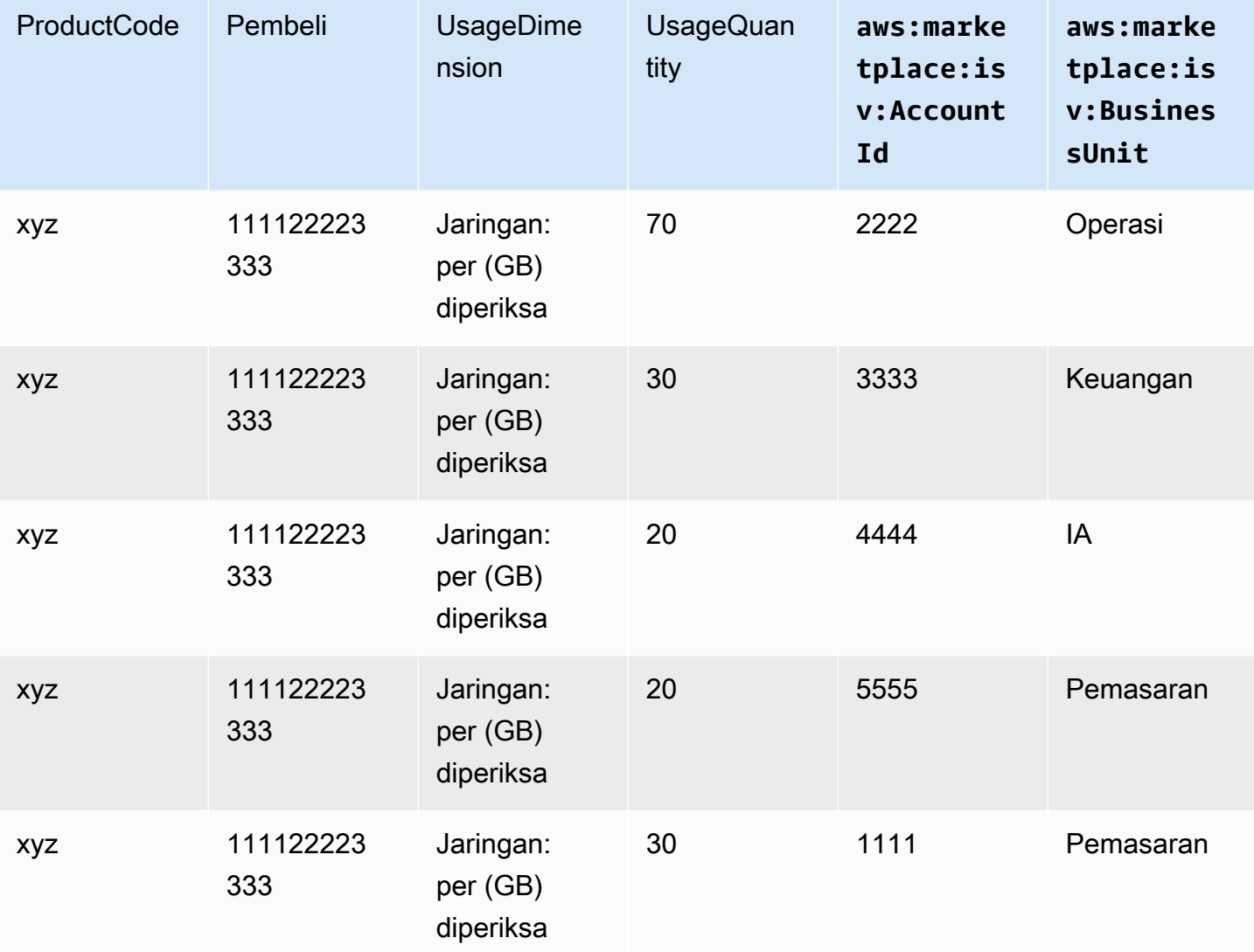

Untuk contoh kode, lihat BatchMeterUsage[dengan contoh kode penandaan alokasi penggunaan](#page-476-0)  [\(Opsional\)](#page-476-0).

# <span id="page-466-0"></span>Memeriksa hak

Jika produk Anda adalah produk kontrak SaaS, produk Anda memanggil AWS Marketplace Entitlement Service untuk mengambil hak pelanggan menggunakan. [GetEntitlements](https://docs.aws.amazon.com/marketplaceentitlement/latest/APIReference/API_GetEntitlements.html) Produk Anda harus memverifikasi penggunaan selanjutnya pada akun tersebut terhadap Layanan AWS Marketplace Hak. Misalnya, jika pelanggan memberikan 10 pengguna pada akun, produk Anda harus memeriksa Layanan AWS Marketplace Hak untuk hak atas kapasitas tersebut.

Untuk memverifikasi hak pelanggan atas produk Anda, gunakan GetEntitlements operasi di Layanan AWS Marketplace Hak. Layanan AWS Marketplace Hak hanya tersedia di Wilayah AS Timur (Virginia N.), dapat diakses melalui. entitlement.marketplace.useast-1.amazonaws.com

GetEntitlementsmenerima pengenal pelanggan dan dimensi sebagai filter. ProductCodeadalah parameter yang diperlukan. Operasi mengembalikan daftar hak paginasi. Hasilnya memiliki ExpirationDate bidang yang menunjukkan periode waktu minimum yang sah untuk hak tersebut. Jika pelanggan telah mengatur perpanjangan otomatis, tanggal di ExpirationDate lapangan adalah tanggal perpanjangan.

Untuk contoh kode, lihat[Contoh kode untuk integrasi produk SaaS.](#page-472-1)

## Mengambil hak atas tindakan pengguna

Contoh berikut dapat membantu Anda lebih memahami proses pengambilan hak atas tindakan pengguna.

Contoh: Produk berbasis pengguna

Anda menawarkan produk yang memungkinkan sejumlah akun ada untuk pelanggan tertentu. Pelanggan dapat mengunjungi dasbor untuk menyediakan pengguna baru (misalnya, untuk menetapkan kredensi). Ketika pelanggan memberikan pengguna baru, produk Anda menelepon GetEntitlements untuk memverifikasi bahwa kapasitas itu ada. Jika tidak, Anda dapat menghubungi Layanan AWS Marketplace Pengukuran untuk menagih pengguna tambahan.

## Contoh: Produk penyimpanan data

Anda menawarkan produk yang memungkinkan pelanggan untuk menyimpan sejumlah data dalam bentuk terenkripsi atau tidak terenkripsi. Pelanggan dapat melihat dasbor yang menampilkan jumlah data yang ada dan dialokasikan dalam produk Anda. Dasbor Anda mengambil jumlah alokasi melalui. GetEntitlements

# <span id="page-467-0"></span>Daftar periksa integrasi produk SaaS

Sebelum produk SaaS Anda ditayangkan, gunakan daftar periksa ini untuk memverifikasi bahwa Anda telah menyelesaikan konfigurasi yang diperlukan.
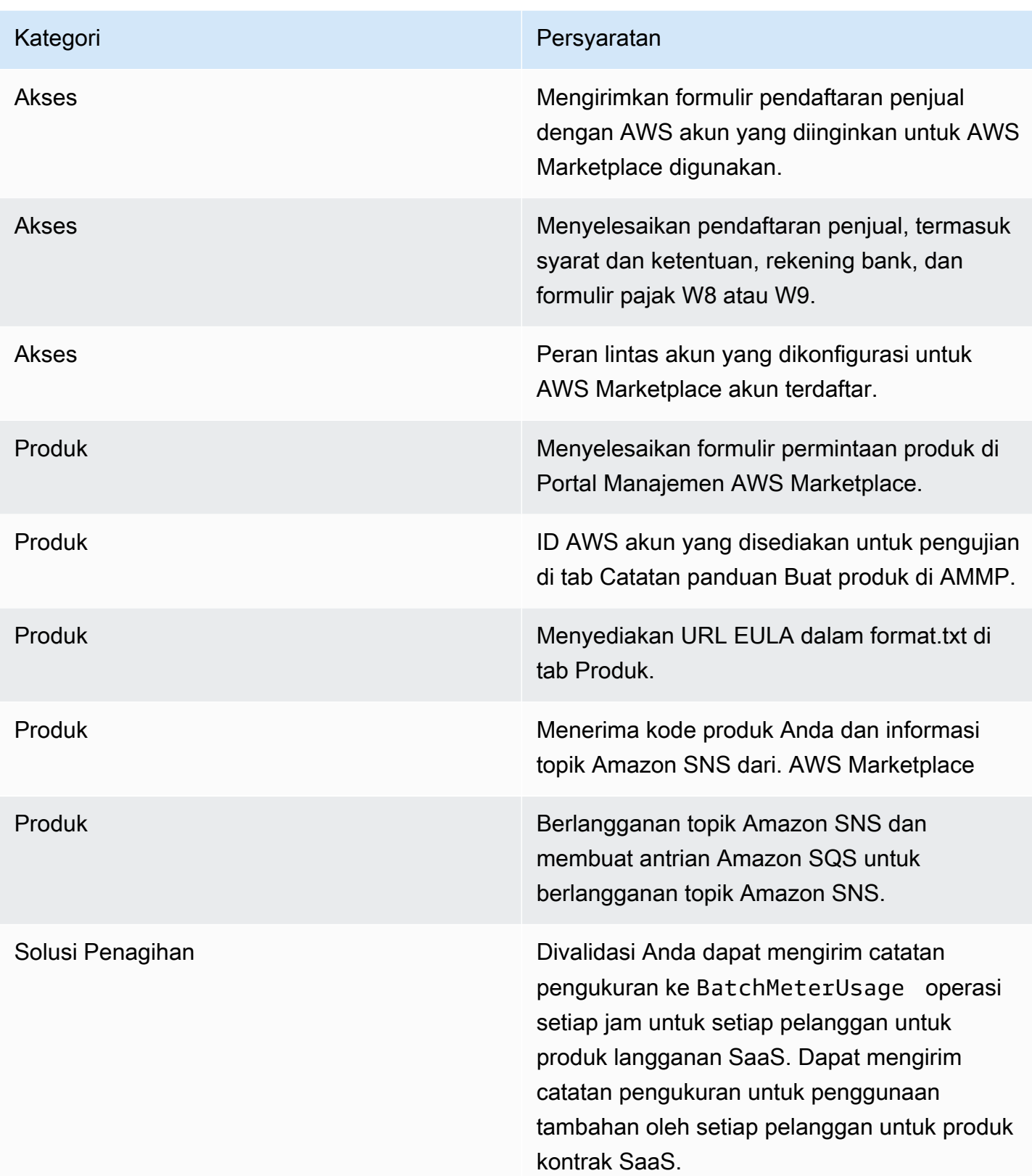

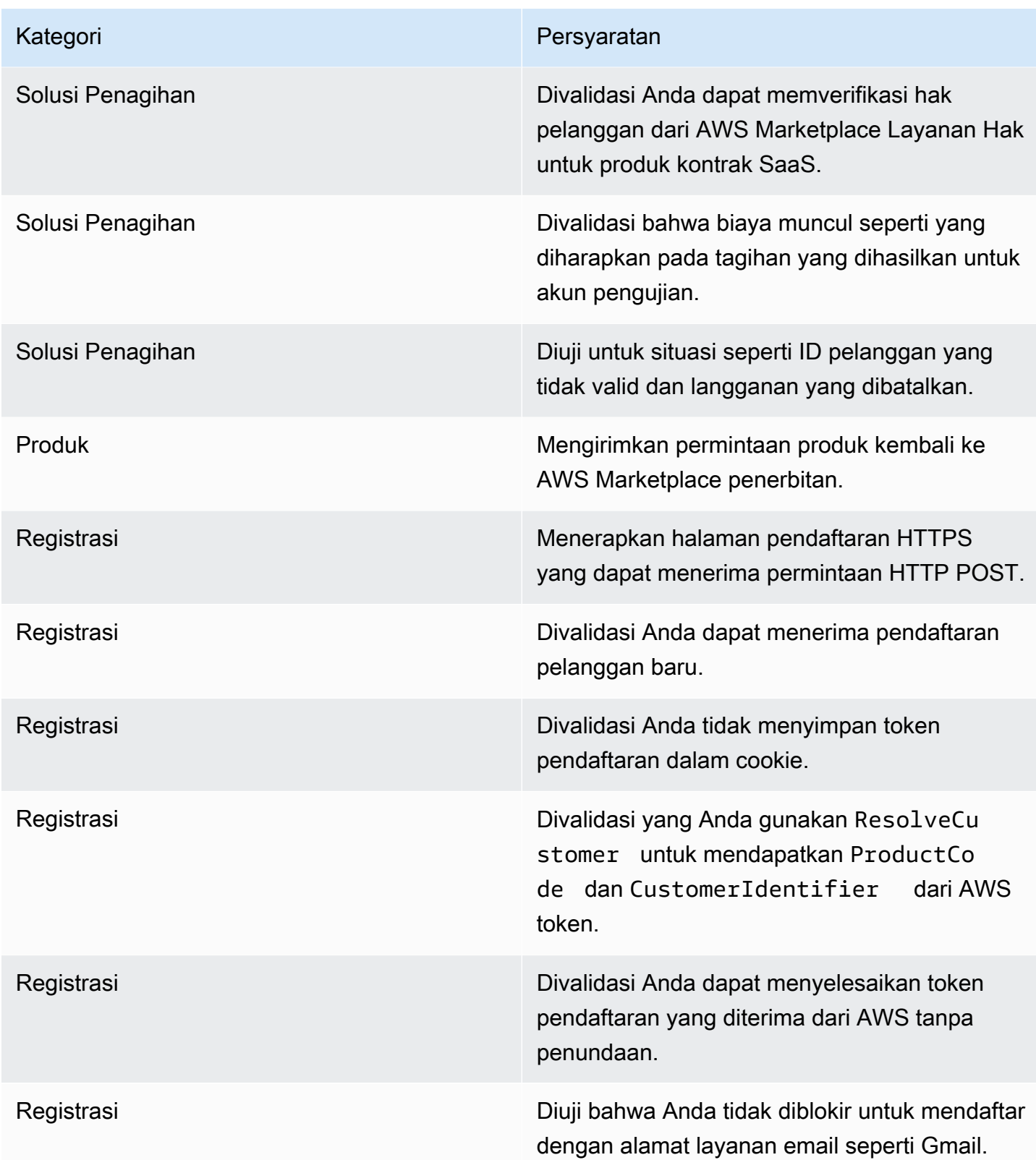

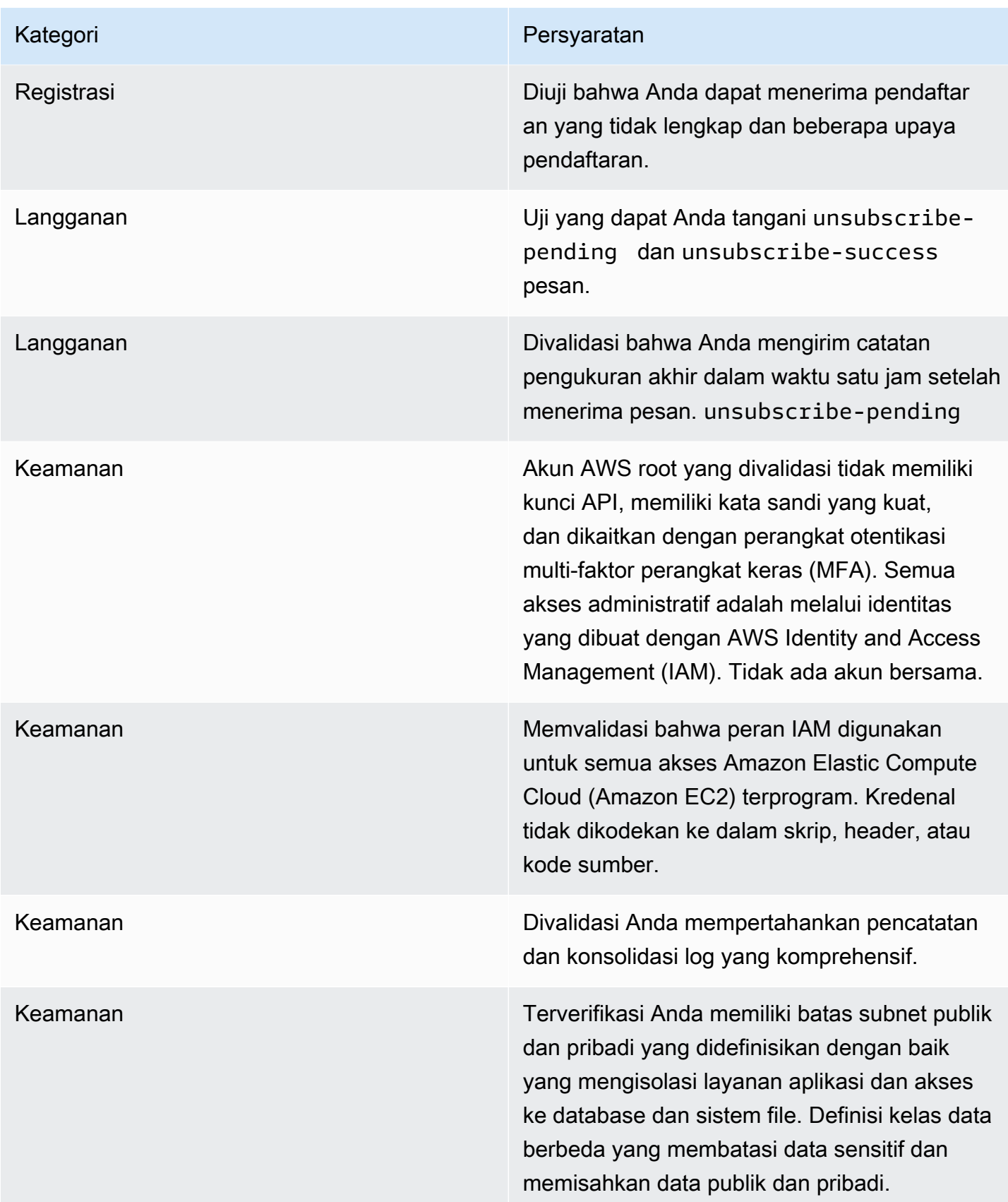

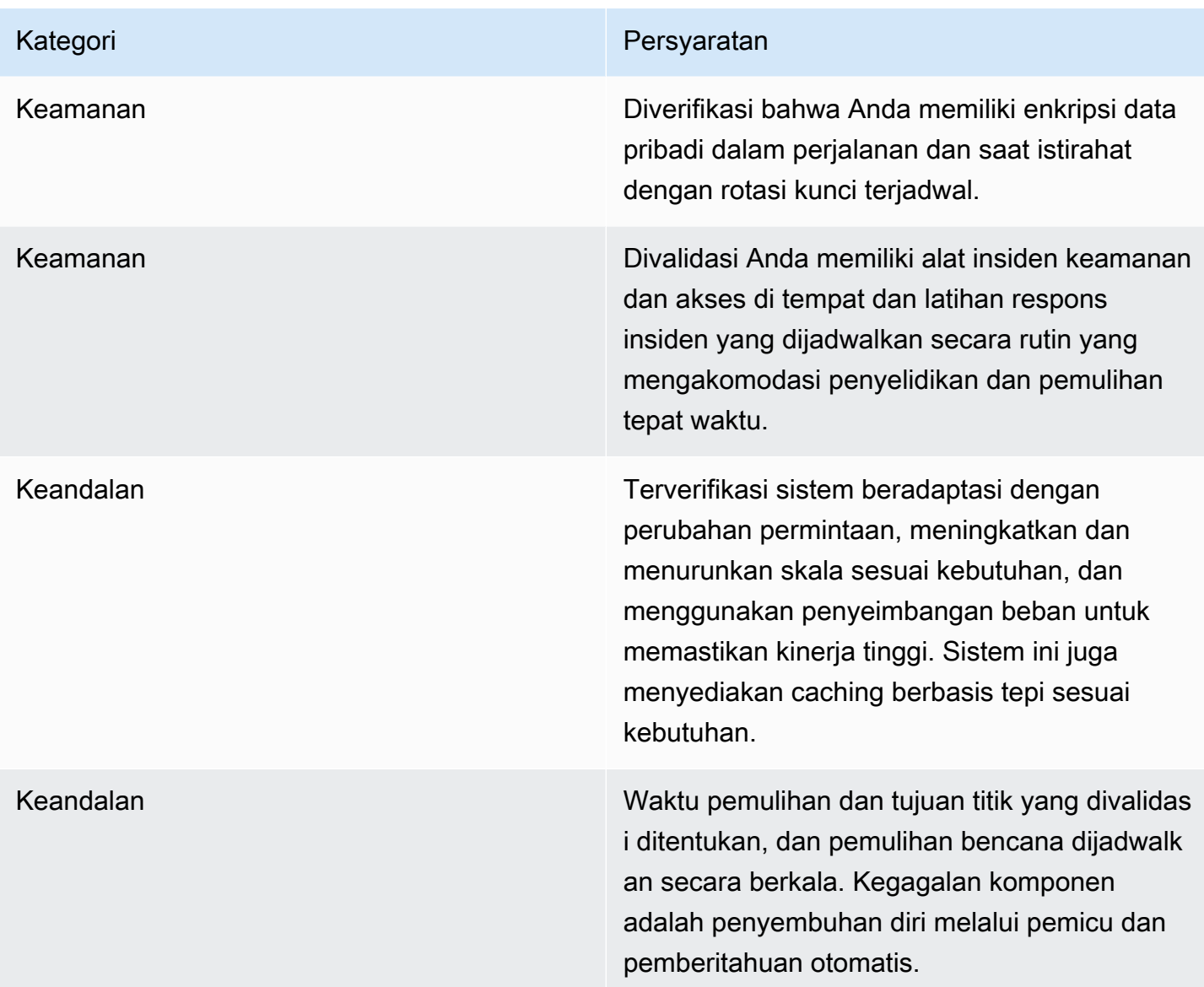

# Pelaporan

AWS Marketplace menghasilkan laporan untuk produk SaaS Anda yang mencakup data tentang pelanggan, keuangan, penggunaan, dan pajak. Untuk informasi selengkapnya, lihat [the section called](#page-601-0) ["Laporan penjual"](#page-601-0). Tabel berikut merangkum bagaimana keuangan untuk produk SaaS dilaporkan.

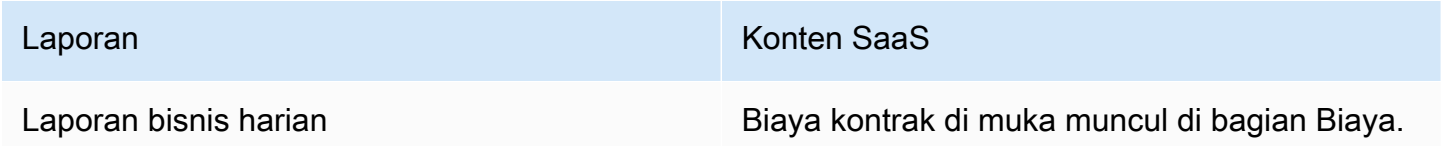

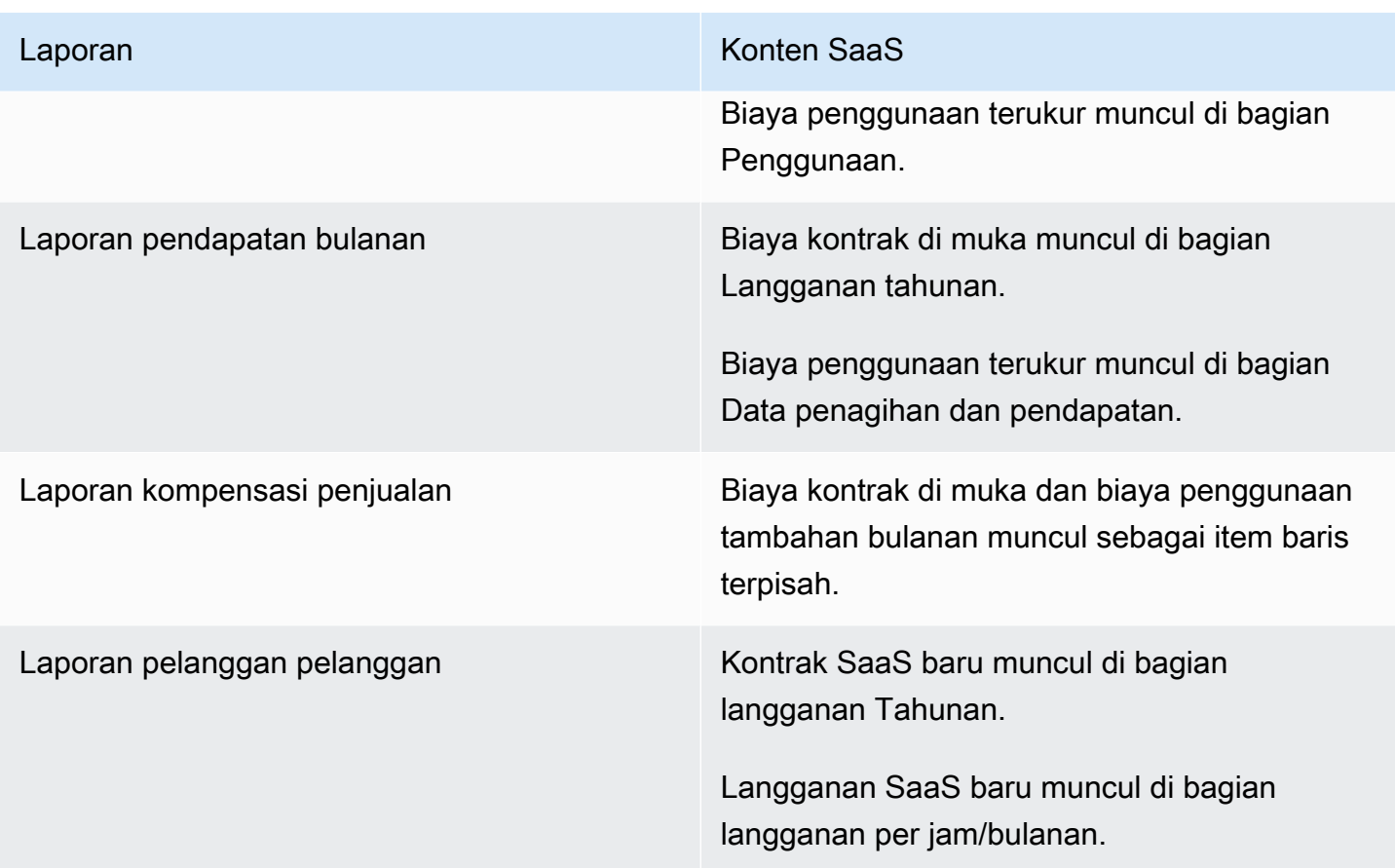

# Contoh kode untuk integrasi produk SaaS

Contoh kode berikut dapat membantu Anda mengintegrasikan produk perangkat lunak Anda sebagai layanan (SaaS) dengan AWS Marketplace API yang diperlukan untuk menerbitkan dan memelihara produk Anda.

Topik

- [ResolveCustomercontoh kode](#page-472-0)
- [GetEntitlementcontoh kode](#page-473-0)
- [BatchMeterUsagecontoh kode](#page-475-0)
- [BatchMeterUsagedengan contoh kode penandaan alokasi penggunaan \(Opsional\)](#page-476-0)

### <span id="page-472-0"></span>**ResolveCustomer**contoh kode

Contoh kode berikut relevan untuk semua model harga. Contoh Python menukar xamzn-marketplace-token token untukCustomerIdentifier,ProductCode, dan. CustomerAWSAccountId CustomerAWSAccountIdIni adalah Akun AWS Id yang terkait dengan langganan. Kode ini berjalan dalam aplikasi di situs web pendaftaran Anda, ketika Anda diarahkan ke sana dari Portal Manajemen AWS Marketplace. Pengalihan adalah permintaan POST yang menyertakan token.

Untuk informasi selengkapnyaResolveCustomer, lihat [ResolveCustomerd](https://docs.aws.amazon.com/marketplacemetering/latest/APIReference/API_ResolveCustomer.html)i Referensi AWS Marketplace API Layanan Pengukuran.

```
# Import AWS Python SDK and urllib.parse 
import boto3
import urllib.parse as urlparse 
# Resolving Customer Registration Token
formFields = urlparse.parse_qs(postBody)
regToken = formFields['x-amzn-marketplace-token'][0]
# If regToken present in POST request, exchange for customerID
if (regToken): 
     marketplaceClient = boto3.client('meteringmarketplace') 
     customerData = marketplaceClient.resolve_customer(RegistrationToken=regToken) 
     productCode = customerData['ProductCode'] 
     customerID = customerData['CustomerIdentifier'] 
     customerAWSAccountId = customerData['CustomerAWSAccountId'] 
     # TODO: Store customer information 
     # TODO: Validate no other accounts share the same customerID
```
### Contoh tanggapan

```
{ 
     'CustomerIdentifier': 'string', 
     'CustomerAWSAccountId':'string', 
     'ProductCode': 'string'
}
```
## <span id="page-473-0"></span>**GetEntitlement**contoh kode

Contoh kode berikut relevan untuk produk SaaS dengan kontrak dan kontrak SaaS dengan model harga konsumsi. Contoh Python memverifikasi bahwa pelanggan memiliki hak aktif.

Untuk informasi selengkapnyaGetEntitlement, lihat [GetEntitlementd](https://docs.aws.amazon.com/marketplaceentitlement/latest/APIReference/API_GetEntitlements.html)i Referensi API Layanan AWS Marketplace Hak.

```
# Import AWS Python SDK
import boto3
marketplaceClient = boto3.client('marketplace-entitlement', region_name='us-east-1')
# Filter entitlements for a specific customerID
#
# productCode is supplied after the AWS Marketplace Ops team has published 
# the product to limited
# 
# customerID is obtained from the ResolveCustomer response
entitlement = marketplaceClient.get_entitlements({ 
     'ProductCode': 'productCode', 
     'Filter' : { 
         'CUSTOMER_IDENTIFIER': [ 
             'customerID', 
         ] 
     }, 
     'NextToken' : 'string', 
     'MaxResults': 123
})
# TODO: Verify the dimension a customer is subscribed to and the quantity, 
# if applicable
```
### Contoh tanggapan

Nilai yang dikembalikan sesuai dengan dimensi yang dibuat saat Anda membuat produk di Portal Manajemen AWS Marketplace.

```
{ 
    "Entitlements": [ 
        { 
           "CustomerIdentifier": "string", 
           "Dimension": "string", 
           "ExpirationDate": number, 
           "ProductCode": "string", 
           "Value": { 
               "BooleanValue": boolean,
```

```
 "DoubleValue": number, 
              "IntegerValue": number, 
              "StringValue": "string" 
 } 
       } 
    ], 
    "NextToken": "string"
}
```
## <span id="page-475-0"></span>**BatchMeterUsage**contoh kode

Contoh kode berikut relevan untuk langganan SaaS dan kontrak dengan model harga konsumsi, tetapi tidak untuk produk kontrak SaaS tanpa konsumsi. Contoh Python mengirimkan catatan pengukuran untuk membebankan biaya AWS Marketplace kepada pelanggan Anda. pay-as-you-go

```
# NOTE: Your application will need to aggregate usage for the 
# customer for the hour and set the quantity as seen below. 
# AWS Marketplace can only accept records for up to an hour in the past. 
#
# productCode is supplied after the AWS Marketplace Ops team has 
# published the product to limited
#
# customerID is obtained from the ResolveCustomer response
# Import AWS Python SDK
import boto3
usageRecord = [ 
     { 
         'Timestamp': datetime(2015, 1, 1), 
         'CustomerIdentifier': 'customerID', 
         'Dimension': 'string', 
         'Quantity': 123 
     }
]
marketplaceClient = boto3.client('meteringmarketplace')
response = marketplaceClient.batch_meter_usage(usageRecord, productCode)
```
Untuk informasi selengkapnyaBatchMeterUsage, lihat [BatchMeterUsaged](https://docs.aws.amazon.com/marketplacemetering/latest/APIReference/API_BatchMeterUsage.html)i Referensi AWS Marketplace API Layanan Pengukuran.

### Contoh tanggapan

```
{ 
      'Results': [ 
          { 
               'UsageRecord': { 
                    'Timestamp': datetime(2015, 1, 1), 
                    'CustomerIdentifier': 'string', 
                    'Dimension': 'string', 
                    'Quantity': 123 
               }, 
               'MeteringRecordId': 'string', 
               'Status': 'Success' | 'CustomerNotSubscribed' | 'DuplicateRecord' 
          }, 
     ], 
      'UnprocessedRecords': [ 
          { 
               'Timestamp': datetime(2015, 1, 1), 
               'CustomerIdentifier': 'string', 
               'Dimension': 'string', 
               'Quantity': 123 
          } 
    \mathbf{I}}
```
# <span id="page-476-0"></span>**BatchMeterUsage**dengan contoh kode penandaan alokasi penggunaan (Opsional)

Contoh kode berikut relevan untuk langganan SaaS dan kontrak dengan model harga konsumsi, tetapi tidak untuk produk kontrak SaaS tanpa konsumsi. Contoh Python mengirimkan catatan pengukuran dengan tag alokasi penggunaan yang sesuai untuk membebankan biaya AWS Marketplace kepada pelanggan Anda. pay-as-you-go

```
# NOTE: Your application will need to aggregate usage for the 
# customer for the hour and set the quantity as seen below. 
# AWS Marketplace can only accept records for up to an hour in the past. 
#
# productCode is supplied after the AWS Marketplace Ops team has 
# published the product to limited
#
# customerID is obtained from the ResolveCustomer response
```

```
# Import AWS Python SDK
import boto3
import time
usageRecords = [ 
        { 
                "Timestamp": int(time.time()), 
                "CustomerIdentifier": "customerID", 
                "Dimension": "Dimension1", 
                "Quantity":3, 
                "UsageAllocations": [ 
\{\hspace{.1cm} \} "AllocatedUsageQuantity": 2, 
                               "Tags": 
the contract of the contract of the contract of the contract of the contract of the contract of the contract of
                                             { "Key": "BusinessUnit", "Value": "IT" }, 
                                             { "Key": "AccountId", "Value": "123456789" }, 
\sim 100 \sim 100 \sim 100 \sim 100 \sim 100 \sim 100 \sim 100 \sim 100 \sim 100 \sim 100 \sim 100 \sim 100 \sim 100 \sim 100 \sim 100 \sim 100 \sim 100 \sim 100 \sim 100 \sim 100 \sim 100 \sim 100 \sim 100 \sim 100 \sim 
                       }, 
\{\hspace{.1cm} \} "AllocatedUsageQuantity": 1, 
                              "Tags": 
the contract of the contract of the contract of the contract of the contract of the contract of the contract of
                                             { "Key": "BusinessUnit", "Value": "Finance" }, 
                                             { "Key": "AccountId", "Value": "987654321" }, 
\sim 100 \sim 100 \sim 100 \sim 100 \sim 100 \sim 100 \sim 100 \sim 100 \sim 100 \sim 100 \sim 100 \sim 100 \sim 100 \sim 100 \sim 100 \sim 100 \sim 100 \sim 100 \sim 100 \sim 100 \sim 100 \sim 100 \sim 100 \sim 100 \sim 
                       }, 
 ] 
          } 
]
marketplaceClient = boto3.client('meteringmarketplace')
response = marketplaceClient.batch_meter_usage(UsageRecords=usageRecords, 
  ProductCode="testProduct")
```
Untuk informasi selengkapnyaBatchMeterUsage, lihat [BatchMeterUsaged](https://docs.aws.amazon.com/marketplacemetering/latest/APIReference/API_BatchMeterUsage.html)i Referensi AWS Marketplace Metering Service API.

### Contoh tanggapan

```
{ 
         "Results": [ 
                { 
                        "Timestamp": "1634691015", 
                        "CustomerIdentifier": "customerID", 
                        "Dimension": "Dimension1", 
                        "Quantity":3, 
                        "UsageAllocations": [ 
                        { 
                                "AllocatedUsageQuantity": 2, 
                                "Tags": 
the contract of the contract of the contract of the contract of the contract of the contract of the contract of
                                                { "Key": "BusinessUnit", "Value": "IT" }, 
                                                { "Key": "AccountId", "Value": "123456789" }, 
\sim 100 \sim 100 \sim 100 \sim 100 \sim 100 \sim 100 \sim 100 \sim 100 \sim 100 \sim 100 \sim 100 \sim 100 \sim 100 \sim 100 \sim 100 \sim 100 \sim 100 \sim 100 \sim 100 \sim 100 \sim 100 \sim 100 \sim 100 \sim 100 \sim 
                        }, 
\{\hspace{.1cm} \} "AllocatedUsageQuantity": 1, 
                                "Tags": 
the contract of the contract of the contract of the contract of the contract of the contract of the contract of
                                                { "Key": "BusinessUnit", "Value": "Finance" }, 
                                                { "Key": "AccountId", "Value": "987654321" }, 
\sim 100 \sim 100 \sim 100 \sim 100 \sim 100 \sim 100 \sim 100 \sim 100 \sim 100 \sim 100 \sim 100 \sim 100 \sim 100 \sim 100 \sim 100 \sim 100 \sim 100 \sim 100 \sim 100 \sim 100 \sim 100 \sim 100 \sim 100 \sim 100 \sim 
                        }, 
                  ] 
                        }, 
                        "MeteringRecordId": "8fjef98ejf", 
                        "Status": "Success" 
                }, 
        ], 
         "UnprocessedRecords": [ 
                { 
                        "Timestamp": "1634691015", 
                        "CustomerIdentifier": "customerID", 
                        "Dimension": "Dimension1", 
                        "Quantity":3, 
                        "UsageAllocations": [] 
                } 
        \mathbf{I}
```
}

# Menggunakan AWS PrivateLink dengan AWS Marketplace

AWS Marketplace mendukung AWS PrivateLink, teknologi yang memungkinkan Anda menggunakan jaringan Amazon untuk memberi pembeli akses ke produk yang Anda jual AWS Marketplace. Dokumen ini menguraikan proses untuk mengonfigurasi dan mengirimkan produk Anda melalui titik akhir Amazon Virtual Private Cloud (VPC) Amazon Virtual Cloud (VPC) menggunakan teknologi. AWS PrivateLink

Dalam dokumen ini, kami berasumsi bahwa Anda memiliki pengetahuan tentang beberapa AWS layanan dan AWS Marketplace lingkungan.

### Pengantar

Sebagai AWS Marketplace penjual, Anda dapat memberi pembeli akses ke layanan Anda melalui titik akhir VPC Amazon. Pendekatan ini memberi pembeli akses ke layanan Anda di seluruh jaringan Amazon menggunakan [AWS PrivateLinkt](https://docs.aws.amazon.com/AmazonVPC/latest/UserGuide/VPC_Introduction.html#what-is-privatelink)eknologi. Jika Anda menggunakan AWS Marketplace untuk membuat dan mengirimkan penawaran ini, pembeli dapat menemukan layanan Anda di AWS Marketplace. Pembeli Anda juga dapat menemukan produk Anda dalam daftar layanan yang tersedia untuk membuat titik akhir VPC.

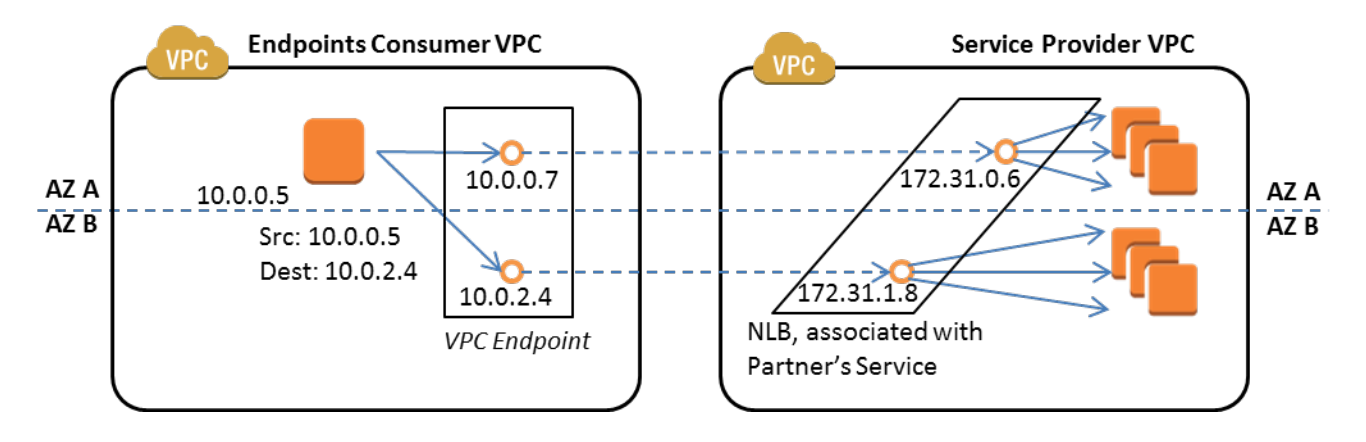

[Endpoint VPC](https://docs.aws.amazon.com/AmazonVPC/latest/UserGuide/vpc-endpoints.html) adalah perangkat virtual yang memungkinkan AWS pelanggan untuk membuat koneksi pribadi antara VPC mereka dan AWS layanan lain tanpa memerlukan akses melalui internet, melalui perangkat NAT, koneksi VPN, atau. AWS Direct Connect Anda dapat membuat layanan endpoint melalui AWS Marketplace yang memungkinkan pembeli untuk menggunakan teknologi ini untuk terhubung ke layanan Anda. Metode koneksi ini lebih aman bagi pembeli Anda karena mereka mengakses layanan Anda melalui jaringan pribadi Amazon daripada melalui Internet.

Untuk setiap wilayah tempat Anda ingin menawarkan layanan, Anda membuat atau menggunakan sumber daya yang ada untuk mengonfigurasi VPC, menyiapkan instance layanan, menyiapkan penyeimbang beban jaringan, dan mendaftarkan layanan Anda dengan penyeimbang beban jaringan dengan membuat titik akhir layanan. Setelah Anda menyelesaikan langkah-langkah tersebut dan menguji penawaran Anda, Anda memberikan informasi konfigurasi Anda kepada tim [Operasi AWS](https://aws.amazon.com/marketplace/management/contact-us/)  [Marketplace Penjual.](https://aws.amazon.com/marketplace/management/contact-us/)

AWS merekomendasikan agar Anda memberikan nama DNS pribadi yang dapat digunakan pembeli Anda saat mereka membuat titik akhir VPC.

Saat pembeli membuat titik akhir VPC mereka, mereka memiliki opsi untuk mengaktifkan nama DNS pribadi. Dengan memilih opsi ini, layanan VPC pembeli mengonfigurasi zona host [pribadi](https://docs.aws.amazon.com/Route53/latest/DeveloperGuide/hosted-zones-private.html). Jika Anda memberikan nama DNS pribadi, pembeli dapat menggunakannya saat mengonfigurasi titik akhir VPC untuk terhubung ke layanan Anda. Di zona host pribadi pembeli, nama DNS pribadi (api.example.com) akan menunjuk ke nama DNS yang dihasilkan secara acak (vpce-1111111111111111111-yyyyyyyy.api.vpce.example.com) yang dibuat untuk layanan titik akhir Anda. Instans EC2 pembeli memanggil nama DNS terpadu yang sama (api.example.com) di berbagai VPC. Selain itu, jika nama DNS publik dan pribadi sama, pembeli dapat menggunakan nama publik yang sama saat mengakses layanan Anda dari dalam atau di luar VPC.

Untuk bantuan dalam membuat layanan Anda tersedia AWS Marketplace, Anda dapat menghubungi tim [Operasi AWS Marketplace Penjual.](https://aws.amazon.com/marketplace/management/contact-us/) Saat AWS Marketplace pembeli berlangganan layanan Anda dan membuat titik akhir VPC, layanan Anda ditampilkan di bawah AWS Marketplace Services Anda. Tim Operasi AWS Marketplace Penjual menggunakan nama DNS yang mudah digunakan untuk memudahkan penemuan layanan Anda saat membuat titik akhir VPC.

Produk Anda dibuat sebagai produk perangkat lunak sebagai layanan (SaaS). Pengukuran dan penagihan sama dengan produk SaaS lainnya AWS Marketplace .

## Mengkonfigurasi produk Anda

Untuk mengonfigurasi produk Anda agar tersedia melalui titik akhir VPC Amazon:

- 1. Buat atau gunakan [Amazon VPC](https://aws.amazon.com/documentation/vpc/) yang sudah ada.
- 2. Buat (atau gunakan instans [Amazon EC2](https://aws.amazon.com/documentation/ec2/) yang sudah ada) untuk produk Anda.
- 3. Buat [penyeimbang beban jaringan](https://docs.aws.amazon.com/elasticloadbalancing/latest/network/network-load-balancer-getting-started.html) di setiap wilayah tempat Anda menawarkan produk Anda. AWS merekomendasikan agar Anda menyertakan semua [Availability Zone](https://docs.aws.amazon.com/elasticloadbalancing/latest/classic/enable-disable-az.html) (AZ) untuk suatu wilayah.
- 4. Gunakan konsol VPC Amazon, CLI, atau SDK yang didukung untuk membuat layanan titik akhir VPC.
- 5. Verifikasi bahwa Anda dapat mengakses layanan melalui penyeimbang beban jaringan.
- 6. [Minta sertifikat dari AWS Certificate Manager \(ACM\) untuk nama DNS](https://docs.aws.amazon.com/acm/latest/userguide/gs-acm-request.html) yang ramah pengguna Anda. Sebelum ACM mengeluarkan sertifikat, ACM memvalidasi bahwa Anda memiliki atau mengontrol nama domain dalam permintaan sertifikat Anda.
- 7. Delegasikan subdomain nama DNS yang mudah digunakan, seperti api.vpce.example.com, ke server nama yang diberikan kepada Anda oleh tim Operasi Penjual. AWS Marketplace Dalam sistem DNS Anda, Anda harus membuat catatan sumber daya server nama (NS) untuk mengarahkan subdomain ini ke server nama Amazon Route 53 yang disediakan oleh tim Operasi AWS Marketplace Penjual sehingga nama DNS (seperti vpce-0ac6c347a78c90f8.api.vpce.example.com) dapat diselesaikan secara publik.
- 8. Izinkan akses ke AWS akun pembeli Anda.

Catatan: Anda dapat menggunakan SDK yang didukung atau perintah CLI ini untuk mengotomatiskan akses ke akun: aws modify-vpc-endpoint-service vpcev2 -permissions --serviceid vpce-svc-0123456789abcdef1 -- arn:aws:iam: :1111111111:root arn:aws:iam: :2222222222:root. add-allowed-principals

### Mengirimkan produk Anda ke AWS Marketplace

Selama proses penerbitan layanan Anda AWS Marketplace, Anda bekerja dengan tim Operasi AWS Marketplace Penjual. Untuk mengirimkan produk PrivateLink berkemampuan Anda:

- 1. Email informasi berikut ke tim [Operasi AWS Marketplace Penjual:](https://aws.amazon.com/marketplace/management/contact-us/)
	- a. Endpoint dan AWS akun yang digunakan untuk membuat endpoint. Titik akhirnya mirip dengan ini: com.amazonaws.vpce.us-east-1.vpce-svc-0daa010345a21646
	- b. Nama DNS yang mudah digunakan untuk layanan Anda. Ini adalah nama DNS yang digunakan AWS Marketplace pembeli untuk mengakses produk Anda.
	- c. AWS Akun yang Anda gunakan untuk meminta sertifikat dan pembeli nama DNS pribadi digunakan untuk mengakses titik akhir VPC.

Tim Operasi AWS Marketplace Penjual memverifikasi identitas perusahaan Anda dan nama DNS yang akan digunakan untuk layanan yang Anda daftarkan (seperti api.vpce.example.com). Setelah verifikasi, nama DNS akan mengganti nama DNS titik akhir dasar default.

## Akses pembeli ke titik akhir VPC

AWS Marketplace pembeli yang membuat titik akhir VPC dapat menemukan layanan Anda dalam situasi ini:

- Anda mengikuti proses penjual yang dijelaskan sebelumnya di halaman ini untuk membuat atau menggunakan produk yang sudah ada.
- Pembeli berlangganan layanan Anda.
- Anda menambahkan AWS akun pembeli ke daftar akun yang diizinkan.

Saat pembeli membuat titik akhir VPC, mereka memiliki opsi untuk mengaitkan zona host pribadi dengan VPC mereka. Zona yang dihosting berisi kumpulan catatan untuk nama DNS pribadi default untuk layanan yang menyelesaikan ke alamat IP pribadi antarmuka jaringan titik akhir di VPC mereka.

Setiap titik akhir yang dihosting pembeli, termasuk AWS Marketplace layanan, dapat memberikan izin ke semua akun (izin "\*"). Namun, ketika Anda menggunakan pendekatan ini, layanan tidak disertakan dalam panggilan Deskripsikan atau konsol kecuali Anda mencari berdasarkan nama layanan. Untuk menampilkan layanan dalam panggilan Deskripsikan, AWS akun pembeli harus ditambahkan secara eksplisit ke daftar izin oleh layanan.

Untuk mengakses layanan Anda, pembeli melakukan hal berikut:

- 1. Temukan dan berlangganan layanan Anda di AWS Marketplace.
- 2. Gunakan AWS Command Line Interface (AWS CLI), API, atau konsol VPC Amazon untuk menemukan layanan Anda dan kemudian buat titik akhir VPC untuk terhubung ke layanan Anda di subnet dan AZ yang mereka gunakan. Titik akhir ditampilkan sebagai antarmuka jaringan elastis di subnet. Alamat IP lokal dan nama DNS wilayah dan zona ditetapkan ke titik akhir.

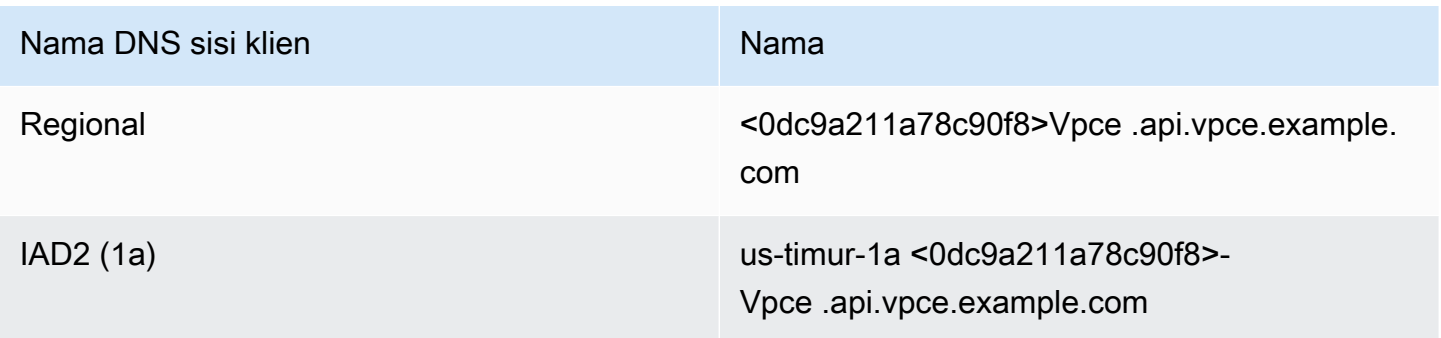

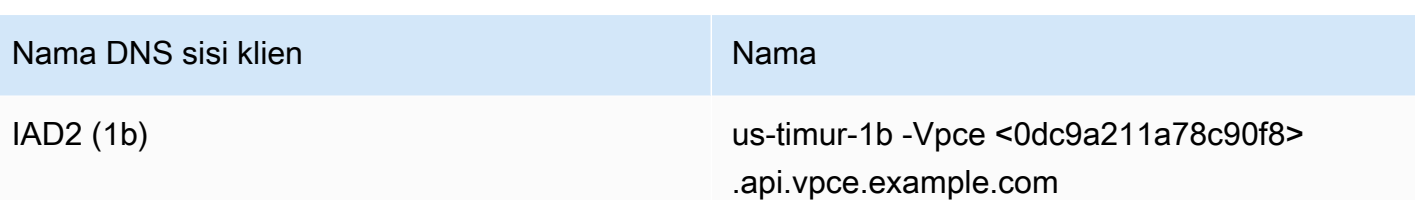

Jika Anda memberikan nama DNS pribadi default dan pembeli memilih Aktifkan Nama DNS Pribadi (terkait zona host pribadi) saat membuat titik akhir VPC, pembeli akan melihat nama DNS pribadi default regional untuk terhubung ke layanan Anda.

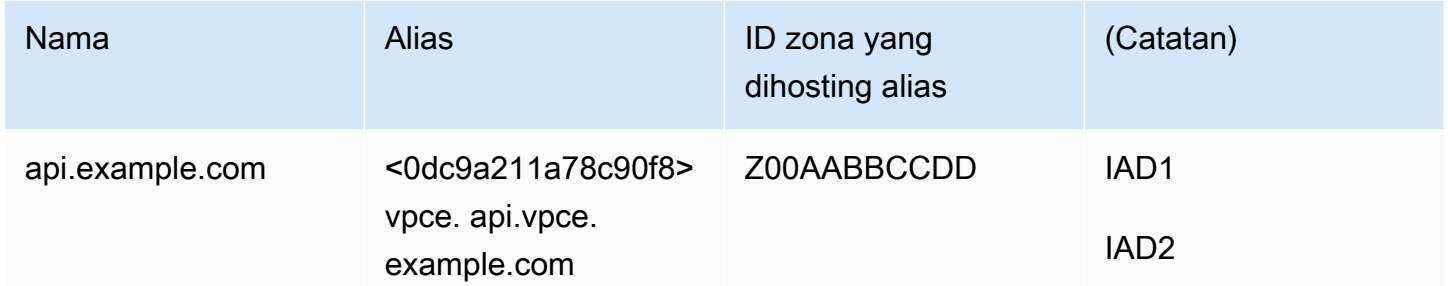

### Lampiran: Daftar Periksa

Gunakan daftar periksa berikut untuk memastikan bahwa Anda mengonfigurasi dan menguji produk Anda sebelum mengirimkannya ke tim Operasi AWS Marketplace Penjual.

Daftar periksa pembuatan produk

- Buat (atau gunakan VPC yang sudah ada) dan kemudian konfigurasikan.
- Buat dan konfigurasikan penyeimbang beban jaringan dalam VPC.
- Daftarkan layanan Anda dengan penyeimbang beban jaringan Anda dengan membuat layanan titik akhir VPC.
- Berikan ID AWS akun yang Anda gunakan untuk mengonfigurasi titik akhir VPC ke tim Operasi AWS Marketplace Penjual.
- Berikan nama layanan titik akhir default (misalnya, com.amazonaws.vpce.us-east-1.vpcesvc-0bbb070044a2164) ke tim Operasi Penjual. AWS Marketplace
- Berikan nama DNS layanan yang mudah digunakan (wajib) untuk mengganti nama DNS layanan yang dibuat secara acak. Minta sertifikat SSL dari ACM untuk subdomain yang digunakan untuk nama DNS layanan ramah pengguna Anda. Berikan sertifikat ini dan ID AWS akun yang Anda gunakan untuk memintanya ke tim Operasi AWS Marketplace Penjual.
- Direkomendasikan: Berikan nama DNS pribadi.
- Buat proses untuk menginformasikan dan memungkinkan AWS Marketplace pembeli Anda opsi untuk terhubung ke layanan Anda menggunakan AWS PrivateLink teknologi. Tambahkan ID AWS akun untuk pembeli Anda ke daftar akun yang diizinkan.

### Pengujian produk

- Verifikasi bahwa layanan Anda dikonfigurasi dan dapat ditemukan.
- Verifikasi bahwa layanan Anda dapat ditemukan melalui penyeimbang beban jaringan.
- Verifikasi bahwa pembeli dapat membuat titik akhir VPC dan mengakses layanan Anda. Gunakan AWS akun yang Anda miliki yang bukan akun yang Anda gunakan untuk mengatur layanan Anda.

# Produk layanan profesional

Sebagai penjual, Anda dapat menawarkan layanan profesional kepada AWS Marketplace pembeli. Layanan profesional mencakup layanan untuk menilai, bermigrasi, mendukung, mengelola, dan melatih orang lain tentang cara menggunakan AWS layanan dan produk di AWS Marketplace. Penjual membuat penawaran produk yang menggambarkan layanan yang mereka berikan, bernegosiasi dengan pelanggan untuk membuat perjanjian tentang persyaratan, dan kemudian membuat penawaran khusus untuk layanan melalui AWS Marketplace.

#### **a** Note

Sebagai vendor perangkat lunak independen (ISV), mitra saluran, atau mitra konsultasi, Anda juga dapat memberi wewenang kepada mitra lain untuk menjual kembali produk layanan profesional Anda menggunakan penawaran pribadi mitra saluran. Untuk informasi selengkapnya, lihat [Membuat peluang jual kembali untuk mitra saluran sebagai ISV.](marketplace/latest/userguide/channel-partner-isv-info.html)

Pembeli dapat menemukan produk layanan profesional di AWS Marketplace katalog dengan memilih Layanan Profesional di bawah Kategori, memilih Layanan Profesional di bawah metode Pengiriman, dan menyempurnakan pencarian mereka berdasarkan Penerbit, model Harga, dan unit Harga. Mereka dikenakan biaya untuk layanan dalam AWS tagihan mereka. Mereka dapat menggunakan alat-alat seperti AWS Cost Explorer untuk memusatkan pembayaran dan mengelola biaya mereka.

Untuk informasi lebih lanjut tentang produk layanan profesional, lihat:

- [Memulai dengan produk layanan profesional](https://docs.aws.amazon.com/marketplace/latest/userguide/proserv-getting-started.html)
- [Memberikan rincian untuk produk layanan profesional](https://docs.aws.amazon.com/marketplace/latest/userguide/proserv-product-details.html)
- [Persyaratan untuk produk layanan profesional](https://docs.aws.amazon.com/marketplace/latest/userguide/proserv-product-guidelines.html)
- [Menciptakan peluang jual kembali untuk mitra saluran sebagai ISV](https://docs.aws.amazon.com/marketplace/latest/userguide/channel-partner-isv-info.html)

Video berikut menjelaskan lebih lanjut tentang mengelola produk layanan profesional di AWS Marketplace.

[Kelola produk layanan Profesional di AWS Marketplace.](https://www.youtube.com/embed/2ZsS1LfRivk)

# Mendapatkan bantuan

Untuk bantuan dengan produk layanan profesional Anda, hubungi mitra pengembangan bisnis Anda untuk AWS Marketplace atau tim [Operasi AWS Marketplace Penjual.](https://aws.amazon.com/marketplace/management/contact-us/)

# Memulai dengan produk layanan profesional

Topik ini menjelaskan cara memulai dengan produk layanan profesional, dan melalui langkahlangkah untuk membuat produk pertama Anda, dan bagaimana menawarkannya kepada pelanggan Anda. Definisi produk Anda memberi tahu pelanggan Anda tentang layanan yang Anda tawarkan dan mengapa mereka harus memilih perusahaan Anda untuk layanan tersebut. AWS Marketplace kemudian memungkinkan mereka untuk menghubungi Anda. Anda menyetujui kontrak, dan kemudian Anda membuat penawaran pribadi yang memungkinkan mereka membeli layanan Anda dengan biaya tetap.

#### Topik

- [Prasyarat](#page-486-0)
- [Menciptakan produk layanan profesional](#page-487-0)
- [Membuat penawaran pribadi](#page-488-0)
- [Mengedit informasi produk](#page-490-0)
- [Mengedit harga produk](#page-491-0)
- [Mengedit visibilitas produk](#page-492-0)
- [Menghapus produk layanan profesional](#page-493-0)

Video berikut menjelaskan lebih lanjut tentang daftar produk layanan profesional di AWS Marketplace.

### <span id="page-486-0"></span>Prasyarat

Untuk menjual layanan profesional AWS Marketplace, Anda harus menyelesaikan prasyarat berikut:

• Memiliki akses ke Portal Manajemen AWS Marketplace. Ini adalah alat yang Anda gunakan untuk mendaftar sebagai penjual dan mengelola produk yang Anda jual AWS Marketplace. Untuk mempelajari lebih lanjut tentang mendapatkan akses ke Portal Manajemen AWS Marketplace, lihat[Kebijakan dan izin untuk penjual AWS Marketplace](#page-726-0).

- Daftar sebagai AWS Marketplace penjual dan kirimkan informasi pajak dan perbankan Anda. Untuk mempelajari lebih lanjut tentang menjadi penjual, liha[tMemulai sebagai penjual](#page-20-0).
- Anda harus memiliki produk layanan profesional untuk ditawarkan yang terkait dengan AWS layanan atau setidaknya satu produk publik di AWS Marketplace. Produk Anda harus secara langsung mendukung produk tersebut, atau menawarkan layanan yang mendorong langganan produk tersebut.

Produk Anda harus terdaftar dalam setidaknya satu dari kategori utama ini: Penilaian, Implementasi, Layanan terkelola, dukungan Premium, atau Pelatihan. Untuk informasi selengkapnya tentang pedoman produk layanan profesional, lihat[Persyaratan untuk produk layanan profesional](#page-497-0) .

## <span id="page-487-0"></span>Menciptakan produk layanan profesional

Prosedur berikut menjelaskan cara membuat produk layanan profesional baru di Portal Manajemen AWS Marketplace.

Untuk membuat produk layanan profesional

- 1. Buka browser web dan masuk ke file [Portal Manajemen AWS Marketplace](https://aws.amazon.com/marketplace/management/).
- 2. Dari menu Produk, pilih Layanan profesional. Halaman ini menunjukkan kepada Anda semua produk layanan profesional yang telah Anda buat, serta permintaan apa pun yang Anda buat untuk membuat atau memodifikasi produk ini.
- 3. Pada tab Produk Layanan Profesional, pilih Buat produk layanan profesional.
- 4. Pada halaman Buat produk, berikan informasi untuk produk Anda, dan pilih Kirim. Untuk informasi lebih lanjut tentang detail yang harus Anda berikan, lihat[Memberikan rincian untuk](#page-493-1) [produk layanan profesional](#page-493-1).
- 5. (Opsional) Dari menu Produk Portal Manajemen AWS Marketplace, pilih Layanan profesional, lalu pilih tab Permintaan. Verifikasi bahwa Anda melihat permintaan produk Anda dengan judul Produk yang benar, dan bahwa status Permintaan sedang ditinjau. Produk Anda harus dibuat dalam mode pratinjau terbatas dalam beberapa menit.

Anda dapat kembali ke tab Permintaan di halaman Layanan Profesional untuk melihat status permintaan Anda kapan saja. Setiap kesalahan dalam proses pembuatan akan muncul di sini. Anda dapat memilih permintaan untuk melihat detail permintaan atau untuk memperbaiki kesalahan.

Ketika produk Anda awalnya dibuat, itu hanya dapat diakses oleh Anda Akun AWS (yang Anda gunakan untuk membuat produk). Jika Anda melihat produk dari halaman Layanan profesional, Anda dapat memilih Lihat AWS Marketplace untuk melihat detail produk saat muncul AWS Marketplace untuk pembeli. Daftar detail ini tidak tersedia untuk AWS Marketplace pengguna lain, kecuali jika Anda memberikan penawaran pribadi kepada mereka.

Untuk mempelajari cara membuat produk tersedia untuk umum, lihat[Mengedit visibilitas produk.](#page-492-0)

### <span id="page-488-0"></span>Membuat penawaran pribadi

Ketika pembeli potensial melihat produk Anda AWS Marketplace, mereka tidak dapat membelinya secara langsung. Ketika mereka mencoba untuk berlangganan, mereka diarahkan untuk meminta [penawaran pribadi](https://docs.aws.amazon.com/marketplace/latest/userguide/private-offers-overview.html) dari Anda. AWS Marketplace mengirim pesan email ke alamat email pengguna root akun AWS Marketplace penjual Anda, memberi tahu Anda bahwa pelanggan telah meminta penawaran pribadi. Prosedur berikut menjelaskan cara menanggapi permintaan ini.

#### **a** Note

Ketika Anda membuat penawaran pribadi lebih tinggi dari \$250.000 melalui Portal Manajemen AWS Marketplace, persetujuan tambahan mungkin diperlukan. Untuk informasi lebih lanjut, hubungi perwakilan Pengembangan AWS Marketplace Bisnis Anda, atau kirim pesan email dengan rincian Anda ke tim operasi AWS Marketplace Bisnis di [mpcustdesk@amazon.com.](mailto:mpcustdesk@amazon.com)

Untuk membuat penawaran pribadi untuk produk layanan profesional

1. Hubungi pelanggan untuk menyelesaikan pertanyaan yang Anda miliki tentang permintaan tersebut. Setujui ketentuan penawaran sebelum membuat penawaran pribadi di AWS Marketplace. Pembeli tidak berkewajiban untuk membeli produk Anda, jadi masuk akal untuk menyetujui sebelum membuat penawaran.

- 2. Buka browser web dan masuk ke file [Portal Manajemen AWS Marketplace](https://aws.amazon.com/marketplace/management/).
- 3. Pilih Penawaran dari menu, lalu pilih Buat penawaran pribadi.
- 4. Pada halaman Buat penawaran pribadi, pilih produk yang ingin Anda buat penawaran pribadi. Hanya produk yang tersedia saat ini yang disertakan.
- 5. Masukkan ID akun Pembeli yang ingin Anda perpanjang penawaran pribadi. Anda dapat memasukkan hingga 25 akun dalam satu penawaran pribadi. Jika pembeli menggunakan fitur permintaan penawaran, pesan email yang Anda terima termasuk ID akun pembeli untuk akun yang meminta.
- 6. Pilih apakah akan mengizinkan pembeli membayar produk dengan mencicil. Biasanya, kontrak pendek dibayar dalam satu pembayaran. Kontrak yang lebih panjang mungkin memiliki opsi untuk membayar dengan mencicil, tetapi ini adalah bagian dari perjanjian yang Anda datangi dengan pembeli. Pilih Selanjutnya.
- 7. Lengkapi detail penawaran, termasuk informasi berikut:
	- Nama penawaran khusus Berikan detail yang cukup sehingga Anda dan pelanggan akan mengenali penawaran tersebut. Sertakan nama perusahaan atau produk Anda dan deskripsi produk. Jangan menyertakan informasi identitas pribadi apa pun, termasuk nama, nomor telepon, atau alamat.
	- Tanggal akhir perjanjian Tanggal akhir layanan yang disepakati berakhir. Misalnya, jika Anda menawarkan dukungan selama 1 tahun, masukkan tanggal yang berjarak 1 tahun dari tanggal layanan akan tersedia.
	- Dimensi produk Harga dan unit untuk layanan yang Anda tawarkan, sebagai berikut:
		- Penawaran pembayaran sekaligus Anda dapat mencantumkan masing-masing dimensi dengan harga yang terkait (misalnya, Anda dapat memiliki dimensi yang disebut Perak, Emas, dan Platinum). Pembeli dapat memilih dan membayar preferensi mereka.
		- Penawaran yang mencakup jadwal pembayaran Anda harus memilih satu dimensi dan memberikan jadwal pembayaran dengan jumlah dan tanggal untuk setiap pembayaran.

Jika Anda ingin membuat penawaran nol dolar, Anda harus memilih Saya ingin mengaktifkan harga nol dolar untuk konfirmasi. Tindakan pencegahan ini membantu mencegah Anda membuat penawaran gratis secara tidak sengaja.

- Perjanjian layanan Dokumen yang menentukan perjanjian layanan Anda dengan pelanggan. Dokumen yang Anda unggah (dalam format teks atau PDF) ditambahkan bersama ke dalam satu dokumen PDF, jadi pastikan bahwa nama file tidak diperlukan untuk memahami konten.
- Tanggal kedaluwarsa penawaran Tanggal penawaran berakhir. Ini menentukan berapa lama pembeli harus menerima penawaran dan tidak terkait dengan kapan layanan profesional akan tersedia. Anda dapat memperpanjang tanggal kedaluwarsa penawaran setelah penawaran Anda dibuat.
- 8. Pilih Berikutnya setelah Anda selesai mengedit opsi.
- 9. Pada halaman Tinjau penawaran, pastikan detail penawaran sudah benar, lalu pilih Buat penawaran.

Penawaran Anda mungkin membutuhkan waktu untuk dipublikasikan. Setelah diterbitkan, Anda dapat melihat penawaran di halaman Kelola penawaran. Jika Anda perlu mengedit penawaran (yang belum diterima), Anda dapat melakukannya dari halaman itu.

10. Setelah penawaran diterbitkan, dan tersedia di halaman Kelola penawaran pribadi, dari menu Tindakan untuk penawaran itu, pilih Salin URL penawaran, lalu kirimkan dalam pesan email ke pembeli untuk menerima.

## <span id="page-490-0"></span>Mengedit informasi produk

Prosedur berikut menjelaskan cara mengedit informasi produk untuk produk layanan profesional yang ada di Portal Manajemen AWS Marketplace.

Untuk mengedit informasi produk

- 1. Buka browser web dan masuk ke file [Portal Manajemen AWS Marketplace](https://aws.amazon.com/marketplace/management/).
- 2. Dari menu Produk, pilih Layanan profesional. Halaman ini menunjukkan kepada Anda semua produk layanan profesional yang telah Anda buat, serta permintaan apa pun yang Anda miliki untuk membuat atau memodifikasi produk ini.
- 3. Pilih produk yang sudah ada yang ingin Anda edit. Kemudian, dari menu Permintaan perubahan, pilih Perbarui informasi produk.
- 4. Buat perubahan pada detailnya. Untuk informasi selengkapnya tentang bidang yang dapat Anda edit, lihat[Memberikan rincian untuk produk layanan profesional.](#page-493-1)
- 5. Pilih Kirim untuk membuat permintaan.
- 6. (Opsional) Jika Anda belum berada di tab Permintaan pada halaman Layanan profesional, lalu dari menu Produk Portal Manajemen AWS Marketplace, pilih Layanan profesional, lalu pilih tab Permintaan. Verifikasi bahwa Anda melihat permintaan Anda dengan judul Produk yang benar, dan bahwa status Permintaan sedang ditinjau. Produk Anda akan diperbarui dengan perubahan yang Anda minta dalam beberapa menit. Jika ada kesalahan, Anda dapat melihatnya di sini dan mengirimkan ulang hasil edit Anda setelah memperbaiki kesalahan.

### <span id="page-491-0"></span>Mengedit harga produk

Prosedur berikut menjelaskan cara mengedit informasi harga untuk produk layanan profesional yang ada di Portal Manajemen AWS Marketplace.

Untuk mengedit harga produk

- 1. Buka browser web dan masuk ke file [Portal Manajemen AWS Marketplace](https://aws.amazon.com/marketplace/management/).
- 2. Dari menu Produk, pilih Layanan profesional. Halaman ini menunjukkan kepada Anda semua produk layanan profesional yang telah Anda buat, serta permintaan apa pun yang Anda buat untuk membuat atau memodifikasi produk ini.
- 3. Pilih produk yang sudah ada yang ingin Anda edit, lalu dari menu Permintaan perubahan, pilih Perbarui dimensi harga.

#### **a** Note

Anda hanya dapat menambahkan dimensi harga baru melalui Portal Manajemen AWS Marketplace. Untuk mengubah atau menghapus dimensi yang dibuat sebelumnya, hubungi [tim Operasi AWS Marketplace Penjual](https://aws.amazon.com/marketplace/management/contact-us/) dengan permintaan Anda. Dalam permintaan Anda, sertakan ID produk dan detail tentang dimensi apa yang ingin Anda ubah atau hapus.

- 4. Tambahkan dimensi harga baru yang Anda inginkan. Untuk informasi selengkapnya tentang bidang harga, lihat[Memberikan rincian untuk produk layanan profesional](#page-493-1).
- 5. Pilih Kirim untuk membuat permintaan.

6. (Opsional) Dari menu Produk Portal Manajemen AWS Marketplace, pilih Layanan profesional, lalu pilih tab Permintaan. Verifikasi bahwa Anda melihat permintaan Anda dengan judul Produk yang benar, dan bahwa status Permintaan sedang ditinjau. Produk Anda akan diperbarui dengan perubahan yang Anda minta dalam beberapa menit. Jika ada kesalahan, Anda dapat melihatnya di sini dan mengirimkan ulang hasil edit Anda setelah memperbaiki kesalahan.

### <span id="page-492-0"></span>Mengedit visibilitas produk

Secara default, produk dibuat dengan visibilitas terbatas — produk baru hanya terlihat dari akun Anda. Anda dapat menambahkan akun pengujian lainnya, atau membuat produk terlihat publik di. AWS Marketplace Prosedur berikut menjelaskan cara mengedit visibilitas produk layanan profesional yang ada di. Portal Manajemen AWS Marketplace

Untuk mengedit visibilitas produk

- 1. Buka browser web dan masuk ke file [Portal Manajemen AWS Marketplace](https://aws.amazon.com/marketplace/management/).
- 2. Dari menu Produk, pilih Layanan profesional. Halaman ini menunjukkan kepada Anda semua produk layanan profesional yang telah Anda buat.
- 3. Pilih produk yang sudah ada yang ingin Anda edit atau perbarui visibilitas. Kemudian, dari menu Permintaan perubahan, pilih Perbarui visibilitas produk.
- 4. Pilih opsi untuk memperbarui visibilitas produk Anda dan pilih Kirim untuk mengirimkan permintaan Anda untuk ditinjau.
- 5. Verifikasi bahwa tab Permintaan menampilkan status Permintaan sebagai Dalam peninjauan. Ketika permintaan selesai, status menjadi Berhasil. Jika status Gagal, pilih nama permintaan untuk melihat Masalah Ditemukan.

#### **a** Note

Untuk membuat produk terlihat di AWS Marketplace katalog publik memerlukan tinjauan produk oleh tim Operasi AWS Marketplace Penjual untuk memastikan bahwa produk memenuhi pedoman produk (lihat[Persyaratan untuk produk layanan profesional \)](#page-497-0). Permintaan dapat memakan waktu beberapa hari untuk diselesaikan.

## <span id="page-493-0"></span>Menghapus produk layanan profesional

Prosedur berikut menjelaskan cara menghapus produk layanan profesional yang ada dari Portal Manajemen AWS Marketplace.

#### **a** Note

Menghapus produk layanan profesional tidak akan memengaruhi penawaran pribadi aktif.

Untuk menghapus produk

- 1. Buka browser web dan masuk ke file [Portal Manajemen AWS Marketplace](https://aws.amazon.com/marketplace/management/).
- 2. Dari menu Produk, pilih Layanan profesional. Halaman ini menunjukkan kepada Anda semua produk layanan profesional yang telah Anda buat.
- 3. Pilih produk yang sudah ada yang ingin Anda hapus. Kemudian, dari menu Permintaan perubahan, pilih Perbarui visibilitas produk.
- 4. Pilih Dibatasi sebagai opsi visibilitas untuk memperbarui visibilitas produk Anda dan pilih Kirim.
- 5. Verifikasi bahwa tab Permintaan menampilkan status Permintaan sebagai Dalam peninjauan. Ketika permintaan selesai, status menjadi Berhasil.

#### **a** Note

Permintaan dapat memakan waktu beberapa hari untuk diselesaikan. Produk dengan penawaran aktif akan dipindahkan ke status terbatas hingga langganan atau kontrak aktif terakhir selesai dan kemudian dihapus AWS Marketplace. Status terbatas berarti bahwa pengguna yang ada dapat terus menggunakan produk. Namun, produk tidak akan lagi terlihat oleh publik atau tersedia untuk pengguna baru.

# <span id="page-493-1"></span>Memberikan rincian untuk produk layanan profesional

Ketika Anda mempublikasikan produk layanan profesional AWS Marketplace, Anda harus menyediakan metadata produk. Topik ini membahas informasi yang berguna saat Anda menyiapkan atau mengedit detail produk Anda.

Untuk informasi tentang pedoman dan persyaratan untuk produk layanan profesional, lihat[Persyaratan untuk produk layanan profesional](#page-497-0) .

#### Topik

- [Deskripsi produk](#page-494-0)
- [Sumber daya tambahan](#page-496-0)
- [Informasi Dukungan](#page-496-1)
- [Dimensi harga](#page-496-2)
- [Visibilitas produk](#page-496-3)

### <span id="page-494-0"></span>Deskripsi produk

Bagian deskripsi produk dalam detail produk adalah inti dari produk Anda. Ini menggambarkan produk Anda kepada pembeli potensial Anda sehingga mereka dapat membuat keputusan pembelian. Bagian detail produk ini mencakup data berikut:

- Judul produk Nama produk Anda. Ini digunakan untuk mengidentifikasi produk Anda; itu terlihat di halaman produk dan dalam hasil pencarian. Berikan nama yang berarti untuk produk Anda. Itu harus unik di dalam AWS Marketplace.
- SKU (Opsional) Digunakan untuk melacak produk Anda. AWS Marketplace Informasi ini untuk Anda gunakan sendiri; pembeli tidak melihatnya.
- Deskripsi singkat Deskripsi singkat tentang produk Anda yang muncul di ubin dan di bawah judul produk dalam katalog produk. AWS Marketplace
- Deskripsi panjang Deskripsi yang lebih panjang dan diformat yang menjelaskan detail produk Anda kepada pembeli. Buat daftar fitur produk, manfaat, penggunaan, dan informasi lain yang spesifik untuk produk. Gunakan format yang tersedia untuk membuat informasi lebih mudah dipahami dan dipindai.
- Logo produk Bidang ini adalah URL S3 publik yang menunjuk ke file gambar yang mewakili produk Anda. File harus dalam format.png, .jpg, atau .gif, dengan latar belakang transparan atau putih, di bawah 5MB, dan lebar antara 110-10.000 piksel dan tinggi. Logo diunggah selama pengiriman produk, dan disimpan di. AWS Marketplace Memodifikasi isi URL tidak akan mengubah logo AWS Marketplace setelah dikirimkan.

URL S3 yang Anda berikan harus tersedia untuk umum. Ini adalah properti bucket S3 tempat file berada. Untuk informasi selengkapnya, lihat [Bagaimana cara mengedit setelan](https://docs.aws.amazon.com/AmazonS3/latest/user-guide/block-public-access-bucket.html) [akses publik untuk bucket S3?](https://docs.aws.amazon.com/AmazonS3/latest/user-guide/block-public-access-bucket.html) di Panduan Pengguna Konsol Layanan Penyimpanan Sederhana Amazon.

- Sorotan Satu set satu hingga tiga poin pendek tentang produk Anda, yang menjelaskan fitur atau pembeda utamanya. Setidaknya satu sorotan diperlukan.
- Kategori produk Jenis layanan yang Anda berikan. Anda harus memilih setidaknya satu, dan hingga tiga, kategori. Ada banyak kategori untuk dipilih, tetapi produk layanan profesional harus mencakup setidaknya satu dari yang berikut:

Penilaian

Evaluasi lingkungan operasi pelanggan saat ini untuk menemukan solusi yang tepat untuk organisasi mereka.

#### Implementasi

Bantuan dengan konfigurasi, penyiapan, dan deployment perangkat lunak pihak ketiga.

#### Dukungan premium

Akses ke bimbingan dan bantuan dari para ahli, yang dirancang untuk kebutuhan pelanggan.

#### Layanan terkelola

E manajemen nd-to-end lingkungan atas nama pelanggan.

Pelatihan

Lokakarya, program, dan alat pendidikan yang disesuaikan yang disediakan oleh para ahli untuk membantu karyawan pelanggan mempelajari praktik terbaik.

- Kata kunci untuk hasil pencarian Berikan hingga tiga kata kunci yang mungkin digunakan pembeli untuk mencari produk Anda. Anda dapat mencantumkan kata kunci dalam daftar yang dipisahkan koma, hingga 250 karakter.
- Produk terkait opsional Sertakan setidaknya satu produk publik dari AWS Marketplace mana layanan Anda bekerja dengan atau mendukung. AWS Marketplace menggunakan produk ini sebagai masukan saat memilih produk untuk ditampilkan di halaman detail produk Anda atau di Produk terkait untuk produk tersebut.

## <span id="page-496-0"></span>Sumber daya tambahan

Di bagian Sumber daya tambahan pada detail produk, Anda dapat memberikan tautan ke sumber daya yang telah Anda buat untuk membantu pelanggan Anda. Ini adalah satu set opsional dari satu hingga tiga sumber daya yang dapat diunduh yang disimpan secara online. Contoh sumber daya termasuk lembar informasi produk, whitepaper, atau manual produk. Untuk setiap sumber daya, berikan nama dan URL untuk sumber daya.

## <span id="page-496-1"></span>Informasi Dukungan

Bagian ini adalah bidang teks berformat yang memungkinkan Anda menjelaskan dukungan yang Anda berikan untuk layanan Anda.

Pelanggan mengharapkan dukungan pada masalah seperti menggunakan layanan, pemecahan masalah, dan meminta pengembalian uang (jika ada). Deskripsi dukungan harus berisi pernyataan tentang tingkat dukungan yang dapat diharapkan pelanggan. Pertimbangkan untuk menyertakan detail dukungan untuk pertanyaan pra-pembelian dan masalah pasca-pembelian.

## <span id="page-496-2"></span>Dimensi harga

Dimensi harga untuk layanan profesional adalah paket yang Anda tawarkan. Misalnya Anda mungkin menawarkan dukungan Silver, Gold, dan Platinum. Atau Anda mungkin menawarkan 10, 20, atau 50 jam konsultasi. Untuk setiap dimensi yang ingin Anda tawarkan (setidaknya satu, hingga 24), tentukan nama dan deskripsi. Ketika Anda membuat penawaran pribadi untuk produk dengan bekerja dengan pembeli secara langsung, Anda menetapkan harga aktual untuk dimensi ini.

**a** Note

Untuk informasi tentang bagaimana dimensi harga digunakan, dan bagaimana harga ditetapkan, lihat[Membuat penawaran pribadi](#page-488-0).

## <span id="page-496-3"></span>Visibilitas produk

Produk yang dirilis dapat dilihat hanya di AWS Marketplace akun Anda sendiri, ke sejumlah kecil akun pengujian, atau ke semua akun AWS. Secara default, produk diterbitkan dalam rilis pribadi. Untuk mengubah visibilitas produk, liha[tMengedit visibilitas produk.](#page-492-0)

# <span id="page-497-0"></span>Persyaratan untuk produk layanan profesional

AWS Marketplace mempertahankan persyaratan untuk semua produk dan penawaran di. AWS Marketplace Persyaratan ini membantu mempromosikan katalog digital kurasi yang aman, terjamin, dan dapat dipercaya untuk pelanggan kami. Kami mendorong penjual untuk meninjau implementasi kontrol dan protokol tambahan yang berlaku untuk memenuhi kebutuhan produk spesifik mereka.

AWS Marketplace meninjau semua produk dan metadata terkait ketika dikirimkan untuk memastikan bahwa mereka memenuhi atau melampaui persyaratan saat ini AWS Marketplace . Kami meninjau dan menyesuaikan persyaratan ini untuk memenuhi persyaratan keamanan kami. Selain itu, AWS Marketplace terus meninjau produk untuk memverifikasi bahwa mereka memenuhi setiap perubahan pada persyaratan ini. Jika produk tidak sesuai, AWS Marketplace hubungi Anda untuk memperbarui produk Anda. Dalam beberapa kasus, produk Anda mungkin sementara tidak tersedia untuk pelanggan baru sampai masalah diselesaikan.

## Pedoman pengaturan produk

Semua produk layanan profesional harus mematuhi pedoman pengaturan produk berikut:

- Semua dimensi harga harus berhubungan dengan layanan aktual yang ditawarkan dan ditagih menggunakan AWS Marketplace.
- Produk Anda harus terdaftar dalam salah satu kategori ini: Penilaian, Implementasi, Layanan terkelola, dukungan Premium, atau Pelatihan.
- Selain kategori layanan profesional yang diperlukan, produk Anda juga harus dikategorikan dengan benar dengan memilih kategori lain yang sesuai dengan layanan yang ditawarkan.
- Logo produk Anda tidak boleh dirancang untuk membingungkan dengan AWS logo, atau logo apa pun dari pihak ketiga yang tidak terkait.
- Detail produk Anda tidak boleh mengandung materi yang menyinggung atau eksplisit. Mereka harus mematuhi Kebijakan Penggunaan yang AWS Dapat Diterima yang tersedia di [https://](https://aws.amazon.com/aup/)  [aws.amazon.com/aup/](https://aws.amazon.com/aup/).
- Produk layanan profesional Anda harus secara langsung mendukung atau menawarkan layanan yang terkait dengan produk perangkat lunak pihak ketiga yang tercantum pada AWS Marketplace atau membantu pelanggan mencapai hasil spesifik yang terkait dengan adopsi atau pengelolaan mereka AWS Cloud.

## Persyaratan informasi pelanggan

Semua produk layanan profesional harus mematuhi persyaratan informasi pelanggan berikut:

- Produk layanan profesional harus ditagih seluruhnya melalui dimensi yang tercantum pada AWS Marketplace.
- Anda tidak diizinkan untuk mengumpulkan informasi pembayaran pelanggan untuk daftar produk layanan profesional Anda AWS Marketplace kapan saja, termasuk informasi kartu kredit dan rekening bank.
- Setiap informasi pelanggan atau calon pelanggan yang diberikan AWS kepada Anda sehubungan dengan produk layanan profesional Anda harus digunakan semata-mata sesuai dengan Syarat dan Ketentuan untuk Penjual. AWS Marketplace

## Pedoman penggunaan produk

Semua produk layanan profesional harus mematuhi pedoman penggunaan produk berikut:

- Setelah pelanggan menghubungi Anda melalui daftar layanan profesional, Anda harus menghubungi mereka dalam waktu dua hari kerja. Setelah pelanggan menerima penawaran pribadi, Anda harus menghubungi mereka atau memberi mereka langkah selanjutnya dalam waktu dua hari kecuali dinyatakan lain dalam penawaran pribadi.
- Pelanggan harus dapat dengan mudah mendapatkan bantuan dengan masalah, seperti menggunakan layanan, pemecahan masalah, dan meminta pengembalian uang (jika ada). Opsi kontak Dukungan harus ditentukan pada halaman arahan pemenuhan. Deskripsi dukungan harus berisi pernyataan tentang tingkat dukungan yang dapat diharapkan pelanggan.
- Gambaran umum produk Anda harus mencakup proposisi nilai yang jelas, fitur utama, tautan ke dokumentasi terperinci, dan definisi yang jelas tentang dukungan pra-pembelian dan pascapembelian dari layanan yang ditawarkan.
- Produk Anda harus memiliki persyaratan layanan yang jelas dan mudah.

## Pedoman arsitektur

Semua produk layanan profesional harus mematuhi pedoman arsitektur berikut:

• Produk layanan profesional harus terkait dengan AWS layanan atau setidaknya satu AWS Marketplace produk publik (hingga empat) di mana produk menawarkan layanan untuk produk terkait secara langsung atau menawarkan layanan yang mendorong lebih banyak pelanggan ke produk terkait tersebut.

- Jika layanan yang ditawarkan memerlukan sumber daya tambahan dalam infrastruktur pelanggan, ikuti panduan ini:
	- Menyediakan sumber daya dengan cara yang aman, seperti dengan menggunakan AWS Security Token Service atau AWS Identity and Access Management (IAM).
	- Berikan dokumentasi tambahan termasuk deskripsi semua AWS layanan yang disediakan, pernyataan kebijakan IAM, dan bagaimana peran IAM atau pengguna digunakan dan digunakan di akun pelanggan.
	- Sertakan pemberitahuan dalam deskripsi produk yang menjelaskan bahwa jika pelanggan mengeluarkan biaya AWS infrastruktur tambahan, terpisah dari AWS Marketplace transaksi mereka, mereka bertanggung jawab untuk membayar biaya infrastruktur tambahan.
	- Jika produk Anda menyebarkan agen, berikan instruksi kepada pelanggan yang menjelaskan cara menyebarkan agen di dalamnya. Akun AWS

# Harga produk layanan profesional

Anda dapat mengatur model harga produk berikut untuk produk layanan profesional Anda:

• Penawaran pribadi - Dengan penawaran pribadi penjual, ada opsi yang tersedia untuk kontrak multi-tahun dan durasi khusus. Untuk informasi selengkapnya tentang kontrak multi-tahun dan durasi khusus, lihat [Mempersiapkan penawaran pribadi Anda](#page-85-0) da[nPaket cicilan](#page-102-0).

Anda hanya dapat menetapkan satu harga per produk.

Untuk informasi selengkapnya tentang harga AWS Marketplace produk, lihat[Harga produk.](#page-61-0)

# Produk data

AWS Data Exchange adalah layanan yang memudahkan AWS pelanggan untuk bertukar set data berbasis file dengan aman di file. AWS Cloud Sebagai penyedia, AWS Data Exchange menghilangkan kebutuhan untuk membangun dan memelihara teknologi pengiriman, hak, atau penagihan data apa pun. Penyedia di AWS Data Exchange memiliki saluran yang aman, transparan, dan andal untuk menjangkau AWS pelanggan dan memberikan langganan kepada pelanggan yang sudah ada dengan lebih efisien. Proses untuk menjadi penyedia AWS Data Exchange memerlukan beberapa langkah untuk menentukan kelayakan.

Produk data memiliki bagian-bagian berikut:

- Detail produk Informasi ini membantu calon pelanggan memahami apa produk itu. Ini termasuk nama, deskripsi (pendek dan panjang), gambar logo, dan informasi kontak dukungan. Detail produk diisi oleh penyedia.
- Penawaran produk Untuk membuat produk tersedia di AWS Data Exchange, penyedia harus menentukan penawaran umum. Ini termasuk harga dan durasi, perjanjian berlangganan data, kebijakan pengembalian dana, dan opsi untuk membuat penawaran khusus.
- Kumpulan data Sebuah produk dapat berisi satu atau lebih kumpulan data. Kumpulan data adalah kumpulan dinamis konten data berbasis file. Kumpulan data bersifat dinamis dan berversi menggunakan revisi. Setiap revisi dapat berisi beberapa aset.

Untuk informasi selengkapnya, termasuk persyaratan kelayakan, lihat [Menyediakan produk data di](https://docs.aws.amazon.com/data-exchange/latest/userguide/providing-data-sets.html) [AWS Data Exchange](https://docs.aws.amazon.com/data-exchange/latest/userguide/providing-data-sets.html) di Panduan Pengguna AWS Data Exchange.

# Mengirimkan produk Anda untuk publikasi

Anda menggunakan proses pengiriman produk untuk membuat produk Anda tersedia di AWS Marketplace. Produk bisa sangat sederhana, misalnya, satu Amazon Machine Image (AMI) yang memiliki satu struktur harga. Atau, produk bisa sangat rumit, dengan beberapa AMI, AWS CloudFormation templat, dan opsi harga dan jadwal pembayaran yang kompleks. Anda menentukan penawaran produk Anda dan mengirimkannya melalui salah satu dari dua cara: Portal Manajemen AWS Marketplace

- Menggunakan tab Produk Untuk produk yang kurang kompleks, Anda menggunakan tab Produk untuk sepenuhnya menentukan dan mengirimkan permintaan Anda.
- Menggunakan tab Aset Untuk produk yang lebih kompleks dan memerlukan definisi lebih lanjut, Anda mengunduh formulir pemuatan produk (PLF), menambahkan detail produk, dan kemudian mengunggah formulir yang sudah diisi menggunakan opsi Unggah file.

**a** Note

Penyedia produk data harus menggunakan konsol AWS Data Exchange untuk mempublikasikan produk. Untuk informasi selengkapnya, lihat [Menerbitkan produk baru](https://docs.aws.amazon.com/data-exchange/latest/userguide/publishing-products.html) di Panduan Pengguna AWS Data Exchange.

Kami menyarankan Anda memulai dengan menggunakan tab Produk untuk menentukan pendekatan mana yang akan digunakan. Tabel berikut mencantumkan konfigurasi dan pendekatan yang Anda gunakan untuk mengirimkan permintaan Anda. Kolom pertama adalah model harga untuk produk Anda, dan tiga kolom lainnya adalah bagaimana produk dikerahkan ke pelanggan.

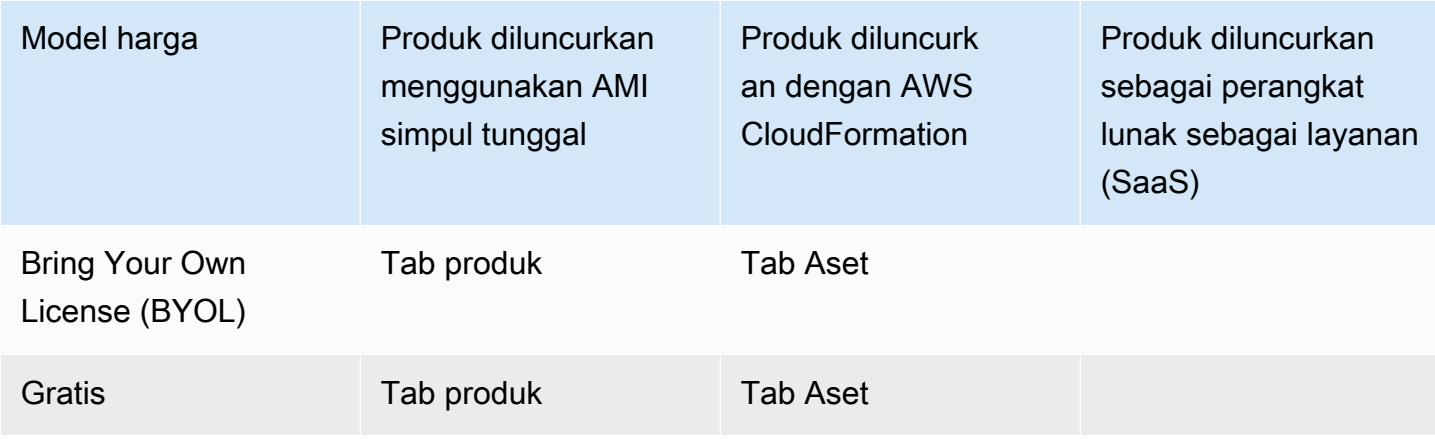

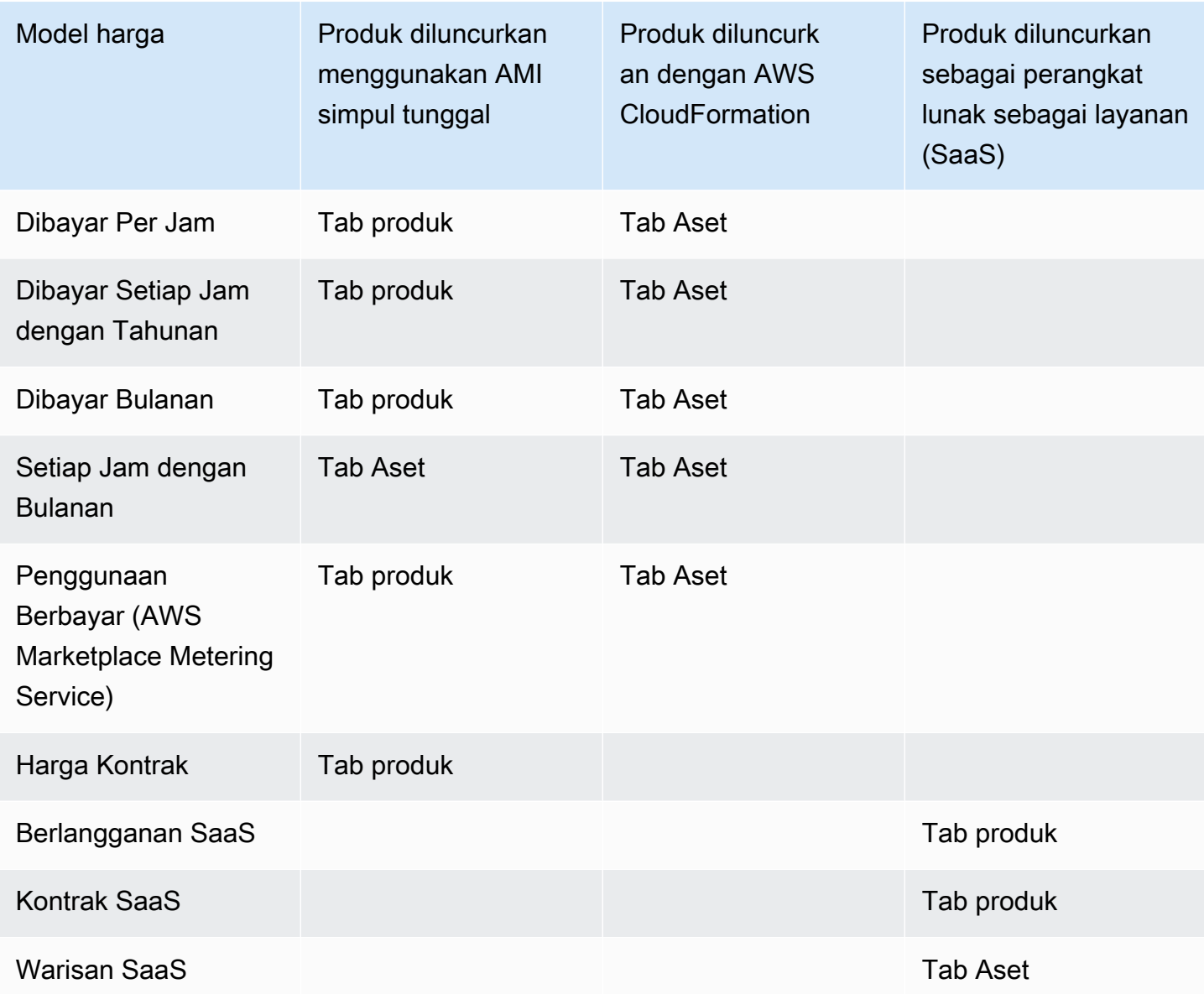

Anda dapat mengirimkan produk satu per satu atau, jika Anda menggunakan formulir pemuatan produk, Anda dapat mengirimkan beberapa produk atau pembaruan produk secara bersamaan. Anda tidak dapat mengirimkan beberapa produk secara bersamaan menggunakan tab Produk. Jika Anda tidak jelas tentang produk apa yang dapat dikirimkan dengan cara apa, mulailah dengan menggunakan tab Produk. Jika Anda memiliki masalah dalam membuat kiriman, hubungi tim [Operasi](https://aws.amazon.com/marketplace/management/contact-us/) [AWS Marketplace Penjual](https://aws.amazon.com/marketplace/management/contact-us/).

# Menggunakan tab Produk

Untuk mengakses tab Produk, masuk ke file Portal Manajemen AWS Marketplace. Dari tab Produk, pilih Server, SaaS, atau Pembelajaran mesin, tergantung pada jenis produk yang Anda kelola. Dasbor untuk jenis produk tersebut muncul yang berisi semua produk Anda saat ini. Jika Anda memilih tab Permintaan, dasbor menampilkan permintaan yang belum selesai yang Anda miliki dan riwayat permintaan Anda yang telah selesai. Setelah Anda mulai membuat permintaan produk baru, Anda dapat menyimpan pekerjaan Anda dalam proses, dan jika perlu, buat permintaan Anda dalam beberapa sesi berbeda.

Ketika Anda siap untuk mengirimkan permintaan produk Anda, permintaan tersebut ditinjau oleh AWS Marketplace tim. Anda dapat memantau status permintaan Anda di halaman produk untuk jenis produk yang Anda minta. Untuk produk baru, setelah permintaan Anda disetujui untuk dipublikasikan, Anda menerima URL daftar terbatas yang dapat Anda gunakan untuk melihat pratinjau dan menyetujui kiriman Anda. Penawaran produk Anda tidak dipublikasikan sampai Anda menyetujui pengajuan. Saat Anda meminta pembaruan untuk produk yang sudah ada, pembaruan dipublikasikan tanpa perlu Anda meninjau dan menyetujui perubahan tersebut. Ini termasuk menambahkan atau menghapus versi, dan perubahan metadata.

Anda melacak status permintaan Anda di bawah tab Permintaan. Status akan menjadi salah satu dari yang berikut:

- Draf Anda telah memulai proses permintaan tetapi belum mengirimkan permintaan Anda.
- Dikirim Anda telah menyelesaikan dan mengirimkan permintaan Anda, dan itu sedang ditinjau.
- Tindakan yang Diperlukan AWS Marketplace Tim telah meninjau permintaan Anda dan membutuhkan informasi lebih lanjut.
- Persetujuan Diperlukan AWS Marketplace Tim telah membuat URL daftar terbatas untuk produk Anda. Anda harus meninjau dan menyetujui atau menolak URL sebelum AWS Marketplace akan mempublikasikan. Jika Anda menyetujui, status berubah menjadi Publishing Pending saat situs dipublikasikan. Jika Anda menolak, status kembali ke Draf sehingga Anda dapat mengubah permintaan.
- Penerbitan Tertunda Anda telah menyetujui mock-up permintaan Anda dan AWS Marketplace menerbitkan produk Anda.
- Kedaluwarsa Anda memulai proses permintaan tetapi tidak menyelesaikannya dalam waktu enam bulan, sehingga permintaan tersebut kedaluwarsa.
Jika Anda memiliki entri dengan status Dikirim, Anda dapat menarik kembali kiriman. Jika Anda memiliki entri dengan status Draf, Anda dapat menghapus permintaan tersebut. Ini akan memungkinkan Anda untuk memulai dari awal. Saat Anda menghapus entri Draf, entri dipindahkan ke tab Riwayat Permintaan.

Untuk menambahkan produk Anda di AWS GovCloud (US) Wilayah AWS, Anda harus [memiliki akun](https://docs.aws.amazon.com/govcloud-us/latest/UserGuide/getting-started-sign-up.html)  [AWS GovCloud \(AS\) aktif](https://docs.aws.amazon.com/govcloud-us/latest/UserGuide/getting-started-sign-up.html) dan mematuhi AWS GovCloud (US) persyaratan, termasuk persyaratan kontrol ekspor.

# Persyaratan logo perusahaan dan produk

Logo perusahaan Anda dan logo untuk produk Anda harus sesuai dengan AWS Marketplace pedoman berikut sehingga pengalaman pengguna seragam saat menjelajah AWS Marketplace:

Spesifikasi logo produk — Gambar logo produk Anda harus memiliki latar belakang transparan atau putih dan berukuran 120 hingga 640 piksel, dengan rasio 1:1 atau 2:1 (lebar).

Spesifikasi logo perusahaan — Gambar logo perusahaan Anda harus memiliki latar belakang transparan dan berukuran 220 x 220 piksel, memungkinkan bantalan 10 piksel di setiap sisi di dalamnya.

# <span id="page-504-0"></span>Persyaratan untuk mengirimkan perangkat lunak paket ulang berbayar

Jika Anda mengirimkan daftar berbayar dari perangkat lunak sumber terbuka yang dikemas ulang (misalnya, AMI open source atau produk kontainer dengan dukungan berbayar), atau perangkat lunak yang awalnya dibuat oleh vendor selain Anda (misalnya, menjual kembali AMI dengan sistem operasi Windows), persyaratan berikut harus dipenuhi sebelum pengiriman:

- Judul produk harus menunjukkan nilai tambah dengan pengemasan ulang Anda. <Product2>Contoh judul produk meliputi: Hardened<Product>, with added packages<Product>, on<Product1>.
- Judul produk tidak boleh mengandung bahasa lain yang tidak didukung dengan dokumentasi. Misalnya, judul produk tidak boleh menggunakan kata-kata bersertifikat, asli, atau gratis kecuali jika ini dibuktikan dalam detail produk yang Anda berikan.
- Deskripsi singkat produk harus menyertakan pernyataan yang jelas yang merangkum biaya produk. Deskripsi singkat harus dimulai dengan frasa Produk ini memiliki biaya yang terkait

dengannya untuk... . Misalnya, jika suatu produk menyertakan biaya untuk dukungan dari penjual, maka deskripsi produk harus menyatakan: Produk ini memiliki biaya yang terkait dengannya untuk dukungan penjual.

- Logo produk harus sama dengan logo perusahaan yang digunakan selama proses pendaftaran penjual Anda. Logo produk dapat berbeda dari logo perusahaan Anda hanya jika Anda menggunakan logo perangkat lunak resmi, di mana Anda harus menerima izin eksplisit dari vendor perangkat lunak asli. Jika izin eksplisit diperoleh, tautan ke dokumentasi tersebut harus disertakan di bagian catatan permintaan perubahan (atau di kolom Masukkan deskripsi singkat pada halaman Unggahan File saat menggunakan formulir pemuatan produk).
- Untuk produk AMI, nama AMI tidak boleh digunakan kembali dari produk aslinya. Nama AMI harus dimulai dengan nama penjual dan ikuti format ini: [Nama Penjual] [nama-diberikan-untuk-ami].

Jika daftar berbayar adalah untuk produk perangkat lunak mandiri yang tidak dibuat oleh perusahaan Anda dan tidak ada kekayaan intelektual yang ditambahkan ke produk (misalnya, menggabungkan pustaka perangkat lunak tambahan atau menambahkan konfigurasi khusus) maka, bersama dengan persyaratan sebelumnya, persyaratan berikut juga harus dipenuhi:

- Judul produk harus menyertakan nama penjual (bersama dengan nilai tambah, seperti yang dijelaskan sebelumnya). Nama penjual adalah nama yang digunakan selama pendaftaran penjual. Misalnya, dengan dukungan pemeliharaan oleh <Product><seller>.
- Baris pertama dari deskripsi panjang produk harus dimulai dengan frasa Ini adalah produk perangkat lunak yang dikemas ulang di mana biaya tambahan berlaku untuk... (atau, jika itu open source, Ini adalah produk perangkat lunak open source yang dikemas ulang di mana biaya tambahan berlaku untuk... ). Kemudian, deskripsi panjang harus menyertakan pernyataan yang jelas yang merangkum apa yang Anda kenakan, serta detail tambahan yang menjelaskan fiturfitur tersebut. Misalnya, deskripsi panjang tentang pengisian produk open source untuk dukungan tambahan mungkin dimulai sebagai: Ini adalah produk perangkat lunak open source yang dikemas ulang di mana biaya tambahan berlaku untuk dukungan dengan {SLA Details}.

## Persyaratan untuk produk dengan komponen perangkat keras

Penjualan produk perangkat keras tidak diizinkan AWS Marketplace. Jika Anda mengirimkan produk perangkat lunak yang memerlukan komponen perangkat keras (misalnya, kartu SIM, perangkat pintar, perangkat IoT, atau sensor), Anda harus memenuhi persyaratan berikut:

• Komponen perangkat keras tidak dapat dijual AWS Marketplace.

- Biaya komponen perangkat keras tidak dapat dimasukkan dalam harga daftar produk Anda.
- Bagian Ikhtisar Produk dari daftar harus menyertakan pernyataan berikut: Perangkat keras apa pun yang mungkin diperlukan dengan daftar ini harus diperoleh secara terpisah. Tinjau detail produk untuk informasi lebih lanjut.

# AWS CloudFormation produk yang diluncurkan (gratis atau berbayar) atau produk AMI berbayar berbasis penggunaan

Gunakan formulir beban produk (PLF) untuk mengirimkan produk yang diluncurkan AWS Marketplace pelanggan dengan menggunakan AWS CloudFormation templat. PLF tersedia melalui Portal Manajemen AWS Marketplace (AMMP).

## Mengirimkan produk Anda

- 1. Dari [AMMP](https://aws.amazon.com/marketplace/management/products/?), unduh formulir beban produk (PLF) untuk produk Anda.
- 2. Tambahkan definisi produk Anda, yang mencakup informasi produk (judul, deskripsi, sorotan), informasi teknis (AMI\_ID, Wilayah, jenis instans, OS), dan detail harga (model harga, Uji Coba Gratis).
- 3. Kirimkan PLF Anda mengikuti instruksi di bawah tabel Instruksi spreadsheet.

AWS Marketplace Tim meninjau produk Anda untuk kepatuhan kebijakan dan keamanan, kerentanan perangkat lunak, dan kegunaan produk. Jika ada pertanyaan atau masalah dengan permintaan, AWS Marketplace tim akan menghubungi Anda melalui pesan email untuk mendiskusikan permintaan Anda. Setelah disetujui, mock-up halaman produk Anda dibuat. Setelah Anda meninjau halaman, Anda menerima atau menolak mock-up. Setelah disetujui, kami menambahkan halaman ke AWS Marketplace.

## Memperbarui produk Anda

Untuk produk yang Anda buat dengan menggunakan product load form (PLF), Anda juga menggunakan PLF untuk melakukan perubahan pada produk tersebut. Anda dapat membuat perubahan pada PLF asli yang Anda selesaikan atau, jika tidak tersedia, Anda dapat memulai dengan PLF baru. Sama seperti menggunakan tab Produk, Anda dapat menambahkan versi baru, menghapus versi yang ada, dan memperbarui harga, jenis instans, ketersediaan Wilayah, dan metadata. Untuk melakukan pembaruan, Anda menyiapkan produk yang diperbarui dengan cara

yang sama seperti Anda menyiapkan produk baru. Setelah pembaruan produk disiapkan, ikuti langkah-langkah ini:

- 1. Gunakan PLF yang ada atau, dari [Portal Manajemen AWS Marketplace,](https://aws.amazon.com/marketplace/management/) di bawah tab Aset, pilih Unggah file. Di bawah formulir beban Produk dan panduan penjual, Anda dapat mengunduh PLF untuk produk Anda.
- 2. Perbarui pengiriman produk Anda di PLF.
- 3. Dari [Portal Manajemen AWS Marketplace,](https://aws.amazon.com/marketplace/management/products/?) di bawah tab Aset, pilih Unggah File.
- 4. Pada halaman Unggahan File, unggah PLF Anda yang diperbarui dan templat apa pun AWS CloudFormation . Pengunggah file menyediakan mekanisme transfer yang aman dan riwayat file yang dikirimkan. Pengunggah secara otomatis memberi tahu AWS Marketplace tim untuk mulai memproses permintaan Anda. Sertakan deskripsi kiriman (menambahkan versi baru, mengubah harga, mengubah metadata, dan sebagainya).

Pengiriman produk Anda ditinjau untuk kepatuhan kebijakan dan keamanan, kerentanan perangkat lunak, dan kegunaan produk. Jika ada pertanyaan atau masalah dengan permintaan, AWS Marketplace tim akan menghubungi Anda melalui pesan email. Pembaruan ke halaman produk yang ada diproses dan dirilis secara langsung tanpa ulasan tambahan.

## Perubahan dan pembaruan produk

Penjual dapat mengirimkan perubahan pada produk mereka kapan saja, dan mereka akan diproses seperti yang dijelaskan sebelumnya. Namun, beberapa perubahan hanya dapat dilakukan setiap 90 atau 120 hari, atau ketika perubahan yang tertunda dilakukan. Contohnya termasuk perubahan harga dan Wilayah AWS atau perubahan jenis instance. Perubahan umum meliputi:

- Versi Baru Versi baru dari perangkat lunak dan peluncuran tambalan atau pembaruan. Atas permintaan Anda, kami dapat memberi tahu pelanggan yang telah berlangganan AWS Marketplace konten Anda tentang ketersediaan versi baru atau mengirim instruksi peningkatan atas nama Anda.
- Perubahan metadata Perubahan pada informasi produk (Deskripsi, URL, dan Petunjuk Penggunaan).
- Perubahan Harga Perubahan pada jumlah harga. Pemberitahuan kepada pelanggan saat ini dikirim setelah permintaan selesai. Setelah pemberitahuan dikirim, perubahan harga akan berlaku pada bulan pertama setelah jendela 90 hari. Misalnya, jika Anda membuat perubahan pada 16 Maret, 90 hari setelahnya akan menjadi sekitar 16 Juni, tetapi perubahan harga terjadi pada bulan pertama berikutnya. Tanggal sebenarnya dari perubahan tersebut adalah 1 Juli.
- Perubahan Model Harga Perubahan pada model penetapan harga (misalnya, Per Jam, Gratis, Hourly\_Annual). Tidak semua perubahan model harga didukung, dan semua permintaan untuk mengubah model harus ditinjau dan disetujui oleh AWS Marketplace tim. Setiap perubahan dari model gratis ke model berbayar menghadirkan dampak signifikan bagi pelanggan yang sudah ada. Alternatifnya adalah mengusulkan produk baru dengan fitur tambahan dan mendorong pelanggan saat ini untuk bermigrasi.
- Perubahan Wilayah atau Instance Menambahkan atau menghapus jenis atau Wilayah instance.
- Penghapusan produk Hapus halaman produk AWS Marketplace untuk mencegah pelanggan baru berlangganan. Pemberitahuan kepada pelanggan saat ini dikirim setelah permintaan selesai.

## Waktu dan harapan

Meskipun kami berusaha untuk memproses permintaan secepat mungkin, permintaan dapat memerlukan beberapa iterasi dan peninjauan oleh penjual dan AWS Marketplace tim. Gunakan berikut ini sebagai panduan untuk berapa lama waktu yang dibutuhkan untuk menyelesaikan proses:

- Total waktu permintaan biasanya memakan waktu 2-4 minggu dari waktu kalender. Permintaan atau produk yang lebih kompleks dapat memakan waktu lebih lama, karena beberapa iterasi dan penyesuaian metadata produk dan perangkat lunak.
- Kami memerlukan permintaan produk lengkap dan AMI setidaknya 45 hari sebelum acara atau rilis yang direncanakan, sehingga kami dapat memprioritaskan permintaan yang sesuai.

Jika Anda memiliki pertanyaan tentang permintaan Anda, hubungi tim [Operasi AWS Marketplace](https://aws.amazon.com/marketplace/management/contact-us/)  [Penjual](https://aws.amazon.com/marketplace/management/contact-us/).

# Mengirimkan AMI ke AWS Marketplace

Semua AMI yang dibangun dan diserahkan AWS Marketplace harus mematuhi semua kebijakan produk. Kami menyarankan beberapa pemeriksaan akhir AMI Anda sebelum pengiriman:

- Hapus semua kredensyal pengguna dari sistem; misalnya, semua kata sandi default, kunci otorisasi, pasangan kunci, kunci keamanan, atau kredensyal lainnya.
- Pastikan bahwa login root dinonaktifkan atau dikunci. Hanya akun akses sudo yang diizinkan.
- Jika Anda mengirimkan AMI untuk diterapkan ke AWS GovCloud (US) Wilayah, Anda harus [memiliki GovCloud akun AWS aktif dan menyetujui Persyaratan AWS,](https://docs.aws.amazon.com/govcloud-us/latest/UserGuide/getting-started-sign-up.html) termasuk [GovCloud](https://aws.amazon.com/service-terms/)  [persyaratan kontrol](https://aws.amazon.com/service-terms/) ekspor yang berlaku.

## Pemindaian swalayan AMI

Pemindaian AMI swalayan tersedia di dalam. Portal Manajemen AWS Marketplace Dengan fitur ini, Anda dapat memulai pemindaian AMI Anda dan menerima hasil pemindaian dengan cepat biasanya dalam waktu kurang dari satu jam—dengan umpan balik yang jelas di satu lokasi.

Untuk mulai berbagi dan memindai AMI Anda dengan pemindaian swalayan

- 1. Arahkan ke <https://aws.amazon.com/marketplace/management/manage-products/>.
- 2. Pilih AMI untuk dibagikan.
- 3. Lihat hasil pemindaian Anda.

Setelah AMI Anda berhasil dipindai, Anda dapat mengikuti proses saat ini untuk mengirimkannya ke tim Operasi AWS Marketplace Penjual dengan [mengunggah formulir pemuatan](https://aws.amazon.com/marketplace/management/product-load/) produk (PLF) Anda. Jika Anda memiliki masalah, hubungi tim [Operasi AWS Marketplace Penjual.](https://aws.amazon.com/marketplace/management/contact-us/)

Untuk memasukkan AMI Anda dalam daftar pemindaian swalayan, AMI harus berada di Wilayah us-east-1 (Virginia N.) dan dimiliki oleh akun AWS Marketplace penjual Anda. Jika Anda perlu memberikan akses akun lain ke akun Portal Manajemen AWS Marketplace, Anda harus mendaftarkan akun tersebut sebagai penjual. Untuk informasi selengkapnya, lihat [Proses](#page-24-0) [pendaftaran penjual](#page-24-0).

## Kloning AMI dan penetapan kode produk

Setelah AMI Anda dikirimkan, AWS Marketplace buat AMI kloning untuk setiap Wilayah yang telah Anda indikasikan bahwa perangkat lunak harus tersedia. Selama proses kloning dan penerbitan ini, AWS Marketplace lampirkan kode produk ke AMI yang dikloning. Kode produk digunakan untuk mengontrol akses dan penggunaan meter. Semua kiriman harus melalui proses kloning AMI ini.

## Daftar periksa akhir

Untuk membantu menghindari keterlambatan dalam mempublikasikan produk Anda, gunakan daftar periksa ini sebelum Anda mengirimkan permintaan produk Anda.

Penggunaan produk

- Siap produksi.
- Tidak membatasi penggunaan produk berdasarkan waktu atau batasan lainnya.
- Kompatibel dengan pengalaman pemenuhan 1-klik.
- Semua yang diperlukan untuk menggunakan produk terkandung dalam perangkat lunak, termasuk aplikasi klien.
- Pengguna default menggunakan kata sandi acak dan/atau pembuatan pengguna awal memerlukan verifikasi bahwa pembeli berwenang untuk menggunakan instance menggunakan nilai yang unik untuk instance seperti ID instance.

#### Untuk produk gratis atau berbayar

- Tidak ada lisensi tambahan yang diperlukan untuk menggunakan produk.
- Perangkat lunak yang dikemas ulang berbayar memenuhi. AWS Marketplace [Persyaratan untuk](#page-504-0)  [mengirimkan perangkat lunak paket ulang berbayar](#page-504-0)
- Pembeli tidak harus memberikan informasi yang dapat diidentifikasi secara pribadi (misalnya, alamat email) untuk menggunakan produk.

#### Persiapan AMI

- Gunakan virtualisasi hardware virtual machine (HVM) dan arsitektur 64-bit.
- Tidak mengandung kerentanan, malware, atau virus yang diketahui.
- Pembeli memiliki akses administrasi tingkat sistem operasi ke AMI.
- Jalankan AMI Anda melalui Pemindaian Layanan Mandiri AMI.

#### Untuk Windows AMI

- Gunakan versi terbaruEc2ConfigService, seperti yang dijelaskan dalam [Mengonfigurasi](https://docs.aws.amazon.com/AWSEC2/latest/WindowsGuide/ec2config-service.html)  [Windows instance menggunakan EC2Config layanan di](https://docs.aws.amazon.com/AWSEC2/latest/WindowsGuide/ec2config-service.html) Panduan Pengguna Amazon EC2.
- Plugin Ec2SetPasswordEc2WindowsActivate,, dan Ec2HandleUserData plugin diaktifkan, seperti yang dijelaskan dalam [Mengonfigurasi Windows instance menggunakan EC2Config](https://docs.aws.amazon.com/AWSEC2/latest/WindowsGuide/ec2config-service.html) [layanan di Panduan](https://docs.aws.amazon.com/AWSEC2/latest/WindowsGuide/ec2config-service.html) Pengguna Amazon EC2.
- Tidak ada Akun Tamu atau Pengguna Desktop Jarak Jauh yang hadir.

#### Untuk AMI Linux

• Login root dikunci dan dinonaktifkan.

- Tidak ada kunci resmi, kata sandi default, atau kredensional lainnya yang disertakan.
- Semua bidang yang diperlukan selesai.
- Semua nilai berada dalam batas karakter yang ditentukan.
- Semua URL dimuat tanpa kesalahan.
- Gambar produk setidaknya 110px lebar dan antara rasio 1:1 dan 2:1.
- Harga ditentukan untuk semua jenis instans yang diaktifkan (untuk model harga per jam, hourly\_monthly, dan hourly\_annual).
- Harga bulanan ditentukan (untuk model harga per jam\_bulanan dan bulanan).

Jika Anda memiliki pertanyaan atau komentar tentang pembuatan AMI otomatis, hubungi tim [Operasi](https://aws.amazon.com/marketplace/management/contact-us/)  [AWS Marketplace Penjual](https://aws.amazon.com/marketplace/management/contact-us/).

# Pemasaran produk Anda

Anda dapat berkontribusi pada keberhasilan produk Anda dengan mendorong kesadaran AWS Marketplace dan dengan mengarahkan lalu lintas langsung ke halaman produk Anda AWS Marketplace. Berikut ini memberikan informasi dan dukungan untuk membantu Anda memasarkan produk atau produk yang telah Anda daftarkan AWS Marketplace.

# Akademi GTM 180 hari

Akademi GTM 180 hari tersedia untuk semua AWS Marketplace penjual, dan menyediakan sumber daya swalayan go-to-market (GTM) untuk membantu Anda membangun, mengaktifkan, dan melacak kampanye pembuatan permintaan untuk penawaran Anda. AWS Marketplace Anda dapat:

- Permintaan jalur cepat untuk daftar Anda.
- Tingkatkan laba atas investasi pemasaran dan tingkatkan pesan pelanggan dengan mengintegrasikan AWS dan AWS Marketplace menilai proposisi ke dalam pesan Anda.
- Anda dapat maju menuju atau dalam Panduan [Program AWS Marketplace Go-to-Market.](https://s3.amazonaws.com/awsmp-loadforms/AWS_MP_GTM_ProgramGuide.pdf)

Anda dapat mengakses Akademi GTM 180 hari dari bagian Sumber Daya Marketplace di bagian. [Portal Manajemen AWS Marketplace](https://aws.amazon.com/marketplace/management/)

## Mengumumkan ketersediaan produk Anda

Kami mendorong Anda untuk secara luas mengumumkan ketersediaan produk Anda di. AWS Marketplace Anda dapat melakukan ini melalui siaran pers, tweet, blog, atau saluran media pilihan lainnya. Kami telah menyediakan contoh teks yang dapat Anda sertakan, bersama dengan pedoman dan instruksi untuk menggunakan merek dagang kami dan mengeluarkan siaran pers.

Kami akan meninjau blog, tweet, dan pengumuman non-press release Anda sebelum go public untuk memastikan konsistensi dengan AWS pesan dan pedoman merek atau suara. Kirimkan permintaan Anda untuk ditinjau ke manajer AWS akun Anda. Peninjauan ini membutuhkan waktu hingga 10 hari kerja untuk diselesaikan. Beri tahu kami ketika Anda memposting tweet, blog, atau siaran pers apa pun, dan kami akan melakukan yang terbaik untuk memposting ulang untuk meningkatkan visibilitas mereka.

# AWS Marketplace pesan

Dalam komunikasi pelanggan Anda, Anda mungkin ingin menggambarkan tujuan, sasaran, dan manfaat dari pembelian produk Anda menggunakan AWS Marketplace. Gunakan pesan berikut saat merujuk ke AWS Marketplace.

### Apa itu AWS Marketplace?

AWS Marketplace adalah toko online yang memudahkan pelanggan untuk menemukan, membandingkan, dan segera mulai menggunakan perangkat lunak dan layanan yang berjalan di AWS. Pengunjung AWS Marketplace dapat menggunakan penyebaran 1-Klik untuk meluncurkan perangkat lunak yang telah dikonfigurasi dengan cepat dan hanya membayar untuk apa yang mereka gunakan, per jam atau bulan. AWS menangani penagihan dan pembayaran, dan biaya perangkat lunak muncul di AWS tagihan pelanggan.

Mengapa pelanggan berbelanja AWS Marketplace?

Menemukan dan menerapkan perangkat lunak dapat menjadi tantangan. AWS Marketplace fitur berbagai pilihan perangkat lunak TI dan bisnis komersial dan gratis, termasuk infrastruktur perangkat lunak seperti database dan server aplikasi, solusi IoT, alat pengembang, dan aplikasi bisnis, dari penjual populer. AWS Marketplace memungkinkan pelanggan untuk membandingkan opsi, membaca ulasan, dan dengan cepat menemukan perangkat lunak yang mereka inginkan. Kemudian mereka dapat menerapkannya ke instans Amazon Elastic Compute Cloud mereka sendiri menggunakan 1- Klik atau menggunakan file. Portal Manajemen AWS Marketplace

Harga perangkat lunak diposting dengan jelas di situs web dan pelanggan dapat membeli sebagian besar perangkat lunak segera, dengan instrumen pembayaran yang sudah ada di file dengan Amazon Web Services. Biaya perangkat lunak muncul pada tagihan bulanan yang sama dengan biaya AWS infrastruktur.

Mengapa perangkat lunak atau penjual SaaS menjual? AWS Marketplace

Dengan AWS Marketplace, perangkat lunak dan perangkat lunak sebagai layanan (SaaS) penjual dengan penawaran yang berjalan AWS dapat memperoleh manfaat dari peningkatan kesadaran pelanggan, penyebaran yang disederhanakan, dan penagihan otomatis.

AWS Marketplace membantu penjual perangkat lunak dan SaaS perangkat lunak dan layanan yang berjalan AWS mencari pelanggan baru dengan mengekspos produk mereka ke beberapa dari ratusan ribu AWS pelanggan, mulai dari pengembang perangkat lunak individu hingga perusahaan besar.

Jual AWS Marketplace memungkinkan vendor perangkat lunak independen (ISV) untuk menambahkan tagihan per jam untuk perangkat lunak mereka tanpa melakukan perubahan kode yang mahal. Mereka hanya mengunggah Amazon Machine Image (AMI) ke AWS dan memberikan biaya per jam. Penagihan dikelola oleh AWS Marketplace, membebaskan penjual dari tanggung jawab pengukuran penggunaan, mengelola akun pelanggan, dan memproses pembayaran, membuat pengembang perangkat lunak lebih banyak waktu untuk fokus membangun perangkat lunak yang hebat.

Selain itu, pelanggan mendapat manfaat dari kemampuan untuk dengan mudah menyebarkan gambar perangkat lunak yang telah dikonfigurasi sebelumnya, menyederhanakan orientasi untuk pelanggan baru.

# Ulasan tentang AWS Marketplace

AWS Marketplace memberikan kemampuan bagi pelanggan untuk mengirimkan ulasan tentang produk Anda. Kami juga menyediakan kemampuan untuk pengulas sindikasi seperti G2, businessto-business pasar yang mengkurasi ulasan produk independen, untuk mengintegrasikan ulasan sindikasi mereka. AWS Marketplace

AWS Marketplace ulasan pelanggan harus memenuhi pedoman ulasan yang tercantum dalam panduan pengguna untuk pembeli. Kiriman ulasan tidak dirilis AWS Marketplace sampai setelah kiriman ditinjau untuk memverifikasinya memenuhi kriteria peninjauan kami. Untuk informasi selengkapnya tentang pedoman peninjauan, lihat [Ulasan Produk](https://docs.aws.amazon.com/marketplace/latest/buyerguide/buyer-product-reviews.html). Organisasi peninjau sindikasi menggunakan proses unik mereka sendiri untuk memvalidasi ulasan mereka dan tidak ditinjau oleh AWS Marketplace sebelum rilis. Jika Anda berpikir bahwa tinjauan sindikasi pada produk Anda tidak memenuhi pedoman peninjauan produk, atau ulasan pada produk Anda berisi konten yang tidak menyenangkan, hubungi tim Operasi [AWS Marketplace Penjual.](https://aws.amazon.com/marketplace/management/contact-us/)

Peninjau juga dapat memberikan peringkat bintang untuk produk Anda berdasarkan sistem peringkat bintang lima. Peringkat dirata-ratakan untuk memberikan peringkat bintang keseluruhan untuk produk Anda. Ulasan sindikasi juga dapat mencakup peringkat bintang, tetapi peringkat bintang dari ulasan sindikasi tidak dirata-ratakan dengan peringkat bintang AWS pelanggan.

Berikut ini adalah poin-poin penting tambahan tentang fitur review produk:

• Anda tidak dapat menghapus ulasan produk AWS Marketplace. Namun, Anda dapat meninggalkan komentar pada ulasan apa pun selama komentar tersebut memenuhi kriteria ulasan yang mengatur ulasan produk.

- Jika menurut Anda ulasan tidak memenuhi pedoman peninjauan atau berisi konten yang tidak menyenangkan, Anda dapat menghubungi tim [Operasi AWS Marketplace Penjual](https://aws.amazon.com/marketplace/management/contact-us/) dan menjelaskan kekhawatiran Anda.
- AWS pelanggan yang mencari produk di AWS Marketplace dapat mencari dan memfilter hasil berdasarkan peringkat, ulasan terverifikasi, dan ulasan yang bersumber dari luar. AWS pelanggan melihat peringkat yang bersumber secara eksternal di samping peringkat AWS pelanggan di hasil pencarian.
- Ulasan sindikasi untuk produk Anda ditambahkan secara otomatis tanpa AWS Marketplace biaya kepada Anda. Karena ulasan ditambahkan secara otomatis, Anda tidak perlu mengirimkan permintaan untuk menambahkan tinjauan sindikasi.
- Jika Anda tidak memiliki ulasan sindikasi untuk produk Anda, Anda dapat menghubungi pengulas sindikasi dan mengikuti proses mereka untuk mendapatkan produk Anda ditinjau. Misalnya, dengan G2, Anda dapat mengunjungi situs web mereka dan mengklaim halaman produk Anda untuk memulai proses peninjauan mereka.

# Menautkan ke AWS Marketplace

Perusahaan Anda mungkin memiliki kehadiran web di mana ia menggambarkan dan mempromosikan produk Anda. Kami mendorong Anda untuk menyoroti bahwa produk tersedia untuk dijalankan AWS dan dapat dibeli menggunakan AWS Marketplace. Untuk menyederhanakan proses bagi pelanggan Anda untuk menemukan dan menyebarkan perangkat lunak Anda, kami telah memberikan instruksi untuk menghubungkan pelanggan Anda ke produk Anda.

# Menggunakan AWS Marketplace logo

AWS Marketplace Logo adalah cara untuk dengan mudah memberi tahu pelanggan Anda bahwa perangkat lunak Anda berjalan AWS dan tersedia di AWS Marketplace. Jika Anda ingin mempromosikan perangkat lunak Anda AWS Marketplace, [unduh folder yang diarsipkan \(file.zip\),](https://s3.amazonaws.com/awsmp-logos/AWS_Marketplace-Logos-AllFormats-171006.zip) yang berisi beberapa perlakuan warna dan format file. Jika Anda memiliki pertanyaan mengenai kewajiban Anda berdasarkan Pedoman AWS Merek Dagang, lihat [Pedoman AWS Merek Dagang &](https://aws.amazon.com/trademark-guidelines/) [Ketentuan Lisensi](https://aws.amazon.com/trademark-guidelines/).

# Menautkan langsung ke produk Anda di AWS Marketplace

Anda dapat mengirim pelanggan Anda langsung ke halaman informasi produk AWS Marketplace dengan memasukkan tautan dalam di situs web atau jaminan Anda. Gunakan contoh struktur tautan berikut untuk penautan berbasis browser.

https://aws.amazon.com/marketplace/pp/*ASIN*

Ganti segmen ASIN dari URL dengan ASIN produk Anda.

Example

https://aws.amazon.com/marketplace/pp/B00635Y2IW

ASIN muncul di URL saat Anda mencari aplikasi Anda di [aws.amazon.com/marketplace.](https://aws.amazon.com/marketplace/) Atau, Anda dapat berkonsultasi dengan manajer akun Anda untuk menemukan ASIN.

### **a** Note

Uji tautan sebelum menggunakannya untuk memastikan bahwa mereka mengarahkan pelanggan Anda ke halaman yang benar.

## Siaran pers

Kami mendorong Anda untuk mengumumkan ketersediaan produk Anda AWS Marketplace melalui saluran apa pun yang Anda inginkan. Namun, semua siaran pers yang referensi AWS Marketplace harus ditinjau dan ditandatangani oleh Amazon sebelum publikasi atau pengumuman dibuat. Meskipun kami mendorong Anda untuk membuat pengumuman, kami tidak dapat mendukung siaran pers bersama dengan AWS Marketplace penjual. Kami akan, atas case-by-case dasar, mendukung siaran pers dengan kutipan dari AWS. Kutipan harus memenuhi beberapa persyaratan, termasuk namun tidak terbatas pada: ia mengumumkan produk atau layanan baru yang terdaftar di AWS Marketplace atau termasuk referensi pelanggan yang menggunakan AWS Marketplace.

Semua siaran pers harus dirancang oleh Anda. Kami menyarankan judul berikut: [Masukkan nama produk] Sekarang Tersedia di AWS Marketplace. Gunakan pesan dalam dokumen ini untuk konsistensi.

Siaran pers harus:

- Jelaskan dengan jelas dan akurat bagaimana pengumuman tersebut berhubungan dengan Amazon.com
- Memperjelas peran Anda pada AWS dan dengan pelanggan
- Berfokus pada pelanggan dan menekankan manfaat pelanggan

Siaran pers tidak boleh:

- Gunakan istilah mitra, kemitraan, atau aliansi untuk menggambarkan hubungan. Kami lebih suka kesepakatan, kerja sama, atau hubungan.
- Sertakan kutipan dari eksekutif Amazon Web Services kecuali sebelumnya disepakati.
- Sertakan proyeksi penjualan atau gunakan.com oleh pedagang kecuali merujuk ke situs web di boilerplate perusahaan Anda.
- Merujuk ke organisasi Anda sebagai rekanan Amazon.com karena ini dapat dikacaukan dengan Amazon Associates, program afiliasi online kami.
- Mengungkapkan informasi kepemilikan tentang Amazon.com atau lihat simbol ticker saham kami.

Minta siaran pers Anda ditinjau dengan mengirimkannya dalam format teks ke manajer akun Anda. Selain itu, tinjau [pedoman merek dagang Amazon Web Services](https://aws.amazon.com/trademark-guidelines/) sebelum menggunakan AWS merek dagang apa pun. Pedoman khusus untuk AWS Marketplace merek dagang ada di bagian berikut.

## AWS Marketplace pedoman penggunaan merek dagang

Pedoman ini berlaku untuk penggunaan AWS Marketplace logo dan merek dagang Anda, (masingmasing "Merek Dagang" dan secara kolektif disebut "Merek Dagang") dalam materi yang telah disetujui sebelumnya oleh Amazon.com, Inc. dan/atau afiliasinya ("Amazon"). Kepatuhan yang ketat terhadap Pedoman ini diperlukan setiap saat, dan setiap penggunaan Merek Dagang yang melanggar Pedoman ini akan secara otomatis mengakhiri lisensi apa pun yang terkait dengan penggunaan Merek Dagang oleh Anda.

1. Anda dapat menggunakan Merek Dagang semata-mata untuk tujuan yang secara tegas diizinkan oleh Amazon dan penggunaan Anda harus: (i) mematuhi sebagian besar up-to-date versi dari semua perjanjian dengan Amazon mengenai penggunaan Merek Dagang (secara kolektif disebut "Perjanjian"); (ii) mematuhi sebagian besar up-to-date versi Pedoman ini; dan (iii) mematuhi syarat, ketentuan, atau kebijakan lain yang dapat dikeluarkan Amazon dari waktu ke waktu yang berlaku untuk penggunaan Merek Dagang.

- 2. Kami akan menyediakan gambar Merek Dagang yang disetujui untuk Anda gunakan. Anda tidak boleh mengubah Merek Dagang dengan cara apa pun, termasuk namun tidak terbatas pada, mengubah proporsi, warna, atau font Merek Dagang, atau menambahkan atau menghapus elemen apa pun dari Merek Dagang.
- 3. Anda tidak boleh menggunakan Merek Dagang dengan cara apa pun yang menyiratkan sponsor atau dukungan oleh Amazon selain dengan menggunakan Merek Dagang sebagaimana secara khusus diizinkan berdasarkan Perjanjian.
- 4. Anda tidak boleh menggunakan Merek Dagang untuk meremehkan Amazon, produk atau layanannya, atau dengan cara yang, atas kebijakan Amazon sendiri, dapat mengurangi atau merusak atau menodai niat baik Amazon dalam Merek Dagang.
- 5. Merek Dagang harus muncul dengan sendirinya, dengan jarak yang wajar antara setiap sisi Merek Dagang dan elemen visual, grafik, atau tekstual lainnya. Dalam keadaan apa pun Merek Dagang tidak boleh ditempatkan pada latar belakang apa pun yang mengganggu keterbacaan atau tampilan Merek Dagang.
- 6. Anda harus menyertakan pernyataan berikut dalam materi apa pun yang menampilkan Merek Dagang: "AWS Marketplace dan AWS Marketplace logo adalah merek dagang dari Amazon.com, Inc. atau afiliasinya.
- 7. Anda mengakui bahwa semua hak atas Merek Dagang adalah milik eksklusif Amazon, dan semua niat baik yang dihasilkan melalui penggunaan Merek Dagang oleh Anda akan berlaku untuk kepentingan Amazon. Anda tidak akan mengambil tindakan apa pun yang bertentangan dengan hak Amazon dalam, atau kepemilikan, Merek Dagang.

Amazon berhak, dapat dilaksanakan atas kebijakannya sendiri, untuk mengubah Pedoman ini dan/ atau Merek Dagang yang disetujui kapan saja dan untuk mengambil tindakan yang tepat terhadap penggunaan apa pun tanpa izin atau penggunaan apa pun yang tidak sesuai dengan Pedoman ini. Jika Anda memiliki pertanyaan tentang Pedoman ini, hubungi trademarks@amazon.com untuk bantuan atau kirimkan surat kepada kami di alamat berikut:

Amazon.com, Inc., Perhatian: Merek Dagang

Kotak PO 81226

Seattle, WA 98108-1226

# Pemberitahuan penjual untuk AWS Marketplace acara

AWS Marketplace menyediakan pemberitahuan tepat waktu melalui email, EventBridge acara Amazon, dan topik Amazon Simple Notification Service (Amazon SNS).

Topik

- [Pemberitahuan email untuk AWS Marketplace acara](#page-519-0)
- [EventBridge Acara Amazon](#page-522-0)
- [Pemberitahuan Layanan Pemberitahuan Sederhana Amazon untuk AWS Marketplace acara](#page-530-0)

## <span id="page-519-0"></span>Pemberitahuan email untuk AWS Marketplace acara

AWS Marketplace menggunakan akun pengguna root untuk mengirim pesan email otomatis. Pesan email otomatis dikirim ke alamat email yang terkait dengan Anda Akun AWS. Pesan email ini memberi Anda visibilitas ke acara aktif AWS Marketplace dan dikirim secara otomatis.

**a** Note

Anda dapat menambahkan alias email khusus untuk notifikasi. Untuk informasi selengkapnya, lihat [the section called "Menambahkan atau memperbarui alamat email"](#page-521-0).

AWS Marketplace mengirimkan pemberitahuan email yang memverifikasi transaksi untuk penawaran dan perjanjian yang dibuat AWS Marketplace. Pemberitahuan dikirim secara real time berdasarkan keberhasilan pemenuhan langganan pembeli.

Sebagai penjual, Anda menerima pemberitahuan email ketika pembeli menerima penawaran. Pemberitahuan dikirim ke pembeli dan vendor perangkat lunak independen (ISV) untuk langganan publik. Mereka dikirim ke pembeli, ISV, dan mitra saluran untuk langganan penawaran pribadi mitra saluran.

Saat dikirim ke ISV atau mitra saluran, notifikasi email berisi detail berikut:

- Tanggal pembelian, waktu, dan zona waktu
- Akun AWS ID Pelanggan
- Nama produk
- Identifikasi produk
- Nama penawaran
- Identifikasi penawaran
- Identifikasi perjanjian
- Tanggal mulai layanan
- Tanggal akhir layanan
- Jumlah pembelian (untuk kontrak dan mitra saluran)

#### **a** Note

Penyedia email tertentu (misalnya, Google atau Yahoo) dapat menyaring email pemberitahuan AWS Marketplace Anda. Jika Anda belum menerima pemberitahuan dari AWS Marketplace, atau jika Anda melihatnya di folder spam, sesuaikan pengaturan email Anda. Misalnya, lihat Instruksi [Google Group atau instruksi](https://support.google.com/groups/answer/2466386?hl=en) [Yahoo](https://help.yahoo.com/kb/SLN28140.html).

Topik berikut menjelaskan jenis acara yang didukung oleh notifikasi email dan cara mengelola notifikasi.

## Jenis peristiwa

Jenis acara berikut didukung oleh pemberitahuan email untuk semua produk dan jenis harga:

- Pembeli telah meminta produk layanan profesional
- Kerentanan pemindaian berulang atau pengingat pemindaian berulang
- Peluang reseller telah dibuat, diperbarui, atau kedaluwarsa
- Penawaran pribadi baru atau yang diperbarui telah diterbitkan
- Penawaran pribadi mitra saluran baru atau yang diperbarui telah diterbitkan
- Pemberitahuan email ke pembeli dan penjual untuk penerimaan penawaran

## Kelola notifikasi

Topik berikut menjelaskan cara mengelola notifikasi email untuk acara.

### <span id="page-521-0"></span>Menambahkan atau memperbarui alamat email

Anda dapat menambahkan hingga 10 alamat email untuk notifikasi email khusus menggunakan Portal Manajemen AWS Marketplace.

Untuk menambah atau memperbarui alamat email

- 1. Masuk k[ePortal Manajemen AWS Marketplace.](https://aws.amazon.com/marketplace/management/)
- 2. Dari Pengaturan, pilih tab Pemberitahuan.
- 3. Di bawah Email untuk pemberitahuan kustom, pilih Tambahkan alamat email.
- 4. Untuk detail Penerima, masukkan alamat email khusus di bidang Alamat email.
- 5. (Opsional) Pilih Tambahkan penerima baru untuk menambahkan alamat email lain (total hingga 10).
- 6. Pilih Kirim.

### Berhenti berlangganan penerima dari notifikasi

Anda dapat menghapus alamat email sehingga penerima berhenti berlangganan dari notifikasi email khusus.

Untuk berhenti berlangganan penerima dari pemberitahuan acara

- 1. Masuk k[ePortal Manajemen AWS Marketplace.](https://aws.amazon.com/marketplace/management/)
- 2. Dari Pengaturan pilih tab Pemberitahuan.
- 3. Di bawah Email untuk pemberitahuan kustom, pilih Perbarui alamat email.
- 4. Untuk detail Penerima, pilih Hapus untuk menghapus alamat email.
- 5. Pilih Kirim.

Penerima tidak akan lagi menerima pemberitahuan email untuk acara khusus.

### **a** Note

Anda juga dapat berhenti berlangganan menggunakan tautan di email.

# <span id="page-522-0"></span>EventBridge Acara Amazon

AWS Marketplace terintegrasi dengan Amazon EventBridge, sebelumnya disebut Amazon Events. CloudWatch EventBridge adalah layanan bus acara yang dapat Anda gunakan untuk menghubungkan aplikasi Anda dengan data dari berbagai sumber. Untuk informasi selengkapnya, lihat [Panduan EventBridge Pengguna Amazon](https://docs.aws.amazon.com/eventbridge/latest/userguide/eb-what-is.html).

Sebagai penjual, Anda menerima acara dari AWS Marketplace saat penawaran dibuat. Acara ini berisi detail seperti ID, tanggal kedaluwarsa, dan detail produk.

Topik

• [AWS Marketplace Katalog API EventBridge Acara Amazon](#page-522-1)

## <span id="page-522-1"></span>AWS Marketplace Katalog API EventBridge Acara Amazon

Topik ini memberikan informasi terperinci tentang peristiwa di bawah layanan Katalog Marketplace di EventBridge konsol.

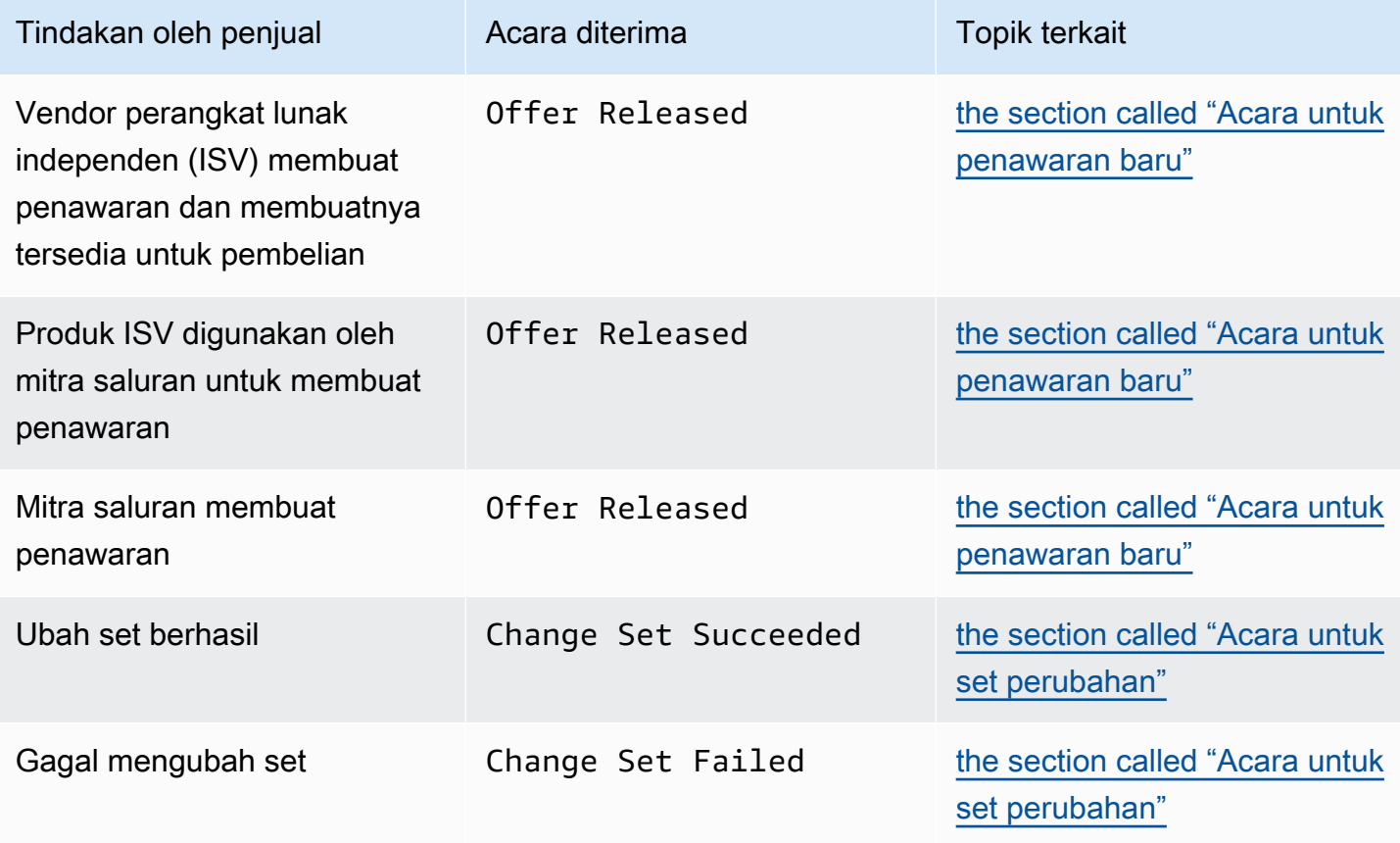

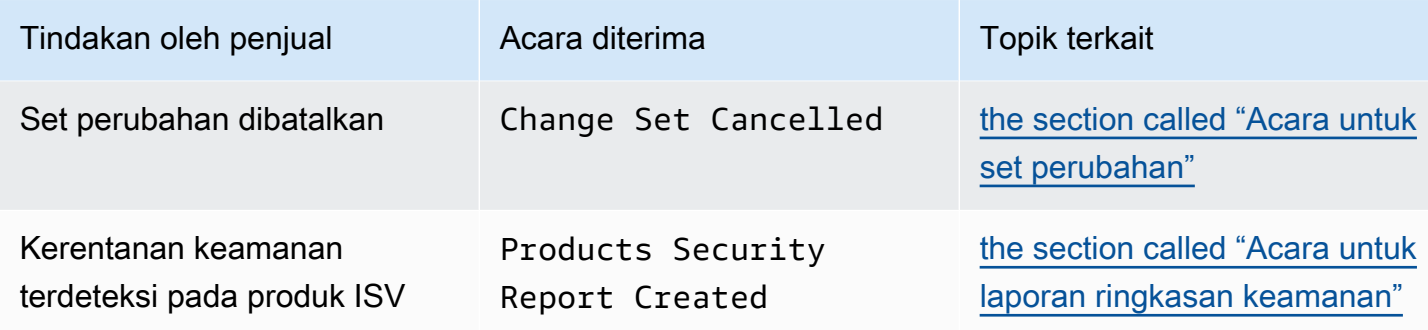

#### <span id="page-523-0"></span>Acara untuk penawaran baru

Saat penjual membuat penawaran dan membuatnya tersedia untuk dibeli, mereka dapat menerima acara dengan jenis detail berikut:Offer Released.

#### **a** Note

Untuk informasi tentang cara membuat EventBridge aturan, lihat [EventBridge Aturan](https://docs.aws.amazon.com/eventbridge/latest/userguide/eb-rules.html)  [Amazon](https://docs.aws.amazon.com/eventbridge/latest/userguide/eb-rules.html) di Panduan EventBridge Pengguna Amazon.

Berikut ini adalah contoh badan acara untuk penawaran baru yang dibuat oleh ISV.

```
{ 
   "version": "0", 
   "id": "01234567-0123-0123-0123-0123456789ab", 
   "detail-type": "Offer Released", 
   "source": "aws.marketplacecatalog", 
   "account": "123456789012", 
   "time": "2023-08-26T00:00:00Z", 
   "region": "us-east-1", 
   "resources": [ 
     "arn:aws:aws-marketplace:us-east-1:123456789012:AWSMarketplace/Offer/
offer-1234567890123" 
   ], 
   "detail": { 
     "requestId": "3d4c9f9b-b809-4f5e-9fac-a9ae98b05cbb", 
     "catalog": "AWSMarketplace", 
     "offer": { 
       "id": "offer-1234567890123", 
       "arn": "arn:aws:catalog:us-east-1:123456789012:Offer/offer-1234567890123", 
       "name": "Offer Name",
```

```
 "expirationDate": "2025-08-26T00:00:00Z" 
     }, 
     "product": { 
       "id": "bbbbaaaa-abcd-1111-abcd-666666666666", 
       "arn": "arn:aws:aws-marketplace:us-east-1:123456789012:AWSMarketplace/
SaaSProduct/bbbbaaaa-abcd-1111-abcd-666666666666", 
       "title": "Product Title" 
     }, 
     "manufacturer": { 
       "accountId": "123456789012", 
       "name": "Manufacturer Account Name" 
     }, 
     "sellerOfRecord": { 
       "accountId": "123456789012", 
       "name": "Seller Account Name" 
     }, 
     "targetedBuyerAccountIds": [ 
       "999988887777", 
       "111122223333" 
     ] 
   }
}
```
Berikut ini adalah contoh badan acara ketika produk ISV digunakan oleh mitra saluran untuk membuat penawaran.

```
{ 
   "version": "0", 
   "id": "01234567-0123-0123-0123-0123456789ab", 
   "detail-type": "Offer Released", 
   "source": "aws.marketplacecatalog", 
   "account": "123456789012", 
   "time": "2023-08-26T00:00:00Z", 
   "region": "us-east-1", 
   "resources": [ 
     "arn:aws:aws-marketplace:us-east-1:987654321098:AWSMarketplace/Offer/
offer-1234567890123" 
   ], 
   "detail": { 
     "requestId": "3d4c9f9b-b809-4f5e-9fac-a9ae98b05cbb", 
     "catalog": "AWSMarketplace", 
     "offer": { 
       "id": "offer-1234567890123",
```

```
 "arn": "arn:aws:catalog:us-east-1:987654321098:Offer/offer-1234567890123", 
       "name": "Offer Name", 
       "expirationDate": "2025-08-26T00:00:00Z" 
     }, 
     "product": { 
       "id": "bbbbaaaa-abcd-1111-abcd-666666666666", 
       "arn": "arn:aws:aws-marketplace:us-east-1:123456789012:AWSMarketplace/
SaaSProduct/bbbbaaaa-abcd-1111-abcd-666666666666", 
       "title": "Product Title" 
     }, 
     "manufacturer": { 
       "accountId": "123456789012", 
       "name": "Manufacturer Account Name" 
     }, 
     "sellerOfRecord": { 
       "accountId": "987654321098", 
       "name": "Seller Account Name" 
     }, 
     "targetedBuyerAccountIds": ["999988887777", "111122223333"], 
     } 
   }
}
```
Berikut ini adalah contoh badan acara ketika mitra saluran membuat penawaran.

```
{ 
   "version": "0", 
   "id": "01234567-0123-0123-0123-0123456789ab", 
   "detail-type": "Offer Released", 
   "source": "aws.marketplacecatalog", 
   "account": "987654321098", 
   "time": "2023-08-26T00:00:00Z", 
   "region": "us-east-1", 
   "resources": [ 
     "arn:aws:aws-marketplace:us-east-1:987654321098:AWSMarketplace/Offer/
offer-1234567890123" 
   ], 
   "detail": { 
     "requestId": "3d4c9f9b-b809-4f5e-9fac-a9ae98b05cbb", 
     "catalog": "AWSMarketplace", 
     "offer": { 
       "id": "offer-1234567890123", 
       "arn": "arn:aws:catalog:us-east-1:987654321098:Offer/offer-1234567890123",
```

```
 "name": "Offer Name", 
       "expirationDate": "2025-08-26T00:00:00Z" 
     }, 
     "product": { 
       "id": "bbbbaaaa-abcd-1111-abcd-666666666666", 
       "arn": "arn:aws:aws-marketplace:us-east-1:123456789012:AWSMarketplace/
SaaSProduct/bbbbaaaa-abcd-1111-abcd-666666666666", 
       "title": "Product Title" 
     }, 
     "manufacturer": { 
       "accountId": "123456789012", 
       "name": "Manufacturer Account Name" 
     }, 
     "sellerOfRecord": { 
       "accountId": "987654321098", 
       "name": "Seller Account Name" 
     }, 
     "targetedBuyerAccountIds": ["999988887777", "111122223333"], 
     } 
   }
}
```
### <span id="page-526-0"></span>Acara untuk set perubahan

Ketika set perubahan selesai, penjual, mitra saluran, dan administrator pasar pribadi dapat menerima acara. API AWS Marketplace Katalog mengirimkan peristiwa ketika set perubahan selesai dengan status berhasil, gagal, atau dibatalkan. Sumber untuk peristiwa ini adalahaws.marketplacecatalog, dan nilai tipe detail yang mungkin adalahChange Set Succeeded,Change Set Failed, danChange Set Cancelled.

### **a** Note

Untuk informasi tentang set perubahan, lihat [Bekerja dengan set perubahan](https://docs.aws.amazon.com/marketplace-catalog/latest/api-reference/welcome.html#working-with-change-sets) di Referensi API AWS Marketplace Katalog.

Setiap peristiwa berisi detail permintaan perubahan, seperti ID set perubahan, nama set perubahan, jenis detail peristiwa, kode kegagalan (untuk permintaan gagal), dan waktu mulai dan akhir permintaan. Hal ini memungkinkan Anda untuk memantau set perubahan Anda tanpa terus-menerus menanyakan DescribeChangeSet tindakan atau memeriksa status permintaan perubahan Anda. Portal Manajemen AWS Marketplace

#### **a** Note

Untuk informasi tentang cara membuat EventBridge aturan, lihat [EventBridge Aturan](https://docs.aws.amazon.com/eventbridge/latest/userguide/eb-rules.html)  [Amazon](https://docs.aws.amazon.com/eventbridge/latest/userguide/eb-rules.html) di Panduan EventBridge Pengguna Amazon.

Berikut ini adalah contoh badan acara untuk jenis Change Set Succeeded detail.

```
{ 
   "version": "0", 
   "id": "01234567-0123-0123-0123-0123456789ab", 
   "detail-type": "Change Set Succeeded", 
   "source": "aws.marketplacecatalog", 
   "account": "123456789012", 
   "time": "2022-11-01T13:12:22Z", 
   "region": "us-east-1", 
   "resources": [ 
     "arn:aws:aws-marketplace:us-east-1:123456789012:AWSMarketplace/
ChangeSet/76yesvf8y165pa4f98td2crtg" 
   ], 
   "detail": { 
     "requestId" : "3d4c9f9b-b809-4f5e-9fac-a9ae98b05cbb", 
     "Catalog": "AWSMarketplace", 
     "ChangeSetId": "76yesvf8y165pa4f98td2crtg", 
     "ChangeSetName": "Create my product", 
     "StartTime": "2018-02-27T13:45:22Z", 
     "EndTime": "2018-02-27T14:55:22Z" 
   }
}
```
Berikut ini adalah contoh badan acara untuk jenis Change Set Failed detail.

```
{ 
   "version": "0", 
   "id": "01234567-0123-0123-0123-0123456789ab", 
   "detail-type": "Change Set Failed", 
   "source": "aws.marketplacecatalog", 
   "account": "123456789012", 
   "time": "2022-11-01T13:12:22Z", 
   "region": "us-east-1", 
   "resources": [
```

```
 "arn:aws:aws-marketplace:us-east-1:123456789012:AWSMarketplace/
ChangeSet/76yesvf8y165pa4f98td2crtg" 
   ], 
   "detail": { 
     "requestId" : "3d4c9f9b-b809-4f5e-9fac-a9ae98b05cbb", 
     "Catalog": "AWSMarketplace", 
     "ChangeSetId": "76yesvf8y165pa4f98td2crtg", 
     "ChangeSetName": "Create my product", 
     "StartTime": "2018-02-27T13:45:22Z", 
     "EndTime": "2018-02-27T14:55:22Z", 
     "FailureCode": "CLIENT_ERROR" 
   }
}
```
Berikut ini adalah contoh badan acara untuk jenis Change Set Cancelled detail.

```
{ 
   "version": "0", 
   "id": "01234567-0123-0123-0123-0123456789ab", 
   "detail-type": "Change Set Cancelled", 
   "source": "aws.marketplacecatalog", 
   "account": "123456789012", 
   "time": "2022-11-01T13:12:22Z", 
   "region": "us-east-1", 
   "resources": [ 
     "arn:aws:aws-marketplace:us-east-1:123456789012:AWSMarketplace/
ChangeSet/76yesvf8y165pa4f98td2crtg" 
   ], 
   "detail": { 
     "requestId" : "3d4c9f9b-b809-4f5e-9fac-a9ae98b05cbb", 
     "Catalog": "AWSMarketplace", 
     "ChangeSetId": "76yesvf8y165pa4f98td2crtg", 
     "ChangeSetName": "Create my product", 
     "StartTime": "2018-02-27T13:45:22Z", 
     "EndTime": "2018-02-27T14:55:22Z" 
   }
}
```
## <span id="page-528-0"></span>Acara untuk laporan ringkasan keamanan

Ketika kerentanan keamanan terdeteksi pada produk penjual, mereka dapat menerima acara laporan ringkasan dan pengingat berkala untuk masalah produk yang luar biasa. Sumber untuk acara ini

adalahaws.marketplacecatalog, dan jenis detailnya adalahProducts Security Report Created.

Setiap acara mencakup ringkasan jumlah produk dan versi dengan masalah yang terdeteksi, hitungan berapa banyak versi terbaru yang terpengaruh, dan tanggal ketika resolusi diperlukan untuk mencegah pembatasan sementara produk atau versi ini.

#### **a** Note

Untuk informasi tentang cara membuat EventBridge aturan, lihat [EventBridge Aturan](https://docs.aws.amazon.com/eventbridge/latest/userguide/eb-rules.html)  [Amazon](https://docs.aws.amazon.com/eventbridge/latest/userguide/eb-rules.html) di Panduan EventBridge Pengguna Amazon.

Untuk detail tentang mengelola peristiwa keamanan, lihat [Cara meningkatkan keamanan](https://aws.amazon.com/blogs/awsmarketplace/how-to-improve-security-your-product-catalog-aws-marketplace/)  [katalog produk Anda di](https://aws.amazon.com/blogs/awsmarketplace/how-to-improve-security-your-product-catalog-aws-marketplace/) posting AWS Marketplace blog di AWS Blog.

Berikut ini adalah contoh badan acara untuk jenis Products Security Report Created detail.

```
{ 
   "version": "0", 
    "id": "01234567-0123-0123-0123-0123456789ab", 
    "detail-type": "Products Security Report Created", 
    "source": "aws.marketplacecatalog", 
    "account": "123456789012", 
    "time": "2023-10-31T00:00:00Z", 
    "region": "us-east-1", 
    "resources": [], 
    "detail": { 
      "numberOfProductsWithIssues": 1, 
      "numberOfVersionsWithIssues": 1, 
      "numberOfLatestVersionsWithIssues": 1, 
      "newIssuesFound": true, 
      "upcomingResolutionDueDate": "2023-12-01T00:00:00Z", 
      "requestId": "533fa17d-3e97-5051-bcaf-1fae45fb3f8b" 
    }
}
```
# <span id="page-530-0"></span>Pemberitahuan Layanan Pemberitahuan Sederhana Amazon untuk AWS Marketplace acara

AWS Marketplace juga dapat mengirim pemberitahuan melalui Amazon Simple Notification Service (Amazon SNS) tentang perubahan langganan pembeli dan hak kontrak untuk jenis produk berikut:

- [Perangkat lunak sebagai layanan \(SaaS\) produk](https://docs.aws.amazon.com/marketplace/latest/userguide/saas-notification.html)
- [Produk Gambar Mesin Amazon \(AMI\)](https://docs.aws.amazon.com/marketplace/latest/userguide/ami-notification.html)
- [Produk kontainer](https://docs.aws.amazon.com/marketplace/latest/userguide/container-notification.html)

# Laporan penjual, umpan data, dan dasbor

AWS Marketplace menyediakan alat berikut untuk mengumpulkan dan menganalisis informasi tentang penjualan produk Anda:

- [Laporan](#page-601-0) yang dibuat secara otomatis dan tersedia untuk semua AWS Marketplace penjual terdaftar.
- [API](#page-37-0) yang dapat Anda gunakan untuk mengakses bagian dari laporan tersebut.
- [Umpan data](#page-562-0) yang memberikan informasi pelanggan tambahan yang dapat Anda gunakan untuk mengidentifikasi informasi pelanggan untuk transaksi yang tercantum dalam laporan.
- [Dasbor](#page-644-0) yang didukung oleh [Amazon QuickSight](https://docs.aws.amazon.com/quicksight/latest/user/welcome.html) dengan bagan, grafik, dan wawasan yang membantu Anda mengakses dan menganalisis data keuangan.

AWS Marketplace menyediakan data sebanyak mungkin dalam laporan, umpan data, dan dasbor sambil mengikuti hal-hal berikut:

- Standar dan prinsip Amazon untuk melindungi data pelanggan.
- Syarat dan ketentuan yang diterima pembeli ketika mereka membeli produk AWS Marketplace. Sebagai penjual, Anda terikat kontrak untuk mengelola data pembeli dengan aman dan menghapus data atas permintaan pembeli.

# Layanan umpan data pengiriman penjual

AWS Marketplace menyediakan umpan data sebagai mekanisme untuk mengirim informasi terstruktur, up-to-date produk, dan pelanggan dari AWS Marketplace sistem ke bucket Amazon S3 penjual untuk ETL (ekstrak, transformasi, dan muat) antara alat intelijen bisnis milik penjual.

Data transaksional dikirim dan ditambahkan dalam struktur bi-temporal sehingga penjual dapat menyimpan dan menanyakan data di sepanjang dua garis waktu dengan stempel waktu untuk keduanya

- waktu yang valid: ketika sebuah fakta terjadi di dunia nyata ("apa yang Anda ketahui")
- waktu sistem: ketika fakta itu dicatat ke database ("ketika Anda mengetahuinya").

Umpan data dikirimkan setiap hari pada pukul 4 sore PST (tengah malam UTC) setelah pembaruan dari hari sebelumnya yang berisi 24 jam data dari hari sebelumnya. Pembaruan dapat ditentukan oleh pelanggan yang berlangganan, pelanggan yang ditagih, atau AWS mencairkan pembayaran.

Bagian ini memberikan ikhtisar umpan data dan menjelaskan cara mengakses dan menggunakannya. Bagian selanjutnya menjelaskan setiap umpan data.

## <span id="page-532-0"></span>Penyimpanan dan struktur umpan data

Umpan data mengumpulkan dan mengirimkan file nilai dipisahkan koma (CSV) ke bucket Amazon S3 terenkripsi yang Anda berikan. File CSV memiliki karakteristik sebagai berikut:

- Mereka mengikuti [4180 standar](https://tools.ietf.org/html/rfc4180).
- Pengkodean karakter adalah UTF-8 tanpa BOM.
- Koma digunakan sebagai pemisah antar nilai.
- Bidang diloloskan oleh tanda kutip ganda.
- **\nadalah karakter umpan baris.**
- Tanggal dilaporkan dalam zona waktu UTC, dalam format tanggal dan waktu ISO 8601, dan akurat dalam 1 detik.
- Semua \* period start date dan \* period end date nilai bersifat inklusif, yang berarti itu 23:59:59 adalah stempel waktu terakhir yang mungkin untuk hari apa pun.
- Semua bidang moneter didahului dengan bidang mata uang.
- Bidang moneter menggunakan karakter period (.) sebagai pemisah desimal, dan jangan gunakan koma (,) sebagai pemisah ribuan.

Umpan data dihasilkan dan disimpan sebagai berikut:

- Umpan data dihasilkan dalam sehari, dan berisi 24 jam data dari hari sebelumnya.
- Di bucket Amazon S3, umpan data diatur berdasarkan bulan menggunakan format berikut:

#### *bucket-name*/*data-feed-name\_version*/year=*YYYY*/month=*MM*/data.csv

- Karena setiap umpan data harian dihasilkan, itu ditambahkan ke file CSV yang ada untuk bulan itu. Saat bulan baru dimulai, file CSV baru dibuat untuk setiap umpan data.
- [Informasi dalam umpan data diisi kembali dari 2010/01/01 hingga 2020/04/30 \(inklusif\) dan tersedia](#page-532-0) [dalam file CSV di subfolder.](#page-532-0) year=2010/month=01

Anda mungkin melihat kasus di mana file bulan berjalan untuk umpan data tertentu hanya berisi header kolom, dan tidak ada data. Ini berarti bahwa tidak ada entri baru untuk bulan itu untuk umpan. Ini dapat terjadi dengan umpan data yang diperbarui lebih jarang, seperti umpan produk. Dalam kasus ini, data tersedia di folder yang diisi ulang.

- Di Amazon S3, Anda dapat membuat kebijakan [siklus hidup Amazon S3](https://docs.aws.amazon.com/AmazonS3/latest/user-guide/create-lifecycle.html) untuk mengelola berapa lama menyimpan file di bucket.
- Anda dapat mengonfigurasi Amazon SNS untuk memberi tahu Anda saat data dikirimkan ke bucket S3 terenkripsi. Untuk informasi tentang cara mengonfigurasi notifikasi, lihat [Memulai Amazon SNS](https://docs.aws.amazon.com/sns/latest/dg/sns-getting-started.html) di Panduan Pengembang Layanan Pemberitahuan Sederhana Amazon.

### <span id="page-533-0"></span>Historisasi data

Setiap umpan data menyertakan kolom yang mendokumentasikan riwayat data. Kecuali untukvalid\_to, kolom ini umum untuk semua umpan data. Mereka disertakan sebagai skema riwayat umum dan berguna dalam menanyakan data.

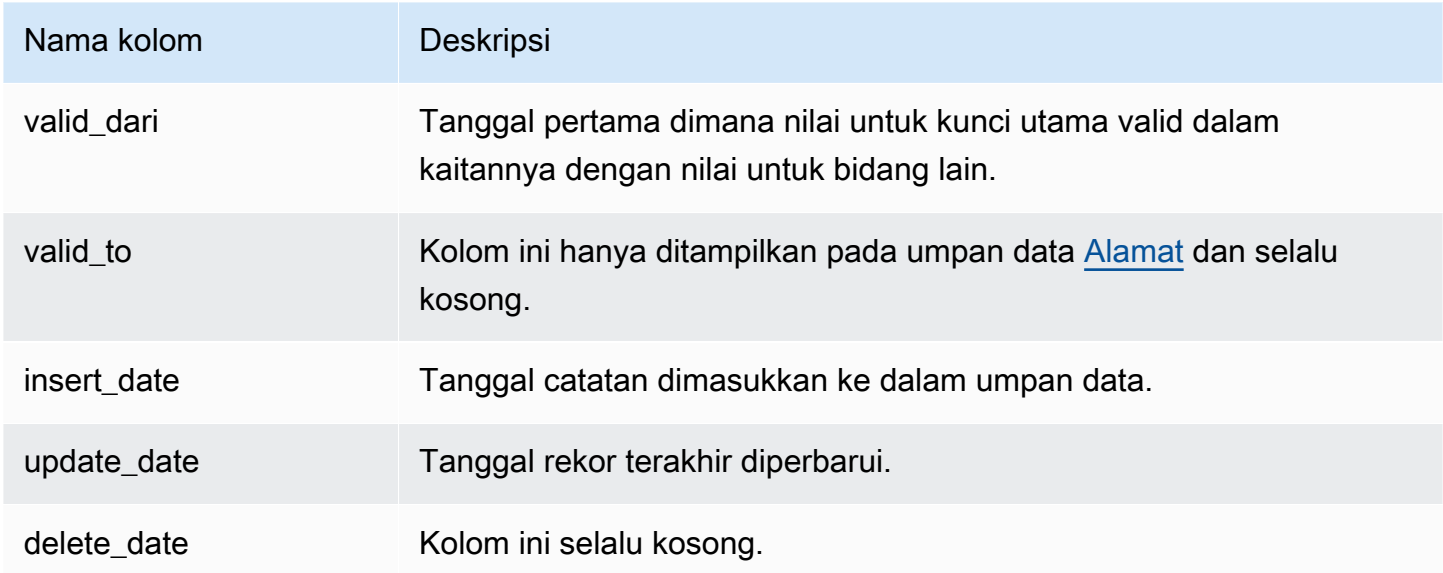

Berikut ini menunjukkan contoh kolom ini.

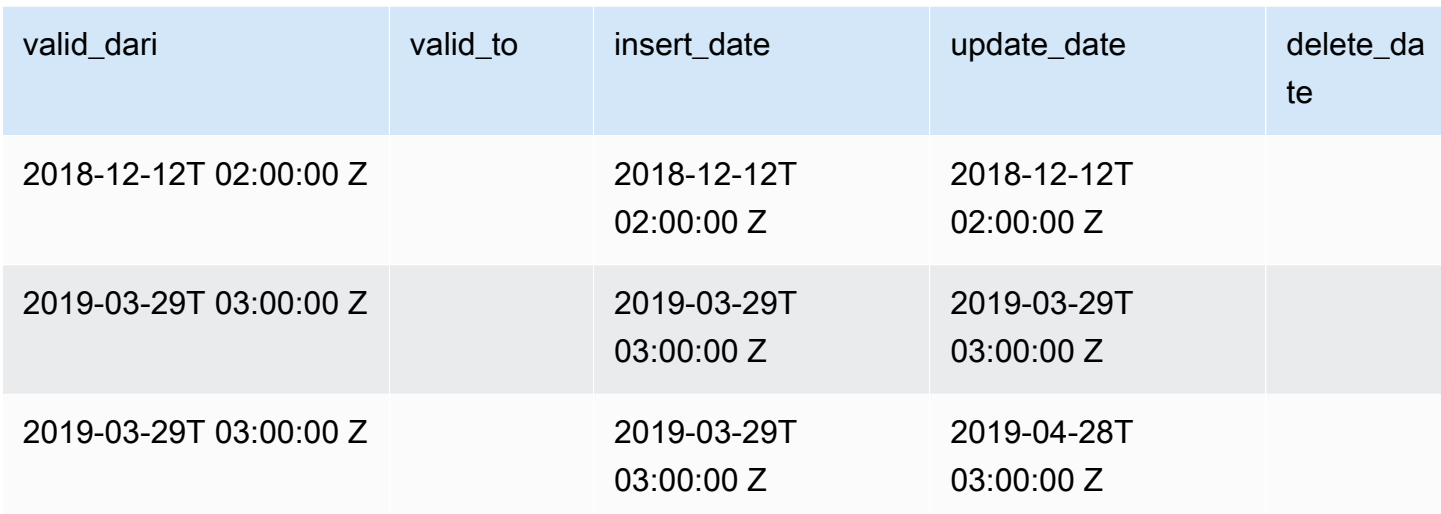

update\_dateBidang valid\_from dan bersama-sama membentuk model data bi-temporal. valid\_fromBidang, seperti namanya, memberi tahu Anda kapan item tersebut valid dari. Jika item diedit, itu dapat memiliki beberapa catatan dalam umpan, masing-masing dengan valid\_from tanggal yang berbedaupdate\_date, tetapi sama. Misalnya, untuk menemukan nilai saat ini untuk suatu item, Anda akan menemukan catatan dengan yang terbaruupdate\_date, dari daftar catatan dengan valid\_from tanggal terbaru.

Pada contoh di atas, catatan awalnya dibuat 2018-12-12. Itu kemudian diubah pada 2019-03-29 (misalnya, jika alamat dalam catatan berubah). Kemudian, pada 2019-04-28, perubahan alamat diperbaiki (jadi valid\_from tidak berubah, tetapi berubah). update\_date Memperbaiki alamat (peristiwa langka) secara surut mengubah catatan dari valid\_from tanggal asli, sehingga bidang itu tidak berubah. Kueri untuk menemukan yang terbaru valid\_from akan mengembalikan dua catatan, satu dengan yang terbaru update\_date memberi Anda catatan saat ini yang sebenarnya.

## <span id="page-534-0"></span>Mengakses umpan data

Untuk mengakses umpan data, Anda perlu mengonfigurasi lingkungan agar menerima umpan data ke bucket Amazon S3 terenkripsi. AWS Marketplace menyediakan [AWS CloudFormation template](https://s3.amazonaws.com/aws-marketplace-reports-resources/DataFeedsResources.yaml) yang dapat Anda gunakan untuk menyederhanakan konfigurasi.

Untuk menggunakan AWS CloudFormation template untuk mengonfigurasi lingkungan Anda untuk menerima umpan data

1. Buka browser web dan masuk ke [Portal Manajemen AWS Marketplace,](https://aws.amazon.com/marketplace/management/) lalu pergi ke [Mengatur](https://aws.amazon.com/marketplace/management/reports/data-feed-configuration)  [penyimpanan data pelanggan](https://aws.amazon.com/marketplace/management/reports/data-feed-configuration).

- 2. Pilih Buat sumber daya dengan AWS CloudFormation templat untuk membuka templat di AWS CloudFormation konsol di jendela lain.
- 3. Dalam template, tentukan yang berikut dan kemudian pilih Berikutnya:
	- Nama tumpukan Kumpulan sumber daya yang Anda buat untuk mengaktifkan akses ke umpan data.
	- Nama bucket Amazon S3 Bucket untuk menyimpan umpan data.
	- (Opsional) Nama topik Amazon SNS Topik untuk menerima notifikasi saat AWS mengirimkan data baru ke bucket Amazon S3.
- 4. Pada halaman Tinjauan, konfirmasikan entri Anda dan pilih Buat tumpukan. Ini akan membuka halaman baru dengan CloudFormation status dan detailnya.
- 5. Dari tab Sumber Daya, salin Nama Sumber Daya Amazon (ARN) untuk sumber daya berikut dari CloudFormation halaman ke bidang di halaman AWS Marketplace [Menyiapkan penyimpanan](https://aws.amazon.com/marketplace/management/reports/data-feed-configuration)  [data pelanggan:](https://aws.amazon.com/marketplace/management/reports/data-feed-configuration)
	- Bucket Amazon S3 untuk menyimpan umpan data
	- AWS KMS kunci untuk mengenkripsi bucket Amazon S3
	- (Opsional) Topik Amazon SNS untuk menerima notifikasi saat AWS mengirimkan data baru ke bucket Amazon S3
- 6. Pada halaman Mengatur penyimpanan data pelanggan, pilih Kirim.
- 7. (Opsional) Edit kebijakan yang dibuat oleh CloudFormation template. Lihat [Kebijakan umpan](#page-535-0) [data](#page-535-0) untuk detail selengkapnya.

Anda sekarang berlangganan umpan data. Lain kali umpan data dihasilkan, Anda dapat mengakses data.

Untuk informasi selengkapnya tentang AWS CloudFormation templat, lihat [Bekerja dengan AWS](https://docs.aws.amazon.com/AWSCloudFormation/latest/UserGuide/template-guide.html)  [CloudFormation templat](https://docs.aws.amazon.com/AWSCloudFormation/latest/UserGuide/template-guide.html) di Panduan AWS CloudFormation Pengguna.

## <span id="page-535-0"></span>Kebijakan umpan data

Saat bucket Amazon S3 Anda dibuat oleh CloudFormation template, bucket Amazon S3 akan membuat kebijakan untuk akses yang dilampirkan ke bucket tersebut, AWS KMS kuncinya, dan topik Amazon SNS. Kebijakan ini memungkinkan layanan AWS Marketplace laporan untuk menulis ke bucket dan topik SNS Anda dengan informasi umpan data. Setiap kebijakan akan memiliki bagian seperti berikut (contoh ini dari bucket Amazon S3).

```
 { 
              "Sid": "AwsMarketplaceDataFeedsAccess", 
              "Effect": "Allow", 
              "Principal": { 
                  "Service": "reports.marketplace.amazonaws.com" 
              }, 
              "Action": [ 
                  "s3:ListBucket", 
                  "s3:GetObject", 
                  "s3:PutObject", 
                  "s3:GetEncryptionConfiguration", 
                  "s3:GetBucketAcl", 
                  "s3:PutObjectAcl" 
              ], 
              "Resource": [ 
                  "arn:aws:s3:::datafeed-bucket", 
                  "arn:aws:s3:::datafeed-bucket/*" 
 ] 
         },
```
Dalam kebijakan ini, reports.marketplace.amazonaws.com adalah prinsip layanan yang AWS Marketplace digunakan untuk mendorong data ke bucket Amazon S3. **datafeed-bucket**Ini adalah ember yang Anda tentukan dalam CloudFormation template.

Ketika layanan AWS Marketplace laporan memanggil Amazon S3, AWS KMS, atau Amazon SNS, itu akan memberikan ARN dari data yang ingin ditulis ke bucket ketika itu terjadi. Untuk memastikan bahwa satu-satunya data yang ditulis ke bucket Anda adalah data yang ditulis atas nama Anda, Anda dapat menentukan aws:SourceArn dalam kondisi kebijakan. Dalam contoh berikut, Anda harus mengganti id *akun dengan ID* untuk Anda. Akun AWS

```
 { 
    "Sid": "AwsMarketplaceDataFeedsAccess", 
    "Effect": "Allow", 
    "Principal": { 
          "Service": "reports.marketplace.amazonaws.com" 
     }, 
     "Action": [ 
          "s3:ListBucket", 
          "s3:GetObject", 
          "s3:PutObject", 
          "s3:GetEncryptionConfiguration",
```

```
 "s3:GetBucketAcl", 
                "s3:PutObjectAcl" 
            ], 
            "Resource": [ 
                "arn:aws:s3:::datafeed-test-bucket", 
                "arn:aws:s3:::datafeed-test-bucket/*" 
 , 
            "Condition": { 
                "StringEquals": { 
                        "aws:SourceAccount": "account-id", 
                        "aws:SourceArn": ["arn:aws:marketplace::account-
id:AWSMarketplace/SellerDataSubscription/DataFeeds_V1", 
                        "arn:aws:marketplace::account-id:AWSMarketplace/
SellerDataSubscription/Example-Report"] 
 } 
 } 
        },
```
## Berhenti berlangganan dari umpan data

Buka browser web dan masuk ke [AWS Marketplace Management Portal.](https://aws.amazon.com/marketplace/management/) Kemudian, buka [halaman Hubungi kami](https://aws.amazon.com/marketplace/management/contact-us/) untuk mengirimkan permintaan berhenti berlangganan ke tim Operasi AWS Marketplace Penjual. Permintaan berhenti berlangganan dapat memakan waktu hingga 10 hari kerja untuk diproses.

## Menggunakan umpan data

Saat data tersedia di bucket Amazon S3, Anda dapat menggunakan umpan data dengan cara berikut:

- Unduh file.CSV dari bucket Amazon S3 yang Anda buat sehingga Anda dapat melihat data [Mengakses umpan data](#page-534-0) dalam spreadsheet.
- Gunakan ETL (ekstrak, transformasi, dan muat), kueri SQL, alat analisis bisnis untuk mengumpulkan dan menganalisis data.

Anda dapat menggunakan AWS layanan untuk mengumpulkan dan menganalisis data, atau alat pihak ketiga apa pun yang dapat melakukan analisis kumpulan data berbasis CSV.

## Contoh: Gunakan AWS layanan untuk mengumpulkan dan menganalisis data

Prosedur berikut mengasumsikan bahwa Anda telah mengonfigurasi lingkungan untuk menerima umpan data ke bucket Amazon S3 dan bucket berisi umpan data.

Untuk mengumpulkan dan menganalisis data dari umpan data

1. Dari [AWS Glue konsol](https://console.aws.amazon.com/glue), [buat crawler](https://docs.aws.amazon.com/glue/latest/dg/add-crawler.html) untuk terhubung ke bucket Amazon S3 yang menyimpan umpan data, mengekstrak data yang Anda inginkan, dan membuat tabel metadata di. AWS Glue Data Catalog

Untuk informasi selengkapnya AWS Glue, lihat [Panduan AWS Glue Pengembang.](https://docs.aws.amazon.com/glue/latest/dg/what-is-glue.html)

2. Dari [konsol Athena](https://console.aws.amazon.com/athena), [jalankan kueri SQL pada data di file. AWS Glue Data Catalog](https://docs.aws.amazon.com/athena/latest/ug/querying-athena-tables.html)

Untuk informasi lebih lanjut tentang Athena, lihat Panduan Pengguna [Amazon Athena](https://docs.aws.amazon.com/athena/latest/ug/what-is.html).

3. Dari [QuickSight konsol Amazon,](http://quicksight.aws.amazon.com) [buat analisis](https://docs.aws.amazon.com/quicksight/latest/user/creating-an-analysis.html) dan kemudian [buat visual](https://docs.aws.amazon.com/quicksight/latest/user/creating-a-visual.html) data.

Untuk informasi selengkapnya tentang Amazon QuickSight, lihat [Panduan QuickSight Pengguna](https://docs.aws.amazon.com/quicksight/latest/user/welcome.html)  [Amazon](https://docs.aws.amazon.com/quicksight/latest/user/welcome.html).

Untuk contoh terperinci tentang salah satu cara menggunakan AWS layanan untuk mengumpulkan dan menganalisis data dalam umpan data, lihat [Menggunakan Layanan Pengiriman Umpan](https://aws.amazon.com/blogs/awsmarketplace/using-seller-data-feed-delivery-service-amazon-athena-and-amazon-quicksight-to-create-seller-reports/) [Data Penjual, Amazon Athena, dan QuickSight Amazon untuk membuat laporan penjual](https://aws.amazon.com/blogs/awsmarketplace/using-seller-data-feed-delivery-service-amazon-athena-and-amazon-quicksight-to-create-seller-reports/) di AWS Marketplace Blog.

## Ikhtisar tabel umpan data

Umpan data yang AWS Marketplace disediakan adalah sekumpulan tabel yang dapat Anda gabungkan bersama untuk memberikan lebih banyak konteks untuk kueri Anda.

Ada tiga domain umum, atau kategori yang menarik, dalam umpan data Anda:

- Katalog Termasuk informasi tentang produk dan penawaran di akun Anda.
- Akun Termasuk informasi tentang akun yang menyediakan atau membeli produk di AWS Marketplace (akun Anda sendiri atau akun pihak yang bekerja dengan Anda seperti mitra saluran atau pembeli).
- Pendapatan Termasuk informasi tentang penagihan, pencairan, dan pajak.

Diagram berikut menunjukkan tabel di setiap domain, dan bagaimana mereka terkait satu sama lain. Diagram ini menunjukkan domain Katalog, Akun, dan Pendapatan, termasuk tabel di dalamnya.

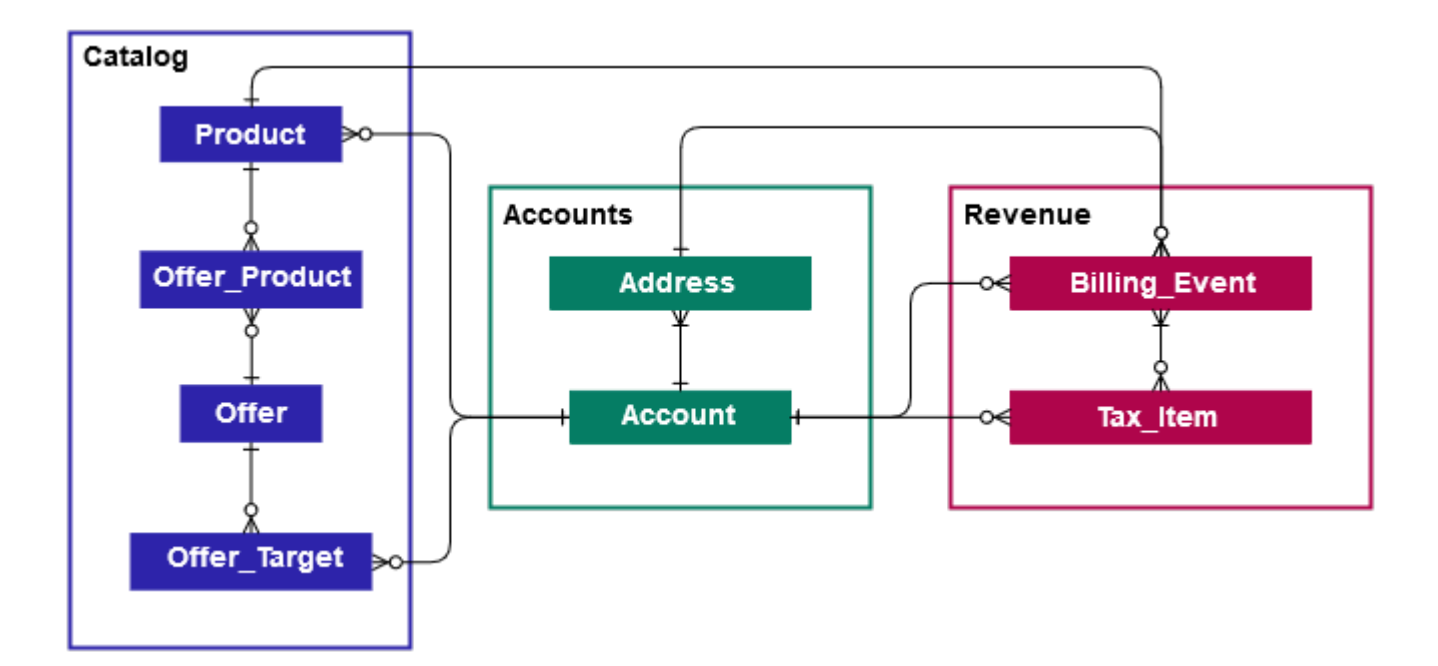

Bagian berikut menyediakan diagram relasi entitas (ER) untuk setiap domain. Setiap diagram ER menunjukkan tabel dan bidang dalam setiap tabel, serta bidang yang dapat Anda gunakan untuk bergabung dengan tabel.

#### **a** Note

Diagram ER di bagian ini tidak menyertakan bidang umum untuk semua umpan data. Untuk informasi selengkapnya tentang bidang umum, liha[tPenyimpanan dan struktur umpan data.](#page-532-0)

Tabel berikut menjelaskan simbol yang digunakan dalam diagram ER.

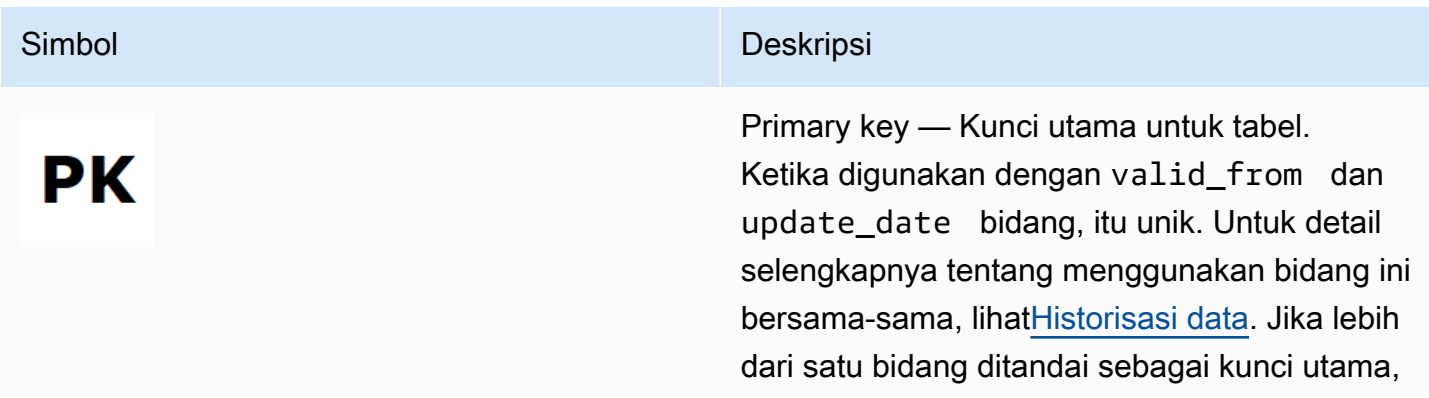
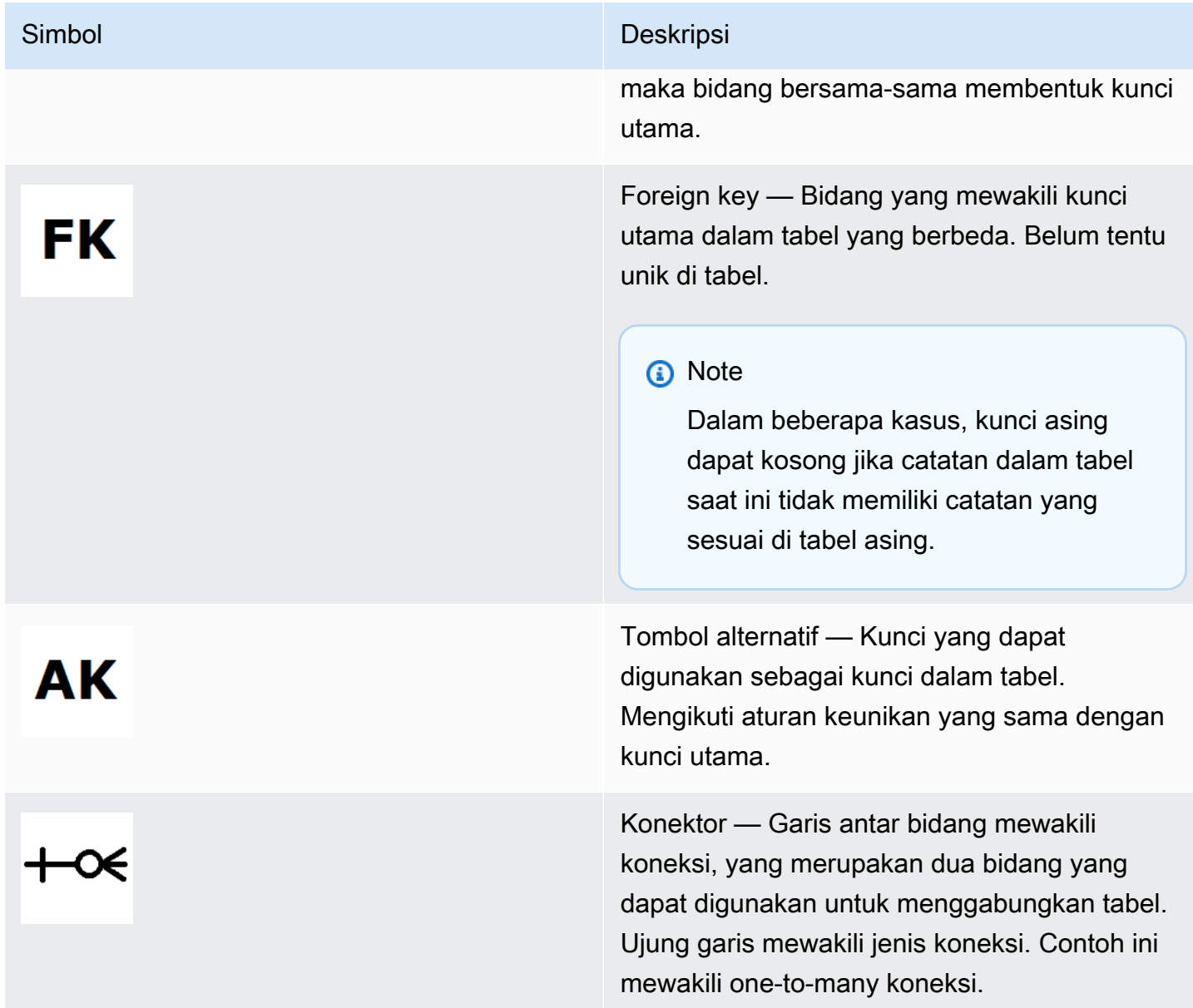

#### Jenis konektor

Tabel berikut menunjukkan jenis ujung yang dapat dimiliki setiap konektor.

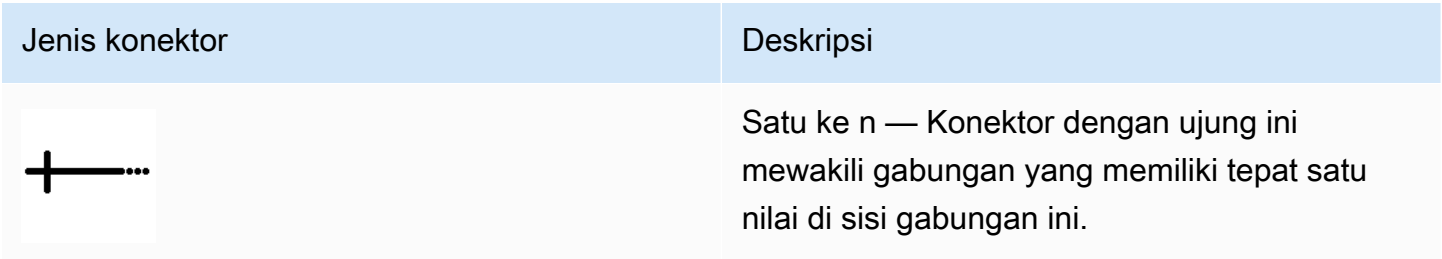

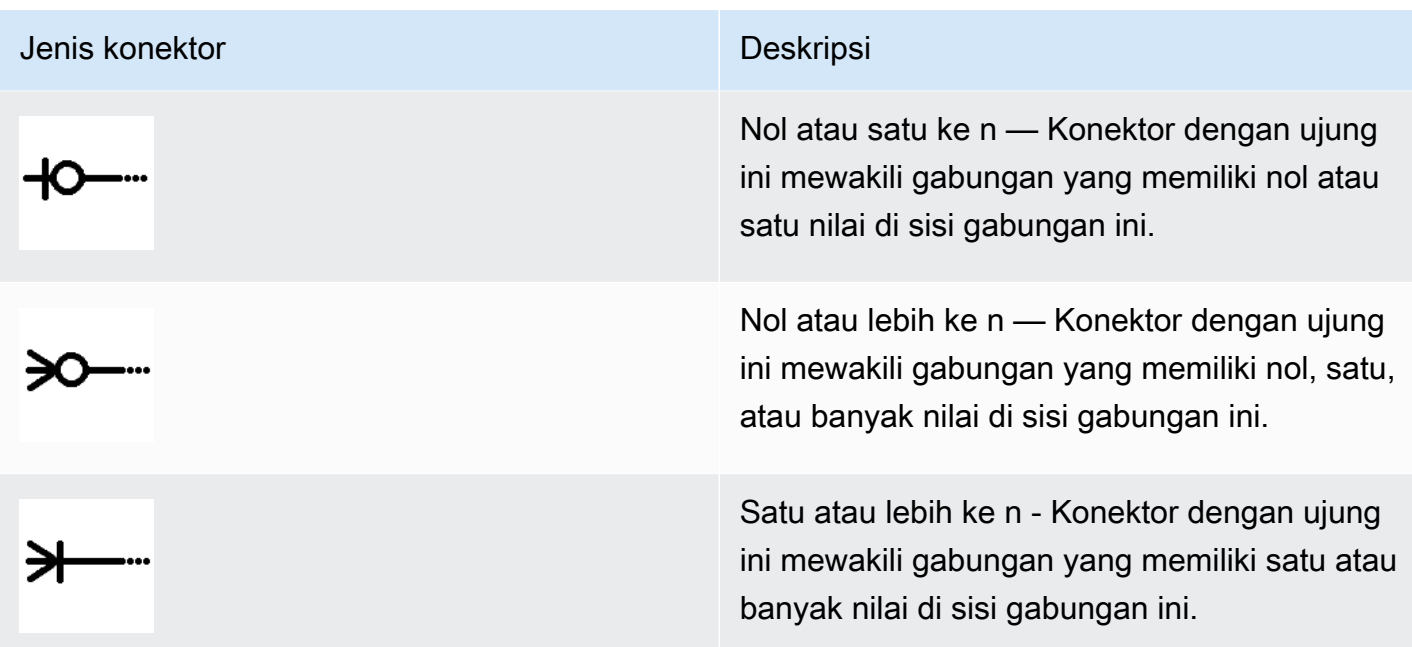

# Tabel terkait katalog

Diagram berikut menunjukkan hubungan antara tabel dalam domain Katalog, serta bidang dalam tabel.

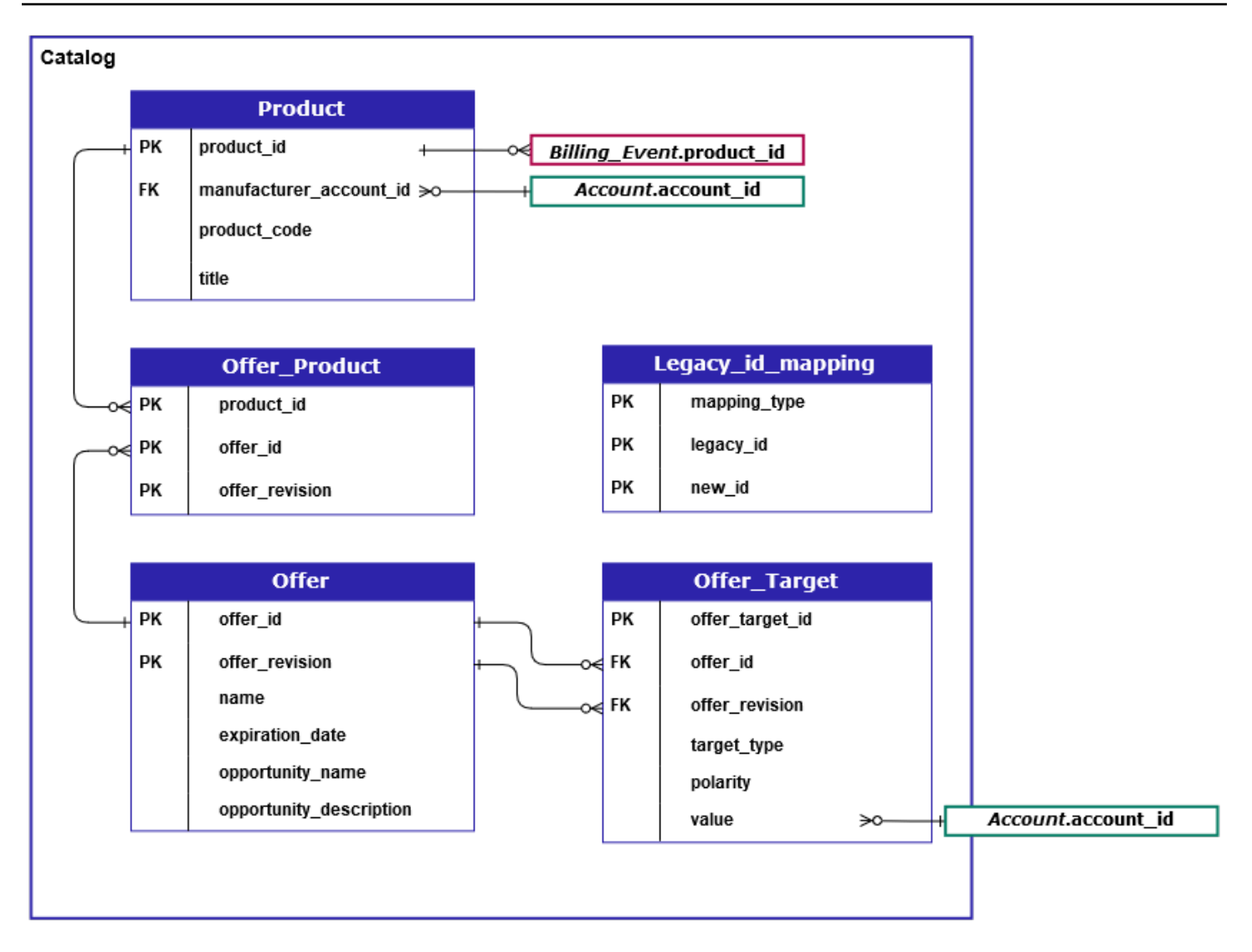

Legacy\_id\_mappingTabel ProductOffer\_Product,Offer,Offer\_Target,, dan \_berada di domain Katalog.

Offer\_TargetTabel mencakup bidang nilai untuk target, tetapi hanya jika target\_type nilainyaaccount. account\_id

Legacy\_id\_mappingTabel tidak digunakan untuk data saat ini.

#### **a** Note

Untuk informasi selengkapnya tentang tabel ini, termasuk deskripsi setiap bidang dalam tabel dan gabungan yang dapat dibuat, lihat topik berikut:

- [Umpan data produk](#page-591-0)
- [Tawarkan umpan data produk](#page-587-0)
- [Tawarkan umpan data](#page-585-0)
- [Tawarkan umpan data target](#page-589-0)
- [Umpan data pemetaan lama](#page-584-0)

### Tabel terkait akun

Diagram berikut menunjukkan hubungan antara Account dan Address tabel dalam domain Accounts, serta bidang dalam tabel.

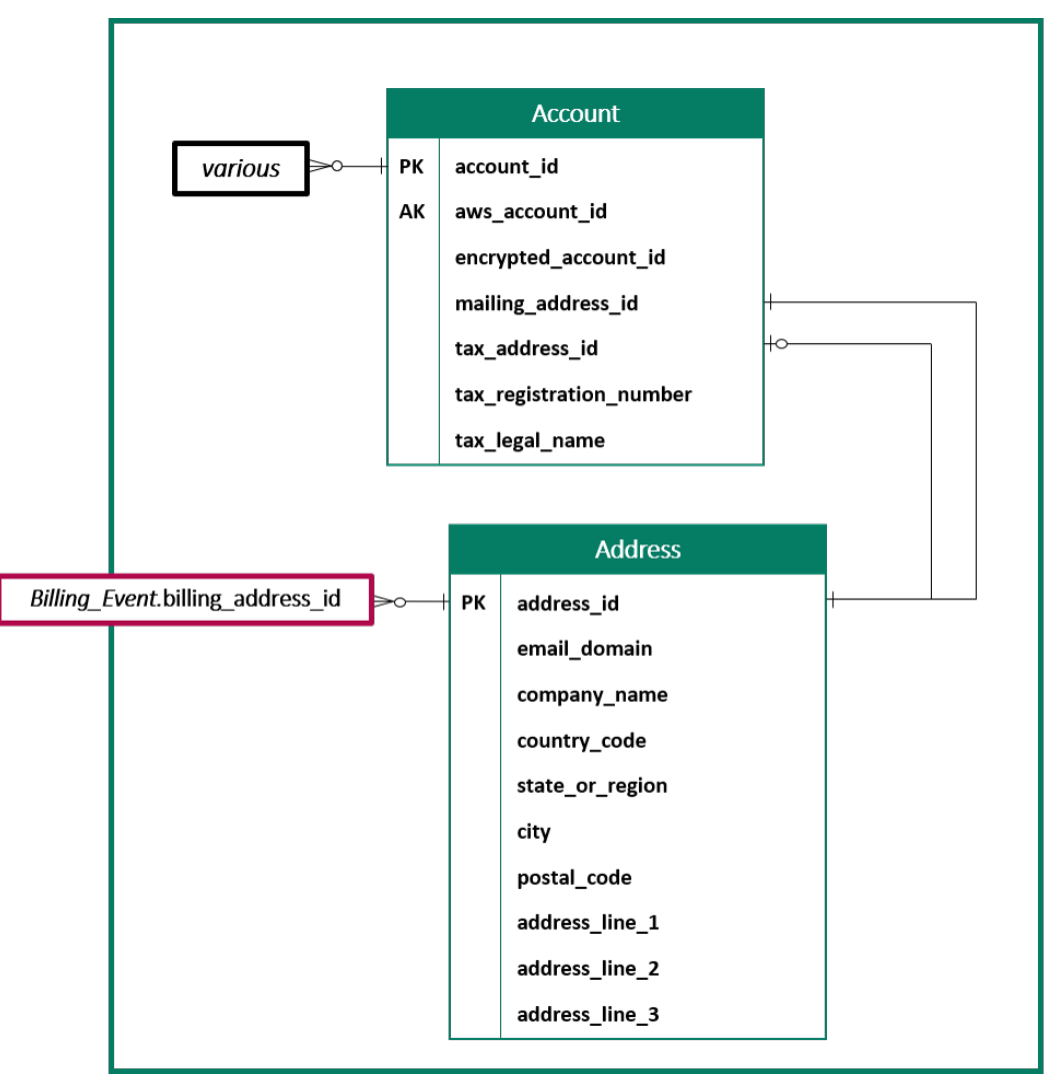

#### **a** Note

Untuk informasi selengkapnya tentang tabel ini, termasuk deskripsi setiap bidang dalam tabel dan gabungan yang dapat dibuat, lihat topik berikut:

- [Umpan data akun](#page-562-0)
- [Alamat umpan data](#page-564-0)

### Tabel terkait pendapatan

Diagram berikut menunjukkan hubungan antara Billing\_Event dan Tax\_Item tabel dalam domain Pendapatan, serta bidang dalam tabel. Billing\_EventTabel ini mencakup informasi tentang pencairan, serta acara penagihan.

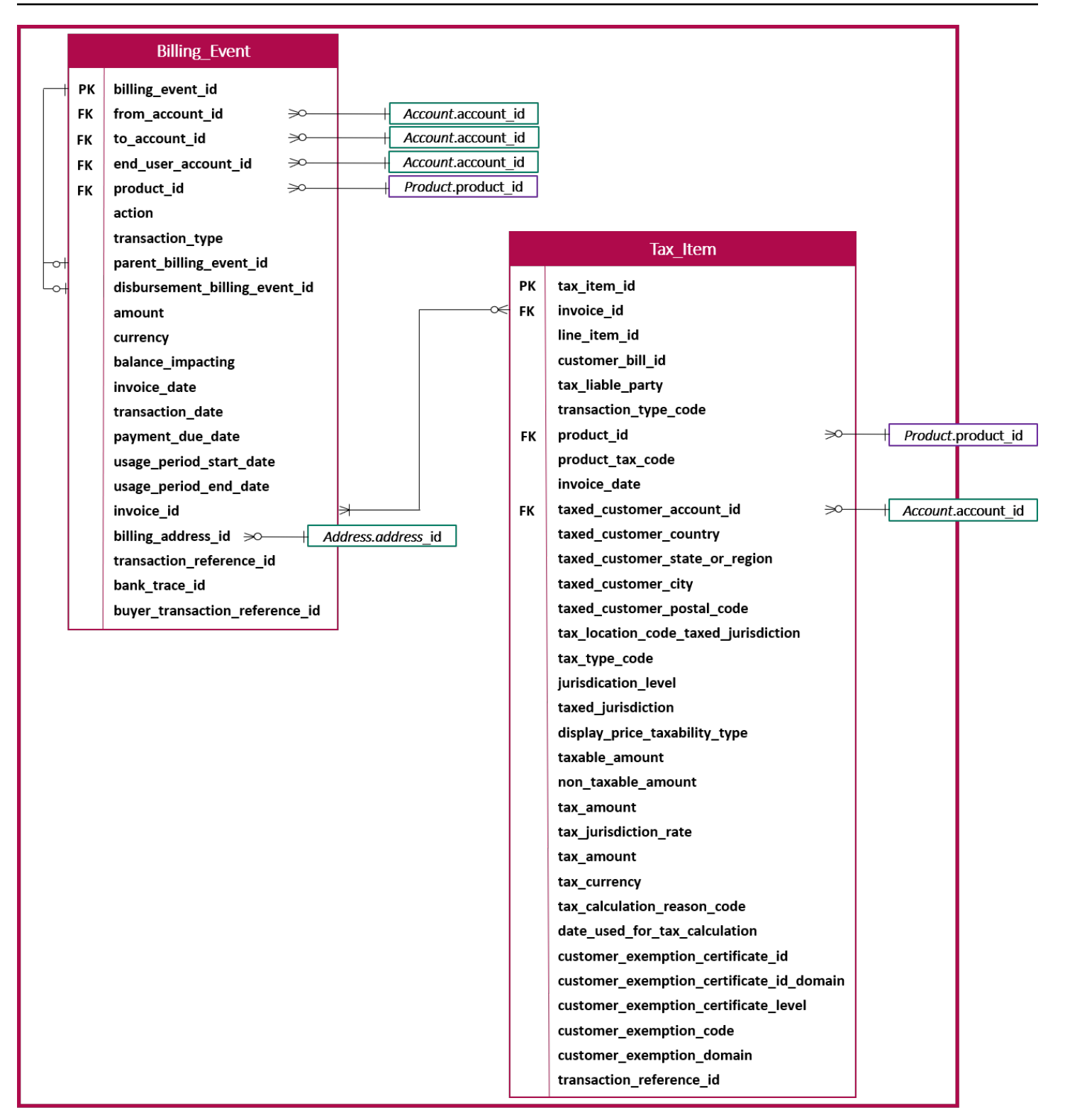

#### **a** Note

Untuk informasi selengkapnya tentang tabel ini, termasuk deskripsi setiap bidang dalam tabel dan gabungan yang dapat dibuat, lihat topik berikut:

- [Umpan data acara penagihan](#page-567-0)
- [Umpan data item pajak](#page-592-0)

# Contoh kueri umpan data

Bagian ini memberikan contoh kueri kompleks menggunakan umpan data yang disediakan oleh. AWS Marketplace Contoh-contoh ini mirip dengan [Laporan penjual](#page-601-0) yang Anda dapatkan dari Portal Manajemen AWS Marketplace. Anda dapat menyesuaikan kueri ini untuk membuat laporan lain yang Anda butuhkan.

### Contoh 1: Pencairan berdasarkan produk

Untuk mengetahui jumlah yang telah dicairkan oleh produk, Anda dapat menjalankan kueri seperti berikut ini. Contoh ini sebanding dengan [Laporan pencairan](#page-616-0) yang bisa Anda dapatkan sebagai laporan penjual. Namun, Anda dapat menggunakan sampel ini untuk membuat kueri Anda sendiri dan menyesuaikannya untuk mendapatkan laporan yang Anda butuhkan.

Kumpulan kueri sampel ini dibangun di atas satu sama lain untuk membuat daftar akhir detail produk dengan pencairan. Ini juga menunjukkan cara mendapatkan informasi produk pada titik waktu tertentu. Komentar dalam kueri menjelaskan apa yang dilakukan kueri, serta bagaimana Anda dapat memodifikasinya untuk mendapatkan tampilan data yang berbeda.

#### **a** Note

Saat menjalankan kueri ini, kami mengasumsikan bahwa data yang dicerna menggunakan dua sumbu waktu (kolom valid\_from dan kolom pembaruan). Untuk rincian selengkapnya, lihat [Penyimpanan dan struktur umpan data.](#page-532-0)

```
 -- Get all the products and keep the latest product_id, valid_from tuple 
    with products_with_uni_temporal_data as ( 
       select 
\star
```

```
 from 
       ( 
         select 
          *, 
          ROW_NUMBER() OVER (PARTITION BY product_id, valid_from 
              ORDER BY from iso8601 timestamp(update date) desc)
               as row_num 
         from 
          productfeed_v1 
      \lambda where 
         -- A product_id can appear multiple times with the same 
         -- valid_from date but with a different update_date column, 
         -- making it effectively bi-temporal. By only taking the most 
         -- recent tuple, we are converting to a uni-temporal model. 
        row num = 1 ), 
     -- Gets the latest revision of a product 
     -- A product can have multiple revisions where some of the 
     -- columns, like the title, can change. 
     -- For the purpose of the disbursement report, we want 
     -- to get the latest revision of a product 
     products_with_latest_version as ( 
      select 
\star from 
      ( 
       select 
        *, 
        ROW_NUMBER() OVER (PARTITION BY product_id 
            ORDER BY from_iso8601_timestamp(valid_from) desc) 
            as row_num_latest_version 
       from 
        products_with_uni_temporal_data 
     \lambda where 
       row_num_latest_version = 1 
    ), 
     -- Get all the accounts and keep the latest account_id, valid_from tuple 
     accounts_with_uni_temporal_data as ( 
       select 
 *
```

```
 from 
       ( 
         select 
          *, 
          ROW_NUMBER() OVER (PARTITION BY account_id, valid_from ORDER BY 
 from_iso8601_timestamp(update_date) desc) as row_num 
         from 
          accountfeed_v1 
       ) 
       where 
         -- An account_id can appear multiple times with the same 
         -- valid_from date but with a different update_date column, 
         -- making it effectively bi-temporal. By only taking the most 
         -- recent tuple, we are converting to a uni-temporal model. 
        row\_num = 1 ), 
     -- Gets the latest revision of an account 
     -- An account can have multiple revisions where some of the 
     -- columns, like the mailing_address_id, can change. 
     -- For the purpose of the disbursement report, we want 
     -- to get the latest revision of a product 
     accounts_with_latest_version as ( 
      select 
\star from 
      ( 
       select 
        *, 
        ROW_NUMBER() OVER (PARTITION BY account_id 
            ORDER BY from_iso8601_timestamp(valid_from) desc) 
            as row_num_latest_version 
       from 
        accounts_with_uni_temporal_data 
     \lambda where 
       row_num_latest_version = 1 
    ), 
     -- Get all the billing events and keep the 
     -- latest billing_event_id, valid_from tuple: 
     billing_events_with_uni_temporal_data as ( 
       select 
 *
```

```
 from ( 
     select 
      billing event id,
       from_iso8601_timestamp(valid_from) as valid_from, 
       from_iso8601_timestamp(update_date) as update_date, 
       from_iso8601_timestamp(invoice_date) as invoice_date, 
       transaction_type, 
       transaction_reference_id, 
       product_id, 
       disbursement_billing_event_id, 
       action, 
       from_account_id, 
       to_account_id, 
      end user account id,
       CAST(amount as decimal(20, 10)) invoice_amount, 
       bank_trace_id, 
       ROW_NUMBER() OVER (PARTITION BY billing_event_id, valid_from 
           ORDER BY from_iso8601_timestamp(update_date) desc) 
           as row_num 
     from 
       billingeventfeed_v1 
     ) 
   where row_num = 1 
 ), 
 -- Get all the disbursements 
 -- The billing events data is immutable. 
 -- It is not required to use time windows based on the 
 -- valid_from column to get the most recent billing event 
 disbursement_events as ( 
   select 
     billing_events_raw.billing_event_id as disbursement_id, 
     billing_events_raw.invoice_date as disbursement_date, 
     billing_events_raw.bank_trace_id 
   from 
     billing_events_with_uni_temporal_data billing_events_raw 
   where 
     -- Only interested in disbursements, so filter out 
     -- non-disbursements by selecting transaction type 
     -- to be DISBURSEMENT: 
     billing_events_raw.transaction_type = 'DISBURSEMENT' 
     -- Select a time period, you can adjust the dates 
     -- below if need be. For billing events use the 
     -- invoice date as the point in time of the
```

```
 -- disbursement being initiated: 
    and billing events raw.invoice date >=
         from_iso8601_timestamp('2020-10-01T00:00:00Z') 
     and billing_events_raw.invoice_date < 
         from_iso8601_timestamp('2020-11-01T00:00:00Z') 
 ), 
 -- Get the invoices along with the line items that 
 -- are part of the above filtered disbursements 
 disbursed_line_items as ( 
   select 
     line_items.transaction_reference_id, 
     line_items.product_id, 
     line_items.transaction_type, 
     (case 
        -- Get the payer of the invoice from any 
        -- transaction type that is not AWS and 
        -- not BALANCE_ADJUSTMENT. 
        -- For AWS and BALANCE_ADJUSTMENT, the billing 
        -- event feed will show the "AWS Marketplace" 
        -- account as the receiver of the funds and the 
        -- seller as the payer. Filter those out. 
        when line_items.transaction_type 
            not like '%AWS%' and transaction_type 
            not like 'BALANCE_ADJUSTMENT' 
            then line_items.from_account_id 
     end) as payer_account_id, 
     line_items.end_user_account_id, 
     invoice_amount, 
     disbursements.disbursement_date, 
     disbursements.disbursement_id, 
     disbursements.bank_trace_id 
   from 
     billing_events_with_uni_temporal_data line_items 
     -- Each disbursed line item is linked to the parent 
     -- disbursement via the disbursement_billing_event_id 
     join disbursement_events disbursements 
       on disbursements.disbursement_id 
       = line_items.disbursement_billing_event_id 
   where 
     -- we are interested only in the invoice line 
     -- items that are DISBURSED 
     line_items.action = 'DISBURSED' 
 ),
```
 -- An invoice can contain multiple line items -- Create a pivot table to calculate the different -- amounts that are part of an invoice. -- The new row is aggregated at -- transaction reference id - end user account id level invoice\_amounts\_aggregated as ( select transaction\_reference\_id, product\_id, -- a given disbursement id should have the -- same disbursement date max(disbursement\_date) as disbursement\_date, -- Build a pivot table in order to provide all the -- data related to a transaction in a single row. -- Note that the amounts are negated. This is because -- when an invoice is generated, we give you the -- positive amounts and the disbursement event -- negates the amounts sum(case when transaction\_type = 'SELLER\_REV\_SHARE' then -invoice amount else 0 end) as seller rev share, sum(case when transaction\_type = 'AWS\_REV\_SHARE' then -invoice\_amount else 0 end) as aws\_rev\_share, sum(case when transaction\_type = 'SELLER\_REV\_SHARE\_REFUND' then -invoice amount else 0 end) as seller rev refund, sum(case when transaction\_type = 'AWS\_REV\_SHARE\_REFUND' then -invoice\_amount else 0 end) as aws\_rev\_refund, sum(case when transaction type = 'SELLER REV SHARE CREDIT' then -invoice\_amount else 0 end) as seller\_rev\_credit, sum(case when transaction\_type = 'AWS\_REV\_SHARE\_CREDIT' then -invoice amount else 0 end) as aws rev credit, sum(case when transaction\_type = 'SELLER\_TAX\_SHARE' then -invoice\_amount else 0 end) as seller\_tax\_share, sum(case when transaction\_type = 'SELLER\_TAX\_SHARE\_REFUND' then -invoice\_amount else 0 end) as seller\_tax\_refund, -- This is the account that pays the invoice: max(payer\_account\_id) as payer\_account\_id, -- This is the account that subscribed to the product: end\_user\_account\_id as customer\_account\_id, bank\_trace\_id from disbursed\_line\_items group by transaction\_reference\_id,

```
 product_id, 
       disbursement_id, 
       -- There might be a different end-user for the same 
       -- transaction reference id. Distributed licenses 
       -- is an example 
      end user account id,
       bank_trace_id
),
disbursed_amount_by_product as ( 
   select 
     products.title as ProductTitle, 
     products.product_code as ProductCode, 
     -- We are rounding the sums using 2 decimal precision 
     -- Note that the rounding method might differ 
     -- between SQL implementations. 
     -- The disbursement seller report is using 
     -- RoundingMode.HALF_UP. This might create 
     -- discrepancies between this SQL output 
     -- and the disbursement seller report 
    round(invoice amounts.seller rev share, 2) as SellerRev,
     round(invoice_amounts.aws_rev_share, 2) as AWSRefFee, 
     round(invoice_amounts.seller_rev_refund, 2) as SellerRevRefund, 
     round(invoice_amounts.aws_rev_refund, 2) as AWSRefFeeRefund, 
     round(invoice_amounts.seller_rev_credit, 2) as SellerRevCredit, 
     round(invoice_amounts.aws_rev_credit, 2) as AWSRefFeeCredit, 
     ( 
        round(invoice amounts.seller rev share, 2) +
        round(invoice amounts.aws rev share, 2) +
         round(invoice_amounts.seller_rev_refund, 2) + 
         round(invoice_amounts.aws_rev_refund, 2) + 
         round(invoice_amounts.seller_rev_credit, 2) + 
         round(invoice_amounts.aws_rev_credit, 2) 
     ) as NetAmount, 
     invoice_amounts.transaction_reference_id 
           as TransactionReferenceID, 
     round(invoice_amounts.seller_tax_share, 2) 
           as SellerSalesTax, 
     round(invoice_amounts.seller_tax_refund, 2) 
           as SellerSalesTaxRefund, 
     payer_info.aws_account_id 
           as PayerAwsAccountId, 
     customer_info.aws_account_id 
           as EndCustomerAwsAccountId,
```

```
 invoice_amounts.disbursement_date 
           as DisbursementDate, 
    invoice amounts.bank trace id
           as BankTraceId 
   from 
     invoice_amounts_aggregated invoice_amounts 
     join products_with_latest_version products 
       on products.product_id = invoice_amounts.product_id 
    left join accounts with latest version payer info
      on payer info.account id = invoice amounts.payer account id
     left join accounts_with_latest_version customer_info 
       on customer_info.account_id = invoice_amounts.customer_account_id
)
select * from disbursed_amount_by_product;
```
### Contoh 2: Laporan kompensasi penjualan

Untuk menemukan pendapatan yang ditagih oleh pelanggan, Anda dapat menjalankan kueri seperti berikut ini. Contoh ini sebanding dengan [Laporan kompensasi penjualan](#page-634-0) yang bisa Anda dapatkan sebagai laporan penjual. Namun, Anda dapat menggunakan sampel ini untuk membuat kueri Anda sendiri dan menyesuaikannya untuk mendapatkan laporan yang Anda butuhkan.

Ini adalah serangkaian contoh kueri yang dibangun di atas satu sama lain untuk membuat daftar akhir detail pelanggan dengan jumlah total yang ditagihkan kepada setiap pelanggan untuk penggunaan perangkat lunak Anda. Komentar dalam kueri menjelaskan apa yang dilakukan kueri, serta bagaimana Anda dapat memodifikasinya untuk mendapatkan tampilan data yang berbeda.

#### **a** Note

Saat menjalankan kueri ini, kami mengasumsikan bahwa data yang dicerna menggunakan dua sumbu waktu (kolom valid\_from dan kolom pembaruan). Untuk rincian selengkapnya, lihat [Penyimpanan dan struktur umpan data.](#page-532-0)

```
 -- Gets all the products and keeps the latest product_id, 
     -- valid_from tuple. 
     with products_with_uni_temporal_data as ( 
       select 
\star from
```

```
 ( 
         select 
          *, 
          ROW_NUMBER() OVER (PARTITION BY product_id, valid_from 
                    ORDER BY from_iso8601_timestamp(update_date) desc) 
                    as row_num 
         from 
          productfeed_v1 
      \lambda where 
         -- A product_id can appear multiple times with the same 
         -- valid_from date but with a different update_date column, 
         -- making it effectively bi-temporal. By only taking the most 
         -- recent tuple, we are converting to a uni-temporal model. 
        row num = 1 ), 
     -- Gets the latest revision of a product 
     -- A product can have multiple revisions where some of the 
     -- columns, like the title, can change. 
     -- For the purpose of the sales compensation report, we want 
     -- to get the latest revision of a product 
     products_with_latest_revision as ( 
      select 
\star from 
      ( 
       select 
        *, 
        ROW_NUMBER() OVER (PARTITION BY product_id ORDER BY 
 from_iso8601_timestamp(valid_from) desc) as row_num_latest_revision 
       from 
        products_with_uni_temporal_data 
      ) 
      where 
       row_num_latest_revision = 1 
    ), 
      -- Gets all the addresses and keeps the latest address_id, 
      -- aws_account_id, and valid_from combination. 
      -- We're transitioning from a bi-temporal data model to an 
      -- uni-temporal data_model 
      piifeed_with_uni_temporal_data as ( 
        select
```

```
\star from 
        ( 
          select 
           *, 
           ROW_NUMBER() OVER ( 
               PARTITION BY address_id, aws_account_id, valid_from 
              ORDER BY from_iso8601_timestamp(update_date) desc) 
               as row_num 
          from 
           piifeed 
       \lambda where 
          -- An address_id can appear multiple times with the same 
          -- valid_from date but with a different update_date column. 
          -- We are only interested in the most recent. 
         row\_num = 1 ), 
     -- Gets the latest revision of an address. 
    -- An address id can have multiple revisions where some of
     -- the columns can change. 
     -- For the purpose of the sales compensation report, we want to 
     -- get the latest revision of an address + account_id pair. 
     pii_with_latest_revision as ( 
       select 
 * 
       from 
       ( 
        select 
         *, 
         ROW_NUMBER() OVER (PARTITION BY address_id, aws_account_id 
               ORDER BY from_iso8601_timestamp(valid_from) desc) 
                as row_num_latest_revision 
        from 
         piifeed_with_uni_temporal_data 
      \lambda where 
        row_num_latest_revision = 1 
     ), 
     -- Gets all the accounts and keeps the latest 
     -- account_id, valid_from tuple. 
     -- We're transitioning from a bi-temporal data
```

```
 -- model to an uni-temporal data_model. 
     accounts_with_uni_temporal_data as ( 
       select 
 * 
       from 
       ( 
         select 
          *, 
          ROW_NUMBER() OVER (PARTITION BY account_id, valid_from 
              ORDER BY from_iso8601_timestamp(update_date) desc) 
               as row_num 
         from 
          accountfeed_v1 
      \lambda where 
         -- An account_id can appear multiple times with the same 
         -- valid_from date but with a different update_date column. 
         -- We are only interested in the most recent tuple. 
        row\_num = 1 ), 
     -- Gets all the historical dates for an account 
     -- An account can have multiple revisions where some of the 
     -- columns like the mailing_address_id can change. 
    accounts with history as (
      select 
       *, 
       -- This interval's begin_date 
       case 
         when 
         -- First record for a given account_id 
           lag(valid_from, 1) over (partition by account_id 
               order by from_iso8601_timestamp(valid_from) asc) is null 
         then 
           -- 'force' begin_date a bit earlier because of different 
           -- data propagation times. We'll subtract one day as one 
           -- hour is not sufficient 
           from_iso8601_timestamp(valid_from) - INTERVAL '1' DAY 
         else 
           -- not the first line -> return the real date 
           from_iso8601_timestamp(valid_from) 
       end as begin_date, 
       -- This interval's end date. 
       COALESCE(
```

```
 LEAD(from_iso8601_timestamp(valid_from), 1) 
                 OVER (partition by account id
                 ORDER BY from iso8601 timestamp(valid from)),
            from_iso8601_timestamp('9999-01-01T00:00:00Z') 
      ) as end date
      from 
        accounts_with_uni_temporal_data 
   ), 
     -- Gets all the billing events and keeps the latest 
     -- billing_event_id, valid_from tuple. 
     -- We're transitioning from a bi-temporal data 
     -- model to an uni-temporal data_model. 
     billing_events_with_uni_temporal_data as ( 
       select 
 * 
       from ( 
         select 
           billing_event_id, 
           from_iso8601_timestamp(valid_from) as valid_from, 
          from iso8601 timestamp(update date) as update date,
           from_iso8601_timestamp(invoice_date) as invoice_date, 
           transaction_type, 
           transaction_reference_id, 
           product_id, 
           disbursement_billing_event_id, 
           action, 
           currency, 
           from_account_id, 
           to_account_id, 
           end_user_account_id, 
           -- convert an empty billing address to null. This will 
           -- later be used in a COALESCE call 
           case 
            when billing_address_id <> '' then billing_address_id else null 
           end as billing_address_id, 
           CAST(amount as decimal(20, 10)) invoice_amount, 
           ROW_NUMBER() OVER (PARTITION BY billing_event_id, valid_from 
               ORDER BY from_iso8601_timestamp(update_date) desc) 
               as row_num 
         from 
           billingeventfeed_v1 
         where 
           -- The Sales Compensation Report does not contain BALANCE
```

```
 -- ADJUSTMENTS, so we filter them out here 
           transaction_type <> 'BALANCE_ADJUSTMENT' 
           -- Keep only the transactions that will affect any 
           -- future disbursed amounts. 
           and balance_impacting = '1' 
\overline{\phantom{a}}where row\_num = 1 ), 
     -- Gets the billing address for all DISBURSED invoices. This 
     -- will be the address of the payer when the invoice was paid. 
     -- NOTE: For legal reasons, for CPPO transactions, the 
     -- manufacturer will not see the payer's billing address id 
     billing_addresses_for_disbursed_invoices as ( 
       select 
         billing_events_raw.transaction_reference_id, 
         billing_events_raw.billing_address_id, 
         billing_events_raw.from_account_id 
       from 
         billing_events_with_uni_temporal_data billing_events_raw 
       where 
         -- the disbursed items will contain the billing address id 
         billing_events_raw.action = 'DISBURSED' 
         -- we only want to get the billing address id for the 
         -- transaction line items where the seller is the receiver 
         -- of the amount 
         and billing_events_raw.transaction_type like 'SELLER_%' 
       group by 
        billing events raw.transaction reference id,
         billing_events_raw.billing_address_id, 
         billing_events_raw.from_account_id 
     ), 
  -- An invoice can contain multiple line items. 
   -- We create a pivot table to calculate the different amounts 
  -- that are part of an invoice. 
   -- The new row is aggregated at 
  -- transaction_reference_id - end_user_account_id level 
  invoiced_and_forgiven_transactions as ( 
     select 
       transaction_reference_id, 
       product_id, 
       -- A transaction will have the same invoice date for all 
       -- of its line items (transaction types)
```
 max(invoice\_date) as invoice\_date, -- A transaction will have the same billing\_address\_id -- for all of its line items. Remember that the billing event -- is uni temporal and we retrieved only the latest valid\_from item max(billing\_address\_id) as billing\_address\_id, -- A transaction will have the same currency for all -- of its line items max(currency) as currency, -- We're building a pivot table in order to provide all the -- data related to a transaction in a single row sum(case when transaction\_type = 'SELLER\_REV\_SHARE' then invoice\_amount else 0 end) as seller\_rev\_share, sum(case when transaction\_type = 'AWS\_REV\_SHARE' then invoice\_amount else 0 end) as aws\_rev\_share, sum(case when transaction\_type = 'SELLER\_REV\_SHARE\_REFUND' then invoice\_amount else 0 end) as seller\_rev\_refund, sum(case when transaction\_type = 'AWS\_REV\_SHARE\_REFUND' then invoice\_amount else 0 end) as aws\_rev\_refund, sum(case when transaction\_type = 'SELLER\_REV\_SHARE\_CREDIT' then invoice\_amount else 0 end) as seller\_rev\_credit, sum(case when transaction\_type = 'AWS\_REV\_SHARE\_CREDIT' then invoice\_amount else 0 end) as aws\_rev\_credit, sum(case when transaction\_type = 'SELLER\_TAX\_SHARE' then invoice\_amount else 0 end) as seller\_tax\_share, sum(case when transaction type = 'SELLER TAX SHARE REFUND' then invoice\_amount else 0 end) as seller\_tax\_refund, -- this is the account that pays the invoice. max(case -- Get the payer of the invoice from any transaction type -- that is not AWS and not BALANCE\_ADJUSTMENT. -- For AWS and BALANCE\_ADJUSTMENT, the billing event feed -- will show the "AWS Marketplace" account as the -- receiver of the funds and the seller as the payer. We -- are not interested in this information here. when transaction\_type not like '%AWS%' and transaction\_type not like 'BALANCE\_ADJUSTMENT' then from\_account\_id end) as payer\_account\_id, -- this is the account that subscribed to your product end\_user\_account\_id as customer\_account\_id from billing\_events\_with\_uni\_temporal\_data where

```
 -- Get invoiced or forgiven items. Disbursements are 
       -- not part of the sales compensation report 
       action in ('INVOICED', 'FORGIVEN') 
     group by 
       transaction_reference_id, 
       product_id, 
       -- There might be a different end-user for the same 
       -- transaction reference id. Distributed licenses 
       -- is an example. 
       end_user_account_id
),
invoiced_items_with_product_and_billing_address as ( 
   select 
     invoice_amounts.*, 
     products.product_code, 
     products.title, 
     payer_info.aws_account_id as payer_aws_account_id, 
     payer_info.account_id as payer_reference_id, 
     customer_info.aws_account_id as end_user_aws_account_id, 
     ( 
         invoice_amounts.seller_rev_share + 
         invoice_amounts.aws_rev_share + 
         invoice_amounts.seller_rev_refund + 
        invoice amounts.aws rev refund +
         invoice_amounts.seller_rev_credit + 
         invoice_amounts.aws_rev_credit + 
        invoice amounts.seller tax share +
         invoice_amounts.seller_tax_refund 
     ) as seller_net_revenue, 
     -- Try to get the billing address from the DISBURSED event 
     -- (if any). If there is no DISBURSEMENT, get the billing 
     -- address from the INVOICED item. If still no billing address, 
     -- then default to getting the mailing address of the payer. 
     coalesce(billing_add.billing_address_id, 
              invoice_amounts.billing_address_id, 
               payer_info.mailing_address_id) 
           as final_billing_address_id 
   from 
     invoiced_and_forgiven_transactions invoice_amounts 
     join products_with_latest_revision products 
         on products.product_id = invoice_amounts.product_id 
     left join accounts_with_history payer_info 
         on payer_info.account_id = invoice_amounts.payer_account_id
```

```
 -- Get the Payer Information at the time of invoice creation 
           and payer_info.begin_date <= invoice_amounts.invoice_date 
          and invoice amounts.invoice date < payer info.end date
     left join accounts_with_history customer_info 
         on customer_info.account_id = invoice_amounts.customer_account_id 
           -- Get the End User Information at the time of invoice creation 
           and customer_info.begin_date <= invoice_amounts.invoice_date 
           and invoice_amounts.invoice_date < customer_info.end_date 
    left join billing addresses for disbursed invoices billing add
         on billing_add.transaction_reference_id = 
            invoice_amounts.transaction_reference_id 
         and billing_add.from_account_id = 
             invoice_amounts.payer_account_id
),
invoices_with_full_address as ( 
   select 
     payer_aws_account_id as "Customer AWS Account Number", 
     pii_data.country as "Country", 
     pii_data.state_or_region as "State", 
     pii_data.city as "City", 
     pii_data.postal_code as "Zip Code", 
     pii_data.email_domain as "Email Domain", 
     product_code as "Product Code", 
     title as "Product Title", 
     seller_rev_share as "Gross Revenue", 
     aws_rev_share as "AWS Revenue Share", 
    seller rev refund as "Gross Refunds",
     aws_rev_refund as "AWS Refunds Share", 
     seller_net_revenue as "Net Revenue", 
     currency as "Currency", 
     date_format(invoice_date, '%Y-%m')as "AR Period", 
     transaction_reference_id as "Transaction Reference ID", 
     payer_reference_id as "Payer Reference ID", 
     end_user_aws_account_id as "End Customer AWS Account ID" 
   from 
     invoiced_items_with_product_and_billing_address invoice_amounts 
     left join pii_with_latest_revision pii_data 
         on pii_data.aws_account_id = invoice_amounts.payer_aws_account_id 
         and pii_data.address_id = invoice_amounts.final_billing_address_id 
     -- Filter out FORGIVEN and Field Demonstration Pricing transactions 
     where seller_net_revenue <> 0
)
```
#### select \* from invoices\_with\_full\_address;

# Umpan data

AWS Marketplace menyediakan sejumlah umpan data untuk membantu penjual mengumpulkan dan menganalisis informasi tentang penjualan produk Anda. Umpan data tersedia untuk semua AWS Marketplace penjual terdaftar. Karena umpan data dihasilkan dalam satu hari, mereka berisi data terbaru yang tersedia.

Bagian berikut menjelaskan setiap umpan data.

Topik

- [Umpan data akun](#page-562-0)
- [Alamat umpan data](#page-564-0)
- [Umpan data acara penagihan](#page-567-0)
- [Umpan data pemetaan lama](#page-584-0)
- [Tawarkan umpan data](#page-585-0)
- [Tawarkan umpan data produk](#page-587-0)
- [Tawarkan umpan data target](#page-589-0)
- [Umpan data produk](#page-591-0)
- [Umpan data item pajak](#page-592-0)

#### <span id="page-562-0"></span>Umpan data akun

Umpan data ini memberikan informasi tentang semua akun yang berinteraksi dengan Anda: akun Anda sendiri, mitra saluran apa pun yang bekerja dengan Anda, pembeli, pembayar, dan semua akun yang dikenakan pajak.

Data akun tidak dapat diubah, dan tidak terkait dengan nomor versi. Perubahan pada bidang ditambahkan, sehingga umpan data ini mungkin memiliki beberapa baris dengan valid\_from nilai yang sama account\_id dan berbeda. Untuk informasi tentang bidang riwayat data, lihat[Historisasi](#page-533-0) [data](#page-533-0).

Umpan data akun disegarkan setiap 24 jam, sehingga data baru tersedia setiap hari.

Tabel berikut menjelaskan nama dan deskripsi kolom umpan data.

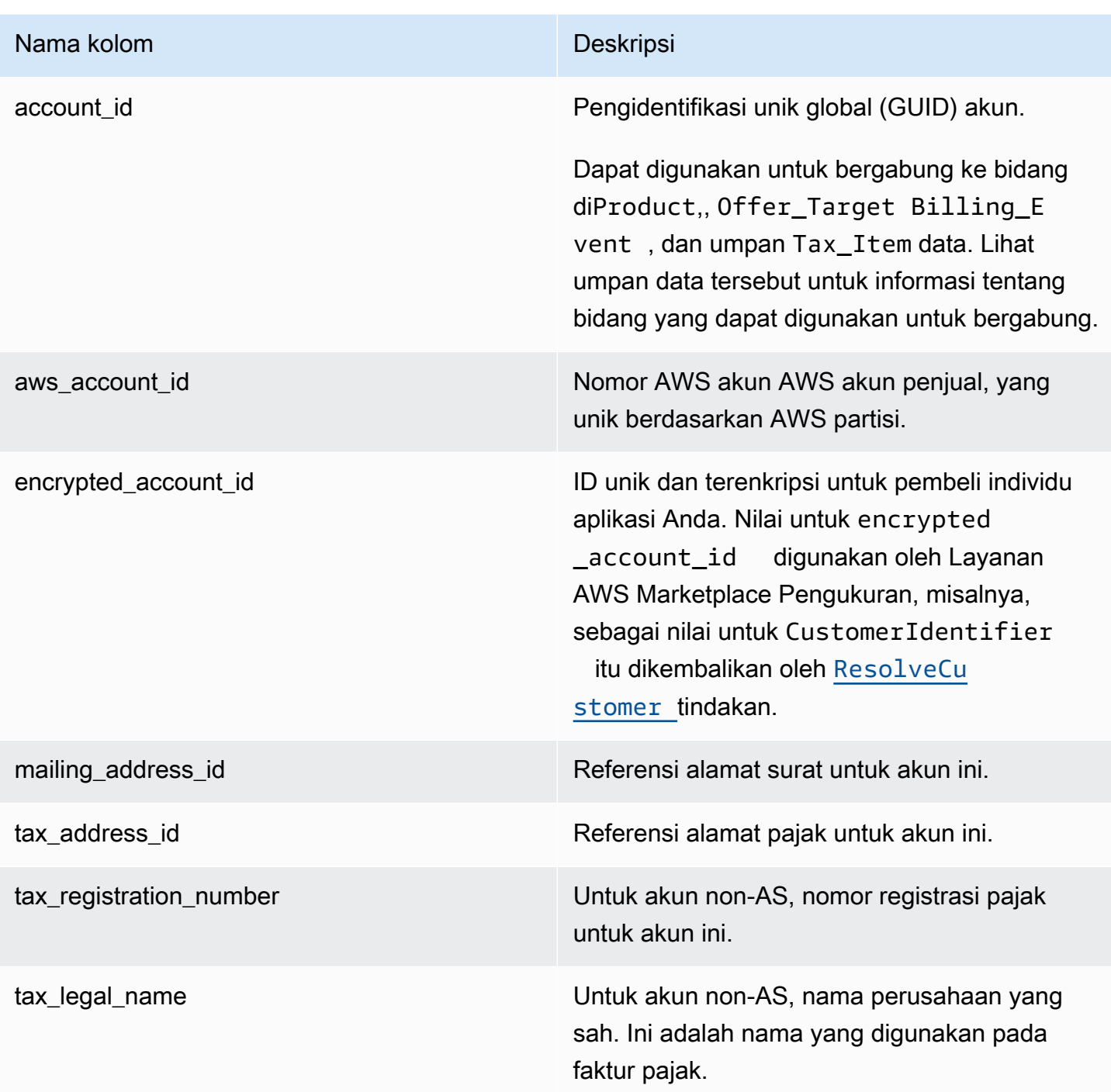

#### Contoh umpan data akun

Berikut ini menunjukkan contoh feed data akun. Untuk keterbacaan, kolom riwayat data tidak ditampilkan. Untuk informasi tentang bidang riwayat data, lihat[Historisasi data.](#page-533-0)

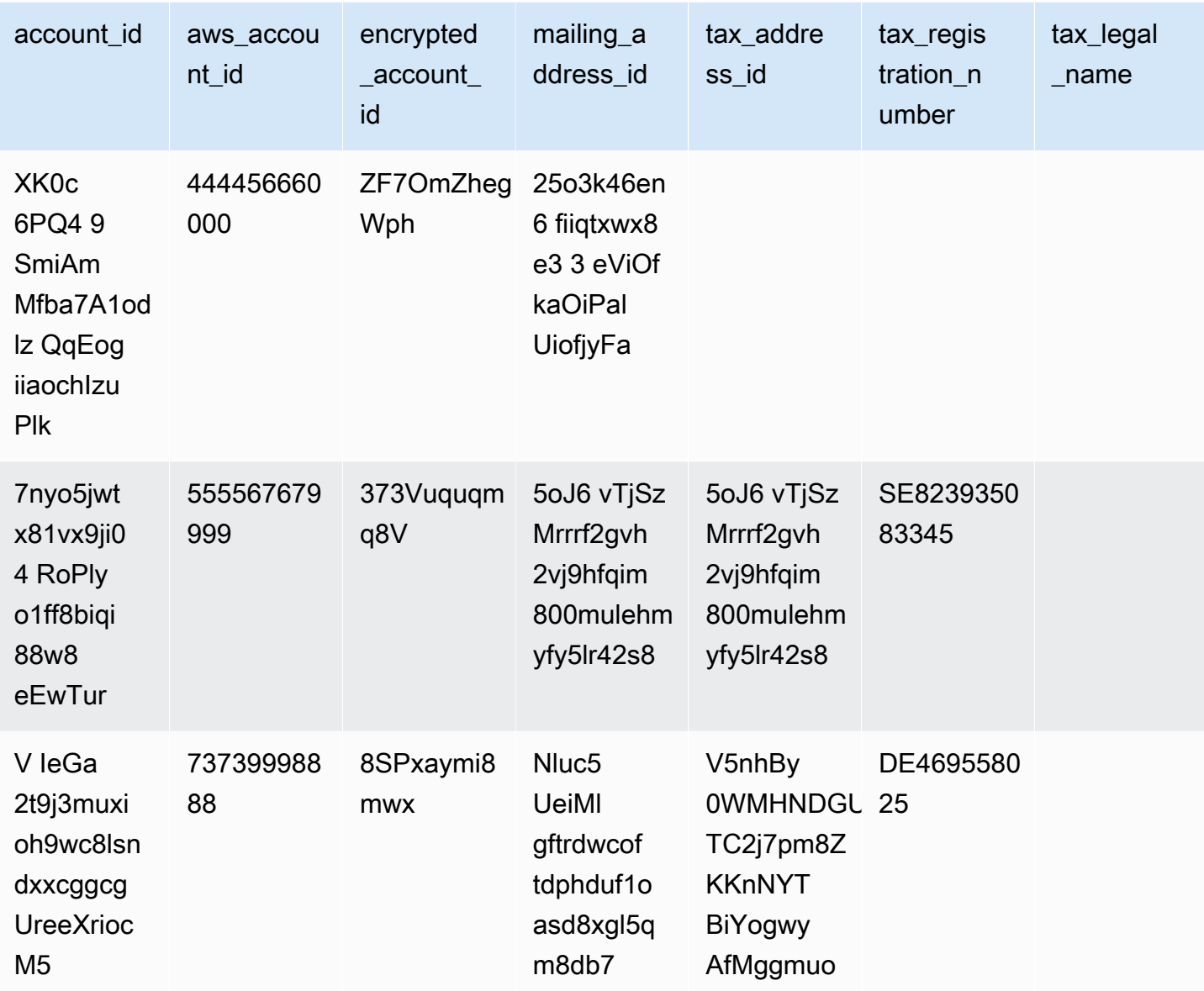

## <span id="page-564-0"></span>Alamat umpan data

#### **A** Important

AWS Marketplace akan menghentikan PiiFeed, yang dikirimkan menggunakan [layanan](https://docs.aws.amazon.com/marketplace/latest/userguide/data-feed-service.html)  [umpan data pengiriman penjual](https://docs.aws.amazon.com/marketplace/latest/userguide/data-feed-service.html), pada bulan Desember 2023. Gunakan umpan data AddressFeed \_V1 untuk kebutuhan data alamat Anda. Jika Anda memiliki pertanyaan atau memerlukan dukungan, hubungi tim [Operasi AWS Marketplace Penjual.](https://aws.amazon.com/marketplace/management/contact-us/)

Umpan data ini menyediakan informasi kontak untuk semua akun yang berinteraksi dengan Anda: akun Anda sendiri, mitra saluran apa pun yang bekerja dengan Anda, pembeli, pembayar, dan semua akun yang dikenakan pajak. Setiap kali transaksi baru terjadi, alamat pelanggan untuk transaksi dipindai, dan jika tidak ada dalam umpan data Anda, entri baru ditambahkan ke file umpan data Anda.

Data alamat tidak dapat diubah.

Umpan data alamat disegarkan setiap 24 jam, sehingga data baru tersedia setiap hari.

Tabel berikut menjelaskan nama dan deskripsi kolom umpan data.

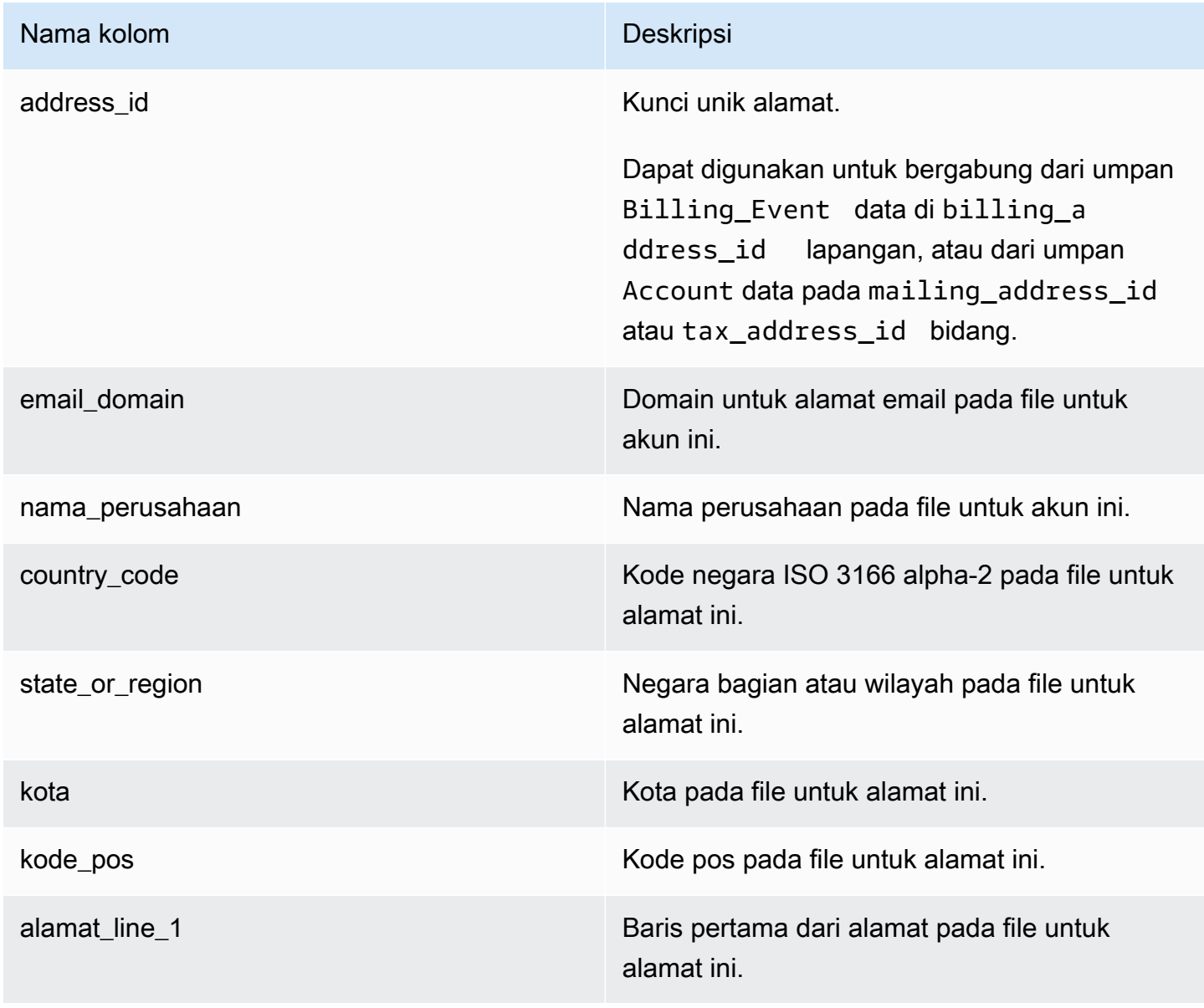

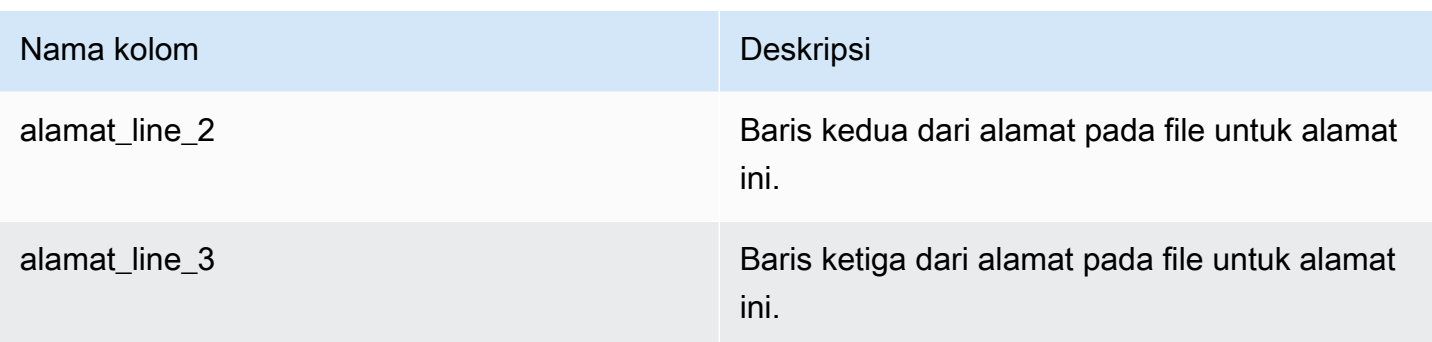

#### Contoh umpan data alamat

Berikut ini menunjukkan contoh feed data alamat. Dalam umpan data, informasi ini disajikan dalam satu tabel. Untuk keterbacaan, data ditampilkan dalam dua tabel di sini, dan kolom riwayat data tidak ditampilkan. Untuk informasi tentang bidang riwayat data, lihat[Historisasi data.](#page-533-0)

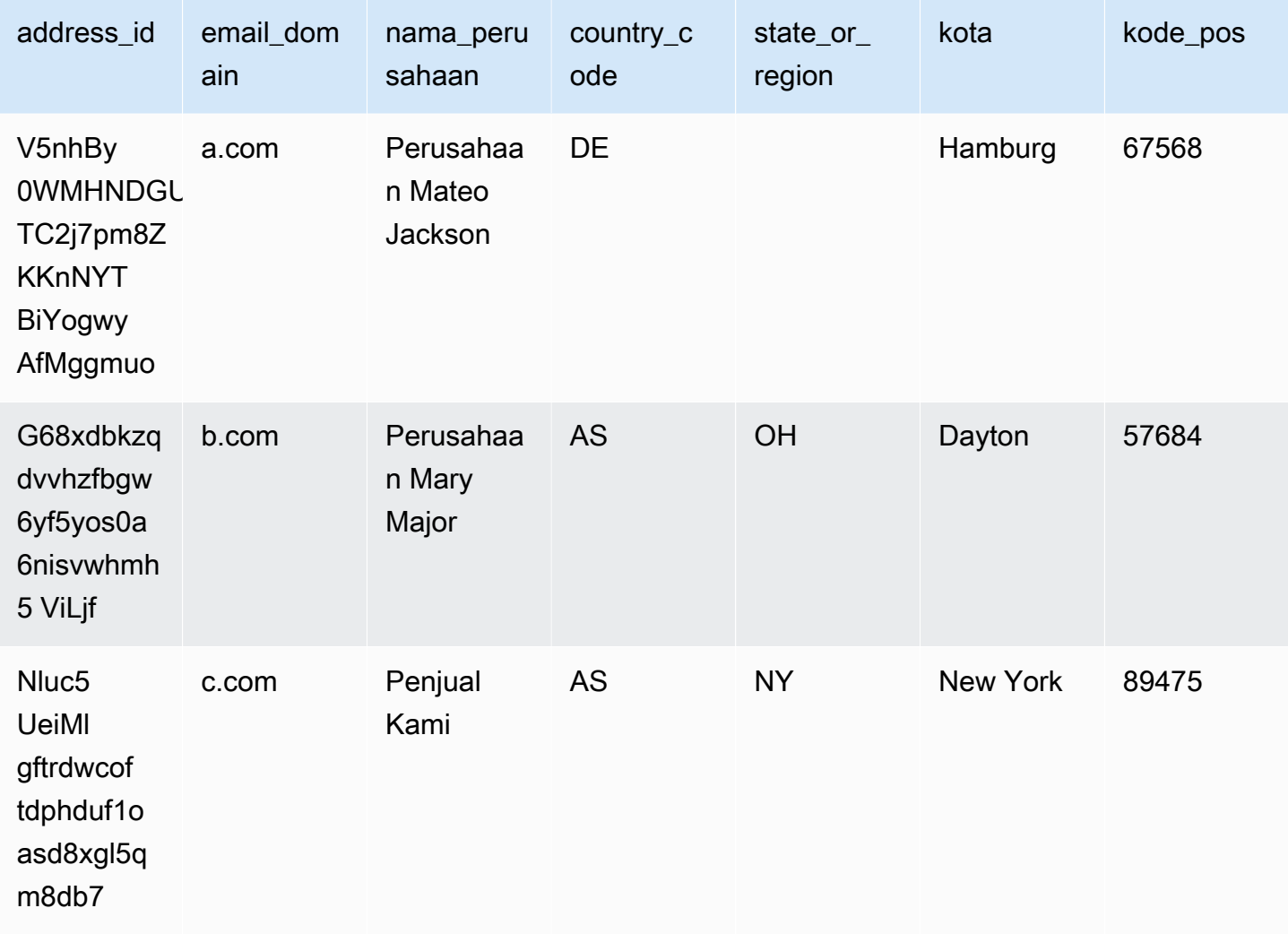

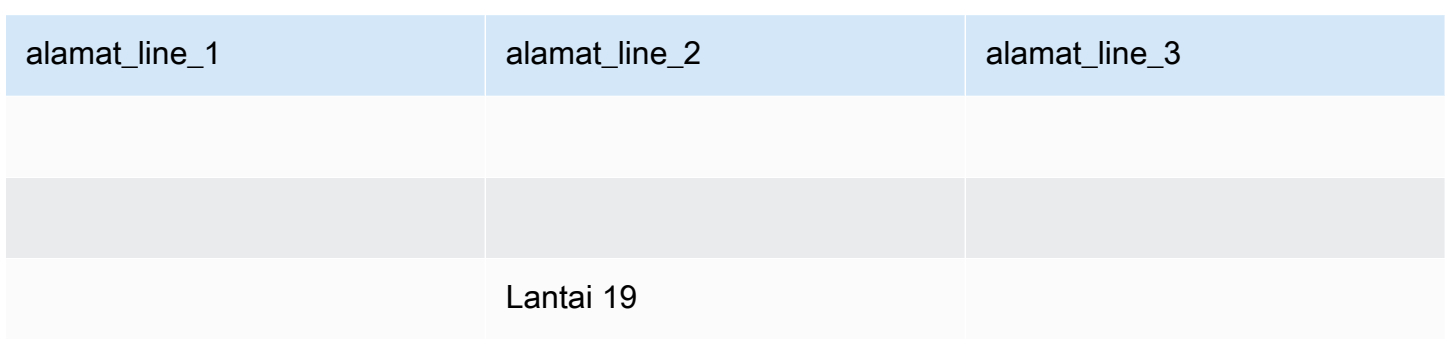

### <span id="page-567-0"></span>Umpan data acara penagihan

Umpan data ini memberikan informasi tentang peristiwa penagihan, termasuk faktur dan pencairan.

Misalnya, Anda dapat menggunakan umpan data ini untuk mempelajari kapan dan apa yang ditagih oleh pembeli. Anda juga dapat menggunakan [contoh query SQL](#page-579-0) untuk menganalisis data dari feed data ini.

Umpan data ini berisi informasi yang terkait dengan peristiwa penagihan di mana Anda adalah penjual catatan. Untuk perjanjian yang dibuat melalui mitra saluran, umpan data ini berisi informasi tentang peristiwa penagihan antara produsen dan penjual rekaman.

Umpan data acara penagihan diperbarui setiap 24 jam, sehingga data baru tersedia setiap hari.

Data acara penagihan tidak dapat diubah.

Tabel berikut menjelaskan nama dan deskripsi kolom umpan data.

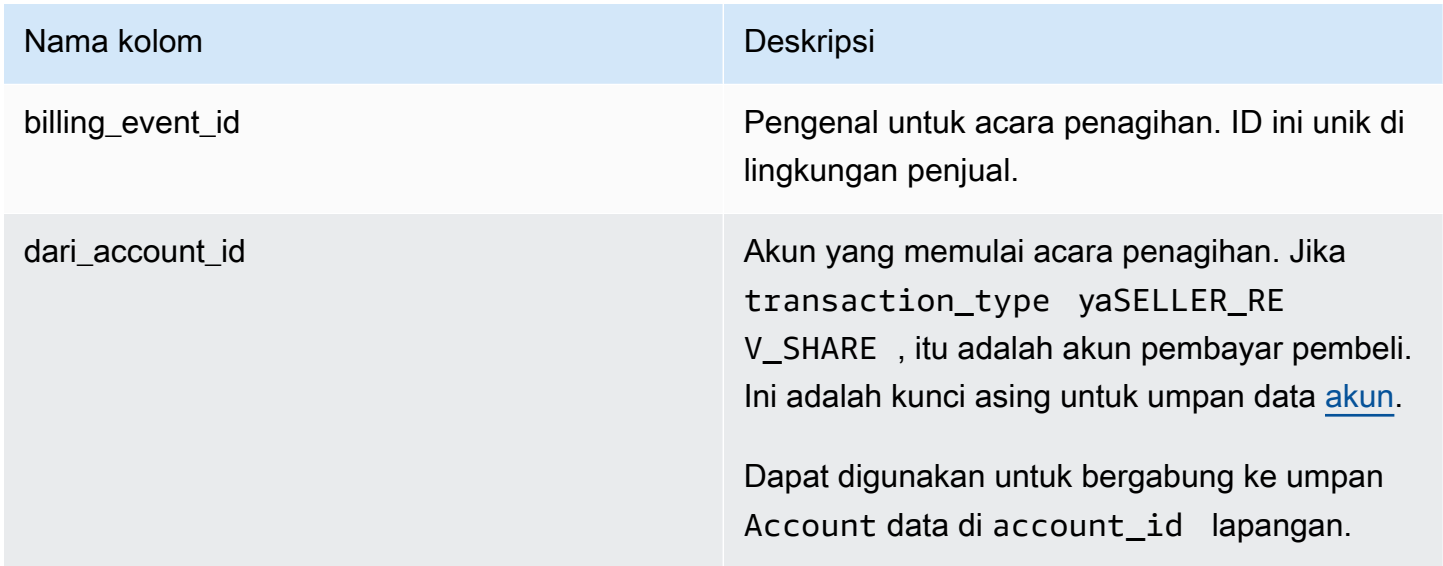

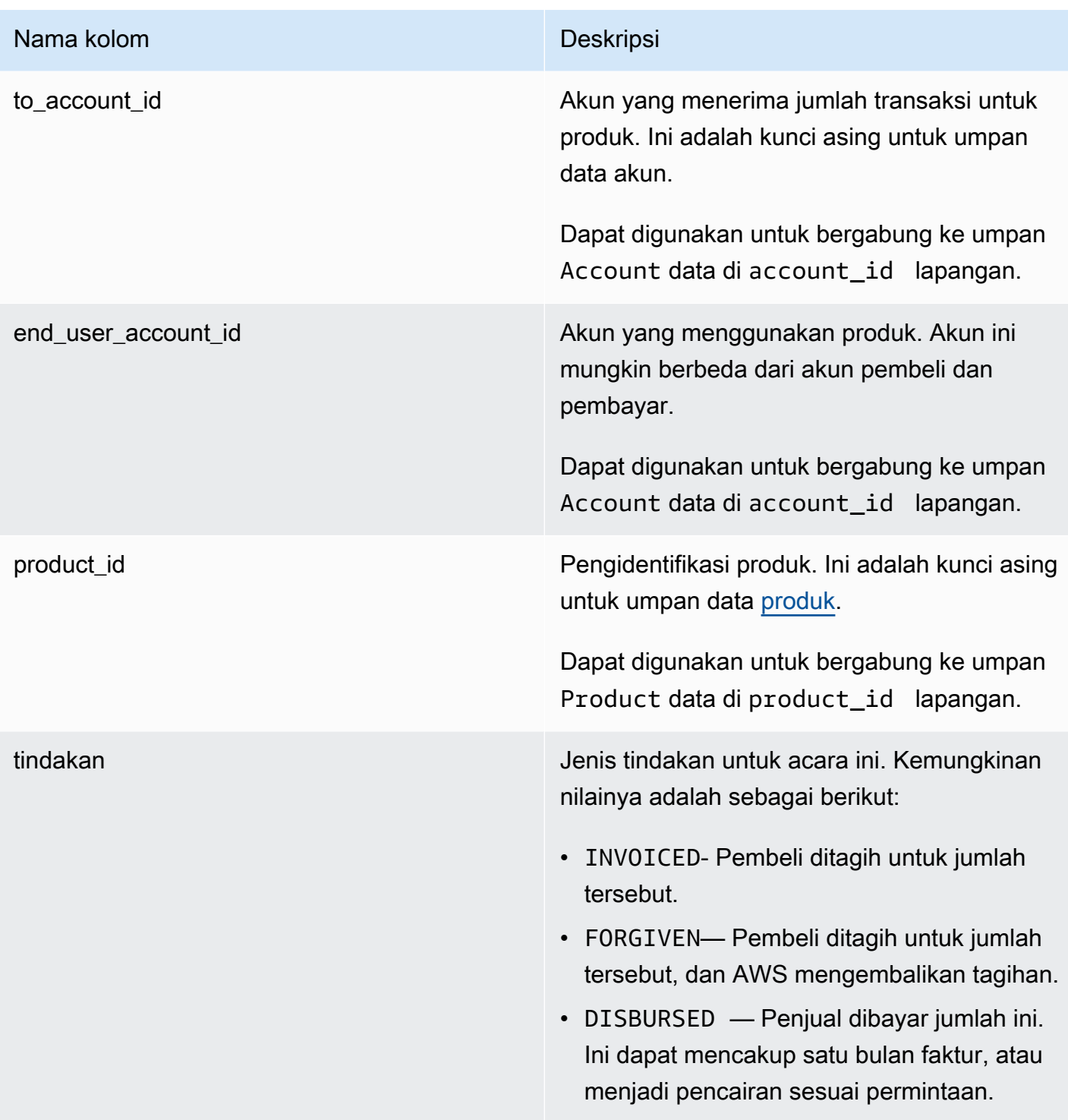

#### Nama kolom Deskripsi

transaction\_type Jenis transaksi. Sebagai contoh, lihat [Skenario](#page-574-0) [perpajakan](#page-574-0). Kemungkinan nilainya adalah sebagai berikut:

- SELLER\_REV\_SHARE Jumlah positif; ini adalah harga yang ditetapkan penjual dalam perjanjian dengan pembeli.
- SELLER TAX SHARE Jumlah positif; ini adalah jumlah yang ditambahkan SELLER\_REV\_SHARE untuk menutupi pajak yang berutang penjual.
- AWS\_REV\_SHARE Jumlah negatif; ini adalah biaya daftar.
- AWS TAX SHARE Jumlah positif; ini adalah jumlah pajak yang AWS dikumpulkan di sampingSELLER\_REV\_SHARE . Jumlah ini tidak mempengaruhi saldo penjual. Jumlah ini tidak dicairkan dan disediakan untuk kesadaran penjual tentang pajak yang ditagih kepada pembeli dan dikirimkan ke pihak berwenang atas nama penjual.
- *transaction\_type* \_REFUND— Jumlah pengembalian dana yang diminta oleh pembeli.
- *transaction\_type* \_CREDIT— Jumlah AWS kredit pembeli.
- BALANCE\_ADJUSTMENT Penyesuaian yang dilakukan oleh AWS untuk menyelesa ikan masalah faktur.
- DISBURSEMENT Jika nilai action is DISBURSED dan nilainya balance\_i mpacting adalah1, ini adalah jumlah yang dibayarkan kepada penjual. Jika

#### Nama kolom Deskripsi

nilainya action adalahINVOICED, catatan ini meniadakan parent\_billing\_eve nt\_id catatan baik secara penuh atau sebagian. Dalam hal ini, pencairan terkait ditampilkan dan nilainya disbursem ent\_billing\_event\_id adalah. balance\_impacting 0

• DISBURSEMENT\_FAILURE — Menegasik an transaksi.

#### Nama kolom Deskripsi

parent\_billing\_event\_id and the settle of the Ketika nilai dari broker\_id isAWS\_INC, nilai action is DISBURSED atauFORGIVEN, dan nilai transaction\_type isDISBURSEM ENT , parent\_billing\_event\_id mengacu pada aslinya billing\_event\_id yang memulai acara penagihan ini. Jika action memiliki nilai lain, bidang ini adalah nol.

> Ketika nilai dari broker\_id isAWS\_EUROP E , parent\_billing\_event\_id mengacu pada aslinya billing\_event\_id yang memulai acara penagihan ini untuk skenario berikut:

- Nilai action is FORGIVEN atau INVOICED dan nilai dari transaction\_type is AWS\_REV\_SHARE ,AWS\_REV\_SHARE\_REFU ND , atauSELLER\_REV\_SHARE\_REFUND .
- Nilai action is DISBURSED dan nilai transaction\_type is ANY (tidak termasukDISBURSEMENT\_FAILURE ).
- Nilai transaction type adalahAWS\_TAX\_SHARE ,, AWS\_TAX\_S HARE\_REFUND SELLER\_TAX\_SHARE , atau SELLER\_TAX\_SHARE\_REFUND .
- Nilai action is DISBURSED dan nilai transaction\_type isDISBURSEM ENT\_FAILURE .

Ketika nilai broker\_id adalahAWS\_EUROP E , parent\_billing\_event\_id mengacu pada asli billing\_event\_id dari peristiwa

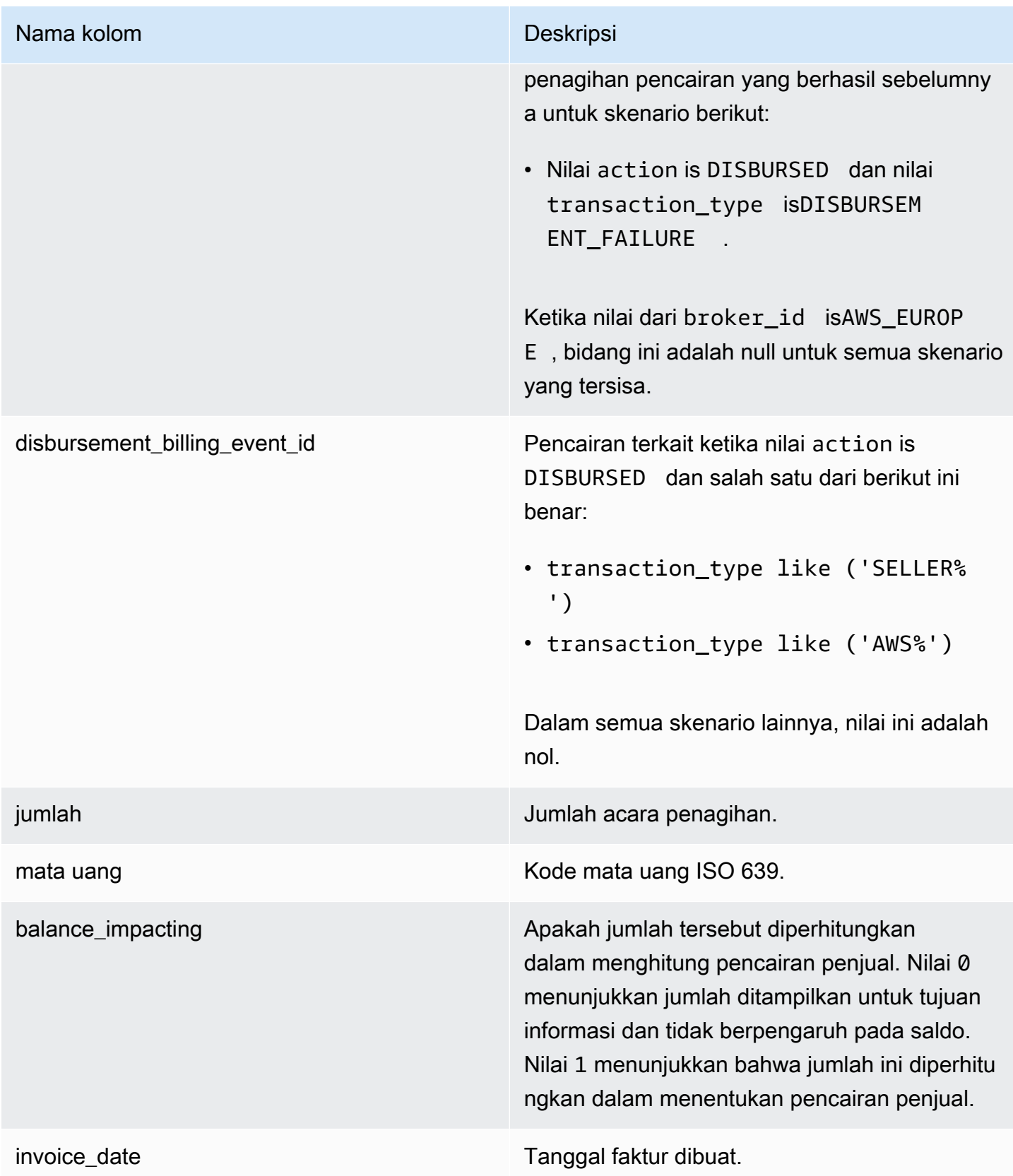

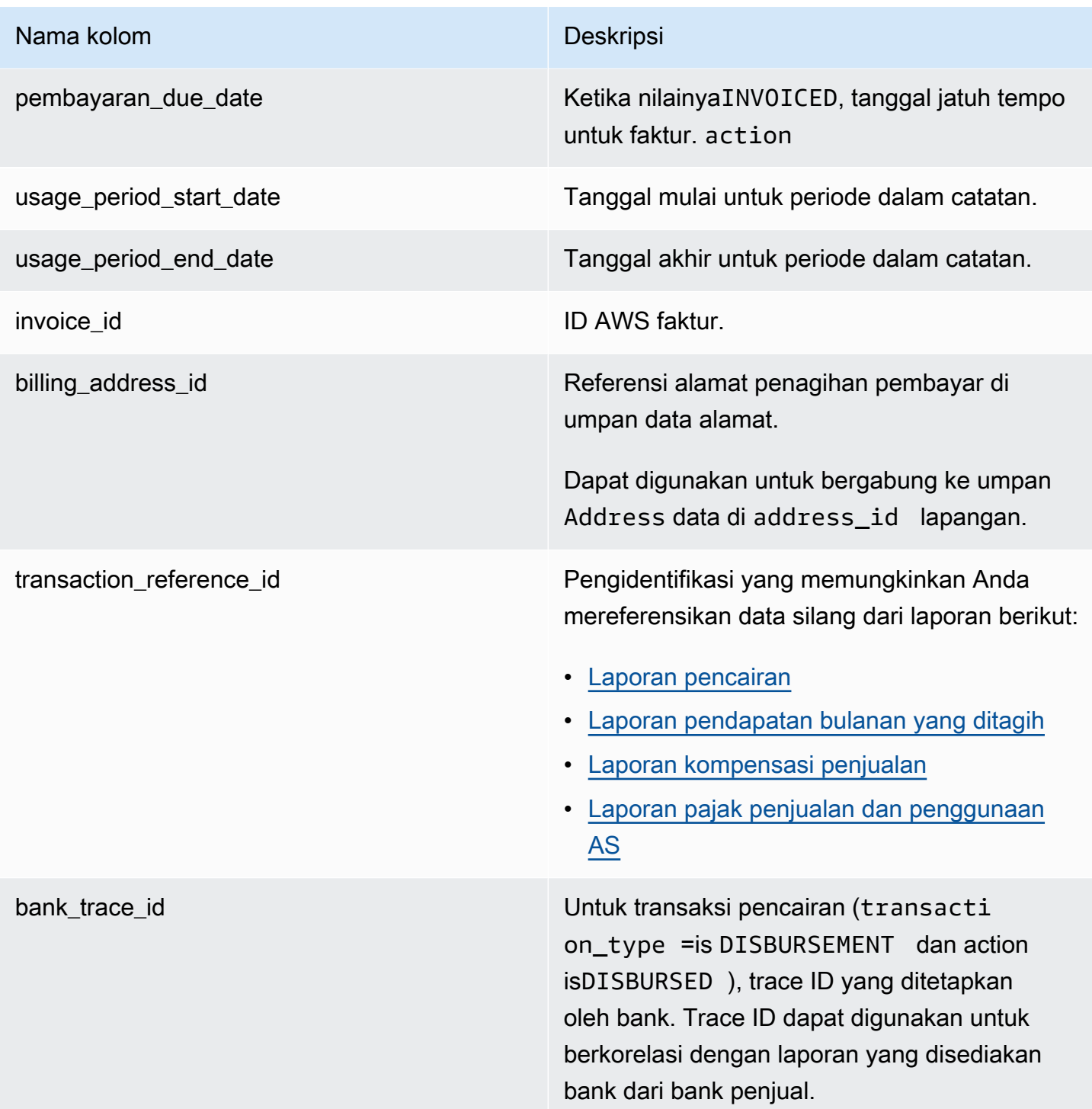

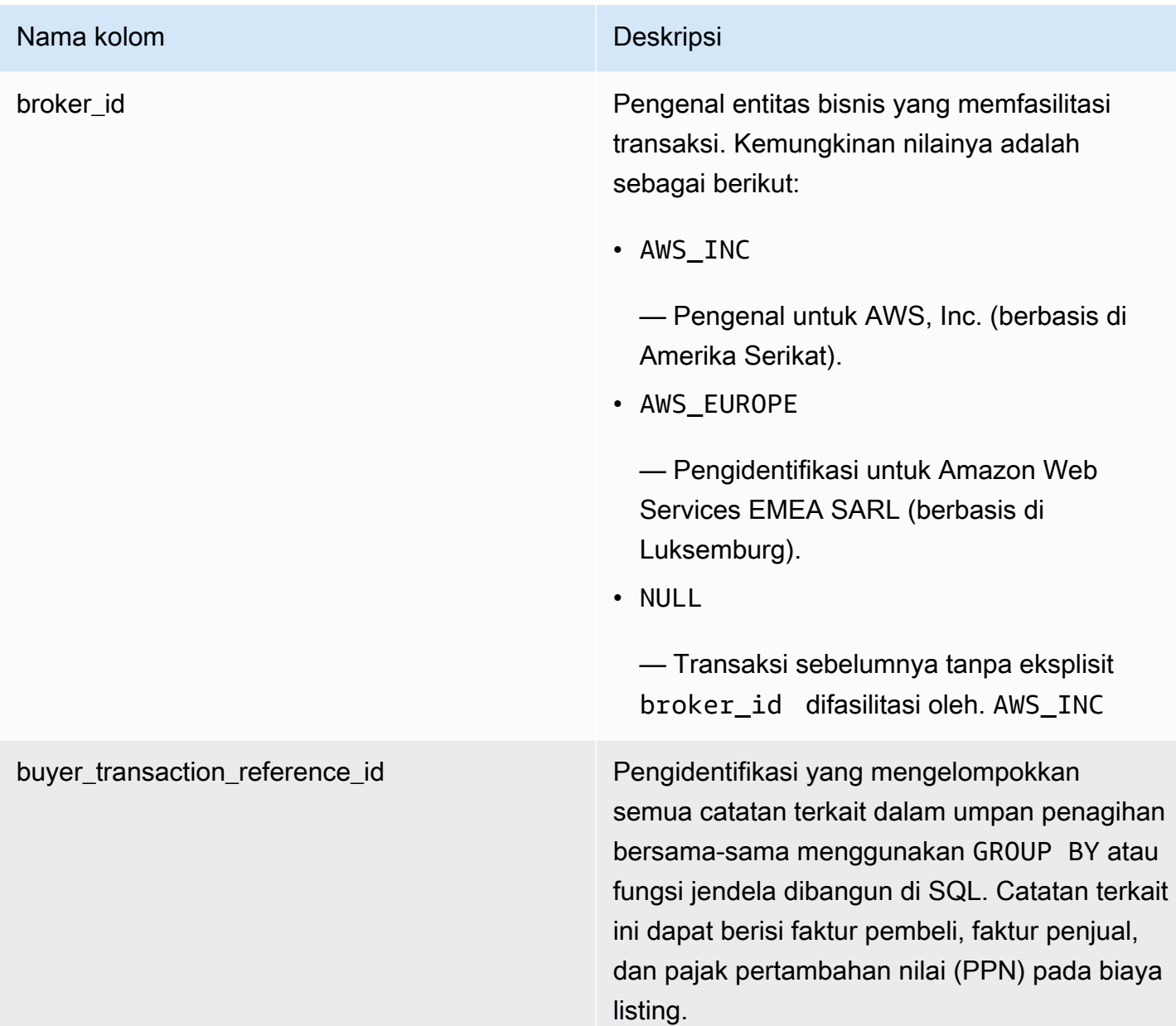

#### <span id="page-574-0"></span>Skenario perpajakan

Model perpajakan yang berlaku untuk negara dan negara bagian pembeli dan penjual menentukan bagaimana pajak dikumpulkan dan dikirimkan. Berikut ini adalah skenario yang mungkin:

- Pajak dikumpulkan dan disetorkan oleh AWS. Dalam kasus ini, transaction\_type adalahAWS\_TAX\_SHARE.
- Pajak dikumpulkan oleh AWS, dicairkan kepada penjual, dan dikirimkan oleh penjual ke otoritas pajak. Dalam kasus ini, transaction\_type adalahSELLER\_TAX\_SHARE.

• Pajak tidak dipungut oleh AWS. Penjual harus menghitung pajak dan mengirimkannya ke otoritas pajak. Dalam kasus ini, AWS Marketplace tidak melakukan perhitungan pajak atau menerima informasi pajak. Penjual membayar pajak dari bagian pendapatan.

Contoh umpan data peristiwa penagihan

Bagian ini menunjukkan contoh periode data peristiwa penagihan pada saat faktur dan satu bulan kemudian. Perhatikan hal berikut untuk semua tabel di bagian ini:

- Dalam umpan data, billing\_event\_id nilainya adalah string alfanumerik 40 karakter. Mereka ditampilkan di sini sebagai string dua karakter untuk keterbacaan.
- Dalam umpan data, informasi ini disajikan dalam satu tabel. Untuk keterbacaan, data ditampilkan dalam beberapa tabel di sini, dan semua kolom tidak ditampilkan.

Untuk contoh di bagian ini, asumsikan yang berikut:

- Arnav adalah pembeli.
	- ID akunnya adalah737399998888.
	- Dia berlokasi di Prancis, yang tunduk pada undang-undang fasilitator pasar. Untuk informasi selengkapnya, lihat [Bantuan Pajak Layanan Web Amazon.](https://aws.amazon.com/tax-help/)
	- Dia membeli prod-o4grxfafcxxxx dan ditagih \$120,60 untuk penggunaan bulanannya atas produk itu.
	- Dia membayar faktur dalam sebulan.
- Jane adalah pabrikannya.
	- ID akunnya adalah111122223333.
- Paulo adalah penjual rekaman.
	- ID akunnya adalah777788889999.
	- Dia tinggal di Kansas, yang tidak tunduk pada undang-undang fasilitator pasar.

Umpan data acara penagihan untuk penjual catatan

Sebagai penjual catatan, Paulo menagih pembeli, Arnav.

Tabel berikut menunjukkan informasi yang relevan dalam umpan data Paulo ketika dia menagih Arnav.
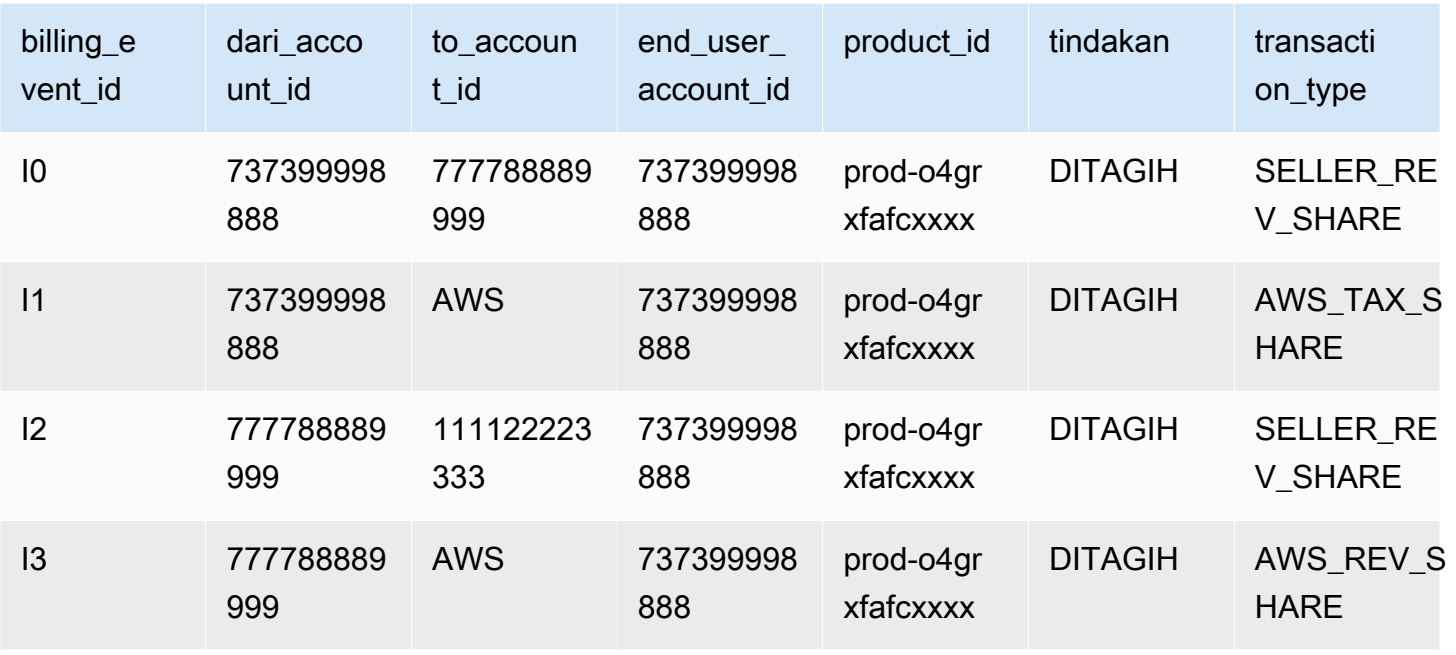

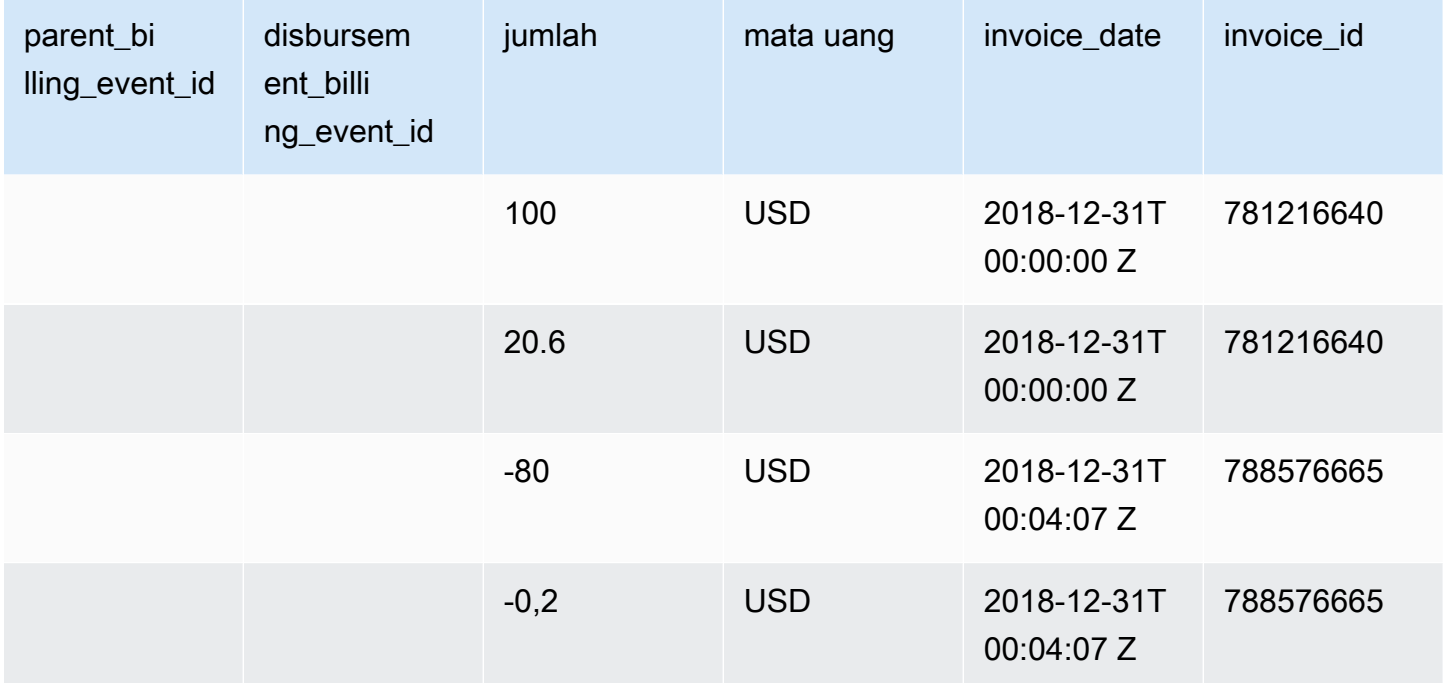

Tabel berikut menunjukkan informasi yang relevan dalam umpan data Paulo pada akhir bulan, setelah Arnav membayar faktur.

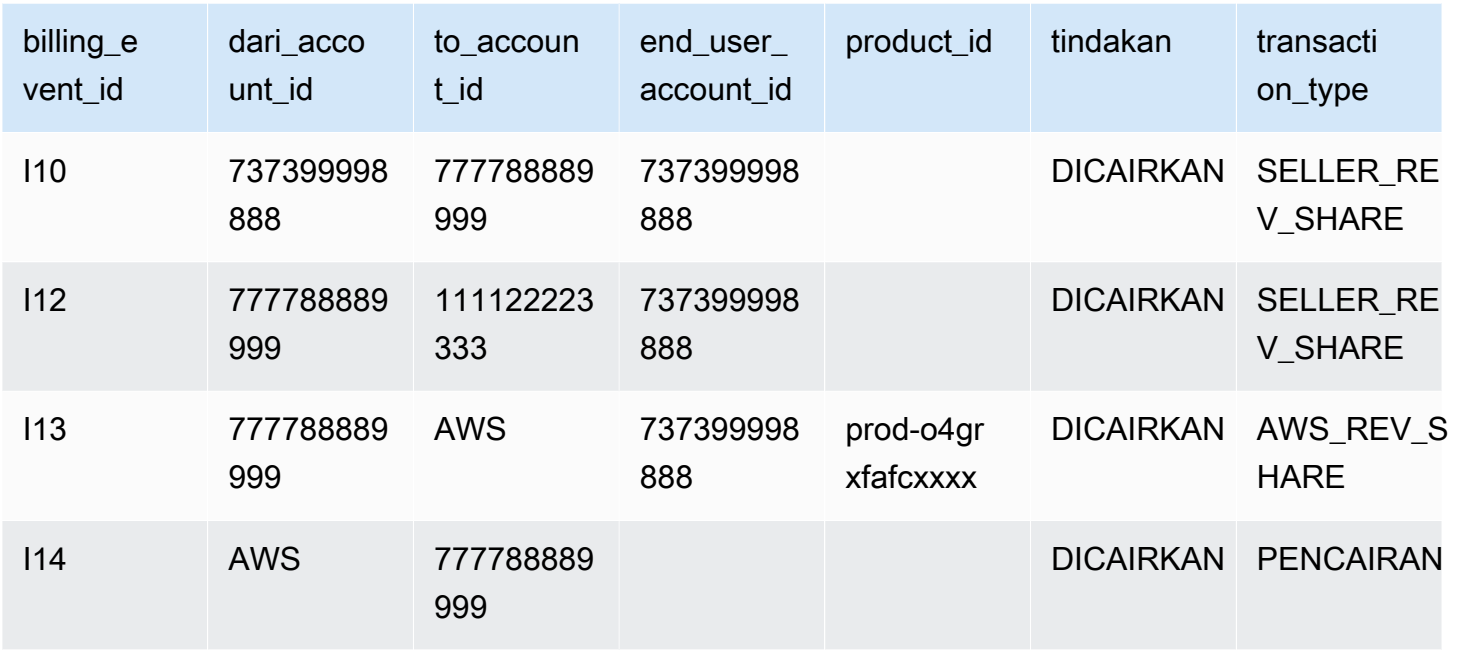

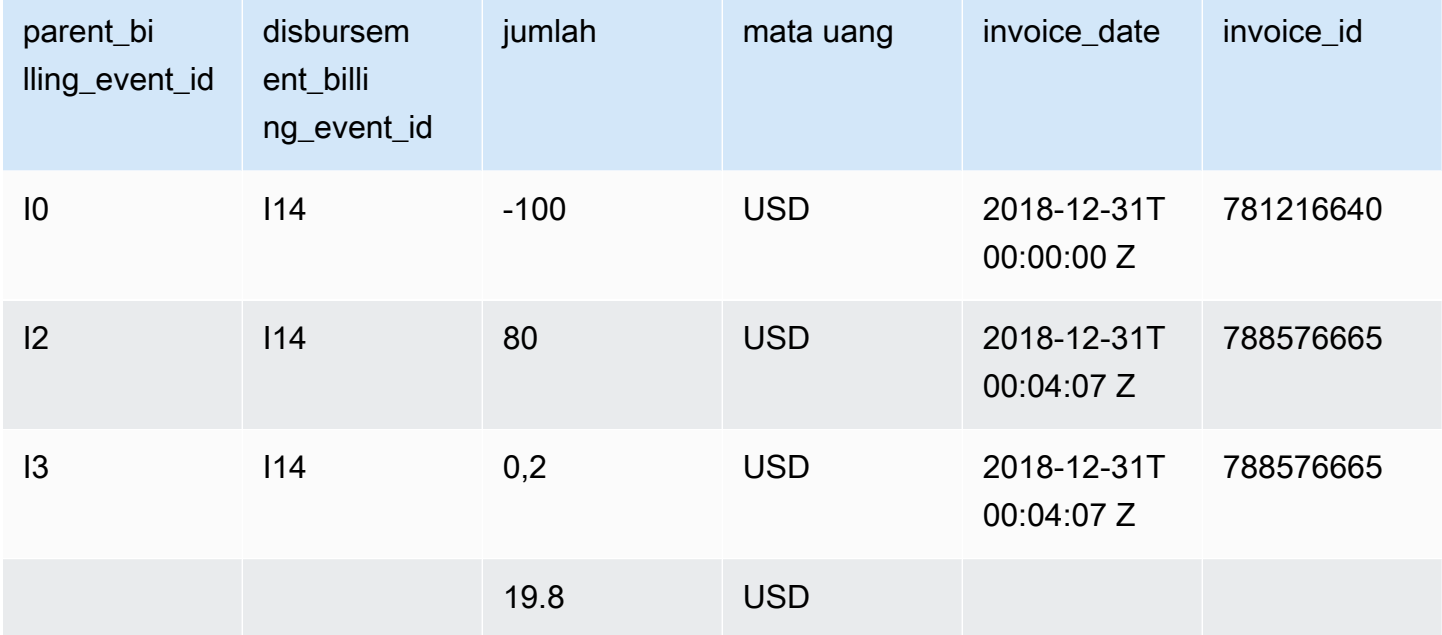

Umpan data acara penagihan untuk produsen

Tabel berikut menunjukkan informasi yang relevan dalam umpan data Jane ketika Paulo menagih Arnav.

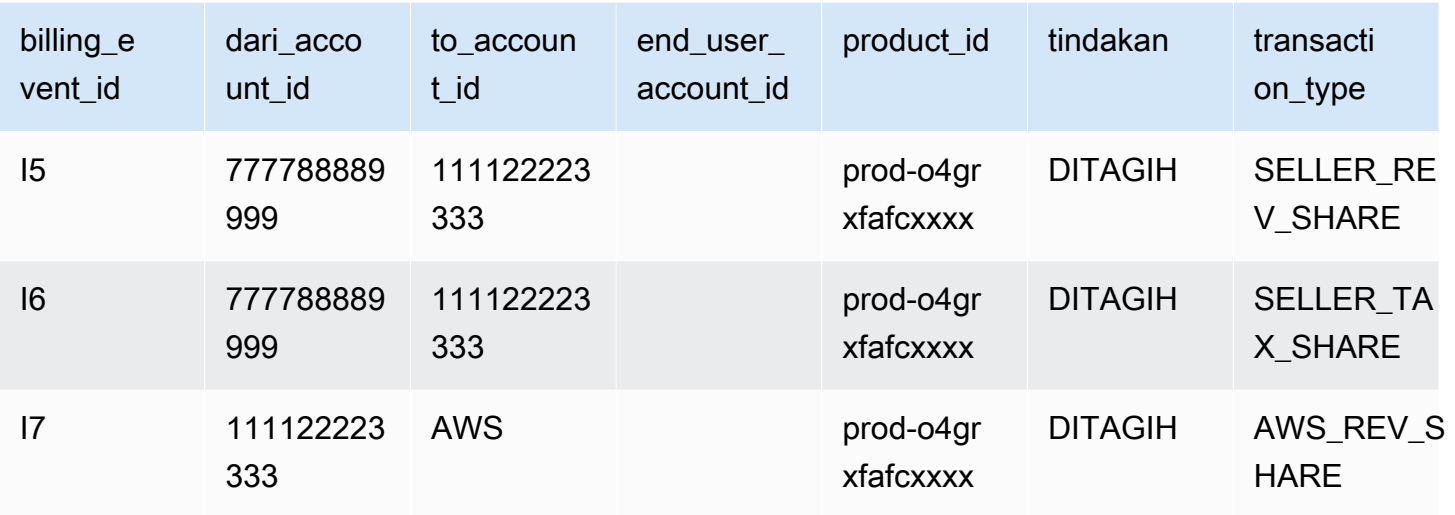

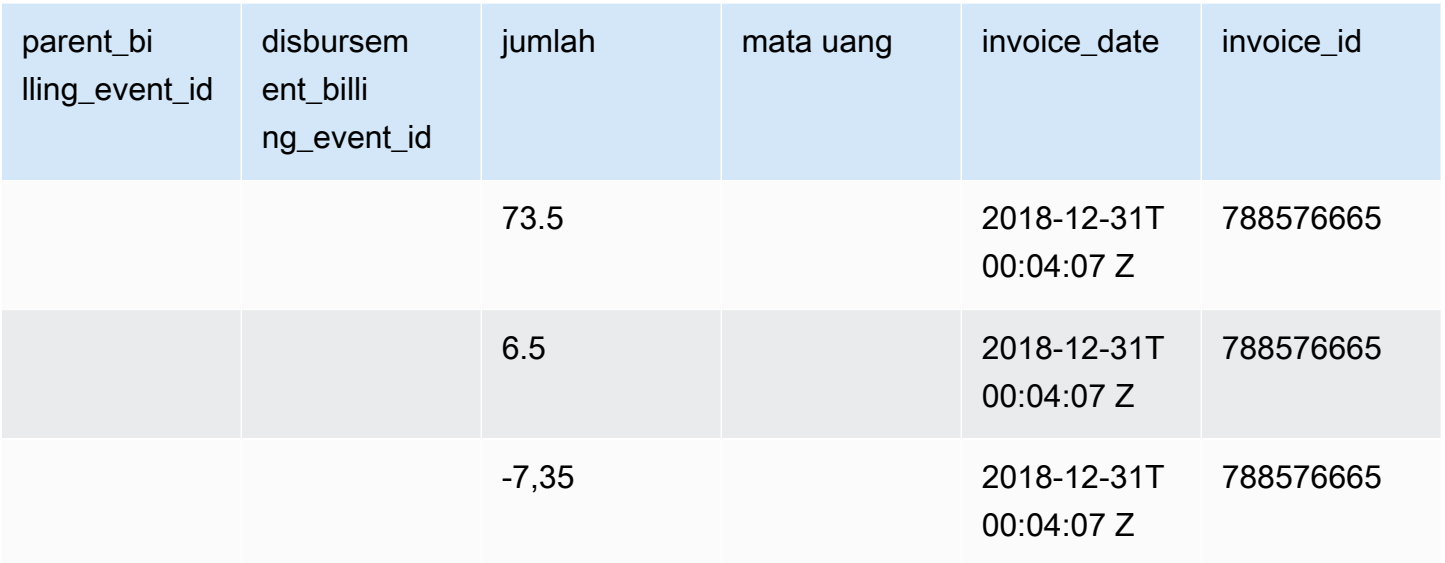

Tabel berikut menunjukkan informasi yang relevan dalam umpan data Jane pada akhir bulan, setelah faktur dibayar.

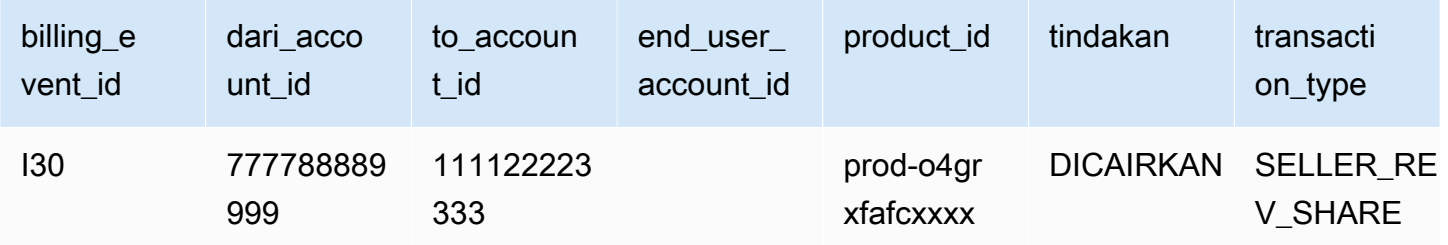

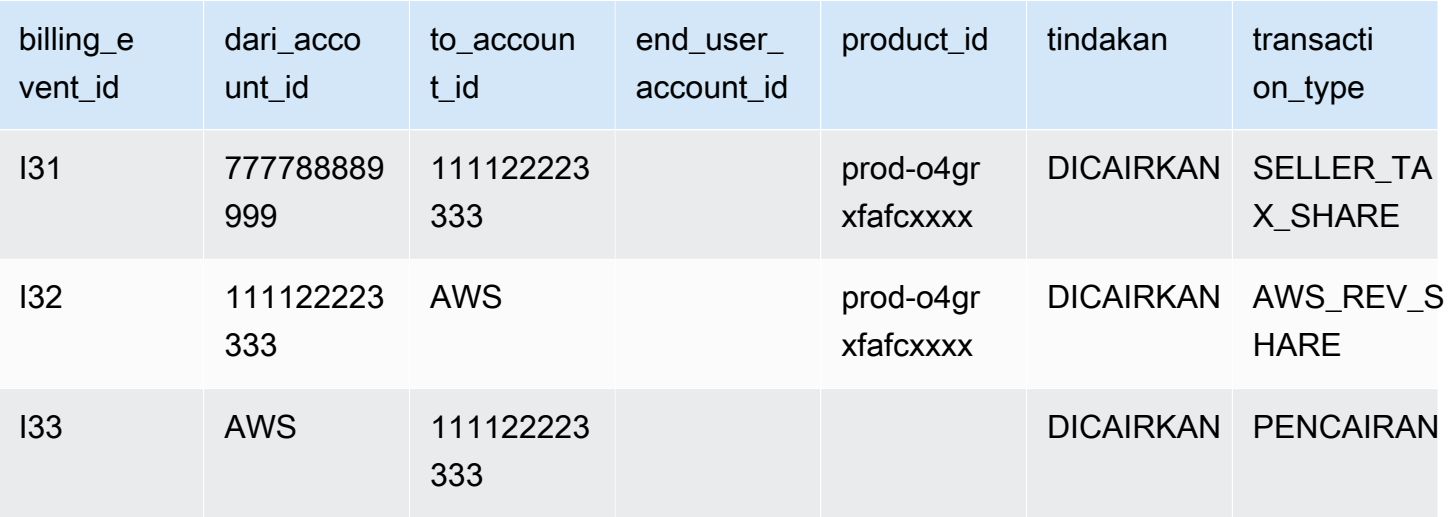

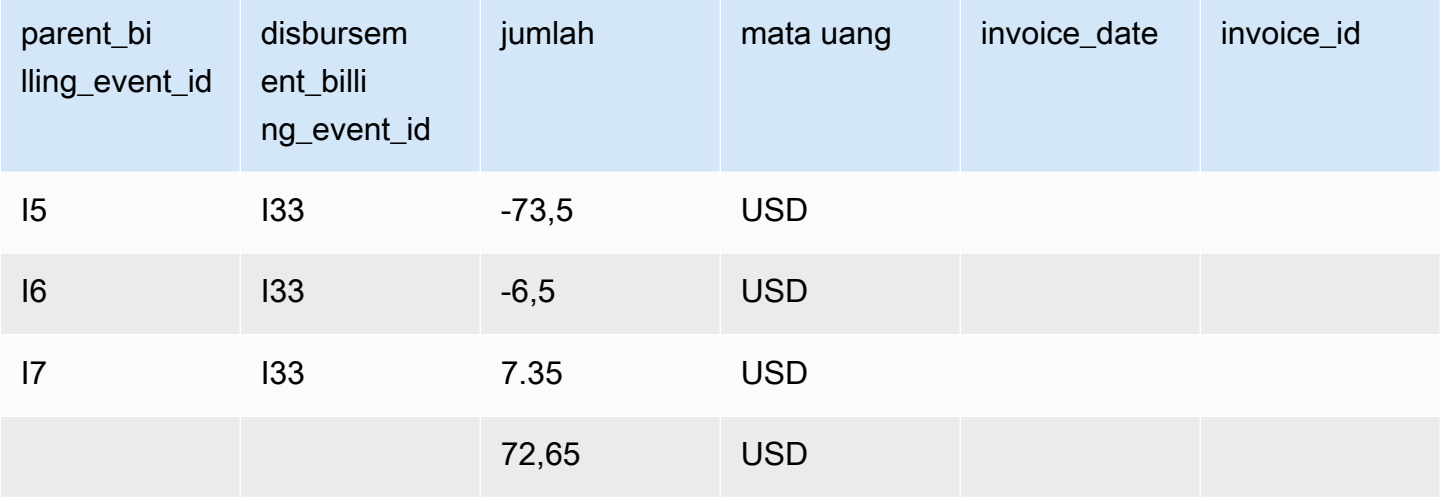

#### Kueri contoh

Seperti dijelaskan dalam[Menggunakan umpan data](#page-537-0), Anda dapat menggunakan [Athena](https://docs.aws.amazon.com/athena/latest/ug/what-is.html) untuk menjalankan kueri pada data yang dikumpulkan dan disimpan sebagai umpan data di bucket Amazon S3 terkelola. Bagian ini memberikan beberapa contoh cara umum yang mungkin Anda lakukan ini. Semua contoh berasumsi bahwa satu mata uang digunakan.

Contoh 1: Jumlah yang ditagih, termasuk pajak

Untuk mengetahui berapa banyak pembeli yang ditagih, termasuk pajak, Anda dapat menjalankan kueri seperti yang ditunjukkan pada contoh berikut.

```
SELECT sum(amount) FROM billing_event 
WHERE
```

```
 action = 'INVOICED' 
  AND 
  ( 
    (transaction_type in ('SELLER_REV_SHARE', 'SELLER_TAX_SHARE') 
     -- to discard SELLER REV SHARE from Manufacturer to Channel Partner, aka cost of
 goods 
      AND to_account_id='seller-account-id' 
    ) 
  OR transaction_type= 'AWS_TAX_SHARE' 
  );
```
Contoh 2: Jumlah yang ditagih kepada pembeli atas nama penjual

Untuk mengetahui berapa banyak pembeli yang ditagih atas nama penjual, Anda dapat menjalankan kueri seperti yang ditunjukkan pada contoh berikut.

```
SELECT sum(amount) FROM billing_event 
WHERE 
   action = 'INVOICED' 
   AND transaction_type in ('SELLER_REV_SHARE', 'SELLER_TAX_SHARE') 
   AND to_account_id='seller-account-id'
;
```
Contoh 3: Jumlah AWS dapat dikumpulkan atas nama penjual

Untuk mengetahui berapa banyak yang AWS dapat dikumpulkan atas nama penjual, dikurangi pengembalian uang, kredit, dan akun yang dimaafkan, Anda dapat menjalankan kueri seperti yang ditunjukkan pada contoh berikut.

```
SELECT sum(amount) FROM billing event
WHERE 
   -- what is invoiced on behalf of SELLER, incl. refunds/ credits and cost of goods 
   transaction_type like 'SELLER_%' 
   -- FORGIVEN action records will "negate" related INVOICED 
   and action in ('INVOICED','FORGIVEN') 
;
```
Contoh 4: Jumlah penjual dapat mengumpulkan

Untuk mengetahui berapa banyak penjual dapat mengumpulkan, Anda dapat menjalankan kueri seperti yang ditunjukkan pada contoh berikut. Contoh ini menghapus biaya listing dan pajak yang AWS mengumpulkan, dan menambahkan penyesuaian saldo yang luar biasa.

```
SELECT sum(amount) FROM billing_event
WHERE 
   (transaction_type like 'SELLER_%' -- what is invoiced on behalf of SELLER 
   or transaction_type like 'AWS_REV_%' -- what is owed to AWS 
   or transaction_type = 'BALANCE_ADJUSTMENT' -- exceptionnal case 
   ) 
   and action in ('INVOICED','FORGIVEN')
;
```
Anda juga dapat menggunakan query berikut untuk mengumpulkan informasi yang sama, seperti yang ditunjukkan pada contoh berikut.

```
SELECT sum(amount) FROM billing_event
WHERE 
   balance_impacting = 1 
   and action in ('INVOICED','FORGIVEN')
;
```
Contoh berikut menunjukkan informasi yang sama, tetapi dibatasi untuk transaksi 2018 dan mengasumsikan semua pembeli membayar faktur mereka.

```
SELECT sum(amount) FROM billing_event
WHERE 
   invoice_date between '2018-01-01' and '2018-12-31' 
   and balance_impacting = 1 
   and action in ('INVOICED','FORGIVEN')
;
```
Contoh 5: Jumlah pencairan

Untuk mengetahui jumlah yang telah dicairkan, Anda dapat menjalankan kueri seperti yang ditunjukkan pada contoh berikut.

```
select sum(amount) FROM billing_event
WHERE 
   action ='DISBURSED' 
   and transaction_type like 'DISBURSEMENT%'
;
```
Contoh 6: Jumlah pencairan yang tertunda

Untuk mengetahui jumlah pembayaran yang tertunda, Anda dapat menjalankan kueri seperti yang ditunjukkan pada contoh berikut. Kueri ini menghapus jumlah yang telah dicairkan.

```
SELECT sum(amount) FROM billing_event targeted 
WHERE 
    (transaction_type like 'SELLER_%' -- what is invoiced on behalf of SELLER 
     or transaction_type like 'AWS_REV_%' -- what is owed to AWS 
     or transaction_type = 'BALANCE_ADJUSTMENT' -- exceptionnal case 
   \lambda -- DISBURSEMENT action records will "negate" 'INVOICED' 
   -- but do not take into account failed disbursements 
    AND 
     (not exists 
       (select 1 
         from billing_event disbursement 
            join billing_event failed_disbursement 
           on disbursement.billing event id=failed disbursement.parent billing event id
         where 
          disbursement.transaction_type='DISBURSEMENT' 
          and failed_disbursement.transaction_type='DISBURSEMENT_FAILURE' 
          and targeted.disbursement_billing_event_id=disbursement.billing_event_id 
       ) 
     ) 
;
```
Cara lain untuk mendapatkan informasi yang sama adalah dengan menjalankan kueri untuk mendapatkan saldo penjual, seperti yang ditunjukkan pada contoh berikut.

```
SELECT sum(amount) FROM billing_event
WHERE 
  balance_impacting = 1
;
```
Kueri berikut memperluas contoh kita. Ini membatasi hasil untuk transaksi 2018 dan mengembalikan rincian tambahan tentang transaksi.

```
select sum(residual_amount_per_transaction)
from 
  (SELECT 
     max(billed_invoices.amount) invoiced_amount,
```

```
 sum(nvl(disbursed_invoices.amount,0)) disbursed_amount, 
     -- Exercise left to the reader: 
    -- use transaction type to distinguish listing fee vs seller-owed money
     -- still pending collection 
     max(transaction_type) transaction_type, 
     max(billed_invoices.amount) 
       + sum(nvl(disbursed_invoices.amount,0)) residual_amount_per_transaction 
  FROM billing event billed invoices
     -- find related disbursements 
     left join billing_event disbursed_invoices 
       on disbursed_invoices.action='DISBURSED' 
       and disbursed_invoices.parent_billing_event_id=billed_invoices.billing_event_id 
  WHERE
     billed_invoices.invoice_date between '2018-01-01' and '2018-12-31' 
     and billed_invoices.transaction_type like 'SELLER_%' -- invoiced on behalf of 
  SELLER 
    and billed invoices.action in ('INVOICED','FORGIVEN')
     -- do not take into account failed disbursements 
     AND not exists 
       (select 1 from billing_event failed_disbursement 
       where disbursed invoices.disbursement billing event id =
  failed_disbursement.parent_billing_event_id 
       ) 
    GROUP BY billed_invoices.billing_event_id
);
```
#### Contoh 7: Saldo set faktur

Untuk mempelajari jumlah sekumpulan faktur, Anda dapat menjalankan kueri seperti yang ditunjukkan pada contoh berikut.

```
SELECT invoice_id, sum(amount) FROM billing_event targeted
WHERE 
   -- invoice_id is only not null for invoiced records AND disbursed records 
   -- linking them to related disbursement -> no need to filter more precisely 
   invoice_id in ('XXX','YYY') 
   -- filter out failed disbursements 
   AND not exists 
       (select 1 
         from billing_event disbursement 
           join billing_event failed_disbursement 
            on disbursement.billing_event_id=failed_disbursement.parent_billing_event_id 
         where
```

```
 disbursement.transaction_type='DISBURSEMENT' 
        and failed_disbursement.transaction_type='DISBURSEMENT_FAILURE' 
        and targeted.disbursement_billing_event_id=disbursement.billing_event_id 
    \lambda group by invoice_id;
```
## Umpan data pemetaan lama

Umpan data ini mencantumkan cara ID produk dan ID penawaran memetakan ke pengidentifikasi unik global (GUID) lama. GUID lama digunakan dalam laporan lama, dan ID baru digunakan dalam umpan data dan API. AWS Marketplace

Umpan data ini memberikan informasi tentang semua produk yang Anda buat sebagai penjual rekaman dan semua produk yang diizinkan untuk dijual kembali.

Umpan data pemetaan lama diperbarui setiap 24 jam, sehingga data baru tersedia setiap hari.

Tabel berikut menjelaskan nama dan deskripsi kolom umpan data.

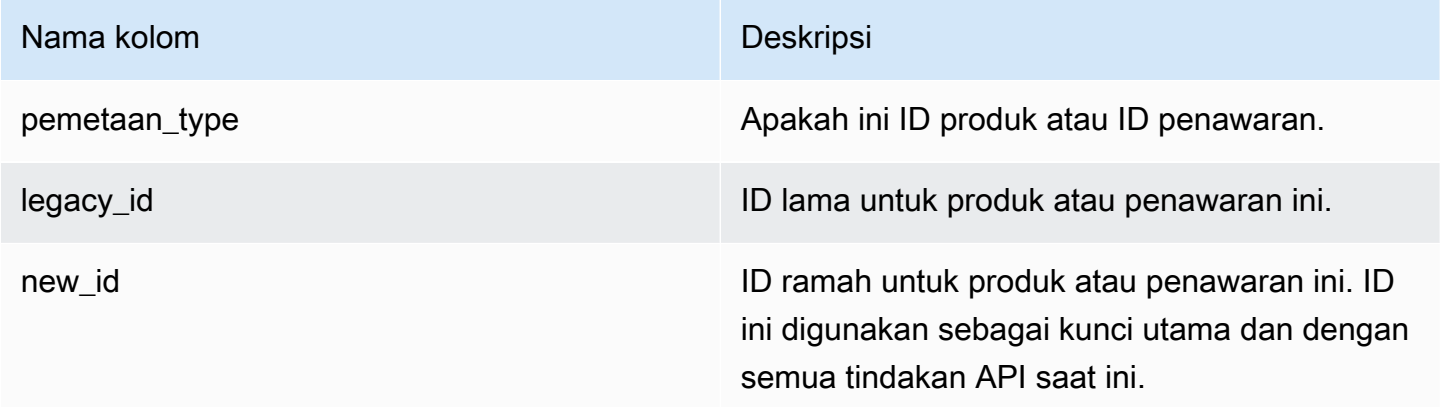

#### Contoh umpan data pemetaan lama

Berikut ini menunjukkan contoh umpan data pemetaan lama. Untuk keterbacaan, kolom riwayat data tidak ditampilkan. Untuk informasi tentang bidang riwayat data, lihat[Historisasi data.](#page-533-0)

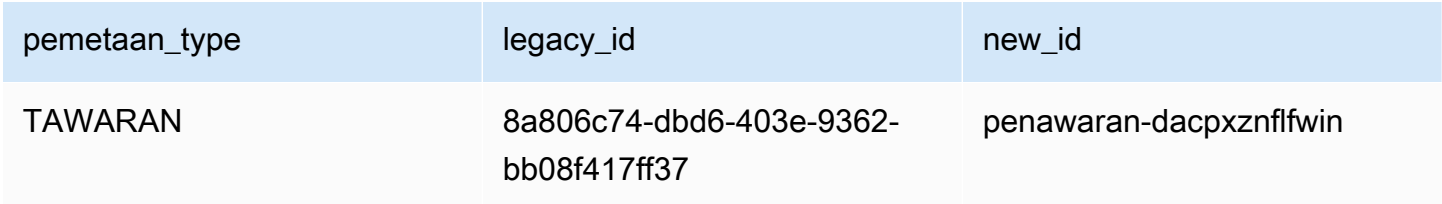

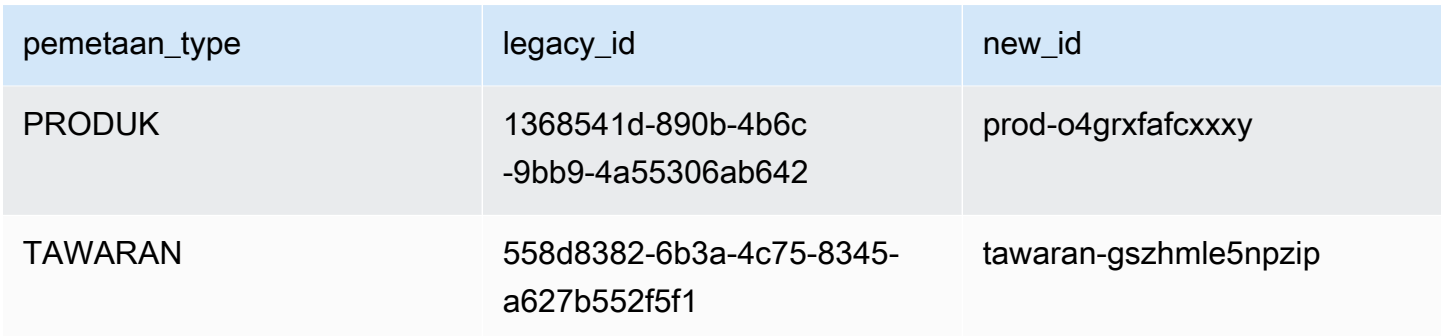

## Tawarkan umpan data

Umpan data penawaran memberikan informasi tentang semua penawaran yang telah Anda buat sebagai penjual rekaman. Jika satu penawaran memiliki beberapa revisi, semua revisi disertakan dalam umpan data.

Saat Anda membuat revisi penawaran dan data di bidang terbuka berubah, catatan baru dibuat di umpan data untuk kunci utama yang sama (offer\_idplusoffer\_revision). Namun, valid\_from bidang tersebut memiliki nilai yang berbeda. Untuk informasi selengkapnya tentang kolom riwayat umpan data, lihat[Historisasi data.](#page-533-0)

Umpan data penawaran disegarkan setiap 24 jam, sehingga data baru tersedia setiap hari.

Tabel berikut memberikan nama dan deskripsi kolom umpan data.

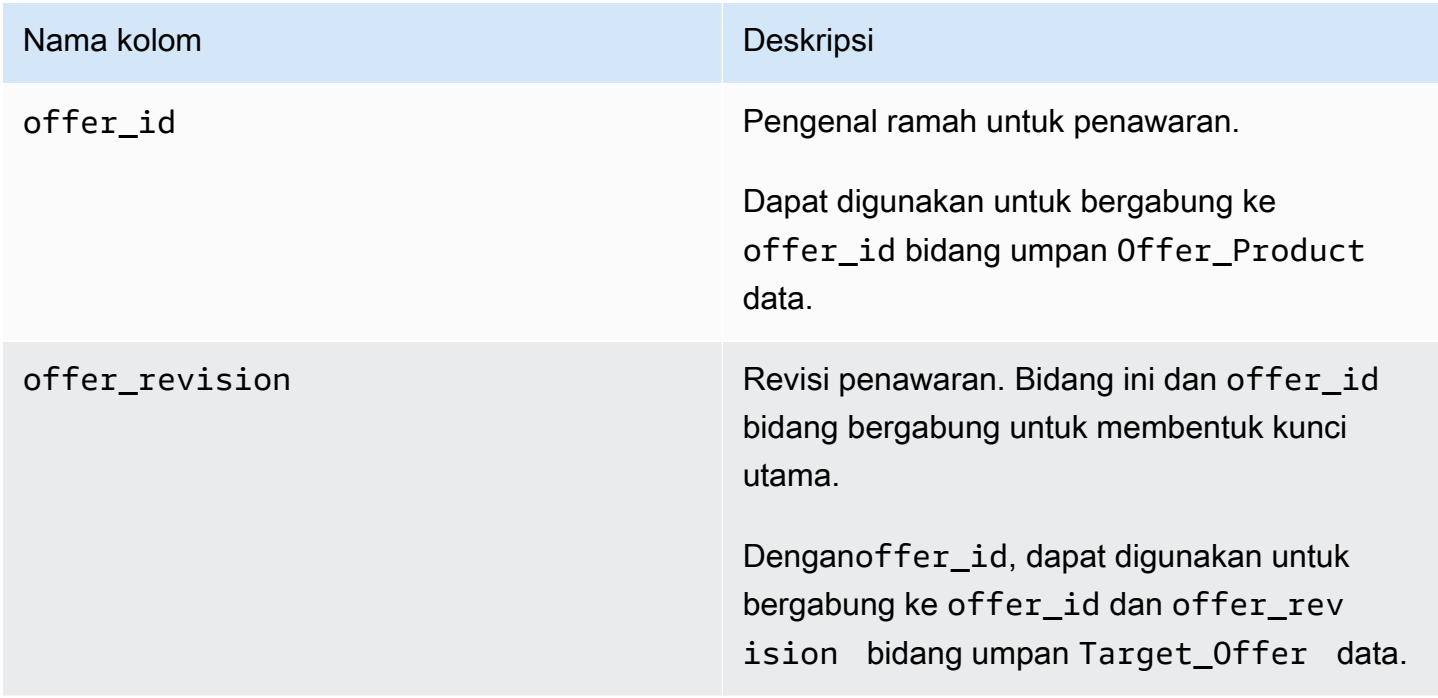

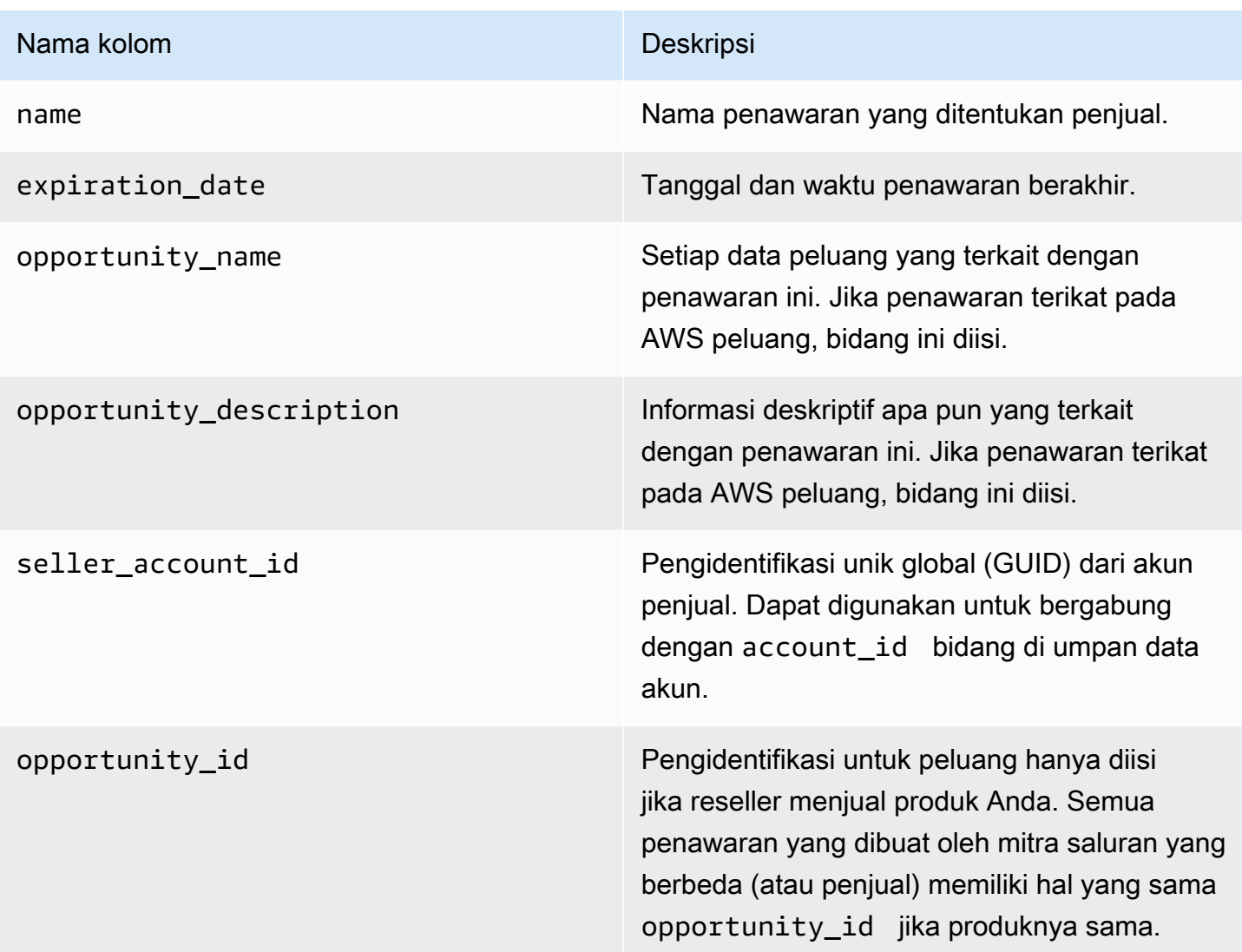

### Contoh umpan data penawaran

Berikut ini menunjukkan contoh umpan data penawaran. Untuk keterbacaan, kolom riwayat data tidak ditampilkan. Untuk informasi tentang bidang riwayat data, lihat[Historisasi data.](#page-533-0)

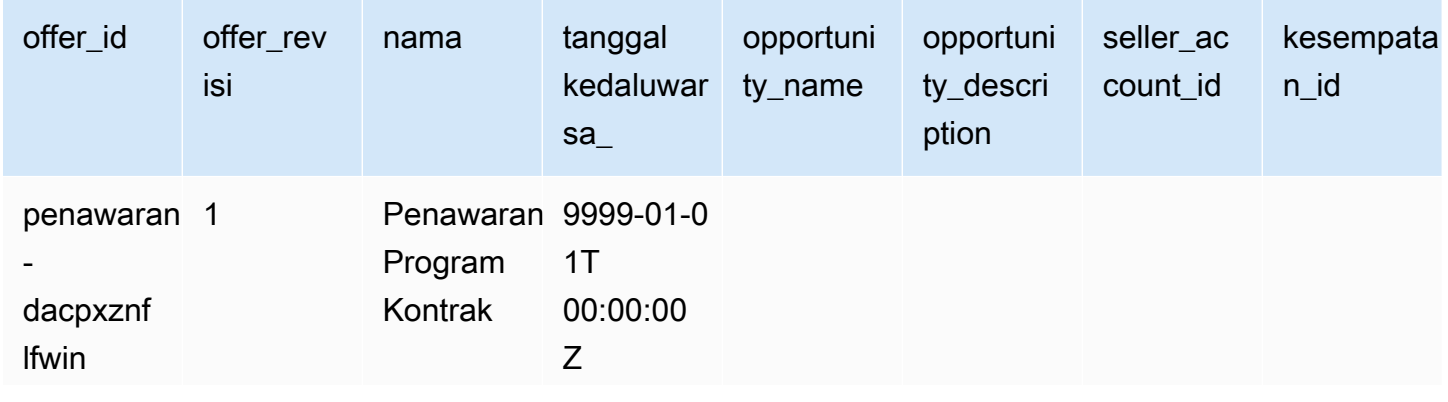

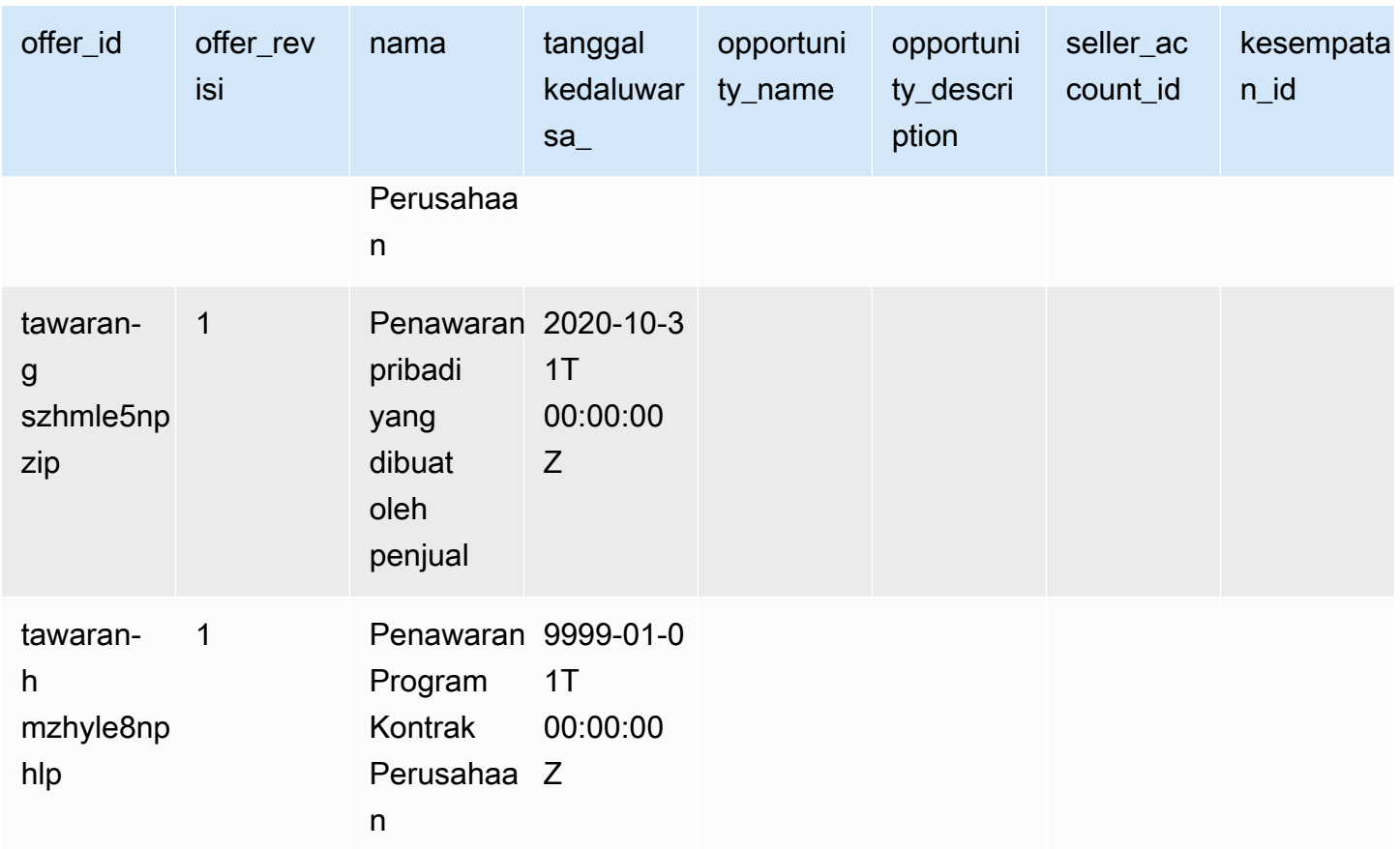

## Tawarkan umpan data produk

Satu penawaran dapat memiliki beberapa produk, dan satu produk dapat dimasukkan dalam penawaran yang berbeda. Umpan data ini mencantumkan informasi tentang hubungan antara penawaran dan produk.

Umpan data ini memberikan informasi tentang semua penawaran produk yang Anda buat sebagai penjual rekaman.

Saat Anda menambahkan atau menghapus produk dari penawaran, Anda membuat revisi penawaran.

Umpan data produk penawaran disegarkan setiap 24 jam, sehingga data baru tersedia setiap hari.

Tabel berikut menjelaskan nama dan deskripsi kolom umpan data. Untuk informasi tentang kolom riwayat umpan data, liha[tHistorisasi data](#page-533-0).

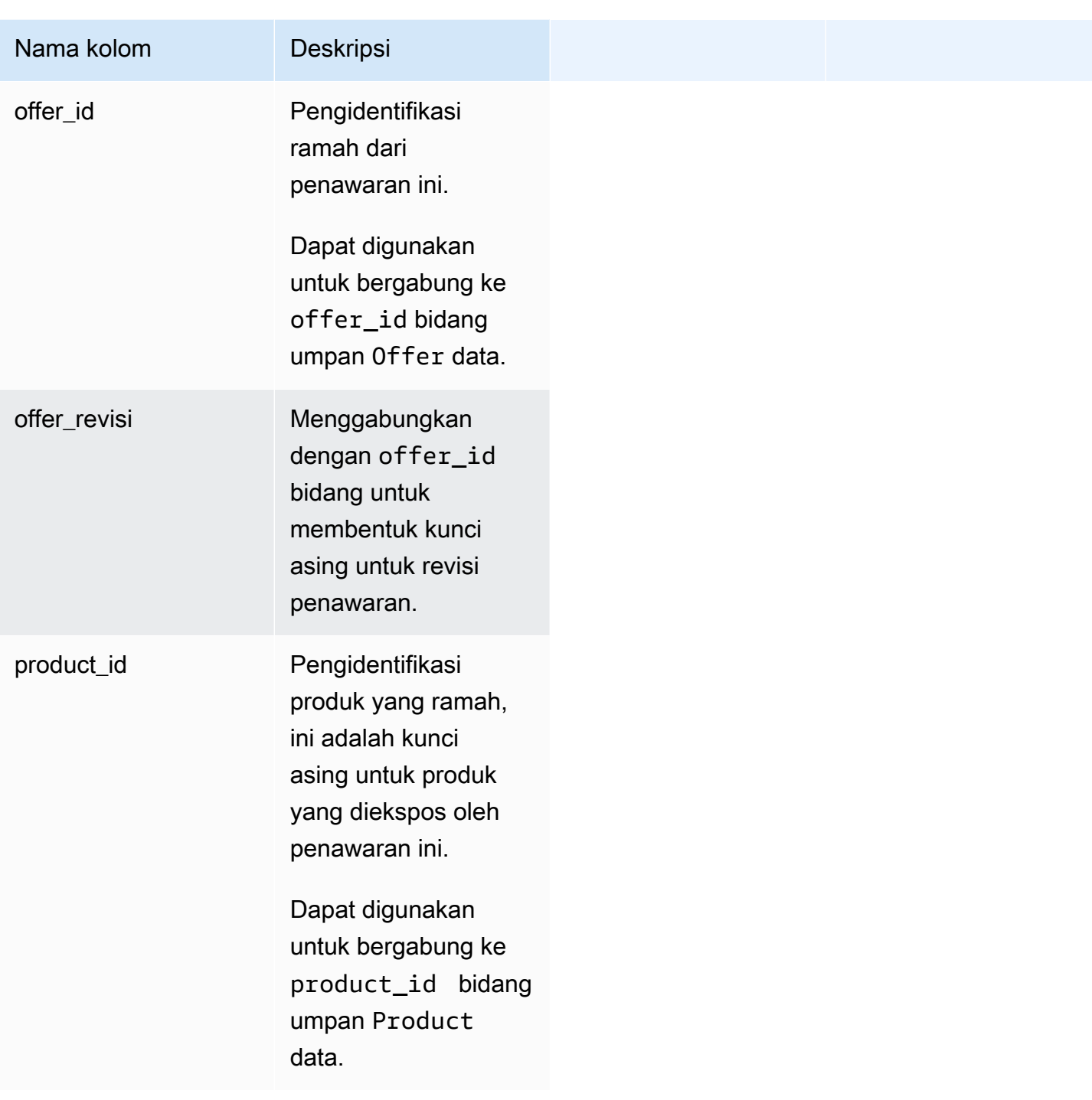

## Contoh umpan data produk Penawaran

Berikut ini menunjukkan contoh umpan data produk Penawaran.

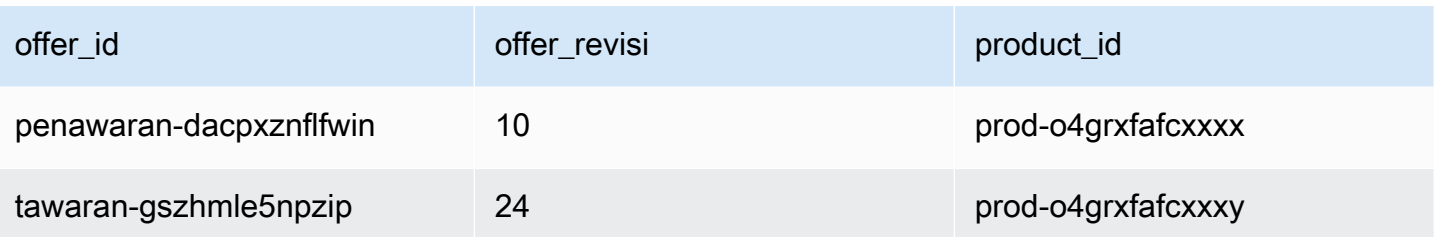

## Tawarkan umpan data target

Umpan data ini mencantumkan target revisi penawaran untuk semua penawaran yang Anda buat sebagai penjual rekaman. Jika satu penawaran memiliki beberapa revisi, semua revisi disertakan dalam umpan data.

Saat Anda membuat revisi penawaran dan data di bidang terbuka berubah, catatan baru dibuat di umpan data untuk kunci utama yang sama (offer\_idplusoffer\_revision), tetapi dengan nilai valid\_from bidang yang berbeda.

Umpan data target penawaran disegarkan setiap 24 jam, sehingga data baru tersedia setiap hari.

Tabel berikut menjelaskan nama dan deskripsi kolom umpan data.

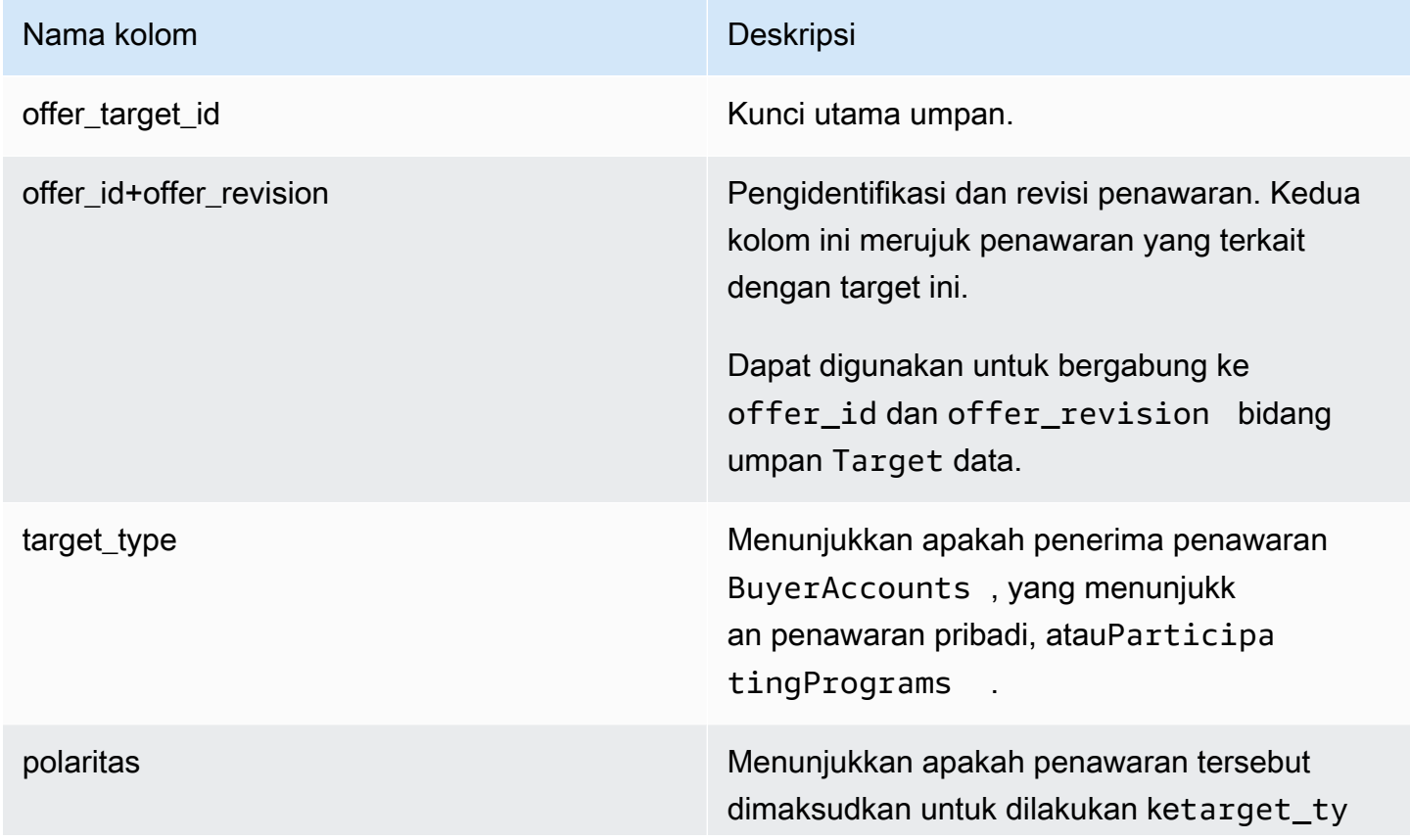

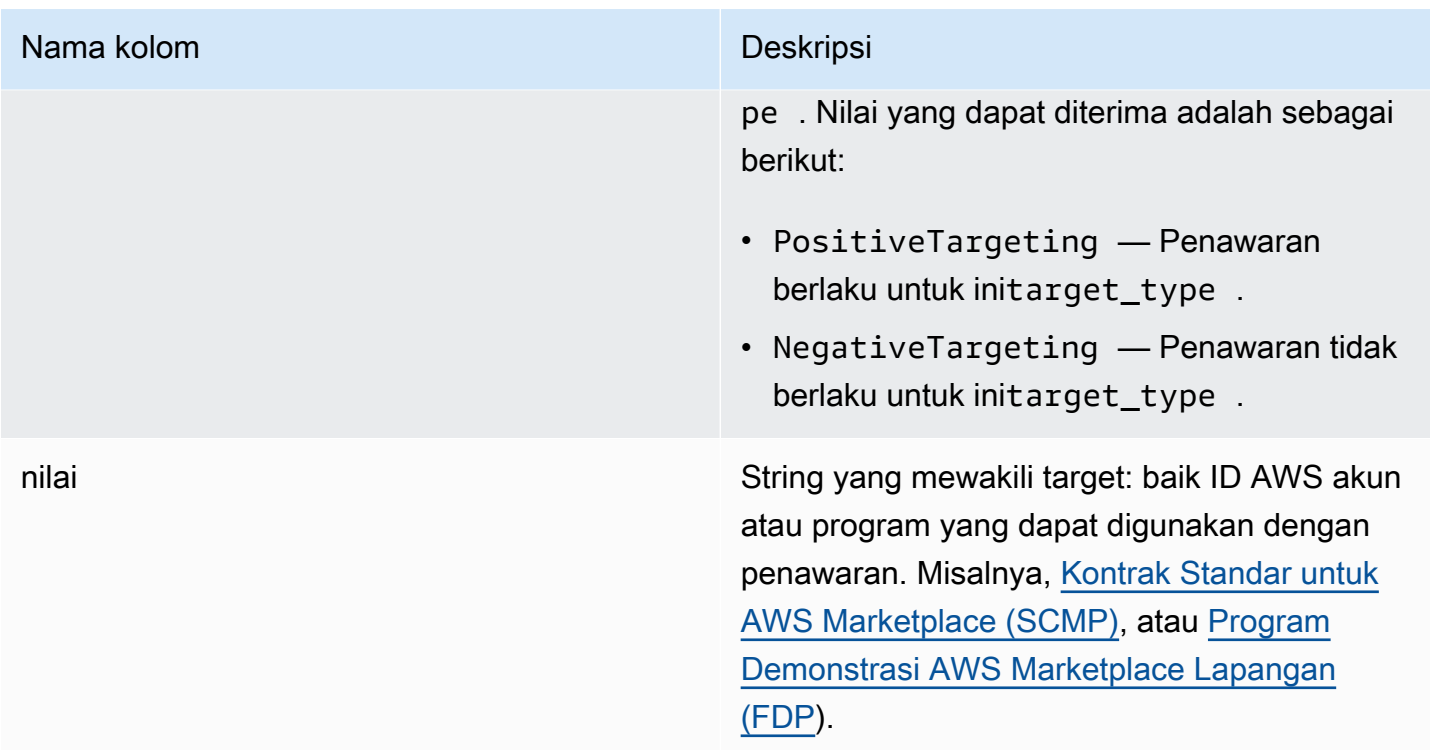

## Contoh umpan data target penawaran

Berikut ini menunjukkan contoh umpan data target penawaran. Untuk keterbacaan, kolom riwayat data tidak ditampilkan. Untuk informasi tentang bidang riwayat data, liha[tHistorisasi data](#page-533-0).

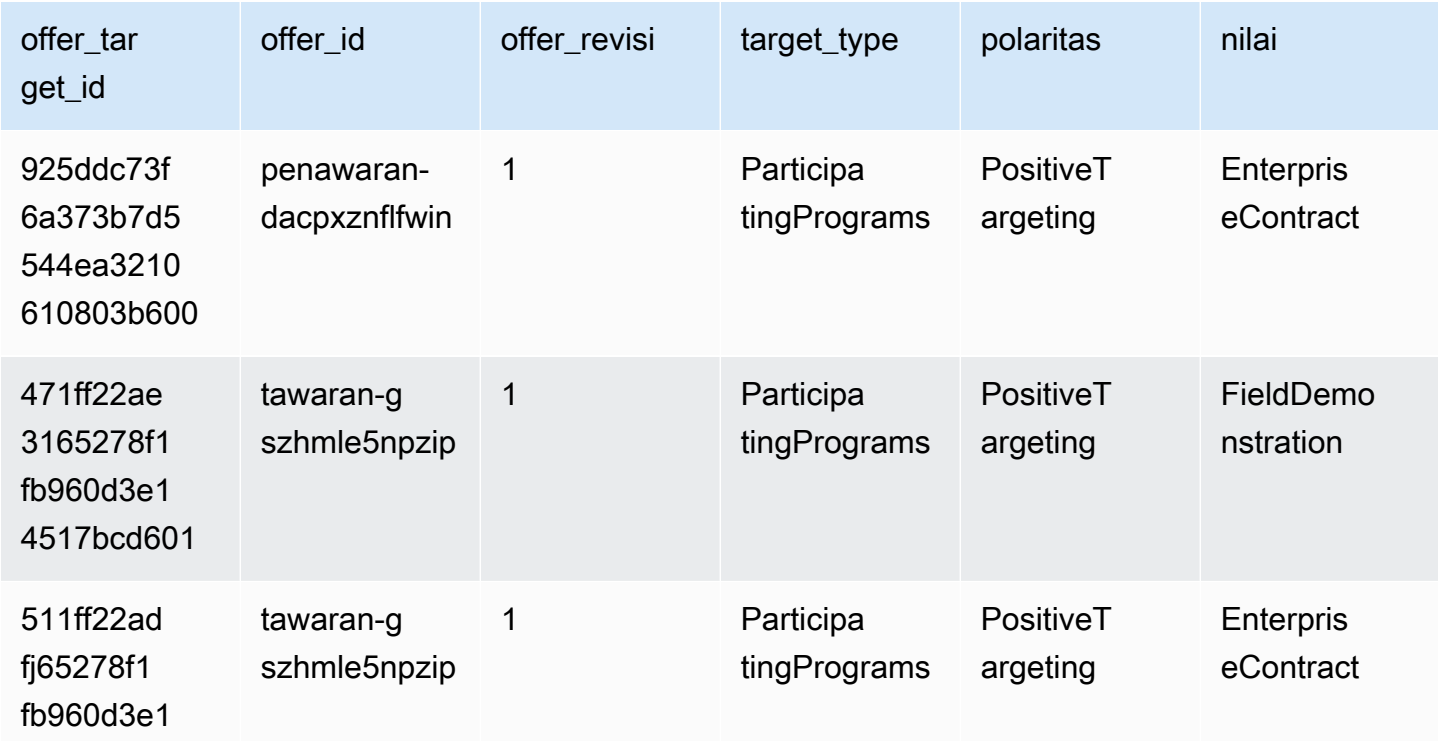

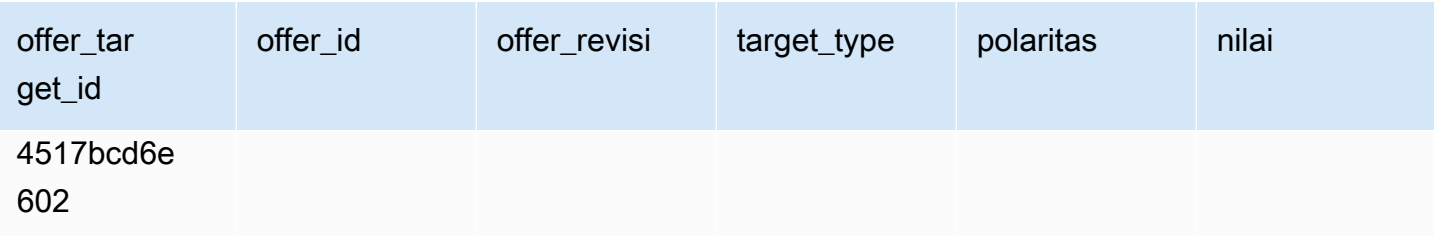

## Umpan data produk

Umpan data ini memberikan informasi tentang semua produk yang Anda buat sebagai penjual rekaman dan semua produk yang diizinkan untuk dijual kembali.

Data produk bisa berubah. Ini berarti bahwa ketika Anda mengubah nilai untuk salah satu bidang berikut, catatan baru dibuat dalam umpan data dengan nilai yang berbeda untuk valid\_from bidang. Untuk informasi selengkapnya tentang kolom riwayat umpan data, lihat[Historisasi data.](#page-533-0)

Umpan data produk disegarkan setiap 24 jam, sehingga data baru tersedia setiap hari.

Tabel berikut menjelaskan nama dan deskripsi kolom umpan data.

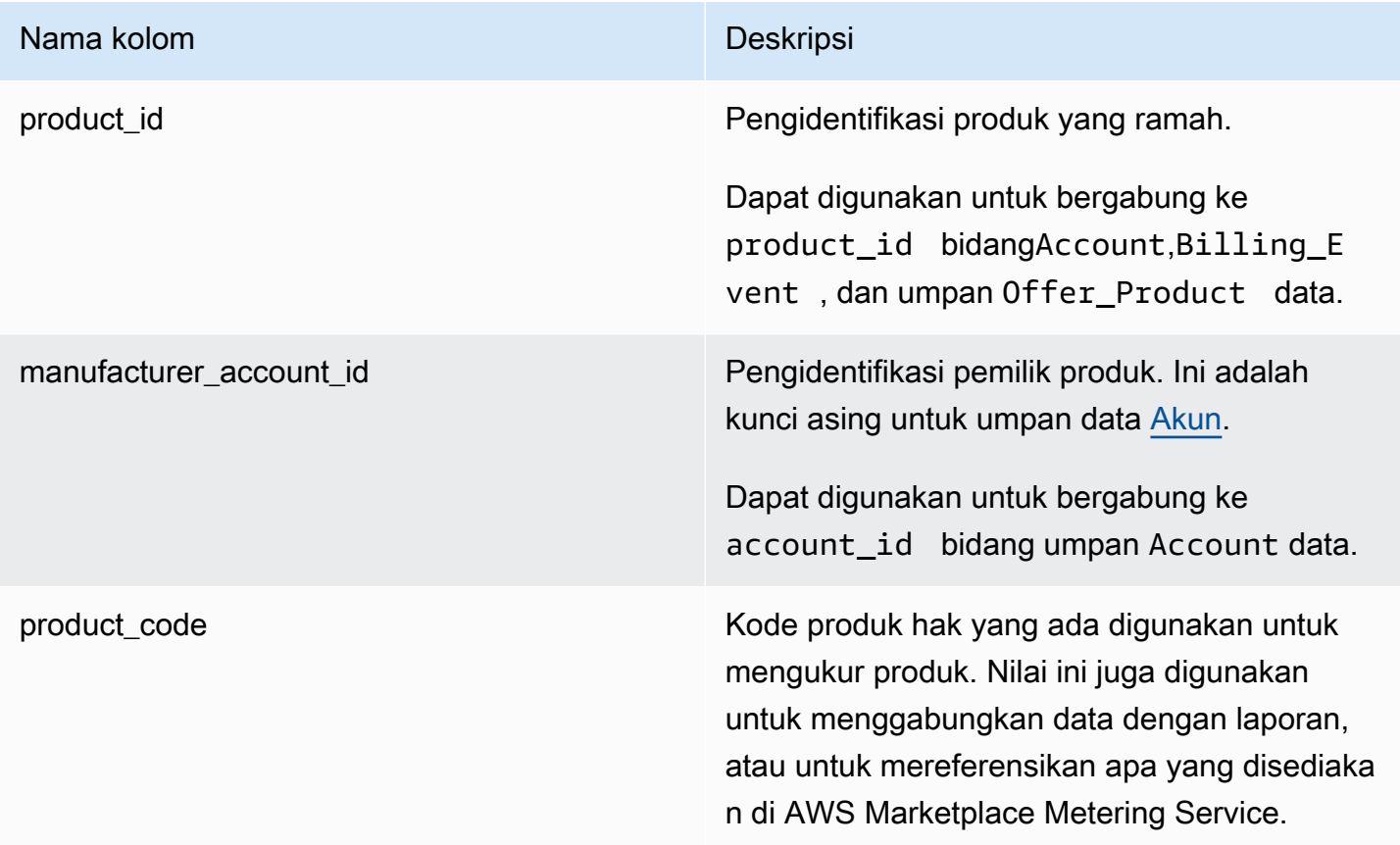

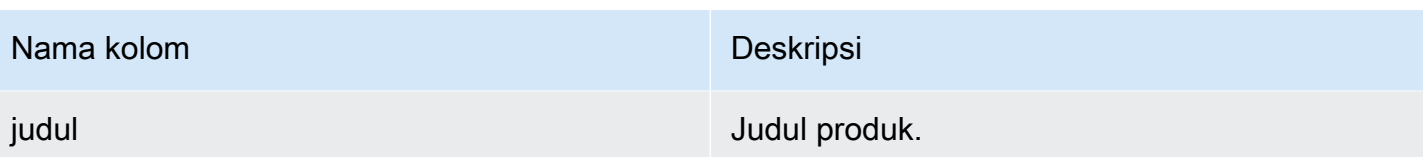

Contoh umpan data produk

Berikut ini menunjukkan contoh umpan data target penawaran. Untuk keterbacaan, kolom riwayat data tidak ditampilkan. Untuk informasi tentang bidang riwayat data, liha[tHistorisasi data](#page-533-0).

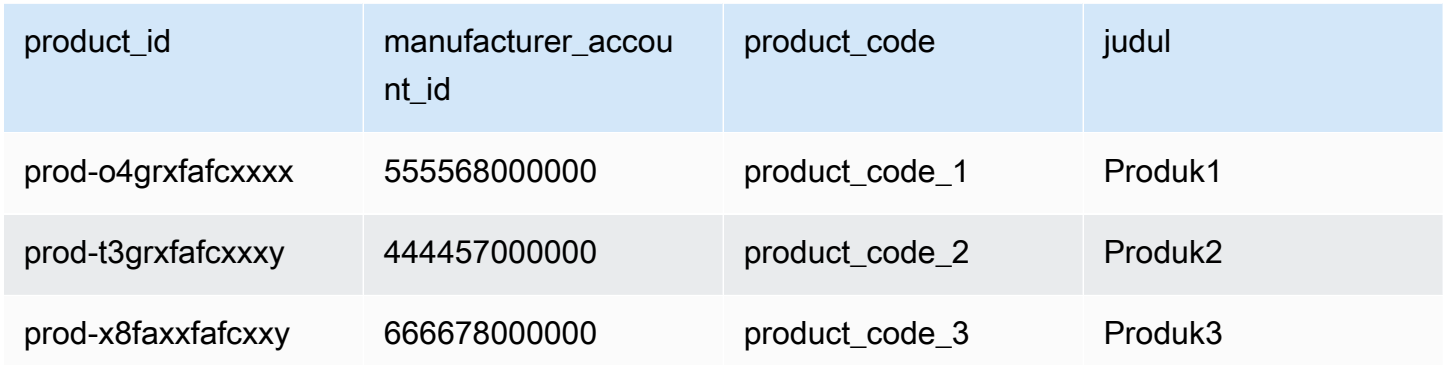

## Umpan data item pajak

Umpan data ini memberikan informasi tentang perhitungan pajak untuk faktur pelanggan.

Mungkin ada beberapa item baris (line\_item\_id) untuk produk tertentu (product\_id) dari faktur pelanggan tertentu (invoice\_id), satu atau lebih untuk setiap yurisdiksi pajak. Ini terjadi, misalnya, dengan tagihan berbasis penggunaan untuk pelanggan yang menggunakan aturan AWS Wilayah yang berbeda oleh AWS entitas yang berbeda (katakanlah, AS dan Irlandia). Untuk mempelajari lebih lanjut tentang tempat AWS mengumpulkan pajak penjualan, PPN, atau GST atas penjualan Anda dan mengirimkan pajak tersebut kepada otoritas pajak setempat, atas nama AWS, Inc., lihat Bantuan Pajak Layanan [Web Amazon.](https://aws.amazon.com/tax-help/)

Umpan data item pajak diperbarui setiap 24 jam, sehingga data baru tersedia setiap hari.

Data item pajak tidak dapat diubah.

Tabel berikut menjelaskan nama dan deskripsi kolom umpan data. Untuk informasi tentang kolom riwayat data, liha[tHistorisasi data](#page-533-0).

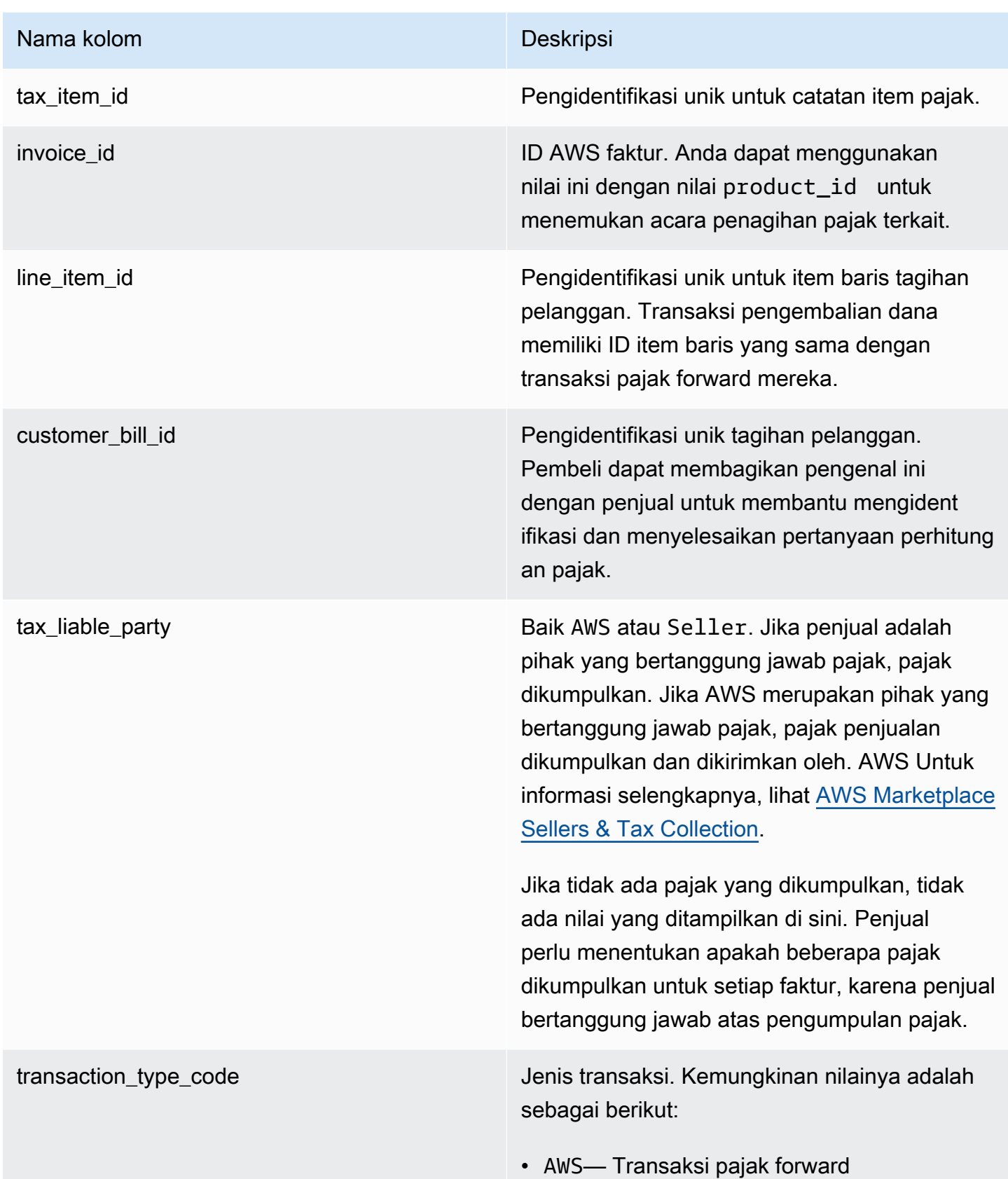

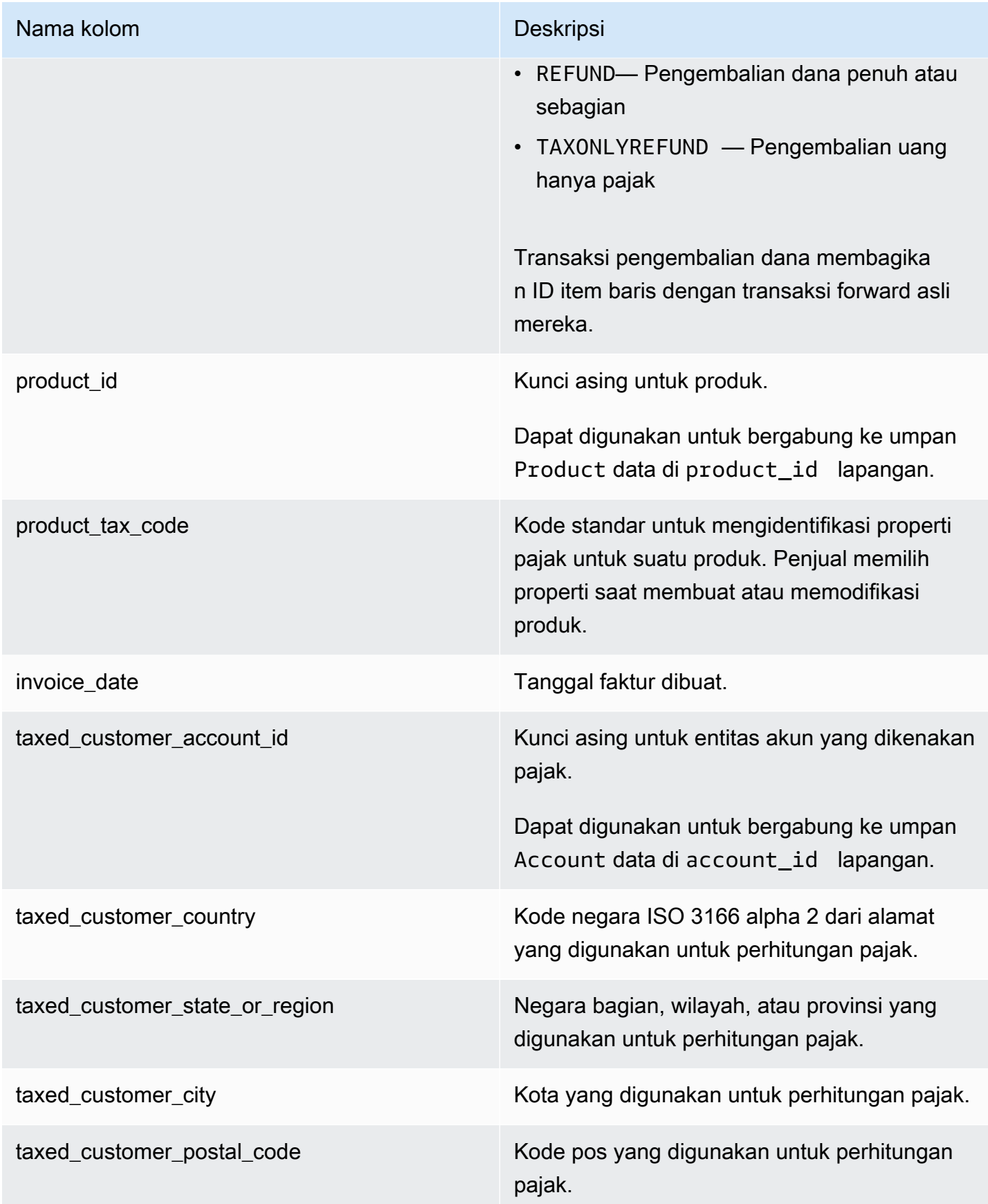

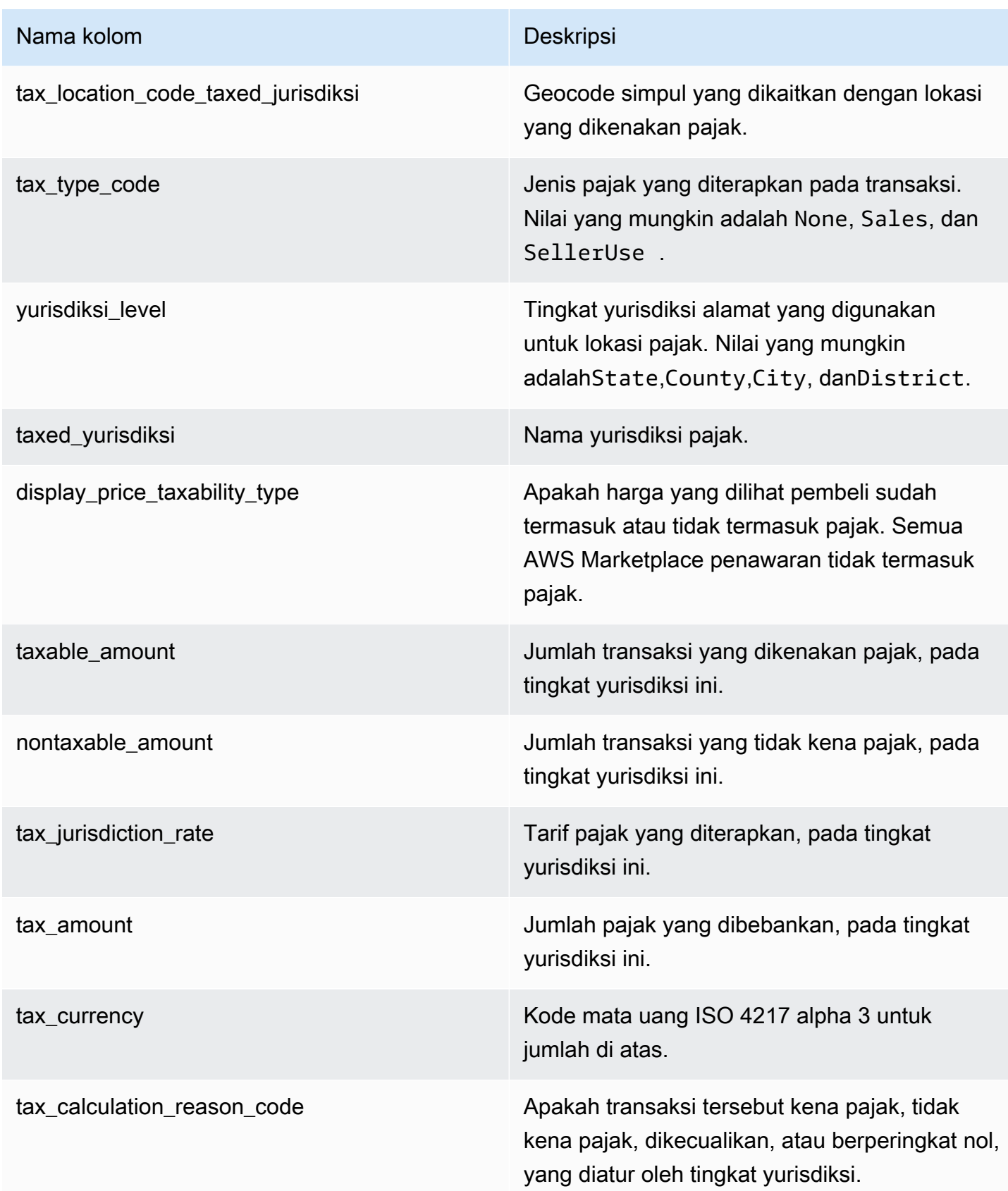

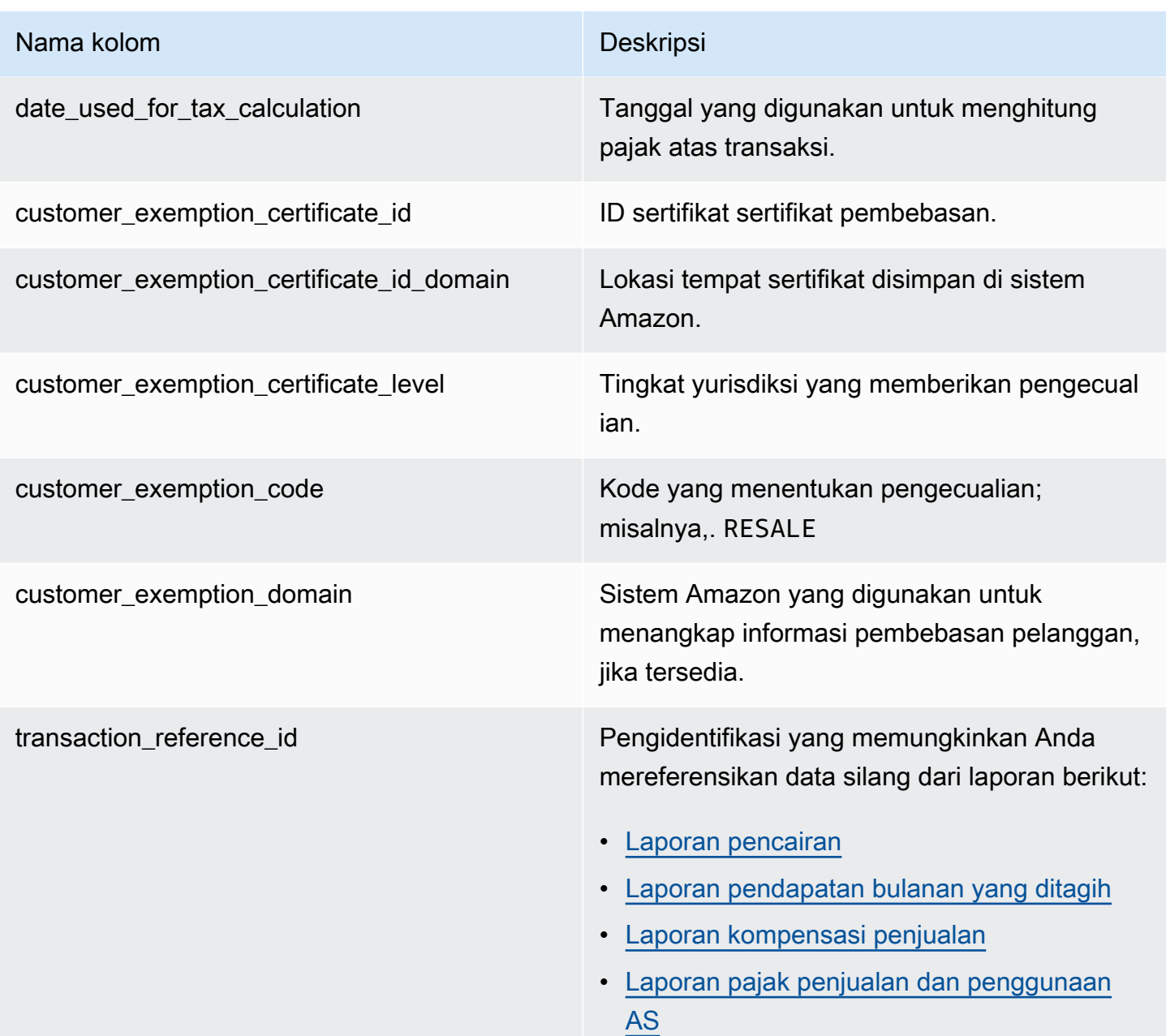

## **a** Note

Mulai 5 Agustus 2021, pajak Marketplace Facilitator internasional untuk AWS Marketplace penjualan akan memiliki entri dalam umpan data item pajak. Ini berarti bahwa, mulai 5 Agustus 2021, setiap catatan AWS\_TAX\_SHARE dan SELLER\_TAX\_SHARE dalam umpan data peristiwa penagihan diharapkan memiliki catatan yang sesuai di umpan data item pajak.

### Contoh umpan data item pajak

Berikut ini menunjukkan contoh umpan data item pajak. Dalam umpan data, informasi ini disajikan dalam satu tabel. Untuk keterbacaan, data ditampilkan dalam beberapa tabel di sini, dan semua kolom tidak ditampilkan.

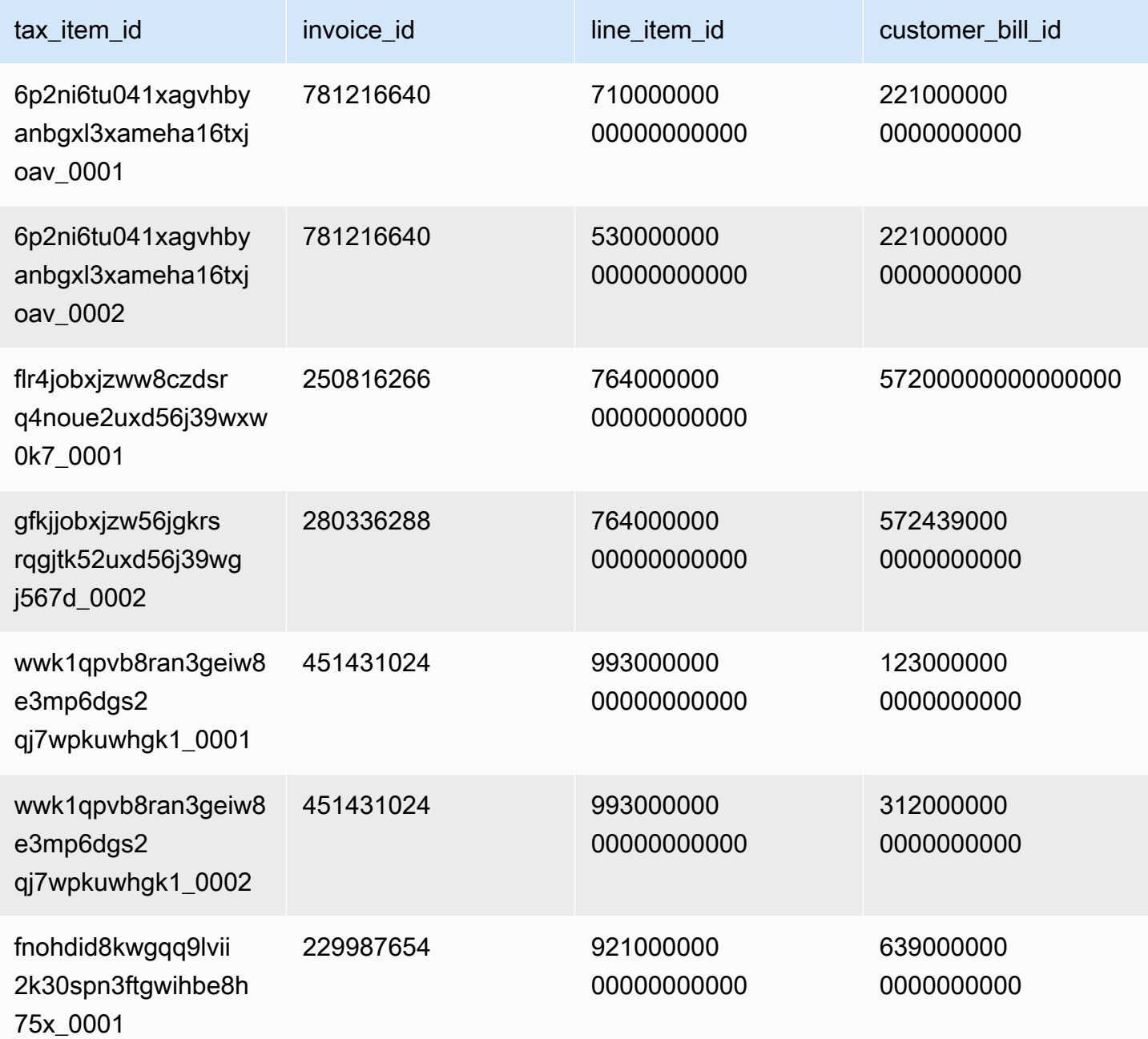

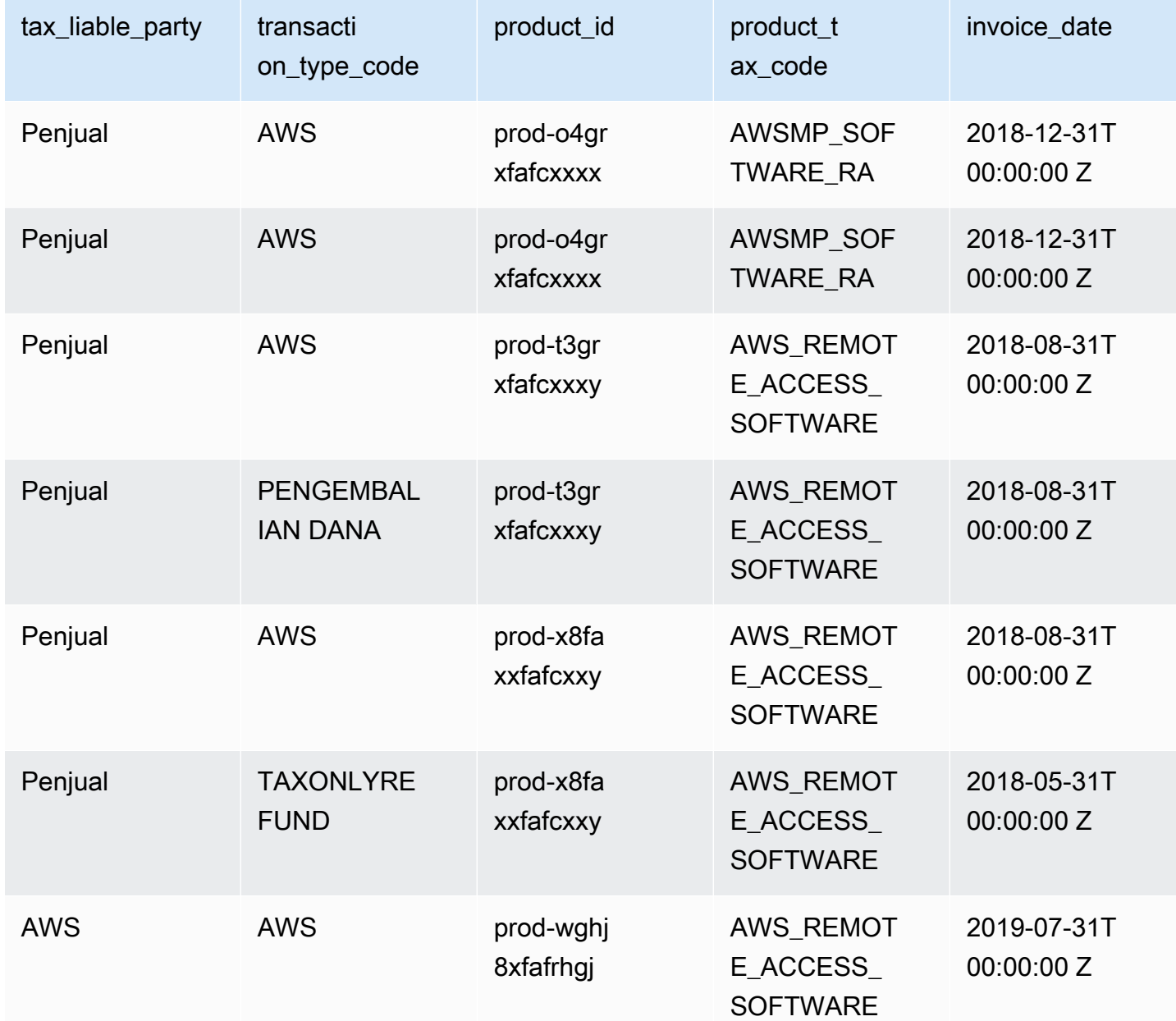

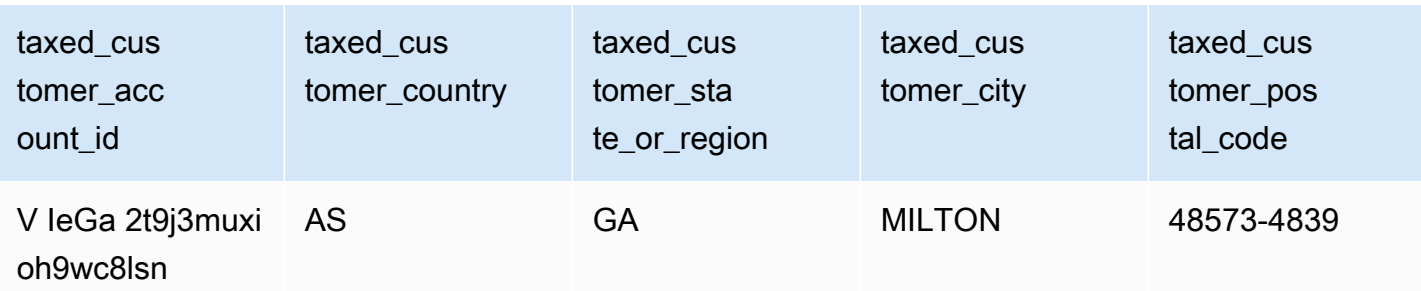

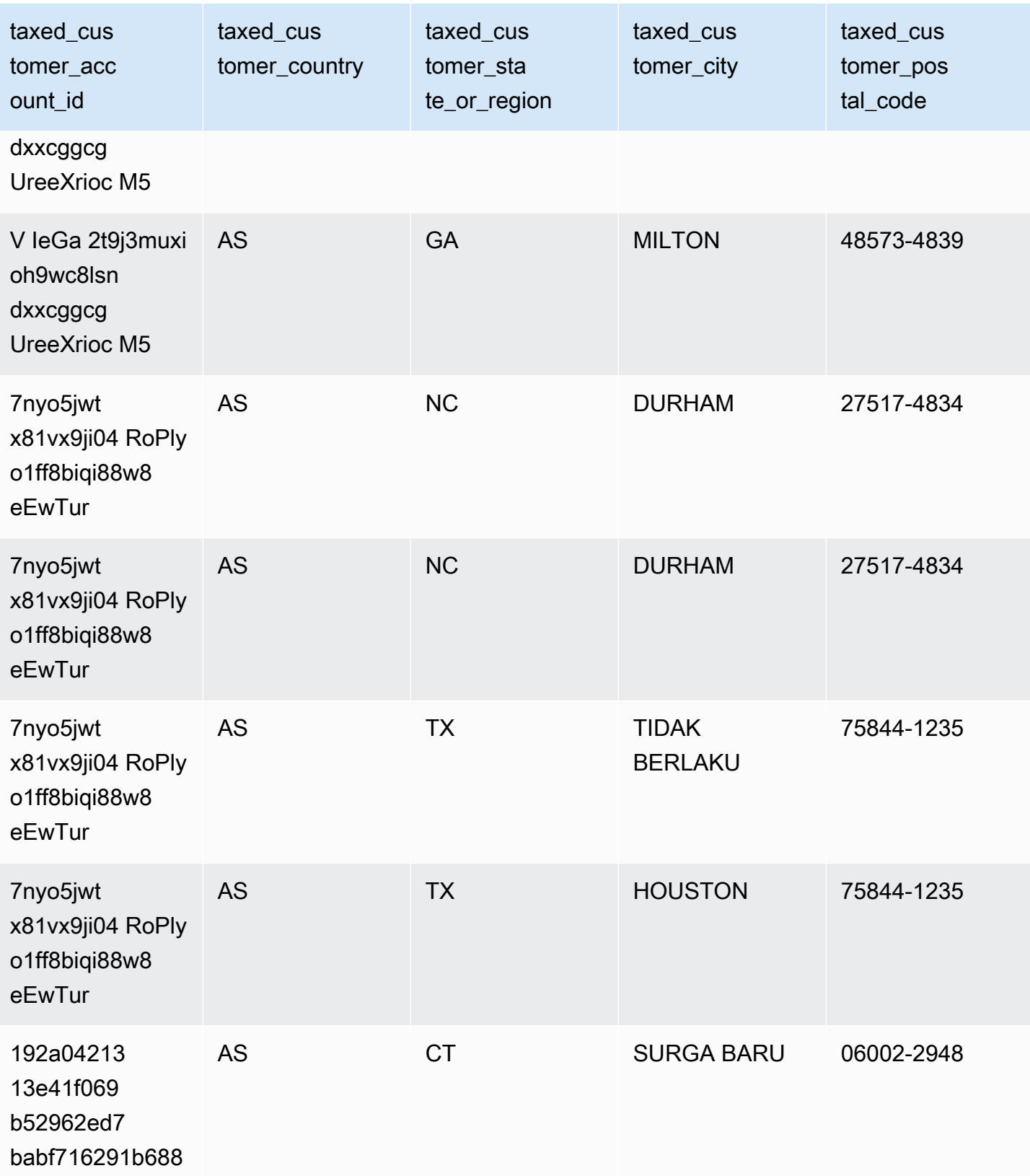

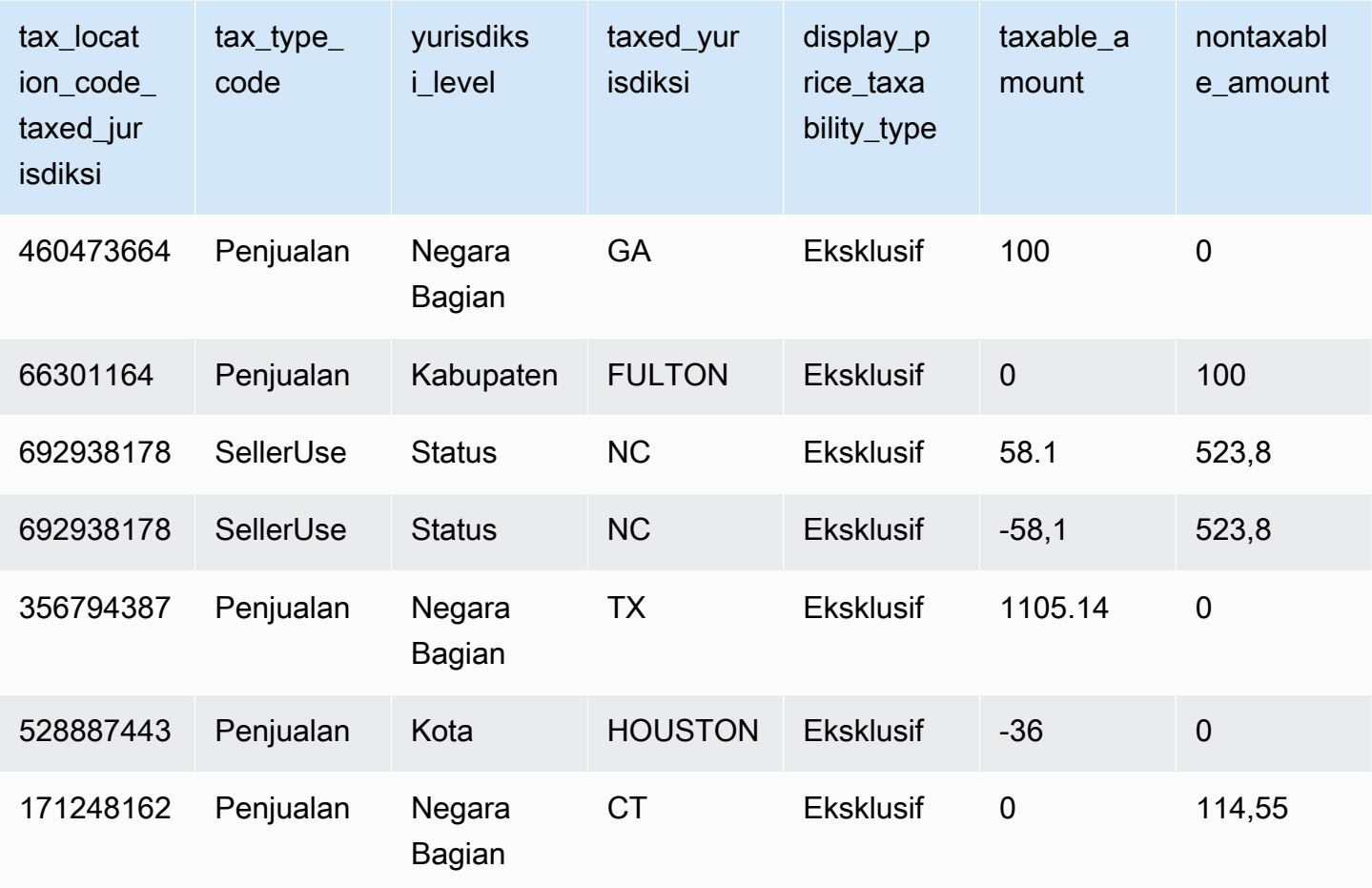

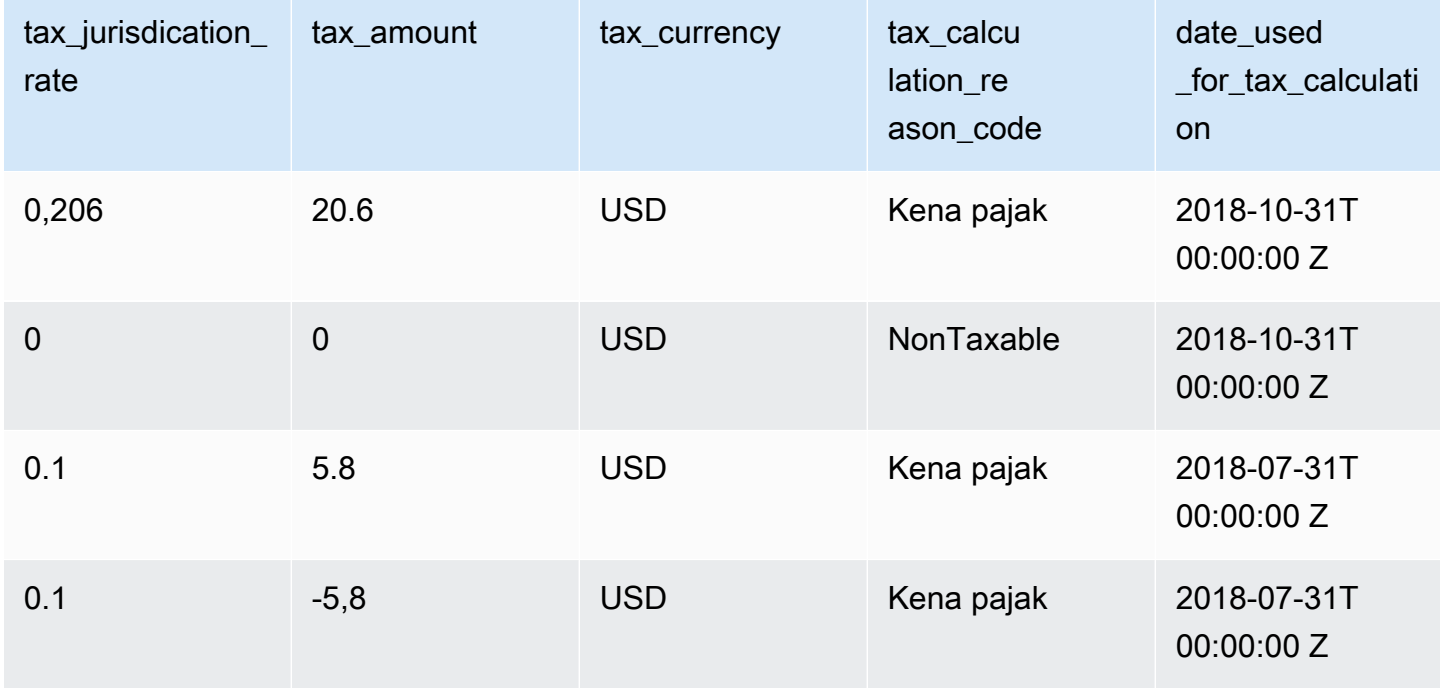

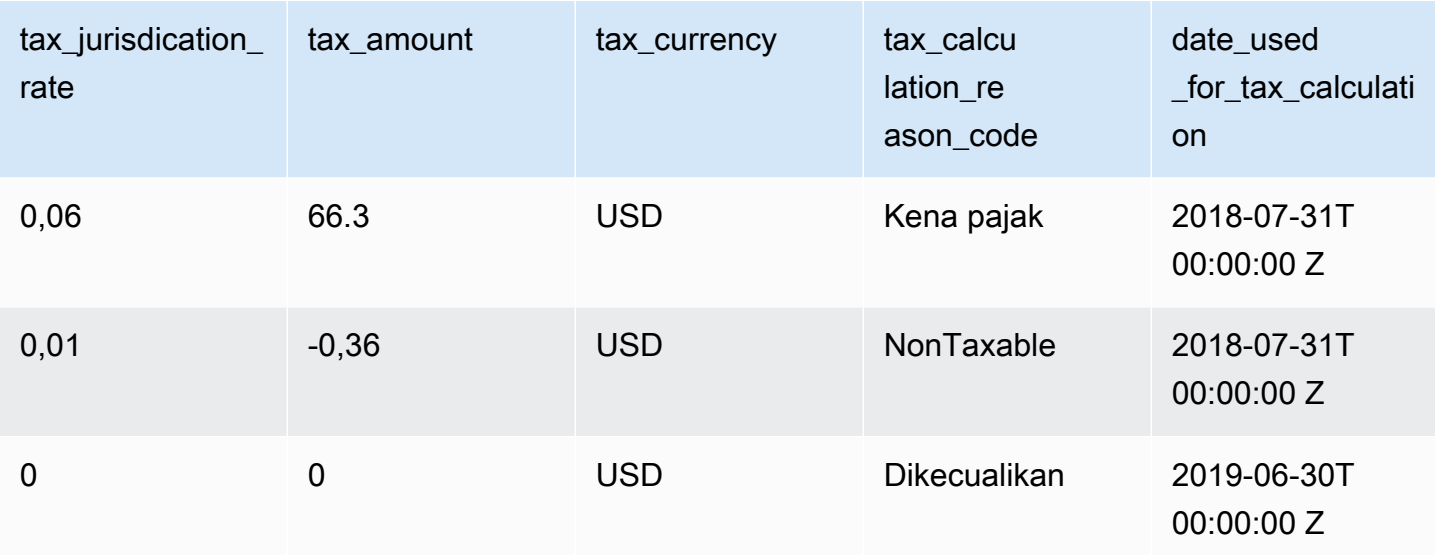

# Laporan penjual

AWS Marketplace memberikan laporan yang mencakup informasi tentang penggunaan produk, pembeli, penagihan, dan informasi pembayaran. Laporan tersedia untuk semua AWS Marketplace penjual terdaftar.

Berikut adalah beberapa poin penting tentang pembuatan laporan:

- Laporan dibuat setiap hari, mingguan, atau bulanan, tergantung pada laporannya.
- Laporan dibuat pada pukul 00:00 UTC dan mencakup hingga 24:00 UTC hari sebelumnya.
- Laporan dihasilkan sebagai file.csv.
- Anda dapat mengonfigurasi Amazon SNS untuk memberi tahu Anda saat data dikirimkan ke bucket S3 terenkripsi. Setelah Anda mengonfigurasi notifikasi, AWS kirimkan pemberitahuan ke alamat email yang terkait dengan AWS akun yang Anda daftarkan AWS Marketplace.

Untuk informasi tentang cara mengonfigurasi notifikasi, lihat [Memulai Amazon SNS](https://docs.aws.amazon.com/sns/latest/dg/sns-getting-started.html) di Panduan Pengembang Layanan Pemberitahuan Sederhana Amazon.

Untuk membatalkan mendapatkan email pemberitahuan, hubungi tim [Operasi AWS Marketplace](https://aws.amazon.com/marketplace/management/contact-us/) [Penjual](https://aws.amazon.com/marketplace/management/contact-us/).

• Untuk mempelajari setiap laporan, Anda dapat mengunduh [contoh laporan](https://s3.amazonaws.com/awsmp-loadforms/AWS+Marketplace+-+Seller+Reporting+Examples.zip).

## Mengakses laporan

AWS Marketplace menyediakan dua cara untuk mengonfigurasi laporan Anda:

- Menggunakan antarmuka API. Hal [AWS Marketplace Layanan Analisis Perdagangan](#page-37-0) ini memungkinkan Anda untuk secara otomatis mengakses data dalam laporan Anda melalui antarmuka API. Anda dapat mengotomatiskan pengambilan informasi Anda dan mengunduh sebagian laporan alih-alih seluruh laporan. Layanan mengembalikan data secara asinkron ke file di Amazon Simple Storage Service (Amazon S3) Simple Storage Service (Amazon S3) daripada langsung seperti API tradisional. Data dikirimkan dalam format yang dapat dibaca mesin sehingga Anda dapat mengimpor atau memasukkan data ke dalam sistem Anda.
- Menggunakan dasbor laporan di [Portal Manajemen AWS Marketplace](https://aws.amazon.com/marketplace/management/reports/). Dasbor ini menyediakan laporan untuk periode pelaporan sebelumnya.

Anda dapat mengontrol akses ke laporan dengan menggunakan izin AWS Identity and Access Management (IAM).

## Laporan bisnis harian

Laporan bisnis harian membantu Anda memahami bagaimana AWS pelanggan menggunakan produk Anda setiap hari dan perkiraan pendapatan dari penggunaan itu. Anda hanya menerima laporan ini jika informasi yang relevan tersedia. Jika Anda tidak menerima laporan ini dan berpikir bahwa Anda seharusnya menerimanya, hubungi tim [Operasi AWS Marketplace Penjual.](https://aws.amazon.com/marketplace/management/contact-us/)

Anda dapat mengakses laporan ini di [Portal Manajemen AWS Marketplace](https://aws.amazon.com/marketplace/management/reports/). Jika Anda terdaftar untu[kthe section called "AWS Marketplace Layanan Analisis Perdagangan",](#page-37-0) Anda juga dapat mengakses laporan Anda menggunakan AWS SDK.

Anda dapat menggunakan pengenal unik untuk setiap pelanggan untuk mengidentifikasi pelanggan dari waktu ke waktu dan di seluruh laporan. Pengenal memungkinkan Anda melacak pola penggunaan pelanggan sehingga Anda dapat memperkirakan pengeluaran pelanggan, mendapatkan wawasan tentang penggunaan uji coba gratis, dan tren penggunaan tahunan.

## Jadwal publikasi

Laporan ini diterbitkan setiap hari pada pukul 00:00 UTC dan mencakup mulai pukul 00:00 UTC hingga 23:59 UTC hari sebelumnya. Setiap pengecualian untuk jadwal dicatat pada pengenalan bagian laporan bisnis harian.

#### Topik

- [Bagian 1: Penggunaan berdasarkan jenis instans](#page-603-0)
- [Bagian 2: Biaya](#page-605-0)
- [Bagian 3: Konversi uji coba gratis](#page-607-0)
- [Bagian 4: Contoh baru](#page-608-0)
- [Bagian 5: Pelanggan produk baru](#page-609-0)
- [Bagian 6: Pelanggan produk yang dibatalkan](#page-611-0)

## <span id="page-603-0"></span>Bagian 1: Penggunaan berdasarkan jenis instans

Bagian ini mencantumkan data dengan baris untuk setiap jenis instance yang digunakan pelanggan. Misalnya, ketika pelanggan menggunakan produk pada satu jenis instance dan produk yang sama pada jenis instans yang berbeda, laporan tersebut menyertakan baris untuk masing-masing dari dua jenis instance.

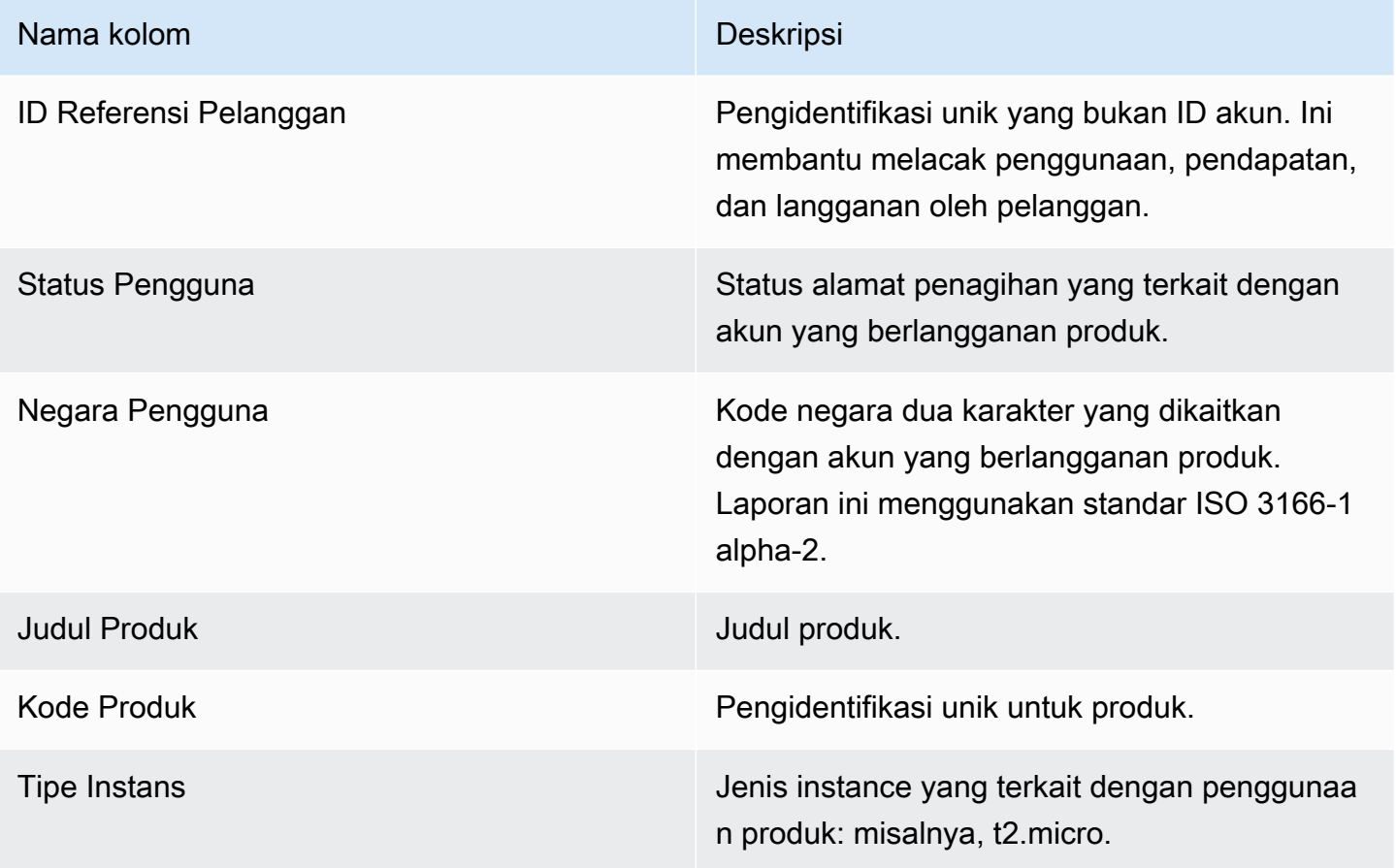

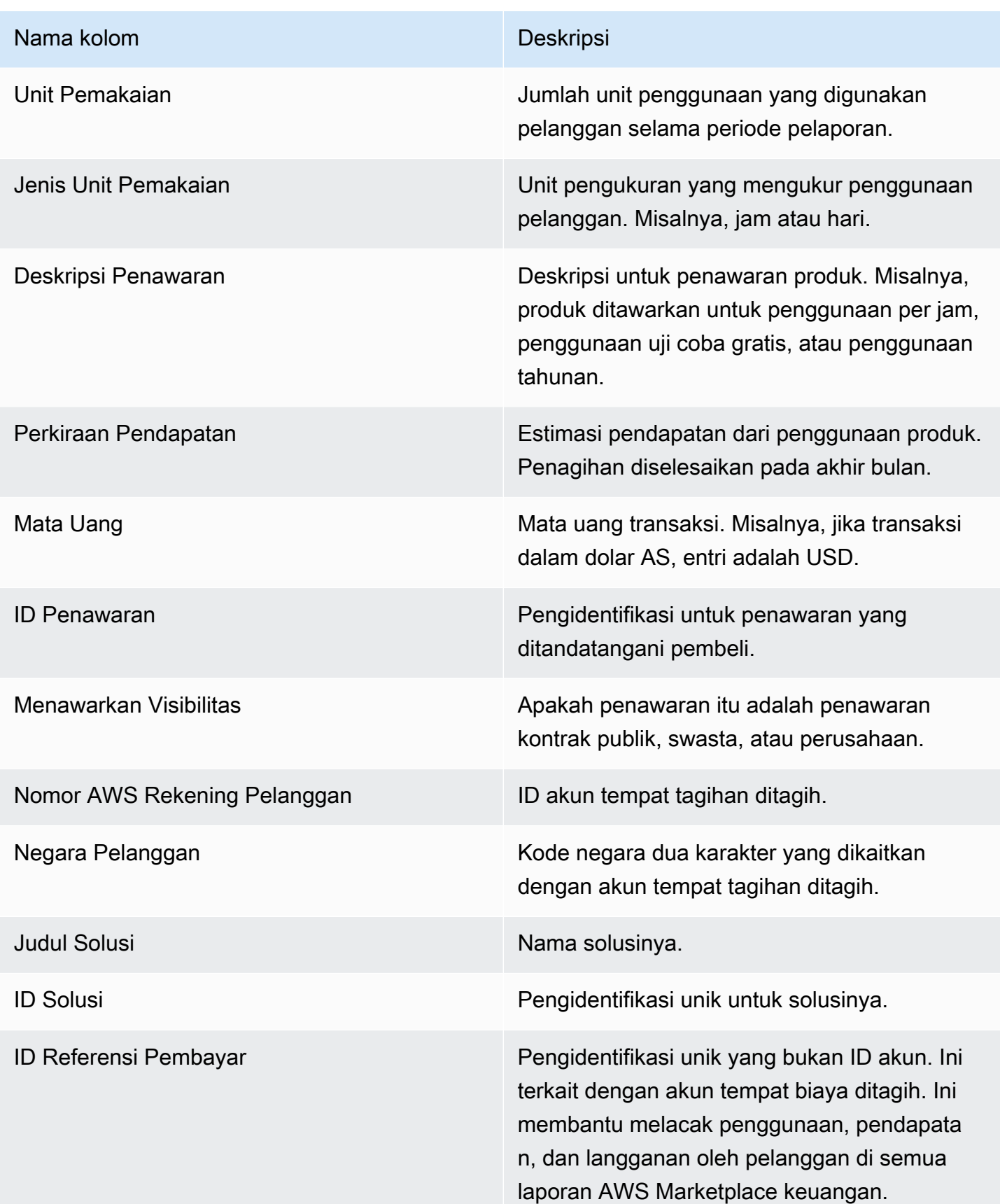

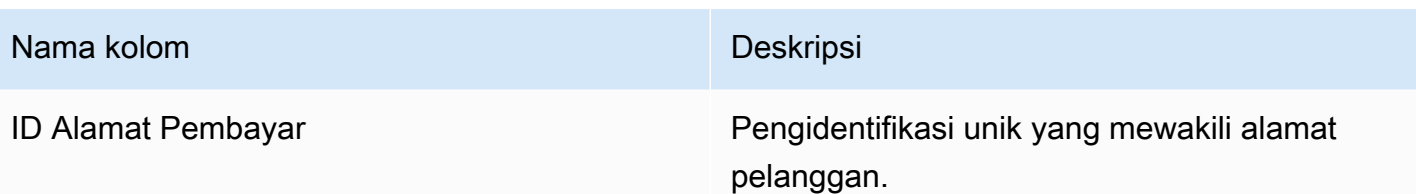

## <span id="page-605-0"></span>Bagian 2: Biaya

Bagian ini mencakup transaksi berbasis biaya yang terkait dengan produk: misalnya, tahunan, bulanan, biaya produk kontrak SaaS, dan biaya berlangganan produk data. Data dalam bagian ini mencakup periode 24 jam 72 jam sebelum waktu laporan dibuat. Misalnya, jika laporan dibuat pada 24 Mei, data mencakup periode 24 jam untuk 21 Mei.

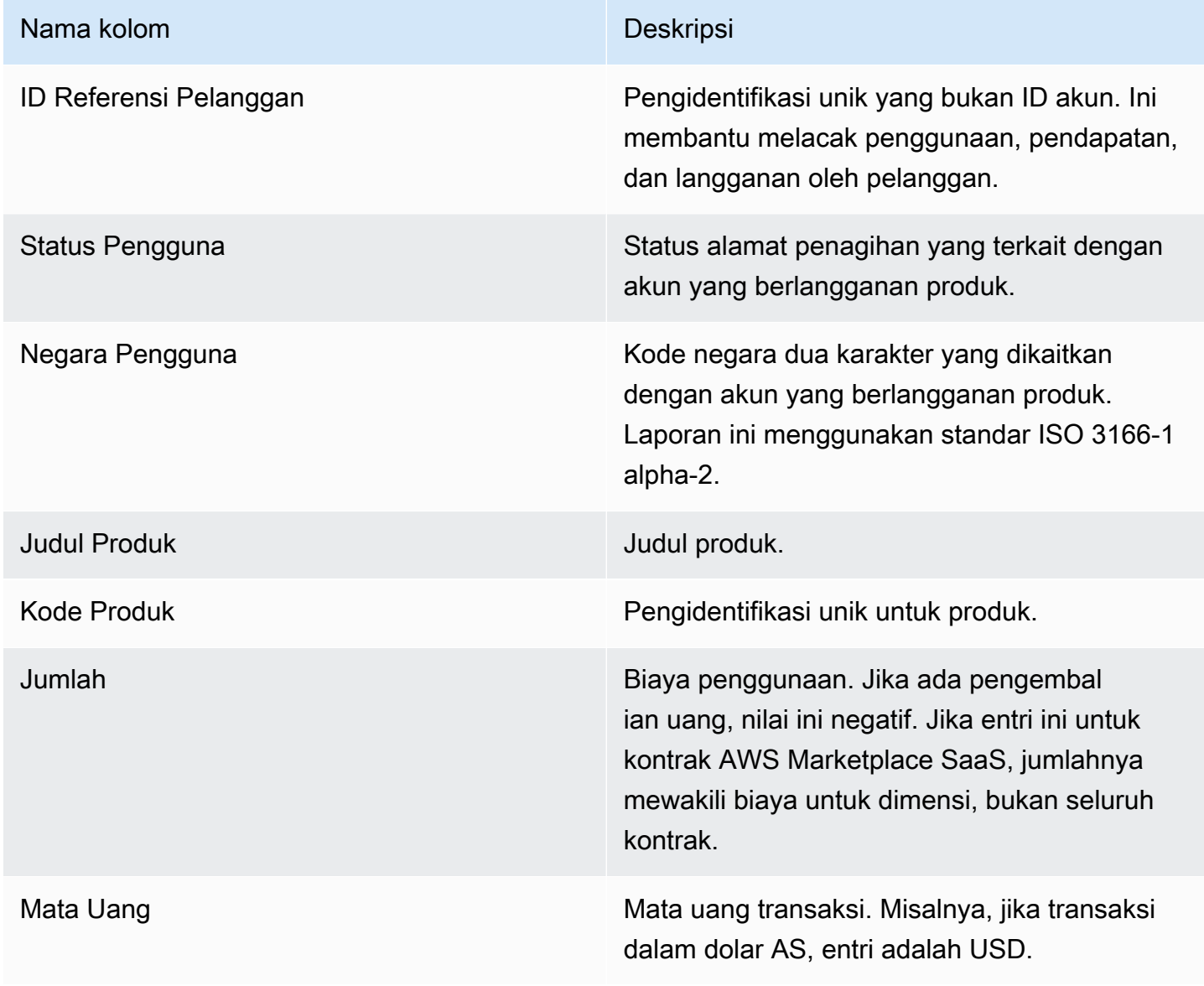

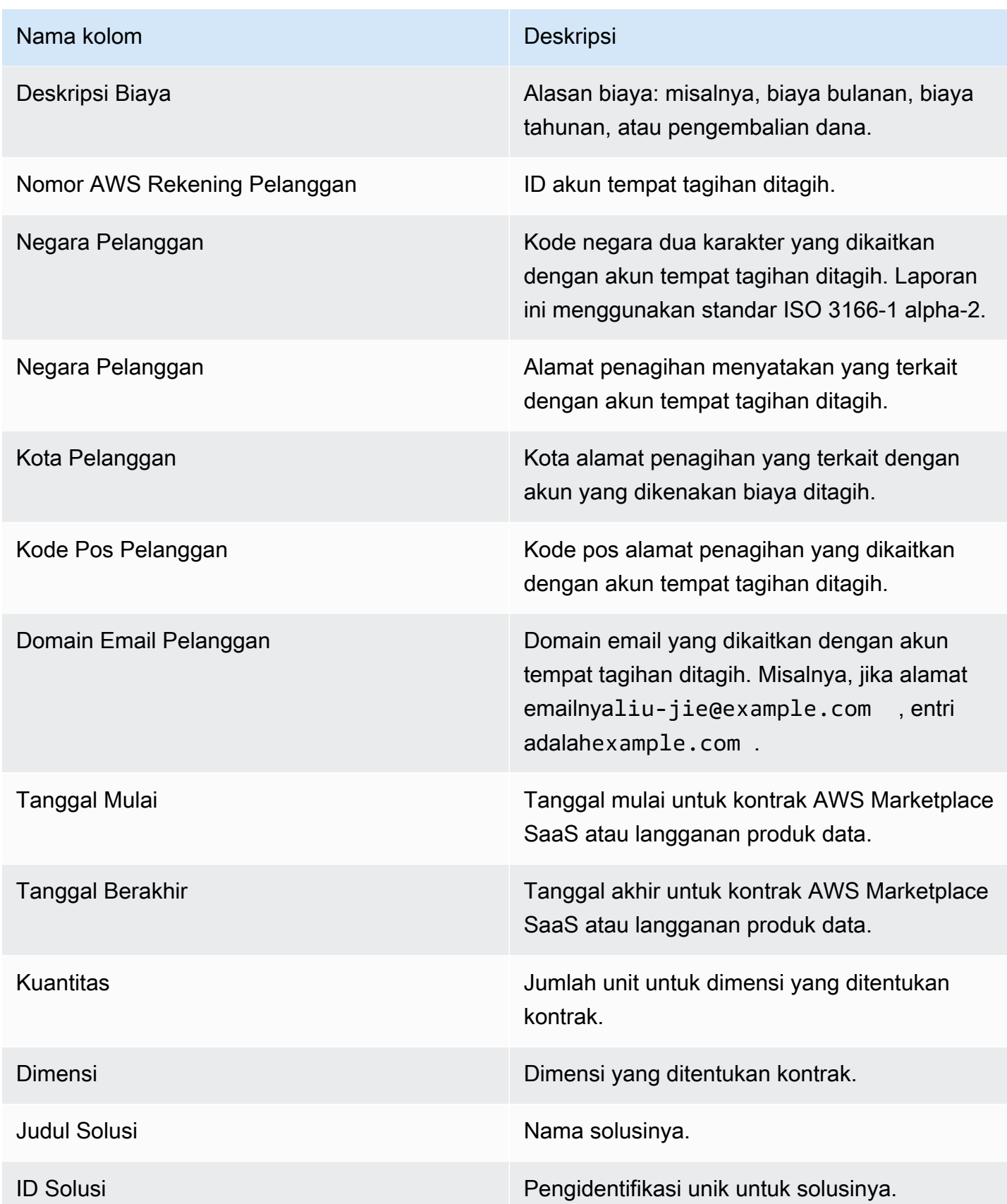

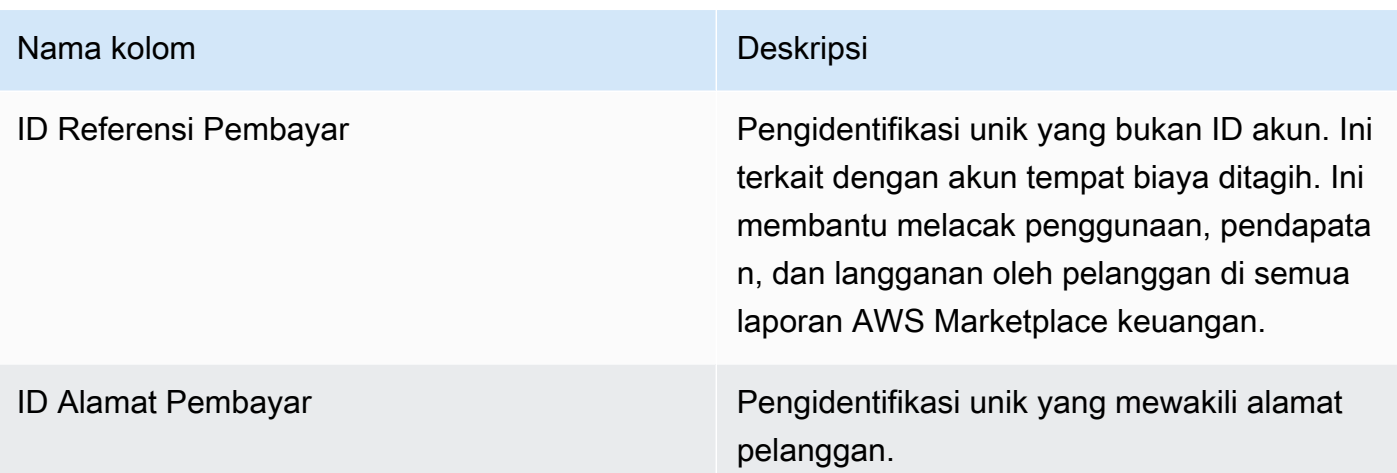

## <span id="page-607-0"></span>Bagian 3: Konversi uji coba gratis

Bagian ini mencantumkan data untuk uji coba gratis, konversi dan pembatalan, dan mencakup periode 24 jam sebelumnya.

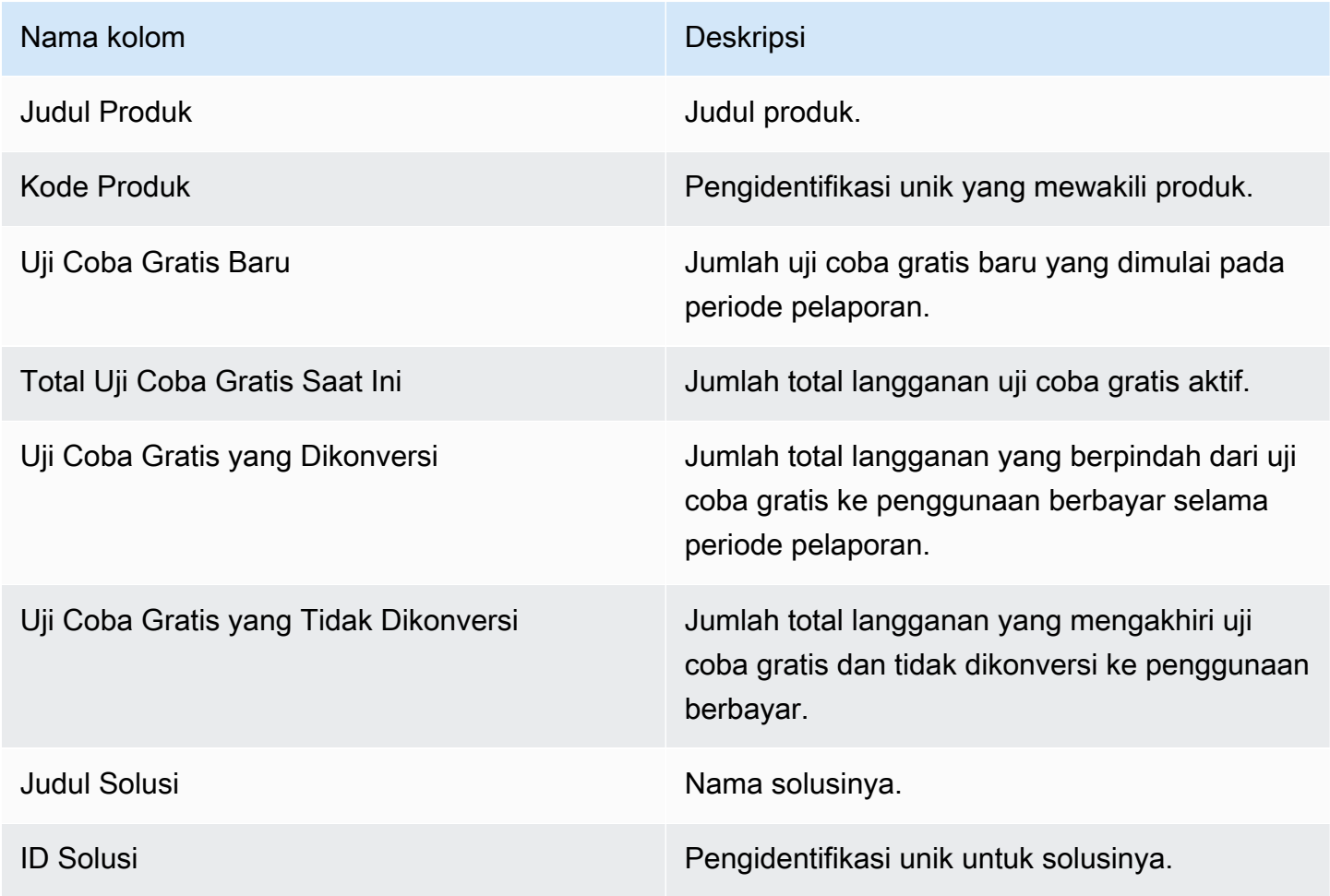

# <span id="page-608-0"></span>Bagian 4: Contoh baru

Bagian ini mencantumkan data untuk jenis instans dan instans EC2 baru, dan mencakup periode 24 jam sebelumnya.

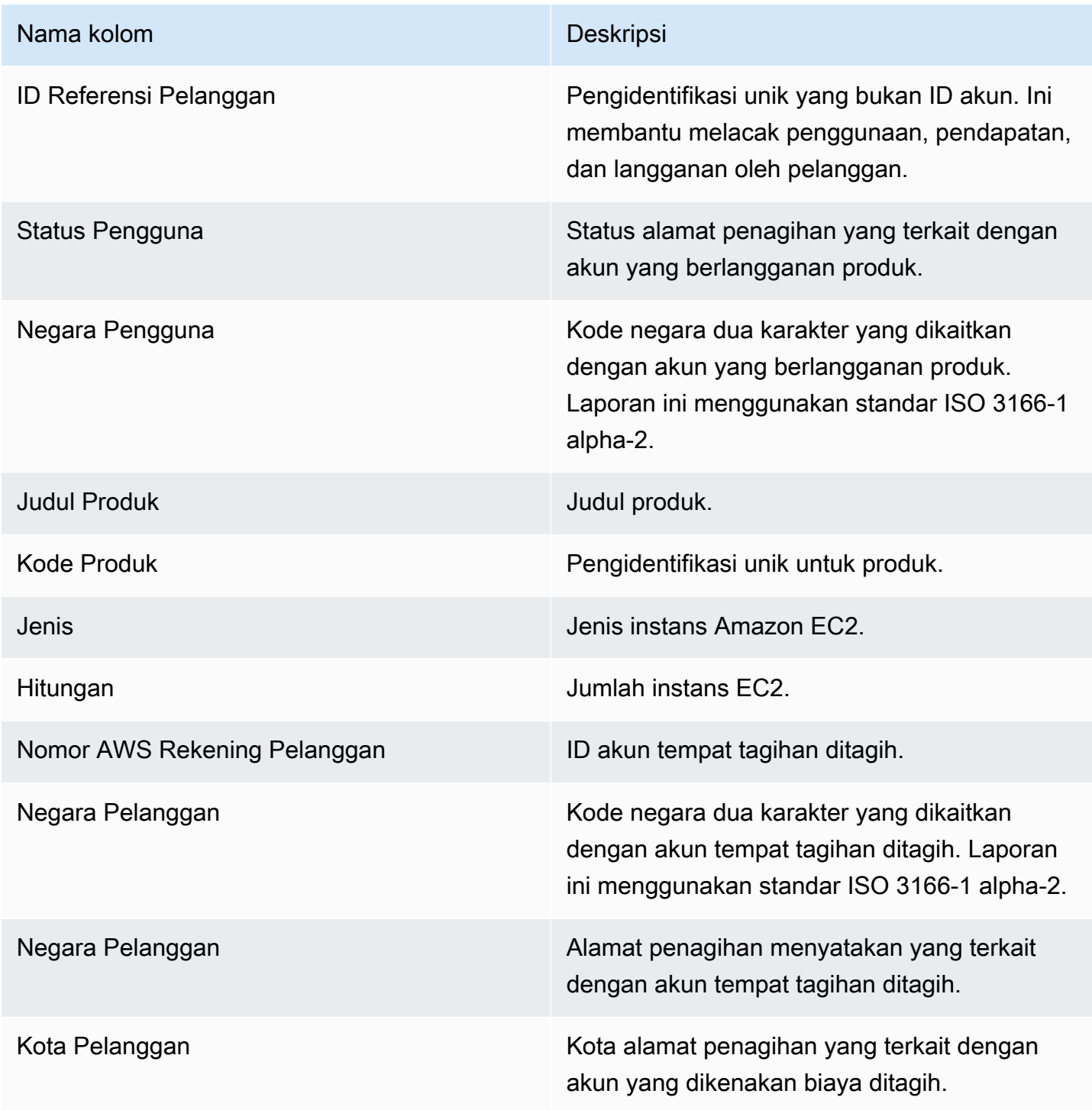

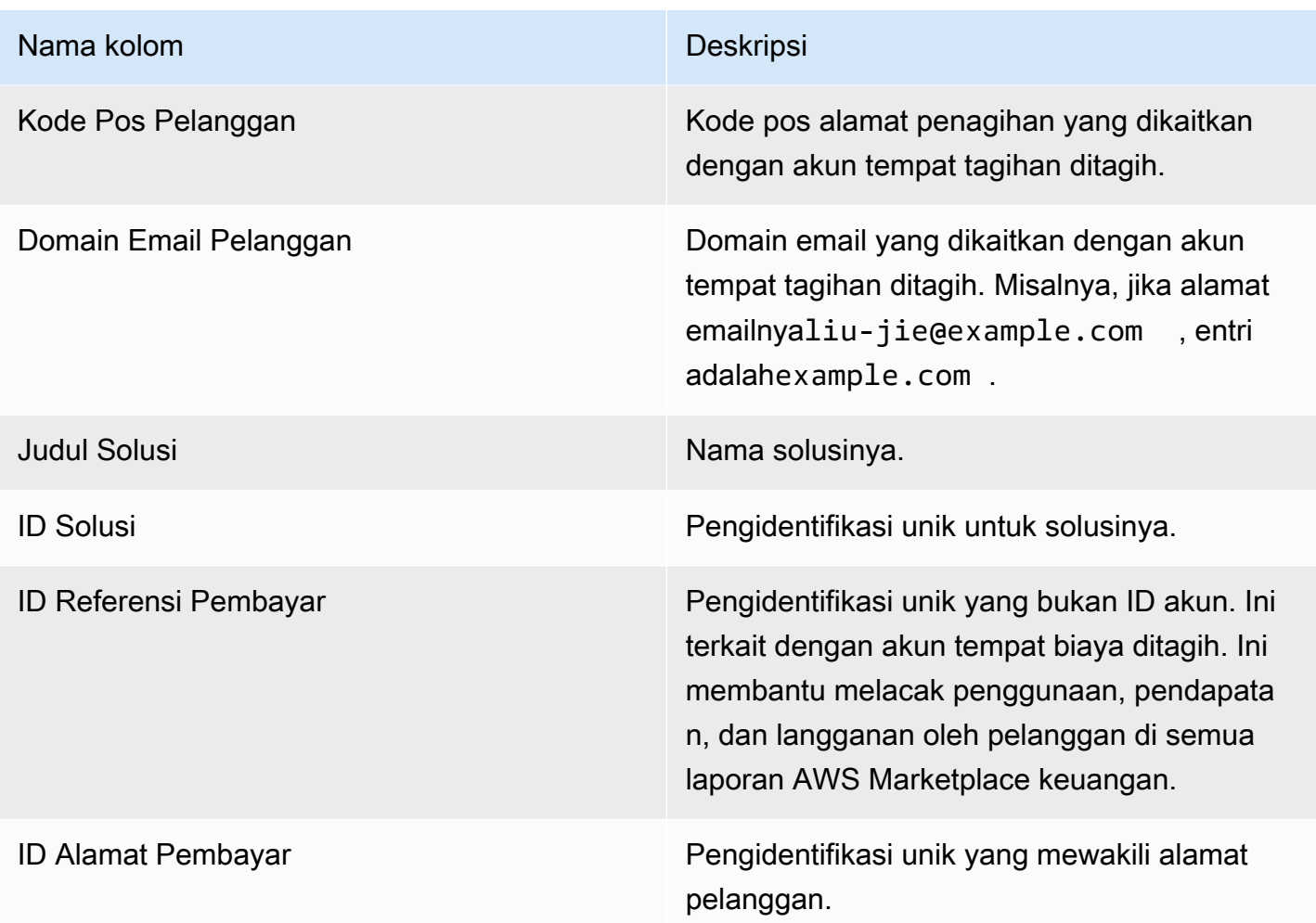

# <span id="page-609-0"></span>Bagian 5: Pelanggan produk baru

Bagian ini mencantumkan data untuk pembeli baru, dan mencakup periode 24 jam sebelumnya.

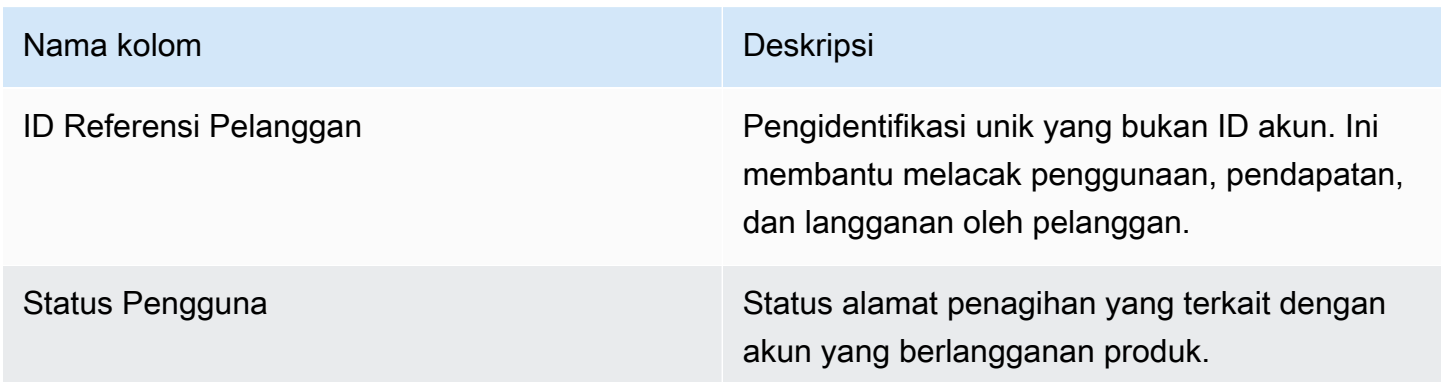

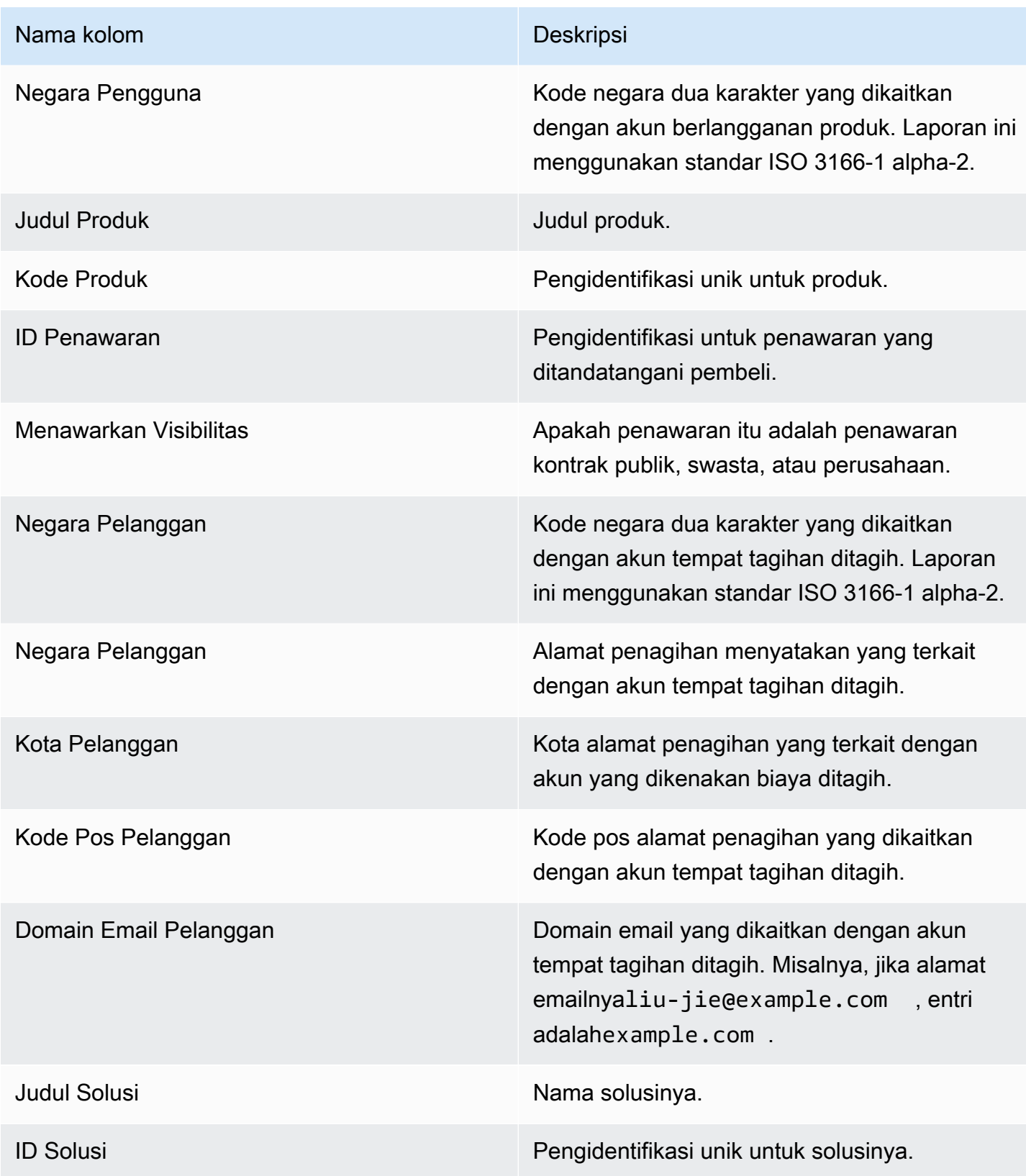

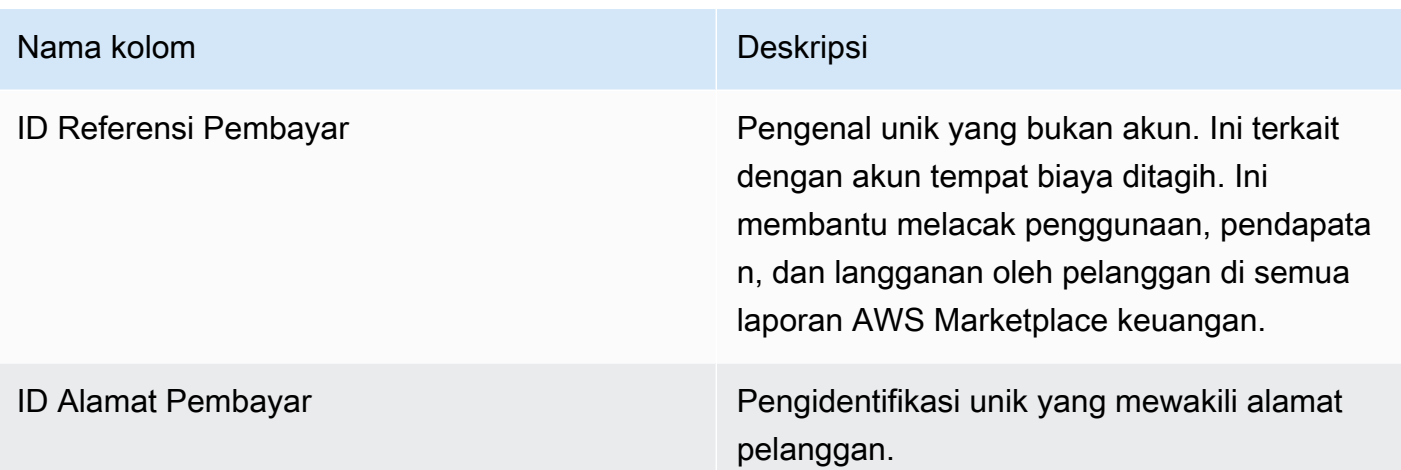

## <span id="page-611-0"></span>Bagian 6: Pelanggan produk yang dibatalkan

Bagian ini mencantumkan data untuk pembatalan pembeli, dan mencakup periode 24 jam sebelumnya.

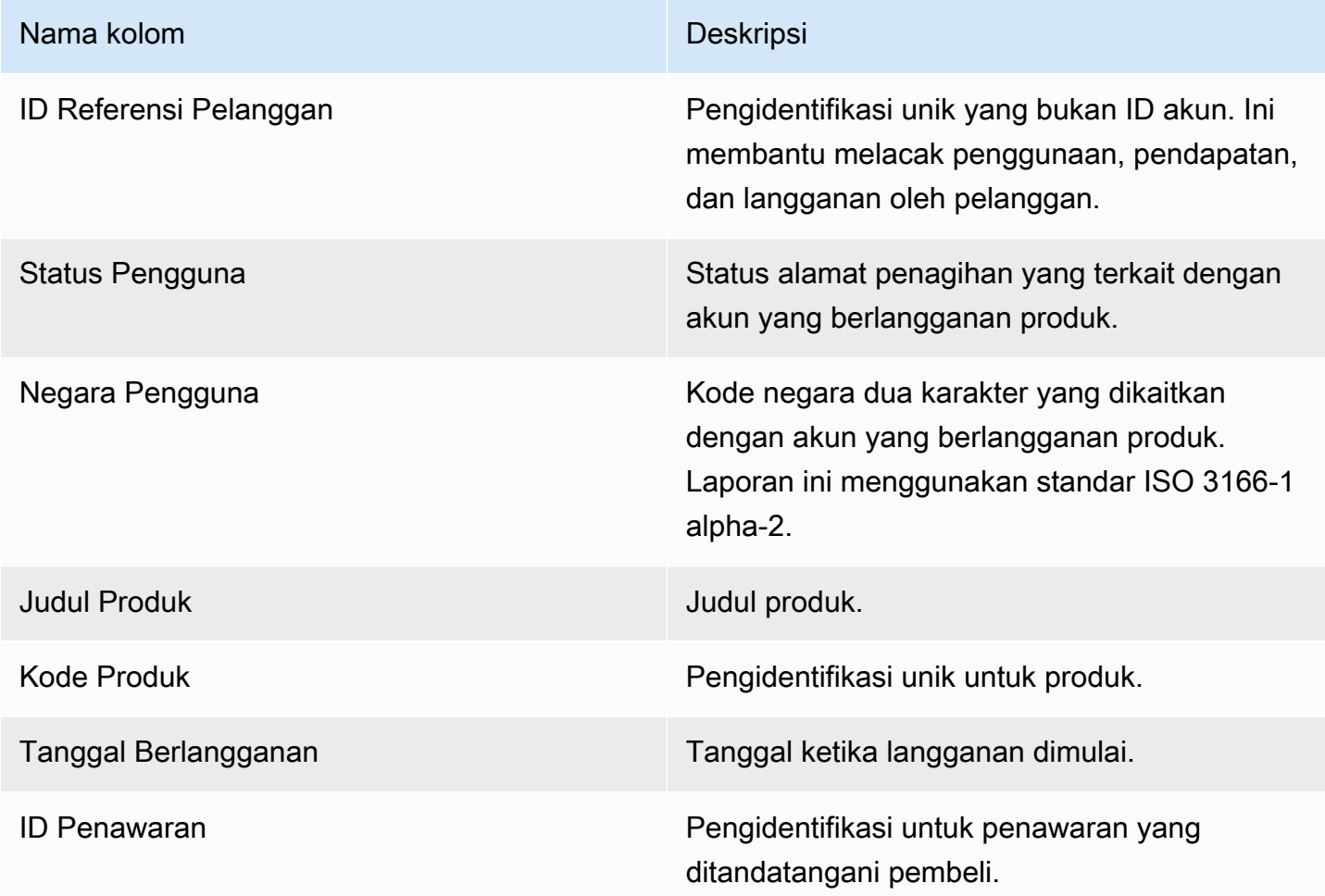
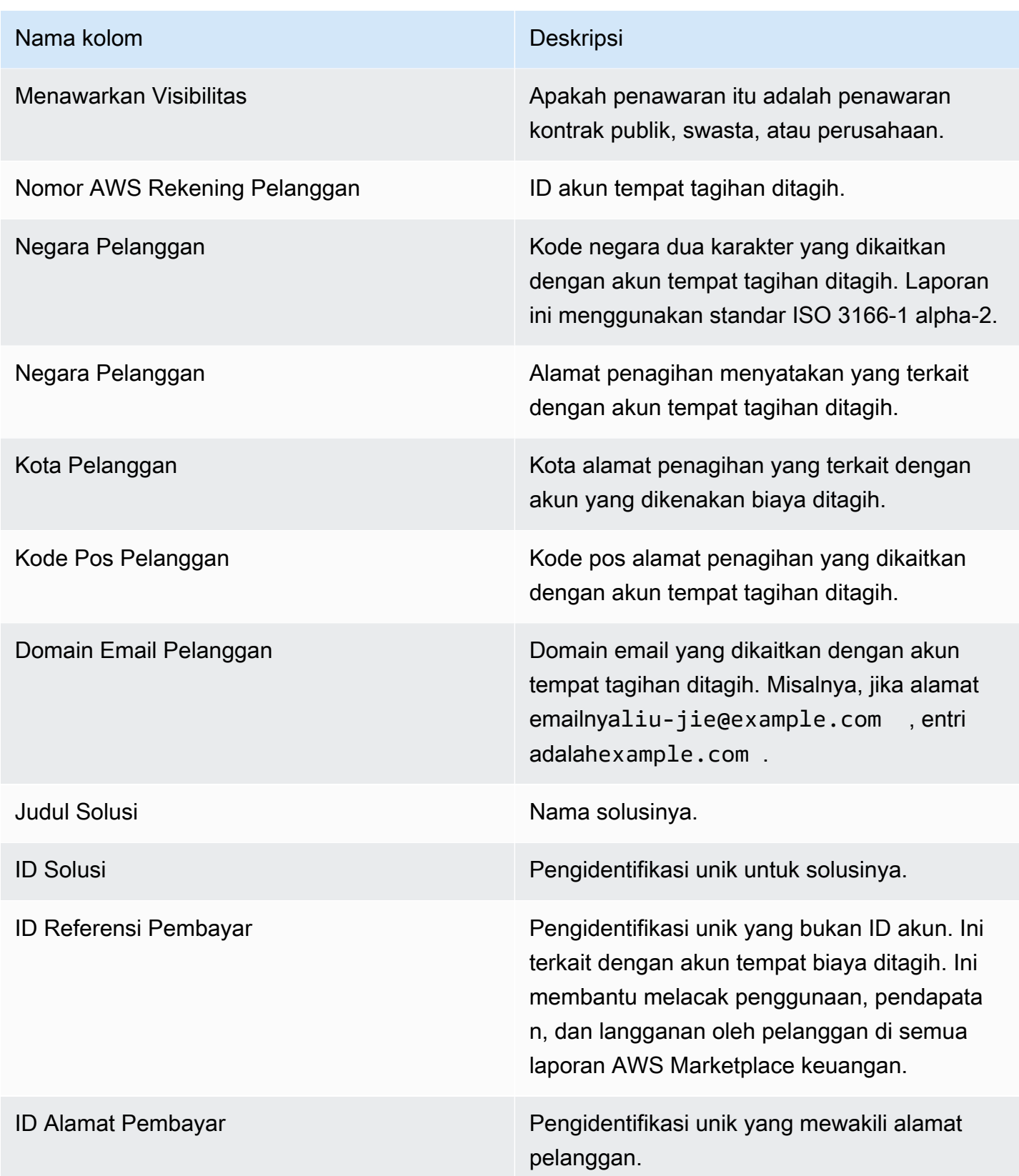

# Laporan pelanggan pelanggan harian

Laporan ini mencantumkan data untuk pelanggan yang membeli produk Anda. Laporan ini tidak menentukan penggunaan saat ini atau sebelumnya, hanya pelanggan yang berlangganan produk Anda. Anda hanya menerima laporan ini jika informasi yang relevan tersedia. Jika Anda tidak menerima laporan ini dan berpikir bahwa Anda harus memilikinya, hubungi tim [Operasi AWS](https://aws.amazon.com/marketplace/management/contact-us/)  [Marketplace Penjual.](https://aws.amazon.com/marketplace/management/contact-us/)

Anda dapat mengakses laporan ini di [Portal Manajemen AWS Marketplace](https://aws.amazon.com/marketplace/management/reports/). Jika Anda terdaftar untu[kthe section called "AWS Marketplace Layanan Analisis Perdagangan",](#page-37-0) Anda juga dapat mengakses laporan Anda menggunakan AWS SDK.

Laporan ini memiliki dua bagian: satu untuk langganan per jam dan bulanan dan satu untuk langganan tahunan. Laporan ini mencakup daftar ID AWS akun untuk semua pelanggan yang berlangganan produk Anda.

### Jadwal publikasi

Laporan ini diterbitkan setiap hari pada pukul 00:00 UTC dan mencakup mulai pukul 00:00 UTC hingga 23:59 UTC hari sebelumnya.

### Topik

- [Bagian 1: Langganan per jam dan bulanan](#page-613-0)
- [Bagian 2: Langganan panjang variabel](#page-614-0)

### <span id="page-613-0"></span>Bagian 1: Langganan per jam dan bulanan

Bagian ini mencantumkan data untuk semua langganan berbasis penggunaan pada hari sebelumnya pada pukul 23:59:59 UTC.

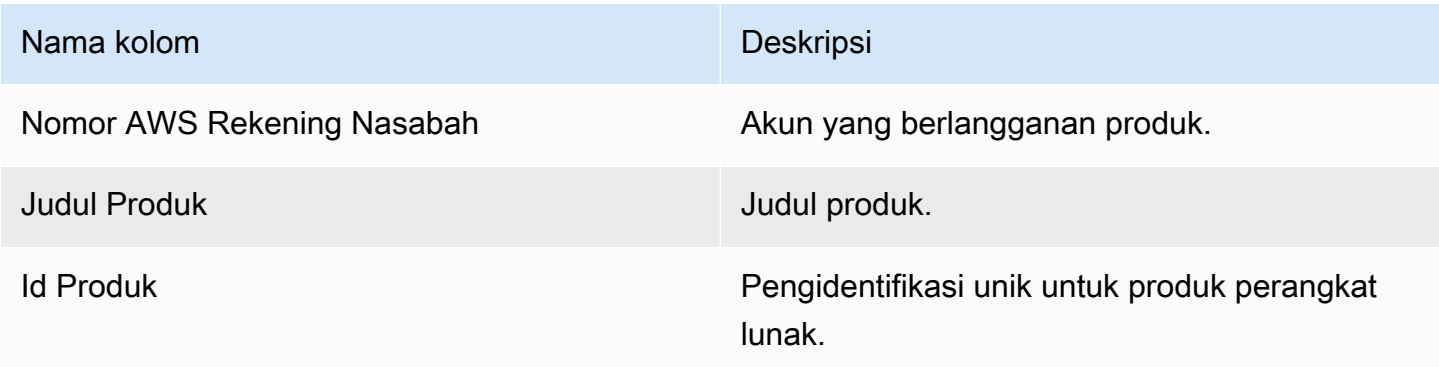

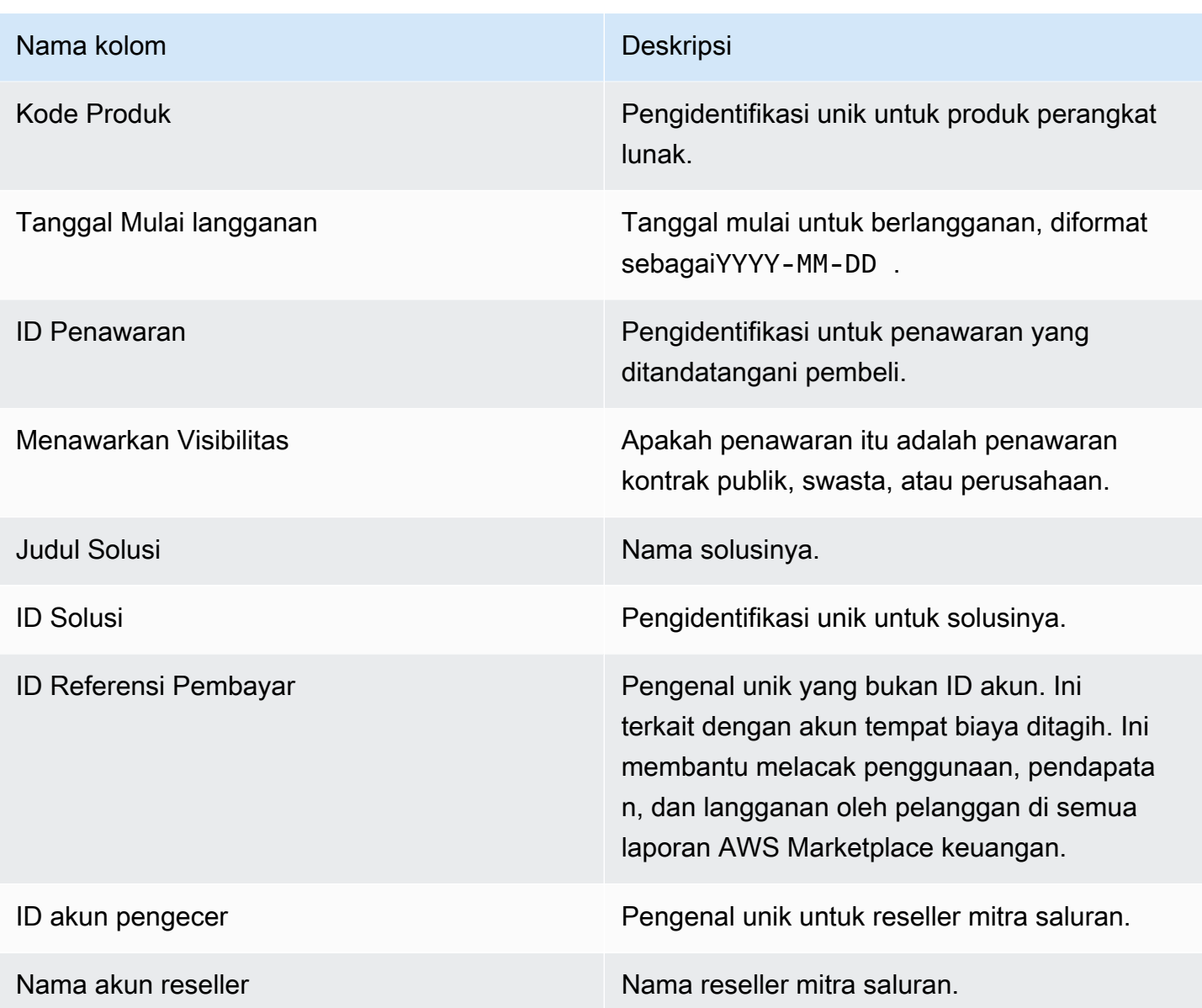

# <span id="page-614-0"></span>Bagian 2: Langganan panjang variabel

Bagian ini mencantumkan data untuk semua langganan berbasis biaya pada hari sebelumnya pada pukul 23:59:59 UTC.

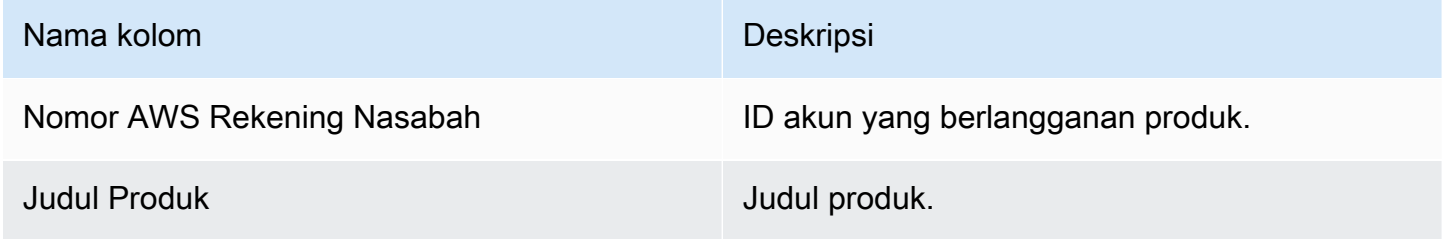

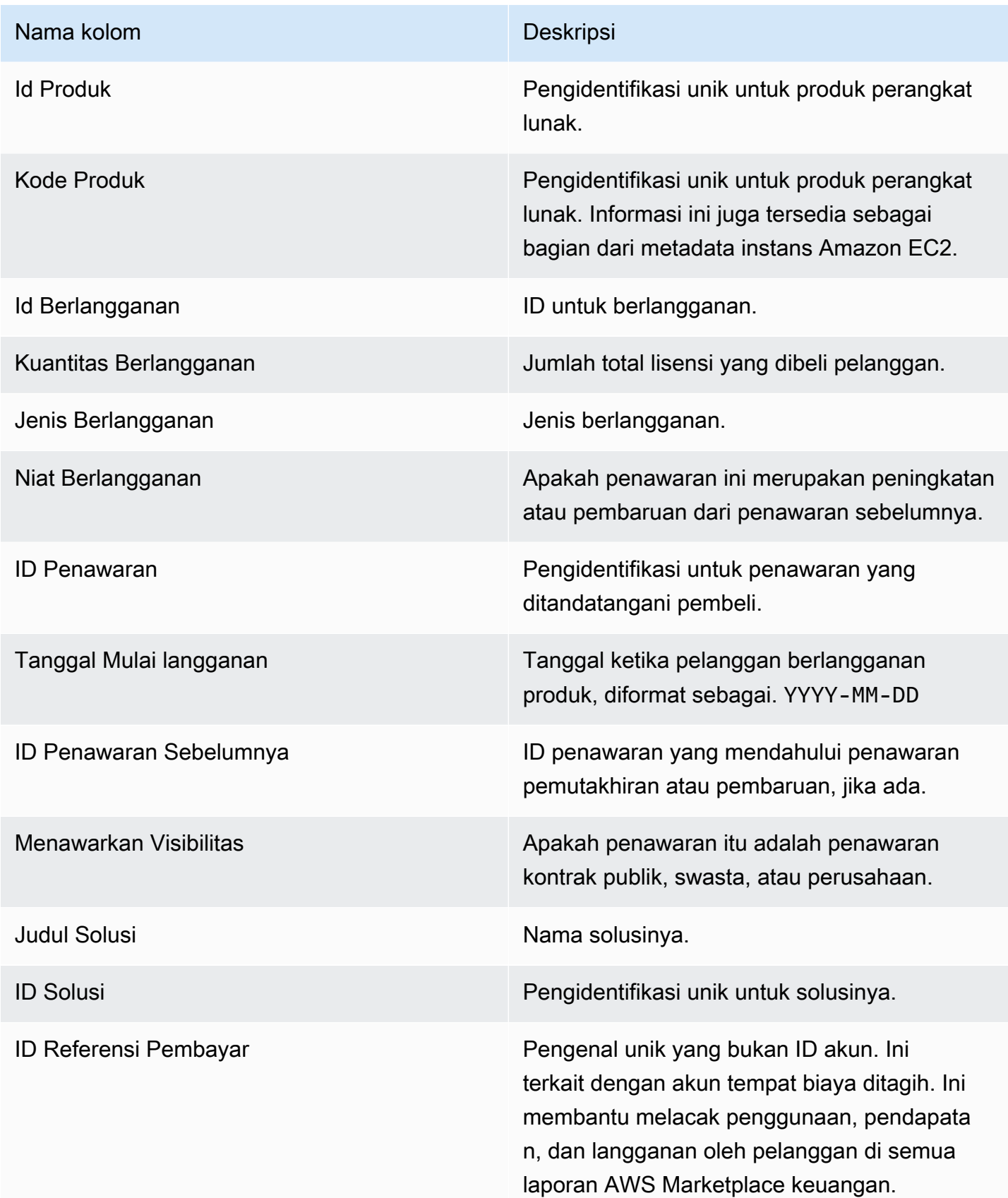

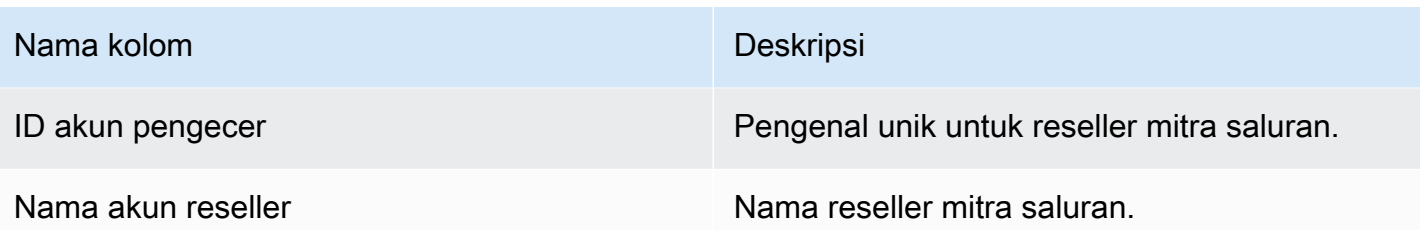

## <span id="page-616-0"></span>Laporan pencairan

Laporan pencairan memberikan informasi tentang dana yang kami kumpulkan dan dicairkan ke rekening bank Anda sejak pencairan sebelumnya. Pencairan dapat mencakup pembayaran pelanggan atau pengembalian uang untuk berlangganan produk Anda, dan beberapa pajak yang dikumpulkan atau dikembalikan kepada pelanggan. Anda tidak menerima pencairan dana sampai dana dikumpulkan dari nasabah. Pelanggan yang berbeda memiliki ketentuan pembayaran yang berbeda AWS, sehingga sebagian dana di masing-masing kategori usia yang tidak tertagih mungkin tidak jatuh tempo dari pelanggan.

Pengembalian uang muncul sebagai jumlah negatif karena uang dikembalikan ke pelanggan Anda setelah Anda mengotorisasi pengembalian dana.

Laporan ini tersedia di Portal Manajemen AWS Marketplace bawah tab Laporan. Untuk membuat laporan Anda sendiri yang mirip dengan yang satu ini AWS Marketplace [Layanan umpan data](#page-531-0) [pengiriman penjual](#page-531-0), Anda dapat menggunakan, termasuk [Contoh 1: Pencairan berdasarkan produk](#page-546-0) sebagai laporan dasar untuk menyesuaikan untuk memenuhi kebutuhan Anda.

### Jadwal publikasi

Laporan ini diterbitkan 3-5 hari setelah pencairan dimulai untuk mentransfer dana ke bank Anda. Secara umum, ini adalah laporan untuk penjual yang menerima pencairan pada irama bulanan. Jika tidak ada pencairan yang dimulai, tidak ada laporan pencairan yang dihasilkan.

### Topik

- [Bagian 1: Jumlah yang dicairkan berdasarkan produk](#page-617-0)
- [Bagian 2: Jumlah yang dicairkan berdasarkan geografi pelanggan](#page-619-0)
- [Bagian 3: Jumlah yang dicairkan berdasarkan jam instans](#page-620-0)
- [Bagian 4: Usia dana yang tidak tertagih](#page-621-0)
- [Bagian 5: Usia dana yang dicairkan](#page-622-0)
- [Bagian 6: Usia dana yang jatuh tempo](#page-622-1)

• [Bagian 7: Rincian dana yang tidak dikumpulkan](#page-623-0)

## <span id="page-617-0"></span>Bagian 1: Jumlah yang dicairkan berdasarkan produk

Bagian ini mencantumkan data untuk pencairan berdasarkan produk.

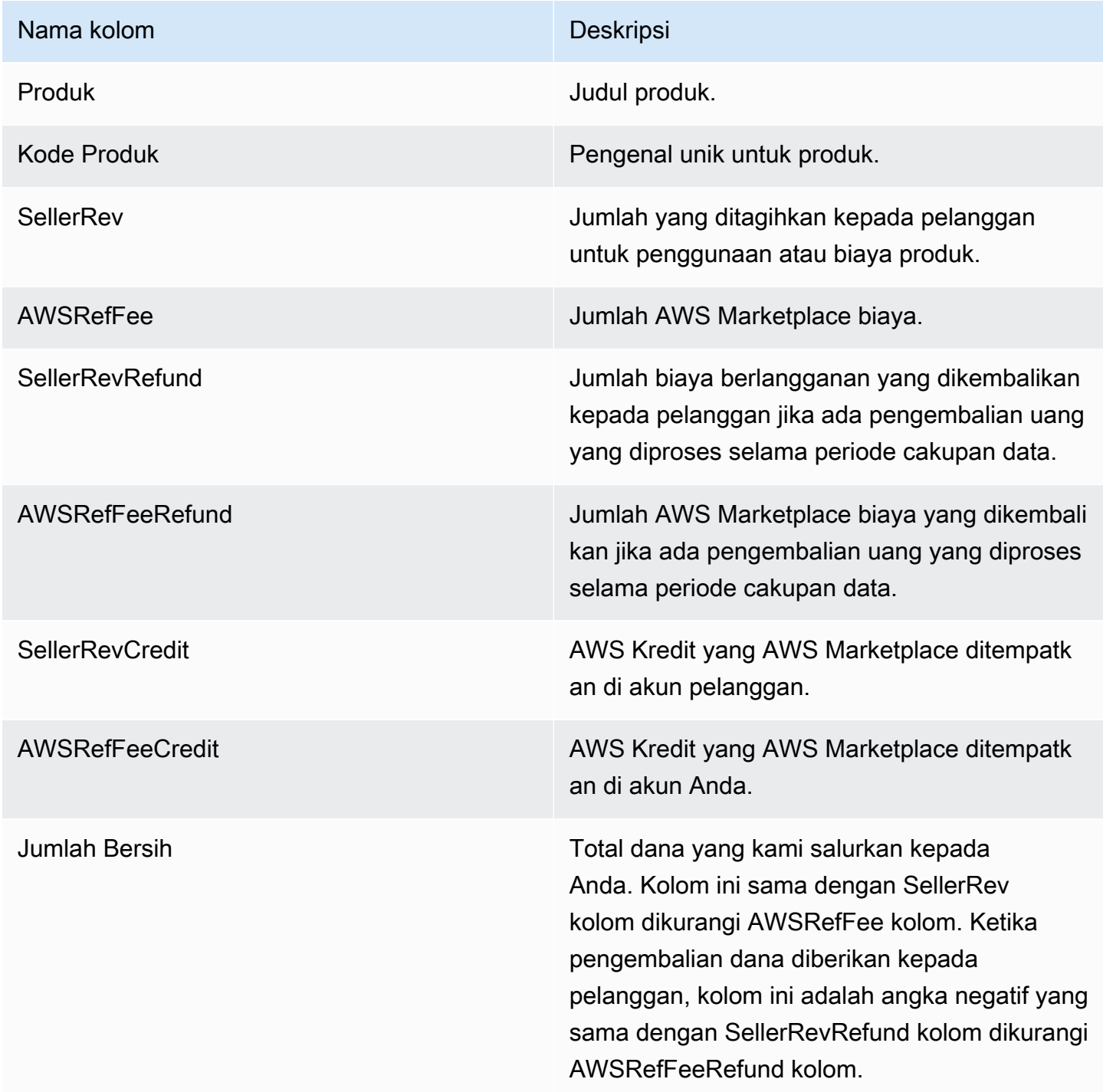

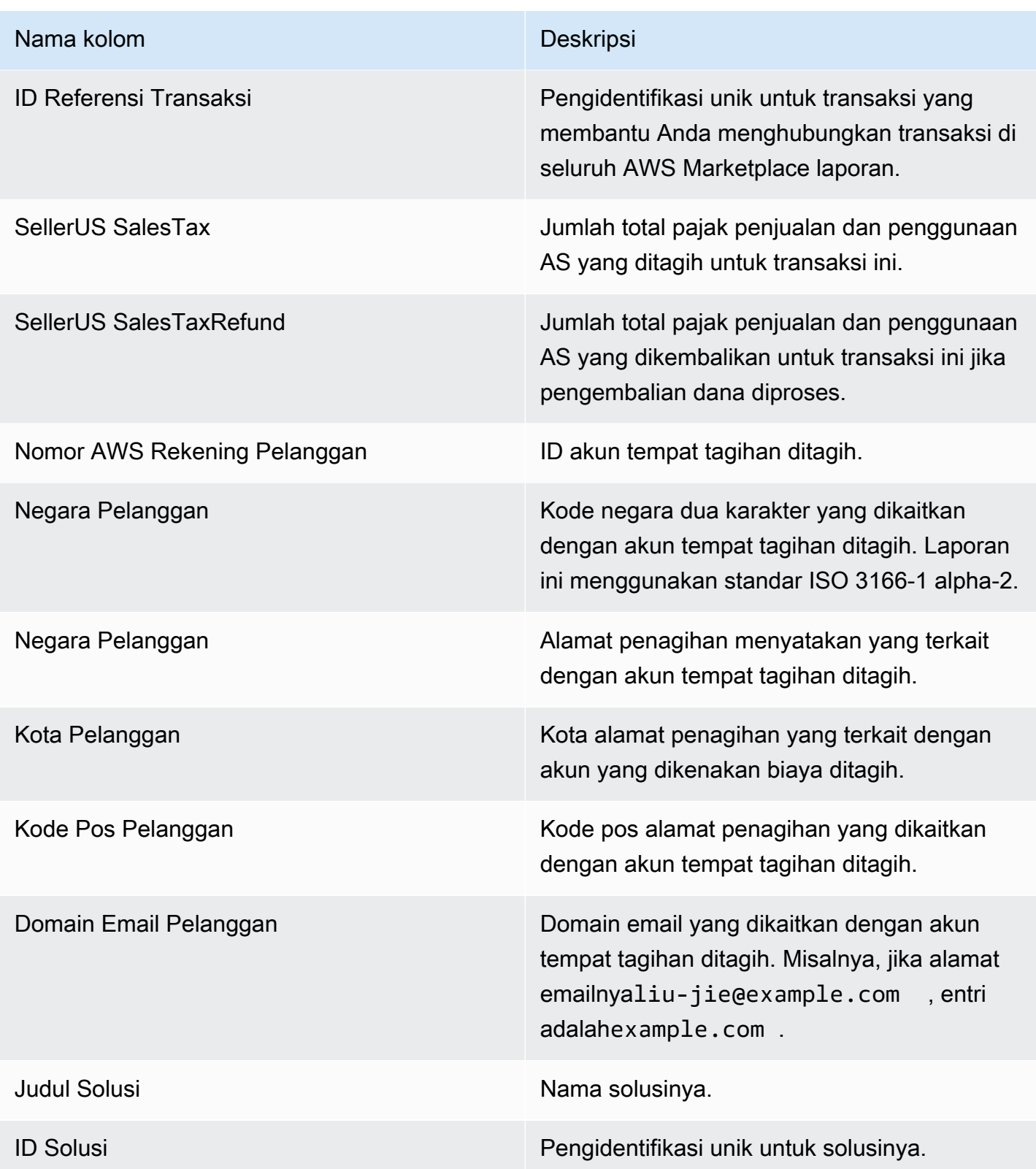

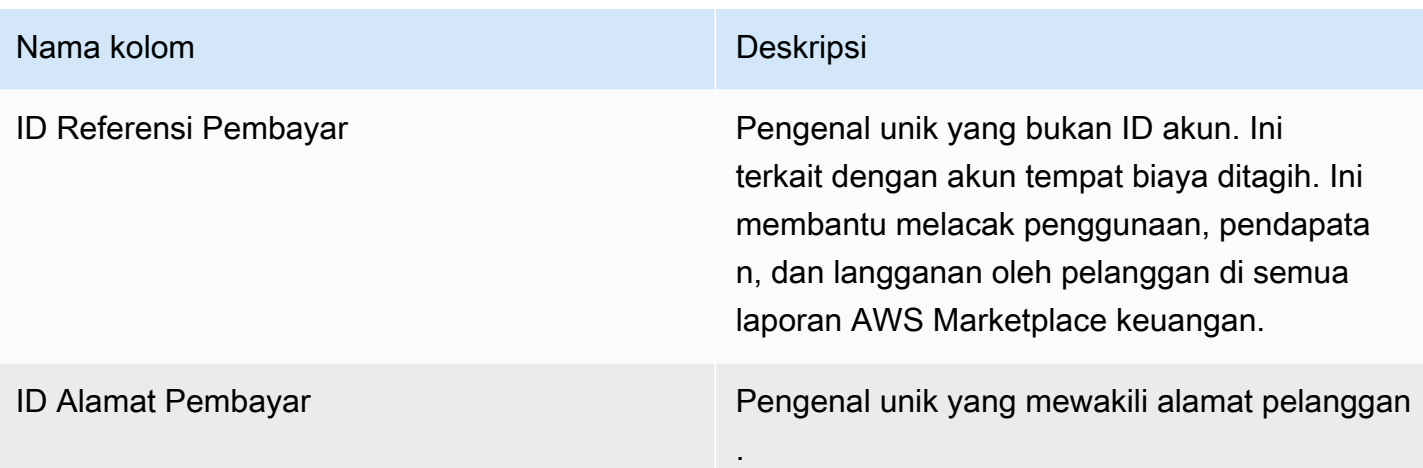

<span id="page-619-0"></span>Bagian 2: Jumlah yang dicairkan berdasarkan geografi pelanggan

Bagian ini mencantumkan data untuk pencairan berdasarkan lokasi geografis pelanggan.

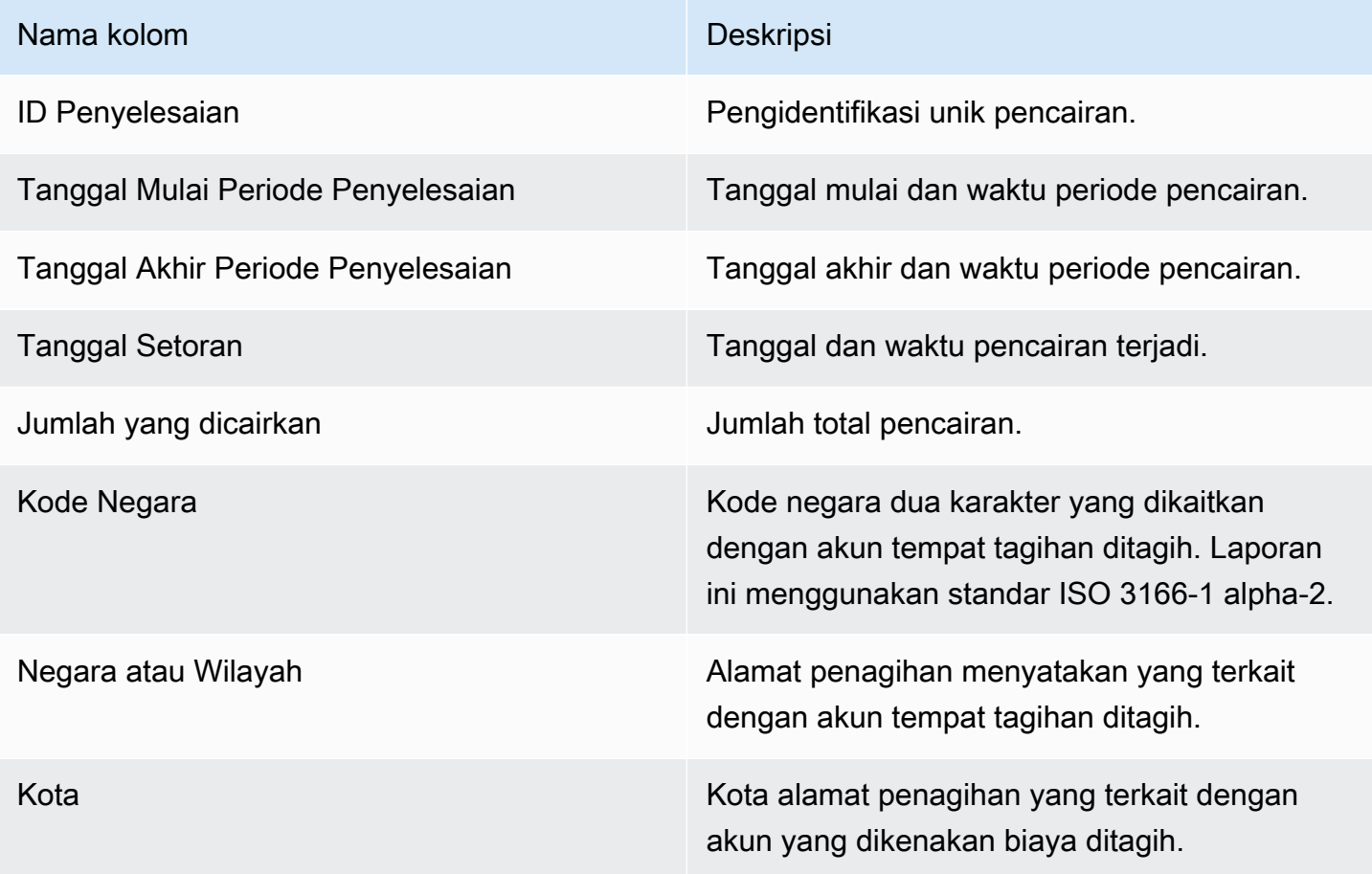

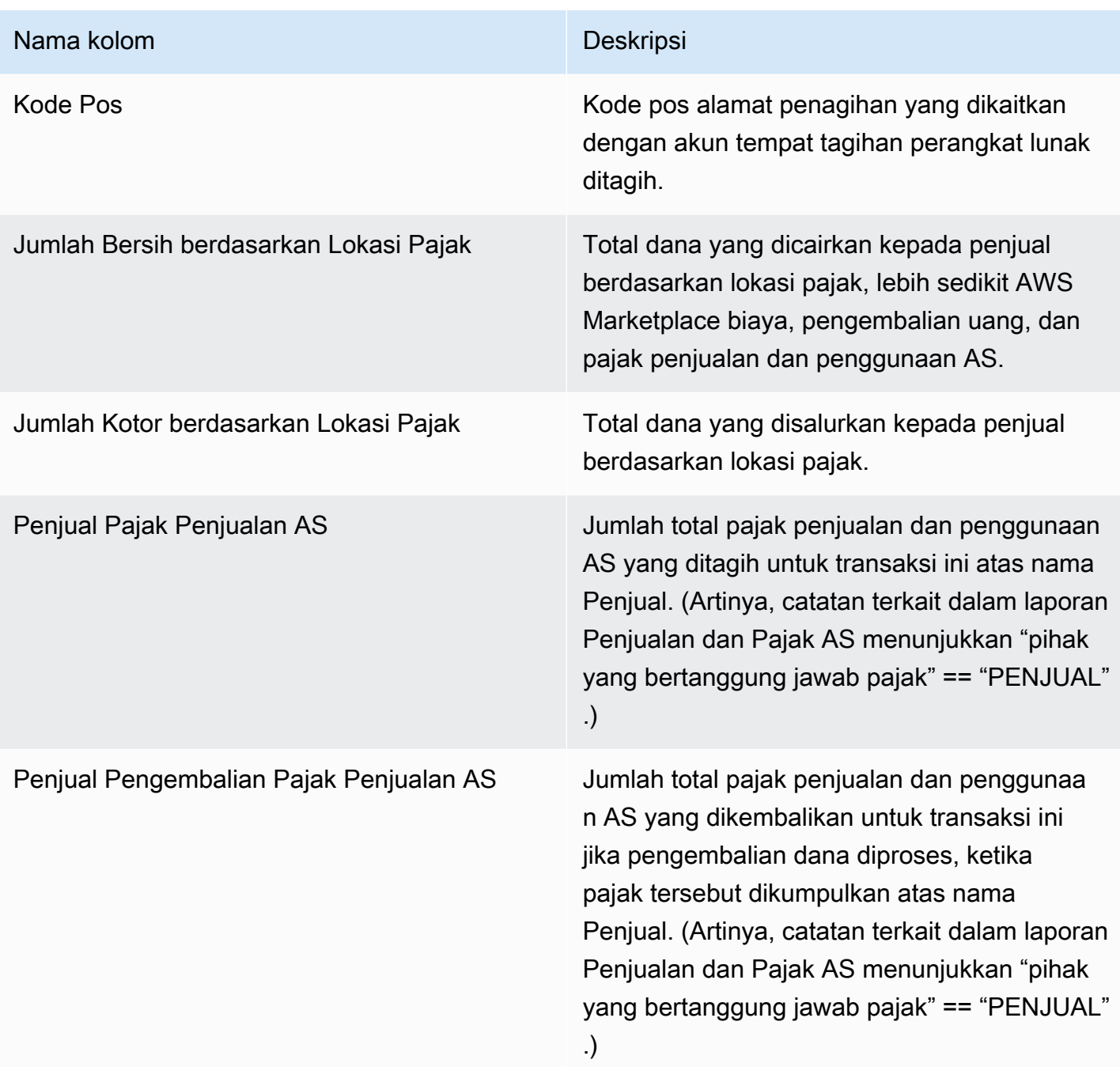

<span id="page-620-0"></span>Bagian 3: Jumlah yang dicairkan berdasarkan jam instans

Bagian ini mencantumkan data untuk pencairan berdasarkan jam instans Amazon EC2.

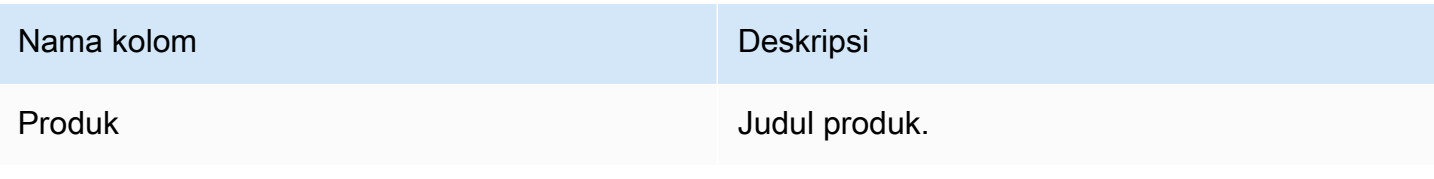

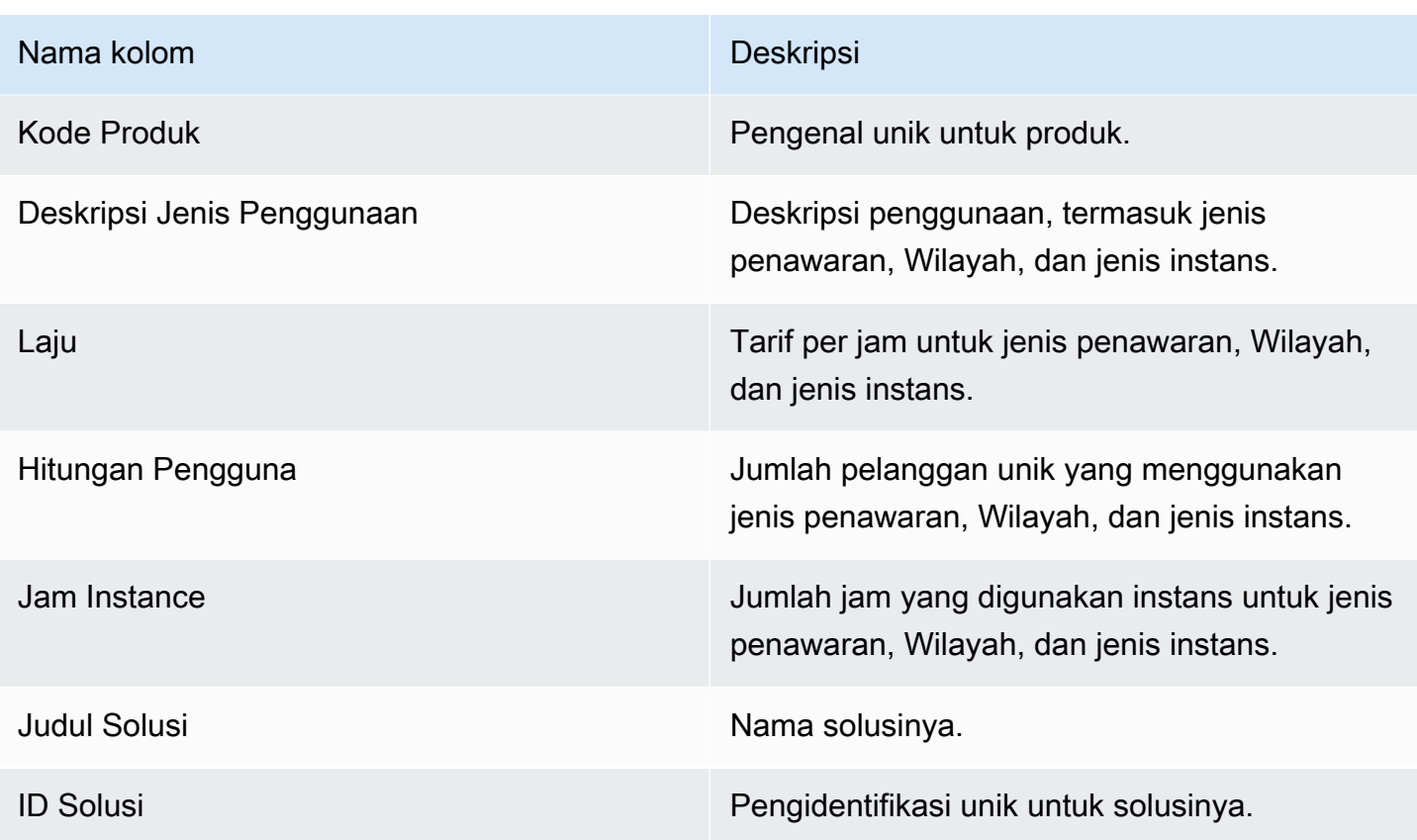

## <span id="page-621-0"></span>Bagian 4: Usia dana yang tidak tertagih

Bagian ini mencantumkan data untuk dana yang tidak dikumpulkan, yang diatur berdasarkan usia. Dana yang tidak terkumpul mungkin termasuk jumlah yang belum jatuh tempo.

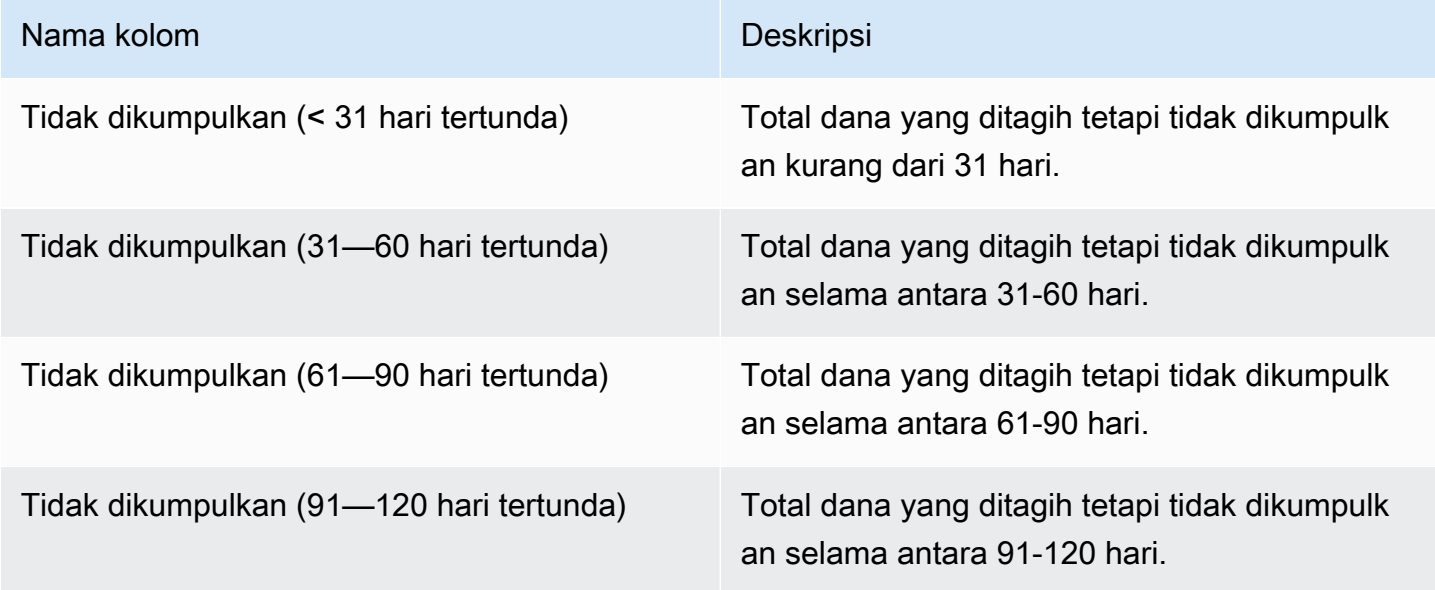

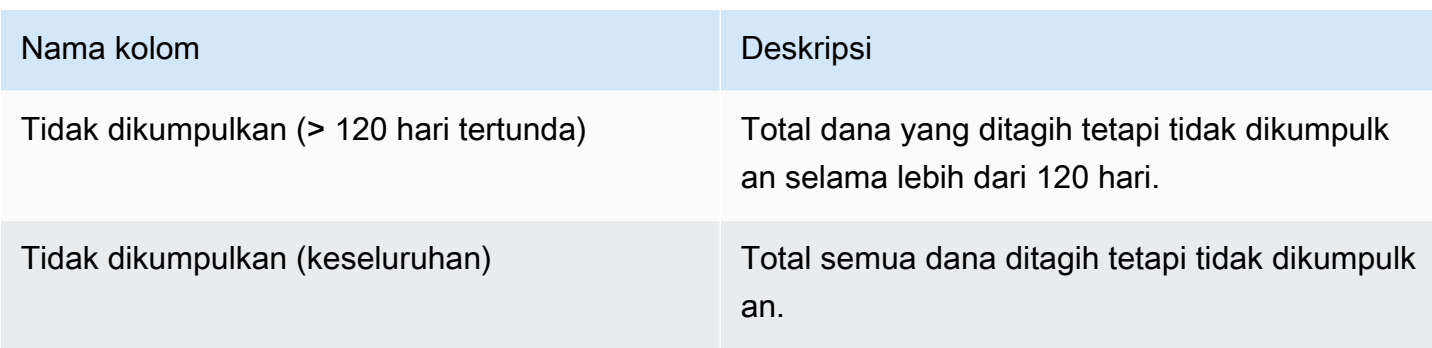

### <span id="page-622-0"></span>Bagian 5: Usia dana yang dicairkan

Bagian ini mencantumkan data untuk dana yang dikumpulkan sejak pencairan sebelumnya.

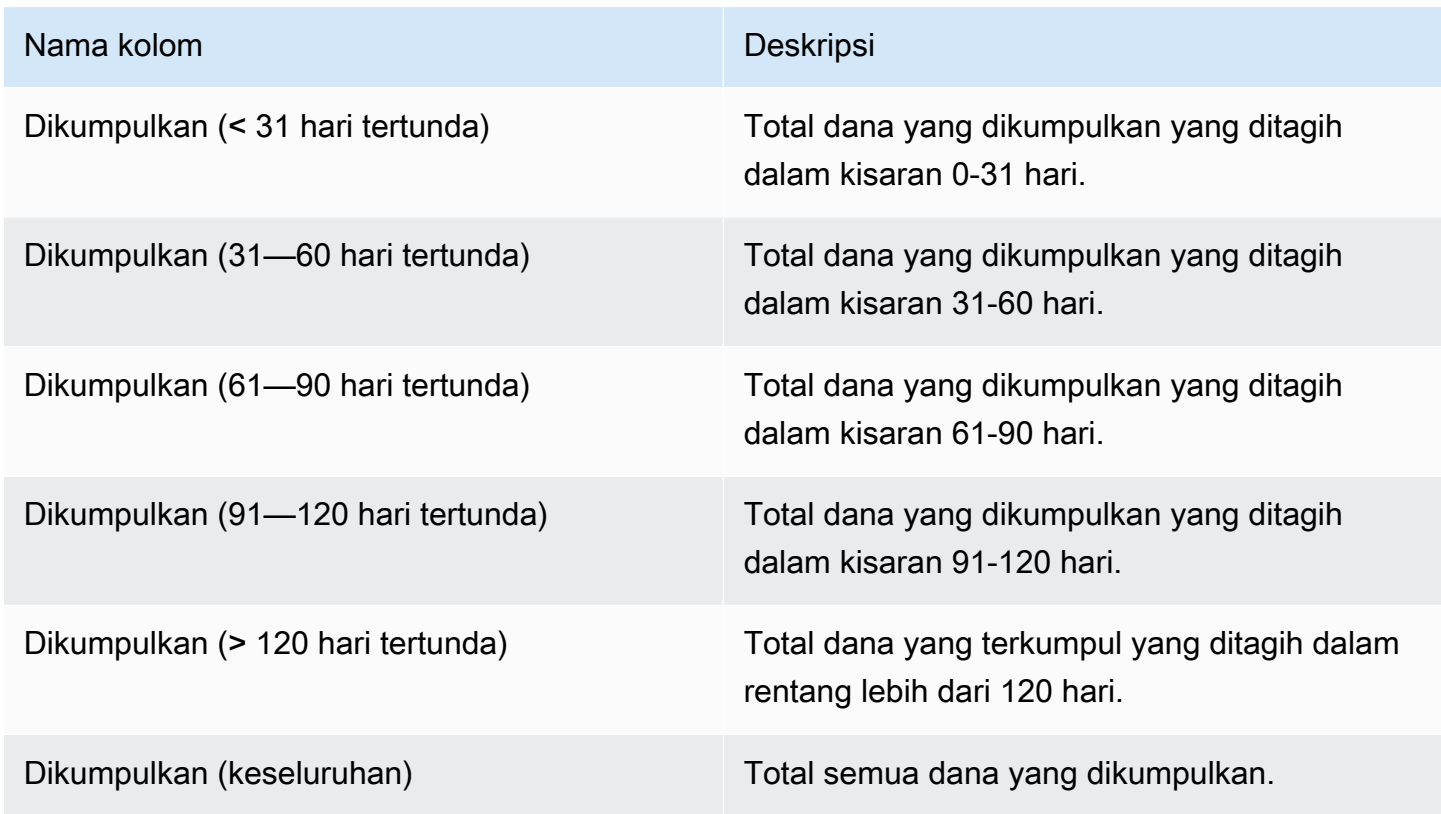

## <span id="page-622-1"></span>Bagian 6: Usia dana yang jatuh tempo

Bagian ini mencantumkan data untuk dana yang telah diperoleh dan dibayarkan oleh pelanggan, tetapi belum dibayar sesuai dengan perjanjian pelanggan dengan. AWS

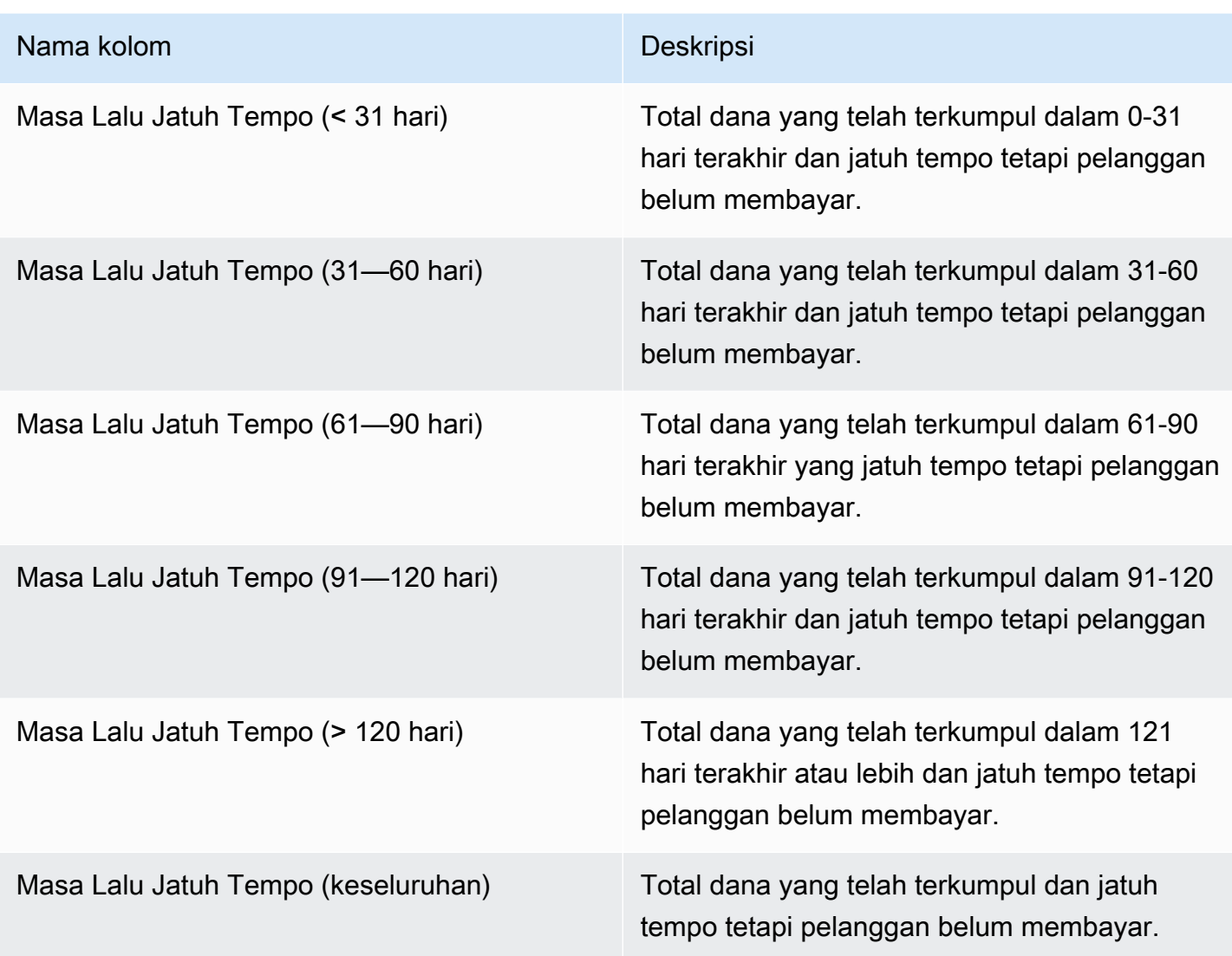

# <span id="page-623-0"></span>Bagian 7: Rincian dana yang tidak dikumpulkan

Bagian ini mencantumkan semua dana yang tidak dikumpulkan, diurutkan berdasarkan tanggal jatuh tempo pembayaran.

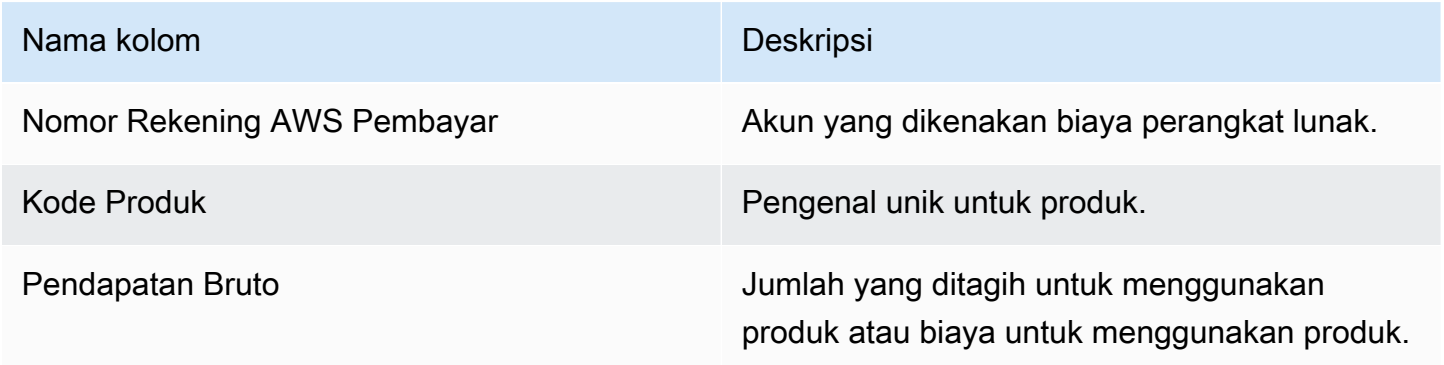

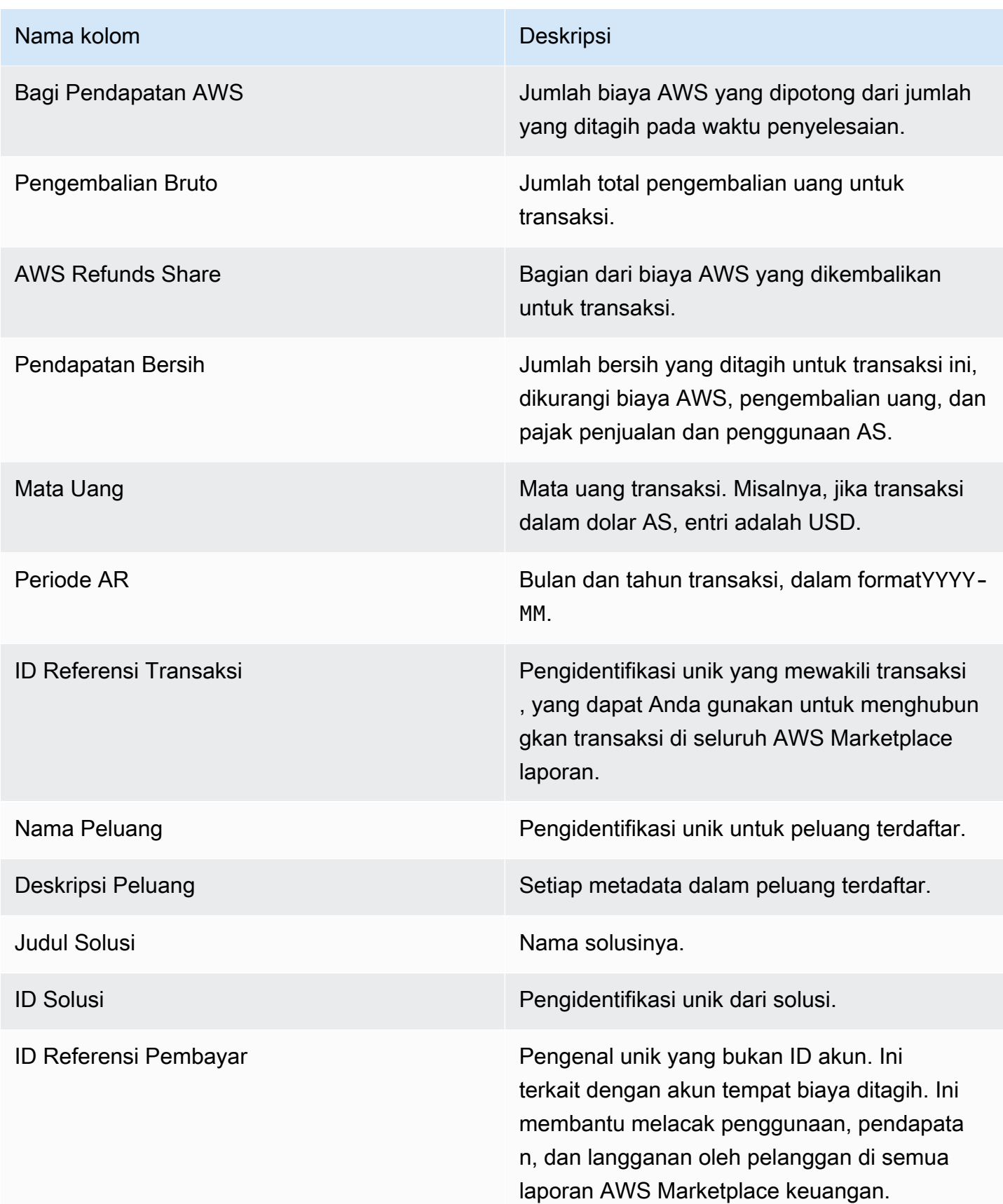

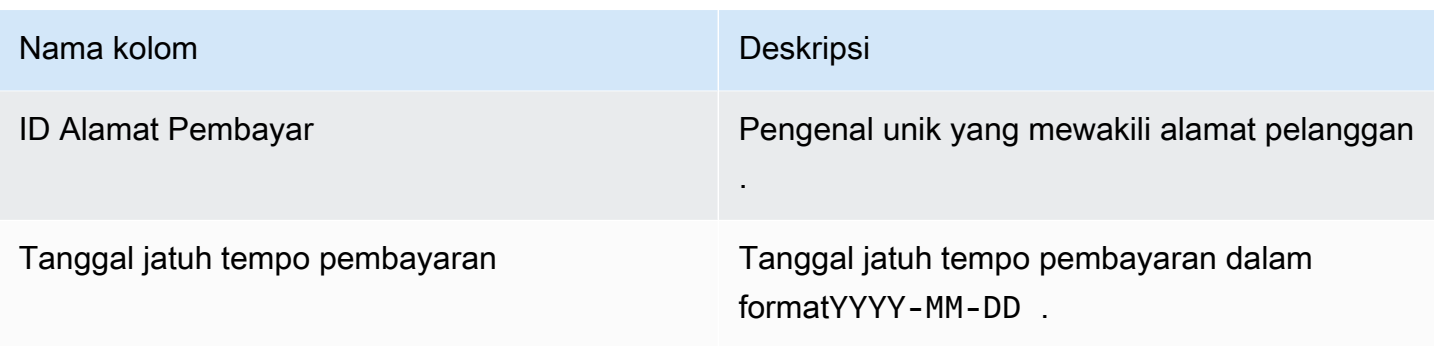

## <span id="page-625-0"></span>Laporan pendapatan bulanan yang ditagih

Laporan pendapatan tagihan bulanan memberi Anda informasi otoritatif tentang pendapatan yang ditagih setiap bulan untuk tujuan akuntansi dan pelaporan keuangan lainnya. Laporan ini menunjukkan jumlah total yang AWS ditagih kepada pelanggan untuk penggunaan produk Anda setiap jam, tahunan, atau bulanan. Laporan ini memiliki empat bagian: jumlah tagihan untuk penggunaan per jam dan biaya bulanan, langganan panjang variabel, penggunaan demonstrasi lapangan, dan pembayaran fleksibel.

#### **A** Important

Jumlah dalam laporan ini hanya mencerminkan pendapatan yang kami tagihkan kepada pelanggan, bukan jumlah yang kami kumpulkan.

Laporan ini tersedia di Portal Manajemen AWS Marketplace bawah tab Laporan. Jika Anda terdaftar di layanan analisis AWS Marketplace perdagangan, Anda dapat menggunakan panggilan API untuk menarik bagian laporan ini. Untuk informasi selengkapnya, lihat [the section called "AWS Marketplace](#page-37-0)  [Layanan Analisis Perdagangan"](#page-37-0).

### Jadwal publikasi

Laporan ini diterbitkan setiap bulan pada hari kelima belas setiap bulan pukul 00:00 UTC.

Data Penagihan dan Pendapatan mencakup dari tanggal 15 hingga 14 bulan depan.

Langganan Jangka Panjang mencakup hari pertama setiap bulan pada pukul 00:00 UTC hingga hari terakhir bulan itu pada pukul 23:59 UTC bulan sebelumnya.

Misalnya, laporan yang diterbitkan pada 15 Mei mencakup mulai 1 April pukul 00:00 UTC hingga 30 April pukul 23:59 UTC.

#### Topik

- [Bagian 1: Data penagihan dan pendapatan](#page-626-0)
- [Bagian 2: Langganan panjang variabel](#page-629-0)
- [Bagian 3: penggunaan demonstrasi AWS lapangan](#page-632-0)
- [Bagian 4: Kontrak dengan jadwal pembayaran yang fleksibel](#page-633-0)

### <span id="page-626-0"></span>Bagian 1: Data penagihan dan pendapatan

Bagian ini mencantumkan data untuk penagihan penggunaan, pengembalian uang, biaya, dan pajak penjualan dan penggunaan AS yang dikumpulkan.

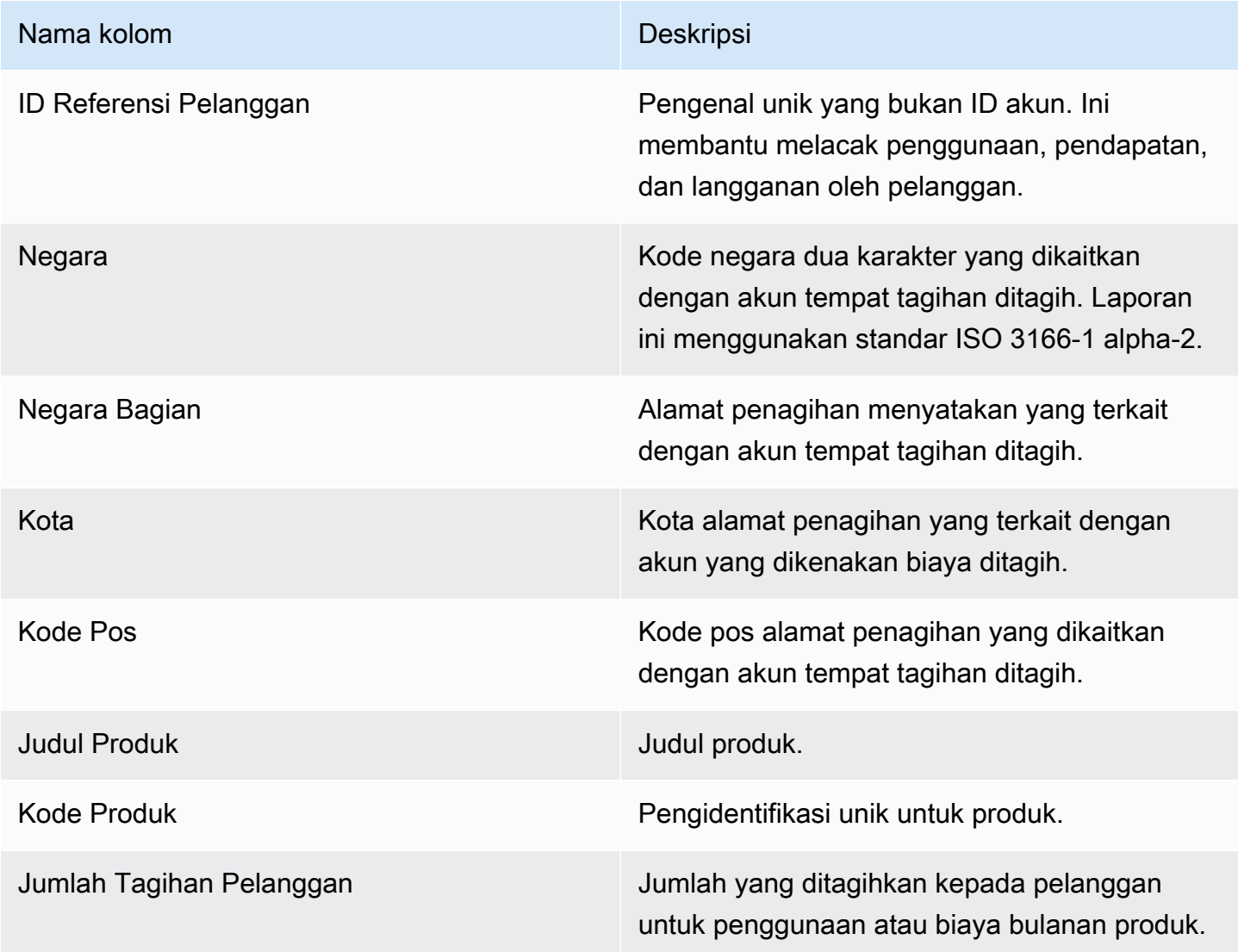

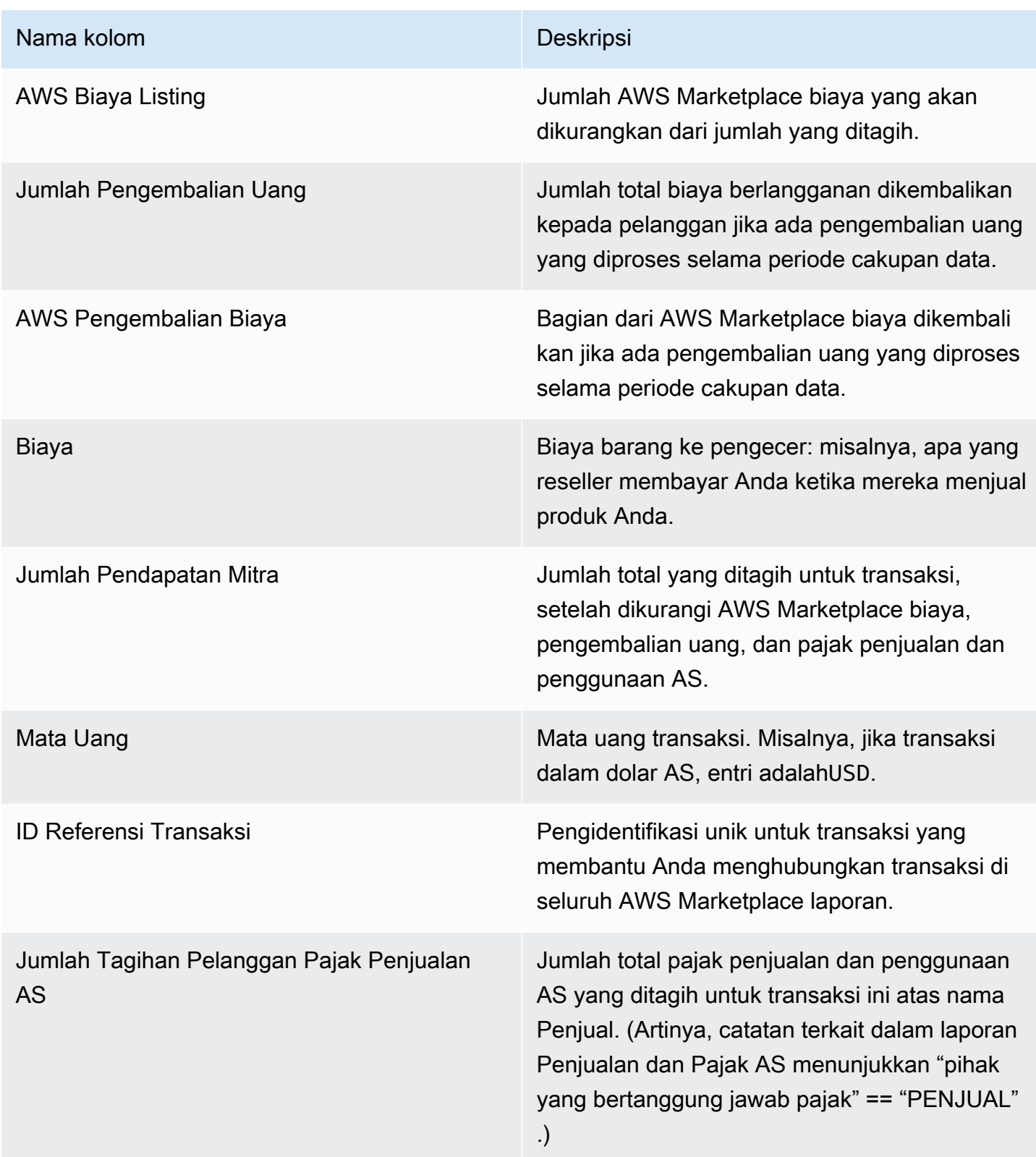

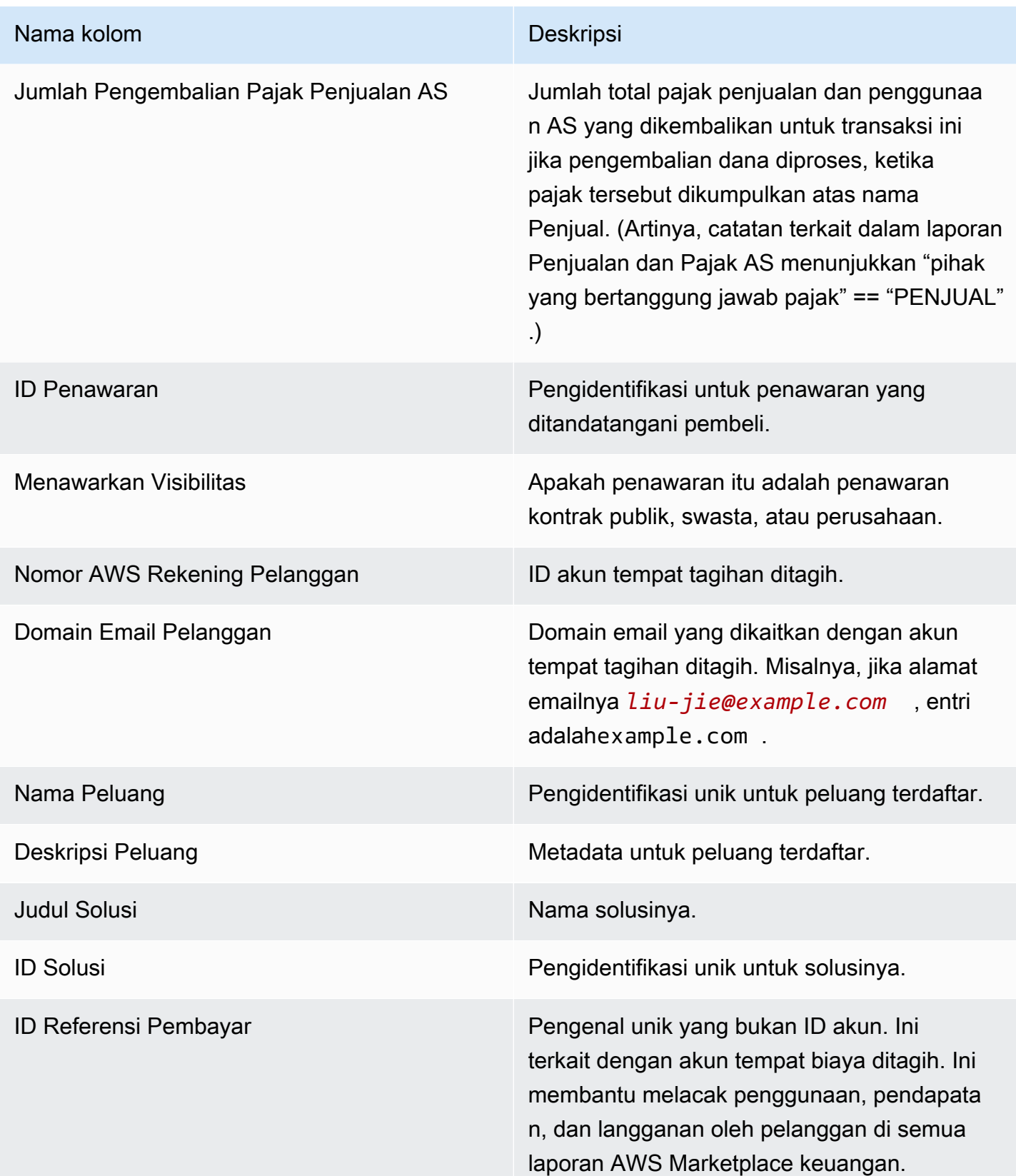

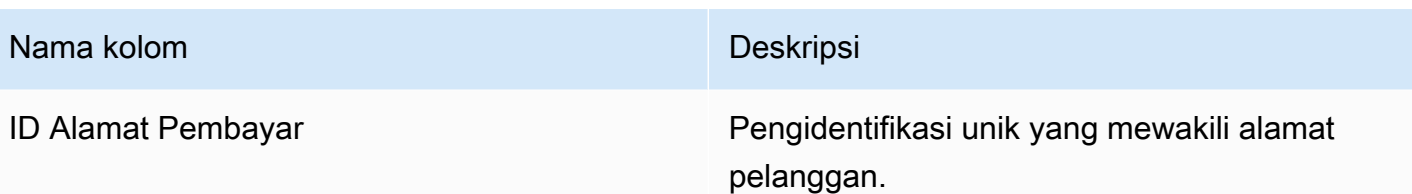

# <span id="page-629-0"></span>Bagian 2: Langganan panjang variabel

Bagian ini mencantumkan data untuk biaya berbasis biaya.

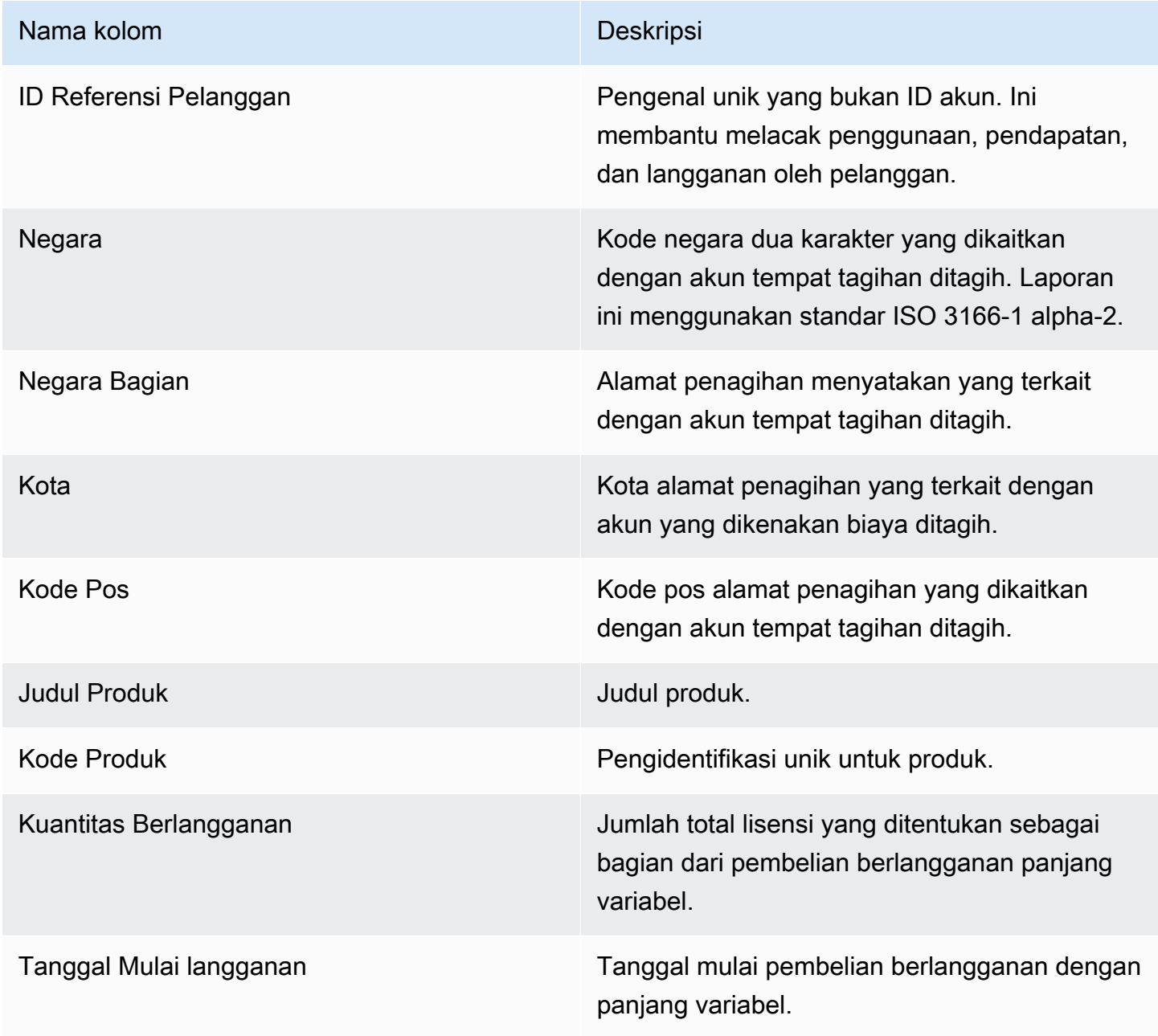

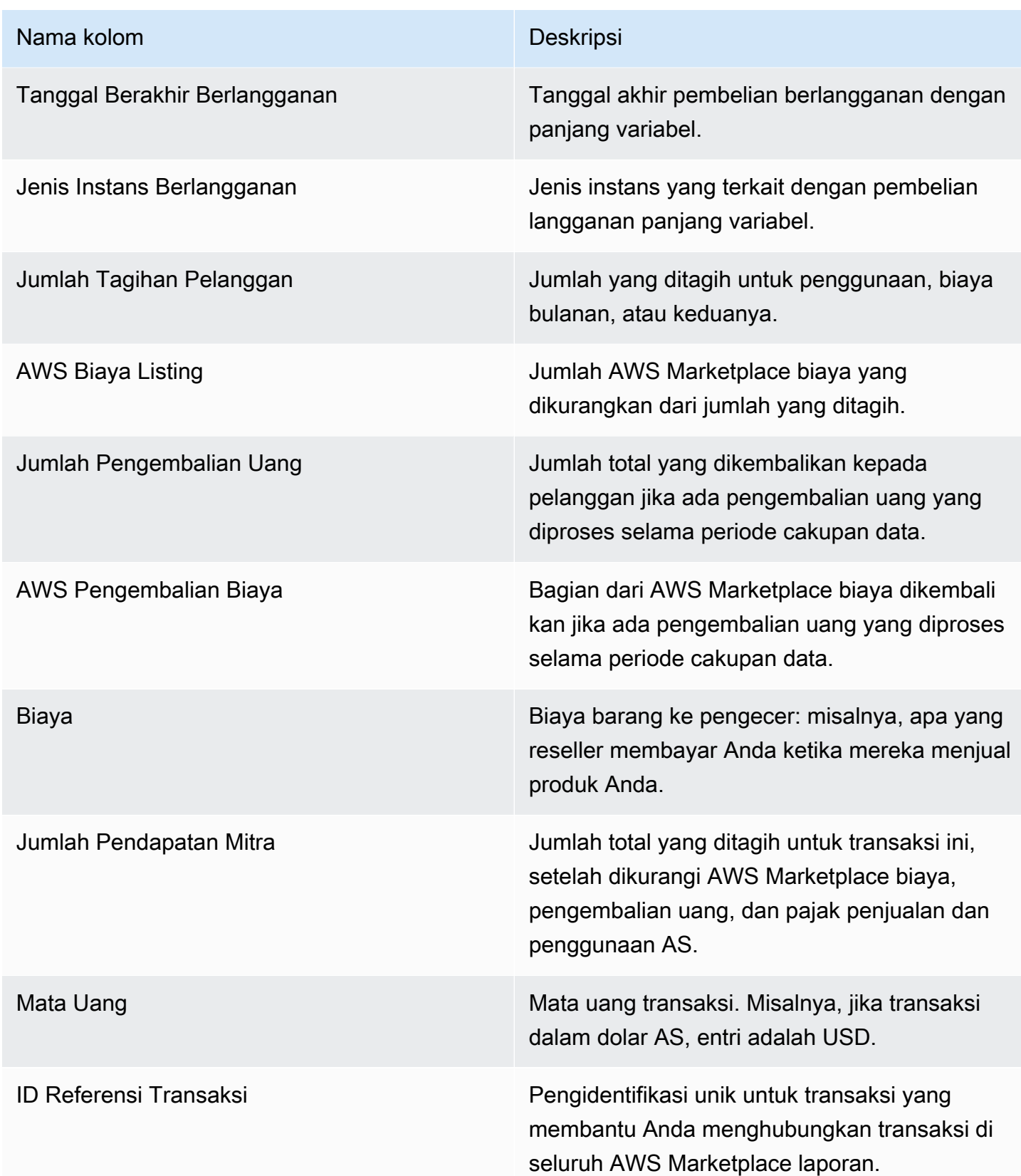

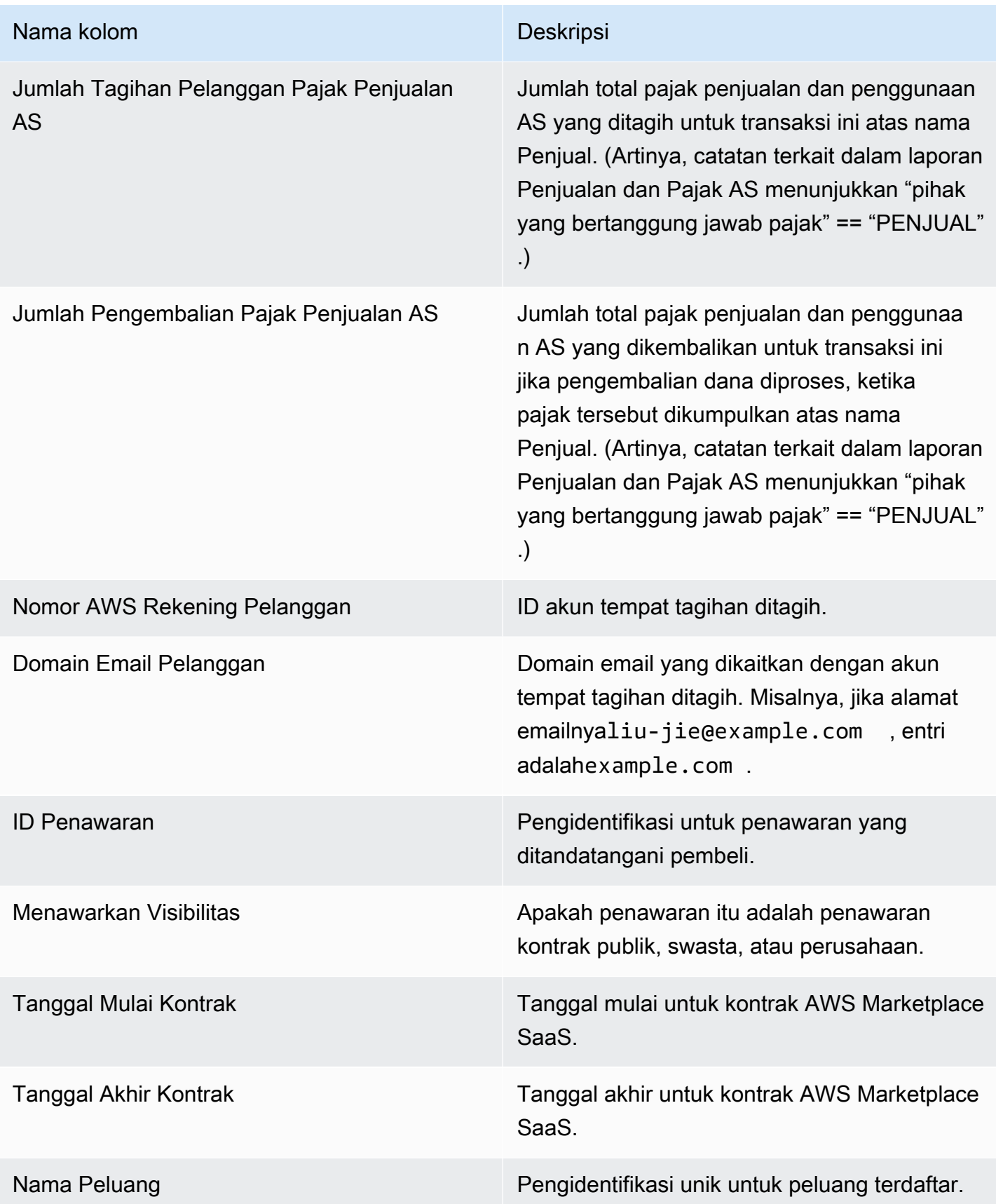

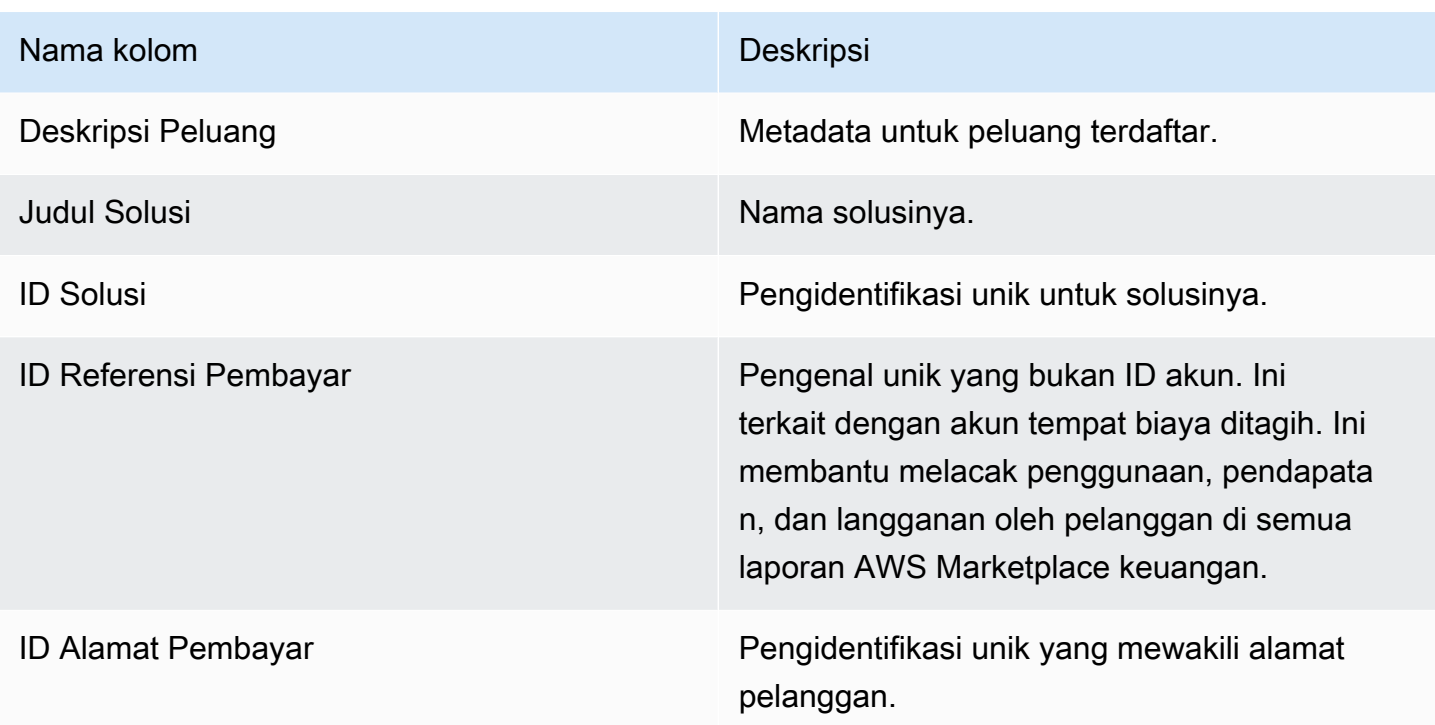

## <span id="page-632-0"></span>Bagian 3: penggunaan demonstrasi AWS lapangan

Bagian ini mencantumkan data untuk [penggunaan demonstrasi AWS lapangan](#page-55-0) produk Anda. Anda dapat mengonfigurasi produk Anda untuk memungkinkan kami mendemonstrasikan produk Anda kepada calon pelanggan. Setiap penggunaan dari demonstrasi tercantum di sini.

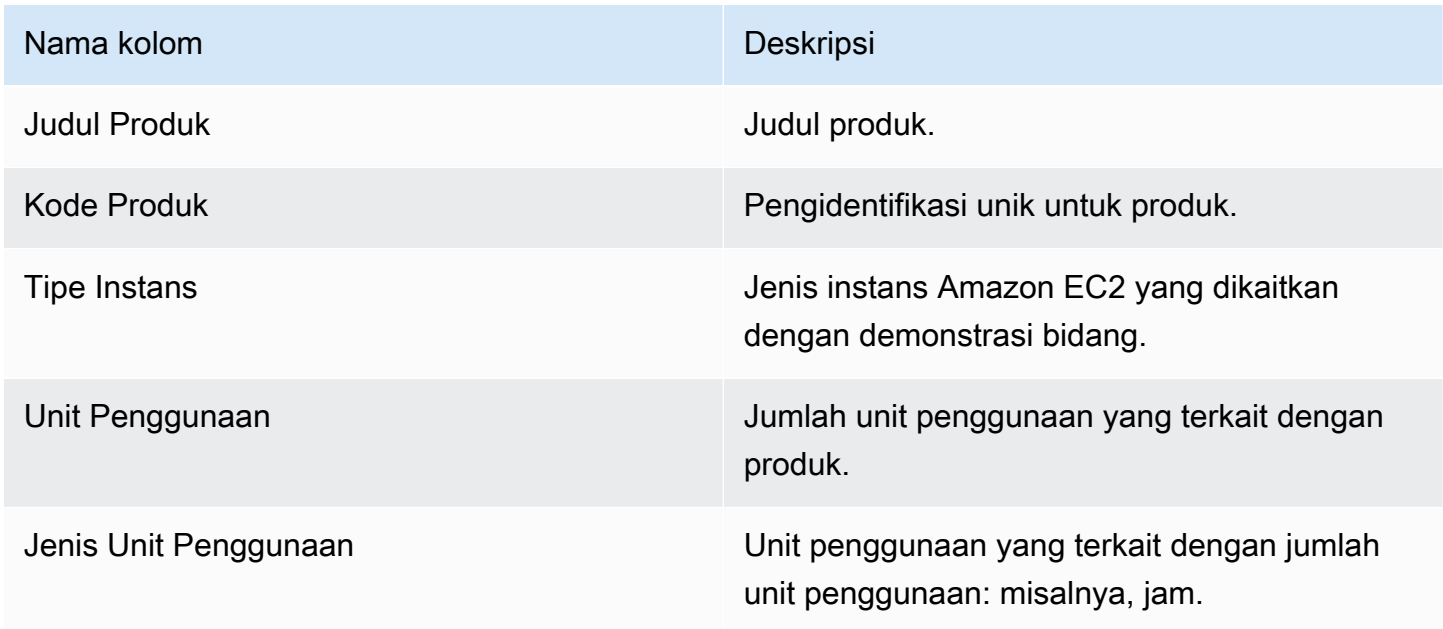

## <span id="page-633-0"></span>Bagian 4: Kontrak dengan jadwal pembayaran yang fleksibel

Bagian ini mencantumkan data untuk semua kontrak yang Anda buat dengan jadwal pembayaran yang fleksibel pada periode pelaporan sebelumnya.

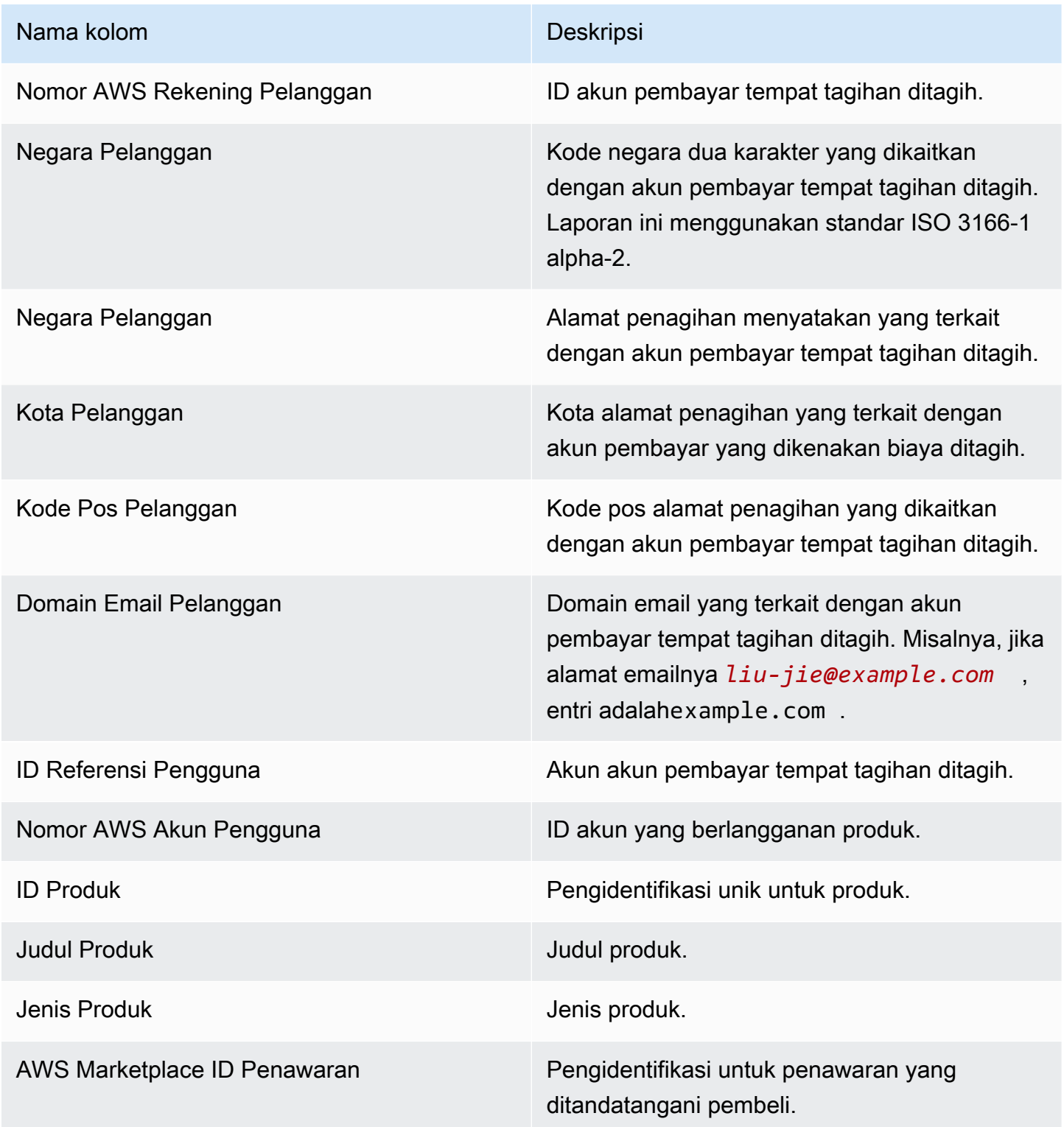

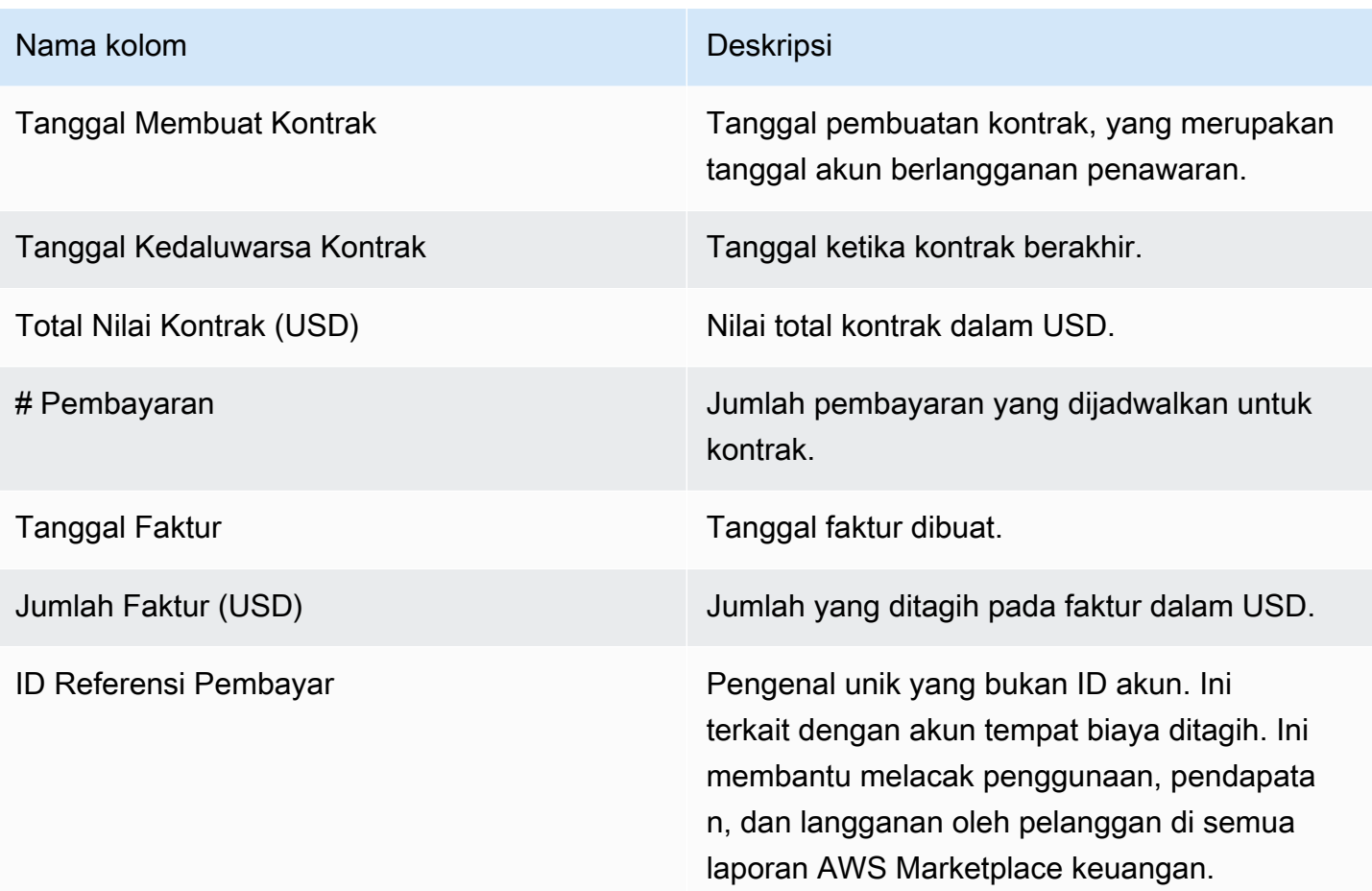

## Laporan kompensasi penjualan

Laporan ini mencantumkan pendapatan yang ditagih bulanan dengan informasi pelanggan tambahan yang tidak sesuai standa[rthe section called "Laporan pendapatan bulanan yang ditagih".](#page-625-0) Laporan ini mencantumkan jumlah total yang AWS ditagih kepada pelanggan untuk penggunaan produk Anda setiap jam, tahunan, atau bulanan.

#### **A** Important

Jumlah dalam laporan ini hanya mencerminkan pendapatan yang ditagihkan kepada pelanggan, bukan jumlah yang dikumpulkan dari pelanggan.

Laporan kompensasi penjualan dan informasi yang dibagikan dengan Anda sebagai bagian dari program ini merupakan Informasi Rahasia Amazon berdasarkan perjanjian kerahasiaan kami dengan Anda atau, jika tidak ada perjanjian tersebut, Syarat dan Ketentuan untuk penjual. AWS

Marketplace Anda dapat menggunakan informasi ini hanya untuk mengkompensasi perwakilan penjualan Anda dengan memetakan AWS Marketplace pendapatan kepada perwakilan berdasarkan nama perusahaan, geografi, dan AWS ID akun. Anda dapat membagikan informasi ini dengan karyawan yang perlu mengetahuinya untuk memahami sumber komisi yang dibayarkan kepada mereka. Penggunaan dan pembagian informasi tersebut oleh Anda harus mematuhi kewajiban dalam perjanjian kerahasiaan kami dengan Anda dan syarat dan ketentuan untuk AWS Marketplace penjual, termasuk, namun tidak terbatas pada, Bagian 3.8 dari Syarat dan Ketentuan untuk penjual. AWS Marketplace

Untuk membuat laporan Anda sendiri yang mirip dengan yang satu ini AWS Marketplace [Layanan](#page-531-0) [umpan data pengiriman penjual](#page-531-0), Anda dapat menggunakan, termasuk [Contoh 2: Laporan](#page-553-0) [kompensasi penjualan](#page-553-0) sebagai laporan dasar untuk menyesuaikan untuk memenuhi kebutuhan Anda.

#### Jadwal publikasi

Laporan ini diterbitkan setiap bulan, pada hari kelima belas setiap bulan pukul 00:00 UTC. Laporan ini mencakup bulan kalender sebelumnya dari 00:00 UTC hingga 23:59 UTC dari hari kalender terakhir setiap bulan. Misalnya, laporan yang diterbitkan pada 15 Mei mencakup mulai 1 April pukul 00:00 UTC hingga 30 April pukul 23:59 UTC.

#### Pendapatan yang ditagih

Bagian pendapatan yang ditagih dari laporan ini mencakup penggunaan dan biaya berbasis biaya dari bulan kalender sebelumnya. Berikut ini adalah nama kolom dan deskripsi.

#### **a** Note

Dalam laporan ini, biaya listing adalah persentase dari hasil transaksi (kecuali untuk yang dijual kembali oleh reseller resmi produk penjualan kembali resmi) yang ditentukan sesuai dengan biaya listing berjenjang.

#### Nama kolom Deskripsi

Nomor AWS Rekening Pelanggan Akun tempat tagihan ditagih.

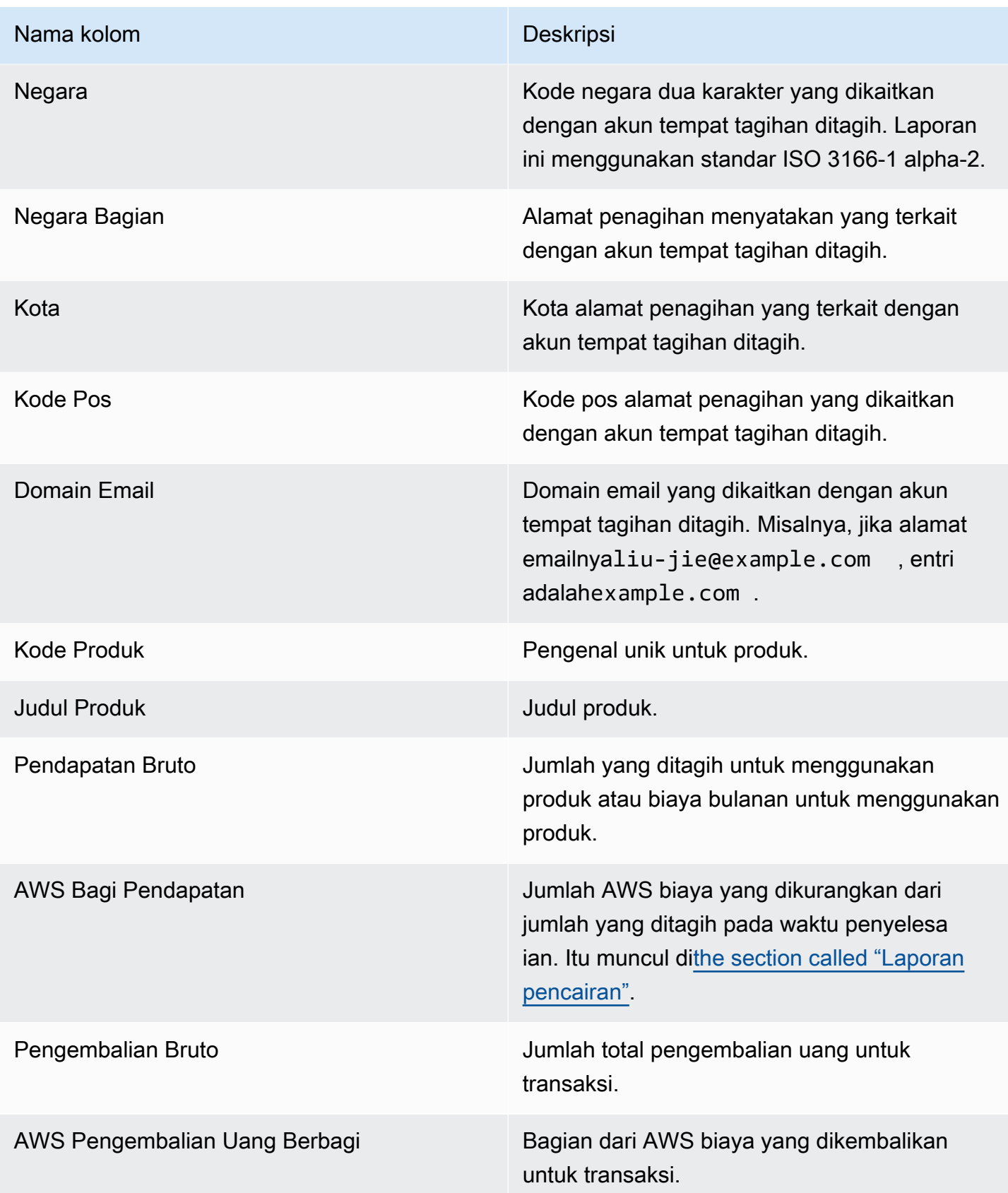

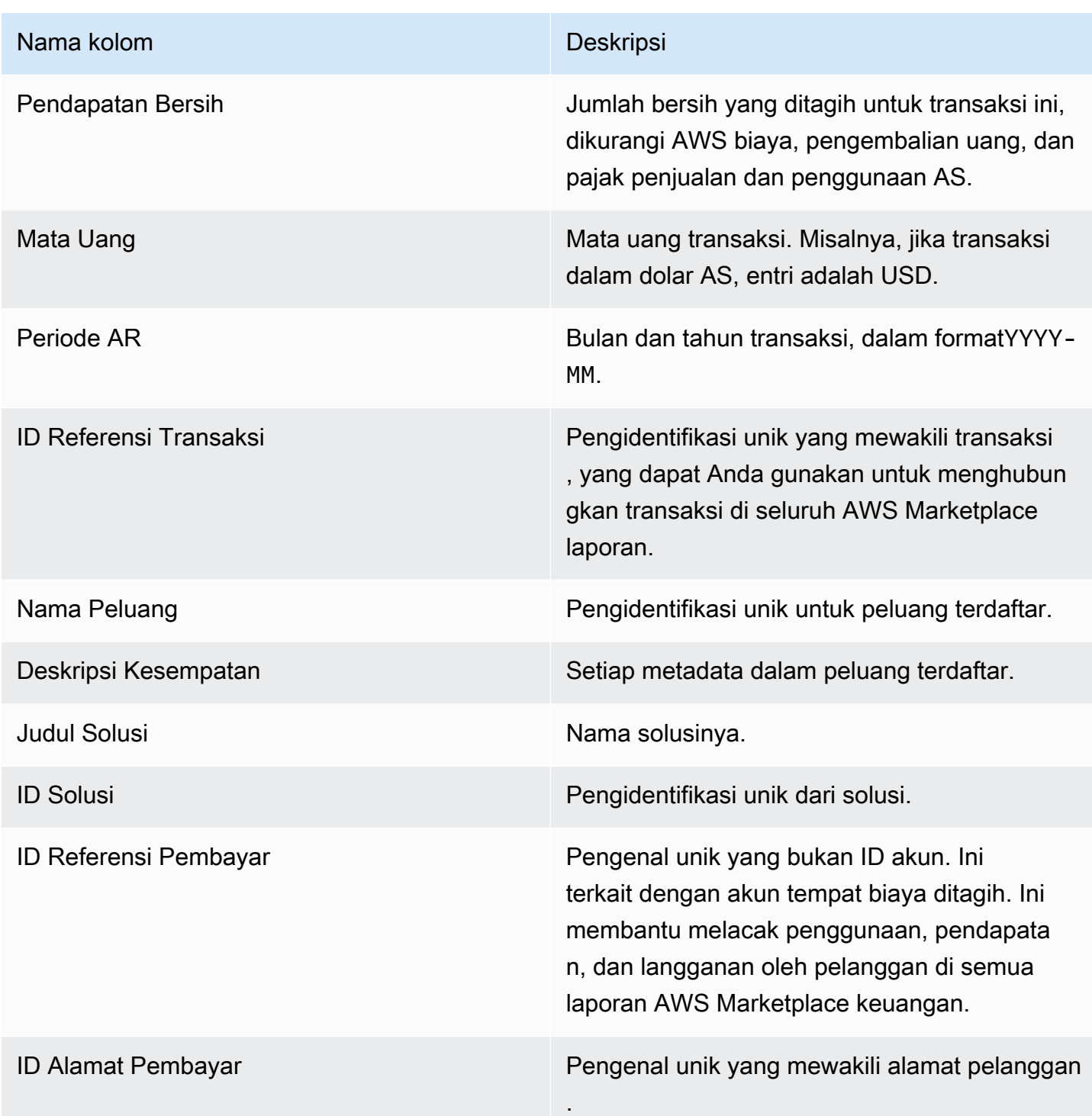

# Laporan pajak penjualan dan penggunaan AS

Laporan bulanan ini memberi penjual informasi tentang penjualan AS yang AWS dikumpulkan dari penjualan dan transaksi penggunaan di AWS Marketplace. AWS tidak mengumpulkan atau menghitung pajak penjualan AS untuk penjual.

Anda akan melihat jumlah yang telah dikumpulkan dan dikirimkan AWS kepada otoritas pajak berdasarkan keputusan pajak internal kami. AWS Untuk informasi selengkapnya, lihat [AWS](https://aws.amazon.com/tax-help/marketplace) [Marketplace Sellers & Tax Collection](https://aws.amazon.com/tax-help/marketplace) on AWS Marketplace Tax Help for Sellers.

Untuk memetakan transaksi antara laporan pencairan dan laporan ini, gunakan. Transaction Reference ID

Laporan ini tersedia di Portal Manajemen AWS Marketplace bawah tab Laporan. Jika Anda terdaftar dalam AWS Marketplace Commerce Analytics layanan, Anda dapat menggunakan panggilan API untuk menarik bagian laporan ini. Untuk informasi selengkapnya, lihat [the section called "AWS](#page-37-0)  [Marketplace Layanan Analisis Perdagangan".](#page-37-0)

### Jadwal publikasi

Laporan ini diterbitkan setiap bulan pada hari kelima belas setiap bulan pukul 00:00 UTC. Laporan ini mencakup bulan kalender sebelumnya dari hari pertama setiap bulan pada pukul 00:00 UTC hingga hari terakhir bulan itu pada pukul 23:59 UTC. Misalnya, laporan yang diterbitkan pada 15 Mei mencakup mulai 1 April pukul 00:00 UTC hingga 30 April pukul 23:59 UTC.

Catatan pajak penjualan dan penggunaan AS

Bagian ini mencantumkan data untuk jumlah pajak penjualan AS yang dihasilkan dari biaya perangkat lunak.

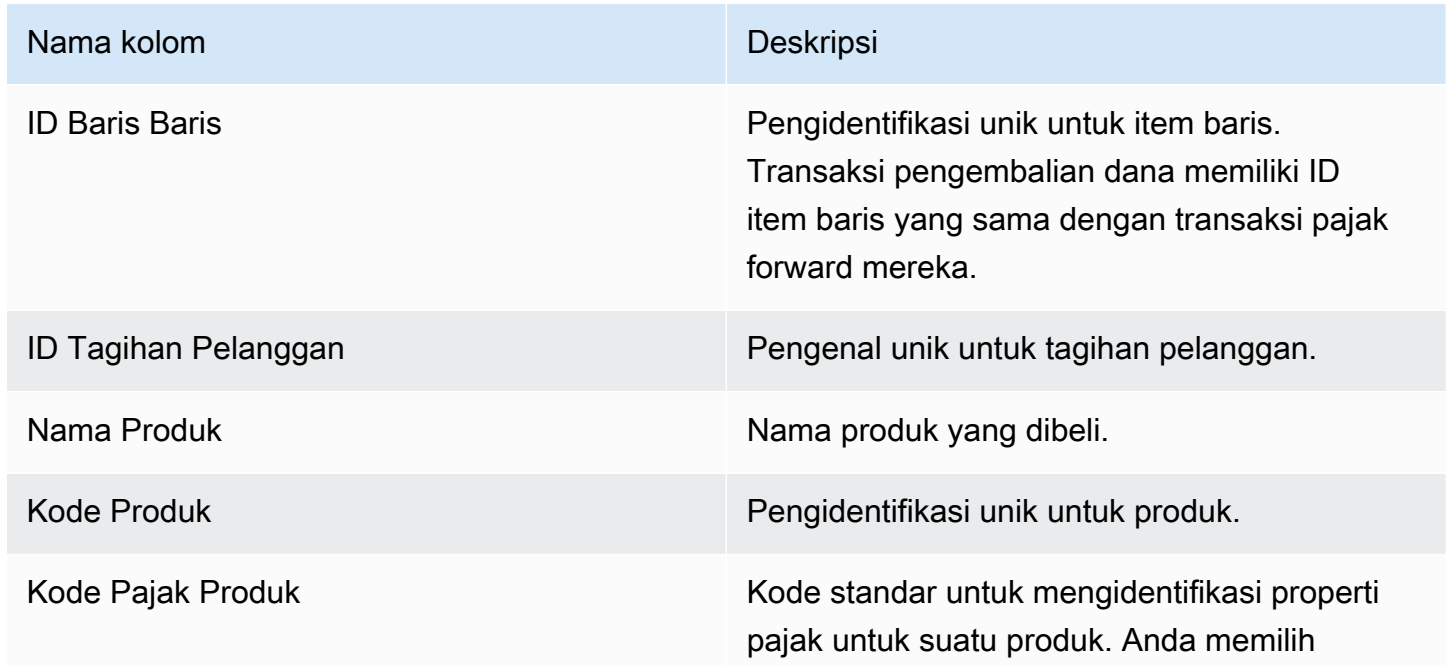

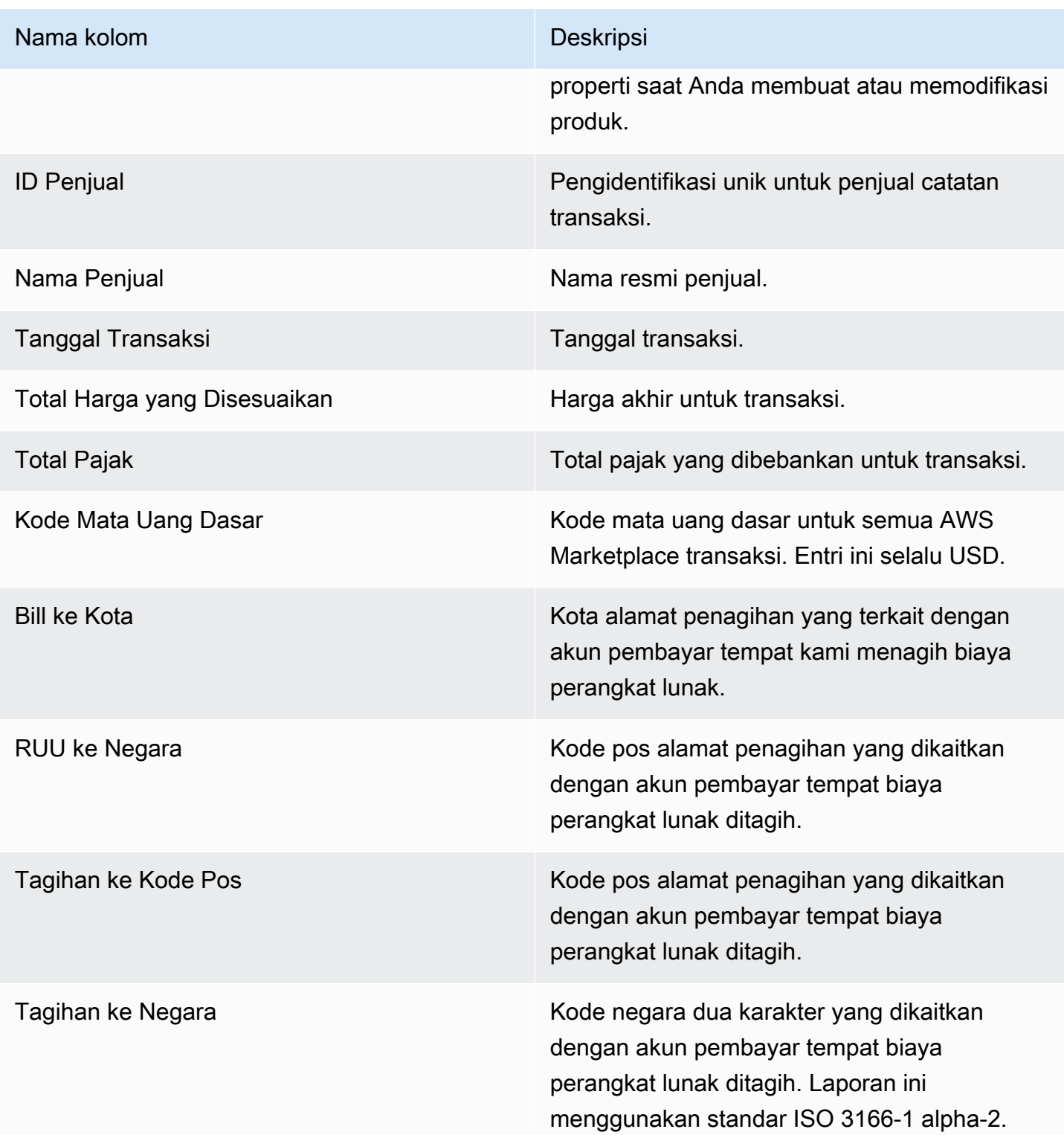

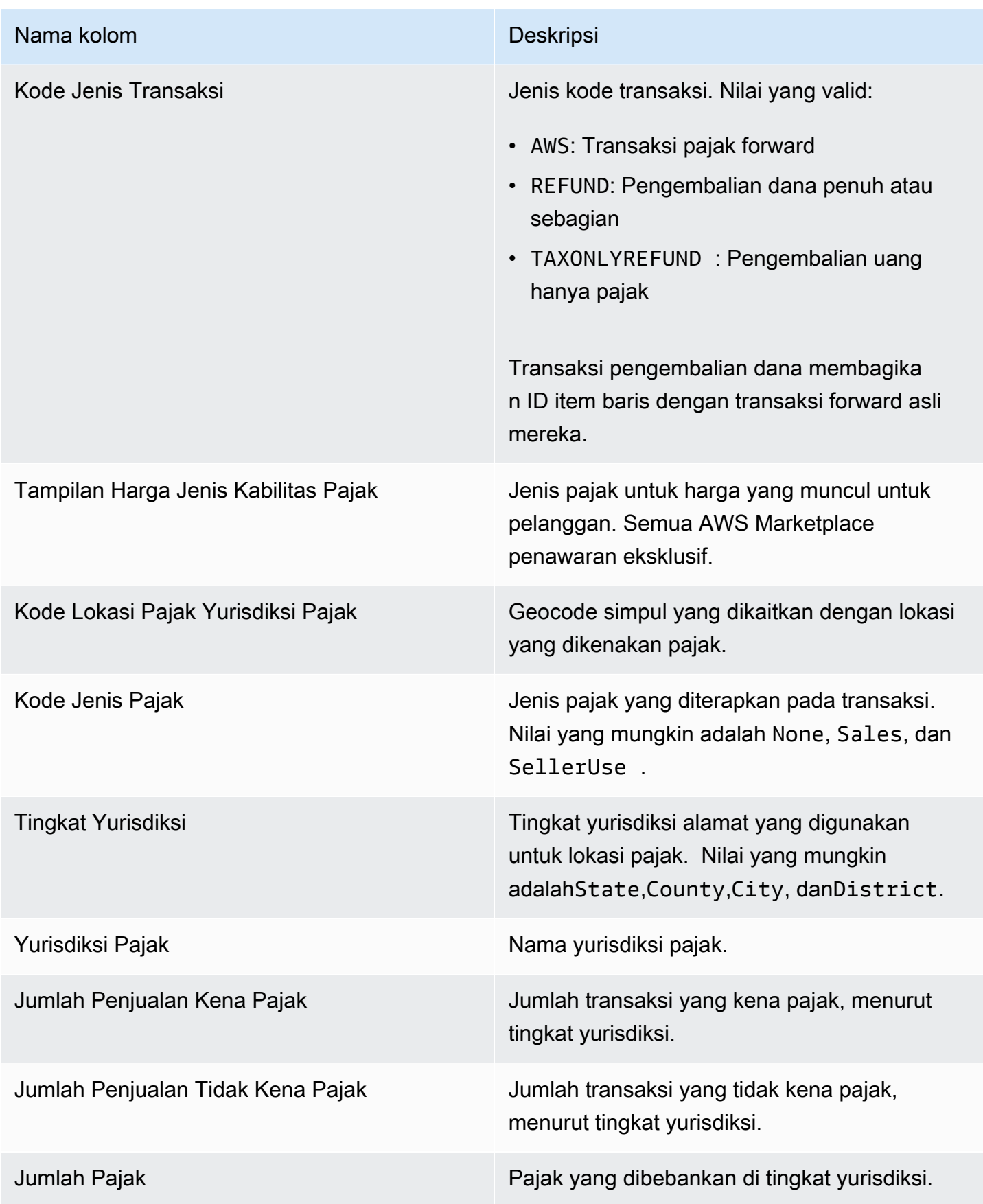

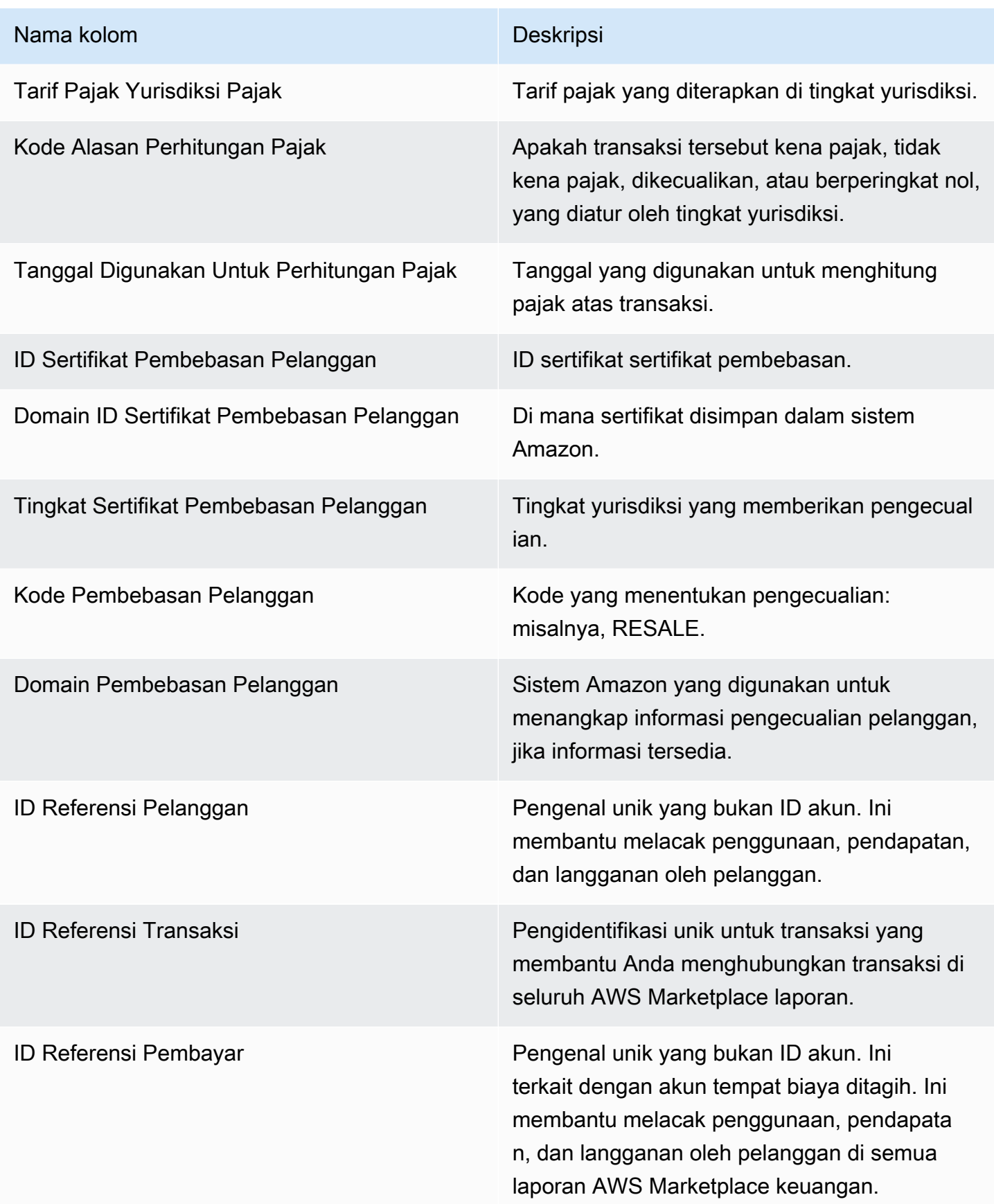

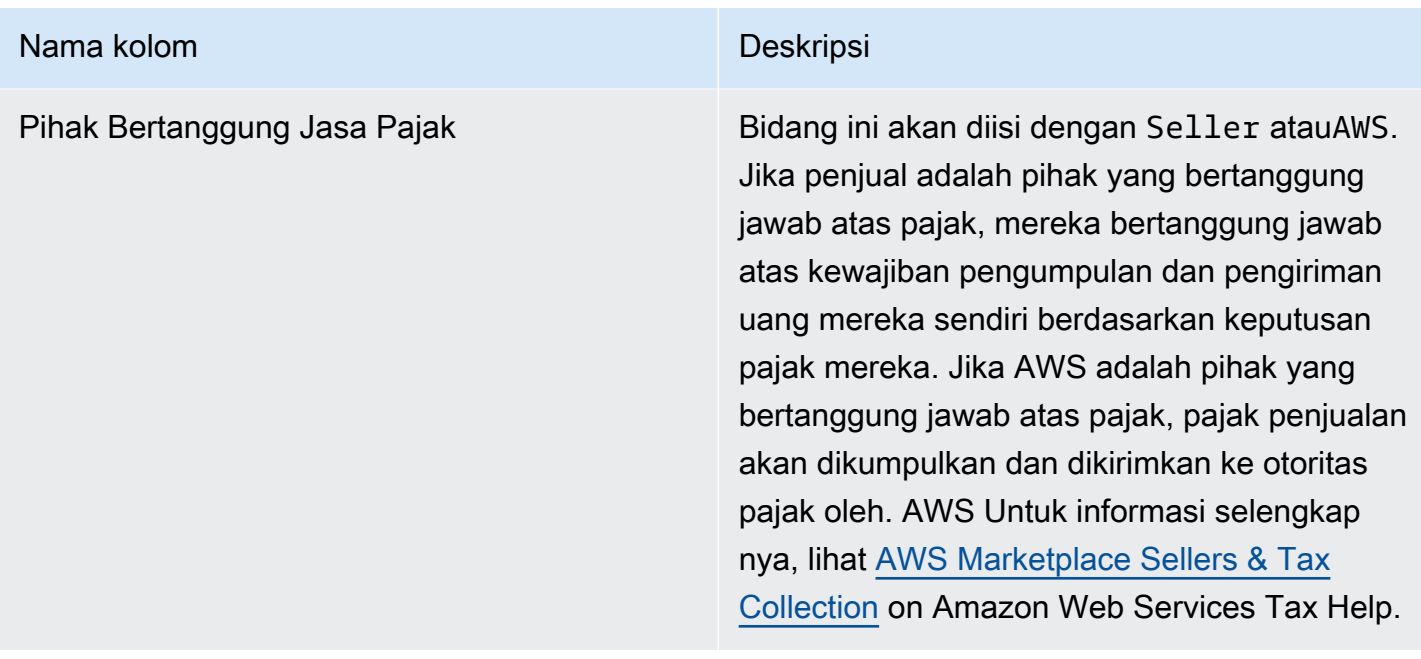

# Laporan tambahan

AWS Marketplace mengirimkan laporan tambahan melalui akun Amazon S3 [Layanan umpan data](#page-531-0)  [pengiriman penjual](#page-531-0) milik penjual yang terhubung ke ID Akun Penjual yang terkait dengan daftar AWS Marketplace untuk penjual. AWS Marketplace Untuk informasi selengkapnya, lihat [Membuat bucket](https://docs.aws.amazon.com/marketplace/latest/userguide/data-feed-service.html#data-feed-accessing) [Amazon S3 tujuan.](https://docs.aws.amazon.com/marketplace/latest/userguide/data-feed-service.html#data-feed-accessing)

Laporan tambahan diterbitkan setiap hari pada pukul 16:00 UTC jika ada pelanggan baru pada hari sebelumnya. Laporan ini mencakup hari sebelumnya dari 13:59 UTC hingga 16:01 UTC pada hari berikutnya.

# Laporan detail perjanjian

Laporan detail perjanjian membantu Anda mendukung pelanggan yang menggunakan uji coba gratis kontrak perangkat lunak sebagai layanan (SaaS). Laporan tersebut mencakup rincian perjanjian seperti nama pelanggan, ID pelanggan, ID penawaran, mulai perjanjian, dan tanggal akhir perjanjian.

Anda hanya menerima laporan ini jika informasi yang relevan tersedia. Jika Anda tidak menerima laporan ini pada suatu kesempatan ketika Anda berpikir bahwa Anda harus, hubungi tim [Operasi](https://aws.amazon.com/marketplace/management/contact-us/)  [AWS Marketplace Penjual](https://aws.amazon.com/marketplace/management/contact-us/).

Anda dapat mengakses laporan ini melalui bucket Amazon S3 yang terkait dengan ID Akun AWS Marketplace Penjual.

Tabel berikut mencantumkan nama kolom dan deskripsi untuk laporan detail perjanjian.

## Data laporan uji coba gratis kontrak SaaS

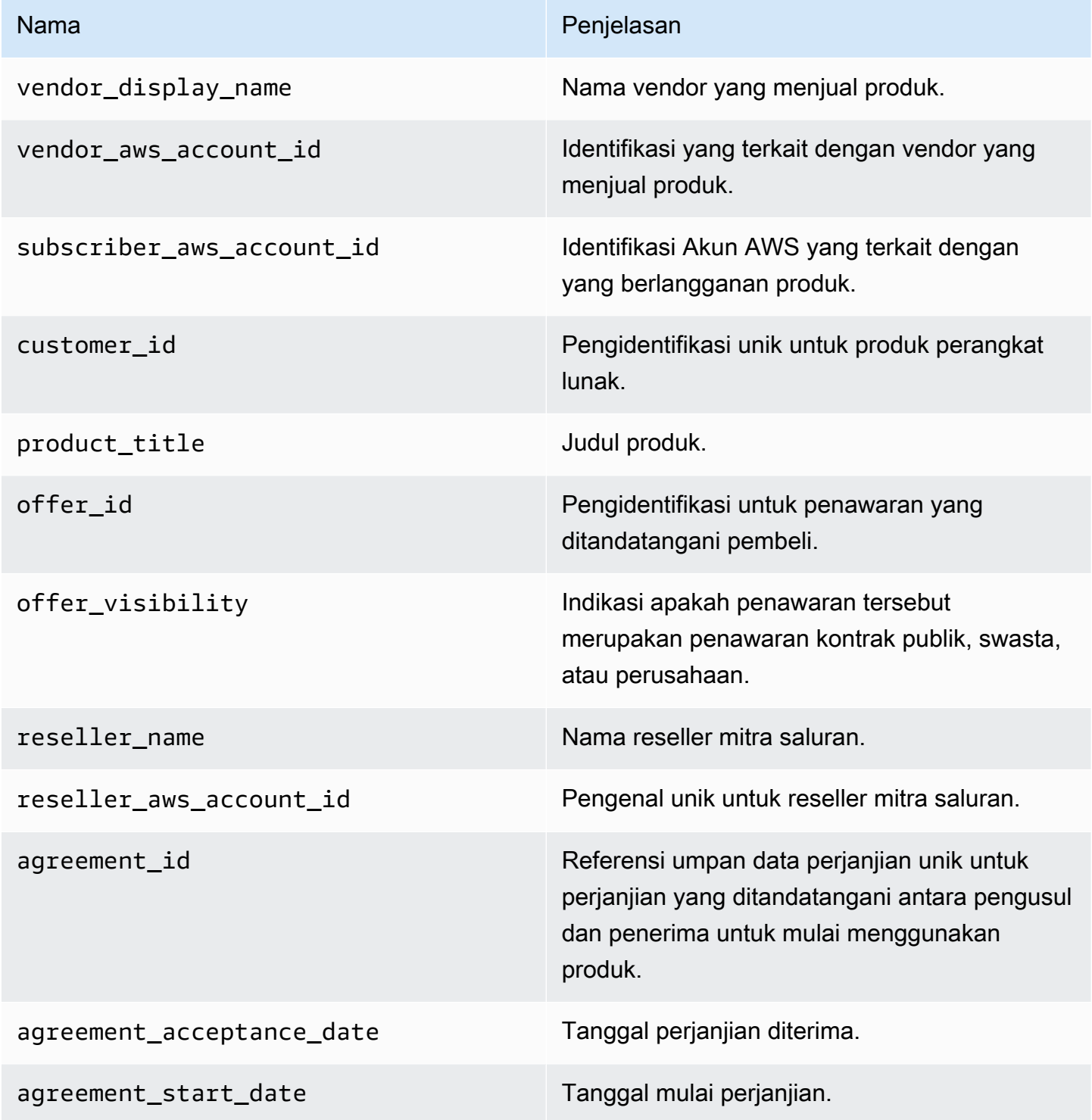

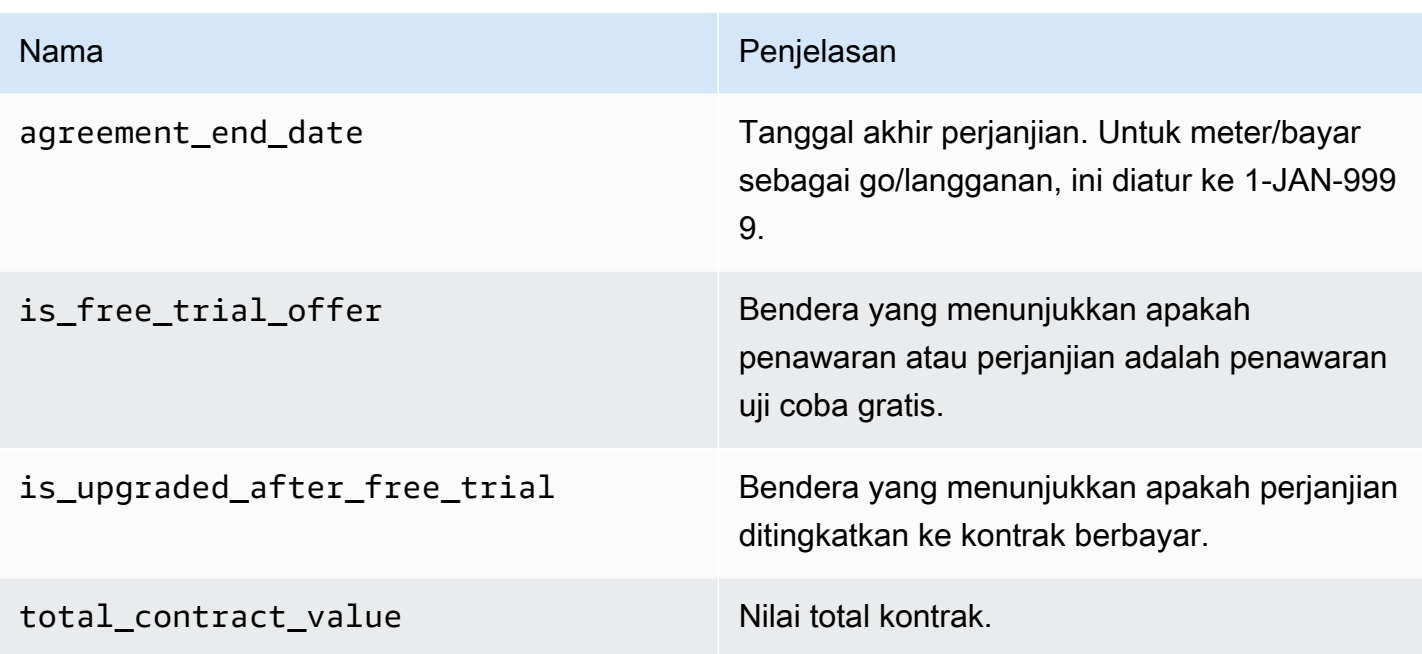

# Dasbor penjual

AWS Marketplace menyediakan dasbor yang didukung oleh [Amazon QuickSight](https://docs.aws.amazon.com/quicksight/latest/user/welcome.html) dengan bagan, grafik, dan wawasan yang membantu Anda mengakses dan menganalisis data keuangan dan penjualan. Dasbor penjual meliputi:

[the section called "Dasbor untuk operasi keuangan"](#page-646-0)

- [the section called "Dasbor pendapatan yang ditagih"](#page-647-0)Memberikan informasi tentang pendapatan yang ditagih untuk tujuan akuntansi dan pelaporan keuangan lainnya.
- [the section called "Dasbor koleksi dan pencairan"](#page-657-0) Memberikan informasi tentang dana yang AWS dikumpulkan dan dicairkan ke rekening bank Anda sejak pencairan sebelumnya.
- [the section called "Dasbor perpajakan"](#page-668-0) Memberikan informasi tentang pajak untuk transaksi penjual.

#### [the section called "Dasbor untuk operasi penjualan"](#page-677-0)

- [the section called "Dasbor perjanjian dan perpanjangan"](#page-677-1) Memberikan informasi tentang perjanjian dan pembaruan dalam waktu 24 jam setelah penandatanganan perjanjian. AWS **Marketplace**
- [the section called "Dasbor penggunaan"—](#page-685-0) Menyediakan visualisasi dan data berbutir halus untuk pelanggan yang menggunakan SaaS dan produk berbasis penggunaan server.

Dasbor tersedia untuk AWS Marketplace penjual yang memiliki izin yang sesuai.

## Mengakses dasbor

Secara default, administrator AWS Marketplace sistem untuk akun penjual memiliki akses ke semua dasbor pada tab Wawasan di. Portal Manajemen AWS Marketplace Administrator sistem dapat membuat kebijakan AWS Identity and Access Management (IAM) untuk menyediakan akses dasbor tertentu ke pengguna lain di perusahaan penjual.

#### **a** Note

Pada bulan September 2023, kami tidak akan lagi mendukung akses ke dasbor penjual yang diaktifkan oleh izin IAM lama. Perbarui izin IAM Anda menggunakan format Amazon Resource Name (ARN) baru dalam contoh kode di bawah ini.

Untuk informasi tentang membuat kebijakan, lihat [Membuat kebijakan IAM.](https://docs.aws.amazon.com/IAM/latest/UserGuide/access_policies_create.html)

#### Kebijakan dasbor

Gunakan salah satu kebijakan berikut untuk menyediakan akses ke dasbor pendapatan yang ditagih dan dasbor pengumpulan dan pencairan.

Anda dapat memberikan akses ke AWS Marketplace sumber daya saat ini dan masa depan (termasuk dasbor dan laporan) berdasarkan umpan data saat ini dan masa depan, menggunakan contoh kode berikut:

```
{ 
   "Version": "2012-10-17", 
   "Statement": [{ 
     "Effect": "Allow", 
     "Action": [ 
        "aws-marketplace:GetSellerDashboard" 
     ], 
     "Resource": [ 
        "arn:aws:aws-marketplace::<awsAccountID>:AWSMarketplace/*", 
    \mathbf{I} }]
}
```
Atau, Anda dapat memberikan akses ke satu atau beberapa dasbor dengan menyertakan bagian ARN tertentu, seperti yang ditunjukkan pada contoh kode berikut. Misalnya, untuk menyediakan akses hanya ke dasbor pendapatan yang ditagih, dasbor perjanjian dan perpanjangan, dan dasbor penggunaan, hapus baris ini dari contoh kode berikut: arn:aws:awsmarketplace::<awsAccountID>:AWSMarketplace/ReportingData/BillingEvent\_V1/ Dashboard/CollectionsAndDisbursements\_V1

```
{ 
   "Version": "2012-10-17", 
   "Statement": [{ 
     "Effect": "Allow", 
     "Action": [ 
       "aws-marketplace:GetSellerDashboard" 
     ], 
     "Resource": [ 
       "arn:aws:aws-marketplace::<awsAccountID>:AWSMarketplace/ReportingData/
BillingEvent_V1/Dashboard/BilledRevenue_V1", 
       "arn:aws:aws-marketplace::<awsAccountID>:AWSMarketplace/ReportingData/
BillingEvent_V1/Dashboard/CollectionsAndDisbursements_V1", 
       "arn:aws:aws-marketplace::<awsAccountID>:AWSMarketplace/ReportingData/
Agreement_V1/Dashboard/AgreementsAndRenewals_V1" 
       "arn:aws:aws-marketplace::<awsAccountID>:AWSMarketplace/ReportingData/Usage_V1/
Dashboard/Usage V1"
       "arn:aws:aws-marketplace::123456789012:AWSMarketplace/ReportingData/TaxItem_V1/
Dashboard/Tax_V1" 
     ] 
   }]
}
```
#### **a** Note

Untuk informasi tentang membuat kebijakan AWS Identity and Access Management (IAM), lihat [Membuat kebijakan IAM](https://docs.aws.amazon.com/IAM/latest/UserGuide/access_policies_create.html) di AWS Identity and Access Management Panduan Pengguna.

# <span id="page-646-0"></span>Dasbor untuk operasi keuangan

AWS Marketplace menyediakan beberapa dasbor untuk membantu Anda melacak data keuangan Anda.

Topik

- [Dasbor pendapatan yang ditagih](#page-647-0)
- [Dasbor koleksi dan pencairan](#page-657-0)
- [Dasbor perpajakan](#page-668-0)

## <span id="page-647-0"></span>Dasbor pendapatan yang ditagih

Dasbor pendapatan yang ditagih memberikan informasi tentang semua penjualan yang ditagih di. AWS Marketplace Laporan ini diharapkan dapat menghemat waktu dan tersedia sekitar 45 hari lebih awal dari laporan [pendapatan tagihan bulanan](https://docs.aws.amazon.com/marketplace/latest/userguide/monthly-billed-revenue-report.html) lama. Laporan warisan disampaikan pada hari ke-15 setiap bulan, yang menunda visibilitas penagihan bulan sebelumnya.

Anda dapat mengekspor dan mengunduh data (sebagai .csv atau Microsoft Excel file) dari bagan, grafik, dan tabel apa pun di dasbor Amazon QuickSight . Untuk informasi selengkapnya, lihat [Mengekspor data dari visual](https://docs.aws.amazon.com/quicksight/latest/user/exporting-data.html) di QuickSight Panduan Pengguna Amazon.

Untuk proses operasional dan keuangan, tinjau topik-topik berikut.

#### Topik

- [Segarkan frekuensi dasbor pendapatan yang ditagih](#page-602-0)
- [Bagian 1: Kontrol](#page-648-0)
- [Bagian 2: Rentang tanggal faktur](#page-650-0)
- [Bagian 3: Metrik](#page-650-1)
- [Bagian 4: Tren](#page-650-1)
- [Bagian 5: Kerusakan](#page-651-0)
- [Bagian 6: Data granular](#page-609-0)

#### Segarkan frekuensi dasbor pendapatan yang ditagih

Dasbor diperbarui setiap hari pada pukul 4 sore PST (tengah malam UTC). Jika faktur dibuat pada 10 Mei sebelum jam 4 sore PST (tengah malam UTC), maka pembaruan pada 11 Mei akan menampilkan faktur. Jika faktur dibuat pada 10 Mei setelah jam 4 sore PST (tengah malam UTC), maka pembaruan pada 12 Mei akan menampilkan faktur. Jika data faktur atau pencairan terbaru yang diterima dari sistem hulu tertunda, mungkin ada penundaan 1-2 hari agar data terbaru tercermin di dasbor.

Jika Anda tidak melihat faktur pelanggan yang diharapkan, gunakan prosedur berikut sebelum menghubungi kontak pengembangan AWS Marketplace bisnis Anda.
Untuk memecahkan masalah faktur pelanggan yang hilang untuk dasbor pendapatan yang ditagih

- 1. Konfirmasikan bahwa penawaran diterima oleh pelanggan menggunakan satu atau lebih alat berikut:
	- [Laporan pelanggan pelanggan harian](https://docs.aws.amazon.com/marketplace/latest/userguide/daily-customer-subscriber-report.html)
	- [Pemberitahuan untuk AWS Marketplace acara](https://docs.aws.amazon.com/marketplace/latest/userguide/notifications.html)
	- [Portal Manajemen AWS Marketplace tab perjanjian](https://docs.aws.amazon.com/marketplace/latest/userguide/private-offers-upgrades-and-renewals.html#private-offers-upgrades-and-renewals-process)
- 2. (Untuk penawaran pribadi) Setelah Anda mengonfirmasi bahwa pelanggan menerima penawaran, tinjau jadwal dan jumlah faktur penawaran:
	- Untuk penawaran pribadi, periksa tab Portal Manajemen AWS Marketplace Penawaran.
	- Untuk penawaran pribadi mitra saluran, periksa tab Portal Manajemen AWS Marketplace Mitra untuk melihat jadwal pembayaran khusus dalam peluang mitra.
- 3. Pertimbangkan apakah transaksi menggunakan [model penetapan harga penggunaan](https://docs.aws.amazon.com/marketplace/latest/userguide/pricing.html#usage-pricing), di mana pelanggan ditagih pada hari kedua dan ketiga setiap bulan untuk bulan penggunaan sebelumnya.

#### <span id="page-648-0"></span>Bagian 1: Kontrol

Bagian dasbor ini menyediakan filter untuk menyempurnakan data dasbor pendapatan yang ditagih. Misalnya, Anda dapat memilih filter pada bidang dari [notifikasi AWS Marketplace acara guna](https://docs.aws.amazon.com/marketplace/latest/userguide/notifications.html) mengonfirmasi penagihan ID akun pelanggan tertentu, nama perusahaan pelanggan, atau ID penawaran. Anda juga dapat menambahkan filter ke analisis, seperti rentang tanggal yang ingin Anda sertakan dalam visual. Filter yang dipilih dalam kontrol memperbarui data yang ditampilkan di bagian metrik, tren, gangguan, dan data granular.

Untuk informasi selengkapnya tentang pemfilteran, lihat [Memfilter data QuickSight di Amazon](https://docs.aws.amazon.com/quicksight/latest/user/adding-a-filter.html) di QuickSight Panduan Pengguna Amazon.

Deskripsi kontrol

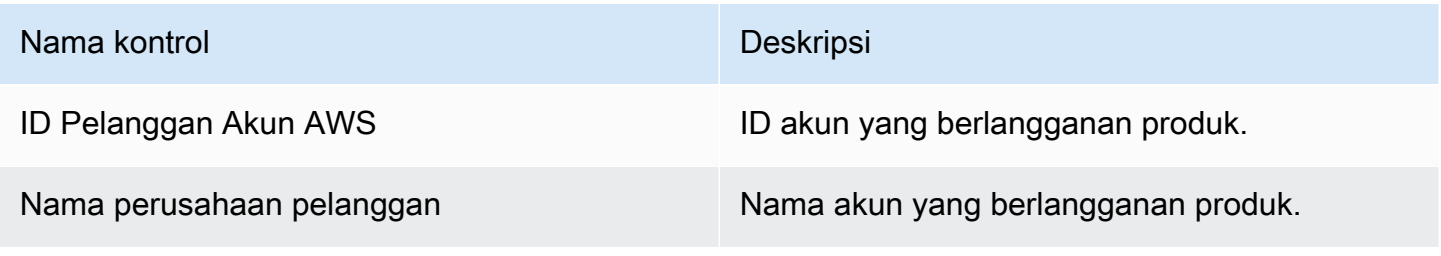

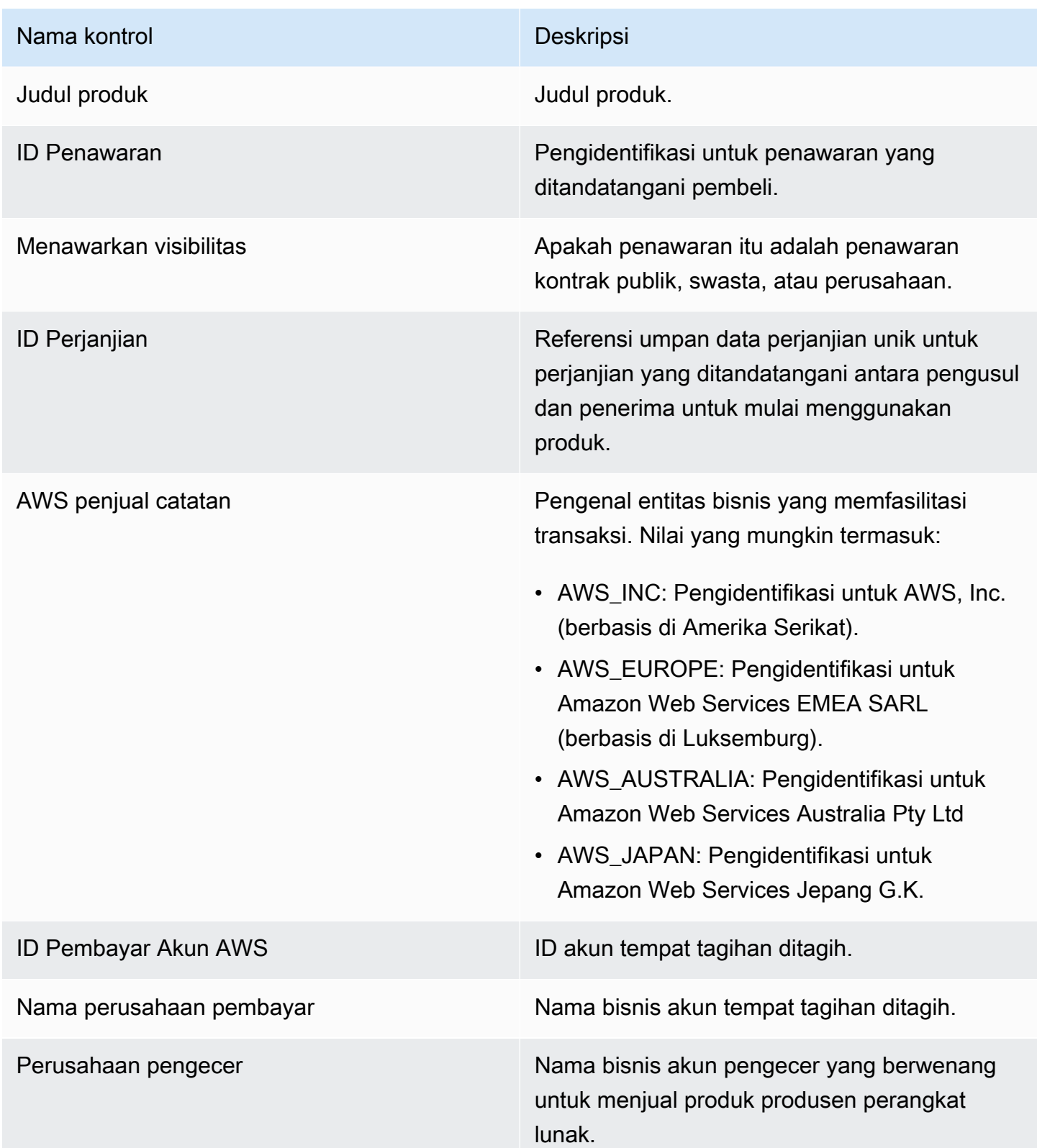

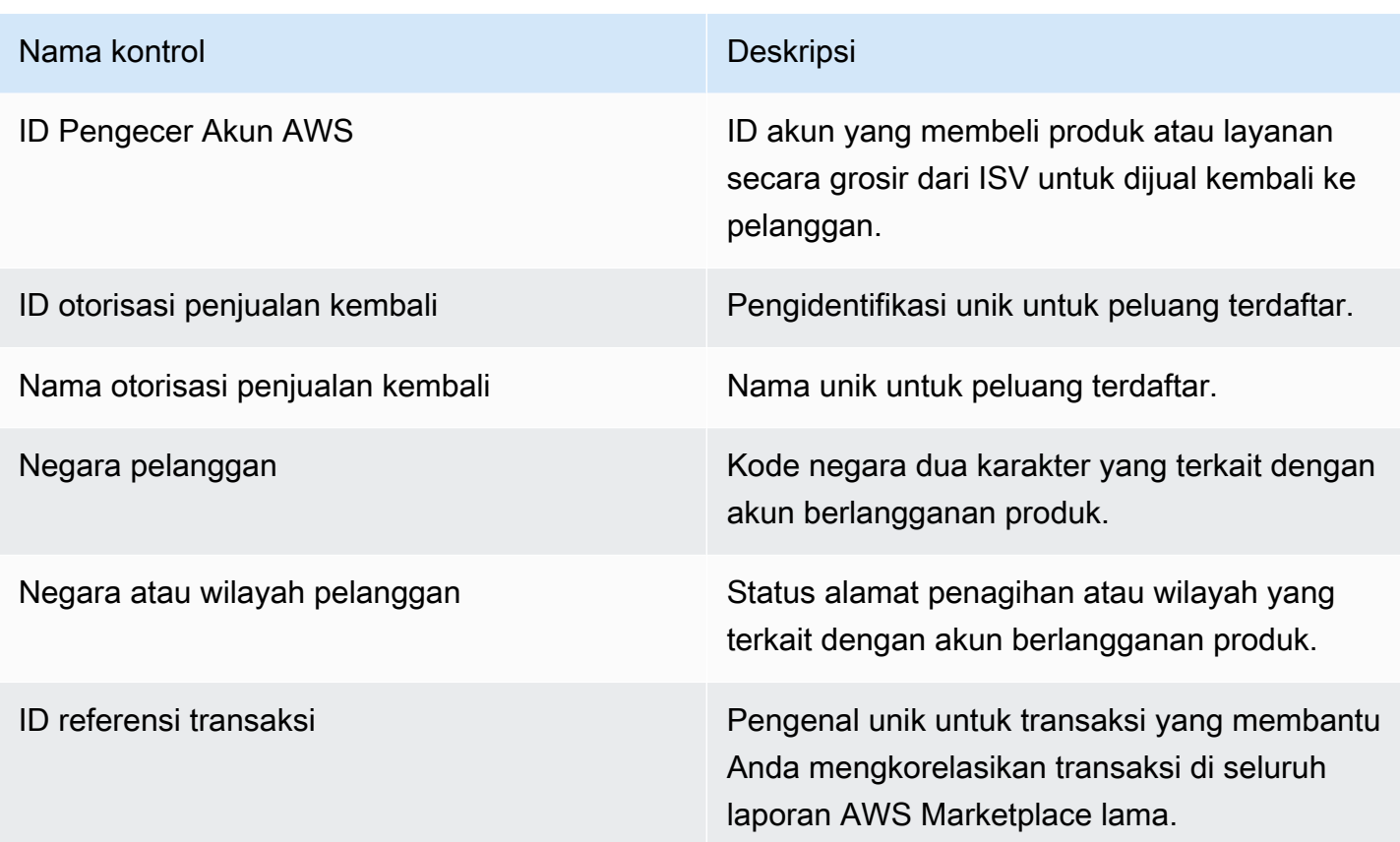

#### <span id="page-650-0"></span>Bagian 2: Rentang tanggal faktur

Bagian dasbor ini menyediakan filter untuk memperbaiki catatan berdasarkan apakah tanggal penagihan sebelum atau sesudah tanggal tertentu atau dalam rentang tanggal. Filter yang dipilih dalam rentang tanggal faktur memperbarui data yang ditampilkan di bagian metrik, tren, perincian, dan data terperinci. Rentang tanggal faktur default diatur untuk menarik data dari enam bulan terakhir.

#### <span id="page-650-1"></span>Bagian 3: Metrik

Bagian dasbor ini menampilkan indikator kinerja utama (KPI) untuk memvisualisasikan perbandingan angka pendapatan utama yang ditagih. KPI ditampilkan untuk pendapatan kotor, pengembalian dana kotor, biaya daftar, biaya grosir (jika ada), dan pendapatan bersih penjual untuk rentang tanggal faktur yang ditentukan. Anda dapat memperbarui rentang tanggal dengan memperbarui kriteria tanggal di bidang rentang tanggal faktur.

Bagian 4: Tren

Bagian dasbor ini menyediakan tren pendapatan yang ditagih untuk rentang tanggal yang ditentukan. Anda dapat melihat tren berdasarkan agregasi tanggal yang ditentukan—seperti hari,, month-over-

month quarter-over-quarter, atau year-over-year —untuk mendapatkan wawasan tentang pendapatan yang ditagih. Informasi tren pendapatan yang ditagih tersedia pada tingkat agregat atau berdasarkan jenis visibilitas penawaran:

- Tren penagihan Memberikan gambaran pendapatan kotor, pendapatan bersih penjual, biaya grosir (jika ada), dan pengembalian uang dari waktu ke waktu untuk rentang tanggal yang dipilih dari filter agregasi tanggal.
- Tren penagihan berdasarkan visibilitas penawaran Memberikan gambaran jumlah penawaran dan pendapatan kotor berdasarkan jenis visibilitas penawaran dari waktu ke waktu di seluruh [penawaran pribadi, penawaran](https://docs.aws.amazon.com/marketplace/latest/userguide/private-offers-overview.html) publik (atau layanan mandiri), dan program perusahaan.

## <span id="page-651-0"></span>Bagian 5: Kerusakan

Bagian dasbor ini memberi Anda metrik utama tentang bisnis Anda di seluruh pelanggan, penjual catatan, geografi pelanggan, dan judul produk. Anda dapat memfilter berdasarkan pendapatan kotor, jumlah pembayar, jumlah pelanggan, pengembalian dana kotor, biaya daftar, pendapatan bersih penjual, dan biaya grosir.

#### Bagian 6: Data granular

Bagian dasbor ini menunjukkan semua penjualan yang ditagih, termasuk jumlah total yang AWS ditagih kepada pelanggan untuk penggunaan produk Anda setiap jam, tahunan, atau bulanan. AWS tagihan pelanggan menggunakan tiga frekuensi berikut:

- Tanggal penerimaan langganan (tagihan di muka)
- Jadwal pembayaran khusus (penawaran pribadi yang dibangun oleh penjadwal pembayaran fleksibel)
- Penggunaan terukur pada hari kedua dan ketiga bulan itu untuk penggunaan bulan sebelumnya

#### **a** Note

Faktur yang dibuat sebelum 1 April 2021 mungkin tidak memiliki ID perjanjian terkait, ID penawaran, Akun AWS ID pelanggan, atau nama perusahaan pelanggan.

Biaya pelanggan ditampilkan di bagian data granular ini 24 jam setelah pelanggan ditagih. Misalnya, jika pelanggan ditagih pada 3 November, maka dasbor melaporkan faktur ini pada 4 November.

Untuk informasi selengkapnya tentang cara mengekspor dan mengunduh data dari QuickSight tabel, lihat [Mengekspor data dari visual](https://docs.aws.amazon.com/quicksight/latest/user/exporting-data.html) di QuickSight Panduan Pengguna Amazon.

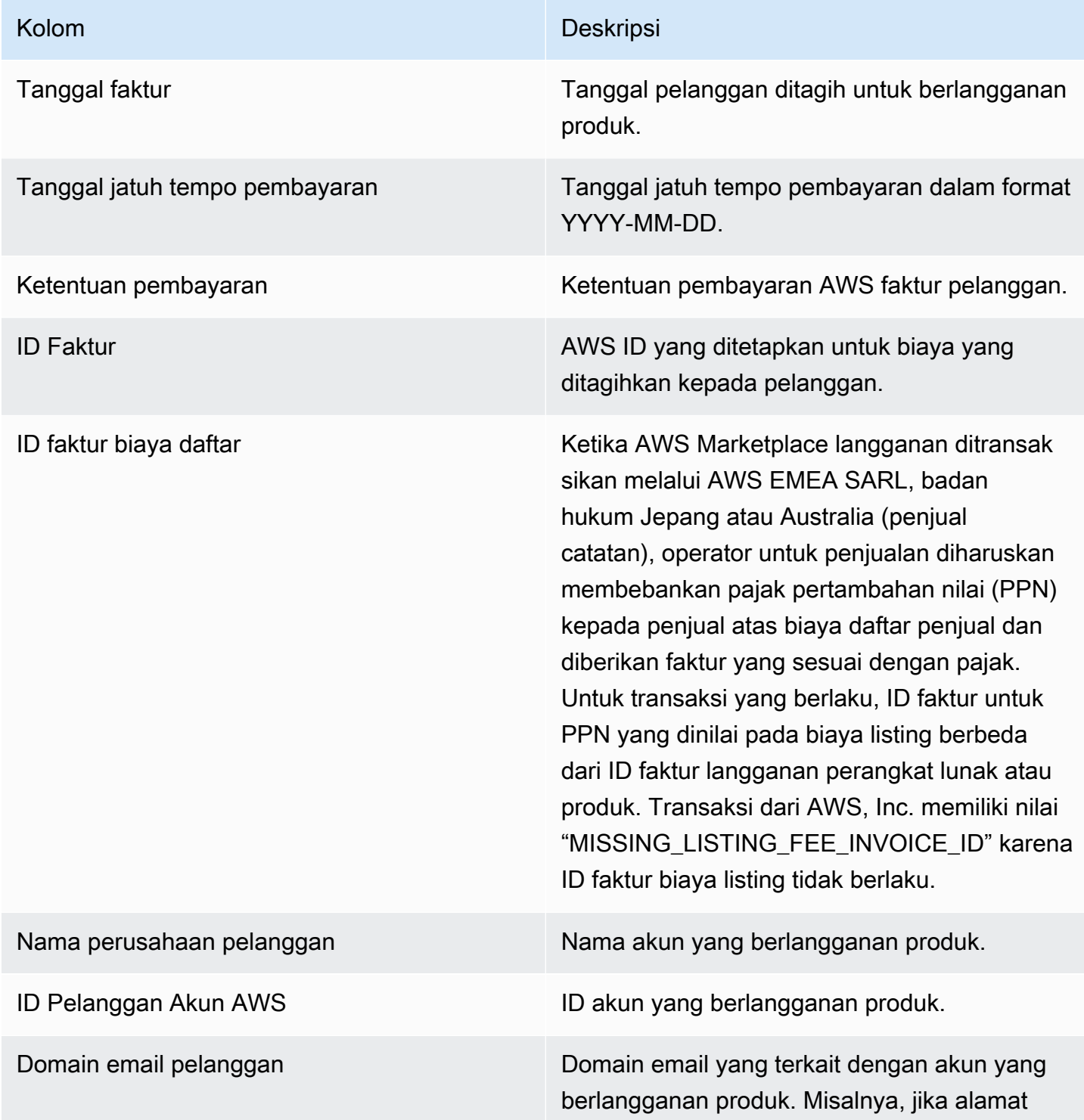

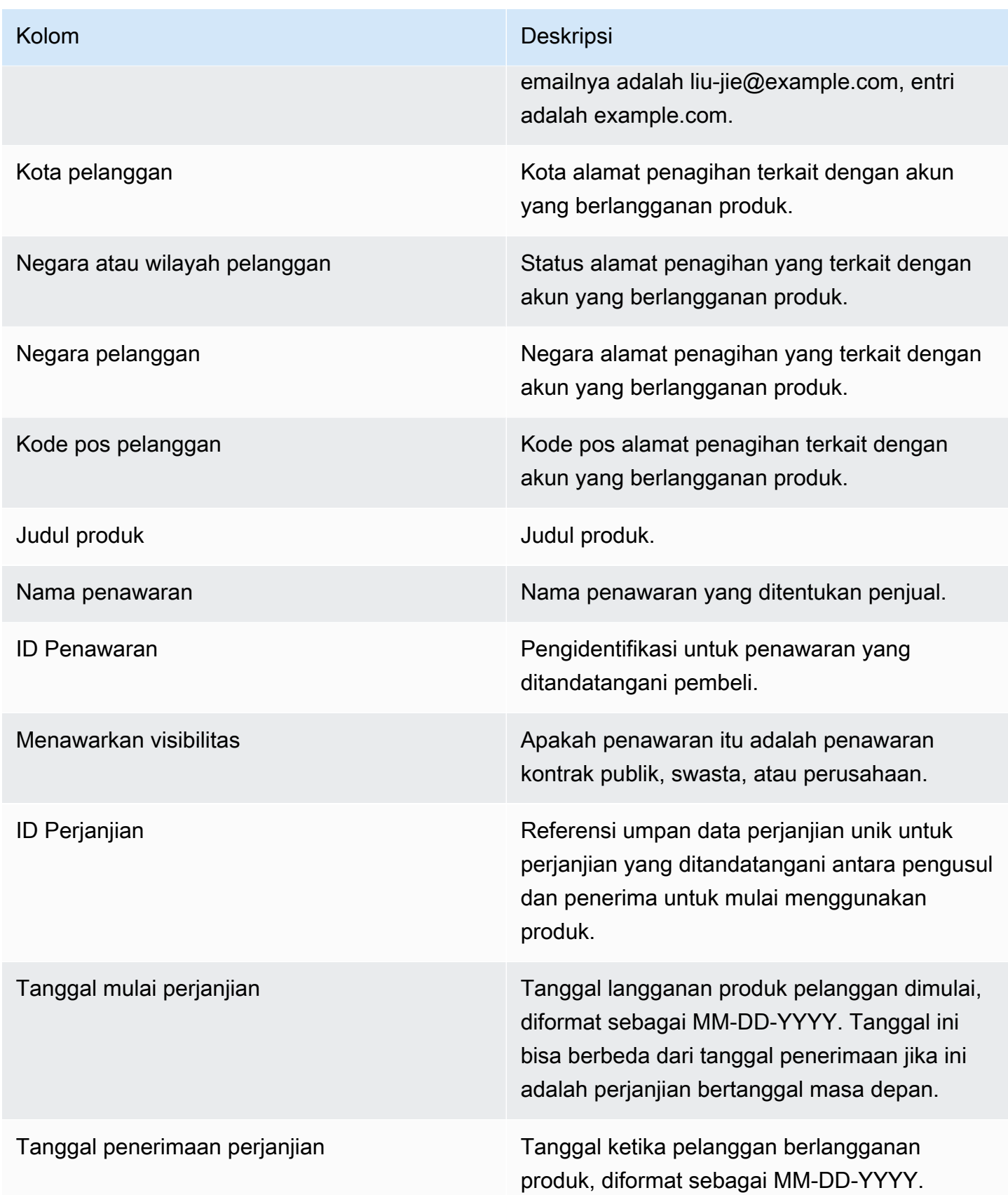

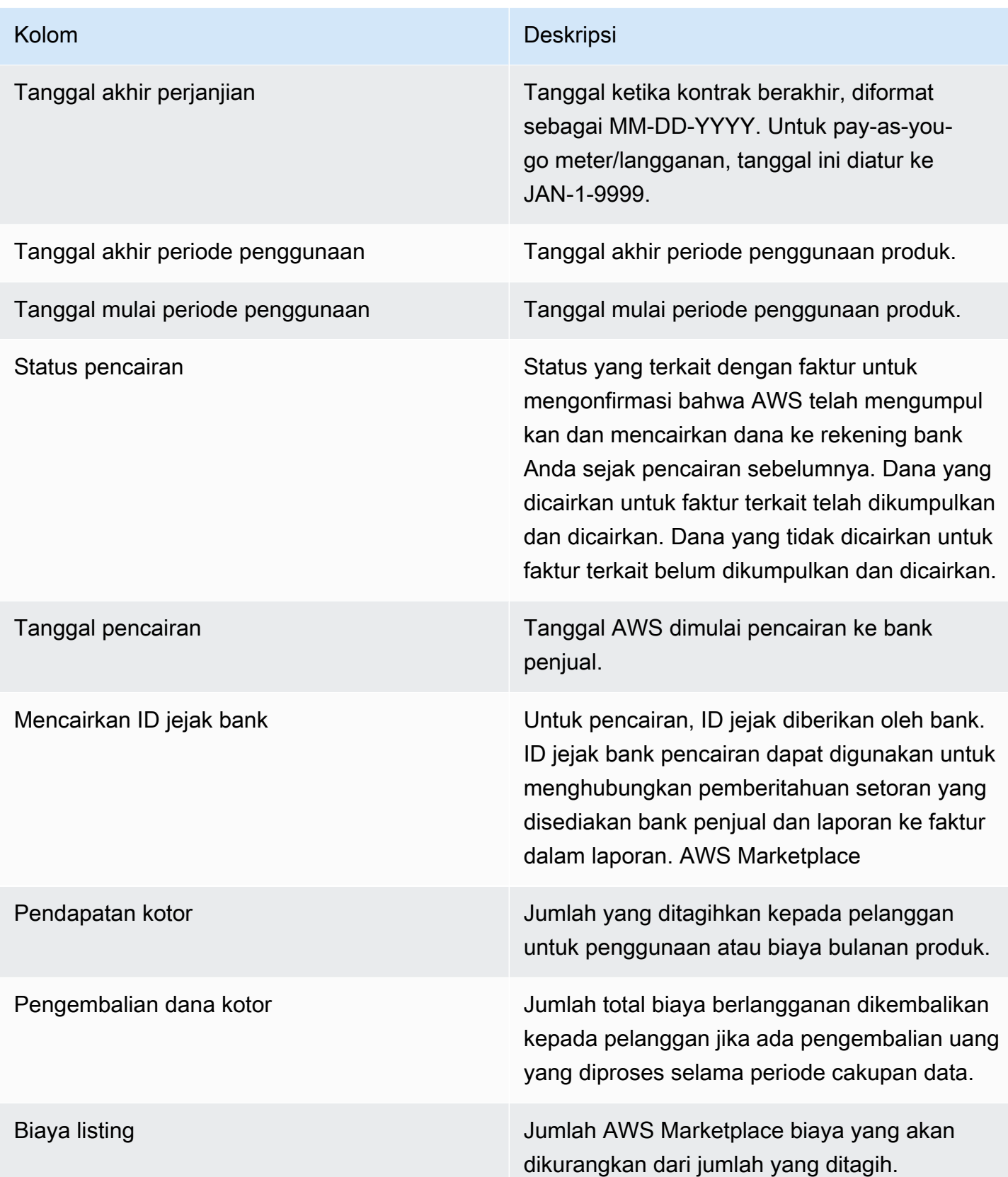

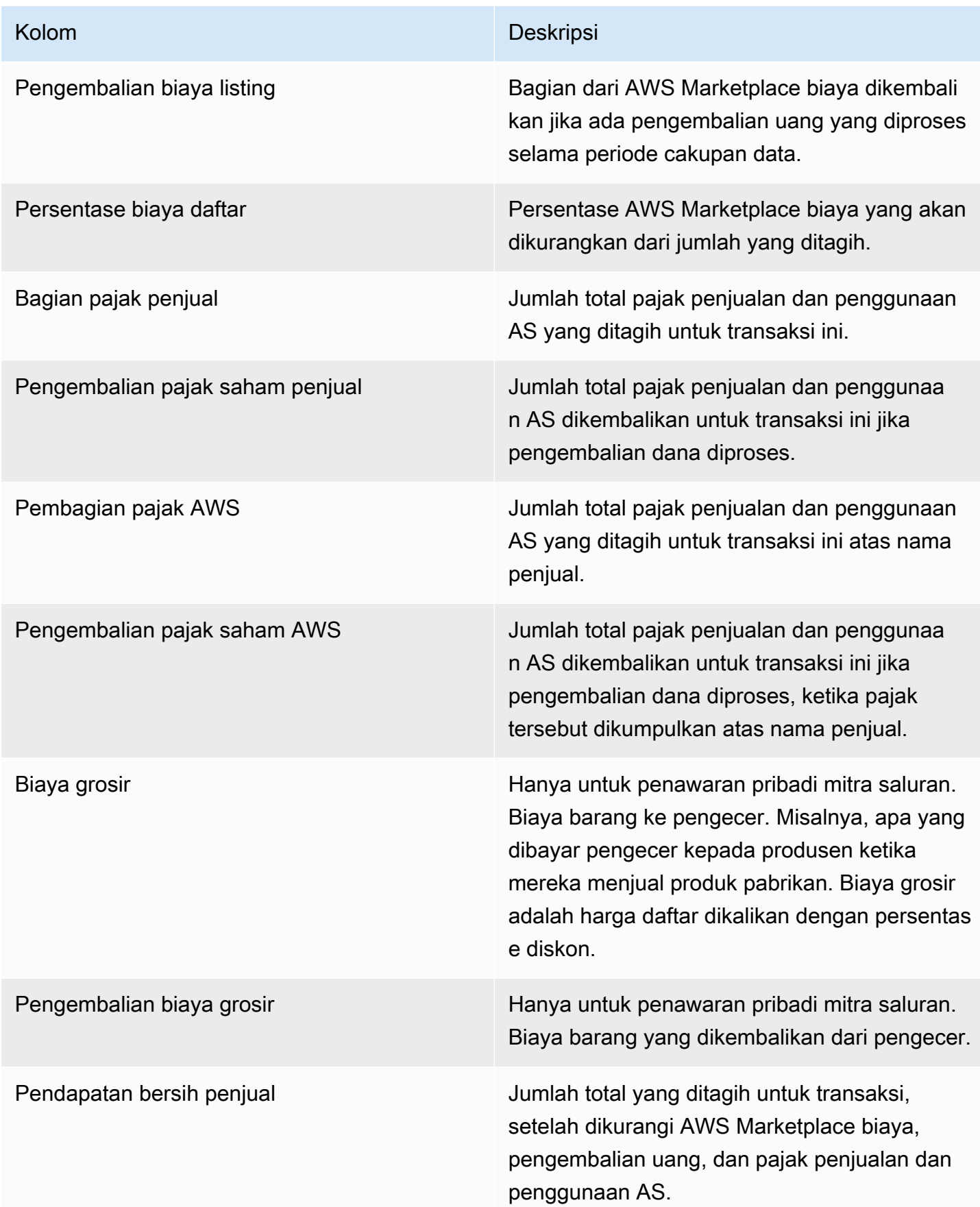

AWS Marketplace **Panduan Penjual** 

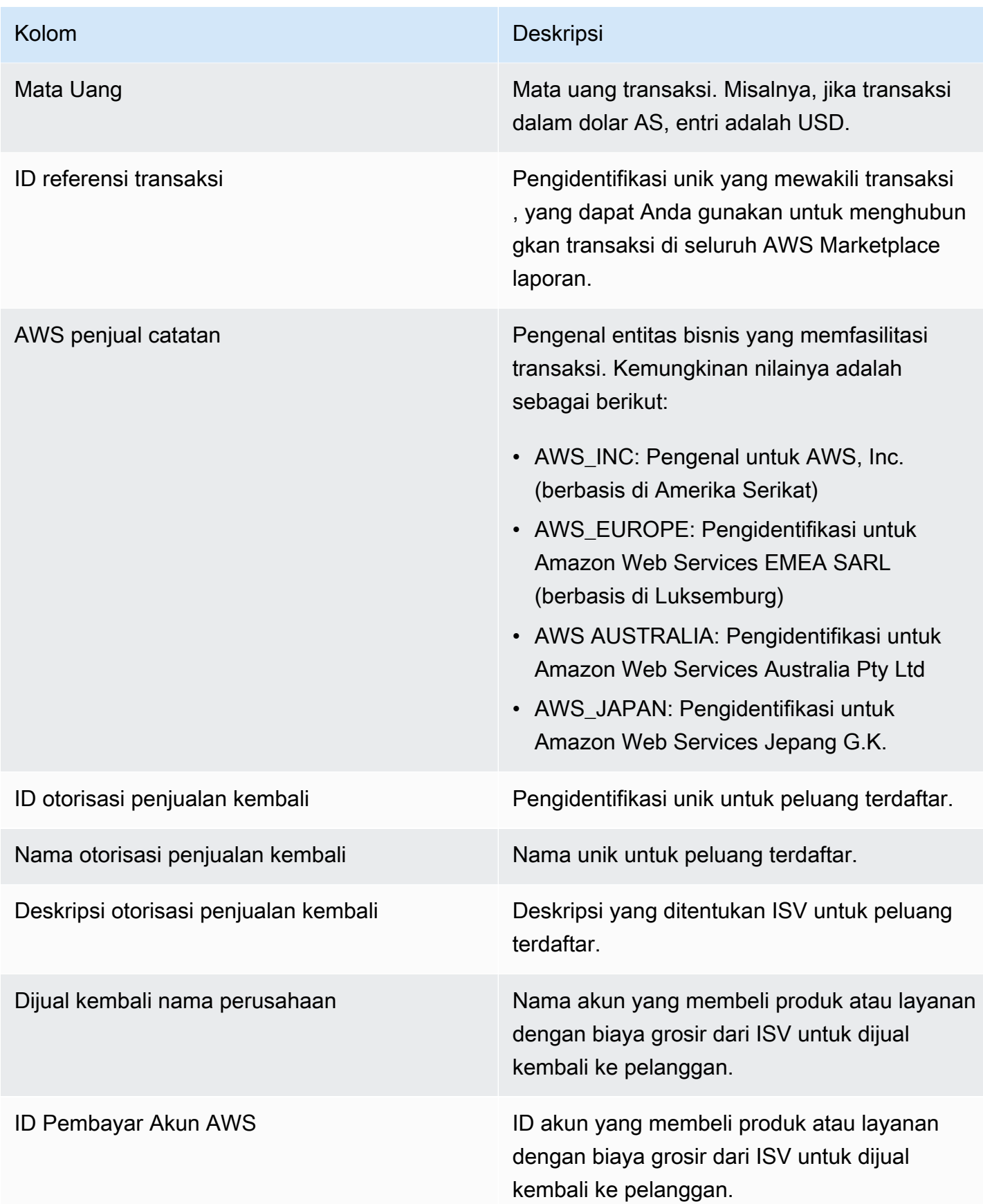

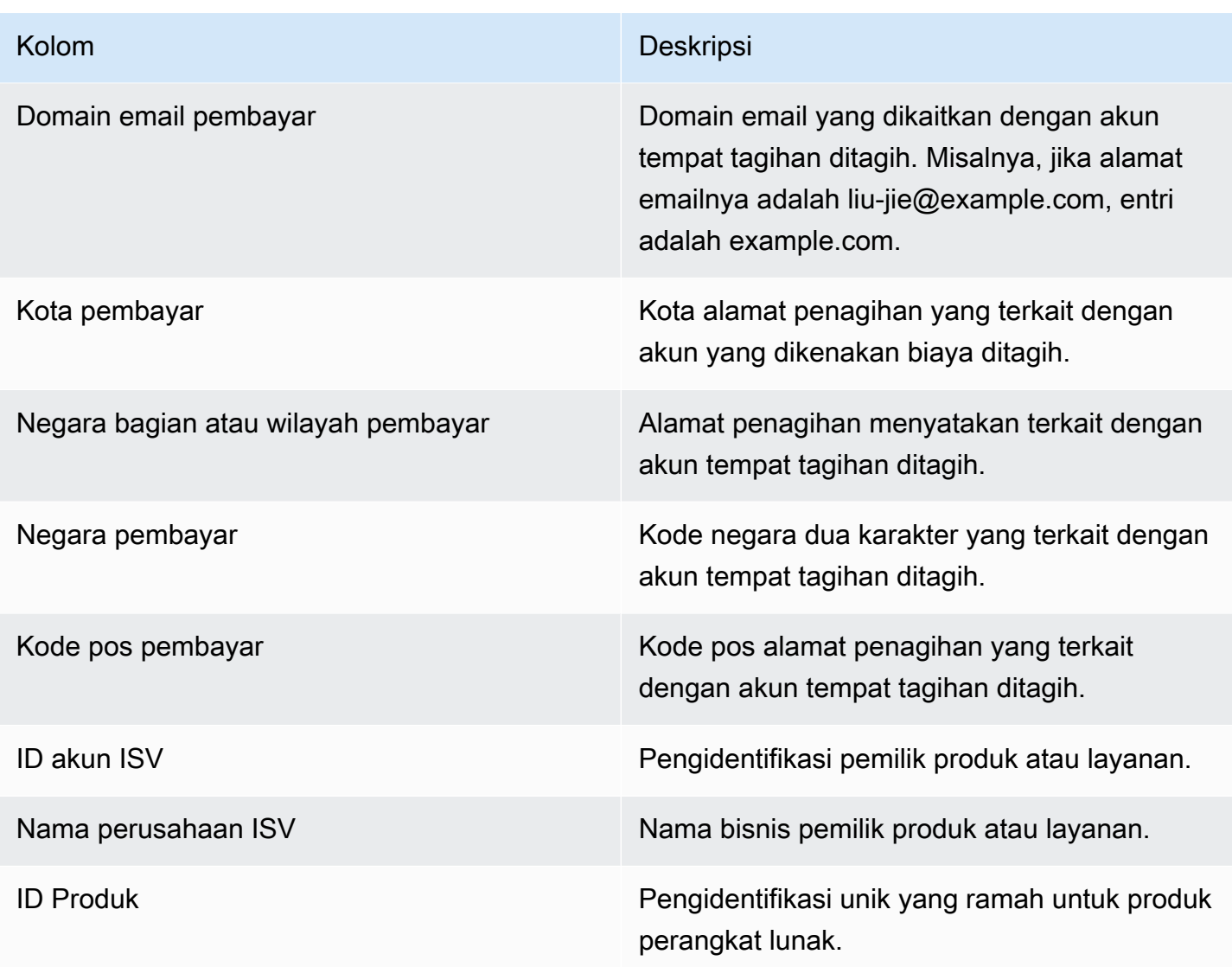

## Dasbor koleksi dan pencairan

Dasbor pengumpulan dan pencairan menyediakan data tentang dana yang AWS dikumpulkan dan dicairkan ke rekening bank Anda sejak pencairan sebelumnya. Ini juga menyediakan daftar semua faktur yang terbuka dan tidak dibayar.

Pencairan termasuk pembayaran pelanggan atau pengembalian uang untuk berlangganan produk Anda dan beberapa pajak yang dikumpulkan atau dikembalikan kepada pelanggan. Anda tidak menerima pencairan dana sampai jumlah penuh dana pada faktur dikumpulkan dari pelanggan. Pengembalian uang di dasbor muncul sebagai jumlah negatif karena uang dikembalikan ke pelanggan Anda setelah Anda mengotorisasi pengembalian dana.

Dengan menggunakan dasbor pengumpulan dan pencairan, Anda akan menerima akses yang lebih tepat waktu ke pencairan pelanggan. Harapkan untuk menghemat sekitar 4 hari dibandingkan dengan [laporan pencairan](https://docs.aws.amazon.com/marketplace/latest/userguide/monthly-disbursement-report.html) warisan, yang dibuat 5 hari setelah pencairan dikirim.

## **a** Note

Pelanggan memiliki persyaratan pembayaran yang berbeda dengan AWS, sehingga beberapa dana dalam kategori usia yang tidak ditagih mungkin tidak jatuh tempo dari pelanggan.

Dasbor pengumpulan dan pencairan memberikan informasi untuk proses operasional dan keuangan. Dasbor menyegarkan setiap hari. Untuk informasi selengkapnya, lihat topik berikut.

Topik

- [Segarkan frekuensi dasbor pengumpulan dan pencairan](#page-602-0)
- [Bagian 1: Kontrol](#page-658-0)
- [Bagian 2: Pilih kategori tanggal](#page-661-0)
- [Bagian 3: Metrik](#page-661-1)
- [Bagian 4: Tren](#page-661-2)
- [Bagian 5: Kerusakan](#page-662-0)
- [Bagian 6: Data granular](#page-662-1)

Segarkan frekuensi dasbor pengumpulan dan pencairan

Dasbor koleksi dan pencairan diperbarui hanya pada hari kerja Amerika Utara. Anda dapat mengharapkan untuk melihat faktur yang dicairkan dalam waktu 1 hari setelah menerima setoran ke bank Anda.

#### <span id="page-658-0"></span>Bagian 1: Kontrol

Bagian dasbor ini menyediakan filter untuk menyempurnakan data dasbor Anda. Misalnya, Anda dapat memilih filter pada bidang dari [notifikasi AWS Marketplace acara untuk](https://docs.aws.amazon.com/marketplace/latest/userguide/notifications.html) mengonfirmasi pencairan untuk ID akun pelanggan tertentu, nama perusahaan pelanggan, atau ID penawaran. Anda juga dapat memfilter berdasarkan status pencairan untuk memahami semua faktur yang dibayarkan kepada Anda atau faktur terbuka dan belum dibayar. Anda dapat menambahkan filter ke analisis,

seperti rentang tanggal yang ingin Anda sertakan dalam visual. Filter yang dipilih dalam kontrol memperbarui data yang ditampilkan di bagian metrik, tren, perincian, dan data granular.

Untuk informasi selengkapnya tentang pemfilteran, lihat [Memfilter data QuickSight di Amazon](https://docs.aws.amazon.com/quicksight/latest/user/adding-a-filter.html) di QuickSight Panduan Pengguna Amazon.

## Deskripsi kontrol

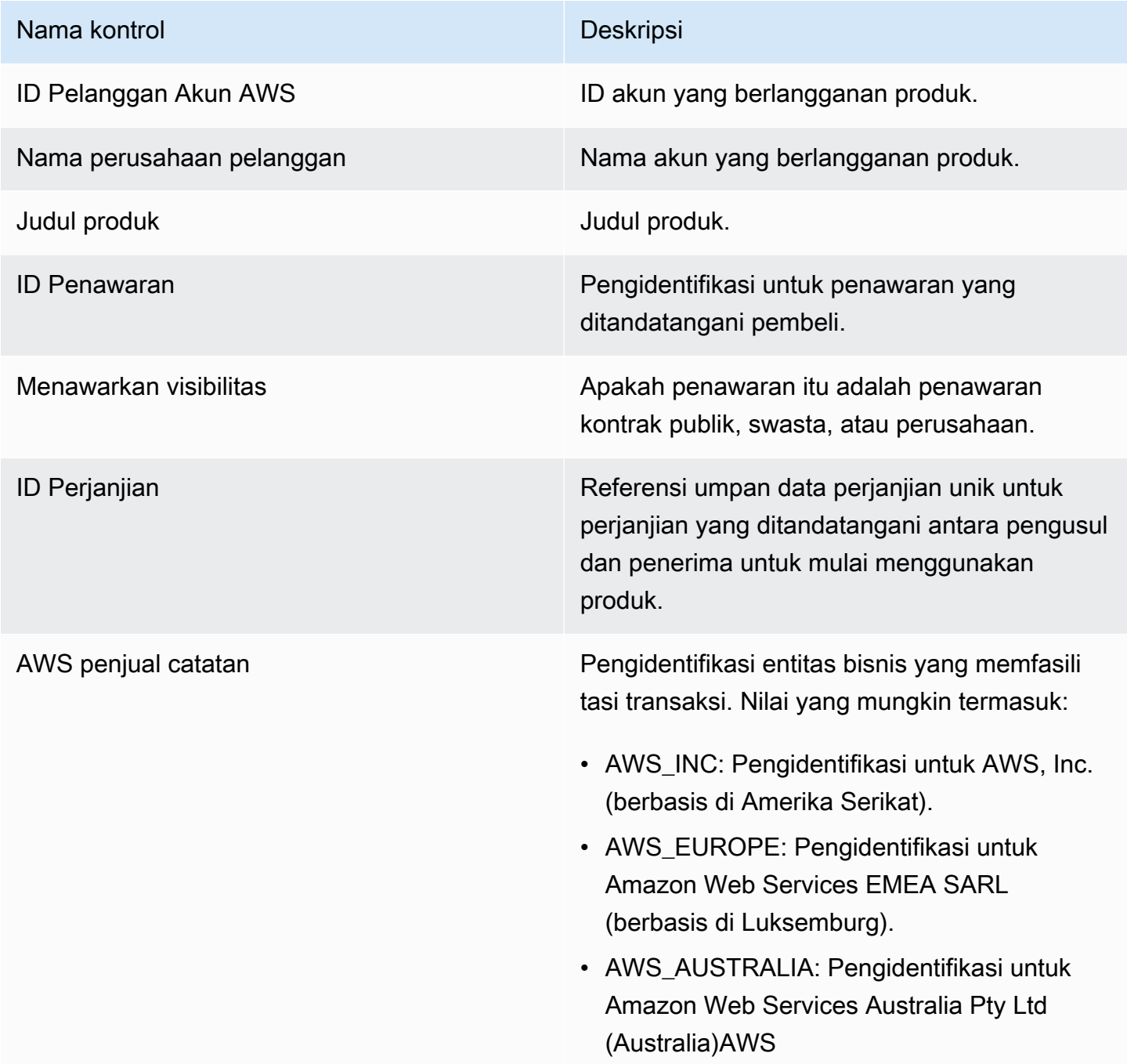

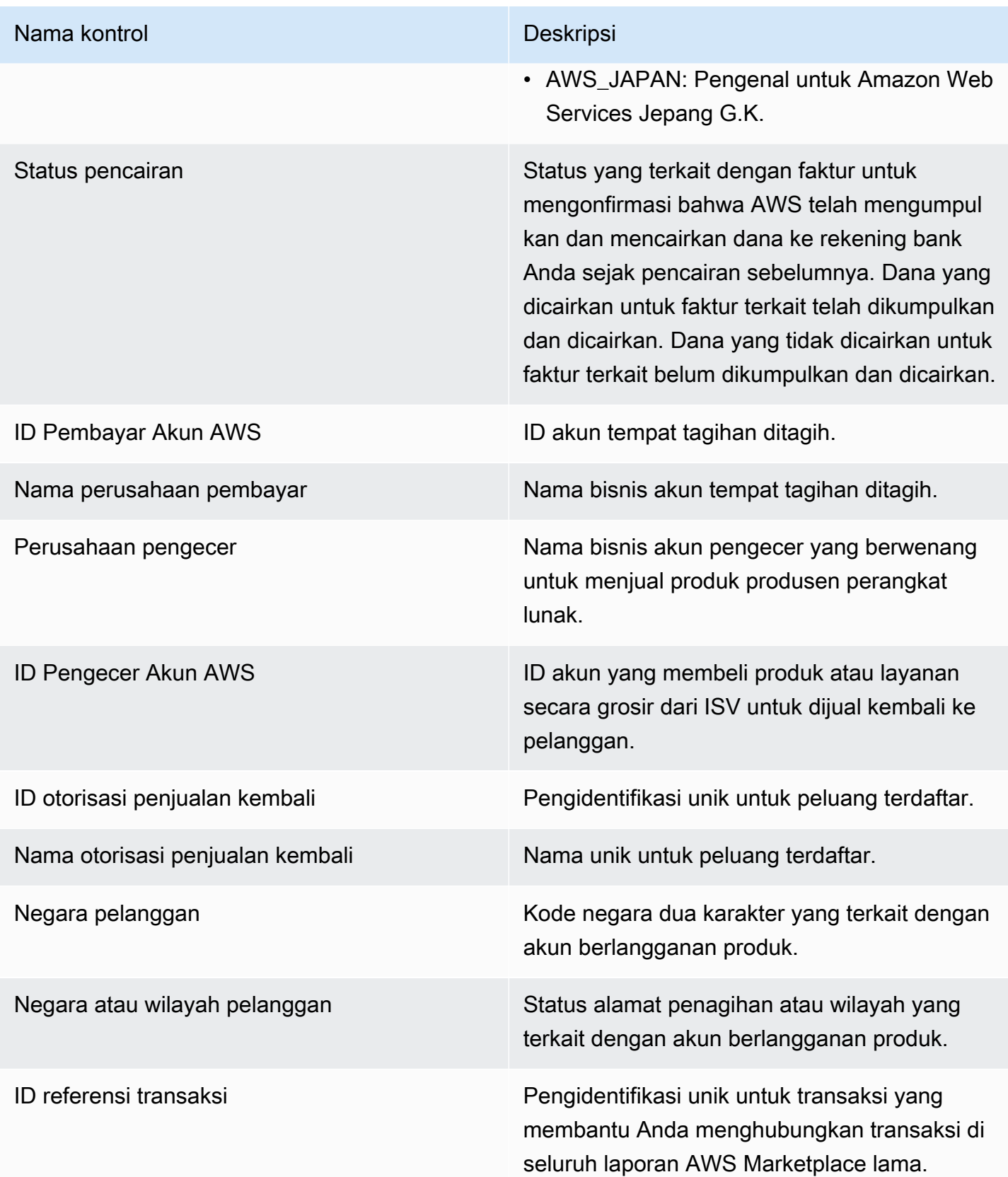

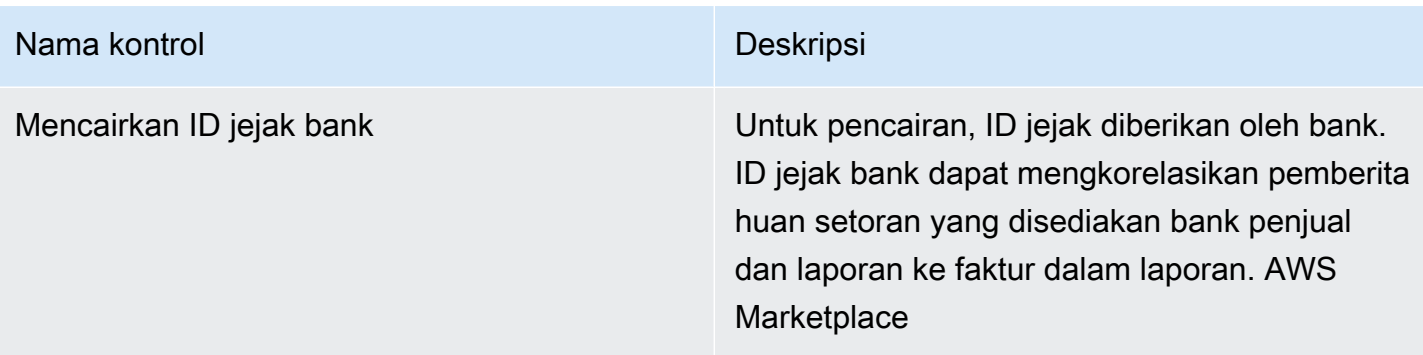

#### <span id="page-661-0"></span>Bagian 2: Pilih kategori tanggal

Bagian dasbor ini menyediakan filter untuk menyempurnakan catatan berdasarkan dua dimensi tanggal yang berbeda dan apakah nilai bidang tanggal sebelum atau setelah tanggal tertentu atau dalam rentang tanggal. Dimensi tanggal adalah tanggal jatuh tempo pembayaran atau tanggal pencairan terakhir. Filter kategori tanggal memperbarui data yang ditampilkan di bagian metrik, tren, perincian, dan data granular. Kategori tanggal default adalah tanggal pencairan terakhir dan menarik data dari enam bulan terakhir.

#### <span id="page-661-1"></span>Bagian 3: Metrik

Bagian dasbor ini menampilkan indikator kinerja utama (KPI) untuk memvisualisasikan perbandingan antara angka pendapatan yang dicairkan dan tidak dicairkan. KPI ditampilkan untuk pendapatan kotor, pendapatan bersih, biaya grosir (jika berlaku), jumlah yang dicairkan, dan jumlah yang tidak dicairkan untuk kategori tanggal dan rentang tanggal tertentu.

#### <span id="page-661-2"></span>Bagian 4: Tren

Bagian dasbor ini memberikan tampilan pencairan dan tren jatuh tempo masa lalu untuk rentang tanggal yang ditentukan. Anda dapat melihat tren berdasarkan agregasi tanggal tertentu, seperti berdasarkan hari, bulan, kuartal, atau tahun, untuk mendapatkan wawasan tentang kesehatan AWS Marketplace koleksi Anda. Tampilan tren meliputi yang berikut:

- Tren pencairan Memberikan gambaran tentang jumlah rata-rata hari untuk mencairkan dan pendapatan bersih terkait. Tren mengukur jumlah hari antara tanggal faktur dan tanggal pencairan untuk melaporkan efisiensi pengumpulan. Anda dapat memilih rentang tanggal dari filter agregasi tanggal.
- Usia pembayaran yang dicairkan Memberikan gambaran pendapatan bersih dan hitungan faktur yang dicairkan yang dikategorikan berdasarkan ember piutang penuaan standar (seperti tidak jatuh tempo, 1 hingga 30 hari, dan 31 hingga 60 hari). Tren mengukur hari-hari antara tanggal

jatuh tempo pembayaran dan tanggal pencairan untuk melaporkan jika pencairan berada dalam ketentuan pembayaran pelanggan.

• Usia pembayaran yang tidak dicairkan - Memberikan gambaran pendapatan bersih dan jumlah faktur terbuka dan belum dibayar, yang diatur oleh ember jatuh tempo sebelumnya (seperti tidak jatuh tempo, 1 hingga 30 hari, dan 31 hingga 60 hari). Dana yang belum dicairkan mungkin termasuk jumlah yang belum jatuh tempo. Tren mengukur hari antara tanggal hari ini dan tanggal jatuh tempo pembayaran untuk menampilkan piutang yang masuk.

## <span id="page-662-0"></span>Bagian 5: Kerusakan

Bagian dasbor ini memberi Anda pandangan piutang berdasarkan ID penawaran, judul produk, nama perusahaan pembayar, nama perusahaan pelanggan, nama pengecer (jika mereka berpartisipasi dalam penawaran pribadi mitra saluran), geografi pembayar, dan geografi pelanggan. Gunakan rincian untuk mengukur piutang yang dicairkan terhadap piutang yang tidak dicairkan untuk setiap kategori.

<span id="page-662-1"></span>Bagian 6: Data granular

Bagian dasbor ini menunjukkan semua pencairan dan dana yang tidak terkumpul berdasarkan produk, pelanggan, dan detail penawaran.

#### **a** Note

Faktur yang dibuat sebelum 1 April 2021 mungkin tidak memiliki ID perjanjian terkait, ID penawaran, Akun AWS ID pelanggan, atau nama perusahaan pelanggan.

Untuk informasi tentang cara mengekspor dan mengunduh data dari QuickSight tabel, lihat [Mengekspor data dari visual](https://docs.aws.amazon.com/quicksight/latest/user/exporting-data.html) di QuickSight Panduan Pengguna Amazon.

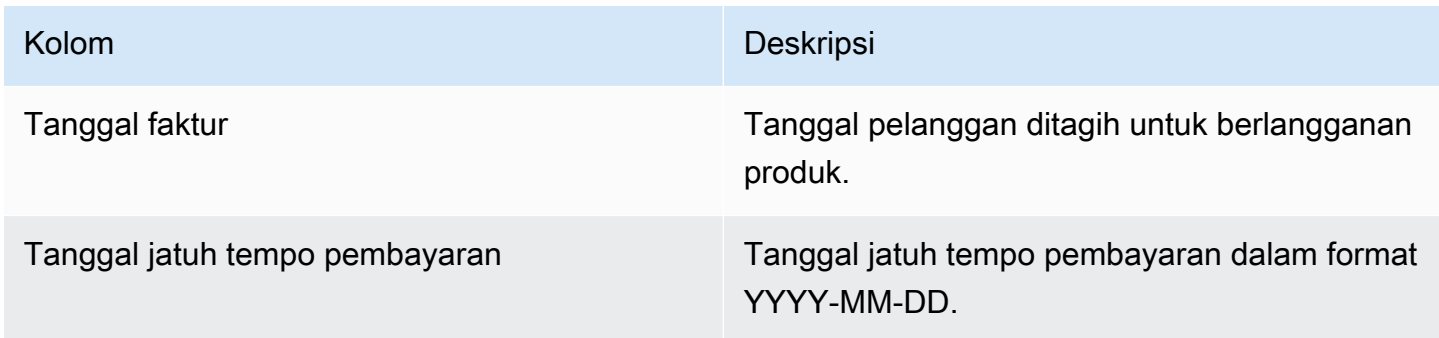

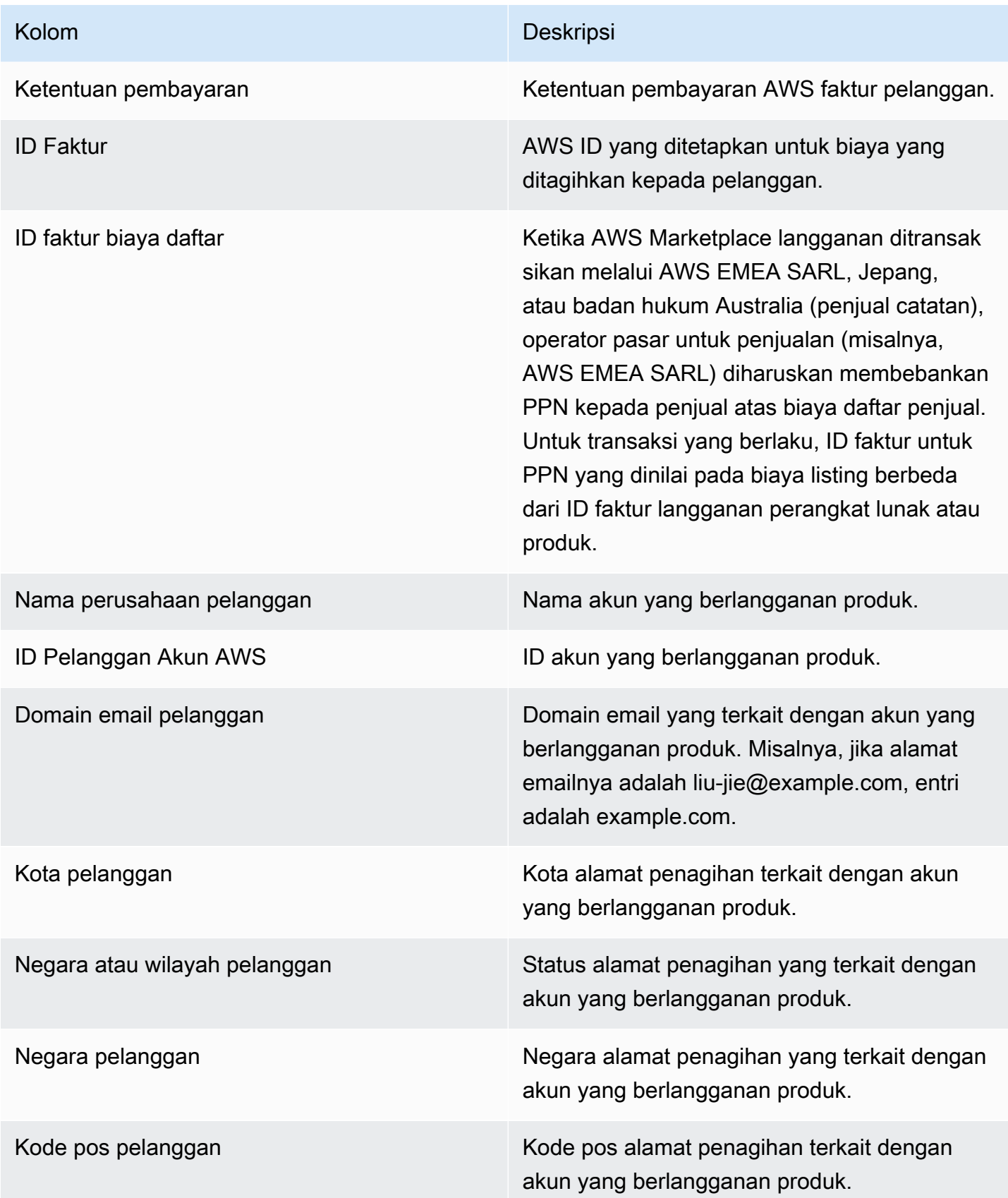

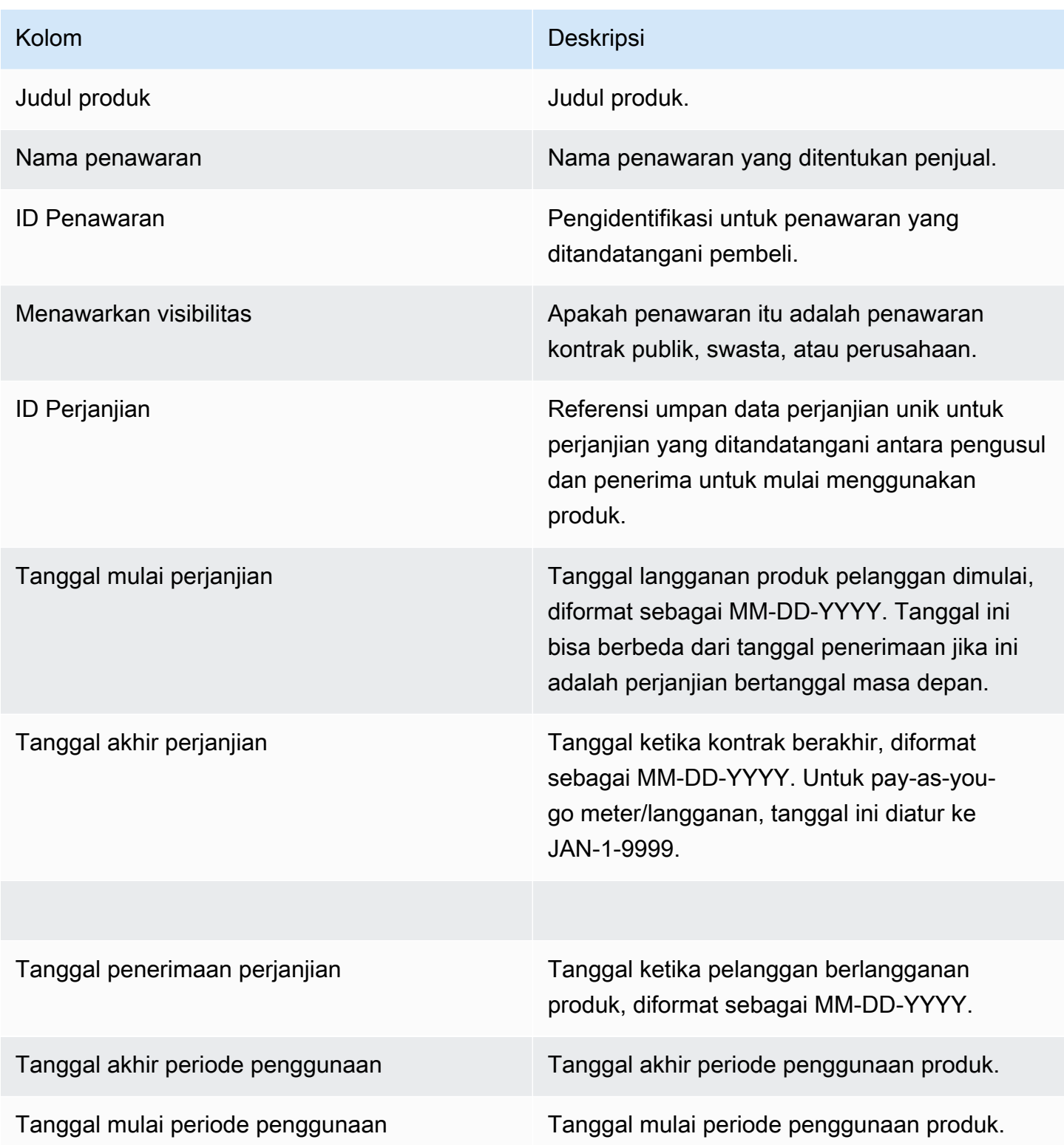

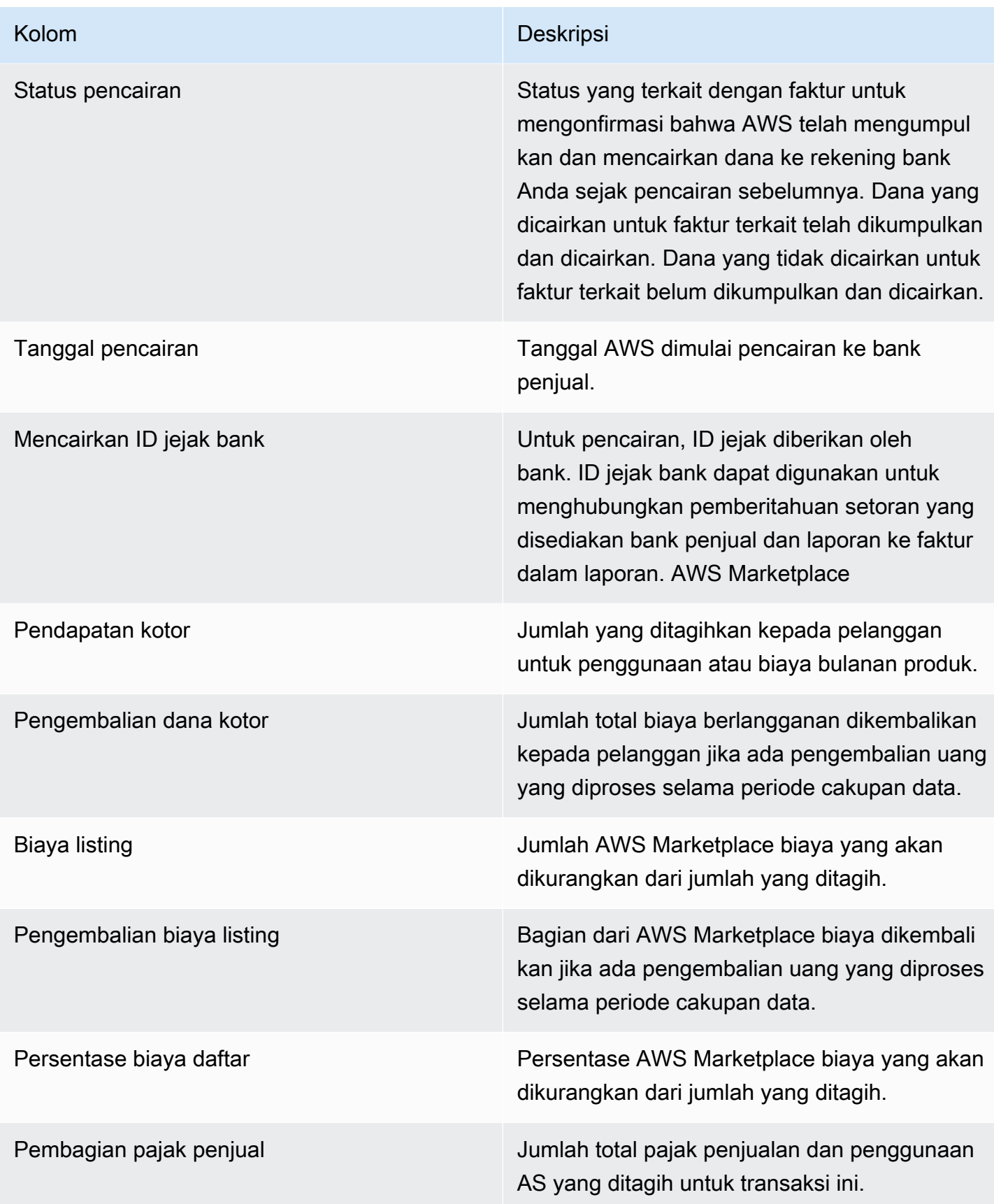

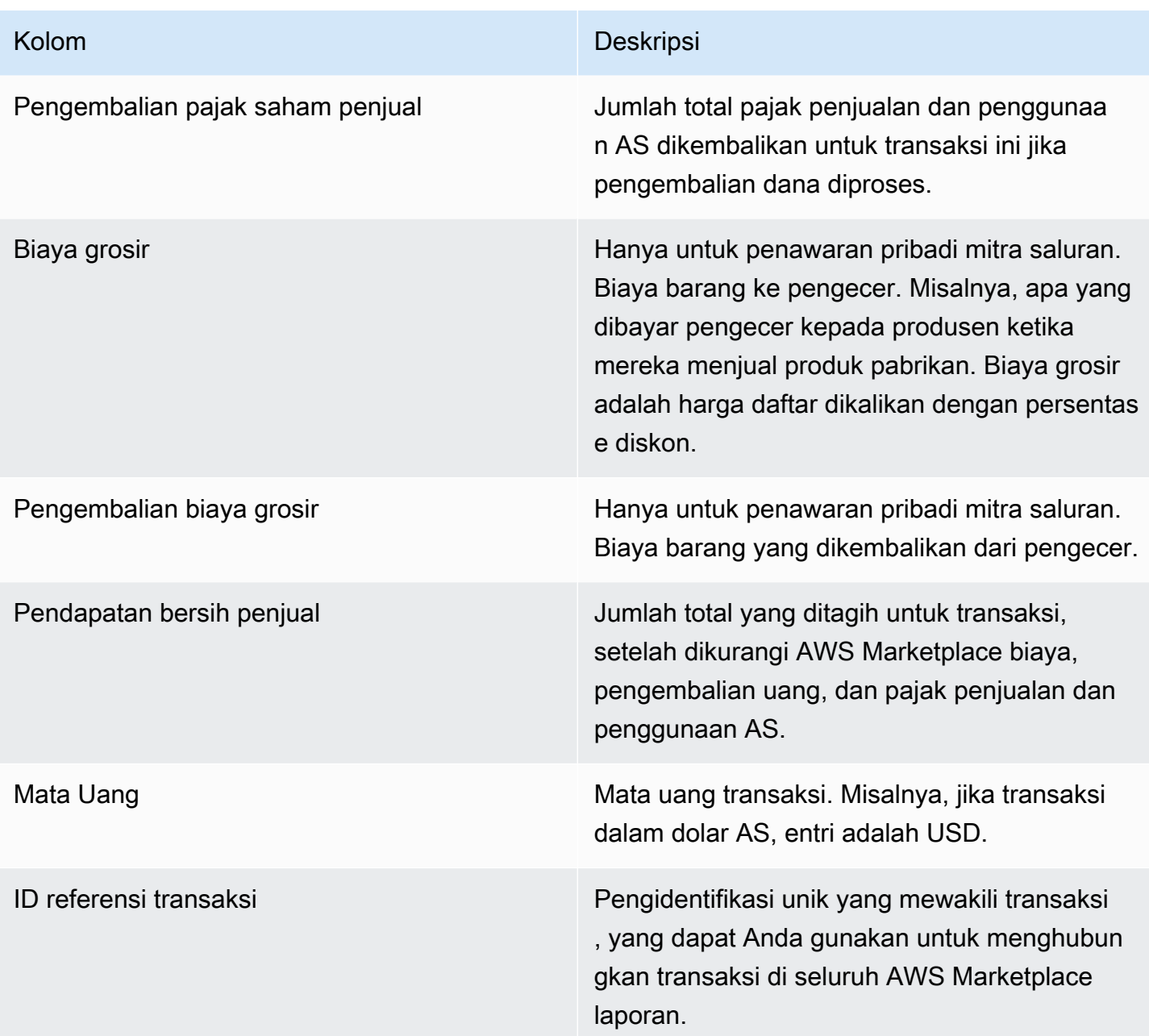

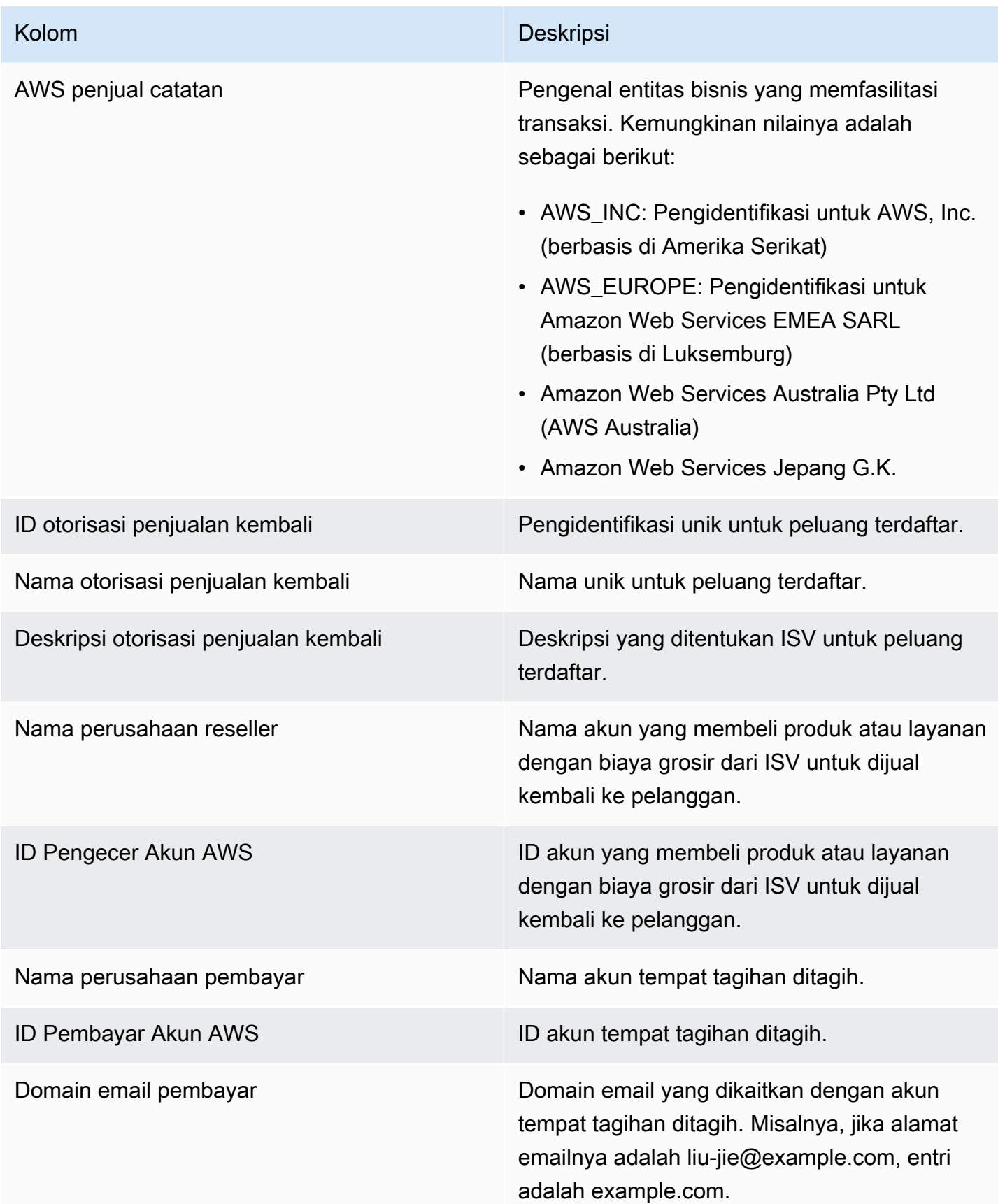

AWS Marketplace **Panduan Penjual** Panduan Penjual Panduan Penjual Panduan Penjual Panduan Penjual Panduan Penjual

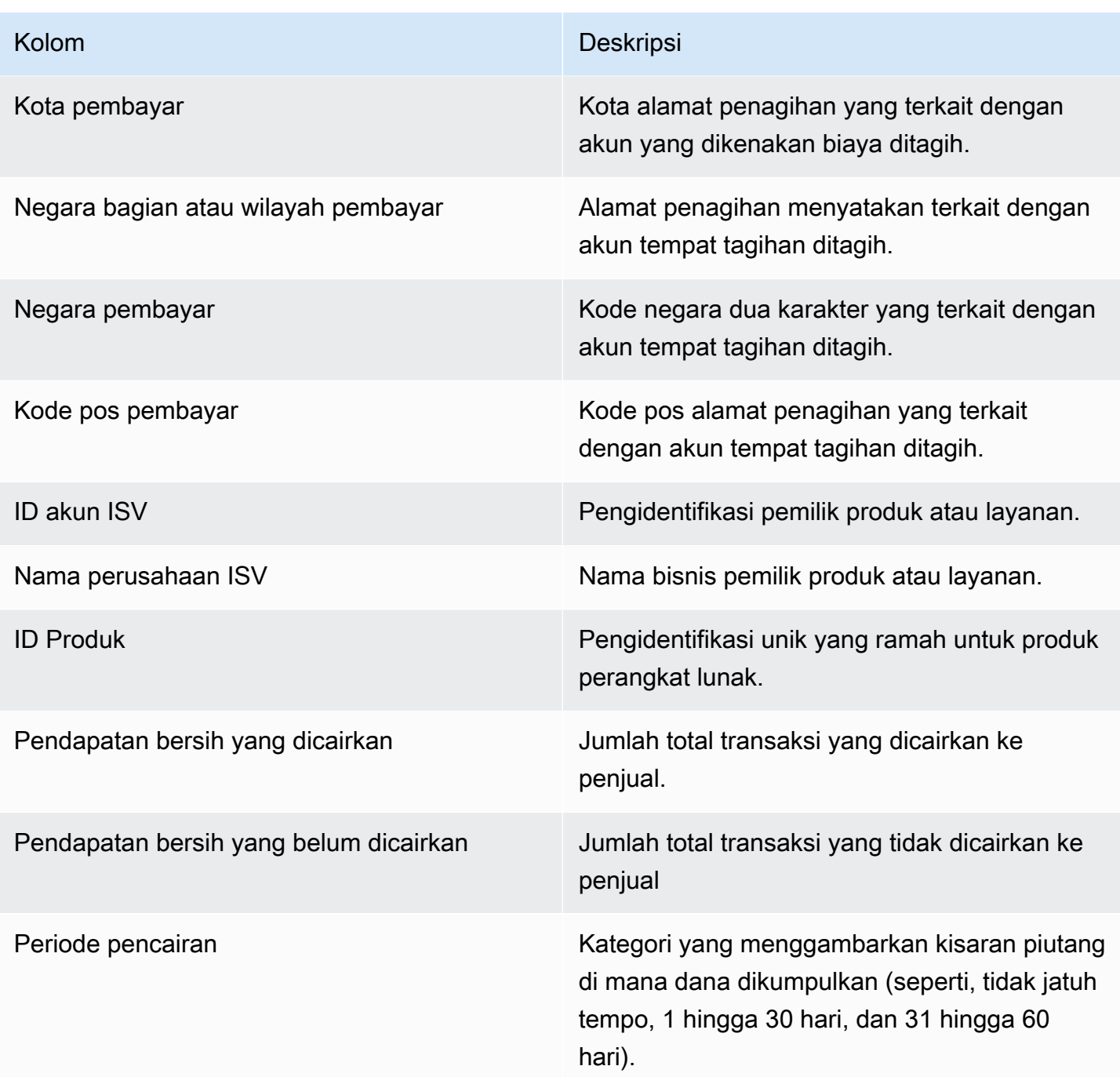

## Dasbor perpajakan

Dasbor perpajakan menyediakan visualisasi dan data halus tentang pajak AS dan internasional untuk transaksi di. AWS Marketplace Dasbor ini dapat diakses dari tab Portal Manajemen AWS Marketplace Wawasan di bawah operasi Keuangan.

Anda dapat mengekspor dan mengunduh data (sebagai .csv atau Microsoft Excel file) dari bagan, grafik, dan tabel apa pun di dasbor Amazon QuickSight . Untuk informasi selengkapnya, lihat [Mengekspor data dari visual](https://docs.aws.amazon.com/quicksight/latest/user/exporting-data.html) di QuickSight Panduan Pengguna Amazon.

Untuk proses operasional dan keuangan, tinjau topik-topik berikut.

Topik

- [Segarkan frekuensi dasbor perpajakan](#page-602-0)
- [Bagian 1: Kontrol](#page-648-0)
- [Bagian 2: Tanggal filter](#page-650-0)
- [Bagian 3: Metrik](#page-650-1)
- [Bagian 4: Tren pajak](#page-650-1)
- [Bagian 5: Kerusakan](#page-651-0)
- [Bagian 6: Data granular](#page-609-0)
- [Kode pembebasan AS](#page-675-0)
- [Kode pembebasan UE](#page-677-0)

Segarkan frekuensi dasbor perpajakan

Dasbor diperbarui setiap hari. Jika data transaksi terbaru yang diterima dari sistem hulu tertunda, mungkin ada penundaan 1-2 hari agar data terbaru tercermin di dasbor.

Bagian 1: Kontrol

Bagian dasbor ini menyediakan filter untuk menyempurnakan data perpajakan Anda. Anda juga dapat menambahkan filter ke analisis, seperti rentang tanggal yang ingin Anda sertakan dalam visual. Filter yang dipilih dalam kontrol memperbarui data yang ditampilkan di bagian metrik, tren, perincian, dan data granular.

Untuk informasi selengkapnya tentang pemfilteran, lihat [Memfilter data QuickSight di Amazon](https://docs.aws.amazon.com/quicksight/latest/user/adding-a-filter.html) di QuickSight Panduan Pengguna Amazon.

### Deskripsi kontrol

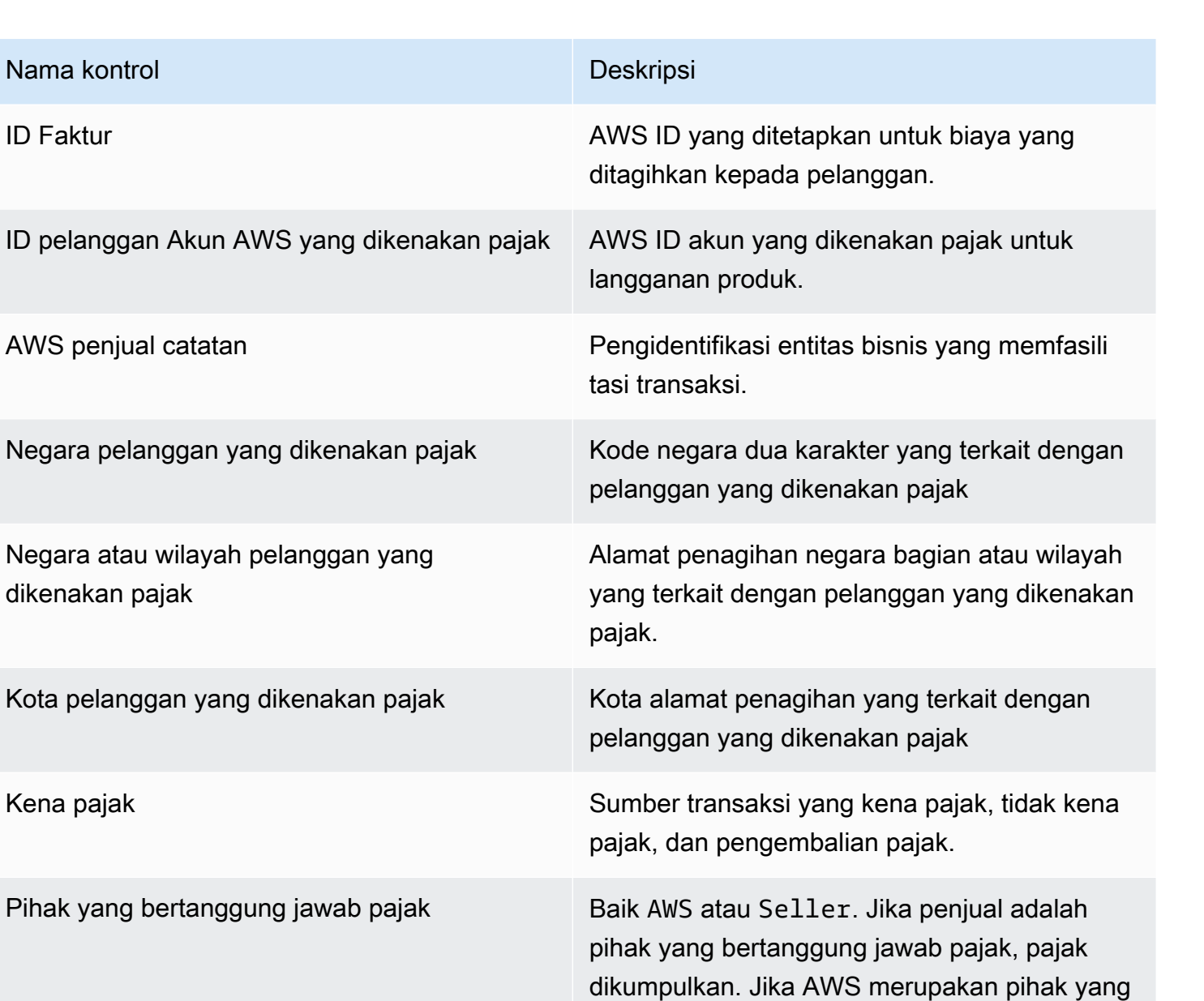

bertanggung jawab pajak, pajak penjualan

[Marketplace Pajak untuk Penjual](https://aws.amazon.com/tax-help/marketplace-sellers/).

Jika tidak ada pajak yang dikumpulkan, tidak ada nilai yang ditampilkan. Penjual harus menentukan apakah beberapa pajak

dikumpulkan dan dikirimkan oleh. AWS Untuk informasi selengkapnya, lihat [Bantuan AWS](https://aws.amazon.com/tax-help/marketplace-sellers/)

dikumpulkan untuk setiap faktur, karena penjual bertanggung jawab atas pengumpulan pajak.

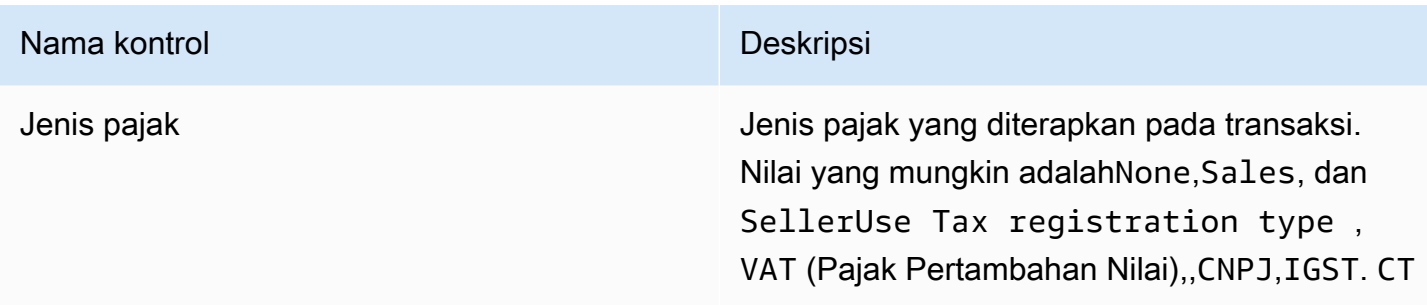

#### Bagian 2: Tanggal filter

Bagian dasbor ini menyediakan filter untuk menyempurnakan catatan berdasarkan tanggal faktur untuk rentang tanggal tertentu. Filter yang dipilih dalam tanggal faktur memperbarui data yang ditampilkan di bagian metrik, tren, perincian, dan data terperinci. Misalnya, jika Anda memilih filter tanggalPast 30 days, maka semua bagian akan mencerminkan data yang terkait dengan faktur yang dikenakan pajak dalam 30 hari terakhir.

#### Bagian 3: Metrik

Bagian dasbor ini menampilkan indikator kinerja utama (KPI) untuk memvisualisasikan metrik yang terkait dengan pajak, termasuk jumlah kena pajak, jumlah tidak kena pajak, jumlah pajak, jumlah faktur yang dikenakan pajak, dan jumlah total transaksi. Anda dapat memperbarui rentang tanggal dengan memperbarui filter tanggal di bagian Filter.

#### Bagian 4: Tren pajak

Bagian dasbor ini menyediakan tren perpajakan untuk rentang tanggal tertentu. Anda dapat melihat tren berdasarkan agregasi tanggal yang ditentukan—seperti harian,, month-over-month quarter-overquarter, atau year-over-year —untuk mendapatkan wawasan tentang perpajakan. Informasi tren perpajakan berikut tersedia:

- Tren pajak jumlah Memberikan gambaran tentang jumlah kena pajak dan pajak untuk periode waktu yang dipilih berdasarkan tanggal faktur.
- Tren pajak jumlah faktur Memberikan snapshot jumlah faktur untuk periode waktu yang dipilih berdasarkan tanggal faktur.

#### Bagian 5: Kerusakan

Bagian dasbor ini memberi Anda metrik pajak untuk bisnis Anda berdasarkan ID faktur, jenis pajak, judul produk, dan geografi pelanggan.

### Bagian 6: Data granular

Bagian dasbor ini menampilkan data pajak terperinci untuk transaksi organisasi Anda. AWS Marketplace

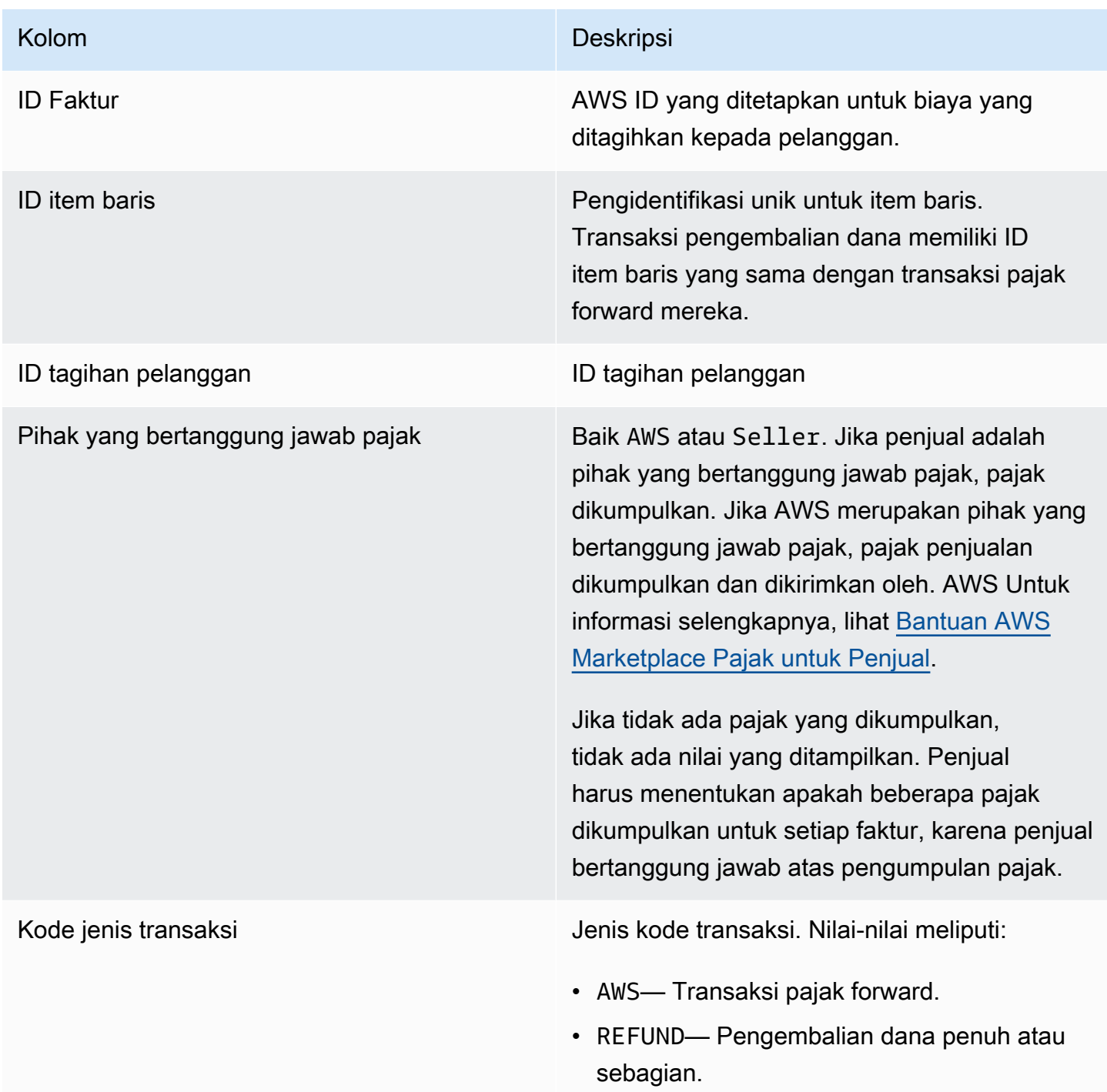

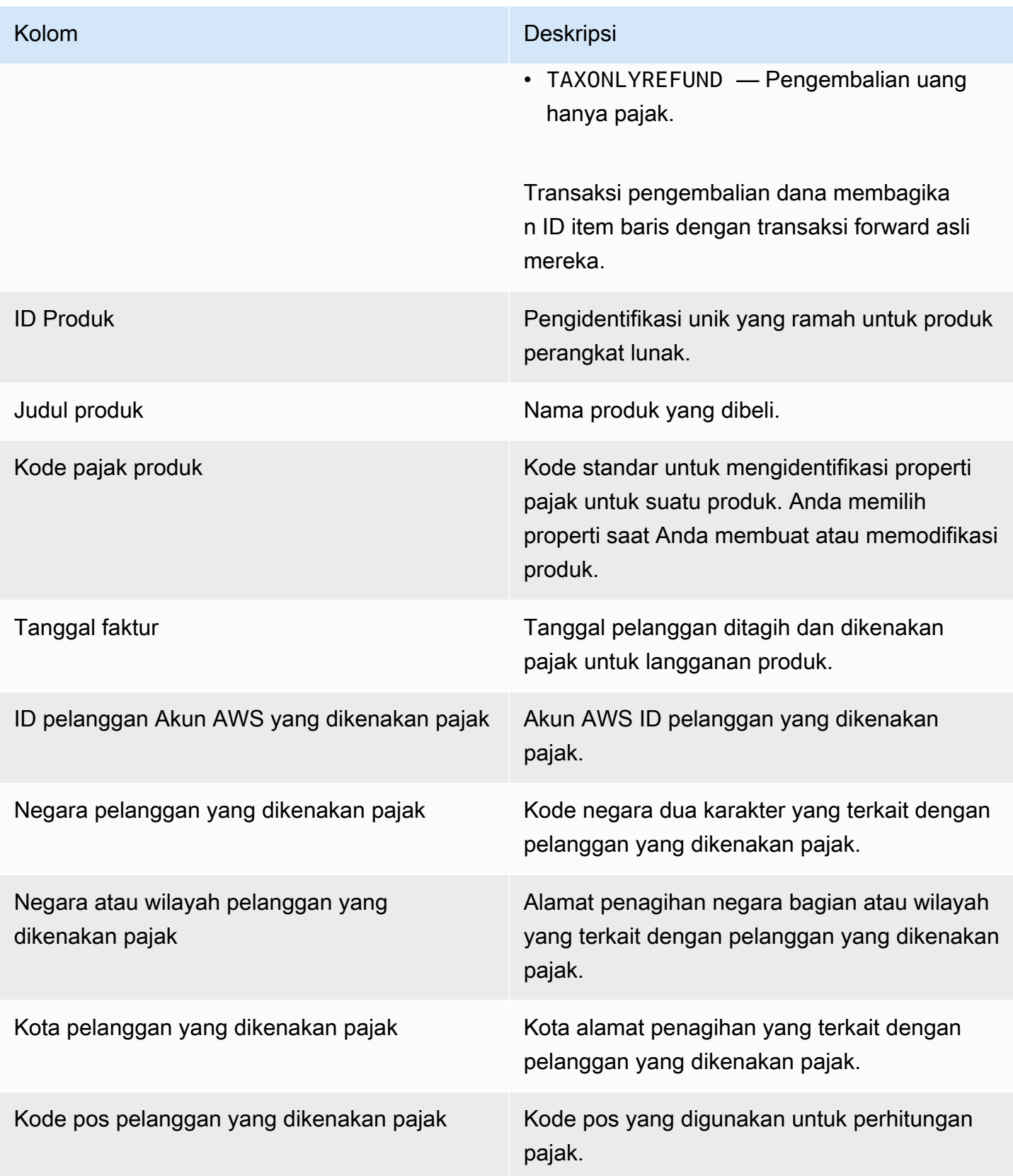

AWS Marketplace **Panduan Penjual** 

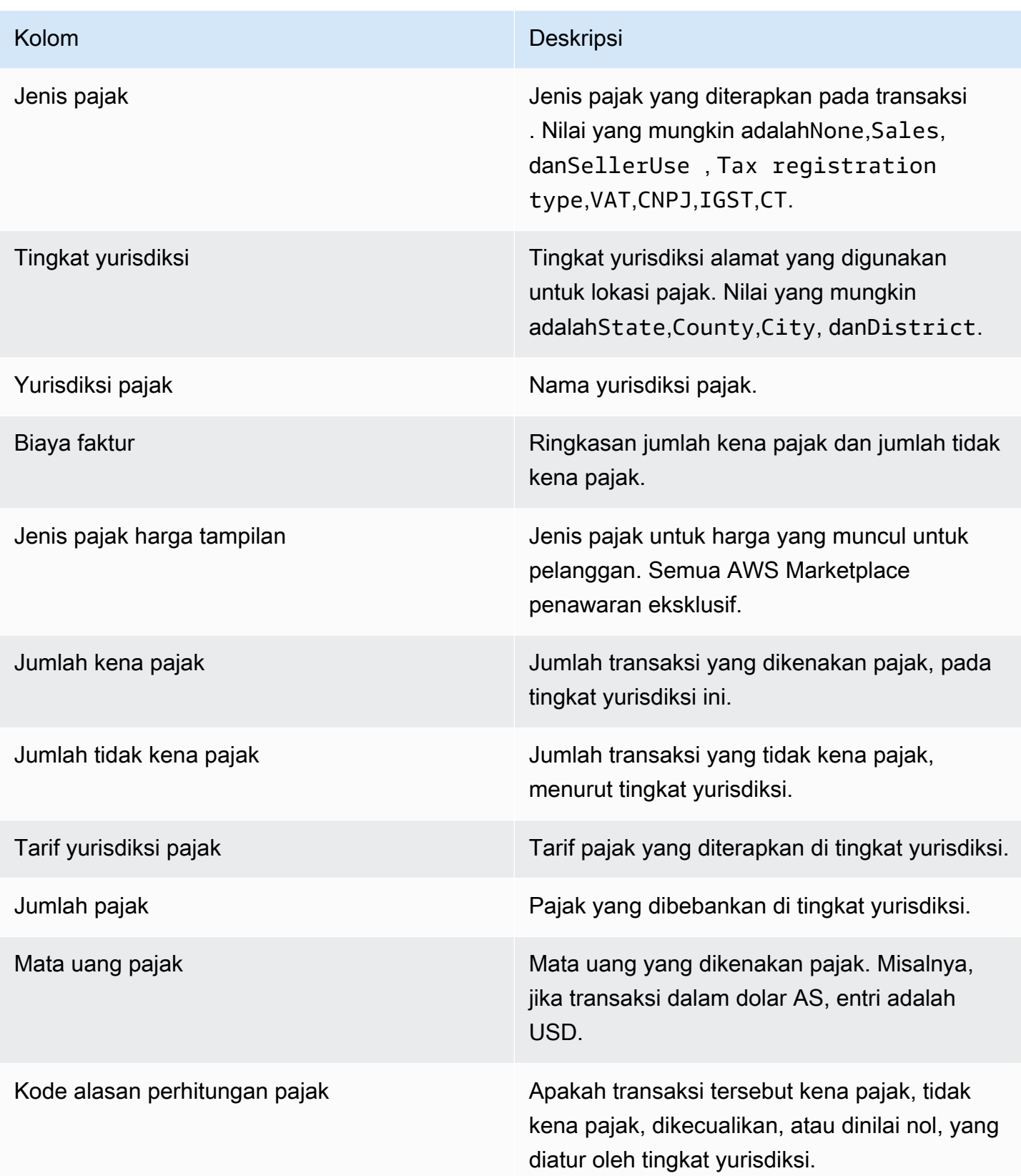

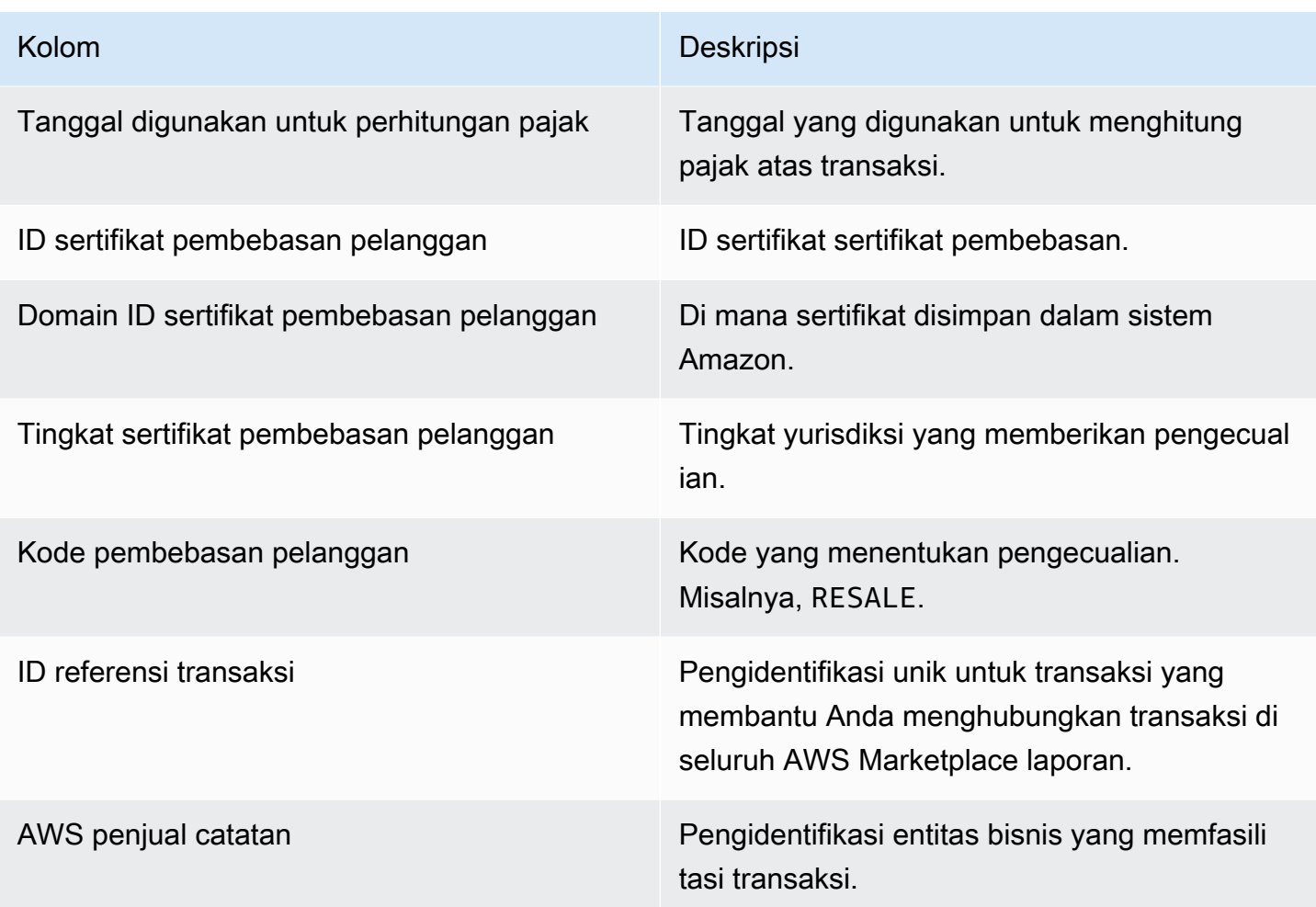

## <span id="page-675-0"></span>Kode pembebasan AS

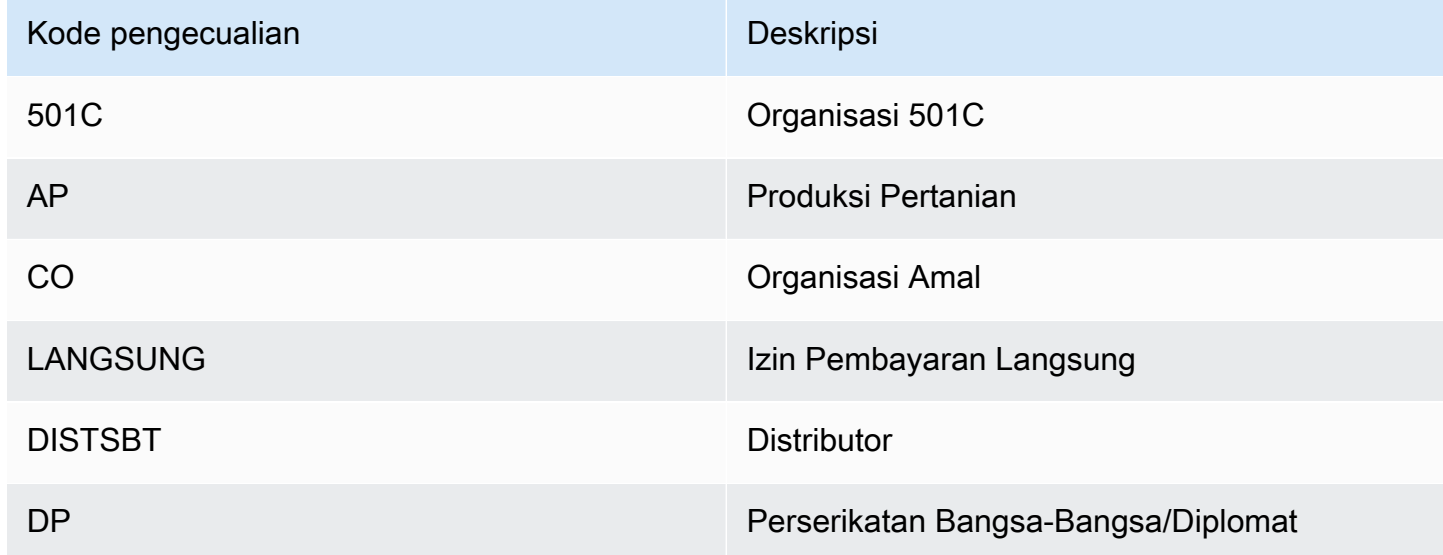

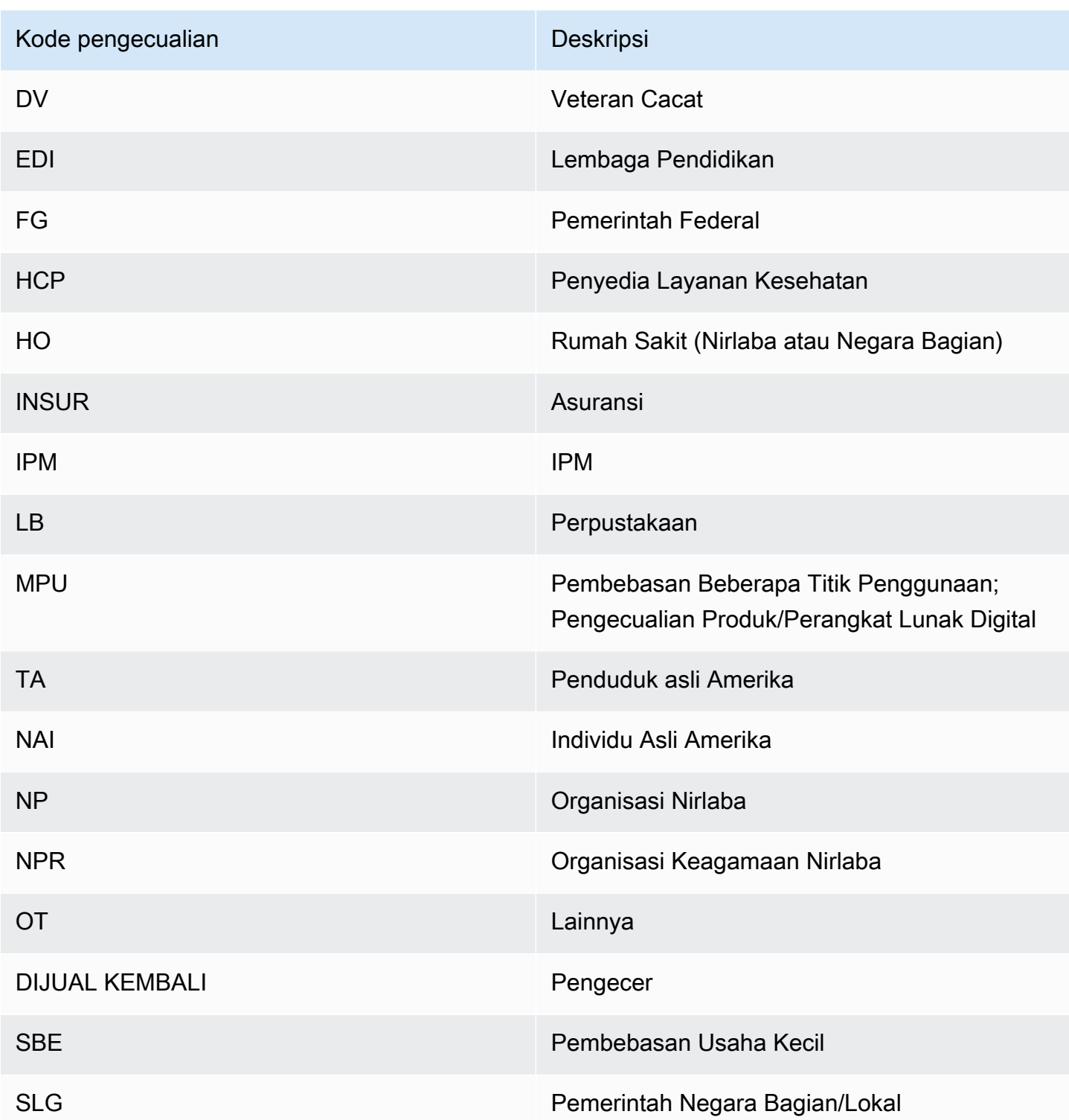

<span id="page-677-0"></span>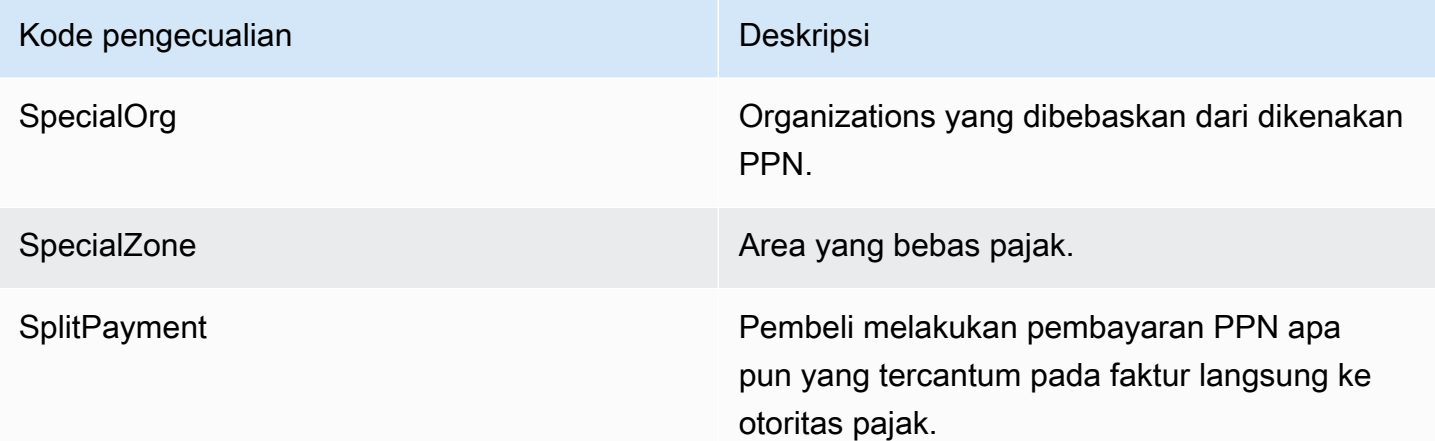

# Dasbor untuk operasi penjualan

AWS Marketplace menyediakan beberapa dasbor untuk membantu Anda melacak data penjualan Anda.

## Topik

- [Dasbor perjanjian dan perpanjangan](#page-677-1)
- [Dasbor penggunaan](#page-685-0)

## <span id="page-677-1"></span>Dasbor perjanjian dan perpanjangan

Dasbor perjanjian dan pembaruan memberikan informasi tentang perjanjian dan pembaruan dalam waktu 24 jam setelah penandatanganan perjanjian. AWS Marketplace Ini membantu melacak langganan yang kedaluwarsa untuk mengaktifkan pembaruan. Dasbor ini dapat diakses di tab Portal Manajemen AWS Marketplace Wawasan di bawah Operasi penjualan.

Anda dapat mengekspor dan mengunduh data (sebagai .csv atau Microsoft Excel file) dari bagan, grafik, dan tabel apa pun di dasbor Amazon QuickSight . Untuk informasi selengkapnya, lihat [Mengekspor data dari visual](https://docs.aws.amazon.com/quicksight/latest/user/exporting-data.html) di QuickSight Panduan Pengguna Amazon.

Topik

- [Bagian 1: Kontrol](#page-678-0)
- [Bagian 2: Pilih kategori tanggal](#page-680-0)
- [Bagian 3: Metrik](#page-680-1)
- [Bagian 4: Tren berlangganan](#page-680-2)
- [Bagian 5: Kerusakan](#page-681-0)
- [Bagian 6: Data granular](#page-681-1)

#### <span id="page-678-0"></span>Bagian 1: Kontrol

Bagian dasbor ini menyediakan filter untuk menyempurnakan data dasbor perjanjian dan pembaruan Anda. Anda dapat memilih dari filter berikut.

## **a** Note

Untuk informasi selengkapnya tentang pemfilteran, lihat [Memfilter data QuickSight di Amazon](https://docs.aws.amazon.com/quicksight/latest/user/adding-a-filter.html) di QuickSight Panduan Pengguna Amazon.

## Deskripsi kontrol

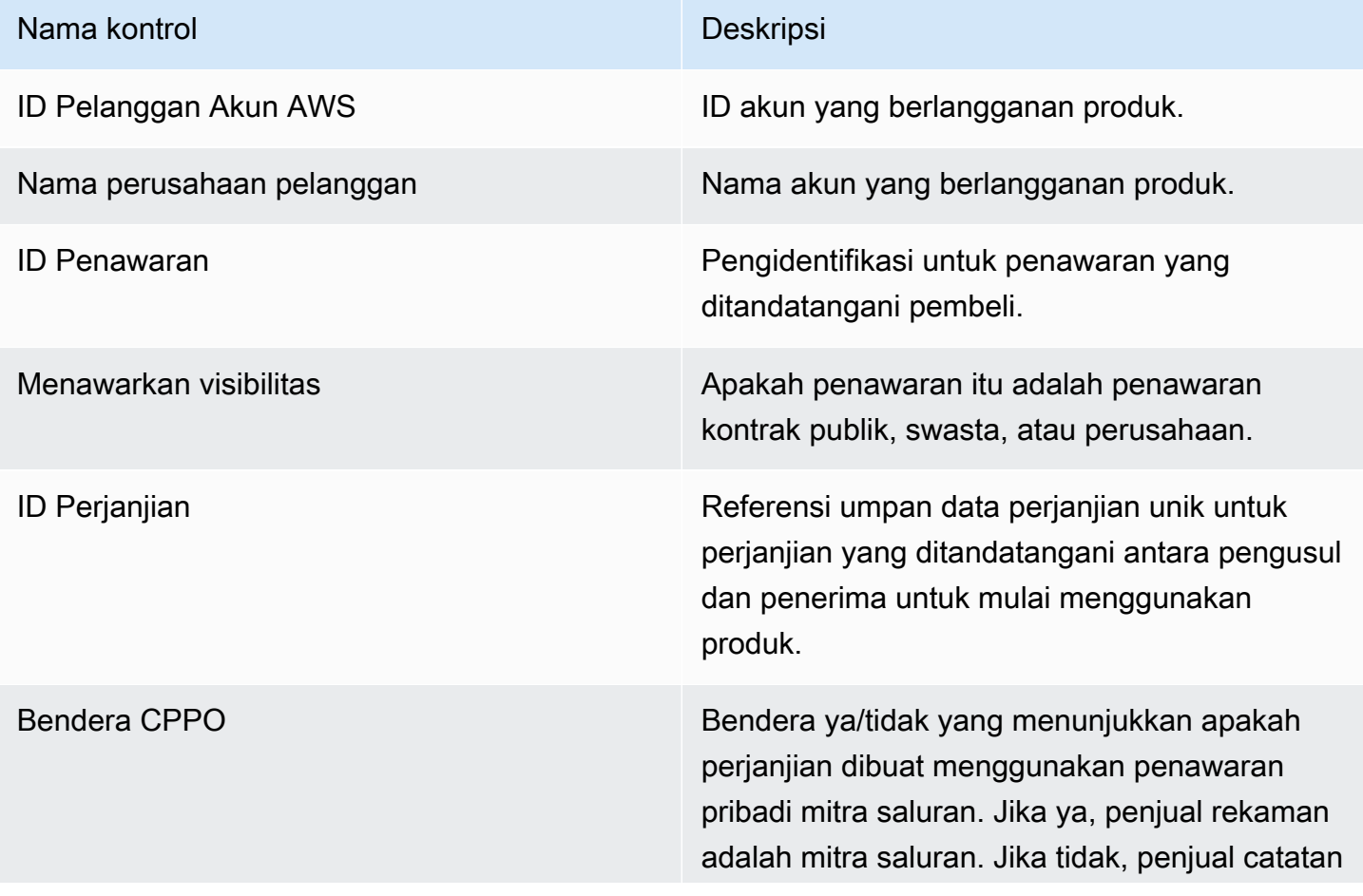

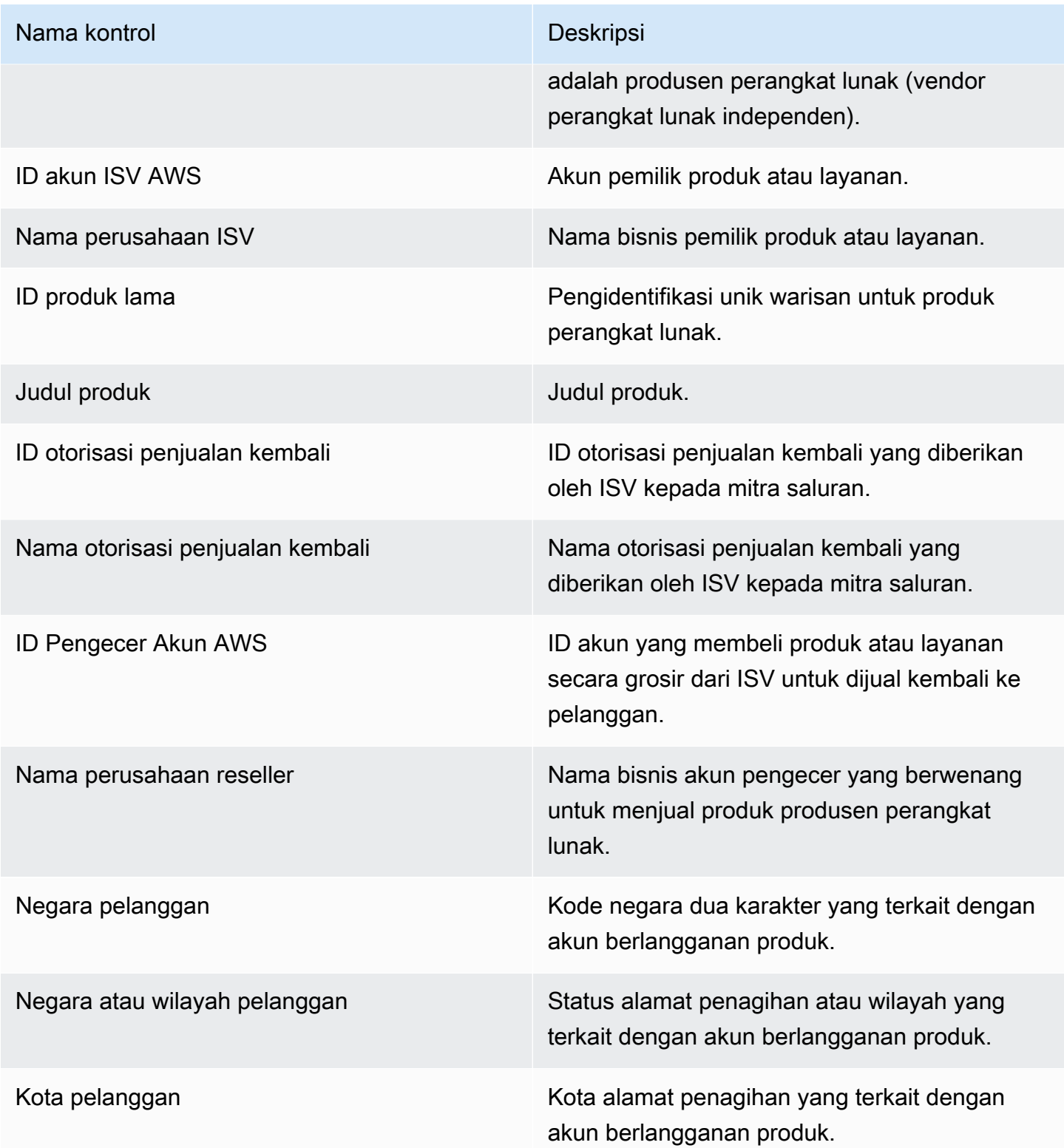

#### <span id="page-680-0"></span>Bagian 2: Pilih kategori tanggal

Bagian dasbor ini menyediakan filter untuk menyempurnakan catatan berdasarkan tanggal akhir perjanjian, periode akhir perjanjian, atau tanggal mulai perjanjian untuk rentang tanggal yang ditentukan. Filter yang dipilih dalam kategori tanggal yang dipilih memperbarui data yang ditampilkan di bagian metrik, tren, perincian, dan data granular.

Untuk informasi tentang perjanjian yang baru ditandatangani, Anda dapat memfilter berdasarkan tanggal mulai perjanjian. Jika Anda tertarik untuk mempelajari tentang perpanjangan perjanjian, Anda dapat memfilter menggunakan tanggal akhir perjanjian.

#### <span id="page-680-1"></span>Bagian 3: Metrik

Bagian dasbor ini menampilkan indikator kinerja utama (KPI) untuk memvisualisasikan perbandingan data perjanjian utama. KPI ditampilkan untuk jumlah perjanjian aktif dan jumlah perjanjian yang berakhir. Anda dapat memperbarui rentang tanggal dengan memperbarui kriteria tanggal di kolom Pilih kategori tanggal.

#### <span id="page-680-2"></span>Bagian 4: Tren berlangganan

Bagian dasbor ini menyediakan tren berlangganan untuk rentang tanggal tertentu. Anda dapat melihat tren berdasarkan agregasi tanggal yang ditentukan—seperti harian,, month-over-month quarter-over-quarter, atau year-over-year —untuk mendapatkan wawasan tentang perjanjian. Informasi tren perjanjian dan pembaruan tersedia pada tingkat agregat.

- Tren berlangganan Memberikan gambaran tentang jumlah perjanjian aktif dan jumlah perjanjian yang berakhir berdasarkan filter agregasi tanggal yang dipilih dan filter kategori tanggal yang dipilih. Untuk melihat tren langganan untuk tanggal mulai perjanjian, Anda dapat memilih Tanggal mulai Perjanjian di filter kategori Pilih tanggal. Untuk melihat tren langganan untuk tanggal akhir perjanjian, pilih Tanggal akhir perjanjian di filter kategori Pilih tanggal.
- Rincian pembaruan Menyediakan snapshot pembaruan yang telah berakhir atau akan berakhir dalam jumlah hari tertentu. Anda dapat melihat rincian perpanjangan untuk beberapa periode waktu, seperti perjanjian yang berakhir satu hingga 30 hari yang lalu, 31 hingga 60 hari yang lalu, atau lebih dari 60 hari yang lalu. Anda juga dapat memfilter perjanjian yang akan berakhir dalam nol hingga 30 hari, 31 hingga 60 hari, dan seterusnya.

#### <span id="page-681-0"></span>Bagian 5: Kerusakan

Bagian dasbor ini memberi Anda metrik untuk bisnis Anda di seluruh nama perusahaan untuk pelanggan aktif, ISV, dan pengecer. Anda dapat melihat jumlah ID perjanjian, ID perjanjian berakhir, ID penawaran, ID perjanjian yang diperbarui, dan pelanggan.

<span id="page-681-1"></span>Bagian 6: Data granular

Bagian dasbor ini menunjukkan data terperinci untuk perjanjian, penawaran, produk, pengusul perjanjian, pelanggan, otorisasi penjualan kembali, pengecer, dan ISV.

#### **a** Note

Untuk informasi selengkapnya tentang cara mengekspor dan mengunduh data dari QuickSight tabel, lihat [Mengekspor data dari visual](https://docs.aws.amazon.com/quicksight/latest/user/exporting-data.html) di QuickSight Panduan Pengguna Amazon.

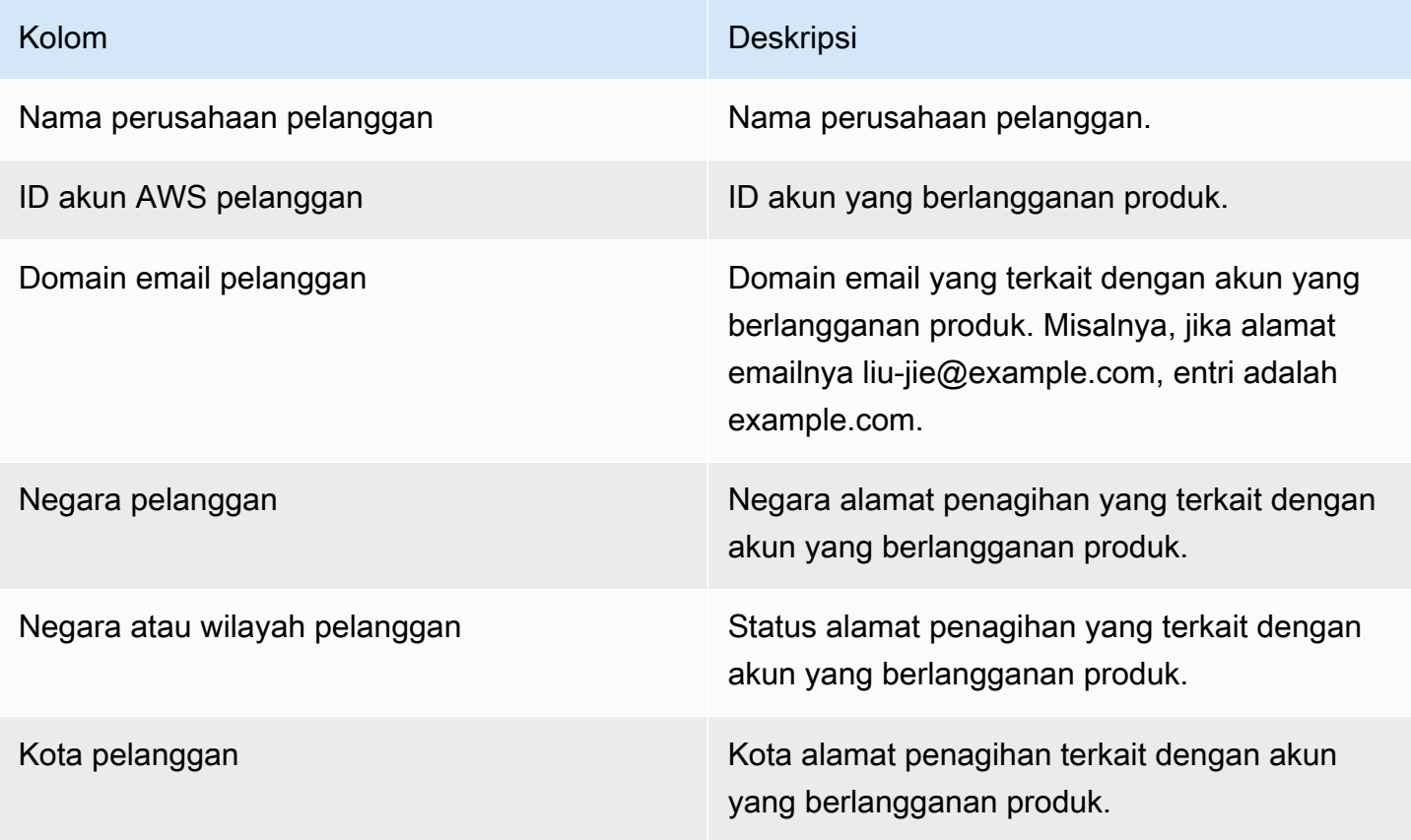

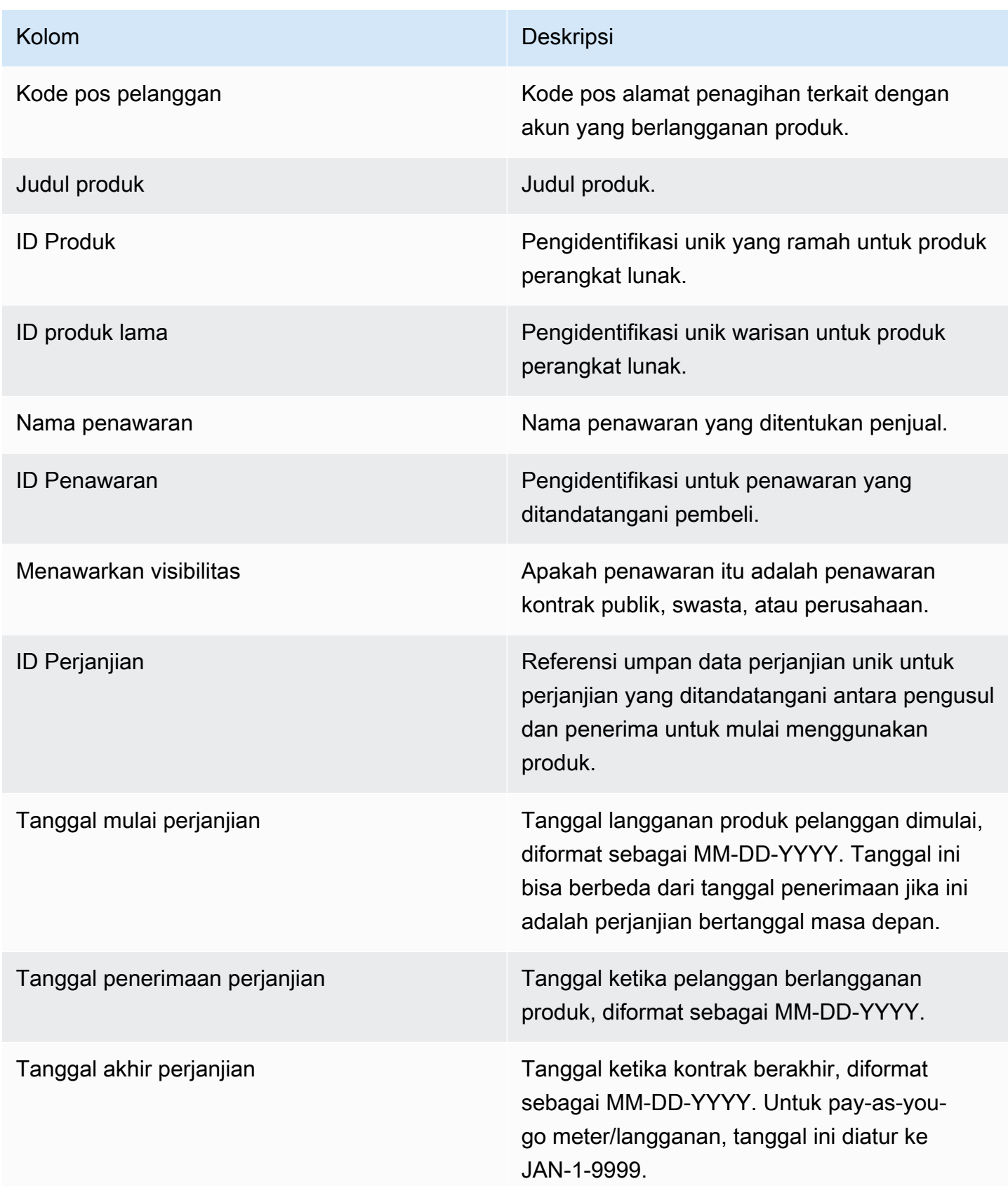

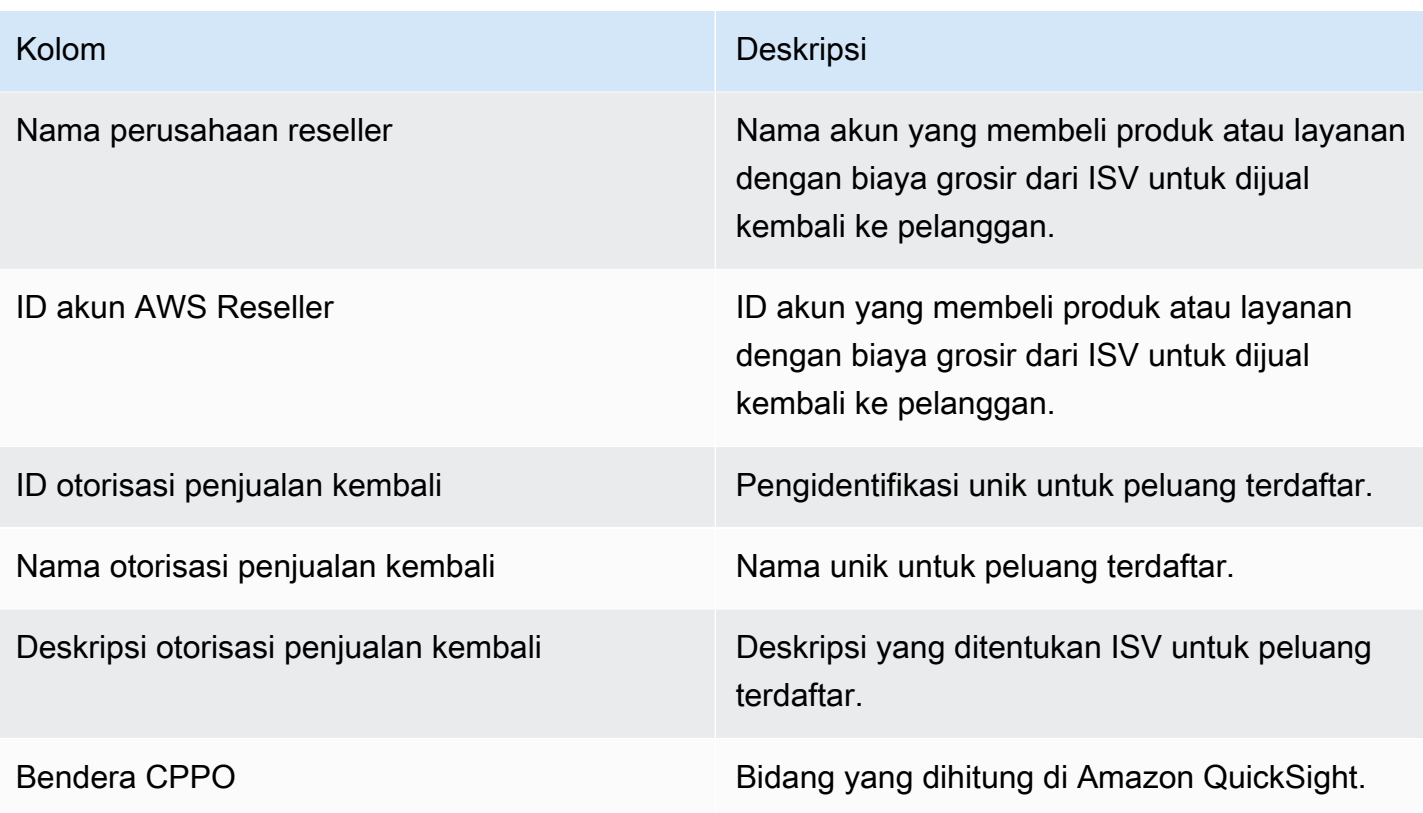
Kolom Deskripsi

Niat perjanjian Mengisi jika perjanjian saat ini adalah perpanjangan atau peningkatan dari perjanjia n sebelumnya yang disediakan di kolom agreement\_id sebelumnya. Nilai yang mungkin termasuk:

- Upgrade: Untuk penawaran pribadi, upgrade adalah istilah yang luas untuk setiap modifikasi (upgrade, downgrade, amandemen, perluas, perpanjang). Untuk penawaran umum, peningkatan adalah perjanjian khusus untuk mengubah persyarat an (menggunakan penawaran yang berbeda) yang menghasilkan perjanjian baru, dan perjanjian khusus diarsipkan.
- Perbarui: Hanya untuk penawaran umum. Ketika perjanjian perpanjangan memiliki tanggal mulai sebagai tanggal akhir perjanjia n tertentu dan ID penawaran tidak berubah tetapi ID perjanjian berubah. Misalnya, perjanjian A telah menjadi perjanjian B.
- Perpanjangan otomatis: Hanya untuk penawaran umum. Ketika perjanjian baru dibuat ketika perjanjian saat ini berakhir. Pembeli telah mengaktifkan perpanjangan otomatis.
- Baru: Pembeli telah menerima persyaratan (menggunakan penawaran) dan berlangga nan perjanjian baru.

ID perjanjian sebelumnya alam kepanjian jika perjanjian ini diperbaru i atau ditingkatkan.

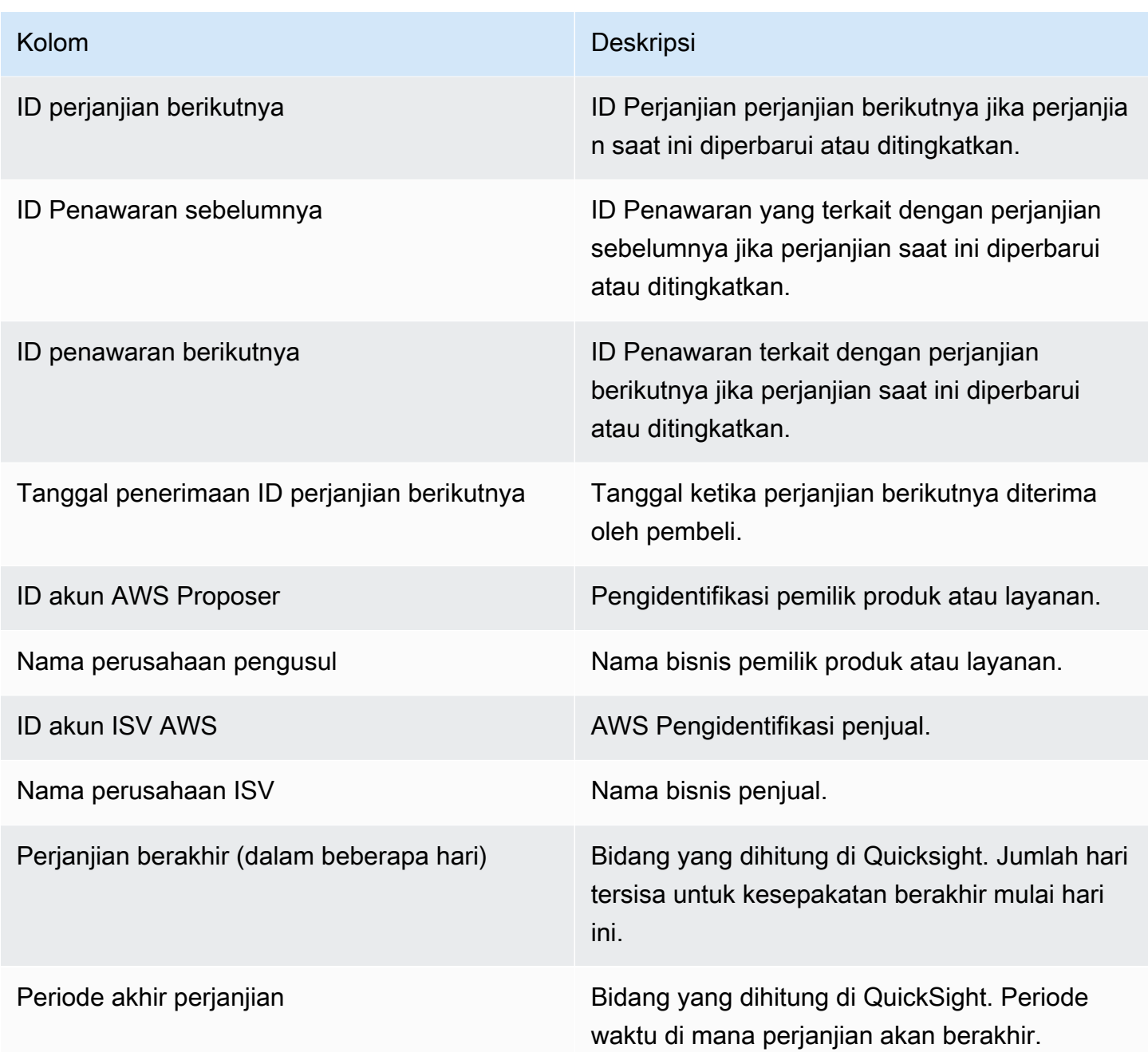

#### Dasbor penggunaan

Dasbor Penggunaan menyediakan visualisasi dan data berbutir halus untuk pelanggan yang menggunakan SaaS dan produk berbasis penggunaan server. AWS Marketplace Penjual dapat menggunakan dasbor ini untuk melacak konsumsi pelanggan di seluruh produk berbasis penggunaan untuk membuat keputusan tentang dukungan produk, harga, konversi dari penawaran publik ke pribadi, dan penghentian produk. Dasbor ini dapat diakses Portal Manajemen AWS Marketplace

di tab Wawasan di bawah Operasi Penjualan. Ini menyediakan data dari 6 bulan terakhir, yang merupakan jendela bergulir.

Anda dapat mengekspor dan mengunduh data (sebagai file.csv atau Microsoft Excel) dari bagan, grafik, dan tabel apa pun di dasbor Amazon QuickSight . Untuk informasi selengkapnya, lihat [Mengekspor data dari visual](https://docs.aws.amazon.com/quicksight/latest/user/exporting-data.html) di QuickSight Panduan Pengguna Amazon.

#### **a** Note

Dasbor ini menampilkan penggunaan untuk semua tombol dimensi yang ditentukan pada saat pembuatan penawaran. Misalnya, untuk produk Amazon Machine Image (AMI), kunci dimensi adalah tipe instance, dan semua jenis instance yang ditentukan dalam penawaran akan ditampilkan di dasbor ini, meskipun harganya \$0. Untuk melihat penggunaan produk untuk dimensi yang tidak ditentukan pada saat pembuatan penawaran, pertimbangkan untuk menerbitkan ulang produk untuk menyertakan dimensi yang Anda butuhkan.

#### Topik

- [Segarkan frekuensi dasbor penggunaan](#page-686-0)
- [Bagian 1: Kontrol](#page-687-0)
- [Bagian 2: Filter](#page-650-0)
- [Bagian 3: Metrik](#page-650-1)
- [Bagian 4: Tren](#page-650-1)
- [Bagian 5: Kerusakan](#page-651-0)
- [Bagian 6: Data granular](#page-609-0)

#### <span id="page-686-0"></span>Segarkan frekuensi dasbor penggunaan

Dasbor diperbarui setiap hari pada pukul 4 sore PST (tengah malam UTC). Perhatikan bahwa data penggunaan diterima dari sumber data hulu dan mungkin mengalami penundaan, Anda dapat merujuk ke tanggal penggunaan dan tanggal penggunaan yang dilaporkan untuk kejelasan tentang kapan penggunaan terjadi dibandingkan dengan saat dilaporkan di dasbor.

Anda dapat mengekspor dan mengunduh data (sebagai file.csv atau Microsoft Excel) dari bagan, grafik, dan tabel apa pun di dasbor Amazon QuickSight . Untuk informasi selengkapnya, lihat [Mengekspor data dari visual](https://docs.aws.amazon.com/quicksight/latest/user/exporting-data.html) di QuickSight Panduan Pengguna Amazon.

Untuk proses operasional dan keuangan, tinjau topik-topik berikut.

#### <span id="page-687-0"></span>Bagian 1: Kontrol

Bagian dasbor ini menyediakan filter untuk menyempurnakan data penggunaan Anda. Misalnya, Anda dapat memilih dari filter berikut.

## **a** Note

Untuk informasi selengkapnya tentang pemfilteran, lihat [Memfilter data QuickSight di Amazon](https://docs.aws.amazon.com/quicksight/latest/user/adding-a-filter.html) di QuickSight Panduan Pengguna Amazon.

#### Deskripsi kontrol

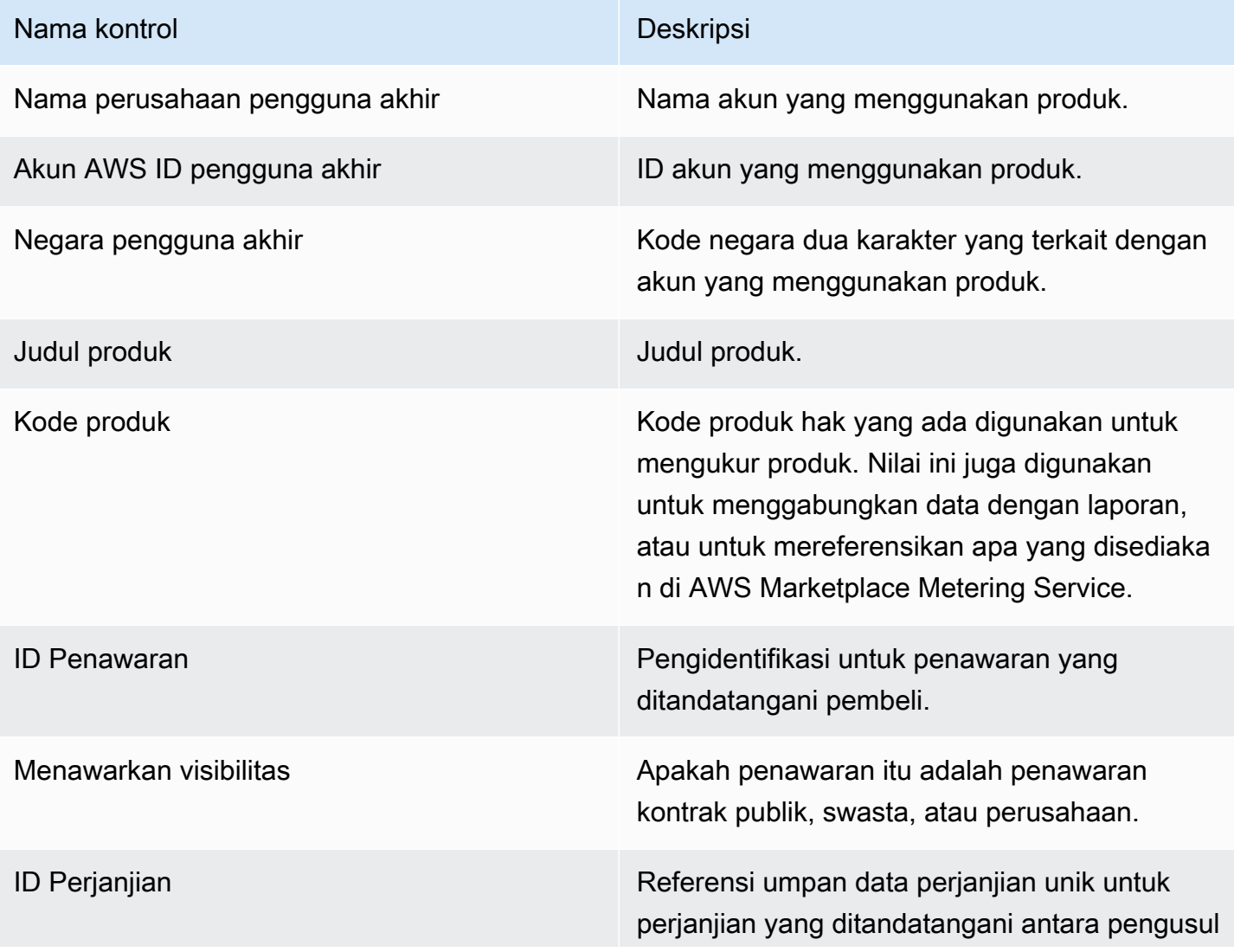

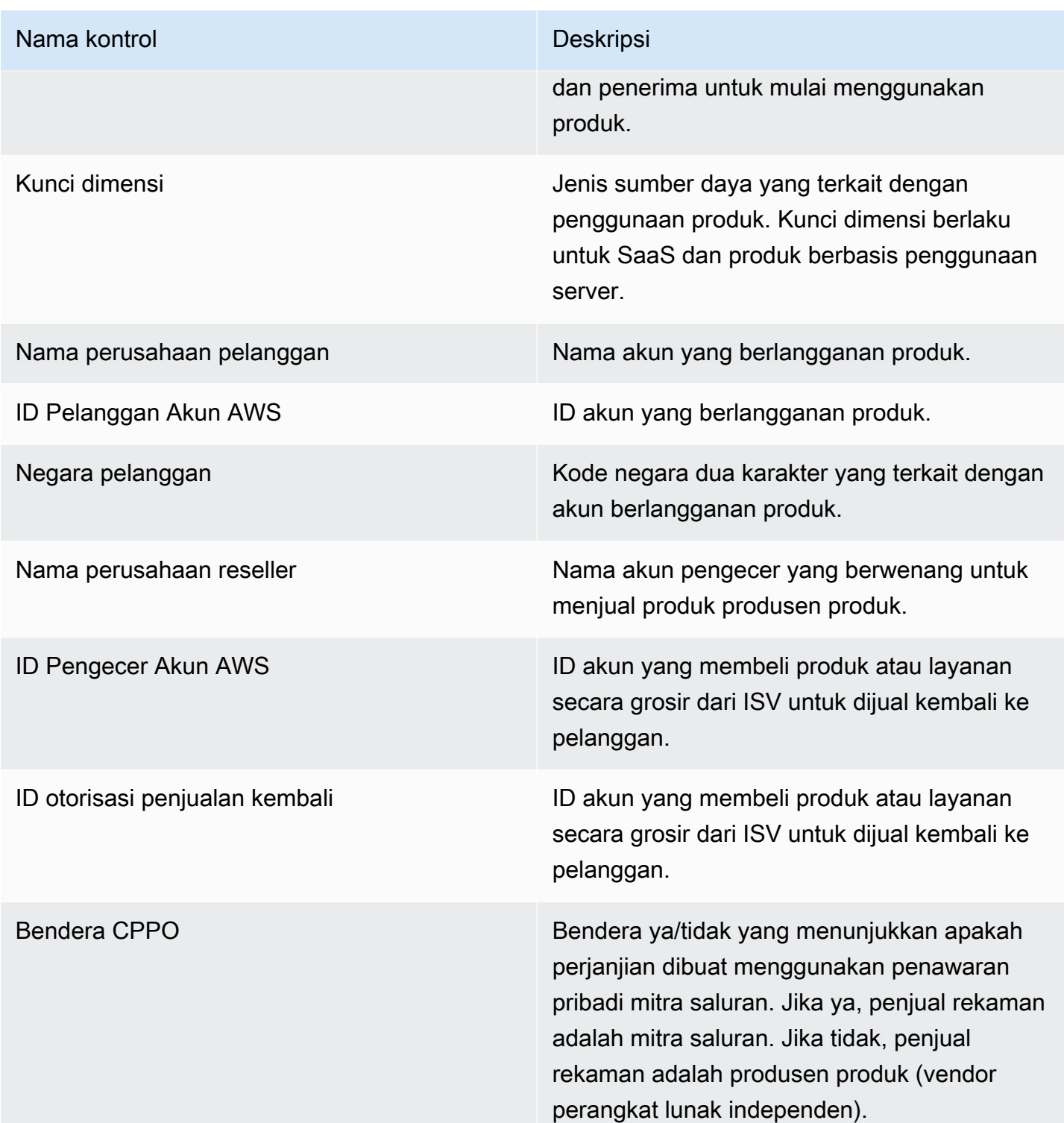

#### Bagian 2: Filter

Bagian dasbor ini menyediakan filter untuk menyempurnakan catatan berdasarkan tanggal penggunaan. Nilai yang dipilih dalam filter ini memperbarui data yang ditampilkan di bagian metrik, tren, perincian, dan data granular. Pilihan default adalah menarik data untuk penggunaan 6 bulan terakhir.

#### Bagian 3: Metrik

Bagian dasbor ini menampilkan indikator kinerja utama (KPI) untuk memvisualisasikan metrik yang terkait dengan konsumsi: perkiraan unit penggunaan, pelanggan dengan penggunaan, dan produk dengan penggunaan. Anda dapat memperbarui rentang tanggal dengan memperbarui kriteria tanggal penggunaan di bagian filter. Perhatikan bahwa metrik kunci menampilkan data untuk semua jenis unit.

#### Bagian 4: Tren

Bagian dasbor ini menyediakan tren penggunaan untuk rentang tanggal tertentu. Anda dapat melihat tren dengan agregasi tanggal tertentu, seperti harian,, month-over-month quarter-over-quarter, atau year-over-year untuk mendapatkan wawasan tentang penggunaan. Anda juga dapat memilih jenis unit penggunaan untuk melihat tren penggunaannya secara grafis.

#### Bagian 5: Kerusakan

Bagian dasbor ini memberi Anda perkiraan metrik penggunaan untuk bisnis Anda di seluruh nama perusahaan, judul produk, kunci dimensi, dan ID penawaran untuk jenis unit yang dipilih. Anda juga dapat memilih jumlah entri yang akan dilihat.

#### Bagian 6: Data granular

Bagian dasbor ini menunjukkan data terperinci untuk penggunaan, penawaran, produk, pelanggan, pembayar, pengguna akhir, otorisasi penjualan kembali, pengecer, dan vendor perangkat lunak independen (ISV). Perhatikan bahwa tabel data granular menampilkan data untuk semua tipe unit.

Pendapatan harus dipertimbangkan diperkirakan sampai penagihan diselesaikan pada akhir bulan. Faktur berbasis penggunaan disajikan kepada pembeli pada hari kedua atau ketiga bulan berikutnya untuk penggunaan bulan sebelumnya (misalnya, pelanggan yang diukur untuk penggunaan antara 11/1 dan 11/30 akan diberikan faktur untuk penggunaan pada 12/2 atau 12/3). Penggunaan terukur mungkin tiba di dasbor ini beberapa hari setelah tanggal penggunaan aktual, sehingga tanggal penggunaan dan tanggal penggunaan yang dilaporkan mungkin berbeda. Ini berarti Anda mungkin perlu mengunjungi dasbor setiap hari sepanjang bulan untuk up-to-date melacak di bulan berjalan. Untuk informasi penagihan pelanggan otoritatif, lihat [dasbor Pendapatan yang ditagih](https://docs.aws.amazon.com/marketplace/latest/userguide/billed-revenue-dashboard.html) di tab Operasi keuangan.

#### **a** Note

Untuk informasi selengkapnya tentang pemfilteran, lihat [Mengekspor data dari visual](https://docs.aws.amazon.com/quicksight/latest/user/exporting-data.html) di Panduan Pengguna Amazon QuickSight .

#### Deskripsi data granular

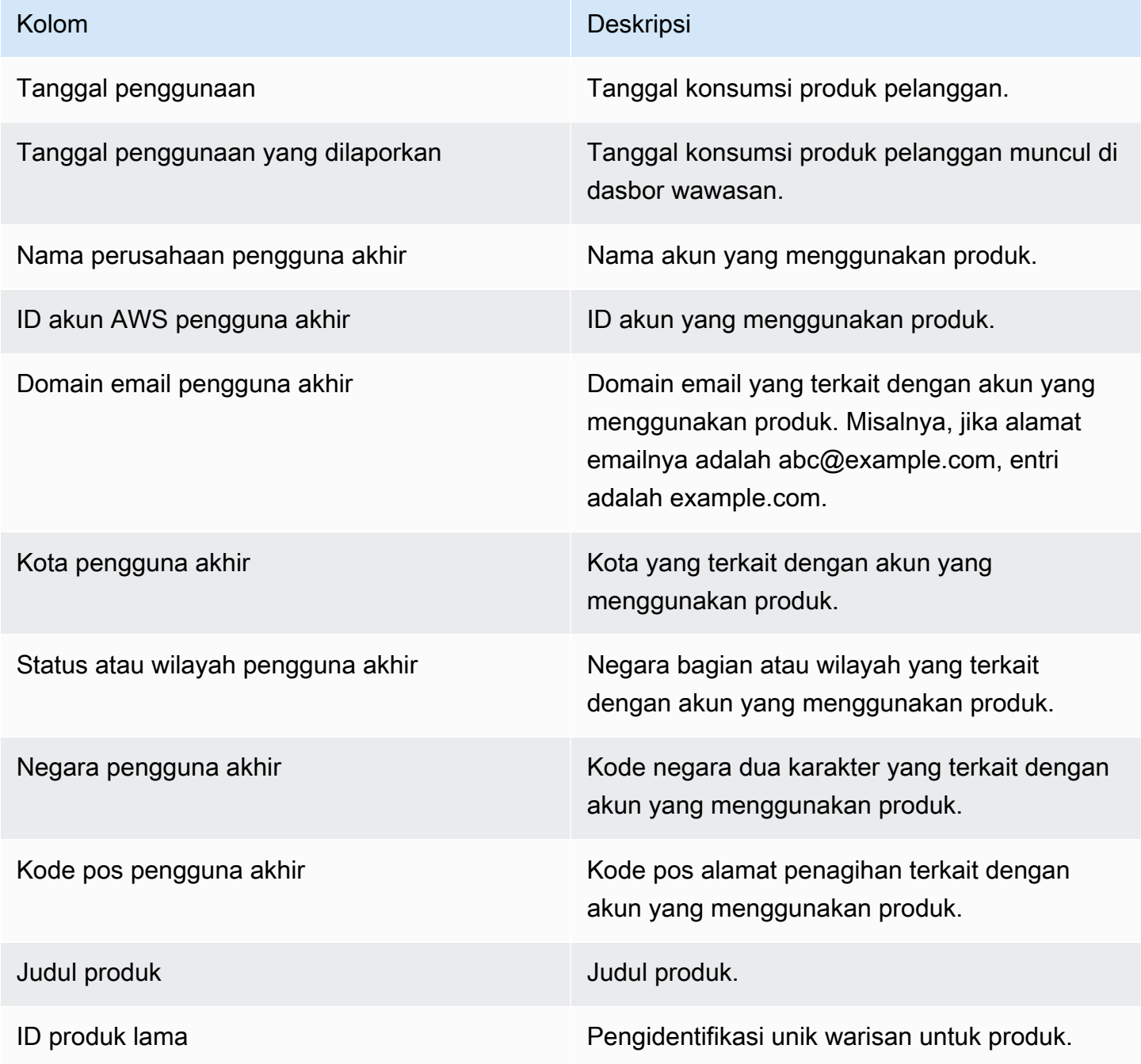

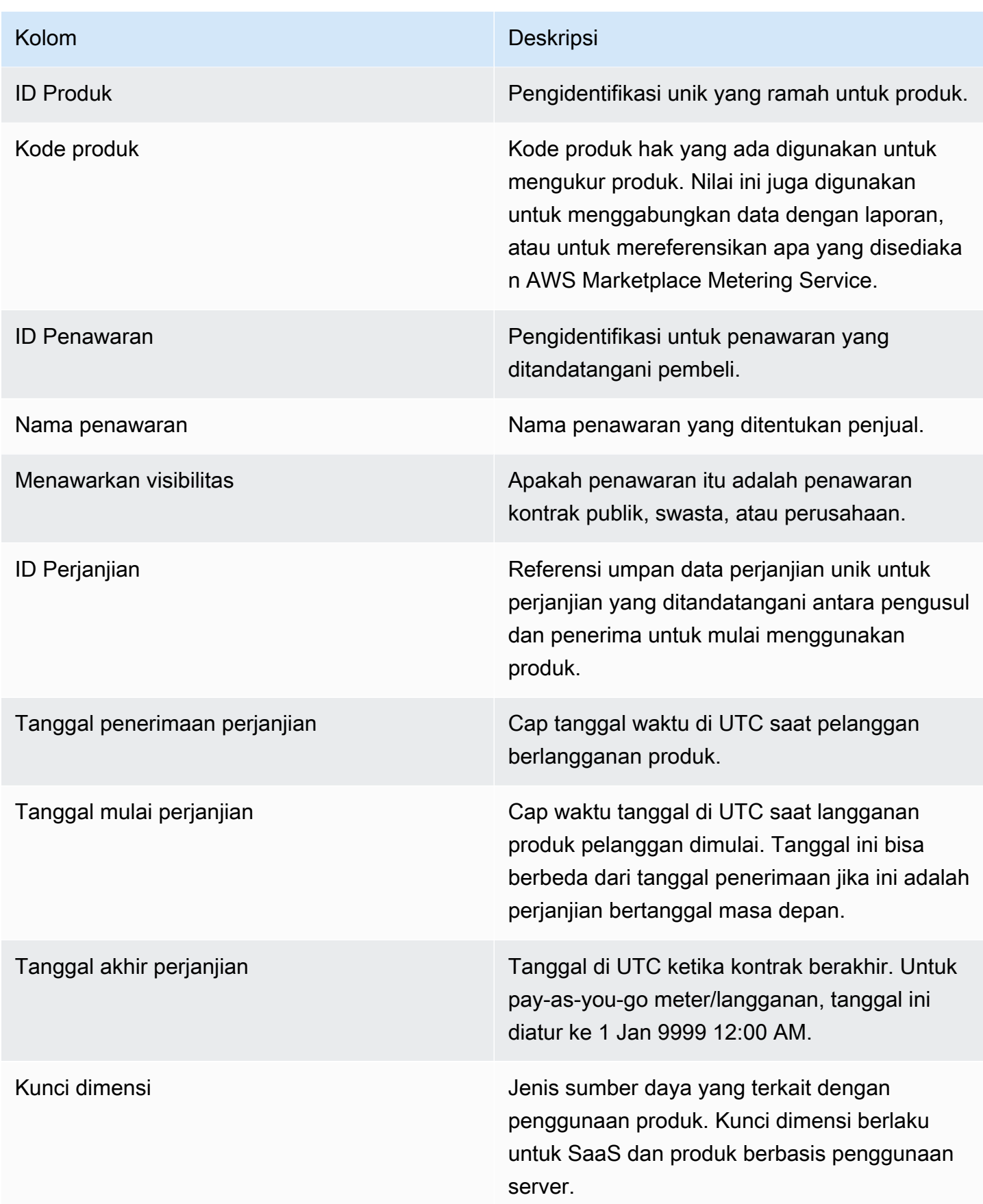

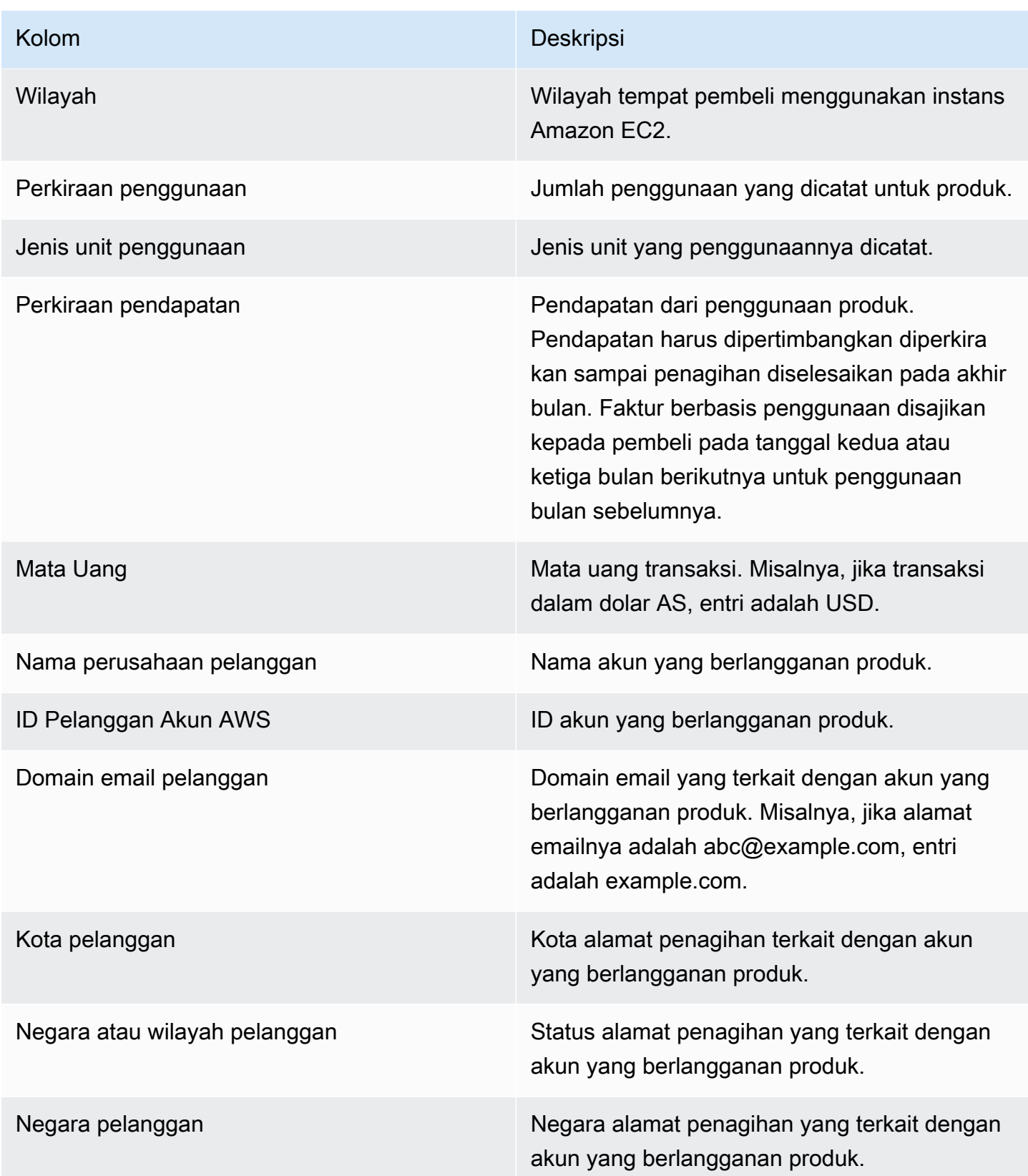

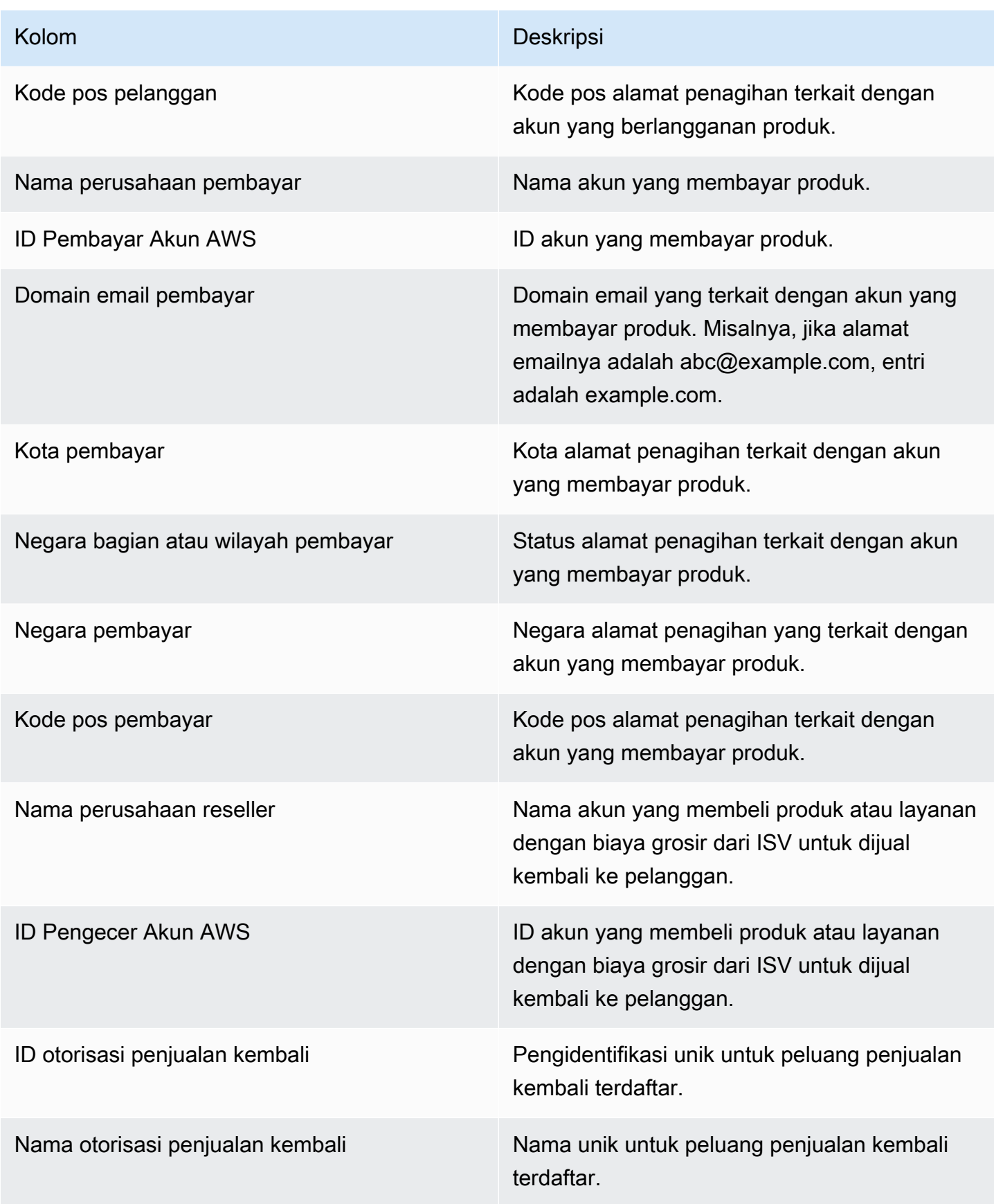

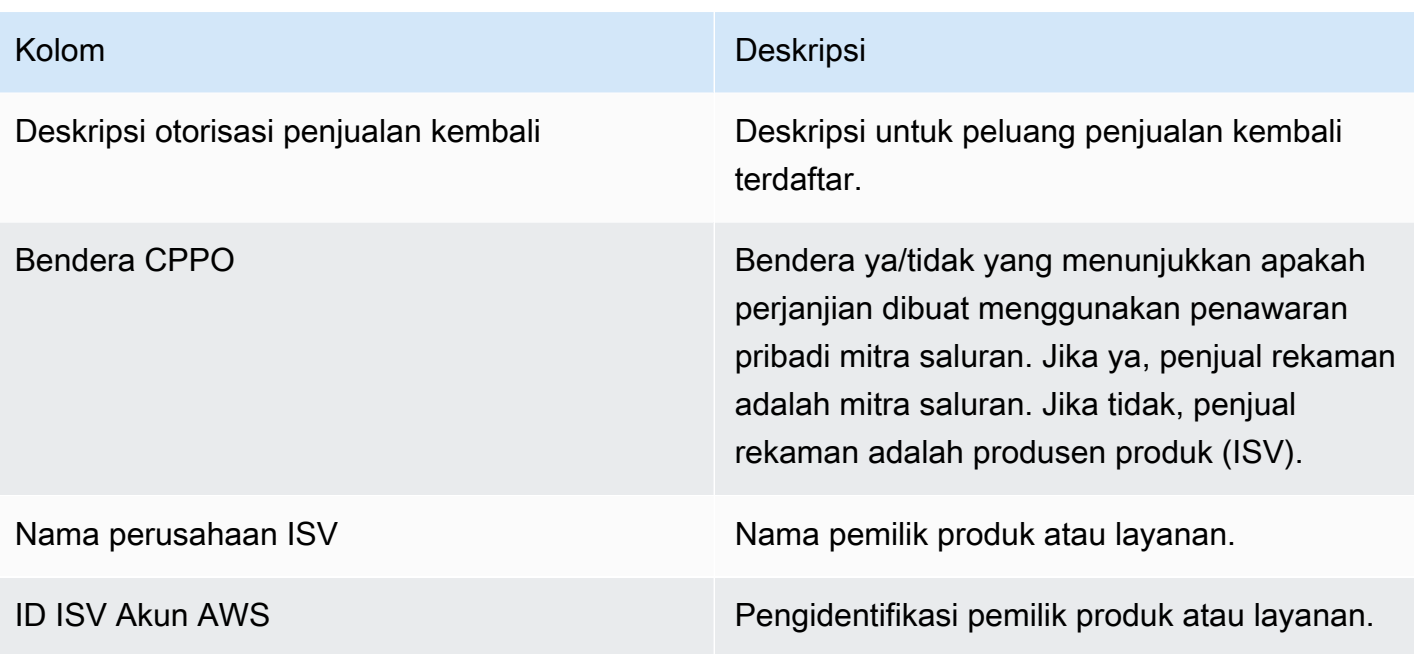

# AWS Marketplace Wawasan Vendor

AWS Marketplace Vendor Insights adalah fitur yang menyederhanakan penilaian risiko perangkat lunak yang dilakukan oleh organisasi untuk melindungi pengadaan perangkat lunak yang mereka percayai dan memenuhi standar mereka. Dengan AWS Marketplace Vendor Insights, pembeli dapat memantau profil keamanan produk dalam waktu dekat dari satu konsol. AWS Marketplace Vendor Insights dapat memudahkan proses pengadaan bagi pembeli dan berpotensi meningkatkan penjualan bagi penjual. Ini mengurangi upaya penilaian pembeli dengan menyediakan dasbor informasi keamanan dan kepatuhan produk perangkat lunak.

Semua informasi keamanan dan kepatuhan di dasbor Wawasan AWS Marketplace Vendor didasarkan pada bukti yang dikumpulkan dari sumber berikut:

- Pengesahan diri Penjual, termasuk penilaian mandiri keamanan AWS Marketplace Vendor Insights dan Consensus Assessment Initiative Questionnaire (CAIQ)
- Laporan audit standar industri (misalnya, Organisasi Internasional untuk Standardisasi ISO 27001)
- AWS Audit Manager, yang mengotomatiskan pengumpulan bukti dari lingkungan produksi penjual

AWS Marketplace Vendor Insights mengumpulkan artefak kepatuhan dan informasi kontrol keamanan tentang produk dan menyajikannya di dasbor. Dasbor mengambil data dari penilaian diri penjual, bukti dari laporan audit, dan bukti langsung dari Akun AWS. Data ini dimasukkan ke dalam kontrol keamanan dan kemudian ke dasbor untuk ditinjau pembeli. Bukti langsung adalah metode memperbarui data secara konsisten dari berbagai sumber untuk menyajikan informasi terkini. AWS Config diaktifkan di lingkungan penjual. Data tentang konfigurasi, backup diaktifkan, dan informasi lainnya diperbarui secara otomatis. Misalnya, asumsikan bahwa Kontrol Akses untuk suatu produk sesuai dan bucket Amazon Simple Storage Service (Amazon S3) menjadi publik. Dasbor akan menampilkan bahwa status kontrol berubah dari Compliant ke Undetermined.

Anda harus menyiapkan sumber daya dan infrastruktur dasar Akun AWS sebelum menggunakan Wawasan AWS Marketplace Vendor. Setelah penyiapan selesai, AWS Marketplace Vendor Insights dapat mengumpulkan informasi dan menghasilkan profil keamanan untuk produk perangkat lunak Anda sebagai layanan (SaaS) di. AWS Marketplace

Konten

- [Memahami Wawasan AWS Marketplace Vendor](#page-696-0)
- [Menyiapkan Wawasan AWS Marketplace Vendor](#page-697-0)
- [Melihat profil AWS Marketplace Vendor Insights](#page-707-0)
- [Mengelola snapshot di Wawasan AWS Marketplace Vendor](#page-708-0)
- [Mengontrol akses di Wawasan AWS Marketplace Vendor](#page-712-0)

# <span id="page-696-0"></span>Memahami Wawasan AWS Marketplace Vendor

AWS Marketplace Vendor Insights mengumpulkan artefak kepatuhan dan informasi kontrol keamanan untuk produk Anda dan menyajikannya di dasbor. Dasbor mengambil data dari penilaian diri pemilik produk, bukti dari laporan audit, dan bukti langsung dari Akun AWS. Data ini dimasukkan ke dalam kontrol keamanan dan kemudian ke dasbor untuk ditinjau pembeli.

Dasbor menyajikan informasi berbasis bukti yang dikumpulkan oleh AWS Marketplace Vendor Insights dari beberapa kategori kontrol keamanan. Ini memberikan wawasan dengan tampilan dekat real-time dari profil keamanan dan mengurangi diskusi antara pembeli dan penjual. Pembeli dapat memvalidasi informasi penjual menyelesaikan penilaian dalam beberapa jam. AWS Marketplace Vendor Insights menyediakan mekanisme bagi penjual untuk menjaga keamanan dan informasi postur kepatuhan up-to-date secara otomatis. Mereka dapat membagikannya dengan pembeli sesuai permintaan yang menghilangkan kebutuhan untuk menanggapi kuesioner secara acak.

AWS Marketplace Vendor Insights mengumpulkan informasi berbasis bukti dari tiga sumber:

- Penilaian mandiri vendor Anda Penilaian mandiri yang didukung mencakup penilaian mandiri keamanan AWS Marketplace Vendor Insights dan Consensus Assessment Initiative Questionnaire (CAIQ).
- Akun produksi Anda Dari beberapa kontrol, 25 kontrol mendukung pengumpulan bukti langsung dari akun produksi Anda. Bukti langsung untuk setiap kontrol dihasilkan dengan mengevaluasi pengaturan konfigurasi AWS sumber daya Anda menggunakan satu atau beberapa AWS Config aturan. AWS Audit Manager menangkap bukti dan mempersiapkannya untuk dikonsumsi oleh AWS Marketplace Vendor Insights. AWS CloudFormation Templat orientasi mengotomatiskan langkahlangkah prasyarat yang diperlukan untuk memungkinkan pengumpulan bukti langsung. AWS Config diaktifkan di lingkungan penjual. Data tentang konfigurasi, backup diaktifkan, dan informasi lainnya diperbarui secara otomatis. Misalnya, asumsikan bahwa Kontrol Akses untuk suatu produk adalah Compliant dan bucket Amazon S3 menjadi publik. Dasbor akan menampilkan bahwa status kontrol berubah dari Compliant ke Undetermined.
	- Menghidupkan AWS Config dan AWS Audit Manager layanan.
	- Membuat AWS Config aturan dan penilaian AWS Audit Manager otomatis.
- Menyediakan peran AWS Identity and Access Management (IAM) sehingga AWS Marketplace Vendor Insights dapat menarik hasil penilaian.
- Laporan ISO 27001 dan SOC2 Tipe II Anda Kategori kontrol dipetakan ke kontrol dalam laporan Organisasi Internasional untuk Standardisasi (ISO) dan Sistem dan Kontrol Organisasi (SOC2). Saat Anda membagikan laporan ini dengan AWS Marketplace Vendor Insights, laporan tersebut dapat mengekstrak bukti yang relevan dari laporan ini dan menyajikannya di dasbor.

# <span id="page-697-0"></span>Menyiapkan Wawasan AWS Marketplace Vendor

Prosedur berikut menjelaskan langkah-langkah tingkat tinggi untuk menyiapkan Wawasan AWS Marketplace Vendor pada daftar AWS Marketplace perangkat lunak Anda sebagai layanan (SaaS).

Untuk mengatur Wawasan AWS Marketplace Vendor di daftar SaaS Anda

- 1. [the section called "Buat profil keamanan"](#page-697-1).
- 2. (Opsional[\)the section called "Unggah sertifikasi".](#page-698-0)
- 3. [the section called "Unggah penilaian diri".](#page-700-0)
- 4. (Opsional[\)the section called "Aktifkan penilaian AWS Audit Manager otomatis".](#page-701-0)

## <span id="page-697-1"></span>Buat profil keamanan

Profil keamanan memberi pembeli Anda wawasan terperinci tentang postur keamanan produk perangkat lunak Anda. Profil keamanan menggunakan sumber data terkait, termasuk penilaian mandiri, sertifikasi, dan AWS Audit Manager penilaian otomatis.

#### **a** Note

Anda dapat membuat profil keamanan dalam jumlah terbatas. Untuk membuat lebih banyak profil keamanan, mintalah peningkatan kuota. Untuk informasi lebih lanjut, lihat [kuota AWS](https://docs.aws.amazon.com/general/latest/gr/aws_service_limits.html) [layanan](https://docs.aws.amazon.com/general/latest/gr/aws_service_limits.html) di. Referensi Umum AWS

Untuk membuat profil keamanan

1. Masuk menggunakan pengguna atau peran IAM dengan akses ke akun AWS Marketplace penjual.

- 2. Pilih Produk dan pilih SaaS untuk menavigasi ke halaman produk Saas.
- 3. Pilih produk.
- 4. Pilih tab Vendor Insights, lalu pilih Contact Support untuk menambahkan profil keamanan.
- 5. Lengkapi formulir, lalu pilih Kirim.

Tim Operasi AWS Marketplace Penjual akan membuat profil keamanan. Ketika profil keamanan siap, mereka akan mengirim pesan email pemberitahuan ke penerima yang diidentifikasi pada formulir.

## <span id="page-698-0"></span>Unggah sertifikasi

Sertifikasi adalah sumber data yang memberikan bukti postur keamanan produk Anda di berbagai dimensi. AWS Marketplace Vendor Insights mendukung sertifikasi berikut:

- Sertifikasi FedRAMP Memvalidasi kepatuhan dengan standar keamanan cloud pemerintah AS
- Laporan kepatuhan GDPR Menunjukkan kepatuhan terhadap persyaratan Peraturan Perlindungan Data Umum (GDPR), melindungi data pribadi dan hak individu atas privasi
- Laporan kepatuhan HIPAA Menunjukkan kepatuhan terhadap peraturan Undang-Undang Portabilitas dan Akuntabilitas Asuransi Kesehatan (HIPAA), menjaga informasi kesehatan yang dilindungi
- Laporan audit ISO/IEC 27001 Mengonfirmasi kepatuhan dengan Organisasi Internasional untuk Standardisasi (ISO) /Komisi Elektroteknik Internasional (IEC) 27001, menekankan standar keamanan informasi
- Laporan audit PCI DSS Menunjukkan kepatuhan terhadap standar keamanan yang ditetapkan oleh Dewan Standar Keamanan PCI
- Laporan audit SOC 2 Tipe 2 Mengonfirmasi kepatuhan terhadap kontrol privasi dan keamanan data Service Organizational Control (SOC)

Untuk mengunggah sertifikasi

- 1. Pada tab Wawasan Vendor, arahkan ke bagian Sumber data.
- 2. Di bawah Sertifikasi, pilih Unggah sertifikasi.
- 3. Di bawah rincian Sertifikasi, berikan informasi yang diminta dan unggah sertifikasi.
- 4. (Opsional) Di bawah Tag, tambahkan tag baru.

#### **a** Note

Untuk informasi tentang tag, lihat Menandai [sumber daya AWS Anda di Panduan](https://docs.aws.amazon.com/tag-editor/latest/userguide/tagging.html)  [Pengguna Tagging](https://docs.aws.amazon.com/tag-editor/latest/userguide/tagging.html) AWS Resources.

5. Pilih Unggah sertifikasi.

#### **a** Note

Sertifikasi secara otomatis dikaitkan dengan profil keamanan saat ini. Anda juga dapat mengaitkan sertifikasi yang sudah Anda unggah. Pada halaman detail produk, pilih Sertifikasi asosiasi di bawah Sertifikasi, pilih sertifikasi dari daftar, dan pilih Sertifikasi asosiasi.

Setelah Anda mengunggah sertifikasi, Anda dapat mengunduhnya menggunakan tombol Unduh sertifikasi di halaman detail produk. Anda juga dapat memperbarui detail sertifikasi menggunakan tombol Perbarui sertifikasi.

Status sertifikasi berubah ValidationPendinghingga detail sertifikasi divalidasi. Status alternatif ditampilkan selama dan setelah sumber data diproses:

- Tersedia Sumber data diunggah dan validasi sistem berhasil diselesaikan.
- AccessDenied Referensi sumber eksternal sumber data tidak lagi dapat diakses oleh AWS Marketplace Vendor Insights untuk dibaca.
- ResourceNotFound Referensi sumber eksternal sumber data tidak lagi tersedia VendorInsights untuk dibaca.
- ResourceNotSupported Sumber data telah diunggah tetapi sumber yang disediakan belum didukung. Untuk detail tentang kesalahan validasi, lihat pesan status.
- ValidationPending Sumber data diunggah tetapi validasi sistem masih berjalan. Tidak ada item tindakan untuk Anda pada tahap ini. Status diperbarui ke Tersedia, ResourceNotSupported, atau ValidationFailed.
- ValidationFailed Sumber data diunggah, tetapi validasi sistem gagal karena satu atau lebih alasan. Untuk detail tentang kesalahan validasi, lihat pesan status.

# <span id="page-700-0"></span>Unggah penilaian diri

Penilaian diri adalah jenis sumber data yang memberikan bukti postur keamanan produk Anda. AWS Marketplace Vendor Insights mendukung penilaian mandiri berikut:

- AWS Marketplace Penilaian mandiri Wawasan Vendor
- Kuesioner Inisiatif Penilaian Konsensus (CAIQ)

Untuk mengunggah penilaian diri

- 1. Pada tab Wawasan Vendor, arahkan ke bagian Sumber data.
- 2. Di bawah Penilaian diri, pilih Unggah penilaian diri.
- 3. Di bawah rincian penilaian diri, lengkapi informasi berikut:
	- a. Nama Masukkan nama untuk penilaian diri.
	- b. Jenis Pilih jenis penilaian dari daftar dropdown.

#### **a** Note

Jika Anda memilih Penilaian Mandiri Keamanan Wawasan Vendor, pilih Unduh templat untuk mengunduh penilaian mandiri. Pilih Ya, Tidak, atau N/A untuk setiap jawaban di spreadsheet.

- 4. Untuk mengunggah penilaian yang telah selesai, pilih Unggah penilaian mandiri.
- 5. (Opsional) Di bawah Tag, tambahkan tag baru.

#### **a** Note

Untuk informasi tentang tag, lihat [Menandai AWS sumber daya Anda](https://docs.aws.amazon.com/tag-editor/latest/userguide/tagging.html) di Panduan Pengguna AWS Sumber Daya Penandaan.

6. Pilih Unggah penilaian diri.

#### **a** Note

Penilaian diri secara otomatis dikaitkan dengan profil keamanan saat ini. Anda juga dapat mengaitkan penilaian diri yang sudah Anda unggah. Pada halaman detail produk,

pilih Penilaian mandiri asosiasi di bawah Penilaian diri, pilih penilaian mandiri dari daftar, dan pilih Penilaian mandiri asosiasi.

Setelah Anda mengunggah penilaian diri, Anda dapat mengunduhnya menggunakan tombol Unduh penilaian mandiri di halaman detail produk. Anda juga dapat memperbarui detail penilaian diri menggunakan tombol Perbarui penilaian diri.

Status diperbarui ke salah satu dari berikut ini:

- Tersedia Sumber data diunggah dan validasi sistem berhasil diselesaikan.
- AccessDenied Referensi sumber eksternal sumber data tidak lagi tersedia VendorInsights untuk dibaca.
- ResourceNotFound Referensi sumber eksternal sumber data tidak lagi tersedia VendorInsights untuk dibaca.
- ResourceNotSupported Sumber data telah diunggah tetapi sumber yang disediakan belum didukung. Untuk detail tentang kesalahan validasi, lihat pesan status.
- ValidationPending Sumber data diunggah, tetapi validasi sistem masih berjalan. Tidak ada item tindakan untuk Anda pada tahap ini. Status diperbarui ke Tersedia, ResourceNotSupported, atau ValidationFailed.
- ValidationFailed Sumber data diunggah, tetapi validasi sistem gagal karena satu atau lebih alasan. Untuk detail tentang kesalahan validasi, lihat pesan status.

# <span id="page-701-0"></span>Aktifkan penilaian AWS Audit Manager otomatis

AWS Marketplace Vendor Insights menggunakan beberapa Layanan AWS untuk secara otomatis mengumpulkan bukti untuk profil keamanan Anda.

Anda memerlukan yang berikut Layanan AWS dan sumber daya untuk penilaian otomatis:

• AWS Audit Manager— Untuk menyederhanakan penyiapan AWS Marketplace Vendor Insights, kami menggunakan AWS CloudFormation Stacks dan StackSets, yang menangani penyediaan dan konfigurasi sumber daya yang diperlukan. Kumpulan tumpukan membuat penilaian otomatis yang berisi kontrol yang diisi secara otomatis oleh AWS Config.

Untuk informasi selengkapnya AWS Audit Manager, lihat [Panduan AWS Audit Manager Pengguna.](https://docs.aws.amazon.com/audit-manager/latest/userguide/what-is.html)

• AWS Config— Set tumpukan menyebarkan paket AWS Config kesesuaian untuk mengatur aturan yang diperlukan. AWS Config Aturan ini memungkinkan penilaian otomatis Audit Manager untuk mengumpulkan bukti langsung untuk orang lain yang Layanan AWS digunakan dalam hal itu Akun AWS. Untuk informasi selengkapnya tentang AWS Config fitur, lihat [Panduan AWS Config](https://docs.aws.amazon.com/config/latest/developerguide/WhatIsConfig.html) [Pengembang](https://docs.aws.amazon.com/config/latest/developerguide/WhatIsConfig.html).

#### **a** Note

Anda mungkin melihat peningkatan aktivitas di akun Anda selama bulan awal perekaman AWS Config dibandingkan dengan bulan-bulan berikutnya. Selama proses bootstrap awal, tinjau semua AWS Config sumber daya di akun Anda yang telah Anda pilih untuk AWS Config direkam.

Jika Anda menjalankan beban kerja sementara, Anda mungkin melihat peningkatan aktivitas dari AWS Config saat merekam perubahan konfigurasi yang terkait dengan pembuatan dan penghapusan sumber daya sementara ini. Beban kerja sementara adalah penggunaan sementara sumber daya komputasi yang dimuat dan dijalankan saat diperlukan. Contoh beban kerja sementara termasuk instans spot Amazon Elastic Compute Cloud (Amazon EC2), pekerjaan Amazon EMR, dan. AWS Auto Scaling AWS Lambda Untuk menghindari peningkatan aktivitas menjalankan beban kerja sementara, Anda dapat menjalankan jenis beban kerja ini di akun terpisah dengan dimatikan. AWS Config Pendekatan ini menghindari peningkatan perekaman konfigurasi dan evaluasi aturan.

- Amazon S3 Kumpulan tumpukan membuat dua bucket Amazon Simple Storage Service (Amazon S3) berikut:
	- vendor-insights-stack-set-output-bucket- {account number} Bucket ini berisi output dari stack set run. Tim Operasi AWS Marketplace Penjual menggunakan output untuk menyelesaikan proses pembuatan sumber data otomatis Anda.
	- vendor-insights-assessment-reports-bucket- {nomor akun} AWS Audit Manager menerbitkan laporan penilaian ke bucket Amazon S3 ini. Untuk informasi selengkapnya tentang menerbitkan laporan [penilaian, lihat Laporan penilaian](https://docs.aws.amazon.com/audit-manager/latest/userguide/assessment-reports.html) di Panduan AWS Audit Manager Pengguna.

Untuk informasi selengkapnya tentang fitur Amazon S3, lihat Panduan Pengguna [Amazon S3.](https://docs.aws.amazon.com/AmazonS3/latest/userguide/Welcome.html)

- IAM Kumpulan orientasi menetapkan peran berikut AWS Identity and Access Management (IAM) di akun Anda:
	- Ketika VendorInsightsPrerequisiteCFT.yml template digunakan, itu menciptakan peran administrator AWSVendorInsightsOnboardingStackSetsAdmin dan peran

AWSVendorInsightsOnboardingStackSetsExecution run. Kumpulan tumpukan menggunakan peran administrator untuk menyebarkan tumpukan yang diperlukan ke beberapa Wilayah AWS secara bersamaan. Peran administrator mengasumsikan peran eksekusi untuk menyebarkan induk dan tumpukan bersarang yang diperlukan sebagai bagian dari proses penyiapan Wawasan AWS Marketplace Vendor. Untuk informasi selengkapnya tentang izin yang dikelola sendiri, lihat [Memberikan izin yang dikelola sendiri di Panduan Pengguna](https://docs.aws.amazon.com/AWSCloudFormation/latest/UserGuide/stacksets-prereqs-self-managed.html).AWS **CloudFormation** 

- AWSVendorInsightsRolePeran ini memberi AWS Marketplace Vendor Insights akses untuk membaca penilaian dalam AWS Audit Manager sumber daya. AWS Marketplace Wawasan Vendor menampilkan bukti yang ditemukan pada penilaian di profil Wawasan AWS Marketplace Vendor Anda.
- AWS Marketplace Vendor Insights AWSVendorInsightsOnboardingDelegationRole menyediakan akses ke daftar dan membaca objek di vendor-insights-stack-setoutput-bucket bucket. Kemampuan ini memungkinkan tim Operasi AWS Marketplace Katalog untuk membantu Anda menyiapkan profil Wawasan AWS Marketplace Vendor.
- AWSAuditManagerAdministratorAccessPeran ini menyediakan akses administratif untuk mengaktifkan atau menonaktifkan AWS Audit Manager, memperbarui pengaturan, dan mengelola penilaian, kontrol, dan kerangka kerja. Anda atau tim Anda dapat mengambil peran ini untuk mengambil tindakan untuk penilaian otomatis di AWS Audit Manager.

Untuk mengaktifkan penilaian AWS Audit Manager otomatis, Anda harus menerapkan tumpukan orientasi.

### Terapkan tumpukan orientasi

Untuk menyederhanakan penyiapan AWS Marketplace Vendor Insights, kami menggunakan AWS CloudFormation Stacks dan StackSets, yang menangani penyediaan dan konfigurasi sumber daya yang diperlukan. Jika Anda memiliki beberapa akun atau beberapa solusi Wilayah AWS SaaS, StackSets izinkan Anda menerapkan tumpukan orientasi dari akun manajemen pusat.

Untuk informasi selengkapnya CloudFormation StackSets, lihat [Bekerja dengan AWS](https://docs.aws.amazon.com/AWSCloudFormation/latest/UserGuide/what-is-cfnstacksets.html) [CloudFormation StackSets](https://docs.aws.amazon.com/AWSCloudFormation/latest/UserGuide/what-is-cfnstacksets.html) di Panduan AWS CloudFormation Pengguna.

AWS Marketplace Penyiapan Vendor Insights mengharuskan Anda menggunakan CloudFormation templat berikut:

• VendorInsightsPrerequisiteCFT— Mengatur peran dan izin administrator yang diperlukan untuk dijalankan CloudFormation StackSets di akun Anda. Buat tumpukan ini di akun penjual Anda. • VendorInsightsOnboardingCFT— Mengatur yang diperlukan Layanan AWS dan mengonfigurasi izin IAM yang sesuai. Izin ini memungkinkan Wawasan AWS Marketplace Vendor mengumpulkan data untuk produk SaaS yang berjalan di Anda Akun AWS dan menampilkan data di profil Wawasan Vendor Anda AWS Marketplace . Buat tumpukan ini di akun penjual dan akun produksi Anda yang menghosting solusi SaaS Anda. StackSets

Buat VendorInsightsPrerequisiteCFT tumpukan

Dengan menjalankan VendorInsightsPrerequisiteCFT CloudFormation tumpukan, Anda mengatur izin IAM untuk memulai kumpulan tumpukan orientasi.

Untuk membuat VendorInsightsPrerequisiteCFT tumpukan

- 1. Tinjau dan unduh VendorInsightsPrerequisiteCFT. yml file terbaru dari folder template [AWS Sampel Repo for Vendor Insights di situs](https://github.com/aws-samples/aws-marketplace-vendor-assessment-onboarding) web. GitHub
- 2. Masuk ke akun AWS Management Console menggunakan AWS Marketplace penjual Anda, lalu buka AWS CloudFormation konsol di [https://console.aws.amazon.com/cloudformation](https://console.aws.amazon.com/cloudformation/).
- 3. Di panel navigasi CloudFormation konsol, pilih Tumpukan, lalu pilih Buat tumpukan dan Dengan sumber daya baru (standar) dari dropdown. (Jika panel navigasi tidak terlihat, di sudut kiri atas, pilih dan perluas panel navigasi.)
- 4. Di bawah Tentukan templat, pilih Unggah file templat. Untuk mengunggah VendorInsightsPrerequisiteCFT.yml file yang Anda unduh, gunakan Pilih file. Lalu pilih Selanjutnya.
- 5. Masukkan nama untuk tumpukan, lalu pilih Berikutnya.
- 6. (Opsional) Konfigurasikan opsi tumpukan sesuai keinginan.

Pilih Selanjutnya.

7. Pada halaman Tinjau, tinjau pilihan Anda. Untuk membuat perubahan, pilih Edit di area yang ingin Anda ubah. Sebelum Anda dapat membuat tumpukan, Anda harus memilih kotak centang pengakuan di area Kemampuan.

Pilih Kirim.

- 8. Setelah tumpukan dibuat, pilih tab Resources dan catat peran berikut yang dibuat:
	- AWSVendorInsightsOnboardingStackSetsAdmin
	- AWSVendorInsightsOnboardingStackSetsExecution

.

#### Buat set VendorInsightsOnboardingCFT tumpukan

Dengan menjalankan set VendorInsightsOnboardingCFT CloudFormation tumpukan, Anda mengatur yang diperlukan Layanan AWS dan mengonfigurasi izin IAM yang sesuai. Hal ini memungkinkan Wawasan AWS Marketplace Vendor mengumpulkan data untuk produk SaaS yang berjalan di Akun AWS Anda dan menampilkannya di profil Wawasan Vendor AWS Marketplace Anda.

Jika Anda memiliki beberapa solusi akun atau jika Anda memiliki akun penjual dan produksi terpisah, Anda harus menerapkan tumpukan ini di beberapa akun. StackSets memungkinkan Anda melakukan ini dari akun manajemen tempat Anda membuat tumpukan prasyarat.

Kumpulan tumpukan digunakan menggunakan izin yang dikelola sendiri. Untuk informasi lebih lanjut, lihat [Membuat set tumpukan dengan izin dikelola sendiri](https://docs.aws.amazon.com/AWSCloudFormation/latest/UserGuide/stacksets-getting-started-create.html#stacksets-getting-started-create-self-managed) di Panduan Pengguna AWS CloudFormation

Untuk membuat set VendorInsightsOnboardingCFT tumpukan

- 1. Tinjau dan unduh VendorInsightsOnboardingCFT.yml file terbaru dari [folder template AWS](https://github.com/aws-samples/aws-marketplace-vendor-assessment-onboarding)  [Sampel Repo for Vendor Insights di situs](https://github.com/aws-samples/aws-marketplace-vendor-assessment-onboarding) web. GitHub
- 2. Masuk ke akun AWS Management Console menggunakan AWS Marketplace penjual Anda, lalu buka AWS CloudFormation konsol di [https://console.aws.amazon.com/cloudformation](https://console.aws.amazon.com/cloudformation/)..
- 3. Di panel navigasi CloudFormation konsol, pilih Buat StackSet. (Jika panel navigasi tidak terlihat, di sudut kiri atas, pilih dan perluas panel navigasi.)
- 4. Di bawah Izin, untuk peran administrator pilih nama peran IAM, lalu pilih AWSVendorInsightsOnboardingStackSetsAdminnama peran dari menu tarik-turun.
- 5. Masukkan **AWSVendorInsightsOnboardingStackSetsExecution** sebagai nama peran eksekusi IAM.
- 6. Di bawah Tentukan templat, pilih Unggah file templat. Untuk mengunggah VendorInsightsOnboardingCFT.yml file yang Anda unduh, gunakan Pilih file lalu pilih Berikutnya.
- 7. Berikan StackSet parameter berikut, lalu pilih Berikutnya.
	- CreateVendorInsightsAutomatedAssessment— Parameter ini mengatur penilaian AWS Audit Manager otomatis di Anda Akun AWS. Jika Anda memiliki akun manajemen dan produksi terpisah, opsi ini hanya boleh dipilih untuk akun produksi dan bukan untuk akun manajemen.
- CreateVendorInsightsIAMRoles— Parameter ini menyediakan peran IAM yang memungkinkan AWS Marketplace Vendor Insights untuk membaca data penilaian di Anda. Akun AWS
- PrimaryRegion— Parameter ini menetapkan primer Wilayah AWS untuk penyebaran SaaS Anda. Ini adalah Wilayah tempat bucket S3 dibuat di Anda Akun AWS. Jika produk SaaS Anda dikerahkan hanya ke satu Wilayah, Wilayah tersebut adalah Wilayah utama.
- 8. Konfigurasikan StackSet opsi yang Anda inginkan. Pertahankan konfigurasi Eksekusi sebagai Tidak Aktif, lalu pilih Berikutnya.
- 9. Konfigurasikan opsi penerapan. Jika Anda memiliki solusi beberapa akun, Anda dapat mengonfigurasi kumpulan tumpukan untuk diterapkan di beberapa akun dan Wilayah sebagai satu operasi. Pilih Selanjutnya.

#### **a** Note

Jika Anda memiliki solusi beberapa akun, kami tidak menyarankan untuk menerapkan ke semua akun sebagai satu set tumpukan. Perhatikan baik-baik parameter yang ditentukan pada langkah 7. Anda mungkin ingin mengaktifkan atau menonaktifkan beberapa parameter, tergantung pada jenis akun yang Anda gunakan. StackSets terapkan parameter yang sama ke semua akun yang ditentukan dalam satu penerapan. Anda dapat mengurangi waktu penerapan dengan mengelompokkan akun dalam kumpulan tumpukan, tetapi Anda masih perlu menerapkan beberapa kali untuk solusi beberapa akun.

### **A** Important

Jika Anda menerapkan ke beberapa Wilayah, Wilayah pertama yang Anda cantumkan haruslah. PrimaryRegion Biarkan opsi Region Concurrency sebagai pengaturan default Sequential.

10. Pada halaman Tinjau, tinjau pilihan Anda. Untuk membuat perubahan, pilih Edit di area yang ingin Anda ubah. Sebelum Anda dapat membuat kumpulan tumpukan, Anda harus memilih kotak centang pengakuan di area Capabilities.

Pilih Kirim.

Set tumpukan membutuhkan waktu sekitar 5 menit per Wilayah untuk diselesaikan.

# <span id="page-707-0"></span>Melihat profil AWS Marketplace Vendor Insights

Profil Anda di AWS Marketplace Vendor Insights memberikan informasi penting bagi pembeli untuk digunakan saat mereka menilai produk Anda. Untuk tujuan perlindungan data, kami menyarankan Anda untuk melindungi Akun AWS kredensil Anda dan mengatur pengguna individu dengan AWS Identity and Access Management (IAM). Dengan pendekatan itu, setiap pengguna hanya diberikan izin yang diperlukan untuk memenuhi tugas pekerjaan mereka. Untuk informasi selengkapnya tentang membuat pengguna dengan IAM, lihat[the section called "Membuat atau menggunakan grup"](#page-724-0).

Pembeli dapat menilai produk Anda dengan menggunakan dasbor AWS Marketplace Vendor Insights. Di sana, pembeli dapat melihat ikhtisar produk yang ditentukan oleh sumber data yang Anda tambahkan ke profil Anda. Profil keamanan ditentukan oleh beberapa kontrol keamanan dalam 10 kategori.

10 kategori keamanan yang digunakan untuk mendefinisikan data adalah sebagai berikut:

- Manajemen akses
- Keamanan aplikasi
- Audit, kepatuhan, dan kebijakan keamanan
- Ketahanan bisnis
- Keamanan dan privasi data
- Perangkat pengguna akhir dan keamanan seluler
- Sumber daya manusia
- Keamanan infrastruktur
- Manajemen risiko dan respons insiden
- Kebijakan keamanan dan konfigurasi

Untuk informasi selengkapnya, lihat [Memahami kategori kontrol](https://docs.aws.amazon.com/marketplace/latest/buyerguide/buyer-vendor-insights-view-profile.html#control-categories), di Panduan AWS MarketplacePembeli.

Dengan menyiapkan dan menggunakan Wawasan AWS Marketplace Penjual, Anda setuju untuk mematuhi Layanan AWS persyaratan dan aturan privasi data untuk menjaga informasi pengguna tetap pribadi dan aman. Untuk informasi selengkapnya tentang persyaratan privasi AWS data, lihat [FAQ Privasi Data.](https://aws.amazon.com/compliance/data-privacy-faq/) Untuk informasi selengkapnya tentang persyaratan layanan, lihat [Layanan AWS](https://aws.amazon.com/service-terms/)  [persyaratan](https://aws.amazon.com/service-terms/).

# Lihat profil keamanan Anda sebagai penjual

Setelah menyelesaikan penilaian diri dan menambahkan bukti langsung lainnya, penting untuk melihat profil Anda sebagai penjual. Anda akan ingin meninjau informasi yang ditambahkan ke profil Anda.

#### **a** Note

Profil ini tidak dapat dilihat oleh pembeli hingga Anda meminta tim dukungan AWS Marketplace Vendor Insights memperbarui visibilitasnya. Setelah tim dukungan menyelesaikan pembaruan, profil keamanan dapat diakses oleh pembeli yang menandatangani perjanjian kerahasiaan (NDA) Anda. Jika Anda ingin menghapus data informasi identitas pribadi (PII) pelanggan dari profil AWS Marketplace Vendor Insights Anda, mulailah kasus dukungan dengan menghubungi. [AWS](https://aws.amazon.com/contact-us)  [Support](https://aws.amazon.com/contact-us)

Untuk melihat profil keamanan Anda saat pembeli melihatnya

- 1. Masuk ke AWS Management Console.
- 2. Buka halaman [Produk SaaS](https://aws.amazon.com/marketplace/management/products/saas) di portal.
- 3. Pilih produk dengan profil keamanan terkait.
- 4. Pilih tab Wawasan Vendor, lalu pilih Lihat Snapshot Rilis Terbaru.
- 5. Pada tab Ikhtisar, semua lencana sertifikat yang Anda unggah ditampilkan.
- 6. Pilih tab Keamanan dan kepatuhan, tempat Anda dapat melihat data yang dikumpulkan dari beberapa kontrol. Untuk melihat detail selengkapnya, pilih setiap set kontrol.

# <span id="page-708-0"></span>Mengelola snapshot di Wawasan AWS Marketplace Vendor

Snapshot adalah point-in-time postur profil keamanan. Di AWS Marketplace Vendor Insights, Anda dapat menggunakan snapshot untuk menilai produk penjual pada waktu tertentu. Sebagai penjual, Anda dapat membandingkan postur keamanan profil Anda pada waktu yang berbeda atau snapshot terbaru dari profil keamanan yang berbeda untuk mendukung pengambilan keputusan Anda. Snapshot memberikan informasi keamanan yang diperlukan selain memberikan transparansi tentang kesegaran dan sumber data.

Di AWS Marketplace konsol, di bagian ringkasan Snapshot Wawasan AWS Marketplace Vendor, Anda dapat melihat detail snapshot berikut untuk jadwal pembuatan dan rilis:

- Snapshot terakhir dibuat Snapshot terakhir dibuat untuk profil ini.
- Pembuatan terjadwal berikutnya Snapshot dijadwalkan akan dibuat berikutnya.
- Frekuensi pembuatan Lama waktu antara kreasi snapshot atau frekuensi pembuatan snapshot.
- Rilis terjadwal berikutnya Snapshot dijadwalkan akan dirilis berikutnya.
- Waktu pementasan Snapshot dipentaskan setidaknya untuk jangka waktu ini dan kemudian memenuhi syarat untuk dirilis selama acara rilis snapshot.
- Frekuensi rilis Lama waktu antara peristiwa rilis.

Di bagian daftar Snapshot, status snapshot adalah sebagai berikut:

- Dirilis Snapshot bersifat publik dan tersedia untuk dilihat oleh pengguna dengan izin untuk produk ini.
- Rilis tertunda Snapshot selesai atau dalam periode pementasan minimum wajib dan dijadwalkan untuk rilis berikutnya.
- Private Snapshot dibuat sebelum aktivasi profil keamanan atau memiliki kesalahan validasi dan tidak terlihat oleh publik. Snapshot pribadi tetap hanya dalam visibilitas penjual.

#### Topik

- [Buat snapshot](#page-709-0)
- [Lihat snapshot](#page-710-0)
- [Ekspor snapshot](#page-710-1)
- [Lihat snapshot terbaru yang dirilis](#page-711-0)
- [Tunda rilis snapshot](#page-711-1)
- [Ubah preferensi untuk daftar snapshot](#page-712-1)

### <span id="page-709-0"></span>Buat snapshot

Untuk membuat snapshot untuk profil Anda, ikuti langkah-langkah ini. Anda dapat membuat maksimal 20 snapshot per hari.

1. Masuk ke AWS Management Console dan buka [AWS Marketplace konsol.](https://console.aws.amazon.com/marketplace/)

- 2. Pilih Wawasan Vendor.
- 3. Dari Vendor Insights, pilih produk.
- 4. Pada halaman profil produk, buka daftar Snapshot, dan pilih Buat snapshot baru.
- 5. Sebuah pesan memberi tahu Anda bahwa jadwal snapshot akan berubah. Pilih Buat.

#### **a** Note

Jadwal snapshot berubah saat snapshot baru dibuat. Snapshot baru dijadwalkan untuk waktu yang sama dengan snapshot yang dibuat secara manual. Pesan ini termasuk jadwal baru.

Snapshot baru dibuat dalam waktu 30 menit dan ditambahkan ke daftar snapshot. Snapshot baru dibuat dengan status rilis Tertunda. Tidak ada yang dapat melihat snapshot baru hingga status berubah menjadi Dirilis.

#### <span id="page-710-0"></span>Lihat snapshot

Untuk melihat snapshot untuk profil Anda, ikuti langkah-langkah ini.

- 1. Masuk ke AWS Management Console dan buka [AWS Marketplace konsol.](https://console.aws.amazon.com/marketplace/)
- 2. Pilih Wawasan Vendor.
- 3. Dari Vendor Insights, pilih produk.
- 4. Pada halaman profil produk, buka daftar Snapshot, dan pilih ID Snapshot dari snapshot yang ingin Anda lihat.
- 5. Setelah selesai, pilih Kembali untuk keluar dari tampilan snapshot.

### <span id="page-710-1"></span>Ekspor snapshot

Anda dapat mengekspor ke format JSON atau CSV. Untuk mengekspor snapshot, ikuti langkahlangkah ini.

- 1. Masuk ke AWS Management Console dan buka [AWS Marketplace konsol.](https://console.aws.amazon.com/marketplace/)
- 2. Pilih Wawasan Vendor.
- 3. Dari Vendor Insights, pilih produk.
- 4. Pada halaman profil produk, buka daftar Snapshot, dan pilih ID Snapshot dari snapshot yang ingin Anda ekspor.
- 5. Pilih Ekspor.
- 6. Dari daftar dropdown, pilih Unduh (JSON) atau Unduh (CSV).

# <span id="page-711-0"></span>Lihat snapshot terbaru yang dirilis

Snapshot terbaru yang dirilis adalah apa yang digunakan pengguna untuk melihat dan menilai kesehatan produk Anda. Penting untuk mengetahui apa yang ada dalam snapshot terbaru Anda yang dirilis untuk memastikan bahwa Anda menggambarkan produk Anda dengan informasi yang akurat. Untuk melihat snapshot terbaru untuk profil Anda, ikuti langkah-langkah ini.

- 1. Masuk ke AWS Management Console dan buka [AWS Marketplace konsol.](https://console.aws.amazon.com/marketplace/)
- 2. Pilih Wawasan Vendor.
- 3. Dari Vendor Insights, pilih produk.
- 4. Pada halaman profil produk, buka daftar Snapshot, dan pilih ID Snapshot dari snapshot yang ingin Anda lihat.
- 5. Pilih Lihat snapshot terbaru yang dirilis.
- 6. Setelah selesai, pilih Kembali untuk keluar dari tampilan snapshot.

# <span id="page-711-1"></span>Tunda rilis snapshot

Untuk menunda rilis snapshot ke profil Anda, Anda dapat menunda rilis snapshot untuk ID Snapshot tertentu.

- 1. Masuk ke AWS Management Console dan buka [AWS Marketplace konsol.](https://console.aws.amazon.com/marketplace/)
- 2. Pilih Wawasan Vendor.
- 3. Dari Vendor Insights, pilih produk.
- 4. Pada halaman profil produk, buka daftar Snapshot, dan pilih ID Snapshot dari snapshot yang ingin Anda tunda rilis.
- 5. Dari ringkasan Snapshot, pilih Tunda rilis snapshot.
- 6. Sebuah pesan memberi tahu Anda bahwa jadwal snapshot akan berubah. Pilih Tunda.

Pesan sukses muncul, menunjukkan bahwa Anda telah berhasil menunda rilis snapshot untuk produk ini.

# <span id="page-712-1"></span>Ubah preferensi untuk daftar snapshot

Setelah membuat snapshot, Anda dapat mengubah preferensi bagaimana snapshot dilihat dalam daftar Snapshot.

- 1. Masuk ke AWS Management Console dan buka [AWS Marketplace konsol.](https://console.aws.amazon.com/marketplace/)
- 2. Pilih Wawasan Vendor.
- 3. Dari Vendor Insights, pilih produk.
- 4. Pada halaman profil produk, buka daftar Snapshot, dan pilih ID Snapshot dari snapshot yang ingin Anda ubah.
- 5. Pilih ikon preferensi. Anda dapat menyesuaikan preferensi berikut untuk snapshot Anda:
	- Ukuran halaman Pilih berapa banyak snapshot yang ingin Anda cantumkan di setiap halaman: 10 sumber daya, 20 sumber daya, atau 50 sumber daya per halaman.
	- Bungkus garis Pilih opsi untuk membungkus garis untuk melihat seluruh catatan.
	- Format waktu Pilih apakah Anda ingin Absolute, Relatif, atau ISO.
	- Kolom yang terlihat Pilih opsi yang ingin Anda lihat untuk detail snapshot: ID Snapshot, Status, dan Tanggal dibuat.

# <span id="page-712-0"></span>Mengontrol akses di Wawasan AWS Marketplace Vendor

AWS Identity and Access Management (IAM) adalah Layanan AWS yang membantu Anda mengontrol akses ke AWS sumber daya. IAM adalah Layanan AWS yang dapat Anda gunakan tanpa biaya tambahan. Jika Anda seorang administrator, Anda mengontrol siapa yang dapat diautentikasi (masuk) dan diotorisasi (memiliki izin) untuk menggunakan AWS Marketplace sumber daya. AWS Marketplace Vendor Insights menggunakan IAM untuk mengontrol akses ke data penjual, penilaian, pengesahan mandiri penjual, dan laporan audit standar industri.

Cara yang disarankan untuk mengontrol siapa yang dapat melakukan apa yang Portal Manajemen AWS Marketplace ada adalah dengan menggunakan IAM untuk membuat pengguna dan grup. Kemudian Anda menambahkan pengguna ke grup, dan mengelola grup. Anda dapat menetapkan kebijakan atau izin ke grup yang menyediakan izin hanya-baca. Jika Anda memiliki pengguna lain

yang memerlukan akses hanya-baca, Anda dapat menambahkannya ke grup yang Anda buat daripada menambahkan izin untuk pengguna.

Kebijakan adalah dokumen yang menentukan izin yang berlaku untuk pengguna, grup, atau peran. Izin menentukan apa yang dapat dilakukan pengguna. AWS Kebijakan biasanya mengizinkan akses ke tindakan tertentu, dan secara opsional dapat memberikan bahwa tindakan tersebut diizinkan untuk sumber daya tertentu, seperti instans Amazon EC2, bucket Amazon S3, dan sebagainya. Kebijakan juga dapat secara eksplisit menolak akses. Izin adalah pernyataan dalam kebijakan yang memungkinkan atau menolak akses ke sumber daya tertentu.

#### **A** Important

Semua pengguna yang Anda buat mengautentikasi dengan menggunakan kredensialnya. Namun, mereka menggunakan hal yang sama Akun AWS. Setiap perubahan yang dilakukan pengguna dapat memengaruhi seluruh akun.

AWS Marketplace memiliki izin yang ditentukan untuk mengontrol tindakan yang dapat dilakukan seseorang dengan izin tersebut di. Portal Manajemen AWS Marketplace Ada juga kebijakan yang AWS Marketplace dibuat dan dikelola yang menggabungkan beberapa izin. AWSMarketplaceSellerProductsFullAccessKebijakan ini memberi pengguna akses penuh ke produk di Portal Manajemen AWS Marketplace.

Untuk informasi selengkapnya tentang tindakan, sumber daya, dan kunci kondisi yang tersedia, lihat [Kunci tindakan, sumber daya, dan kondisi untuk Wawasan AWS Marketplace Penjual](https://docs.aws.amazon.com/service-authorization/latest/reference/list_awsmarketplacevendorinsights.html) di Referensi Otorisasi Layanan.

# Izin untuk AWS Marketplace penjual Wawasan Vendor

Anda dapat menggunakan izin berikut dalam kebijakan IAM untuk Wawasan AWS Marketplace Vendor. Anda dapat menggabungkan izin ke dalam satu kebijakan IAM untuk memberikan izin yang Anda inginkan.

# **CreateDataSource**

CreateDataSourcememungkinkan pengguna untuk membuat sumber daya sumber data baru. Sumber data yang didukung adalah:

• SOC2Type2AuditReport

- ISO27001AuditReport
- AWSAuditManagerSecurityAutomatedAssessment
- FedRAMPCertification
- GDPRComplianceReport
- HIPAAComplianceReport
- PCIDSSAuditReport
- SecuritySelfAssessment

Grup aksi: Baca-tulis

Sumber daya yang dibutuhkan: Tidak ada

Menciptakan sumber daya: DataSource

### **DeleteDataSource**

DeleteDataSourcememungkinkan pengguna untuk menghapus sumber data yang mereka miliki. Sumber data harus dilepaskan dari profil apa pun yang akan dihapus. Untuk informasi selengkapnya, lihat the section called "[AssociateDataSource](#page-716-0)".

Grup aksi: Baca-tulis

Sumber daya yang dibutuhkan: DataSource

## **GetDataSource**

GetDataSourcememungkinkan pengguna untuk mengambil rincian sumber data. Rincian sumber data mencakup informasi metadata seperti stempel waktu terkait, parameter pembuatan asli, dan informasi pemrosesan, jika ada.

Grup aksi: Hanya baca, baca-tulis

Sumber daya yang dibutuhkan: DataSource

#### **UpdateDataSource**

UpdateDataSourcememungkinkan pengguna untuk memperbarui rincian sumber data. Detail mencakup informasi metadata, seperti nama dan informasi sumber (misalnya, peran, sumber Nama Sumber Daya Amazon (ARN), dan konten sumber).

Grup aksi: Hanya baca, baca-tulis

Sumber daya yang dibutuhkan: DataSource

# **ListDataSources**

ListDataSourcesmemungkinkan pengguna untuk membuat daftar sumber data yang mereka miliki.

Grup aksi: Read-only, read-write, list-only

Sumber daya yang dibutuhkan: Tidak ada

## **CreateSecurityProfile**

CreateSecurityProfilememungkinkan pengguna untuk membuat profil keamanan baru. Profil keamanan adalah sumber daya untuk mengelola bagaimana dan kapan snapshot dihasilkan. Pengguna juga dapat mengontrol bagaimana pembeli dapat mengakses snapshot dengan mengontrol status dan ketentuan profil yang berlaku.

Grup aksi: Read-only, read-write, list-only

Sumber daya yang dibutuhkan: Tidak ada

Menciptakan sumber daya: SecurityProfile

# **ListSecurityProfiles**

ListSecurityProfilesmemungkinkan pengguna untuk membuat daftar profil keamanan yang mereka miliki.

Grup aksi: Read-only, read-write, list-only

Sumber daya yang dibutuhkan: Tidak ada

# **GetSecurityProfile**

CreateSecurityProfilememungkinkan pengguna untuk mendapatkan detail profil keamanan.

Grup aksi: Hanya baca dan baca-tulis

#### Sumber daya yang dibutuhkan: SecurityProfile

# <span id="page-716-0"></span>**AssociateDataSource**

AssociateDataSourcememungkinkan pengguna untuk mengaitkan yang sudah ada DataSource dengan profil AWS Marketplace Vendor Insights. Pengguna dapat mengontrol konten snapshot dengan mengaitkan atau memisahkan sumber data ke profil.

Grup aksi: Baca-tulis

Sumber daya yang dibutuhkan: SecurityProfile dan DataSource

# **DisassociateDataSource**

DisassociateDataSourcememungkinkan pengguna untuk memisahkan yang sudah ada DataSource dengan profil AWS Marketplace Vendor Insights. Pengguna dapat mengontrol konten snapshot dengan mengaitkan atau memisahkan sumber data ke profil.

Grup aksi: Baca-tulis

Sumber daya yang dibutuhkan: SecurityProfile dan DataSource

# **UpdateSecurityProfile**

UpdateSecurityProfilememungkinkan pengguna untuk memodifikasi atribut profil keamanan seperti nama dan deskripsi.

Grup aksi: Baca-tulis

Sumber daya yang dibutuhkan: SecurityProfile

# **ActivateSecurityProfile**

ActivateSecurityProfilememungkinkan pengguna untuk menetapkan Active status untuk profil keamanan. Setelah profil keamanan diaktifkan, snapshot baru dapat dibuat dalam Staged keadaan yang memungkinkan untuk melepaskannya jika kondisi lain terpenuhi. Untuk informasi selengkapnya, lihat [the section called](#page-717-0)  "[UpdateSecurityProfileSnapshotReleaseConfiguration](#page-717-0)".

Profil Active keamanan dengan setidaknya satu Released snapshot memenuhi syarat untuk penemuan Wawasan AWS Marketplace Vendor bagi pengguna akhir.

Grup aksi: Baca-tulis

Sumber daya yang dibutuhkan: SecurityProfile

# **DeactivateSecurityProfile**

DeactivateSecurityProfilememungkinkan pengguna untuk menetapkan Inactive status untuk profil keamanan. Status terminal untuk profil keamanan ini setara dengan menghapus profil dari status bersama. Pengguna hanya dapat menonaktifkan profil keamanan jika tidak ada pelanggan aktif ke profil.

Grup aksi: Baca-tulis

Sumber daya yang dibutuhkan: SecurityProfile

# **UpdateSecurityProfileSnapshotCreationConfiguration**

UpdateSecurityProfileSnapshotCreationConfigurationmemungkinkan pengguna untuk menentukan jadwal khusus untuk konfigurasi pembuatan snapshot. Konfigurasi pembuatan default pembuatan mingguan dapat diganti dengan tindakan ini.

Pengguna dapat menggunakan tindakan ini untuk mengubah jadwal termasuk membatalkan jadwal, menunda jadwal ke tanggal masa depan, atau memulai pembuatan snapshot baru untuk waktu yang lebih awal.

Grup aksi: Baca-tulis

Sumber daya yang dibutuhkan: SecurityProfile

# <span id="page-717-0"></span>**UpdateSecurityProfileSnapshotReleaseConfiguration**

UpdateSecurityProfileSnapshotReleaseConfigurationmemungkinkan pengguna untuk menentukan jadwal kustom untuk konfigurasi rilis snapshot. Konfigurasi pembuatan default rilis mingguan dengan periode pementasan dua hari untuk ditinjau dapat diganti dengan tindakan ini.

Pengguna dapat menggunakan tindakan ini untuk mengubah jadwal termasuk membatalkan jadwal atau menunda jadwal ke tanggal yang akan datang.

Grup aksi: Baca-tulis

Sumber daya yang dibutuhkan: SecurityProfile

# **ListSecurityProfileSnapshots**

ListSecurityProfileSnapshotsmemungkinkan pengguna untuk membuat daftar snapshot untuk profil keamanan yang mereka miliki.

Grup aksi: Hanya baca, hanya daftar, dan baca-tulis

Sumber daya yang dibutuhkan: SecurityProfile

# **GetSecurityProfileSnapshot**

GetSecurityProfileSnapshotmemungkinkan pengguna untuk mendapatkan snapshot untuk profil keamanan yang mereka miliki.

Grup aksi: Hanya baca dan baca-tulis

```
Sumber daya yang dibutuhkan: SecurityProfile
```
# **TagResource**

TagResourcememungkinkan pengguna untuk menambahkan tag baru ke sumber daya. Sumber daya yang didukung adalah SecurityProfile danDataSource.

Grup aksi: Menandai

Sumber daya opsional: SecurityProfile dan DataSource

# **UntagResource**

UntagResourcememungkinkan pengguna untuk menghapus tag dari sumber daya. Sumber daya yang didukung adalah SecurityProfile danDataSource.

Grup aksi: Menandai

Sumber daya opsional: SecurityProfile dan DataSource

# **ListTagsForResource**

ListTagsForResourcememungkinkan pengguna untuk membuat daftar tag sumber daya untuk sumber daya. Sumber daya yang didukung adalah SecurityProfile danDataSource.

Grup aksi: Hanya baca

#### Sumber daya opsional: SecurityProfile dan DataSource

# Sumber daya tambahan

Sumber daya berikut dalam Panduan Pengguna IAM memberikan informasi lebih lanjut tentang memulai dan menggunakan IAM:

- [Praktik terbaik keamanan di IAM](https://docs.aws.amazon.com/IAM/latest/UserGuide/best-practices.html)
- [Mengelola kebijakan IAM](https://docs.aws.amazon.com/https://docs.aws.amazon.com/IAM/latest/UserGuide/access_policies_manage.html#create-managed-policy-console)
- [Melampirkan kebijakan ke grup pengguna](https://docs.aws.amazon.com/https://docs.aws.amazon.com/IAM/latest/UserGuide/id_groups_manage_attach-policy.html)
- [Identitas IAM \(pengguna, grup pengguna, dan peran\)](https://docs.aws.amazon.com/https://docs.aws.amazon.com/IAM/latest/UserGuide/id.html)
- [Membuat grup pengguna dan pengguna pertama Anda](https://docs.aws.amazon.com/https://docs.aws.amazon.com/IAM/latest/UserGuide/getting-started_create-admin-group.html)
- [Mengelola kebijakan IAM](https://docs.aws.amazon.com/https://docs.aws.amazon.com/IAM/latest/UserGuide/access_policies_manage.html#create-managed-policy-console)
- [Mengontrol akses ke AWS sumber daya menggunakan kebijakan](https://docs.aws.amazon.com/https://docs.aws.amazon.com/IAM/latest/UserGuide/access_controlling.html)
# AWS Marketplace keamanan

Keamanan cloud di AWS adalah prioritas tertinggi. Sebagai AWS pelanggan, Anda mendapat manfaat dari pusat data dan arsitektur jaringan yang dibangun untuk memenuhi persyaratan organisasi yang paling sensitif terhadap keamanan.

Keamanan adalah tanggung jawab bersama antara Anda AWS dan Anda. [Model tanggung jawab](https://aws.amazon.com/compliance/shared-responsibility-model/)  [bersama](https://aws.amazon.com/compliance/shared-responsibility-model/) menjelaskan hal ini sebagai keamanan cloud dan keamanan dalam cloud:

- Keamanan cloud AWS bertanggung jawab untuk melindungi infrastruktur yang menjalankan AWS layanan di AWS Cloud. AWS juga memberi Anda layanan yang dapat Anda gunakan dengan aman. Efektivitas keamanan kami diuji dan diverifikasi secara rutin oleh auditor pihak ketiga sebagai bagian dari [program kepatuhan AWS.](https://aws.amazon.com/compliance/programs/) Untuk mempelajari tentang program kepatuhan yang berlaku AWS Marketplace, lihat [AWS Layanan dalam Lingkup berdasarkan Program](https://aws.amazon.com/compliance/services-in-scope/) [Kepatuhan](https://aws.amazon.com/compliance/services-in-scope/).
- Keamanan di cloud Tanggung jawab Anda ditentukan oleh AWS layanan yang Anda gunakan. Anda juga bertanggung jawab atas faktor-faktor lain termasuk sensitivitas data Anda, persyaratan organisasi Anda, dan hukum dan peraturan yang berlaku.

Dokumentasi ini membantu Anda memahami cara menerapkan model tanggung jawab bersama saat menggunakan AWS Marketplace. Topik berikut menunjukkan kepada Anda cara mengonfigurasi AWS Identity and Access Management untuk mengelola akses AWS Marketplace agar dapat memenuhi tujuan keamanan dan kepatuhan Anda. Anda juga dapat mempelajari cara menggunakan AWS layanan lain yang dapat membantu Anda memantau dan mengamankan AWS Marketplace sumber daya Anda.

Untuk mempelajari lebih lanjut tentang keamanan dan kebijakan lain mengenai produk yang Anda tawarkan AWS Marketplace, lihat topik berikut:

- [Persyaratan produk berbasis AMI](#page-212-0)
- [Persyaratan produk berbasis kontainer](#page-245-0)
- [Pedoman produk SaaS](#page-439-0)
- [Persyaratan untuk produk layanan profesional](#page-497-0)

### **a** Note

Untuk mempelajari tentang keamanan di AWS Data Exchange untuk produk data, lihat [Keamanan](https://docs.aws.amazon.com/data-exchange/latest/userguide/security.html) di Panduan Pengguna AWS Data Exchange.

Untuk mempelajari tentang keamanan bagi pembeli di AWS Marketplace, lihat [Keamanan](https://docs.aws.amazon.com/marketplace/latest/buyerguide/buyer-security.html)  [AWS Marketplace di](https://docs.aws.amazon.com/marketplace/latest/buyerguide/buyer-security.html) Panduan AWS Marketplace Pembeli.

Topik

- [Mengontrol akses ke Portal Manajemen AWS Marketplace](#page-721-0)
- [Kebijakan dan izin untuk penjual AWS Marketplace](#page-726-0)
- [AWS kebijakan terkelola untuk AWS Marketplace penjual](#page-735-0)
- [AWS Marketplace Izin akun Layanan Analisis Perdagangan](#page-754-0)
- [Izin Amazon SQS](#page-755-0)
- [AWS Marketplace izin API pengukuran dan hak](#page-756-0)
- [Menggunakan peran terkait layanan untuk AWS Marketplace](#page-759-0)
- [Panggilan Logging AWS Marketplace Metering API dengan AWS CloudTrail](#page-764-0)

## <span id="page-721-0"></span>Mengontrol akses ke Portal Manajemen AWS Marketplace

AWS Identity and Access Management (IAM) adalah Layanan AWS yang membantu Anda mengontrol akses ke AWS sumber daya. Jika Anda seorang administrator, Anda mengontrol siapa yang dapat diautentikasi (masuk) dan diberi wewenang (memiliki izin) untuk menggunakan AWS Marketplace sumber daya. IAM adalah Layanan AWS yang dapat Anda gunakan tanpa biaya tambahan.

Cara yang disarankan untuk mengontrol siapa yang dapat melakukan apa yang Portal Manajemen AWS Marketplace ada adalah dengan menggunakan IAM untuk membuat pengguna dan grup. Kemudian Anda menambahkan pengguna ke grup, dan mengelola grup. Misalnya, jika John diizinkan untuk melihat produk Anda, buat pengguna untuknya dan tambahkan penggunanya ke grup yang Anda buat untuk akses hanya-baca. Anda dapat menetapkan kebijakan atau izin ke grup yang menyediakan izin hanya-baca. Jika Anda memiliki pengguna lain yang memerlukan akses hanyabaca, Anda dapat menambahkannya ke grup yang Anda buat daripada menambahkan izin ke pengguna. Jika peran John berubah dan dia tidak lagi membutuhkan akses hanya-baca, Anda dapat menghapus John dari grup.

Kebijakan adalah dokumen yang menentukan izin yang berlaku untuk pengguna, grup, atau peran. Pada gilirannya, izin menentukan apa yang dapat dilakukan pengguna. AWS Kebijakan biasanya mengizinkan akses ke tindakan tertentu, dan secara opsional dapat memberikan bahwa tindakan tersebut diizinkan untuk sumber daya tertentu, seperti instans Amazon EC2, bucket Amazon S3, dan sebagainya. Kebijakan juga dapat secara eksplisit menolak akses. Izin adalah pernyataan dalam kebijakan yang memungkinkan atau menolak akses ke sumber daya tertentu. Anda dapat menyatakan izin apa pun seperti ini: "A memiliki izin untuk melakukan B ke C." Misalnya, Jane (A) memiliki izin untuk membaca pesan (B) dari antrian Layanan Antrian Sederhana Amazon John (C). Setiap kali Jane mengirimkan permintaan ke Amazon SQS untuk menggunakan antrean John, layanan memeriksa untuk melihat apakah dia memiliki izin. Ini lebih lanjut memeriksa untuk melihat apakah permintaan memenuhi persyaratan yang ditentukan John dalam izin.

#### **A** Important

Semua pengguna yang Anda buat mengautentikasi dengan menggunakan kredensialnya. Namun, mereka menggunakan hal yang sama Akun AWS. Setiap perubahan yang dilakukan pengguna dapat memengaruhi seluruh akun.

AWS Marketplace memiliki izin yang ditentukan untuk mengontrol tindakan yang dapat dilakukan seseorang dengan izin tersebut. Portal Manajemen AWS Marketplace Ada juga kebijakan yang AWS Marketplace membuat dan mengelola yang menggabungkan beberapa izin.

Sumber daya berikut memberikan informasi lebih lanjut tentang memulai dan menggunakan IAM.

- [Buat pengguna administratif](https://docs.aws.amazon.com/IAM/latest/UserGuide/getting-started_create-admin-group.html)
- [Praktik terbaik keamanan di IAM](https://docs.aws.amazon.com/IAM/latest/UserGuide/best-practices.html)
- [Mengelola kebijakan IAM](https://docs.aws.amazon.com/IAM/latest/UserGuide/access_policies_managed-using.html#create-managed-policy-console)
- [Melampirkan kebijakan ke grup pengguna IAM](https://docs.aws.amazon.com/IAM/latest/UserGuide/id_groups_manage_attach-policy.html)
- [Identitas IAM \(pengguna, grup, dan peran\)](https://docs.aws.amazon.com/IAM/latest/UserGuide/id.html)
- [Mengontrol akses ke AWS sumber daya menggunakan kebijakan](https://docs.aws.amazon.com/IAM/latest/UserGuide/access_permissions.html)

Topik berikut memberikan beberapa panduan tingkat tinggi untuk membuat pengguna dan grup, dan masuk sebagai pengguna.

Topik

- [Membuat pengguna](#page-723-0)
- [Membuat atau menggunakan grup](#page-724-0)
- [Masuk sebagai pengguna](#page-725-0)

## <span id="page-723-0"></span>Membuat pengguna

Untuk memungkinkan orang di perusahaan Anda masuk Portal Manajemen AWS Marketplace, buat pengguna untuk setiap orang yang membutuhkan akses.

Untuk membuat pengguna

- 1. Masuk ke AWS Management Console dan buka konsol IAM di [https://console.aws.amazon.com/](https://console.aws.amazon.com/iam/) [iam/.](https://console.aws.amazon.com/iam/)
- 2. Di panel navigasi, pilih Pengguna dan kemudian pilih Buat Pengguna Baru.
- 3. Di kotak teks bernomor, masukkan nama untuk setiap pengguna yang ingin Anda buat.
- 4. Kosongkan kotak centang Hasilkan kunci akses untuk setiap pengguna dan kemudian pilih Buat.

Untuk menetapkan kata sandi untuk setiap pengguna yang baru saja Anda buat

- 1. Dalam daftar pengguna, pilih nama pengguna baru.
- 2. Pilih tab Security Credentials dan kemudian pilih Manage Password.
- 3. Pilih opsi untuk kata sandi yang dibuat secara otomatis atau kata sandi khusus. Secara opsional, untuk meminta pengguna memilih kata sandi baru pada login berikutnya, pilih kotak untuk Memerlukan pengguna untuk membuat kata sandi baru saat masuk berikutnya. Pilih Terapkan.
- 4. Pilih Unduh Kredensial untuk menyimpan kredensil masuk dan URL masuk khusus akun ke file nilai yang dipisahkan koma (CSV) di komputer Anda. Lalu, pilih Tutup.

#### **a** Note

Untuk masuk dengan kredenal masuk yang baru saja Anda buat, pengguna harus menavigasi ke URL login khusus akun Anda. URL ini ada di file kredensial yang baru saja Anda unduh dan juga tersedia di konsol IAM. Untuk informasi selengkapnya, lihat [Cara](https://docs.aws.amazon.com/IAM/latest/UserGuide/id_users_sign-in.html)  [pengguna IAM masuk ke Panduan Pengguna IAM Anda Akun AWS](https://docs.aws.amazon.com/IAM/latest/UserGuide/id_users_sign-in.html).

## **G** Tip

Buat kredensi masuk untuk diri Anda sendiri juga, meskipun Anda adalah pemiliknya. Akun AWS Ini adalah praktik terbaik yang direkomendasikan bagi semua orang untuk bekerja AWS Marketplace sebagai pengguna, bahkan pemilik akun. Untuk petunjuk tentang cara membuat pengguna untuk diri sendiri yang memiliki izin administratif, lihat [Membuat pengguna](https://docs.aws.amazon.com/IAM/latest/UserGuide/getting-started_create-admin-group.html)  [administratif di Panduan Pengguna](https://docs.aws.amazon.com/IAM/latest/UserGuide/getting-started_create-admin-group.html) IAM.

## <span id="page-724-0"></span>Membuat atau menggunakan grup

Setelah Anda membuat pengguna, membuat grup, membuat izin untuk mengakses halaman di Portal Manajemen AWS Marketplace, menambahkan izin tersebut ke grup, dan kemudian menambahkan pengguna ke grup.

Saat Anda menetapkan izin ke grup, Anda mengizinkan anggota grup tersebut untuk melakukan tindakan tertentu. Saat Anda menambahkan pengguna baru ke grup, pengguna tersebut secara otomatis mendapatkan izin yang ditetapkan ke grup. Sebuah grup dapat memiliki izin untuk lebih dari satu tindakan. Sebaiknya gunakan [kebijakan AWS Marketplace terkelola](https://docs.aws.amazon.com/marketplace/latest/userguide/security-iam-awsmanpol.html) daripada membuat kebijakan Anda sendiri.

Untuk menetapkan kebijakan terkelola AWS Marketplace untuk grup

- 1. Buka konsol IAM di [https://console.aws.amazon.com/iam/.](https://console.aws.amazon.com/iam/)
- 2. Di panel navigasi, pilih Grup, lalu pilih grup tempat Anda ingin melampirkan kebijakan.
- 3. Pada halaman ringkasan untuk grup, di bawah tab Izin, pilih Lampirkan Kebijakan.
- 4. Pada halaman Lampirkan Kebijakan, di samping Filter: enterawsmarketplace.
- 5. Pilih kebijakan atau kebijakan yang ingin dilampirkan, lalu pilih Lampirkan Kebijakan.

Untuk membuat kebijakan dengan Portal Manajemen AWS Marketplace izin

- 1. Buka konsol IAM di [https://console.aws.amazon.com/iam/.](https://console.aws.amazon.com/iam/)
- 2. Di panel navigasi, pilih Kebijakan, lalu pilih Buat Kebijakan.
- 3. Di samping Policy Generator, pilih Select.
- 4. Di halaman Edit Izin, lakukan hal berikut:
	- a. Untuk Efek, pilih Izinkan.
- b. Untuk AWS Layanan, pilih Portal Manajemen AWS Marketplace.
- c. Untuk Tindakan, pilih izin atau izin yang akan diizinkan.
- d. Pilih Tambah Pernyataan.
- e. Pilih Langkah Selanjutnya.
- 5. Pada halaman Kebijakan Tinjauan, lakukan hal berikut:
	- a. Untuk Nama Kebijakan, masukkan nama untuk kebijakan ini. Catat nama kebijakan karena Anda membutuhkannya untuk langkah selanjutnya.
	- b. (Opsional) Untuk Deskripsi, masukkan deskripsi untuk kebijakan ini.
	- c. Pilih Buat Kebijakan.

Untuk membuat grup IAM dengan izin yang sesuai dan menambahkan pengguna ke grup

- 1. Buka konsol IAM di [https://console.aws.amazon.com/iam/.](https://console.aws.amazon.com/iam/)
- 2. Di panel navigasi, pilih Grup lalu pilih Buat Grup Baru.
- 3. Untuk Nama Grup:, ketik nama untuk grup. Kemudian pilih Next Step.
- 4. Pada halaman Lampirkan Kebijakan, lakukan hal berikut:
	- a. Untuk Filter:, pilih Kebijakan yang Dikelola Pelanggan.
	- b. Pilih kotak centang di samping nama kebijakan yang ingin dilampirkan ke grup ini. Ini biasanya kebijakan yang baru saja Anda buat.
	- c. Pilih Langkah Selanjutnya.
- 5. Pilih Buat group.
- 6. Temukan grup baru Anda di daftar Grup, lalu pilih kotak centang di sebelahnya. Pilih Tindakan Grup dan kemudian Tambahkan Pengguna ke Grup.
- 7. Pilih kotak centang di samping setiap pengguna untuk ditambahkan ke grup dan kemudian pilih Tambah Pengguna.

## <span id="page-725-0"></span>Masuk sebagai pengguna

Setelah Anda membuat pengguna di IAM, pengguna dapat masuk dengan kredensialnya sendiri. Untuk melakukannya, mereka perlu menggunakan URL unik yang terkait dengan Anda Akun AWS. Anda bisa mendapatkan dan mendistribusikan URL masuk ke pengguna Anda.

#### Untuk mendapatkan URL masuk unik akun

- 1. Buka konsol IAM di [https://console.aws.amazon.com/iam/.](https://console.aws.amazon.com/iam/)
- 2. Di panel navigasi, pilih Dasbor.
- 3. Di dekat bagian atas panel konten, temukan tautan masuk pengguna IAM: dan perhatikan tautan masuk, yang memiliki format seperti ini:

https://*AWS\_account\_ID*.signin.aws.amazon.com/console/

### **a** Note

Jika Anda ingin URL untuk halaman login berisi nama perusahaan Anda (atau pengenal ramah lainnya) alih-alih Akun AWS ID Anda, Anda dapat membuat alias untuk akun Anda dengan memilih Kustomisasi. Untuk informasi selengkapnya, lihat [ID AWS Akun](https://docs.aws.amazon.com/IAM/latest/UserGuide/console_account-alias.html)  [Anda dan Aliasnya](https://docs.aws.amazon.com/IAM/latest/UserGuide/console_account-alias.html) di Panduan Pengguna IAM.

4. Bagikan URL ini kepada orang-orang di perusahaan Anda yang dapat bekerja sama AWS Marketplace, bersama dengan kredensi masuk yang Anda buat untuk masing-masing. Instruksikan mereka untuk menggunakan URL masuk unik akun Anda untuk masuk sebelum mereka mengakses. AWS Marketplace

# <span id="page-726-0"></span>Kebijakan dan izin untuk penjual AWS Marketplace

AWS Marketplace memiliki tiga kebijakan terkelola yang dapat Anda gunakan dengan Portal Manajemen AWS Marketplace. Selain itu, Anda dapat menggunakan izin individual untuk membuat kebijakan AWS Identity and Access Management (IAM) Anda sendiri.

AWS Marketplace memiliki beberapa kebijakan terkelola yang dapat Anda gunakan dengan Portal Manajemen AWS Marketplace. Selain itu, Anda dapat menggunakan izin individual untuk membuat kebijakan AWS Identity and Access Management (IAM) Anda sendiri.

Anda juga dapat memberikan akses halus ke tab Pengaturan, Hubungi Kami, Unggah File, dan Wawasan. Portal Manajemen AWS Marketplace Menggunakan akses berbutir halus, Anda dapat melakukan hal berikut:

• Berikan izin kepada orang lain untuk mengelola dan menggunakan sumber daya di Anda Akun AWS tanpa membagikan kata sandi atau kunci akses Anda.

• Berikan izin terperinci kepada banyak orang untuk berbagai sumber daya. Misalnya, Anda mungkin mengizinkan akses beberapa pengguna untuk melihat tab Pengaturan di Portal Manajemen AWS Marketplace. Untuk pengguna lain, Anda mungkin mengizinkan akses untuk mengedit di tab Pengaturan dan Hubungi Kami.

#### **a** Note

Untuk informasi selengkapnya tentang kebijakan dan izin di AWS Data Exchange untuk produk data, lihat [Identity and Access Management di AWS Data Exchange](https://docs.aws.amazon.com/data-exchange/latest/userguide/auth-access.html) di Panduan Pengguna AWS Data Exchange.

Untuk informasi selengkapnya tentang kebijakan dan izin bagi AWS Marketplace pembeli, lihat [Mengontrol akses ke AWS Marketplace langganan di Panduan AWS Marketplace](https://docs.aws.amazon.com/marketplace/latest/buyerguide/buyer-iam-users-groups-policies.html) Pembeli.

## Kebijakan untuk AWS Marketplace penjual

Anda dapat menggunakan kebijakan terkelola berikut untuk memberi pengguna akses terkontrol ke Portal Manajemen AWS Marketplace:

### **AWSMarketplaceSellerFullAccess**

Memungkinkan akses penuh ke semua halaman di Portal Manajemen AWS Marketplace dan AWS layanan lainnya, seperti manajemen Amazon Machine Image (AMI).

#### **AWSMarketplaceSellerProductsFullAccess**

Memungkinkan akses penuh ke halaman [Produk](https://aws.amazon.com/marketplace/management/products/) di Portal Manajemen AWS Marketplace.

#### **AWSMarketplaceSellerProductsReadOnly**

Memungkinkan akses hanya-baca ke halaman [Produk](https://aws.amazon.com/marketplace/management/products/) di. Portal Manajemen AWS Marketplace

#### **A** Important

AWS Marketplace pembeli dapat menggunakan kebijakan terkelola untuk mengelola langganan yang mereka beli. Nama-nama kebijakan terkelola yang Anda gunakan Portal Manajemen AWS Marketplace dimulai denganAWSMarketplaceSeller. Saat Anda mencari kebijakan di IAM, pastikan untuk mencari nama kebijakan yang dimulai denganAWSMarketplaceSeller.

AWS Marketplace juga menyediakan kebijakan terkelola khusus untuk skenario tertentu. Untuk daftar lengkap kebijakan terkelola AWS bagi AWS Marketplace penjual dan deskripsi izin apa yang mereka berikan, lihat. [AWS kebijakan terkelola untuk AWS Marketplace penjual](#page-735-0)

## Izin untuk penjual AWS Marketplace

Anda dapat menggunakan izin berikut dalam kebijakan IAM untuk: Portal Manajemen AWS **Marketplace** 

### **aws-marketplace-management:PutSellerVerificationDetails**

Memungkinkan akses untuk memulai proses Know Your Customer (KYC).

### **aws-marketplace-management:GetSellerVerificationDetails**

Memungkinkan akses untuk melihat status KYC di file. Portal Manajemen AWS Marketplace

### **aws-marketplace-management:PutBankAccountVerificationDetails**

Memungkinkan akses untuk memulai proses [verifikasi rekening bank](https://docs.aws.amazon.com/marketplace/latest/userguide/seller-registration-process.html#completing-bank-account-verification).

### **aws-marketplace-management:GetBankAccountVerificationDetails**

Memungkinkan akses untuk melihat status verifikasi rekening bank di Portal Manajemen AWS Marketplace.

### **aws-marketplace-management:PutSecondaryUserVerificationDetails**

Memungkinkan akses untuk menambahkan pengguna sekunder di file Portal Manajemen AWS Marketplace.

### **aws-marketplace-management:GetSecondaryUserVerificationDetails**

Memungkinkan akses untuk melihat status pengguna sekunder di file Portal Manajemen AWS Marketplace.

### **aws-marketplace-management:GetAdditionalSellerNotificationRecipients**

Memungkinkan akses untuk melihat kontak email untuk AWS Marketplace pemberitahuan.

### **aws-marketplace-management:PutAdditionalSellerNotificationRecipients**

Memungkinkan akses untuk memperbarui kontak email untuk AWS Marketplace pemberitahuan.

#### **tax:PutTaxInterview**

Memungkinkan akses untuk mengambil [wawancara pajak](https://docs.aws.amazon.com/marketplace/latest/userguide/seller-registration-process.html#tax-info-for-sellers) di Portal Manajemen AWS Marketplace.

#### **tax:GetTaxInterview**

Memungkinkan akses untuk melihat status wawancara pajak di Portal Manajemen AWS Marketplace.

#### **tax:GetTaxInfoReportingDocument**

Memungkinkan AWS Marketplace penjual untuk melihat dan mengunduh dokumen pajak (misalnya, formulir 1099-K) dari dasbor Pajak

#### **payments:CreatePaymentInstrument**

Memungkinkan akses untuk menambahkan rekening bank ke Portal Manajemen AWS Marketplace.

#### **payments:GetPaymentInstrument**

Memungkinkan akses untuk melihat rekening bank yang ada di Portal Manajemen AWS Marketplace.

#### **aws-marketplace:ListTasks**

Memungkinkan akses untuk melihat daftar tugas yang menunggu tindakan penjual.

#### **aws-marketplace:DescribeTask**

Memungkinkan akses untuk melihat detail tugas apa pun yang menunggu tindakan penjual.

#### **aws-marketplace:UpdateTask**

Memungkinkan akses untuk mengedit tugas menunggu tindakan penjual.

#### **aws-marketplace:CompleteTask**

Memungkinkan akses untuk mengirimkan pengeditan yang dilakukan ke tugas yang menunggu tindakan penjual.

#### **support:CreateCase**

Memungkinkan akses untuk membuat AWS Marketplace kasus di dalam file Portal Manajemen AWS Marketplace.

#### **aws-marketplace-management:viewSupport**

Memungkinkan akses ke halaman [Customer Support Eligibility](https://aws.amazon.com/marketplace/management/support/) di halaman. Portal Manajemen AWS Marketplace

#### **aws-marketplace-management:viewReports**

Memungkinkan akses ke halaman [Laporan](https://aws.amazon.com/marketplace/management/reports/) di Portal Manajemen AWS Marketplace.

#### **aws-marketplace:ListEntities**

Memungkinkan akses ke daftar objek di Portal Manajemen AWS Marketplace. Diperlukan untuk mengakses halaman [Unggah File,](https://aws.amazon.com/marketplace/management/product-load/) [Penawaran](https://aws.amazon.com/marketplace/management/offers), dan [Mitra](https://aws.amazon.com/marketplace/management/partners) di halaman Portal Manajemen AWS Marketplace.

**a** Note

Untuk mengizinkan akses melihat tab Pengaturan, Anda dapat menggunakan izin ini, ListEntity izin, dan Nama Sumber Daya Amazon (ARN) berikut:. arn:{partition}:{aws-marketplace}:{region}:{accountid}:AWSMarketplace/Seller/{entity-id}

#### **aws-marketplace:DescribeEntity**

Memungkinkan akses untuk melihat detail objek di Portal Manajemen AWS Marketplace. Diperlukan untuk mengakses halaman [Unggah File](https://aws.amazon.com/marketplace/management/product-load/), [Penawaran](https://aws.amazon.com/marketplace/management/offers), [Mitra,](https://aws.amazon.com/marketplace/management/partners) dan [Perjanjian](https://aws.amazon.com/marketplace/management/agreements) di halaman Portal Manajemen AWS Marketplace.

#### **a** Note

Untuk mengizinkan akses untuk melihat tab Pengaturan, Anda dapat menggunakan izin ini, DescribeEntity izin, dan ARN berikut:. arn:{partition}:{awsmarketplace}:{region}:{account-id}:AWSMarketplace/Seller/\*

#### **aws-marketplace:StartChangeSet**

Memungkinkan akses untuk membuat perubahan produk di Portal Manajemen AWS Marketplace. Diperlukan untuk membuat perubahan pada halaman [Unggah File](https://aws.amazon.com/marketplace/management/product-load/), [Penawaran,](https://aws.amazon.com/marketplace/management/offers) [Mitra](https://aws.amazon.com/marketplace/management/partners), dan [Perjanjian](#page-104-0) di halaman Portal Manajemen AWS Marketplace.

### **a** Note

Untuk mengizinkan akses mendaftar sebagai penjual AWS Marketplace, Anda dapat menggunakan izin ini, kunci catalog:ChangeType: "CreateSeller" kondisi, dan ARN berikut:. arn:{partition}:{aws-marketplace}:{region}:{accountid}:AWSMarketplace/Seller/{entity-id} Untuk mengizinkan akses memperbarui profil penjual AWS Marketplace, Anda dapat menggunakan izin ini, kunci catalog:ChangeType: "UpdateInformation" kondisi, dan ARN berikut:. arn:{partition}:{aws-marketplace}:{region}:{accountid}:AWSMarketplace/Seller/{entity-id} Untuk mengizinkan akses memperbarui preferensi pencairan untuk Amazon Web Services, Anda dapat menggunakan izin ini, kunci catalog:ChangeType: "UpdateDisbursementPreferences" kondisi, dan ARN berikut:. arn:{partition}:{aws-marketplace}:{region}:{accountid}:AWSMarketplace/Seller/{entity-id}

### **aws-marketplace:SearchAgreements**

Memungkinkan melihat daftar perjanjian tingkat tinggi di halaman [Perjanjian](#page-104-0), dan peluang antara ISV dan mitra saluran di halaman [Mitra](#page-98-0).

#### **aws-marketplace:DescribeAgreement**

Memungkinkan melihat detail perjanjian tingkat tinggi di halaman Perjanjian, dan peluang antara ISV dan mitra saluran di halaman Mitra.

#### **aws-marketplace:GetAgreementTerms**

Memungkinkan melihat semua detail jangka waktu perjanjian di halaman Perjanjian, dan peluang antara ISV dan mitra saluran di halaman Mitra.

#### **aws-marketplace:GetSellerDashboard**

Memungkinkan akses ke dasbor di halaman Wawasan di. Portal Manajemen AWS Marketplace

### **a** Note

Untuk memungkinkan pengguna mengakses halaman [Kelola Produk,](https://aws.amazon.com/marketplace/management/products/) Anda harus menggunakan izin AWSMarketplaceSellerProductsFullAccess atau AWSMarketplaceSellerProductsReadOnly terkelola.

Anda dapat menggabungkan izin sebelumnya ke dalam satu kebijakan IAM untuk memberikan izin yang Anda inginkan. Lihat contoh berikut.

Contoh 1: Izin untuk melihat status KYC

Untuk memberikan izin untuk melihat status KYC di Portal Manajemen AWS Marketplace, gunakan kebijakan yang mirip dengan contoh berikut.

Untuk memberikan izin untuk melihat status KYC di Portal Manajemen AWS Marketplace, gunakan kebijakan yang mirip dengan contoh berikut.

```
{"Version": "2012-10-17", 
   "Statement": [{ 
     "Effect": "Allow", 
     "Action": [ 
        "aws-marketplace-management:GetSellerVerificationDetails" 
     ], 
     "Resource": ["*"] 
   }]
}
```
Contoh 2: Izin untuk membuat upgrade dan perpanjangan untuk penawaran pribadi

Untuk memberikan izin untuk melihat dan menggunakan halaman Perjanjian untuk membuat peningkatan dan perpanjangan untuk penawaran pribadi, gunakan kebijakan yang mirip dengan contoh berikut.

```
{ 
     "Version": "2012-10-17", 
     "Statement": [ 
          { 
               "Action": [ 
                   "aws-marketplace:SearchAgreements",
```

```
 "aws-marketplace:DescribeAgreement", 
                          "aws-marketplace:GetAgreementTerms", 
                         "aws-marketplace:DescribeEntity", 
                          "aws-marketplace:StartChangeSet" 
                   ], 
                   "Effect": "Allow", 
                   "Resource": "*", 
                    "Condition": { 
                          "StringEquals": { 
                                "aws-marketplace:PartyType": "Proposer" 
                         }, 
                          "ForAllValues:StringEquals": { 
                                "aws-marketplace:AgreementType": [ 
                                      "PurchaseAgreement" 
\sim 100 \sim 100 \sim 100 \sim 100 \sim 100 \sim 100 \sim 100 \sim 100 \sim 100 \sim 100 \sim 100 \sim 100 \sim 100 \sim 100 \sim 100 \sim 100 \sim 100 \sim 100 \sim 100 \sim 100 \sim 100 \sim 100 \sim 100 \sim 100 \sim 
 } 
 } 
             } 
       ]
}
```
Contoh 3: Izin untuk mengakses halaman Penawaran dan membuat penawaran pribadi baru

Untuk memberikan izin untuk melihat dan menggunakan halaman Penawaran untuk melihat penawaran pribadi yang ada dan membuat penawaran pribadi, gunakan kebijakan yang mirip dengan contoh berikut.

```
{ 
     "Version": "2012-10-17", 
     "Statement": [ 
          { 
               "Action": [ 
                   "aws-marketplace:ListEntities", 
                   "aws-marketplace:DescribeEntity", 
                   "aws-marketplace:StartChangeSet" 
               ], 
               "Effect": "Allow", 
               "Resource": "*", 
          } 
     ]
}
```
## Contoh 4: Izin untuk mengakses halaman Pengaturan

Untuk memberikan izin untuk melihat dan menggunakan halaman Pengaturan, gunakan kebijakan yang mirip dengan contoh berikut.

```
{ 
     "Version": "2012-10-17", 
     "Statement": [ 
          { 
              "Action": [ 
                   "aws-marketplace:ListEntities", 
                   "aws-marketplace:DescribeEntity", 
                   "aws-marketplace:StartChangeSet" 
              ], 
              "Effect": "Allow", 
              "Resource": "arn:{partition}:{aws-marketplace}:{region}:{account-
id}:AWSMarketplace/Seller/*", 
          } 
     ]
}
```
## Contoh 5: Izin untuk mengakses halaman Unggah File

Untuk memberikan izin untuk melihat dan menggunakan halaman Unggah File, gunakan kebijakan yang mirip dengan contoh berikut.

```
{ 
     "Version": "2012-10-17", 
     "Statement": [ 
          { 
               "Action": [ 
                    "aws-marketplace:ListEntities", 
                   "aws-marketplace:DescribeEntity", 
                   "aws-marketplace:StartChangeSet" 
               ], 
               "Effect": "Allow", 
               "Resource": "*", 
          } 
     ]
}
```
## Menggunakan grup IAM

Atau, Anda dapat membuat grup IAM terpisah untuk memberikan akses ke setiap halaman individual di. Portal Manajemen AWS Marketplace Pengguna dapat menjadi anggota lebih dari satu grup. Jadi, jika pengguna membutuhkan akses ke lebih dari satu halaman, Anda dapat menambahkan pengguna ke semua grup yang sesuai. Misalnya, buat satu grup IAM dan berikan izin grup tersebut untuk mengakses halaman Wawasan, membuat grup lain, dan memberikan izin grup tersebut untuk mengakses halaman Unggah File, dan seterusnya. Jika pengguna memerlukan izin untuk mengakses halaman Wawasan dan halaman Unggah File, tambahkan pengguna ke kedua grup.

Untuk informasi selengkapnya tentang pengguna dan grup, lihat [Identitas IAM \(pengguna, grup, dan](https://docs.aws.amazon.com/IAM/latest/UserGuide/id.html) [peran\)](https://docs.aws.amazon.com/IAM/latest/UserGuide/id.html) di Panduan Pengguna IAM.

# <span id="page-735-0"></span>AWS kebijakan terkelola untuk AWS Marketplace penjual

Kebijakan AWS terkelola adalah kebijakan mandiri yang dibuat dan dikelola oleh AWS. AWS Kebijakan terkelola dirancang untuk memberikan izin bagi banyak kasus penggunaan umum sehingga Anda dapat mulai menetapkan izin kepada pengguna, grup, dan peran.

Perlu diingat bahwa kebijakan AWS terkelola mungkin tidak memberikan izin hak istimewa paling sedikit untuk kasus penggunaan spesifik Anda karena tersedia untuk digunakan semua pelanggan. AWS Kami menyarankan Anda untuk mengurangi izin lebih lanjut dengan menentukan [kebijakan](https://docs.aws.amazon.com/IAM/latest/UserGuide/access_policies_managed-vs-inline.html#customer-managed-policies)  [yang dikelola pelanggan](https://docs.aws.amazon.com/IAM/latest/UserGuide/access_policies_managed-vs-inline.html#customer-managed-policies) yang khusus untuk kasus penggunaan Anda.

Anda tidak dapat mengubah izin yang ditentukan dalam kebijakan AWS terkelola. Jika AWS memperbarui izin yang ditentukan dalam kebijakan AWS terkelola, pembaruan akan memengaruhi semua identitas utama (pengguna, grup, dan peran) yang dilampirkan kebijakan tersebut. AWS kemungkinan besar akan memperbarui kebijakan AWS terkelola saat baru Layanan AWS diluncurkan atau operasi API baru tersedia untuk layanan yang ada.

Untuk informasi selengkapnya, lihat [AWS kebijakan yang dikelola](https://docs.aws.amazon.com/IAM/latest/UserGuide/access_policies_managed-vs-inline.html#aws-managed-policies) dalam Panduan Pengguna IAM.

Bagian ini mencantumkan setiap kebijakan yang digunakan untuk mengelola akses penjual AWS Marketplace. Untuk informasi tentang kebijakan pembeli, lihat [kebijakan AWS terkelola untuk AWS](https://docs.aws.amazon.com/marketplace/latest/buyerguide/buyer-security-iam-awsmanpol.html) [MarketplaceAWS Marketplace pembeli](https://docs.aws.amazon.com/marketplace/latest/buyerguide/buyer-security-iam-awsmanpol.html) di Panduan Pembeli.

Topik

- [AWS kebijakan terkelola: AWSMarketplaceAmiIngestion](#page-736-0)
- [AWS kebijakan terkelola: AWSMarketplaceFullAccess](#page-737-0)
- [AWS kebijakan terkelola: AWSMarketplaceGetEntitlements](#page-739-0)
- [AWS kebijakan terkelola: AWSMarketplaceMeteringFullAccess](#page-740-0)
- [Kebijakan terkelola AWS : AWSMarketplaceMeteringRegisterUsage](#page-740-1)
- [AWS kebijakan terkelola: AWSMarketplaceSellerFullAccess](#page-741-0)
- [Kebijakan terkelola AWS : AWSMarketplaceSellerProductsFullAccess](#page-745-0)
- [Kebijakan terkelola AWS : AWSMarketplaceSellerProductsReadOnly](#page-746-0)
- [AWS kebijakan terkelola: AWSVendorInsightsVendorFullAccess](#page-747-0)
- [AWS kebijakan terkelola: AWSVendorInsightsVendorReadOnly](#page-749-0)
- [AWS Marketplace pembaruan kebijakan AWS terkelola](#page-750-0)

## <span id="page-736-0"></span>AWS kebijakan terkelola: **AWSMarketplaceAmiIngestion**

Anda dapat membuat peran layanan dengan kebijakan ini yang kemudian dapat digunakan oleh AWS Marketplace untuk melakukan tindakan atas nama Anda. Untuk informasi selengkapnya tentang penggunaan AWSMarketplaceAmiIngestion, lihat [Berikan AWS Marketplace akses ke AMI Anda.](#page-145-0)

Kebijakan ini digunakan untuk memberikan izin kontributor yang memungkinkan AWS Marketplace untuk menyalin Gambar Mesin Amazon (AMI) Anda untuk mencantumkannya. AWS Marketplace

```
{ 
     "Version": "2012-10-17", 
     "Statement": [ 
\overline{\mathcal{L}} "Action": [ 
                    "ec2:ModifySnapshotAttribute" 
               ], 
               "Effect": "Allow", 
               "Resource": "arn:aws:ec2:us-east-1::snapshot/snap-*" 
          }, 
          { 
               "Action": [ 
                    "ec2:DescribeImageAttribute", 
                    "ec2:DescribeImages", 
                   "ec2:DescribeSnapshotAttribute", 
                    "ec2:ModifyImageAttribute" 
               ],
```

```
 "Effect": "Allow", 
                   "Resource": "*" 
             } 
      \mathbf{I}}
```
## <span id="page-737-0"></span>AWS kebijakan terkelola: **AWSMarketplaceFullAccess**

Anda dapat melampirkan kebijakan AWSMarketplaceFullAccess ke identitas IAM Anda.

Kebijakan ini memberikan izin administratif yang memungkinkan akses penuh ke AWS Marketplace dan layanan terkait, baik sebagai penjual maupun pembeli. Izin ini mencakup kemampuan berikut:

- Berlangganan dan berhenti berlangganan AWS Marketplace perangkat lunak.
- Kelola instance AWS Marketplace perangkat lunak dari AWS Marketplace.
- Buat dan kelola pasar pribadi di akun Anda.
- Menyediakan akses ke Amazon EC2, AWS CloudFormation, dan Amazon EC2 Systems Manager.

```
{ 
     "Version": "2012-10-17", 
     "Statement": [ 
          { 
              "Effect": "Allow", 
              "Action": [ 
                   "aws-marketplace:*", 
                   "cloudformation:CreateStack", 
                  "cloudformation:DescribeStackResource", 
                  "cloudformation:DescribeStackResources", 
                   "cloudformation:DescribeStacks", 
                  "cloudformation:List*", 
                  "ec2:AuthorizeSecurityGroupEgress", 
                  "ec2:AuthorizeSecurityGroupIngress", 
                  "ec2:CreateSecurityGroup", 
                  "ec2:CreateTags", 
                  "ec2:DescribeAccountAttributes", 
                   "ec2:DescribeAddresses", 
                   "ec2:DeleteSecurityGroup", 
                   "ec2:DescribeImages", 
                   "ec2:DescribeInstances",
```

```
 "ec2:DescribeKeyPairs", 
          "ec2:DescribeSecurityGroups", 
          "ec2:DescribeSubnets", 
          "ec2:DescribeTags", 
          "ec2:DescribeVpcs", 
          "ec2:RunInstances", 
          "ec2:StartInstances", 
          "ec2:StopInstances", 
          "ec2:TerminateInstances" 
     ], 
     "Resource": "*" 
 }, 
 { 
     "Effect": "Allow", 
     "Action": [ 
          "ec2:CopyImage", 
          "ec2:DeregisterImage", 
          "ec2:DescribeSnapshots", 
          "ec2:DeleteSnapshot", 
          "ec2:CreateImage", 
          "ec2:DescribeInstanceStatus", 
          "ssm:GetAutomationExecution", 
          "ssm:UpdateDocumentDefaultVersion", 
          "ssm:CreateDocument", 
          "ssm:StartAutomationExecution", 
          "ssm:ListDocuments", 
          "ssm:UpdateDocument", 
          "ssm:DescribeDocument", 
          "sns:ListTopics", 
          "sns:GetTopicAttributes", 
          "sns:CreateTopic", 
          "iam:GetRole", 
          "iam:GetInstanceProfile", 
          "iam:ListRoles", 
          "iam:ListInstanceProfiles" 
     ], 
     "Resource": "*" 
 }, 
 { 
     "Effect": "Allow", 
     "Action": [ 
          "s3:ListBucket", 
          "s3:GetObject" 
     ],
```

```
 "Resource": [ 
                          "arn:aws:s3:::*image-build*" 
 ] 
              }, 
              { 
                    "Effect": "Allow", 
                    "Action": [ 
                          "sns:Publish", 
                          "sns:setTopicAttributes" 
                    ], 
                    "Resource": "arn:aws:sns:*:*:*image-build*" 
             }, 
              { 
                    "Effect": "Allow", 
                    "Action": [ 
                          "iam:PassRole" 
                    ], 
                    "Resource": [ 
\mathbf{u} \star \mathbf{u} ], 
                    "Condition": { 
                          "StringLike": { 
                                 "iam:PassedToService": [ 
                                       "ec2.amazonaws.com", 
                                       "ssm.amazonaws.com" 
\sim 100 \sim 100 \sim 100 \sim 100 \sim 100 \sim 100 \sim 100 \sim 100 \sim 100 \sim 100 \sim 100 \sim 100 \sim 100 \sim 100 \sim 100 \sim 100 \sim 100 \sim 100 \sim 100 \sim 100 \sim 100 \sim 100 \sim 100 \sim 100 \sim 
 } 
 } 
             } 
       ]
}
```
## <span id="page-739-0"></span>AWS kebijakan terkelola: **AWSMarketplaceGetEntitlements**

Anda dapat melampirkan kebijakan AWSMarketplaceGetEntitlements ke identitas IAM Anda.

Kebijakan ini memberikan izin hanya-baca yang memungkinkan penjual produk perangkat lunak sebagai layanan (SaaS) untuk memeriksa apakah pelanggan telah berlangganan produk SaaS mereka. AWS Marketplace

```
 "Version": "2012-10-17", 
      "Statement": [ 
          { 
               "Sid" : "AWSMarketplaceGetEntitlements", 
               "Effect" : "Allow", 
               "Action": [ 
                    "aws-marketplace:GetEntitlements" 
               ], 
               "Resource": "*" 
          } 
     \mathbf{I}}
```
## <span id="page-740-0"></span>AWS kebijakan terkelola: **AWSMarketplaceMeteringFullAccess**

Anda dapat melampirkan kebijakan AWSMarketplaceMeteringFullAccess ke identitas IAM Anda.

Kebijakan ini memberikan izin kontributor yang memungkinkan pelaporan penggunaan terukur yang sesuai dengan AMI dan produk kontainer dengan harga konsumsi yang fleksibel. AWS Marketplace

Detail izin

```
{ 
      "Version": "2012-10-17", 
      "Statement": [ 
           { 
                "Action": [ 
                     "aws-marketplace:MeterUsage" 
               ], 
                "Effect": "Allow", 
                "Resource": "*" 
          } 
      ]
}
```
## <span id="page-740-1"></span>Kebijakan terkelola AWS : **AWSMarketplaceMeteringRegisterUsage**

Anda dapat melampirkan kebijakan AWSMarketplaceMeteringRegisterUsage ke identitas IAM Anda.

Kebijakan ini memberikan izin kontributor yang memungkinkan pelaporan penggunaan terukur yang sesuai dengan produk kontainer dengan harga per jam. AWS Marketplace

Detail izin

```
{ 
      "Version": "2012-10-17", 
      "Statement": [ 
\overline{\mathcal{L}} "Action": [ 
                     "aws-marketplace:RegisterUsage" 
                ], 
                "Effect": "Allow", 
                "Resource": "*" 
           } 
      ]
}
```
## <span id="page-741-0"></span>AWS kebijakan terkelola: **AWSMarketplaceSellerFullAccess**

Anda dapat melampirkan kebijakan AWSMarketplaceSellerFullAccess ke identitas IAM Anda.

Kebijakan ini memberikan izin administratif yang memungkinkan akses penuh ke semua operasi penjual AWS Marketplace, termasuk Portal Manajemen AWS Marketplace, dan mengelola AMI Amazon EC2 yang digunakan dalam produk berbasis AMI.

```
{ 
     "Version": "2012-10-17", 
     "Statement": [ 
          { 
              "Sid": "MarketplaceManagement", 
              "Effect": "Allow", 
              "Action": [ 
                  "aws-marketplace-management:viewReports", 
                  "aws-marketplace-management:viewSupport", 
                  "aws-marketplace:ListChangeSets", 
                  "aws-marketplace:DescribeChangeSet", 
                  "aws-marketplace:StartChangeSet", 
                  "aws-marketplace:CancelChangeSet", 
                  "aws-marketplace:ListEntities", 
                  "aws-marketplace:DescribeEntity",
```

```
 "aws-marketplace:ListTasks", 
                      "aws-marketplace:DescribeTask", 
                      "aws-marketplace:UpdateTask", 
                      "aws-marketplace:CompleteTask", 
                      "aws-marketplace:GetSellerDashboard", 
                      "ec2:DescribeImages", 
                      "ec2:DescribeSnapshots", 
                      "ec2:ModifyImageAttribute", 
                      "ec2:ModifySnapshotAttribute" 
                ], 
                "Resource": "*" 
           }, 
           { 
                "Sid": "AgreementAccess", 
                "Action": [ 
                      "aws-marketplace:SearchAgreements", 
                      "aws-marketplace:DescribeAgreement", 
                      "aws-marketplace:GetAgreementTerms" 
                ], 
                "Effect": "Allow", 
                "Resource": "*", 
                "Condition": { 
                      "StringEquals": { 
                           "aws-marketplace:PartyType": "Proposer" 
                      }, 
                      "ForAllValues:StringEquals": { 
                           "aws-marketplace:AgreementType": [ 
                                 "PurchaseAgreement" 
\sim 100 \sim 100 \sim 100 \sim 100 \sim 100 \sim 100 \sim 100 \sim 100 \sim 100 \sim 100 \sim 100 \sim 100 \sim 100 \sim 100 \sim 100 \sim 100 \sim 100 \sim 100 \sim 100 \sim 100 \sim 100 \sim 100 \sim 100 \sim 100 \sim 
 } 
 } 
           }, 
           { 
                "Sid": "IAMGetRole", 
                "Effect": "Allow", 
                "Action": [ 
                      "iam:GetRole" 
                ], 
                "Resource": "arn:aws:iam::*:role/*" 
           }, 
           { 
                "Sid": "AssetScanning", 
                "Effect": "Allow", 
                "Action": [
```

```
 "iam:PassRole" 
             ], 
             "Resource": "arn:aws:iam::*:role/*", 
             "Condition": { 
                 "StringEquals": { 
                      "iam:PassedToService": "assets.marketplace.amazonaws.com" 
 } 
 } 
         }, 
         { 
             "Sid": "VendorInsights", 
             "Effect": "Allow", 
             "Action": [ 
                  "vendor-insights:GetDataSource", 
                  "vendor-insights:ListDataSources", 
                 "vendor-insights:ListSecurityProfiles", 
                 "vendor-insights:GetSecurityProfile", 
                 "vendor-insights:GetSecurityProfileSnapshot", 
                 "vendor-insights:ListSecurityProfileSnapshots" 
             ], 
             "Resource": "*" 
         }, 
         { 
             "Sid": "TagManagement", 
             "Effect": "Allow", 
             "Action": [ 
                  "aws-marketplace:TagResource", 
                  "aws-marketplace:UntagResource", 
                 "aws-marketplace:ListTagsForResource" 
             ], 
             "Resource": "arn:aws:aws-marketplace:*:*:AWSMarketplace/*" 
         }, 
         { 
             "Sid": "SellerSettings", 
             "Effect": "Allow", 
             "Action": [ 
                  "aws-marketplace-management:GetSellerVerificationDetails", 
                 "aws-marketplace-management:PutSellerVerificationDetails", 
                 "aws-marketplace-management:GetBankAccountVerificationDetails", 
                  "aws-marketplace-management:PutBankAccountVerificationDetails", 
                 "aws-marketplace-management:GetSecondaryUserVerificationDetails", 
                  "aws-marketplace-management:PutSecondaryUserVerificationDetails", 
                  "aws-marketplace-management:GetAdditionalSellerNotificationRecipients", 
                  "aws-marketplace-management:PutAdditionalSellerNotificationRecipients"
```

```
 "payments:GetPaymentInstrument", 
                  "payments:CreatePaymentInstrument", 
                  "tax:GetTaxInterview", 
                  "tax:PutTaxInterview", 
                  "tax:GetTaxInfoReportingDocument" 
              ], 
              "Resource": "*" 
         }, 
          { 
              "Sid": "Support", 
              "Effect": "Allow", 
              "Action": [ 
                  "support:CreateCase" 
              ], 
              "Resource": "*" 
          }, 
          { 
              "Sid": "ResourcePolicyManagement", 
              "Effect": "Allow", 
              "Action": [ 
                  "aws-marketplace:GetResourcePolicy", 
                  "aws-marketplace:PutResourcePolicy", 
                  "aws-marketplace:DeleteResourcePolicy" 
              ], 
              "Resource": "arn:aws:aws-marketplace:*:*:AWSMarketplace/*" 
         }, 
          { 
              "Sid": "CreateServiceLinkedRole", 
              "Effect": "Allow", 
              "Action": "iam:CreateServiceLinkedRole", 
              "Resource": "*", 
              "Condition": { 
                  "StringEquals": { 
                       "iam:AWSServiceName": "resale-
authorization.marketplace.amazonaws.com" 
 } 
 } 
         } 
     ]
}
```
# <span id="page-745-0"></span>Kebijakan terkelola AWS : **AWSMarketplaceSellerProductsFullAccess**

Anda dapat melampirkan kebijakan AWSMarketplaceSellerProductsFullAccess ke identitas IAM Anda.

Kebijakan ini memberikan izin kontributor yang memungkinkan akses penuh untuk mengelola produk dan mengelola AMI Amazon EC2 yang digunakan dalam produk berbasis AMI. Portal Manajemen AWS Marketplace

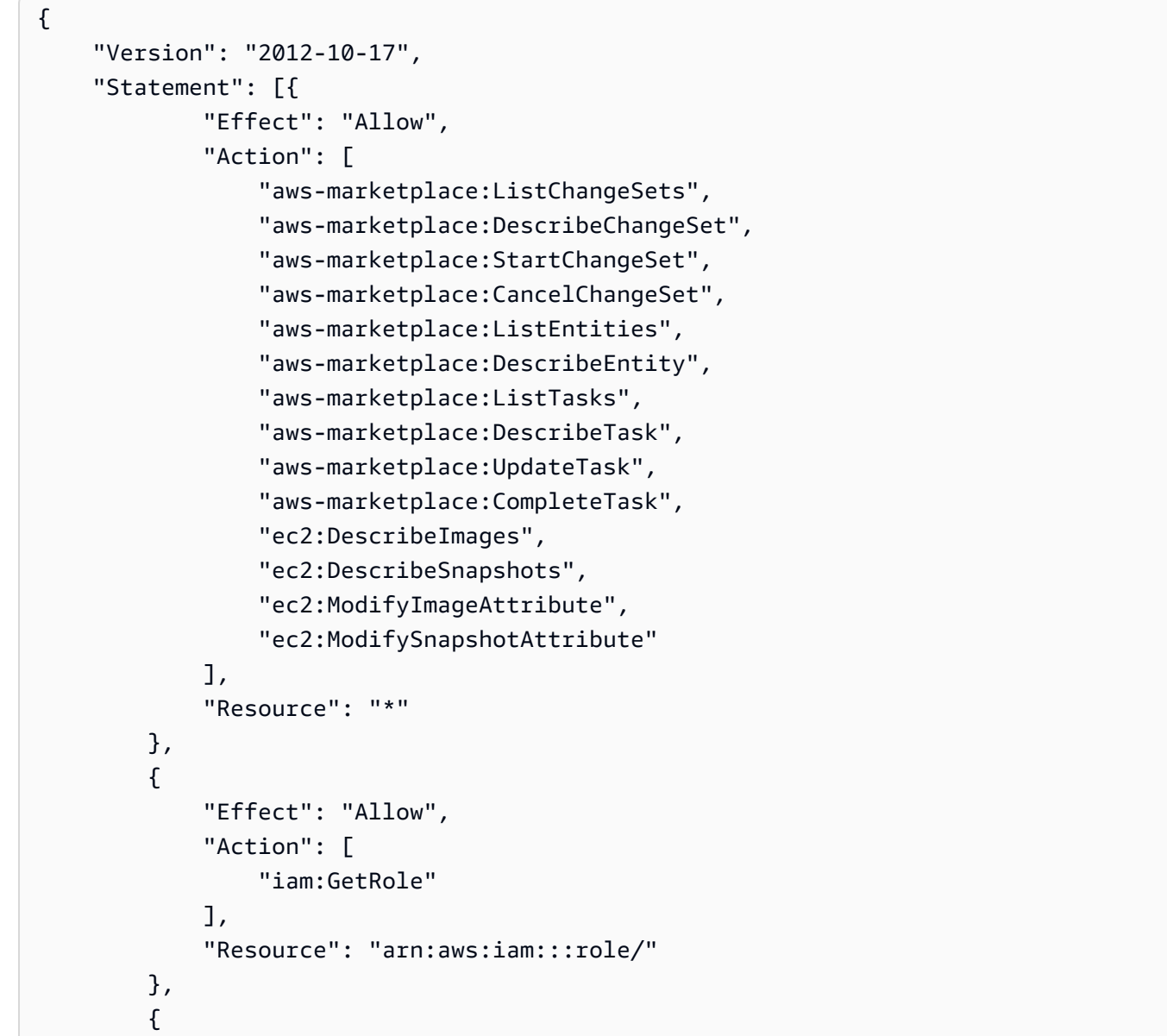

```
 "Effect": "Allow", 
              "Action": [ 
                  "iam:PassRole" 
             ], 
              "Resource": "arn:aws:iam:::role/", 
              "Condition": { 
                  "StringEquals": { 
                      "iam:PassedToService": "assets.marketplace.amazonaws.com" 
 } 
 } 
         }, 
         { 
              "Effect": "Allow", 
              "Action": [ 
                  "vendor-insights:GetDataSource", 
                  "vendor-insights:ListDataSources", 
                  "vendor-insights:ListSecurityProfiles", 
                  "vendor-insights:GetSecurityProfile", 
                  "vendor-insights:GetSecurityProfileSnapshot", 
                  "vendor-insights:ListSecurityProfileSnapshots" 
             ], 
              "Resource": "*" 
         } 
         { 
              "Effect": "Allow", 
              "Action": [ 
                  "aws-marketplace:TagResource", 
                  "aws-marketplace:UntagResource", 
                  "aws-marketplace:ListTagsForResource" 
             ], 
              "Resource": "arn:aws:aws-marketplace:*:*:AWSMarketplace/*" 
         } 
    \mathbf{I}
```
## <span id="page-746-0"></span>Kebijakan terkelola AWS : **AWSMarketplaceSellerProductsReadOnly**

Anda dapat melampirkan kebijakan AWSMarketplaceSellerProductsReadOnly ke identitas IAM Anda.

Kebijakan ini memberikan izin hanya-baca yang memungkinkan akses untuk melihat produk di Portal Manajemen AWS Marketplace, dan melihat AMI Amazon EC2 yang digunakan dalam produk berbasis AMI.

}

### Detail izin

```
{ 
     "Version": "2012-10-17", 
     "Statement": [ 
          { 
              "Effect": "Allow", 
              "Action": [ 
                   "aws-marketplace:ListChangeSets", 
                   "aws-marketplace:DescribeChangeSet", 
                   "aws-marketplace:ListEntities", 
                   "aws-marketplace:DescribeEntity", 
                   "aws-marketplace:ListTasks", 
                   "aws-marketplace:DescribeTask", 
                   "ec2:DescribeImages", 
                   "ec2:DescribeSnapshots" 
              ], 
              "Resource": "*" 
          } 
          { 
              "Effect": "Allow", 
              "Action": [ 
                   "aws-marketplace:ListTagsForResource" 
              ], 
               "Resource": "arn:aws:aws-marketplace:*:*:AWSMarketplace/*" 
          } 
     ]
}
```
## <span id="page-747-0"></span>AWS kebijakan terkelola: **AWSVendorInsightsVendorFullAccess**

Anda dapat melampirkan kebijakan AWSVendorInsightsVendorFullAccess ke identitas IAM Anda.

Kebijakan ini memberikan akses penuh untuk membuat dan mengelola semua sumber daya di Wawasan AWS Marketplace Vendor. AWS Marketplace Vendor Insights mengidentifikasi penilai sebagai pembeli dan vendor sama dengan penjual untuk tujuan panduan ini. AWS Marketplace diperbarui AWSVendorInsightsVendorFullAccess untuk menambahkan pencarian perjanjian, memperbarui snapshot profil, penandaan vendor, dan memungkinkan akses hanya-baca ke laporan pihak ketiga. AWS Artifact

```
{ 
   "Version": "2012-10-17", 
   "Statement": [ 
    \{ "Effect": "Allow", 
       "Action": "aws-marketplace:DescribeEntity", 
       "Resource": "arn:aws:aws-marketplace:*:*:*/SaaSProduct/*" 
     }, 
     { 
       "Effect": "Allow", 
       "Action": "aws-marketplace:ListEntities", 
       "Resource": "*" 
     }, 
     { 
       "Effect": "Allow", 
       "Action": [ 
         "vendor-insights:CreateDataSource", 
         "vendor-insights:UpdateDataSource", 
         "vendor-insights:DeleteDataSource", 
         "vendor-insights:GetDataSource", 
         "vendor-insights:ListDataSources", 
         "vendor-insights:CreateSecurityProfile", 
         "vendor-insights:ListSecurityProfiles", 
         "vendor-insights:GetSecurityProfile", 
         "vendor-insights:AssociateDataSource", 
         "vendor-insights:DisassociateDataSource", 
         "vendor-insights:UpdateSecurityProfile", 
         "vendor-insights:ActivateSecurityProfile", 
         "vendor-insights:DeactivateSecurityProfile", 
         "vendor-insights:UpdateSecurityProfileSnapshotCreationConfiguration", 
         "vendor-insights:UpdateSecurityProfileSnapshotReleaseConfiguration", 
         "vendor-insights:GetSecurityProfileSnapshot", 
         "vendor-insights:ListSecurityProfileSnapshots" 
         "vendor-insights:TagResource", 
         "vendor-insights:UntagResource", 
         "vendor-insights:ListTagsForResource", 
       ], 
       "Resource": "*" 
     }, 
     { 
       "Effect": "Allow", 
       "Action": [
```

```
 "aws-marketplace:AcceptAgreementApprovalRequest", 
       "aws-marketplace:RejectAgreementApprovalRequest", 
       "aws-marketplace:GetAgreementApprovalRequest", 
       "aws-marketplace:ListAgreementApprovalRequests" 
       "aws-marketplace:CancelAgreement", 
       "aws-marketplace:SearchAgreements" 
     ], 
     "Resource": "*", 
     "Condition": { 
       "ForAllValues:StringEquals": { 
          "aws-marketplace:AgreementType": "VendorInsightsAgreement" 
       } 
     } 
   }, 
   { 
     "Effect": "Allow", 
     "Action": [ 
         "artifact:GetReport", 
         "artifact:GetReportMetadata", 
         "artifact:GetTermForReport", 
         "artifact:ListReports", 
     ], 
     "Resource": "arn:aws:artifact:*::report/*" 
   } 
 ] 
 }
```
## <span id="page-749-0"></span>AWS kebijakan terkelola: **AWSVendorInsightsVendorReadOnly**

Anda dapat melampirkan kebijakan AWSVendorInsightsVendorReadOnly ke identitas IAM Anda.

Kebijakan ini memberikan akses hanya-baca untuk melihat profil Wawasan AWS Marketplace Vendor dan sumber daya terkait. AWS Marketplace Vendor Insights mengidentifikasi penilai sebagai pembeli dan vendor sama dengan penjual untuk tujuan panduan ini. AWS Marketplace diperbarui AWSVendorInsightsVendorReadOnly untuk menambahkan izin ke tag daftar dan memungkinkan akses hanya-baca ke AWS Artifact laporan pihak ketiga.

Detail izin

{

"Version": "2012-10-17",

```
 "Statement": [ 
    \sqrt{ } "Effect": "Allow", 
       "Action": "aws-marketplace:DescribeEntity", 
       "Resource": "arn:aws:aws-marketplace:*:*:*/SaaSProduct/*" 
     }, 
     { 
       "Effect": "Allow", 
       "Action": "aws-marketplace:ListEntities", 
       "Resource": "*" 
     }, 
     { 
       "Effect": "Allow", 
       "Action": [ 
          "vendor-insights:GetDataSource", 
          "vendor-insights:ListDataSources", 
          "vendor-insights:ListSecurityProfiles", 
          "vendor-insights:GetSecurityProfile", 
          "vendor-insights:GetSecurityProfileSnapshot", 
          "vendor-insights:ListSecurityProfileSnapshots" 
          "vendor-insights:ListTagsForResource" 
       ], 
       "Resource": "*" 
     }, 
     { 
       "Effect": "Allow", 
       "Action": [ 
           "artifact:GetReport", 
           "artifact:GetReportMetadata", 
           "artifact:GetTermForReport", 
           "artifact:ListReports" 
       ], 
       "Resource": "arn:aws:artifact:*::report/*" 
     } 
   ]
}
```
## <span id="page-750-0"></span>AWS Marketplace pembaruan kebijakan AWS terkelola

Lihat detail tentang pembaruan kebijakan AWS terkelola AWS Marketplace sejak layanan ini mulai melacak perubahan ini. Untuk peringatan otomatis tentang perubahan pada halaman ini, berlangganan ke umpan RSS pada halaman AWS Marketplace [Riwayat dokumen.](#page-771-0)

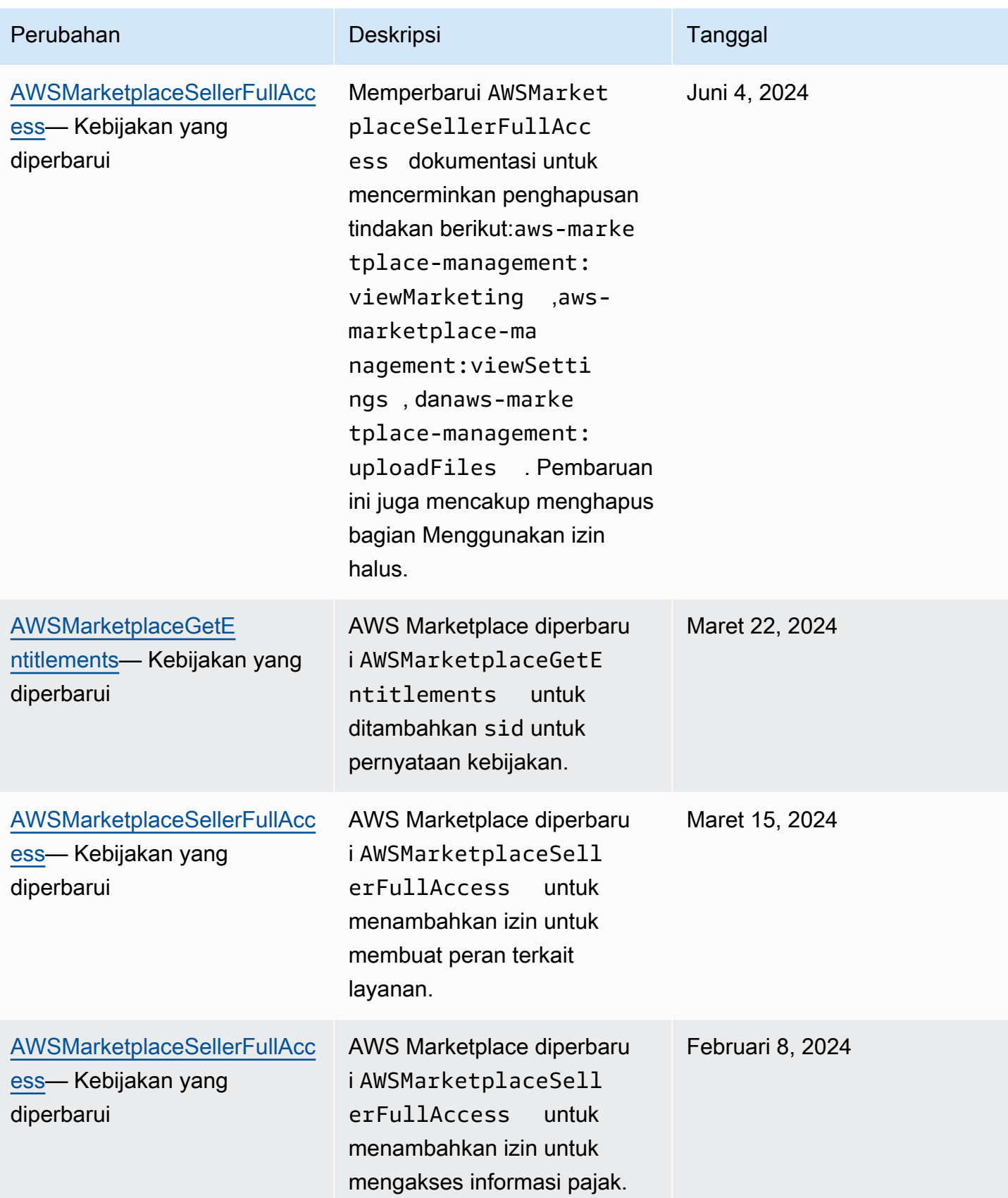

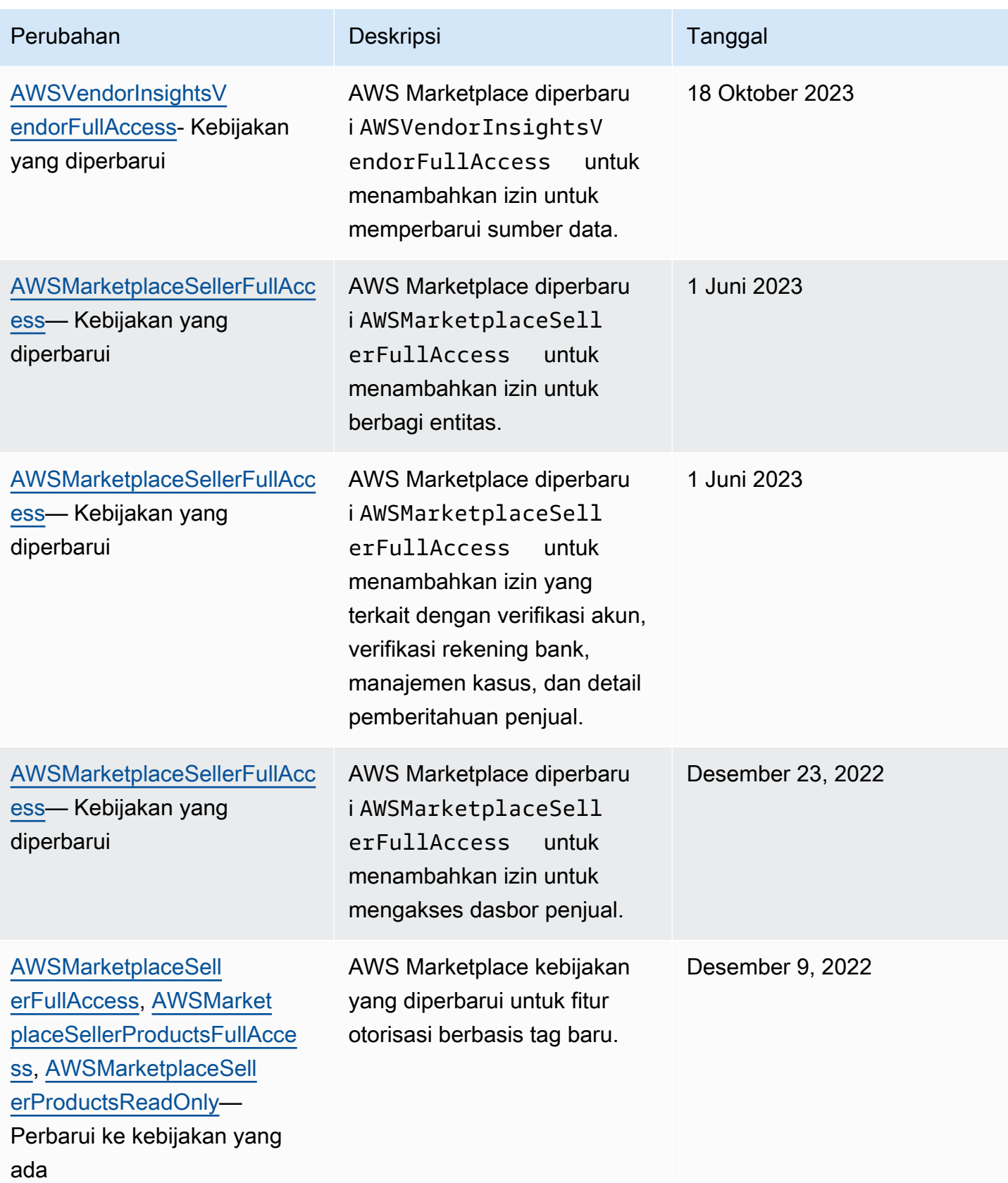

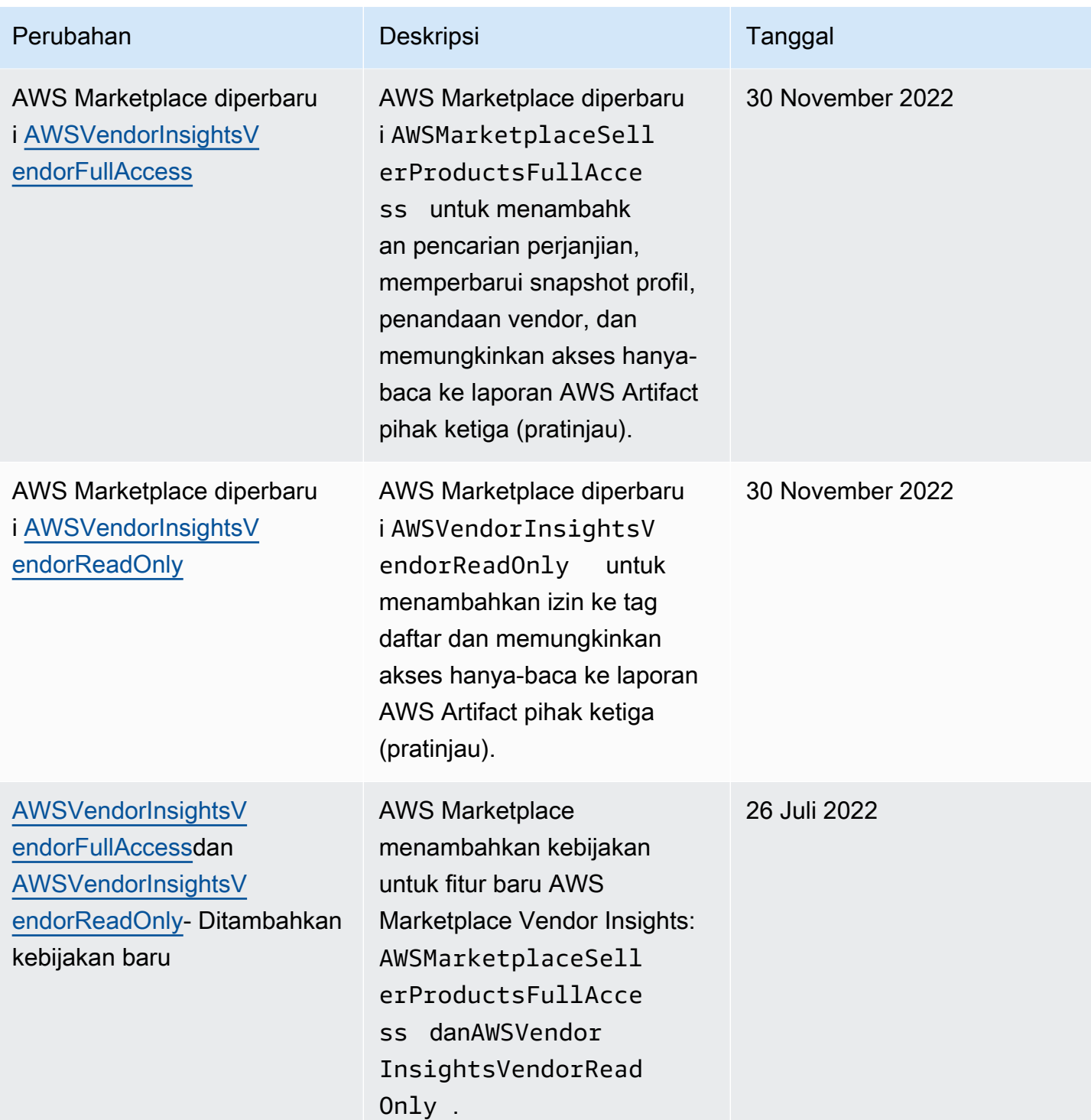

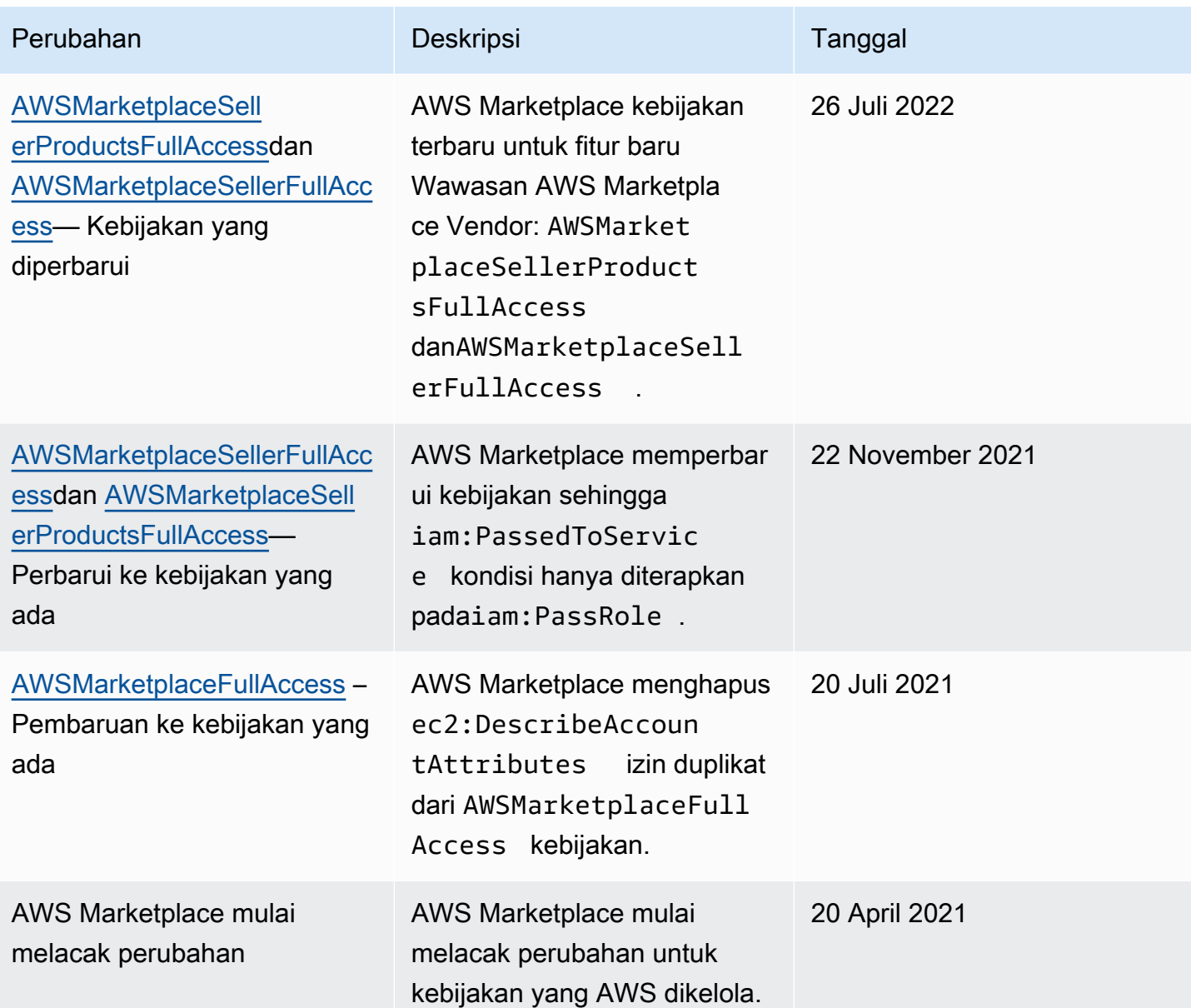

# <span id="page-754-0"></span>AWS Marketplace Izin akun Layanan Analisis Perdagangan

Gunakan kebijakan izin IAM berikut untuk mendaftar di Layanan Analisis AWS Marketplace Perdagangan.

Untuk petunjuk tentang cara mendaftar, ikuti panduan [orientasi.](https://docs.aws.amazon.com/marketplace/latest/userguide/commerce-analytics-service.html#on-boarding-guide)

```
{ 
      "Version": "2012-10-17", 
      "Statement": [ 
           {
```

```
 "Effect": "Allow", 
                "Action": [ 
                    "iam:ListRoles", 
                    "iam:CreateRole", 
                    "iam:CreatePolicy", 
                    "iam:AttachRolePolicy", 
                    "aws-marketplace-management:viewReports" 
               ], 
               "Resource": "*" 
          } 
     \mathbf{I}}
```
Gunakan kebijakan izin IAM berikut untuk memungkinkan pengguna membuat permintaan ke Layanan Analisis AWS Marketplace Perdagangan.

```
{ 
     "Version": "2012-10-17", 
     "Statement": [ 
          { 
               "Effect": "Allow", 
               "Action": "marketplacecommerceanalytics:GenerateDataSet", 
               "Resource": "*" 
          } 
     ]
}
```
Untuk informasi selengkapnya tentang fitur ini, lihat [AWS Marketplace Layanan Analisis](#page-37-0)  [Perdagangan](#page-37-0).

# <span id="page-755-0"></span>Izin Amazon SQS

Sebagai bagian dari proses publikasi produk SaaS, AWS Marketplace memberi Anda topik Amazon SNS yang dapat Anda gunakan untuk menerima pemberitahuan jika status langganan atau hak pelanggan berubah. Anda dapat mengonfigurasi satu atau beberapa antrian Amazon SQS ke topik sehingga antrian dapat mengambil tindakan pada notifikasi. Misalnya, jika pelanggan menambahkan lebih banyak penyimpanan ke langganan yang mereka miliki ke produk SaaS Anda, topik Amazon SNS dapat mengirim pesan ke antrian Amazon SQS yang memulai proses untuk secara otomatis meningkatkan kapasitas penyimpanan yang tersedia bagi pelanggan tersebut.
Saat Anda berlangganan antrean Amazon Simple Queue Service (Amazon SQS) ke topik Amazon SNS yang disediakan, izin akan ditambahkan secara otomatis untuk memungkinkan topik mempublikasikan pesan ke antrian. Namun, Anda masih memerlukan kebijakan IAM untuk memberikan akses pengguna API Layanan AWS Marketplace Pengukuran dan Hak ke antrian. Ini dapat diterapkan ke pengguna yang sama jika layanan berjalan dengan kredensi yang sama. Buat kebijakan dengan konten berikut dan lampirkan ke pengguna atau peran Anda.

```
{ 
     "Version": "2012-10-17", 
     "Statement": [ 
          { 
              "Action": [ 
                   "sqs:ReceiveMessage", "sqs:DeleteMessage", "sqs:GetQueueAttributes", 
  "sqs:GetQueueUrl" 
              ], 
              "Effect": "Allow", 
               "Resource": "arn:aws:sqs:REGION_HERE:XXXXXXXXXXXX:NAME_HERE" 
          } 
     ]
}
```
#### **a** Note

ResourceField adalah Nama Sumber Daya Amazon (ARN) dari antrian Amazon SQS Anda.

Untuk informasi selengkapnya tentang pemberitahuan pesan dan antrian untuk produk SaaS Anda, lihat dan. [the section called "Berlangganan antrian SQS ke topik SNS"](#page-458-0) [the section called "Mengakses](#page-459-0)  [API AWS Marketplace Layanan Pengukuran dan Hak"](#page-459-0)

# AWS Marketplace izin API pengukuran dan hak

Produk perangkat lunak sebagai layanan (SaaS), produk Amazon Machine Image (AMI), dan produk kontainer dapat menggunakan AWS Marketplace Metering Service dan AWS Marketplace Entitlement Service API. Setiap jenis memerlukan izin AWS Identity and Access Management (IAM) yang berbeda. Untuk produk atau produk Anda, Anda meteran untuk semua penggunaan, dan pelanggan ditagih AWS berdasarkan catatan pengukuran yang Anda berikan. Untuk mengaktifkan integrasi yang diperlukan untuk menyediakan catatan pengukuran AWS Marketplace Anda, akun layanan yang digunakan integrasi memerlukan kebijakan IAM yang dibatasi untuk mengaktifkan

akses. Lampirkan kebijakan untuk jenis produk yang Anda kirimi informasi pengukuran ke pengguna atau peran yang Anda gunakan untuk integrasi.

Topik

- [Kebijakan IAM untuk produk SaaS](#page-757-0)
- [Kebijakan IAM untuk produk AMI](#page-757-1)
- [Kebijakan IAM untuk produk kontainer](#page-758-0)

## <span id="page-757-0"></span>Kebijakan IAM untuk produk SaaS

Dalam kebijakan berikut, izin pertamaaws-marketplace:ResolveCustomer, diperlukan untuk semua integrasi SaaS. Izin keduaaws-marketplace:BatchMeterUsage,, diperlukan untuk AWS Marketplace Metering Service API. Izin ketigaaws-marketplace:GetEntitlements,, diperlukan untuk AWS Marketplace Entitlement Service API.

```
{ 
     "Version": "2012-10-17", 
     "Statement": [ 
           { 
           "Action": [ 
                     "aws-marketplace:ResolveCustomer", 
                     "aws-marketplace:BatchMeterUsage", 
                     "aws-marketplace:GetEntitlements" 
           ], 
           "Effect": "Allow", 
           "Resource": "*" 
           } 
     ]
}
```
Untuk informasi lebih lanjut tentang produk SaaS, lihat. [Produk berbasis SaaS](#page-405-0)

## <span id="page-757-1"></span>Kebijakan IAM untuk produk AMI

Gunakan kebijakan IAM berikut untuk produk AMI.

```
{ 
     "Version": "2012-10-17", 
     "Statement": [
```

```
 { 
             "Action": [ 
                        aws-marketplace:MeterUsage 
             ], 
             "Effect": "Allow", 
             "Resource": "*" 
             } 
       \mathbf{I}}
```
Untuk informasi lebih lanjut tentang produk AMI, lihat[Produk berbasis AMI.](#page-111-0)

## <span id="page-758-0"></span>Kebijakan IAM untuk produk kontainer

Gunakan kebijakan IAM berikut untuk produk kontainer.

```
{ 
      "Version": "2012-10-17", 
      "Statement": [ 
           { 
                "Action": [ 
                    "aws-marketplace:RegisterUsage" 
                    ], 
                    "Effect": "Allow", 
                    "Resource": "*" 
           } 
      ]
}
```
Untuk informasi lebih lanjut tentang produk kontainer, lihat[Produk berbasis kontainer.](#page-218-0)

Untuk informasi selengkapnya tentang membuat pengguna, lihat [Membuat pengguna Akun AWS](https://docs.aws.amazon.com/IAM/latest/UserGuide/id_users_create.html)  [di](https://docs.aws.amazon.com/IAM/latest/UserGuide/id_users_create.html) Panduan Pengguna IAM. Untuk informasi selengkapnya tentang membuat dan menetapkan kebijakan, lihat [Mengubah izin untuk pengguna IAM.](https://docs.aws.amazon.com/IAM/latest/UserGuide/id_users_change-permissions.html)

Kebijakan ini memberikan akses ke API untuk peran IAM atau pengguna yang Anda lampirkan kebijakan. Untuk informasi selengkapnya tentang cara mengaktifkan asumsi peran oleh akun lain untuk panggilan API ini, lihat [Cara Terbaik Merancang Langganan AWS Marketplace SaaS Anda di](https://aws.amazon.com/blogs/apn/how-to-best-architect-your-aws-marketplace-saas-subscription-across-multiple-aws-accounts/)  [Akun AWS Banyak di](https://aws.amazon.com/blogs/apn/how-to-best-architect-your-aws-marketplace-saas-subscription-across-multiple-aws-accounts/) AWS Partner Network Blog (APN).

# Menggunakan peran terkait layanan untuk AWS Marketplace

AWS Marketplace menggunakan AWS Identity and Access Management peran [terkait layanan](https://docs.aws.amazon.com/IAM/latest/UserGuide/id_roles_terms-and-concepts.html#iam-term-service-linked-role) (IAM). Peran terkait layanan adalah jenis unik peran IAM yang ditautkan langsung ke. AWS Marketplace Peran terkait layanan telah ditentukan sebelumnya oleh AWS Marketplace dan mencakup semua izin yang diperlukan layanan untuk memanggil AWS layanan lain atas nama Anda.

# Menggunakan peran untuk Otorisasi Penjualan Kembali untuk AWS **Marketplace**

AWS Marketplace menggunakan AWS Identity and Access Management peran [terkait layanan](https://docs.aws.amazon.com/IAM/latest/UserGuide/id_roles_terms-and-concepts.html#iam-term-service-linked-role) (IAM). Peran terkait layanan adalah jenis unik peran IAM yang ditautkan langsung ke. AWS Marketplace Peran terkait layanan telah ditentukan sebelumnya oleh AWS Marketplace dan mencakup semua izin yang diperlukan layanan untuk memanggil AWS layanan lain atas nama Anda.

Peran terkait layanan membuat pengaturan AWS Marketplace lebih mudah karena Anda tidak perlu menambahkan izin yang diperlukan secara manual. AWS Marketplace mendefinisikan izin peran terkait layanan, dan kecuali ditentukan lain, hanya AWS Marketplace dapat mengambil perannya. Izin yang ditentukan mencakup kebijakan kepercayaan dan kebijakan izin, dan kebijakan izin tersebut tidak dapat dilampirkan ke entitas IAM lainnya.

Anda dapat menghapus peran tertaut layanan hanya setelah menghapus sumber daya terkait terlebih dahulu. Ini melindungi AWS Marketplace sumber daya Anda karena Anda tidak dapat secara tidak sengaja menghapus izin untuk mengakses sumber daya.

Untuk informasi tentang layanan lain yang mendukung peran terkait layanan, silakan lihat [layanan](https://docs.aws.amazon.com/IAM/latest/UserGuide/reference_aws-services-that-work-with-iam.html) [AWS yang bisa digunakan dengan IAM](https://docs.aws.amazon.com/IAM/latest/UserGuide/reference_aws-services-that-work-with-iam.html) dan carilah layanan yang memiliki opsi Ya di kolom Peran terkait layanan. Pilih Ya bersama tautan untuk melihat dokumentasi peran tertaut layanan untuk layanan tersebut.

Izin peran terkait layanan untuk AWS Marketplace

AWS Marketplace menggunakan peran terkait layanan bernama AWSServiceRoleForMarketplaceResaleAuthorization, yang memungkinkan akses ke AWS layanan dan sumber daya yang digunakan atau dikelola oleh AWS Marketplace untuk Otorisasi Penjualan Kembali.

Peran AWSServiceRoleForMarketplaceResaleAuthorization terkait layanan mempercayai layanan berikut untuk mengambil peran:

• resale-authorization.marketplace.amazonaws.com

#### Kebijakan izin peran bernama

AWSMarketplaceResaleAuthorizationServiceRolePolicymemungkinkan AWS Marketplace untuk menyelesaikan tindakan berikut pada sumber daya yang ditentukan.

```
{ 
     "Version": "2012-10-17", 
     "Statement": [{ 
              "Sid": "AllowResaleAuthorizationShareActionsRAMCreate", 
              "Effect": "Allow", 
              "Action": [ 
                  "ram:CreateResourceShare" 
              ], 
              "Resource": [ 
                  "arn:aws:ram:*:*:*" 
              ], 
              "Condition": { 
                  "StringEquals": { 
                       "ram:RequestedResourceType": "aws-marketplace:Entity" 
                  }, 
                  "ArnLike": { 
                      "ram:ResourceArn": "arn:aws:aws-marketplace:*:*:AWSMarketplace/
ResaleAuthorization/*" 
                  }, 
                  "Null": { 
                      "ram:Principal": "true" 
 } 
 } 
         }, 
         { 
              "Sid": "AllowResaleAuthorizationShareActionsRAMAssociate", 
              "Effect": "Allow", 
              "Action": [ 
                  "ram:AssociateResourceShare" 
              ], 
              "Resource": [ 
                  "arn:aws:ram:*:*:*" 
              ], 
              "Condition": { 
                  "Null": { 
                       "ram:Principal": "false"
```

```
 }, 
                  "StringEquals": { 
                      "ram:ResourceShareName": "AWSMarketplaceResaleAuthorization" 
 } 
 } 
         }, 
         { 
              "Sid": "AllowResaleAuthorizationShareActionsRAMAccept", 
              "Effect": "Allow", 
              "Action": [ 
                  "ram:AcceptResourceShareInvitation" 
             ], 
              "Resource": [ 
                  "arn:aws:ram:*:*:*" 
             ], 
              "Condition": { 
                  "StringEquals": { 
                      "ram:ResourceShareName": "AWSMarketplaceResaleAuthorization" 
 } 
             } 
         }, 
         { 
              "Sid": "AllowResaleAuthorizationShareActionsRAMGet", 
              "Effect": "Allow", 
              "Action": [ 
                  "ram:GetResourceShareInvitations", 
                  "ram:GetResourceShareAssociations" 
             ], 
              "Resource": [ 
                  "arn:aws:ram:*:*:*" 
             ] 
         }, 
         { 
              "Sid": "AllowResaleAuthorizationShareActionsMarketplace", 
              "Effect": "Allow", 
              "Action": [ 
                  "aws-marketplace:PutResourcePolicy", 
                  "aws-marketplace:GetResourcePolicy" 
             ], 
              "Resource": "arn:aws:aws-marketplace:*:*:AWSMarketplace/
ResaleAuthorization/*", 
              "Condition": { 
                  "ForAnyValue:StringEquals": { 
                      "aws:CalledVia": ["ram.amazonaws.com"]
```

```
 } 
 } 
         }, 
         { 
             "Sid": "AllowResaleAuthorizationShareActionsMarketplaceDescribe", 
             "Effect": "Allow", 
             "Action": [ 
                 "aws-marketplace:DescribeEntity" 
             ], 
             "Resource": "arn:aws:aws-marketplace:*:*:AWSMarketplace/
ResaleAuthorization/*" 
         } 
    \mathbf{I}}
```
Anda harus mengonfigurasi izin agar pengguna, grup, atau peran Anda membuat, mengedit, atau menghapus peran terkait layanan. Untuk informasi selengkapnya, lihat [Izin peran tertaut layanan](https://docs.aws.amazon.com/IAM/latest/UserGuide/using-service-linked-roles.html#service-linked-role-permissions) dalam Panduan Pengguna IAM.

Membuat peran terkait layanan untuk AWS Marketplace

Anda tidak perlu membuat peran terkait layanan secara manual. Saat Anda membuat peran terkait layanan di Portal Manajemen AWS Marketplace, AWS Marketplace buat peran terkait layanan untuk Anda.

Untuk membuat peran tertaut layanan

- 1. Di [Portal Manajemen AWS Marketplace](https://aws.amazon.com/marketplace/management/), masuk ke akun manajemen dan pilih Pengaturan.
- 2. Di bagian Pengaturan, pilih tab Peran terkait layanan.
- 3. Pada halaman Peran terkait layanan, pilih Peran terkait layanan untuk Otorisasi Penjualan Kembali atau Integrasi Otorisasi Penjualan Kembali, lalu pilih Buat peran terkait layanan atau Konfigurasi integrasi.
- 4. Pada halaman Peran terkait layanan untuk Otorisasi Penjualan Kembali atau Buat Integrasi Otorisasi Penjualan Kembali, tinjau informasi dan konfirmasikan dengan memilih Buat peran terkait layanan atau Buat integrasi.

Pesan muncul di halaman Peran terkait layanan, yang menunjukkan bahwa peran terkait layanan Otorisasi Penjualan Kembali berhasil dibuat.

Jika Anda menghapus peran tertaut layanan ini, dan ingin membuatnya lagi, Anda dapat mengulangi proses yang sama untuk membuat kembali peran tersebut di akun Anda. Saat Anda membuat peran terkait layanan di Portal Manajemen AWS Marketplace, AWS Marketplace buat peran terkait layanan untuk Anda lagi.

#### Mengedit peran terkait layanan untuk AWS Marketplace

AWS Marketplace tidak memungkinkan Anda untuk mengedit peran

AWSServiceRoleForMarketplaceResaleAuthorization terkait layanan. Setelah Anda membuat peran terkait layanan, Anda tidak dapat mengubah nama peran karena berbagai entitas mungkin mereferensikan peran tersebut. Namun, Anda dapat mengedit penjelasan peran menggunakan IAM. Untuk informasi selengkapnya, lihat [Mengedit peran tertaut layanan](https://docs.aws.amazon.com/IAM/latest/UserGuide/using-service-linked-roles.html#edit-service-linked-role) dalam Panduan Pengguna IAM.

#### Menghapus peran terkait layanan untuk AWS Marketplace

Jika Anda tidak perlu lagi menggunakan fitur atau layanan yang memerlukan peran terkait layanan, kami merekomendasikan Anda menghapus peran tersebut. Dengan begitu, Anda tidak memiliki entitas yang tidak digunakan yang tidak dipantau atau dipelihara secara aktif.

#### **a** Note

Jika vendor perangkat lunak independen (ISV) tidak memiliki peran, tidak AWS Resource Access Manager akan secara otomatis membagikan Otorisasi Penjualan Kembali baru dengan mitra saluran yang ditargetkan. Jika mitra saluran tidak memiliki peran, tidak AWS Resource Access Manager akan secara otomatis menerima Otorisasi Penjualan Kembali yang ditargetkan kepada mereka.

Untuk menghapus peran terkait layanan secara manual menggunakan IAM

Gunakan konsol IAM, the AWS CLI, atau AWS API untuk menghapus peran AWSServiceRoleForMarketplaceResaleAuthorization terkait layanan. Untuk informasi selengkapnya, lihat [Menghapus peran tertaut layanan](https://docs.aws.amazon.com/IAM/latest/UserGuide/using-service-linked-roles.html#delete-service-linked-role) dalam Panduan Pengguna IAM.

#### Wilayah yang Didukung untuk AWS Marketplace peran terkait layanan

AWS Marketplace mendukung penggunaan peran terkait layanan di semua Wilayah tempat layanan tersedia. Untuk informasi selengkapnya, lihat [AWS Wilayah dan titik akhir](https://docs.aws.amazon.com/general/latest/gr/aws-marketplace.html#aws-marketplace_region).

# Panggilan Logging AWS Marketplace Metering API dengan AWS **CloudTrail**

AWS Marketplace terintegrasi dengan AWS CloudTrail, layanan yang menyediakan catatan tindakan yang diambil oleh pengguna, peran, atau Layanan AWS dalam AWS Marketplace. CloudTrail menangkap panggilan API untuk AWS Marketplace sebagai acara. Panggilan yang diambil termasuk panggilan dari AWS Marketplace konsol dan panggilan kode ke operasi AWS Marketplace API.

CloudTrail diaktifkan pada Akun AWS saat Anda membuat akun. Ketika aktivitas acara yang didukung terjadi di AWS Marketplace, aktivitas tersebut dicatat dalam suatu CloudTrail peristiwa bersama dengan Layanan AWS peristiwa lain dalam riwayat Peristiwa. Anda dapat melihat, mencari, dan mengunduh kejadian terbaru di akun Anda.

Setiap entri kejadian atau log berisi informasi tentang siapa yang membuat permintaan tersebut. Informasi identitas membantu Anda menentukan berikut ini:

- Apakah permintaan dibuat dengan root atau kredensi AWS Identity and Access Management pengguna.
- Apakah permintaan tersebut dibuat dengan kredensial keamanan sementara atau tidak untuk peran atau pengguna gabungan.
- Apakah permintaan tersebut dibuat oleh Layanan AWS lain.

AWS Marketplace mendukung pencatatan BatchMeterUsage operasi sebagai peristiwa di file CloudTrail log.

### AWS Marketplace Mengukur contoh entri file log API

#### Contoh: **BatchMeterUsage**

{

Contoh berikut menunjukkan entri CloudTrail log yang menunjukkan BatchMeterUsage tindakan dari. AWS Marketplace Metering Service Ketika penjual [mengirimkan catatan pengukuran untuk](https://docs.aws.amazon.com/marketplace/latest/userguide/metering-for-usage.html)  [melaporkan penggunaan pelanggan mereka](https://docs.aws.amazon.com/marketplace/latest/userguide/metering-for-usage.html) untuk produk perangkat lunak sebagai layanan (SaaS) yang terdaftar AWS Marketplace, entri CloudTrail log ini dicatat di penjual. Akun AWS

```
 "eventVersion": "1.05", 
 "userIdentity": { 
     "type": "IAMUser",
```

```
 "principalId": "EX_PRINCIPAL_ID", 
                  "arn": "arn:aws:iam::123456789012:user/Alice", 
                  "accountId": "123456789012", 
                  "accessKeyId": "EXAMPLE_KEY_ID", 
                  "userName": "Alice" 
             }, 
             "eventTime": "2018-04-19T16:32:51Z", 
             "eventSource": "metering-marketplace.amazonaws.com", 
             "eventName": "BatchMeterUsage", 
             "awsRegion": "us-east-1", 
             "sourceIPAddress": "192.0.0.2/24", 
             "userAgent": "Coral/Netty14", 
             "requestParameters": { 
                 "usageRecords": [ 
\{ "dimension": "Dimension1", 
                          "timestamp": "Apr 19, 2018 4:32:50 PM", 
                          "customerIdentifier": "customer1", 
                          "quantity": 1 
 } 
 ], 
                 "productCode": "EXAMPLE_proCode" 
             }, 
             "responseElements": { 
                 "results": [ 
\{ "usageRecord": { 
                               "dimension": "Dimension1", 
                               "timestamp": "Apr 19, 2018 4:32:50 PM", 
                               "customerIdentifier": "customer1", 
                               "quantity": 1 
\}, \}, \}, \}, \}, \}, \}, \}, \}, \}, \}, \}, \}, \}, \}, \}, \}, \}, \}, \}, \}, \}, \}, \}, \}, \}, \}, \}, \}, \}, \}, \}, \}, \}, \}, \}, \},
                          "meteringRecordId": "bEXAMPLE-98f0-4e90-8bd2-bf0EXAMPLE1e", 
                          "status": "Success" 
 } 
                 ], 
                 "unprocessedRecords": [ ] 
             }, 
             "requestID": "dEXAMPLE-251d-11e7-8d11-1f3EXAMPLE8b", 
             "eventID": "cEXAMPLE-e6c2-465d-b47f-150EXAMPLE97", 
             "readOnly": false, 
             "eventType": "AwsApiCall", 
             "recipientAccountId": "123456789012"
```
}

 $\mathbf{I}$ 

Contoh berikut menunjukkan entri CloudTrail log yang menunjukkan RegisterUsage tindakan dari. AWS Marketplace Metering Service Ketika produk kontainer dengan harga per jam AWS Marketplace digunakan di pembeli Akun AWS, perangkat lunak dalam kontainer memanggil RegisterUsage pembeli Akun AWS untuk memulai pengukuran per jam untuk tugas Amazon Elastic Container Service (Amazon ECS) atau Amazon Elastic Kubernetes Service (Amazon EKS) pod. Entri CloudTrail log ini masuk ke pembeli Akun AWS.

```
{ 
     "eventVersion": "1.05", 
     "userIdentity": { 
         "type": "AssumedRole", 
         "principalId": "EX_PRINCIPAL_ID:botocore-session-1111111111", 
         "arn": "arn:aws:sts::123456789012:assumed-role/Alice/botocore-
session-1111111111", 
         "accountId": "123456789012", 
         "accessKeyId": "EXAMPLE_KEY_ID", 
         "sessionContext": { 
              "sessionIssuer": { 
                  "type": "Role", 
                  "principalId": "EX_PRINCIPAL_ID", 
                  "arn": "arn:aws:iam::123456789012:role/Alice", 
                  "accountId": "123456789012", 
                  "userName": "Alice" 
             }, 
              "webIdFederationData": { 
                  "federatedProvider": "arn:aws:iam::123456789012:oidc-provider/
oidc.eks.us-east-1.amazonaws.com/id/EXAMPLEFA1C58F08CDB049167EXAMPLE", 
                  "attributes": {} 
             }, 
              "attributes": { 
                  "mfaAuthenticated": "false", 
                  "creationDate": "2020-07-23T02:19:34Z" 
 } 
         } 
     }, 
     "eventTime": "2020-07-23T02:19:46Z", 
     "eventSource": "metering-marketplace.amazonaws.com",
```

```
 "eventName": "RegisterUsage", 
     "awsRegion": "us-east-1", 
     "sourceIPAddress": "1.2.3.4", 
     "userAgent": "aws-cli/1.18.103 Python/3.8.2 Linux/4.14.181-142.260.amzn2.x86_64 
  botocore/1.17.26", 
     "requestParameters": { 
         "productCode": "EXAMPLE_proCode", 
         "publicKeyVersion": 1 
     }, 
     "responseElements": { 
         "signature": "eyJhbGciOiJQUzI1Ni..." 
     }, 
     "requestID": "dEXAMPLE-251d-11e7-8d11-1f3EXAMPLE8b", 
     "eventID": "cEXAMPLE-e6c2-465d-b47f-150EXAMPLE97", 
     "eventType": "AwsApiCall", 
     "recipientAccountId": "123456789012"
}
```
#### Contoh: **MeterUsage** untuk wadah di Amazon EKS

Contoh berikut menunjukkan entri CloudTrail log yang menunjukkan MeterUsage tindakan dari wadah AWS Marketplace Metering Service for di Amazon EKS. Ketika produk kontainer dengan [pengukuran khusus](https://docs.aws.amazon.com/marketplace/latest/userguide/container-metering-meterusage.html) dari AWS Marketplace digunakan di pembeli Akun AWS, perangkat lunak dalam kontainer memanggil MeterUsage pembeli Akun AWS untuk melaporkan setiap jam. Entri CloudTrail log ini masuk ke pembeli Akun AWS.

```
{ 
     "eventVersion": "1.05", 
     "userIdentity": { 
         "type": "AssumedRole", 
         "principalId": "EX_PRINCIPAL_ID:botocore-session-1111111111", 
         "arn": "arn:aws:sts::123456789012:assumed-role/Alice/botocore-
session-1111111111", 
         "accountId": "123456789012", 
         "accessKeyId": "EXAMPLE_KEY_ID", 
         "sessionContext": { 
              "sessionIssuer": { 
                  "type": "Role", 
                  "principalId": "EX_PRINCIPAL_ID", 
                  "arn": "arn:aws:iam::123456789012:role/Alice", 
                  "accountId": "123456789012", 
                  "userName": "Alice" 
              },
```

```
 "webIdFederationData": { 
                  "federatedProvider": "arn:aws:iam::123456789012:oidc-provider/
oidc.eks.us-east-1.amazonaws.com/id/EXAMPLEFA1C58F08CDB049167EXAMPLE", 
                  "attributes": {} 
             }, 
              "attributes": { 
                  "mfaAuthenticated": "false", 
                  "creationDate": "2020-07-23T01:03:26Z" 
 } 
         } 
     }, 
     "eventTime": "2020-07-23T01:38:13Z", 
     "eventSource": "metering-marketplace.amazonaws.com", 
     "eventName": "MeterUsage", 
     "awsRegion": "us-east-1", 
     "sourceIPAddress": "1.2.3.4", 
     "userAgent": "aws-cli/1.18.103 Python/3.8.2 Linux/4.14.181-142.260.amzn2.x86_64 
  botocore/1.17.26", 
     "requestParameters": { 
         "timestamp": "Jul 23, 2020 1:35:44 AM", 
         "usageQuantity": 1, 
         "usageDimension": "Dimension1", 
         "productCode": "EXAMPLE_proCode" 
     }, 
     "responseElements": { 
         "meteringRecordId": "bEXAMPLE-98f0-4e90-8bd2-bf0EXAMPLE1e" 
     }, 
     "requestID": "dEXAMPLE-251d-11e7-8d11-1f3EXAMPLE8b", 
     "eventID": "cEXAMPLE-e6c2-465d-b47f-150EXAMPLE97", 
     "eventType": "AwsApiCall", 
     "recipientAccountId": "123456789012"
}
```
#### Contoh: **MeterUsage** pada AMI

Contoh berikut menunjukkan entri CloudTrail log yang menunjukkan MeterUsage tindakan dari AWS Marketplace Metering Service untuk Amazon Machine Images (AMI). Ketika produk AMI dengan pengukuran khusus dari AWS Marketplace digunakan di pembeli Akun AWS, perangkat lunak dari AMI memanggil MeterUsage pembeli Akun AWS untuk melaporkan penggunaan setiap jam. Entri CloudTrail log ini masuk ke pembeli Akun AWS.

```
 "eventVersion": "1.05",
```
{

```
 "userIdentity": { 
        "type": "AssumedRole", 
        "principalId": "EX_PRINCIPAL_ID:i-exampled859aa775c", 
        "arn": "arn:aws:sts::123456789012:assumed-role/Alice/i-exampled859aa775c", 
        "accountId": "123456789012", 
        "accessKeyId": "EXAMPLE_KEY_ID", 
        "sessionContext": { 
             "sessionIssuer": { 
                 "type": "Role", 
                 "principalId": "EX_PRINCIPAL_ID", 
                 "arn": "arn:aws:iam::123456789012:role/Alice", 
                 "accountId": "123456789012", 
                 "userName": "Alice" 
             }, 
             "webIdFederationData": {}, 
             "attributes": { 
                 "mfaAuthenticated": "false", 
                 "creationDate": "2020-07-10T23:05:20Z" 
            }, 
             "ec2RoleDelivery": "1.0" 
        } 
    }, 
    "eventTime": "2020-07-10T23:06:42Z", 
    "eventSource": "metering-marketplace.amazonaws.com", 
    "eventName": "MeterUsage", 
    "awsRegion": "us-east-1", 
    "sourceIPAddress": "1.2.3.4", 
    "userAgent": "aws-cli/1.16.102 Python/2.7.16 Linux/4.14.133-113.112.amzn2.x86_64 
 botocore/1.12.92", 
    "requestParameters": { 
        "productCode": "EXAMPLE_proCode", 
        "timestamp": "Jul 10, 2020 11:06:41 PM", 
        "usageDimension": "Dimension1", 
        "usageQuantity": 1, 
        "dryRun": false 
    }, 
    "responseElements": { 
        "meteringRecordId": "bEXAMPLE-98f0-4e90-8bd2-bf0EXAMPLE1e" 
    }, 
    "requestID": "dEXAMPLE-251d-11e7-8d11-1f3EXAMPLE8b", 
    "eventID": "cEXAMPLE-e6c2-465d-b47f-150EXAMPLE97", 
    "eventType": "AwsApiCall", 
    "recipientAccountId": "123456789012"
```
AWS Marketplace **Panduan Penjual** 

}

# <span id="page-771-0"></span>Riwayat dokumen

Tabel berikut menjelaskan dokumentasi untuk rilis Panduan AWS Marketplace Penjual ini.

Untuk pemberitahuan tentang pembaruan dokumentasi ini, Anda dapat berlangganan umpan RSS.

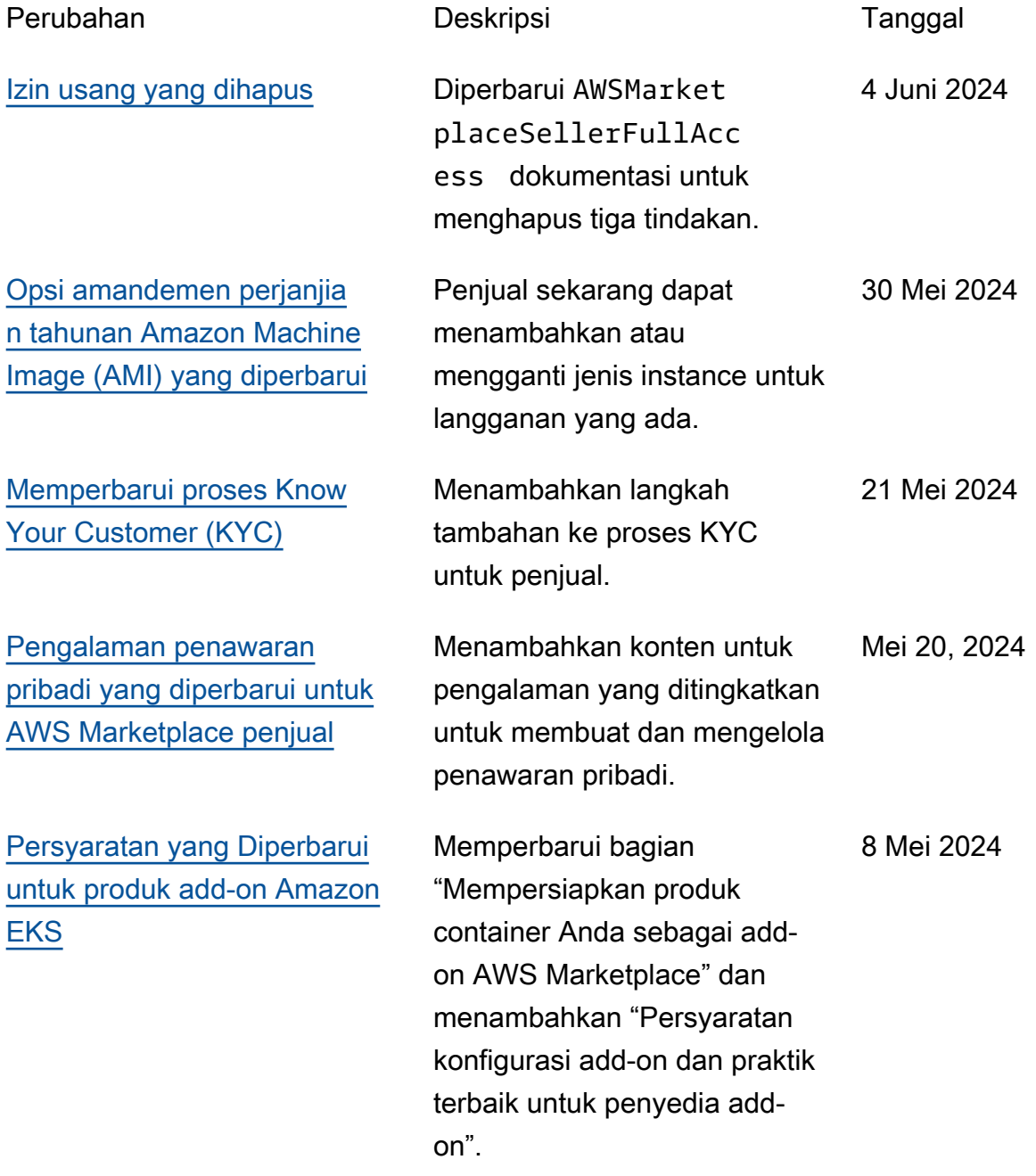

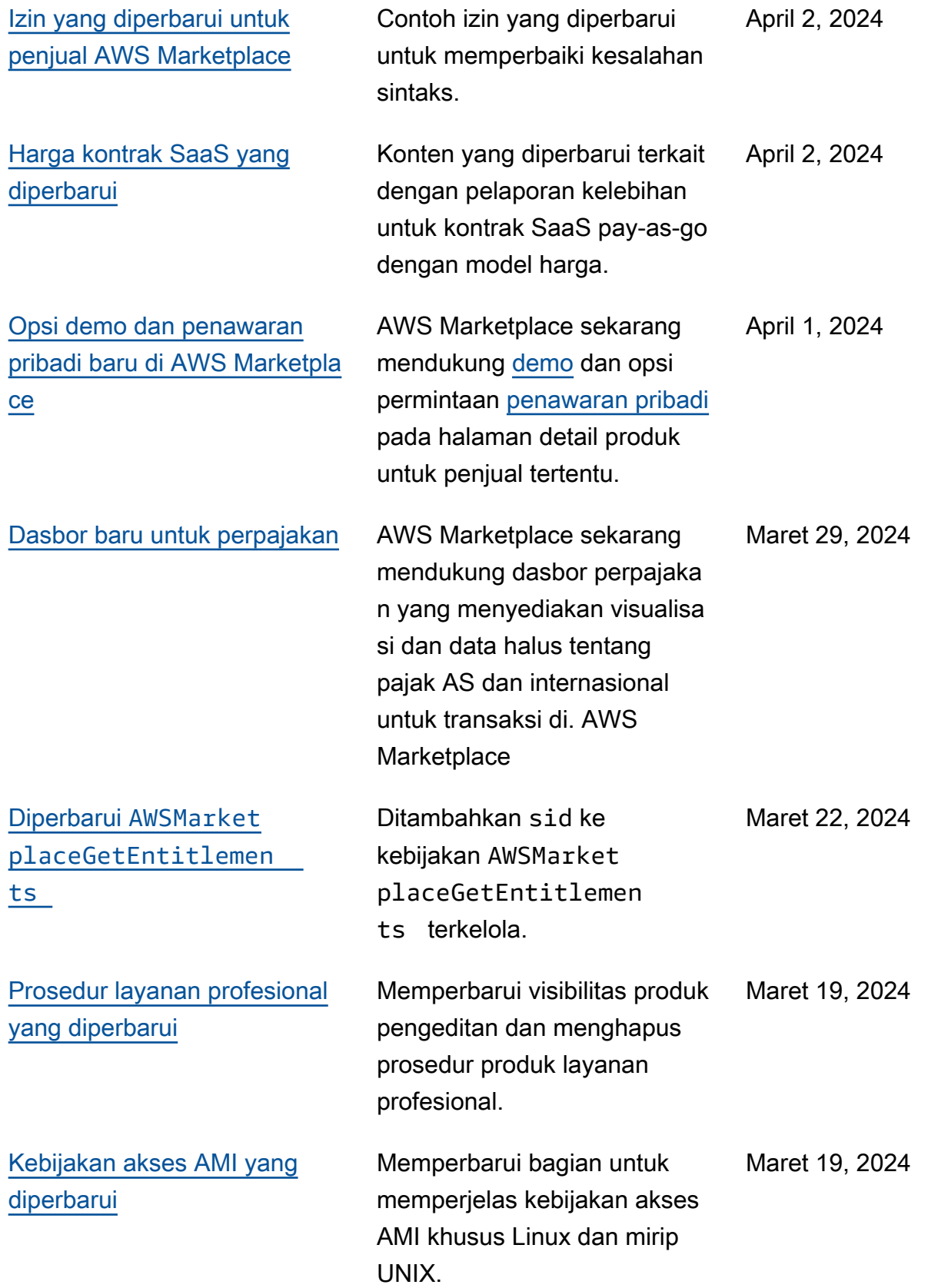

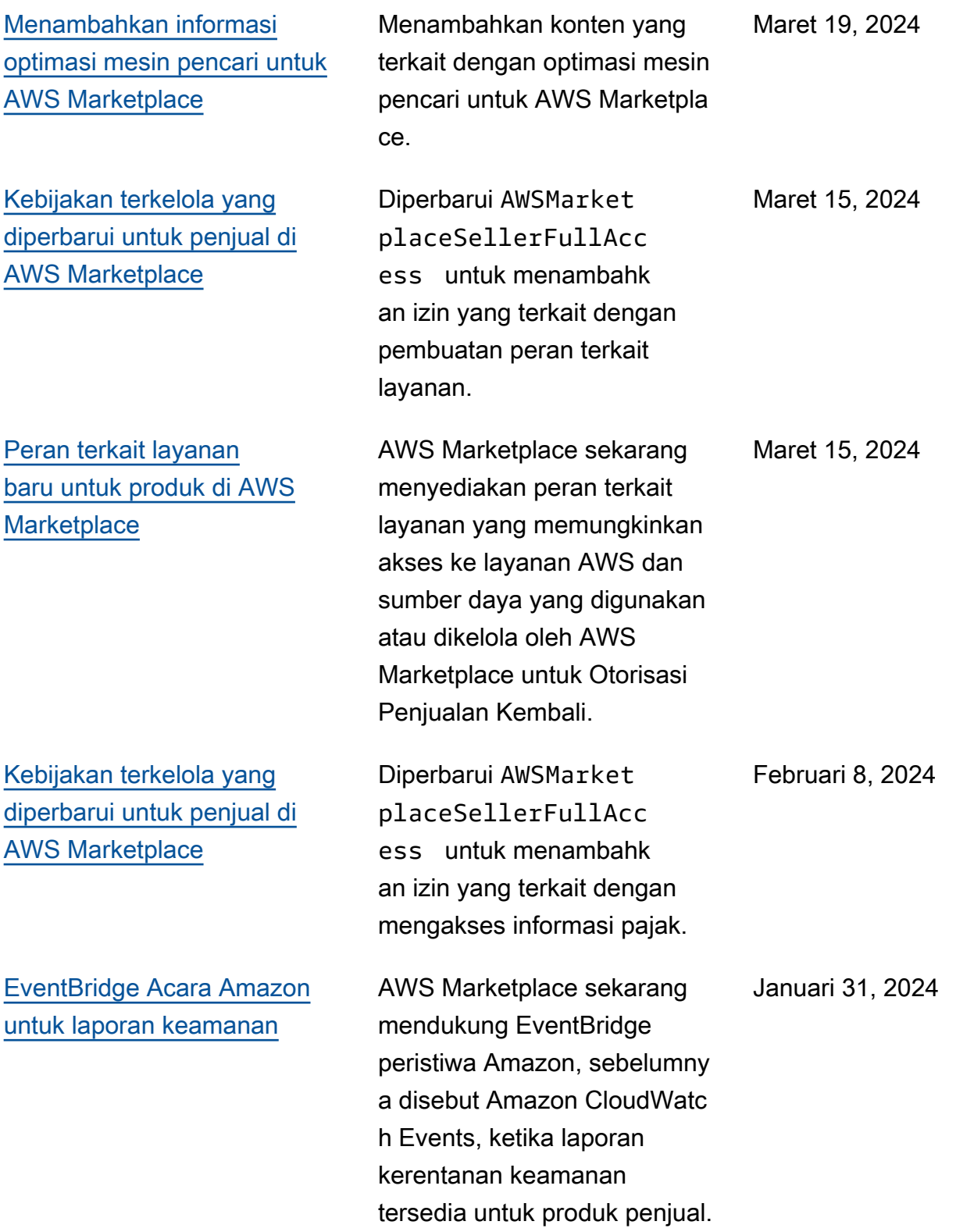

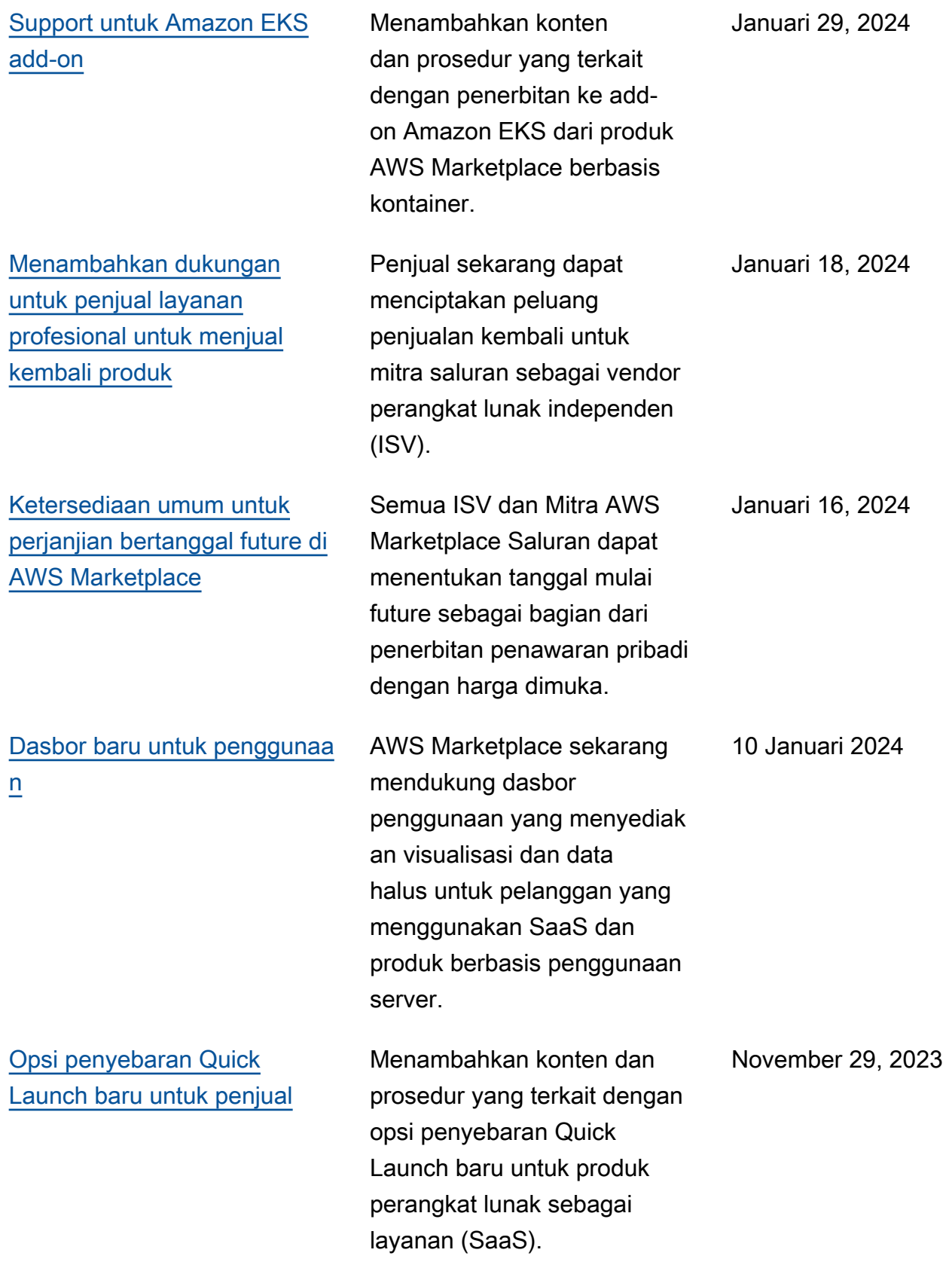

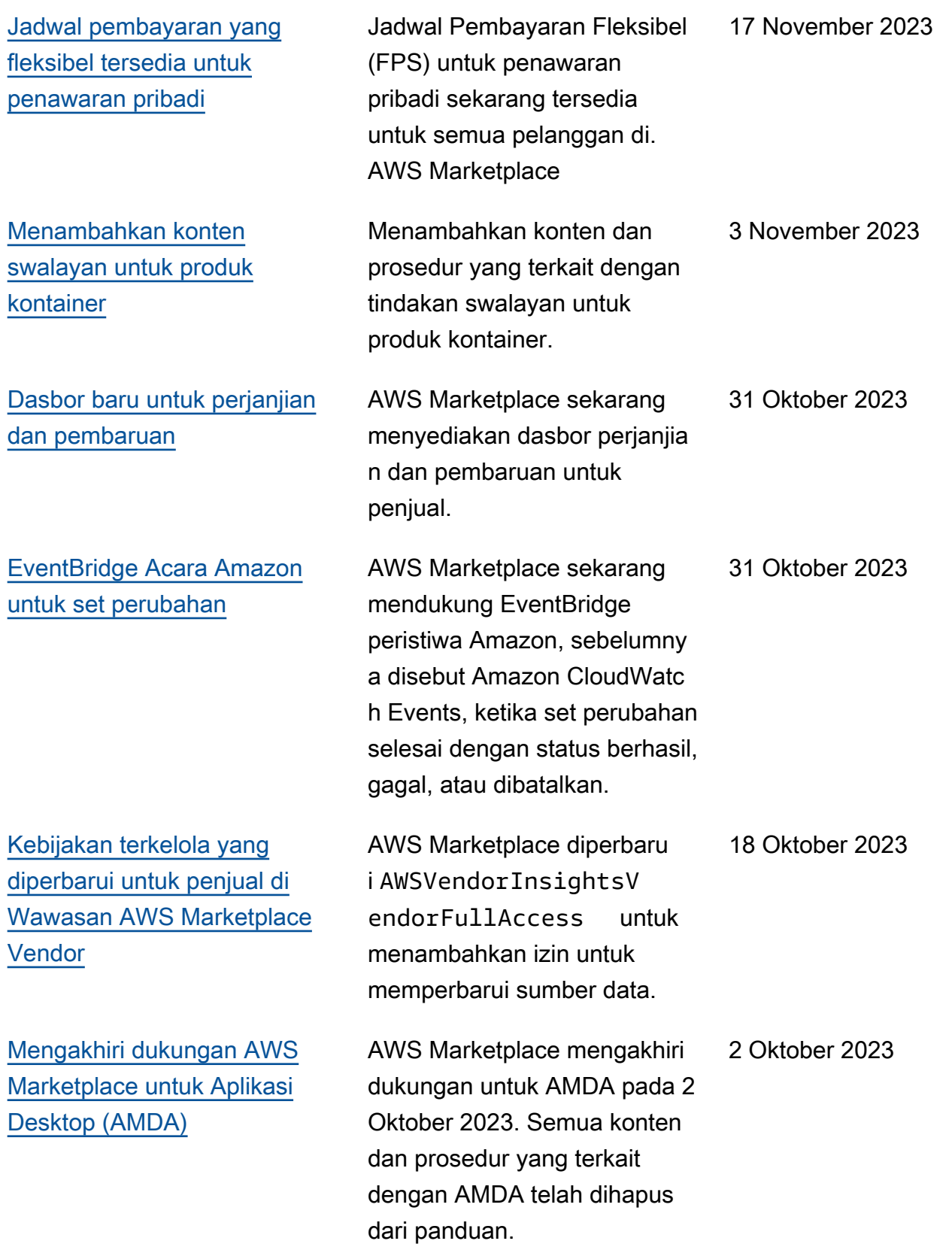

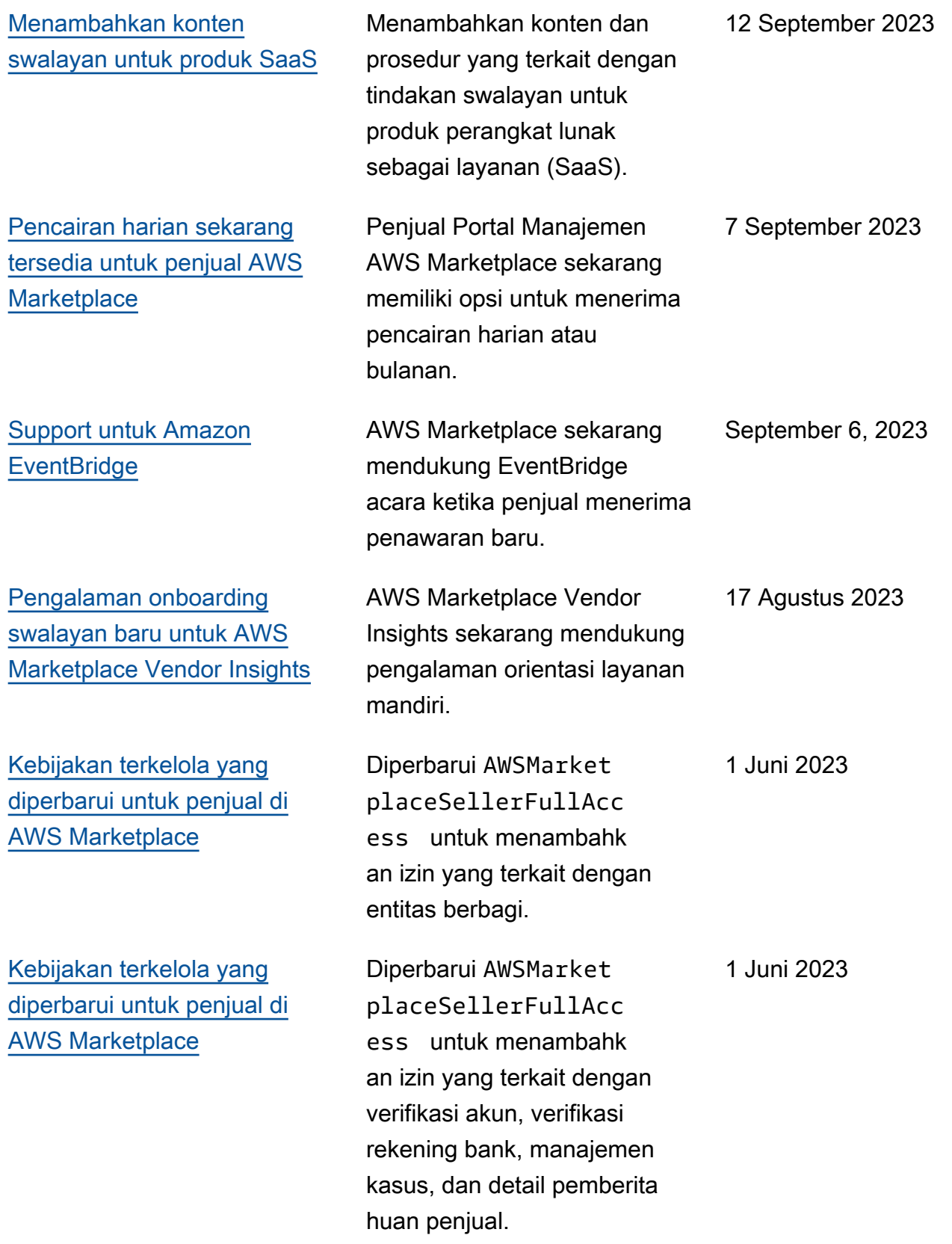

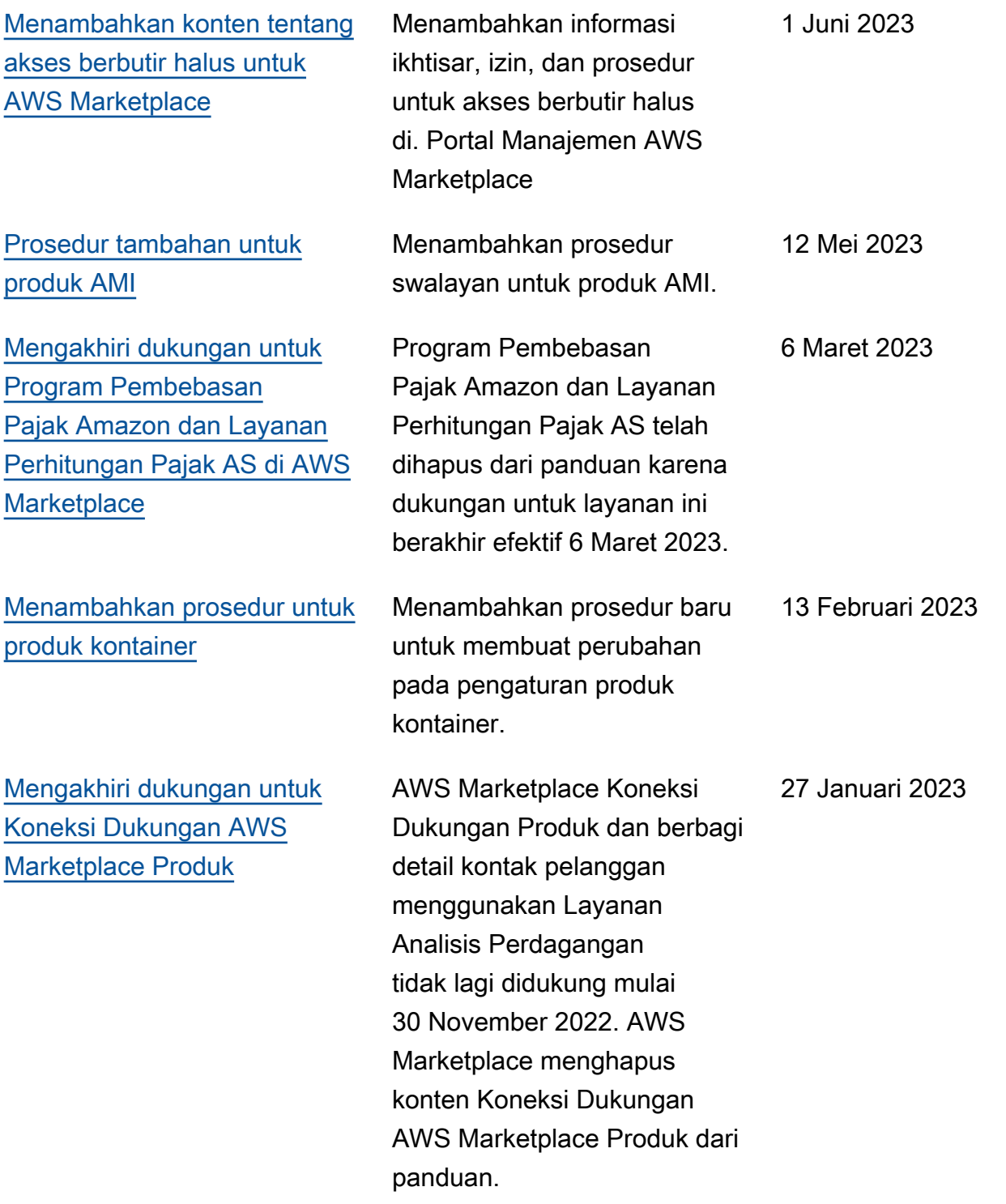

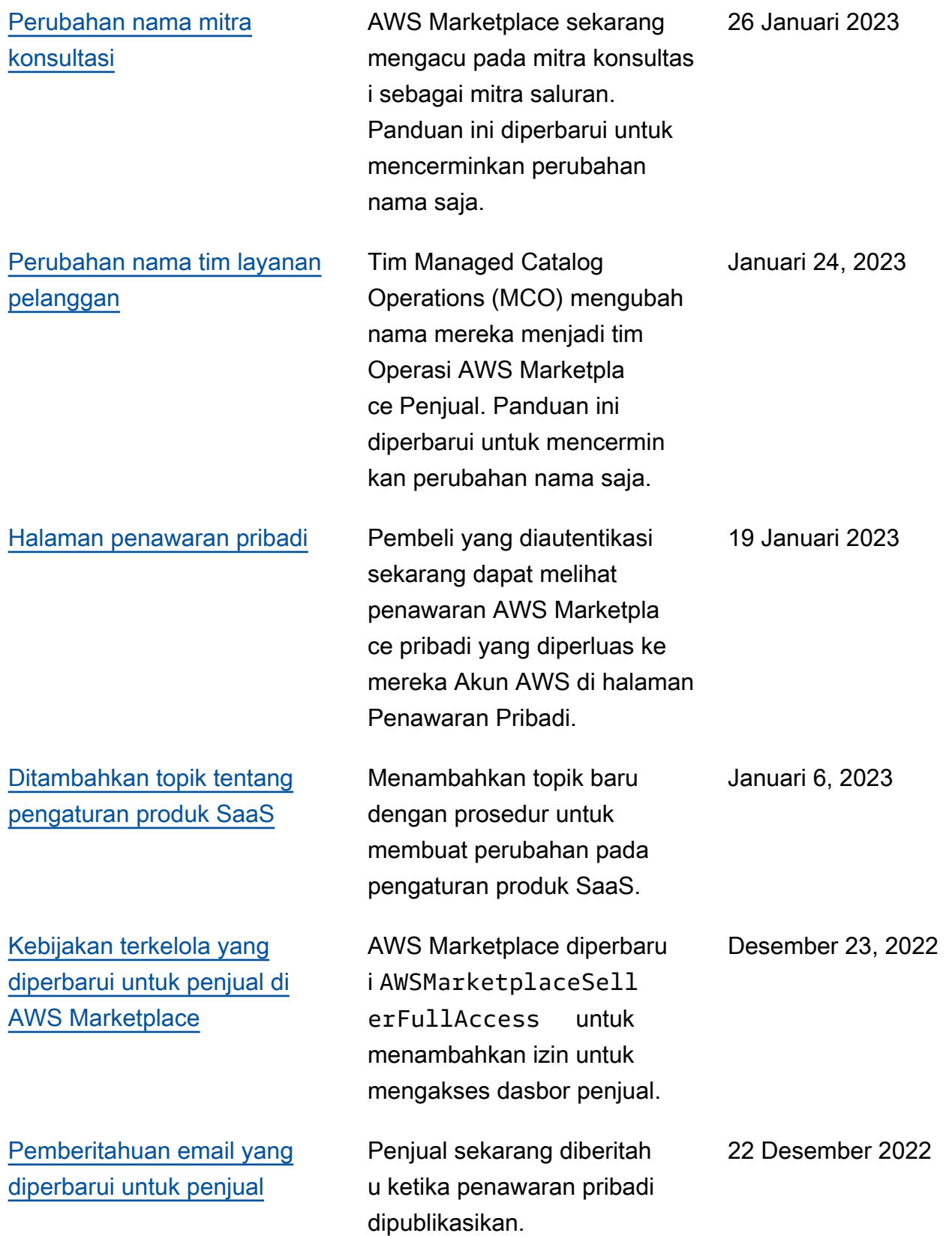

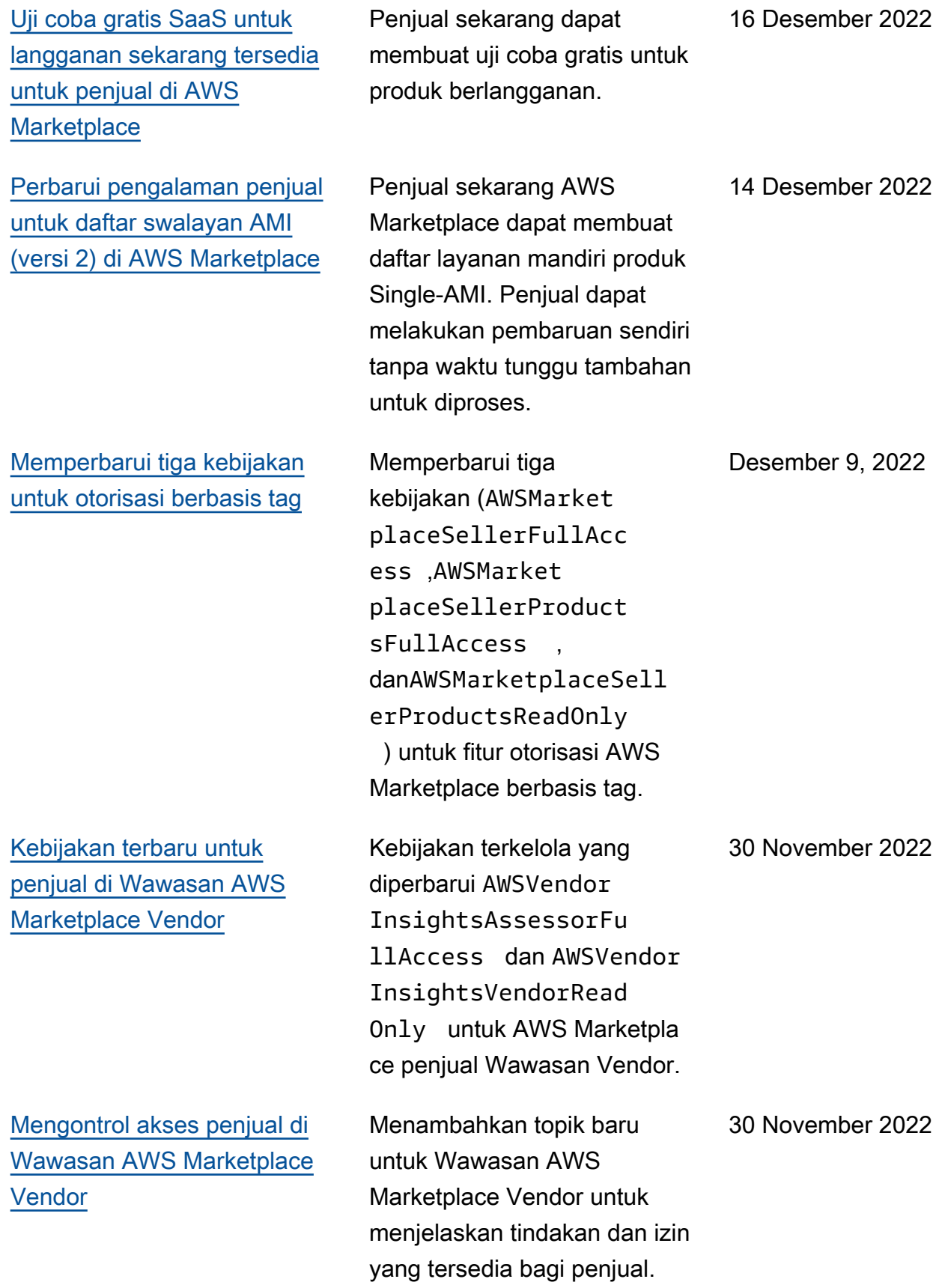

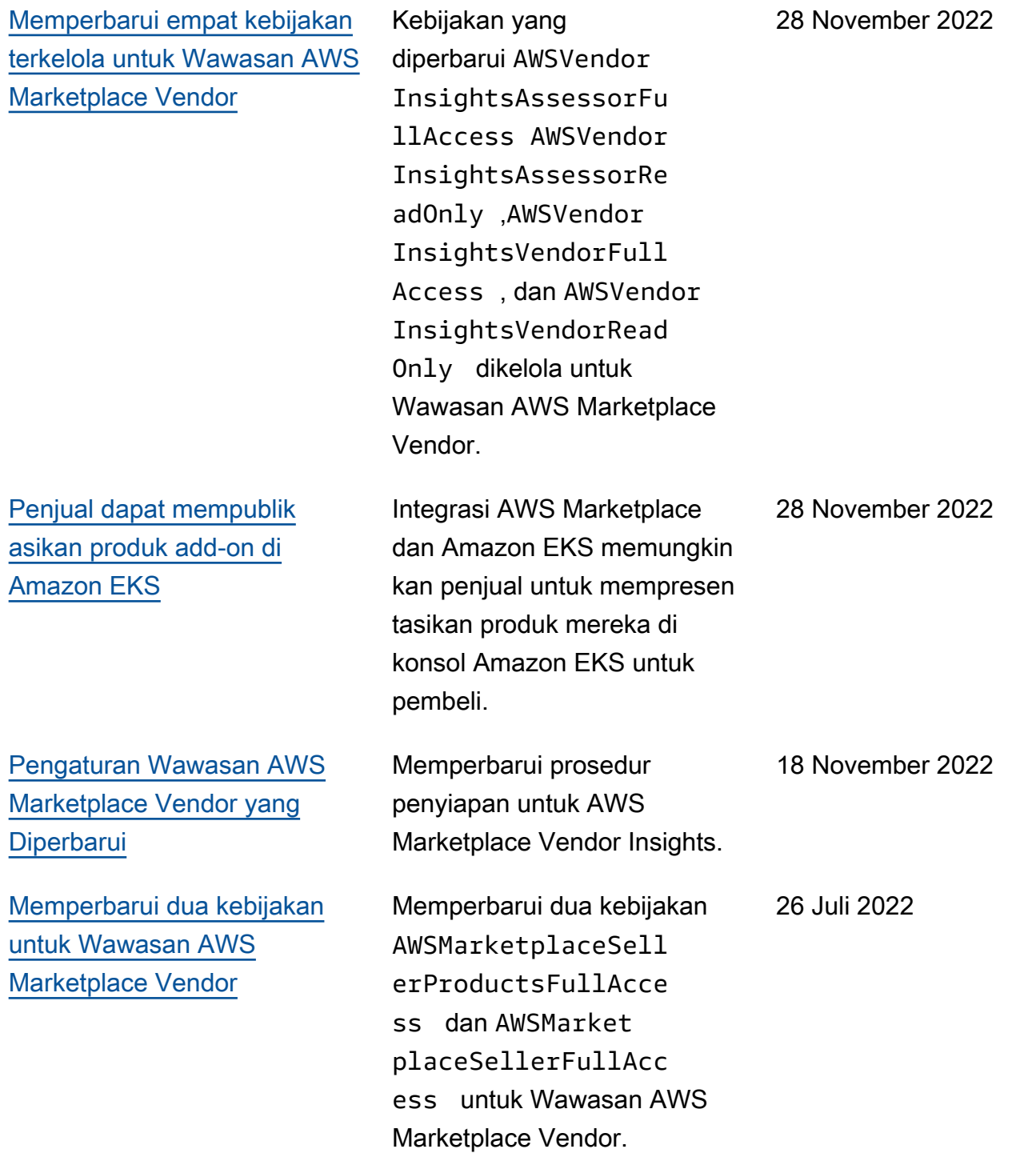

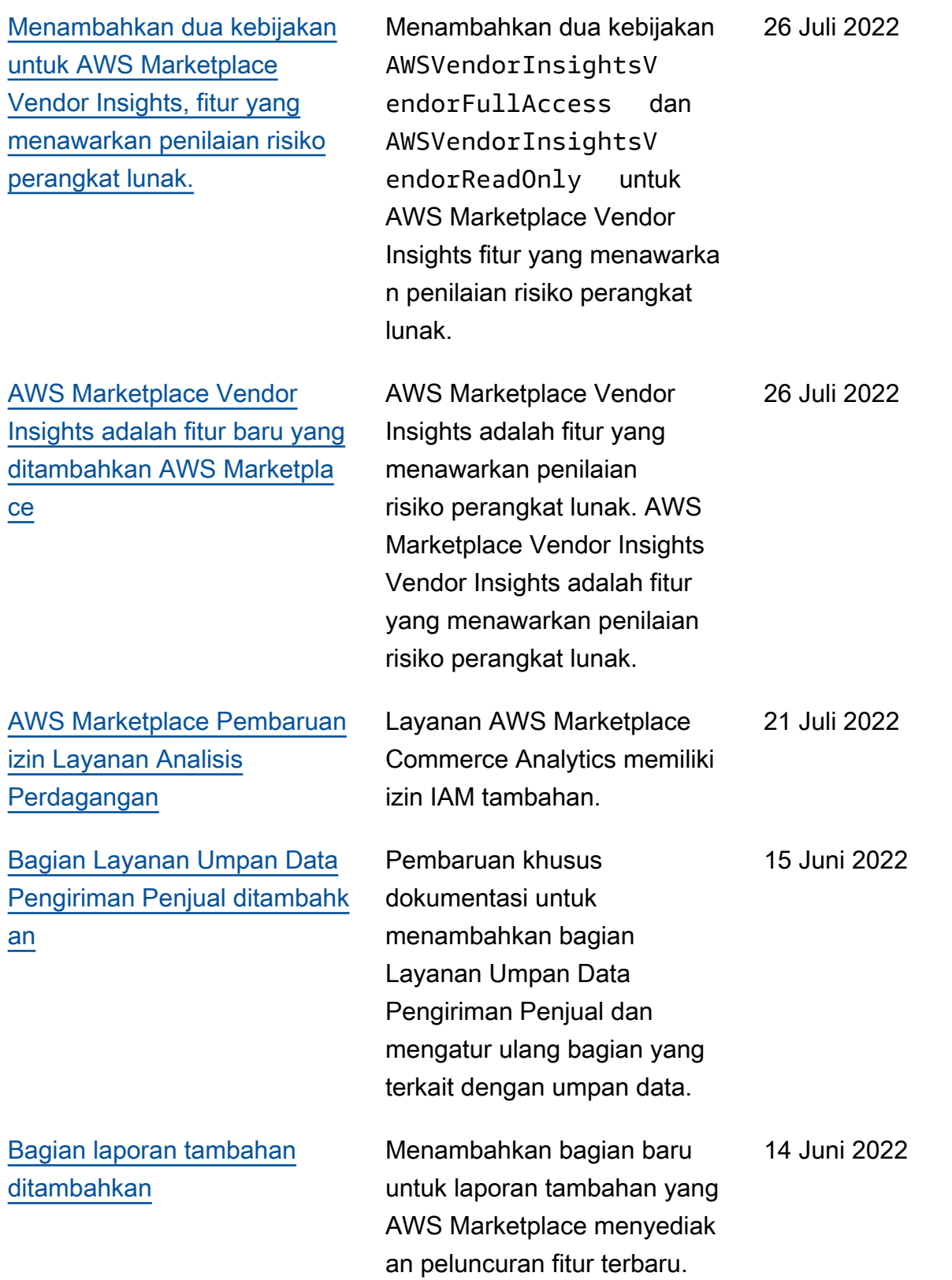

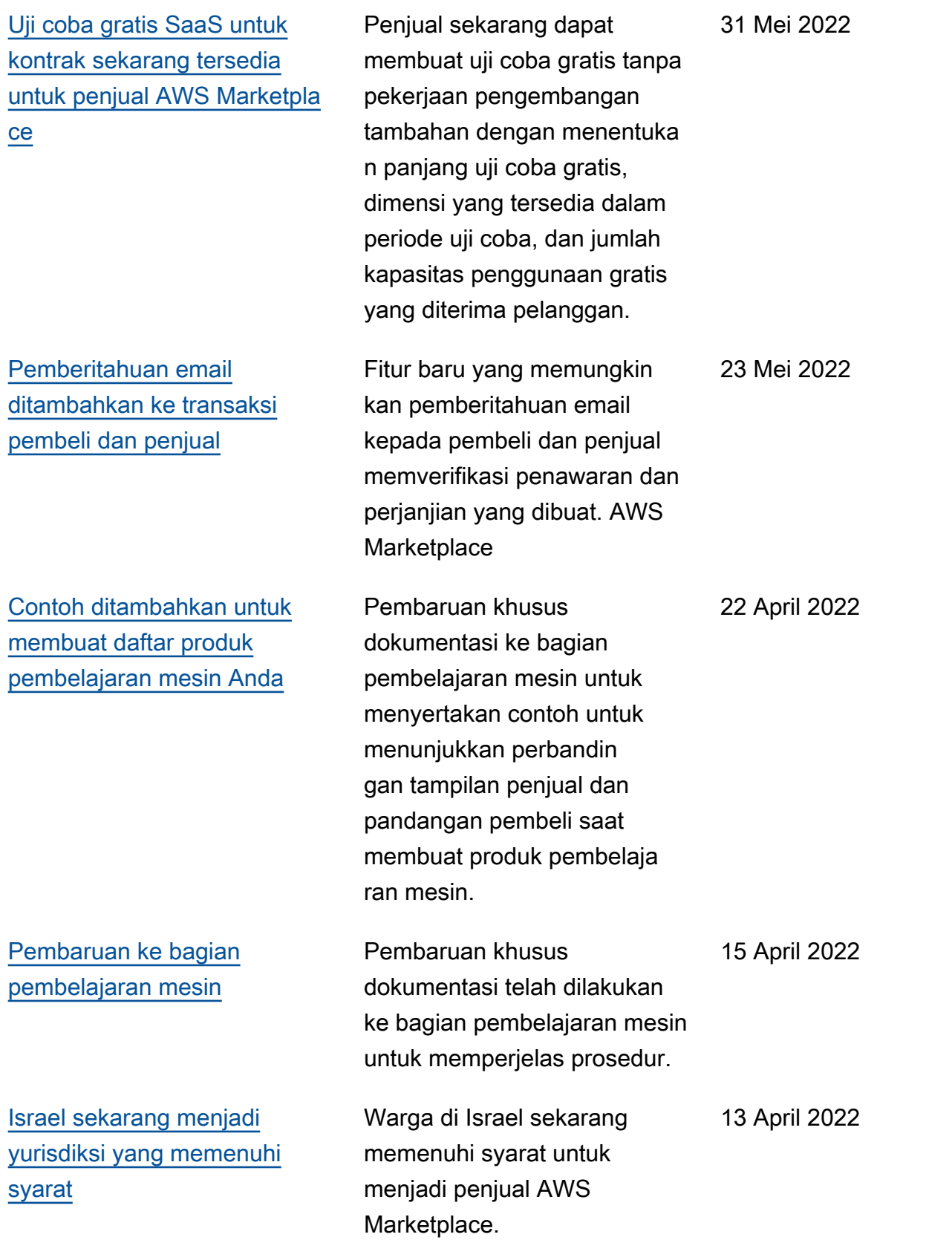

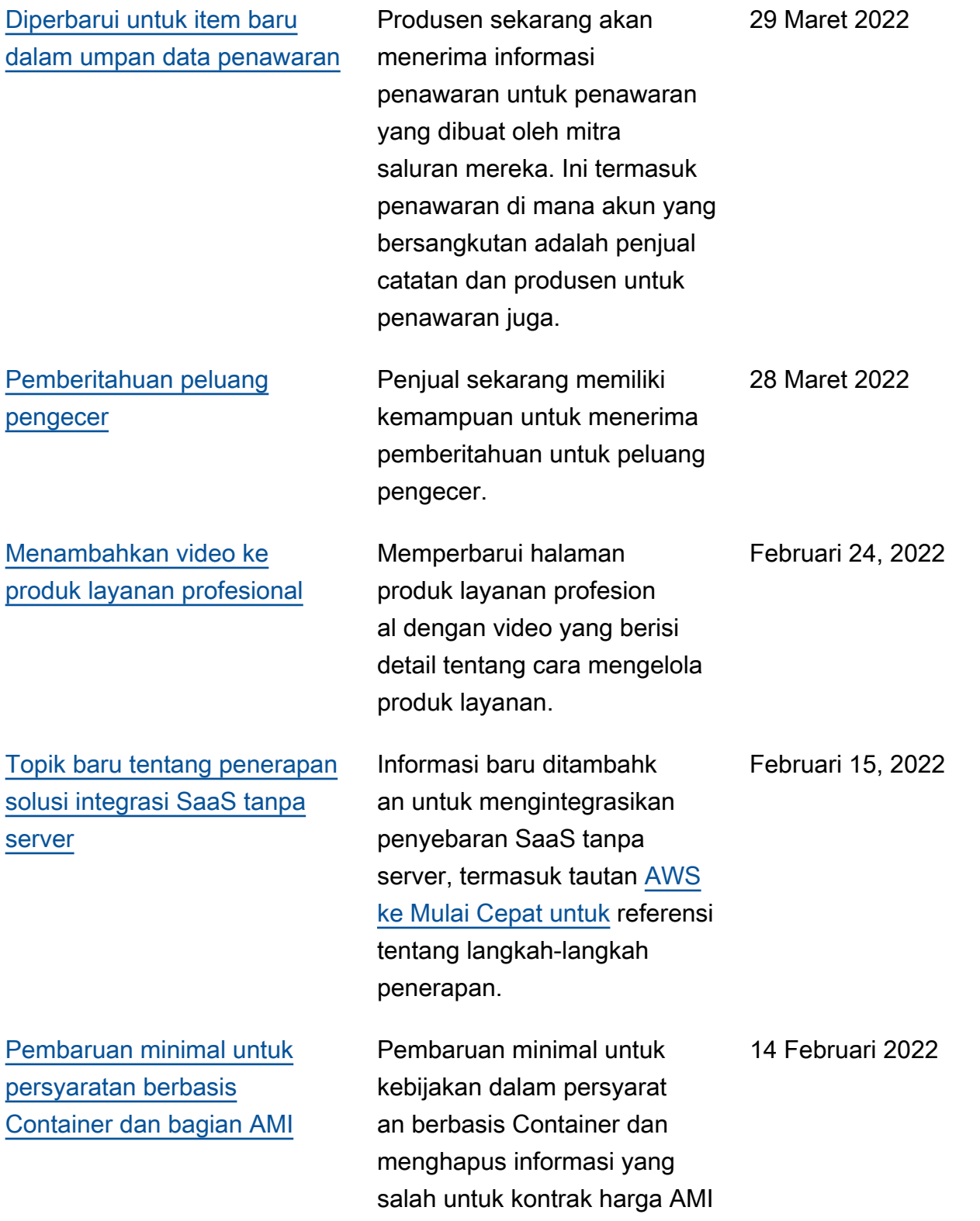

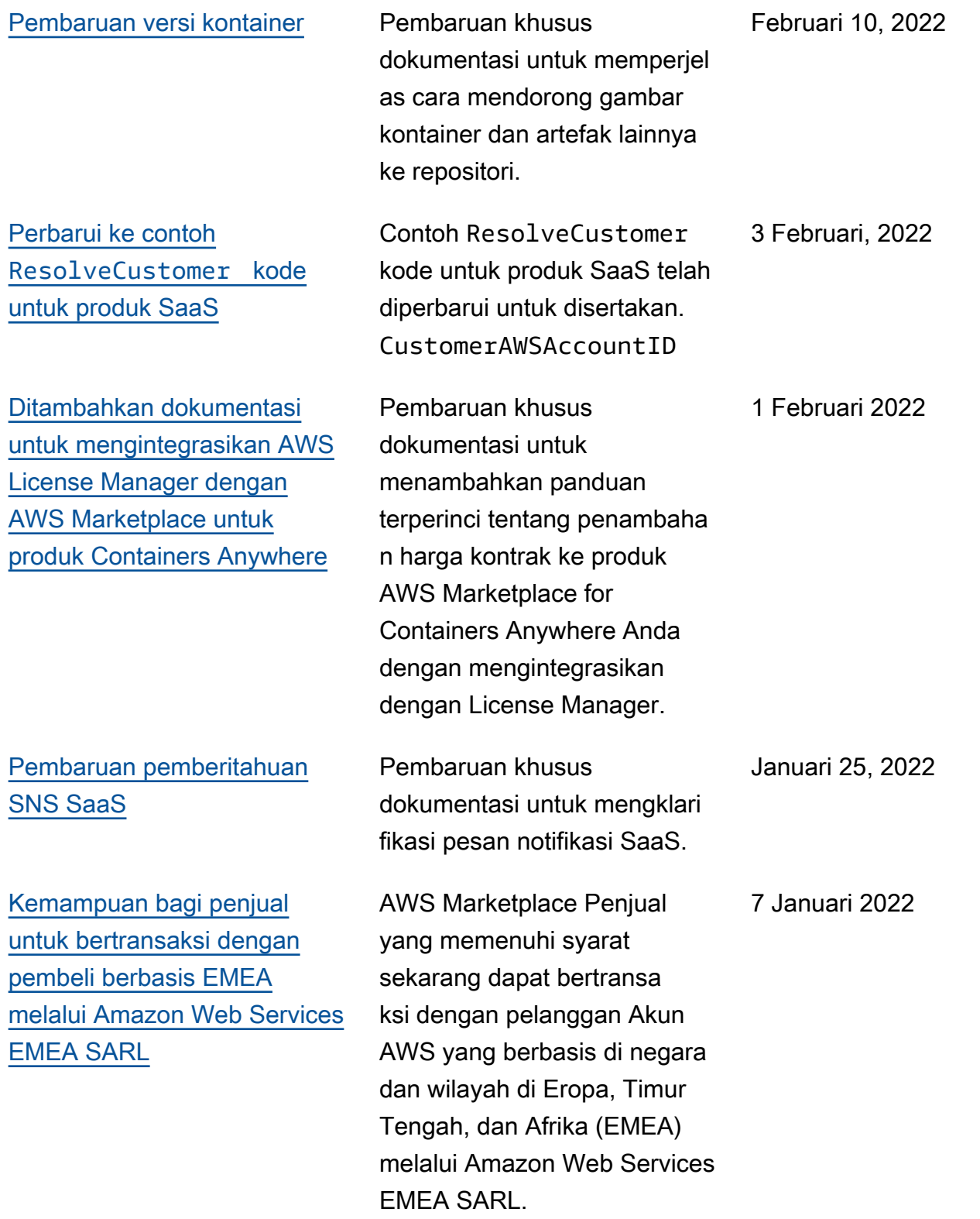

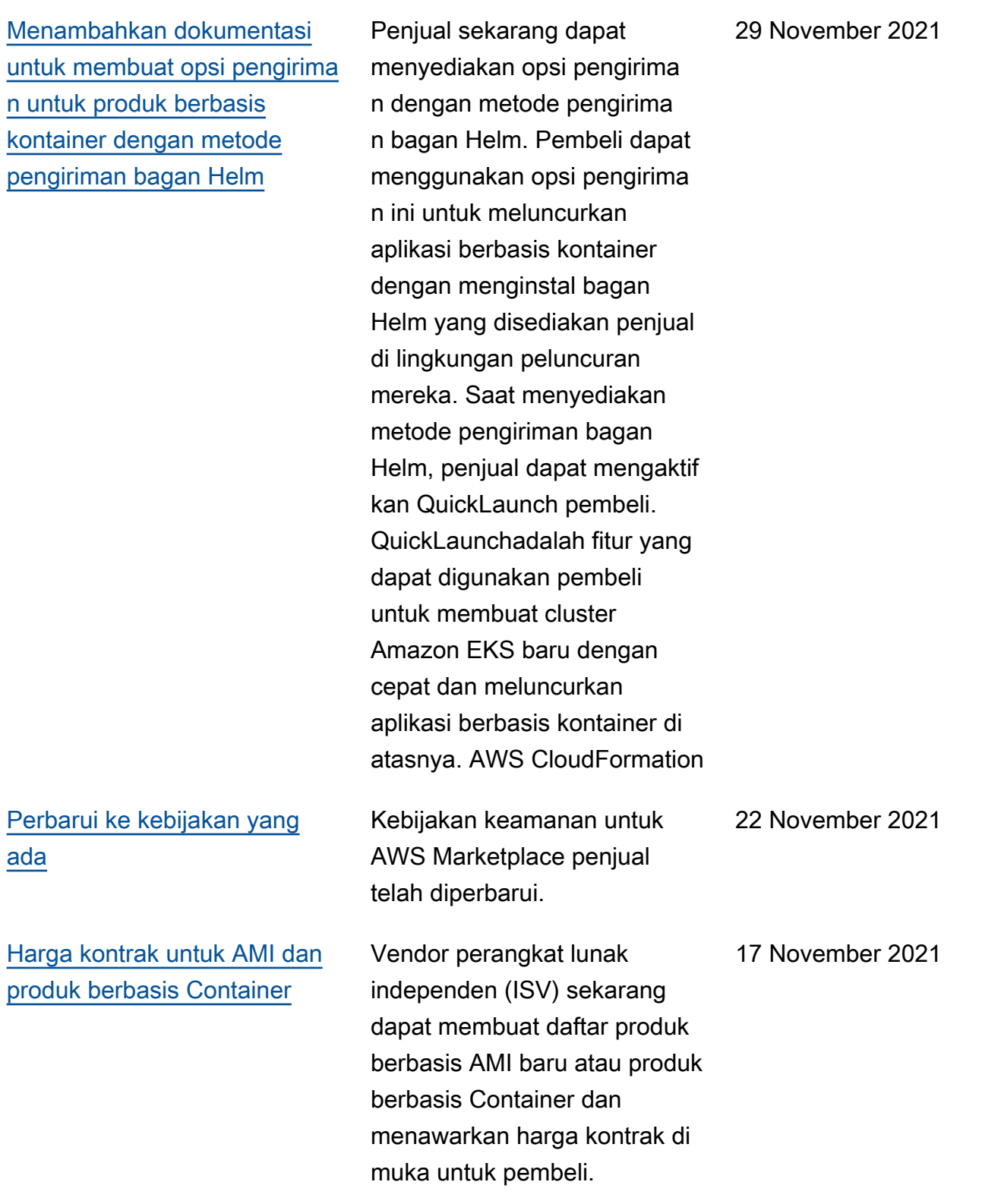

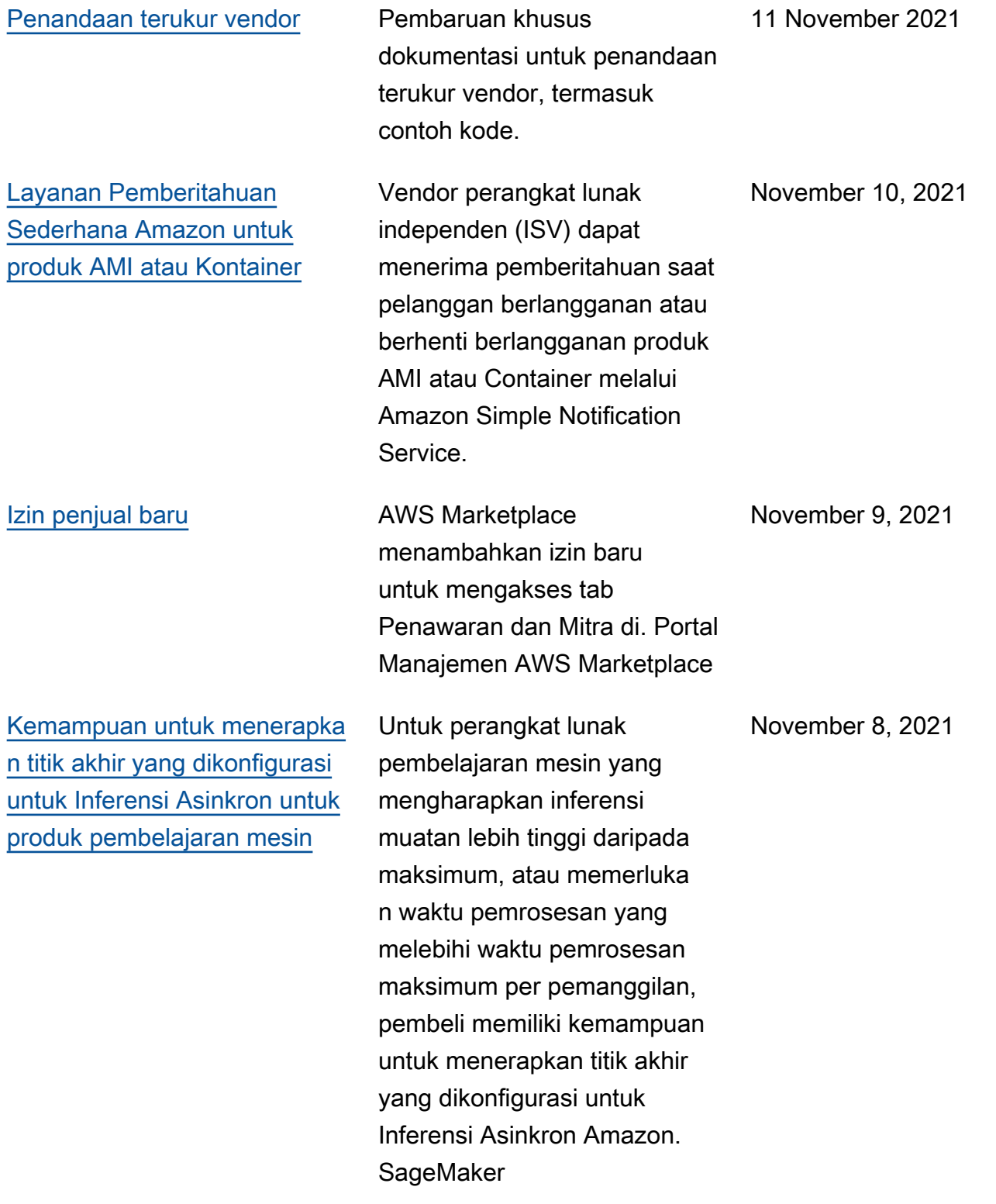

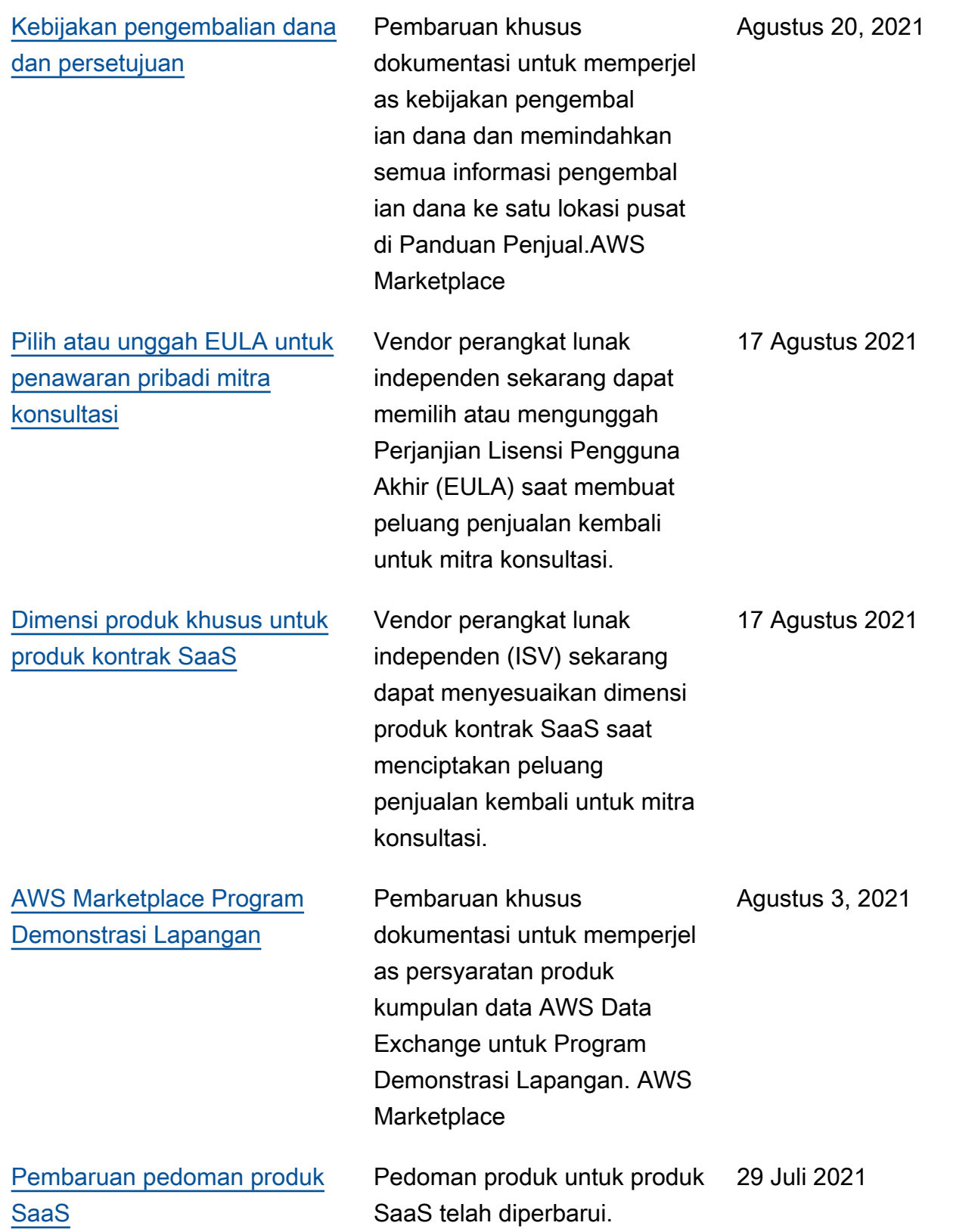

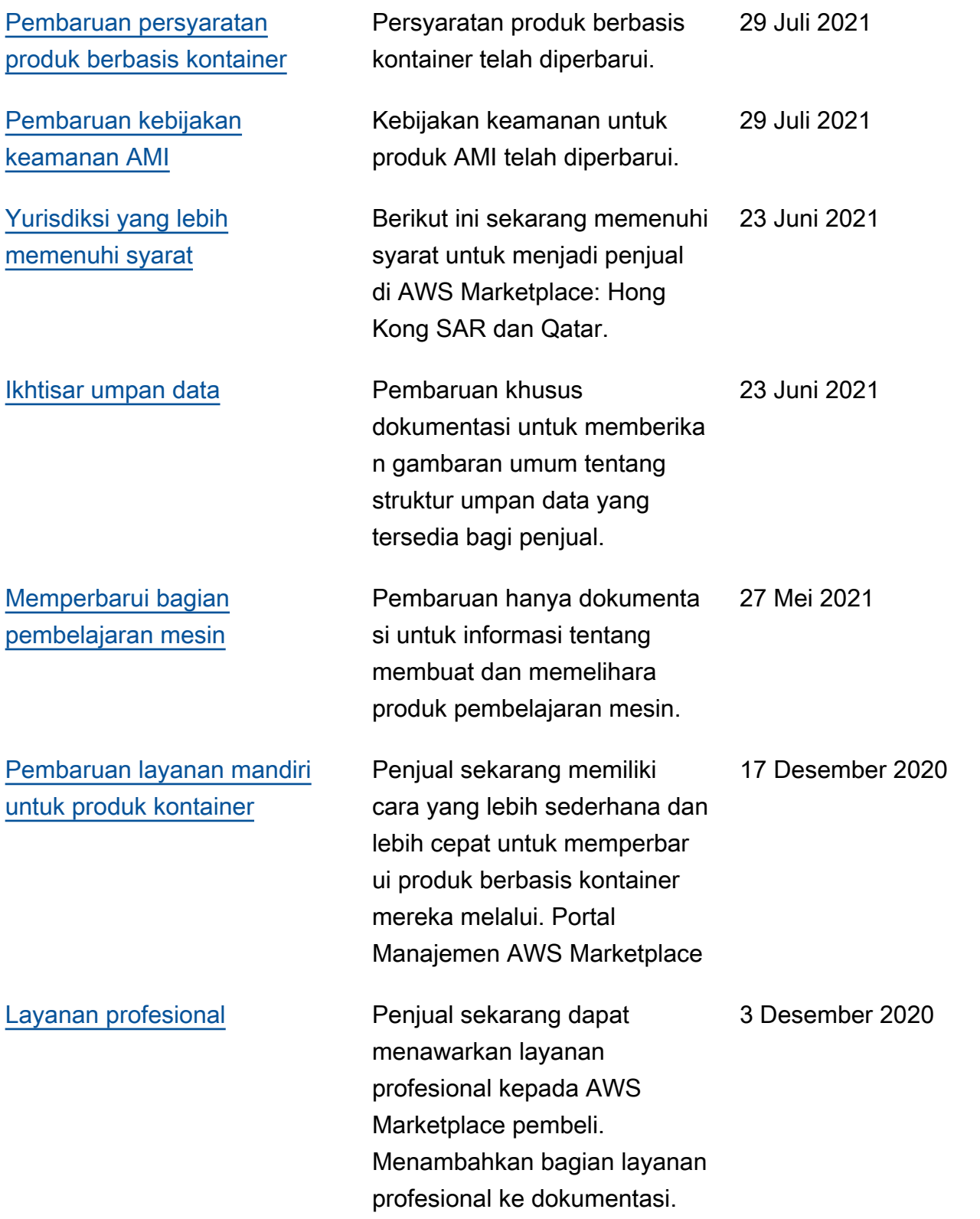

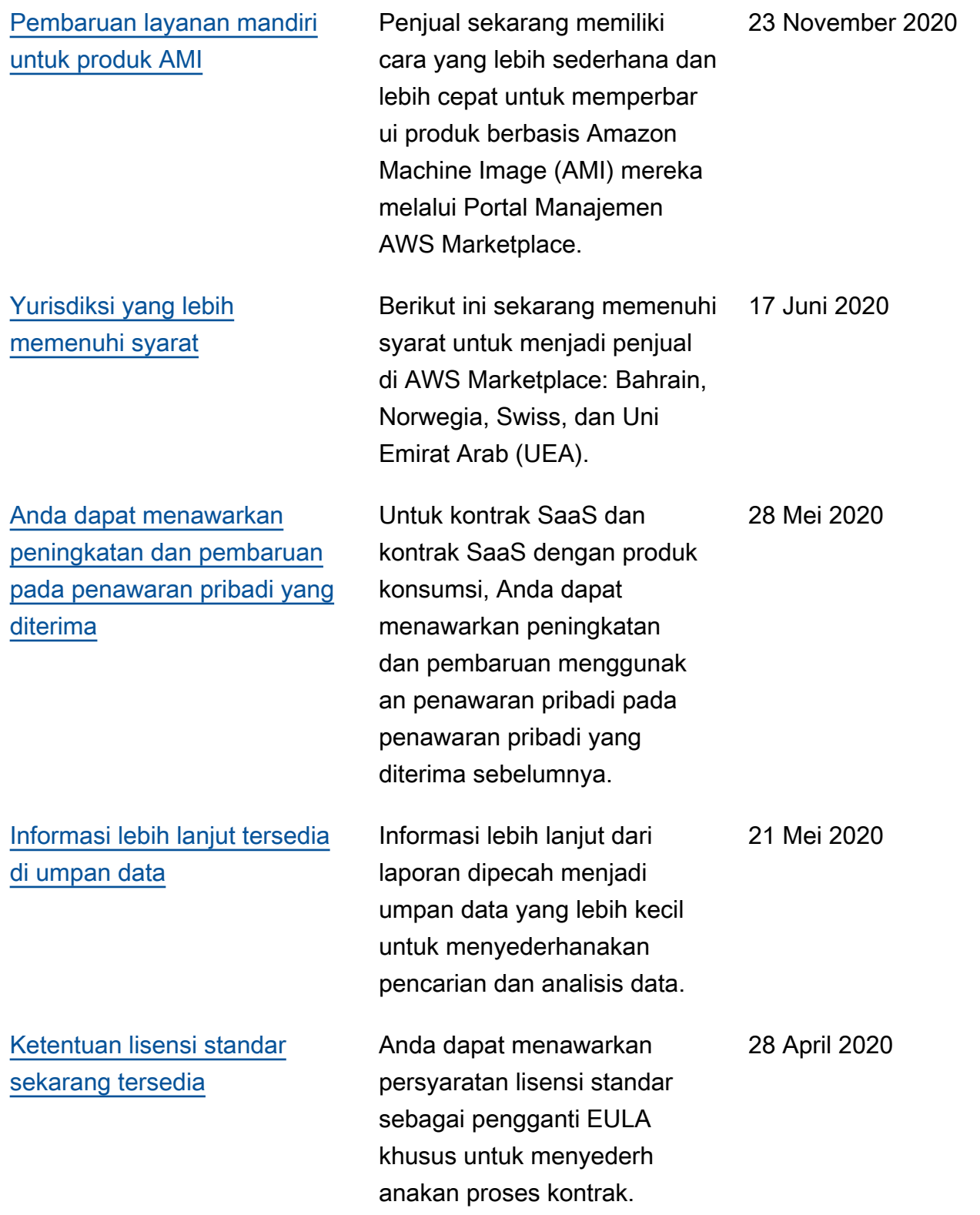

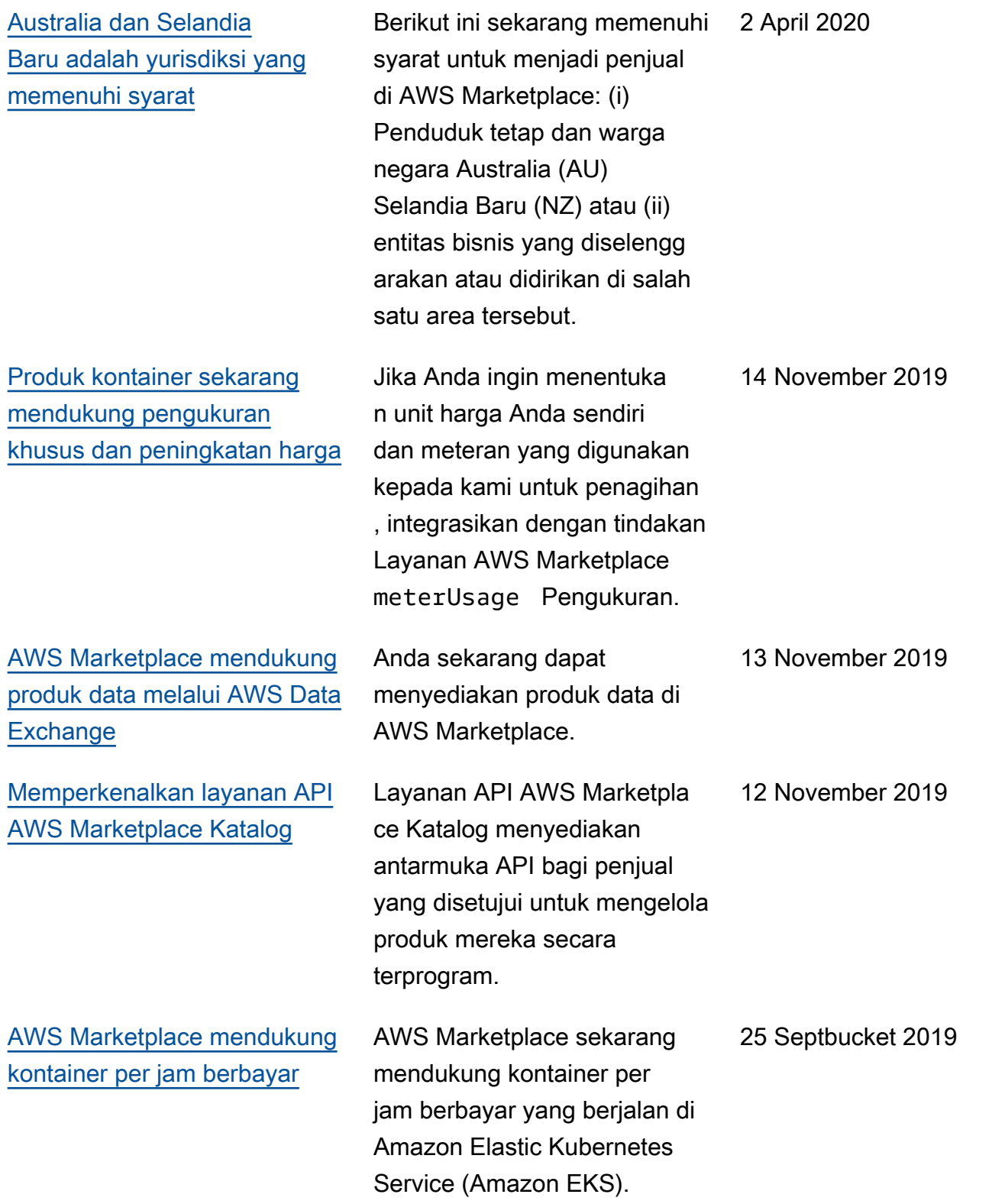

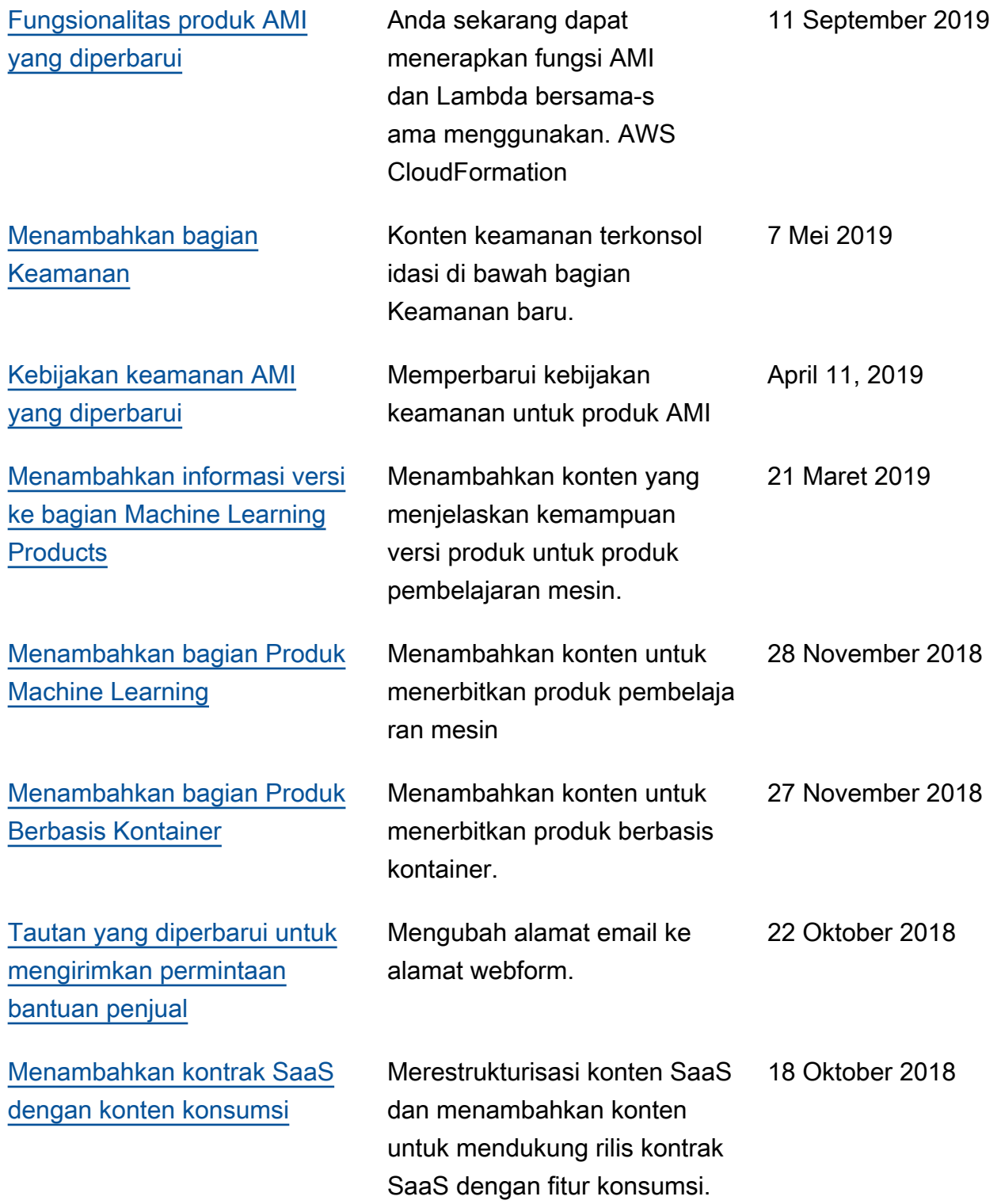
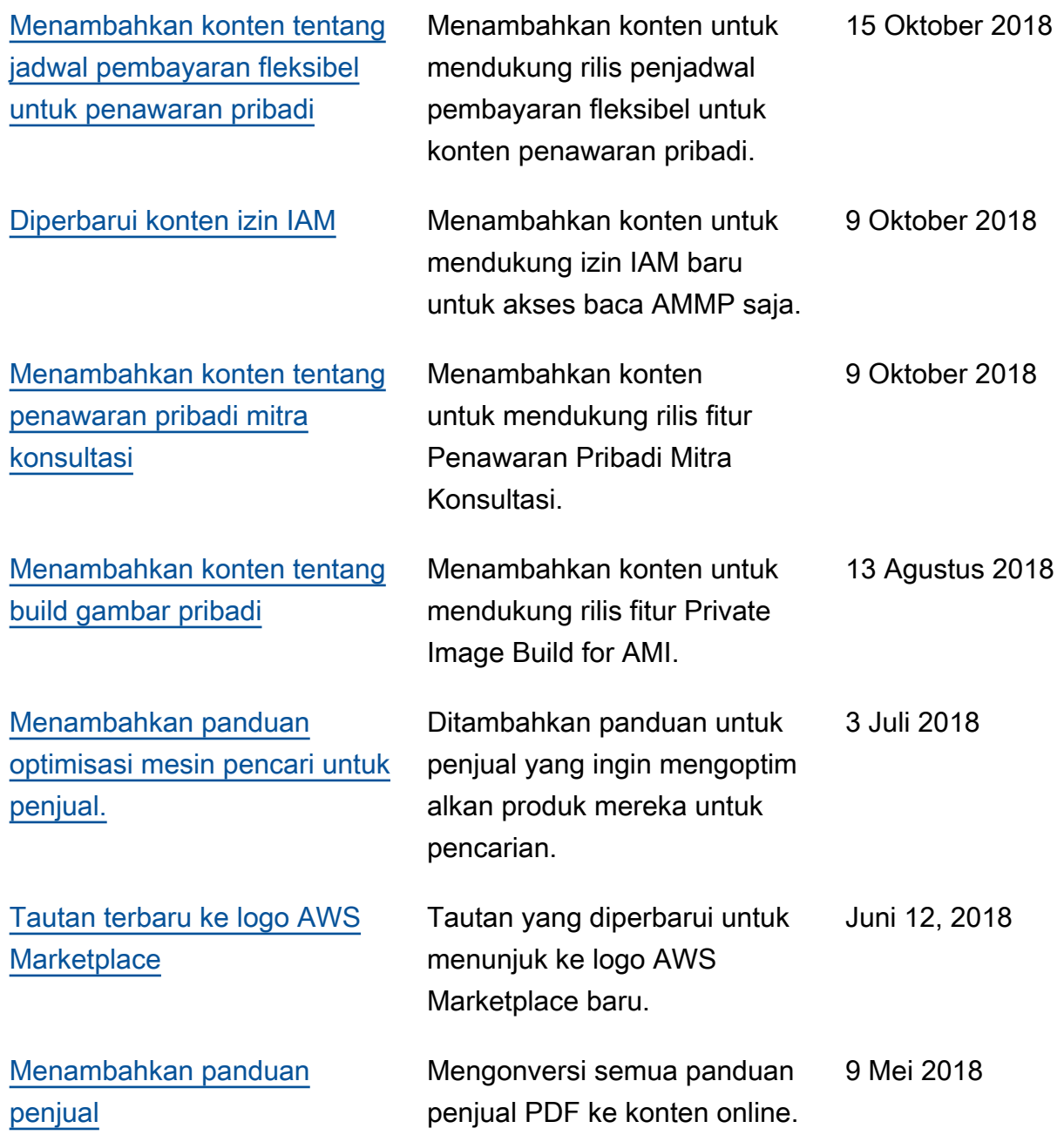

## AWS Glosarium

Untuk AWS terminologi terbaru, lihat [AWS glosarium di Referensi](https://docs.aws.amazon.com/glossary/latest/reference/glos-chap.html).Glosarium AWS

Terjemahan disediakan oleh mesin penerjemah. Jika konten terjemahan yang diberikan bertentangan dengan versi bahasa Inggris aslinya, utamakan versi bahasa Inggris.